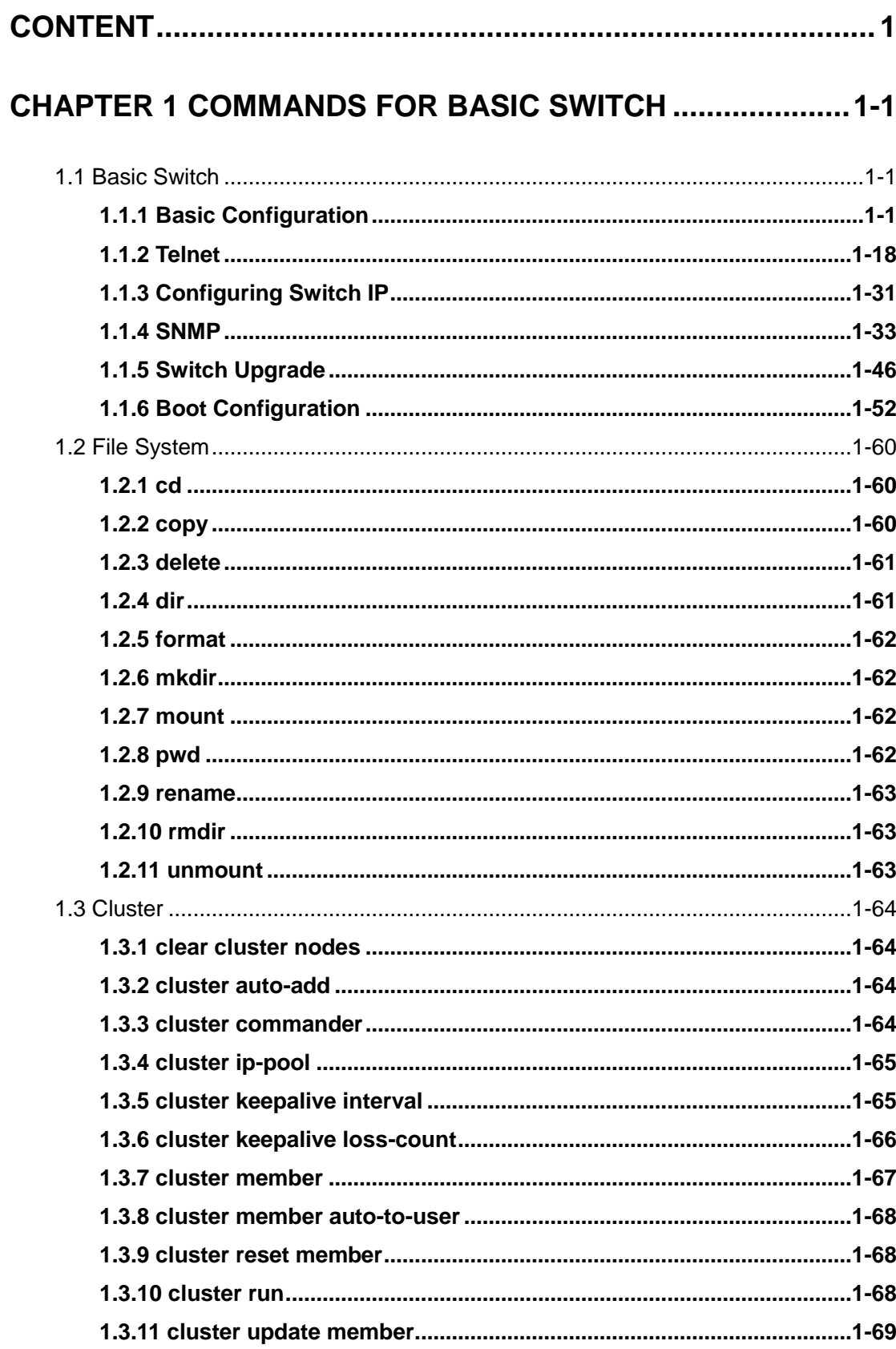

# <span id="page-0-0"></span>**Content**

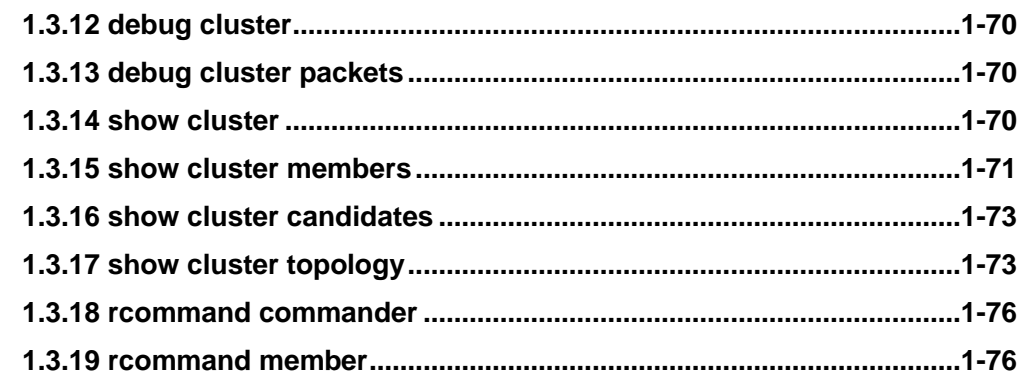

### **CHAPTER 2 COMMANDS FOR LAYER 2 SERVICES..............2-1**

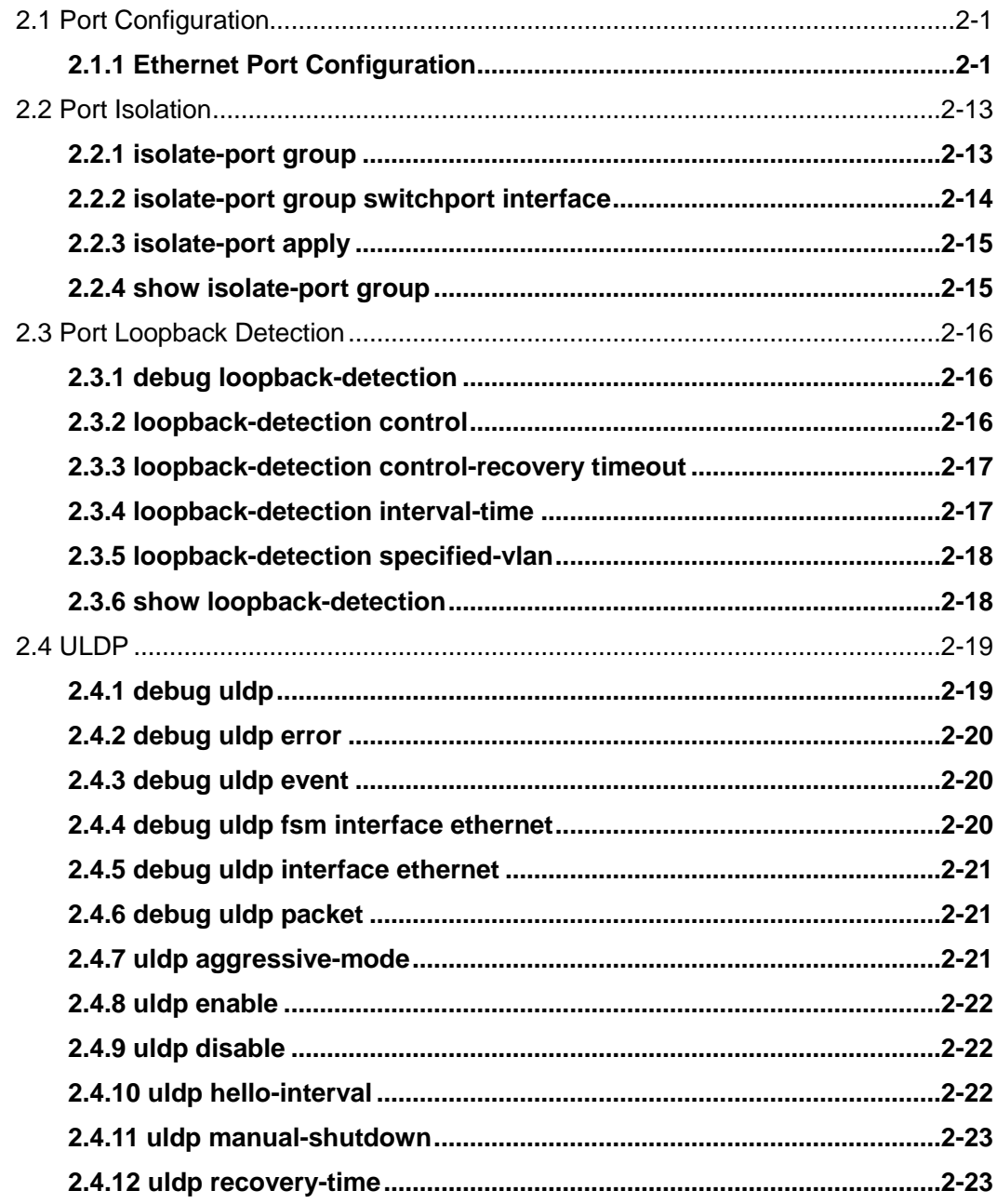

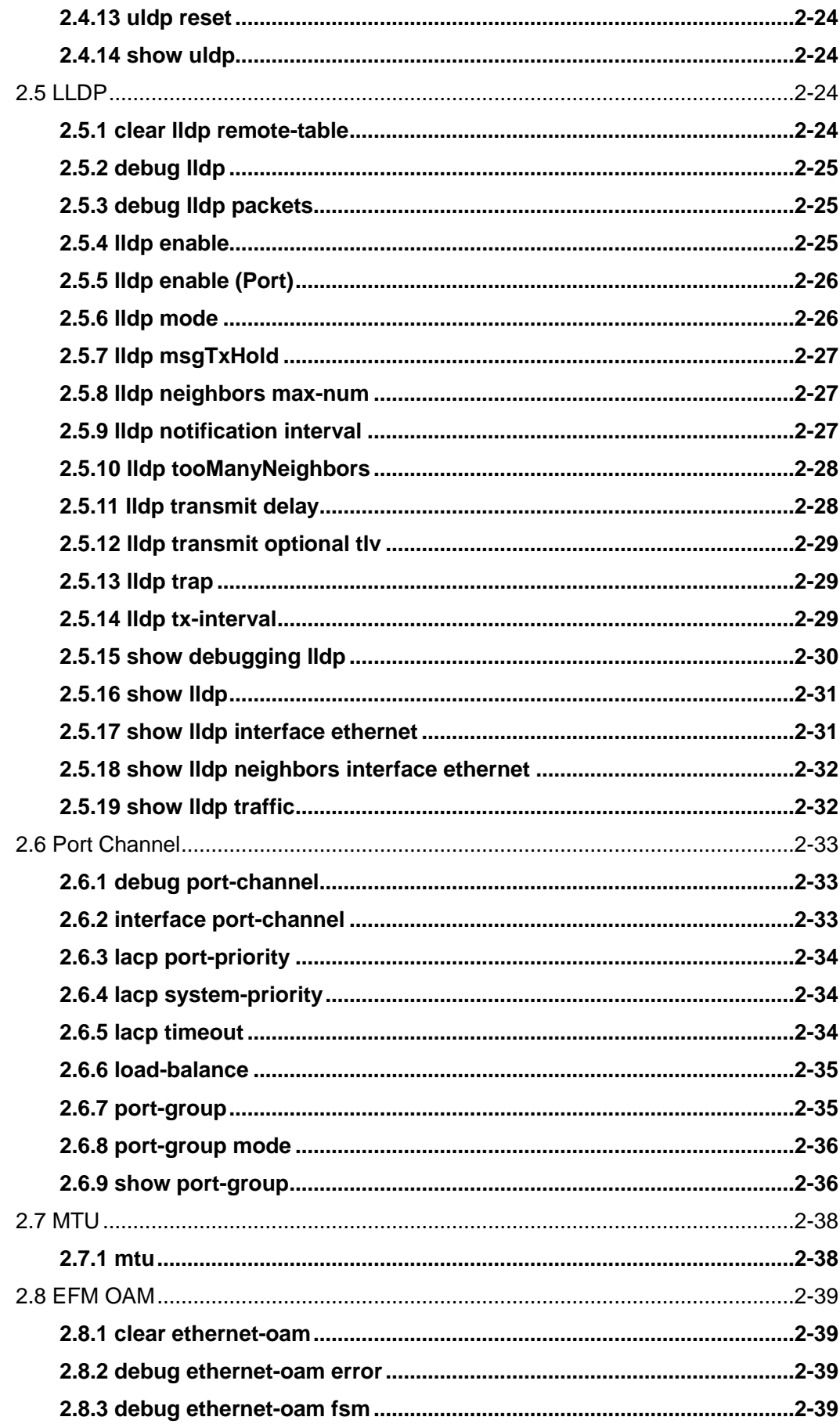

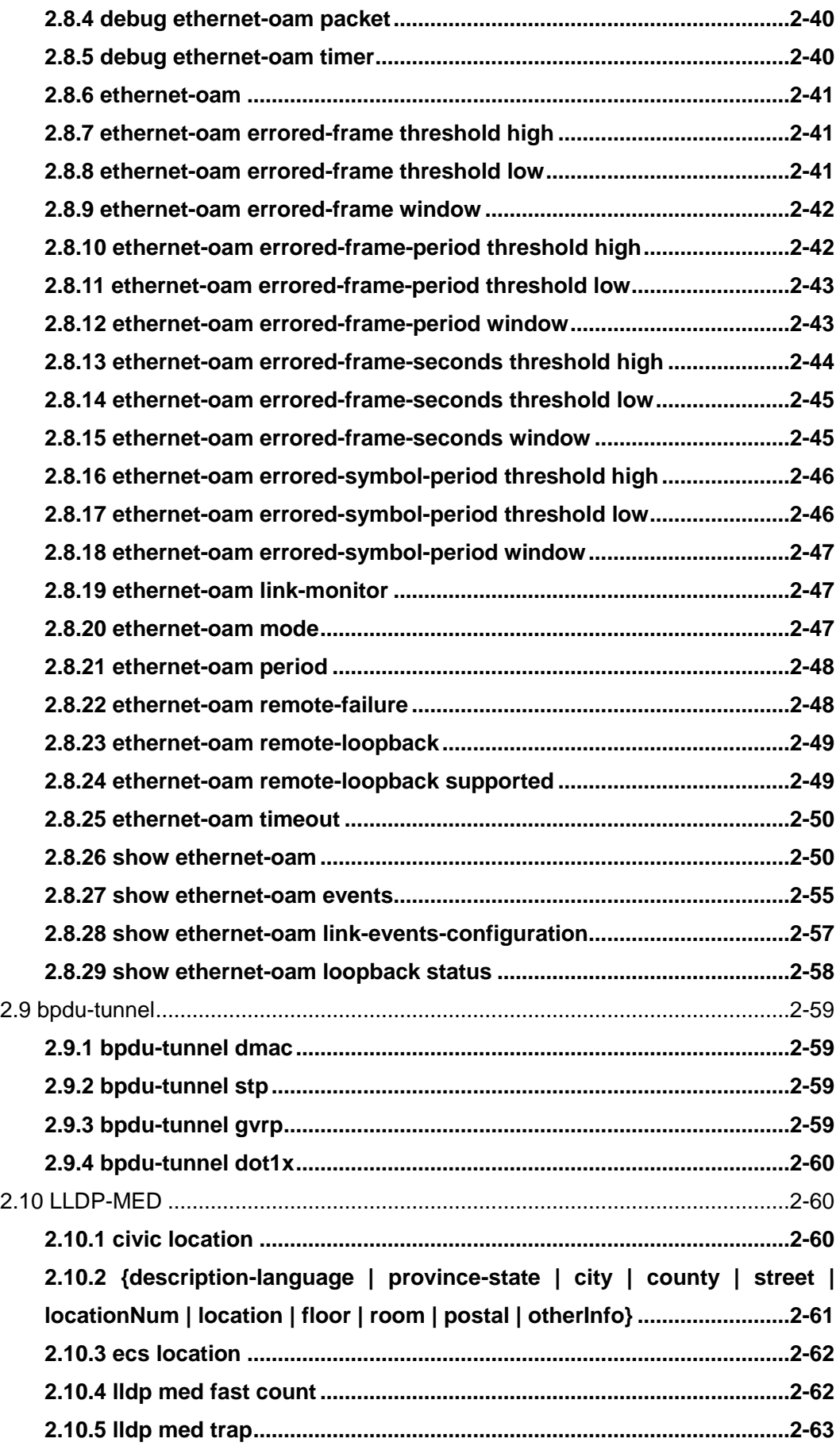

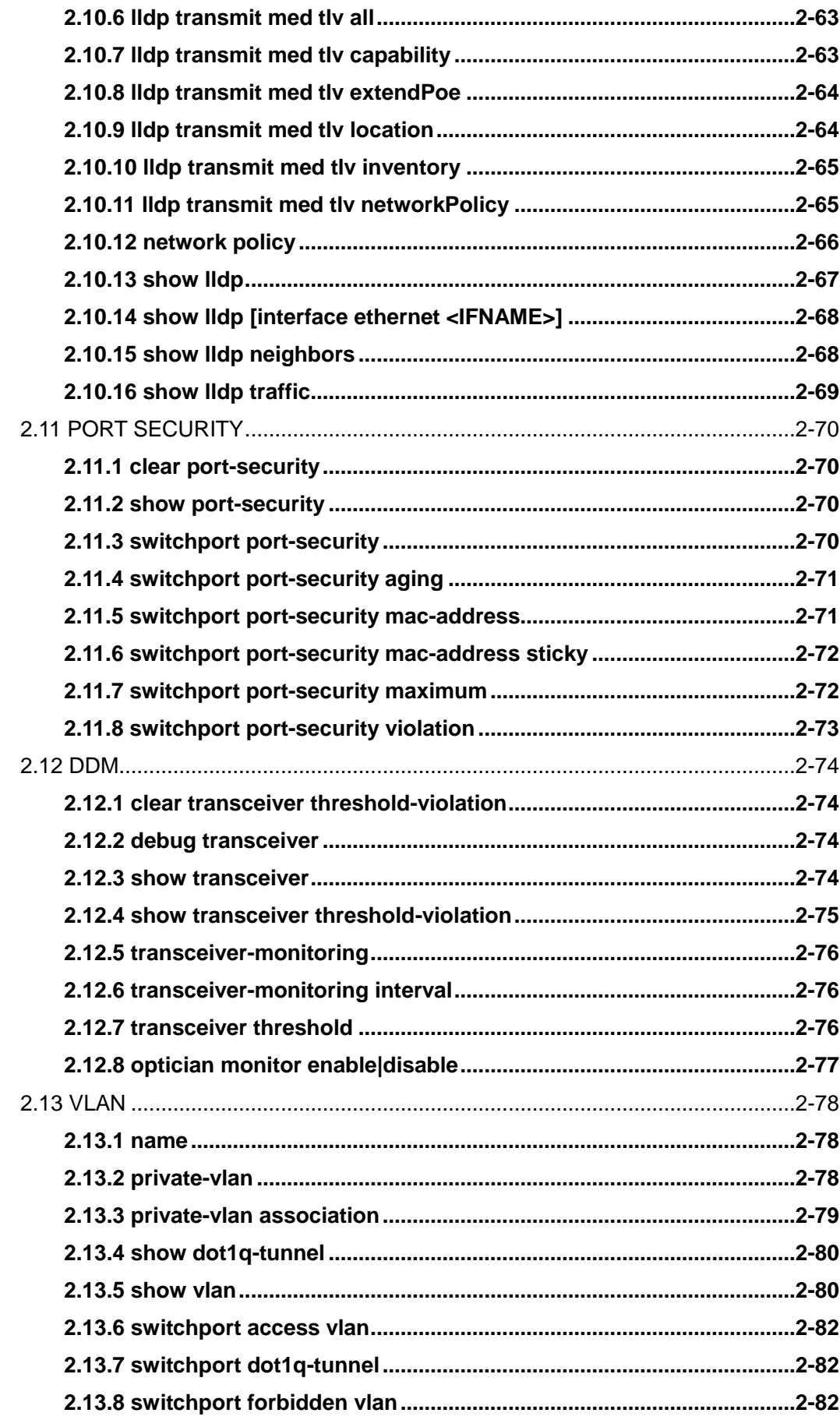

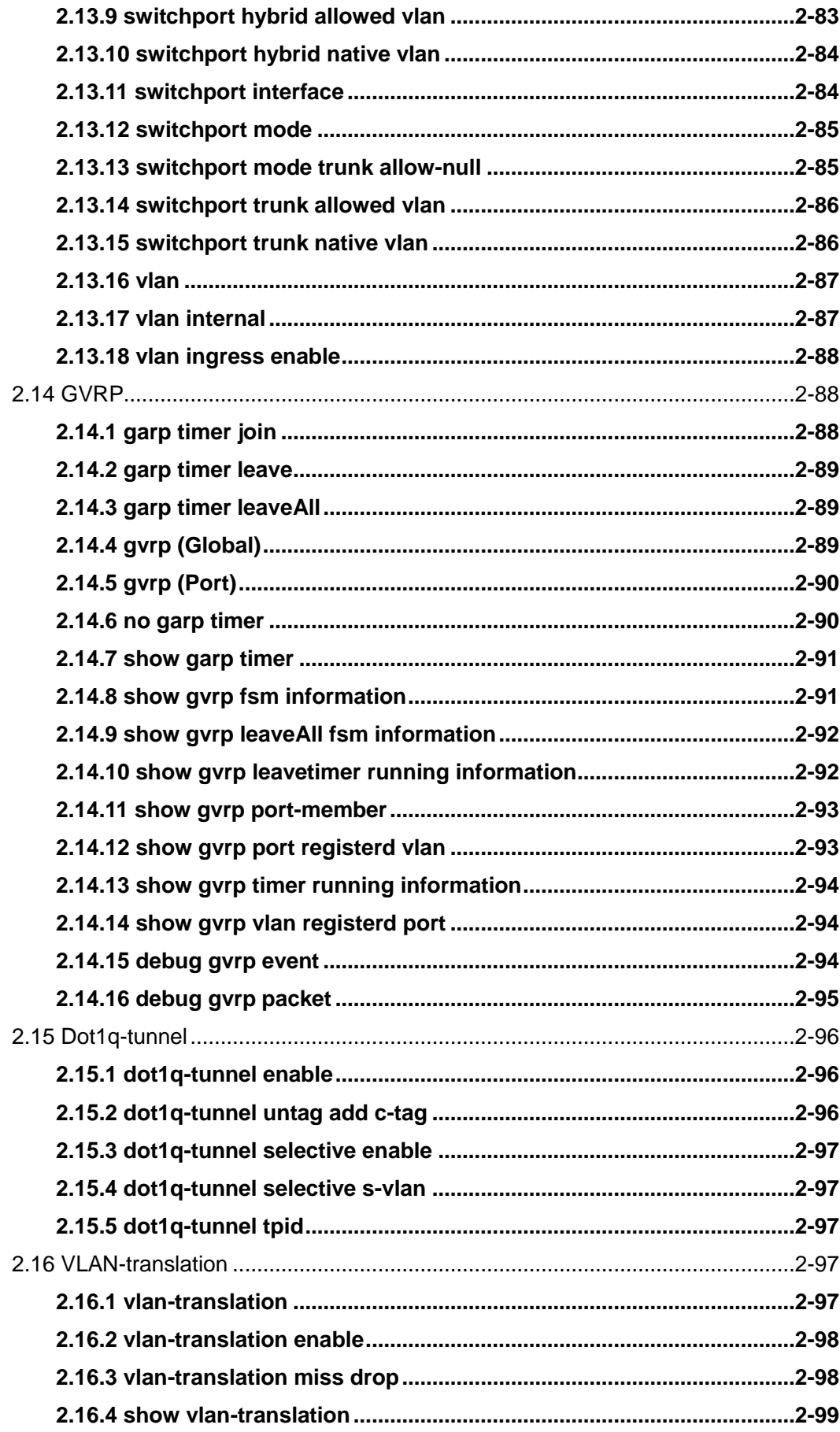

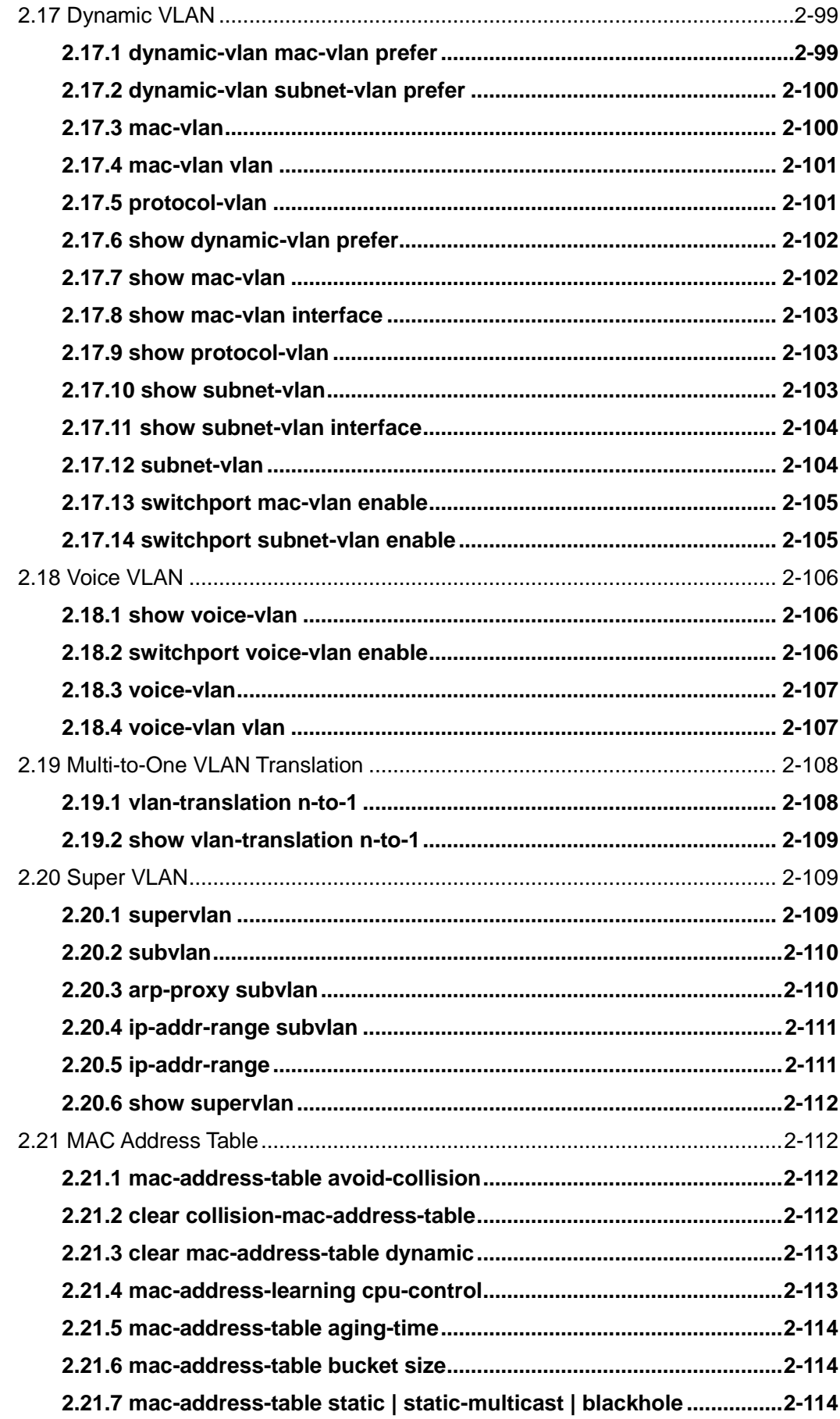

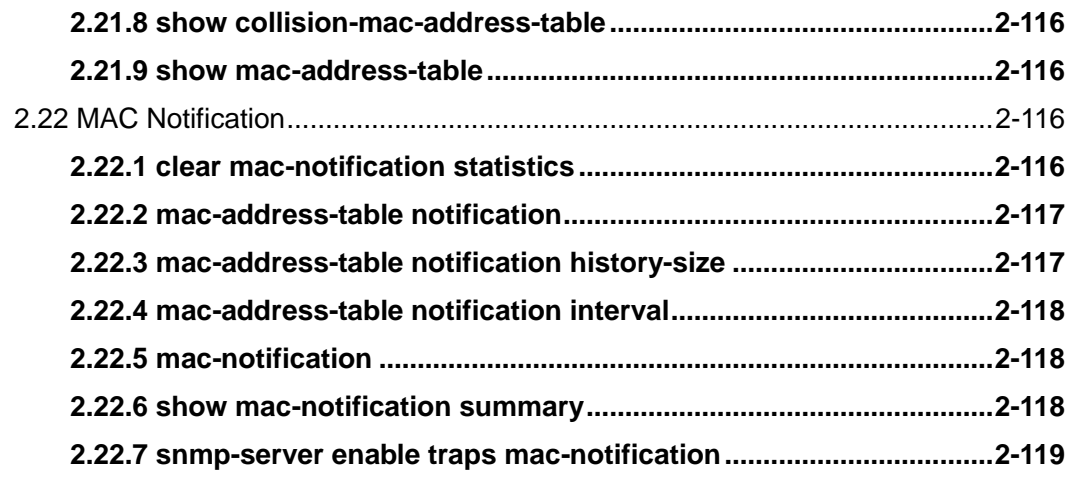

#### CHAPTER 3 COMMANDS FOR IP SERVICES ..........................3-1

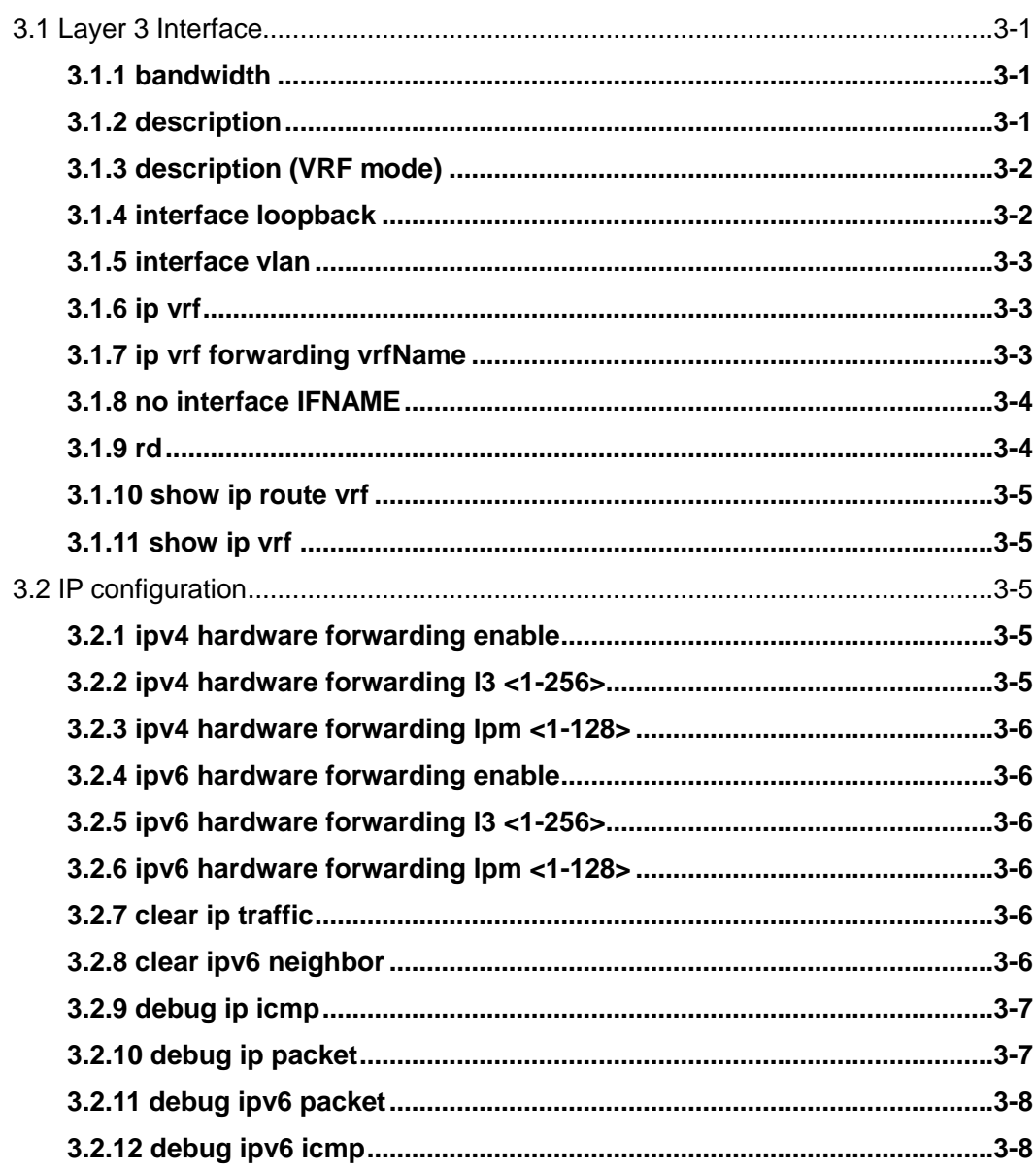

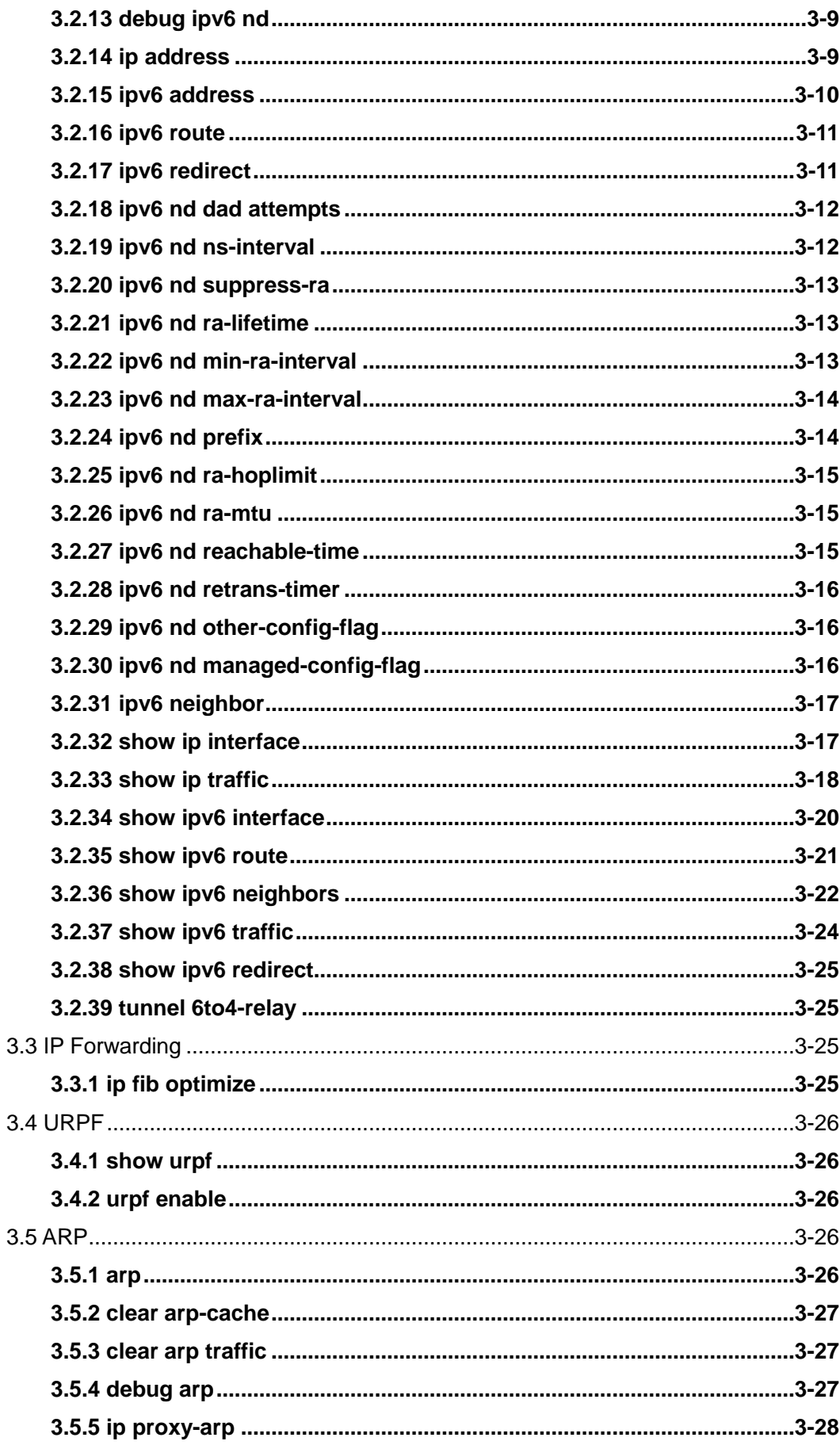

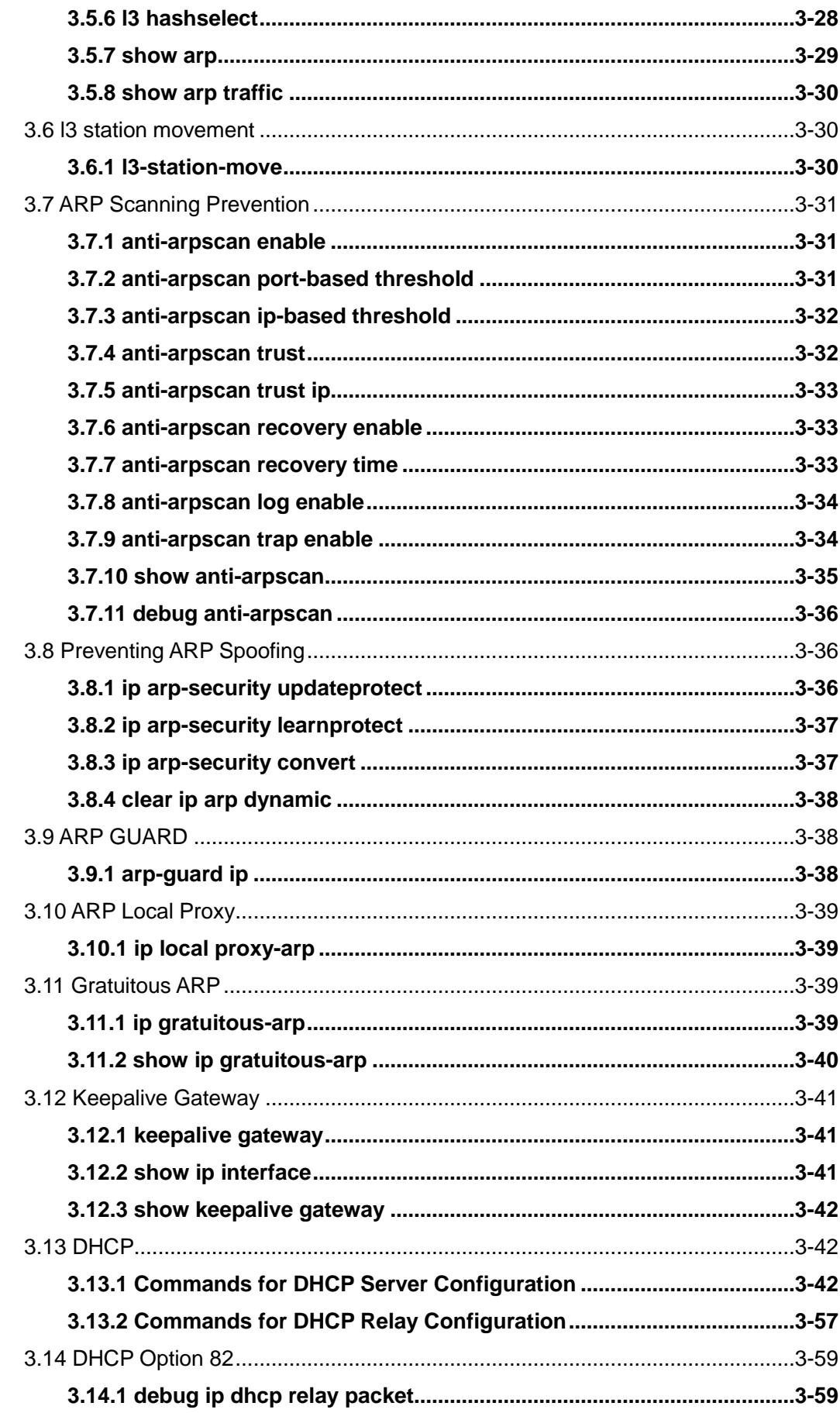

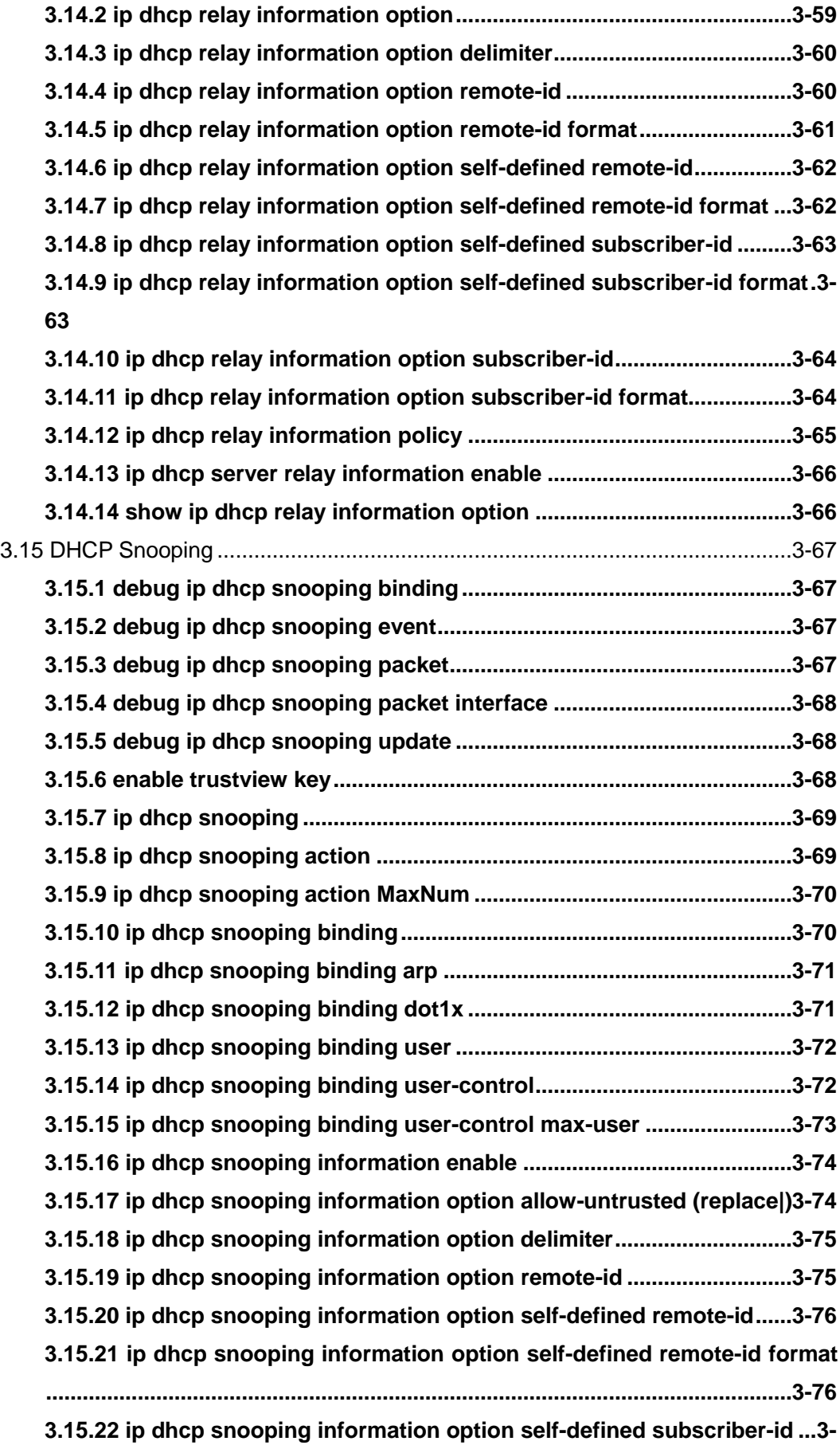

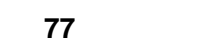

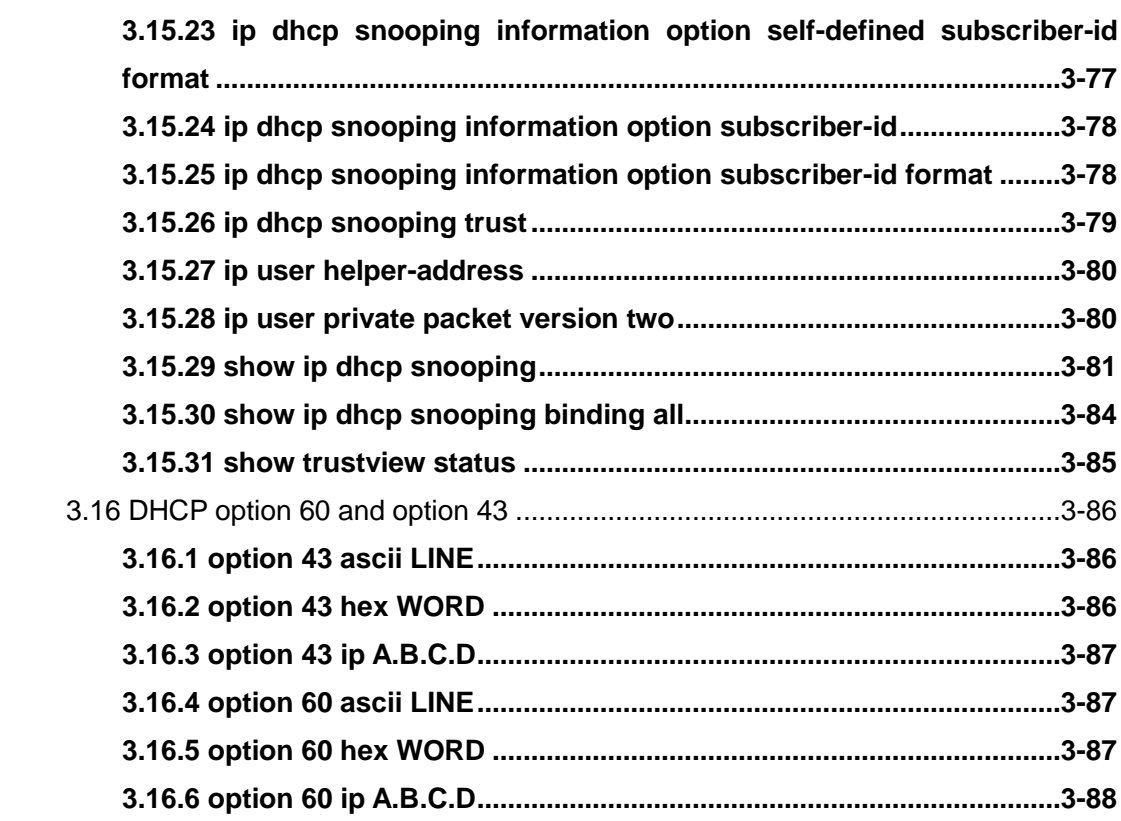

#### **CHAPTER 4 COMMANDS FOR ROUTING PROTOCOL .......... 4-1**

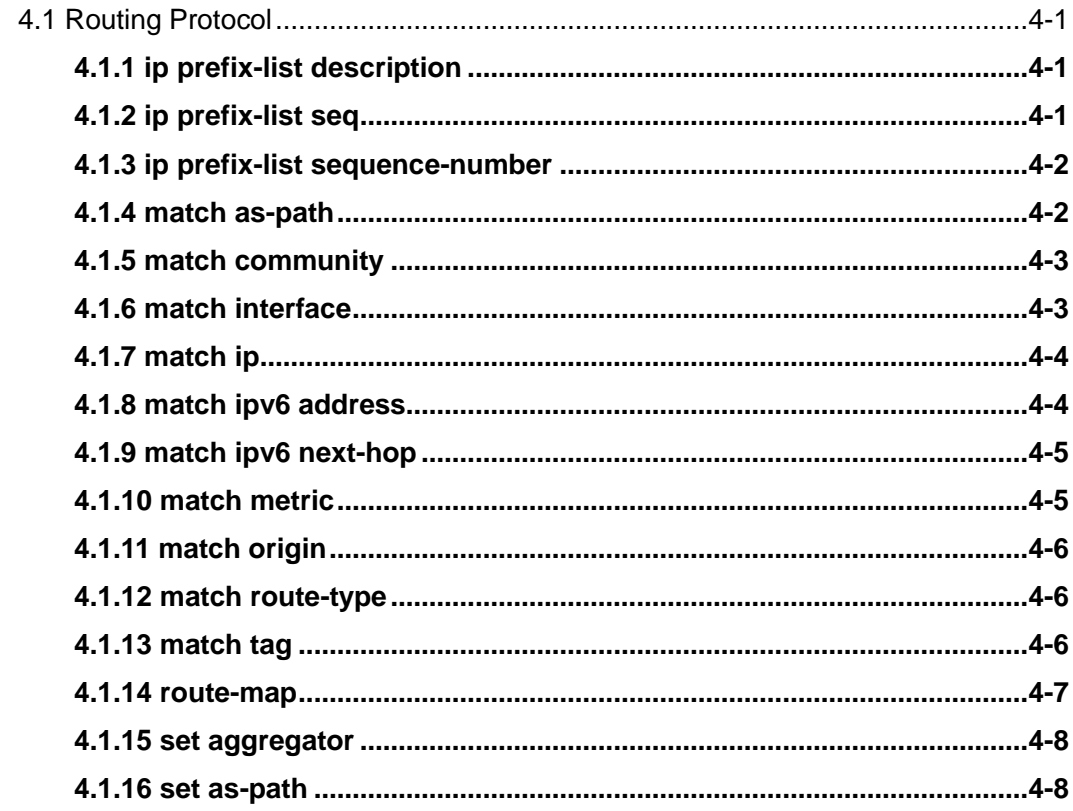

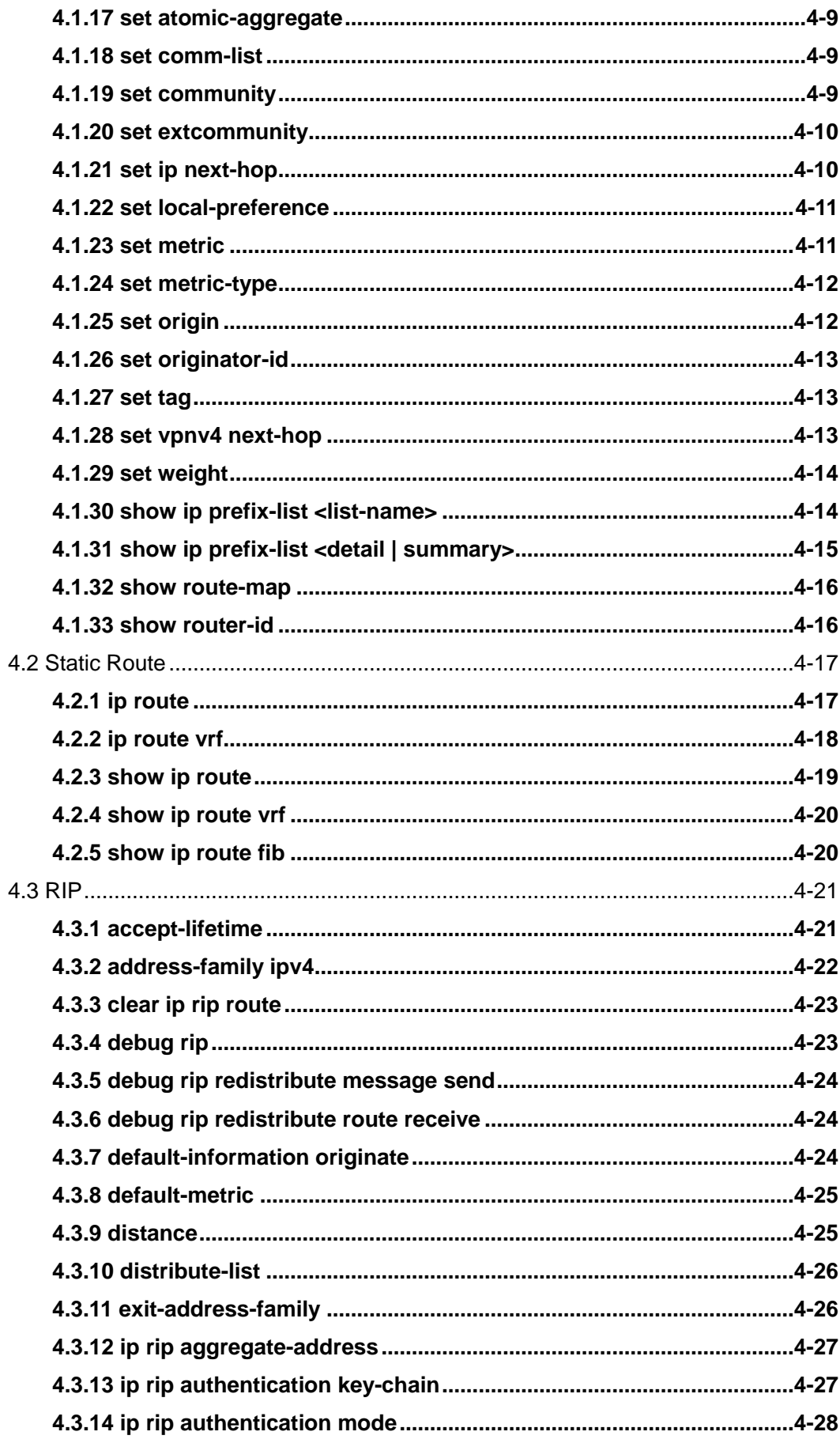

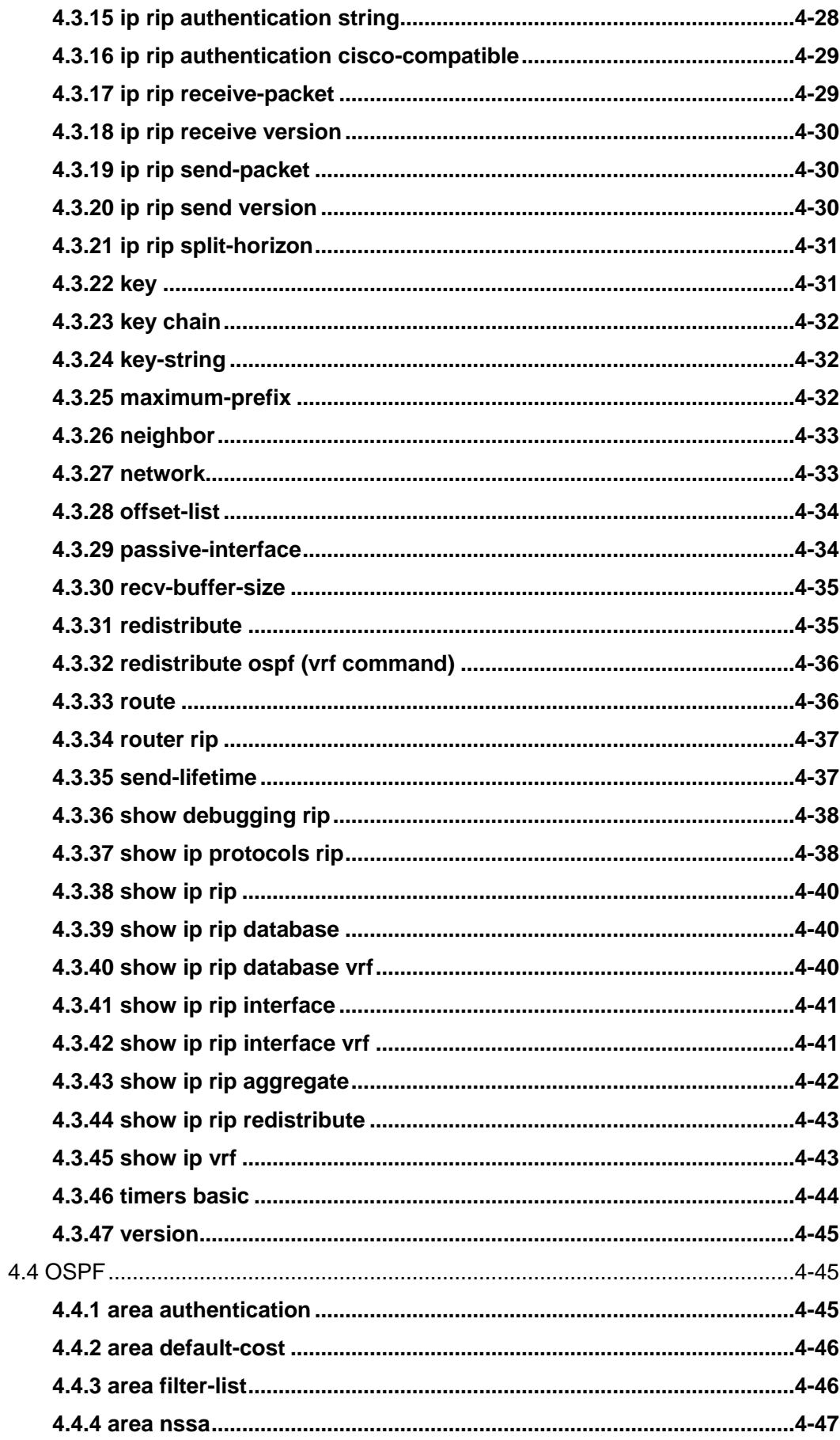

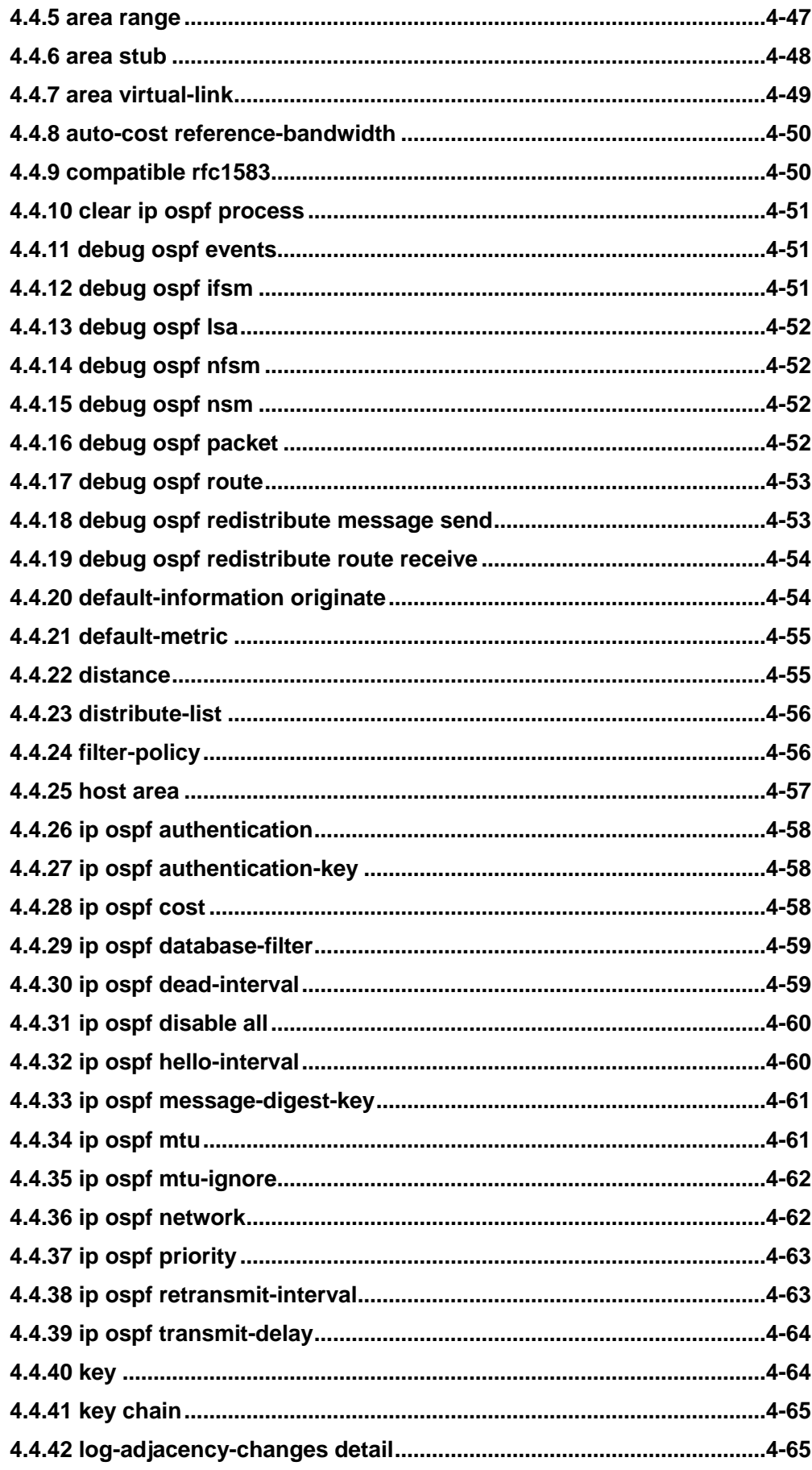

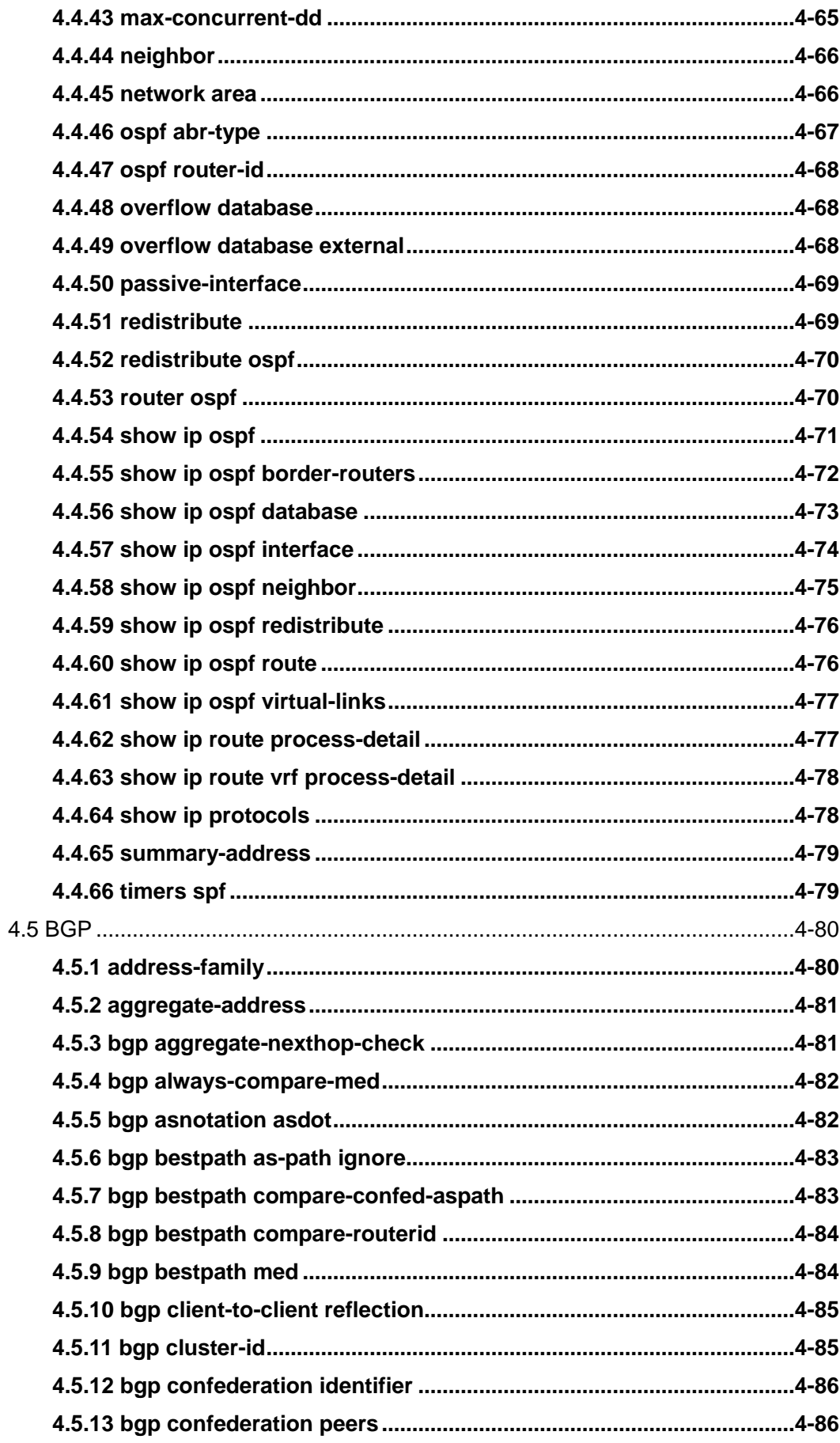

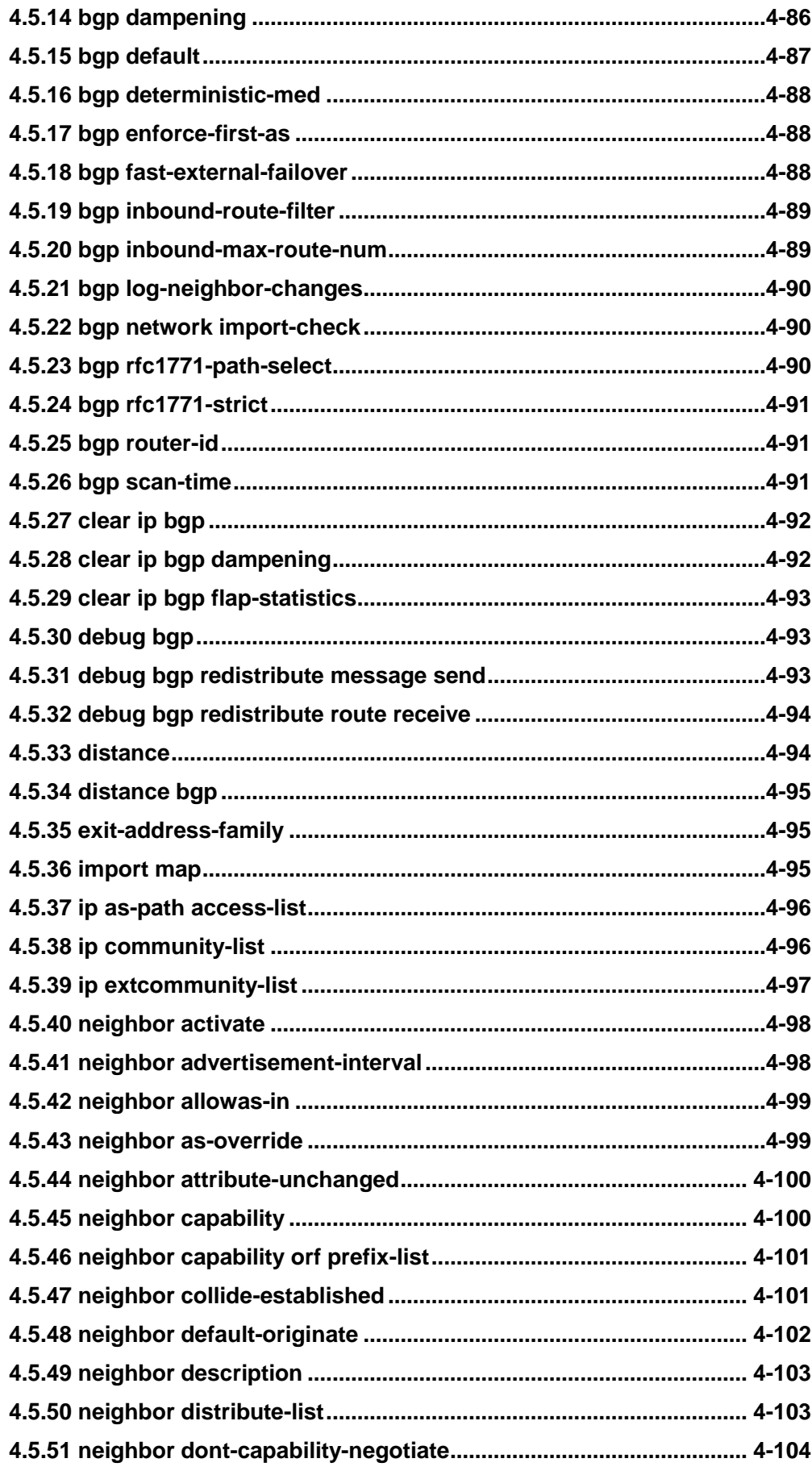

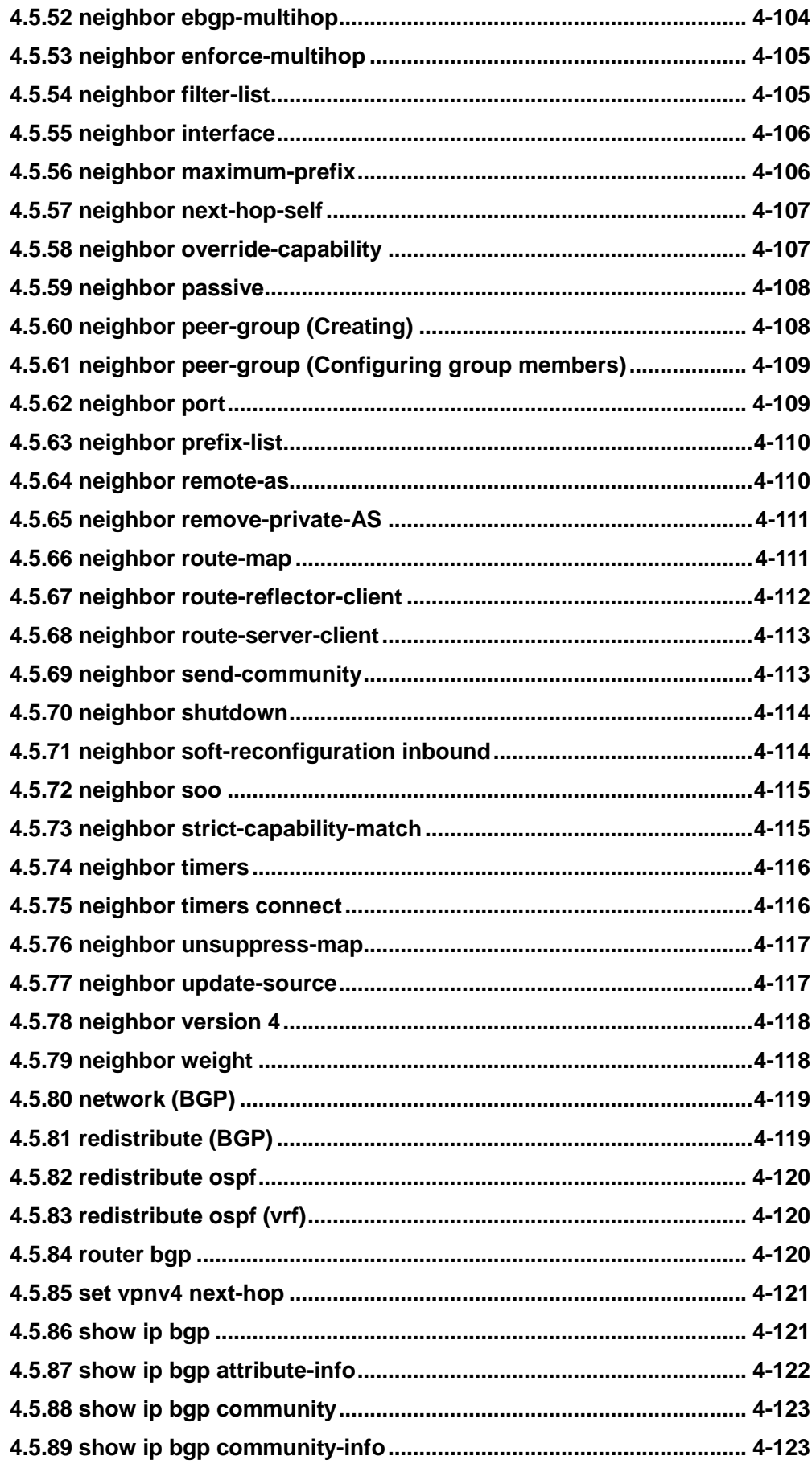

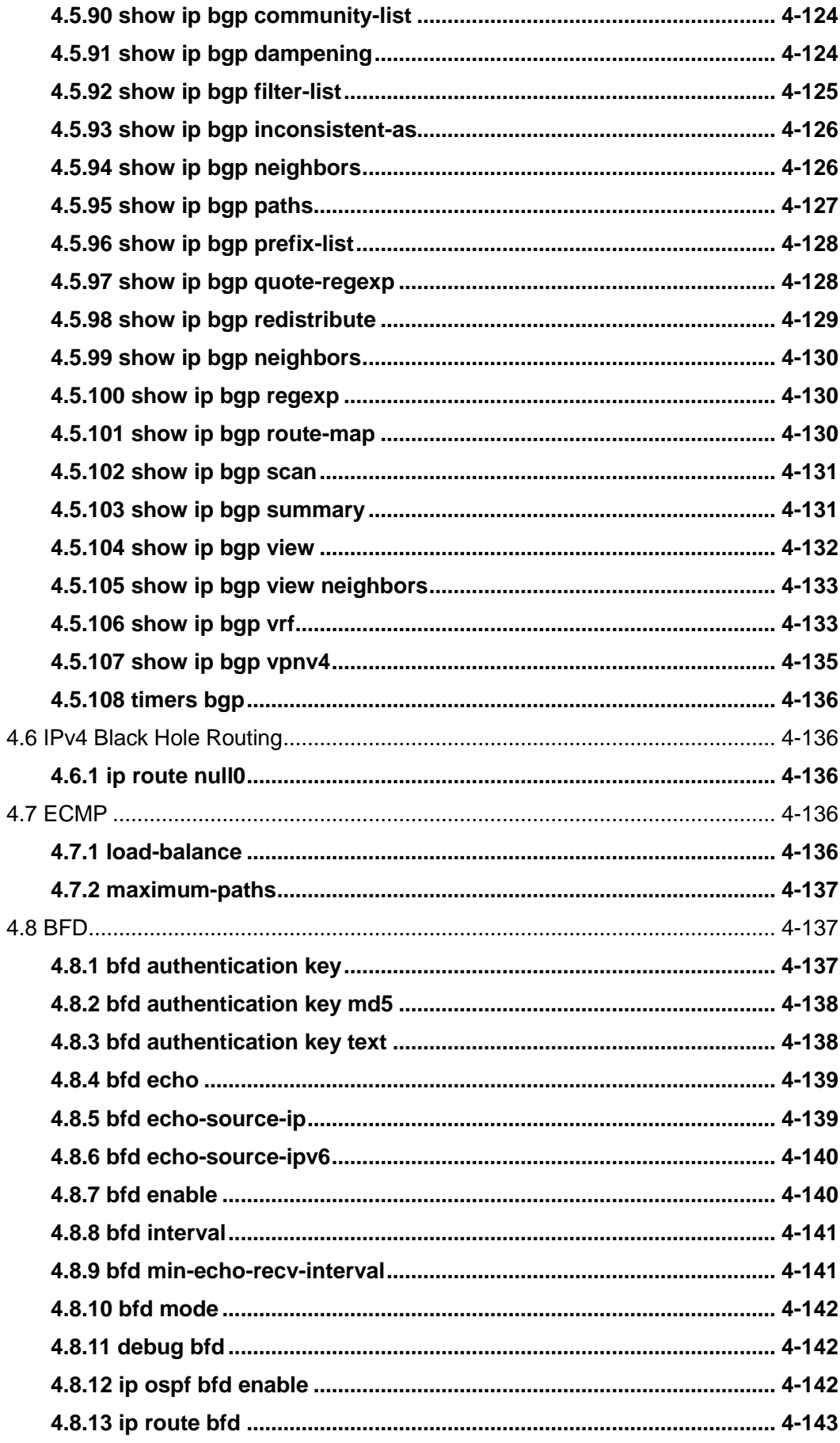

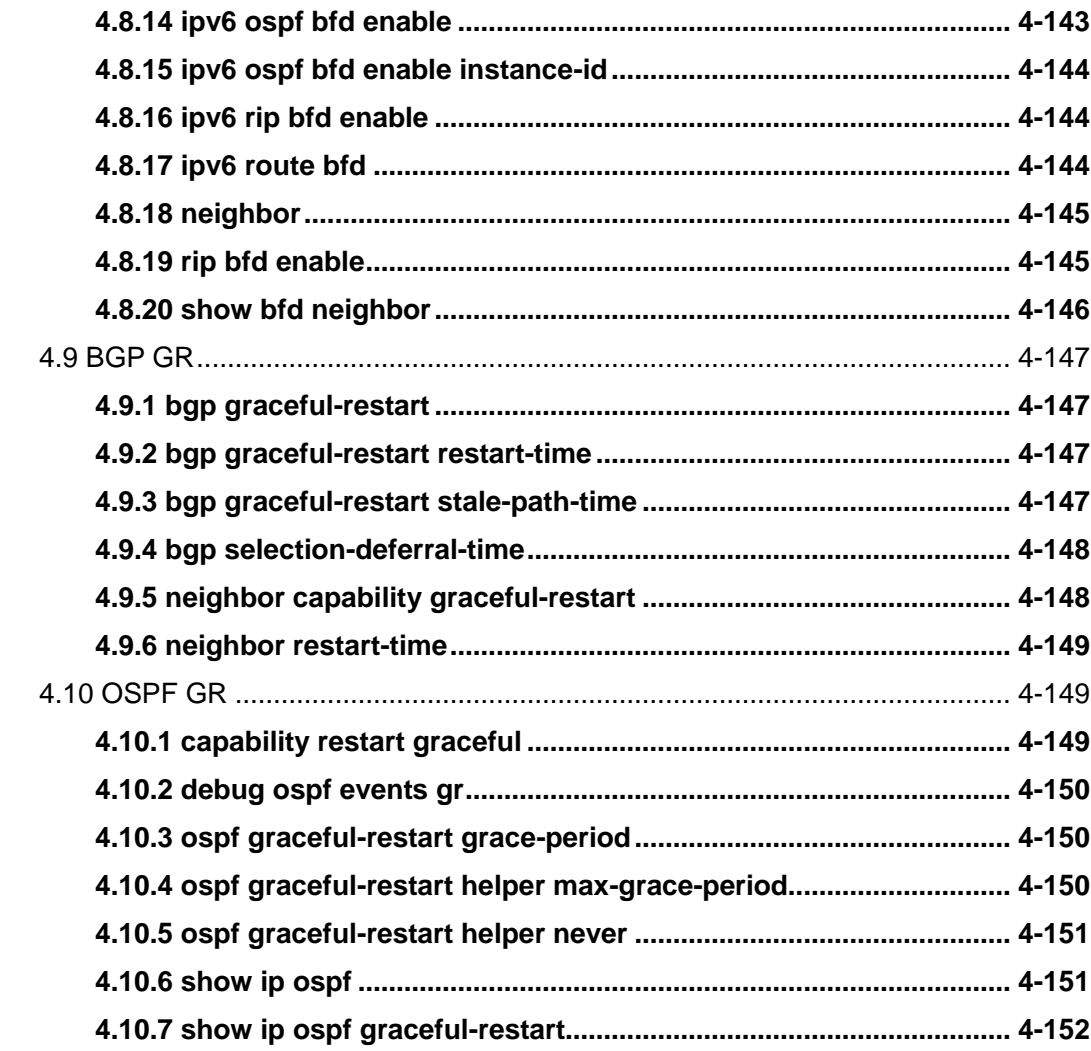

## **CHAPTER 5 COMMANDS FOR MULTICAST PROTOCOL ...... 5-1**

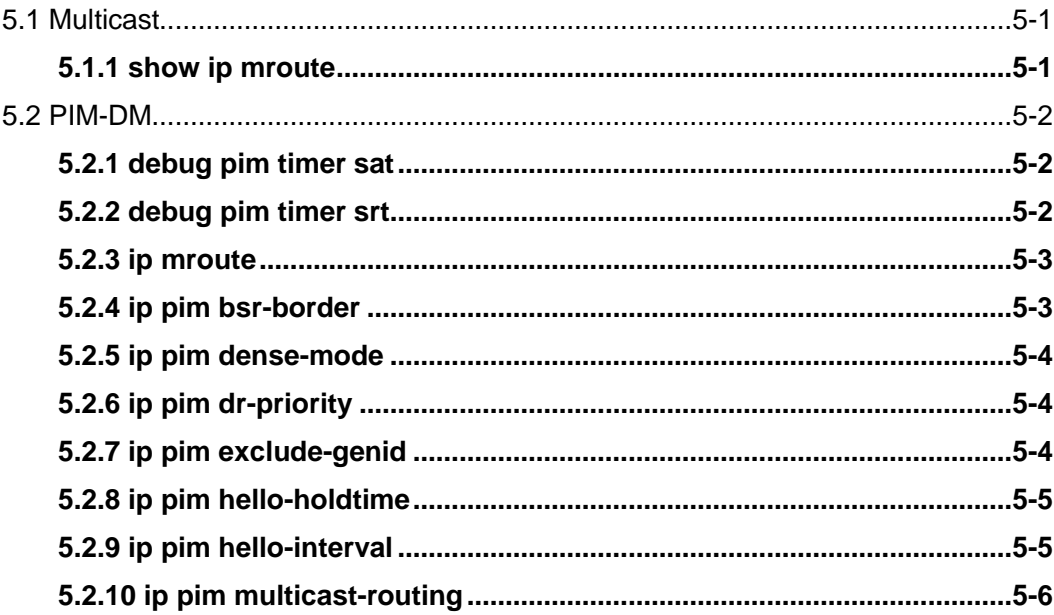

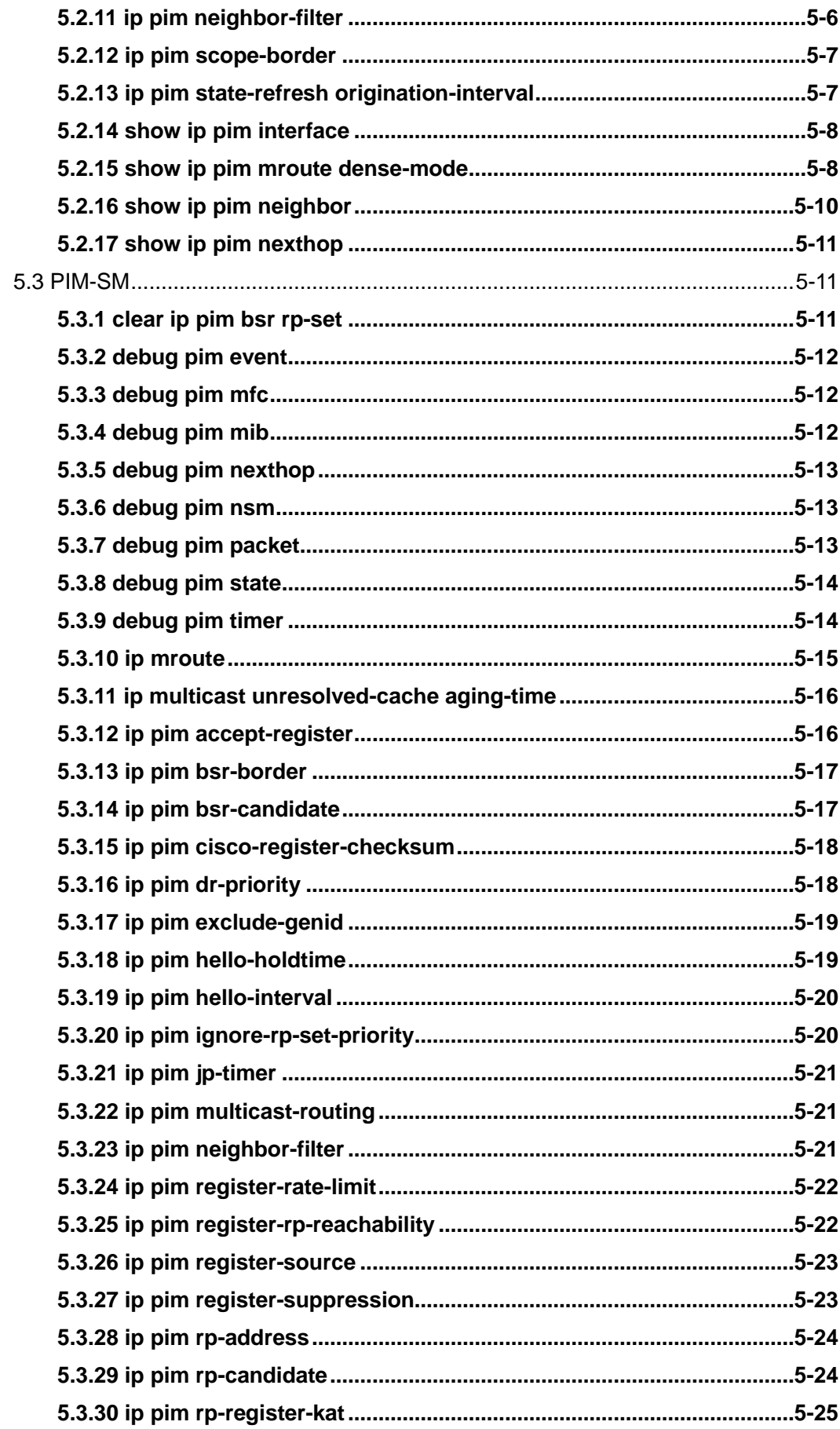

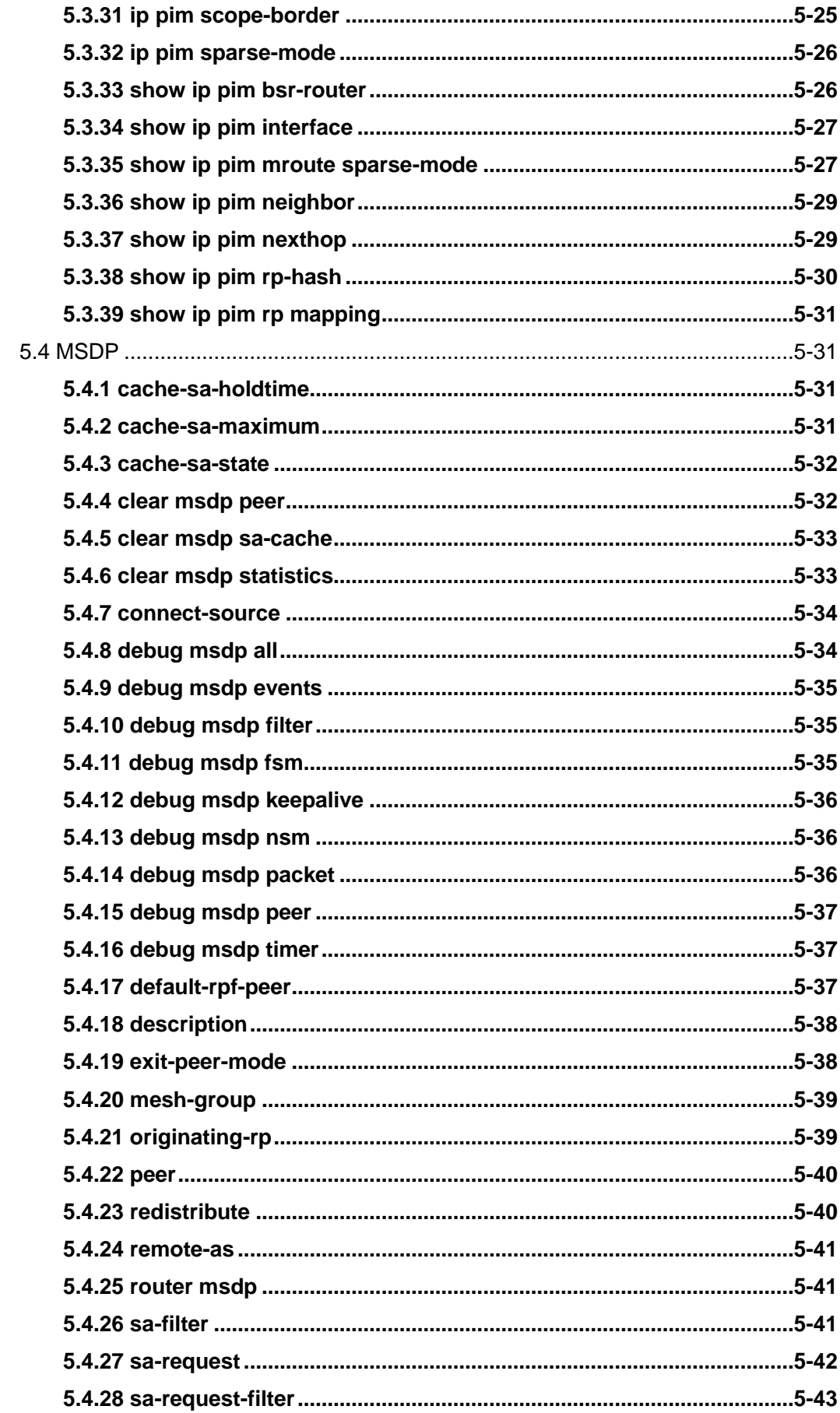

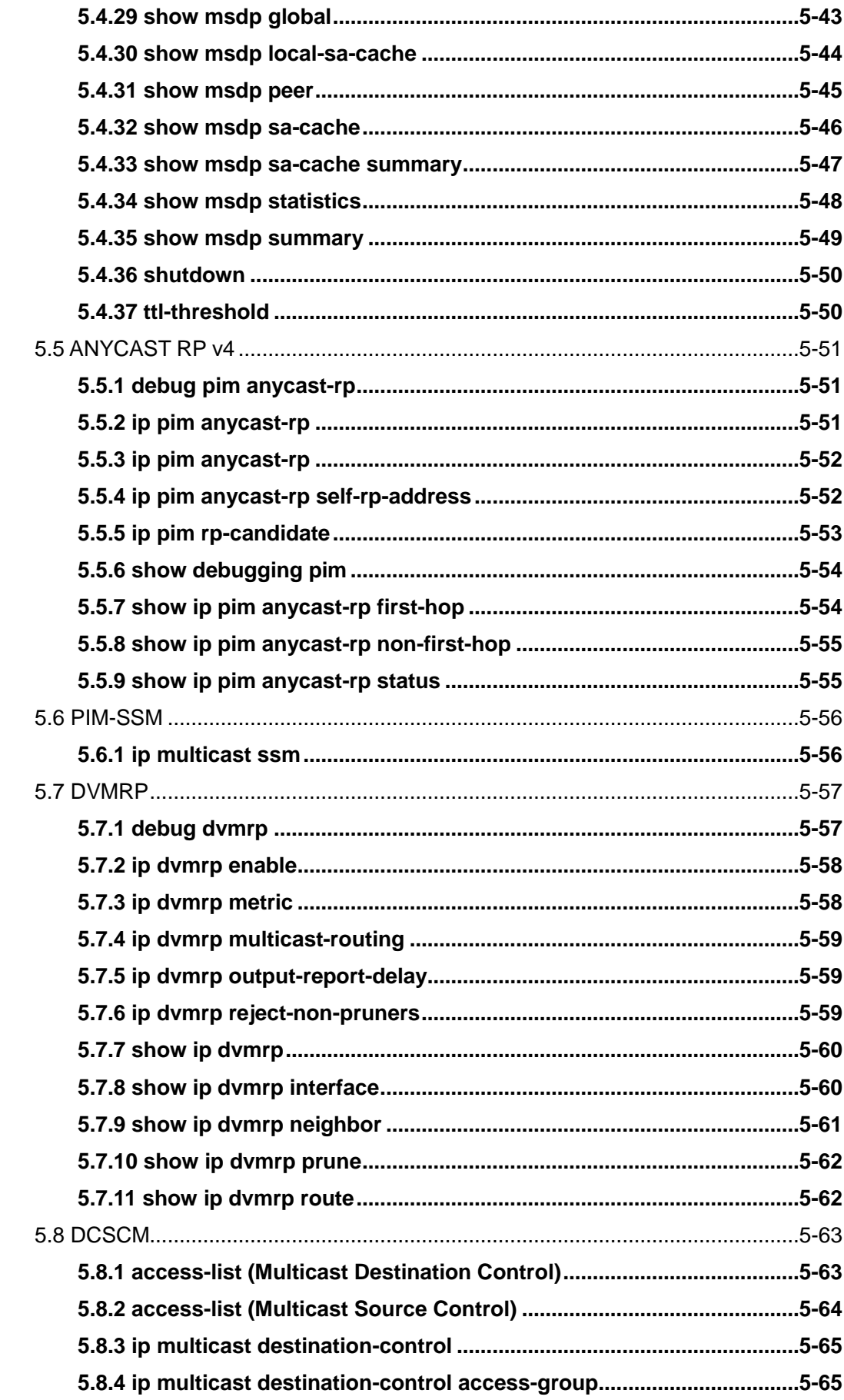

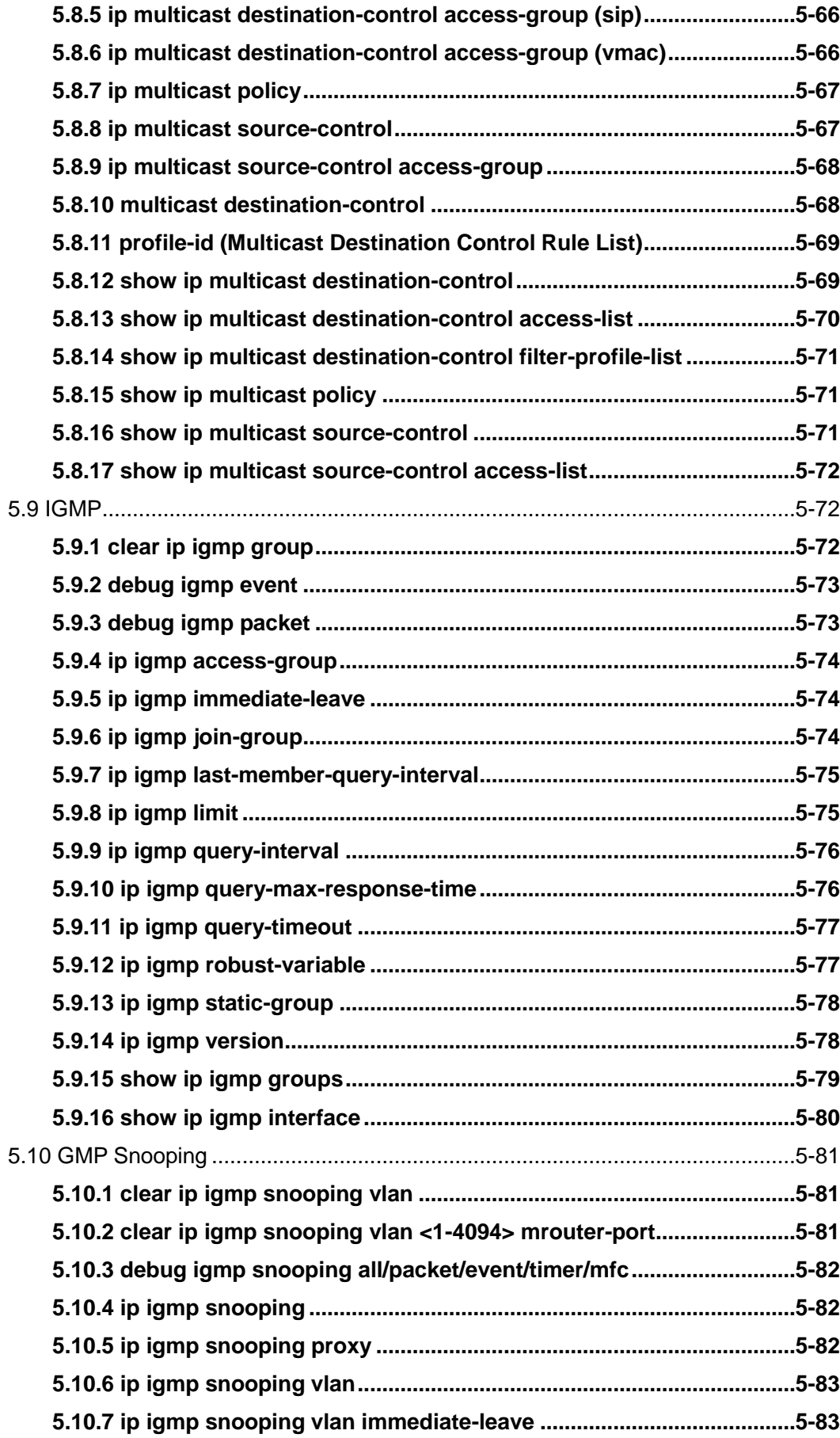

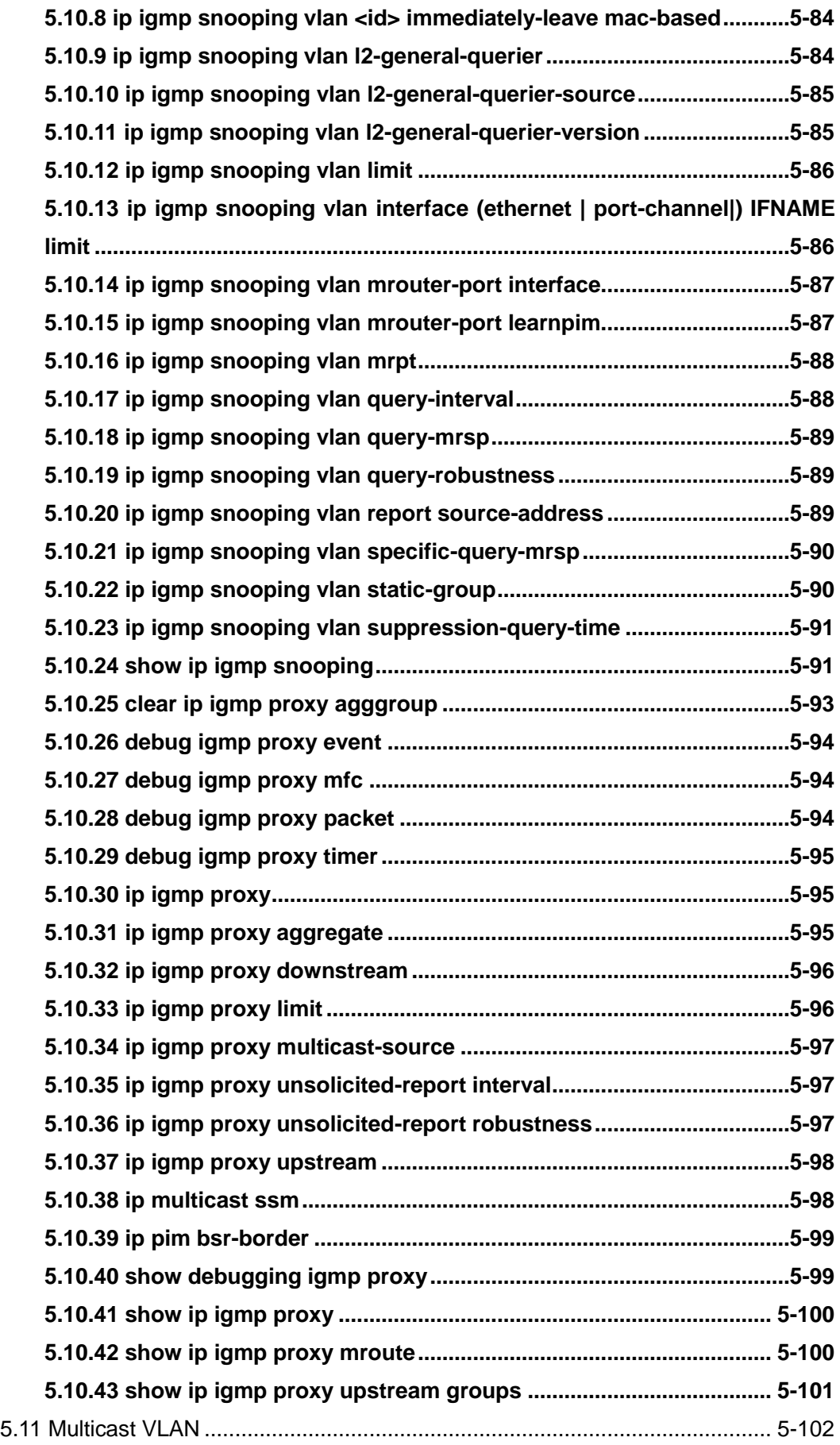

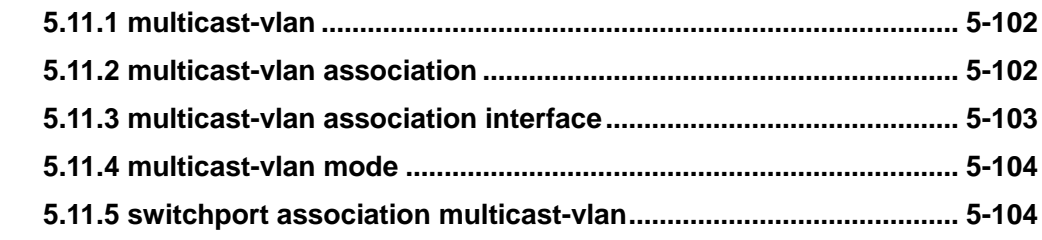

### **CHAPTER 6 COMMANDS FOR SECURITY FUNCTION ........... 6-1**

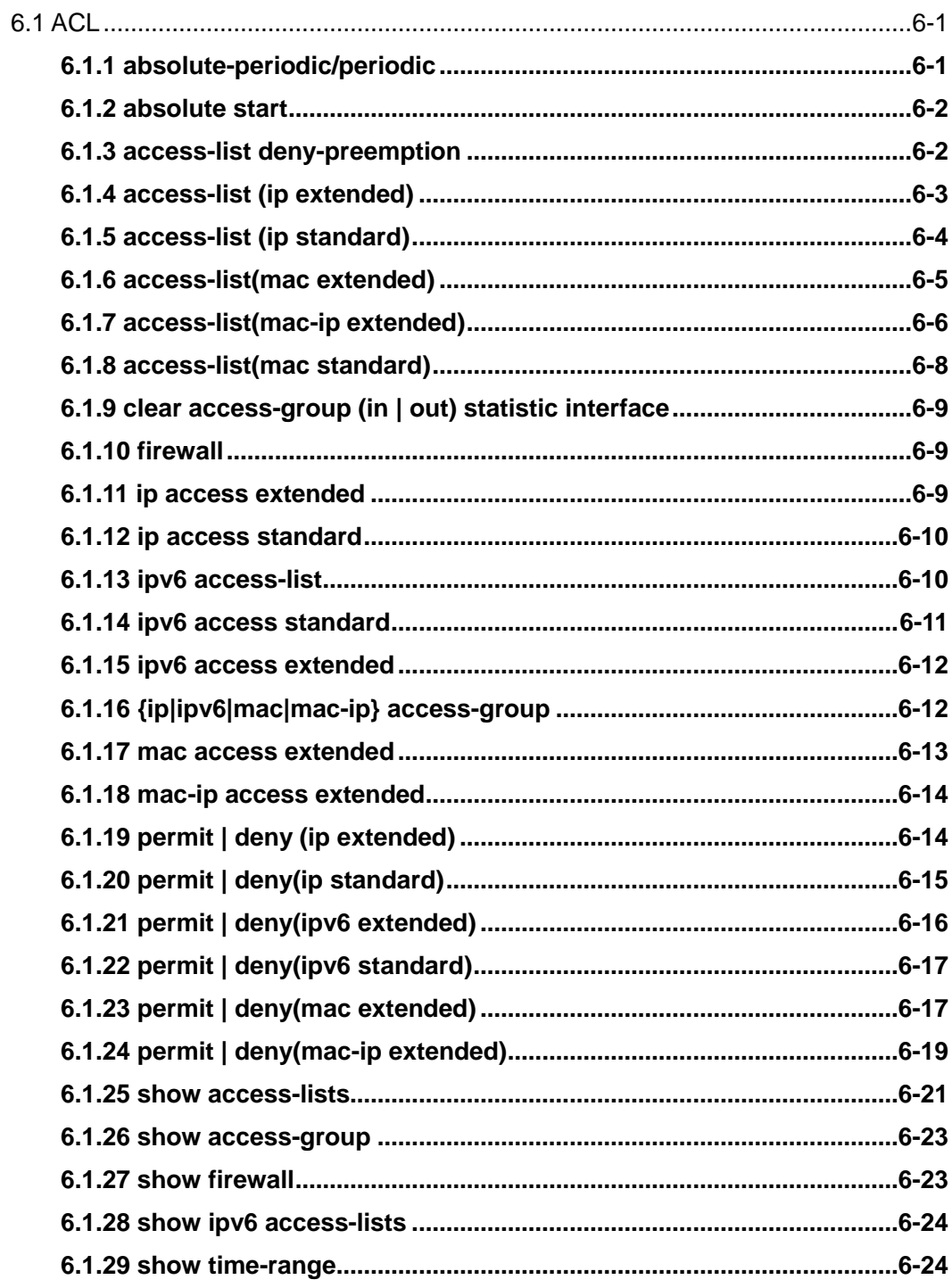

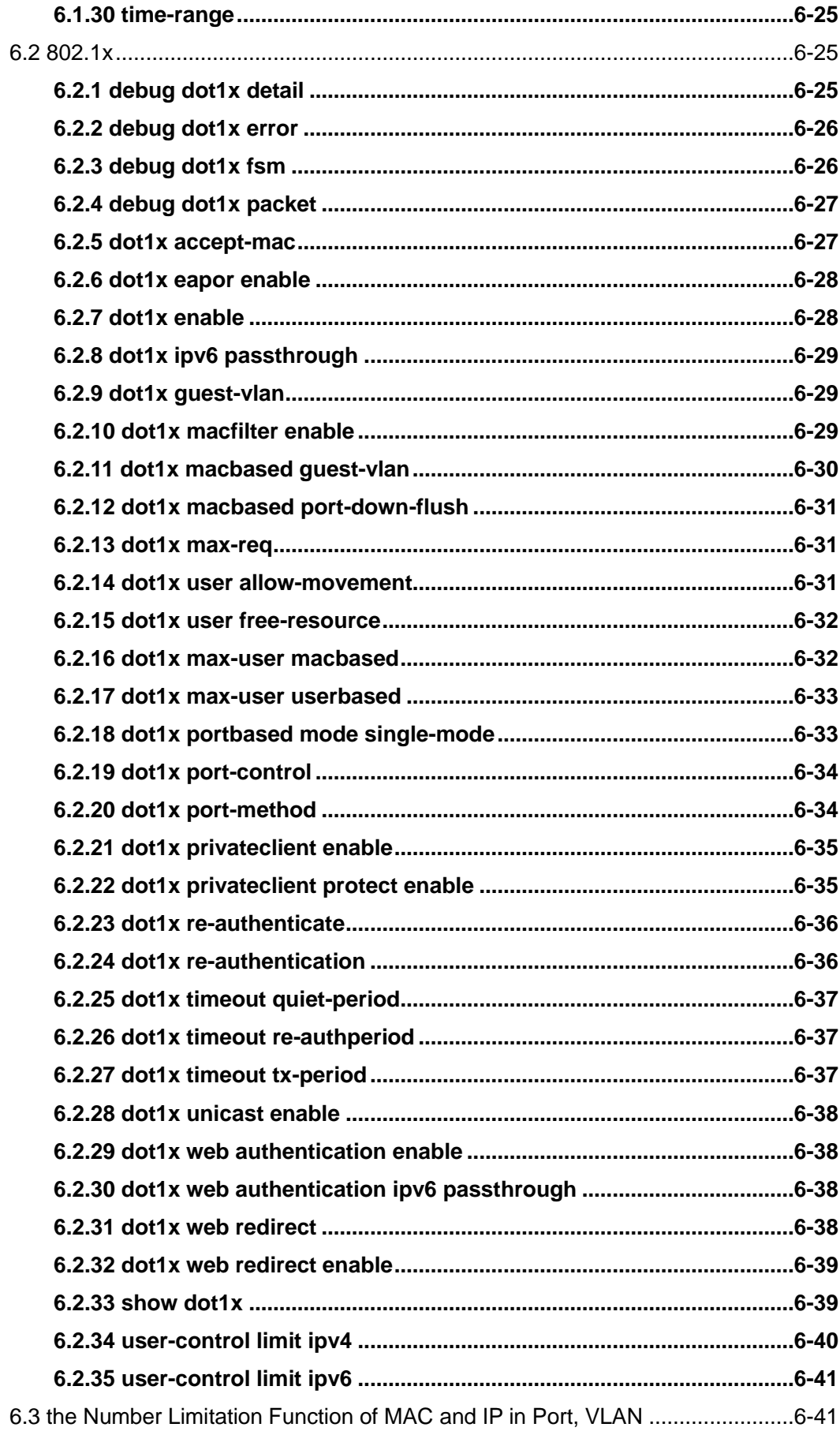

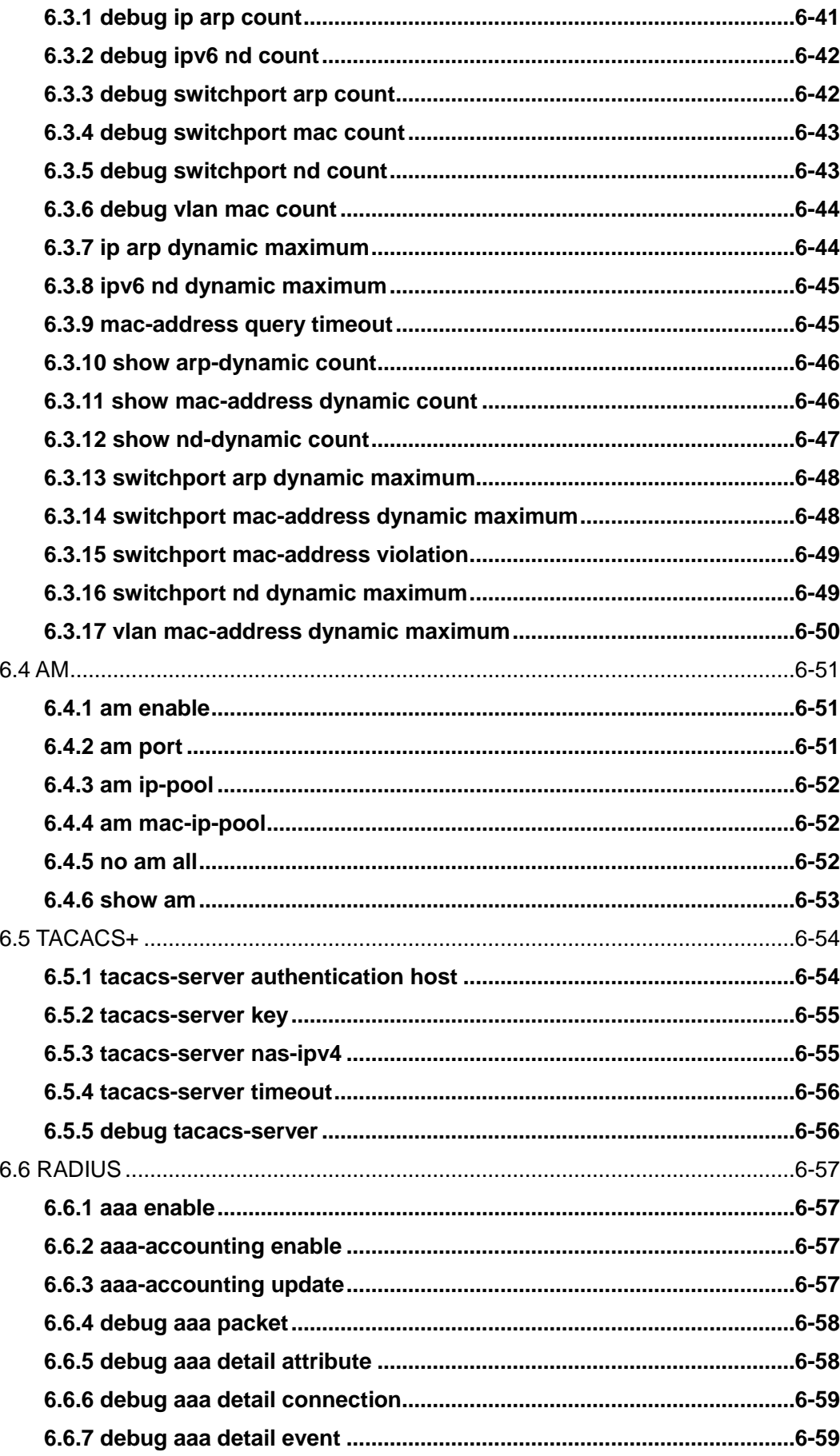

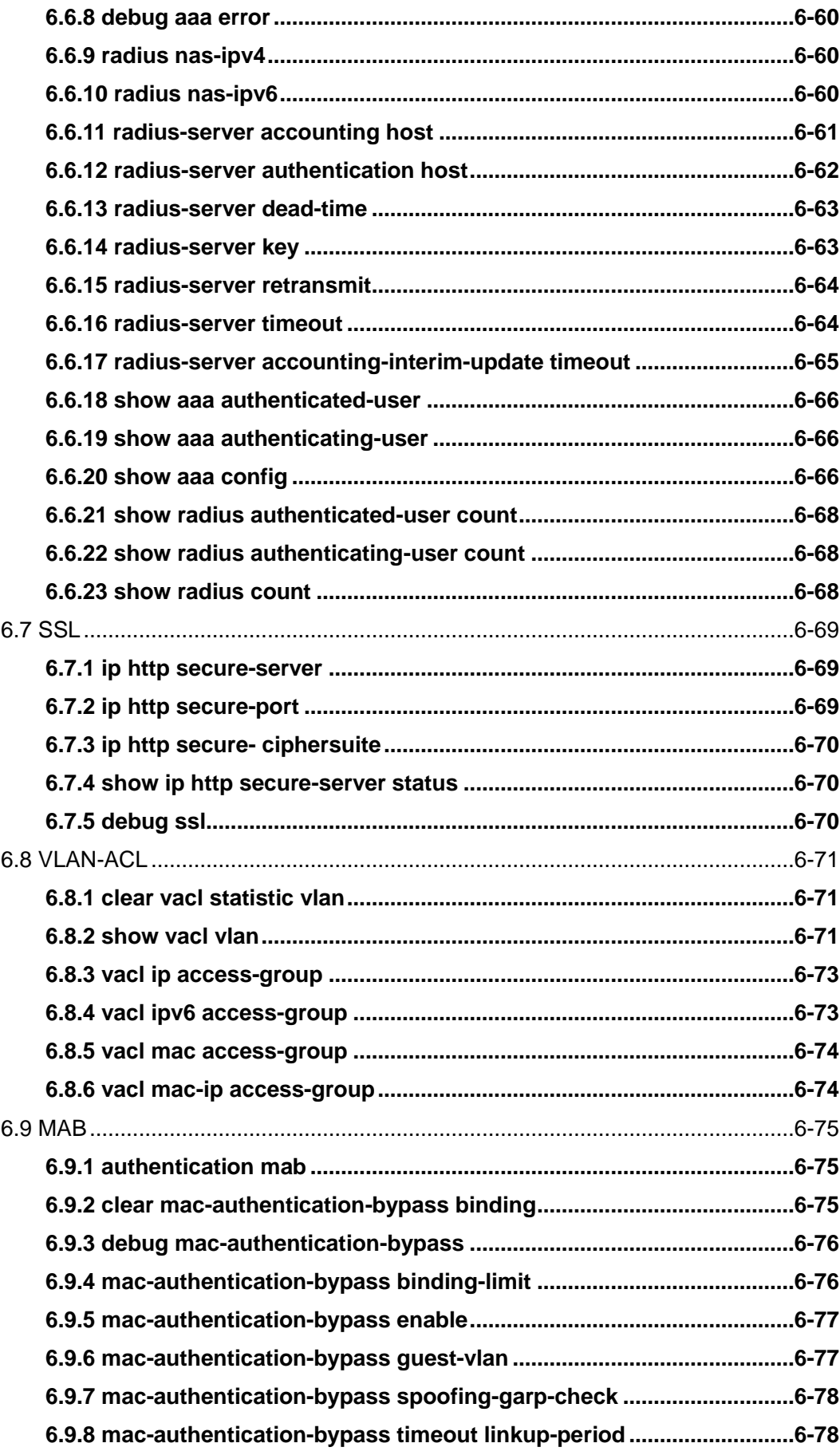

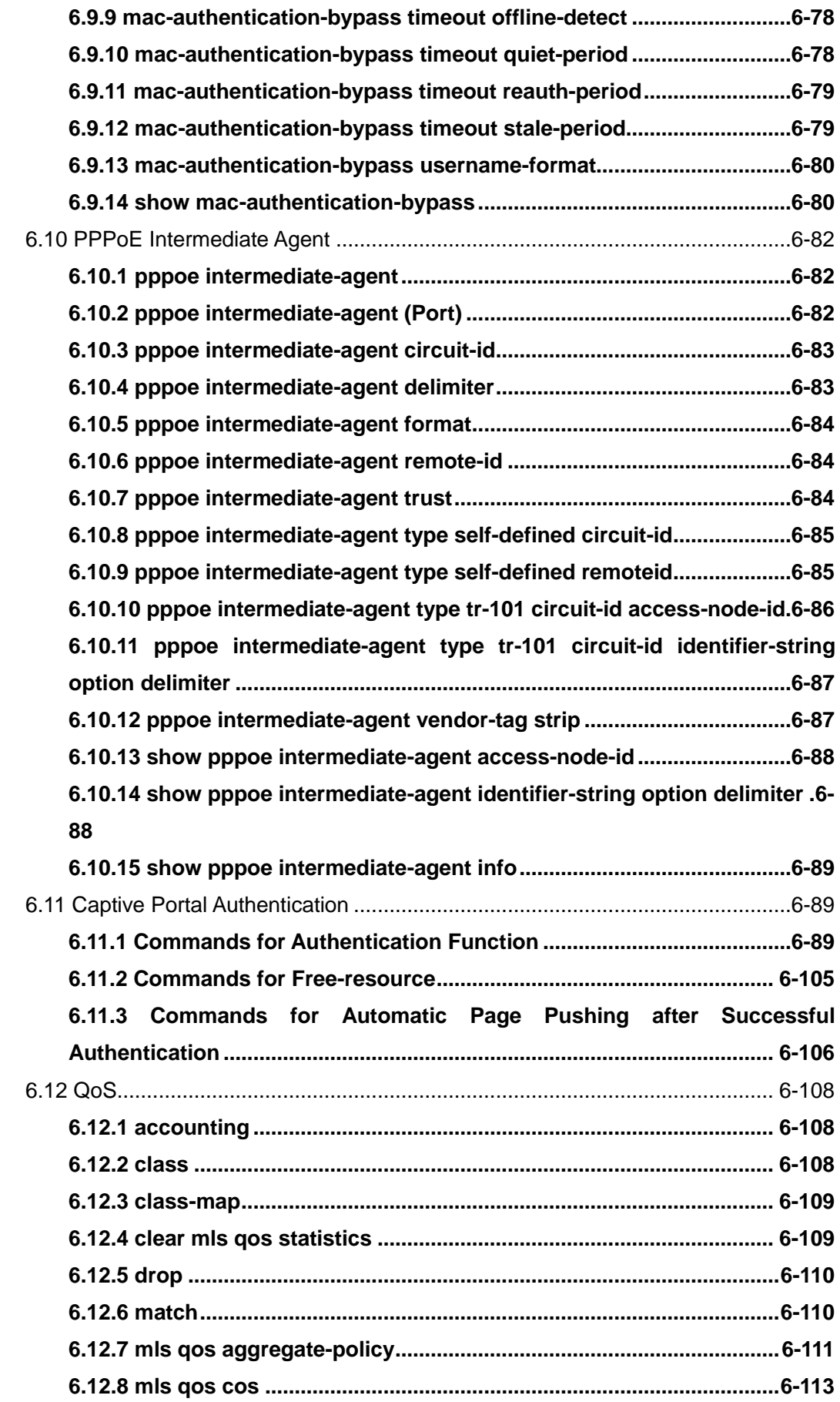

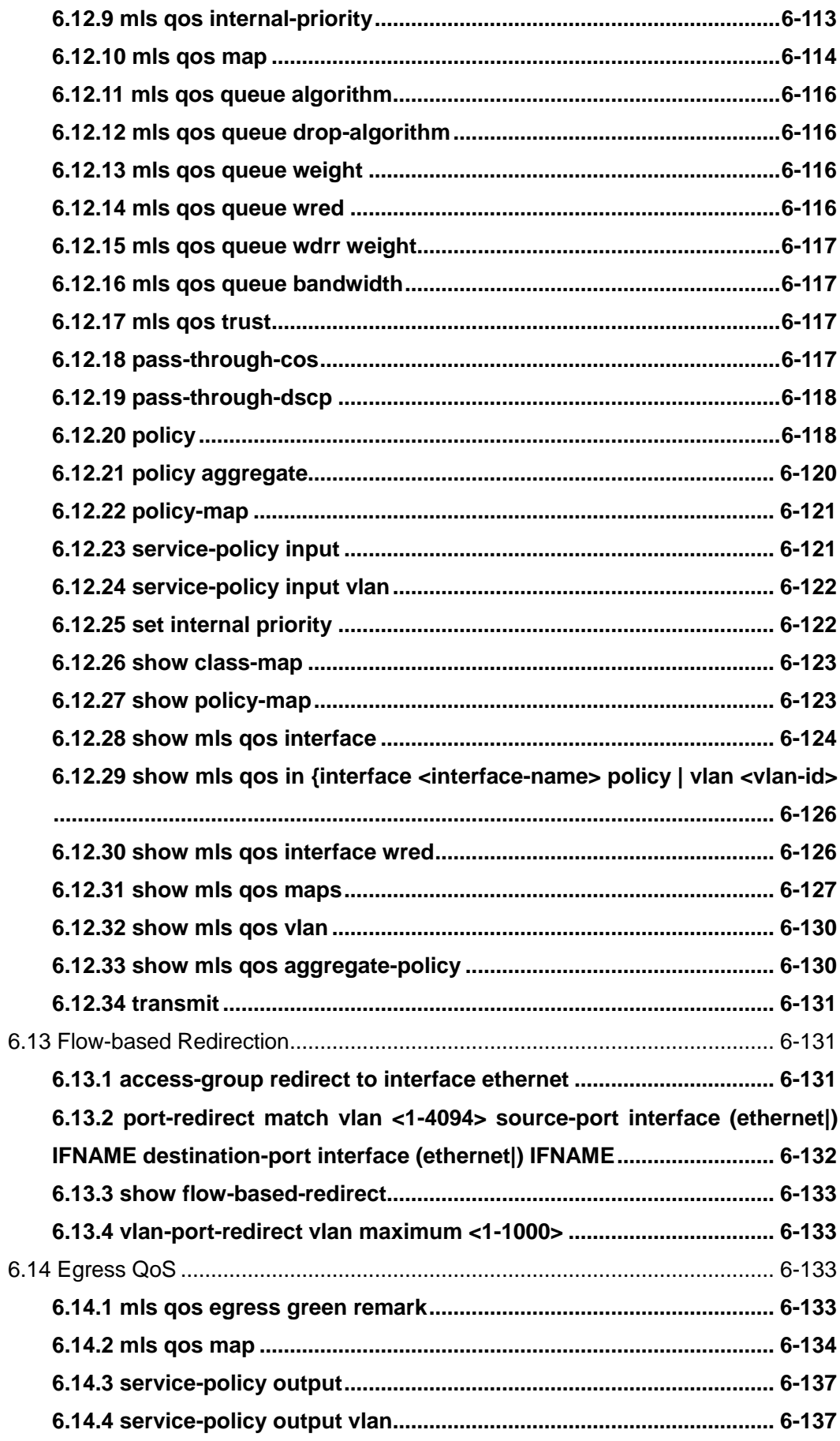

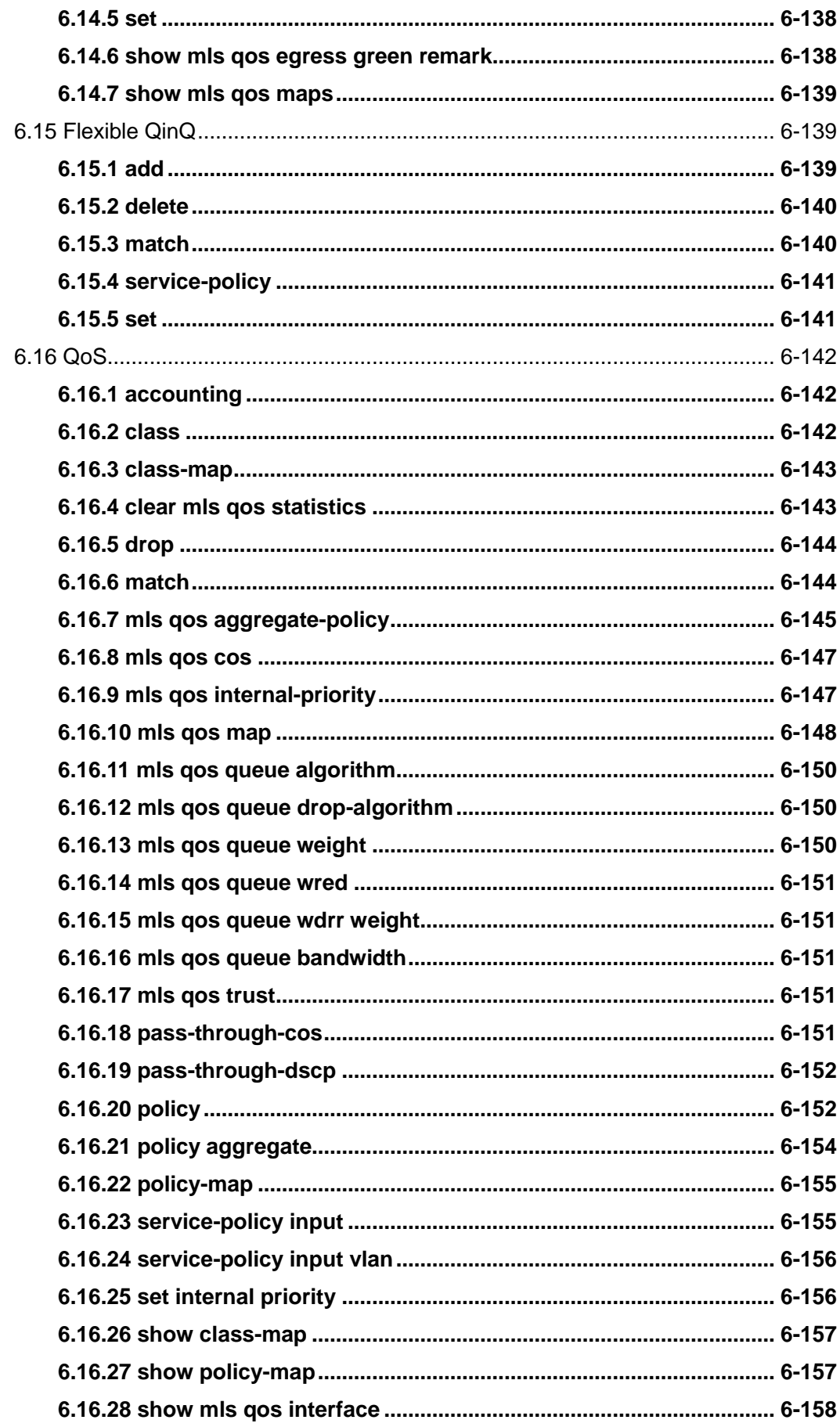

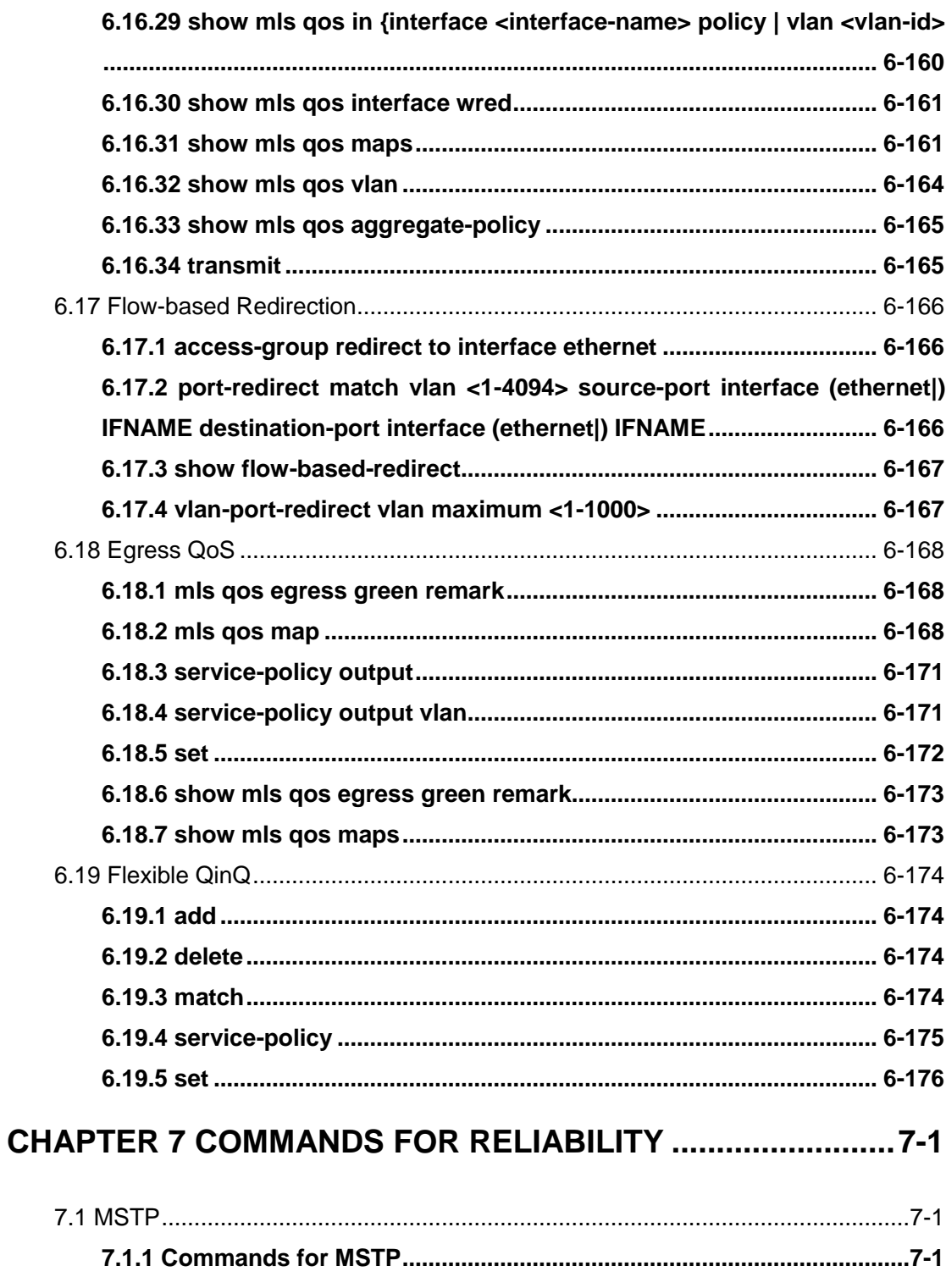

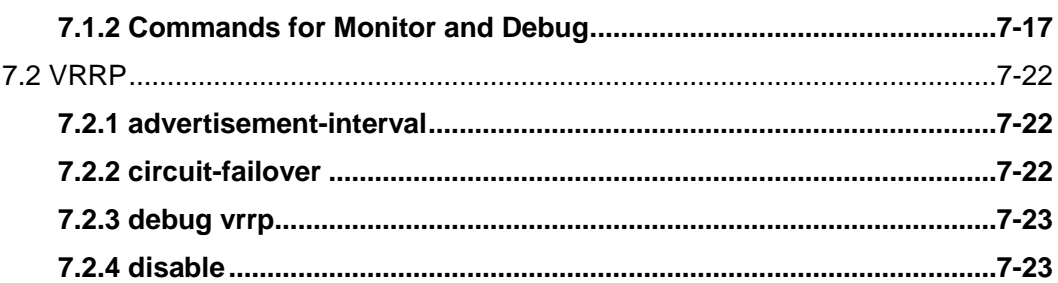

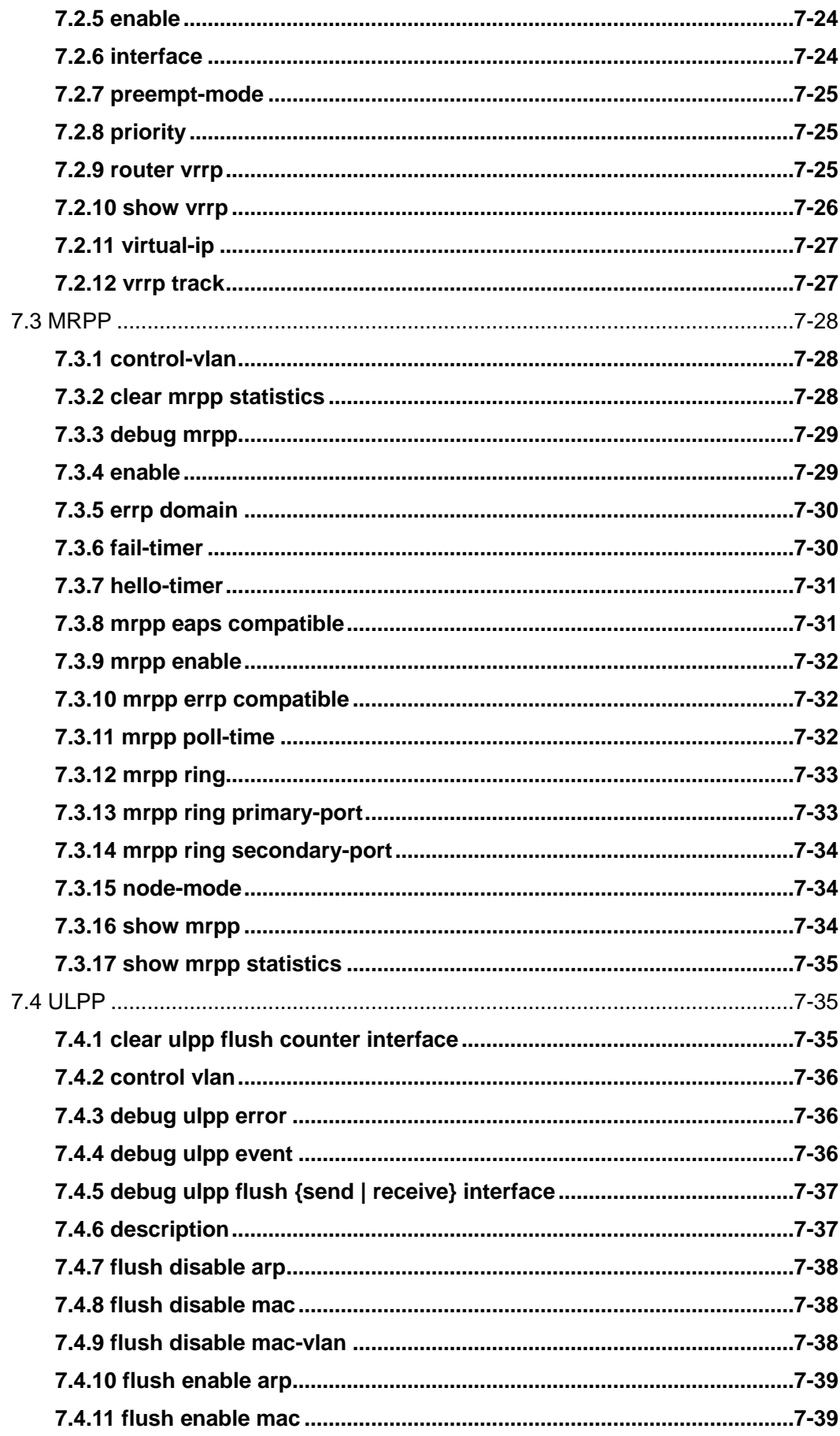

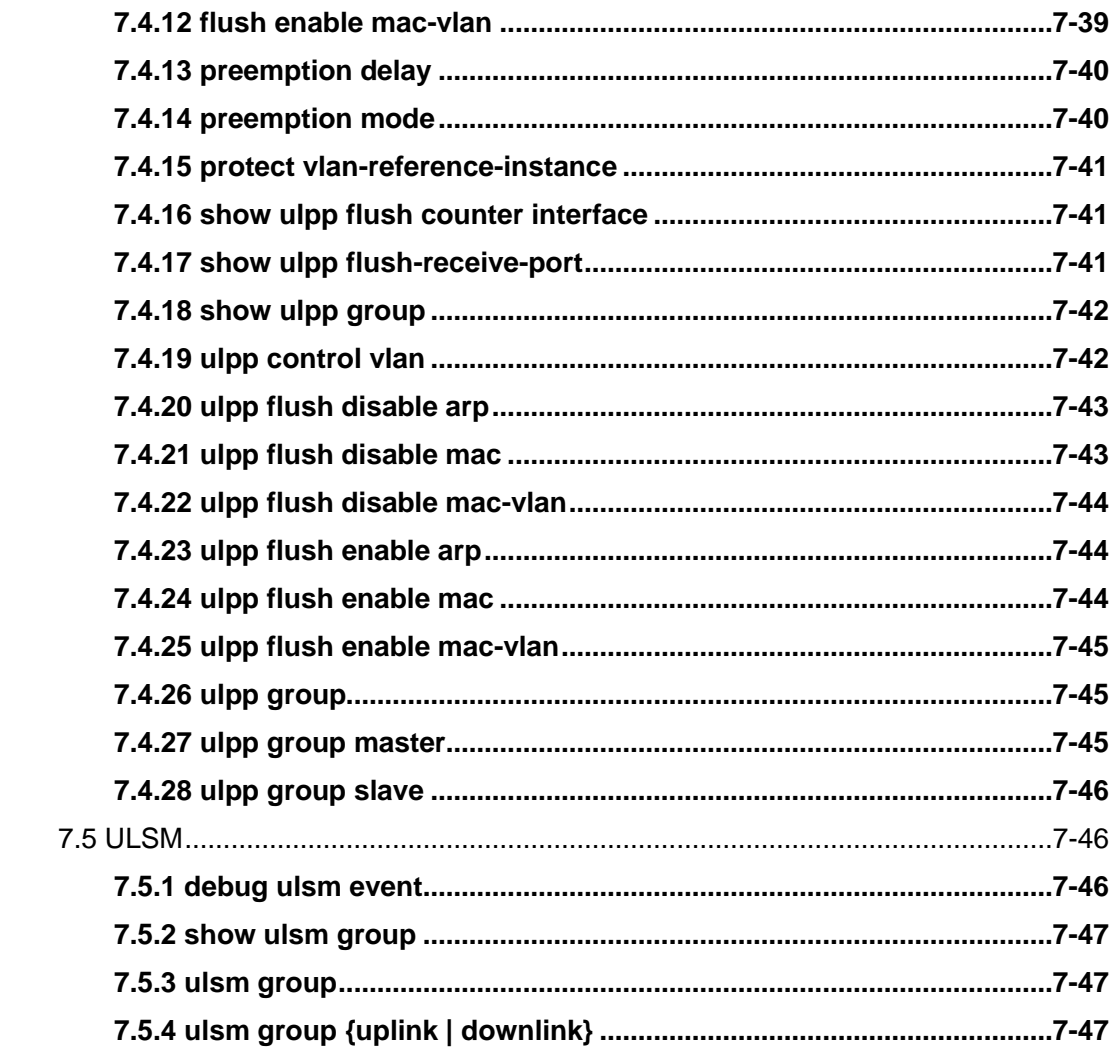

#### **CHAPTER 8 COMMANDS FOR DEBUGGING AND DIAGNOSIS**

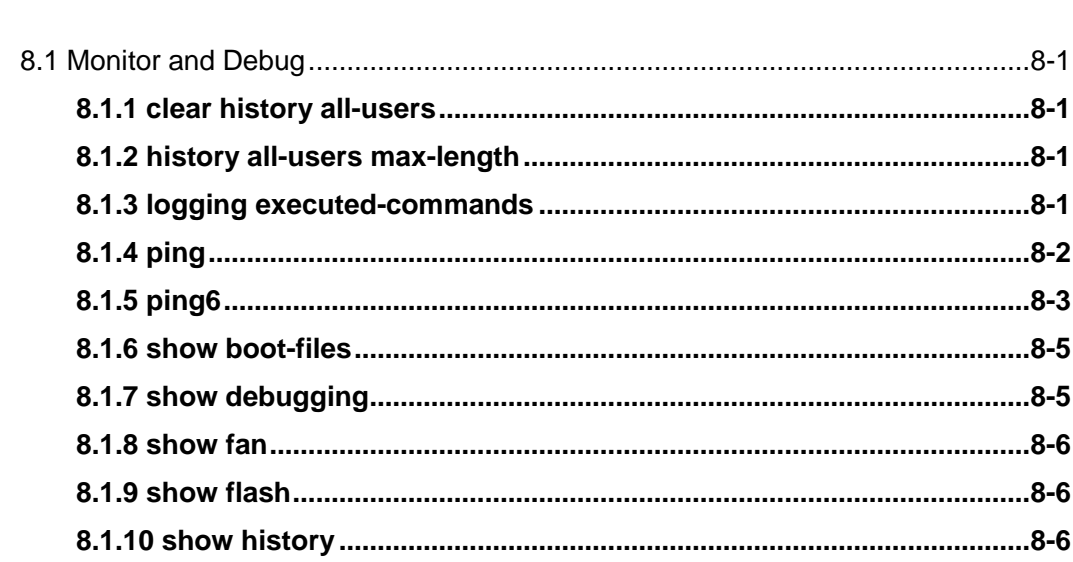

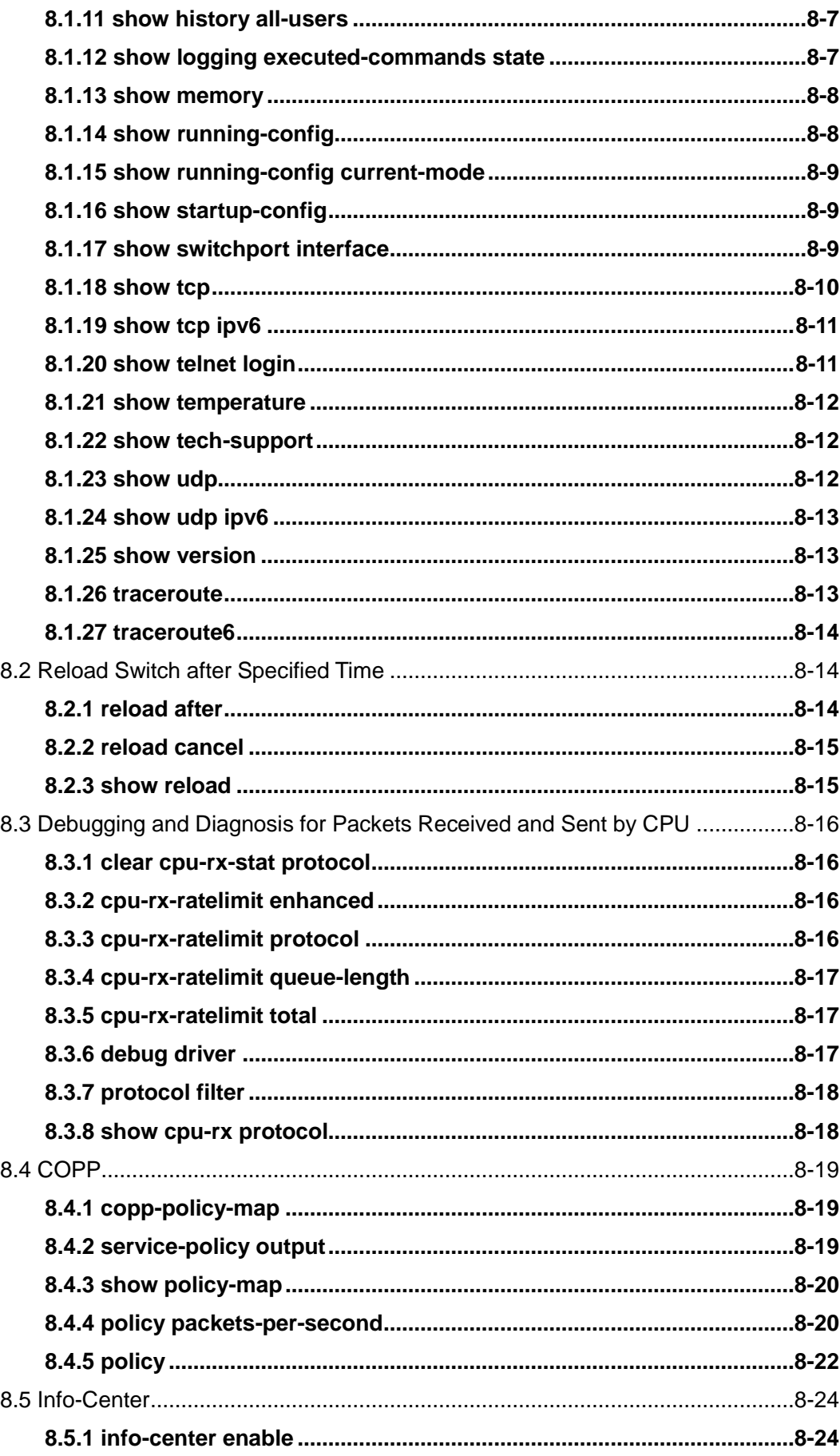
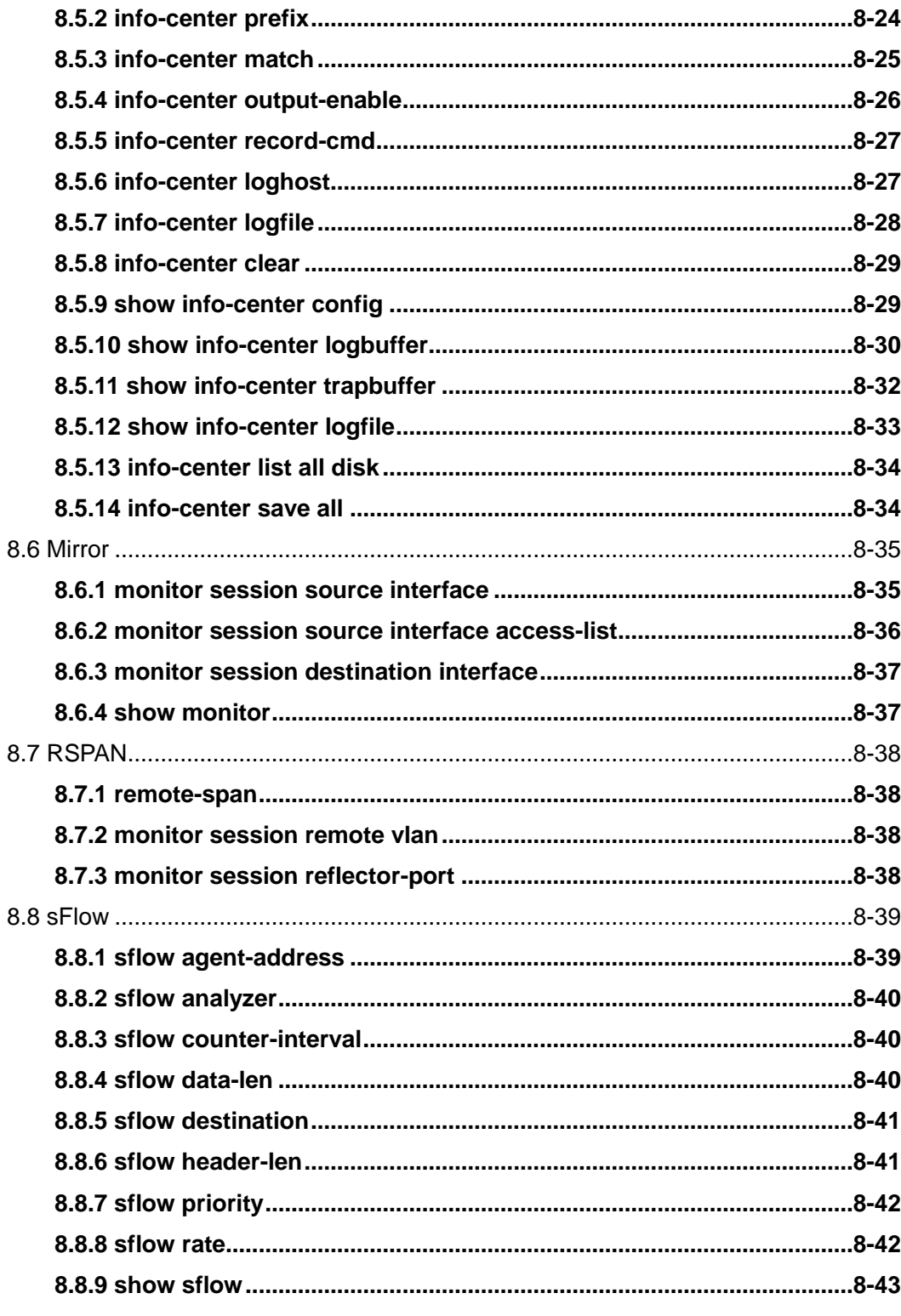

## **CHAPTER 9 COMMANDS FOR NETWORK TIME MANAGEMENT**

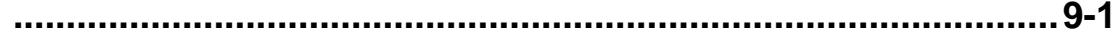

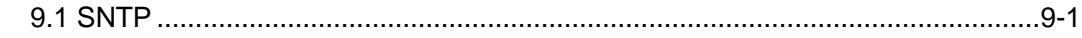

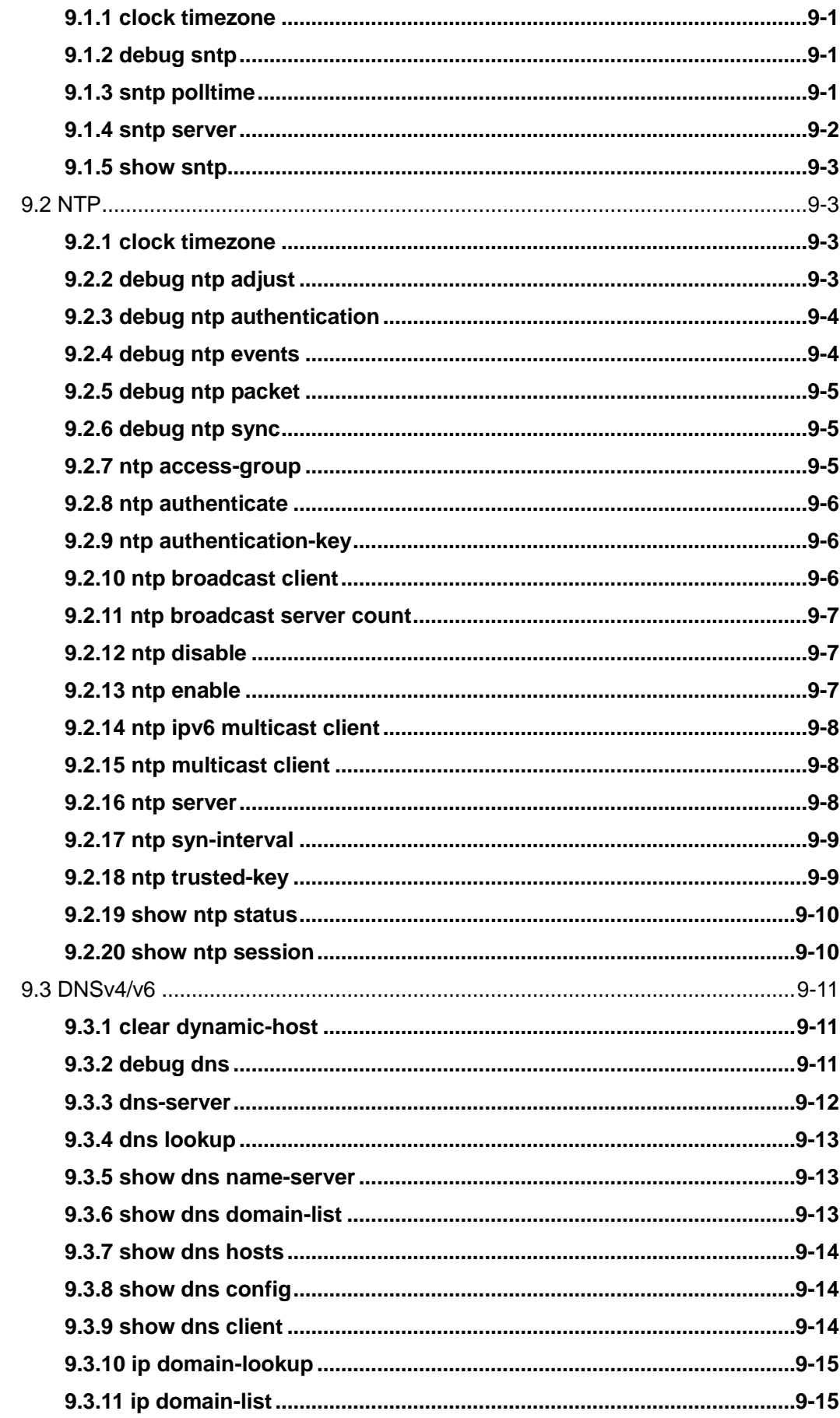

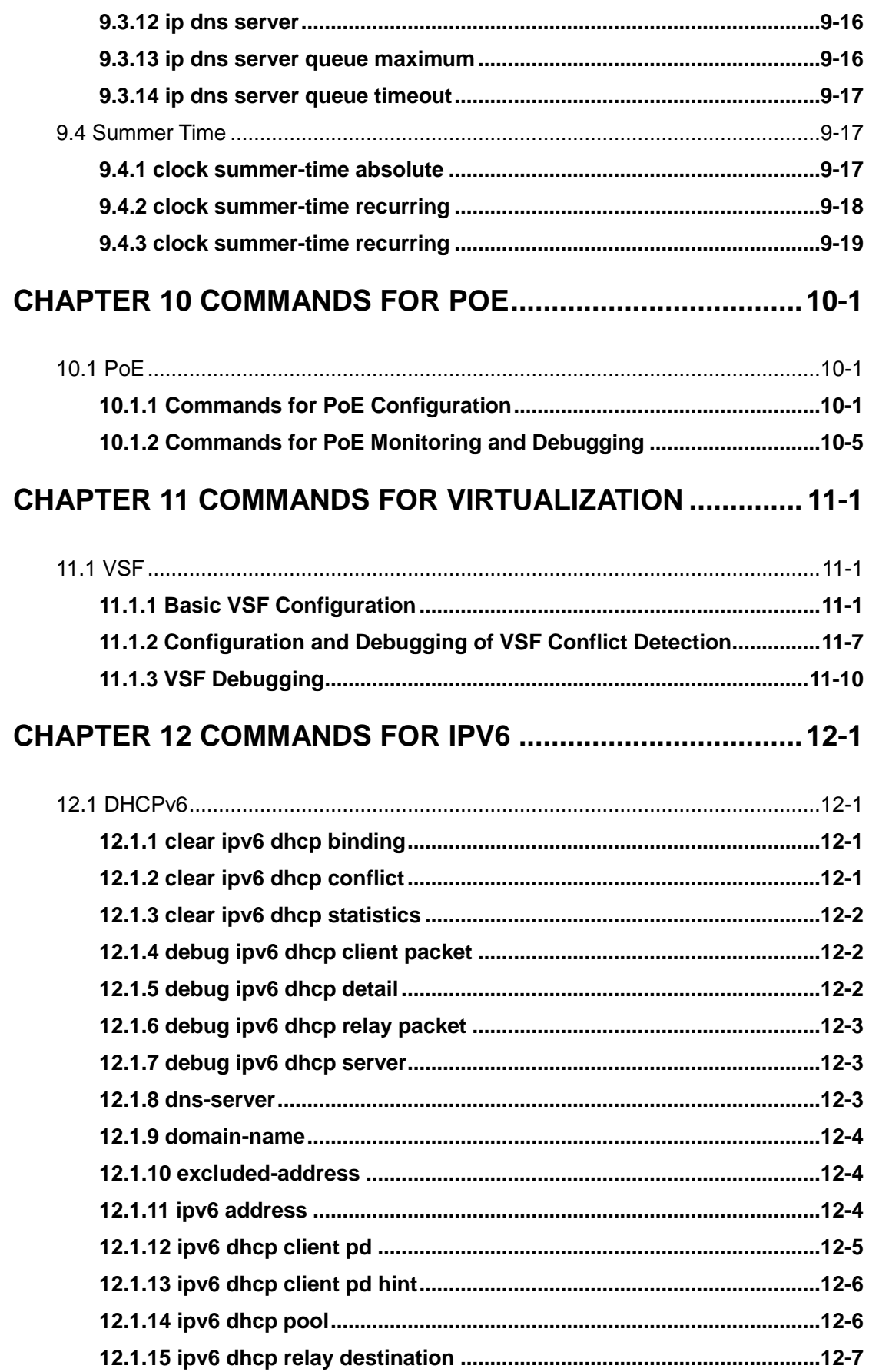

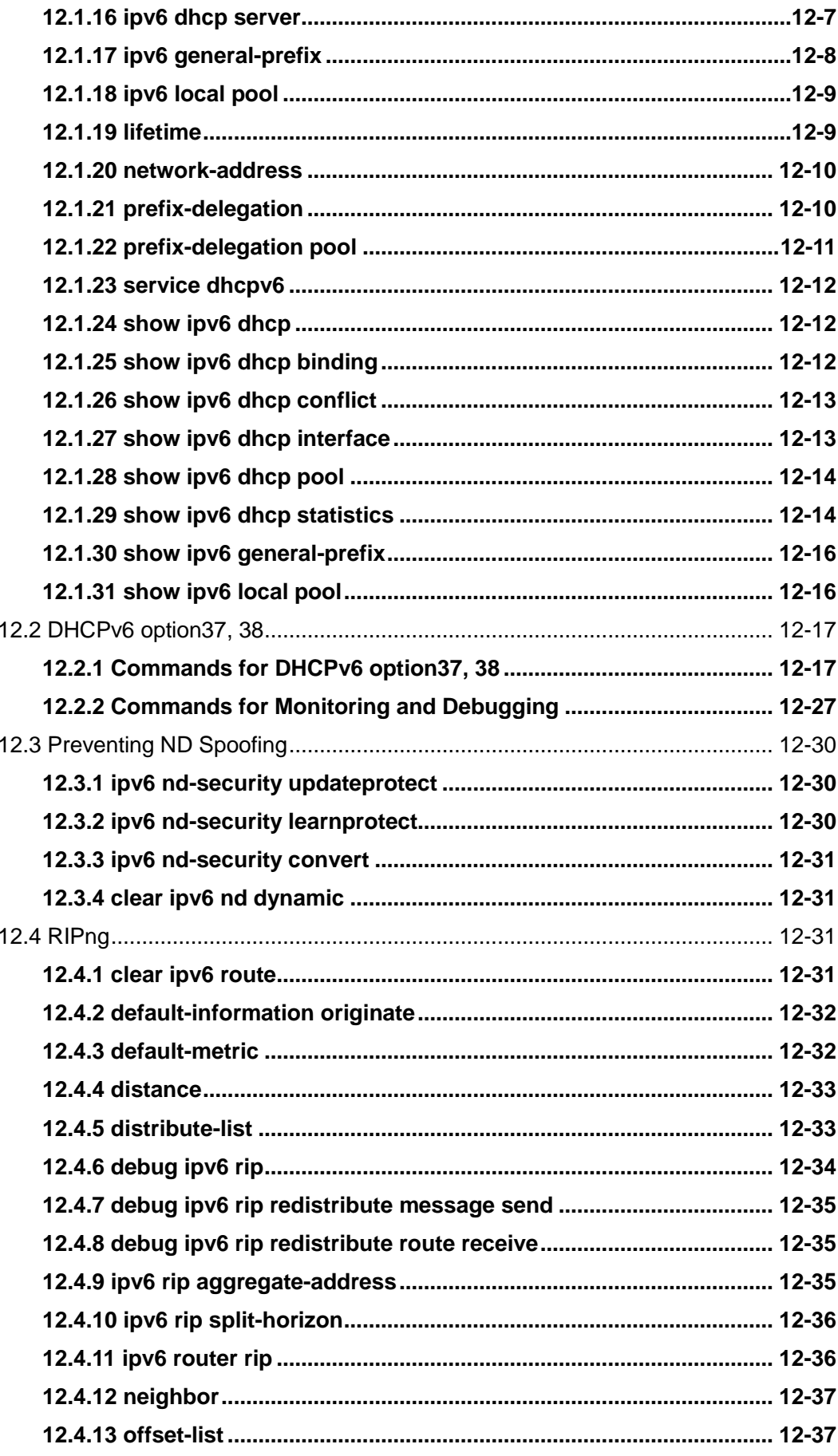

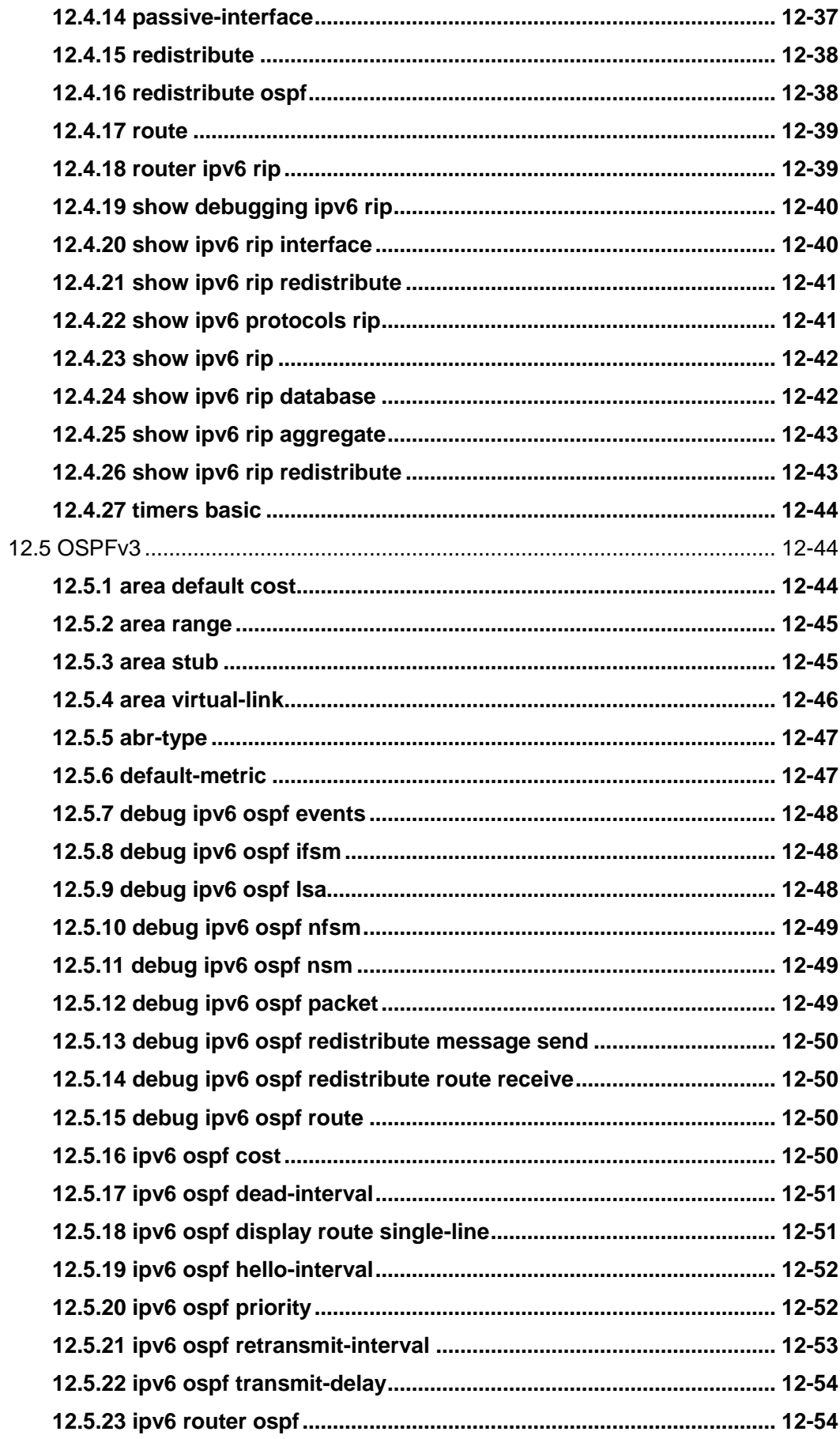

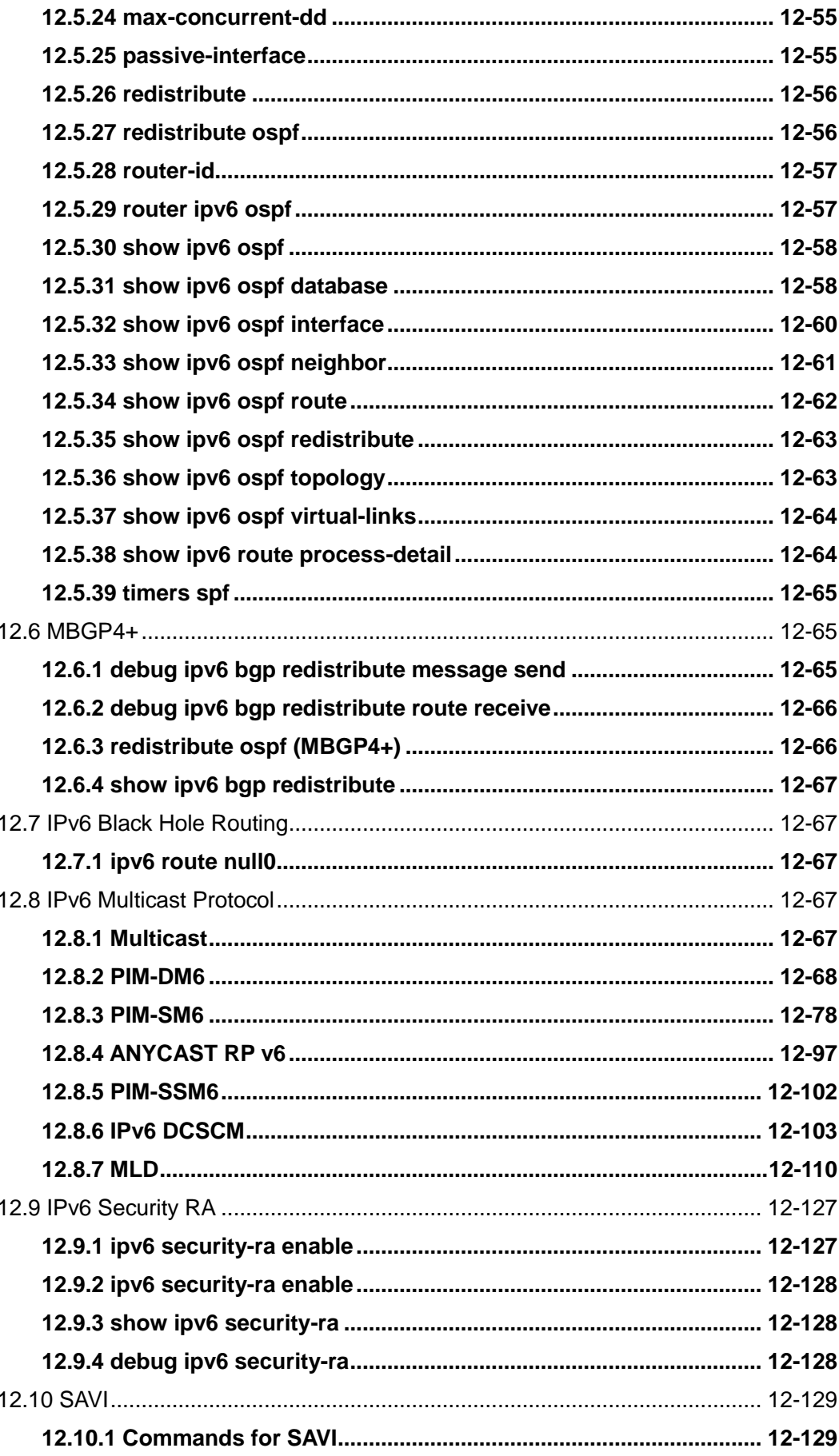

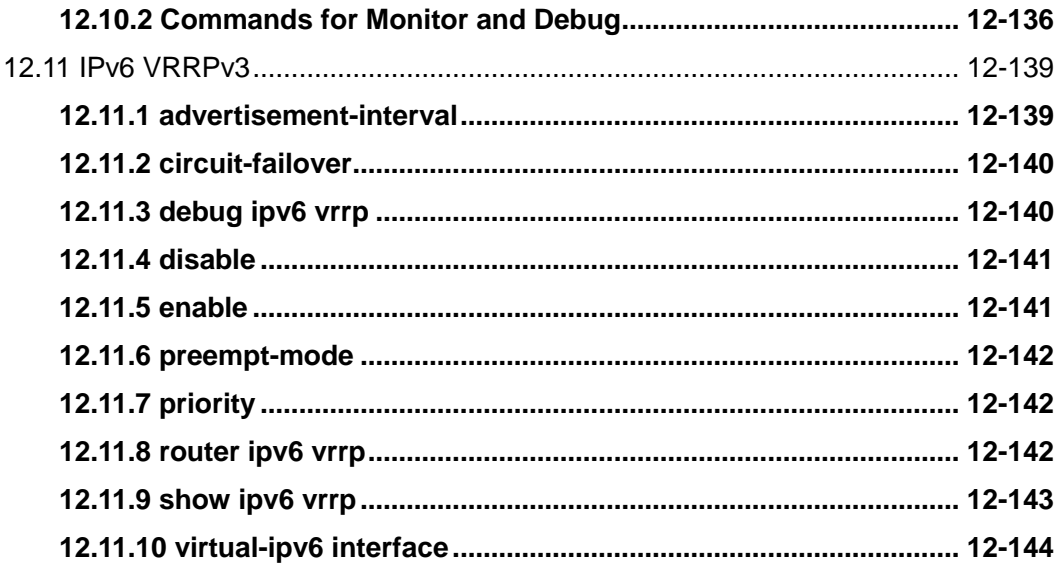

# **Chapter 1 Commands for Basic Switch**

## **1.1 Basic Switch**

## **1.1.1 Basic Configuration**

### **1.1.1.1 authentication line login**

Command: authentication line {console | vty | web} login {local | radius | tacacs} no authentication line {console | vty | web} login

**Function:** Configure VTY (login with Telnet and SSH), Web and Console, so as to select the priority of the authentication mode for the login user. The no form command restores the default authentication mode.

**Default:** No configuration is enabled for the console login method by default. Local authentication is enabled for the VTY and Web login method by default.

Command Mode: Global Mode.

**Usage Guide:** The authentication method for Console, VTY and Web login can be configured respectively. And authentication method can be any one or combination of Local, RADIUS and TACACS. When login method is configured in combination, the preference goes from left to right. If the users have passed the authentication method, authentication method of lower preferences will be ignored. To be mentioned, if the user receives corresponding protocol's answer whether refuse or accept, it will not attempt the next authentication method (Exception: if the local authentication method failed, it will attempt the next authentication method); it will attempt the next authentication method if it receives nothing. AAA function and RADIUS server should be configured before the RADIUS authentication can be used. And TACACS server should be configured before the TACACS configuration method can be used.

The **authentication line console login** command is exclusive with the **login** command. The **authentication line console login** command configures the switch to use the Console login method. And the **login** command makes the Console login to use the passwords configured by the **password** command for authentication.

If local authentication is configured while no local users are configured, users will be able to login the switch via the Console method.

**Example:** Configure the Telnet and ssh login method to RADIUS authentication method. Switch(config)# authentication line vty login radius

Relative Command: aaa enable, radius-server authentication host, tacacs-server authentication host, tacacs-server key

### **1.1.1.2 banner**

Command: banner { login | motd } *<LINE>*

no banner { login | motd }

**Function:** This command is used to configure the information displayed when the login authentication of a telnet or console user is successful, the no command configures that the information is not displayed when the authentication is successful.

**Parameters: <***LINE*>: The information displayed when the authentication is successful, length limit from 1 to 512 and 1 to 256 characters.

**Default:** Do not show the information when the authentication is successful.

Command mode: Global mode.

Example:

Switch(config)#banner motd Welcome Switch(config)#banner login Welcome!

### **1.1.1.3 boot img**

Command: boot img <img-file-url> {primary | backup}

**Function:** Configure the first and second img files used in the next boot of master board. **Parameters:** primary means to configure the first IMG file, backup means to configure the second IMG file,  $\leq$ img-file-url> is the full path of the booting IMG file, the format of which is as follows:

1. The file path comprises of two parts: device prefix used as the root directory (flash:/) and the file name. No space is allowed in each part or between two parts.

2. The suffix of all file names should be .img.

3. The length of the full file path should not be longer than 128 characters, while the file name can not be longer than 80 characters.

Command Mode: Admin Mode.

**Default:** The factory original configuration only specifies the first booting IMG file, it is nos.img file in the FLASH, without the second booting IMG file. Example:

1. Set flash:/nos.img as the second booting IMG file used in the next booting of the system. Switch#boot img flash:/nos.img backup

2. Set flash:/5.4.128.0\_nos.img as the first booting IMG file used in the next booting of the system.

Switch#boot img flash:/5.4.128.0\_nos.img primary

### **1.1.1.4 boot startup-config**

Command: boot startup-config {NULL | <file-url> }

**Function:** Configure the CFG file used in the next booting of the master board.

**Parameters:** The NULL keyword means to use the factory original configuration as the next booting configuration. Setting the CFG file used in the next booting as NULL equals to implementing set default and write commands. **<***file-url***>** is the full path of CFG file used in the next booting.

 1. The file path comprises of two parts: device prefix used as the root directory (flash:/) and the file name. No space is allowed in each part or between two parts.

2. The suffix of all file names should be .cfg.

3. The length of the full file path should not be longer than 128 characters, while the file name can not be longer than 80 characters.

Command Mode: Admin Mode.

Default Settings: None.

Example:

1. Set flash:/ startup.cfg as the booting CFG file used in the next booting of the system. Switch# boot startup-config flash:/ startup.cfg

2. Set flash:/ test-trunk.cfg as the booting CFG file used in the next booting of the system. Switch#boot startup-config flash:/ test-trunk.cfg

### **1.1.1.5 clock set**

Command: clock set <HH:MM:SS> <YYYY.MM.DD>

**Function:** Set system date and time.

**Parameter:** *<HH:MM:SS>*is the current time, and the valid scope for *HH* is 0 to 23, *MM* and *SS* 0 to 59; *<YYYY.MM.DD>* is the current year, month and date, and the valid scope for *YYYY* is 1970~2038, *MON* meaning month, and *DD* between 1 to 31.

Command mode: Admin Mode.

**Default:** upon first time start-up, it is defaulted to 2006.1.1 0: 0: 0.

**Usage guide:** The switch can not continue timing with power off, hence the current date and time must be first set at environments where exact time is required.

**Example:** To set the switch current date and time to 2002.8.1 23: 0: 0:

Switch#clock set 23:0:0 2002.8.1

Relative Command: show clock

### **1.1.1.6 config**

Command: config [terminal] **Function:** Enter Global Mode from Admin Mode. **Parameter:** [terminal] indicates terminal configuration. Command mode: Admin Mode Example: Switch#config

### **1.1.1.7 debug ssh-server**

Command: debug ssh-server

no debug ssh-server

**Function:** Display SSH server debugging information; the "**no debug ssh-server**" command stops displaying SSH server debugging information.

**Default:** This function is disabled by default.

Command mode: Admin Mode.

### **1.1.1.8 disable**

Command: disable **Function: Disable admin mode.** Parameter: None. Default: None. Command mode: Admin Mode. Usage Guide: None. Example: Switch#disable Switch>

### **1.1.1.9 enable**

Command: enable [<*1-15*>]

**Function:** Use **enable** command to enter Admin Mode from User Mode, or change the privilege level of the users.

**Command mode:** User Mode/ Admin Mode.

Default: None.

**Usage Guide:** To prevent unauthorized access of non-admin user, user authentication is

required (i.e. Admin user password is required) when entering Admin Mode from User Mode. If the correct Admin user password is entered, Admin Mode access is granted; if 3 consecutive entry of Admin user password are all wrong, it remains in the User Mode. When the user's privilege is changed from the low level to the high level, it needs to authenticate the password of the corresponding level, or else it will not authenticate the password. Set the Admin user password under Global Mode with "**enable password**" command.

Example: Switch>enable Switch#

### **1.1.1.10 enable password**

Command: enable password [level <*1-15*>] [0 | 7] <*password*>

no enable password [level <*1-15*>]

**Function:** Configure the password used for enter Admin Mode from the User Mode,

The "**no enable password**" command deletes this password.

**Parameter: level <1-15>** is used to specify the privilege level, the default level is 15. *<password***>** is the password for the user. If input option 0 on password setting, the password is not encrypted; if input option 7, the password is encrypted.

Command mode: Global Mode

**Default:** This password is empty by system default

**Usage Guide:** Configure this password to prevent unauthorized entering Admin Mode. It is recommended to set the password at the initial switch configuration. Also, it is recommended to exit Admin Mode with "**exit**" command when the administrator needs to leave the terminal for a long time.

### **1.1.1.11 end**

Command: end

**Function:** Quit current mode and return to Admin mode when not at User Mode/ Admin Mode.

**Command mode:** Except User Mode/ Admin Mode

**Example:** Quit VLAN mode and return to Admin mode.

Switch(config-vlan1)#end

Switch#

### **1.1.1.12 exec-timeout**

Command: exec-timeout *<minutes>* [*<seconds>*]

#### no exec-timeout

**Function:** Configure the timeout of exiting admin mode. The "**no exec-timeout**" command restores the default value.

**Parameters: <minute>** is the time value shown in minute and ranges between 0~35791. *<seconds>* is the time value shown in seconds and ranges between 0~59.

Command mode: Global mode

**Default:** Default timeout is 10 minutes.

**Usage guide:** To secure the switch, as well to prevent malicious actions from unauthorized user, the time will be count from the last configuration the admin had made, and the system will exit the admin mode at due time. It is required to enter admin code and password to enter the admin mode again. The timeout timer will be disabled when the timeout is set to 0.

**Example:** Set the admin mode timeout value to 6 minutes.

Switch(config)#exec-timeout 6

Set the admin mode timeout value to 5 minutes, 30 seconds.

Switch(config)#exec-timeout 5 30

### **1.1.1.13 exit**

Command: exit

**Function:** Quit current mode and return to it's previous mode.

Command mode: All Modes

**Usage Guide:** This command is to quit current mode and return to it's previous mode.

**Example:** Quit global mode to it's previous mode

Switch#exit

Switch#

### **1.1.1.14 help**

Command: help

**Function:** Output brief description of the command interpreter help system.

**Command mode:** All configuration modes.

**Usage Guide:** An instant online help provided by the switch. Help command displays information about the whole help system, including complete help and partial help. The user can type in '?' any time to get online help.

Example:

switch(config)#help

CLI provides advanced help feature. When you need help, anytime at the command line please press '?'.

If nothing matches, the help list will be empty and you must backup

until entering a '?' shows the available options.

Two styles of help are provided:

- 1. Full help is available when you are ready to enter a command argument (e.g. 'show ?') and describes each possible argument.
- 2. Partial help is provided when an abbreviated argument is entered and you want to know what arguments match the input (e.g. 'show ve?'.)

### **1.1.1.15 hostname**

Command: hostname *<hostname>*

no hostname

**Function:** Set the prompt in the switch command line interface. The no operation cancels the configuration.

**Parameter:** <*hostname>* is the string for the prompt, up to 64 characters are allowed.

Command mode: Global Mode

**Default:** The default prompt is relative with the switch.

**Usage Guide:** With this command, the user can set the CLI prompt of the switch according to their own requirements.

**Example:** Set the prompt to "Test".

Switch(config)#hostname Test

Test(config)#

### **1.1.1.16 ip host**

Command: ip host <hostname> <ip\_addr>

no ip host {*<hostname>*|all}

**Function:** Set the mapping relationship between the host and IP address; the "no ip host" parameter of this command will delete the mapping.

**Parameter: <***hostname>* is the host name, up to 64 characters are allowed; <*ip\_addr>* is the corresponding IP address for the host name, takes a dot decimal format; **all** is all of the host name.

Command mode: Global Mode

**Usage Guide:** Set the association between host and IP address, which can be used in commands like "**ping** *<host>*".

**Example:** Set IP address of a host with the hostname of "beijing" to 200.121.1.1.

Switch(config)#ip host beijing 200.121.1.1

Command related: telnet, ping, traceroute

## **1.1.1.17 ipv6 host**

Command: ipv6 host <hostname> <ipv6\_addr>

no ipv6 host { *<hostname> |* all}

**Function:** Configure the mapping relationship between the IPv6 address and the host; the no command deletes this mapping relationship.

**Parameter:** <*hostname>* is the name of the host, containing max 64 characters; *<ipv6\_addr>* is the IPv6 address corresponding to the host name. **all** is all the host address.

Command Mode: Global Mode

**Usage Guide:** Configure a fixed corresponding relationship between the host and the IPv6 address, applicable in commands such as **traceroute6 <host>**, etc.

**Example:** Set the IPv6 address of the host named beijing to 2001:1:2:3::1.

Switch(config)#ipv6 host beijing 2001:1:2:3::1

Command related: ping6, traceroute6

### **1.1.1.18 ip http server**

Command: ip http server

no ip http server

**Function:** Enable Web configuration; the "**no ip http server**" command disables Web configuration

**Default:** Enable.

Command mode: Global mode

**Usage guide:** Web configuration is for supplying an interface configured with HTTP for the user, which is straight and visual, easy to understand.

**Example:** Enable Web Server function and enable Web configurations.

Switch(config)#ip http server

### **1.1.1.19 language**

Command: language {chinese | english}

**Function:** Set the language for displaying the help information.

**Parameter: chinese** for Chinese display; **english** for English display.

**Command mode:** Admin and Config Mode.

**Default:** The default setting is English display.

**Usage Guide:** Switch provides help information in two languages, the user can select the language according to their preference. After the system restart, the help information display will revert to English.

### **1.1.1.20 login**

Command: login

no login

**Function:** login enable password authentication, no login command cancels the login configuration.

Command mode: Global mode

**Default:** No login by default

**Usage guide:** By using this command, users have to enter the password set by password command to enter normal user mode with console; no login cancels this restriction.

**Example:** Enable password

Switch(config)#login

### **1.1.1.21 password**

Command: password [0 | 7] *<password>*

no password

**Function:** Configure the password used for enter normal user mode on the console. The "**no password**" command deletes this password.

**Parameter: password** is the password for the user. If input option 0 on password setting, the password is not encrypted; if input option 7, the password is encrypted.

Command mode: Global mode

**Default:** This password is empty by system default

**Usage guide:** When both this password and login command are configured, users have to enter the password set by password command to enter normal user mode on console. Example:

Switch(config)#password 0 test Switch(config)#login

### **1.1.1.22 privilege**

Command: privilege mode level <*1-15*> LINE

no privilege mode level <*1-15*> LINE

**Function:** Configure the level for the specified command, the no command restores the original level of the command.

**Parameters:** mode: register mode of the command, 'Tab' or '?' is able to show all register modes

<*1-15*> is the level, its range between 1 and 15

LINE: the command needs to be configured, it supports the command abbreviation Command Mode: Global mode

**Usage Guide:** This function cannot change the command itself. LINE must be the whole command format, the command with the abbreviation format must be analyzed successfully. For half-baked command, false command about writing and command that abbreviation cannot be analyzed successfully, the configuration is failure. For changing the command line with the parameter, it should fill in the parameter which is able to be selected discretionarily according to the required format. However, level of the no command is able to be set optionally and it does not affect the result. When using no command, LINE must be the configured command line. If the command line with the parameter, the parameter must be matched with the configured command. (After configure the privilege of enable command, please add command **authencation line console login local** and configure corresponding privilege username password to ensure users can enter privilege mode again. If console link in usual user mode after complete configuration through other login way, please input exit or quit again, it will prompt user to input user name password to enter privilege mode.)

**Example:** Change the level of **show ip route** command to level 5. Switch(config)#privilege exec level 5 show ip route Change the level of **peer A.B.C.D** command to level 6. Switch(config)#privilege router-msdp level 6 peer 1.2.3.4 Restore the original level for **show ip route** command. Switch(config)#no privilege exec level 5 show ip route Restore the original level for **peer A.B.C.D** command. Switch(config)#no privilege router-msdp level 6 peer 1.2.3.4

### **1.1.1.23 reload**

Command: reload **Function:** Warm reset the switch. Command mode: Admin Mode. **Usage Guide:** The user can use this command to restart the switch without power off.

### **1.1.1.24 service password-encryption**

Command: service password-encryption

no service password-encryption

**Function:** Encrypt system password. The "**no service password-encryption**" command cancels the encryption.

Command mode: Global Mode

**Default:** No service password-encryption by system default

**Usage guide:** The current unencrypted passwords as well as the coming passwords configured by password, enable password, ip ftp and username command will be encrypted by executed this command. no service password-encryption cancels this function however encrypted passwords remain unchanged.

**Example:** Encrypt system passwords

Switch(config)#service password-encryption

### **1.1.1.25 service terminal-length**

Command: service terminal-length <0-512>

no service terminal-length

**Function:** Configure the columns of characters displayed in each screen on terminal (vty).

The "**no service terminal-length**" command cancels the screen shifting operation.

**Parameter:** Columns of characters displayed on each screen of vty, ranging between 0-512.

Command mode: Global Mode

**Usage guide:** Configure the columns of characters displayed on each screen of the terminal. The columns of characters displayed on each screen on the telent.ssh client and the Console will be following this configuration.

**Example:** Set the number of vty threads to 20.

Switch(config)#service terminal-length 20

### **1.1.1.26 sysContact**

Command: sysContact <LINE>

no sysContact

**Function:** Set the factory contact mode, the "**no sysContact**" command reset the switch to factory settings.

**Parameter:** <LINE> is the prompt character string, range from 0 to 255 characters.

Command mode: Global Mode

**Default:** The factory settings. **Usage guide:** The user can set the factory contact mode bases the fact instance. **Example:** Set the factory contact mode to test. Switch(config)#sysContact test

### **1.1.1.27 sysLocation**

Command: sysLocation <LINE> no sysLocation

**Function:** Set the factory address, the "**no sysLocation**" command reset the switch to factory settings.

**Parameter:** <LINE> is the prompt character string, range from 0 to 255 characters.

Command mode: Global Mode

**Default:** The factory settings.

**Usage guide:** The user can set the factory address bases the fact instance.

**Example:** Set the factory address to test.

Switch(config)#sysLocation test

### **1.1.1.28 set default**

Command: set default

**Function:** Reset the switch to factory settings.

Command mode: Admin Mode.

**Usage Guide:** Reset the switch to factory settings. That is to say, all configurations made by the user to the switch will disappear. When the switch is restarted, the prompt will be the same as when the switch was powered on for the first time.

**Note:** After the command, "**write**" command must be executed to save the operation. The switch will reset to factory settings after restart.

Example:

Switch#set default

Are you sure?  $[Y/N] = y$ 

Switch#write

Switch#reload

### **1.1.1.29 setup**

Command: setup **Function:** Enter the Setup Mode of the switch. Command mode: Admin Mode.

**Usage Guide:** Switch provides a Setup Mode, in which the user can configure IP addresses, etc.

#### **1.1.1.30 show clock**

Command: show clock **Function:** Display the current system clock. **Command mode:** Admin and Configuration Mode. **Usage Guide:** If the system clock is inaccurate, user can adjust the time by examining the system date and clock. Example: Switch#show clock Current time is TUE AUG 22 11:00:01 2002 Command related: clock set

#### **1.1.1.31 show cpu usage**

Command: show cpu usage [<slotno>]

**Function:** Show CPU usage rate.

**Command mode:** Admin and configuration mode.

**Usage Guide:** Check the current usage of CPU resource by **show cpu usage** command. Only **the** *chassis switch* uses **slotno** parameter which is used to show the CPU usage rate of the card on specified slot, if there is no parameter, the default is current card. **Example:** Show the current usage rate of CPU.

Switch#show cpu usage

Last 5 second CPU IDLE: 87%

Last 30 second CPU IDLE: 89%

Last 5 minute CPU IDLE: 89%

From running CPU IDLE: 89%

### **1.1.1.32 show cpu utilization**

Command: show cpu utilization **Function:** Show the current CPU utilization rate. Parameter: None. Default: None.

Command mode: Admin mode. **Usage Guide:** This command is used to show CPU utilization rate in the past 5 seconds, 30 seconds and 5 minutes. **Example:** Show CPU utilization rate.

Switch#show cpu utilization

Last 5 second CPU USAGE: 9% Last 30 second CPU USAGE: 11% Last 5 minute CPU USAGE: 11% From running CPU USAGE: 11%

#### **1.1.1.33 show memory usage**

Command: show memory usage [<slotno>]

**Function:** Show memory usage rate.

**Command mode:** Admin and configuration mode.

**Usage Guide:** Check the current usage of memory resource by **show memory usage**  command. Only **the** *chassis switch* uses **slotno** parameter which is used to show the memory usage rate of card on the specified slot, if there is no parameter, the default is current card.

**Example:** Show the current usage rate of the memory.

Switch#show memory usage

The memory total 128 MB, free 58914872 bytes, usage is 56.10%

### **1.1.1.34 show privilege**

Command: show privilege **Function:** Show privilege of the current users. Parameter: None. **Command Mode:** All configuration modes **Example:** Show privilege of the current user. Switch(Config)#show privilege Current privilege level is 15

### **1.1.1.35 show privilege mode LINE**

Command: show privilege mode LINE **Function:** Show the level of the specified command. **Parameters:** mode: register mode of the command, 'Tab' or '?' is able to show all register modes

LINE: the command needs to be configured, it supports the command abbreviation **Command Mode:** Admin and configuration mode

**Usage Guide:** LINE must be the whole command format, the abbreviation format is used to the command which can be analyzed successfully. For half-baked command, false command about writing and command that abbreviation cannot be analyzed successfully, the level of them cannot be shown.

**Example:** Show the level of **privilege** command.

Switch(config)#show privilege exec show ip route

The command : show ip route

Privilege is : 15

#### **1.1.1.36 show tcam usage**

This command is not supported by the switch.

#### **1.1.1.37 show temperature**

Command: show temperature **Function:** Display the current temputerature of the switch CPU. Command mode: All mode. **Usage Guide:** This command is used to monitor the temperature of the switch CPU. **Example:** Display the current temperature of the switch CPU. Switch(Config)#show temperature Temperature: 47.0625 ℃

#### **1.1.1.38 show tech-support**

Command: show tech-support [no-more]

**Function:** Display the operational information and the task status of the switch. The technique specialist use this command to diagnose whether the switch operate normally. **Parameter: no-more:** Display the operational information and the task status of the switch directly, do not connect the user by "more".

**Command mode:** Admin and Configuration Mode.

**Usage Guide:** This command is used to collect the relative information when the switch operation is malfunctioned.

Example:

Switch#show tech-support

#### **1.1.1.39 show version**

Command: show version

**Function:** Display the version information of the switch.

**Command mode:** Admin and Configuration Mode.

**Usage Guide:** This command is used to show the version of the switch, it includes the hardware version and the software version information.

Example:

Switch#show version.

### **1.1.1.40 username**

Command: username *<username>* [privilege *<privilege>*] [password [0 | 7] *<password>*]

no username *<username>*

**Function:** Configure local login username and password along with its privilege level. **Parameter: <***username*> is the username, its range should not exceed 32 characters. **<***privilege***>** is the maximum privilege level of the commands that the user is able to execute, its value is limited between 1 and 15, and 1 by default. **<***password***>** is the password for the user. If input option 0 on password setting, the password is not encrypted; if input option 7, the password is encrypted (Use 32 bits password encrypted by MD5). Command Mode: Global Mode.

**Usage Guide:** There are two available choices for the preferences of the registered commands in the switch. They are 1 and 15. Preference of 1 is for the commands of the normal user configuration mode. Preference of 15 is for the commands registered in modes other than the normal user configuration modes. 16 local users at most can be configured through this command, and the maximum length of the password should be no less than 32.

**Notice:** The user can log in user and priority after the command configures, before issuing the command authentication line console login local, it should be made sure that at one user has be configured as preference level of 15, in order to login the switch and make configuration changes in privileged mode and global mode. If there are no configured local users with preference level of 15, while only Local authentication is configured for the Console login method, the switch can be login without any authentication. When using the HTTP method to login the switch, only users with preference level of 15 can login the switch, users with preference level other than 15 will be denied.

**Example:** Configure an administrator account named admin, with the preference level as

15. And configure two normal accounts with its preference level as 1. Then enable local authentication method.

Above all the configurations, only the admin user is able to login the switch in privileged mode through Telnet or Console login method, user1 and user2 can only login the switch in normal user mode through the telnet and console login method. For HTTP login method, only the admin user can pass the authentication configuration, user1 and user2 will be denied.

Switch(config)#username admin privilege 15 password 0 admin

Switch(config)# username user1 privilege 1 password 7

4a7d1ed414474e4033ac29ccb8653d9b (The password is 32 bits password encrypted by MD5)

Switch(config)# username user2 password 0 user2

Switch(config)# authentication line console login local

### **1.1.1.41 web-auth privilege <1-15>**

Command: web-auth privilege <1-15>

no web-auth privilege

**Function:** Configure the level of logging in the switch by web.

**Parameter: <1-15>:** Appoint the level of logging in the switch by web and the range is from 1 to 15.

Command Mode: Global Mode.

Default: 15.

**Usage Guide:** After configured the level of logging in the switch by web, only the user with the level that is equal to or higher than it can login in the switch by web.

**Example:** Configure the level of logging in the switch by web as 10.

Switch(config)# web-auth privilege 10

### **1.1.1.42 web language**

Command: web language {chinese | english}

**Function:** Set the language for displaying the HTTP Server information.

**Parameter: chinese** for Chinese display; **english** for English display.

Command mode: Admin Mode

**Default:** The default setting is English display.

**Usage Guide:** The user can select the language according to their preference.

### **1.1.1.43 write**

Command: write

**Function:** Save the currently configured parameters to the Flash memory.

Command mode: Admin Mode.

**Usage Guide:** After a set of configuration with desired functions, the setting should be saved to the specified configuration file, so that the system can revert to the saved configuration automatically in the case of accidentally powered off or power failure. This is the equivalent to the **copy running-config startup-config** command.

### **1.1.1.44 write running-config**

Command: write running-config [<*startup-config-file-name*>]

**Function:** Save the current running config as .cfg file to Flash Memory.

**Parameters: <***startup-config-file-name***>** is the full path of the cfg file. The format of which is as follows:

 1. The file path comprises of two parts: device prefix used as the root directory (flash:/) and the file name. No space is allowed in each part or between two parts.

2. The suffix of all file names should be .cfg.

3. The length of the full file path should not be longer than 128 characters, while the file name can not be longer than 80 characters.

Command Mode: Admin Mode.

**Usage Guide:** Config file saved by Flash Memory can be used for startup file. **Example:** Save the current running config as .cfg file with name of 123. Switch#write running-config 123.cfg

## **1.1.2 Telnet**

### **1.1.2.1 aaa authorization config-commands**

Command: aaa authorization config-commands

no aaa authorization config-commands

**Function:** Enable command authorization function for the login user with VTY (login with Telnet and SSH). The no command disables this function. Only enabling this command and configuring command authorization manner, it will request to authorize when executing some command.

**Default:** Disable.

Command Mode: Global Mode.

**Usage Guide:** Only after configuring this command and configuring command authorization manner and authorization selection priority of login user with VTY, it can be

authorized when configuring command with corresponding command level for login user with VTY.

**Example:** Enable VTY command authorization function. Switch(config)# aaa authorization config-commands

### **1.1.2.2 accounting exec**

Command: accounting line {console | vty} exec {start-stop | stop-only | none} method1 [method2...]

no accounting line {console | vty} exec

**Function:** Configure the list of the accounting method for the login user with VTY (login with Telnet and SSH) and Console. The no command restores the default accounting method.

**Parameters: line** selects the accounting line, including **console**, **vty** (telnet and ssh); **start-stop** sends the accounting start or the accounting stop when the user is logging or exit the login; **stop-only** sends the accounting stop when the user exits the login only; **none** does not send the accounting start or the accounting stop; **method** is the list of the accounting method, it only supports **tacacs** keyword; **tacacs** uses the remote TACACS+ server to count.

**Default:** There is no accounting.

Command Mode: Global Mode.

**Usage Guide: console** and **vty** login method are able to set the corresponding accounting method respectively, the accounting method only supports TACACS+ method currently. **Example:** Configure the login accounting with the telnet method. Switch(config)#accounting line vty exec start-stop tacacs

#### **1.1.2.3 accounting command**

Command: accounting line {console | vty} command <*1-15*> {start-stop | stop-only | none} method1 [method2…]

no accounting line {console | vty} command <*1-15*>

**Function:** Configure the list of the command accounting method with VTY (login with Telnet and SSH) and Console. The no command restores the default accounting method. **Parameters: line** selects the accounting line, including **console**, **vty** (telnet and ssh); **command <***1-15***>** is the level of the accounting command; **start-stop** sends the accounting start or the accounting stop when the user is logging or exit the login; **stoponly** sends the accounting stop when the user exits the login only; **none** does not send the accounting start or the accounting stop; **method** is the list of the accounting method, it only supports **tacacs** keyword; **tacacs** uses the remote TACACS+ server to count.

**Default:** There is no accounting method.

Command Mode: Global Mode.

**Usage Guide: console** and **vty** login method are able to set the corresponding command accounting method respectively, the accounting method only supports TACACS+ method currently. Only the stop information of the accounting is recorded, whether command accounting configures start-stop method or stop-only method.

**Example:** Configure the command accounting with the telnet method. Switch(config)#authorization line vty command 15 start-stop tacacs

### **1.1.2.4 authentication enable**

Command: authentication enable method1 [method2…]

no authentication enable

**Function:** Configure the list of the enable authentication method. The no command restores the default authentication method.

**Parameters: method** is the list of the authentication method, it must be among **local**, **tacacs** and **radius** keywords; **local** uses the local database to authenticate; **tacacs** uses the remote TACACS+ authentication server to authenticate; **radius** uses the remote RADIUS authentication server to authenticate.

**Default:** The local authentication is enable command by default.

Command Mode: Global Mode.

**Usage Guide:** The enable authentication method can be any one or combination of Local, RADIUS and TACACS. When login method is configuration in combination, the preference goes from left to right. If the users have passed the authentication method, authentication method of lower preferences will be ignored. To be mentioned, if the user receives corresponding protocol's answer whether refuse or incept, it will not attempt the next authentication method (Exception: if the local authentication method failed, it will attempt the next authentication method); it will attempt the next authentication method if it receives nothing. And AAA function RADIUS server should be configured before the RADIUS configuration method can be used. And TACACS server should be configured before the TACACS configuration method can be used.

**Example:** Configure the enable authentication method to be tacacs and local. Switch(config)#authentication enable tacacs local

### **1.1.2.5 authentication ip access-class**

Command: authentication ip access-class {<num-std>|<name>}

no authentication ip access-class

**Function:** Binding standard IP ACL protocol to login with Telnet/SSH/Web; the no form command will cancel the binding ACL.

**Parameters:** <num-std> is the access-class number for standard numeric ACL, ranging between 1-99; <name> is the access-class name for standard ACL, the character string length is ranging between 1 and 32.

**Default:** The binding ACL to Telnet/SSH/Web function is closed by default.

Command Mode: Global Mode.

**Example:** Binding standard IP ACL protocol to access-class 1.

Switch(config)#authentication ip access-class 1 in

#### **1.1.2.6 authentication ipv6 access-class**

Command: authentication ipv6 access-class {<num-std>|<name>} in

no authentication ipv6 access-class

**Function:** Binding standard IPv6 ACL protocol to login with Telnet/SSH/Web; the no form command will cancel the binding ACL.

**Parameters:** <num-std> is the access-class number for standard numeric ACL, ranging between 500-599; <name> is the access-class name for standard ACL, the character string length is ranging between 1 and 32.

**Default:** The binding ACL to Telnet/SSH/Web function is closed by default.

Command Mode: Global Mode.

**Example:** Binding standard IP ACL protocol to access-class 500.

Switch(config)#authentication ipv6 access-class 500 in

### **1.1.2.7 authentication line login**

Command: authentication line {console | vty | web} login method1 [method2…]

no authentication line {console | vty | web} login

**Function:** Configure VTY (login with Telnet and SSH), Web and Console, so as to select the list of the authentication method for the login user. The no form command restores the default authentication method.

**Parameters: line** selects the login line, including **console**, **vty** (telnet and ssh) and **web**; **method** is the list of the authentication method, it must be among **local**, **tacacs** and **radius**  keywords; **local** uses the local database to authenticate; **tacacs** uses the remote TACACS+ authentication server to authenticate; **radius** uses the remote RADIUS authentication server to authenticate.

**Default:** No configuration is enabled for the console login method by default. Local

authentication is enabled for the VTY and Web login method by default.

Command Mode: Global Mode.

**Usage Guide:** The authentication method for Console, VTY and Web login can be configured respectively. And authentication method can be any one or combination of Local, RADIUS and TACACS. When login method is configuration in combination, the preference goes from left to right. If the users have passed the authentication method, authentication method of lower preferences will be ignored. To be mentioned, if the user receives corresponding protocol's answer whether refuse or incept, it will not attempt the next authentication method (Exception: if the local authentication method failed, it will attempt the next authentication method); it will attempt the next authentication method if it receives nothing. And AAA function RADIUS server should be configured before the RADIUS configuration method can be used. And TACACS server should be configured before the TACACS configuration method can be used.

The **authentication line console login** command is exclusive with the "**login**" command. The **authentication line console login** command configures the switch to use the Console login method. And the **login** command makes the Console login to use the passwords configured by the **password** command for authentication.

If local authentication is configured while no local users are configured, users will be able to login the switch via the Console method.

**Example:** Configure the telnet and ssh login with the remote RADIUS authentication.

Switch(config)#authentication line vty login radius

Relative Command: aaa enable , radius-server authentication host , tacacs-server authentication host, tacacs-server key

#### **1.1.2.8 authentication securityip**

Command: authentication securityip <*ip-addr>*

no authentication securityip *<ip-addr>*

**Function:** To configure the trusted IP address for Telnet and HTTP login method. The no form of this command will remove the trusted IP address configuration.

**Parameters:**  $\leq$ *ip-addr*> is the trusted IP address of the client in dotted decimal format which can login the switch.

**Default:** No trusted IP address is configured by default.

**Command Mode:** Global Mode.

**Usage Guide:** IP address of the client which can login the switch is not restricted before the trusted IP address is not configured. After the trusted IP address is configured, only clients with trusted IP addresses are able to login the switch. Up to 32 trusted IP addresses can be configured in the switch.

**Example:** To configure 192.168.1.21 as the trusted IP address. Switch(config)# authentication securityip 192.168.1.21

### **1.1.2.9 authentication securityipv6**

Command: authentication securityipv6 *<ipv6-addr>*

no authentication securityipv6 <*ipv6-addr>*

**Function:** To configure the security IPv6 address for Telnet and HTTP login method. The no form of this command will remove the specified configuration.

**Parameters: <***ipv6-addr>* is the security IPv6 address which can login the switch.

**Default:** No security IPv6 addresses are configured by default.

Command Mode: Global Mode.

**Usage Guide:** IPv6 address of the client which can login the switch is not restricted before the security IPv6 address is not configured. After the security IPv6 address is configured, only clients with security IPv6 addresses are able to login the switch. Up to 32 security IPv6 addresses can be configured in the switch.

**Example:** Configure the security IPv6 address is 2001:da8:123:1::1. Switch(config)# authentication securityipv6 2001:da8:123:1::1

#### **1.1.2.10 authorization**

Command: authorization line {console | vtv | web} exec method [method...]

no authorization line {console | vty | web} exec

**Function:** Configure the list of the authorization method for the login user with VTY (login with Telnet and SSH), Web and Console. The no command restores the default authorization method.

**Parameters: line** selects the authorization line, including **console**, **vty** (telnet and ssh) and **web**; **method** is the list of the authorization method, it must be among **local**, **tacacs** and **radius** keywords; **local** uses the local database to authorize; **tacacs** uses the remote TACACS+ server to authorize; **radius** uses the remote RADIUS server to authorize.

**Default:** There is no authorization mode.

Command Mode: Global Mode.

**Usage Guide:** The authorization method for Console, VTY and Web login can be configured respectively. And authorization method can be any one or combination of Local, RADIUS or TACACS. When login method is configuration in combination, the preference goes from left to right. If the users have passed the authorization method, authorization method of lower preferences will be ignored. To be mentioned, if the user receives corresponding protocol's answer whether refuse or incept, it will not attempt the next

authorization method; it will attempt the next authorization method if it receives nothing. And AAA function RADIUS server should be configured before the RADIUS configuration method can be used. And TACACS server should be configured before the TACACS configuration method can be used.

The local users adopt username command permission while authorization command is not configured, the users login the switch via RADIUS/TACACS method and works under common mode.

**Example:** Configure the telnet authorization method to RADIUS.

Switch(config)#authorization line vty exec radius

### **1.1.2.11 authorization line vty command**

Command: authorization line vty command <1-15> {local | radius | tacacs} (none|) no authorization line vty command <1-15>

**Function:** Configure command authorization manner and authorization selection priority of login user with VTY (login with Telnet and SSH). The no command recovers to be default manner.

**Default:** The authorization manner is not configured as default.

Command Mode: Global Mode.

**Usage Guide:** Configure the authorization manner when VTY login user configures command, the manners include any combination of Local, RADIUS and TACACS, the manner of none is just as the last manner. When using combination authorization manners, the priority of the front authorization manner is the highest and the others are in descending order; if the authorization with high priority passed, it is successful to configure command and the back authorization manner will be ignored. Notice: as long as one authorization manner receives a clear response of the corresponding agreement. Whether it is received or refused, the next authorization manner will not be attempted. If the clear response is not received, try the next manner. When using RADIUS authorization, AAA function must be enabled and configure RADIUS server. when using TACACS authorization, TACACS server must be configured. None is the manner of escaping and it only can be the last manner. This manner returns to passed authorization directly and it is successful to configure the command.

**Example:** Configure level 1 command authorization manner of telnet login user as TACACS.

Switch(config)#authorization line vty command 1 tacacs

### **1.1.2.12 clear line vty <0-31>**

Command: clear line vty <0-31>

**Function:** Delete the logged user information on the appointed line, force user to get down the line who logs in through telnet or ssh.

Command mode: Admin Mode.

**Usage guide:** After inputting this command, there is need to judge for this command, "Confirm[Y/N]: ", when inputting "Y" or "y", run to delete; when inputting "? ", do not run to delete, print the notice information only. When inputting other characters, do not run to delete.

#### **1.1.2.13 crypto key clear rsa**

Command: crypto key clear rsa **Function:** Clear the secret key of ssh. Command mode: Admin Mode.

### **1.1.2.14 terminal length**

Command: terminal length <0-512>

terminal no length

**Function:** Set length of characters displayed in each screen on terminal; the "**terminal no length**" cancels the screen switching operation and display content once in all.

**Parameter:** Length of characters displayed in each screen, ranging between 0-512 (0 refers to non-stop display).

Command mode: Admin Mode.

**Default:** Default Length is 25.

**Usage guide:** Set length of characters displayed in each screen on terminal, so that the-More-message will be shown when displayed information exceeds the screen. Press any key to show information in next screen. Default length is 25.

**Example:** Configure length of characters in each display to 20. Switch#terminal length 20

### **1.1.2.15 terminal monitor**

Command: terminal monitor terminal no monitor **Function:** Copy debugging messages to current display terminal; the "**terminal no monitor**" command restores to the default value. Command mode: Admin Mode.

**Usage guide:** Configures whether the current debugging messages is displayed on this terminal. If this command is configured on telnet or SSH clients, debug messages will be sent to that client. The debug message is displayed on console by default.

Example:

Switch#terminal monitor

### **1.1.2.16 telnet**

Command: telnet [vrf <*vrf-name*>] {<*ip-addr>* | <*ipv6-addr*> | host *<hostname>*} [<*port*>] **Function:** Login on the remote host by Telnet

**Parameter: <***vrf-name***>** is the specific VRF name; *<ip-addr>* is the IP address of the remote host, shown in dotted decimal notation; **<***ipv6-addr***>** is the IPv6 address of the remote host; *<hostname>* is the name of the remote host, containing max 64 characters; **<***port***>** is the port number, ranging between 0 and 65535.

Command Mode: Admin Mode.

**Usage Guide:** This command is used when the switch is applied as Telnet client, for logging on remote host to configure. When a switch is applied as a Telnet client, it can only establish one TCP connection with the remote host. To connect to another remote host, the current TCP connection must be disconnected with a hotkey "CTRL+ \". To telnet a host name, mapping relationship between the host name and the IP/IPv6 address should be previously configured. For required commands please refer to ip host and ipv6 host. In case a host corresponds to both an IPv4 and an IPv6 addresses, the IPv6 should be preferred when telneting this host name.

**Example:** The switch telnets to a remote host whose IP address is 20.1.1.1.

Switch#telnet 20.1.1.1 23 Connecting Host 20.1.1.1 Port 23... Service port is 23 Connected to 20.1.1.1 login:123 password:\*\*\* router>

### **1.1.2.17 telnet server enable**

Command: telnet server enable

no telnet server enable

**Function:** Enable the Telnet server function in the switch: the "no telnet server enable" command disables the Telnet function in the switch.

**Default:** Telnet server function is enabled by default.

Command mode: Global Mode

**Usage Guide:** This command is available in Console only. The administrator can use this command to enable or disable the Telnet client to login to the switch.

**Example:** Disable the Telnet server function in the switch.

Switch(config)#no telnet server enable

#### **1.1.2.18 telnet-server max-connection**

Command: telnet-server max-connection {<max-connection-number> | default} **Function:** Configure the max connection number supported by the Telnet service of the switch.

**Parameters:** <max-connection-number>: the max connection number supported by the Telnet service, ranging from 5 to 16. The default option will restore the default configuration. **Default:** The system default value of the max connection number is 5.

Command Mode: Global Mode

Usage Guide: None.

**Example:** Set the max connection number supported by the Telnet service as 10. Switch(config)#telnet-server max-connection 10

### **1.1.2.19 ssh-server authentication-retries**

Command: ssh-server authentication-retries <authentication-retries>

no ssh-server authentication-retries

**Function:** Configure the number of times for retrying SSH authentication; the "**no sshserver authentication-retries**" command restores the default number of times for retrying SSH authentication.

**Parameter: < authentication-retries > is the number of times for retrying authentication;** valid range is 1 to 10.

Command mode: Global Mode

Usage Guide: None.

**Default:** The number of times for retrying SSH authentication is 3 by default.

**Example:** Set the time for retrying SSH authentication to 5.

Switch(config)#ssh-server authentication-retries 5

#### **1.1.2.20 ssh-server enable**

Command: ssh-server enable

#### no ssh-server enable

**Function:** Enable SSH function on the switch; the "**no ssh-server enable**" command disables SSH function.

Command mode: Global Mode

**Default:** SSH function is disabled by default.

**Usage Guide:** In order that the SSH client can log on the switch, the users need to configure the SSH user and enable SSH function on the switch.

**Example:** Enable SSH function on the switch.

Switch(config)#ssh-server enable

#### **1.1.2.21 ssh-server host-key create rsa**

Command: ssh-server host-key create rsa [modulus < modulus >]

**Function:** Generate new RSA host key.

**Parameter: modulus** is the modulus which is used to compute the host key; valid range is 768 to 2048. The default value is 1024.

Command mode: Global Mode

**Default:** The system uses the key generated when the ssh-server is started at the first time.

**Usage Guide:** This command is used to generate the new host key. When SSH client logs on the server, the new host key is used for authentication. After the new host key is generated and "write" command is used to save the configuration, the system uses this key for authentication all the time. Because it takes quite a long time to compute the new key and some clients are not compatible with the key generated by the modulus 2048, it is recommended to use the key which is generated by the default modulus 1024.

**Example:** Generate new host key.

Switch(config)#ssh-server host-key create rsa

#### **1.1.2.22 ssh-server max-connection**

Command: ssh-server max-connection {<max-connection-number>|default}

**Function:** Configure the max connection number supported by the SSH service of the switch.

**Parameters:** <max-connection-number>: the max connection number supported by the SSH service, ranging from 5 to 16. The default option will restore the default configuration. **Default:** The system default value of the max connection number is 5.

Command Mode: Global Mode

Usage Guide: None.

**Example:** Set the max connection number supported by the SSH service as 10. Switch(config)#ssh-server max-connection 10

### **1.1.2.23 ssh-server timeout**

Command: ssh-server timeout <timeout>

#### no ssh-server timeout

**Function:** Configure timeout value for SSH authentication; the "**no ssh-server timeout**" command restores the default timeout value for SSH authentication.

**Parameter:** *<timeout***>** is timeout value; valid range is 10 to 600 seconds.

Command mode: Global Mode

**Default:** SSH authentication timeout is 180 seconds by default.

**Usage Guide:** This command is used to set SSH authentication timeout, the default timeout is 180 seconds.

**Example:** Set SSH authentication timeout to 240 seconds.

Switch(config)#ssh-server timeout 240

#### **1.1.2.24 show crypto key**

Command: show crypto key **Function:** Show the secret key of ssh. Command mode: Admin Mode.

### **1.1.2.25 show ssh-server**

Command: show ssh-server **Function:** Display SSH state and users which log on currently. Command mode: Admin Mode. Example: Switch#show ssh-server ssh server is enabled ssh-server timeout 180s ssh-server authentication-retries 3 ssh-server max-connection number 6 ssh-server login user number 2

### **1.1.2.26 show telnet login**
Command: show telnet login

**Function:** Display the information of the Telnet client which currently establishes a Telnet connection with the switch.

**Command Mode:** Admin and Configuration Mode.

**Usage Guide:** Check the Telnet client messages connected through Telnet with the switch. Example: Switch#show telnet login

Authenticate login by local

Login user:

aa

#### **1.1.2.27 show users**

Command: show users

**Function:** Show the user information who logs in through telnet or ssh. It includes line number, user name and user IP.

Command mode: Admin Mode.

**Usage Guide:** When inputting this command, show the user information who logs in through telnet or ssh. It includes line number, user name and user IP. Because 16 telnet users and 16 ssh users are supported at most currently, vty0-15 are used for telnet, and 16-31 are used for ssh.

Example:

Switch#show users

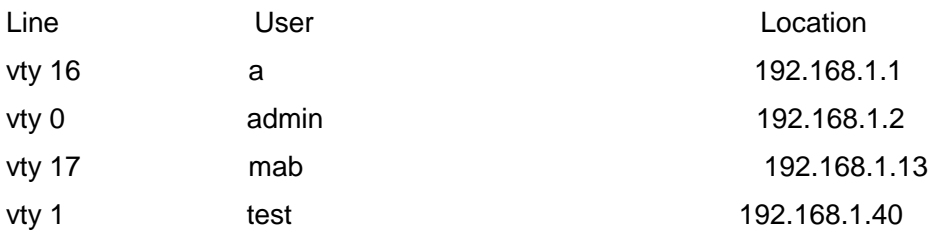

### **1.1.2.28 who**

Command: who

**Function:** Show the current login users with vty.

Parameter: None.

**Command Mode:** All configuration modes

**Example:** Show the current login users with vty.

Switch#who

Telnet user a login from 192.168.1.20

# **1.1.3 Configuring Switch IP**

## **1.1.3.1 interface vlan**

Command: interface vlan *<vlan-id>*

no interface vlan *<vlan-id>*

**Function:** Enter the VLAN interface configuration mode; the no operation of this command will delete the existing VLAN interface.

**Parameters:**  $\le$  vlan-id> is the VLAN ID of an existing VLAN, ranging from 1 to 4094.

**Command Mode:** Global Configuration Mode.

**Usage Guide:** Users should first make sure the existence of a VLAN before configuring it. User "**exit**" command to quit the VLAN interface configuration mode back to the global configuration mode.

**Example:** Enter the VLAN interface configuration mode of VLAN1.

Switch(config)#interface vlan 1 Switch(Config-if-Vlan1)#

## **1.1.3.2 interface ethernet 0**

This command is not supported by the switch.

## **1.1.3.3 ip address**

Command: ip address *<ip-address> <mask>* [secondary]

no ip address [<*ip-address*> <*mask*>] [secondary]

**Function:** Set the IP address and mask for the specified VLAN interface; the "**no ip address** *<ip address>**<mask>* **[secondary]" command deletes the specified IP address** setting.

**Parameter:** *<ip-address>* is the IP address in dot decimal format; *<mask>* is the subnet mask in dot decimal format; **[secondary]** indicates the IP configured is a secondary IP address.

**Default:** No IP address is configured upon switch shipment.

**Command mode:** VLAN Interface Mode

**Usage Guide:** A VLAN interface must be created first before the user can assign an IP address to the switch.

**Example:** Set 10.1.128.1/24 as the IP address of VLAN1 interface.

Switch(config)#interface vlan 1

Switch(Config-if-Vlan1)#ip address 10.1.128.1 255.255.255.0 Switch(Config-if-Vlan1)#exit Switch(config)# Relative Command: ip bootp-client enable, ip dhcp-client enable

### **1.1.3.4 ipv6 address**

Command: ipv6 address <*ipv6address | prefix-length*> [eui-64]

no ipv6 address <*ipv6address | prefix-length*> [eui-64]

**Function:** Configure aggregatable global unicast address, site-local address and link-local address for the interface.

**Parameters:** *<ipv6address***>** is the prefix of an IPV6 address; **<***prefix-length***>**is the length of the prefix of an IPV6 address, ranging from 3 to 128; **eui-64** means that the eui64 interface id of the interface will automatically create an IPV6 address.

**Command Mode:** Interface Configuration Mode.

Default: None.

**Usage Guide:** The prefix of an IPV6 address should not be a multicast address, or other kinds of IPV6 addresses with specific usage. Different layer-three VLAN interfaces are forbidden to share a same address prefix. As for any global unicast address, the prefix should be limited in the range from 2001:: to 3fff ::, with a length no shorter than 3. And the prefix length of a site-local address or a link-local address should not be shorter than 10. **Examples:** Configure an IPV6 address at the layer-three interface of VLAN1: set the prefix as 2001:3f:ed8::99, the length of which is 64.

Switch(Config-if-Vlan1)#ipv6 address 2001:3f:ed8::99/64

### **1.1.3.5 ip bootp-client enable**

Command: ip bootp-client enable

no ip bootp-client enable

**Function:** Enable the switch to be a BootP Client and obtain IP address and gateway address through BootP negotiation; the "**no ip bootp-client enable**" command disables the BootP Client function and releases the IP address obtained in BootP.

**Default:** BootP client function is disabled by default.

**Command mode:** VLAN Interface Mode

**Usage Guide:** Obtaining IP address through BootP, Manual configuration and DHCP are mutually exclusive, enabling any two methods for obtaining IP address is not allowed. Note: To obtain IP address via BootP, a DHCP server or a BootP server is required in the network.

**Example:** Get IP address through BootP. Switch(config)#interface vlan 1 Switch(Config-if-Vlan1)#ip bootp-client enable Switch (Config-if-Vlan1)#exit Switch(config)# Relative command: ip address, ip dhcp-client enable

## **1.1.3.6 ip dhcp-client enable**

Command: ip dhcp-client enable

no ip dhcp-client enable

**Function:** Enables the switch to be a DHCP client and obtain IP address and gateway address through DHCP negotiation; the "**no ip dhcp-client enable**" command disables the DHCP client function and releases the IP address obtained in DHCP. Note: To obtain IP address via DHCP, a DHCP server is required in the network.

**Default:** the DHCP client function is disabled by default.

**Command mode:** VLAN Interface Mode

**Usage Guide:** Obtaining IP address by DHCP, Manual configuration and BootP are mutually exclusive, enabling any 2 methods for obtaining an IP address is not allowed. **Example:** Getting an IP address through DHCP. Switch(config)#interface vlan 1 Switch(Config-if-Vlan1)#ip dhcp-client enable Switch(Config-if-Vlan1)#exit

Switch(config)#

## **1.1.4 SNMP**

### **1.1.4.1 debug snmp mib**

Command: debug snmp mib

no debug snmp mib

**Function:** Enable the SNMP mib debugging; the "**no debug snmp mib**" command disables the debugging.

Command Mode: Admin Mode.

**Usage Guide:** When user encounters problems in applying SNMP, the SNMP debugging is available to locate the problem causes. Example:

Switch#debug snmp mib

#### **1.1.4.2 debug snmp kernel**

Command: debug snmp kernel

no debug snmp kernel

**Function:** Enable the SNMP kernel debugging; the "**no debug snmp kernel**" command disables the debugging function.

Command Mode: Admin Mode.

**Usage Guide:** When user encounters problems in applying SNMP, the SNMP debugging is available to locate the problem causes.

Example:

Switch#debug snmp kernel

### **1.1.4.3 rmon enable**

Command: rmon enable no rmon enable **Function:** Enable RMON; the "**no rmon enable**" command disables RMON. Command mode: Global Mode **Default:** RMON is enabled by default. Example: Enable RMON. Switch(config)#rmon enable Disable RMON. Switch(config)#no rmon enable

### **1.1.4.4 show private-mib oid**

Command: show private-mib oid

**Function:** Show the original oid of the private mib.

**Command mode:** Admin and configuration mode.

**Usage Guide:** Check the beginning oid of the private mib by **show private-mib oid**  command.

**Example:** Show the original oid of the private mib.

Switch#show private-mib oid

Private MIB OID:1.3.6.1.4.1.6339

## **1.1.4.5 show snmp**

Command: show snmp

**Function:** Display all SNMP counter information.

**Command mode:** Admin and Configuration Mode.

Example:

Switch#show snmp

0 SNMP packets input

- 0 Bad SNMP version errors
- 0 Unknown community name
- 0 Illegal operation for community name supplied
- 0 Encoding errors
- 0 Number of requested variables
- 0 Number of altered variables
- 0 Get-request PDUs
- 0 Get-next PDUs
- 0 Set-request PDUs

0 SNMP packets output

- 0 Too big errors (Max packet size 1500)
- 0 No such name errors
- 0 Bad values errors
- 0 General errors
- 0 Get-response PDUs
- 0 SNMP trap PDUs

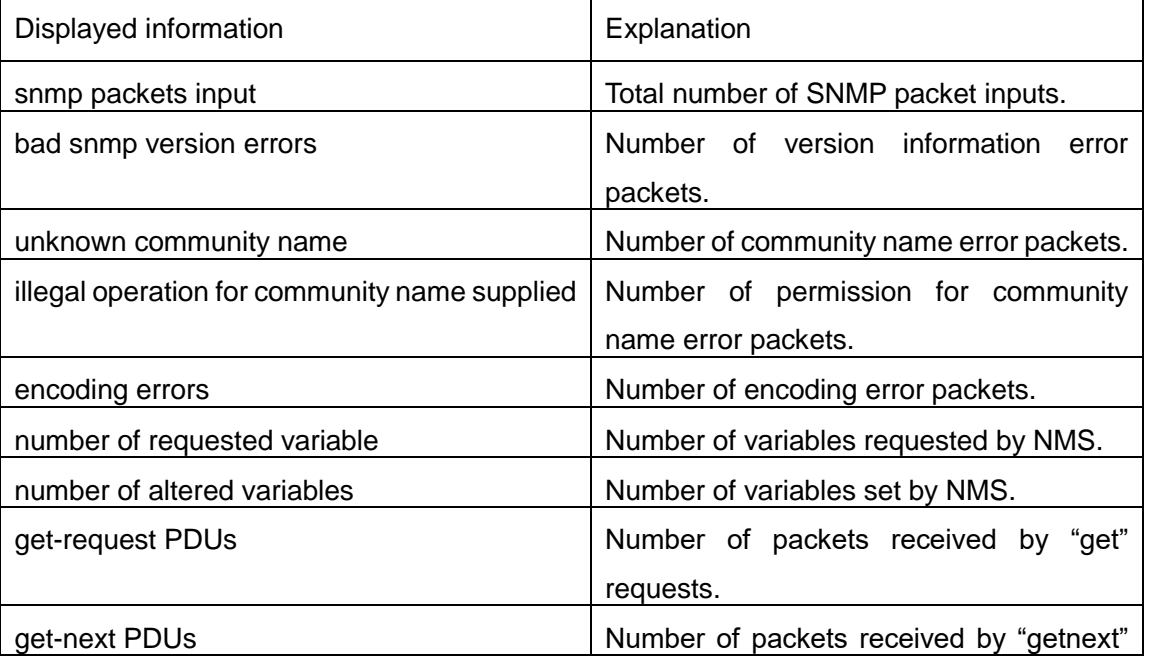

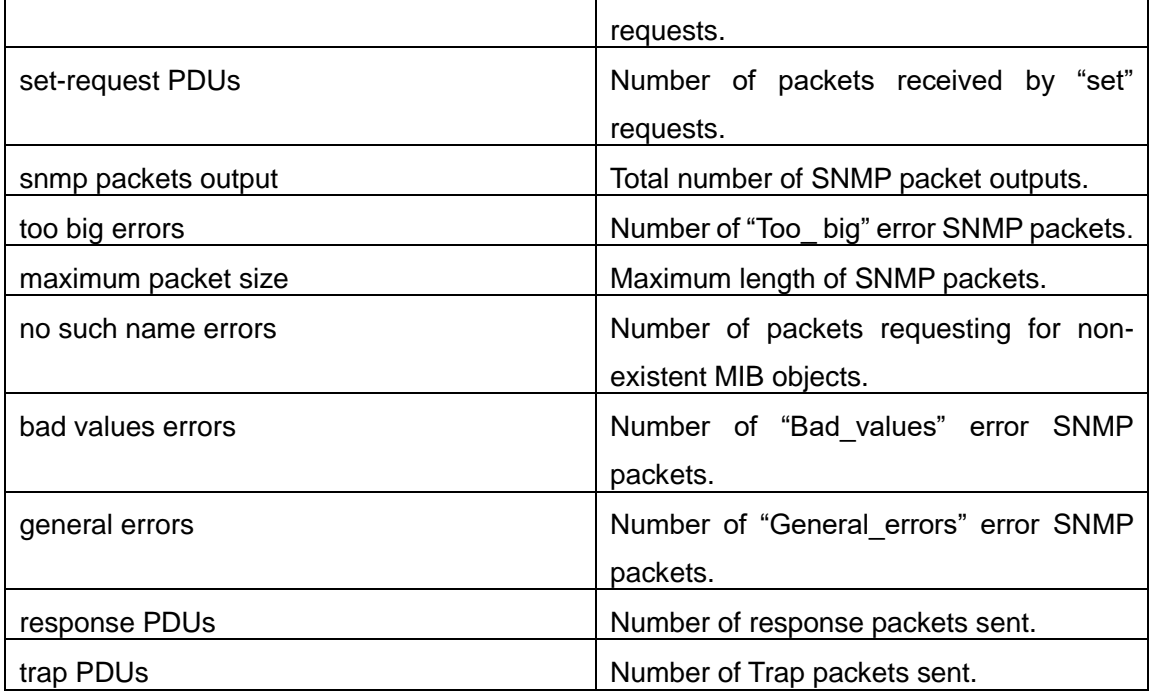

### **1.1.4.6 show snmp engineid**

Command: show snmp engineid

**Function:** Display the engine ID commands.

**Command Mode:** Admin and Configuration Mode.

Example:

Switch#show snmp engineid

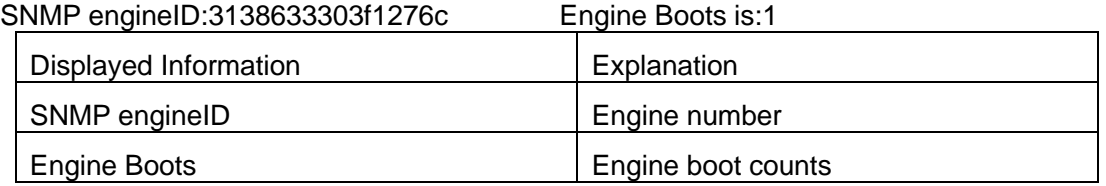

## **1.1.4.7 show snmp group**

Command: show snmp group **Function:** Display the group information commands. **Command Mode:** Admin and Configuration Mode. Example: Switch#show snmp group Group Name:initial Security Level:noAuthnoPriv Read View:one Write View:<no writeview specified>

Notify View:one

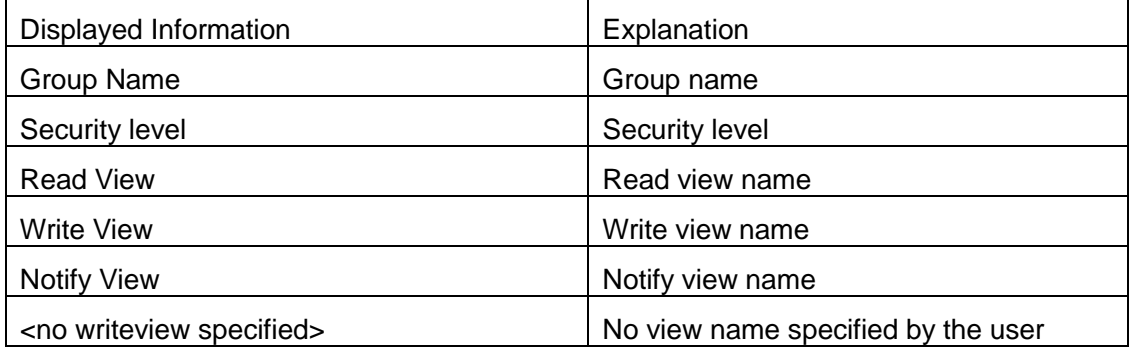

### **1.1.4.8 show snmp mib**

Command: show snmp mib **Function:** Display all MIB supported by the switch. **Command Mode:** Admin and Configuration Mode.

### **1.1.4.9 show snmp status**

Command: show snmp status

**Function:** Display SNMP configuration information.

**Command mode:** Admin and Configuration Mode.

Example:

Switch#show snmp status

Trap enable

RMON enable

Community Information:

V1/V2c Trap Host Information:

V3 Trap Host Information:

Security IP Information:

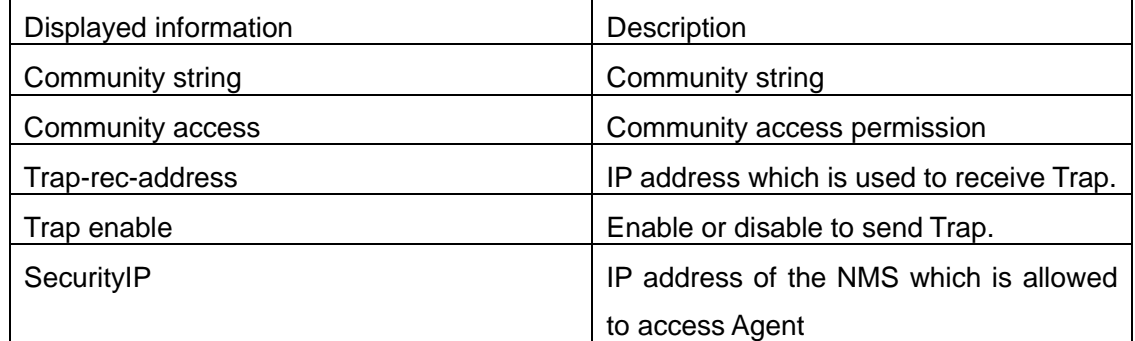

## **1.1.4.10 show snmp user**

Command: show snmp user

**Function:** Display the user information commands.

**Command Mode:** Admin and Configuration Mode.

Example:

Switch#show snmp user

User name: initialsha

Engine ID: 1234567890

Auth Protocol:MD5 Priv Protocol:DES-CBC

Row status:active

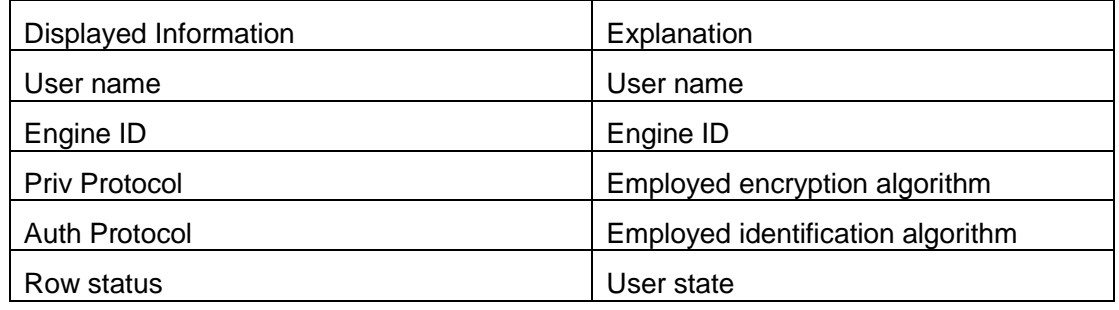

### **1.1.4.11 show snmp view**

Command: show snmp view

**Function:** Display the view information commands.

**Command Mode:** Admin and Configuration Mode.

Example:

Switch#show snmp view

View Name:readview 1. -Included active

| 1.3.                  | Excluded<br>active                         |
|-----------------------|--------------------------------------------|
| Displayed Information | Explanation                                |
| <b>View Name</b>      | View name                                  |
| $1$ .and $1.3$ .      | OID number                                 |
| Included              | The view includes sub trees rooted by this |
|                       | <b>OID</b>                                 |
| Excluded              | The view does not include sub trees        |
|                       | rooted by this OID                         |
| active                | <b>State</b>                               |

## **1.1.4.12 snmp-server community**

Command: snmp-server community {ro | rw} {0 | 7} *<string>* [access {*<num-std>*|*<name>*}]

[ipv6-access {*<ipv6-num-std>*|*<ipv6-name>*}] [read *<read-view-name>*] [write *<write-viewname>*]

no snmp-server community *<string>* [access {*<num-std>*|*<name>*}] [ipv6-access {*<ipv6 num-std>*|*<ipv6-name>*}]

Function: Configure the community string for the switch; the no command deletes the configured community string.

**Parameter: <string>** is the configured community string. If key option is set as 0, the specified community string is not encrypted, if key option is set as 7, the specified community string is encrypted;

**ro | rw** is the specified access mode to MIB, **ro** for read-only and **rw** for read-write;

*<num-std>* is the access-class number for standard numeric ACL, ranging between 1-99; *<name>* is the access-class name for standard ACL, the character string length is ranging between 1-32;

*<ipv6-num-std>* is the access-class number for standard numeric IPv6 ACL, ranging between 500-599;

*<name>* is the access-class name for standard IPv6 ACL, the character string length is ranging between 1-32;

*<read-view-name>* is the name of readable view which includes 1-32 characters;

*<write-view-name>* is the name of writable view which includes 1-32 characters.

Command mode: Global Mode

**Usage Guide:** The switch supports up to 4 community strings. It can realize the accesscontrol for specifically community view by binding the community name to specifically readable view or writable view.

Example:

Add a community string named "private" with read-write permission.

Switch(config)#snmp-server community rw 0 private

Add a community string named "public" with read-only permission.

Switch(config)#snmp-server community ro 0 public

Modify the read-write community string named "private" to read-only.

Switch(config)# snmp-server community ro 0 private

Delete community string "private".

Switch(config)#no snmp-server community 0 private

Bind the read-only community string "public" to readable view "pviewr".

Switch(config)#snmp-server community ro 0 public read pviewr

Bind the read-write community string "private" to readable view "pviewr" and writable view "pvieww".

Switch(config)#snmp-server community rw 0 private read pviewr write pvieww

### **1.1.4.13 snmp-server enable**

Command: snmp-server enable no snmp-server enable **Function:** Enable the SNMP proxy server function on the switch. The "**no snmp-server enable**" command disables the SNMP proxy server function Command mode: Global mode **Default:** SNMP proxy server function is disabled by system default. **Usage guide:** To perform configuration management on the switch with network manage software, the SNMP proxy server function has to be enabled with this command. **Example:** Enable the SNMP proxy server function on the switch. Switch(config)#snmp-server enable

### **1.1.4.14 snmp-server enable traps**

Command: snmp-server enable traps

no snmp-server enable traps

**Function:** Enable the switch to send Trap message; the "**no snmp-server enable traps**" command disables the switch to send Trap message.

Command mode: Global Mode

**Default:** Forbid to send Trap message.

**Usage Guide:** When Trap message is enabled, if Down/Up in device ports or of system occurs, the device will send Trap messages to NMS that receives Trap messages. Example:

Enable to send Trap messages.

Switch(config)#snmp-server enable traps

Disable to send Trap messages.

Switch(config)#no snmp-server enable traps

### **1.1.4.15 snmp-server engineid**

Command: snmp-server engineid *<engine-string>*

no snmp-server engineid

**Function:** Configure the engine ID; the "no" form of this command restores to the default engine ID.

Command Mode: Global mode

**Parameter:** *<engine-string>* is the engine ID shown in 1-32 digit hex characters.

**Default:** Default value is the company ID plus local MAC address.

Usage Guide: None **Example:** Set current engine ID to A66688999F Switch(config)#snmp-server engineid A66688999F Restore the default engine ID Switch(config)#no snmp-server engineid

### **1.1.4.16 snmp-server group**

Command: snmp-server group <group-string> {NoauthNopriv | AuthNopriv | AuthPriv} [[read <read-string>] [write <write-string>] [notify <notify-string>]] [access {*<numstd>*|*<name>*}] [ipv6-access {*<ipv6-num-std>*|*<ipv6-name>*}]

no snmp-server group *<group-string>* {NoauthNopriv | AuthNopriv | AuthPriv} [access {*<num-std>*|*<name>*}] [ipv6-access {*<ipv6-num-std>*|*<ipv6-name>*}]

**Function:** This command is used to configure a new group; the "no" form of this command deletes this group.

Command Mode: Global Mode

**Parameter: <group-string>** group name which includes 1-32 characters **NoauthNopriv** Applies the non recognizing and non encrypting safety level **AuthNopriv** Applies the recognizing but non encrypting safety level **AuthPriv** Applies the recognizing and encrypting safety level **read-string** Name of readable view which includes 1-32 characters **write-string** Name of writable view which includes 1-32 characters **notify-string** Name of trappable view which includes 1-32 characters *<num-std>* is the access-class number for standard numeric ACL, ranging between 1-99; *<name>* is the access-class name for standard ACL, the character string length is ranging between 1-32;

 *<ipv6-num-std>* is the access-class number for standard numeric IPv6 ACL, ranging between 500-599;

*<name>* is the access-class name for standard IPv6 ACL, the character string length is ranging between 1-32.

**Usage Guide:** There is a default view "v1defaultviewname" in the system. It is recommended to use this view as the view name of the notification. If the read or write view name is empty, corresponding operation will be disabled.

**Example:** Create a group CompanyGroup, with the safety level of recognizing andencrypting, the read viewname isreadview, and the writing is disabled.

Switch (config)#snmp-server group CompanyGroup AuthPriv read readview

Delete group

Switch (config)#no snmp-server group CompanyGroup AuthPriv

1-41

#### **1.1.4.17 snmp-server host**

Command: snmp-server host { *<host-ipv4-address> | <host-ipv6-address>* } {v1 | v2c | {v3 {NoauthNopriv | AuthNopriv | AuthPriv}}} <*user-string*>

no snmp-server host { *<host-ipv4-address> | <host-ipv6-address>* } {v1 | v2c | {v3 {NoauthNopriv | AuthNopriv | AuthPriv}}} <*user-string>*

**Function:** As for the v1/v2c versions this command configures the IPv4 or IPv6 address and Trap community character string of the network manage station receiving the SNMP Trap message. And for v3 version, this command is used for receiving the network manage station IPv4 or IPv6 address and the Trap user name and safety level; the "no" form of this command cancels this IPv4 or IPv6 address.

Command Mode: Global Mode.

**Parameter: <***host-ipv4-addr***>** is IP address of NMS management station which receives Trap message.

*<host-ipv6-addr>* is IPv6 address of NMS management station which receives Trap message.

**v1 | v2c | v3** is the version number when sending the trap.

**NoauthNopriv | AuthNopriv | AuthPriv** is the safety level v3 trap is applied, which may be non encrypted and non authentication, non encrypted and authentication, encrypted and authentication.

**<user***-string>* is the community character string applied when sending the Trap message at v1/v2, and will be the user name at v3.

**Usage Guide:** The Community character string configured in this command is the default community string of the RMON event group. If the RMON event group has no community character string configured, the community character string configured in this command will be applied when sending the Trap of RMON, and if the community character string is configured, its configuration will be applied when sending the RMON trap. This command allows to configure IPv4 or IPv6 addresses of SNMP management station that receive Trap message at the same time, but IPv4 and IPv6 addresses of v1 and v2c version are less than 8 in all.

Example:

Configure an IP address to receive Trap Switch(config)#snmp-server host 1.1.1.5 v1 usertrap Delete an IPv6 address to receive Trap. Switch(config)#no snmp-server host 2001::1 v1 usertrap

#### **1.1.4.18 snmp-server securityip**

Command: snmp-server securityip *{<ipv4-address*> *| <ipv6-address*>}

no snmp-server securityip {<ipv4-address> | <ipv6-address>}

**Function:** Configure security IPv4 or IPv6 address allowed to access NMS management station; the no command deletes security IPv4 or IPv6 address configured.

**Command Mode:** Global Mode.

**Parameter: <ipv4-address>** is NMS security IPv4 address, dotted decimal notation.

**<ipv6-address>** is NMS security IPv6 address, colon hexadecimal.

**Usage Guide:** It is only the consistency between NMS administration station IPv4 or IPv6 address and security IPv4 or IPv6 address configured by the command, so it send SNMP packet could be processed by switch, the command only applies to SNMP. Allows configuration the IPv4 or IPv6 address of the network manage station receiving the SNMP Trap message, but the IP addresses are less than 20 in all.

Example:

Configure security IP address of NMS management station.

Switch(config)#snmp-server securityip 1.1.1.5

Delete security IPv6 address.

Switch(config)#no snmp-server securityip 2001::1

#### **1.1.4.19 snmp-server securityip**

Command: snmp-server securityip {enable | disable}

**Function:** Enable/disable the security IP address authentication on NMS management station.

Command Mode: Global Mode

**Default:** Enable the security IP address authentication function.

Example:

Disable the security IP address authentication function.

Switch(config)#snmp-server securityip disable

### **1.1.4.20 snmp-server trap-source**

Command: snmp-server trap-source {<ipv4-address> | <ipv6-address>}

no snmp-server trap-source {<ipv4-address> | <ipv6-address>}

**Function:** Set the source IPv4 or IPv6 address which is used to send trap packet, the no command deletes the configuration.

**Parameter: <ipv4-address>:** IPv4 address is used to send trap packet in dotted decimal notation

**<ipv6-address>:** IPv6 address is used to send trap packet in colon hexadecimal.

#### **Command Mode:** Global Mode.

**Usage Guide:** If there is no configuration, select the source address according to the interface address sent by actual trap packet, when configure the IP address, adopt the configured source address as the source address of trap packet.

Example:

Set the IP address which is used to send trap packet.

Switch(config)#snmp-server trap-source 1.1.1.5

Delete the configured source address which is used to send IPv6 trap packet.

Switch(config)#no snmp-server trap-source 2001::1

#### **1.1.4.21 snmp-server user**

Command: snmp-server user *<use-string> <group-string>* [{authPriv | authNoPriv} auth {md5 | sha} *<word>*] [access {*<num-std>*|*<name>*}] [ipv6-access {*<ipv6-num-std>*|*<ipv6 name>*}]

no snmp-server user <user-string> [access {<num-std>|<name>}] [ipv6-access {<ipv6 num-std>|<ipv6-name>}]

**Function:** Add a new user to an SNMP group; the "no" form of this command deletes this user.

**Command Mode:** Global Mode.

**Parameter: <***user-string>* is the user name containing 1-32 characters.

**<***group-string***>** is the name of the group the user belongs to, containing 1-32 characters. **authPriv** use DES for the packet encryption.

**authNoPriv** not use DES for the packet encryption.

**auth** perform packet authentication.

**md5** packet authentication using HMAC MD5 algorithm.

**sha** packet authentication using HMAC SHA algorithm.

*<word >* user password, containing 8-32 character.

*<num-std>* is the access-class number for standard numeric ACL, ranging between 1-99; *<name>* is the access-class name for standard ACL, the character string length is ranging between 1-32;

 *<ipv6-num-std>* is the access-class number for standard numeric IPv6 ACL, ranging between 500-599;

*<name>* is the access-class name for standard IPv6 ACL, the character string length is ranging between 1-32.

**Usage Guide:** If the encryption and authentication is not selected, the default settings will be no encryption and no authentication. If the encryption is selected, the authentication must be done. When deleting a user, if correct username and incorrect group name is inputted, the user can still be deleted.

Example:

Add a new user tester in the UserGroup with an encryption safety level and HMAC md5 for authentication, the password is hellohello

Switch (config)#snmp-server user tester UserGroup authPriv auth md5 hellohello Delete an User

Switch (config)#no snmp-server user tester

### **1.1.4.22 snmp-server view**

Command: snmp-server view *<view-string> <oid-string>* {include | exclude}

no snmp-server view <view-string> [ <oid-string> ]

**Function:** This command is used to create or renew the view information; the "no" form of this command deletes the view information.

Command Mode: Global Mode.

**Parameter:** *<view-string>* view name, containing 1-32 characters.

**<***oid-string>* is OID number or corresponding node name, containing 1-255 characters. **include | exclude**, include/exclude this OID.

**Usage Guide:** The command supports not only the input using the character string of the variable OID as parameter. But also supports the input using the node name of the parameter.

Example:

Create a view, the name is readview, including iso node but not including the iso.3 node Switch(config)#snmp-server view readview iso include

Switch(config)#snmp-server view readview iso.3 exclude

Delete the view

Switch(config)#no snmp-server view readview

### **1.1.4.23 switchport updown notification enable**

Command: [no] switchport updown notification enable

**Function:** Enable/disable the function of sending the trap message to the port of UP/DOWN event.

**Default:** Send the trap message to the port of IP/DOWN event as default.

Command Mode: Port Mode.

**Usage Guide:** This command can control to send the trap message when the port happens the UP/DOWN event or not. As default, send the trap message to all the ports of UP/DOWN event after enabled snmp trap.

**Example:** Disable the function of sending the trap message to the port 1/0/1 of the UP/DOWN event.

Switch(config)#in e 1/0/1

Switch(config-if-ethernet1/0/1)#no switchport updown notification enable

Switch(config-if-ethernet1/0/1)#show running-config current-mode

!

Interface Ethernet1/0/1

no switchport updown notification enable

# **1.1.5 Switch Upgrade**

## **1.1.5.1 copy**(**FTP**)

Command: copy *<source-url> <destination-url>* [ascii | binary]

**Function:** Download files to the FTP client.

**Parameter: <source-url> is the location of the source files or directories to be copied:** *<destination-url>* is the destination address to which the files or directories to be copied; forms of *<source-url>* and *<destination-url>* vary depending on different locations of the files or directories. **ascii** indicates the ASCII standard will be adopted; **binary** indicates that the binary system will be adopted in the file transmission(default transmission method). When URL represents an FTP address, its form should be: ftp://<username>:<password>@{<ipaddress>|<ipv6address>|<hostname> }/<filename>,a mongst <username> is the FTP user name, <password*>* is the FTP user password, <*ipaddress>|*<*ipv6address>* is the IPv4 or IPv6 address of the FTP server/client, *<hostname>* is the name of the host mapping with the IPv6 address, it does not support the file download and upload with hosts mapping with IPv4 addresses, *<filename>* is the name of the FTP upload/download file.

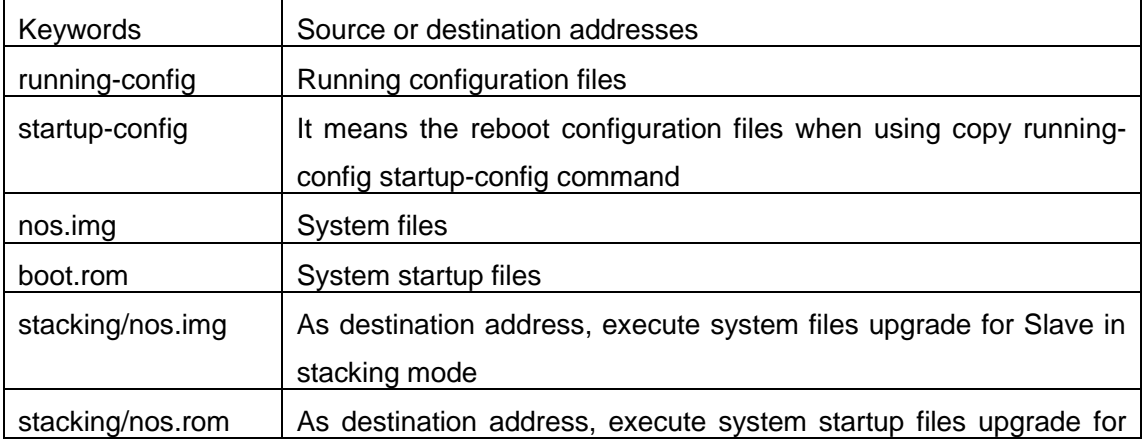

Special keywords of the filename

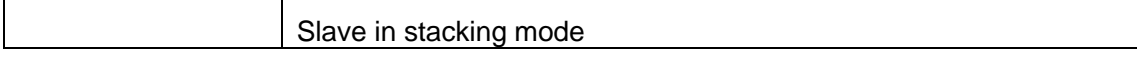

Command Mode: Admin Mode.

**Usage Guide:** This command supports command line hints, namely if the user can enter commands in following forms: copy <filename> ftp:// or copy ftp:// <filename> and press Enter, following hints will be provided by the system:

ftp server ip/ipv6 address [x.x.x.x]/[x:x::x:x] >

ftp username>

ftp password>

ftp filename>

Requesting for FTP server address, user name, password and file name Examples:

(1) Save images in the FLASH to the FTP server of 10.1.1.1, FTP server username is Switch, password is superuser:

Switch#copy nos.img ftp://Switch:superuser@10.1.1.1/nos.img

(2) Obtain system file nos.img from the FTP server 10.1.1.1, the username is Switch, password is superuser

Switch#copy ftp://Switch:superuser@10.1.1.1/nos.img nos.img

(3) Save images in the FLASH to the FTP server of 2004:1:2:3::6 Switch#copy nos.img ftp://username:password@2004:1:2:3::6/ nos.img

(4) Obtain system file nos.img from the FTP server 2004:1:2:3::6 Switch#copy ftp:// username:password@2004:1:2:3::6/nos.img nos.img

(5) Save the running configuration files Switch#copy running-config startup-config Relevant Command: write

## **1.1.5.2 copy**(**TFTP**)

Command: copy *<source-url> <destination-url>* [ascii | binary]

**Function:** Download files to the TFTP client.

**Parameter: <source-url>** is the location of the source files or directories to be copied; *<destination-url>* is the destination address to which the files or directories to be copied; forms of *<source-url>* and *<destination-url>* vary depending on different locations of the files or directories. **ascii** indicates the ASCII standard will be adopted; **binary** indicates that the binary system will be adopted in the file transmission ( default transmission method ) .When URL represents a TFTP address, its form should be: tftp://{<ipaddress>|<ipv6address>|<hostname>}/<filename>, amongst <ipaddress>| <ipv6address> is the IPv4 or IPv6 address of the TFTP server/client, <hostname> is the name of the host mapping with the IPv6 address, it does not support the file download and upload with hosts mapping with IPv4 addresses,<*filename>* is the name of the TFTP upload/download file.

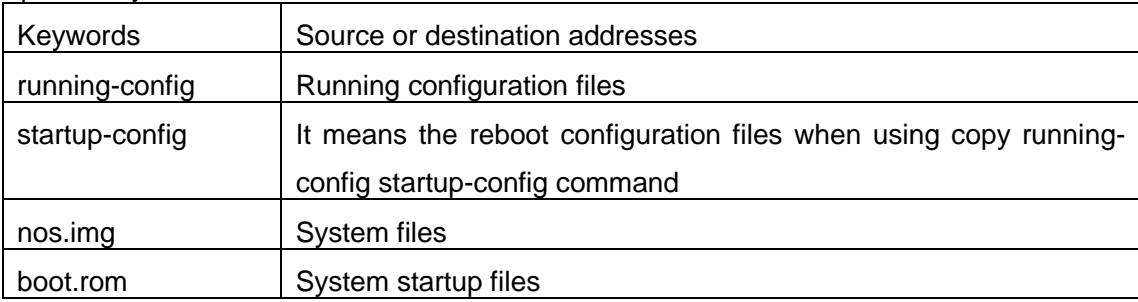

Special keyword of the filename

Command Mode: Admin Mode.

**Usage Guide:** This command supports command line hints, namely if the user can enter commands in following forms: **copy** *<filename>* **tftp:**// or **copy tftp:**// *<filename>* and press Enter, following hints will be provided by the system:

tftp server ip/ipv6 address[x.x.x.x]/[x:x::x:x]>

tftp filename>

Requesting for TFTP server address, file name

Example:

(1) Save images in the FLASH to the TFTP server of 10.1.1.1

Switch#copy nos.img tftp://10.1.1.1/nos.img

(2) Obtain system file nos.img from the TFTP server 10.1.1.1 Switch#copy tftp://10.1.1.1/nos.img nos.img

(3) Save images in the FLASH to the TFTP server of 2004:1:2:3::6 Switch#copy nos.img tftp:// 2004:1:2:3::6/ nos.img

(4) Obtain system file nos.img from the TFTP server 2004:1:2:3::6 Switch#copy tftp:// 2004:1:2:3::6/nos.img nos.img

(5) Save the running configuration files Switch#copy running-config startup-config Relevant Command: write

## **1.1.5.3 ftp-dir**

Command: ftp-dir *<ftp-server-url>*

**Function:** Browse the file list on the FTP server.

**Parameter:** The form of <ftp-server-url> is ftp://<username>:<password>@{ <ipv4address> | <ipv6address> }, amongst <username> is *the FTP* user name, <password> is the FTP user password,  $\{$  <ipv4address>  $\|$ <*ipv6address>* } is the IPv4 or IPv6 address of the FTP server.

Command Mode: Admin Mode

**Example:** Browse the list of the files on the server with the FTP client, the username is "Switch", the password is "superuser".

Switch#ftp-dir ftp://Switch:superuser @10.1.1.1.

## **1.1.5.4 ftp-server enable**

Command: ftp-server enable

no ftp-server enable

**Function:** Start FTP server, the "**no ftp-server enable**" command shuts down FTP server and prevents FTP user from logging in.

**Default:** FTP server is not started by default.

Command mode: Global Mode

**Usage Guide:** When FTP server function is enabled, the switch can still perform ftp client functions. FTP server is not started by default.

**Example:** Enable FTP server service.

Switch#config

Switch(config)# ftp-server enable

Relative command: ip ftp

## **1.1.5.5 ftp-server timeout**

Command: ftp-server timeout <*seconds>*

**Function:** Set data connection idle time.

**Parameter: <seconds>** is the idle time threshold (in seconds) for FTP connection, the valid range is 5 to 3600.

**Default:** The system default is 600 seconds.

Command mode: Global Mode

**Usage Guide:** When FTP data connection idle time exceeds this limit, the FTP management connection will be disconnected.

**Example:** Modify the idle threshold to 100 seconds. Switch#config Switch(config)#ftp-server timeout 100

### **1.1.5.6 ip ftp**

Command: ip ftp username <*username*> password [0 | 7] <*password*>

no ip ftp username <*username*>

**Function:** Configure the username and password for logging in to the FTP; the no operation of this command will delete the configured username and password simultaneously.

**Parameters: <***username*> is the username of the FTP link, its range should not exceed 32 characters; **<***password>* is the password of the FTP link, if input option 0 on password setting, the password is not encrypted; if input option 7, the password is encrypted.

**Default Settings:** The system uses anonymous FTP links by default.

**Command Mode:** Global Configuration Mode.

**Examples:** Configure the username as Switch and the password as superuser.

Switch#

Switch#config

Switch(config)#ip ftp username Switch password 0 superuser Switch(config)#

#### **1.1.5.7 show ftp**

Command: show ftp **Function:** Display the parameter settings for the FTP server. **Command mode:** Admin and Configuration Mode. **Default:** Do not display. Example: Switch#show ftp Timeout : 600 Displayed information Displayed information Timeout Timeout time.

#### **1.1.5.8 show tftp**

Command: show tftp

**Function:** Display the parameter settings for the TFTP server.

**Default:** Do not display. **Command mode:** Admin and Configuration Mode. Example: Switch#show tftp timeout : 60 Retry Times : 10 Displayed information explanation | Explanation Timeout Timeout time. Retry Times Retransmission times.

### **1.1.5.9 tftp-server enable**

Command: tftp-server enable

no tftp-server enable

**Function:** Start TFTP server, the "**no ftp-server enable**" command shuts down TFTP server and prevents TFTP user from logging in.

**Default:** Disable TFTP Server.

Command mode: Global Mode

**Usage Guide:** When TFTP server function is enabled, the switch can still perform TFTP client functions. TFTP server is not started by default.

**Example:** Enable TFTP server service.

Switch#config

Switch(config)#tftp-server enable

Relative Command: tftp-server timeout

### **1.1.5.10 tftp-server retransmission-number**

Command: tftp-server retransmission-number <*number>* **Function:** Set the retransmission time for TFTP server. **Parameter: <number>** is the time to re-transfer, the valid range is 1 to 20. **Default:** Retransmit 5 times. Command mode: Global Mode **Example:** Modify the retransmission to 10 times. Switch#config Switch(config)#tftp-server retransmission-number 10

## **1.1.5.11 tftp-server transmission-timeout**

Command: tftp-server transmission-timeout <*seconds>* **Function:** Set the transmission timeout value for TFTP server. **Parameter:** *<seconds>* is the timeout value, the valid range is 5 to 3600s. **Default:** The system default timeout setting is 600 seconds. Command mode: Global Mode **Example:** Modify the timeout value to 60 seconds. Switch#config Switch(config)#tftp-server transmission-timeout 60

## **1.1.6 Boot Configuration**

### **1.1.6.1 baudrate**

Command: baudrate *<value>*

**Function:** This command is used to configure the baud rate of the switch.

**Parameters:** *<value>* is the baud rate, the baud rate the switch supported currently are 9600,14400,19200,38400,57600,115200.

Default: 115200.

Command Mode: Boot Mode.

**Usage Guide:** This command is used to configure the appropriate baud rate when transmitting the files under the xmodem mode. The baud rate of the switch must be the same as the baud rate of the serial port software in PC.

**Example:** Configure the baud rate of the switch as 115200 when transmitting the files under the xmodem mode.

[Boot]: baudrate 115200

#### **1.1.6.2 boot img**

Command: boot img *<img-file-url>* {primary | backup}

**Function:** Configure the first and second starting of img files of the switch.

**Parameters: primary** means to configure the first starting of IMG file, **backup** means to configure the second starting of IMG file, *<img-file-url>* is the full path of the booting IMG file.

Command mode: Boot mode.

**Default:** There is only the first booting IMG file which is nos.img file in the FLASH, the second booting IMG file is free.

**Usage Guide:** Configure the first and second starting of img files of the switch through this command. If the first booting img file failed, the system will start the second automatically.

The format of the img full path is as follows:

1. The file path comprises of two parts: device prefix used as the root directory (flash:/) and the file name. No space is allowed in each part or between those two parts.

2. The suffix of all file names must be .img.

3. The length of the full file path should not be longer than 128 characters, while the file name can not be longer than 80 characters.

**Example:** Configure the first starting of img files of the switch as flash:/nos.img. [Boot]: boot img flash:/nos.img primary

#### **1.1.6.3 boot startup-config**

Command: boot startup-config *<file-url>*

**Function:** Configure the CFG file used in the next booting of the switch.

**Parameters: <***file-url***>** is the full path of CFG file used in the next booting.

Command Mode: Boot Mode.

**Default:** Null as default.

**Usage Guide:** Configure the CFG file used in the next booting of the switch through this command. The file name must include the suffix of .cfg. The format of the full path is as follows:

1. The file path comprises of two parts: device prefix used as the root directory (flash:/) and the file name. No space is allowed in each part or between those two parts.

2. The suffix of all file names must be .cfg.

3. The length of the full file path should not be longer than 128 characters, while the file name can not be longer than 80 characters.

**Example:** Set flash:/ startup.cfg as the CFG file used in the next booting of the switch. [Boot]: boot startup-config flash:/ startup-config

### **1.1.6.4 clearconfig**

Command: clearconfig

**Function:** Recover bootrom parameters to be the default.

Parameters: None.

Command Mode: Boot Mode.

Default Settings: None.

**Usage Guide:** Recover bootrom parameters to be the default through this command.

**Example:** Recover bootrom parameters to be the default.

[Boot]: clearconfig

Network interface configure OK.

Boot config set Ok.

### **1.1.6.5 copy**

Command: copy <srcFileName> <desFileName>

**Function:** Copy the file in flash.

**Parameters:** *<source-file-url>* is the url of the source file, URLs of the source file can be relative or absolute; *<dest-file-url>* is the url of the destination file, URLs of the destination file can only be relative. The suffix name of destination file must be the same as the one of the source file.

Command mode: Boot Mode.

Default: None.

**Usage guide:** This command can be used to back up IMG files or cfg files.

**Example:** Copy the img file of "flash:/nos.img".

[Boot]: copy nos.img flash:/backup.img

Or

[Boot]: copy flash:/nos.img flash:/backup.img

## **1.1.6.6 delete**

Command: delete *<filename>* **Function:** Delete files in flash. **Parameter:** <*filename*> is the url of the file which will be deleted. URLs of the file can be relative or absolute. Command mode: Boot Mode Default: None. **Usage guide:** Input the delete + filename commands to delete the file in flash file system. When deleting the mantest.img, the option of /e must be added. **Example:** Delete the IMG file of nos.img. [Boot]: delete nos.img Or [Boot]: delete flash: /nos.img

## **1.1.6.7 dir**

Command: dir **Function:** Display the files list and property in the current switch. Default: None.

Command mode: Boot Mode.

**Usage guide:** Input this command will display the name and size of the file.

**Example:** View the files list and property in the current switch. Notice: the rom file will not be shown.

[[Boot]: dir

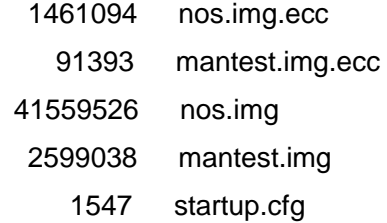

5 file(s), 0 dir(s)

Total size:64483328 bytes , used size:45851648 bytes, free size:18631680 bytes

## **1.1.6.8 help**

Command: h

help

**Function:** Show the commands and the function explanation which are supported by the current bootRom.

Default: None

Parameters: None.

Command Mode: Boot Mode.

**Usage Guide:** View the explanation of the commonly used commands.

**Example:** Print the explanation of the commonly used commands.

[Boot]: help

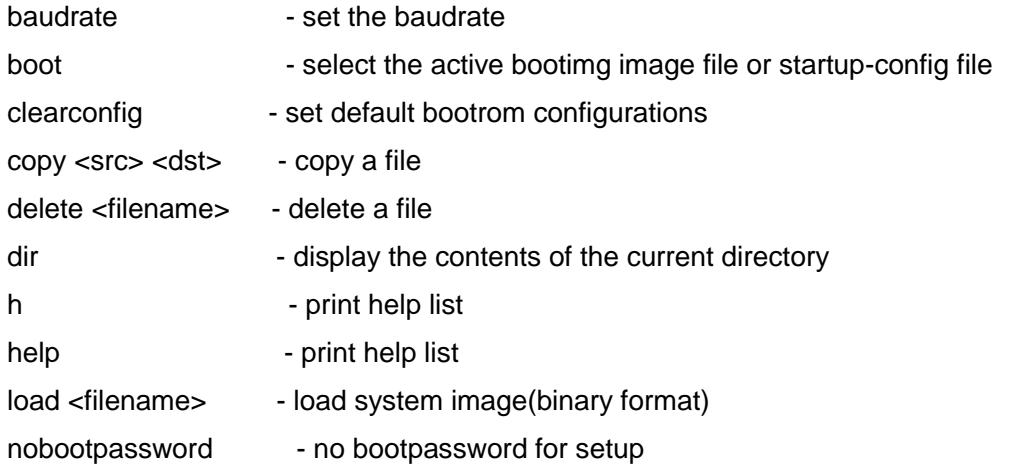

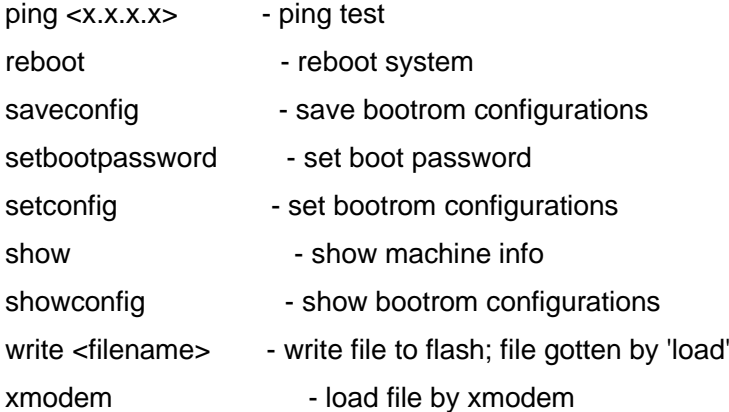

### **1.1.6.9 load**

Command: load*<filename>* **Function:** Download files through the TFTP. **Parameters:** *<filename>* is the name of file to be downloaded. Command Mode: Boot Mode. **Usage Guide:** Download files through the TFTP by inputting the load + filename command. **Example:** Download boot.rom file. [Boot]:load boot.rom

### **1.1.6.10 nobootpassword**

Command: nobootpassword **Function:** Clear the password which is used to enter into the boot. Parameter: None. Default: None. Command mode: Boot Mode. **Usage Guide:** Clear password which is used to enter into the boot through this command. **Example:** Clear password which is used to enter into the boot. [Boot]: nobootpassword clear password ok

## **1.1.6.11 ping**

Command: ping *<x.x.x.x>*

**Function:** Test the network connection.

**Parameters: <**  $x.x.x.x$  **is the ip address to ping and it is the ip address of the pc generally.** Command Mode: Boot Mode.

Default: None.

**Usage Guide:** This command is used to test the network connection. It is like the ping command of PC, but there is no optional parameters and it can only ping the PC from the switch.

**Examples:** Test the network connection of 192.168.0.1. [Boot]:ping 192.168.0.1

## **1.1.6.12 reboot**

Command: reboot **Function:** Reboot the switch. Parameters:None Default: none Command mode: Boot Mode **Usage Guide:** Reboot the switch in warm mode **Example:** Reboot the switch. [Boot]:reboot

### **1.1.6.13 saveconfig**

Command: saveconfig **Function:** Save the configuration of bootrom. Parameters: None. Default: None. Command mode: Boot Mode. **Usage Guide:** Save the configuration of bootrom through this command. **Example:** Save the configuration of bootrom. [Boot]: saveconfig change boot params is OK

### **1.1.6.14 setbootpassword**

Command: setbootpassword **Function:** Set the password which is used to enter into the boot. Parameters: None. **Default:** There is no password which is used to enter into the boot as default. Command mode: Boot Mode. **Usage Guide:** Set password which is used to enter into the boot. The length of the password cannot be less than 3 and larger than 32. **Example:** Set the password which is used to enter into the boot. [Boot]: setbootpassword Password:\*\*\*\*\*\* Confirm Password:\*\*\*\*\*\*

Password has been set successfully!

### **1.1.6.15 setconfig**

Command: setconfig

**Function:** Set the configuration parameters of bootrom.

Parameters: None.

**Default:** The Host IP is 10.1.1.1 and the Server IP is 10.1.1.2 as default.

Command mode: Boot Mode.

**Usage Guide:** Set the configuration parameters of bootrom through this command. The two parameters which are used to configure the Host IP and Server IP only support TFTP protocol currently.

**Example:** Set the configuration parameters of bootrom.

[Boot]: setconfig

Host IP Address: [10.1.1.1] 192.168.1.1

Server IP Address: [10.1.1.2] 192.168.1.2

#### **1.1.6.16 show**

Command: show [board|config|boot-files|partition]

**Function:** Show the configuration of the corresponding switch.

**Parameters: board** is the parameter information of switch, such as type, mac, sn and etc. **config** is the configuration parameter of the current bootrom; **boot-files** is the configuration parameter of first /second img files and cfg files; **partition** is the partition of flash. Default: None.

Command mode: Boot Mode.

**Usage Guide: show board** is used to show the parameters information of switch, such as type, mac, sn and etc. **Show config** is used to show the configuration parameter of bootrom; **show boot-files** is used to show the configuration parameter of first /second img files and cfg files; **show partition** is used to show the partition of flash.

**Example:** Show the configuration of first img files.

[Boot]: show boot-files

The primary img file : flash:/1.img The backup img file : flash:/nos.img

#### **1.1.6.17 showconfig**

Command: showconfig **Function:** Show the configuration parameter of bootrom, this command is the same as **show config** command. Parameters: None. Default: None. Command mode: Boot Mode. **Usage Guide:** Show the user configuration of bootrom. **Example:** Show the configuration parameter of bootrom. [Boot]: showconfig Host IP Address: 192.168.1.1 Server IP Address: 192.168.1.2

#### **1.1.6.18 write**

Command: write *<filename>*

**Function:** Write the file which was downloaded before into the memory such as flash. **Parameters:** *<filename>* is the name of the file which will be written into the memory. Default: None.

Command mode: Boot Mode.

**Usage Guide:** Write the file which was downloaded before into the flash or bootrom. **Example:** Write the boot file in the flash and name it as boot.rom. [Boot]:write boot.rom

#### **1.1.6.19 xmodem**

Command: xmodem

**Function:** The command is used to transmit the files through the Xmodem protocol under the bootrom.

Parameters: None.

Default: None.

Command mode: Boot Mode.

**Usage Guide:** In order to improve the transmission rate, the higher baud rate is suggested (baudrate command). After this command was enabled, the switch will enter into the

xmodem reception status. In this time, the PC should run the xmodem transmission through the software which supports the xmodem.

**Example:** Make switch enter into the Xmodem mode.

[Boot]: xmodem

## Ready for binary (xmodem) download to 0x04400000 at 9600 bps...

## **1.2 File System**

## **1.2.1 cd**

Command: cd <*directory*>

**Function:** Change the working directory for the storage device.

**Parameters:** *<directory>* is the sub-directory name, a sequence of consecutive characters whose length ranges from 1 to 80.

Command Mode: Admin Mode.

**Default Settings:** The default working directory is Flash.

**Usage Guide:** After this command implemented, the current storage device will switch to the new working directory, which can be viewed by the "pwd" command.

**Example:** Change the working directory of the current storage device to flash.

Switch#cd flash:

Switch#pwd

flash:/

Switch#

# **1.2.2 copy**

Command: copy <source-file-url > <dest-file-url>

**Function:** Copy a designated file on the switch and store it as a new file.

**Parameters:** *<source-file-url>* is the source file; *<dest-file-url>* is the destination file. When users operate on files stored in backup master board and line cards under IMG mode, URLs of the source file and the destination file should take such a form as described in the following requirements.

1. The prefix of the source file URL should be in one of the following forms:

- starting with "flash:/"
- "ftp://username:pass@server-ip/file-name"
- "tftp://server-ip/file-name"

2. The prefix of the destination file URL should be in one of the following forms:

- starting with "flash:/"
- "ftp://username:pass@server-ip/file-name"
- "tftp://server-ip/file-name"

Command Mode: Admin Mode.

Default Settings: None.

Usage Guide:

1. In this command, when the prefix of the source file URL is ftp:// or tftp://, that of the destination file URL should not be either of them.

2. To use this command, the designated source file should exist, and the destination file should not be named the same as any existing directory or file, otherwise, there might be a prompt warning about a failed copy operation or an attempt to overwrite an existing file.

3. If the source and destination files are in different directories, with this command implemented, users can copy files from other directories into the current one.

URL Example: The URL of files in root directory of Flash devices on it should be flash:/nos.img.

**Example:** Copy the file "flash:/nos.img" and store it as "flash/ 6.1.11.0.img".

Switch#copy flash:/nos.img flash:/nos-6.1.11.0.img

Copy flash:/nos.img to flash:/nos-6.1.11.0.img? [Y:N] y

Copyed file flash:/nos.img to flash:/nos-6.1.11.0.img.

## **1.2.3 delete**

Command: delete <*file-url*> **Function:** Delete the designate file on the storage device. **Parameters:** *<file-url>* is the full path of the file to be deleted. Command Mode: Admin Mode. Default Settings: None. **Usage Guide:** The designated file will be deleted after implementing this command. **Example:** Delete file flash:/nos.img. Switch#delete flash:/nos5.img Delete file flash:/nos5.img?[Y:N]y Deleted file flash:/nos.img.

## **1.2.4 dir**

Command: dir [WORD]

**Function:** Display the information of the designated directory on the storage device.

**Parameters:** *<***WORD***>* is the name of the shown directory. There may be the following formats: directory name, slot-xx#directory name, flash:/directory name, cf:/directory name. **Command Mode:** Admin Configuration Mode.

**Default Settings:** No <WORD> means to display information of the current working directory.

**Usage Guide:** Implementing this command will display information of files and subdirectories in the designated directory.

**Note:** This command does not support a recursive display of all sub-directories.

**Example:** Display information of the directory "flash:/".

Switch#dir flash:/

nos.img 2,449,496 1980-01-01 00:01:06 ---startup-config 2,064 1980-01-01 00:30:12 ---- Total 7, 932, 928 byte(s) in 4 file(s), free 4, 966, 400 byte(s) Switch#

## **1.2.5 format**

Command: format <*device*>

**Function:** Format the storage device.

**Parameters:** *<device>* is the name of the device to be formatted.

Command Mode: Admin Mode.

Default Settings: None.

Usage Guide:

1. After formatting, all files on the storage device will be irrecoverably lost.

2. The only acceptable file system type of Format is FAT 32, without exception.

3. This command cannot be used to format flash.

## **1.2.6 mkdir**

This command is not supported by the switch.

## **1.2.7 mount**

This command is not supported by the switch.

## **1.2.8 pwd**

Command: pwd

**Function:** Display the current working directory. Parameters: None. Command Mode: Admin Mode. **Default Settings:** The default directory is flash. **Example:** Display the current working directory. Switch#pwd flash:/ Switch#

## **1.2.9 rename**

Command: rename <source-file-url> <new-filename >

**Function:** Rename a designated file on the switch.

**Parameters: <source-file-url>** is the source file, in which whether specifying or not its path are both acceptable; **<new-filename>** is a filename without specifying its path. Command Mode: Admin Mode.

Default Settings: None.

**Usage Guide:** When using this command, if the new file name is not used as that of any existing directory or file, the rename operation can be done, or a prompt will indicate its failure.

**Example:** Change the name of file "nos.img" in the current working directory to "nos-6.1.11.0.img".

Switch# rename nos5.img nos-6.1.11.0.img Rename flash:/nos5.img to flash:/nos-6.1.11.0.img ok!

# **1.2.10 rmdir**

This command is not supported by the switch.

## **1.2.11 unmount**

This command is not supported by the switch.

## **1.3 Cluster**

## **1.3.1 clear cluster nodes**

Command: clear cluster nodes [nodes-sn *<candidate-sn-list>* | mac-address *<mac-addr>*] **Function:** Clear the nodes in the candidate list found by the commander switch.

**Parameters:** candidate-sn-list: sn of candidate switches, ranging from 1 to 256. More than one candidate can be specified.

 mac-address: mac address of the switches (including all candidates, members and other switches).

**Default:** No parameter means to clear information of all switches.

Command Mode: Admin Mode.

**Usage Guide:** After executing this command, the information of this node will be deleted from the chain list saved on commander switch. In 30 seconds, the commander will recreate a cluster topology and re-add this node. But after being read, the candidate id of the switch might change. The command can only be executed on commander switches **Example:** Clear all candidate switch lists found by the commander switch.

Switch#clear cluster nodes

## **1.3.2 cluster auto-add**

Command: cluster auto-add

no cluster auto-add

**Function:** When this command is executed in the commander switch, the newly discovered candidate switches will be added to the cluster as a member switch automatically; the "**no cluster auto-add**" command disables this function.

Command mode: Global Mode

**Default:** This function is disabled by default. That means that the candidate switches are not automatically added to the cluster.

**Usage Guide:** After enabling this command on a commander switch, candidate switches will be automatically added as members.

**Example:** Enable the auto adding function in the commander switch.

Switch(config)#cluster auto-add

## **1.3.3 cluster commander**

Command: cluster commander [*<cluster-name>*]

no cluster commander

**Function:** Set the switch as a commander switch, and create a cluster.

**Parameter:** *<cluster-name>* is the cluster's name, no longer than 32 characters.

Command mode: Global Mode

**Default:** Default setting is no commander switch. cluster\_name is null by default.

**Usage Guide:** This command sets the role of a switch as commander switch and creates a cluster, which can only be executed on non commander switches. The cluster name cannot be changed after the switch becoming a commander, and "no cluster commander" should be executed first to do that. The no operation of this command will cancel the commander configuration of the switch.

**Example:** Set the current switch as the commander switch and name the cluster as switch. Switch(config)#cluster commander switch

## **1.3.4 cluster ip-pool**

Command: cluster ip-pool *<commander-ip>*

no cluster ip-pool

Function: Configure private IP address pool for member switches of the cluster.

**Parameters**:*commander-ip*: cluster IP address pool for allocating internal IP addresses of the cluster commander-ip is the head address of the address pool, of which the valid format is 10.x.x.x, in dotted-decimal notation; the address pool should be big enough to hold 128 members, which requires the last byte of addresses to be less than 126  $(254 -$ 128 = 126). IP address pool should never be changed with commander configured. The change can only be done after the "no cluster commander" command being executed. Command mode: Global Mode

**Default:** The default address pool is 10.254.254.1.

**Usage Guide:** When candidate switches becomes cluster members, the commander switch allocates a private IP address to each member for the communication within the cluster, and thus to realized its management and maintenance of cluster members. This command can only be used on non-commander switches. Once the cluster established, users can not modify its IP address pool. The NO command of this command will restore the address pool back to default value, which is 10.254.254.1.

**Example:** Set the private IP address pool used by cluster member devices as 10.254.254.10

Switch(config)#cluster ip-pool 10.254.254.10

## **1.3.5 cluster keepalive interval**
Command: cluster keepalive interval *<second>*

no cluster keepalive interval

**Function:** Configure the interval of keepalive messages within the cluster.

**Parameters: <second>:** keepalive interval, in seconds, ranging from 3 to 30.

**Default:** The default value is 30 seconds.

**Command Mode:** Global Configuration Mode.

**Usage Guide:** After executing this command on a commander switch, the value of the parameter will be distributed to all member switches via the TCP connections between the commander and members.

After executing it on a non commander switch, the configuration value will be saved but not used until the switch becomes a commander. Before that, its keepalive interval is the one distributed by its commander.

Commander will send DP messages within the cluster once in every keepalive interval. Members will respond to the received DP messages with DR messages.

The no operation of this command will restore the keepalive interval in the cluster back to its default value.

**Example:** Set the keepalive interval in the cluster to 10 seconds.

Switch(config)#cluster keepalive interval 10

### **1.3.6 cluster keepalive loss-count**

Command: cluster keepalive loss-count*<loss-count>*

no cluster keepalive loss-count

**Function:** Configure the max number of lost keepalive messages in a cluster that can be tolerated.

**Parameters:** loss-count**:** the tolerable max number of lost messages, ranging from 1 to 10. **Default:** The default value is 3.

**Command Mode:** Global Configuration Mode

**Usage Guide:** After executing this command on a commander switch, the value of the parameter will be distributed to all member switches via the TCP connections between the commander and members.

After executing it on a non commander switch, the configuration value will be saved but not used until the switch becomes a commander. Before that, its loss-count value is the one distributed by its commander.

commander calculates the loss-count after sending each DP message by adding 1 to the loss-count of each switch and clearing that of a switch after receiving a DR message from the latter. When a loss-count reaches the configured value (3 by default) without receiving any DR message, the commander will delete the switch from its candidate chain list.

If the time that a member fails to receive DP messages from the commander reaches losscount, it will change its status to candidate.

The no operation of this command will restore the tolerable max number of lost keepalive messages in the cluster back to its default value: 3.

**Example:** Set the tolerable max number of lost keepalive messages in the cluster to 5. Switch(config)#cluster keepalive loss-count 5

### **1.3.7 cluster member**

Command: cluster member {nodes-sn *<candidate-sn-list>* | mac-address *<mac-addr>* [id *<member-id>*]}

no cluster member {id *<member-id>* | mac-address *<mac-addr>*}

**Function:** On a commander switch, manually add candidate switches into the cluster created by it. The no command deletes the specified member switch to change it as candidate.

**Parameters:** nodes-sn: all cluster member switches as recorded in a chain list, each with a node sn which can be viewed by "show cluster candidates" command. One or more candidates can be added as member at one time. The valid range of candidate-sn-list is 1~256.

mac-address: the CPU Mac of candidate switches

member-id: A member id can be specified to a candidate as it becomes a member, ranging from 1 to 128, increasing from 1 by default.

nodes-sn is the automatically generated sn, which may change after the candidate becomes a member. Members added this way will be actually treated as those added in mac-addr mode with all config files in mac-addr mode.

If more than one switch is added as member simultaneously, no member-id is allowed; neither when using nodes-sn mode.

Default: None.

Command Mode: Global Mode

**Usage Guide:** After executing this command, the switch will add those identified in *<nodes-sn>* or *<mac-address>* into the cluster it belongs to. One or more candidates are allowed at one time, linked with  $-$  or  $\cdot$   $\cdot$ . A switch can only be member or commander of one cluster, exclusively. Attempts to execute the command on a non commander switch will return error. The no operation of this command will delete the specified member switch, and turn it back to a candidate.

**Example:** In the commander switch, add the candidate switch which has the sequence number as 1. In the commander switch, add the switch whose the mac address is 11-22- 33-44-55-66 to member, and the member-id is 5.

Switch(config)#cluster member nodes-sn 1

Switch(config)#cluster member mac-address 11-22-33-44-55-66 id 5

### **1.3.8 cluster member auto-to-user**

Command: cluster member auto-to-user

**Function:** All members will be deleted when configuring no cluster auto-add. Users need to change automatically added members to manually added ones to keep them.

Parameter: None.

Default: None.

Command Mode: Global Mode.

**Usage Guide:** Execute this command on a switch to change automatically added members to manually added ones.

**Example:** change automatically added members to manually added ones.

Switch(config)#cluster member auto-to-user

### **1.3.9 cluster reset member**

Command: cluster reset member [id <member-id> | mac-address <mac-addr>]

**Function:** In the commander switch, this command can be used to reset the member switch.

**Parameter:** member-id: ranging from 1 to 128. Use hyphen "-" or semicolon ";" to specify more than one member; if no value is provided, it means to reboot all member switches. **Default:** Boot all member switches.

Command mode: Admin Mode.

**Instructions:** In the commander switch, users can use this command to reset a member switch. If this command is executed in a non-commander switch, an error will be displayed. **Example:** In the commander switch, reset the member switch 1. Switch#cluster reset member 1

# **1.3.10 cluster run**

Command: cluster run [key *<WORD>*] [vid *<VID>*]

### no cluster run

**Function:** Enable cluster function; the "**no cluster run**" command disables cluster function. **Parameter:** key: all keys in one cluster should be the same, no longer than 16 characters. vid: vlan id of the cluster, whose range is 1-4094.

Command mode: Global Mode

**Default:** Cluster function is disabled by default, key: NULL(\0) vid: 1.

**Instructions:** This command enables cluster function. Cluster function has to be enabled before implementing any other cluster commands. The "**no cluster run**" disables cluster function. It is recommended that users allocate an exclusive vlan for cluster (such as vlan100)

Note: Routing protocols should be disabled on the layer-3 interface where cluster vlan locates to avoid broadcasting private route of the cluster.

**Example:** Disable cluster function in the local switch.

Switch (config)#no cluster run

### **1.3.11 cluster update member**

Command: cluster update member *<member-id> <src-url> <dst-filename>* [ascii | binary] **Function:** Remotely upgrade member switches from the commander switch.

**Parameters:** member-id: ranging from 1 to 128. Use hyphen "-" or semicolon "; " to specify more than one member;

src-url: the location of source files to be copied;

dst-filename: the specified filename for saving the file in the switch flash;

ascii means that the file transmission follows ASCII standard; binary means that the file transmission follows binary standard, which is de default mode.

when src-url is a FTP address, its form will be: ftp://<username>:<password>@<ipadress>/<filename> , in which <username> is the FTP username <password> is the FTP password <ipadress> is the IP address of the FTP server, < filename > is the name of the file to be downloaded via FTP.

when src-url is a TFTP address, its form will be: tftp://<ipadress>/<filename>, in which  $\le$ ipadress>is the IP address of the TFTP server  $\le$  filename> is the name of the file to be downloaded via.

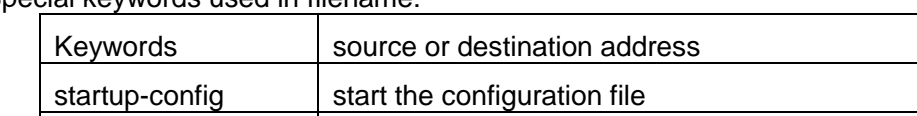

Special keywords used in filename:

nos.img system file

Command mode: Admin Mode

**Usage Guide:** The commander distributes the remote upgrade command to members via the TCP connections between them, causing the number to implement the remote upgrade and reboot. Trying to execute this command on a non-commander switch will return errors. If users want to upgrade more than one member, these switches should be the same type to avoid boot failure induced by mismatched IMG files.

**Example:** Remotely upgrade a member switch from the commander switch, with the

member-id being 1, src-ul being ftp:// switch: switch @192.168.1.1/nos.img, and dst-url being nos.img

Switch#cluster update member 1 ftp:// switch: switch @192.168.1.1/nos.img nos.img

### **1.3.12 debug cluster**

Command: debug cluster {statemachine | application | tcp}

no debug cluster {statemachine | application | tcp}

**Function:** Enable the application debug of cluster; the no operation of this command will disable that.

**Parameters:** statemachine: print debugging when the switch status changes.

 application: print debugging when there are users trying to configure the switch after logging onto it via SNMP, WEB.

tcp: the TCP connection between the commander and the member.

Default: None.

Command Mode: Admin Mode.

Usage Guide: None.

**Example:** Enable the debug status changed on the switch.

Swtich#debug cluster statemachine

### **1.3.13 debug cluster packets**

Command: debug cluster packets {DP | DR | CP} {receive | send}

no debug cluster packets {DP | DR | CP} {receive | send}

**Function:** Enable the debug; the no command disables the debug.

**Parameters:** DP: discovery messages.

DR: responsive messages.

CP: command messages.

receive: receive messages.

send: send messages.

Default: None.

Command Mode: Admin Mode.

**Usage Guide:** Enable the debug of cluster messages. After enabling classification, all DP, DR and CP messages sent or received in the cluster will be printed.

**Example:** Enable the debug of receiving DP messages.

Switch#debug cluster packets DP receive

# **1.3.14 show cluster**

Command: show cluster **Function:** Display cluster information of the switch. Parameter: None. **Command Mode:** Admin and Configuration Mode. Usage Guide: None. **Example:** Execute this command on different switches. ----in a commander----------------------------Switch#show cluster Status: Enabled Cluster VLAN: 1 Role: commander IP pool: 10.254.254.1 Cluster name: MIS\_zebra Keepalive interval: 30 Keepalive loss-count: 3 Auto add: Disabled Number of Members: 0 Number of Candidates: 3 ----in a member -----------------------------Switch#show cluster Status: Enabled Cluster VLAN: 1 Role: Member Commander Ip Address: 10.254.254.1 Internal Ip Address: 10.254.254.2 Commamder Mac Address: 00-12-cf-39-1d-90 ---- a candidate ---------------------------- Switch#show cluster Status: Enabled Cluster VLAN: 1 Role: Candidate ---- disabled ---------------------------- Switch#show cluster Status: Disabled

# **1.3.15 show cluster members**

Command: show cluster members [id *<member-id>* | mac-address *<mac-addr>*]

**Function:** Display member information of a cluster. This command can only apply to commander switches.

**Parameters:** member-id: member id of the switch.

mac-addr: the CPU mac addresses of member switches.

**Default:** No parameters means to display information of all member switches.

**Command Mode:** Admin and Configuration Mode.

**Usage Guide:** Executing this command on a commander switch will display the configuration information of all cluster member switches.

**Example:** Execute this command on a commander switch to display the configuration information of all and specified cluster member switches.

Switch#show cluster members

Member From : User config(U); Auto member (A)

ID From Status Mac Hostname Description Internal IP

--- - ----------- ----------------- ------------ ------------ ---------------

xxx x xxxxxxxxxx12 xx-xx-xx-xx-xx-xx xxxxxxxxxx12 xxxxxxxxxx12 xxx.xxx.xxx.xxx

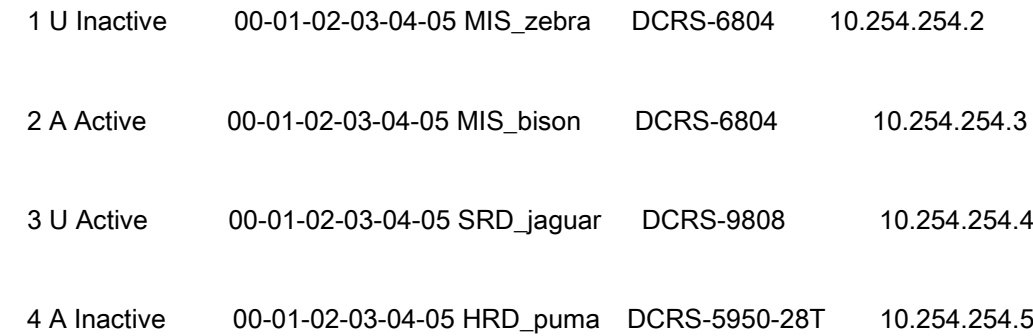

----

Switch#show cluster members id 1

Cluster Members:

 $ID: 1$ 

Member status: Inactive member (user\_config)

IP Address: 10.254.254.2

MAC Address: 00-01-02-03-04-06

Description: DCRS-9808

Hostname: DSW102

### **1.3.16 show cluster candidates**

Command: show cluster candidates [nodes-sn *<candidate-sn-list>* | mac-address *<macaddr>*]

**Function:** Display the statistic information of the candidate member switches on the command switch

**Parameter:** candidate-sn-list: candidate switch sn, ranging from 1 to 256. More than one switch can be specified.

mac-address: mac address of the candidate switch

**Default:** No parameters means to display information of all member switches.

**Command Mode:** Admin and Configuration Mode.

**Usage Guide:** Executing this command on the switch will display the information of the candidate member switches.

**Example:** Display configuration information of all cluster candidate switches.

Switch#show cluster candidates

Cluster Candidates:

SN Mac Description Hostname

--- ----------------- ------------------------ ------------------------

xxx xx-xx-xx-xx-xx-xx xxxxxxxxxxxxxxxxxxxxxx24 xxxxxxxxxxxxxxxxxxxxxx24

1 00-01-02-03-04-06 ES3528M

2 01-01-02-03-04-05 ES3528M MIS\_zebra

# **1.3.17 show cluster topology**

Command: show cluster topology [root-sn *<starting-node-sn>* | nodes-sn *<node-sn-list>* | mac-address *<mac-addr>*]

**Function:** Display cluster topology information. This command only applies to commander switches.

Parameters: starting-node-sn: the starting node of the topology.

node-sn-list: the switch node sn.

mac-addr: the CPU mac address of the switch.

No parameters means to display all topology information.

**Command Mode:** Admin and Configuration Mode.

**Usage Guide:** Executing this command on the commander switch will display the topology information with its starting node specified.

**Example:** Execute this command on the commander switch to display the topology information under different conditions.

Switch#show cluster topology

Role: commander(CM);Member(M);Candidate(CA);Other commander(OC);Other member(OM)

LV SN Description Hostname Role MAC\_ADDRESS Upstream Upstream

leaf

local-port remote-port node

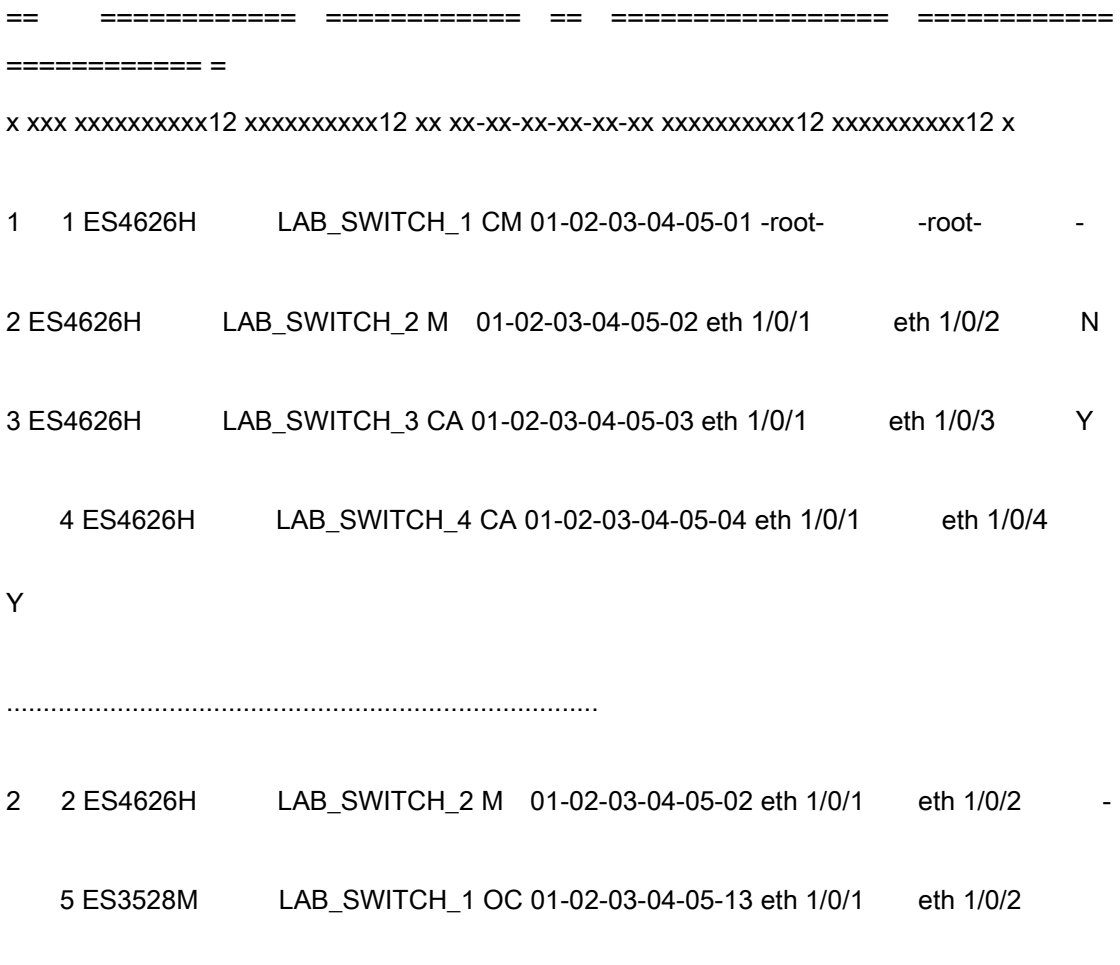

Y

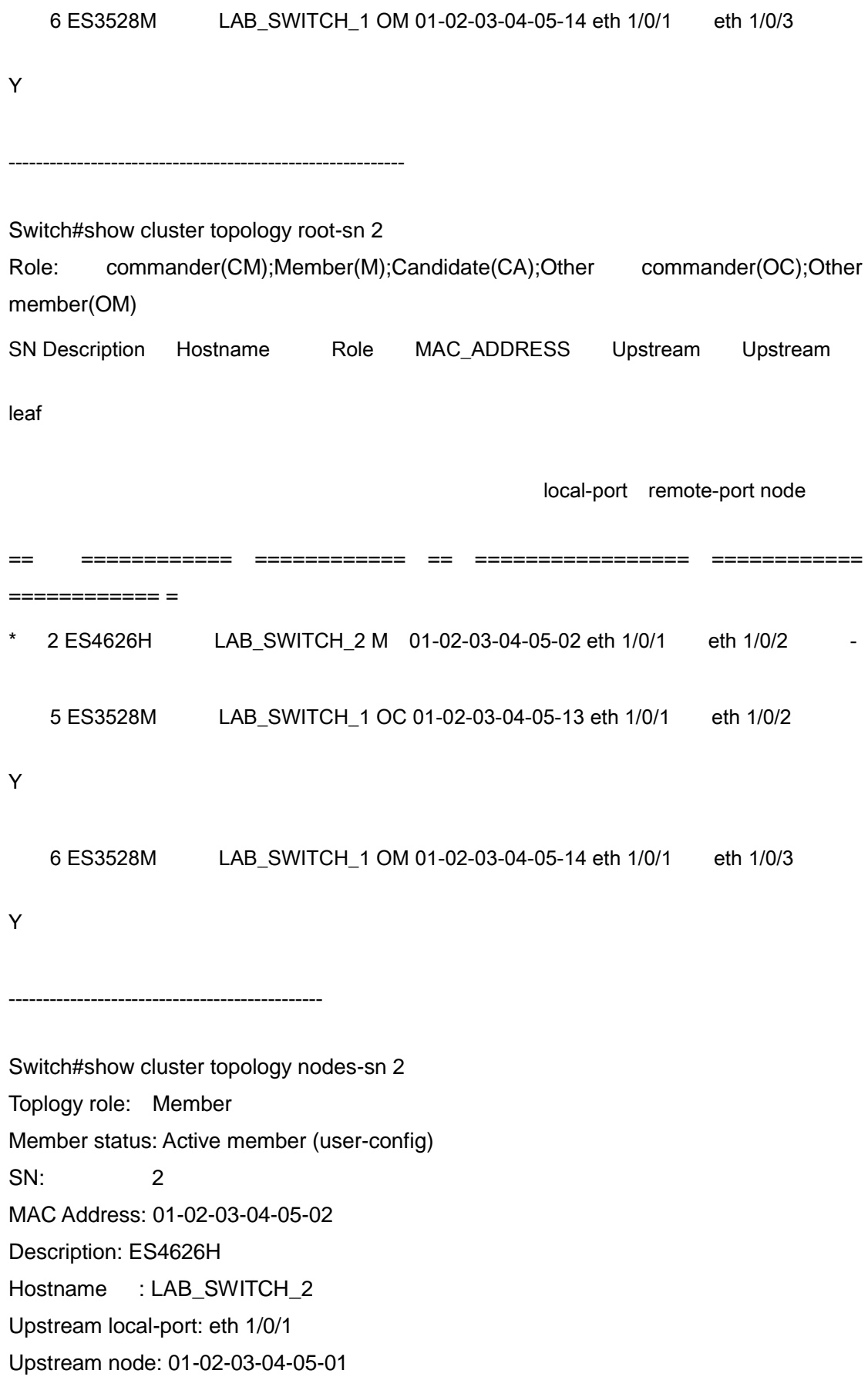

Upstream remote-port:eth 1/0/2 Upstream speed: 100full Switch# ---------------------------------------------- Switch#show cluster topology mac-address 01-02-03-04-05-02 Toplogy role: Member Member status: Active member (user-config) SN: 2 MAC Address: 01-02-03-04-05-02 Description: ES4626H Hostname : LAB\_SWITCH\_2 Upstream local-port: eth 1/0/1

Upstream node: 01-02-03-04-05-01

Upstream remote-port: eth 1/0/2

Upstream speed: 100full

### **1.3.18 rcommand commander**

Command: rcommand commander

**Function:** In the member switch, use this command to configure the commander switch.

Parameter: None.

Default: None.

Command mode: Admin Mode.

**Instructions:** This command is used to configure the commander switch remotely. Users have to telnet the commander switch by passing the authentication. The command "**exit**" is used to quit the configuration interface of the commander switch. This command can only be executed on member switches.

**Example:** In the member switch, enter the configuration interface of the commander switch. Switch#rcommand commander

### **1.3.19 rcommand member**

Command: rcommand member *<mem-id>*

**Function:** In the commander switch, this command is used to remotely manage the member switches in the cluster.

**Parameter:** <*mem-id>* commander the member id allocated by commander to each member, whose range is  $1 \sim 128$ .

Default: None.

Command mode: Admin Mode.

**Usage Guide:** After executing this command, users will remotely login to a member switch and enter Admin Mode on the latter. Use exit to quit the configuration interface of the member. Because of the use of internal private IP, telnet authentication will be omitted on member switches. This command can only be executed on commander switches.

**Example:** In the commander switch, enter the configuration interface of the member switch with member-id 1.

Switch#rcommand member 1

# **Chapter 2 Commands for Layer 2 services**

### **2.1 Port Configuration**

# **2.1.1 Ethernet Port Configuration**

### **2.1.1.1 bandwidth**

### **Command: bandwidth control <***bandwidth***> {transmit | receive | both}**

### **no bandwidth control**

**Function:** Enable the bandwidth limit function on the port; the no command disables this function.

**Parameter: <bandwidth>** is the bandwidth limit, which is shown in kbps ranging between 1-1000000K; both refers to the bandwidth limit when the port receives and sends data, receive refers to the bandwidth **limit** will only performed when the switch receives data from out side, while **transmit** refers to the function will be perform on sending only.

**Command Mode:** Port Mode.

**Default:** Bandwidth limit disabled by default.

**Usage Guide:** When the bandwidth limit is enabled with a size set, the max bandwidth of the port is determined by this size other than by 10/100/1000M. If **[both | receive | transmit]** keyword is not specified, the default is **both**.

Note: The bandwidth limit can not exceed the physic maximum speed on the port. For example, an 10/100M Ethernet port can not be set to a bandwidth limit at 101000K (or higher), but applicable on a 10/100/1000 port working at a speed of 100M. If the actual bandwidth is not a integral multiple of chip bandwidth granularity, it will be modified automatically. For example, a chip bandwidth granularity is 64K, but the input bandwidth is 50, the bandwidth will be modified as 64K.

**Example:** Set the bandwidth limit of 1/0/1-8 port is 40000K.

Switch(config)#interface ethernet 1/0/1-8

Switch(Config-If-Port-Range)#bandwidth control 40000 both

### **2.1.1.2 clear counters interface**

### **Command: clear counters [interface {ethernet** *<interface-list> |* **vlan** *<vlan-id> |* **portchannel** *<port-channel-number> | <interface-name>***}]**

**Function:** Clears the statistics of the specified port.

**Parameters: <interface-list>** stands for the Ethernet port number; <vlan-id> stands for the VLAN interface number; *<port-channel-number*> for trunk interface number; *<interface-name>* for interface name, such as port-channel 1.

**Command mode:** Admin Mode.

**Default:** Port statistics are not cleared by default.

**Usage Guide:** If no port is specified, then statistics of all ports will be cleared.

**Example:** Clearing the statistics for Ethernet port1/0/1.

Switch#clear counters interface ethernet 1/0/1

### **2.1.1.3 description**

#### **Command: description** *<string>*

### **no description**

**Function:** Set name for specified port; the no command cancels this configuration.

**Parameter: <string>** is a character string, which should not exceeds 200 characters.

**Command Mode:** Port Mode.

**Default:** No port name by default.

**Usage Guide:** This command is for helping the user manage switches, such as the user assign names according to the port application, e.g. financial as the name of 1/0/1-2 ports which is used by financial department, engineering as the name of 1/0/9 ports which belongs to the engineering department, while the name of 1/0/12 ports is assigned with Server, which is because they connected to the server. In this way the port distribution state will be brought to the table.

**Example:** Specify the description of 1/0/1-2 port as financial.

Switch(config)#interface ethernet 1/0/1-2

Switch(Config-If-Port-Range)#description financial

### **2.1.1.4 flow control**

#### **Command: flow control**

### **no flow control**

**Function:** Enables the flow control function for the port: the "**no flow control"** command

disables the flow control function for the port.

**Command mode:** Port Mode.

**Default:** Port flow control is disabled by default.

**Usage Guide:** After the flow control function is enabled, the port will notify the sending device to slow down the sending speed to prevent packet loss when traffic received exceeds the capacity of port cache. Ports support IEEE802.3X flow control; the ports work in half-duplex mode, supporting back-pressure flow control. If flow control results in serious HOL, the switch will automatically start HOL control (discarding some packets in the COS queue that may result in HOL) to prevent drastic degradation of network performance.

**Note:** Port flow control function is not recommended unless the users need a slow speed, low performance network with low packet loss. Flow control will not work between different cards in the switch. When enable the port flow control function, speed and duplex mode of both ends should be the same.

**Example:** Enabling the flow control function in ports 1/0/1-8. Switch(config)#interface ethernet 1/0/1-8 Switch(Config-If-Port-Range)#flow control

### **2.1.1.5 interface ethernet**

#### **Command: interface ethernet** *<interface-list>*

**Function:** Enters Ethernet Port Mode from Global Mode. **Parameters: <interface-list>** stands for port number. **Command mode:** Global Mode **Usage Guide:** Run the **exit** command to exit the Ethernet Port Mode to Global Mode. **Example:** Entering the Ethernet Port Mode for ports1/0/1, 1/0/4-5, 1/0/8。 Switch(config)#interface ethernet 1/0/1;1/0/4-5;1/0/8 Switch(Config-If-Port-Range)#

### **2.1.1.6 loopback**

#### **Command: loopback**

#### **no loopback**

**Function:** Enables the loopback test function in an Ethernet port; the no command disables the loopback test on an Ethernet port.

**Command mode:** Port Mode.

**Default:** Loopback test is disabled in Ethernet port by default.

**Usage Guide:** Loopback test can be used to verify the Ethernet ports are working normally. After loopback has been enabled, the port will assume a connection established to itself,

and all traffic sent from the port will be received at the very same port. **Example:** Enabling loopback test in Ethernet ports 1/0/1-8. Switch(config)#interface ethernet 1/0/1-8 Switch(Config-If-Port-Range)#loopback

### **2.1.1.7 negotiation**

### **Command: negotiation {on | off}**

**Function:** Enables/Disables the auto-negotiation function of a 1000Base-FX port.

**Parameters:** on: enables the auto-negotiation; off: disable the auto-negotiation.

**Command mode:** Port configuration Mode.

**Default:** Auto-negotiation is enabled by default.

**Usage Guide:** This command applies to 10GBase-FX interface only. The **negotiation** command is not available for 1000Base-TX or 100Base-TX interface. To change the negotiation mode, speed and duplex mode of 1000Base-TX port, use **speed-duplex** command instead.

**Example:** Port 1 of Switch1 is connected to port 1 of Switch2, the following will disable the negotiation for both ports.

Switch1(config)#interface ethernet1/0/49

Switch1(Config-If-Ethernet1/0/49)#negotiation off

Switch2(config)#interface ethernet1/0/49

Switch2(Config-If-Ethernet1/0/49)#negotiation off

### **2.1.1.8 port-rate-statistics interval**

#### **Command: port-rate-statistics interval <interval-value>**

**Function:** Set the interval of port-rate-statistics, ranging from 5 to 600.

**Parameter:** interval-value: The interval of port-rate-statistics, unit is second, ranging from 5 to 600 with the configuration step of 5.

**Default:** Only port-rate-statistics of 5 seconds and 5 minutes are displayed.

**Command Mode:** Global Mode

**Usage Guide:** None.

**Example:** Count the interval of port-rate-statistics as 20 seconds. Switch(config)#port-rate-statistics interval 20

### **2.1.1.9 port-scan-mode**

#### **Command: port-scan-mode {interrupt | poll}**

#### **no port-scan-mode**

**Function:** Configure the scan mode of the port as "interrupt" or "poll", the no command restores the default scan mode.

Parameter: interrupt: the interrupt mode; poll: the poll mode.

**Command Mode:** Global Mode.

**Default:** Poll mode.

**Usage Guide:** There are two modes that can respond up/down event of the port. The interrupt mode means that interrupt hardware to announce the up/down change, the poll mode means that software poll can obtain the port event, the first mode is rapid. If using poll mode, the convergence time of MRPP is several hundred milliseconds, if using interrupt mode, the convergence time is less than 50 milliseconds.

Notice: The scan mode of the port usually configured as poll mode, the interrupt mode is only used to the environment of the good performance, but the security of the poll mode is better.

**Example:** Configure the scan mode of the port as interrupt mode.

Switch(config)#port-scan-mode interrupt

### **2.1.1.10 port-status query interval**

This command is not supported by the switch.

### **2.1.1.11 rate-violation**

#### **Command: rate-violation <200-2000000> [recovery <0-86400>]**

#### **no rate-violation**

**Function:** Set the max packet reception rate of a port. If the rate of the received packet violates the packet reception rate, shut down this port and configure the recovery time, the default is 300s. The no command will disable the rate-violation function of a port.

The rate-violation means the port received all packets rate (the number of the received packets per second), do not distinguish the packet type.

**Parameters: <200-2000000>** the max packet reception rate of a port, the unit is packets/s. **<0-86400>:** The interval of recovery after shutdown, the unit is s.

**recovery:** After a period of time the port can recover shutdown to up again. <0-86400> is the timeout of recovery. For example, if the shutdown of a port happens after the packet reception rate exceeding the limit, the port will be up again when the user-defined timeout expires. The default timeout is 300s, while 0 means the recovery will never happen.

#### **Command Mode**: Interface Mode

**Default:** There is no control operation for rate-violation.

**Usage Guide:** This command is mainly used to detect the abnormal port flow. For example, when there are a large number of broadcast messages caused by a loopback, which affect the processing of other tasks, the port will be shut down to ensure the normal processing of the switch.

**Example:** Set the rate-violation of port 1/0/8-10 (GB ports) of the switch as 10000pps and the port recovery time as 1200 seconds.

Switch(config)#interface ethernet 1/0/8-10

Switch(Config-Port-Range)#rate-violation 10000 recovery 1200

### **2.1.1.12 rate-violation control**

This command is not supported by the switch**.**

### **2.1.1.13 remote-statistics interval**

This command is not supported by the switch.

### **2.1.1.14 show interface**

**Command: show interface [ethernet** *<interface-number***> | port-channel** *<portchannel-number***> | loopback** *<loopback-id***> | vlan** *<vlan-id>* **| <***interface-name>***] [detail]** 

### **show interface ethernet status**

### **show interface ethernet counter {packet | rate}**

**Function:** Show information of layer 3 or layer 2 port on the switch

**Parameter:** *<vlan-id>* is the VLAN interface number, the value range from 1 to 4094. *<loopback-id>* is the loop back number, the value range from 1 to 1024. *<interfacenumber>* is the port number of the Ethernet, **status** show important information of all the layer 2 ports. **counter {packet | rate}** show package number or rate statistics of all layer 2 ports. *<port-channel-number>* is the number of the aggregation interface, *<interfacename>* is the name of the interface such as port-channel1. **[detail]** show the detail of the port.

**Command Mode:** Admin and Configuration Mode.

**Default:** Information not displayed by default

**Usage Guide:** While for vlan interfaces, the port MAC address, IP address and the statistic state of the data packet will be shown; about the statistic data of physics interface

receiving/sending data packet, please refer to show interface ethernet command; for loopback port, this command will show the interface statistic state of IP address and receiving/sending data packet; As for Ethernet port, this command will show port speed rate, duplex mode, flow control switch state, broadcast storm suppression of the port and the statistic state of the data packets; for aggregated port, port speed rate, duplex mode, flow control switch state, broadcast storm suppression of the port and the statistic state of the data packets will be displayed. The information of all ports on the switch will be shown if no port is specified.

 Using [detail] to show the detail information for ethernet port and port-channel port, the information is related with the type of switch, board card.

For ethernet port, using status to show important information of all the layer 2 ports by list format. each port is a row, the showing information include port number, Link, Protocl status, Speed, Duplex, Vlan, port type and port name; counter packets show package number statistics of all ethernet ports, include layer 2 unicast, broadcast, multicast, error of input and output redirection package number; counter rate show the rate statistics of all ethernet ports, input and output package number, byte number in 5 minutes and 5 seconds.

**Example:** Show the information of VLAN 1

Switch#show interface vlan 1

Vlan1 is up, line protocol is up, dev index is 2005

Device flag 0x1003(UP BROADCAST MULTICAST)

IPv4 address is:

192.168.10.1 255.255.255.0 (Primary) Hardware is EtherSVI, address is 00-00-00-00-00-01 MTU is 1500 bytes , BW is 0 Kbit Encapsulation ARPA, loopback not set 5 minute input rate 0 bytes/sec, 0 packets/sec 5 minute output rate 0 bytes/sec, 0 packets/sec The last 5 second input rate 0 bytes/sec, 0 packets/sec The last 5 second output rate 0 bytes/sec, 0 packets/sec Input packets statistics: Input queue 0/600, 0 drops 0 packets input, 0 bytes, 0 no buffer 0 input errors, 0 CRC, 0 frame alignment, 0 overrun 0 ignored, 0 abort, 0 length error Output packets statistics: 0 packets output, 0 bytes, 0 underruns 0 output errors, 0 collisions, 0 late collisions

Show the information of loopback 1: Switch#show interface loopback 1 Loopback1 is up, line protocol is up, dev index is 2006 Device flag 0x100b(UP BROADCAST LOOP MULTICAST) IPv4 address is: 1.1.1.1 255.255.255.255 (Primary) MTU is 1500 bytes , BW is 0 Kbit 5 minute input rate 0 bytes/sec, 0 packets/sec 5 minute output rate 0 bytes/sec, 0 packets/sec The last 5 second input rate 0 bytes/sec, 0 packets/sec The last 5 second output rate 0 bytes/sec, 0 packets/sec Input packets statistics: Input queue 0/600, 0 drops 0 packets input, 0 bytes, 0 no buffer 0 input errors, 0 CRC, 0 frame alignment, 0 overrun 0 ignored, 0 abort, 0 length error Output packets statistics: 0 packets output, 0 bytes, 0 underruns 0 output errors, 0 collisions, 0 late collisions Show the information of port 1/0/1. Switch#show interface e1/0/1 Ethernet1/0/1 is up, line protocol is down Ethernet1/0/1 is layer 2 port, alias name is (null), index is 1 Hardware is Gigabit-TX, address is 00-03-0f-02-fc-01 PVID is 1 MTU 1500 bytes, BW 10000 Kbit Encapsulation ARPA, Loopback not set Auto-duplex: Negotiation half-duplex, Auto-speed: Negotiation 10M bits FlowControl is off, MDI type is auto 5 minute input rate 0 bytes/sec, 0 packets/sec 5 minute output rate 0 bytes/sec, 0 packets/sec The last 5 second input rate 0 bytes/sec, 0 packets/sec The last 5 second output rate 0 bytes/sec, 0 packets/sec Input packets statistics: 0 input packets, 0 bytes, 0 no buffer 0 unicast packets, 0 multicast packets, 0 broadcast packets 0 input errors, 0 CRC, 0 frame alignment, 0 overrun, 0 ignored

0 abort, 0 length error, 0 pause frame Output packets statistics: 0 output packets, 0 bytes, 0 underruns

0 unicast packets, 0 multicast packets, 0 broadcast packets

0 output errors, 0 collisions, 0 late collisions, 0 pause frame

Show the important information of all layer 2 ports:

Switch#show interface ethernet status

Codes: A-Down - administratively down, a - auto, f - force, G - Gigabit

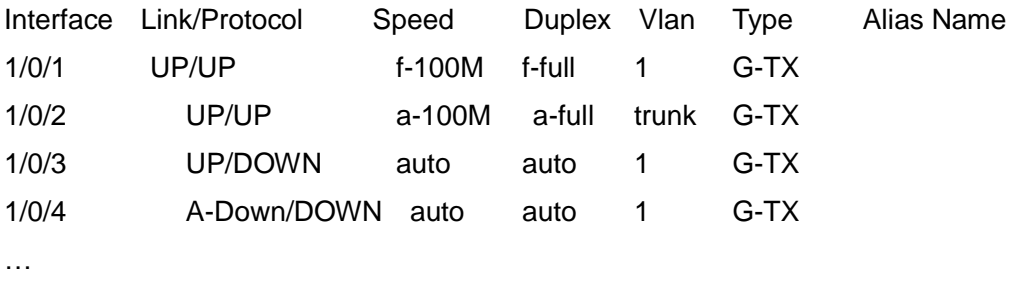

Show the package number statistics information of all layer 2 ports:

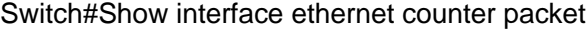

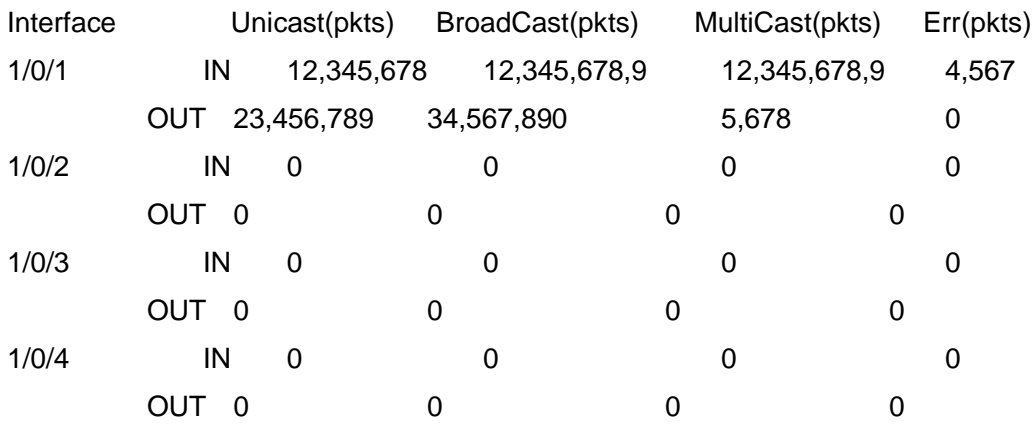

…

Show the rate statistics information of all layer 2 ports:

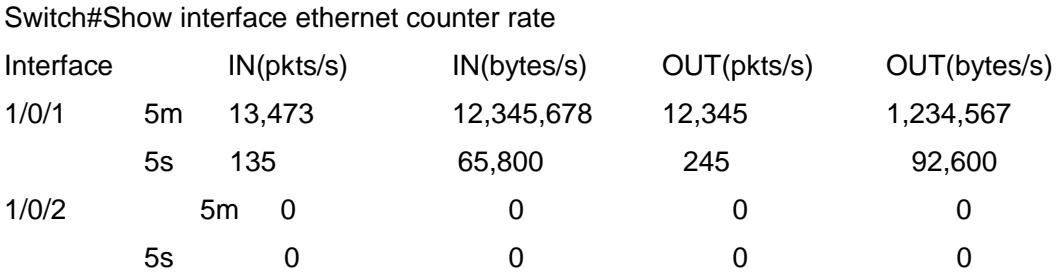

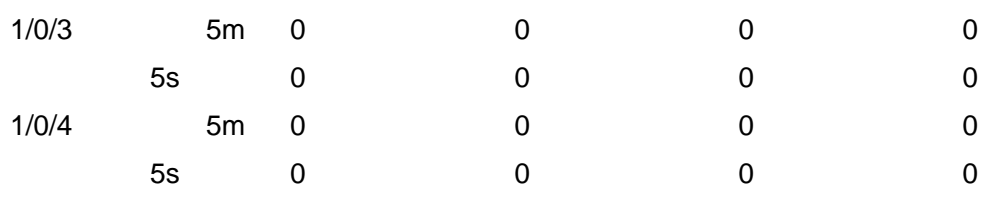

…

### **2.1.1.15 shutdown**

#### **Command: shutdown**

#### **no shutdown**

**Function:** Shuts down the specified Ethernet port; the no command opens the port.

**Command mode:** Port Mode.

**Default:** Ethernet port is open by default.

**Usage Guide:** When Ethernet port is shut down, no data frames are sent in the port, and the port status displayed when the user types the "**show interface**" command is "down". **Example:** Opening ports 1/0/1-8.

Switch(config)#interface ethernet1/0/1-8

Switch(Config-If-Port-Range)#no shutdown

### **2.1.1.16 speed-duplex**

**Command: speed-duplex {auto [10 [100 [1000]] [auto | full | half |]] | force10-half | force10-full | force100-half | force100-full | force100-fx [module-type {auto-detected | no-phy-integrated | phy-integrated}] | {{force1g-half | force1g-full} [nonegotiate [master | slave]]}| force10g-full}**

#### **no speed-duplex**

**Function:** Sets the speed and duplex mode for 1000Base-TX, 100Base-TX or 100Base-FX ports; the no command restores the default speed and duplex mode setting, i.e., auto speed negotiation and duplex.

**Parameters: auto** is the auto speed and duplex negotiation, **10** is 10Mbps speed, **100** is 100Mbps speed, **1000** is 1000Mbps speed, **auto** is duplex negotiation, **full** is full-duplex, **half** is half-duplex; **force10-half** is the forced 10Mbps at half-duplex mode; **force10-full** is the forced 10Mbps at full-duplex mode; **force100-half** is the forced 100Mbps at half-duplex mode; **force100-full** is the forced 100Mbps at full-duplex mode; **force100-fx** is the forced 100Mbps at full-duplex mode; **module-type** is the type of 100Base-FX module; **autodetected:** automatic detection; **no-phy-integrated:** there is no phy-integratd 100Base-FX module; **phy-integrated:** phy-integratd 100Base-FX module; **force1g-half** is the forced 1000Mbps speed at half-duplex mode; **force1g-full** is the forced 1000Mbps speed at fullduplex mode; **nonegotiate** disables auto-negotiation forcibly for 1000Mb port; **master** forces the 1000Mb port to be **master** mode; **slave** forces the 1000Mb port to be **slave** mode. **force10g-full** is the forced 10000Mbps speed at full-duplex mode.

**Command mode:** Port Mode.

**Default:** Auto-negotiation for speed and duplex mode is set by default.

**Usage Guide:** This command is configures the port speed and duplex mode. When configuring port speed and duplex mode, the speed and duplex mode must be the same as the setting of the remote end, i.e., if the remote device is set to auto-negotiation, then auto-negotiation should be set at the local port. If the remote end is in forced mode, the same should be set in the local end.

1000Gb ports are by default **master** when configuring **nonegotiate** mode. If one end is set to **master** mode, the other end must be set to **slave** mode.

**force1g-half** is not supported yet.

**Example:** Port 1 of Switch1 is connected to port 1 of Switch2, the following will set both ports in forced 100Mbps at half-duplex mode.

Switch1(config)#interface ethernet1/0/1

Switch1(Config-If-Ethernet1/0/1)#speed-duplex force100-half

Switch2(config)#interface ethernet1/0/1

Switch2(Config-If-Ethernet1/0/1)#speed-duplex force100-half

### **2.1.1.17 storm-control**

### **Command: storm-control {unicast | broadcast | multicast} <packets> no storm-control {unicast | broadcast | multicast}**

**Function:** Sets the traffic limit for broadcasts, multicasts and unknown destination unicasts on all ports in the switch; the no command disables this traffic throttle function on all ports in the switch, i.e., enables broadcasts, multicasts and unknown destination unicasts to pass through the switch at line speed.

**Parameters:** use unicast to limit unicast traffic for unknown destination; multicast to limit multicast traffic; broadcast to limit broadcast traffic. <packets> is the limit of packet number, ranging from 1 to 1488905. For non-10GB ports, the unit of <packets> is PPS, that is, the value of <packets**>** is the number of packets allowed to pass per second; for 10GB ports, the unit is KPPS, that is, the value of <packets> multiplies 1000 makes the number of packets allowed, so the value should be less than 14880.

#### **Command mode:** Port Mode.

**Default:** No limit is set by default. So, broadcasts, multicasts and unknown destination unicasts are allowed to pass at line speed.

**Usage Guide:** All ports in the switch belong to a same broadcast domain if no VLAN has

been set. The switch will send the above mentioned three traffics to all ports in the broadcast domain, which may result in broadcast storm and so may greatly degrade the switch performance. Enabling Broadcast Storm Control can better protect the switch from broadcast storm. Note the difference of this command in 10Gb ports and other ports. If the allowed traffic is set to 3, this means allow 3,120 packets per second and discard the rest for 10Gb ports. However, the same setting for non-10Gb ports means to allow 3 broadcast packets per second and discard the rest.

**Example:** Setting ports 1/0/8-10 (1000Mbps) allow 3 broadcast packets per second. Switch(config)#interface ethernet 1/0/8-10 Switch(Config-Port-Range)#storm-control broadcast 3

### **2.1.1.18 virtual-cable-test**

#### **Command: virtual-cable-test interface (ethernet |)IFNAME**

**Function:** Test the link of the twisted pair cable connected to the Ethernet port. The response may include: well, short, open, fail. If the test information is not well, the location of the error will be displayed (how many meters it is away from the port).

**Parameter:** <*interface-list*>: Port ID

**Command Mode:** Admin Mode.

**Default Settings:** No link test.

**Usage Guide:** The RJ-45 port connected with the twisted pair under test should be in accordance with the wiring sequence rules of IEEE802.3, or the wire pairs in the test result may not be the actual ones. On a 100M port, only two pairs are used: (1, 2) and (3, 6), whose results are the only effective ones. If a 1000M port is connected to a 100M port, the results of (4, 5) and (7, 8) will be of no meaning. The result may have deviations according to the type of the twisted pair, the temperature, working voltage and other conditions. When the temperature is 20 degree Celsius, and the voltage is stable without interference, and the length of the twisted pair is not longer than 100 meters, a deviation of +/-2 meters is allowed. When the port is at Link UP status, a deviation of +/-10 meters is allowed. Notice: the test procedure will block all data flow on the line for 5-10 seconds, and then restore the original status.

**Notice:** combo port supports VCT function detection only at copper cable port mode, 100M port does not diagnose the link length at Link UP status.

568A wiring sequence: (1 green white, 2 green), (3 orange white, 6 orange), (4 blue, 5 blue white), (7 brown white, 8 brown).

568B wiring sequence: (1 orange white, 2 orange), (3 green white, 6 green), (4 blue, 5 blue white), (7 brown white, 8 brown).

**Example:** Test the link status of the twisted pair connected to the 1000M port 1/0/25.

Switch#virtual-cable-test interface ethernet 1/0/25

Interface Ethernet1/0/25:

-------------------------------------------------------------------------- Cable pairs Cable status Error length (meters) --------------- ----------------- --------------------------  $(1, 2)$  open 5 (3, 6) open 5 (4, 5) open 5 (7, 8) short 5

### **2.1.1.19 switchport discard packet**

### **Command**:**switchport discard packet { tag | untag }**

#### **no switchport discard packet { tag | untag }**

**Function:** Configure the port not to receive the packet of tag or untag; the no command cancel the restriction of discard, it means the port is allowed to receive the packet of tag or untag.

**Parameters**:**all** means it does not receive the packet of tag. **untag** means it does not receive untag.

**Command Mode: Port Mode** 

**Default:** The default does not have the restriction.

**Usage Guide: None.** 

**Example:** Configure the port of 1/0/8 not to receive the packet of tag.

Switch(config)#interface ethernet 1/0/8

Switch(config-if-ethernet1/0/8)#switchport discard packet tag

### **2.1.1.20 switchport flood-control**

This command is not supported by the switch.

# **2.2 Port Isolation**

### **2.2.1 isolate-port group**

#### **Command: isolate-port group <***WORD***>**

#### **no isolate-port group <***WORD***>**

**Function:** Set a port isolation group, which is the scope of isolating ports; the no operation of this command will delete a port isolation group and remove all ports out of it.

**Parameters:** *<WORD>* is the name identification of the group, no longer than 32 characters.

**Command Mode:** Global Mode.

**Default:** None.

**Usage Guide:** Users can create different port isolation groups based on their requirements. For example, if a user wants to isolate all downlink ports in a vlan of a switch, he can implement that by creating a port isolation group and adding all downlink ports of the vlan into it. No more than 16 port isolation groups can a switch have. When the users need to change or redo the configuration of the port isolation group, he can delete the existing group with the no operation of this command.

**Example:** Create a port isolation group and name it as "test".

Switch>enable

Switch#config

Switch(config)#isolate-port group test

# **2.2.2 isolate-port group switchport interface**

### **Command: isolate-port group <***WORD***> switchport interface [ethernet | port-channel] <***IFNAME***>**

**no isolate-port group <***WORD***> switchport interface [ethernet | portchannel] <***IFNAME***>**

**Function:** Add one port or a group of ports into a port isolation group to isolate, which will become isolated from the other ports in the group. The no operation of this command will remove one port or a group of ports out of a port isolation group, which will be able to communicate will ports in that group normally. If the ports removed from the group still belong to another port isolation group, they will remain isolated from the ports in that group. If an Ethernet port is a member of a convergence group, it should not be added into a port isolation group, and vice versa, a member of a port isolation group should not be added into an aggregation group. But one port can be a member of one or more port isolation groups.

**Parameters:** *<WORD>* is the name identification of the group, no longer than 32 characters. If there is no such group with the specified name, create one; **ethernet** means that the ports to be isolated is Ethernet ones, followed by a list of Ethernet ports, supporting symbols like ";" and "-". For example: "ethernet 1/0/1;3;4-7;8"; port-channel means that the ports to be isolated is aggregation ports; *<IFNAME>* is the name of the interface, such as e1/0/1. If users use interface name, the parameter of ethernet will not be required.

**Command Mode:** Global Mode.

**Default:** None.

**Usage Guide:** Users can add Ethernet ports into or remove them from a port isolation group according to their requirements. When an Ethernet port is a member of more than one port isolate group, it will be isolated from every port of all groups it belongs to. **Example:** Add Ethernet ports 1/0/1-2 and 1/0/5 into a port isolation group named as "test". Switch(config)#isolate-port group test switchport interface ethernet 1/0/1-2; 1/0/5

# **2.2.3 isolate-port apply**

#### **Command: isolate-port apply [<l2|l3|all>]**

**Function:** This command will apply the port isolation configuration to isolate layer-2 flows, layer-3 flows or all flows.

**Parameters: <l2|l3|all>** the flow to be isolated, I2 means isolating layer-2 flows, I3 means isolating layer-3 flows, all means isolating all flows.

**Command Mode:** Global Mode.

**Default:** Isolate all flows.

**Usage Guide:** User can apply the port isolation configuration to isolate layer-2 flows, layer-3 flows or all flows according to their requirements.

**Example:** Only apply port isolation to layer-2 flows on the switch.

Switch(config)#isolate-port apply l2

### **2.2.4 show isolate-port group**

#### **Command: show isolate-port group [<***WORD***>]**

**Function:** Display the configuration of port isolation, including all configured port isolation groups and Ethernet ports in each group.

**Parameters: <***WORD*> the name identification of the group, no longer than 32 characters; no parameter means to display the configuration of all port isolation groups.

**Command Mode:** Admin Mode and Global Mode.

**Default:** Display the configuration of all port isolation groups.

**Usage Guide:** Users can view the configuration of port isolation with this command.

**Example:** Display the port isolation configuration of the port isolation group named as "test".

Switch(config)#show isolate-port group test

Isolate-port group test

The isolate-port Ethernet1/0/5

The isolate-port Ethernet1/0/2

# **2.3 Port Loopback Detection**

### **2.3.1 debug loopback-detection**

#### **Command: debug loopback-detection**

**Function:** After enabling the loopback detection debug on a port, BEBUG information will be generated when sending, receiving messages and changing states.

**Parameters:** None.

**Command Mode:** Admin Mode.

**Default:** Disabled by default.

**Usage Guide:** Display the message sending, receiving and state changes with this command.

#### **Example:**

Switch#debug loopback-detection

%Jan 01 03:29:18 2006 Send loopback detection probe packet:dev Ethernet1/0/10, vlan id 1

%Jan 01 03:29:18 2006 Send loopback detection probe packet:dev Ethernet1/0/10, vlan id 2

### **2.3.2 loopback-detection control**

#### **Command: loopback-detection control {shutdown |block| learning}**

#### **no loopback-detection control**

**Function:** Enable the function of loopback detection control on a port, the no operation of this command will disable the function.

**Parameters: shutdown** set the control method as shutdown, which means to close down the port if a port loopback is found.

> **block** set the control method as block, which means to block a port by allowing bpdu and loopback detection messages only if a port loopback is found.

> **learning** disable the control method of learning MAC addresses on the port, not forwarding traffic and delete the MAC address of the port.

**Default:** Disable the function of loopback diction control.

#### **Command Mode:** Port Mode.

**Usage Guide:** If there is any loopback, the port will not recovery the state of be controlled after enabling control operation on the port. If the overtime is configured, the ports will recovery normal state when the overtime is time-out. If the control method is block, the corresponding relationship between instance and vlan id should be set manually by users, it should be noticed when be used.

**Example:** Enable the function of loopback detection control under port1/0/2 mode.

Switch(config)#interface ethernet 1/0/2

Switch(Config-If-Ethernet1/0/2)#loopback-detection control shutdown

Switch(Config-If-Ethernet1/0/2)#no loopback-detection control

# **2.3.3 loopback-detection control-recovery timeout**

#### **Command: loopback-detection control-recovery timeout <0-3600>**

**Function:** This command is used to recovery to uncontrolled state after a special time when a loopback being detected by the port entry be controlled state.

**Parameters:** <0-3600> second is recovery time for be controlled state, 0 is not recovery state.

**Default:** The recovery is not automatic by default.

**Command Mode:** Global Configuration Mode.

**Usage Guide:** When a port detects a loopback and works in control mode, the ports always work in control mode and not recover. The port will not sent packet to detection in shutdown mode, however, the port will sent loopback-detection packet to detection whether have loopback in block or learning mode. If the recovery time is configured, the ports will recovery normal state when the overtime is time-out. The recovery time is a useful time for shutdown control mode, because the port can keep on detection loopback in the other modes, so suggest not to use this command.

**Examples:** Enable automatic recovery of the loopback-detection control mode after 30s. Switch(config)#loopback-detection control-recovery timeout 30

# **2.3.4 loopback-detection interval-time**

#### **Command: loopback-detection interval-time** *<loopback> <no-loopback>*

#### **no loopback-detection interval-time**

**Function:** Set the loopback detection interval. The no operate closes the loopback detection interval function.

**Parameters: <***loopback >* the detection interval if any loopback is found, ranging from 5 to 300, in seconds.

**<***no***-***loopback >* the detection interval if no loopback is found, ranging from 1 to 30, in seconds.

**Default:** The default value is 5s with loopbacks existing and 3s otherwise.

**Command Mode:** Global Mode.

**Usage Guide:** When there is no loopback detection, the detection interval can be relatively shorter, for too short a time would be a disaster for the whole network if there is any loopback. So, a relatively longer interval is recommended when loopbacks exist.

**Example:** Set the loopback diction interval as 35, 15.

Switch(config)#loopback-detection interval-time 35 15

### **2.3.5 loopback-detection specified-vlan**

#### **Command: loopback-detection specified-vlan** *<vlan-list>*

#### **no loopback-detection specified-vlan [***<vlan-list>***]**

**Function:** Enable the function of loopback detection on the port and specify the VLAN to be checked; the no operation of this command will disable the function of detecting loopbacks through this port or the specified VLAN.

**Parameters: <***vlan-list>* the list of VLANs allowed passing through the port. Given the situation of a trunk port, the specified VLANs can be checked. So this command is used to set the vlan list to be checked.

**Default:** Disable the function of detecting the loopbacks through the port.

**Command Mode:** Port Mode.

**Usage Guide:** If a port can be a TRUNK port of multiple Vlans, the detection of loopbacks can be implemented on the basis of port+Vlan, which means the objects of the detection can be the specified Vlans on a port. If the port is an ACCESS port, only one Vlan on the port is allowed to be checked despite the fact that multiple Vlans can be configured. This function is not supported under Port-channel.

**Example:** Enable the function of loopback detection under port 1/0/2 mode.

Switch(config)#interface ethernet 1/0/2

Switch(Config-If-Ethernet1/0/2)#switchport mode trunk

Switch(Config-If-Ethernet1/0/2)#switchport trunk allowed vlan all

Switch(Config-If-Ethernet1/0/2)#loopback-detection specified-vlan 1;3;5-20

Switch(Config-If-Ethernet1/0/2)#no loopback-detection specified-vlan 1;3;5-20

### **2.3.6 show loopback-detection**

#### **Command: show loopback-detection [interface** *<interface-list>***]**

**Function:** Display the state of loopback detection on all ports if no parameter is provided,

or the state and result of the specified ports according to the parameters.

**Parameters: <***interface-list>* the list of ports to be displayed, for example: ethernet 1/0/1. **Command Mode:** Admin and Configuration Mode.

**Usage Guide:** Display the state and result of loopback detection on ports with this command.

**Example:** Display the state of loopback detection on port 4.

Switch(config)#show loopback-detection interface Ethernet 1/0/4

loopback detection config and state information in the switch!

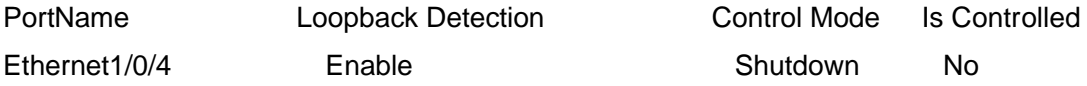

# **2.4 ULDP**

# **2.4.1 debug uldp**

**Command: debug uldp (hello | probe | echo | unidir | all) [receive | send] interface [ethernet] IFNAME** 

**no debug uldp (hello | probe | echo | unidir | all) [receive | send] interface [ethernet] IFNAME**

**Function:** Enable the debugging for receiving and sending the specified packets or all ULDP packets on port. After enable the debugging, show the information of the received and sent packets in terminal. The no command disables the debugging.

**Parameters:** hello: packet's type is hello, it's announcement packet, including common announcement packet, RSY and Flush packet

probe: packet's type is probe, it's detection packet

echo: packet's type is echo, it means response of detection packet

 unidir: packet's type is unidir, it's announcement packet that discover the single link

all: All ULDP packets

**Command mode:** Admin mode

**Default:** Disable.

**Usage Guide:** With this command, user can check probe packets received by port 1/0/2. Switch#debug uldp probe receive interface ethernet 1/0/2

# **2.4.2 debug uldp error**

### **Command: debug uldp error**

### **no debug uldp error**

**Function:** Enable the error message debug function, the no form command disable the function.

**Parameter:** None.

**Command Mode:** Admin Mode.

**Default**: Disabled.

**Usage Guide:** Use this command to display the error message.

**Example:** Display the error message.

Switch#debug uldp error

# **2.4.3 debug uldp event**

### **Command: debug uldp event**

### **no debug uldp event**

**Function:** Enable the message debug function to display the event; the no form command disables this function.

**Parameter:** None.

**Command Mode:** Admin Mode.

**Default:** Disabled.

**Usage Guide:** Use this command to display all kinds of event information.

**Example:** Display event information.

Switch#debug uldp event

# **2.4.4 debug uldp fsm interface ethernet**

### **Command: debug uldp fsm interface ethernet** *<IFname***>**

### **no debug uldp fsm interface ethernet <***IFname***>**

**Function:** To enable debugging information for ULDP for the specified interface. The no form of this command will disable the debugging information.

**Parameters: <***IFname>* is the interface name.

**Command Mode:** Admin Configuration Mode.

**Default:** Disabled by default.

**Usage Guide:** This command can be used to display the information about state transitions of the specified interfaces.

**Example:** Print the information about state transitions of interface ethernet 1/0/1.

Switch#debug uldp fsm interface ethernet 1/0/1

# **2.4.5 debug uldp interface ethernet**

**Command: debug uldp {hello|probe|echo|unidir|all} [receive|send] interface ethernet <***IFname***>**

 **no debug uldp {hello|probe|echo|unidir|all} [receive|send] interface ethernet <***IFname***>**

**Function:** Enable the debug function of display the packet details. After that, display some kinds of the packet details of terminal interface.

**Parameter: <***IFname***>:** Name of the interface.

**Command Mode:** Admin Mode.

**Default:** Disabled.

**Usage Guide:** Use this command to display the Hello packet details receiving on the interface Ethernet 1/0/1.

Switch#debug uldp hello receive interface Ethernet 1/0/1

# **2.4.6 debug uldp packet**

#### **Command: debug uldp packet [receive|send]**

#### **no debug uldp packet [receive|send]**

**Function:** Enable receives and sends packet debug function, after that. Display the type and interface of the packet which receiving and sending on the client. The no form command disables this function.

**Parameter:** None.

**Command Mode:** Admin Mode.

**Default:** Disabled.

**Usage Guide:** Use this command to display the packet that receiving on each interface. Switch#debug uldp packet receive

# **2.4.7 uldp aggressive-mode**

#### **Command: uldp aggressive-mode**

#### **no uldp aggressive-mode**

**Function:** To configure ULDP to work in aggressive mode. The no form of this command will restore the normal mode.

#### **Parameters:** None.

**Command Mode:** Global Configuration Mode and Port Configuration Mode.

#### **Default:** Normal mode.

**Usage Guide:** The ULDP working mode can be configured only if it is enabled globally. When ULDP aggressive mode is enabled globally, all the existing fiber ports will work in aggressive mode. For the copper ports and fiber ports which are available after the configuration is available, aggressive mode should be enabled in port configuration mode. **Example:** To enable ULDP aggressive mode globally.

Switch(config)#uldp aggressive-mode

# **2.4.8 uldp enable**

#### **Command: uldp enable**

**Function:** ULDP will be enabled after issuing this command. In global configuration mode, this command will enable ULDP for the global. In port configuration mode, this command will enable ULDP for the port.

**Parameters:** None.

**Command Mode:** Global Configuration Mode and Port Configuration Mode.

**Default:** By default ULDP is not configured.

**Usage Guide:** ULDP can be configured for the ports only if ULDP is enabled globally. If ULDP is enabled globally, it will be effect for all the existing fiber ports. For copper ports and fiber ports which are available after ULDP is enabled, this command should be issued in the port configuration mode to make ULDP be effect.

**Example:** Enable ULDP in global configuration mode.

Switch(config)#uldp enable

# **2.4.9 uldp disable**

#### **Command: uldp disable**

**Function:** To disable ULDP configuration through this command. **Parameters:** None. **Command Mode:** Global Configuration Mode and Port Configuration Mode. **Default:** By default ULDP is not configured. **Usage Guide:** When ULDP is disabled globally, then ULDP in all the ports will be disabled. **Example:** To disable the ULDP configuration in global configuration mode. Switch(config)#uldp disable

# **2.4.10 uldp hello-interval**

**Command: uldp hello-interval <***integer***>**

#### **no uldp hello-interval**

**Function:** To configure the interval for ULDP to send hello messages. The no form of this command will restore the default interval for the hello messages.

**Parameters: <***integer***>:** The interval for the Hello messages, with its value limited between 5 and 100 seconds, 10 seconds by default.

**Command Mode:** Global Configuration Mode.

**Default:** 10 seconds by default.

**Usage Guide:** Interval for hello messages can be configured only if ULDP is enabled globally, its value limited between 5 and 100 seconds.

**Example:** To configure the interval of Hello messages to be 12 seconds.

Switch(config)#uldp hello-interval 12

### **2.4.11 uldp manual-shutdown**

#### **Command: uldp manual-shutdown**

### **no uldp manual-shutdown**

**Function:** To configure ULDP to work in manual shutdown mode. The no command will restore the automatic mode.

**Parameters:** None.

**Command Mode:** Global Configuration Mode.

**Default:** Auto mode.

**Usage Guide:** This command can be issued only if ULDP has been enabled globally.

**Example:** To enable manual shutdown globally.

Switch(config)#uldp manual-shutdown

# **2.4.12 uldp recovery-time**

### **Command: uldp recovery-time***<integer>*

#### **no uldp recovery-time**

**Function:** To configure the interval for ULDP recovery timer. The no form of this command will restore the default configuration.

**Parameters: <***integer***>:** the time out value for the ULDP recovery timer. Its value is limited between 30 and 86400 seconds.

**Command Mode:** Global Configuration Mode.

**Default:** 0 is set by default which means the recovery is disabled.

**Usage Guide:** If an interface is shutdown by ULDP, and the recovery timer times out, the interface will be reset automatically. If the recovery timer is set to 0, the interface will not be reset.

**Example:** To set the recovery timer to be 600 seconds. Switch(config)#uldp recovery-time 600

### **2.4.13 uldp reset**

#### **Command: uldp reset**

**Function:** To reset the port when ULDP is shutdown.

**Parameters:** None.

**Command Mode:** Globally Configuration Mode and Port Configuration Mode.

**Default:** None.

**Usage Guide:** This command can only be effect only if the specified interface is disabled by ULDP.

**Example:** To reset all the port which are disabled by ULDP.

Switch(config)#uldp reset

# **2.4.14 show uldp**

**Command: show uldp [interface ethernet***<interface-name>***]**

**Function:** To show the global ULDP configuration and status information of interface. If <interface-name> is specified, ULDP configuration and status about the specified interface as well as its neighbors' will be displayed.

**Parameters: <***interface-name***>** is the interface name.

**Command Mode:** Admin and Configuration Mode.

**Default:** None.

**Usage Guide:** If no parameters are appended, the global ULDP information will be displayed. If the interface name is specified, information about the interface and its neighbors will be displayed along with the global information.

**Example:** To display the global ULDP information.

Switch(config)#show uldp

# **2.5 LLDP**

# **2.5.1 clear lldp remote-table**

**Command: clear lldp remote-table**
**Function:** Clear the Remote-table on the port. **Parameters:** None. **Default:** Do not clear the entries. **Command Mode:** Port Configuration Mode. **Usage Guide:** Clear the Remote table entries on this port. **Example:** Clear the Remote table entries on this port. Switch(Config-If-Ethernet 1/0/1)# clear lldp remote-table

# **2.5.2 debug lldp**

#### **Command: debug lldp**

### **no debug lldp**

**Function:** Enable the debug information of LLDP function, the no operation of this command will disable the debug information of LLDP function.

**Parameters:** None.

**Default:** Disable the debug information of LLDP function.

**Command Mode:** Admin Mode.

**Usage Guide:** When the debug switch is enabled, users can check the receiving and sending of packets and other information.

**Example:** Enable the debug switch of LLDP function on the switch.

Switch#debug lldp

# **2.5.3 debug lldp packets**

#### **Command: debug lldp packets interface ethernet <***IFNAME>*

#### **no debug lldp packets interface ethernet <***IFNAME***>**

**Function:** Display the message-receiving and message-sending information of LLDP on the port; the no operation of this command will disable the debug information switch. **Parameters:** None.

**Default:** Disable the debug information on the port.

**Command Mode:** Admin Mode.

**Usage Guide:** When the debug switch is enabled, users can check the receiving and sending of packets and other information on the port.

**Example:** Enable the debug switch of LLDP function on the switch.

Switch#debug lldp packets interface ethernet 1/0/1

%Jan 01 00:02:40 2006 LLDP-PDU-TX PORT= ethernet 1/0/1

# **2.5.4 lldp enable**

### **Command: lldp enable**

#### **lldp disable**

**Function:** Globally enable LLDP function; **disable** command globally disables LLDP function.

**Parameters:** None.

**Default:** Disable LLDP function.

**Command Mode:** Global Mode.

**Usage Guide:** If LLDP function is globally enabled, it will be enabled on every port.

**Example:** Enable LLDP function on the switch.

Switch(config)#lldp enable

# **2.5.5 lldp enable (Port)**

### **Command: lldp enable**

#### **lldp disable**

**Function:** Enable the LLDP function module of ports in port configuration mode; **disable**  command will disable the LLDP function module of port.

**Parameters:** None.

**Default:** the LLDP function module of ports is enabled by default in port configuration mode. **Command Mode:** Port Configuration Mode.

**Usage Guide:** When LLDP is globally enabled, it will be enabled on every port, the switch on a port is used to disable this function when it is unnecessary on the port.

**Example:** Disable LLDP function of port on the port ethernet 1/0/5 of the switch.

Switch(config)#in ethernet 1/0/5

Switch(Config-If-Ethernet1/0/5)#lldp disable

# **2.5.6 lldp mode**

#### **Command: lldp mode <***send | receive | both | disable>*

**Function:** Configure the operating state of LLDP function of the port.

**Parameters:** send: Configure the LLDP function as only being able to send messages.

receive: Configure the LLDP function as only being able to receive messages. both: Configure the LLDP function as being able to both send and receive messages.

disable: Configure the LLDP function as not being able to send or receive messages.

**Default:** The operating state of the port is "both".

**Command Mode:** Port Configuration Mode.

**Usage Guide:** Choose the operating state of the lldp Agent on the port. **Example:** Configure the state of port ethernet  $1/0/5$  of the switch as "receive". Switch(config)#in ethernet 1/0/5 Switch(Config-If-Ethernet1/0/5)#lldp mode receive

# **2.5.7 lldp msgTxHold**

### **Command: lldp msgTxHold <***value>*

#### **no lldp msgTxHold**

**Function:** Set the multiplier value of the aging time carried by update messages sent by the all ports with LLDP function enabled, the value ranges from 2 to 10.

**Parameters:** *<value>* is the aging time multiplier, ranging from 2 to 10.

**Default:** the value of the multiplier is 4 by default.

**Command Mode:** Global Mode.

**Usage Guide:** After configuring the multiplier, the aging time is defined as the product of the multiplier and the interval of sending messages, and its maximum value is 65535 seconds.

**Example:** Set the value of the aging time multiplier as 6.

Switch(config)#lldp msgTxHold 6

## **2.5.8 lldp neighbors max-num**

#### **Command: lldp neighbors max-num <***value***>**

#### **no lldp neighbors max-num**

**Function:** Set the maximum number of entries can be stored in Remote MIB. **Parameters: <***value*> is the configured number of entries, ranging from 5 to 500. **Default:** The maximum number of entries can be stored in Remote MIB is 100. **Command Mode:** Port Configuration Mode.

**Usage Guide:** The maximum number of entries can be stored in Remote MIB.

**Example:** Set the Remote as 200 on port ethernet 1/0/5 of the switch.

Switch(config)#in ethernet 1/0/5

Switch(Config-If-Ethernet1/0/5)# lldp neighbors max-num 200

# **2.5.9 lldp notification interval**

#### **Command: lldp notification interval <***seconds***>**

#### **no lldp notification interval**

**Function:** When the time interval ends, the system is set to check whether the Remote

Table has been changed. If it has, the system will send Trap to the SNMP management end.

**Parameters: <***seconds*> is the time interval, ranging from 5 to 3600 seconds.

**Default:** The time interval is 5 seconds.

**Command Mode:** Global Mode.

**Usage Guide:** After configuring the notification time interval, a "trap" message will be sent at the end of this time interval whenever the Remote Table changes.

**Example:** Set the time interval of sending Trap messages as 20 seconds.

Switch(config)#lldp notification interval 20

# **2.5.10 lldp tooManyNeighbors**

**Command: lldp tooManyNeighbors {discard | delete}**

**Function:** Set which operation will be done when the Remote Table is full.

**Parameters:** discard: discard the current message.

delete: Delete the message with the least TTL in the Remoter Table.

**Default:** Discard.

**Command Mode:** Port Configuration Mode.

**Usage Guide:** When the Remote MIB is full, Discard means to discard the received message; Delete means to the message with the least TTL in the Remoter Table.

**Example:** Set port ethernet 1/0/5 of the switch as delete.

Switch(config)#in ethernet 1/0/5

Switch(Config-If-Ethernet1/0/5)#lldp tooManyNeighbors delete

## **2.5.11 lldp transmit delay**

#### **Command: lldp transmit delay <***seconds***>**

### **no lldp transmit delay**

**Function:** Since local information might change frequently because of the variability of the network environment, there could be many update messages sent in a short time. So a delay is required to guarantee an accurate statistics of local information.

When transmit delay is the default value and tx-interval is configured via some commands, transmit delay will become one fourth of the latter, instead of the default 2.

**Parameters: <***seconds***>**is the time interval, ranging from 1 to 8192 seconds.

**Default:** The interval is 2 seconds by default.

**Command Mode:** Global Mode.

**Usage Guide:** When the messages are being sent continuously, a sending delay is set to prevent the Remote information from being updated repeatedly due to sending messages simultaneously.

**Example:** Set the delay of sending messages as 3 seconds. Switch(config)#lldp transmit delay 3

# **2.5.12 lldp transmit optional tlv**

### **Command: lldp transmit optional tlv [portDesc] [sysName] [sysDesc] [sysCap]**

### **no lldp transmit optional tlv**

**Function:** Configure the type of optional TLV of the port.

**Parameters: portDesc:** the description of the port; **sysName:** the system name; **sysDesc:**

The description of the system; **sysCap:** the capability of the system.

**Default:** The messages carry no optional TLV by default.

**Command Mode:** Port Configuration Mode.

**Usage Guide:** When configuring the optional TLV, each TLV can only appear once in a message, **portDesc** optional TLV represents the name of local port; **sysName** optional TLV represents the name of local system; **sysDesc** optional TLV represents the description of local system; **sysCap** optional TLV represents the capability of local system.

**Example:** Configure that port ethernet 1/0/5 of the switch carries portDesc and sysCap TLV.

Switch(config)#in ethernet 1/0/5

Switch(Config-If-Ethernet1/0/5)# lldp transmit optional tlv portDesc sysCap

# **2.5.13 lldp trap**

### **Command: lldp trap <***enable | disable***>**

**Function: enable:** configure to enable the Trap function on the specified port; **disable:**  configure to disable the Trap function on the specified port.

**Parameters:** None.

**Default:** The Trap function is disabled on the specified port by default.

**Command Mode:** Port Configuration Mode.

**Usage Guide:** The function of sending Trap messages is enabled on the port.

**Example:** Enable the Trap function on port ethernet 1/0/5 of the switch.

Switch(config)#in ethernet1/0/5

Switch(Config-If-Ethernet1/0/5)#lldp trap enable

# **2.5.14 lldp tx-interval**

**Command: lldp tx-interval** *<integer>*

#### **no lldp tx-interval**

**Function:** Set the interval of sending update messages on all the ports with LLDP function enabled, the value of which ranges from 5 to 32768 seconds and is 30 seconds by default. **Parameters:** *<integer>* is the interval of sending updating messages, ranging from 5 to 32768 seconds.

**Default:** 30 seconds.

**Command Settings:** Global Mode.

**Usage Guide:** After configuring the interval of sending messages, LLDP messages can only be received after a period as long as configured. The interval should be less than or equal with half of aging time, for a too long interval will cause the state of being aged and reconstruction happen too often; while a too short interval will increase the flow of the network and decrease the bandwidth of the port. The value of the aging time of messages is the product of the multiplier and the interval of sending messages. The maximum aging time is 65535 seconds.

When tx-interval is the default value and transmit delay is configured via some commands, tx-interval will become four times of the latter, instead of the default 40.

**Example:** Set the interval of sending messages as 40 seconds.

Switch(config)#lldp tx-interval 40

# **2.5.15 show debugging lldp**

### **Command: show debugging lldp**

Function: Display all ports with lldp debug enabled. **Parameters:** None. **Default:** None. **Command Mode:** Admin and Configuration Mode. **Usage Guide:** With show debugging lldp, all ports with lldp debug enabled will be displayed. **Example:** Display all ports with lldp debug enabled. Switch(config)#show debugging lldp ====BEGINNING OF LLDP DEBUG SETTINGS==== debug lldp debug lldp packets interface Ethernet1/0/1 debug lldp packets interface Ethernet1/0/2 debug lldp packets interface Ethernet1/0/3 debug lldp packets interface Ethernet1/0/4 debug lldp packets interface Ethernet1/0/5 =============END OF DEBUG SETTINGS===============

# **2.5.16 show lldp**

### **Command: show lldp**

**Function:** Display the configuration information of global LLDP, such as the list of all the ports with LLDP enabled, the interval of sending update messages, the configuration of aging time, the interval needed by the sending module to wait for re-initialization, the interval of sending TRAP, the limitation of the number of the entries in the Remote Table. **Parameters:** None.

**Default:** Do not display the configuration information of global LLDP.

**Command Mode:** Admin Mode, Global Mode.

**Usage Guide:** Users can check all the configuration information of global LLDP by using "show lldp".

**Example:** Check the configuration information of global LLDP after it is enabled on the switch.

Switch(config)#show lldp -----LLDP GLOBAL INFORMATIONS----- LLDP enabled port : Ethernet 1/0/1 LLDP interval :30 LLDP txTTL :120 LLDP txShutdownWhile :2 LLDP NotificationInterval :5 LLDP txDelay :20 -------------END------------------

# **2.5.17 show lldp interface ethernet**

### **Command: show lldp interface ethernet** *<IFNAME>*

**Function:** Display the configuration information of LLDP on the port, such as: the working state of LLDP Agent.

**Parameters: <***IFNAME***>:** Interface name.

**Default:** Do not display the configuration information of LLDP on the port.

**Command Mode:** Admin Mode, Global Mode.

**Usage Guide:** Users can check the configuration information of LLDP on the port by using "show lldp interface ethernet XXX".

**Example:** Check the configuration information of LLDP on the port after LLDP is enabled on the switch.

Switch(config)#show lldp interface ethernet 1/0/1

Port name : ethernet 1/0/1

LLDP Agent Adminstatus: Both LLDP Operation TLV: portDecs sysName sysDesc sysCap LLDP Trap Status: disable LLDP maxRemote: 100

- LLDP Overflow handle: discard
- LLDP interface remote status : Full

# **2.5.18 show lldp neighbors interface ethernet**

#### **Command: show lldp neighbors interface ethernet <** *IFNAME* **>**

**Function:** Display the LLDP neighbor information of the port.

**Parameters:** None.

**Default:** Do not display the LLDP neighbor information of the port.

**Command Mode:** Admin Mode, Global Mode.

**Usage Guide:** Users can check the LLDP neighbor information of the port by using "show lldp neighbors interface ethernet XXX".

**Example:** Check the LLDP neighbor information of the port after LLDP is enabled on the port.

Switch(config)#show lldp neighbors interface ethernet 1/0/1

# **2.5.19 show lldp traffic**

#### **Command: show lldp traffic**

**Function:** Display the statistics of LLDP data packets.

**Parameters:** None.

**Default:** Do not display the statistics of LLDP data packets.

**Command Mode:** Admin Mode, Global Mode.

**Usage Guide:** Users can check the statistics of LLDP data packets by using "show lldp traffic".

**Example:** Check the statistics of LLDP data packets after LLDP is enabled on the switch. Switch(config)#show lldp traffic

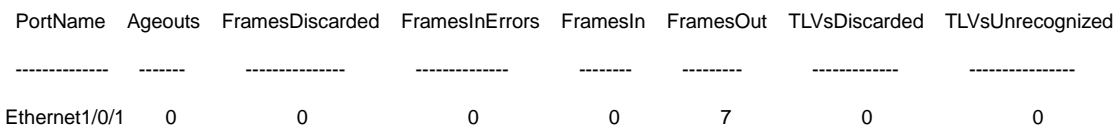

# **2.6 Port Channel**

# **2.6.1 debug port-channel**

**Command: debug port-channel <***port-group-number***> {all | event | fsm | packet | timer}**

#### **no debug port-channel [<***port-group-number***>]**

**Function:** Open the debug switch of port-channel.

**Parameters:** *<port-group-number>* is the group number of port channel, ranging from  $1~1$ 28

> **all:** all debug information **event:** debug event information fsm: debug the state machine **packet:** debug LACP packet information **timer:** debug the timer information

**Command mode:** Admin mode.

**Default:** Disable the debugging of port-channel.

**Usage Guide:** Open the debug switch to check the debug information of port-channel.

#### **Example:**

(1)debug the state machine for port-group 1.

Switch#debug port-channel 1 fsm

(2) debug LACP packet information for port-group 2.

Switch#debug port-channel 2 packet

(3) debug all for port-group 1.

Switch#debug port-channel 1 all

## **2.6.2 interface port-channel**

#### **Command: interface port-channel** *<port-channel-number>*

**Function:** Enters the port channel configuration mode

**Command mode:** Global Mode

**Usage Guide:** On entering aggregated port mode, configuration to GVRP or spanning tree modules will apply to aggregated ports; if the aggregated port does not exist (i.e., ports have not been aggregated), an error message will be displayed and configuration will be saved and will be restored until the ports are aggregated. Note such restoration will be performed only once, if an aggregated group is ungrouped and aggregated again, the initial user configuration will not be restored. If it is configuration for modules, such as shutdown configuration, then the configuration to current port will apply to all member ports in the corresponding port group.

**Example:** Entering configuration mode for port-channel 1.

Switch(config)#interface port-channel 1

Switch(Config-If-Port-Channel1)#

# **2.6.3 lacp port-priority**

## **Command: lacp port-priority <***port-priority***>**

### **no lacp port-priority**

**Function:** Set the port priority of LACP protocol.

**Parameters: <***port-priority***>:** the port priority of LACP protocol, the range from 0 to 65535.

**Command mode:** Port Mode.

**Default:** The default priority is 32768 by system.

**Usage Guide:** Use this command to modify the port priority of LACP protocol, the no command restores the default value.

**Example:** Set the port priority of LACP protocol.

Switch(Config-If-Ethernet1/0/1)# lacp port-priority 30000

# **2.6.4 lacp system-priority**

### **Command: lacp system-priority <***system-priority***>**

## **no lacp system-priority**

**Function:** Set the system priority of LACP protocol.

**Parameters: <system-priority>:** The system priority of LACP protocol, ranging from 0 to 65535.

**Command mode:** Global Mode

**Default:** The default priority is 32768.

**Usage Guide:** Use this command to modify the system priority of LACP protocol, the no command restores the default value.

**Example:** Set the system priority of LACP protocol.

Switch(config)#lacp system-priority 30000

# **2.6.5 lacp timeout**

## **Command: lacp timeout {short | long}**

## **no lacp timeout**

**Function:** Set the timeout mode of LACP protocol.

**Parameters:** The timeout mode includes long and short. **Command mode:** Port Mode **Default:** Long. **Usage Guide:** Set the timeout mode of LACP protocol. **Example:** Set the timeout mode as short in LACP protocol. Switch(Config-If-Ethernet1/0/1)#lacp timeout short

# **2.6.6 load-balance**

**Command: load-balance {dst-src-mac | dst-src-ip | dst-src-mac-ip**}

**Function:** Set load-balance mode for switch, it takes effect for port-group and ECMP at the same time.

**Parameter: dst-src-mac** performs load-balance according to the source and destination MAC

 **dst-src-ip** performs load-balance according to the destination and source IP **dst-src-mac-ip** performs load-balance according to the destination and source MAC, the destination and source IP

**Command mode:** Global mode.

**Default:** Perform load-balance according to the source and destination MAC.

**Usage Guide:** Use port-channel or ECMP to implement load-balance, user can configure the load-balance mode according to the requirements. If the specific load-balance mode of the command line is different with the current load-balance mode, then modify the loadbalance as the specific load-balance of command line; otherwise return a message to notice that the current mode is already configured.

**Example:** Set load-balance mode.

Switch(config)#load-balance src-mac-ip

# **2.6.7 port-group**

#### **Command: port-group <***port-group-number***>**

#### **no port-group <***port-group-number***>**

**Function:** Creates a port group. The no command deletes that group.

**Parameters: <***port-group-number*> is the group number of a port channel from 1~64.

**Default:** There is no port-group.

**Command mode:** Global Mode

**Example:** Creating a port group.

Switch(config)# port-group 1

Delete a port group.

Switch(config)#no port-group 1

# **2.6.8 port-group mode**

#### **Command: port-group** *<port-group-number>* **mode {active | passive | on}**

#### **no port-group**

**Function:** Add a physical port to port channel, the no operation removes specified port from the port channel.

**Parameters:**  $\leq$  *port-group-number*> is the group number of port channel, from  $1 \sim 128$ ; **active** enables LACP on the port and sets it in Active mode; **passive** enables LACP on the port and sets it in Passive mode; **on** forces the port to join a port channel without enabling LACP.

**Command mode:** Port Mode.

**Default:** Switch ports do not belong to a port channel by default; LACP not enabled by default.

**Usage Guide:** Every port joined the port-group must be consistent on the rate, configuration and physical property. If the specified port group does not exist, then print a error message. All ports in a port group must be added in the same mode, i.e., all ports use the mode used by the first port added. Adding a port in "on" mode is a "forced" action, which means the local end switch port aggregation does not rely on the information of the other end, port aggregation will succeed as long as all ports have consistent VLAN information. Adding a port in "active" or "passive" mode enables LACP. Ports of at least one end must be added in "active" mode, if ports of both ends are added in "passive" mode, the ports will never aggregate.

**Example:** Under the Port Mode of Ethernet1/0/1, add current port to "port-group 1" in "active" mode.

Switch(Config-If-Ethernet1/0/1)#port-group 1 mode active

## **2.6.9 show port-group**

### **Command: show port-group [***<port-group-number>***] {brief | detail |}**

**Function:** Display the specified group number or the configuration information of all portchannel which have been configured.

Parameters: <*port-group-number>* is the group number of port channel to be displayed, from 1~128; **brief** displays summary information; **detail** displays detailed information. **Command mode:** All Configuration Mode.

**Usage Guide:** If the user does not input port-group-number, that means the information of

all the existent port-group are showed; if the port channel corresponds to port-groupnumber parameter and is not exist, then print a error message, otherwise display the current port-channel information of the specified group number.

**Example:** 1. Display summary information for port-group 1.

Switch#show port-group brief

ID: port group number; Mode: port group mode such as on active or passive;

Ports: different types of port number of a port group,

the first is selected ports number, the second is standby ports number, and the third is unselected ports number.

ID Mode Partner ID **Ports** Load-balance ------------------------------------------------------------------------------------- 1 active 0x8000,00-12-cf-4d-e1-a1 8,1,1 dst-src-mac 10 passive 0x8000,00-12-cf-4d-e1-b2 8,2,0 dst-src-ip 20 on 8,0,0 dst-src-mac-ip 2. Display the detailed information of port-group 1. Switch#show port-group 1 detail Flags: A -- LACP\_Activity, B -- LACP\_timeout, C -- Aggregation, D -- Synchronization, E -- Collecting, F -- Distributing, G -- Defaulted, H -- Expired

Port-group number: 1, Mode: active, Load-balance: dst-src-mac Port-group detail information: System ID: 0x8000,00-03-0f-0c-16-6d

Local:

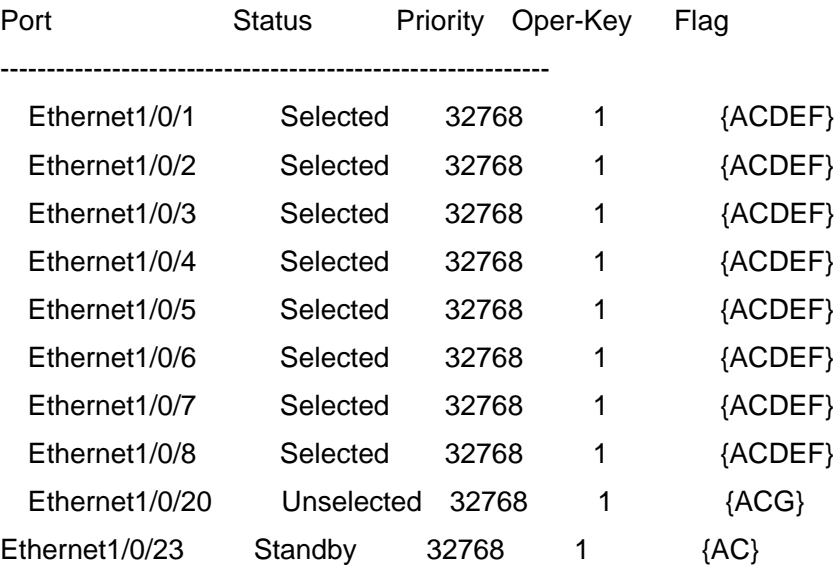

Remote:

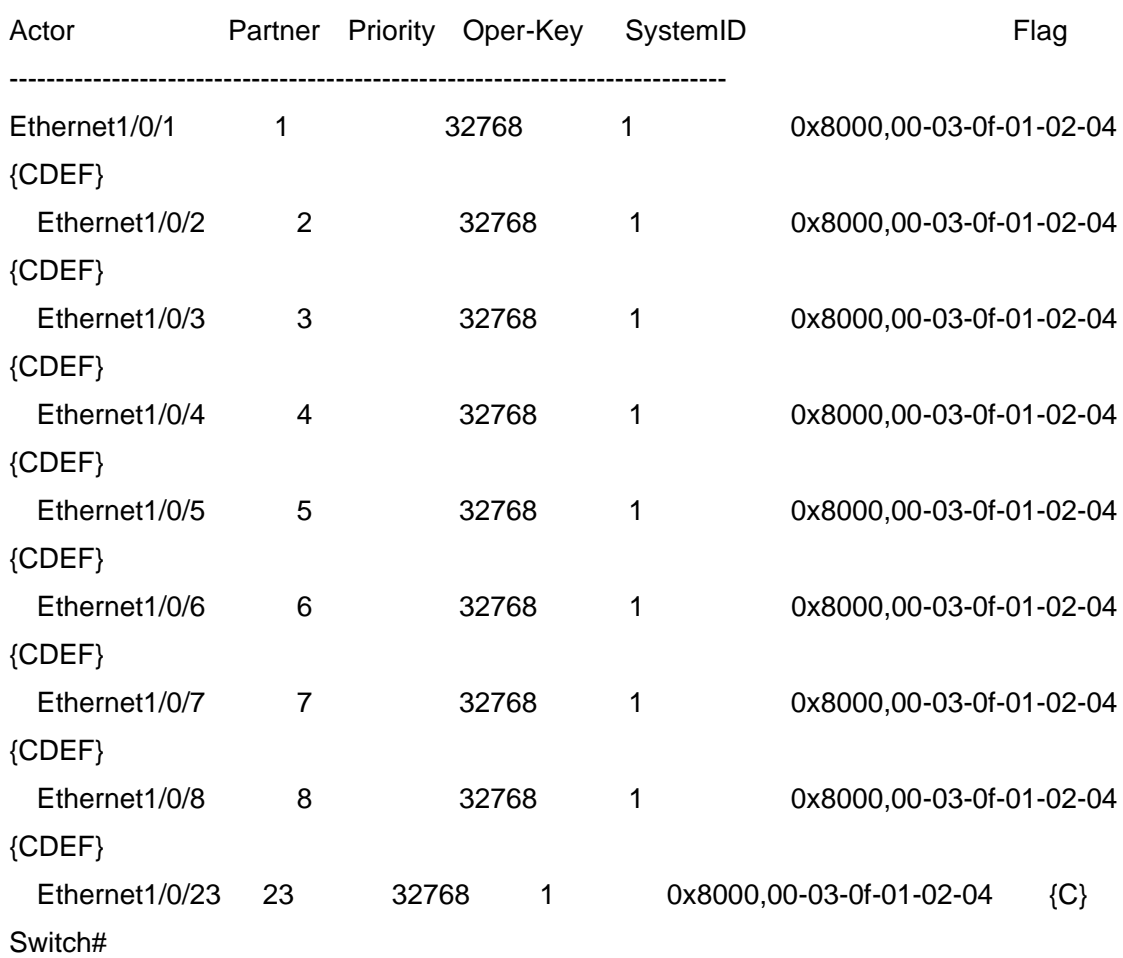

# **2.7 MTU**

# **2.7.1 mtu**

## **Command: mtu [<mtu-value>]**

### **no mtu**

**Function:** Enable the mtu receiving function. The no command restores to the normal frame range of 64--10218.

Parameter: mtu-value: the MTU value of frames that can be received, in byte, ranging from <1500-10218>. The corresponding frame size is <1518/1522-10236/10240>. Without setting is parameter, the allowed max frame size is 10236/10240.

**Default:** MTU function not enabled by default.

**Command Mode:** Global Mode

**Usage Guide:** Set switch of both ends mtu necessarily, or mtu frame will be dropped at the switch has not be set.

**Example:** Enable the mtu function of the switch.

Switch(config)#mtu

## **2.8 EFM OAM**

## **2.8.1 clear ethernet-oam**

#### **Command: clear ethernet-oam [interface {ethernet |} <***IFNAME***>]**

**Function:** Clear the statistic information of packets and link event on specific or all ports for OAM.

**Parameters:** <*IFNAME*>, the name of the port needs to clear OAM statistic information

**Command Mode:** Admin mode

**Default:** N/A.

**Usage Guide:** N/A.

**Example:** Clear the statistic information of OAM packets and link event on all ports. Switch(config)#clear ethernet-oam

## **2.8.2 debug ethernet-oam error**

#### **Command: debug ethernet-oam error [interface {ethernet |} <***IFNAME***>]**

#### **no debug ethernet-oam error [interface {ethernet |} <***IFNAME***>]**

**Function:** Enable the debugging of OAM error information, no command disables it. **Parameters:** <*IFNAME*>: name of the port that the debugging will be enabled or disabled. **Command Mode:** Admin mode

**Default:** Disable.

**Usage Guide:** N/A.

**Example:** Enable the debugging of OAM error information for ethernet1/0/1. Switch#debug ethernet-oam error interface ethernet1/0/1

# **2.8.3 debug ethernet-oam fsm**

**Command: debug ethernet-oam fsm {all | Discovery | Transmit} [interface {ethernet |} <***IFNAME***>]**

**no debug ethernet-oam fsm {all | Discovery | Transmit} [interface {ethernet |} <***IFNAME***>]**

**Function:** Enable the debugging of OAM state machine, no command disables it.

**Parameters:** <IFNAME>: name of the port that the debugging will be enabled or disabled **Command Mode:** Admin mode

**Default:** Disable.

**Usage Guide:** N/A.

**Example:** Enable the debugging of Discovery state machine for ethernet1/0/1.

Switch#debug ethernet-oam fsm Discovery interface ethernet1/0/1.

## **2.8.4 debug ethernet-oam packet**

**Command: debug ethernet-oam packet [detail] {all | send | receive} [interface {ethernet |} <***IFNAME***>]**

**no debug ethernet-oam packet [detail] {all | send | receive} interface {ethernet |} <***IFNAME***>**

**Function:** Enable the debugging of packets received or sent by OAM, no command disables the debugging.

**Parameters: <***IFNAME*>: name of the port that the debugging will be enabled or disabled **Command Mode:** Admin mode

**Default:** Disable.

**Usage Guide:** N/A.

**Example:** Enable the debugging of packets received or sent for ethernet1/0/1.

Switch#debug ethernet-oam packet detail all interface ethernet1/0/1

## **2.8.5 debug ethernet-oam timer**

**Command: debug ethernet-oam timer {all | pdu\_timer | local\_lost\_link\_timer} [interface {ethernet |} <IFNAME>]**

**no debug ethernet-oam timer {all | pdu\_timer | local\_lost\_link\_timer} [interface {ethernet | } <IFNAME>]**

**Function:** Enable the debugging of refreshing information for specific or all timers, no this command disables the debugging.

**Parameters:** <*IFNAME*>: name of the port that the debugging will be enabled or disabled

**Command Mode:** Admin mode

**Default:** Disable.

**Usage Guide:** N/A.

**Example:** Enable the debugging of refreshing information for all timers of ethernet1/0/1. Switch#debug ethernet-oam timer all interface ethernet1/0/1

# **2.8.6 ethernet-oam**

### **Command: ethernet-oam**

### **no ethernet-oam**

**Function:** Enable ethernet-oam of ports, no command disables ethernet-oam of ports. **Parameters:** None. **Command Mode:** Port mode **Default:** Disable. **Usage Guide:** N/A. **Example:** Enable ethernet-oam of Ethernet 1/0/4. Switch(config)#interface ethernet 1/0/4 Switch(Config-If-Ethernet1/0/4)#ethernet-oam

# **2.8.7 ethernet-oam errored-frame threshold high**

### **Command: ethernet-oam errored-frame threshold high {<***high-frames***> | none}**

#### **no ethernet-oam errored-frame threshold high**

**Function:** Configure the high threshold of errored frame event, no command restores the default value.

**Parameters: <***high-frames***>**, the high detection threshold of errored frame event, ranging from 2 to 4294967295.

**none**, cancel the high threshold configuration.

**Command Mode:** Port mode

**Default: none**.

**Usage Guide:** During the specific detection period, serious link event is induced if the number of errored frame is larger than or equal to the high threshold and the device notifies the peer by sending Information OAMPDU of which the value of Link Fault flag in Flags field is 1. Note that the high threshold can not be less than the low threshold.

**Example:** Configure the high threshold of errored frame event on Ethernet 1/0/4 to be 3000.

Switch(Config-If-Ethernet1/0/4)#ethernet-oam errored-frame threshold high 3000

# **2.8.8 ethernet-oam errored-frame threshold low**

#### **Command: ethernet-oam errored-frame threshold low <***low-frames***>**

## **no ethernet-oam errored-frame threshold low**

**Function:** Configure the low threshold of errored frame event, no command restores the default value.

**Parameters: <***low-frames***>**, the low detection threshold of errored frame event, ranging from 1 to 4294967295.

**Command Mode:** Port mode

**Default:** 1.

**Usage Guide:** During the specific detection period, errored frame event is induced if the number of errored frame is larger than or equal to the low threshold and the device notifies the peer by sending event notification OAMPDU. Note that the low threshold can not be larger than the high threshold.

**Example:** Configure the low threshold of errored frame event on Ethernet 1/0/4 to 100. Switch(Config-If-Ethernet1/0/4)#ethernet-oam errored-frame threshold low 100

## **2.8.9 ethernet-oam errored-frame window**

#### **Command: ethernet-oam errored-frame window <***seconds***>**

#### **no ethernet-oam errored-frame window**

**Function:** Configure the detection period of errored frame event, no command restores the default value.

**Parameters: <seconds>** is the time for counting the specified frame number, its range from 5 to 300, unit is 200ms.

**Command Mode:** Port mode

**Default:** 5.

**Usage Guide:** Detect the errored frame number of the port after the time of specific detection period. If the number of errored frame is larger than or equal to the threshold, bring the corresponding event and notify the peer through OAMPDU.

**Example:** Configure the detection period of errored frame event on port1/0/4 to be 20s. Switch(Config-If-Ethernet1/0/4)#ethernet-oam errored-frame window 100

# **2.8.10 ethernet-oam errored-frame-period threshold**

# **high**

**Command: ethernet-oam errored-frame-period threshold high {<***high-frames***> | none}**

**no ethernet-oam errored-frame-period threshold high**

**Function:** Configure the high threshold of errored frame period event, no command restores the default value.

**Parameters: <***high-frames***>**, the high detection threshold of errored frame period event, ranging from 2 to 4294967295.

**none**, cancel the high threshold configuration.

**Command Mode:** Port mode

### **Default: none**.

**Usage Guide:** During the specific detection period, serious link event is induced if the number of errored frame is larger than or equal to the high threshold and the device notifies the peer by sending Information OAMPDU of which the value of Link Fault flag in Flags field is 1. Note that the high threshold can not be less than the low threshold.

**Example:** Configure the high threshold of errored frame period event on port 1/0/4 to be 3000.

Switch(Config-If-Ethernet1/0/4)#ethernet-oam errored-frame-period threshold high 3000

## **2.8.11 ethernet-oam errored-frame-period threshold**

## **low**

#### **Command: ethernet-oam errored-frame-period threshold low <***low-frames***>**

#### **no ethernet-oam errored-frame-period threshold low**

**Function:** Configure the low threshold of errored frame period event, no command restores the default value.

**Parameters: <***low-frames***>**, the low detection threshold of errored frame period event, ranging from 1 to 4294967295 frames.

**Command Mode:** Port mode

**Default:** 1.

**Usage Guide:** During the specific detection period, errored frame period event is induced if the number of errored frame is larger than or equal to the low threshold and the device notifies the peer by event notification OAMPDU. Note that the low threshold should not be larger than the high threshold.

**Example:** Configure the low threshold of errored frame period event on port 1/0/4 to be 100.

Switch(Config-If-Ethernet1/0/4)#ethernet-oam errored-frame-period threshold low 100

# **2.8.12 ethernet-oam errored-frame-period window**

**Command: ethernet-oam errored-frame-period window <***seconds***>**

#### **no ethernet-oam errored-frame-period window**

**Function:** Configure the detection period of errored frame period event, no command restores the default value.

**Parameters: <***seconds*> is the time for counting the specified frame number, its range from 1 to 300, unit is 200ms.

**Command Mode:** Port mode

### **Default:** 5.

**Usage Guide:** Detect errored frame of the port after the time of specific detection period. If the number of errored frame is larger than or equal to the threshold, corresponding event is induced and the device notifies the peer through OAMPDU. When sending the packets, the maximum number of frames is filled as the value of window in errored frame period event. The conversion rule is maximum number of frames= interface bandwidth $\times$ detection period of errored frame period event(s)  $\div$  (64  $\times$  8), of which the detection period is the number of seconds in window of the configuration.

**Example:** Configure the detection period of errored frame period event on port 1/0/4 to be 10s.

Switch(Config-If-Ethernet1/0/4)#ethernet-oam errored-frame-period window 50

# **2.8.13 ethernet-oam errored-frame-seconds threshold high**

**Command: ethernet-oam errored-frame-seconds threshold high {<***high-seconds***> | none}**

### **no ethernet-oam errored-frame-seconds threshold high**

**Function:** Configure the high threshold of errored frame seconds event, no command restores the default value.

**Parameters: <***high-seconds***>**, the high detection threshold of errored frame seconds event, ranging from 2 to 65535 seconds.

**none**, cancel the high threshold configuration.

**Command Mode:** Port mode

## **Default: none**.

**Usage Guide:** During the specific detection period, serious link event is induced if the number of errored frame seconds is larger than or equal to the high threshold and the device notifies the peer by sending Information OAMPDU of which the value of Link Fault flag in Flags field is 1. Note that the high threshold should not be less than the low threshold. The definition of errored frame seconds is the second in which errored frame is received. **Example:** Configure the high threshold of errored frame seconds event on port 1/0/4 to be

### 3000.

Switch(Config-If-Ethernet1/0/4)#ethernet-oam errored-frame-seconds threshold high 3000

## **2.8.14 ethernet-oam errored-frame-seconds threshold**

## **low**

### **Command: ethernet-oam errored-frame-seconds threshold low <***low-seconds***>**

### **no ethernet-oam errored-frame-seconds threshold low**

**Function:** Configure the low threshold of errored frame seconds event, no command restores the default value.

**Parameters: <***low-seconds***>**, the low detection threshold of errored frame seconds event, ranging from 1 to 65535 seconds.

**Command Mode:** Port mode

**Default:** 1.

**Usage Guide:** During the specific detection period, errored frame seconds event is induced if the number of errored frame seconds is larger than or equal to the low threshold and the device notifies the peer by sending event notification OAMPDU. Note that the low threshold should not be larger than the high threshold. The definition of errored frame seconds is the second in which errored frame is received.

**Example:** Configure the low threshold of errored frame seconds event on port 1/0/4 to be 100.

Switch(Config-If-Ethernet1/0/4)#ethernet-oam errored-frame-seconds threshold low 100

## **2.8.15 ethernet-oam errored-frame-seconds window**

#### **Command: ethernet-oam errored-frame-seconds window <***seconds***>**

#### **no ethernet-oam errored-frame-seconds window**

**Function:** Configure the detection period of errored frame seconds event, no command restores the default value.

**Parameters: <***seconds*> is the time for counting the specified frame number, its range from 50 to 450, unit is 200ms.

**Command Mode:** Port mode

**Default:** 300.

**Usage Guide:** Detect errored frame seconds of the port after the time of specific detection period. If the number of errored frame seconds is larger than or equal to the threshold, corresponding event is induced and the device notified the peer through OAMPDU. **Example:** Configure the detection period of errored frame seconds event on port 1/0/4 to be 120s.

Switch(Config-If-Ethernet1/0/4)#ethernet-oam errored-frame-seconds window 600

# **2.8.16 ethernet-oam errored-symbol-period threshold**

# **high**

**Command: ethernet-oam errored-symbol-period threshold high {<***high-symbols***> | none}**

### **no ethernet-oam errored-symbol-period threshold high**

**Function:** Configure the high threshold of errored symbol event, no command restores the default value.

**Parameters: <***high-symbols***>**, the high detection threshold of errored symbol event, ranging from 2 to 18446744073709551615 symbols.

**none**, cancel the high threshold configuration.

**Command Mode:** Port mode

### **Default: none**.

**Usage Guide:** During the specific detection period, serious link event is induced if the number of errored symbols is larger than or equal to the high threshold and the device notifies the peer by sending Information OAMPDU of which the value of Link Fault flag in Flags field is 1. Note that the high threshold should not be less than the low threshold. **Example:** Set the high threshold of errored symbol event on port  $1/0/4$  to none.

Switch(Config-If-Ethernet1/0/4)#ethernet-oam errored-symbol-period threshold high none

# **2.8.17 ethernet-oam errored-symbol-period threshold**

## **low**

#### **Command: ethernet-oam errored-symbol-period threshold low <***low-symbols***>**

### **no ethernet-oam errored-symbol-period threshold low**

**Function:** Configure the low threshold of errored symbol event, no command restores the default value.

**Parameters: <***low-symbols***>**, the low threshold of errored symbol event, ranging from 1 to 18446744073709551615 symbols.

**none**, cancel the high threshold configuration.

**Command Mode:** Port mode

**Default:** 1.

**Usage Guide:** During the specific detection period, errored symbol event is induced if the

number of errored symbols is larger than or equal to the low threshold and the device notifies the peer by sending event notification OAMPDU. Note that the low threshold should not be larger than the high threshold.

**Example:** Set the low threshold of errored symbol event on port  $1/0/4$  to be 5. Switch(Config-If-Ethernet1/0/4)#ethernet-oam errored-symbol-period threshold low 5

# **2.8.18 ethernet-oam errored-symbol-period window**

### **Command: ethernet-oam errored-symbol-period window <***seconds***>**

#### **no ethernet-oam errored-symbol-period window**

**Function:** Configure the detection period of errored symbol event, no command restores the default value.

**Parameters: <***seconds***>** is the time for counting the specified frame number, its range from 5 to 300, unit is 200ms.

**Command Mode:** Port mode

**Default:** 5.

**Usage Guide:** Detect errored symbols of the port after the time of specific detection period. If the number of errored symbols is larger than or equal to the threshold, corresponding event is induced and the device notified the peer through OAMPDU.

**Example:** Set the detection period of errored symbol event on port 1/0/4 to be 2s.

Switch(Config-If-Ethernet1/0/4)#ethernet-oam errored-symbol-period window 10

## **2.8.19 ethernet-oam link-monitor**

### **Command: ethernet-oam link-monitor**

#### **no ethernet-oam link-monitor**

**Function:** Enable link monitor, no command disables the function.

**Parameters:** None.

**Command Mode:** Port mode

**Default:** Enable.

**Usage Guide:** Enable OAM to monitor local link errors. Generally link monitor is enabled when enabling OAM function of the port. When OAM link monitor is disabled, although local link error is not monitored, Event information OAMPDU from the peer is still normally received and processed.

**Example:** Enable the link monitor of port 1/0/4.

Switch(Config-If-Ethernet1/0/4)#ethernet-oam link-monitor

# **2.8.20 ethernet-oam mode**

#### **Command: ethernet-oam mode {active | passive}**

#### **no ethernet-oam mode**

**Function:** Configure the mode of OAM function, no command restores the default value. **Parameters: active**, active mode

**passive**, passive mode

**Command Mode:** Port mode

**Default:** active mode.

**Usage Guide:** At least one of the two connected OAM entities should be configured to active mode. Once OAM is enabled, the working mode of OAM cannot be changed and you need to disable OAM function if you have to change the working mode.

**Example:** Set the mode of OAM function on ethernet 1/0/4 to passive mode.

Switch(Config-If-Ethernet1/0/4)#ethernet-oam mode passive

## **2.8.21 ethernet-oam period**

#### **Command: ethernet-oam period <***seconds***>**

#### **no ethernet-oam mode**

**Function:** Configure the transmission period of Information OAMPDU, no command restores the default value.

**Parameters: <***seconds***>**, sending period, ranging from 1 to 2 seconds.

**Command Mode:** Port mode

**Default:** 1s.

**Usage Guide:** Use this command to configure the transmission interval of Information OAMPDU which keep OAM connection normally.

**Example:** Set the transmission interval of Information OAMPDU for ethernet 1/0/4 to be 2s.

Switch(Config-If-Ethernet1/0/4)# ethernet-oam period 2

## **2.8.22 ethernet-oam remote-failure**

#### **Command: ethernet-oam remote-failure**

#### **no ethernet-oam remote-failure**

**Function:** Enable remote failure indication of OAM, no command disables the function. **Parameters:** None.

**Command Mode:** Port mode

**Default:** Enable.

**Usage Guide:** With remote failure indication is enabled, if critical-event or link fault event is occurred locally, it will notify the peer by sending Information OAMPDU, log the fault information and send SNMP trap warning. When the remote failure indication is disabled, although local critical-event or link fault event is not monitored, failure indication information from the peer is still normally received and processed.

**Example:** Enable remote failure indication of ethernet 1/0/4.

Switch(Config-If-Ethernet1/0/4)#ethernet-oam remote-failure

# **2.8.23 ethernet-oam remote-loopback**

#### **Command: ethernet-oam remote-loopback**

#### **no ethernet-oam remote-loopback**

**Function:** Local OAM entity sends remote loopback request to enable the remote end to enter OAM loopback mode, no command disables remote loopback.

**Parameters:** None.

**Command Mode:** Port mode

**Default:** Disable.

**Usage Guide:** Only OAM entities working in active mode can launch remote loopback request but the ones in passive mode cannot. When remote OAM entities work in loopback mode, all packets except OAMPDU return to the local port according to the original paths (note that normal communication cannot be performed in OAM loopback mode.) and network administrators can detect link delay, jitter and throughput through remote loopback. Remote loopback can only be achieved after OAM connection is established and the loopback will be automatically cancelled if OAM connection is disconnected during the loopback process. This command is mutually exclusive with **ethernet-oam remoteloopback supported** command.

**Example:** Enable remote OAM entity of ethernet 1/0/4 to enter remote loopback mode. Switch(Config-If-Ethernet1/0/4)# ethernet-oam remote-loopback

Normal forwarding will be suspended during the remote-loopback, are you sure to start remote-loopback? [Y/N]

# **2.8.24 ethernet-oam remote-loopback supported**

#### **Command: ethernet-oam remote-loopback supported**

### **no ethernet-oam remote-loopback supported**

**Function:** Enable OAM loopback support of the port, no command disables it.

**Parameters:** None.

**Command Mode:** Port mode

**Default:** Disable.

**Usage Guide:** only ports with remote loopback support enabled can accept OAM loopback

request and enter loopback mode. Therefore, make sure the remote end has configured loopback support when enabling it to enter OAM loopback. This command is mutually exclusive with **ethernet-oam remote-loopback** command.

**Example:** Enable OAM loopback support of ethernet 1/0/4.

Switch(Config-If-Ethernet1/0/4)#ethernet-oam remote-loopback supported

# **2.8.25 ethernet-oam timeout**

#### **Command: ethernet-oam timeout** *<seconds>*

#### **no ethernet-oam timeout**

**Function:** Configure the timeout of OAM connection, no command restores the default value.

**Parameters: <***seconds***>**, the timeout ranging from 5 to 10 seconds.

**Command Mode:** Port mode

**Default:** 5s.

**Usage Guide:** OAM connection will be disconnected if no OAMPDU is received after specified timeout.

**Example:** Set the timeout of OAM connection for ethernet 1/0/4 to be 6 seconds.

Switch(Config-If-Ethernet1/0/4)#ethernet-oam timeout 6

## **2.8.26 show ethernet-oam**

#### **Command: show ethernet-oam [{local | remote} interface {ethernet |} <***IFNAME***>]**

**Function:** Show Ethernet OAM connection of specified or all ports.

**Parameters:** Overview information of all Ethernet OAM connections will be shown if no parameters is input

**local**, show detailed information of local OAM connection

**remote**, show detailed information of remote OAM connection

**<***IFNAME***>**, the port that OAM connection information will be shown

**Command Mode:** Admin mode

**Default:** N/A.

**Usage Guide:** N/A.

**Example:** Show overview information of Ethernet OAM connection.

Switch#show ethernet-oam

Remote-Capability codes: L - Link Monitor, R - Remote Loopback

U - Unidirection, V - Variable Retrieval

-----------------------------------------------------------------------------------------------------------------

Interface Local-Mode Local-Capability Remote-MAC-Addr Remote-Mode Remote-

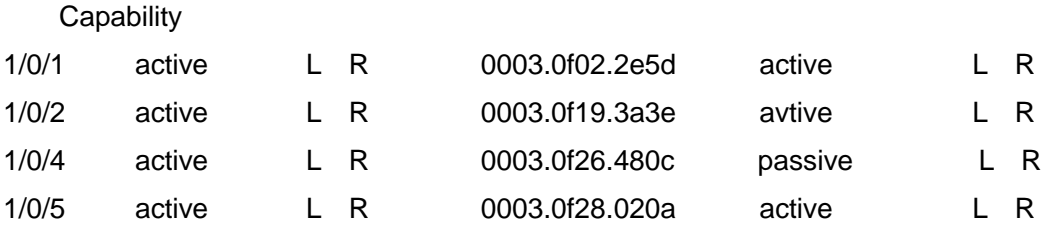

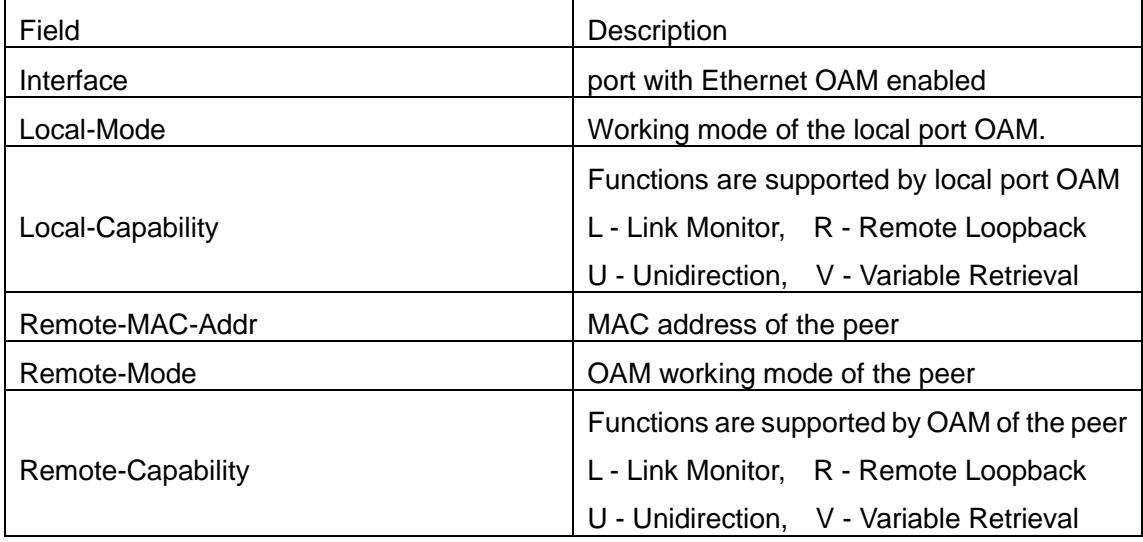

Show detailed information of local OAM entity for ethernet 1/0/2:

Switch#show ethernet-oam local interface ethernet1/0/2

Ethernet1/0/2 oam local Information:

oam\_status=enable

local \_mode=active

period=1s

timeout=8s

Loopback Supported=YES

Unidirectional Support=YES

Link Events=YES

Remote Failure=YES

local\_pdu=INFO

local\_mux\_action=FWD

local\_par\_action=DISCARD

Max\_OAMPDU\_Size=1518

------------------------------------------------------------------------

OAM\_local\_flags\_field:

Link Fault=0 Dying Gasp=0 Critical Events=0 ------------------------------------------------------------------------

Packet statistic:

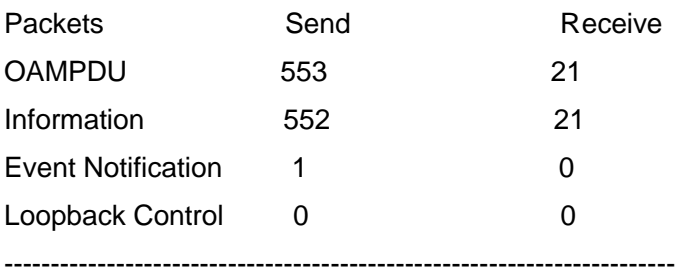

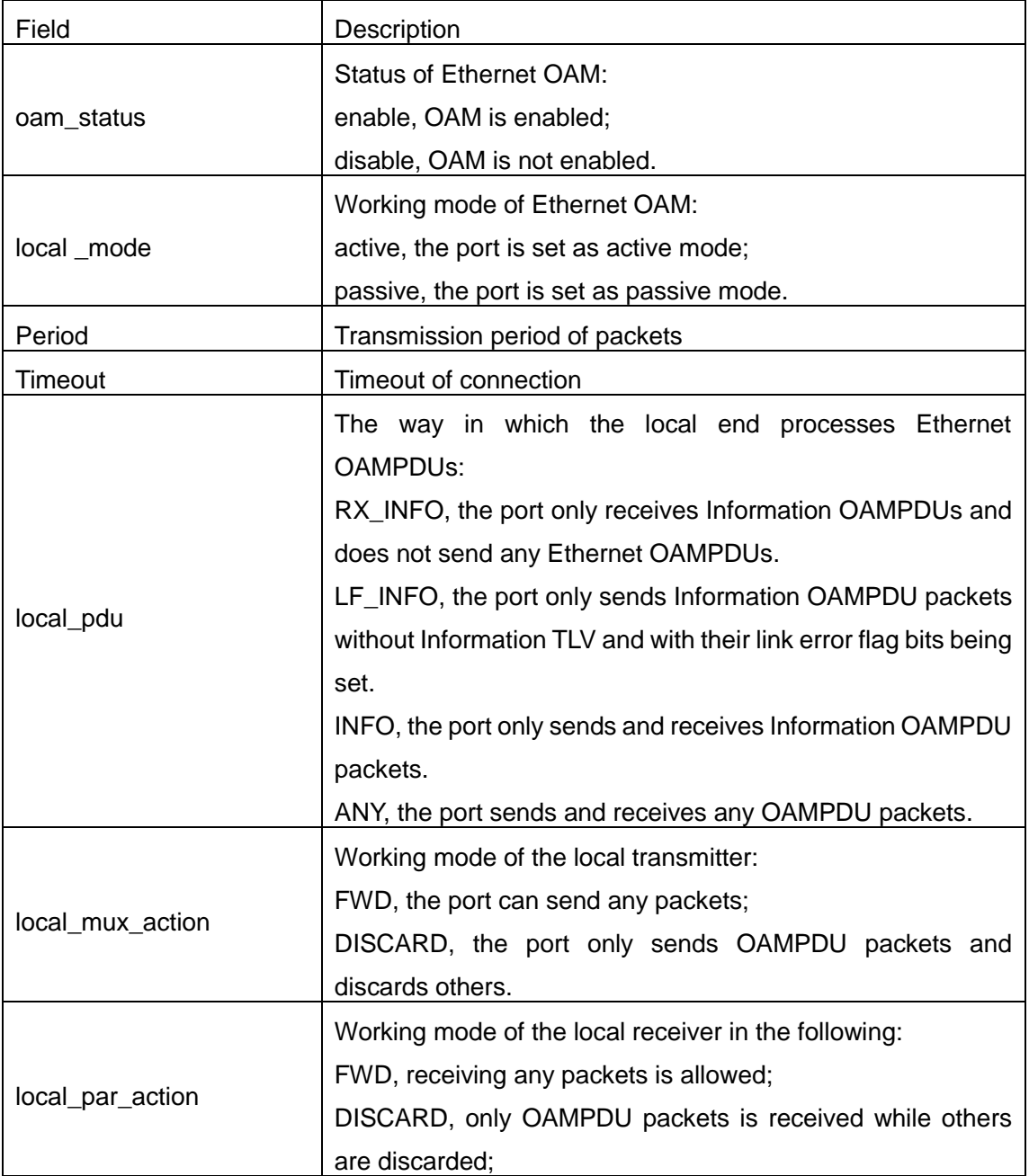

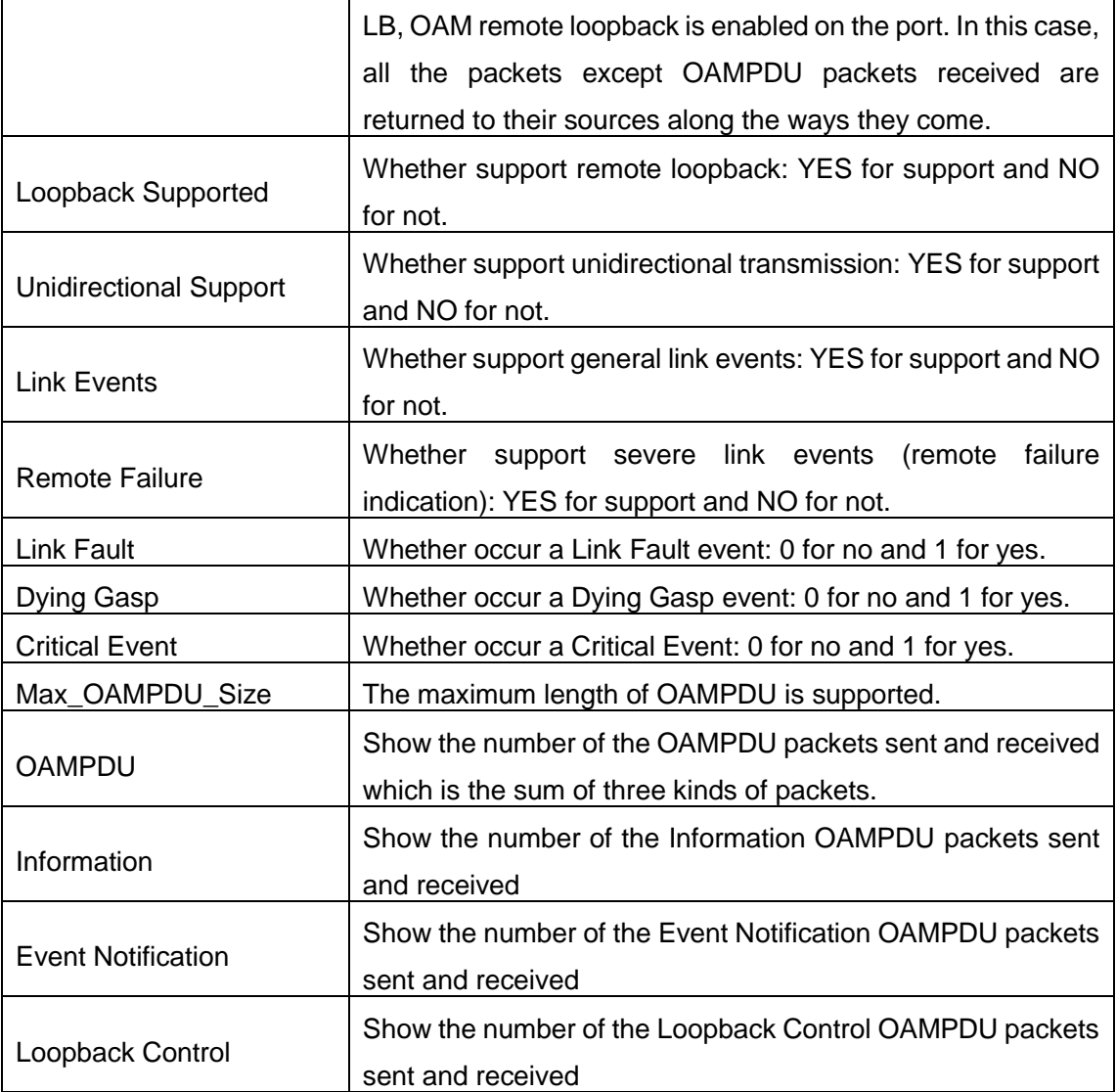

Display detailed information of remote OAM entity for Ethernet 1/0/2

Switch#show ethernet-oam remote interface ethernet1/0/2

Ethernet1/0/2 oam remote Information:

Remote\_Mac\_Address=0003.0f19.3a3e

local mode=active

--------------------------------------------------------------------------

local\_pdu=INFO

local\_mux\_action=FWD

local\_par\_action=DISCARD

Loopback Supported=YES

Unidirectional Support=NO

Link Events=YES

Remote Failure=YES

## Max\_OAMPDU\_Size=1518

--------------------------------------------------------------------------

## OAM Remote Flags Field:

Link Fault=0 Dying Gasp=0 Critical Event=0

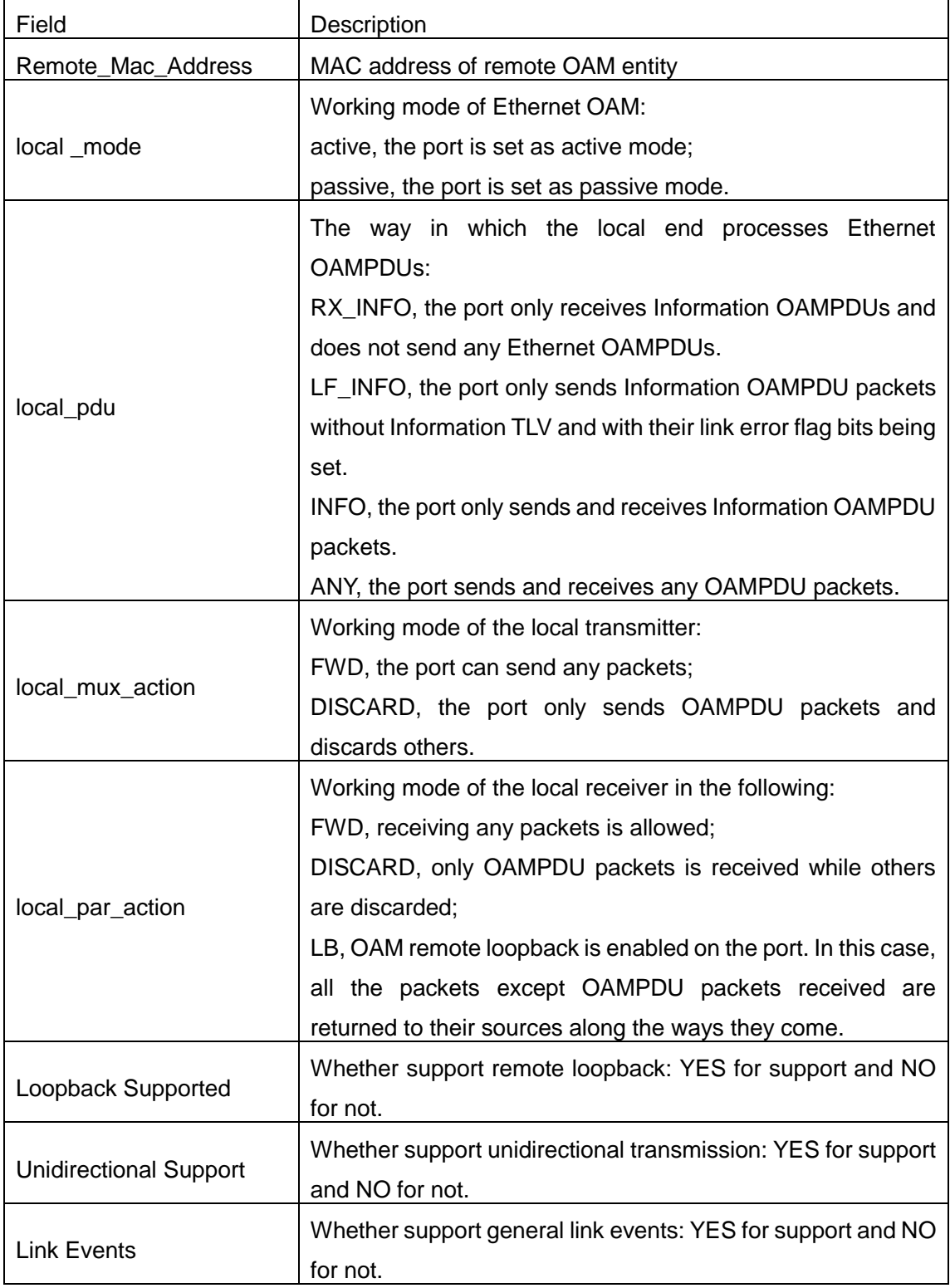

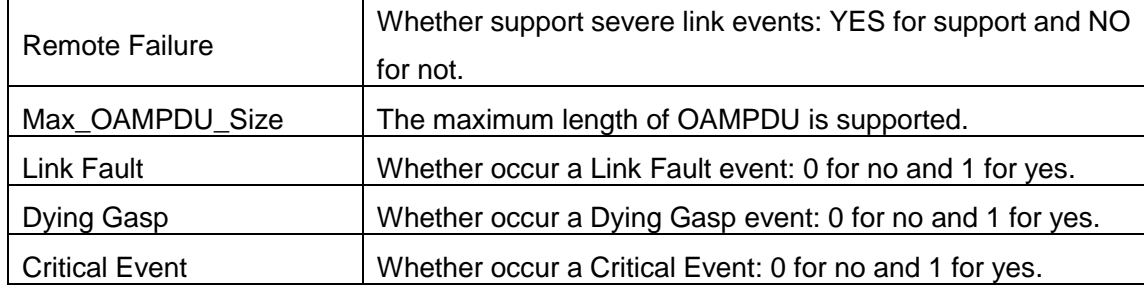

## **2.8.27 show ethernet-oam events**

**Command: show ethernet-oam events {local | remote} [interface {ethernet |} <***IFNAME***>]**

**Function:** Shows the statistic information of link events on specified or all ports with OAM enabled, including general link events and severe link events.

**Parameters: local, show the detailed information of the local events;** 

**remote**, show the detailed information of the remote events;

**<***IFNAME***>**, the port that the statistic information of OAM link events needs to be shown, the statistic information of OAM link events for all ports will be shown if this parameter is not specified.

**Command Mode:** Admin mode

**Default:** N/A.

**Usage Guide:** N/A.

**Example:** Show the statistic information of link events on Ethernet 1/0/1.

Switch#show ethernet-oam events local interface 1/0/1

ethernet1/0/1 link-events:

OAM\_local\_errored-symbol-period-events:

------------------------------------------------------------------------------------------------------

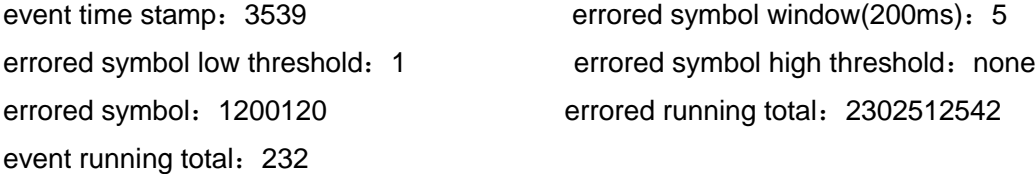

OAM\_local\_errored-frame-period-events:

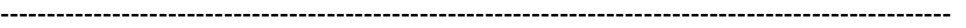

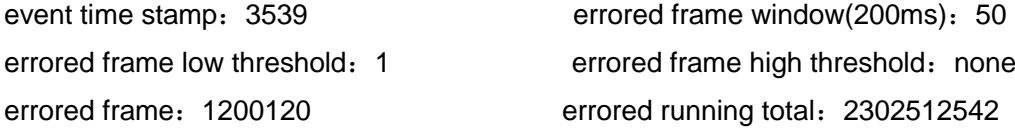

event running total: 52

OAM\_local\_errored-frame-events:

------------------------------------------------------------------------------------------------------

event running total: 75

event time stamp: 3539 errored frame window(200ms): 5 errored frame low threshold: 1 errored frame high threshold: none errored frame: 1200120 errored running total: 2302512542

OAM\_local\_errored-frame-seconds-summary-events:

------------------------------------------------------------------------------------------------------

event running total: 232

event time stamp:3520 errored frame seconds summary window(200ms):300 errored frame low threshold: 1 errored frame high threshold: none errored frame: 1200120 errored running total: 2302512542

OAM\_local\_link-fault: 0 OAM\_local\_dying gasp: 0 OAM\_local\_critical event: 0

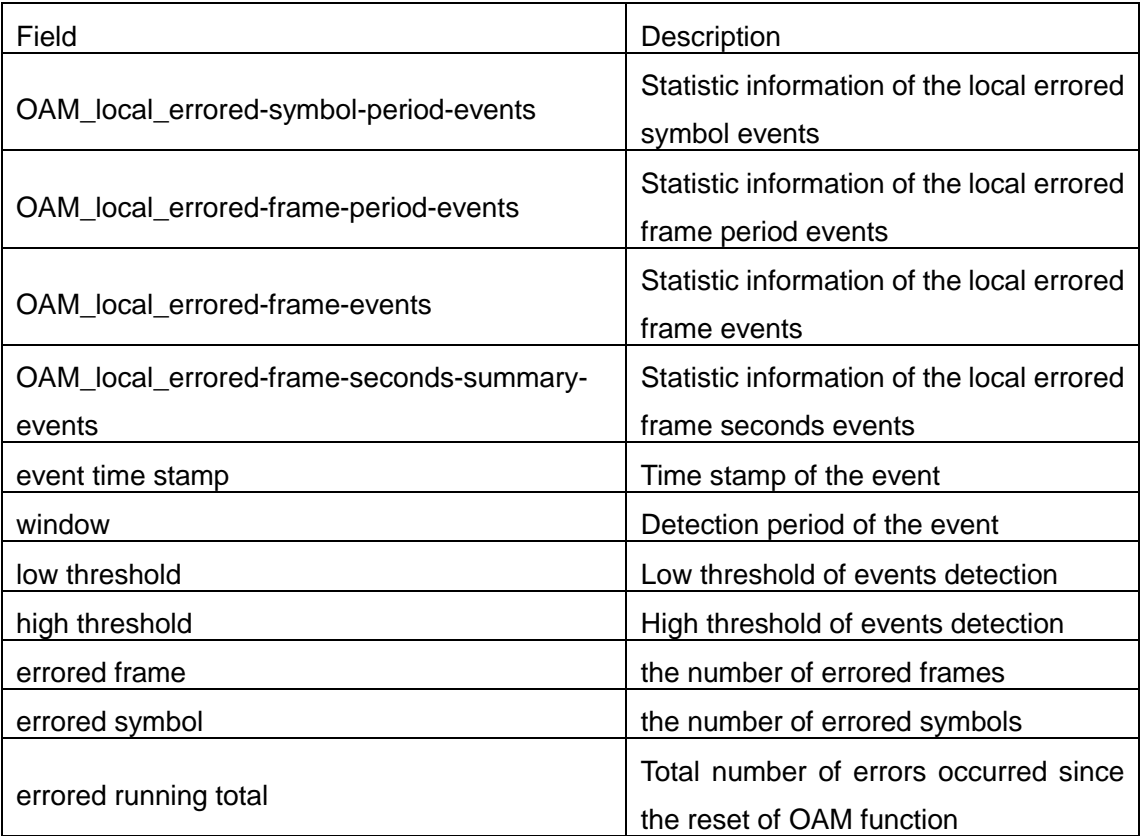

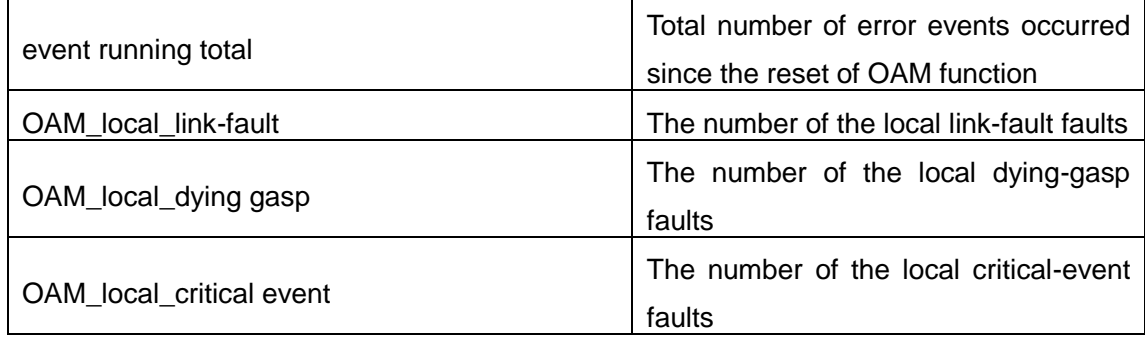

# **2.8.28 show ethernet-oam link-events-configuration**

## **Command: show ethernet-oam link-events-configuration [interface {ethernet | } <***IFNAME***>]**

**Function:** Show configuration of link events on specified or all ports with OAM enabled, including detection period and threshold of the events and so on.

**Parameters: <***IFNAME***>**, the port that the statistic information of OAM link events needs to be shown, the statistic information of OAM link events for all ports will be shown if this parameter is not specified.

**Command Mode:** Admin mode

**Default:** N/A.

**Usage Guide:** N/A.

**Example:** Show configuration of link events on ethernet 1/0/1.

Switch#show ethernet-oam link-events-configuration interface ethernet 1/0/1

Ethernet1/0/1 link-monitor configuration:

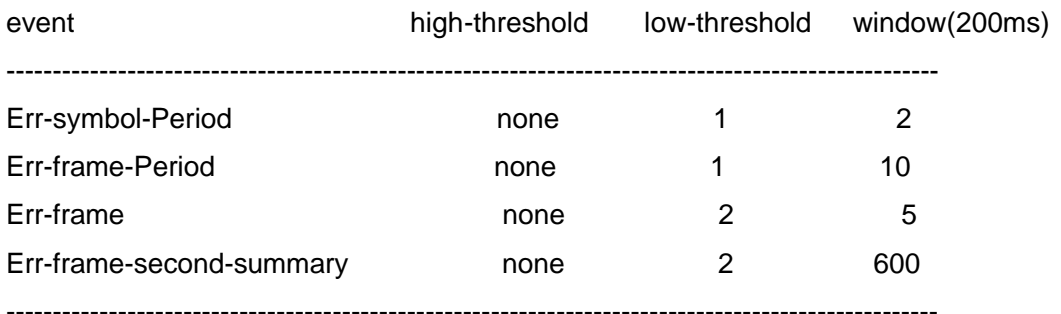

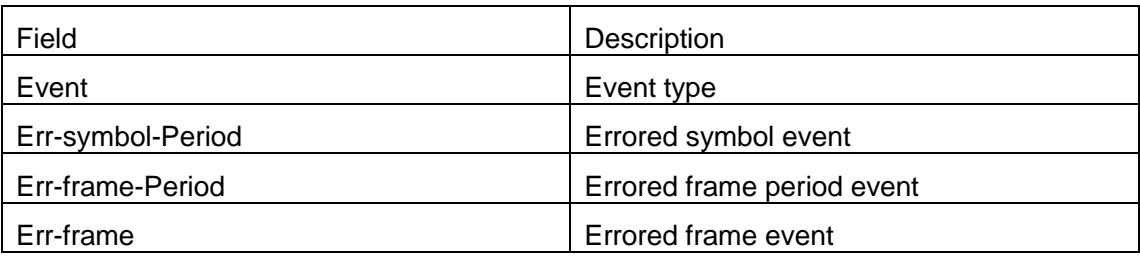

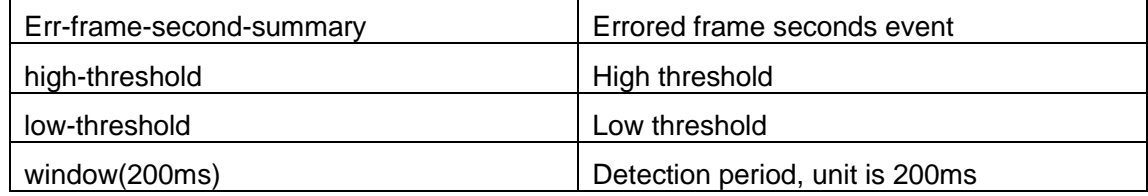

# **2.8.29 show ethernet-oam loopback status**

**Command: show ethernet-oam loopback status [interface {ethernet |} <***IFNAME***>]**

**Function:** Show OAM loopback status of specified or all ports.

**Parameters: <***IFNAME***>**, the port that OAM loopback status needs to be shown, OAM loopback status for all ports will be shown if this parameter is not specified.

**Command Mode:** Admin mode

**Default:** N/A.

**Usage Guide:** N/A.

**Example:** Show OAM loopback status of all ports.

Switch(config)#show ethernet-oam loopback status

OAM Loopback Status:

ethernet 1/0/1: disable

ethernet1/0/2: loopback\_enable\_waiting

ethernet1/0/3: loopback disable waiting

ethernet1/0/4: loopback\_control

ethernet1/0/5: loopback underControl

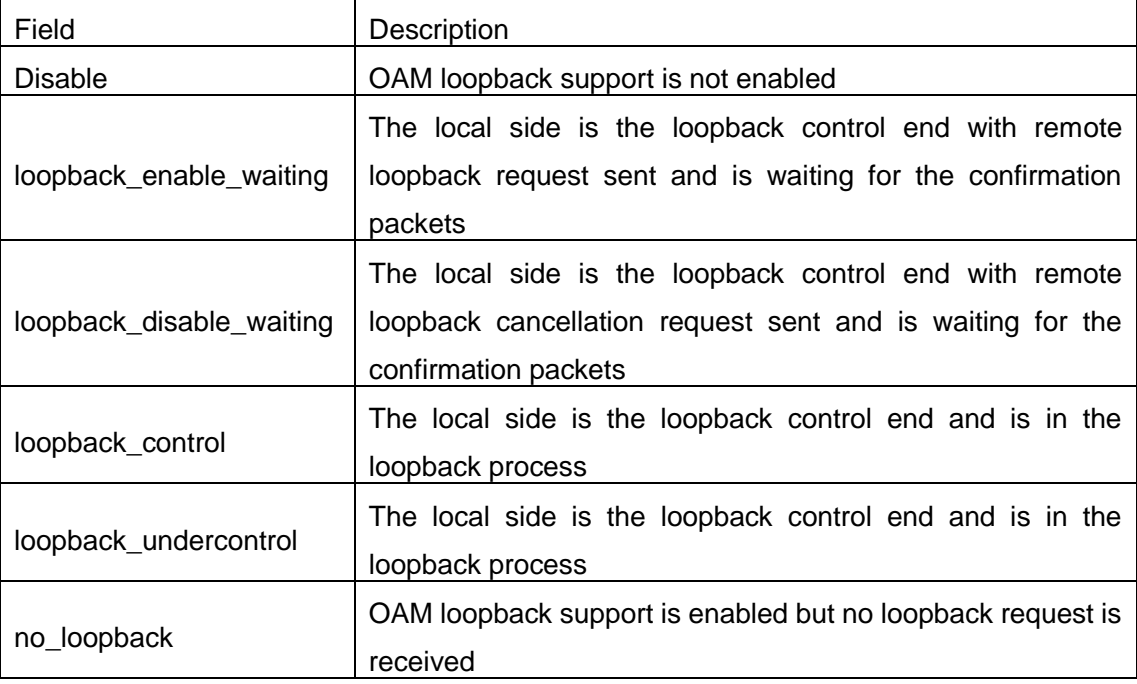

# **2.9 bpdu-tunnel**

## **2.9.1 bpdu-tunnel dmac**

## **Command: bpdu-tunnel dmac <mac>**

#### **no bpdu-tunnel dmac**

**Function:** Configure the tunnel MAC address globally, the no command restores the default tunnel MAC address.

**Parameter:** <mac>: MAC address

**Command Mode:** Global mode

**Default:** Default MAC address.

**Usage Guide:** Configure the tunnel MAC address globally, use the configured MAC (it must be multicast MAC address) to forward the specified protocol across the tunnel. **Example:** Configure the tunnel MAC address.

Switch(Config)# bpdu-tunnel dmac 01-02-03-04-05-06

# **2.9.2 bpdu-tunnel stp**

### **Command: bpdu-tunnel stp**

### **no bpdu-tunnel stp**

**Function:** Configure the specified port to forward stp packets across the tunnel, the no command cancels the operation.

**Parameter:** None.

**Command Mode:** Port mode

**Default:** Port does not forward any protocol packets across the tunnel.

**Usage Guide:** Disable stp function on the port before configuring this command.

**Example:** Configure Ethernet 1/0/5 to forward stp packets across the tunnel.

Switch(Config)#in Ethernet 1/0/5

Switch(Config-if-ethernet 1/0/5)#bpdu-tunnel stp

# **2.9.3 bpdu-tunnel gvrp**

**Command: bpdu-tunnel gvrp no bpdu-tunnel gvrp**

**Function:** Configure the specified port to forward gvrp packets across the tunnel, the no command cancels the operation.

**Parameter:** None.

**Command Mode:** Port mode

**Default:** Port does not forward any protocol packets across the tunnel.

**Usage Guide:** Disable gvrp function on the port before configuring this command.

**Example:** Configure Ethernet 1/0/5 to forward gvrp packets across the tunnel.

Switch(Config)#in ethernet 1/0/5

Switch(Config-if-ethernet 1/0/5)#bpdu-tunnel gvrp

## **2.9.4 bpdu-tunnel dot1x**

**Command: bpdu-tunnel dot1x**

#### **no bpdu-tunnel dot1x**

**Function:** Configure the specified port to forward dot1x packets across the tunnel, the no command cancels the operation.

**Parameter:** None.

**Command Mode:** Port mode

**Default:** Port does not forward any protocol packets across the tunnel.

**Usage Guide:** Disable dot1x function on the port before configuring this command.

**Example:** Configure Ethernet 1/0/5 to forward dot1x packets across the tunnel.

Switch(Config)#in ethernet 1/0/5

Switch(Config-if-ethernet 1/0/5)#bpdu-tunnel dot1x

# **2.10 LLDP-MED**

# **2.10.1 civic location**

## **Command: civic location {dhcp server | switch | endpointDev}** *<country-code>*

## **no civic location**

**Function:** Configure device type and country code of the location with Civic Address LCI format and enter Civic Address LCI address mode. The no command cancels all configurations of the location with Civic Address LCI format.

**Parameters:** dhcp server: Set device type to be DHCP server

switch: Set device type to be Switch

endpointDev: Set device type to be LLDP-MED Endpoint
country-code: Set country code which consist of 2 letters, such as DE or US, it should accord the country code of ISO 3166 standard.

**Default:** No location with Civic Address LCI format is configured on the port.

**Command Mode:** Port mode

**Usage Guide:** Configure device type and country code of the location with Civic Address LCI format and enter Civic Address LCI address mode to configure the more detailed location.

**Example:** Configure device type as switch and country code as US for the location with Civic Address LCI format on Ethernet 19.

Switch(Config-If-Ethernet1/0/19)# civic location switch US Switch(Med-Civic)#

# **2.10.2 {description-language | province-state | city | county | street | locationNum | location | floor | room | postal | otherInfo}**

**Command: {description-language | province-state | city | county | street | locationNum | location | floor | room | postal | otherInfo}** *<address>*

**no {description-language | province-state | city | county | street | locationNum | location | floor | room | postal | otherInfo}**

**Function:** Configure the detailed location after enter Civic Address LCI address mode of the port.

**Parameters:** description-language: language for describing location, such as 'English'

province-state: state, canton, region, province prefecture, and so on, such as

'clara'

city: city, such as 'New York' county: county, parish, such as 'santa clara' street: street, such as '1301 Shoreway Road' locationNum: house number, such as '9' location: name and occupant of a location, such as 'Carrillo's Holiday Market' floor: floor number, such as '13' room: room number, such as '1308' postal: postal/zip code, such as '10027-1234' otherInfo: Additional location information, such as 'South Wing' address: detailed address information, it cannot exceed 250 characters **Default:** No detailed information of the location with Civic Address LCI is configured on the port.

**Command Mode:** Civic Address LCI address mode

**Usage Guide:** With this command, configure the detailed information of the location with Civic Address LCI on the port, it is able to configure 10 kinds of address types at most. **Example:** Configure the detailed location information in Civic Address LCI address mode. Switch(Med-Civic)# city Beijing

Switch(Med-Civic)# street shangdi

# **2.10.3 ecs location**

### **Command: ecs location <***tel-number***>**

### **no ecs location**

**Function:** Configure the location with ECS ELIN format on the port, the no command cancels the configured location.

**Parameter: <***tel-number***>:** location characters with ECS ELIN format, such as emergent telephone number, it is character string with the length between 10 and 25.

**Default:** No location with ECS ELIN format is configured.

**Command Mode:** Port mode

**Usage Guide:** Length range of the location character string between 10 and 25 with ECS ELIN format.

**Example:** Configure the location of ECS ELIN format on port 19.

Switch(Config-If-Ethernet1/0/19)# ecs location 880-445-3381

# **2.10.4 lldp med fast count**

### **Command: lldp med fast count <***value***>**

### **no lldp med fast count**

**Function:** When the fast LLDP-MED startup mechanism is enabled, it needs to fast send LLDP packets with LLDP-MED TLV, this command sets the value of sending the packets fast, the no command restores the default value.

**Parameter:** value: The number of sending the packets fast, its range from 1 to 10, unit is entries.

**Default:** 4.

**Command Mode:** Global mode

**Usage Guide:** With this command, set the number for sending the packets fast.

### **Example:**

Switch(config)#lldp med fast count 5

# **2.10.5 lldp med trap**

### **Command: lldp med trap {enable | disable}**

**Function:** Configure the specified port to enable or disable the function for sending TRAP message when LLDP-MED network topology is changed. **Parameters:** enable: Enable LLDP-MED TRAP for the port disable: Disable LLDP-MED TRAP for the port **Default:** Disable LLDP-MED TRAP. **Command Mode:** Port mode **Usage Guide:** Enable or disable LLDP-MED TRAP of the port. **Example:** Enable LLDP-MED TRAP of the port 19. Switch(Config-If-Ethernet1/0/19)# lldp med trap enable

# **2.10.6 lldp transmit med tlv all**

### **Command: lldp transmit med tlv all**

### **no lldp transmit med tlv all**

**Function:** Configure the specified port to send all LLDP-MED TLVs, the no command disables the function.

**Parameter:** None.

**Default:** Port does not enable the function for Sending LLDP-MED TLV.

**Command Mode:** Port mode

**Usage Guide:** After configuring this command, if the port is able to send LLDP-MED TLV, the sent LLDP packets with LLDP-MED TLV supported by all switches. However, LLDP packets sent by the port without any LLDP-MED TLV after the switch configured the corresponding no command.

**Example:** Port 19 enables the function for sending LLDP-MED TLV.

Switch(Config-If-Ethernet1/0/19)# lldp transmit med tlv all

# **2.10.7 lldp transmit med tlv capability**

### **Command: lldp transmit med tlv capability**

### **no lldp transmit med tlv capability**

**Function:** Configure the specified port to send LLDP-MED Capability TLV. The no command disables the capability.

**Parameter:** None.

**Default:** The function is disabled for sending LLDP-MED Capability TLV.

**Command Mode:** Port mode

**Usage Guide:** After configuring this command, if the port is able to send LLDP-MED TLV, the sent LLDP packets with LLDP-MED Capability TLV. However, LLDP packets sent by the port without LLDP-MED Capability TLV after the switch configured the corresponding no command. Note: LLDP-MED Capability TLV is the important LLDP-MED TLV, if do not configure the port to send LLDP-MED Capability TLV firstly, other LLDP-MED TLV will not be sent.

**Example:** Port 19 enables the function for sending LLDP-MED Capability TLV. Switch(Config-If-Ethernet1/0/19)# lldp transmit med tlv capability

# **2.10.8 lldp transmit med tlv extendPoe**

### **Command: lldp transmit med tlv extendPoe**

### **no lldp transmit med tlv extendPoe**

**Function:** Configure the specified port to send LLDP-MED Extended Power-Via-MDI TLV. The no command disables the capability.

**Parameter:** None.

**Default:** The function is disabled for sending LLDP-MED Extended Power-Via-MDI TLV. **Command Mode:** Port mode

**Usage Guide:** After configuring this command, if the port is able to send LLDP-MED TLV, LLDP packets with LLDP-MED Extended Power-Via-MDI TLV sent by the port. However, LLDP packets without LLDP-MED Extended Power-Via-MDI TLV sent by the port after the switch configured the corresponding no command. Note: LLDP-MED Capability TLV sent by the port must be configured before sending LLDP-MED Extended Power-Via-MDI TLV, or else the configuration cannot be successful. If the device does not support PoE or PoE function of the port is disabled, although configuring this command, LLDP-MED Extended Power-Via-MDI TLV will not be sent.

**Example:** Port 19 enables the function for sending LLDP-MED Extended Power-Via-MDI TLV.

Switch(Config-If-Ethernet1/0/19)# lldp transmit med tlv extendPoe

# **2.10.9 lldp transmit med tlv location**

### **Command: lldp transmit med tlv location**

### **no lldp transmit med tlv location**

Function: Configure the specified port to send LLDP-MED Location Identification TLV. The no command disables this capability.

**Parameters:** None.

**Default:** Disable.

### **Command Mode:** Port Mode.

**Usage Guide:** Configure the specified port to send LLDP-MED Location Identification TLV. After configured this command, if the port has the capability of sending LLDP-MED TLV, the LLDP packets sent from the port will include LLDP-MED Location Identification TLV. Otherwise, the LLDP packets sent from the port will not include LLDP-MED Location Identification TLV by the no command even if the port has the capability of sending LLDP-MED TLV. Notice: Before configuring this function, the capability of sending LLDP-MED Capability TLV must be configured. If the device does not support POE or the POE function of the port is disabled by the command, this TLV will not be sent. **Example:** Enable the port 19 to send LLDP-MED Location Identification TLV.

Switch(Config-If-Ethernet1/0/19)#lldp transmit med tlv location

# **2.10.10 lldp transmit med tlv inventory**

### **Command: lldp transmit med tlv inventory**

### **no lldp transmit med tlv inventory**

**Function:** Configure the specified port to send LLDP-MED Inventory Management TLVs aggregation, TLVs aggregation includes 7 TLVs, they are Hardware Revision TLV, Firmware Revision TLV, Software Revision TLV, Serial Number TLV, Manufacturer Name TLV, Model Name TLV, Asset ID TLV. The no command disables the capability. **Parameter:** None.

**Default:** The function is disabled for sending LLDP-MED Inventory Management TLVs.

### **Command Mode:** Port mode

**Usage Guide:** After configuring this command, if the port is able to send LLDP-MED TLV, LLDP packets with LLDP-MED Inventory Management TLVs sent by the port. However, LLDP packets without LLDP-MED Inventory Management TLVs sent by the port after the switch configured the corresponding no command. Note: LLDP-MED Capability TLV sent by the port must be configured before sending LLDP-MED Inventory Management TLVs, or else the configuration cannot be successful.

**Example:** Port 19 enables the function for sending LLDP-MED Inventory Management TLVs.

Switch(Config-If-Ethernet1/0/19)# lldp transmit med tlv inventory

# **2.10.11 lldp transmit med tlv networkPolicy**

### **Command: lldp transmit med tlv networkPolicy**

### **no lldp transmit med tlv networkPolicy**

**Function:** Configure the specified port to send LLDP-MED Network Policy TLV. The no

command disables the capability.

**Parameter:** None.

**Default:** The function is disabled for sending LLDP-MED Network Policy TLV.

**Command Mode:** Port mode

**Usage Guide:** After configuring this command, if the port is able to send LLDP-MED TLV, LLDP packets with LLDP-MED Network Policy TLV sent by the port. However, LLDP packets without LLDP-MED Network Policy TLV sent by the port after the switch configured the corresponding no command. Note: LLDP-MED Capability TLV sent by the port must be configured before sending LLDP-MED Network Policy TLV, or else the configuration cannot be successful.

**Example:** Port 19 enables the function for sending LLDP-MED Network Policy TLV. Switch(Config-If-Ethernet1/0/19)# lldp transmit med tlv networkPolicy

# **2.10.12 network policy**

**Command: network policy {voice | voice-signaling | guest-voice | guest-voicesignaling | softphone-voice | video-conferencing | streaming-video | video-signaling} [status {enable | disable}] [tag {tagged | untagged}] [vid {***<vlan-id>* **| dot1p}] [cos <***cos-value>***] [dscp <***dscp-value>* **]**

 **no network policy {voice | voice-signaling | guest-voice | guest-voicesignaling | softphone-voice | video-conferencing | streaming- video | video-signaling} Function:** Configure the network policy of the port, including VLAN ID, the supported application (such as voice and video), the application priority and the used policy, and so on.

Parameters: voice, voice-signaling, guest-voice, guest-voice-signaling, softphone-voice, video-conferencing, streaming-video and video-signaling: the application types are supported by the port.

status: Whether the network policy is usable.

enable: Network Policy of the specified application type has been defined, enable is the default value of the network policy.

disable: Network Policy of the specified application type is unknown, the fields (such as VLAN ID, L2 priority and DSCP) are ignored, network connection device will not send TLV of the specified application type.

tag: Configure the specified application to uses **tagged** or **untagged** VLAN method.

tagged: Configure the flow of the specified application to use the tagged vlan method, here, the fields (such as VLAN ID, Layer2 priority and DSCP value) are take effect. untagged: Configure the flow without tag for the specified application, the fields (such as VLAN ID, Layer2 priority) are ignored, only DSCP value field takes effect. Untagged is the default value of VLAN method.

vid: Configure VLAN ID that the specified application belongs to. When the peer sends the flow of the specified application, it will tag the notified VLAN ID, or else the vlan-id value is 1.

vlan-id: Configure the value of VLAN ID, its range from 1 to 4094.

dot1p: Configure the specified application to tag the flow by using 802.1p priority, at the same time, use vlan 0 to load the flow.

cos: Configure the priority of Ethernet frame for VLAN.

cos-value: Configure the value of Ethernet frame priority for VLAN, its range from 0 to 7, the default value is 5.

dscp: Configure DSCP of VLAN.

dscp-value: DSCP value input by the user, its range from 0 to 63, the default

value is 46.

**Default:** No network policy is configured on the port.

**Command Mode:** Port mode

**Usage Guide:** User is able to configure the network policy of many kinds on a port, but their application types cannot repeat, and a kind of network policy corresponds to a LLDP-MED network policy TLV. If user configures multi-policy for a port, it will send multi-LLDP-MED network policy TLV to a LLDP packet. If user does not configure any network policy, no LLDP-MED network policy TLV is sent to LLDP packet.

**Example:** Configure the network policy with the application type of voice on port 19. Switch(Config-If-Ethernet1/0/19)# network policy voice tag tagged vid 2 cos 6 dscp 23

### **2.10.13 show lldp**

**Command: show lldp**

**Function:** Show the global LLDP and LLDP-MED configuration. **Parameter:** None. **Default:** None. **Command Mode:** Admin mode **Usage Guide:** None. **Example:** Show the global LLDP and LLDP-MED configuration. Switch#show lldp -----LLDP GLOBAL INFORMATIONS----- LLDP has been enabled globally. LLDP enabled port : Ethernet1/0/19 LLDP interval :5

LLDP txTTL :20 LLDP NotificationInterval :5 LLDP txDelay :1 LLDP-MED FastStart Repeat Count :4 -------------END------------------

# **2.10.14 show lldp [interface ethernet <IFNAME>]**

**Command: show lldp [interface ethernet <IFNAME>] Function:** Show LLDP and LLDP-MED configurations on the current port. **Parameter:** [interface ethernet <IFNAME>]: Port name **Command Mode:** Admin mode **Default:** None. **Usage Guide:** None. **Example:** Show LLDP and LLDP-MED configuration of the port 19. Switch#show lldp interface ethernet 1/0/19

Port name :Ethernet1/0/19 LLDP Agent Adminstatus : Both LLDP Operation TLV : default LLDP Trap Status : disable LLDP maxRemote :100 LLDP Overflow handle : discard LLDP interface remote status : Free

MED Optional TLV : capabilities networkPolicy location power inventory MED Trap Status:Enable MED TLV Transmit Status:Disable MED Fast Transmit Status:Disable

# **2.10.15 show lldp neighbors**

**Command: show lldp neighbors [interface ethernet <***IFNAME***>] Function:** Show LLDP and LLDP-MED information of the neighbors for the port. **Parameter:** None. **Default:** None. **Command Mode:** Admin mode **Usage Guide:** With this command, checking LLDP and LLDP-MED information of the neighbors after the port received LLDP packets sent by the neighbors. **Example:** Show the neighbor information on port 1. Switch #show lldp neighbors interface ethernet 1/0/1

Port name : Ethernet1/0/1 Port Remote Counter : 1 TimeMark :20 ChassisIdSubtype :4 ChassisId :00-03-0f-00-00-02 PortIdSubtype :Local PortId :3 PortDesc :Ethernet1/0/1 SysName :switch SysDesc :switch Device, Compiled Feb 12 17:39:53 2011 SoftWare Version 6.2.30.0 BootRom Version 4.0.1 HardWare Version Device serial number Copyright (C) 2001-2011 by Vendor. All rights reserved

# **2.10.16 show lldp traffic**

### **Command: show lldp traffic**

**Function:** Show the statistics of the sent and received packets of LLDP and LLDP-MED.

**Parameters:** None.

**Default:** None.

**Command Mode:** Admin Mode.

**Usage Guide:** After the port received the LLDP packets from the neighbor, this command can be used to view the statistics of the sent and received packets of LLDP and LLDP-MED.

**Example:** View the statistics of the sent and received packets after the LLDP function is enabled.

Switch(config)#show lldp traffic

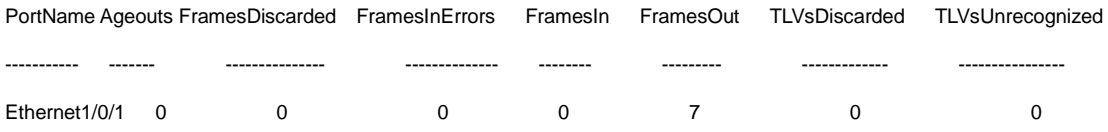

# **2.11 PORT SECURITY**

# **2.11.1 clear port-security**

**Command: clear port-security {all | configured | dynamic | sticky} [[address <***macaddr>* **| interface <***interface-id>***] [vlan <***vlan-id>* **]] Function:** Clear the secure MAC entries for the interfaces. **Parameter: all:** All secure MAC entries on the interfaces **configured:** The configured secure MAC **dynamic**:The dynamic secure MAC learnt by the interface sticky: The secure MAC of sticky **mac-addr:** The specified secure MAC address **interface-id:** The secure MAC entries of the specified interface **vlan-id:** The specified VLAN **Default:** None. **Command Mode:** Admin mode **Usage Guide:** None. **Example:** Clear all secure MACs on the interface.

# **2.11.2 show port-security**

Switch#clear port-security all

**Command: show port-security [interface <***interface-id>***] [address | vlan] Function:** Show port-security configuration. **Parameter: interface-id:** Show port-security configuration of the interface. **address:** Show the secure address of the interface. **vlan:** Show the maximum number of each VLAN configured on trunk/hybrid interface. **Default:** None. **Command Mode:** Any modes **Usage Guide:** None. **Example:** Show all secure MACs on the interfaces.

Switch# show port-security address interface ethernet 1/0/1

# **2.11.3 switchport port-security**

**Command: switchport port-security**

### **no switchport port-security**

**Function:** Configure port-security function for the interface, the no command disables portsecurity.

**Parameter:** None.

**Default:** Disable.

**Command Mode:** Port mode

**Usage Guide:** Clear all dynamic MACs after the interface enabled port-security, and all MACs learnt from the interfaces are tagged with FDB\_TYPE\_PORT\_SECURITY\_DYNAMIC. After disabling port-security of the interfaces, clear all secure MACs or change them into the dynamic MACs.

**Example:** Enable port-security on the interface.

Switch(config-if- ethernet1/0/1)#switchport port-security

# **2.11.4 switchport port-security aging**

**Command: switchport port-security aging {static | time <***value***> | type {absolute | inactivity}}** 

### **no switchport port-security violation aging {static | time | type}**

**Function:** Enable the aging entries of port-security, and specify the aging time and type on the interface.

**Parameter: static:** Enable the aging of the static MAC address configured on the specified interface.

**time <value>:** Specify MAC aging time of the interface, its range from 1 to 1440mins. The default value is 0, that means disable the aging.

**type:** Specify the aging type

**absolute**: The expiration of the aging timer on the interface, all secure MACs of the interfaces will get aged and be removed from the MAC table.

**inactivity:** The expiration of the aging timer on the interface, the entries will get aged without the traffic, the entries are still kept in the aging period with the traffic.

**Default:** Do not enable port-security aging, the default aging time is 0.

Aging mode is absolute by default.

The static entries are not aged by default.

**Command Mode:** Port mode

**Usage Guide:** None.

**Example:** Configure the aging time of the secure MAC as 1 second on the interface. Switch (config-if- ethernet1/0/1)# switchport port-security aging time 1

# **2.11.5 switchport port-security mac-address**

2-71

### **Command: switchport port-security mac-address <***mac-address>* **[vlan** *<vlan-id>***] no switchport port-security mac-address <***mac-address>* **[vlan** *<vlan-id>***]**

**Function:** Configure the static secure MAC on the interface, the no command cancels the configuration.

**Parameter: mac-address:** Configure the specified MAC address as the static secure MAC.

**vlan-id:** The specified VLAN of the MAC address, it only takes effect on trunk and hybrid interfaces.

**Default:** No secure MAC is bound by the interface.

**Command Mode:** Port mode

**Usage Guide:** When configuring the static secure MAC, pay attention to the number of the current secure MAC whether exceed the maximum MAC limit allowed by the interface. If exceeding the maximum MAC limit, it will result in violation operation.

**Example:** Configure the secure MAC address on the interface.

Switch (config-if- ethernet1/0/1)# switchport port-security mac-address 00-00-00-00-00-01

# **2.11.6 switchport port-security mac-address sticky**

**Command: switchport port-security mac-address sticky [***mac-address***] [vlan** *<vlanid>***]**

**no switchport port-security mac-address sticky [***mac-address***] [vlan** *<vlan-id>***]**

**Function:** Configure the static secure MAC with the sticky type on the interface, the no command cancels the configured secure MAC.

**Parameter: mac-address:** Configure the specified MAC address as the static secure MAC with the sticky type.

**vlan-id:** The specified VLAN of the MAC address, it only takes effect on trunk and hybrid interfaces.

**Default:** No secure MAC is bound by the interface with the sticky type.

**Command Mode:** Port mode

**Usage Guide:** When configuring the static secure MAC with sticky type, pay attention to the number of the current secure MAC whether exceed the maximum MAC limit allowed by the interface. If exceeding the maximum MAC limit, it will result in violation operation.

**Example:** Configure the secure MAC address on the interface.

Switch(config-if-ethernet1/0/1)#switchport port-security mac-address sticky 00-00-00-00- 00-01

# **2.11.7 switchport port-security maximum**

### **Command: switchport port-security maximum <***value>* **[vlan** *<vlan-list>***] no switchport port-security maximum <***value>* **[vlan** *<vlan-list>***]**

**Function:** Configure the maximum number of the secure MAC allowed by the interface, if specifying VLAN parameter, it means the maximum number in the configured VLANs. The no command cancels the maximum number of the secure MAC configured by the interface. **Parameter: value**: Configure the maximum number of the secure MAC allowed by the interface, its range between 1 and 128. It is determined by the maximum MAC number of the device.

**vlan-id:** Configure the maximum value for the specified VLAN, it only takes effect on trunk and hybrid interfaces.

**Default:** After enabling port-security, if there is no other configuration, the maximum number of the secure MAC is 1 on the interface. The interface number in VLAN is no limit by default

#### **Command Mode:** Port mode

**Usage Guide:** Pay attention to the coupling relation about the number between the interface and VLAN, set the maximum number configured by the interface as the standard firstly.

**Example:** Configure the maximum number of the secure MAC on the interface.

Switch(config-if- ethernet1/0/1)# switchport port-security maximum 100

# **2.11.8 switchport port-security violation**

### **Command: switchport port-security violation {protect | recovery | restrict | shutdown} no switchport port-security violation**

**Function:** When exceeding the maximum number of the configured MAC addresses, MAC address accessing the interface does not belongs to this interface in MAC address table or a MAC address is configured to several interfaces in same VLAN, both of them will violate the security of the MAC address.

**Parameter:** protect: Protect mode, it will trigger the action that do not learn the new MAC, drop the package and do not send the warning.

recovery: After triggering the violation action of the port, the mac learning function can be recovered.

restrict: Restrict mode, it will trigger the action that do not learn the new MAC, drop the package, send snmp trap and record the configuration in syslog.

shutdown: Shutdown mode is the default mode. Under this condition, the interface is disabled directly, send snmp trap and record the configuration in syslog.

**Default:** Shutdown.

**Command Mode:** Port mode

**Usage Guide:** None.

**Example:** Configure violation mode as protect for the interface. Switch(config-if-ethernet1/0/1)#switchport port-security violation protect

### **2.12 DDM**

### **2.12.1 clear transceiver threshold-violation**

**Command: clear transceiver threshold-violation [interface ethernet <interface-list>] Function:** Clear the threshold violation of the transceiver monitoring.

**Parameter:** interface ethernet <interface-list>: The interface list that the threshold violation of the transceiver monitoring needs to be cleared.

**Command Mode:** Admin mode

**Default:** None.

**Usage Guide:** None.

**Example:** Clear he threshold violation of the transceiver monitoring on port 21, 25, 26, 28. Switch#clear transceiver threshold-violation interface ethernet 1/0/21;25-26;28

# **2.12.2 debug transceiver**

**Command: debug transceiver {on | off} Function:** Enable/disable DDM debugging. **Parameter: on/off:** Enable or disable the debugging. **Command Mode:** Admin mode **Default:** Off. **Usage Guide:** Disable the DDM debugging with ctrl+o. **Example:** Enable DDM debugging. Switch#debug transceiver on

# **2.12.3 show transceiver**

**Command: show transceiver [interface ethernet <interface-list>] [detail]**

**Function:** Show the monitoring of the transceiver.

**Parameter: interface ethernet <interface-list>:** The interface list that the monitoring of the transceiver needs to be shown.

**detail:** Show the detailed monitoring of the transceiver.

**Command Mode:** User mode, admin mode and global mode

**Default:** None.

**Usage Guide:** Temperature can be accurate to the integer, other values can be accurate to the second bit after the radix point. When the parameter exceeds the warning threshold, it is shown with 'W+' or 'W-', when the parameter exceeds the alarm threshold, it is shown with 'A+' or 'A-', no tagged parameter is normal.

**Example:** Show the brief DDM information of all ports.

Switch#show transceiver

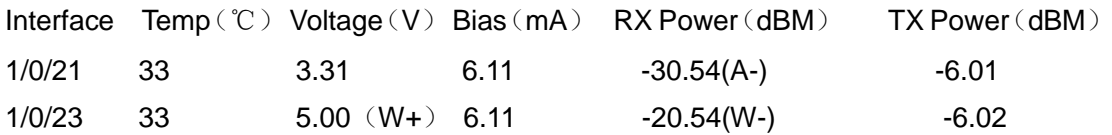

### **2.12.4 show transceiver threshold-violation**

**Command: show transceiver threshold-violation [interface ethernet <interface-list>]**

**Function:** Show the transceiver monitoring.

**Parameter: interface ethernet <interface-list>:** The interface list that the transceiver monitoring needs to be shown.

**Command Mode:** Admin mode and global mode

**Default:** None.

**Usage Guide:** None.

**Example:** Show the transceiver monitoring.

Switch(config)#show transceiver threshold-violation interface ethernet 1/0/21-22

Ethernet 1/0/21 transceiver threshold-violation information:

Transceiver monitor is enabled. Monitor interval is set to 30 minutes.

The current time is Jan 02 12:30:50 2010.

The last threshold-violation time is Jan 01 1:30:50 2010.

Brief alarm information:

RX loss of signal

RX power low

Detail diagnostic and threshold information:

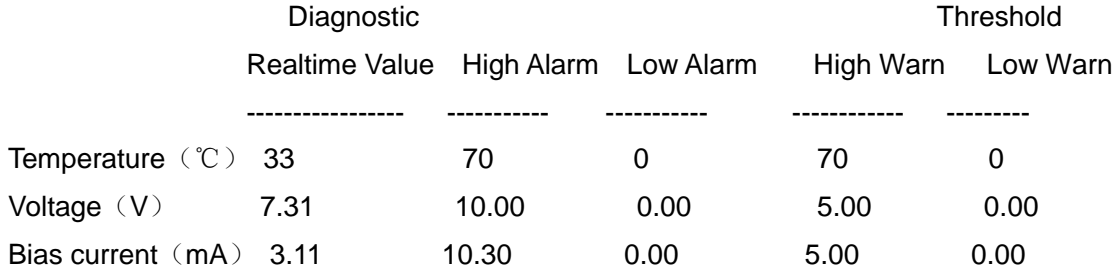

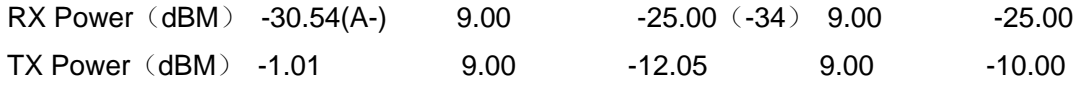

Ethernet 1/0/22 transceiver threshold-violation information: Transceiver monitor is disabled. Monitor interval is set to 30 minutes. The last threshold-violation doesn't exist.

# **2.12.5 transceiver-monitoring**

**Command: transceiver-monitoring {enable | disable} Function:** Enable/ disable the transceiver monitoring. **Parameter: enable/ disable:** Enable or disable the function. **Command Mode:** Port mode **Default:** Disable. **Usage Guide:** None. **Example:** Enable the transceiver monitoring of ethernet1/0/1. Switch(config-if-ethernet1/0/1)#transceiver-monitoring enable

# **2.12.6 transceiver-monitoring interval**

#### **Command: transceiver-monitoring interval <minutes>**

### **no transceiver-monitoring interval**

**Function:** Set the interval of the transceiver monitoring. The no command sets the interval to be the default interval of 15 minutes.

**Parameter: <minutes>:** The interval of the transceiver monitoring needs to be set.

**Command Mode:** Global mode

**Default:** 15 minutes.

**Usage Guide:** None.

**Example:** Set the interval of the transceiver monitoring as 1 minute.

Switch(config)#transceiver-monitoring interval 1

# **2.12.7 transceiver threshold**

**Command: transceiver threshold {default | {temperature | voltage | bias | rx-power | tx-power} {high-alarm | low-alarm | high-warn | low-warn} {<value> | default}} Function:** Set the threshold defined by the user.

**Parameters: default:** Restore the threshold as the default threshold set by the manufacturer. If the monitoring index is not specified, restore all thresholds, if the

monitoring index is specified, restore the corresponding threshold only.

**temperature:** The monitoring index—temperature

**voltage:** The monitoring index—voltage

**bias:** The monitoring index—bias current

**rx-power:** The monitoring index—receiving power

**tx-power:** The monitoring index—sending power

**high-alarm:** High-alarm of the monitoring index, namely there is alarm with A+ if exceeding the threshold.

**low-alarm:** Low-alarm of the monitoring index, namely there is alarm with Aif exceeding the threshold.

**high-warn:** High-warn of the monitoring index, namely there is warning with W+ if exceeding the threshold.

**low-warn:** Low-warn of the monitoring index, namely there is warning with W- if exceeding the threshold.

**Command Mode:** Port mode

**Default:** The threshold is set by the manufacturer.

**Usage Guide:** The range of the threshold parameters is shown for each monitoring index in the following:

Temperature: -128.00~128.00 ℃

Voltage: 0.00~7.00 V

Bias current: 0.00~140.00 mA

x-power: -50.00~9.00 dBM

tx-power: -50.00~9.00 dBM

The maximum length of the threshold parameter configured by the user is 20 bits. After the user configured a parameter threshold, the threshold set by the manufacturer will be labeled with the bracket when showing the threshold, and decide whether give an alarm according to the user's configuration.

**Example:** Configure tx-power threshold of the fiber module, the low-warn threshold is configured as -12 on ethernet1/0/1.

Switch(config-if-ethernet1/0/1)#transceiver threshold tx-power low-warning -12

# **2.12.8 optician monitor enable|disable**

**Command: optician monitor enable|disable Function:** Enable or disable tsfpmonitor thread. **Parameters:** None. **Command Mode:** Global mode. **Default:** Enable.

**Usage Guide:** None. **Example:** Enable the monitor of tsfpmonitor thread. Switch(config)#optician monitor enable Insert optical module**:** %MODULE-1-INSERT: connector of Ethernet1/0/48 is inserted! Pull out optical module**:** %MODULE-1-INSERT: connector of Ethernet1/0/48 is removed! Switch(config)#optician monitor disable Insert optical module, it will have no output prompts.

# **2.13 VLAN**

### **2.13.1 name**

### **Command: name** *<vlan-name>*

#### **no name**

**Function:** Specify a name, a descriptive string, for the VLAN; the no operation of the command will delete the name of the VLAN.

**Parameters: <vlan-name>** is the specified name string.

**Command Mode: VLAN Configuration Mode.** 

**Default:** The default VLAN name is vlanXXX, where xxx is VID.

**Usage Guide:** The switch can specify names for different VLANs, making it easier for users to identify and manage VLANs.

**Examples:** Specify the name of VLAN100 as TestVlan.

Switch(Config-Vlan100)#name TestVlan

# **2.13.2 private-vlan**

### **Command: private-vlan {primary | isolated | community}**

### **no private-vlan**

**Function:** Configure current VLAN to Private VLAN. The no command cancels the Private VLAN configuration.

**Parameter: primary** set current VLAN to Primary VLAN, **isolated** set current VLAN to Isolated VLAN, **community** set current VLAN to Community VLAN.

### **Command Mode:** VLAN mode

**Default:** Private VLAN is not configured by default.

**Usage Guide:** There are three Private VLANs: **Primary** VLAN, **Isolated** VLAN and **Community** VLAN. Ports in Primary there are three Private VLANs: Primary VLAN, Isolated VLAN and Community VLAN can communicate with ports of Isolated VLAN and Community VLAN related to this Primary VLAN; Ports in Isolated VLAN are isolated between each other and only communicate with ports in Primary VLAN they related to; ports in Community VLAN can communicate both with each other and with Primary VLAN ports they related to; there is no communication between ports in Community VLAN and port in Isolated VLAN.

Only VLANs containing empty Ethernet ports can be set to Private VLAN, and only the Private VLANs configured with associated private relationships can set the Access Ethernet ports their member ports. Normal VLAN will clear its Ethernet ports when set to Private VLAN.

It is to be noted Private VLAN messages will not be transmitted by GVRP.

**Example:** Set VLAN100, 200, 300 to private vlans, with respectively primary, Isolated, Community types.

Switch(config)#vlan 100 Switch(Config-Vlan100)#private-vlan primary Note:This will remove all the ports from vlan 100 Switch(Config-Vlan100)#exit Switch(config)#vlan 200 Switch(Config-Vlan200)#private-vlan isolated Note:This will remove all the ports from vlan 200 Switch(Config-Vlan200)#exit Switch(config)#vlan 300 Switch(Config-Vlan300)#private-vlan community Note:This will remove all the ports from vlan 300 Switch(Config-Vlan300)#exit

# **2.13.3 private-vlan association**

### **Command: private-vlan association <secondary-vlan-list>**

### **no private-vlan association**

**Function:** Set Private VLAN association; the no command cancels Private VLAN association.

**Parameter:** *<secondary-vlan-list>* Sets Secondary VLAN list which is associated to Primary VLAN. There are two types of Secondary VLAN: Isolated VLAN and Community VLAN. Users can set multiple Secondary VLANs by ';'.

**Command mode:** VLAN Mode.

**Default:** There is no Private VLAN association by default.

**Usage Guide:** This command can only used for Private VLAN. The ports in Secondary VLANs which are associated to Primary VLAN can communicate to the ports in Primary **VLAN** 

Before setting Private VLAN association, three types of Private VLANs should have no member ports; the Private VLAN with Private VLAN association can't be deleted. When users delete Private VLAN association, all the member ports in the Private VLANs whose association is deleted are removed from the Private VLANs.

**Example:** Associate Isolated VLAN200 and Community VLAN300 to Primary VLAN100. Switch(Config-Vlan100)#private-vlan association 200;300

# **2.13.4 show dot1q-tunnel**

#### **Command: show dot1q-tunnel**

**Function:** Display the information of all the ports at dot1q-tunnel state.

**Parameter:** None.

**Command Mode:** Admin and Configuration Mode.

**Usage Guide:** This command is used for displaying the information of the ports at dot1qtunnel state.

**Example:** Display current dot1q-tunnel state.

Switch#show dot1q-tunnel

Interface Ethernet1/0/1:

dot1q-tunnel is enable

Interface Ethernet1/0/3:

dot1q-tunnel is enable

# **2.13.5 show vlan**

### **Command: show vlan [brief | summary] [id <***vlan-id>***] [name <***vlan-name***>] [internal usage [id** *<vlan-id>* **| name** *<vlan-name>***]] [private-vlan [id** *<vlan-id>* **| name** *<vlan-name>* **]]**

**Function:** Display detailed information for all VLANs or specified VLAN.

**Parameter: brief** stands for brief information; **summary** for VLAN statistics; *<vlan-id>* for VLAN ID of the VLAN to display status information, the valid range is 1 to 4094; *<vlanname>* is the VLAN name for the VLAN to display status information, valid length is 1 to 11 characters. **private-vlan** displays the ID, name, relating VLAN and port of the privatevlan relative information.

**Command mode:** Admin Mode and Configuration Mode.

**Usage Guide:** If no **<***vlan-id>* or *<vlan-name>* is specified, then information for all VLANs in the switch will be displayed.

**Example:** Display the status for the current VLAN; display statistics for the current VLAN. Switch#show vlan

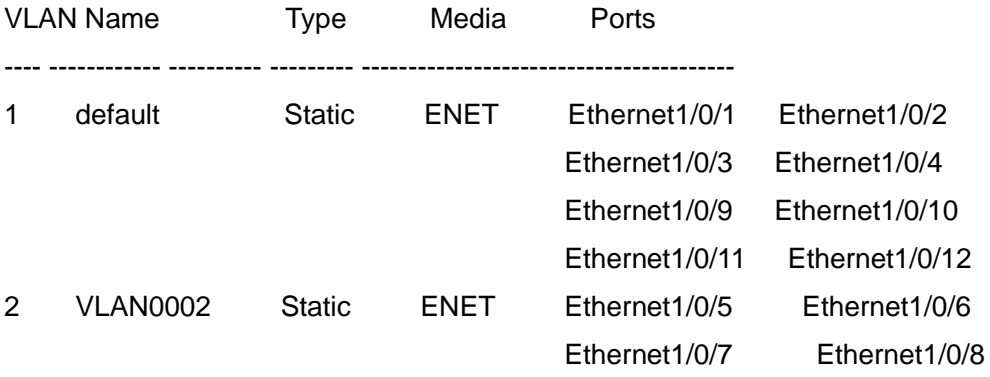

Switch#show vlan summary

The max. vlan entrys: 4094

Existing Vlans:

Universal Vlan:

1 12 13 15 16 22

Total Existing Vlans is:6

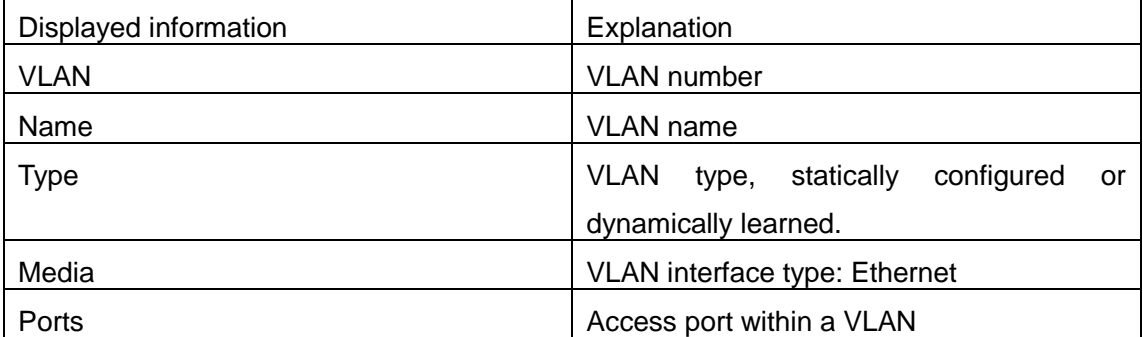

Switch(config)#show vlan private-vlan

VLAN Name Type Asso VLAN Ports

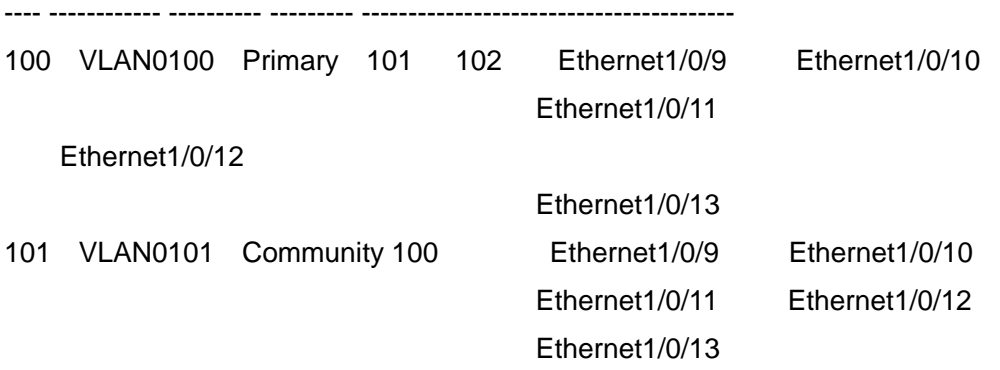

102 VLAN0102 Isolate 100 Ethernet1/0/9

# **2.13.6 switchport access vlan**

### **Command: switchport access vlan <***vlan-id>*

### **no switchport access vlan**

**Function:** Add the current Access port to the specified VLAN. The "**no switchport access vlan**" command deletes the current port from the specified VLAN, and the port will be partitioned to VLAN1.

**Parameter:** <*vlan-id*> is the VID for the VLAN to be added the current port, valid range is 1 to 4094.

**Command mode:** Port Mode. **Default:** All ports belong to VLAN1 by default. **Usage Guide:** Only ports in Access mode can join specified VLANs, and an Access port can only join one VLAN at a time. **Example:** Add some Access port to VLAN100. Switch(config)#interface ethernet 1/0/8 Switch(Config-If-Ethernet1/0/8)#switchport mode access Switch(Config-If-Ethernet1/0/8)#switchport access vlan 100 Switch(Config-If-Ethernet1/0/8)#exit

# **2.13.7 switchport dot1q-tunnel**

This command is not supported by this switch.

# **2.13.8 switchport forbidden vlan**

**Command: switchport forbidden vlan {WORD | all | add WORD | except WORD | remove WORD}**

### **no switchport forbidden vlan**

**Function:** Configure the forbidden vlan for a port. Note that this command can only be used to configure on trunk or hybrid ports and the port with GVRP not enabled. No command cancels the forbidden vlanlist for a port.

**Parameters:** WORD, add the vlanList as forbidden vlan and cover the previous configuration

> all, set all VLANs as forbidden vlan add WORD, add vlanList to the current forbidden vlanList except WORD, set all VLANs as forbidden vlan except vlanList

remove WORD, remove vlan specified by vlanList from current forbidden

vlanList

### **Command Mode:** Port mode

**Default:** Forbidden vlanList is empty

**Usage Guide:** Tag the corresponding position for forbidden vlanList and clear allow vlanList flags in ports. A port leaves these VLANs if it joins them statically, and it sends message to GVRP module to enable corresponding registered machine of the port to enter forbidden mode.

**Example:** Port quits the corresponding VLAN and the corresponding registered machine of GVRP to enter forbidden mode.

Switch(config-if-ethernet1/0/1)#switchport forbidden vlan all

### **2.13.9 switchport hybrid allowed vlan**

**Command: switchport hybrid allowed vlan {WORD | all | add WORD | except WORD | remove WORD} {tag | untag}**

### **no switchport hybrid allowed vlan**

**Function:** Set hybrid port which allow the VLAN to pass with tag or untag method; the "**no switchport hybrid allowed vlan**" command restores the default setting.

**Parameter: WORD:** Set vlan List to allowed vlan, and the late configuration will cover the previous configuration;

**all:** Set all VLANs to allowed vlan;

**add WORD:** Add vlanList to the existent allowed vlanList;

**except WORD:** Set all VLANs to allowed vlan except the configured vlanList;

**remove WORD:** Delete the specific VLAN of vlanList from the existent allow

vlanList;

**tag:** Join the specific VLAN with tag mode;

**untag:** Join the specific VLAN with untag mode.

**Command mode:** Port Mode.

**Default:** Deny all VLAN traffic to pass.

**Usage Guide:** The user can use this command to set the VLANs whose traffic allowed to pass through the Hybrid port, traffic of VLANs not included are prohibited. The difference between tag and untag mode by setting allowed vlan: set VLAN to untag mode, the frame sent via hybrid port without VLAN tag; set VLAN to tag mode, the frame sent via hybrid port with corresponding VLAN tag. The same VLAN can not be allowed with tag and untag mode by a Hybrid port at the same time. If configure the tag (or untag) allowed VLAN to untag (or tag) allowed VLAN, the last configuration will cover the previous.

**Example:** Set hybrid port allowed vlan 1, 3, 5-20 with untag mode and allow vlan 100; 300;

500-2000 with tag mode. Switch(config)#interface ethernet 1/0/5 Switch(Config-If-Ethernet1/0/5)#switchport mode hybrid Switch(Config-If-Ethernet1/0/5)#switchport hybrid allowed vlan 1;3;5-20 untag Switch(Config-If-Ethernet1/0/5)#switchport hybrid allowed vlan 100;300;500-2000 tag Switch(Config-If-Ethernet1/0/5)#exit

# **2.13.10 switchport hybrid native vlan**

### **Command: switchport hybrid native vlan <***vlan-id>*

### **no switchport hybrid native vlan**

**Function:** Set the PVID for Hybrid port; the "**no switchport hybrid native vlan**" command restores the default setting. **Parameter: <***vlan-id>* is the PVID of Hybrid port. **Command mode:** Port Mode. **Default:** The default PVID of Hybrid port is 1. **Usage Guide:** When an untagged frame enters a Hybrid port, it will be added a tag of the native PVID which is set by this command, and is forwarded to the native VLAN.

**Example:** Set the native vlan to 100 for a Hybrid port.

Switch(config)#interface ethernet 1/0/5

Switch(Config-If-Ethernet1/0/5)#switchport mode hybrid

Switch(Config-If-Ethernet1/0/5)#switchport hybrid native vlan 100

Switch(Config-If-Ethernet1/0/5)#exit

# **2.13.11 switchport interface**

**Command: switchport interface [ethernet | portchannel] [<interface-name | interfacelist>]**

**no switchport interface [ethernet | portchannel] [<interface-name | interface-list>]**

**Function:** Specify Ethernet port to VLAN; the no command deletes one or one set of ports from the specified VLAN.

**Parameter: ethernet** is the Ethernet port to be added. **portchannel** means that the port to be added is a link-aggregation port. **interface-name** port name, such as e1/0/1. If this option is selected, ethernet or portchannel should not be. **interface-list** is the port list to be added or deleted, ";" and "-" are supported, for example: ethernet1/0/1;3;4-7;8.

### **Command mode:** VLAN Mode.

**Default:** A newly created VLAN contains no port by default.

**Usage Guide:** Access ports are normal ports and can join a VLAN, but a port can only join one VLAN for a time.

**Example:** Assign Ethernet port 1, 3, 4-7, 8 of VLAN100.

Switch(Config-Vlan100)#switchport interface ethernet 1/0/1;3;4-7;8

### **2.13.12 switchport mode**

### **Command: switchport mode {trunk | access** | **hybrid}**

**Function:** Set the port in access mode, trunk mode or hybrid mode.

**Parameter: trunk** means the port allows traffic of multiple VLAN; **access** indicates the port belongs to one VLAN only; **hybrid** means the port allows the traffic of multi-VLANs to pass with tag or untag mode.

**Command mode:** Port Mode.

**Default:** The port is in Access mode by default.

**Usage Guide:** Ports in trunk mode is called Trunk ports. Trunk ports can allow traffic of multiple VLANs to pass through. VLAN in different switches can be interconnected with the Trunk ports. Ports under access mode are called Access ports. An access port can be assigned to one and only one VLAN at a time. Hybrid ports can allow traffic of multiple VLANs to pass through, receive and send the packets of multiple VLANs, used to connect switch, or user's computer. When Hybrid ports and Trunk ports receive the data, the deal way is same, but the deal way is different in sending the data. Because Hybrid ports can allow the packets of multiple VLANs to send with no tag, however, Trunk ports can only allow the packets of the default VLAN to send with no tag. The attribute of ports can not directly convert between Hybrid and Trunk, it must configure to be access at first, then configure to be Hybrid or Trunk. When the Trunk or Hybrid attribute is cancelled, the port attribute restores the default (access) attribute and belongs to vlan1.

**Example:** Set port 5 to trunk mode and port 8 to access mode, port 10 to hybrid mode.

Switch(config)#interface ethernet 1/0/5

Switch(Config-If-Ethernet1/0/5)#switchport mode trunk

Switch(Config-If-Ethernet1/0/5)#exit

Switch(config)#interface ethernet 1/0/8

Switch(Config-If-Ethernet1/0/8)#switchport mode access

Switch(Config-If-Ethernet1/0/8)#exit

Switch(config)#interface ethernet 1/0/10

Switch(Config-If-Ethernet1/0/10)#switchport mode hybrid

Switch(Config-If-Ethernet1/0/10)#exit

### **2.13.13 switchport mode trunk allow-null**

2-85

#### **Command: switchport mode trunk allow-null**

**Function:** Add a port as trunk mode. When enabling GVRP, the mode that adds the ports with trunk mode to all VLANs is not appropriate. Therefore, add a port as trunk port and does not join any VLANs by default for enabling GVRP on trunk port is appropriate. It is recommended to configure a port as trunk with this command before enabling GVRP. This command can also be used when a port has been configured as trunk already, which equals to clearing allow-list and quits all VLANs.

#### **Parameters:** None

**Command Mode:** Port mode

**Default:** access mode.

**Usage Guide:** Configure the port as trunk, enable it to leave all VLANs and clear allowlist.

**Example:** Switch(config-if-ethernet1/0/1)#switchport mode trunk allow-null

### **2.13.14 switchport trunk allowed vlan**

**Command: switchport trunk allowed vlan {WORD | all | add WORD | except WORD | remove WORD}**

#### **no switchport trunk allowed vlan**

**Function:** Set trunk port to allow VLAN traffic; the "**no switchport trunk allowed vlan**" command restores the default setting.

Parameter: WORD: specified VIDs; keyword;

**all:** all VIDs, the range from 1 to 4094;

**add:** add assigned VIDs behind **allow vlan**;

**except:** all VID add to **allow vlan** except assigned VIDs;

**remove:** delete assigned **allow vlan** from **allow vlan** list.

**Command mode:** Port Mode.

**Default:** Trunk port allows all VLAN traffic by default.

**Usage Guide:** The user can use this command to set the VLAN traffic allowed to passthrough the Trunk port; traffic of VLANs not included are prohibited.

**Example:** Set Trunk port to allow traffic of VLAN1, 3, 5-20.

Switch(config)#interface ethernet 1/0/5

Switch(Config-If-Ethernet1/0/5)#switchport mode trunk

Switch(Config-If-Ethernet1/0/5)#switchport trunk allowed vlan 1;3;5-20

Switch(Config-If-Ethernet1/0/5)#exit

### **2.13.15 switchport trunk native vlan**

### **Command: switchport trunk native vlan <***vlan-id>*

### **no switchport trunk native vlan**

**Function:** Set the PVID for Trunk port; the "**no switchport trunk native vlan**" command restores the default setting.

**Parameter: <***vlan-id>* is the PVID for Trunk port.

**Command mode:** Port Mode.

**Default:** The default PVID of Trunk port is 1.

**Usage Guide:** PVID concept is defined in 802.1Q. PVID in Trunk port is used to tag untagged frames. When an untagged frame enters a Trunk port, the port will tag the untagged frame with the native PVID set with this commands for VLAN forwarding.

**Example:** Set the native VLAN for a Trunk port to 100.

Switch(config)#interface ethernet 1/0/5

Switch(Config-If-Ethernet1/0/5)#switchport mode trunk

Switch(Config-If-Ethernet1/0/5)#switchport trunk native vlan 100

Switch(Config-If-Ethernet1/0/5)#exit

# **2.13.16 vlan**

### **Command: vlan WORD**

### **no vlan WORD**

**Function:** Create VLANs and enter VLAN configuration mode. If using ';' and '-' connect with multi-VLANs, then only create these VLANs. If only existing VLAN, then enter VLAN configuration mode; if the VLAN is not exist, then create VLAN and enter VLAN configuration mode. In VLAN Mode, the user can set VLAN name and assign the switch ports to the VLAN. The no command deletes specified VLANs.

**Parameter:** WORD is the VLAN ID to be created/deleted, valid range is 1 to 4094, connect with ':' and '-'.

**Command mode:** Global Mode.

**Default:** Only VLAN1 is set by default.

**Usage Guide:** VLAN1 is the default VLAN and cannot be configured or deleted by the user. The maximal VLAN number is 4094. It should be noted that dynamic VLANs learnt by GVRP cannot be deleted by this command.

**Example:** Create VLAN100 and enter the configuration mode for VLAN 100.

Switch(config)#vlan 100

Switch(Config-Vlan100)#

### **2.13.17 vlan internal**

### **Command: vlan <2-4094> internal**

**Function:** Specify the internal VLAN ID. After an ID is specified as the internal VLAN ID, it is not allowed to be used by other VLAN. Internal VLAN is only used to LOOPBACK interface and can not add physical port. New internal VLAN ID takes effect after save the configuration and reboot the switch.

**Parameter:** <*vlan-id*>: The ID is specified as internal VLAN ID, the range is 2 to 4094. **Command mode:** Global Mode.

**Default:** 1006.

**Usage Guide:** Set 1006 as the default internal VLAN ID, the internal VLAN ID needs to be modified when the network set 1006 as VLAN ID. Internal VLAN ID must select an unused ID or else affect other VLAN. This command takes effect after save the configuration and reboot the switch.

**Example:** Set 100 as the internal VLAN ID. Switch(config)#vlan 100 internal

### **2.13.18 vlan ingress enable**

### **Command: vlan ingress enable**

#### **no vlan ingress enable**

**Function:** Enable the VLAN ingress filtering for a port; the "**no vlan ingress enable**" command disables the ingress filtering.

**Command mode:** Port Mode

**Default:** Enable VLAN ingress filtering function.

**Usage Guide:** After VLAN ingress filtering is enabled on the port, when the system receives data it will check source port first, and forwards the data to the destination port if it is the VLAN member port, or else drop the data.

**Example:** Disable VLAN ingress rules on the port.

Switch(Config-If-Ethernet1/0/1)# no vlan ingress enable

# **2.14 GVRP**

### **2.14.1 garp timer join**

#### **Command: garp timer join <200-500>**

**Function:** Set the value of garp join timer, note that the value of join timer must be less than half leave timer.

**Parameters:** <200-500>, the value of timer in millisecond

**Command Mode:** Global mode **Default:** 200 ms. **Usage Guide:** Check whether the value satisfy the range. If so, modify the value of garp timer to the specified value, otherwise return a configuration error. **Example:** Set the value of garp join timer as 200ms. Switch(config)#garp timer join 200

# **2.14.2 garp timer leave**

#### **Command: garp timer leave <500-1200>**

**Function:** Set the value of garp leave timer, note that the value of leave timer must be double of join timer and less than leaveAll timer. **Parameters:** <500-1200>, the value of timer in millisecond **Command Mode:** Global mode **Default:** 600 ms. **Usage Guide:** Check whether the value satisfy the range. If so, modify the value of garp timer to the specified value, otherwise return a configuration error. **Example:** Set the value of garp leave timer as 600ms. Switch(config)#garp timer leave 600

## **2.14.3 garp timer leaveAll**

### **Command: garp timer leaveall <5000-60000>**

Function: Set the value of garp leaveAll timer, note that the value of leaveAll timer must be larger than leave timer.

**Parameters:** <5000-60000>, the value of timer in millisecond

**Command Mode:** Global mode

**Default:** 10000 ms.

**Usage Guide:** Check whether the value satisfy the range. If so, modify the value of garp leaveAll timer to the specified value, otherwise return a configuration error.

**Example:** Set the value of garp leaveAll as 20000ms.

Switch(config)#garp timer leaveall 20000

# **2.14.4 gvrp (Global)**

### **Command: gvrp**

#### **no gvrp**

**Function:** Enable/disable GVRP funciton globally.

**Parameters:** None. **Command Mode:** Global mode **Default:** Disabled. **Usage Guide:** Enable GVRP function globally and only in this way GVRP module can work normally. **Example:** Enable GVRP function globally. Switch(config)#gvrp

# **2.14.5 gvrp (Port)**

### **Command: gvrp**

### **no gvrp**

**Function:** Enable/disable GVRP function on port. Notice: although GVRP can be enabled on port when GVRP is not enabled globally, it will not take effect until global GVRP is enabled.

**Parameters:** None

**Command Mode:** Port mode

**Default:** Disabled

**Usage Guide:** GVRP function can only be enabled on trunk and hybrid ports, and enabling GVRP will return an error on access port. After GVRP enabled on port, this port will be added to GVRP (i.e. adding corresponding state machine to GVRP of the port).

**Example:** Enable GVRP of port.

Switch(config-if-ethernet1/0/1)#gvrp

# **2.14.6 no garp timer**

**Command: no garp timer (join | leave | leaveall)**

**Function:** Restore garp join | leave | leaveAll timer to the default value.

**Parameters:** join, join timer

leave, leave timer

leaveAll, leaveAll timer

**Command Mode:** Global mode

**Default:** 200 | 600 | 10000 milliseconds for join | leave | leaveall timer respectively.

**Usage Guide:** Check whether the default value satisfy the range. If so, modify the value of garp join | leave | leaveAll timer to the default value, otherwise return a configuration error.

**Example:** Restore garp timer to the default value.

Switch(config)#no garp timer leaveall

# **2.14.7 show garp timer**

### **Command: show garp timer (join | leave | leaveall |)**

**Function:** Show the value of each timer. Note that the value is not the remaining time to run the timer but the initial value when enabling the timer.

**Parameters:** join, join timer

leave, leave timer leaveAll, leaveAll timer

**Command Mode:** Admin mode

**Default:** 200|600|10000 milliseconds for join | leave | leaveAll timer respectively.

**Usage Guide:** Show the corresponding value of the timer specified in the command.

**Example:** Show the value of all garp timers currently.

Switch#show garp timer join

Garp join timer's value is 200(ms)

# **2.14.8 show gvrp fsm information**

### **Command: show gvrp fsm information interface (ethernet | port-channel) IFNAME**

**Function:** Show the current state of all registered machines and request state machines on specified or all ports.

**Parameters:** ethernet, physical port

port-channel, aggregate port

IFNAME, port name

**Command Mode:** Admin mode

**Default:** MT for registered machine and VO for request state machine.

**Usage Guide:** Show the corresponding state of all registered machines and request state machines.

**Example:** Show the state of all state machines.

Switch#show gvrp fsm information interface ethernet 1/0/1

VA: Very anxious Active member, AA: Anxious Active member, QA: Quiet Active member

VP: Very anxious Passive member, AP: Anxious Passive member, QP: Quiet Passive member

VO: Very anxious Observer, AO: Anxious Observer, QO: Quiet Observer

LA: Leaving Acitve member, LO: leaving Observer

Interface ethernet 1/0/1 gvrp fsm information:

Index VLANID Applicant Registrar

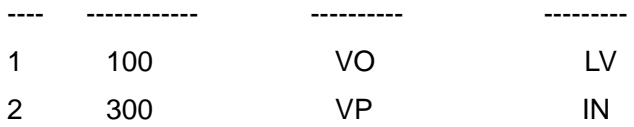

## **2.14.9 show gvrp leaveAll fsm information**

**Command: show gvrp leaveall fsm information interface (ethernet | port-channel) IFNAME Function:** Show the state of leaveAll state machine on specified or all ports. **Parameters:** ethernet, physical port port-channel, aggregate port IFNAME, port name **Command Mode:** Admin mode **Default:** Passive. **Usage Guide:** Check the state of leaveAll state machine. **Example:** Show the state of leaveAll state machine on port. Switch#show gvrp leaveall fsm information interface ethernet 1/0/1 Interface leaveAll fsm ---------- ------------ Ethernet1/0/1 passive

# **2.14.10 show gvrp leavetimer running information**

**Command: show gvrp leavetimer running information (vlan <1-4094> |) interface (Ethernet | port-channel |) IFNAME**

**Function:** Show running of all leavetimer on current port.

**Parameters:** <1-4094>, VLAN tag

Ethernet, physical port

port-channel, aggregate port

IFNAME, port name

**Command Mode:** Admin mode

**Default:** leavetimer is disabled.

**Usage Guide:** Show running state and expiration time of each leave timer.

**Example:** Show running state and expiration time of each leave timer on current port.

Switch#show gvrp leavetimer running information interface ethernet 1/0/1

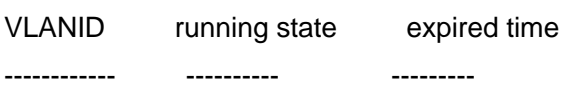

100 UP 0.2 s

300 DOWN non

# **2.14.11 show gvrp port-member**

### **Command: show gvrp (active|) port-member**

**Function:** Shows all ports with GVRP enabled. "active" means the port is in active state with GVRP enabled.

**Parameters:** active means the port is in active state

**Command Mode:** Admin mode

**Default:** GVRP is disabled on port.

**Usage Guide:** Show all ports (enable GVRP) saved in GVRP.

**Example:** Show all ports with GVRP enabled.

Switch#show gvrp port member

Ports which were enabled gvrp included:

- Ethernet1/0/3 $(T)$  Ethernet1/0/4 $(T)$
- Ethernet1/0/5 $(T)$  Ethernet1/0/6 $(T)$
- Ethernet1/0/7 $(T)$  Ethernet1/0/8 $(T)$

Ethernet1/0/9 (T) Ethernet1/0/10 (T)

# **2.14.12 show gvrp port registerd vlan**

### **Commmand: show gvrp port (dynamic | static |) registerd vlan interface (Ethernet | port-channel |) IFNAME**

**Function:** Show the dynamic or static registration VLANs on current port.

**Parameters:** dynamic, dynamic registration

static, static registration

Ethernet, physical port

port-channel, aggregate port

IFNAME, port name

**Command Mode:** Admin mode

**Default:** No dynamic or static registration VLANs on port.

**Usage Guide:** Show the corresponding VLANs of the registered machines by dynamic or static registration.

**Example:** Show all dynamic or static registration VLANs on current port.

Switch#show gvrp port registerd vlan interface ethernet 1/0/1

Current port dynamic registerd vlan included:

Vlan10 vlan20

Vlan40 vlan60

Current port static registerd vlan included:

Vlan10 vlan30 Vlan40 vlan200

# **2.14.13 show gvrp timer running information**

**Command: show gvrp timer (join | leaveall) running information interface (ethernet | port-channel |) IFNAME Function:** Show running of all join|leaveAll timer on current port. **Parameters:** join, join timer leaveall, leaveAll timer ethernet, physical port port-channel, aggregate port IFNAME, port name **Command Mode:** Admin mode **Default:** Join timer is disabled and leaveAll timer is enabled. **Usage Guide:** Check running state of join|leaveAll timer on port. **Example:** Show running state and expiration time of each timer. Switch(config)#show gvrp timer join running information interface ethernet 1/0/1 Current port's jointimer running state is: UP Current port's jointimer expired time is: 0.2 s

# **2.14.14 show gvrp vlan registerd port**

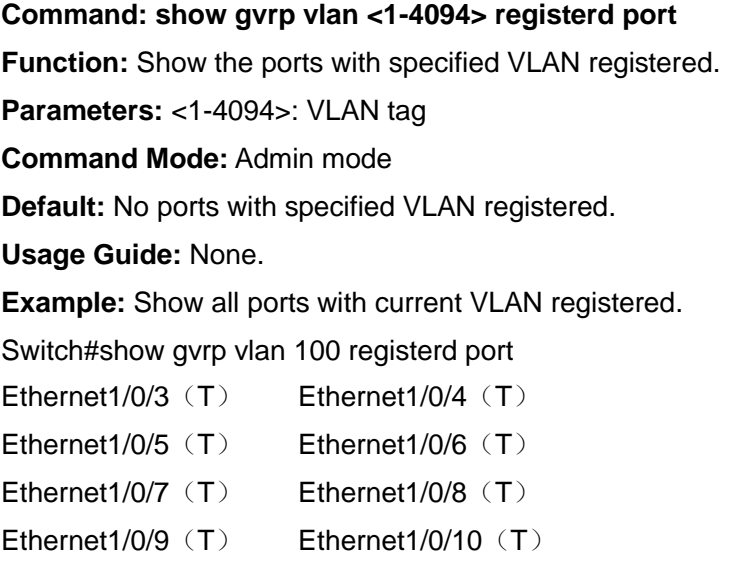

# **2.14.15 debug gvrp event**

### **Command: debug gvrp event interface (ethernet | port-channel |) IFNAME**

### **no debug gvrp event interface (ethernet | port-channel |) IFNAME**

**Function:** Enable/disable GVRP event debugging including the transfer of state machine and the expiration of timer.

**Parameters:** ethernet, physical port

port-channel, aggregate port

IFNAME, port name

**Command Mode:** Admin mode

**Default:** GVRP event debugging is disabled.

**Usage Guide:** Use this command to enable GVRP event debugging.

**Example:** Show GVRP event debugging.

Switch(config)#debug gvrp event interface ethernet 1/0/1

%Jan 16 02:25:14 2006 GVRP EVENT: LO -> VO , interface ethernet 1/0/1, vlan 100 %Jan 16 02:35:15 2006 GVRP EVENT: join timer expire, interface ethernet 1/0/1

# **2.14.16 debug gvrp packet**

**Command: debug gvrp packet (receive | send) interface (ethernet | port-channel |) IFNAME**

#### **no debug gvrp packet (receive | send) interface (ethernet | port-channel**

#### **|) IFNAME**

**Function:** Enable/disable GVRP packet debugging.

**Parameters:** receive, enabling the debugging of receiving GVRP packet

send, enabling the debugging of sending GVRP packet

ethernet, physical port

port-channel, aggregate port

IFNAME, port name

**Command Mode:** Admin mode

**Default:** GVRP packet debugging is disabled.

**Usage Guide:** Use this command to enable the debugging of GVRP packet.

**Example:** Show information of sending and receiving GVRP packet.

Switch(config)#debug gvrp packet receive interface ethernet 1/0/1

Receive packet, smac 00-21-27-aa-0f-46, dmac 01-80-C2-00-00-21,

length 90, protocol ID:1,attribute type:0x01,

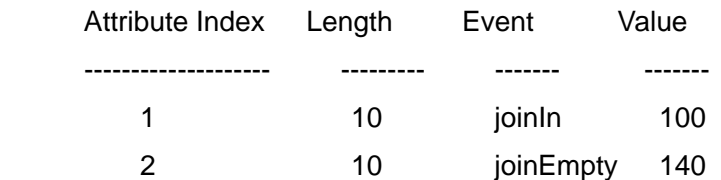

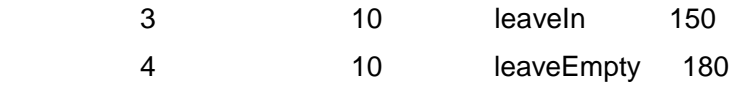

### **2.15 Dot1q-tunnel**

### **2.15.1 dot1q-tunnel enable**

### **Command: dot1q-tunnel enable**

### **no dot1q-tunnel enable**

**Function:** Set the access port of the switch to dot1q-tunnel mode; the no command restores to default.

**Parameter:** None.

**Command Mode:** Port Mode.

**Default:** Dot1q-tunnel function disabled on the port by default.

**Usage Guide:** After enabling dot1q-tunnel on the port, data packets without VLAN tag (referred to as tag) will be packed with a tag when entering through the port; those with tag will be packed with an external tag. The TPID in the tag is 8100 and the VLAN ID is the VLAN ID that the port belongs to. Data packets with double tags will be forwarded according to MAC address and external tag, till the external tag is removed when transmitted outside from the access port. Since the length of the data packet may be over sized when packed with external tag, it is recommended to use this command associating the Jumbo function. Normally this command is used on access ports. This command and dot1q-tunnel tpid are mutually exclusive, also and vlan-translation enable.

**Example:** Join port1 into VLAN3, enable dot1q-tunnel function.

Switch(config)#vlan 3

Switch(Config-Vlan3)#switchport interface ethernet 1/0/1

Switch(Config-Vlan3)#exit

Switch(config)#interface ethernet 1/0/1

Switch(Config-If-Ethernet1/0/1)# dot1q-tunnel enable

Switch(Config-If-Ethernet1/0/1)# exit

Switch(config)#

# **2.15.2 dot1q-tunnel untag add c-tag**

This command is not supported by the switch.
## **2.15.3 dot1q-tunnel selective enable**

This command is not supported by the switch.

## **2.15.4 dot1q-tunnel selective s-vlan**

This command is not supported by the switch.

## **2.15.5 dot1q-tunnel tpid**

#### **Command: dot1q-tunnel tpid {0x8100|0x9100|0x9200| <***1-65535>* **}**

**Function:** Configure the type (TPID) of the protocol of switch trunk port. **Parameter:** None.

**Command Mode:** Port Mode.

**Default:** TPID on the port is defaulted at 0x8100.

**Usage Guide:** This function is to facilitate internetworking with equipments of other manufacturers. If the equipment connected with the switch trunk port sends data packet with a TPID of 0x9100, the port TPID will be set to 0x9100, this way switch will receive and process data packets normally. This command and dot1q-tunnel enable are mutually exclusive.

**Example:** Set port 10 of the switch to trunk port and sends data packet with a TPID of 0x9100.

Switch(config)#interface ethernet 1/0/10 Switch(Config-If-Ethernet1/0/10)#switchport mode trunk Switch(Config-If-Ethernet1/0/10)#dot1q-tunnel tpid 0x9100 Switch(Config-If-Ethernet1/0/10)#exit Switch(config)#

## **2.16 VLAN-translation**

### **2.16.1 vlan-translation**

#### **Command: vlan-translation <old-vlan-id> to <new-vlan-id>{in | out}**

#### **no vlan-translation <old-vlan-id***>{***in | out}**

**Function:** Add VLAN translation by creating a mapping between original VLAN ID and current VLAN ID; the no form of this command deletes corresponding mapping.

**Parameter:** old-vlan-id is the original VLAN ID; new-vlan-id is the translated VLAN ID; in indicates ingress translation; out indicates egress translation.

**Command Mode:** Port Mode.

**Default:** There is no VLAN translation relation.

**Usage Guide:** The command is for configuring the in and out translation relation of the VLAN translation function. The data packets will be matched according to the configured translation relations, and its VLAN ID will be changed to the one in the configured item once matched, while the vlan-translation miss drop command will determine the next forwarding if not match.

The access ports of the switch can not support this function.

**Example:** Move the VLAN100 data entered from the port1 to VLAN2 after ingress translation.

Switch#config Switch(config)#interface ethernet 1/0/1 Switch(Config-If-Ethernet1/0/1)#vlan-translation enable Switch(Config-If-Ethernet1/0/1)#vlan-translation 100 to 2 in Switch(Config-If-Ethernet1/0/1)#exit Switch(config)#

### **2.16.2 vlan-translation enable**

#### **Command: vlan-translation enable**

#### **no vlan-translation enable**

**Function:** Enable VLAN translation on the port; the no command restores to the default value.

**Parameter:** None.

**Command Mode:** Port Mode.

**Default:** VLAN translation has not been enabled on the port by default.

**Usage Guide:** This command and dot1q-tunnel are mutually exclusive.

The access ports of the switch can not support this function.

**Example:** Enable VLAN translation function on port1.

Switch#config

Switch(config)#interface ethernet 1/0/1

Switch(Config-If-Ethernet1/0/1)#vlan-translation enable

## **2.16.3 vlan-translation miss drop**

**Command: vlan-translation miss drop in**

#### **no vlan-translation miss drop in**

**Function:** Set packet dropping when checking vlan-translation is failing; the no command restores to the default value.

**Parameter: In refers to ingress.** 

**Command Mode:** Port Mode.

**Default:** Do not drop the packets when checking vlan-translation is failing.

**Usage Guide:** When performing the mapping translation between the original and the current VID, if no corresponding translation is configured, the packet will not be dropped by default, but checking failure will drop the tag message after use this command, this command is of no effect for untag message.

The access ports of the switch can not support this function.

**Example:** Set ingress packet dropped on port1 when translation failure.

Switch(Config-If-Ethernet1/0/1)#vlan-translation miss drop in

### **2.16.4 show vlan-translation**

#### **Command: show vlan-translation**

**Function:** Show the related configuration of vlan-translation. **Parameter:** None. **Command mode:** Admin mode. **Usage Guide:** Show the related configuration of vlan-translation. The access ports of the switch can not support this function. **Example:** Show the related configuration of vlan-translation. Switch#show vlan-translation Interface Ethernet1/0/1: vlan-translation is enable, miss drop is not set vlan-translation 5 to 10 in

## **2.17 Dynamic VLAN**

### **2.17.1 dynamic-vlan mac-vlan prefer**

**Command: dynamic-vlan mac-vlan prefer Function:** Set the MAC-based VLAN preferred. **Parameter:** None. **Command Mode:** Global Mode.

**Default:** MAC-based VLAN is preferred by default.

**Usage Guide:** Configure the preference of dynamic-vlan on switch. The default priority sequence is MAC-based VLAN、IP-subnet-based VLAN、Protocol-based VLAN, namely the preferred order when several dynamic VLAN is available. After the IP-subnet-based VLAN is set to be preferred and the user wish to restore to preferring the MAC-based VLAN, please use this command.

**Example:** Set the MAC-based VLAN preferred.

Switch#config

Switch(config)#dynamic-vlan mac-vlan prefer

## **2.17.2 dynamic-vlan subnet-vlan prefer**

**Command: dynamic-vlan subnet-vlan prefer**

**Function:** Set the IP-subnet-based VLAN preferred.

**Parameter:** None.

**Command Mode:** Global Mode.

**Default:** MAC-based VLAN is preferred by default.

**Usage Guide:** Configure the preference of dynamic-vlan on switch. The default priority sequence is MAC-based VLAN、IP-subnet-based VLAN、Protocol-based VLAN, namely the preferred order when several dynamic VLAN is available. This command is used to set to preferring the IP-subnet-based VLAN.

**Example:** Set the IP-subnet-based VLAN preferred.

Switch#config

Switch(config)#dynamic-vlan subnet-vlan prefer

## **2.17.3 mac-vlan**

**Command: mac-vlan mac <mac-addrss> <mac-mask> vlan <vlan-id> priority <priority-id>**

#### **no mac-vlan {mac <mac-addrss> <mac-mask>|all}**

**Function:** Add the correspondence between MAC address and VLAN, it means to make the specified MAC address join the specified VLAN. The no form of this command deletes all/the correspondence.

**Parameter:** mac-address is the MAC address which is shown in the form of XX-XX-XX-XX-XX-XX, mac-mask is the MAC address mask which is shown in the form of  $\#$  XX-XX-XX-XX-XX-XX, vlan-id is the ID of the VLAN with a valid range of 1~4094; priority-id is the level of priority and is used in the VLAN tag with a valid range of  $0~\overline{2}$ ; all refers to all the MAC addresses.

**Command Mode:** Global Mode.

**Default:** No MAC address joins the VLAN by default.

**Usage Guide:** With this command user can add specified MAC address to specified VLAN. If there is a non VLAN label data packet enters from the switch port from the specified MAC address, it will be assigned with specified VLAN ID so sent enter specified VLAN. Their belonging VLAN are the same no matter which port did they enter through. The command does not have any interfere on the VLAN label data packet.

**Example:** Add network device of MAC address as 00-03-0f-11-22-33 to VLAN 100.

Switch#config

Switch(config)#mac-vlan mac 00-03-0f-11-22-33 ff-ff-ff-ff-ff-ff vlan 100 priority 0

### **2.17.4 mac-vlan vlan**

#### **Command: mac-vlan vlan** *<vlan-id>*

#### **no mac-vlan vlan** *<vlan-id>*

**Function:** Configure the specified VLAN to MAC VLAN; the "**no mac-vlan vlan** *<vlan-id>*" command cancels the MAC VLAN configuration of this VLAN. **Parameter: <***vlan-id***>** is the number of the specified VLAN. **Command Mode:** Global Mode. **Default:** No MAC VLAN is configured by default. **Usage Guide:** Set specified VLAN for MAC VLAN. **Example:** Set VLAN100 to MAC VLAN. Switch#config Switch(config)#mac-vlan vlan 100

## **2.17.5 protocol-vlan**

**Command: protocol-vlan mode {ethernetii etype** *<etype-id>* **| llc {dsap** *<dsap-id>* **ssap** *<ssap-id>***} | snap etype** *<etype-id>***} vlan** *<vlan-id>* **priority <***priority-id***>**

**no protocol-vlan {mode** *{ethernetii* **etype** *<etype-id>* **| llc {dsap** *<dsap-id>* **ssap** *<ssap-id>***} | snap etype** *<etype-id>***} | all}**

**Function:** Add the correspondence between the protocol and the VLAN namely specify the protocol to join specified VLAN. The no form of this command deletes all/the correspondence.

**Parameter: mode** is the encapsulate type of the configuration which is ethernetii, llc, snap; the encapsulate **type** of the ethernetii is EthernetII; **etype-id** is the type of the packet protocol, with a valid range of 1536~65535; **llc** is LLC encapsulate format; **dsap-id** is the access point of the destination service, the valid range is 0~255; **ssap-id** is the access point of the source service with a valid range of 0~255; **snap** is SNAP encapsulate format; **etype-id** is the type of the packet protocol, the valid range is 1536~65535; **vlan-id** is the ID of VLAN, the valid range is 1~4094; **priority** is the priority, the range is 0~7; **all** indicates all the encapsulate protocols.

**Command Mode:** Global Mode.

**Default:** No protocol joined the VLAN by default.

**Usage Guide:** The command adds specified protocol into specified VLAN. If there is any non VLAN label packet from specified protocol enters through the switch port, it will be assigned with specified VLAN ID and enter the specified VLAN. No matter which port the packets go through, their belonging VLAN is the same. The command will not interfere with VLAN labeled data packets. It is recommended to configure ARP protocol together with the IP protocol or else some application may be affected.

**Example:** Assign the IP protocol data packet encapsulated by the EthernetII to VLAN200. Switch#config

Switch(config)#protocol-vlan mode ethernetii etype 2048 vlan 200

## **2.17.6 show dynamic-vlan prefer**

#### **Command: show dynamic-vlan prefer**

**Function:** Display the preference of the dynamic VLAN. **Parameter:** None. **Command Mode:** Admin Mode and Configuration Mode. **Usage Guide:** Display the dynamic VLAN preference. **Example:** Display current dynamic VLAN preference. Switch#show dynamic-vlan prefer Mac Vlan/Voice Vlan

IP Subnet Vlan

Protocol Vlan

## **2.17.7 show mac-vlan**

## **Command: show mac-vlan Function:** Display the configuration of MAC-based VLAN on the switch. **Parameter:** None. **Command Mode:** Admin Mode and other configuration Mode. **Usage Guide:** Display the configuration of MAC-based VLAN on the switch. **Example:** Display the configuration of the current MAC-based VLAN. Switch#show mac-vlan

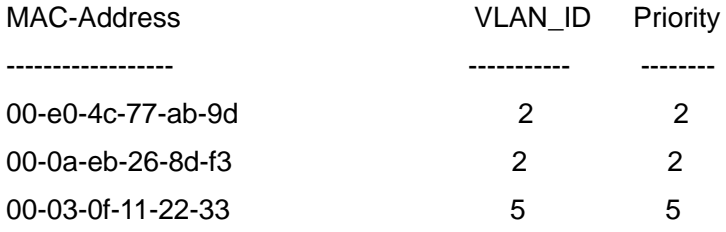

## **2.17.8 show mac-vlan interface**

#### **Command: show mac-vlan interface**

**Function:** Display the ports at MAC-based VLAN.

**Parameter:** None.

**Command Mode:** Admin Mode and other configuration Mode.

**Usage Guide:** Display the ports of enabling MAC-based VLAN, the character in the bracket indicate the ports mode, A means Access port, T means Trunk port, H means Hybrid port.

**Example:** Display the ports of enabling MAC-based VLAN currently.

Switch#show mac-vlan interface

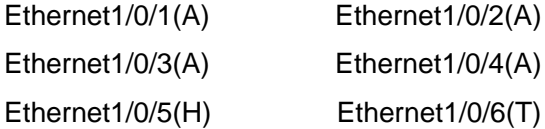

## **2.17.9 show protocol-vlan**

#### **Command: show portocol-vlan**

**Function:** Display the configuration of Protocol-based VLAN on the switch.

**Parameter:** None.

**Command Mode:** Admin Mode and Configuration Mode

**Usage Guide:** Display the configuration of Protocol-based VLAN on the switch.

**Example:** Display the configuration of the current Protocol-based VLAN.

Switch#show protocol-vlan

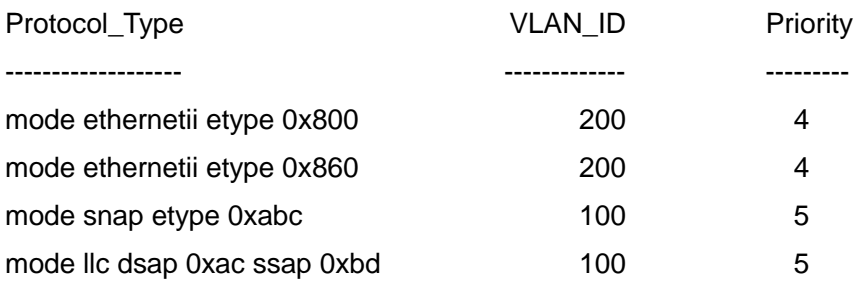

## **2.17.10 show subnet-vlan**

#### **Command: show subnet-vlan**

**Function:** Display the configuration of the IP-subnet-based VLAN on the switch.

**Parameter:** None.

**Command Mode:** Admin Mode and other Configuration Mode.

**Usage Guide:** Display the configuration of the IP-subnet-based VLAN on the switch.

**Example:** Display the configuration of the current IP-subnet-based VLAN.

Switch#show subnet-vlan

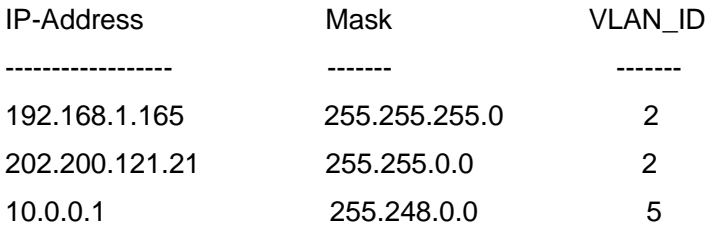

## **2.17.11 show subnet-vlan interface**

#### **Command: show subnet-vlan interface**

**Function:** Display the port at IP-subnet-based VLAN.

**Parameter:** None.

**Command Mode:** Admin Mode and other Configuration Mode.

**Usage Guide:** Display the port of enabling IP-subnet-based VLAN, the character in the bracket indicate the ports mode, A means Access port, T means Trunk port, H means Hybrid port.

**Example**: Display the port of enabling IP-subnet-based VLAN currently.

Switch#show subnet-vlan interface

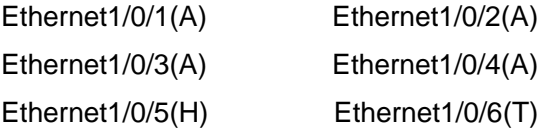

## **2.17.12 subnet-vlan**

**Command: subnet-vlan ip-address <ipv4-addrss> mask <subnet-mask***>* **vlan** *<vlanid>* **priority** *<priority-id>*

 **no subnet-vlan {ip-address** *<ipv4-addrss>* **mask** *<subnet-mask>* **| all} Function:** Add a correspondence between the IP subnet and the VLAN, namely add specified IP subnet into specified VLAN; the no form of this command deletes all/the correspondence.

**Parameter:** ipv4-address is the IPv4 address shown in dotted decimal notation; the valid range of each section is 0~255; subnet-mask is the subnet mask code shown in dotted decimal notation; the valid range of each section is 0~255; priority-id is the priority applied in the VLAN tag with a valid range of 0~7; vlan-id is the VLAN ID with a valid range of 1~4094;all indicates all the subnets.

**Command Mode:** Global Mode.

**Default:** No IP subnet joined the VLAN by default.

**Usage Guide:** This command is used for adding specified IP subnet to specified VLAN. When packet without VLAN label and from the specified IP subnet enters through the switch port, it will be matched with specified VLAN id and enters specified VLAN. These packets will always come to the same VLAN no matter through which port did they enter. This command will not interfere with VLAN labeled data packets.

**Example:** Add the network equipment with IP subnet of 192.168.1.0/24 to VLAN 300. Switch#config

Switch(config)#subnet-vlan ip-address 192.168.1.1 mask 255.255.255.0 vlan 300 priority  $\Omega$ 

## **2.17.13 switchport mac-vlan enable**

#### **Command: switchport mac-vlan enable**

#### **no switchport mac-vlan enable**

**Function:** Enable the MAC-based VLAN function on the port; the no form of this command will disable the MAC-based VLAN function on the port.

**Parameter:** None.

**Command Mode:** Port Mode.

**Default:** The MAC-base VLAN function is enabled on the port by default.

**Usage Guide:** After adding a MAC address to specified VLAN, the MAC-based VLAN function will be globally enabled. This command can disable the MAC-based VLAN function on specified port to meet special user applications.

**Example:** Disable the MAC-based VLAN function on port1.

Switch#config

Switch(config)#interface ethernet 1/0/1

Switch(Config-If-Ethernet1/0/1)#no switchport mac-vlan enable

### **2.17.14 switchport subnet-vlan enable**

#### **Command: switchport subnet-vlan enable**

#### **no switchport subnet-vlan enable**

**Function:** Enable the IP-subnet-based VLAN on the port; the no form of this command disables the IP-subnet-based VLAN function on the port.

**Parameter:** None. **Command Mode:** Port Mode. **Default:** The IP-subnet-based VLAN is enabled on the port by default. **Usage Guide:** After adding the IP subnet to specified VLAN, the IP-subnet-based VLAN function will be globally enabled. This command can disable the IP-subnet-based VLAN function on specified port to meet special user applications. **Example:** Disable the IP-subnet-based VLAN function on port1. Switch#config Switch(config)#interface ethernet 1/0/1 Switch(Config-If-Ethernet1/0/1)#no switchport subnet-vlan enable

## **2.18 Voice VLAN**

## **2.18.1 show voice-vlan**

**Command: show voice-vlan**

**Function:** Display the configuration status of the Voice VLAN on the switch.

**Parameter:** None.

**Command Mode:** Admin Mode and other Configuration Mode.

**Usage Guide:** Display Voice VLAN Configuration.

**Example:** Display the Current Voice VLAN Configuration.

Switch#show voice-vlan

Voice VLAN ID:2

Ports:ethernet1/0/1;ethernet1/0/3

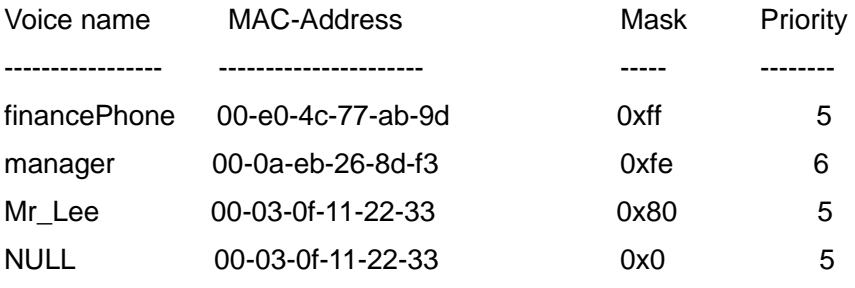

## **2.18.2 switchport voice-vlan enable**

#### **Command: switchport voice-vlan enable**

#### **no switchport voice-vlan enable**

**Function:** Enable the Voice VLAN function on the port; the "no" form of this command disables Voice VLAN function on the port.

**Parameter:** None.

**Command Mode:** Port Mode.

**Default:** Voice VLAN is enabled by default.

**Usage Guide:** When voice equipment is added to the Voice VLAN, the Voice VLAN is enabled globally by default. This command disables Voice VLAN on specified port to meet specified application of the user.

**Example:** Disable the Voice VLAN function on port3.

Switch#config

Switch(config)#interface ethernet1/0/3

switch(Config-If-Ethernet1/0/3)#no switchport voice-vlan enable

### **2.18.3 voice-vlan**

**Command: voice-vlan mac <***mac-address***> mask <***mac-mask***> priority <***priority-id***>** 

#### **[name <***voice-name***>]**

 **no voice-vlan {mac** *<mac-address***> mask <***mac-mask***> | name <***voicename***> | all}**

**Function:** Specify certain voice equipment to join in Voice VLAN; the no form of this command will let the equipment leave the Voice VLAN.

**Parameter:** Mac-address is the voice equipment MAC address, shown in "xx-xx-xx-xx-xxxx" format; mac-mask is the last eight digit of the mask code of the MAC address, the valid values are: 0xff, 0xfe, 0xfc, 0xf8, 0xf0, 0xe0, 0xc0,0x80, 0x0; priority-id is the priority of the voice traffic, the valid range is 0–7; the voice-name is the name of the voice equipment, which is to facilitate the equipment management; all indicates all the MAC addresses of the voice equipments.

**Command Mode:** Global Mode.

**Default:** This command will add a specified voice equipment into the Voice VLAN, if a non VLAN labeled data packet from the specified voice equipment enters through the switch port, then no matter through which port the packet enters, it will belongs to Voice VLAN. The command will not interfere with the packets of VLAN labels.

**Example:** Add the 256 sets of voice equipments of the R&D department with MAC address ranging from 00-03-0f-11-22-00 to 00-03-0f-11-22-ff to the Voice VLAN.

Switch#config

Switch(config)#voice-vlan vlan 100

Switch(config)#voice-vlan mac 00-03-0f-11-22-00 mask 0 priority 5 name test

### **2.18.4 voice-vlan vlan**

#### **Command: voice-vlan vlan <***vlan-id***>**

#### **no voice-vlan**

**Function:** Configure the specified VLAN to Voice VLAN; the "**no voice-vlan**" command cancels the Voice VLAN configuration of this VLAN.

**Parameter:** Vlan id is the number of the specified VLAN.

**Command Mode:** Global Mode.

**Default:** No Voice VLAN is configured by default.

**Usage Guide:** Set specified VLAN for Voice VLAN, There can be only one Voice VLAN at the same time. The voice VLAN can not be applied concurrently with MAC-based VLAN. **Example:** Set VLAN100 to Voice VLAN. Switch#config

## **2.19 Multi-to-One VLAN Translation**

### **2.19.1 vlan-translation n-to-1**

**Command: vlan-translation n-to-1** *<WORD>* **to** *<new-vlan-id>*

#### **no vlan-translation n-to-1** *<WORD>*

**Function:** Enable/disable Multi-to-One VLAN translation of the port.

**Parameters:** WORD is the original VLAN ID, its range from 1 to 4094, connect them with ';' and '-'. If there are two VLANs with different range are translated into different VLAN ID in the same port, two VLAN ranges should not be superposed.

new-vlan-id is the translated VLAN ID, its range from 1 to 4094.

#### **Command Mode:** Port mode

**Default:** Disable

**Usage Guide:** Multi-to-One VLAN translation is used to network edge to map multiple VLANs to one VLAN of backbone network. When data traffic returns from backbone network to network edge, it will restore VLAN of network edge to implement Multi-to-One VLAN translation and save VLAN resource of backbone network. Note: When using this function, the device must establish the original and the translated VLAN firstly, and enabling the downlink port of this function and the uplink port for connecting backbone network, which must be join in the original and the translated VLAN with tagged mode. This function should not be used with dot1q-tunnel and VLAN translation at the same time Note: Multi-to-One VLAN translation should be enabled after MAC learning.

The access ports of the switch can not support this function.

**Example:** On Ethernet 1/0/1, translate the data traffic from VLAN with the range between 1 to 5 into VLAN 100, and translate the data traffic (belongs to VLAN with the range

between 1 to 5) out from VLAN100 into the corresponding VLAN ID, connect the uplink port of the backbone network as Ethernet 1/0/5. Switch(config)#vlan 1-5;100 Switch(config)#interface ethernet 1/0/1 Switch(Config-If-Ethernet1/0/1)# switchport mode trunk Switch(Config-If-Ethernet1/0/1)# vlan-translation n-to-1 1-5 to 100 Switch(config)#interface ethernet 1/0/5 Switch(Config-If-Ethernet1/0/5)# switchport mode trunk

## **2.19.2 show vlan-translation n-to-1**

**Command: show vlan-translation n-to-1 [<***interface-name>***] Function:** Show the port configuration with Multi-to-One VLAN translation. **Parameter:** interface-name: Specify the name of the port which will be shown. If there is no parameter, show all port configurations with this function. **Command Mode:** Admin mode. **Default:** There is no Multi-to-One VLAN translation information. **Usage Guide:** show The access ports of the switch can not support this function. **Example:** Show all port configurations with Multi-to-One VLAN translation function. Switch# show vlan-translation n-to-1 Interface Ethernet1/0/1: vlan-translation n-to-1 enable, vlan 1-4 to 100 vlan-translation n-to-1 enable,vlan 5-8;13 to 101 Interface Ethernet1/0/2: vlan-translation n-to-1 enable,vlan 1-4 to 100

## **2.20 Super VLAN**

## **2.20.1 supervlan**

#### **Command: supervlan**

#### **no supervlan**

**Function:** Set VLAN as super vlan, the no command restores the default configuration.

**Parameter:** None.

**Command Mode:** VLAN Configuration Mode.

**Default:** No configuration.

**Usage Guide:** Set VLAN (except SUB VLAN) as super vlan. Super vlan will be filtered automatically when setting trunk port and any port can not belong to it.

**Example:** Set vlan2 as supervlan.

Swithc#config

Switch(config)#vlan 2

Switch (config-vlan2)#supervlan

## **2.20.2 subvlan**

#### **Command: subvlan WORD**

#### **no subvlan {WORD | all}**

**Function:** Set VLAN as subvlan, the no command restores the default configuration.

Parameter: WORD: VLAN ID, use "-" and ";" to connect VLANs.

**all:** all subvlans.

**Command Mode:** VLAN Configuration Mode.

**Default:** No configuration.

**Usage Guide:** Set VLAN (it must exist and must be common VLAN, at the same time, it should not be sub vlan of other super vlan and should not be super vlan) as sub vlan. Each super vlan can establish mapping relation with 127 Sub VLANs, and switch can set 1024 Super VLANs at most.

**Example:** Set vlan3 as subvlan.

Swithc#config

Switch(config)#vlan 2-3

Switch(config)#vlan 2

Switch (config-vlan2)#supervlan

Switch (config-vlan2)#subvlan 3

## **2.20.3 arp-proxy subvlan**

#### **Command: arp-proxy subvlan {WORD | all}**

#### **no arp-proxy subvlan {WORD | all}**

**Function:** Enable arp proxy function of subvlan, the flow received by this VLAN can be forwarded to other subvlan. The no command restores the default configuration.

**Parameter: WORD:** VLAN ID, use "-" and ";" to connect VLANs.

**all:** all subvlans.

**Command Mode:** Interface Configuration Mode.

**Default:** No Configuration.

**Usage Guide:** Interface of VLAN must be supervlan's interface, the flow received by this

VLAN can be forwarded to other subvlan. When switch receives ARP REQUEST from this VLAN, it uses its MAC to reply ARP REPLY, so as to forward flows by switch.

**Example:** Enable arp-proxy function of all subvlans on vlan2.

Swithc#config

Switch(config)#interface vlan 2

Switch (config-if-vlan2)#arp-proxy subvlan all

## **2.20.4 ip-addr-range subvlan**

## **Command: ip-addr-range subvlan** *<vlan-id***>** *<ipv4-address>* **to** *<ipv4-address>*

#### **no ip-addr-range subvlan** *<vlan-id***>**

**Function:** Configure the specified address range for a subvlan. After switch received flows, it needs to check whether destination IP address of package is within the address range when sending ARP REQUEST. If not, switch will not send ARP REQUEST. The no command restores the default configuration.

Parameter: <vlan-id>: VLAN ID, its range between 1 and 4094.

*<ipv4-address>***:** IPv4 address in dotted decimal notation, the value range from 0 to 255.

**Command Mode:** Interface Configuration Mode.

**Default:** No address range.

**Usage Guide:** After switch received flows from sub vlan with address range, it needs to check whether destination IP address of package is within the address range when sending ARP REQUEST. If not, switch will not send ARP REQUEST.

**Example:** Set address range of subvlan3.

Swithc#config

Switch(config)#interface vlan 2

Switch (config-if-vlan2)#ip-addr-range subvlan 3 1.1.1.1 to 1.1.1.10

## **2.20.5 ip-addr-range**

#### **Command: ip-addr-range** *<ipv4-address>* **to** *<ipv4-address>*

#### **no ip-addr-range**

**Function:** Configure the specified address range for an interface. After switch received flows, it needs to check whether the destination IP address of package is within the address range when sending ARP REQUEST. If not, switch will not send ARP REQUEST. The no command restores the default configuration.

**Parameter:** *<ipv4-address>*: IPv4 address in dotted decimal notation, the value range from 0 to 255.

**Command Mode:** Interface Configuration Mode.

**Default:** No address range.

**Usage Guide:** After switch received flows from the interface with the address range, it needs to check whether the destination IP address of package is within the address range when sending ARP REQUEST. If not, switch will not send ARP REQUEST. If the interface is supervlan's interface, but the requested IP address is not within the address range when this interface received ARP REQUEST, it will not forward this ARP REQUEST.

**Example:** Set address range for interface vlan2.

Swithc#config Switch(config)#interface vlan 2 Switch (config-if-vlan2)#ip-addr-range 1.1.1.1 to 1.1.1.10

### **2.20.6 show supervlan**

#### **Command: show supervlan [<***vlan-id***>]**

**Function:** Show super vlan configuration.

**Parameter: <***vlan-id***>:** VLAN ID, its range between 1 and 4094.

**Command Mode:** Admin Mode.

**Usage Guide:** Show all supervlan configurations if VLAN ID is not specified.

**Example:** Show the current supervlan configuration.

Swithc#show supervlan

VLAN Name Type sub VLAN Ports ---- ------------ ---------- --------- ----------------------------------------  $2$  VLAN0002 Universal 3 Ethernet10/0

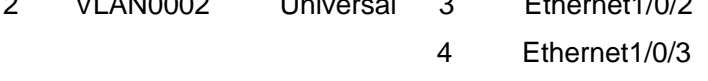

## **2.21 MAC Address Table**

## **2.21.1 mac-address-table avoid-collision**

This command is not supported by switch.

## **2.21.2 clear collision-mac-address-table**

**Command**:**clear collision-mac-address-table**

**Function:** Clear the hash collision mac table.

Parameter: None.

**Command mode: Admin Mode.** 

Usage Guide: If enable the function of the hash collision mac table that issued ffp (mac-

**address-table avoid-collision**), the mac cannot be cleared.

**Example:** Clear the hash collision mac table.

Switch#clear collision-mac-address-table

## **2.21.3 clear mac-address-table dynamic**

**Command: clear mac-address-table dynamic [address** *<mac-addr>***] [vlan** *<vlan-id>***] [interface [ethernet | portchannel]** *<interface-name>***]**

**Function:** Clear the dynamic address table.

**Parameter: <***mac-addr>***:** MAC address will be deleted; *<interface-name>* the port name for forwarding the MAC packets; *<vlan-id>* VLAN ID.

**Command mode:** Admin mode.

**Usage Guide:** Delete all dynamic address entries which exist in MAC address table, except application, system entries. MAC address entries can be classified according to different sources, the types are as follows: DYNAMIC, STATIC, APPLICATION, SYSTEM. DYNAMIC is the dynamic MAC address entries learned by switch, it can be aged by switch automatically.

**Example:** Delete all dynamic MAC.

Switch#clear mac-address-table dynamic

## **2.21.4 mac-address-learning cpu-control**

#### **Command: mac-address-learning cpu-control**

#### **no mac-address-learning cpu-control**

**Function:** Enable MAC learning through CPU control, the no command restores that the chip automatically learn MAC address.

**Parameter:** None.

**Command Mode:** Global mode.

**Default:** Chip automatically learn MAC address.

**Usage Guide:** If enable port-security, private-vlan, mac-notification, mac-limit, etc., it

should enable MAC learning through CPU first.

**Example:** Enable MAC learning through CPU.

Switch(Config)#mac-address-learning cpu-control

## **2.21.5 mac-address-table aging-time**

#### **Command: mac-address-table aging-time <***0 | aging-time***>**

#### **no mac-address-table aging-time**

**Function:** Sets the aging-time for the dynamic entries of MAC address table.

**Parameter: <aging-time>** is the aging-time seconds, range from 10 to 1000000; 0 to disable aging.

**Command Mode:** Global Mode.

**Default:** Default aging-time is 300 seconds.

**Usage Guide:** If no destination address of the packets is same with the address entry in aging-time, the address entry will get aged. The user had better set the aging-time according to the network condition, it usually use the default value.

**Example:** Set the aging-time to 600 seconds.

Switch(config)#mac-address-table aging-time 600

### **2.21.6 mac-address-table bucket size**

#### **Command: mac-address-table bucket size <1-4>**

**Function:** Sets the bucket size for MAC address table, to improve the learning performance of random mac address.

**Parameter:** *<1-4>* the bucket size of MAC address table .

**Command Mode:** Global Mode.

**Default:** Default bucket size is 1.

**Usage Guide:** Sets the bucket size for MAC address table, to improve the learning performance of random mac address. The greater the value, the better the performance.

**Example:** Set the bucket size for MAC address table.

Switch(config)#mac-address-table bucket size 2

## **2.21.7 mac-address-table static | static-multicast |**

### **blackhole**

**Command: mac-address-table {static | static-multicast | blackhole} address** *<macaddr>* **vlan** *<vlan-id>* **[interface [ethernet | portchannel]** *<interface-name>***] | [source | destination | both]**

**no mac-address-table {static | static-multicast | blackhole | dynamic} [address** *<mac-addr>***] [vlan** *<vlan-id>***] [interface [ethernet | portchannel]** *<interface-*

#### *name>***]**

**Function:** Add or modify static address entries, static multicast entries and filter address entries. The no command deletes the three entries.

**Parameter: static** is the static entries; **static-multicast** is the static multicast entries; **blackhole** is filter entries, which is for discarding frames from specific MAC address, it can filter source address, destination address or the both. When choose the filter entries, blackhole address can't based on port, and not configure to interface; **dynamic** is dynamic address entries; *<mac-addr>* MAC address to be added or deleted; *<interface-name>* name of the port transmitting the MAC data packet; *<vlan-id>* is the vlan number. **source**  is based on source address filter; **destination** is based on destination address filter; **both**  is based on source address and destination address filter, the default is both.

#### **Command Mode:** Global Mode

**Default:** When VLAN interface is configured and is up, the system will generate a static address mapping entry of which the inherent MAC address corresponds to the VLAN number.

**Usage Guide:** In certain special applications or when the switch is unable to dynamically learn the MAC address, users can use this command to manually establish mapping relation between the MAC address and port and VLAN.

**no mac-address-table** command is for deleting all dynamic, static, filter MAC address entries existing in the switch MAC address list, except application, system entries. MAC address entries can be classified according to the different source, the types are as follows: DYNAMIC, STATIC, APPLICATION, SYSTEM. DYNAMIC is the dynamic MAC address entries learned by switch, it can be aged by switch automatically. STATIC is the static MAC address entries (including blackhole entries) added by user. APPLICATION is the static MAC address entries added by application protocol (such as dot1x, security port…). SYSTEM is the additive static MAC address entries according to VLAN interface. When adding STATIC entries, it can cover the conflictive DYNAMIC, except APPLICATION, SYSTEM entries.

After configure the static multicast MAC by this command, the multicast MAC traffic will be forwarded to the specified port of the specified VLAN.

**Example:** Port 1/0/1 belongs to VLAN200, and establishes address mapping with MAC address 00-03-0f-f0-00-18.

Switch(config)#mac-address-table static address 00-03-0f-f0-00-18 vlan 200 interface ethernet 1/0/1

Configure a static multicast MAC 01-00-5e-00-00-01, the egress is ehernet 1/0/1.

Switch(config)#mac-address-table static-multicast address 01-00-5e-00-00-01 vlan 1 interface ethernet1/0/1

### **2.21.8 show collision-mac-address-table**

**Command**:**show collision-mac-address-table Function:** Show the hash collision mac table. Parameter: None. **Command mode: Global Mode.** Usage Guide: If enable the function of the hash collision mac table that issued ffp (mac**address-table avoid-collision**), the collision mac which issued ffp use \* to sign. **Example:** Show the hash collision mac table. Switch(Config)#show collision-mac-address-table The max number can be recorded is 200 The max number of collision is 0 The current number recorded is 0

MAC Address VLAN Collision-count

## **2.21.9 show mac-address-table**

**Command: show mac-address-table [static | blackhole | multicast | aging-time <***aging-time***> | count] [address <***mac-addr***>] [vlan <vlan-id>] [count] [interface <interface-name>]**

**Function:** Show the current MAC table.

**Parameter: static** static entries; **blackhole** filter entries; **aging-time <***aging-time***>** address aging time; **count** entry's number, **multicast** multicast entries; *<mac-addr>* entry's MAC address; *<vlan-id>* entry's VLAN number; *<interface-name>* entry's interface name.

**Command mode:** Admin and Configuration Mode.

**Default:** MAC address table is not displayed by default.

**Usage guide:** This command can display various classes of MAC address entries. Users can also use **show mac-address-table** to display all the MAC address entries.

**Example:** Display all the filter MAC address entries.

Switch#show mac-address-table blackhole

## **2.22 MAC Notification**

## **2.22.1 clear mac-notification statistics**

#### **Command: clear mac-notification statistics**

**Function:** Clear the statistics of MAC notification trap.

**Parameter:** None.

**Default:** None.

**Command Mode:** Admin mode

**Usage Guide:** When this command is used with show command, it is able to check the executive result by show command after executing this command.

#### **Example:**

Switch# clear mac-notification statistics

### **2.22.2 mac-address-table notification**

#### **Command: mac-address-table notification**

#### **no mac-address-table notification**

**Function:** Enable the MAC address notification globally, the no command disables the global MAC address notification.

**Parameter:** None.

**Default:** Disable.

**Command Mode:** Global mode

**Usage Guide:** This command is used with trap switch of snmp. When disabling the MAC address notification, other configuration can be shown, but the function is invalid.

**Example:** Enable the MAC address notification.

Switch(Config)#mac-address-table notification

## **2.22.3 mac-address-table notification history-size**

#### **Command: mac-address-table notification history-size <0-500>**

#### **no mac-address-table notification history-size**

**Function:** Configure the maximum history-size for storing MAC changing message, the no command restores the default value.

**Parameter:** history-size: data length of sending the notification, its range from 1 to 500. **Default:** 10.

**Command Mode:** Global mode

**Usage Guide:** After the global switch is disabled, this command is also able to be configured sequentially.

**Example:** Change the maximum history-size to be 256.

Switch(Config)#mac-address-table notification history-size 256

## **2.22.4 mac-address-table notification interval**

#### **Command: mac-address-table notification interval <0-86400>**

#### **no mac-address-table notification interval**

**Function:** Configure the interval for sending the MAC address notification, the no command restores the default interval.

**Parameter:** interval: interval for sending the notification, unit is second, its range from 0 to 86400.

**Default:** 30s.

**Command Mode:** Global mode

**Usage Guide:** After the global switch is disabled, this command is also able to be configured sequentially.

**Example:** Configure the interval as 30s for sending the MAC address notification.

Switch(Config)#mac-address-table notification interval 30

## **2.22.5 mac-notification**

#### **Command: mac-notification {added | both | removed}**

#### **no mac-notification**

**Function:** Configure the MAC address notification for the specified port, the no command cancels the function.

**Parameter:** added: the added MAC address

removed: the removed MAC address

both: the added and the removed MAC addresses

**Default:** No MAC address notification.

**Command Mode:** Port mode

**Usage Guide:** After the global switch is disabled, this command is also able to be configured sequentially.

**Example:** Send the trap notification after the MAC address is added to Ethernet 1/0/5.

Switch(Config)#in ethernet 1/0/5

Switch(Config-if-ethernet 1/0/5)#mac-notification added

## **2.22.6 show mac-notification summary**

#### **Command: show mac-notification summary**

**Function:** Show the configuration of MAC notification and the data of the notification packet.

**Parameter:** None.

**Default:** Do not show the summary. **Command Mode:** Admin mode **Usage Guide:** With this command, check the configuration of MAC address and the sending status of MAC notification trap. **Example:** Switch#show mac-notification summary MAC address notification:enabled MAC address snmp traps:enabled MAC address notification interval = 10 MAC address notification history log size = 120  $MAC$  address added  $= 0$  $MAC$  address removed  $= 0$ MAC address snmp traps generated  $= 0$ 

## **2.22.7 snmp-server enable traps mac-notification**

#### **Command: snmp-server enable traps mac-notification**

#### **no snmp-server enable traps mac-notification**

**Function:** Enable the trap notification of MAC address globally, the no command disables the trap notification.

**Parameter:** None.

**Default:** Disable trap notification globally.

**Command Mode:** Global mode

**Usage Guide:** This command is used with MAC notification switch. When the switch is disabled, other configuration can be shown, but the function is invalid.

**Example:** Enable the trap notification of MAC address.

Switch(Config)#snmp-server enable traps mac-notification

# **Chapter 3 Commands for IP services**

## **3.1 Layer 3 Interface**

### **3.1.1 bandwidth**

#### **Command: bandwidth** *<bandwidth>*

#### **no bandwidth**

**Function:** Configure the bandwidth for Interface vlan. The "**no bandwidth**" command recovery the default value. The bandwidth of interface vlan is used to protocol account but not control the bandwidth of port. For instance, it is use the interface bandwidth  $\cos t = 10^8/b$ andwidth) when OSPF account the link cost, so change the bandwidth can result in OSPF link cost changed.

**Parameters: <***bandwidth***>** is the bandwidth for interface vlan. Range from 1bits to 40000000000 bits. It is can use unit "k, m, g". There are no decimal numbers after conversion.

**Command mode:** VLAN Interface Mode

**Default:** The default bandwidth for interface VLAN is 100,000,000bit.

**Usage Guide:** This command only can be used at interface VLAN mode. The conversion of unit: 1g=1,000m=1,000,000k=1,000,000,000bit.

**Example:** Configure the bandwidth for vlan1 is 50,000,000bit.

Switch(Config-if-Vlan1)#bandwidth 50m

## **3.1.2 description**

#### **Command: description <***text***>**

#### **no description**

**Function:** Configure the description information of VLAN interface. The no command will cancel the description information of VLAN interface.

**Parameter:** <*text* is the description information of VLAN interface, the length should not exceed 256 characters.

**Default:** Do not configure.

**Command Mode:** VLAN interface mode

**Usage Guide:** The description information of VLAN interface behind description and shown under the configured VLAN.

**Example:** Configure the description information of VLAN interface as test vlan. Switch(config)#interface vlan 2 Switch(config-if-vlan2)#description test vlan

## **3.1.3 description (VRF mode)**

#### **Command: description <text>**

#### **no description**

**Function:** Configure the VRF description information to record the relation of VPN instance and any. The no operation of the command will cancel the VPN description information.

**Parameter:** <*text***>:** Description text, the ranging from 1 to 256 characters.

**Default:** Not configured.

**Command Mode:** VRF mode.

**Usage Guide:** VRF description information behind description and shown under the configured VRF to supply the relative information.

**Example:** Configure VRF description information as "associate with VRF-B VRF-C". Switch(config)#ip vrf VRF-A

Switch(config-vrf)#description associate with VRF-B VRF-C

## **3.1.4 interface loopback**

#### **Command: interface loopback <***loopback-id***>**

#### **no interface loopback <***loopback-id***>**

**Function:** Create a Loopback interface; the no operation of this command will delete the specified Loopback interface.

**Parameters: <***loopback-id***>** is the ID of the new created Loopback interface.

**Default:** There is no Loopback interface in factory defaults.

**Command Mode: Global Configuration Mode.** 

**Usage Guide:** IDs of the VLANs taken up by a Loopback interfaces start from 1006. If Loopback take up a VLAN whose ID is larger than or equal with1006, users are forbidden to configure the corresponding VLAN. If a VLAN after VLAN 1006 is already configured, such as VLAN 1006, then the Loopback interface will take up the first available VLAN after that VLAN, such as VLAN 1007.

**Examples:** Enter the interface configuration mode of Loopback 1.

Switch(config)#interface loopback 1

Switch(Config-if-Loopback1)#

## **3.1.5 interface vlan**

#### **Command: interface vlan** *<vlan-id>*

#### **no interface vlan** *<vlan-id>*

**Function:** Create a VLAN interface (a Layer 3 interface); the "**no interface vlan** *<vlanid>*" command deletes the Layer 3 interface specified.

**Parameters: <***vlan-id>* is the VLAN ID of the established VLAN, ranging from 1 to 4094. **Default:** No Layer 3 interface is configured upon switch shipment.

#### **Command mode:** Global Mode

**Usage Guide:** When creating a VLAN interface (Layer 3 interface), VLANs should be configured first, for details, see the VLAN chapters. When VLAN interface (Layer 3 interface) is created with this command, the VLAN interface (Layer 3 interface) configuration mode will be entered. After the creation of the VLAN interface (Layer 3 interface), interface vlan command can still be used to enter Layer 3 Port Mode.

**Example:** Create a VLAN interface (layer 3 interface).

Switch(config)#interface vlan 1

Switch(Config-if-Vlan1)#

### **3.1.6 ip vrf**

#### **Command: ip vrf <***vrf-name>*

#### **no ip vrf <***vrf-name***>**

**Function:** Configure the corresponding VPN instance, the no command cancel this VPN instance.

**Parameter: <***vrf-name***>:** Configure the name of VPN instance, the ranging from 1 to 64. **Default:** Not configured.

**Command Mode:** Global configuration mode.

**Usage Guide:** Configure the corresponding VPN instance. There is no default VPN instance on PE, a PE can create multiple VPN instances and the name distinguishes the capital letter and small letter. Please pay attention: VPN instance takes effect after configure RD.

#### **Example:**

Switch(config)#ip vrf VRF-A

Switch(config-vrf)#

## **3.1.7 ip vrf forwarding vrfName**

#### **Command: ip vrf forwarding <vrfName>**

#### **no ip vrf forwarding <***vrfName***>**

**Function:** Relate the interface to the specific VRF.

**Parameter:** <*vrf-name***>:** Configure the name of VPN instance, the length is less than 32 characters.

**Default:** Bind the interface to the master VRF.

**Command Mode: Interface configuration mode.** 

**Usage Guide:** If the interface needs to access internet, this command can be configured and an interface bind a VRF only, but a VRF can bind multiple interfaces.

#### **Example:**

Switch(config)#int vlan 9

Switch(Config-if-Vlan9)#ip vrf forwarding vpn1

### **3.1.8 no interface IFNAME**

#### **Command: no interface IFNAME**

**Function:** Delete the interface, deal with the interface vlan and interface loopback only. **Parameters:** IFNAME: interface name.

**Command Mode:** Global mode.

**Usage Guide:** This command is used to delete the layer 3 interface. It can deal with the situation that the interface name is spelt in special way. IFNAME can match multiple ways, such as vlan1, Vlan1, v1, V1 and etc.

**Example: Delete interface vlan1.** 

(config)# no interface vlan1

### **3.1.9 rd**

#### **Command: rd <ASN:nn\_or\_IP-address:nn>**

**Function:** Configure RD(Route Distinguish) of VRF.

**Parameter:** ASN:nn\_or\_IP-address:nn is the IP address format of the route identification label.

**Default:** Not configured.

**Command Mode:** VRF mode

**Usage Guide:** The configured RD is for identifying different VPN each of which shall have a unique RD, VPN instance implement the space independence and address repeat through RD. But attention should be paid on that this setting is made up by AS number and a arbitrary number and RD can not be deleted directly.

#### **Example:**

Switch (config)#ip vrf VRF-A Switch (config-vrf)# rd 300:3 Switch (config-vrf)#

## **3.1.10 show ip route vrf**

**Command: show ip route vrf <vrf-name> [bgp | datebase] Parameter: <***vrf-name***>:** VRF name is created by if vrf <*vrf-name*>. **bgp:** Import the route through BGP. **database:** The database of IP route table. **Default:** None. **Command Mode:** Any modes. **Usage Guide:** Show the specific route protocol. **Example:** Switch#show ip route vrf vrf-a bgp Network Next Hop Metric LocPrf Weight Path Route Distinguisher: 100:10 (Default for VRF test)  $*$  > 11.1.1.0/24 11.1.1.64 0 0 200 ?

 $*$  > 20.1.1.0/24 11.1.1.64 0 0 200 ?

## **3.1.11 show ip vrf**

#### **Command: show ip vrf [<vrf-name>]**

**Function:** Show the related RIP instance information with VPN route/forwarding instance, it can show fallback global option.

**Parameter: <***vrf-name***>:** Specify the name of VPN route/forwarding instance.

**Default:** Not display.

**Command Mode:** Any modes.

## **3.2 IP configuration**

## **3.2.1 ipv4 hardware forwarding enable**

This command is not supported by this switch.

## **3.2.2 ipv4 hardware forwarding l3 <1-256>**

This command is not supported by this switch.

## **3.2.3 ipv4 hardware forwarding lpm <1-128>**

This command is not supported by this switch.

## **3.2.4 ipv6 hardware forwarding enable**

This command is not supported by this switch.

### **3.2.5 ipv6 hardware forwarding l3 <1-256>**

This command is not supported by this switch.

## **3.2.6 ipv6 hardware forwarding lpm <1-128>**

This command is not supported by this switch.

## **3.2.7 clear ip traffic**

#### **Command: clear ip traffic**

**Function:** Clear the statistic information of IP protocol.

**Parameter:** None.

**Command mode:** Admin Mode.

**Default:** None.

**Usage guide:** Clear the statistic information of receiving and sending packets for IP kernel protocol, including the statistic of receiving packets, sending packets and dropping packets and the error information of receiving and sending packets for IP protocol, ICMP protocol, TCP protocol and UDP protocol.

**Example:** Clear statistic information of IP protocol. Switch#clear ip traffic

## **3.2.8 clear ipv6 neighbor**

#### **Command: clear ipv6 neighbors**

**Function:** Clear the neighbor cache of IPv6. **Parameter:** None **Command Mode:** Admin Mode **Default:** None

**Usage Guide:** This command can not clear static neighbor.

**Example:** Clear neighbor list.

Switch#clear ipv6 neighbors

## **3.2.9 debug ip icmp**

#### **Command: debug ip icmp**

#### **no debug ip icmp**

**Function:** The debugging for receiving and sending ICMP packets.

**Parameter:** None.

**Default:** None.

**Command mode:** Admin Mode

**Usage Guide:** None.

#### **Example:**

Switch#debug ip icmp

IP ICMP: sent, type 8, src 0.0.0.0, dst 20.1.1.1

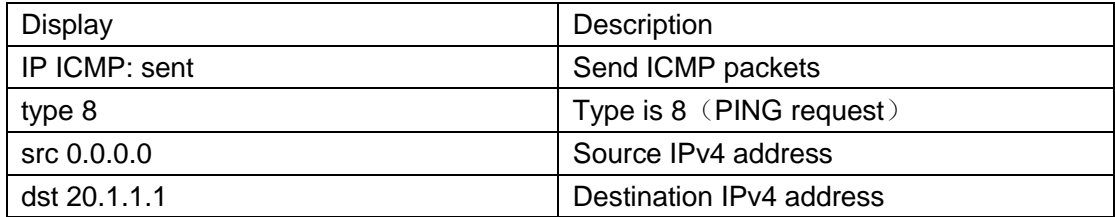

## **3.2.10 debug ip packet**

#### **Command: debug ip packet**

#### **no debug ip packet**

**Function:** Enable the IP packet debug function: the "**no debug IP packet**" command disables this debug function.

#### **Parameter:** None

**Default:** IP packet debugging information is disabled by default.

**Command mode:** Admin Mode

**Usage Guide:** Displays statistics for IP packets received/sent, including source/destination address and bytes, etc.

**Example:** Enable IP packet debug.

Switch #debug ip packet

IP PACKET: sent, src 200.1.1.35, dst 224.0.0.9, size 312, proto 17, vrf 0

IP PACKET: rcvd, src 101.1.1.1, dst 224.0.0.9, size 312, proto 17, from Vlan200, vrf 0

## **3.2.11 debug ipv6 packet**

#### **Command: debug ipv6 packet**

#### **no debug ipv6 packet**

**Function:** IPv6 data packets receive/send debug message.

**Parameter:** None

**Default:** None

**Command Mode:** Admin Mode

#### **Usage Guide:**

#### **Example:**

Switch#debug ipv6 packet

IPv6 PACKET: rcvd, src <fe80::203:fff:fe01:2786>, dst <fe80::1>, size <64>, proto <58>,

from Vlan1

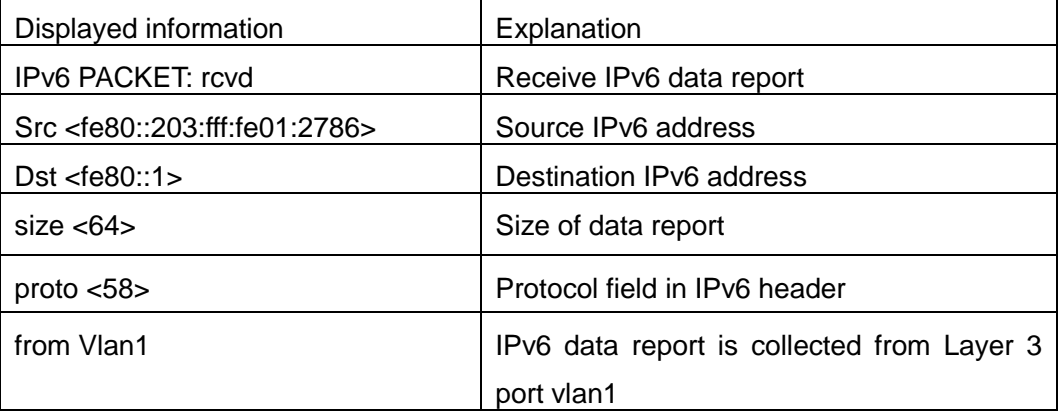

## **3.2.12 debug ipv6 icmp**

#### **Command: debug ipv6 icmp**

#### **no debug ipv6 icmp**

**Function:** ICMP data packets receive/send debug message.

**Parameter:** None

**Default:** None

**Command Mode:** Admin Mode

**Usage Guide:** None

#### **Example:**

Switch#debug ipv6 icmp

IPv6 ICMP: sent, type <129>, src <2003::1>, dst <2003::20a:ebff:fe26:8a49> from Vlan1

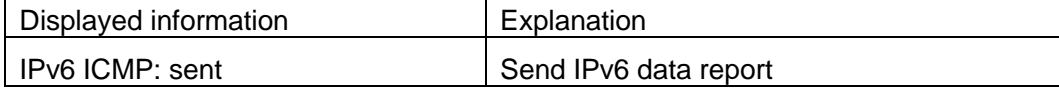

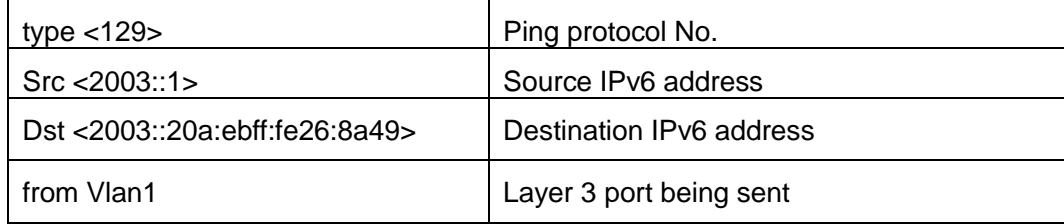

## **3.2.13 debug ipv6 nd**

#### **Command: debug ipv6 nd [ ns | na | rs | ra | redirect ]**

#### **no debug ipv6 nd [ ns | na | rs | ra | redirect ]**

**Function:** Enable the debug of receiving and sending operations for specified types of IPv6 ND messages. The ns, na, rs, ra and redirect parameters represent neighbor solicitation, neighbor advertisement, route solicitation, route advertisement and route redirect. No specification means to enable the debug for all five types of ND message. The no operation of this command will disable debug of receiving and sending operations for specified types of IPv6 ND messages, while no specification means to disable that for all five types of ND message.

**Parameter:** None.

**Default:** The debug of receiving and sending operations for all five types of IPv6 ND messages is disabled by default.

**Command Mode:** Admin Mode

**Usage Guide:** The ND protocol is an essential part of IPv6. This command can display the ND message of a specified type for troubleshooting.

#### **Example:**

Switch#debug ipv6 nd

IPv6 ND: rcvd, type <136>, src <fe80::203:fff:fe01:2786>, dst <fe80::203:fff:fe01:59ba>

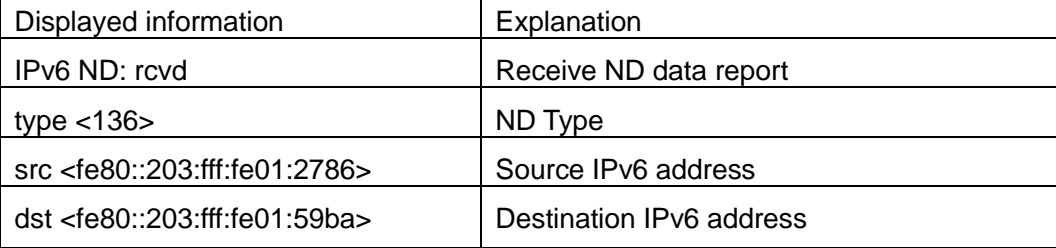

## **3.2.14 ip address**

**Command: ip address** *<ip-address> <mask>* **[secondary]**

#### **no ip address [***<ip-address> <mask>***] [secondary]**

**Function:** Set IP address and net mask of switch; the "**no ip address [***<ip-address> <mask>***] [secondary]**" command deletes the IP address configuration.

**Parameter:** *<ip-address>* is IP address, dotted decimal notation; *<mask>* is subnet mask, dotted decimal notation; **[secondary]** indicates that the IP address is configured as secondary IP address.

**Command Mode:** VLAN interface configuration mode

**Default:** The system default is no IP address configuration.

**Usage Guide:** This command configures IP address on VLAN interface manually. If optional parameter **secondary** is not configured, then it is configured as the primary IP address of VLAN interface; if optional parameter **secondary** is configured, then that means the IP address is the secondary IP address of VLAN. One VLAN interface can only have one primary IP address and more than one secondary IP addresses. Primary IP and Secondary IP all can be used on SNMP/Web/Telnet management. Furthermore, the switch also provides BOOTP/DHCP manner to get IP address.

**Example:** The IP address of switch VLAN1 interface is set to 192.168.1.10/24. Switch(Config-if-Vlan1)#ip address 192.168.1.10 255.255.255.0

### **3.2.15 ipv6 address**

#### **Command: ipv6 address** *<ipv6-address|prefix-length>* **[eui-64]**

#### **no ipv6 address** *<ipv6-address|prefix-length>* **[eui-64]**

**Function:** Configure aggregately global unicast address, site-local address and link-local address for the interface.

**Parameter:** Parameter **<***ipv6-address>* is the prefix of IPv6 address, parameter **<***prefixlength>* is the prefix length of IPv6 address, which is between 3-128, **eui-64** means IPv6 address is generated automatically based on eui64 interface identifier of the interface.

**Command Mode:** Interface Configuration Mode.

**Default:** None.

**Usage Guide:** IPv6 address prefix can not be multicast address or any other specific IPv6 address, and different layer 3 interfaces can not configure the same address prefix. For global unicast address, the length of the prefix must be greater than or equal to 3. For sitelocal address and link-local address, the length of the prefix must be greater than or equal to 10. For interface loopback port, the length of the prefix must be equaled to 128.

**Example:** Configure an IPv6 address on VLAN1 Layer 3 interface: the prefix is 2001:3f:ed8::99 and the length of the prefix is 64.

Switch(Config-if-Vlan1)#ipv6 address 2001:3f:ed8::99/64

## **3.2.16 ipv6 route**

**Command: ipv6 route <***ipv6-prefix | prefix-length***> {<***ipv6address> | <interface-type interface-number>* **| {<***ipv6address> <interface-type interface-number***>} | tunnel**  *<tunnel no>* **} [<***precedence***>]**

**no ipv6 route** *<ipv6-prefix | prefix-length>* **{***<ipv6address>* **|** *<interfacetype interface-number>* **| {***<ipv6address> <interface-type interface-number>***} | tunnel**  *<tunnel no>* **} [<***precedence>***]**

**Function:** Set IPv6 static route.

**Parameters:** Parameter **<***ipv6-prefix>* is the destination prefix of IPv6 static route, parameter **<***prefix-length>* is the length of IPv6 prefix, parameter **<***ipv6-address>* is the next hop IPv6 address of the reachable network, parameter **<***interface-type interfacenumber>* is the name of interface from which to reach the destination, *<tunnel no>* is the output tunnel number of the tunnel route, parameter **<***precedence>* is the weight of this route, the range is 1-255, the default is 1

**Default:** There is not any IPv6 static route which is configured by default.

#### **Command Mode:** Global Mode

**Usage Guide:** When the next hop IPv6 address is link-local address, the interface name must be specified. When the next hop IPv6 address is global aggregatable unicast address and site-local address, if no interface name of the exit is specified, it must be assured that the IP address of the next hop and the address of some interface of the switch must be in the same network segment. As for tunnel route, interface name can be directly specified.

**Example:** Configure static route 1 with destination address 3ffe:589:dfc::88, prefix length 64 and next hop 2001:8fd:c32::99 (the router has been configured IPv6 address of 2001:8fd:c32::34/64).

Switch(config)#ipv6 route 3ffe:589:dfc::88/64 2001:8fd:c32::99

Configure static route 2 with destination 3ffe:ff7:123::55, prefix length 64, next hop fe80::203:ff:89fd:46ac and exit interface name Vlan1.

Switch(config)#ipv6 route 3ffe:ff7:123::55/64 fe80::203:ff:89fd:46ac Vlan1

## **3.2.17 ipv6 redirect**

#### **Command: ipv6 redirect**

#### **no ipv6 redirect**

**Function:** Enable IPv6 router redirect function. The no operation of this command will disable the function.

**Parameters:** None.

**Command Mode:** Global Configuration Mode.

**Default Settings:** IPv6 router redirect function is disabled by default.

**Usage Guide:** If router A, router B, and node C are on the same network link, and router A forwards IPv6 packets from node C to router B, expecting router B to continue the forwarding, then router A will send an IPv6 ICMPv6 redirect message to node C-source of the packet, notifying it that the best next hop of this destination address is router B. By doing so, the forwarding overhead of router A will be decreased, so is the network transmission delay of node C.

**Examples:** Enable IPv6 router redirect function.

Switch(config)# ipv6 redirect

### **3.2.18 ipv6 nd dad attempts**

#### **Command: ipv6 nd dad attempts** *<value>*

#### **no ipv6 nd dad attempts**

**Function:** Set Neighbor Solicitation Message number sent in succession by interface when setting Duplicate Address Detection.

**Parameter: <***value***>** is the Neighbor Solicitation Message number sent in succession by Duplicate Address Detection, and the value of <*value>* must be in 0-10, NO command restores to default value 1.

**Command Mode:** Interface Configuration Mode

**Default:** The default request message number is 1.

**Usage Guide:** When configuring an IPv6 address, it is required to process IPv6 Duplicate Address Detection, this command is used to configure the ND message number of Duplicate Address Detection to be sent, *value* being 0 means no Duplicate Address Detection is executed.

**Example:** The Neighbor Solicitation Message number sent in succession by interface when setting Duplicate Address Detection is 3.

Switch(Config-if-Vlan1)# ipv6 nd dad attempts 3

## **3.2.19 ipv6 nd ns-interval**

#### **Command: ipv6 nd ns-interval** *<seconds>*

#### **no ipv6 nd ns-interval**

**Function:** Set the time interval of Neighbor Solicitation Message sent by the interface.

**Parameter:** parameter **<***seconds>* is the time interval of sending Neighbor Solicitation Message, **<***seconds>* value must be between 1-3600 seconds, **no** command restores the default value 1 second.

**Command Mode:** Interface Configuration Mode

**Default:** The default Request Message time interval is 1 second.

**Usage Guide:** The value to be set will include the situation in all routing announcement on the interface. Generally, very short time interval is not recommended.

**Example:** Set Vlan1 interface to send out Neighbor Solicitation Message time interval to be 8 seconds.

Switch(Config-if-Vlan1)#ipv6 nd ns-interval 8

### **3.2.20 ipv6 nd suppress-ra**

#### **Command: ipv6 nd suppress-ra**

**no ipv6 nd suppress-ra Function: Prohibit router announcement. Parameter:** None **Command Mode:** Interface Configuration Mode **Default:** Router Announcement function is disabled. **Usage Guide: no ipv6 nd suppress-ra** command enable router announcement function. **Example:** Enable router announcement function. Switch(Config-if-Vlan1)#no ipv6 nd suppress-ra

### **3.2.21 ipv6 nd ra-lifetime**

#### **Command: ipv6 nd ra-lifetime <***seconds***>**

#### **no ipv6 nd ra-lifetime**

**Function:** Configure the lifetime of router announcement.

**Parameter:** parameter **<***seconds>* stands for the number of seconds of router announcement lifetime, **<***seconds>* value must be between 0-9000.

**Command Mode: Interface Configuration Mode** 

**Default:** The number of seconds of router default announcement lifetime is 1800.

**Usage Guide:** This command is used to configure the lifetime of the router on Layer 3 interface, seconds being 0 means this interface can not be used for default router, otherwise the value should not be smaller than the maximum time interval of sending router announcement. If no configuration is made, this value is equal to 3 times of the maximum time interval of sending routing announcement.

**Example:** Set the lifetime of routing announcement is 100 seconds.

Switch(Config-if-Vlan1)#ipv6 nd ra-lifetime 100

## **3.2.22 ipv6 nd min-ra-interval**
#### **Command: ipv6 nd min-ra-interval <***seconds***>**

#### **no ipv6 nd min-ra-interval**

**Function:** Set the minimum time interval of sending routing message.

**Parameter:** Parameter **<***seconds* > is number of seconds of the minimum time interval of sending routing announcement, **<***seconds>* must be between 3-1350 seconds.

**Command Mode:** Interface Configuration Mode

**Default:** The default minimum time interval of sending routing announcement is 200 seconds.

**Usage Guide:** The minimum time interval of routing announcement should not exceed 3/4 of the maximum time interval.

**Example:** Set the minimum time interval of sending routing announcement is 10 seconds. Switch(Config-if-Vlan1)#ipv6 nd min-ra-interval 10

### **3.2.23 ipv6 nd max-ra-interval**

#### **Command: ipv6 nd max-ra-interval <***seconds***>**

#### **no ipv6 nd max-ra-interval**

**Function:** Set the maximum time interval of sending routing message.

**Parameter:** Parameter <*seconds***>** is number of seconds of the time interval of sending routing announcement, **<***seconds>* must be between 4-1800 seconds.

**Command Mode:** Interface Configuration Mode

**Default:** The default maximum time interval of sending routing announcement is 600 seconds.

**Usage Guide:** The maximum time interval of routing announcement should be smaller than the lifetime value routing announcement.

**Example:** Set the maximum time interval of sending routing announcement is 20 seconds. Switch(Config-if-Vlan1)#ipv6 nd max-ra-interval 20

# **3.2.24 ipv6 nd prefix**

### **Command: ipv6 nd prefix <***ipv6-prefix | prefix-length***>{ [***<valid-lifetime> <preferredlifetime***>] [ no-autoconfig** *|* **off-link[no-autoconfig] ]}**

#### **no ipv6 nd prefix** *<ipv6-prefix | prefix-length>*

**Function:** Configure the address prefix and relative parameters for router announcement. **Parameter:** Parameter **<***ipv6-prefix>* is the address prefix of the specified announcement, parameter **<***prefix-length>* is the length of the address prefix of the specified announcement, parameter **<***valid-lifetime>* is the valid lifetime of the prefix, parameter **<***preferred-lifetime>* is the preferred lifetime of the prefix, and the valid lifetime must be no smaller than preferred lifetime. Parameter **no-autoconfig** says this prefix can not be used to automatically configure IPv6 address on the host in link-local. Parameter **off-link**  says the prefix specified by router announcement message is not assigned to link-local, the node which sends data to the address including this prefix consider link-local as unreachable.

**Command Mode:** Interface Configuration Mode

**Default:** The default value of *valid-lifetime* is 2592000 seconds (30 days), the default value of *preferred-lifetime* is 604800 seconds (7 days). **off-link** is off by default, **noautoconfig** is off by default.

**Usage Guide:** This command allows controlling the router announcement parameters of every IPv6 prefix. Note that valid lifetime and preferred lifetime must be configured simultaneously.

**Example:** Configure IPv6 announcement prefix as 2001:410:0:1::/64 on Vlan1, the valid lifetime of this prefix is 8640 seconds, and its preferred lifetime is 4320 seconds. Switch(Config-if-Vlan1)#ipv6 nd prefix 2001:410:0:1::/64 8640 4320

# **3.2.25 ipv6 nd ra-hoplimit**

### **Command: ipv6 nd ra-hoplimit <value>**

**Function:** Set the hoplimit of sending router advertisement.

**Parameters:** <value> is the hoplimit of sending router advertisement, ranging from 0 to 255.

**Command Mode: Interface Configuration Mode.** 

**Default:** The default hoplimit of sending router advertisement is 64.

**Example:** Set the hoplimit of sending router advertisement in interface vlan 1 as 128. Switch#(Config-if-Vlan1)#ipv6 nd ra-hoplimit 128

## **3.2.26 ipv6 nd ra-mtu**

#### **Command: ipv6 nd ra-mtu <value>**

**Function:** Set the mtu of sending router advertisement.

**Parameters:** <value> is the mtu of sending router advertisement, ranging from 0 to 1500. **Command Mode: Interface Configuration Mode.** 

**Default:** The default mtu of sending router advertisement is 1500.

**Example:** Set the mtu of sending router advertisement in interface vlan 1 as 500.

Switch#(Config-if-Vlan1)#ipv6 nd ra-mtu 500

## **3.2.27 ipv6 nd reachable-time**

#### **Command: ipv6 nd reachable-time <seconds>**

**Function:** Set the reachable-time of sending router advertisement.

**Parameters:** <value> is the reachable-time of sending router advertisement, ranging from 0 to 3600000 milliseconds.

**Command Mode:** Interface Configuration Mode.

**Default Settings:** The default reachable-time of sending router advertisement is 30000 milliseconds.

**Example:** Set the reachable-time of sending router advertisement in interface vlan 1 as 100000 milliseconds.

Switch(Config-if-Vlan1)#ipv6 nd reachable-time 100000

# **3.2.28 ipv6 nd retrans-timer**

#### **Command: ipv6 nd retrans-timer <seconds>**

**Function:** Set the retrans-timer of sending router advertisement.

**Parameters:** <value> is the retrans-timer of sending router advertisement, ranging from 0 to 4294967295 milliseconds.

**Command Mode:** Interface Configuration Mode.

**Default:** The default retrans-timer of sending router advertisement is 1000 milliseconds.

**Example:** Set the reachable-time of sending router advertisement in interface vlan 1 as 10000 milliseconds.

Switch(Config-if-Vlan1)#ipv6 nd retrans-timer 10000

## **3.2.29 ipv6 nd other-config-flag**

### **Command: ipv6 nd other-config-flag**

**Function:** Set the flag representing whether information other than the address information will be obtained via DHCPv6.

**Parameters:** None.

**Command Mode: Interface Configuration Mode.** 

**Default:** Information other than the address information won't be obtained via DHCPv6.

**Examples:** Set IPv6 information other than the address information in interface vlan 1 will be obtained via DHCPv6.

Switch(Config-if-Vlan1)#ipv6 nd other-config-flag

## **3.2.30 ipv6 nd managed-config-flag**

#### **Command: ipv6 nd managed-config-flag**

**Function:** Set the flag representing whether the address information will be obtained via DHCPv6.

**Parameters:** None.

**Command Mode:** Interface Configuration Mode.

**Default:** The address information won't be obtained via DHCPv6.

**Examples:** Set IPv6 address information in interface vlan 1 will be obtained via DHCPv6. Switch(Config-if-Vlan1)#ipv6 nd managed-config-flag

# **3.2.31 ipv6 neighbor**

**Command: ipv6 neighbor** *<ipv6-address> <hardware-address>* **interface** *<interfacetype interface-name>*

### **no ipv6 neighbor** *<ipv6-address>*

**Function:** Set static neighbor table entry.

**Parameters:** Parameter *ipv6-address* is static neighbor IPv6 address, same to interface prefix parameter, parameter *hardware-address* is static neighbor hardware address, *interface-type* is Ethernet type, *interface-name* is Layer 2 interface name.

**Command Mode:** Interface Configuration Mode

**Default Situation:** There is not static neighbor table entry.

**Usage Guide:** IPv6 address and multicast address for specific purpose and local address can not be set as neighbor.

**Example:** Set static neighbor 2001:1:2::4 on port E1/0/1, and the hardware MAC address is 00-03-0f-89-44-bc.

Switch(Config-if-Vlan1)#ipv6 neighbor 2001:1:2::4 00-03-0f-89-44-bc interface Ethernet 1/0/1

# **3.2.32 show ip interface**

**Command: show ip interface [<***ifname***> | vlan** *<vlan-id>***] brief**

**Function:** Show the brief information of the configured layer 3 interface.

**Parameters:** *<ifname>* Interface name; *<vlan-id>* VLAN ID.

**Default:** Show all brief information of the configured layer 3 interface when no parameter is specified.

**Command mode:** All modes.

**Usage Guide:** None.

### **Example:**

Restarter#show ip interface vlan1 brief

Index Interface IP-Address Protocol

3001 Vlan1 192.168.2.11 up

## **3.2.33 show ip traffic**

#### **Command: show ip traffic**

**Function:** Display statistics for IP packets.

**Command mode:** Admin Mode

**Usage Guide:** Display statistics for IP, ICMP, TCP, UDP packets received/sent.

### **Example:**

Switch#show ip traffic

IP statistics:

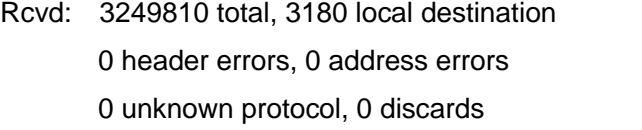

Frags: 0 reassembled, 0 timeouts 0 fragment rcvd, 0 fragment dropped 0 fragmented, 0 couldn't fragment, 0 fragment sent

Sent: 0 generated, 3230439 forwarded 0 dropped, 0 no route

#### ICMP statistics:

- Rcvd: 0 total 0 errors 0 time exceeded 0 redirects, 0 unreachable, 0 echo, 0 echo replies 0 mask requests, 0 mask replies, 0 quench 0 parameter, 0 timestamp, 0 timestamp replies
- Sent: 0 total 0 errors 0 time exceeded

0 redirects, 0 unreachable, 0 echo, 0 echo replies

- 0 mask requests, 0 mask replies, 0 quench
- 0 parameter, 0 timestamp, 0 timestamp replies

TCP statistics:

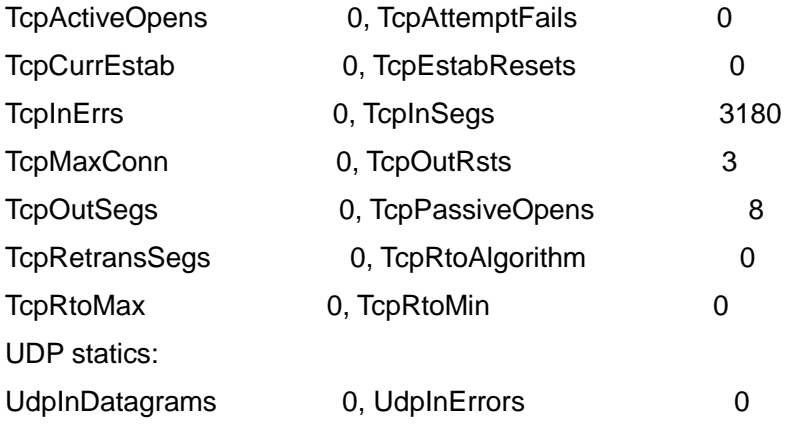

3-18

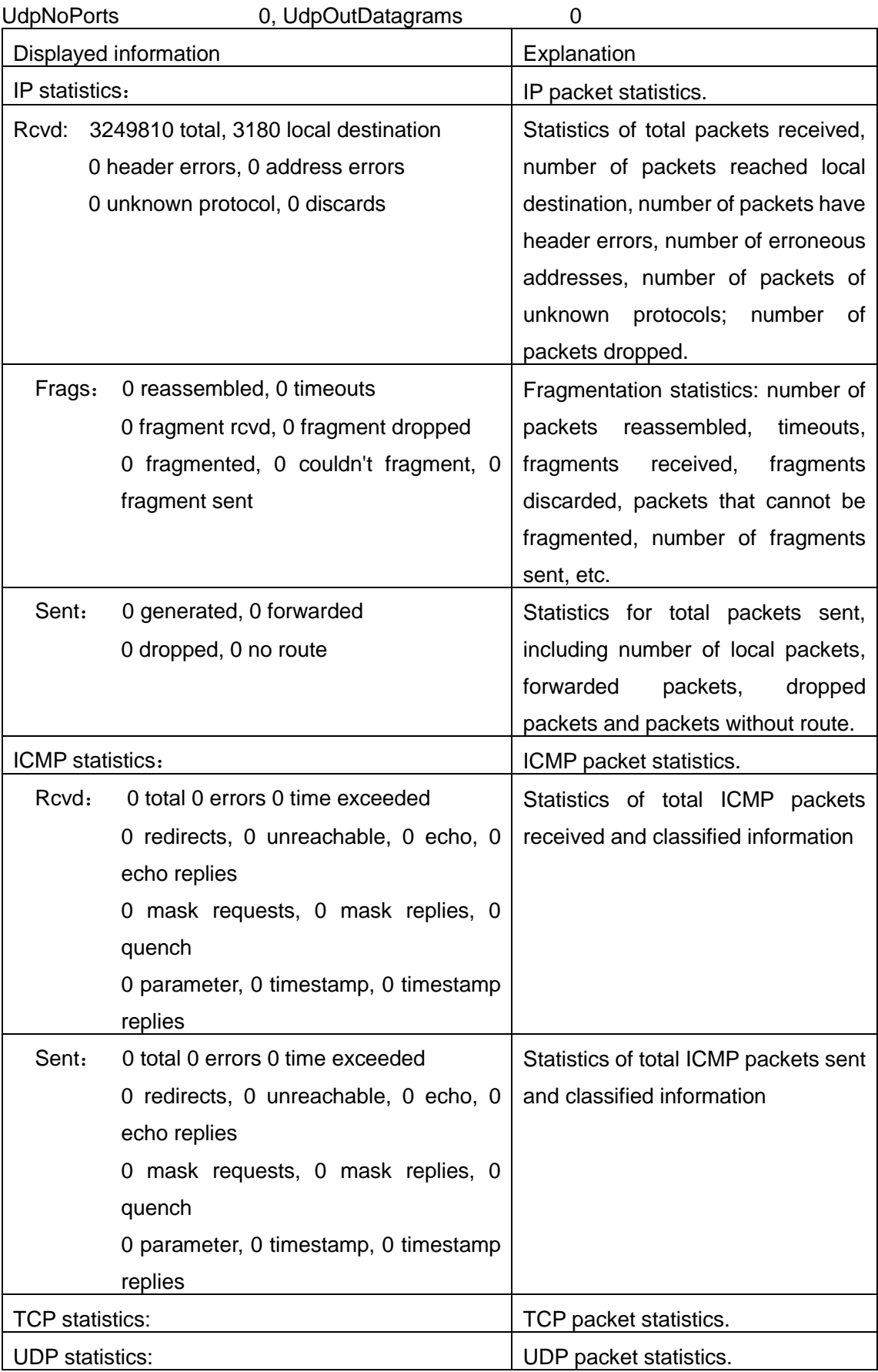

# **3.2.34 show ipv6 interface**

**Command: show ipv6 interface {brief|***<interface-name>***} Function:** Show interface IPv6 parameters. **Parameter:** Parameter brief is the brief summarization of IPv6 status and configuration, and parameter interface-name is Layer 3 interface name. **Default:** None **Command Mode:** Admin and Configuration Mode **Usage Guide:** If only brief is specified, then information of all L3 is displayed, and you can also specify a specific Layer 3 interface. **Example:**  Switch#show ipv6 interface Vlan1 Vlan1 is up, line protocol is up, dev index is 2004 Device flag 0x1203(UP BROADCAST ALLMULTI MULTICAST) IPv6 is enabled Link-local address(es): fe80::203:fff:fe00:10 PERMANENT Global unicast address(es): 3001::1 subnet is 3001::1/64 PERMANENT Joined group address(es):  $ff02·1$ ff02::16 ff02::2 ff02::5 ff02::6  $ff02.9$ ff02::d ff02::1:ff00:10 ff02::1:ff00:1 MTU is 1500 bytes ND DAD is enabled, number of DAD attempts is 1 ND managed\_config\_flag is unset ND other\_config\_flag is unset ND NS interval is 1 second(s) ND router advertisements is disabled ND RA min-interval is 200 second(s)

ND RA max-interval is 600 second(s)

ND RA hoplimit is 64

ND RA lifetime is 1800 second(s)

ND RA MTU is 0

ND advertised reachable time is 0 millisecond(s)

ND advertised retransmit time is 0 millisecond(s)

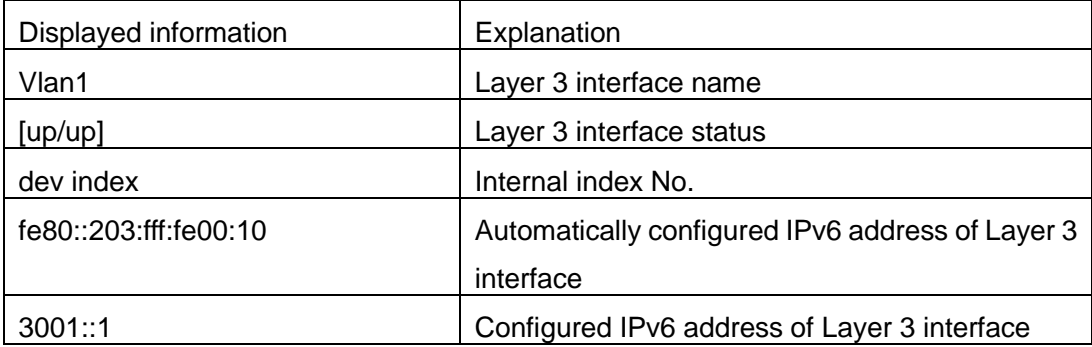

### **3.2.35 show ipv6 route**

**Command: show ipv6 route [<destination>|<***destination* **>|***<length***>***|* **database| fib [local]| nsm [connected | static | rip| ospf | bgp | isis| kernel| database]|statistics] Function:** Display IPv6 routing table.

**Parameter: <***destination***>** is destination network address; **<***destination***>|<***length***>** is destination network address plus prefix length; **connected** is directly connected router; **static** is static router; **rip** is RIP router; **ospf** is OSPF router; **bgp** is BGP router; **isis** is ISIS router; **kernel** is kernel router; **statistics** shows router number; **database** is router database.

**Default Situation:** None.

**Command Mode:** Admin and Configuration Mode.

**Usage Guide:** show ipv6 route only shows IPv6 kernal routing table (routing table in tcpip), database shows all routers except the local router, fib local shows the local router, statistics shows router statistics information.

#### **Example:**

Switch#show ipv6 route

Codes: C - connected, L - Local, S - static, R - RIP, O - OSPF,

I - IS-IS, B - BGP

C ::/0 via ::, tunnel3 256

S 2001:2::/32 via fe80::789, Vlan2 1024

3-21

S 2001:2:3:4::/64 via fe80::123, Vlan2 1024 O 2002:ca60:c801:1::/64 via ::, Vlan1 1024 C 2002:ca60:c802:1::/64 via ::, tunnel49 256 C 2003:1::/64 via ::, Vlan4 256 C 2003:1::5efe:0:0/96 via ::, tunnel26 256 S 2004:1:2:3::/64 via fe80:1::88, Vlan2 1024 O 2006:1::/64 via ::, Vlan1 1024 S 2008:1:2:3::/64 via fe80::250:baff:fef2:a4f4, Vlan1 1024 C 2008:2005:5:8::/64 via ::, Ethernet0 256 S 2009:1::/64 via fe80::250:baff:fef2:a4f4, Vlan1 1024 C 2022:1::/64 via ::, Ethernet0 256 O 3333:1:2:3::/64 via fe80::20c:ceff:fe13:eac1, Vlan12 1024 C 3ffe:501:ffff:1::/64 via ::, Vlan4 256 O 3ffe:501:ffff:100::/64 via ::, Vlan5 1024 O 3ffe:3240:800d:1::/64 via ::, Vlan1 1024 O 3ffe:3240:800d:2::/64 via ::, Vlan2 1024 O 3ffe:3240:800d:10::/64 via ::, Vlan12 1024 O 3ffe:3240:800d:20::/64 via fe80::20c:ceff:fe13:eac1, Vlan12 1024 C fe80::/64 via ::, Vlan1 256 C fe80::5efe:0:0/96 via ::, tunnel26 256

C ff00::/8 via ::, Vlan1 256

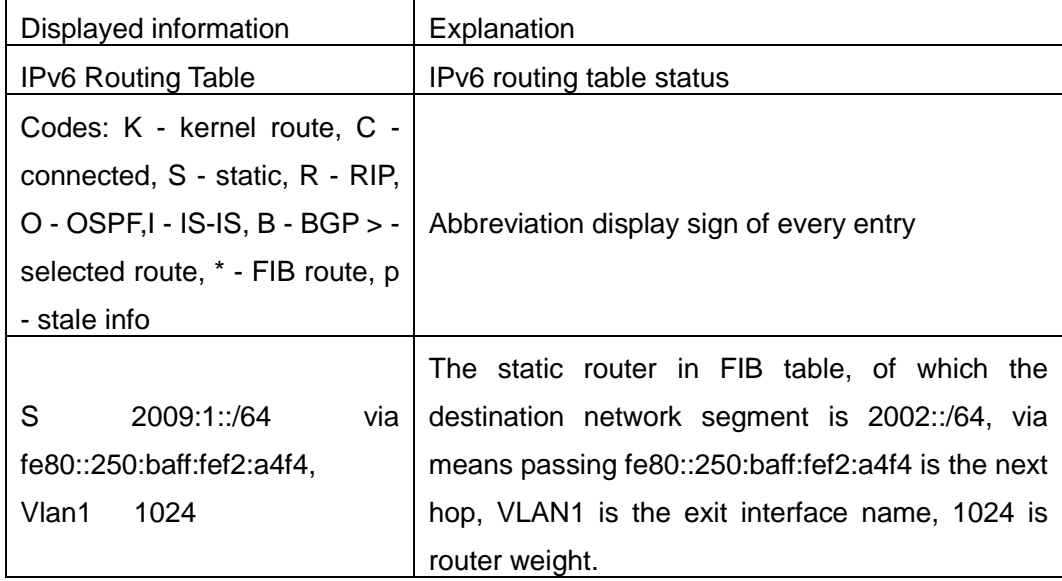

## **3.2.36 show ipv6 neighbors**

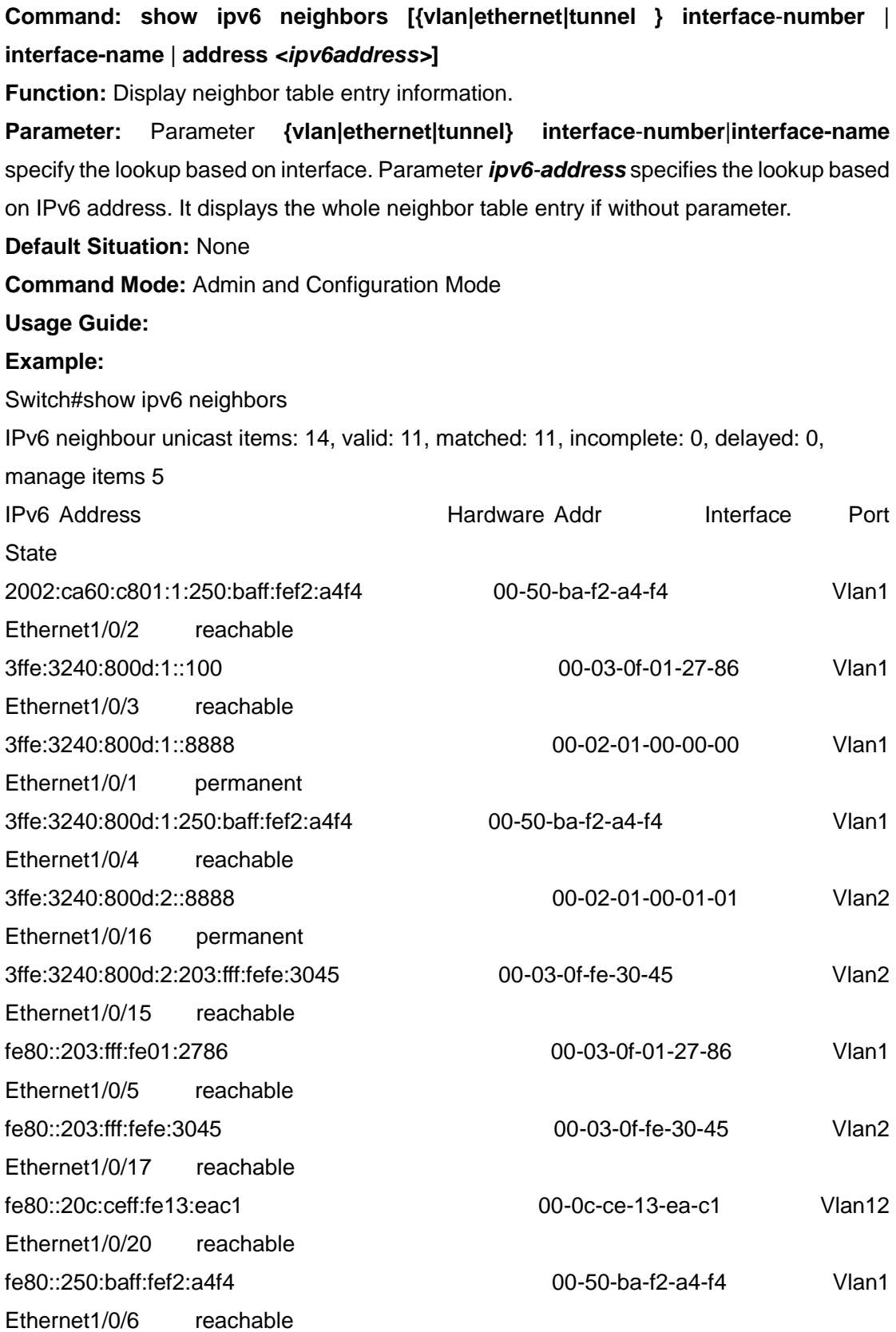

IPv6 neighbour table: 11 entries

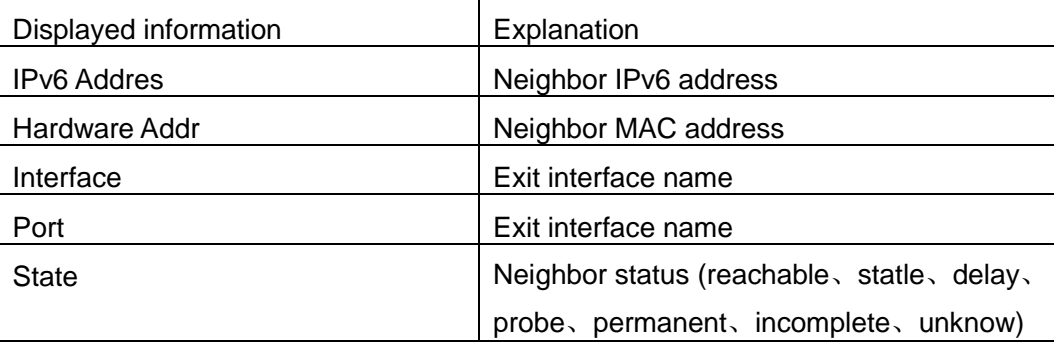

# **3.2.37 show ipv6 traffic**

### **Command: show ipv6 traffic**

**Function:** Display IPv6 transmission data packets statistics information.

**Parameter:** None

**Default:** None

**Command Mode:** Admin and Configuration Mode

### **Example:**

Switch#show ipv6 traffic

IP statistics:

Rcvd: 90 total, 17 local destination

0 header errors, 0 address errors

0 unknown protocol, 13 discards

### Frags: 0 reassembled, 0 timeouts

0 fragment rcvd, 0 fragment dropped

0 fragmented, 0 couldn't fragment, 0 fragment sent

Sent: 110 generated, 0 forwarded

0 dropped, 0 no route

ICMP statistics:

Rcvd: 0 total 0 errors 0 time exceeded

0 redirects, 0 unreachable, 0 echo, 0 echo replies

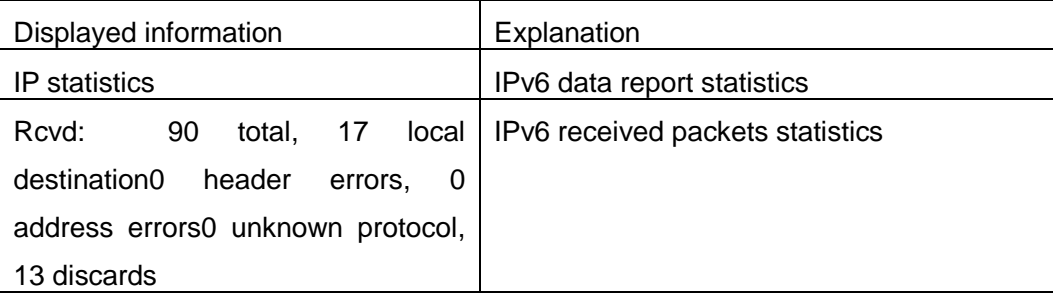

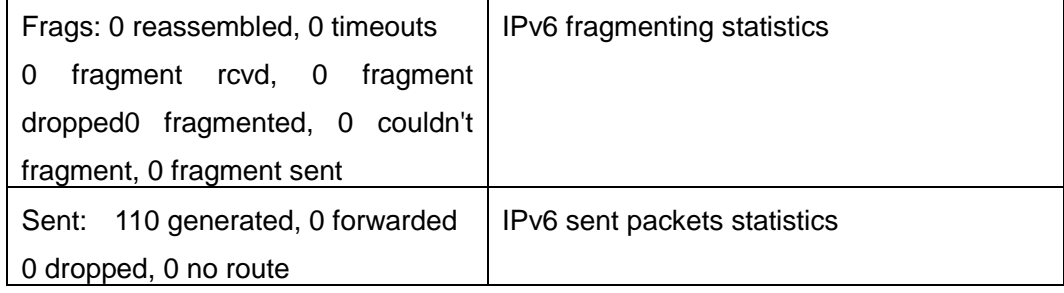

# **3.2.38 show ipv6 redirect**

**Command: show ipv6 redirect Function:** Display the state IPv6 redirect switch. **Parameters:** None. **Default:** None. **Command Mode:** Admin and Configuration Mode. **Usage Guide:** This command can be used to check whether the IPv6 redirect function in the system is enabled. **Examples:** Switch show ipv6 redirect ipv6 redirect is disabled

# **3.2.39 tunnel 6to4-relay**

This command is not supported by the switch.

# **3.3 IP Forwarding**

# **3.3.1 ip fib optimize**

### **Command: ip fib optimize**

### **no ip fib optimize**

**Function:** Enables the switch to use optimized IP route aggregation algorithm; the "**no ip fib optimize**" disables the optimized IP route aggregation algorithm.

**Default:** Optimized IP route aggregation algorithm is disabled by default.

**Command mode:** Global Mode.

**Usage Guide:** This command is used to optimize the aggregation algorithm: if the route table contains no default route, the next hop most frequently referred to will be used to construct a virtual default route to simplify the aggregation result. This method has the benefit of more effectively simplifying the aggregation result. However, while adding a virtual default route to the chip segment route table reduces CPU load, it may introduce unnecessary data stream to switches of the next hop. In fact, part of local switch CPU load is transferred to switches of the next hop.

**Example:** Disabling optimized IP route aggregation algorithm.

Switch(config)# no ip fib optimize

# **3.4 URPF**

### **3.4.1 show urpf**

**Command: show urpf Function:** Display which interfaces have been enabled with URPF function. **Command Mode:** Admin and Configuration Mode **Parameters:** None **Usage Guide:** None **Example:**  Switch#show urpf

## **3.4.2 urpf enable**

**Command: urpf enable no urpf enable Function:** Enable the global URPF function. **Parameters:** None **Command mode:** Global Mode **Default:** The URPF protocol module is disabled by default. **Usage Guide:** None **Example:** Switch(config)#urpf enable

## **3.5 ARP**

## **3.5.1 arp**

**Command: arp** *<ip\_address> <mac\_address***> {interface [ethernet] <***portName***>}**

#### **no arp** *<ip\_address>*

**Function:** Configures a static ARP entry; the "**no arp** *<ip\_address>*" command deletes a ARP entry of the specified IP address.

**Parameters:** *<ip\_address>* is the IP address, at the same field with interface address; *<mac\_address>* is the MAC address; **ethernet** stands for Ethernet port; *<portName>* for the name of layer2 port.

**Default:** No static ARP entry is set by default.

**Command mode:** VLAN Interface Mode

**Usage Guide:** Static ARP entries can be configured in the switch.

**Example:** Configuring static ARP for interface VLAN1.

Switch(Config-if-Vlan1)#arp 1.1.1.1 00-03-0f-f0-12-34 interface eth 1/0/2

### **3.5.2 clear arp-cache**

**Command: clear arp-cache Function:** Clears ARP table. **Command mode:** Admin Mode **Example:** Switch#clear arp-cache

### **3.5.3 clear arp traffic**

#### **Command: clear arp traffic**

**Function:** Clear the statistic information of ARP messages of the switch. For box switches, this command will only clear statistics of APP messages received and sent from the current boardcard.

**Command mode:** Admin Mode

### **Example:**

Switch#clear arp traffic

## **3.5.4 debug arp**

#### **Command: debug arp {receive|send|state}**

#### **no debug arp {receive|send|state}**

**Function:** Enables the ARP debugging function; the "**no debug arp {receive|send|state}**" command disables this debugging function.

**Parameter: receive** the debugging-switch of receiving ARP packets of the switch; **send** the debugging-switch of sending ARP packets of the switch; **state** the debugging-switch of APR state changing of the switch.

**Default:** ARP debug is disabled by default.

**Command mode:** Admin Mode.

**Usage Guide:** Display contents for ARP packets received/sent, including type, source and destination address, etc.

**Example:** Enable ARP debugging.

Switch#debug arp receive

%Jan 01 01:05:53 2006 IP ARP: rcvd, type REQUEST, src 172.16.1.251, 00-e0-4c-88-adbc, dst 172.16.1.110, 00-00-00-00-00-00 flag 0x0, pkt type 1, intf Vlan100.

%Jan 01 01:05:53 2006 IP ARP: rcvd, type REQUEST, src 172.16.1.251, 00-e0-4c-88-adbc, dst 172.16.1.110, 00-00-00-00-00-00 flag 0x0, pkt type 1, intf Vlan100.

e%Jan 01 01:05:53 2006 IP ARP: rcvd, type REQUEST, src 172.16.1.251, 00-e0-4c-88 ad-bc, dst 172.16.1.110, 00-00-00-00-00-00 flag 0x0, pkt type 1, intf Vlan100.

%Jan 01 01:05:53 2006 IP ARP: rcvd, type REQUEST, src 172.16.1.251, 00-e0-4c-88-adbc, dst172.16.1.110, 00-00-00-00-00-00 flag 0x0, pkt type 1, intf Vlan100.

# **3.5.5 ip proxy-arp**

### **Command: ip proxy-arp**

### **no ip proxy-arp**

**Function:** Enables proxy ARP for VLAN interface; the no command disables proxy ARP. **Default:** Proxy ARP is disabled by default.

**Command mode:** VLAN Interface Mode

**Usage Guide:** When an ARP request is received on the layer 3 interface, requesting an IP address in the same IP segment of the interface but not the same physical network, and the proxy ARP interface has been enabled, the interface will reply to the ARP with its own MAC address and forward the actual packets received. Enabling this function allows machines to physically be separated but in the same IP segment and communicate via the proxy ARP interface as if in the same physical network. Proxy ARP will check the route table to determine whether the destination network is reachable before responding to the ARP request; ARP request will only be responded if the destination is reachable.

Note: the ARP request matching default route will not use proxy.

**Example:** Enable proxy ARP for VLAN 1.

Switch(Config-if-Vlan1)#ip proxy-arp

## **3.5.6 l3 hashselect**

This command is not supported by the switch*.*

# **3.5.7 show arp**

### **Command: show arp [<***ipaddress***>] [<***vlan-id***>] [<***hw-addr***>] [type {static | dynamic}] [count] [vrf word]**

**Function:** Displays the ARP table.

**Parameters:** *<ipaddress>* is a specified IP address; **<***vlan-id***>** stands for the entry for the identifier of specified VLAN; **<***hw-addr***>** for entry of specified MAC address; **static** for static ARP entry; **dynamic** for dynamic ARP entry; **count** displays number of ARP entries; **word** is the specified vrf name.

**Command mode:** Admin Mode

**Usage Guide:** Displays the content of current ARP table such as IP address, MAC address, hardware type, interface name, etc.

### **Example:**

Switch#show arp

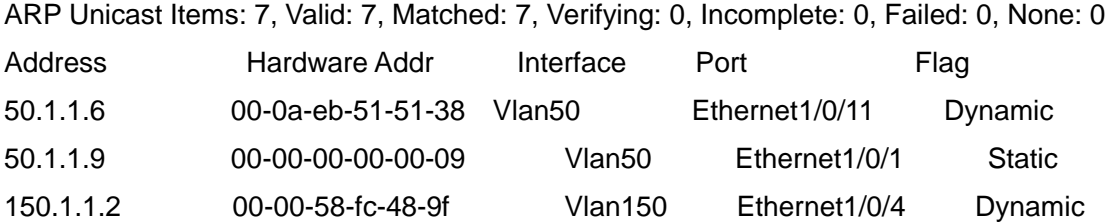

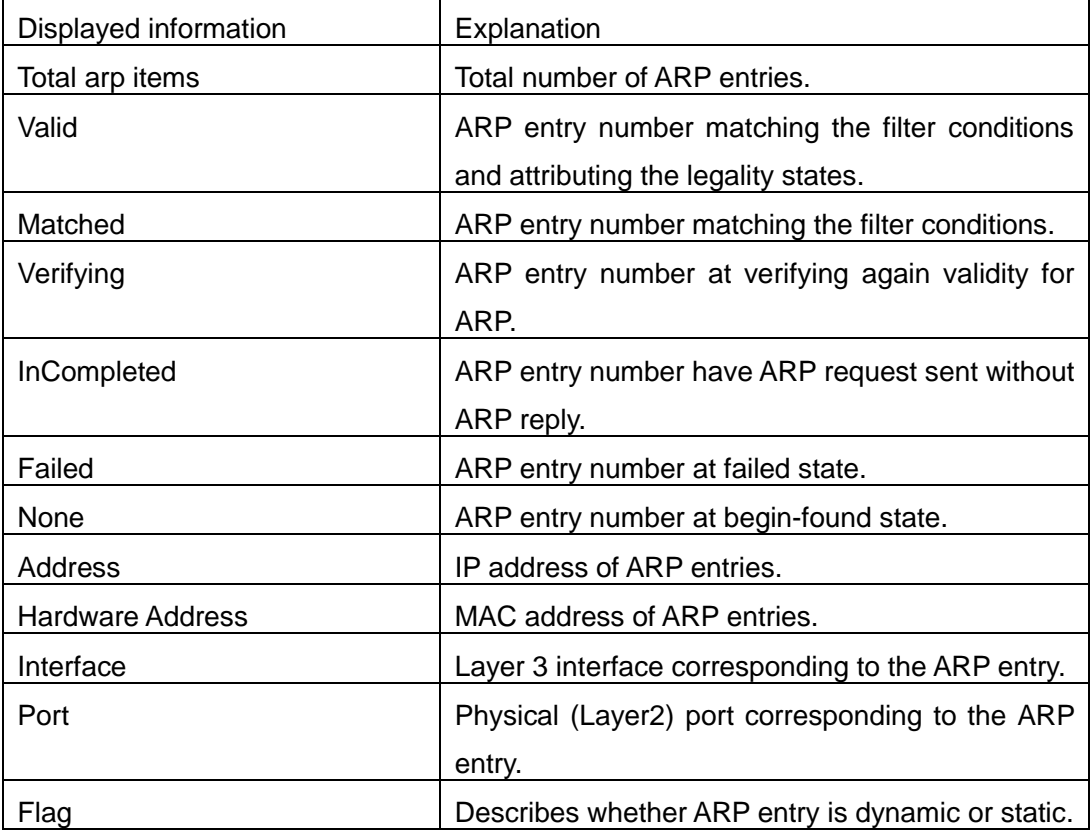

### **3.5.8 show arp traffic**

#### **Command: show arp traffic**

**Function:** Display the statistic information of ARP messages of the switch. For box switches, this command will only show statistics of APP messages received and sent from the current boardcard.

**Command mode:** Admin and Config Mode

**Usage Guide:** Display statistics information of received and sent APP messages.

**Example:**

Switch#show arp traffic

ARP statistics:

Rcvd: 10 request, 5 response

Sent: 5 request, 10 response

### **3.6 l3 station movement**

## **3.6.1 l3-station-move**

### **Command: l3-station-move**

### **no l3-station-move**

**Function:** Enable l3-station-move, the no command disables l3-station-move function.

When arp/nd swith over the port in normal condition, learn the port information of arp/nd entry again according to arp/nd packets. If PC or other network nodes switch over the port, non-security switchover (ARP packets are not sent or received) does not process to learn again. New l3 station movement is used to satisfy arp/nd switchover in specific condition. When MAC switch over the port, it is considered to be security switchover, any network packets (src mac is the network node that process switchover) received from new port spring arp/nd switchover, learn arp/nd to new port.

**Parameters:** *<ip\_address>***:** IP address at the same field with interface address

*<mac\_address>***:** MAC address

**ethernet:** Ethernet port

*<portName>***:** Layer 2 port name

**Default:** Disable.

**Command Mode:** Global mode

**Usage Guide:** l3-station-move takes effect after reboot switch. **Example:** Switch(Config)# l3-station-move

# **3.7 ARP Scanning Prevention**

### **3.7.1 anti-arpscan enable**

#### **Command: anti-arpscan enable**

#### **no anti-arpscan enable**

**Function:** Globally enable ARP scanning prevention function; "**no anti-arpscan enable**" command globally disables ARP scanning prevention function.

**Parameters:** None.

**Default Settings:** Disable ARP scanning prevention function.

**Command Mode:** Global configuration mode

**User Guide:** When remotely managing a switch with a method like telnet, users should set the uplink port as a Super Trust port before enabling anti-ARP-scan function, preventing the port from being shutdown because of receiving too many ARP messages. After the anti-ARP-scan function is disabled, this port will be reset to its default attribute, that is, Untrust port.

**Example:** Enable the ARP scanning prevention function of the switch.

Switch(config)#anti-arpscan enable

# **3.7.2 anti-arpscan port-based threshold**

#### **Command: anti-arpscan port-based threshold** *<threshold-value>*

#### **no anti-arpscan port-based threshold**

**Function:** Set the threshold of received messages of the port-based ARP scanning prevention. If the rate of received ARP messages exceeds the threshold, the port will be closed. The unit is packet/second. The "no anti-arpscan port-based threshold" command will reset the default value, 10 packets/second.

**Parameters:** rate threshold, ranging from 2 to 200.

**Default Settings:** 10 packets /second.

**Command Mode:** Global Configuration Mode.

**User Guide:** the threshold of port-based ARP scanning prevention should be larger than the threshold of IP-based ARP scanning prevention, or, the IP-based ARP scanning

prevention will fail.

**Example:** Set the threshold of port-based ARP scanning prevention as 10 packets /second. Switch(config)#anti-arpscan port-based threshold 10

# **3.7.3 anti-arpscan ip-based threshold**

#### **Command: anti-arpscan ip-based threshold** *<threshold-value>*

#### **no anti-arpscan ip-based threshold**

**Function:** Set the threshold of received messages of the IP-based ARP scanning prevention. If the rate of received ARP messages exceeds the threshold, the IP messages from this IP will be blocked. The unit is packet/second. The "no anti-arpscan ip-based threshold" command will reset the default value, 3 packets/second.

**Parameters:** rate threshold, ranging from 1 to 200.

**Default Settings:** 3 packets/second.

**Command Mode:** Global configuration mode

**User Guide:** The threshold of port-based ARP scanning prevention should be larger than the threshold of IP-based ARP scanning prevention, or, the IP-based ARP scanning prevention will fail.

**Example:** Set the threshold of IP-based ARP scanning prevention as 6 packets/second. Switch(config)#anti-arpscan ip-based threshold 6

# **3.7.4 anti-arpscan trust**

#### **Command: anti-arpscan trust [port | supertrust-port]**

#### **no anti-arpscan trust [port | supertrust-port]**

**Function:** Configure a port as a trusted port or a super trusted port;" **no anti-arpscan trust <port | supertrust-port>**"command will reset the port as an untrusted port. **Parameters:** None.

**Default Settings:** By default all the ports are non- trustful.

**Command Mode: Port configuration mode** 

**User Guide:** If a port is configured as a trusted port, then the ARP scanning prevention function will not deal with this port, even if the rate of received ARP messages exceeds the set threshold, this port will not be closed, but the non- trustful IP of this port will still be checked. If a port is set as a super trusted port, then neither the port nor the IP of the port will be dealt with. If the port is already closed by ARP scanning prevention, it will be opened right after being set as a trusted port.

When remotely managing a switch with a method like telnet, users should set the uplink port as a Super Trust port before enabling anti-ARP-scan function, preventing the port from being shutdown because of receiving too many ARP messages. After the anti-ARP-scan function is disabled, this port will be reset to its default attribute, that is, Untrust port.

**Example:** Set port ethernet 1/0/5 of the switch as a trusted port.

Switch(config)#in e1/0/5

Switch(Config-If-Ethernet1/0/5)# anti-arpscan trust port

# **3.7.5 anti-arpscan trust ip**

**Command: anti-arpscan trust ip** *<ip-address>* **[***<netmask***>]**

**no anti-arpscan trust ip <***ip-address>* **[***<netmask***>]**

**Function:** Configure trusted IP; "**no anti-arpscan trust ip <***ip-address>* **[<***netmask>***]**" command reset the IP to non-trustful IP.

**Parameters: <***ip-address***>:** Configure trusted IP address; **<***netmask***>:** Net mask of the IP.

**Default Settings:** By default all the IP are non-trustful. Default mask is 255.255.255.255 **Command Mode:** Global configuration mode

**User Guide:** If a port is configured as a trusted port, then the ARP scanning prevention function will not deal with this port, even if the rate of received ARP messages exceeds the set threshold, this port will not be closed. If the port is already closed by ARP scanning prevention, its traffic will be recovered right immediately.

**Example:** Set 192.168.1.0/24 as trusted IP.

Switch(config)#anti-arpscan trust ip 192.168.1.0 255.255.255.0

### **3.7.6 anti-arpscan recovery enable**

#### **Command: anti-arpscan recovery enable**

#### **no anti-arpscan recovery enable**

**Function:** Enable the automatic recovery function, "**no anti-arpscan recovery enable**" command will disable the function.

**Parameters:** None

**Default Settings:** Enable the automatic recovery function

**Command Mode:** Global configuration mode

**User Guide:** If the users want the normal state to be recovered after a while the port is closed or the IP is disabled, they can configure this function.

**Example:** Enable the automatic recovery function of the switch.

Switch(config)#anti-arpscan recovery enable

# **3.7.7 anti-arpscan recovery time**

#### **Command: anti-arpscan recovery time** *<seconds>*

#### **no anti-arpscan recovery time**

**Function:** Configure automatic recovery time; "**no anti-arpscan recovery time**" command resets the automatic recovery time to default value.

Parameters: Automatic recovery time, in second ranging from 5 to 86400.

**Default Settings:** 300 seconds.

**Command Mode:** Global configuration mode

**User Guide:** Automatic recovery function should be enabled first.

**Example:** Set the automatic recovery time as 3600 seconds.

Switch(config)#anti-arpscan recovery time 3600

# **3.7.8 anti-arpscan log enable**

#### **Command: anti-arpscan log enable**

#### **no anti-arpscan log enable**

**Function:** Enable ARP scanning prevention log function; "**no anti-arpscan log enable**" command will disable this function.

**Parameters:** None.

**Default Settings:** Enable ARP scanning prevention log function.

**Command Mode:** Global configuration mode

**User Guide:** After enabling ARP scanning prevention log function, users can check the detailed information of ports being closed or automatically recovered by ARP scanning prevention or IP being disabled and recovered by ARP scanning prevention. The level of the log is "Warning".

**Example:** Enable ARP scanning prevention log function of the switch.

Switch(config)#anti-arpscan log enable

### **3.7.9 anti-arpscan trap enable**

#### **Command: anti-arpscan trap enable**

#### **no anti-arpscan trap enable**

**Function:** Enable ARP scanning prevention SNMP Trap function; "**no anti-arpscan trap enable**" command disable ARP scanning prevention SNMP Trap function.

**Parameters:** None.

**Default Settings:** Disable ARP scanning prevention SNMP Trap function.

**Command Mode:** Global configuration mode

**User Guide:** After enabling ARP scanning prevention SNMP Trap function, users will receive Trap message whenever a port is closed or recovered by ARP scanning prevention, and whenever IP t is closed or recovered by ARP scanning prevention. **Example:** Enable ARP scanning prevention SNMP Trap function of the switch. Switch(config)#anti-arpscan trap enable

## **3.7.10 show anti-arpscan**

**Command: show anti-arpscan [trust [ip | port | supertrust-port] |prohibited [ip | port]] Function:** Display the operation information of ARP scanning prevention function. **Parameters:** None.

**Default Settings:** Display every port to tell whether it is a trusted port and whether it is closed. If the port is closed, then display how long it has been closed. Display all the trusted IP and disabled IP.

**Command Mode:** Admin Mode

**User Guide:** Use "**show anti-arpscan trust port**" if users only want to check trusted ports. The reset follow the same rule.

**Example:** Check the operating state of ARP scanning prevention function after enabling it. Switch(config)#show anti-arpscan

Total port: 28

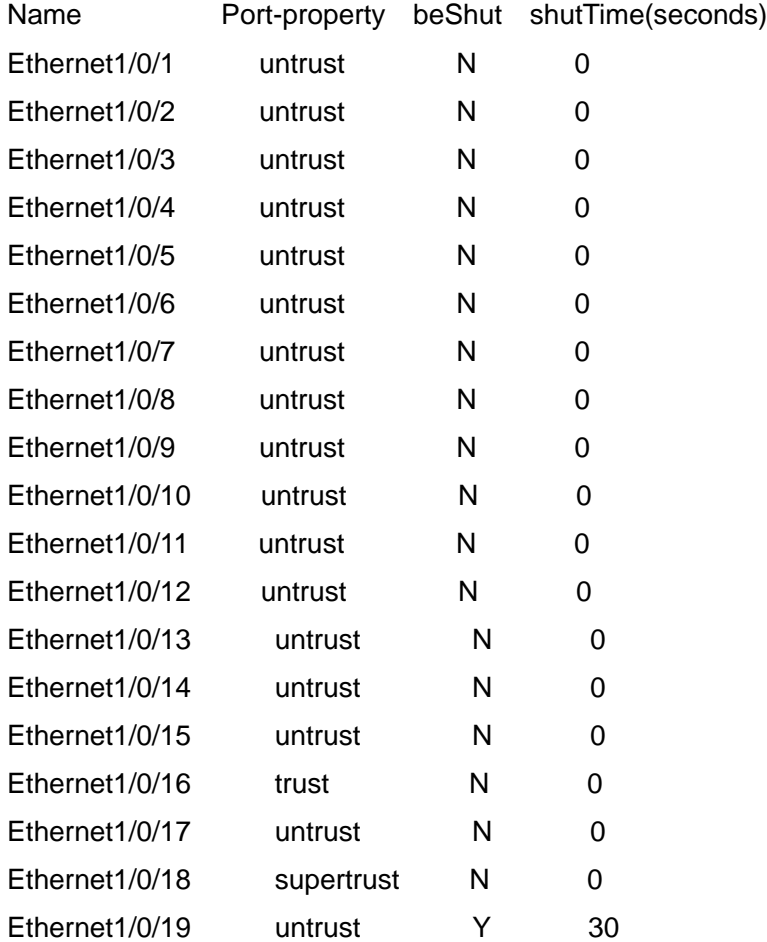

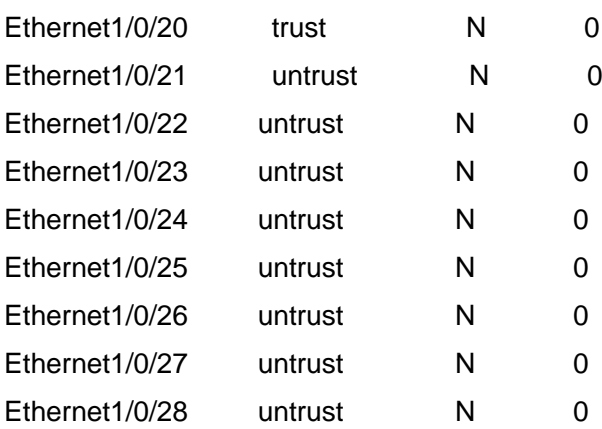

Prohibited IP:

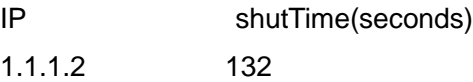

Trust IP:

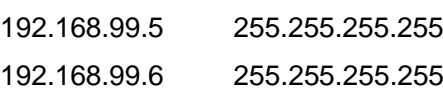

# **3.7.11 debug anti-arpscan**

#### **Command: debug anti-arpscan [port | ip]**

### **no debug anti-arpscan [port | ip]**

**Function:** Enable the debug switch of ARP scanning prevention; "**no debug anti-arpscan [port | ip]**" command disables the switch.

**Parameters:** None.

**Default Settings:** Disable the debug switch of ARP scanning prevention

**Command Mode:** Admin Mode

**User Guide:** After enabling debug switch of ARP scanning prevention users can check corresponding debug information or enable the port-based or IP-based debug switch separately whenever a port is closed by ARP scanning prevention or recovered automatically, and whenever IP t is closed or recovered .

**Example:** Enable the debug function for ARP scanning prevention of the switch. Switch(config)#debug anti-arpscan

# **3.8 Preventing ARP Spoofing**

# **3.8.1 ip arp-security updateprotect**

#### **Command: ip arp-security updateprotect**

#### **no ip arp-security updateprotect**

**Function:** Forbid ARP table automatic update. The "**no ip arp-security updateprotect**" command re-enables ARP table automatic update.

**Parameter:** None.

**Default:** ARP table automatic update.

**Command Mode:** Global Mode/ Interface configuration.

**User Guide:** Forbid ARP table automatic update, the ARP packets conflicting with current ARP item (e.g. with same IP but different MAC or port) will be dropped, the others will be received to update aging timer or create a new item; so, the current ARP item keep unchanged and the new item can still be learned.

#### **Example:**

Switch(Config-if-Vlan1)#ip arp-security updateprotect. Switch(config)#ip arp-security updateprotect

# **3.8.2 ip arp-security learnprotect**

#### **Command: ip arp-security learnprotect**

#### **no ip arp-security learnprotect**

**Function:** Forbid ARP learning function of IPv4 Version, the "**no ip arp-security learnprotect**" command re-enables ARP learning function.

**Parameter:** None.

**Default:** ARP learning enabled.

**Command Mode:** Global Mode/ Interface Configuration.

**Usage Guide:** This command is for preventing the automatic learning and updating of ARP. Unlike ip arp-security updateprotect, once this command implemented, there will still be timeout even if the switch keeps sending Request/Reply messages.

### **Example:**

Switch(Config-if-Vlan1)# ip arp-security learnprotect Switch(config)# ip arp-security learnprotect

# **3.8.3 ip arp-security convert**

### **Command: ip arp-security convert**

**Function:** Change all of dynamic ARP to static ARP.

**Parameter:** None

**Command Mode:** Global Mode/ Interface configuration

**Usage Guide**: This command will convert the dynamic ARP entries to static ones, which,

in combination with disabling automatic learning, can prevent ARP binding. Once implemented, this command will lose its effect.

### **Example:**

Switch(Config-if-Vlan1)#ip arp -security convert Switch(config)#ip arp -security convert

### **3.8.4 clear ip arp dynamic**

### **Command: clear ip arp dynamic**

**Function:** Clear all of dynamic ARP on interface. **Parameter:** None **Command Mode:** Interface Configuration **Usage Guide:** This command will clear dynamic entries before binding ARP. Once implemented, this command will lose its effect. **Example:** Switch(Config-if-Vlan1)#clear ip arp dynamic

# **3.9 ARP GUARD**

## **3.9.1 arp-guard ip**

#### **Command: arp-guard ip <addr>**

#### **no arp-guard ip <addr>**

**Function:** Add an ARP GUARD address, the no command deletes ARP GUARD address. **Parameters: <addr>** is the protected IP address, in dotted decimal notation.

**Default:** There is no ARP GUARD address by default.

#### **Command Mode:** Port configuration mode

**Usage Guide:** After configuring the ARP GUARD address, the ARP messages received from the ports configured ARP GUARD will be filtered. If the source IP addresses of the ARP messagse match the ARP GUARD address configured on this port, these messages will be judged as ARP cheating messages, which will be directly dropped instead of sending to the CPU of the switch or forwarding. 16 ARP GUARD addresses can be configured on each port.

#### **Example:**

Configure the ARP GUARD address on port ethernet1/0/1 as 100.1.1.1.

switch(config)#interface ethernet1/0/1 switch(Config-If-Ethernet 1/0/1)#arp-guard ip 100.1.1.1 Delete the ARP GUARD address on port ethernet1/0/1 as 100.1.1.1. switch(config)#interface ethernet1/0/1 switch(Config-If-Ethernet 1/0/1)#no arp-guard ip 100.1.1.1

# **3.10 ARP Local Proxy**

# **3.10.1 ip local proxy-arp**

**Command: ip local proxy-arp**

### **no ip local proxy-arp**

**Function:** Enable/disable the local ARP Proxy function of a specified interface.

**Parameters:** None.

**Default Settings:** This function is disabled on all interfaces by default.

**Command Mode:** Interface VLAN Mode.

**User Guide:** This function is disabled on all interfaces by default, and differs from the original proxy-arp in that this function acts as an ARP Proxy inside the same layer-3 interface and thus directs the layer-3 forwarding of the switch.

**Example:** Enable the local ARP Proxy function of interface VLAN1.

Switch(Config-if-Vlan1)# ip local proxy-arp

# **3.11 Gratuitous ARP**

# **3.11.1 ip gratuitous-arp**

### **Command: ip gratuitous-arp [<***interval-time***>]**

### **no ip gratuitous-arp**

**Function:** To enabled gratuitous ARP, and specify update interval for gratuitous ARP. The no form of this command will disable the gratuitous ARP configuration.

**Parameters:** *<interval-time*> is the update interval for gratuitous ARP with its value limited between 5 and 1200 seconds and with default value as 300 seconds.

**Command Mode:** Global Configuration Mode and Interface Configuration Mode.

**Default:** Gratuitous ARP is disabled by default.

**Usage Guide:** When configuring gratuitous ARP in global configuration mode, all the Layer 3 interfaces in the switch will be enabled to send gratuitous ARP request. If gratuitous ARP is configured in interface configuration mode, then only the specified interface is able to send gratuitous ARP requests. When configuring the gratuitous ARP, the update interval configuration from interface configuration mode has higher preference than that from the global configuration mode.

### **Example:**

1) To enable gratuitous ARP in global configuration mode, and set the update interval to be 400 seconds.

Switch>enable

Switch#config

Switch(config)#ip gratuitous-arp 400

2) To enable gratuitous ARP for interface VLAN 10 and set the update interval to be 350 seconds.

Switch(config)#interface vlan 10

Switch(Config-if-Vlan10)#ip gratuitous-arp 350

# **3.11.2 show ip gratuitous-arp**

### **Command: show ip gratuitous-arp [interface vlan** *<vlan-id>***]**

**Function:** To display configuration information about gratuitous ARP.

**Parameters:** *<vlan-id>* is the VLAN ID. The valid range for <*vlan-id*> is between 1 and 4094.

**Command Mode:** All the Configuration Modes.

**Usage Guide:** In all the configuration modes, the command **show ip gratuitous arp** will display information about the gratuitous ARP configuration in global and interface configuration mode. The command **show ip gratuitous-arp interface vlan** *<vlan-id>* will display information about the gratuitous ARP configuration about the specified VLAN interface.

### **Example:**

1) To display information about gratuitous ARP configuration in both global and interface configuration modes.

Switch#show ip gratuitous-arp

Gratuitous ARP send is Global enabled, Interval-Time is 300(s)

Gratuitous ARP send enabled interface vlan information:

Name Interval-Time(seconds)

Vlan1 400 Vlan10 350

2) To display gratuitous ARP configuration information about interface VLAN 10.

Switch#show ip gratuitous-arp interface vlan 10

Gratuitous ARP send interface Vlan10 information:

Name Interval-Time(seconds)

Vlan10 350

# **3.12 Keepalive Gateway**

## **3.12.1 keepalive gateway**

**Command: keepalive gateway** *<ip-address>* **[{***<interval-seconds> |* **msec** *<intervalmillisecond>***} [retry-count]]**

### **no keepalive gateway**

**Function:** Enable keepalive gateway, configure the interval that ARP request packet is sent and the retry-count after detection is failing, the no command disables the function. **Parameters:** ip-address: IP address of the gateway

 interval-seconds: The interval (unit is second) that ARP request packet is sent, ranging between 1 and 32767. If there is no configuration, the default is 10 seconds.

interval-millisecond: The interval (unit is millisecond) that ARP request packet is sent, ranging between 160 and 999.

retry-count: Determine the retry-count after detection is failing. If there is no configuration, the default is 5 times.

**Default:** Disable keepalive gateway.

**Command Mode:** Interface mode.

**Usage Guide:** This command is supported by layer 3 switch and the detection method is used to point-to-point topology mode only.

#### **Example:**

Switch(config)#interface vlan 1 Switch(config-if-vlan1)#keealive gateway 1.1.1.1 3 10

## **3.12.2 show ip interface**

#### **Command: show ip interface [interface-name]**

**Function:** Show IPv4 running status of the specified interface.

**Parameters:** interface-name is the specified interface name. If there is no parameter, show

IPv4 running status of all interfaces.

**Default:** None.

**Command Mode:** Admin and configuration mode.

**Usage Guide:** Show IPv4 running status of the interface.

#### **Example:**

Switch(config)#show ip interface brief

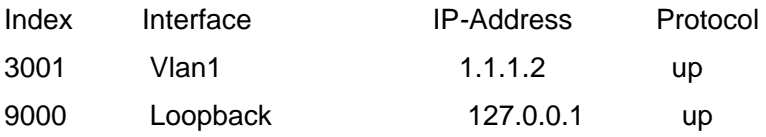

# **3.12.3 show keepalive gateway**

#### **Command: show keepalive gateway [interface-name]**

**Function:** Show keepalive running status of the specified interface.

**Parameters:** interface-name is the specified interface name. If there is no parameter, show keepalive running status of all interfaces.

**Default:** None.

**Command Mode:** Admin and configuration mode.

**Usage Guide:** Show keepalive running status of the interface.

### **Example:**

Switch(config)#show keepalive gateway

interface Vlan1 gateway 1.1.1.1 time 10s retry 1 remain 4 now UP

# **3.13 DHCP**

## **3.13.1 Commands for DHCP Server Configuration**

### **3.13.1.1 bootfile**

**Command:** bootfile *<filename>*

no bootfile

**Function:** Sets the file name for DHCP client to import on boot up; the "**no bootfile**"

command deletes this setting.

**Parameters:** <*filename>* is the name of the file to be imported, up to 255 characters are allowed.

**Command Mode:** DHCP Address Pool Mode

**Usage Guide:** Specify the name of the file to be imported for the client. This is usually used for diskless workstations that need to download a configuration file from the server on boot up. This command is together with the "next sever".

**Example:** The path and filename for the file to be imported is "c:\temp\nos.img"

Switch(dhcp-1-config)#bootfile c:\temp\nos.img

Related Command: next-server

### **3.13.1.2 clear ip dhcp binding**

**Command:** clear ip dhcp binding {*<address>* | all}

**Function:** Deletes the specified IP address-hardware address binding record or all IP address-hardware address binding records.

**Parameters: <address>** is the IP address that has a binding record in decimal format. **all** refers to all IP addresses that have a binding record.

**Command mode:** Admin Mode.

**Usage Guide:** "**show ip dhcp binding**" command can be used to view binding information for IP addresses and corresponding DHCP client hardware addresses. If the DHCP server is informed that a DHCP client is not using the assigned IP address for some reason before the lease period expires, the DHCP server would not remove the binding information automatically. The system administrator can use this command to delete that IP addressclient hardware address binding manually, if "all" is specified, then all auto binding records will be deleted, thus all addresses in the DHCP address pool will be reallocated.

**Example:** Removing all IP-hardware address binding records.

Switch#clear ip dhcp binding all

Related Command: show ip dhcp binding

### **3.13.1.3 clear ip dhcp conflict**

**Command:** clear ip dhcp conflict {*<address>* | all }

**Function:** Deletes an address present in the address conflict log.

**Parameters: <address>** is the IP address that has a conflict record; all stands for all addresses that have conflict records.

**Command mode:** Admin Mode.

**Usage Guide:** "**show ip dhcp conflict**" command can be used to check which IP

addresses are conflicting for use. The "**clear ip dhcp conflict**" command can be used to delete the conflict record for an address. If "all" is specified, then all conflict records in the log will be removed. When records are removed from the log, the addresses are available for allocation by the DHCP server.

**Example:** The network administrator finds 10.1.128.160 that has a conflict record in the log and is no longer used by anyone, so he deletes the record from the address conflict log.

Switch#clear ip dhcp conflict 10.1.128.160

Related Command: ip dhcp conflict logging, show ip dhcp conflict

### **3.13.1.4 clear ip dhcp server statistics**

**Command:** clear ip dhcp server statistics

**Function:** Deletes the statistics for DHCP server, clears the DHCP server count.

**Parameters:** None

**Command mode:** Admin Mode.

**Usage Guide:** DHCP count statistics can be viewed with "**show ip dhcp server statistics**" command, all information is accumulated. You can use the "**clear ip dhcp server statistics**" command to clear the count for easier statistics checking.

**Example:** Clearing the count for DHCP server.

Switch#clear ip dhcp server statistics

Related Command: show ip dhcp server statistics

### **3.13.1.5 client-identifier**

**Command:** client-identifier *<unique-identifier>*

no client-identifier

**Function:** Specifies the unique ID of the user when binding an address manually; the "**no client-identifier**" command deletes the identifier.

**Parameters:** *<unique-identifier>* is the user identifier, in dotted Hex format.

**Command Mode:** DHCP Address Pool Mode

**Usage Guide:** This command is used with "host" when binding an address manually. If the requesting client identifier matches the specified identifier, DHCP server assigns the IP address defined in "host" command to the client.

**Example:** Specifying the IP address 10.1.128.160 to be bound to user with the unique id of 00-10-5a-60-af-12 in manual address binding.

Switch(dhcp-1-config)#client-identifier 00-10-5a-60-af-12

Switch(dhcp-1-config)#host 10.1.128.160 24

Related Command: host

### **3.13.1.6 debug ip dhcp client**

**Command:** debug ip dhcp client {event | packet} no debug ip dhcp server {event | packet} **Function:** Enable the debugging of DHCP client, no command disables the debugging of DHCP client. **Command mode:** Admin Mode **Default:** Disable the debugging.

### **3.13.1.7 debug ip dhcp relay**

**Command:** debug ip dhcp server packet no debug ip dhcp server packet Function: Enable the debugging of DHCP relay, no command disables the debugging of DHCP relay. **Command mode:** Admin Mode **Default:** Disable the debugging.

### **3.13.1.8 debug ip dhcp server**

**Command:** debug ip dhcp server { events | linkage | packets } no debug ip dhcp server { events | linkage | packets } **Function:** Enables DHCP server debug information: the "**no debug ip dhcp server {events | linkage | packets}**" command disables the debug information for DHCP server**. Default:** Debug information is disabled by default. **Command mode:** Admin Mode.

### **3.13.1.9 default-router**

**Command:** default-router <*address1*>[<*address2*>[…<*address8*>]]

no default-router

**Function:** Configures default gateway(s) for DHCP clients; the "**no default-router**" command deletes the default gateway.

**Parameters: <***address1>…<address8>* are IP addresses, in decimal format.

**Default:** No default gateway is configured for DHCP clients by default.

**Command Mode:** DHCP Address Pool Mode

**Usage Guide:** The IP address of default gateway(s) should be in the same subnet as the DHCP client IP, the switch supports up to 8 gateway addresses. The gateway address assigned first has the highest priority, and therefore address1 has the highest priority, and address2 has the second, and so on.

**Example:** Configuring the default gateway for DHCP clients to be 10.1.128.2 and 10.1.128.100.

Switch(dhcp-1-config)#default-router 10.1.128.2 10.1.128.100

### **3.13.1.10 dns-server**

**Command:** dns-server <*address1*>[<*address2*>[…<*address8*>]]

no dns-server

**Function:** Configure DNS servers for DHCP clients; the "**no dns-server**" command deletes the default gateway.

**Parameters: <***address1>…<address8>* are IP addresses, in decimal format.

**Default:** No DNS server is configured for DHCP clients by default.

**Command Mode:** DHCP Address Pool Mode

**Usage Guide:** Up to 8 DNS server addresses can be configured. The DNS server address assigned first has the highest priority, therefore address 1 has the highest priority, and address 2 has the second, and so on.

**Example:** Set 10.1.128.3 as the DNS server address for DHCP clients.

Switch(dhcp-1-config)#dns-server 10.1.128.3

### **3.13.1.11 domain-name**

**Command:** domain-name *<domain>*

no domain-name

**Function:** Configures the Domain name for DHCP clients; the "**no domain-name**" command deletes the domain name.

**Parameters:** *<domain>* is the domain name, up to 255 characters are allowed.

**Command Mode:** DHCP Address Pool Mode

**Default:** None

**Usage Guide:** Specifies a domain name for the client.

**Example:** Specifying "digitalchina.com.cn" as the DHCP clients' domain name.

Switch(dhcp-1-config)#domain-name digitalchina.com.cn

### **3.13.1.12 hardware-address**

**Command:** hardware-address *<hardware-address>* [{Ethernet | IEEE802|*<type-number>*}] no hardware-address

**Function:** Specifies the hardware address of the user when binding address manually; the "**no hardware-address**" command deletes the setting.

**Parameters:** *<hardware-address>* is the hardware address in Hex; **Ethernet | IEEE802** is the Ethernet protocol type, *<type-number>* should be the RFC number defined for protocol types, from 1 to 255, e.g., 0 for Ethernet and 6 for IEEE 802.

**Default:** The default protocol type is Ethernet,

**Command Mode:** DHCP Address Pool Mode

**Usage Guide:** This command is used with the "host" when binding address manually. If the requesting client hardware address matches the specified hardware address, the DHCP server assigns the IP address defined in "host" command to the client.

**Example:** Specify IP address 10.1.128.160 to be bound to the user with hardware address 00-00-e2-3a-26-04 in manual address binding.

Switch(dhcp-1-config)#hardware-address 00-00-e2-3a-26-04

Switch(dhcp-1-config)#host 10.1.128.160 24

Related Command: host

### **3.13.1.13 host**

**Command:** host <*address*> [<*mask*> | <*prefix-length*>]

no host

**Function:** Specifies the IP address to be assigned to the user when binding addresses manually; the "**no host**" command deletes the IP address.

**Parameters:** *<address>* is the IP address in decimal format; *<mask>* is the subnet mask in decimal format; *<prefix-length>* means mask is indicated by prefix. For example, mask 255.255.255.0 in prefix is "24", and mask 255.255.255.252 in prefix is "30".

**Command Mode:** DHCP Address Pool Mode

**Default:** None

**Usage Guide:** If no mask or prefix is configured when configuring the IP address, and no information in the IP address pool indicates anything about the mask, the system will assign a mask automatically according to the IP address class.

This command is used with "hardware address" command or "client identifier" command when binding addresses manually. If the identifier or hardware address of the requesting client matches the specified identifier or hardware address, the DHCP server assigns the IP address defined in "host" command to the client.

**Example:** Specifying IP address 10.1.128.160 to be bound to user with hardware address 00-10-5a-60-af-12 in manual address binding.

Switch(dhcp-1-config)#hardware-address 00-10-5a-60-af-12 Switch(dhcp-1-config)#host 10.1.128.160 24 Related command: hardware-address, client-identifier

### **3.13.1.14 ip dhcp conflict logging**

**Command:** ip dhcp conflict logging no ip dhcp conflict logging **Function:** Enables logging for address conflicts detected by the DHCP server; the "**no ip dhcp conflict logging"** command disables the logging. **Default:** Logging for address conflict is enabled by default. **Command mode:** Global Mode **Usage Guide:** When logging is enabled, once the address conflict is detected by the DHCP server, the conflicting address will be logged. Addresses present in the log for conflicts will not be assigned dynamically by the DHCP server until the conflicting records are deleted. **Example:** Disable logging for DHCP server. Switch(config)#no ip dhcp conflict logging Related Command: clear ip dhcp conflict

### **3.13.1.15 ip dhcp disable**

This command is not supported by the switch.

### **3.13.1.16 ip dhcp excluded-address**

**Command:** ip dhcp excluded-address *<low-address>* [*<high-address>*]

no ip dhcp excluded-address *<low-address>* [*<high-address>*]

**Function:** Specifies addresses excluding from dynamic assignment; the "**no ip dhcp excluded-address** *<low-address>* **[***<high-address>***]**" command cancels the setting. **Parameters:** *<low-address>* is the starting IP address, **[***<high-address>***]** is the ending IP address.

**Default:** Only individual address is excluded by default.

**Command mode:** Global Mode

**Usage Guide:** This command can be used to exclude one or several consecutive addresses in the pool from being assigned dynamically so that those addresses can be used by the administrator for other purposes.

**Example:** Reserving addresses from 10.1.128.1 to 10.1.128.10 from dynamic assignment. Switch(config)#ip dhcp excluded-address 10.1.128.1 10.1.128.10

### **3.13.1.17 ip dhcp pool**

**Command:** ip dhcp pool *<name>* no ip dhcp pool *<name>* **Function:** Configures a DHCP address pool and enter the pool mode; the "**no ip dhcp pool** *<name>*" command deletes the specified address pool. **Parameters: <***name>* is the address pool name, up to 32 characters are allowed. **Command mode:** Global Mode **Usage Guide:** This command is used to configure a DHCP address pool under Global Mode and enter the DHCP address configuration mode. **Example:** Defining an address pool named "1". Switch(config)#ip dhcp pool 1 Switch(dhcp-1-config)#

### **3.13.1.18 ip dhcp conflict ping-detection enable**

**Command:** ip dhcp conflict ping-detection enable

no ip dhcp conflict ping-detection enable

Function: Enable Ping-detection of conflict on DHCP server; the no operation of this command will disable the function.

**Parameters:** None.

**Default Settings:** By default, Ping-detection of conflict is disabled.

**Command Mode: Global Configuration Mode.** 

**Usage Guide:** To enable Ping-detection of conflict, one should enable the log of conflict addresses, when which is disabled, so will the ping-detection of conflict. When a client is unable to receive Ping request messages (when blocked by firewall, for example), this function will check local ARP according to allocated IP: if a designated IP has a corresponding ARP, then an address conflict exists; otherwise, allocate it to the client.

**Examples:** Enable Ping-detection of conflict.

Switch(config)#ip dhcp conflict ping-detection enable

Related Command: ip dhcp conflict logging, ip dhcp ping packets, ip dhcp ping timeout

### **3.13.1.19 ip dhcp ping packets**

**Command:** ip dhcp ping packets *<request-num>*

no ip dhcp ping packets

**Function:** Set the max number of Ping request (Echo Request) message to be sent in Ping-detection of conflict on DHCP server, whose default value is 2; the no operation of
this command will restore the default value.

**Parameters:** *<request-num*> is the number of Ping request message to be sent in Pingdetection of conflict.

**Default Settings:** No more than 2 Ping request messages will be sent by default.

**Command Mode:** Global Configuration Mode.

**Examples:** Set the max number of Ping request (Echo Request) message to be sent in Ping-detection of conflict on DHCP server as 3.

Switch(config)#ip dhcp ping packets 3

Related Command: ip dhcp conflict ping-detection enable, ip dhcp ping timeout

#### **3.13.1.20 ip dhcp ping timeout**

**Command:** ip dhcp ping timeout *<timeout-value>*

no ip dhcp ping timeout

**Function:** Set the timeout period (in ms) of waiting for a reply message (Echo Request) after each Ping request message (Echo Request) in Ping-detection of conflict on DHCP server, whose default value is 500ms. The no operation of this command will restore the default value.

**Parameters:** *<timeout-value>* is the timeout period of waiting for a reply message after each Ping request message in Ping-detection of conflict.

**Default Settings:** The timeout period is 500ms by default.

**Command Mode:** Global Configuration Mode.

**Examples:** Set the timeout period (in ms) of waiting for each reply message (Echo Request) in Ping-detection of conflict on DHCP server as 600ms.

Switch(config)# ip dhcp ping time out 600

Related Command: ip dhcp conflict ping-detection enable, ip dhcp ping packets

#### **3.13.1.21 lease**

**Command:** lease { [*<days>*] [*<hours>*][*<minutes>*] | infinite }

no lease

**Function:** Sets the lease time for addresses in the address pool; the "**no lease**" command restores the default setting.

**Parameters:** *<days>* is number of days from 0 to 365; *<hours>* is number of hours from 0 to 23; *<minutes>* is number of minutes from 0 to 59; **infinite** means perpetual use. **Default:** The default lease duration is 1 day.

**Command Mode:** DHCP Address Pool Mode

**Usage Guide:** DHCP is the protocol to assign network addresses dynamically instead of

permanently, hence the introduction of ease duration. Lease settings should be decided based on network conditions: too long lease duration offsets the flexibility of DHCP, while too short duration results in increased network traffic and overhead. The default lease duration of switch is 1 day.

**Example:** Setting the lease of DHCP pool "1" to 3 days 12 hours and 30 minutes. Switch(dhcp-1-config)#lease 3 12 30

#### **3.13.1.22 max-lease-time**

**Command:** max-lease-time {[<*days*>] [<*hours*>] [<*minutes*>] | infinite}

no max-lease-time

**Function:** Set the maximum lease time for the addresses in the address pool; the no command restores the default setting.

**Parameters:** *<days>* is number of days from 0 to 365; *<hours>* is number of hours from 0 to 23; *<minutes>* is number of minutes from 0 to 59; **infinite** means perpetual use.

**Default:** The default lease time is 1 day.

**Command Mode:** DHCP Address Pool Mode

**Usage Guide:** This command is used to DHCP request packets with option51. If the lease time (user requests the address) exceeds the maximum lease time configured, the lease that DHCP server assigns the address is the maximum lease time configured. If the lease time requested by the user is less than the maximum lease time configured, the lease that DHCP server assigns the address is the lease time requested by the user. The maximum lease time is able to be set by the administrator according to the actual network condition, and the maximum lease time is 1 day by default.

**Example:** Set the maximum lease time of DHCP address pool1 to 3 days 12 hours and 30 minutes.

Switch(dhcp-1-config)#max-lease-time 3 12 30

#### **3.13.1.23 netbios-name-server**

**Command:** netbios-name-server *<address1>*[*<address2>*[…*<address8>*]]

no netbios-name-server

**Function:** Configures WINS servers' address; the "**no netbios-name-server**" command deletes the WINS server.

**Parameters: <address1>...<address8> are IP addresses, in decimal format.** 

**Default:** No WINS server is configured by default.

**Command Mode:** DHCP Address Pool Mode

**Usage Guide:** This command is used to specify WINS server for the client, up to 8 WINS

server addresses can be configured. The WINS server address assigned first has the highest priority. Therefore, address 1 has the highest priority, and address 2 the second, and so on.

**Example:** Setting the server address of DHCP pool "1" to 192.168.1.1. Switch(dhcp-1-config)#netbios-name-server 192.168.1.1

#### **3.13.1.24 netbios-node-type**

**Command:** netbios-node-type {b-node | h-node | m-node | p-node | *<type-number>*} no netbios-node-type

**Function:** Sets the node type for the specified port; the "**no netbios-node-type**" command cancels the setting.

**Parameters: b-node** stands for broadcasting node, **h-node** for hybrid node that broadcasts after point-to-point communication; **m-node** for hybrid node to communicate in point-to-point after broadcast; **p-node** for point-to-point node; *<type-number>* is the node type in Hex from 0 to FF.

**Default:** No client node type is specified by default.

**Command Mode:** DHCP Address Pool Mode

**Usage Guide:** If client node type is to be specified, it is recommended to set the client node type to **h-node** that broadcasts after point-to-point communication.

**Example:** Setting the node type for client of pool 1 to broadcasting node.

Switch(dhcp-1-config)#netbios-node-type b-node

#### **3.13.1.25 network-address**

**Command:** network-address <*network-number*> [<*mask*> | <*prefix-length*>]

no network-address

**Function:** Sets the scope for assignment for addresses in the pool; the "**no networkaddress**" command cancels the setting.

**Parameters:** *<network-number>* is the network number; *<mask>* is the subnet mask in the decimal format; *<prefix-length>* stands for mask in prefix form. For example, mask 255.255.255.0 in prefix is "24", and mask 255.255.255.252 in prefix is "30". Note: When using DHCP server, the pool mask should be longer or equal to that of layer 3 interface IP address in the corresponding segment.

**Default:** If no mask is specified, default mask will be assigned according to the address class.

**Command Mode:** DHCP Address Pool Mode

**Usage Guide:** This command sets the scope of addresses that can be used for dynamic

assignment by the DHCP server; one address pool can only have one corresponding segment. This command is exclusive with the manual address binding command "hardware address" and "host".

**Example:** Configuring the assignable address in pool 1 to be 10.1.128.0/24. Switch(dhcp-1-config)#network-address 10.1.128.0 24

#### **3.13.1.26 next-server**

**Command:** next-server <address1>[<address2>[...<address8>]]

no next-server

**Function:** Sets the server address for storing the client import file; the "**no next-server**" command cancels the setting.

**Parameters: <address1>...<address8> are IP addresses, in the decimal format.** 

**Command Mode:** DHCP Address Pool Mode

**Usage Guide:** This command configures the address for the server hosting client import file. This is usually used for diskless workstations that need to download configuration files from the server on boot up. This command is used together with "bootfile".

**Example:** Setting the hosting server address as 10.1.128.4.

Switch(dhcp-1-config)#next-server 10.1.128.4

#### **3.13.1.27 option**

**Command:** option *<code>* {ascii *<string>* | hex *<hex>* | ipaddress *<ipaddress>*}

no option *<code>*

**Function:** Sets the network parameter specified by the option code; the "**no option**  *<code>*" command cancels the setting for option.

**Parameters:** *<code>* is the code for network parameters: *<string>* is the ASCII string up to 255 characters; *<hex>* is a value in Hex that is no greater than 510 and must be of even length; *<ipaddress>* is the IP address in decimal format, up to 63 IP addresses can be configured.

**Command Mode:** DHCP Address Pool Mode

**Default:** None

**Usage Guide:** The switch provides common commands for network parameter configuration as well as various commands useful in network configuration to meet different user needs. The definition of option code is described in detail in RFC2123.

**Example:** Setting the WWW server address as 10.1.128.240.

Switch(dhcp-1-config)#option 72 ip 10.1.128.240

#### **3.13.1.28 service dhcp**

**Command:** service dhcp

no service dhcp

**Function:** Enables DHCP server; the "**no service dhcp**" command disables the DHCP service.

Parameters: None

**Default:** DHCP service is disabled by default.

**Command mode**: Global Mode

**Usage Guide:** Both DHCP server and DHCP relay are included in the DHCP service. When DHCP services are enabled, both DHCP server and DHCP relay are enabled. Switch can only assign IP address for the DHCP clients and enable DHCP relay when DHCP server function is enabled.

**Example:** Enabling DHCP server.

Switch(config)#service dhcp

#### **3.13.1.29 show ip dhcp binding**

**Command:** show ip dhcp binding [[*<ip-addr>*] [type {all | manual | dynamic}] [count] ] **Function:** Displays IP-MAC binding information.

**Parameters:** *<ip-addr>* is a specified IP address in decimal format; **all** stands for all binding types (manual binding and dynamic assignment); **manual** for manual binding; **dynamic** for dynamic assignment; **count** displays statistics for DHCP address binding entries.

**Command mode:** Admin and Configuration Mode.

#### **Example:**

Switch# show ip dhcp binding

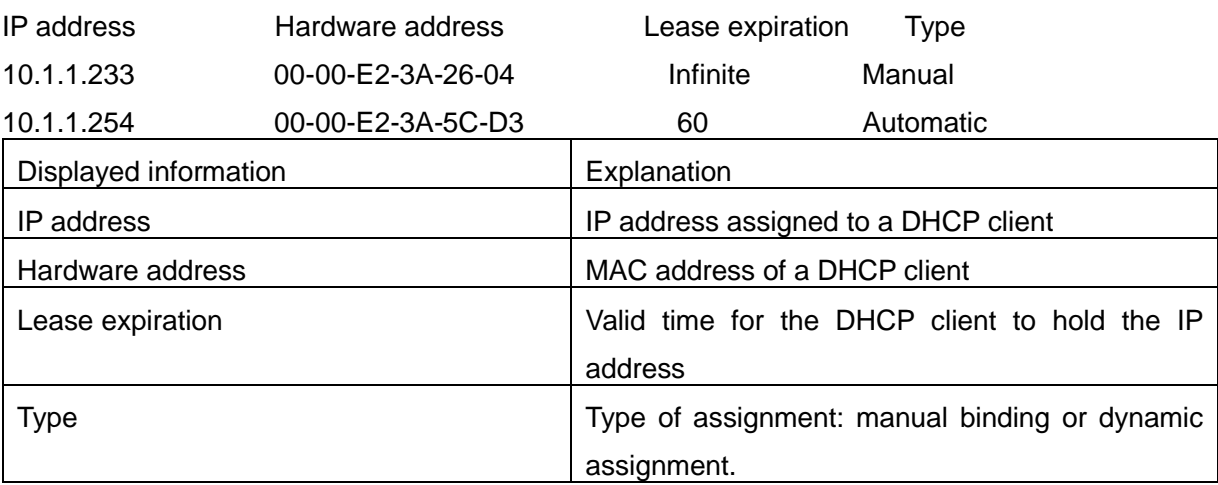

#### **3.13.1.30 show ip dhcp conflict**

**Command:** show ip dhcp conflict

**Function:** Displays log information for addresses that have a conflict record.

**Command mode:** Admin and Configuration Mode.

#### **Example:**

Switch# show ip dhcp conflict

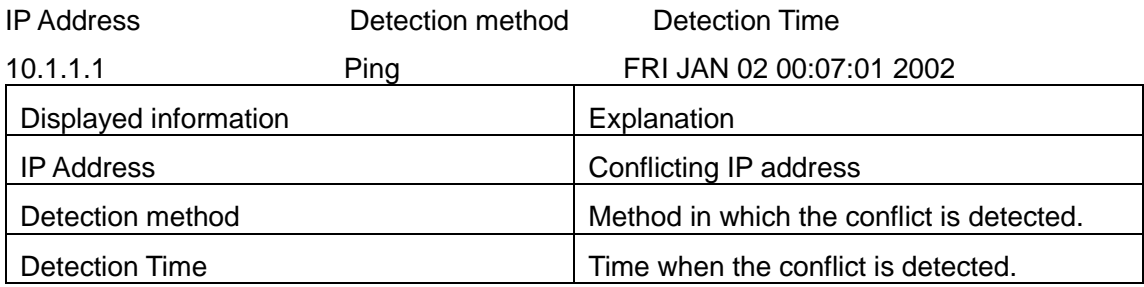

#### **3.13.1.31 show ip dhcp relay information option**

**Command:** show ip dhcp relay information option **Function:** Show the relative configuration for DHCP relay option82. **Parameters:** None. **Command mode:** Admin and configuration mode **Default:** None. Usage guide: None. **Example:** Set the admin mode timeout value to 6 minutes. Switch#show ip dhcp relay information option ip dhcp server relay information option(i.e. option 82) is enabled ip dhcp relay information option(i.e. option 82) is enabled

#### **3.13.1.32 show ip dhcp server statistics**

**Command:** show ip dhcp server statistics **Function:** Displays statistics of all DHCP packets for a DHCP server. **Command mode:** Admin and Configuration Mode. **Example:** Switch# show ip dhcp server statistics Address pools 3 Database agents 0 Automatic bindings 2

Manual bindings 0

Conflict bindings 0 Expired bindings 0 Malformed message 0

Message Received BOOTREQUEST 3814 DHCPDISCOVER 1899 DHCPREQUEST 6 DHCPDECLINE 0 DHCPRELEASE 1

DHCPINFORM 1

Message Send BOOTREPLY 1911 DHCPOFFER 6 DHCPACK 6 DHCPNAK 0 DHCPRELAY 1907

DHCPFORWARD0

Switch#

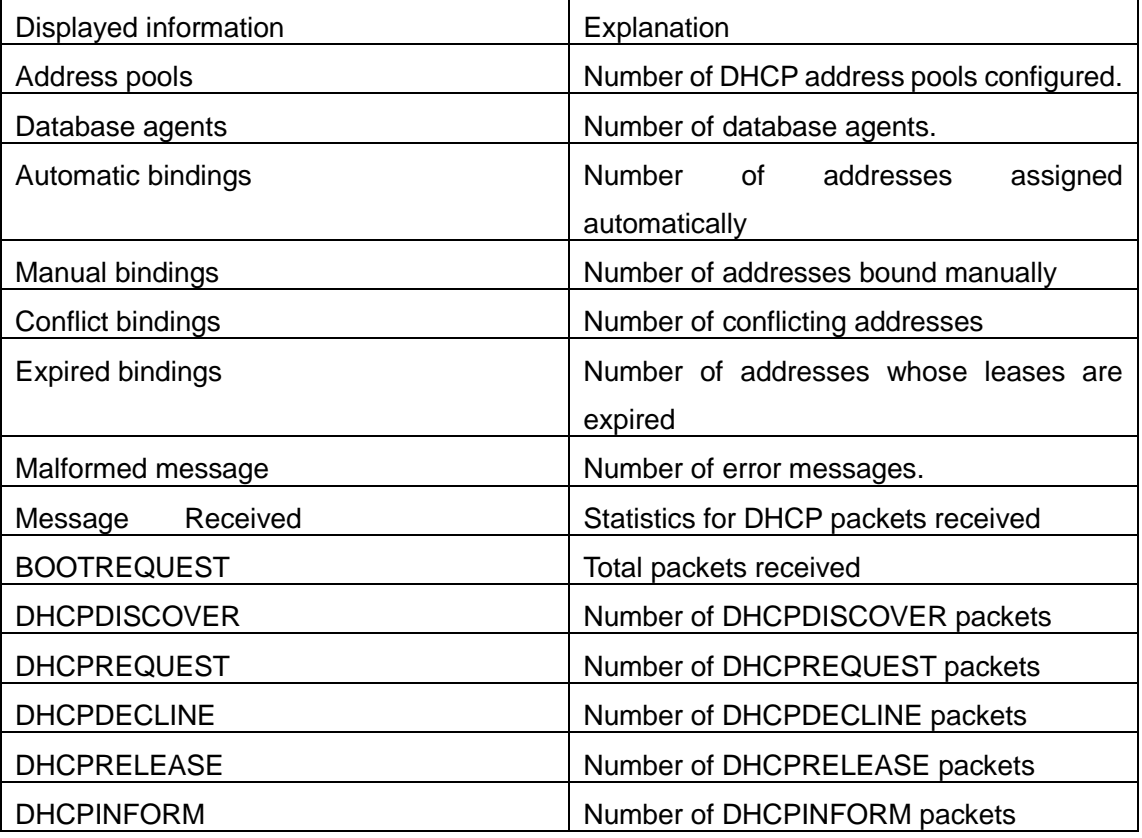

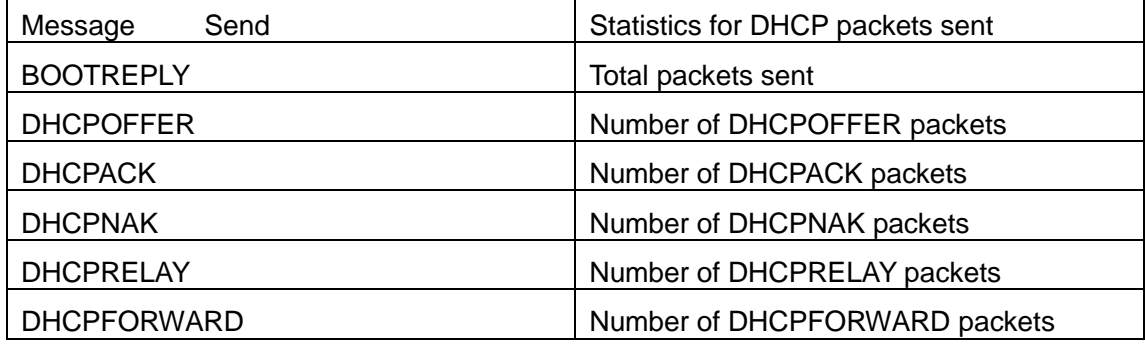

## **3.13.2 Commands for DHCP Relay Configuration**

#### **3.13.2.1 ip dhcp broadcast suppress**

**Command:** ip dhcp broadcast suppress

no ip dhcp broadcast suppress

**Function:** Enable DHCP broadcast suppress function, the no command disables the function.

**Parameter:** None.

**Default:** Disable.

**Command Mode:** Global mode

**Usage Guide:** Suppress the forwarding about DHCP broadcast packets, namely, drop or copy DHCP broadcast packets to CPU.

**Example:** Enable DHCP broadcast suppress function.

Switch(config)#ip dhcp broadcast suppress

#### **3.13.2.2 ip dhcp relay share-vlan <vlanid> sub-vlan <vlanlist>**

**Command:** ip dhcp relay share-vlan <vlanid> sub-vlan <vlanlist>

no ip dhcp relay share-vlan

**Function:** Specify sub-vlan of a share-vlan, the no command cancels sub-vlan.

**Parameter:** *<vlanid>* is VLAN ID of share-vlan, *<vlanlist>* is sub-vlan list.

**Default:** None.

**Command Mode:** Global mode.

**Usage Guide:** share-vlan may include many sub-vlan, but a sub-vlan only corresponds to a share-vlan. When layer 2 device of DHCP Relay receive DHCP Request, firstly judge whether VLAN with layer 3 interface for receiving package. If there is layer 3 interface in package, use the interface to process DHCP Relay, or else use layer 3 interface of sharevlan to process DHCP Relay when the vlan is sub-vlan of share-vlan.

#### **3.13.2.3 ip forward-protocol udp bootps**

**Command:** ip forward-protocol udp bootps no ip forward-protocol udp bootps **Function:** Sets DHCP relay to forward UPD broadcast packets on the port; the "**no ip forward-protocol udp bootps**" command cancels the service. **Parameter: bootps** forwarding UDP port as 67 DHCP broadcast packets. **Default:** Not forward UPD broadcast packets by default. **Command mode:** Global Mode **Usage Guide:** The forwarding destination address is set in the "**ip helper-address**" command and described later. **Example:** Setting DHCP packets to be forwarded to 192.168.1.5. Switch(config)#ip forward-protocol udp boots Switch(config)#interface vlan 1 Switch(Config-if-Vlan1)#ip helper-address 192.168.1.5

#### **3.13.2.4 ip helper-address**

**Command:** ip helper-address *<ip-address>*

no ip helper-address *<ip-address>*

**Function:** Specifies the destination address for the DHCP relay to forward UDP packets. The "**no ip helper-address** *<ip-address>*" command cancels the setting.

**Default:** None.

**Command mode:** Interface Configuration Mode

**Usage Guide:** The DHCP relay forwarding server address corresponds to the port forwarding UDP, i.e. DHCP relay forwards corresponding UDP packets only to the corresponding server instead of all UDP packets to all servers. When this command is run after "**ip forward-protocol udp** *<port>*" command, the forwarding address configured by this command receives the UDP packets from **<port>**. The combination of "**ip forwardprotocol udp** *<port>*" command and this command should be used for configuration.

#### **3.13.2.5 show ip forward-protocol**

**Command:** show ip forward-protocol

**Function:** Show the configured port ID of the protocol which support the forwarding of broadcast packets, it means the port ID for forwarding DHCP packets.

**Command mode:** Admin and configuration mode **Example:** Switch#show ip forward-protocol Forward protocol(UDP port): 67(active)

#### **3.13.2.6 show ip helper-address**

**Command:** show ip helper-address

**Function:** Show the configuration relation for the port ID of the protocol (It can forward broadcast packets), the interface (It supports forwarding function) and the forwarded destination IP.

**Command mode:** Admin and configuration mode

**Example:**

Switch#show ip helper-address

Forward protocol Interface Forward server

67(active) Vlan1 192.168.1.1

# **3.14 DHCP Option 82**

## **3.14.1 debug ip dhcp relay packet**

Command: debug ip dhcp relay packet

**Function:** This command is used to display the information of data packets processing in DHCP Relay Agent, including the "add" and "peel" action of option 82.

Parameters: None

Command Mode: Admin Mode.

**User Guide:** Use this command during the operation to display the procedure of data packets processing of the server and to display the corresponding option82 operation information. Identified option 82 information of the request message and the option 82 information returned by the reply message.

**Example:** Display the information of data packets processing in DHCP Relay Agent. Switch(config)# debug ip dhcp relay packet

## **3.14.2 ip dhcp relay information option**

Command: ip dhcp relay information option

no ip dhcp relay information option

**Function:** Set this command to enable the option82 function of the switch Relay Agent. The "**no ip dhcp relay information option**" command is used to disable the option82 function of the switch Relay Agent.

Parameters: None.

**Default Settings:** The system disables the option82 function by default.

**Command Mode:** Global configuration mode

**Usage Guide:** Only the DHCP Relay Agents configuring with this command can add option82 to the DHCP request message, and let the server to process it. Before enabling this function, users should make sure that the DHCP service is enabled and the Relay Agent will transmit the udp broadcast messages whose destination port is 67.

**Example:** Enable the option82 function of the Relay Agent.

Switch(config)#service dhcp

Switch(config)# ip forward-protocol udp bootps

Switch(config)# ip dhcp relay information option

## **3.14.3 ip dhcp relay information option delimiter**

Command: ip dhcp relay information option delimiter [colon | dot | slash | space]

no ip dhcp relay information option delimiter

**Function:** Set the delimiter of each parameter for suboption of option82 in global mode, no command restores the delimiter as slash.

Parameters: None.

Default Settings: slash ("/").

Command Mode: Global mode

**Usage Guide:** Divide the parameters with the configured delimiters after users have defined them which are used to create suboption (remot-de, circuit-id) of option82 in global mode.

**Example:** Set the parameter delimiters as dot (".") for suboption of option82.

Switch(config)#ip dhcp relay information option delimiter dot

#### **3.14.4 ip dhcp relay information option remote-id**

Command: ip dhcp relay information option remote-id {standard | *<remote-id>*}

no ip dhcp relay information option remote-id

**Function:** Set the suboption2 (remote ID option) content of option 82 added by DHCP request packets (They are received by the interface). The no command sets the additive suboption2 (remote ID option) format of option 82 as standard.

**Parameters: standard** means the default VLAN MAC format. *<remote-id>* means the remote-id content of option 82 specified by users, its length can not exceed 64 characters. **Command Mode:** Global Mode

**Default:** Use standard format to set remote-id of option 82.

**Usage Guide:** The additive option 82 information needs to associate with third-party DHCP server, it is used to specify the remote-id content by users when the standard remote-id format can not satisfy server's request.

**Example:** Set the suboption remote-id of DHCP option82 as street-1-1.

Switch(config)#ip dhcp relay information option remote-id street-1-1

## **3.14.5 ip dhcp relay information option remote-id**

#### **format**

Command: ip dhcp relay information option remote-id format {default | vs-hp}

**Function:** Set remote-id format of Relay Agent option82.

**Parameters:** default means that remote-id is the VLAN MAC address with hexadecimal format, vs-hp means that remote-id is compatible with the remote-id format of HP manufacturer.

**Default:** default.

Command Mode: Global mode

**Usage Guide:** The default remote-id format defined as below:

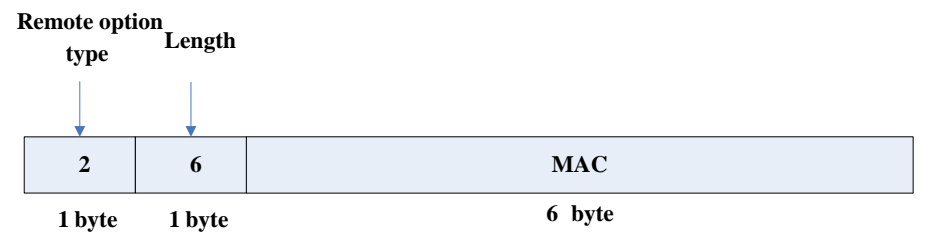

MAC means VLAN MAC address.

The compatible remote-id format with HP manufacturer defined as below:

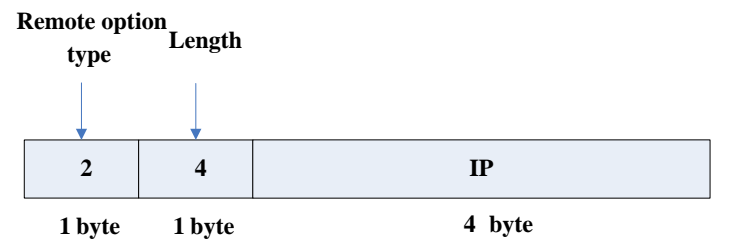

IP means the primary IP address of layer 3 interface where DHCP packets from.

**Example:** Set remote-id of Relay Agent option82 as the compatible format with HP manufacturer.

Switch(config)#ip dhcp relay information option remote-id format vs-hp

# **3.14.6 ip dhcp relay information option self-defined**

## **remote-id**

Command: ip dhcp relay information option self-defined remote-id {hostname | mac | string WORD}

no ip dhcp relay information option self-defined remote-id

**Function:** Set creation method for option82, users can define the parameters of remoteid suboption by themselves.

**Parameters: WORD** the defined character string of remote-id by themselves, the maximum length is 64.

**Command Mode:** Global Mode

**Default:** Using standard method.

**Usage Guide:** After configure this command, if users do not configure remote-id on interface, it will create remote-id suboption for option82 according to self-defined method. For mac, use the format such as 00-02-d1-2e-3a-0d if it is filled to packets with ascii format, but hex format occupies 6 bytes. Each option will be filled to packets according to the configured order of the commands and divide them with delimiter (delimiter is **ip dhcp relay information option delimiter** configuration).

**Example:** Set self-defined method and character string of remote-id suboption are hostname and abc respectively for option82.

Switch(config)#ip dhcp relay information option self-defined remote-id hostname string abc

## **3.14.7 ip dhcp relay information option self-defined**

#### **remote-id format**

Command: ip dhcp relay information option self-defined remote-id format [ascii | hex] **Function:** Set self-defined format of remote-id for relay option82.

Parameters: None.

**Command Mode:** Global Mode

Default: ascii.

**Usage Guide:** self-defined format use ip dhcp relay information option type self-defined remote-id to create remote-id format.

**Example:** Set self-defined method of remote-id as hex for relay option82.

Switch(config)# ip dhcp relay information option self-defined remote-id format hex

# **3.14.8 ip dhcp relay information option self-defined subscriber-id**

Command: ip dhcp relay information option self-defined subscriber-id {vlan | port | id (switch-id (mac | hostname)| remote-mac)| string WORD }

no ip dhcp relay information option self-defined subscriber-id

**Function:** Set creation method for option82, users can define the parameters of circute-id suboption by themselves.

**Parameters: WORD** the defined character string of circuit-id by themselves, the maximum length is 64.

**Command Mode:** Global Mode

**Default:** Using standard method.

**Usage Guide:** After configure this command, if users do not configure circuit-id on interface, it will create circuit-id suboption for option82 according to self-defined method. Self-defined format of circuit-id: if self-defined format is ascii, the filled format of vlan such as "Vlan2", the format of port such as "Ethernet1/0/1", the format of mac and remote-mac such as "00-02-d1-2e-3a-0d". If self-defined format is hex, the filled format of vlan occupies 2 bytes, port occupies 4 bytes, a byte means slot (for chassis switch, it means slot ID, for box switch, it is 1), a byte means Module (the default is 0), two bytes means port ID beginning from 1, mac and remote-mac occupy 6 bytes. Each option will be filled to packets according to the configured order of the commands and divide them with delimiter (delimiter is **ip dhcp relay information option delimiter** configuration).

**Example:** Set self-defined method of circuit-id suboption as port, mac for option82. Switch(config)# ip dhcp relay information option self-defined subscriber-id port id switch-id mac

## **3.14.9 ip dhcp relay information option self-defined**

## **subscriber-id format**

Command: ip dhcp relay information option self-defined subscriber-id format [ascii | hex] **Function:** Set self-defined format of circuit-id for relay option82.

Parameters: None.

**Command Mode:** Global Mode

Default: ascii.

**Usage Guide:** self-defined format use ip dhcp relay information option type self-defined subscriber-id to create circuit-id format.

**Example:** Set self-defined format of circuit-id as hex for relay option82.

Switch(config)# ip dhcp relay information option self-defined subscriber-id format hex

## **3.14.10 ip dhcp relay information option subscriber-id**

Command: ip dhcp relay information option subscriber-id {standard | *<circuit-id>*}

no ip dhcp relay information option subscriber-id

**Function:** This command is used to set the format of option82 sub-option1 (Circuit ID option) added to the DHCP request messages from interface, **standard** means the standard vlan name and physical port name format, like "Vlan2+Ethernet1/0/12", *<circuitid* is the circuit-id contents of option82 specified by users, which is a string no longer than 64 characters. The "**no ip dhcp relay information option subscriber-id**" command will set the format of added option82 sub-option1 (Circuit ID option) as standard format. Parameters: None

**Command Mode:** Interface configuration mode.

**Default Settings:** The system uses the standard format to set the circuit-id of option 82 by default.

**User Guide:** Because the option 82 information added for the switch should cooperate with the third party DHCP server, if the standard circuit-id format of the switch cannot satisfy the server's request, this method will be provided for users to specify the contents of circuitid according to the situation of the server.

**Example:** Set the sub-option circuit-id of DHCP option82 as foobar.

Switch(config-if-vlan1)#ip dhcp relay information option subscriber-id foobar

# **3.14.11 ip dhcp relay information option subscriber-id**

## **format**

Command: ip dhcp relay information option subscriber-id format {hex | acsii | vs-hp} **Function:** Set subscriber-id format of Relay Agent option82.

**Parameters:** hex means that subscriber-id is VLAN and port information with hexadecimal format, acsii means that subscriber-id is VLAN and port information with ACSII format. vshp means that subscriber-id is compatible with the format of HP manufacturer.

Command Mode: Global mode

Default: ascii.

**User Guide:** VLAN and port information with ASCII format, such as "Vlan1+Ethernet1/0/11", VLAN and port information with hexadecimal format defined as below:

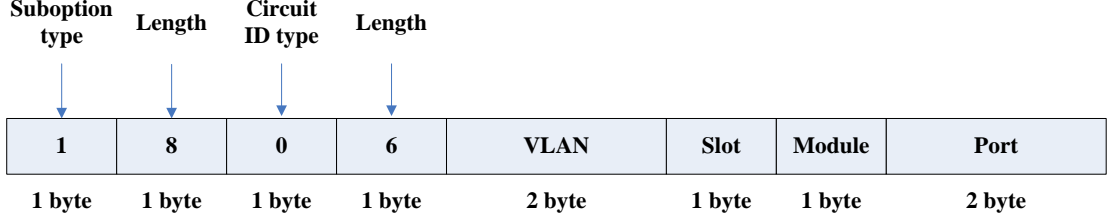

VLAN field fills in VLAN ID. For chassis switch, Slot means slot number, for box switch, Slot is 1; default Module is 0; Port means port number which begins from 1.

The compatible subscriber-id format with HP manufacturer defined as below:

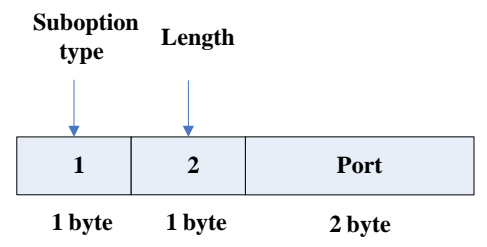

Port means port number which begins from 1.

**Example:** Set subscriber-id format of Relay Agent option82 as hexadecimal format. Switch(config)#ip dhcp relay information option subscriber-id format hex

## **3.14.12 ip dhcp relay information policy**

Command: ip dhcp relay information policy {drop | keep | replace}

no ip dhcp relay information policy

**Function:** This command is used to set the retransmitting policy of the system for the received DHCP request message which contains option82. The drop mode means that if the message has option82, then the system will drop it without processing; keep mode means that the system will keep the original option82 segment in the message, and forward it to the server to process; replace mode means that the system will replace the option 82 segment in the existing message with its own option 82, and forward the message to the server to process. The "no ip dhcp relay information policy" will set the retransmitting policy of the option 82 DCHP message as "replace".

Parameters: None

**Command Mode: Interface configuration mode.** 

**Default Settings:** The system uses replace mode to replace the option 82 segment in the existing message with its own option 82.

**User Guide:** Since the DHCP client messages might go through several DHCP Relay Agents when passed to the DHCP server, the latter Relay Agents on the path should set policies to decide how to process the option82 added by Relay Agents before them. The

selection of option 82 retransmitting policies should take the configuration policy of the DHCP server into account.

**Example:** Set the retransmitting policy of DHCP messages option 82 as keep. Switch(Config-if-Vlan1)# ip dhcp relay information policy keep

## **3.14.13 ip dhcp server relay information enable**

Command: ip dhcp server relay information enable

no ip dhcp server relay information enable

**Function:** This command is used to enable the switch DHCP server to identify option82. The "no ip dhcp server relay information enable" command will make the server ignore the option 82.

Parameters: None

**Command Mode:** Global configuration mode

**Default Setting:** The system disable the option82 identifying function by default.

**User Guide:** If the users want the switch DHCP server to identify option82 and return option 82 information in the reply message, this command needs to be set, or, the switch DHCP server will ignore the option82.

**Example:** Set the DHCP server to support option82

Switch(Config-if-Vlan1)# ip dhcp server relay information enable

## **3.14.14 show ip dhcp relay information option**

Command: show ip dhcp relay information option

**Function:** This command will display the state information of the DHCP option 82 in the system, including option82 enabling switch, the interface retransmitting policy, the circuit ID mode and the switch DHCP server option82 enabling switch.

Parameters: None.

**Command Mode:** Admin and Global Configuration Mode.

**User Guide:** Use this command to check the state information of Relay Agent option82 during operation.

Example:

Switch#show ip dhcp relay information option

ip dhcp server relay information option(i.e. option 82) is disabled

ip dhcp relay information option(i.e. option 82) is enabled

Vlan2:

ip dhcp relay information policy keep

ip dhcp relay information option subscriber-id standard

Vlan3:

 ip dhcp relay information policy replace ip dhcp relay information option subscriber-id foobar

# **3.15 DHCP Snooping**

### **3.15.1 debug ip dhcp snooping binding**

Command: debug ip dhcp snooping binding

no debug ip dhcp snooping binding

**Function:** This command is use to enable the DHCP SNOOPING debug switch to debug the state of binding data of DHCP SNOOPING.

Command Mode: Admin mode

**Usage Guide:** This command is mainly used to debug the state of DHCP SNOOPING task when it adds ARP list entries, dot1x users and trusted user list entries according to binding data.

## **3.15.2 debug ip dhcp snooping event**

Command: debug ip dhcp snooping event

no debug ip dhcp snooping event

**Function:** This command is use to enable the DHCP SNOOPING debug switch to debug the state of DHCP SNOOPING task.

Command Mode: Admin mode.

**Usage Guide:** This command is mainly used to debug the state of DHCP SNOOPING task and available of outputting the state of checking binding data and executing port action and so on.

#### **3.15.3 debug ip dhcp snooping packet**

Command: debug ip dhcp snooping packet

no debug ip dhcp snooping packet

**Function:** This command is used to enable the DHCP SNOOPING debug switch to debug the message-processing procedure of DHCP SNOOPING. Command Mode: Admin Mode.

3-67

**Usage Guide:** The debug information that the DHCP SNOOPING is processing messages, including every step in the message-processing procedure: adding alarm information, adding binding information, transmitting DHCP messages, adding/peeling option 82 and etc.

## **3.15.4 debug ip dhcp snooping packet interface**

Command: debug ip dhcp snooping packet interface {[ethernet] *<InterfaceName>*}

 **no debug ip dhcp snooping packet {[ethernet]** *<InterfaceName>***} Function:** This command is used to enable the DHCP SNOOPING debug switch to debug the information that DHCP SNOOPING is receiving a packet.

Parameters: *<InterfaceName>:* Interface name.

Command Mode: Admin Mode.

**Usage Guide:** The information that DHCP Snooping is receiving messages from a specific port.

## **3.15.5 debug ip dhcp snooping update**

Command: debug ip dhcp snooping update

no debug ip dhcp snooping update

**Function:** This command is use to enable the DHCP snooping debug switch to debug the communication information between DHCP snooping and helper server.

Command Mode: Admin Mode.

**Usage Guide:** Debug the information of communication messages received and sent by DHCP snooping and helper server.

#### **3.15.6 enable trustview key**

Command: enable trustview key {0 | 7} <*password*>

#### no enable trustview key

**Function:** To configure DES encrypted key for private packets, this command is also the switch for the private packets encrypt and hash function enabled or not.

**Parameter: <***password***>** is character string length less than 16, which use as encrypted key. 0 for un-encrypted text for the password, while 7 for encrypted.

Command Mode: Global Mode.

**Default:** Disabled.

**Usage Guide:** The switch communicates with the TrustView management system through private protocols. By default these packets are not encrypted. In order to prevent spoofing,

it can be configured to encrypt these packets. And at the same time, the same password should be configured on TrustView server.

**Example:** Enable encrypt or hash function of private message.

Switch(config)# enable trustview key 0 digitalchina

## **3.15.7 ip dhcp snooping**

Command: ip dhcp snooping enable no ip dhcp snooping enable **Function:** Enable the DHCP Snooping function. Parameters: None. Command Mode: Globe mode. **Default Settings:** DHCP Snooping is disabled by default. **Usage Guide:** When this function is enabled, it will monitor all the DHCP Server packets of non-trusted ports. **Example:** Enable the DHCP Snooping function. switch(config)#ip dhcp snooping enable

## **3.15.8 ip dhcp snooping action**

Command: ip dhcp snooping action {shutdown | blackhole} [recovery <*second*>] no ip dhcp snooping action

**Function:** Set or delete the automatic defense action of a port.

Parameters:

**shutdown:** When the port detects a fake DHCP Server, it will be shutdown.

**blackhole:** When the port detects a fake DHCP Server, the vid and source MAC of the fake packet will be used to block the traffic from this MAC.

**recovery:** Users can set to recover after the automatic defense action being executed.(no shut ports or delete correponding blackhole).

**second:** Users can set how long after the execution of defense action to recover. The unit is second, and valid range is 10-3600.

Command Mode: Port mode

**Default Settings:** No default defense action.

**Usage Guide:** Only when DHCP Snooping is globally enabled, can this command be set. Trusted port will not detect fake DHCP Server, so, will never trigger the corresponding defense action. When a port turns into a trusted port from a non-trusted port, the original defense action of the port will be automatically deleted.

**Example:** Set the DHCP Snooping defense action of port ethernet1/0/1 as setting blackhole, and the recovery time is 30 seconds.

switch(config)#interface ethernet 1/0/1

switch(Config-Ethernet1/0/1)#ip dhcp snooping action blackhole recovery 30

## **3.15.9 ip dhcp snooping action MaxNum**

Command: ip dhcp snooping action {<maxNum>|default}

**Function:** Set the number of defense action that can be simultaneously took effect.

**Parameters: <***maxNum***>**: the number of defense action on each port, the range of which is 1-200, and the value of which is 10 by default.

**default:** recover to the default value.

Command Mode: Globe mode

**Default Settings:** The default value is 10.

**Usage Guide:** Set the max number of defense actions to avoid the resource exhaustion of the switch caused by attacks. If the number of alarm information is larger than the set value, then the earliest defense action will be recovered forcibly in order to send new defense actions.

**Example:** Set the number of port defense actions as 100. switch(config)#ip dhcp snooping action 100

## **3.15.10 ip dhcp snooping binding**

Command: ip dhcp snooping binding enable no ip dhcp snooping binding enable **Function:** Enable the DHCP Snooping binding funciton Parameters: None. Command Mode: Globe mode **Default Settings:** DHCP Snooping binding is disabled by default. **Usage Guide:** When the function is enabled, it will record the binding information allocated by DHCP Server of all trusted ports. Only after the DHCP SNOOPING function is enabled, the binding function can be enabled. **Example:** Enable the DHCP Snooping binding funciton.

switch(config)#ip dhcp snooping binding enable

Relative Command: ip dhcp snooping enable

## **3.15.11 ip dhcp snooping binding arp**

Command: ip dhcp snooping binding arp

no ip dhcp snooping binding arp

**Function:** Enable the DHCP Snooping binding ARP funciton.

Parameters: None

Command Mode: Globe mode

**Default Settings:** DHCP Snooping binding ARP funciton is disabled by default.

**Usage Guide:** When this function is enbaled, DHCP SNOOPING will add binding ARP list entries according to binding information. Only after the binding function is enabled, can the binding ARP function be enabled. Binding ARP list entries are static entries without configuration of reservation, and will be added to the NEIGHBOUR list directly. The priority of binding ARP list entries is lower than the static ARP list entries set by administrator, so can be overwritten by static ARP list entries; but, when static ARP list entries are deleted, the binding ARP list entries can not be recovered untill the DHCP SNOOPING recapture the biding inforamtion. Adding binding ARP list entries is used to prevent these list entried from being attacked by ARP cheating. At the same time, these static list entries need no reauthenticaiton, which can prenvent the switch from the failing to reauthenticate ARP when it is being attacked by ARP scanning.

Only after the DHCP SNOOPING binding function is enabled, the binding ARP function can be set.

**Example:** Enable the DHCP Snooping binding ARP funciton.

switch(config)#ip dhcp snooping binding arp

Relative Command: ip dhcp snooping binding enable

## **3.15.12 ip dhcp snooping binding dot1x**

Command: ip dhcp snooping binding dot1x

no ip dhcp snooping binding dot1x

**Function:** Enable the DHCP Snooping binding DOT1X funciton.

Parameters: None

Command Mode: Port mode

**Default Settings:** By default, the binding DOT1X funciton is disabled on all ports.

**Usage Guide:** When this function is enabled, DHCP SNOOPING will notify the DOT1X module about the captured bindng information as a DOT1X controlled user. This command is mutually exclusive to"ip dhcp snooping binding user-contro"command.

Only after the DHCP SNOOPING binding function is enabled, the binding dot1x

function can be set.

**Example:** Enable the binding DOT1X funciton on port ethernet1/0/1.

switch(config)#interface ethernet 1/0/1

switch(Config-Ethernet 1/0/1)# ip dhcp snooping binding dot1x

Relative Command: ip dhcp snooping binding enable

ip dhcp snooping binding user-control

## **3.15.13 ip dhcp snooping binding user**

Command: ip dhcp snooping binding user <*mac*> address <*ipaddress*> vlan *<vid>* interface [Ethernet] <*ifname*>

no ip dhcp snooping binding user <*mac*> interface [Ethernet] <*ifname*>

**Function:** Configure the information of static binding users.

Parameters:

*<mac***>:** The MAC address of the static binding user, whic is the only index of the binding user.

**<***ipaddress>***:** The IP address of the static binding user.

<vid**>:** The VLAN ID which the static binding user belongs to.

**<***ifname***>:** The access interface of static binding user.

Command Mode: Globe mode

**Default Settings:** DHCP Snooping has no static binding list entry by default.

**Usage Guide:** The static binding users is deal in the same way as the dynamic binding users captured by DHCP SNOOPING; the follwoing actions are all allowed: notifying DOT1X to be a controlled user of DOT1X, adding a trusted user list entry directly, adding a bingding ARP list entry. The static binding uses will never be aged, and have a priority higher than dynamic binding users. Only after the DHCP SNOOPING binding function is enabled, the static binding users can be enabled.

**Example:** Configure static binding users.

switch(config)#ip dhcp snooping binding user 00-03-0f-12-34-56 address 192.168.1.16 interface Ethernet 1/0/16

Relative Command: ip dhcp snooping binding enable

## **3.15.14 ip dhcp snooping binding user-control**

Command: ip dhcp snooping binding user-control no ip dhcp snooping binding user-control **Function:** Enable the binding user funtion.

Parameters: None.

Command Mode: Port Mode.

**Default Settings:** By default, the binding user funciton is disabled on all ports.

**Usage Guide:** When this function is enabled, DHCP SNOOPING will treat the captured binding information as trusted users allowed to access all resources. This command is mutually exclusive to "ip dhcp snooping binding dot1x" command.

Only after DHCP SNOOPING binding function is enabled, the binding user function can be set. This command is not limited by "ip dhcp snooping" based on VLAN, but it is only limited by the global "ip dhcp snooping enable" command.

**Example:** Enable the binding USER funciton on port ethernet1/0/1.

switch(config)#interface ethernet 1/0/1

switch(Config-Ethernet 1/0/1)# ip dhcp snooping binding user-control

Relative Command: ip dhcp snooping binding enable

ip dhcp snooping binding dot1x

## **3.15.15 ip dhcp snooping binding user-control max-**

#### **user**

Command: ip dhcp snooping binding user-control max-user *<number>*

no ip dhcp snooping binding user-control max-user

**Function:** Set the max number of users allowed to access the port when enabling DHCP Snooping binding user funciton; the no operation of this command will restore default value. **Parameters: <number>** the max number of users allowed to access the port, from 0 to 1024.

**Command Mode:** Port Configuration Mode.

**Default Settings:** The max number of users allowed by each port to access is 1024. **Usage Guide:** This command defines the max number of trust users distributed according to binding information, with **ip dhcp snooping binding user-contrl** enabled on the port. By default, the number is 1024. Considering the limited hardware resources of the switch, the actual number of trust users distributed depends on the resource amount. If a bigger max number of users is set using this command, DHCP Snooping will distribute the binding informaiton of untrust users to hardware to be trust users as long as there is enough available resources. Otherwise, DHCP Snooping will change the distributed binging informaiton accordint to the new smaller max user number. When the number of distributed bingding informaiton entries reaches the max limit, no new DHCP will be able to become trust user or to access other network resouces via the switch.

**Examples:** Enable DHCP Snooping binding user funtion on Port ethernet1/0/1, setting the max number of user allowed to access by Port Ethernet1/0/1 as 5. Switch(Config-If-Ethernet1/0/1)# ip dhcp snooping binding user-control max-user 5 Related Command: ip dhcp snooping binding user-control

## **3.15.16 ip dhcp snooping information enable**

Command: ip dhcp snooping information enable

no ip dhcp snooping information enable

**Function:** This command will enable option 82 function of DHCP Snooping on the switch, the no operation of this command will disable that function.

Parameters: None.

**Default Settings**: Option 82 function is disabled in DHCP Snooping by default.

**Command Mode**: Global Configuration Mode.

**Usage Guide:** Only by implementing this command, can DHCP Snooping add standard option 82 to DHCP request messages and forward the message. The format of option1 in option 82 (Circuit ID option) is standard vlan name plus physical port name, like vlan1+ethernet1/0/12. That of option2 in option 82 (remote ID option) is CPU MAC of the switch, like 00030f023301. If a DHCP request message with option 82 options is received, DHCP Snooping will replace those options in the message with its own. If a DHCP reply message with option 82 options is received, DHCP Snooping will dump those options in the message and forward it.

**Examples:** Enable option 82 function of DHCP Snooping on the switch.

Switch(config)#ip dhcp snooping enable

Switch(config)# ip dhcp snooping binding enable

Switch(config)# ip dhcp snooping information enable

## **3.15.17 ip dhcp snooping information option allow-**

#### **untrusted (replace|)**

Command: ip dhcp snooping information option allow-untrusted (replace))

no ip dhcp snooping information option allow-untrusted (replace|)

**Function:** This command is used to set that allow untrusted ports of DHCP snooping to receive DHCP packets with option82 option. When the "replace" is setting, the potion82 option is allowed to replace. When disabling this command, all untrusted ports will drop DHCP packets with option82 option.

Parameter: None.

#### Command Mode: Global Mode

**Default:** Drop DHCP packets with option82 option received by untrusted ports.

**Usage Guide:** Usually the switch with DHCP snooping function connects the terminal user directly, so close allow-untrusted by default to avoid option82 option added by user privately. Please set uplink port as trust port when enabling the uplink of DHCP snooping function. **Example:** Enable the function that receives DHCP packets with option82. Switch(config)#ip dhcp snooping information option allow-untrusted

## **3.15.18 ip dhcp snooping information option delimiter**

Command: ip dhcp snooping information option delimiter [colon | dot | slash | space]

no ip dhcp snooping information option delimiter

**Function:** Set the delimiter of each parameter for suboption of option82 in global mode, no command restores the delimiter as slash.

Parameters: None.

Default Settings: slash ("/").

Command Mode: Global mode

**Usage Guide:** Divide parameters with the configured delimiters after users have defined them which are used to create suboption (remote-id, circuit-id) of option82 in global mode. **Example:** Set the parameter delimiters as dot (".") for suboption of option82. Switch(config)# ip dhcp snooping information option delimiter dot

# **3.15.19 ip dhcp snooping information option remote-id**

Command: ip dhcp snooping information option remote-id {standard | *<remote-id>*} no ip dhcp snooping information option remote-id

**Function:** Set the suboption2 (remote ID option) content of option 82 added by DHCP request packets (they are received by the port). The no command sets the additive suboption2 (remote ID option) format of option 82 as standard.

**Parameters:** standard means the default VLAN MAC format. *<remote-id>* means the remote-id content of option 82 specified by users, its length can not exceed 64 characters. **Command** Mode: Global Mode

**Default:** Use standard format to set remote-id.

**Usage** Guide: The additive option 82 needs to associate with third-party DHCP server, it is used to specify the remote-id content by users when the standard remote-id format can not satisfy server's request.

**Example:** Set the suboption remote-id of DHCP option82 as street-1-1. Switch(config)#ip dhcp snooping information option remote-id street-1-1

# **3.15.20 ip dhcp snooping information option self-**

## **defined remote-id**

Command: ip dhcp snooping information option self-defined remote-id {hostname | mac | string WORD}

no ip dhcp snooping information option self-defined remote-id

**Function:** Set creation method for option82, users can define the parameters of remoteid suboption by themselves.

**Parameters: WORD** the defined character string of remote-id by themselves, the maximum length is 64.

**Command Mode:** Global Mode

**Default:** Using standard method.

**Usage Guide:** After configure this command, if users do not configure ip dhcp snooping information option remote-id globally, it will create remote-id suboption for option82 according to self-defined method. For mac, use the format such as 00-02-d1-2e-3a-0d if it is filled to packets with ascii format, but hex format occpies 6 bytes. Each option will be filled to packets according to the configured order of the commands and divide them with delimiter (delimiter is **ip dhcp snooping information option delimiter** configuration).

**Example:** Set self-defined method and character string of remote-id suboption are mac and abc respectively for option82.

Switch(config)# ip dhcp snooping information option self-defined remote-id mac string abc

# **3.15.21 ip dhcp snooping information option self-**

## **defined remote-id format**

Command: ip dhcp snooping information option self-defined remote-id format [ascii | hex] **Function:** Set self-defined format of remote-id for snooping option82.

Parameters: None.

**Command Mode:** Global Mode

Default: ascii.

**Usage Guide:** self-defined format use ip dhcp snooping information option type selfdefined remote-id to create remote-id format.

**Example:** Set self-defined format of remote-id as hex for snooping option82.

Switch(config)# ip dhcp snooping information option self-defined remote-id format hex

# **3.15.22 ip dhcp snooping information option self-**

## **defined subscriber-id**

Command: ip dhcp snooping information option self-defined subscriber-id {vlan | port | id (switch-id (mac | hostname)| remote-mac) | string WORD}

no ip dhcp snooping information option type self-defined subscriber-id

**Function:** Set creation method for option82, users can define the parameters of circute-id suboption by themselves.

**Parameters: WORD** the defined character string of circuit-id by themselves, the maximum length is 64.

**Command Mode:** Global Mode

**Default:** Using standard method.

**Usage Guide:** After configure this command, if users do not configure circuit-id on port, it will create circuit-id suboption for option82 according to self-defined method. Self-defined format of circuit-id: if self-defined subscriber-id format is ascii, the filled format of vlan such as "Vlan2", the format of port such as "Ethernet1/0/1", the format of mac and remote-mac such as "00-02-d1-2e-3a-0d". If self-defined format is hex, the filled format of vlan occupies 2 bytes, port occupies 4 bytes, a byte means slot (for chassis switch, it means slot ID, for box switch, it is 1), a byte means Module (the default is 0), two bytes means port ID beginning from 1, mac and remote-mac occupy 6 bytes. Each option will be filled to packets according to the configured order of the commands and divide them with delimiter (delimiter is **ip dhcp snooping information option delimiter** configuration).

**Example:** Set self-defined method of circuit-id suboption as vlan, port, mac and remotemac for option82.

Switch(config)#ip dhcp snooping information option self-defined subscriber-id vlan port id remote-mac

# **3.15.23 ip dhcp snooping information option self-**

## **defined subscriber-id format**

Command: ip dhcp snooping information option self-defined subscriber-id format [ascii | hex]

**Function:** Set self-defined format of circuit-id for snooping option82.

Parameters: None.

**Command Mode:** Global Mode

Default: ascii.

**Usage Guide:** self-defined format uses ip dhcp snooping information option type selfdefined subscriber-id to create circuit-id format.

**Example:** Set self-defined format of circuit-id as hex for snooping option82.

Switch(config)#ip dhcp snooping information option self-defined subscriber-id format hex

## **3.15.24 ip dhcp snooping information option**

#### **subscriber-id**

Command: ip dhcp snooping information option subscriber-id {standard | *<circuit-id>*} no ip dhcp snooping information option subscriber-id

**Function:** Set the suboption1 (circuit ID option) content of option 82 added by DHCP request packets (they are received by the port). The no command sets the additive suboption1 (circuit ID option) format of option 82 as standard.

**Parameters: standard** means the standard format of VLAN name and physical port name, such as Vlan2+Ethernet1/0/12. *<circuit-id>* means the circuit-id content of option 82 specified by users, its length can not exceed 64 characters.

**Command** Mode: Port Mode

**Default:** Use standard format to set circuit-id.

**Usage Guide:** The additive option 82 needs to associate with third-party DHCP server, it is used to specify the circuit-id content by user when the standard circuit-id format can not satisfy server's request.

**Example:** Set the suboption circuit-id of DHCP option82 as P2.

Switch(config)#ip dhcp snooping information option subscriber-id P2

## **3.15.25 ip dhcp snooping information option**

#### **subscriber-id format**

Command: ip dhcp snooping information option subscriber-id format {hex | acsii | vs-hp | vs-huawei }

**Function:** This command is used to set subscriber-id format of DHCP snooping option82. **Parameters:** hex means that subscriber-id is VLAN and port information with hexadecimal format, acsii means that subscriber-id is VLAN and port information with ACSII format. vshp means that subscriber-id is compatible with the format of HP manufacturer, vs-huawei means that subscriber-id is compatible with the format of huawei manufacturer.

Command Mode: Global mode

**Default**: ascii.

**User Guide:** VLAN and port information with ASCII format, such as Vlan1+Ethernet1/0/11, VLAN and port information with hexadecimal format defined as below:

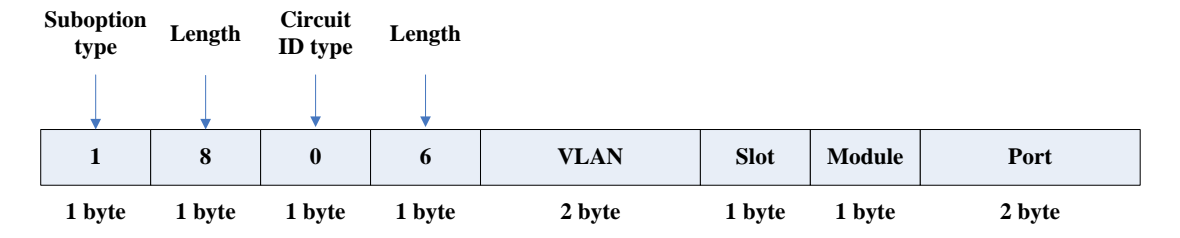

VLAN field fill in VLAN ID. For chassis switch, Slot means slot number, for box switch, Slot is 1; default Module is 0; Port means port number which begins from 1.

The compatible subscriber-id format with HP manufacturer defined as below:

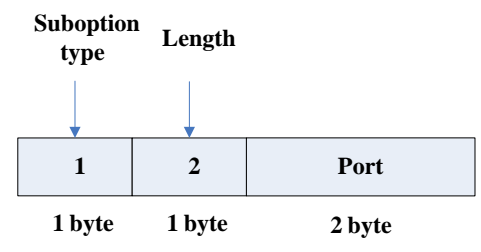

Port means port number which begins from 1.

**Example:** Set subscriber-id format of DHCP snooping option82 as hexadecimal format.

Switch(config)#ip dhcp snooping information option subscriber-id format hex

## **3.15.26 ip dhcp snooping trust**

Command: ip dhcp snooping trust

no ip dhcp snooping trust

**Function:** Set or delete the DHCP Snooping trust attributes of a port.

Parameters: None

Command Mode: Port mode

**Default Settings:** By default, all ports are non-trusted ports

**Usage Guide:** Only when DHCP Snooping is globally enabled, can this command be set. When a port turns into a trusted port from a non-trusted port, the original defense action of the port will be automatically deleted; all the security history records will be cleared (except the information in system log).

**Example:** Set port ethernet1/0/1 as a DHCP Snooping trusted port switch(config)#interface ethernet 1/0/1 switch(Config- Ethernet 1/0/1)#ip dhcp snooping trust

## **3.15.27 ip user helper-address**

Command: ip user *helper-address <*svr\_addr> [*port <*udp\_port>] source *<src*\_addr> [secondary]

no ip user helper-address [secondary]

**Function:** Set the address and port of HELPER SERVER.

Parameters:

<svr\_addr>: The IP address of HELPER SERVER IP in dotted-decimal notation.

udp\_port: The UDP port of HELPER SERVER, the range of which is  $1-65535$ , and its default value is 9119.

src\_addr: The local management IP address of the switch, in dotted-decimal notation.

sencondary: Whether it is a secondary SERVER address.

Command Mode: Global mode

**Default Settings:** There is no HELPER SERVER address by default.

**Usage Guide:** DHCP SNOOPING will send the monitored binding information to HELPER SERVER to save it. If the switch starts abnormally, it can recover the binding data from HELPER SERVER. The HELPER SERVER function usually is integrated into DCBI packet. The DHCP SNOOPING and HELPER SERVER use the UDP protocol to communicate, and guarantee the arrival of retransmitted data. HELPER SERVER configuration can also be used to sent DOT1X user data from the server, the detail of usage is described in the chapter of **dot1x configuration**.

Two HELPER SERVER addresses are allowed, DHCP SNOOPING will try to connect to PRIMARY SERVER in the first place. Only when the PRIMARY SERVER is unreachable, will the switch c HELPER SERVER connects to SECONDARY SERVER.

**Please pay attention:** source address is the effective management IP address of the switch, if the management IP address of the switch changes, this configuration should be updated in time.

**Example:** Set the local management IP address as 100.1.1.1, primary HELPER SERVER address as 100.1.1.100 and the port as default value.

switch(config)#interface vlan 1

switch(Config- If-Vlan1)#ip address 100.1.1.1 255.255.255.0

switch(Config-if-Vlan1)exit

switch(config)#ip user helper-address 100.1.1.100 source 100.1.1.1

#### **3.15.28 ip user private packet version two**

Command: ip user private packet version two no ip user private packet version two

**Function:** The switch choose private packet version two to communicate with trustview. Parameter: None.

Command Mode: Global Mode.

**Default:** The switch choose private packet version one to communicate with DCBI.

**Usage Guide:** If the DCBI access control system is applied, the switch should be configured to use private protocol of version one to communicate with the DCBI server. However, if TrustView is applied, version two should be applied.

**Example:** To configure the switch choose private packet version two to communicate with inter security management background system.

switch(config)#ip user private packet version two

## **3.15.29 show ip dhcp snooping**

Command: show ip dhcp snooping [interface [ethernet] <*interfaceName*>]

**Function:** Display the current cofiguration information of dhcp snooping or display the records of defense actions of a specific port.

Parameters: <*interfaceName*>: The name of the specific port.

**Command Mode:** Admin and Global Configuration Mode.

Default Settings: None.

**Usage Guide:** If there is no specific port, then display the current cofiguration information of dhcp snooping, otherwise, display the records of defense actions of the specific port. Example:

switch#show ip dhcp snooping DHCP Snooping is enabled

DHCP Snooping binding arp: disabled DHCP Snooping maxnum of action info:10 DHCP Snooping limit rate: 100(pps), switch ID: 0003.0F12.3456 DHCP Snooping droped packets: 0, discarded packets: 0 DHCP Snooping alarm count: 0, binding count: 0, expired binding: 0, request binding: 0

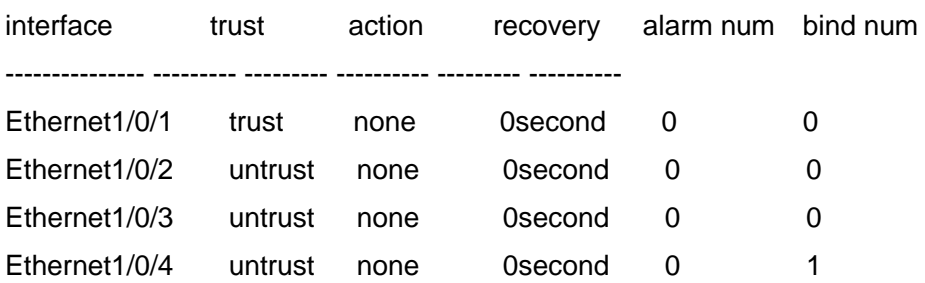

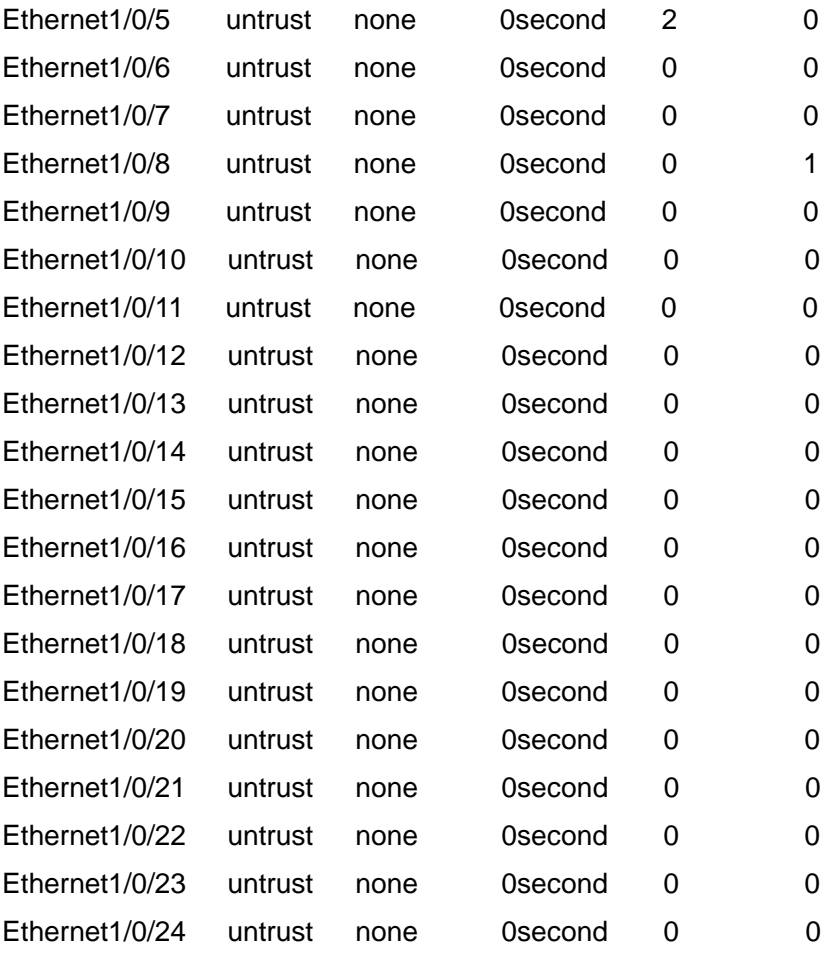

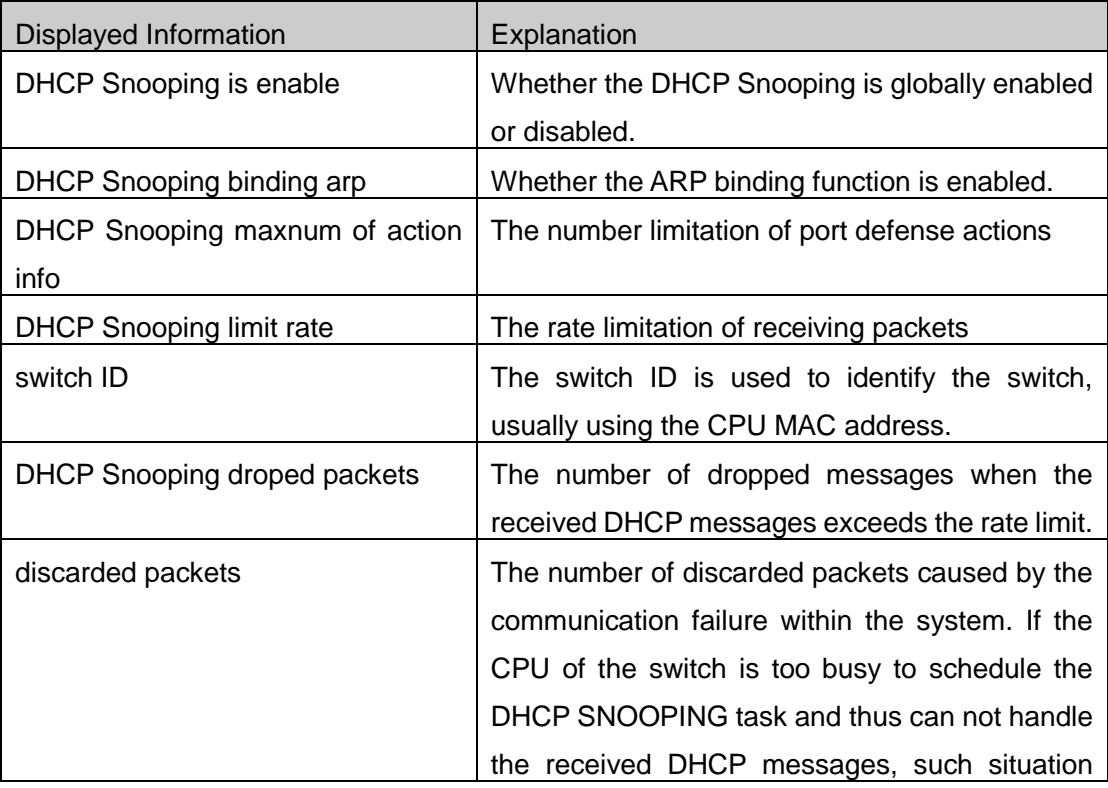

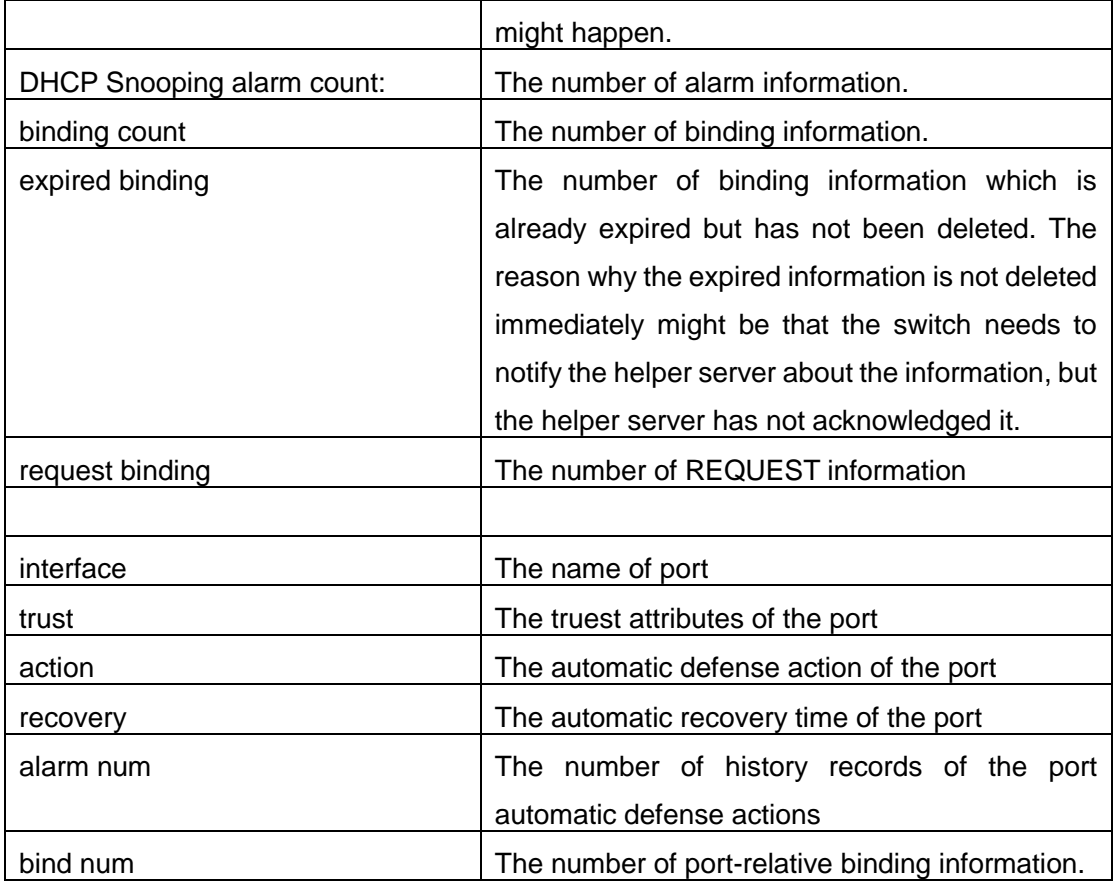

switch#show ip dhcp snooping int Ethernet1/0/1

interface Ethernet1/0/1 user config:

trust attribute: untrust

action: none

binding dot1x: disabled

binding user: disabled

recovery interval:0(s)

Alarm info: 0

Binding info: 0

Expired Binding: 0

Request Binding: 0

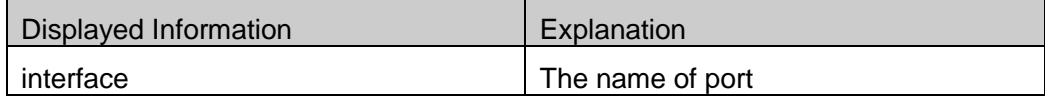

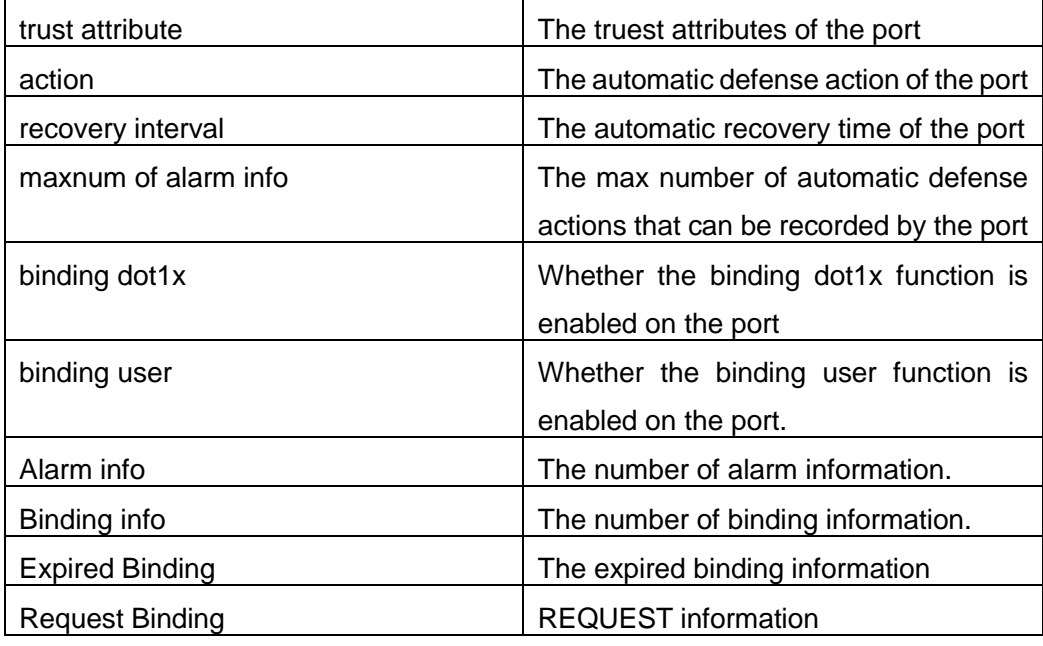

## **3.15.30 show ip dhcp snooping binding all**

Command: show ip dhcp snooping binding all

**Function:** Display the current global binding information of DHCP snooping.

Parameters: None.

**Command Mode:** Admin and Global Configuration Mode.

Default Settings: None.

**Usage Guide:** This command can check the global binding information of DHCP snooping, each table entry includes the corresponding MAC address, IP address, port name, VLAN ID and the flag of the binding state. Besides, DHCP Snooping must be enabled globally, this command can be configured.

Example:

switch#show ip dhcp snooping binding all

ip dhcp snooping static binding count:1169, dynamic binding count:0

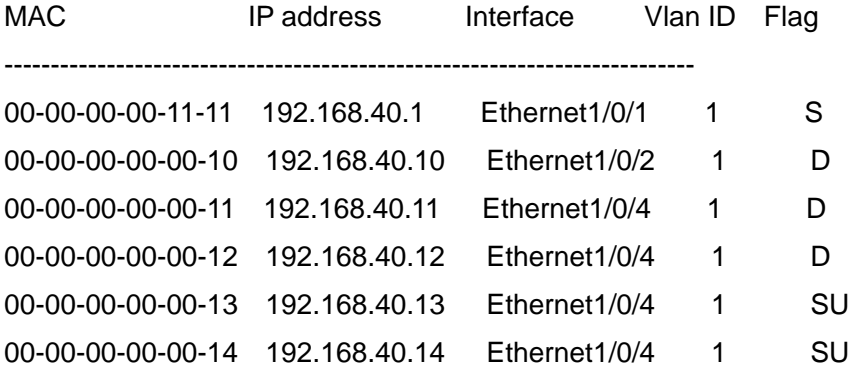

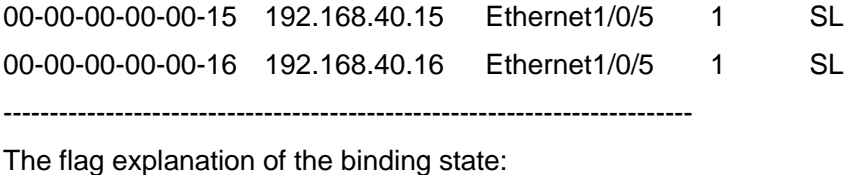

- S The static binding is configured by shell command
- D The dynamic binding type
- U The binding is uploaded to the server
- R The static binding is configured by the server
- O DHCP response with the option82
- L The hardware drive is announced by the binding
- X Announcing dot1x module is successful
- E Announcing dot1x module is failing

#### **3.15.31 show trustview status**

#### Command: show trustview status

**Function:** To show all kinds of private packets state information, which sending or receiving from TrustView (inter security management background system).

Parameter: None.

**Command Mode:** Admin and Global Configuration Mode.

Default: None.

**Usage Guide:** This command can be used for debugging the communication messages between the switch and the TrustView server, messages such as protocol version notification, encryption negotiation, free resource and web URL redirection, and the number of forced log-off messages, as well as the number of forced accounting update messages, can be displayed.

Example:

Switch#show trustview status

Primary TrustView Server 200.101.0.9:9119

TrustView version2 message inform successed

TrustView inform free resource successed

TrustView inform web redirect address successed

TrustView inform user binding data successed

TrustView version2 message encrypt/digest enabled

Key: 08:02:33:34:35:36:37:38

Rcvd 106 encrypted messages, in which MD5-error 0 messages, DES-error 0 messages

Sent 106 encrypted messages

Free resource is 200.101.0.9/255.255.255.255
Web redirect address for unauthencated users is <http://200.101.0.9:8080> Rcvd 0 force log-off packets Rcvd 19 force accounting update packets Using version two private packet

### **3.16 DHCP option 60 and option 43**

### **3.16.1 option 43 ascii LINE**

Command: option 43 ascii LINE no option 43 **Function:** Configure option 43 character string with ascii format in ip dhcp pool mode. The no command deletes the configured option 43. **Parameter:** LINE: The configured option 43 character string with ascii format, its length range between 1 and 255. **Default:** No option 43 character string is configured. **Command Mode:** ip dhcp pool mode Usage Guide: None. **Example:** Configure option 43 with ascii format to be "AP 1000". switch(config)#ip dhcp pool a switch (dhcp-a-config)#option 43 ascii AP 1000

### **3.16.2 option 43 hex WORD**

Command: option 43 hex WORD

no option 43

**Function:** Configure option 43 character string with hex format in ip dhcp pool mode. The no command deletes the configured option 43.

**Parameter:** WORD: The configured option 43 character string with hex format, such as a1241b.

**Default:** No option 43 is configured.

**Command Mode:** ip dhcp pool mode

**Usage Guide:** When using hex method to configure option 43, the string needs to be written according to TLV (Type-Length-Value) format. For example, issue ip address of 10.1.1.1 through option 43, then the hex string here should be 01040A010101; Type=0x01, it means IP address; Length=0x04, it means the length of IP address is 4 Bytes;

Value=0x0A010101, it means the hexadecimal format of 10.1.1.1. **Example:** Configure option 43 with hex format to be "01040a010101". switch(config)#ip dhcp pool a switch (dhcp-a-config)#option 43 hex 01040a010101

### **3.16.3 option 43 ip A.B.C.D**

Command: option 43 ip A.B.C.D no option 43 **Function:** Configure option 43 character string with IP format in ip dhcp pool mode. The no command deletes the configured option 43. **Parameter:** A.B.C.D: The configured option 43 with IP format, such as 192.168.1.1. **Default:** No option 43 is configured. **Command Mode:** ip dhcp pool mode **Usage Guide:** Using this command to configure option 43, such as "192.168.1.1", then option 43 filled in packets is "C0A80101". **Example:** Configure option 43 with IP format to be "192.168.1.1". switch(config)#ip dhcp pool a switch (dhcp-a-config)#option 43 ip 192.168.1.1

### **3.16.4 option 60 ascii LINE**

Command: option 60 ascii LINE

no option 60

**Function:** Configure option 60 character string with ascii format in ip dhcp pool mode. The no command deletes the configured option 60.

**Parameter:** LINE: The configured option 60 character string with ascii format, its length range between 1 and 255.

**Default:** No option 60 character string is configured.

**Command Mode:** ip dhcp pool mode

Usage Guide: None.

**Example:** Configure option 60 with ascii format to be "AP 1000".

switch(config)#ip dhcp pool a

switch (dhcp-a-config)#option 60 ascii AP 1000

### **3.16.5 option 60 hex WORD**

Command: option 60 hex WORD

no option 60

**Function:** Configure option 60 character string with hex format in ip dhcp pool mode. The no command deletes the configured option 60.

**Parameter:** WORD: The configured option 60 character string with hex format, such as a1241b.

**Default:** No option 60 is configured.

**Command Mode:** ip dhcp pool mode

Usage Guide: None.

**Example:** Configure option 60 with hex format to be "41502031303030".

switch(config)#ip dhcp pool a

switch(dhcp-a-config)#option 60 hex 41502031303030

### **3.16.6 option 60 ip A.B.C.D**

Command: option 60 ip A.B.C.D

no option 60

**Function:** Configure option 60 character string with IP format in ip dhcp pool mode. The no command deletes the configured option 60.

**Parameter:** A.B.C.D: The configured option 60 with IP format, such as 192.168.1.1.

**Default:** No option 60 is configured.

**Command Mode:** ip dhcp pool mode

**Usage Guide:** Using this command to configure option 60, such as "192.168.1.1", option 60 of packets matched with the configured option 60 is "C0A80101".

**Example:** Configure option 60 with IP format to be "192.168.1.1".

switch(config)#ip dhcp pool a

switch (dhcp-a-config)#option 60 ip 192.168.1.1

# **Chapter 4 Commands for Routing Protocol**

#### **4.1 Routing Protocol**

### **4.1.1 ip prefix-list description**

Command: ip prefix-list <*list\_name*> description <*description*>

no ip prefix-list <*list\_name*> description

**Function:** Configure the description of the prefix-list. The "**no ip prefix-list <***list name* **description**" command deletes the description contents.

**Parameter:**  $\le$ *list* name> is the name of the prefix-list:  $\le$  *description*> is the description contents.

Default: None.

Command Mode: Global Mode

**Usage Guide:** This command can be used for explaining and describing a prefix-list, e.g. the application and attention matters of the prefix-list. Example:

Switch#config terminal

Switch(config)#ip prefix-list 3 description This list is used by BGP

### **4.1.2 ip prefix-list seq**

Command: ip prefix-list <list\_name> [seq <sequence\_number>] <deny | permit> < any | ip\_addr/mask\_length [ge <min\_prefix\_len>] [le <max\_prefix\_len>]>

no ip prefix-list <list name> [seq <sequence number>] [<deny | permit> < any | ip\_addr/mask\_length  $[ge < min$  prefix\_len> $]$  [le  $\lt$ max\_prefix\_len> $]$ >]

Function: Configure the prefix-list. The "no ip prefix-list <*list name*> [seg <*sequence\_number*>] [<deny | permit> < any *| ip\_addr/mask\_length* [ge <*min\_prefix\_len>*] [le <*max\_prefix\_len>*]>]" command deletes the prefix-list.

**Parameter: <***list* name> is the name of prefix-list, "**seq**" shows the following parameters is the sequence number, **<***sequence\_number***>** is the sequence number, "**deny**" means deny this route, "**permit**" means permit this route, "**any**" means adaptive to all packets with any prefix as well as any mask length, *ip\_addr/mask\_length* shows the prefix address (dotted decimal notation) and the length of mask, "**ge**" means greater than or equal to,

 $\epsilon$ *min\_prefix\_len>* is the minimum length of prefix to be matched (ranging between  $0\sim$ 32), "**le**" means less than or equal to, **<***max\_prefix\_len>* is the maximum length of prefix to be matched (ranging between  $0 \sim 32$ ).

Default: None.

Command Mode: Global Mode

**Usage Guide:** A prefix-list is identified by a prefix-list name. Each prefix-list may include several items each of which independently specifies a matching scope of network prefixlist type which is identified with a *sequence-number. sequence-number* specifies the sequence of matching check in the prefix-list. In the matching process the switch check in turn every items identified by "*sequence-number*" ascending. Once certain item obtains the conditions then the prefix-list filter is passed (without proceeding into the next item check). Attentions should be paid on that at least one item match mode should be "permit" when more than one prefix-list items is defined. The deny mode items can be previously defined so to remove the unsuitable routing messages fast. However if all items are at deny mode then none of the routes would be able to pass the filter of this prefix-list. We here can define a "permit 0.0.0.0/0 ge 0 le 32" item after several defined "deny mode" items so to grant the passage for all other routing messages.

Example:

Switch#config terminal

Switch(config)#ip prefix-list mylist seq 12345 deny 10.0.0.0/8 le 22 ge 14

### **4.1.3 ip prefix-list sequence-number**

Command: ip prefix-list sequence-number no ip prefix-list sequence-number **Function:** Enable the sequence-number auto-creation function, the "**no ip prefix-list sequence-number**" command closes the prefix-list sequence-number. Parameter: None. **Default:** Sequence-number auto-creation enabled. Command Mode: Global Mode **Usage Guide:** The command can be used to close the prefix-list sequence-number. Example: Switch(config)#no ip prefix-list sequence-number

### **4.1.4 match as-path**

Command: match as-path *<list-name>* no match as-path [*<list-name>*]

**Function:** Configure the AS path domain for matching the BGP routing messages. The "**no match as-path [***<list-name>***]**" deletes this configuration.

**Parameter: <***list-name* **>** is the name of access-list.

**Command Mode:** route-map mode

**Usage Guide:** This command matches the AS path domain of the BGP routing message following the rules specified in the as-path list. If the matching succeeded, then the "permit" or "deny" action in the route-map is performed.

Example:

Switch#config terminal Switch(config)#route-map r1 permit 5 Switch(config-route-map)#match as-path 60

#### **4.1.5 match community**

Command: match community <*community-list-nam*e | *community-list-num*> [exact-match] no match community [<*community-list-nam*e | *community-list-num*> [exact-match]] **Function:** Configure the community attributes of BGP routing messages. The "**no match community [<***community-list-nam***e |** *community-list-num* **> [exact-match]]**" command deletes this configuration.

**Parameter: <***community-list-nam***e >** is the name of the community-list, **<***communitylist-num* **>** is the community-list sequence number, ranging between 1~99 (Standard ACL) or 100~199 (Extended ACL), **[exact-match]** means precise matching.

**Command Mode:** route-map mode

**Usage Guide:** This command matches the community attributes of the BGP routing message following the rules specified in the community list. If the matching succeeded, then the "permit" or "deny" action in the route-map is performed. Example:

Switch#config terminal

Switch(config)#route-map r1 permit 5

Switch(config-route-map)#match community 100 exact-match

### **4.1.6 match interface**

Command: match interface <*interface-nam*e > no match interface [<*interface-nam*e >] **Function:** Configure to match the interfaces. The "**no match interface [<***interfacenam***e >]**" deletes this configuration.

**Parameter:** "**<***interface-name* **>**" is the name of the interface.

#### **Command Mode:** route-map mode

**Usage Guide:** This command matches according to the next-hop messages in the route. If the matching succeeded, then the "permit" or "deny" action in the route-map is performed. This command is only used in RIP and OSPF protocols. Example:

Switch#config terminal Switch(config)#route-map r1 permit 5 Switch(config-route-map)#match interface vlan1

### **4.1.7 match ip**

Command: match ip <address | next-hop> <*ip-acl -nam*e | *ip-acl -num* | prefix-list *list-name*> no match ip <address | next-hop>  $\left[$  <*ip-acl -name* | *ip-acl -num* | prefix-list *list-name*>] Function: Configure the routing prefix or next-hop. The "no match ip <*address | next-hop*> [<*ip-acl -nam*e | *ip-acl -num* | prefix-list *list-name*>]" deletes this configuration.

**Parameter: <address >** means matching the routing prefix, **<next-hop>**means matching the routing next-hop, **<***ip-acl -nam***e >** is the name of ip access-list, **<***ip-acl -num* **>** is the ip access-list sequence number, ranging between  $1 \sim 199$  or  $1300 \sim 2699$  (extension scope), **prefix-list** means the matching should follow the prefix-list rules, *list-name* is the name of prefix-list.

**Command Mode:** route-map mode

**Usage Guide:** This command matches according to the next-hop messages or routing prefix in the route. If the matching succeeded, then the "permit" or "deny" action in the route-map is performed.

Example: Switch#config terminal Switch(config)#route-map r1 permit 5 Switch(config-route-map)#match ip address prefix-list mylist

### **4.1.8 match ipv6 address**

Command: match ipv6 address <ipv6-acl-name | prefix-list list-name>

no match ipv6 address [<ipv6-acl-name | prefix-list list-name>]

**Function:** Configure the prefix for ipv6 routing. If the no form command is enaled, the configuration will be removed.

**Parameters: address** is the routing prefix to be matched. **<ipv6-acl-name>** is the name of ipv6 access list. Or when the **prefix-list** is configured. **list-name** will be the list name to be matched.

#### **Command Mode:** route map mode

**Usage Guide:** When this command is enabled, the prefix-list in the routing table will be used for routing decision. And if matched, the permit deny operation in the route map will be executed.

Example: Switch#config terminal Switch(config)#route-map r1 permit 5 Switch(config-route-map)#match ipv6 address prefix-list mylist

### **4.1.9 match ipv6 next-hop**

Command: match ipv6 next-hop <*ipv6-address*>

no match ipv6 next-hop [<*ipv6-address>*]

**Function:** Configure the next hop for ipv6 routing. The no form command will disable the configuration.

**Parameters:** next-hop is the next station for routing. ipv6-address is the ipv6 address for the ip address of the interface on the next station.

**Command Mode:** route map mode

**Usage Guide:** If this command is configured, packets will be delivered according to the next hop information in the routing table. If matched, the permit or deny operation in the route map will be executed.

Example:

Switch#config terminal

Switch(config)#route-map r1 permit 5

Switch(config-route-map)# match ipv6 next-hop 2000::1

### **4.1.10 match metric**

Command: match metric <*metric-val* >

no match metric [<*metric-val* >]

**Function:** Match the metric value in the routing message. The "**no match metric [<***metricval* **>]**" deletes the configuration.

**Parameter: <***metric-val* **>** is the metric value, ranging between 0~4294967295.

**Command Mode:** route-map mode

**Usage Guide:** This command matches according to metric value in the route. If the matching succeeded, then the "permit" or "deny" action in the route-map is performed. Example:

Switch#config terminal

Switch(config)#route-map r1 permit 5 Switch(config-route-map)#match metric 60

### **4.1.11 match origin**

Command: match origin <egp | igp | incomplete >

no match origin <egp | igp | incomplete >

**Function:** Configure to matching with the origin of the BGP routing message. The "**no match origin <egp | igp | incomplete >**" deletes the configuration.

**Parameter: egp** means the route is learnt from the external gateway protocols, **igp** means the route is learnt from the internal gateway protocols, **incomplete** means the route origin is uncertain.

**Command Mode:** route-map mode

**Usage Guide:** This command matches according to origin message in the BGP route. If the matching succeeded, then the "permit" or "deny" action in the route-map is performed. Example:

Switch#config terminal Switch(config)#route-map r1 permit 5 Switch(config-route-map)#match origin egp

### **4.1.12 match route-type**

Command: match route-type external <type-1 | type-2 >

no match route-type external [<type-1 | type-2 >]

**Function:** Configure to matching with the route type of OSPF routing message. The "**no match route-type external [<type-1 | type-2 >]"** deletes the configuration.

**Parameter: type-1** means match with the OSPF type 1 external route, **type-2** means match with the OSPF type 2 external route.

**Command Mode:** route-map mode

**Usage Guide:** This command matches according to the type of OSPF routes (OSPF ASexternal LSA type is either type 1 or type 2). If the matching succeeded, then the "permit" or "deny" action in the route-map is performed.

Example:

Switch#config terminal

Switch(config)#route-map r1 permit 5

Switch(config-route-map)#match route-type external type-1

### **4.1.13 match tag**

Command: match tag <*tag-val* >

no match tag [<*tag-val* >]

**Function:** Configure to matching with the tag domain of the OSPF routing message. The "**no match tag [<***tag-val* **>]**" deletes this configuration.

**Parameter:**  $\langle \text{tag-} \nu \text{al} \rangle$  is the tag value, ranging between  $0 \sim 4294967295$ .

**Command Mode:** route-map mode

**Usage Guide:** This command matches according to the tag value in the OSPF route. If the matching succeeded, then the "permit" or "deny" action in the route-map is performed. Example:

Switch#config terminal Switch(config)#route-map r1 permit 5 Switch(config-route-map)#match tag 60

#### **4.1.14 route-map**

Command: route-map *<map\_name>* {deny | permit} *<sequence\_num>* no route-map *<map\_name>* [{deny | permit} *<sequence\_num>*]

**Function:** Configure the route-map and entering the route-map mode. The "**no route-map <map\_name>** [{deny | permit} <sequence\_num>]" command deletes route-map.

**Parameter:** <*map name>* is the name of route-map, **permit** sets route-map matching mode to permit mode, **deny** sets route-map matching mode to permit mode (**set** sub will not be executed under this mode), *<sequence\_num>* is the route-map sequence number, ranging between  $1 \sim 65535$ .

Default: None

Command Mode: Global Mode

**Usage Guide:** A route-map may consist of several nodes each of which is a check unit. The check sequence among nodes is identified by *sequence-number*. "permit" means the node filter will be passed if all match subs are obtained by current route and then further all the set sub of this node will be executed without entering the check in the next node; if the match subs can not be met, the proceed to the check in next node. Relation among different node should be "or", namely one node check passed then the route filter is passed when the switch checks each node in turn in the route-map.

Attentions should be paid on that at least one node match mode should be "permit" when more than one node is defined. When a route-map is used for filtering routing messages, if certain routing message can not pass any node check, then it is considered denied by the route-map. If all nodes in the route-map are set to deny mode, then all routing message should not be able to pass that route-map.

Example:

Switch#config terminal Switch(config)#route-map r1 permit 5 Switch(config-route-map)#match as-path 60 Switch(config-route-map)#set weight 30

### **4.1.15 set aggregator**

Command: set aggregator as *<as-number> <ip\_addr>* no set aggregator as [*<as-number> <ip\_addr>*] **Function:** Assign an AS number for BGP aggregator. The "**no set aggregator as [<as***number> <ip\_addr>***]**" deletes this configuration. **Parameter:** <*as-number* > is the AS number, <*ip* addr> is the ip address of the aggregator shown in decimal notation. **Command Mode:** route-map mode **Usage Guide:** To use this command, one match clause should at first be defined. Example: Switch#config terminal Switch(config)#route-map r1 permit 5 Switch(config-route-map)#set aggregator as 200 10.1.1.1

### **4.1.16 set as-path**

Command: set as-path prepend <*as-num*>

no set as-path prepend [<*as-num*>]

**Function:** Add AS numbers in the AS path domain of the BGP routing message. The "**no set as-path prepend [<***as-num***>]**" command deletes this configuration.

**Parameter: <***as-num* **>** is the AS number, ranging from 1 to 4294967295, it can be shown in decimal notation (such as 6553700) or delimiter method (such as 100.100), circulating inputting several numbers is available.

**Command Mode:** route-map mode

**Usage Guide:** To add AS number in the AS domain of the BGP, the AS path length should be lengthened so to affect the best neighbor path option. To use this command, one match clause should at first be defined.

Example:

Switch#config terminal

Switch(config)#route-map r1 permit 5

Switch(config-route-map)#set as-path prepend 200 100.100

### **4.1.17 set atomic-aggregate**

Command: set atomic-aggregate

no set atomic-aggregate

**Function:** Configure the atomic aggregate attributes. The "**no set atomic-aggregate**" command deletes this configuration.

Parameter: None

**Command Mode:** route-map mode

**Usage Guide:** The BGP informs other BGP speaker by the atomic aggregate attributes. Local system selects a sub-specified route other than the more specified routes included in it. To use this command, one match clause should at first be defined. Example: Switch#config terminal Switch(config)#route-map r1 permit 5

Switch(config-route-map)#set atomic-aggregate

#### **4.1.18 set comm-list**

Command: set comm-list <*community-list-nam*e | *community-list-num* > delete no set comm-list <community-list-name | community-list-num > delete

Function: Configure to delete the community attributes from the inbound or outbound routing messages. The "**no set comm-list <***community-list-nam***e |** *community-listnum* **> delete**" command deletes the configuration.

**Parameter: <community-list-name >** is the name of community list, <community-list*num* > is the sequence number of community list, ranging between  $1 \sim 99$  (standard community list) or  $100~199$  (extended community list).

**Command Mode:** route-map mode Example: Switch#config terminal Switch(config)#route-map r1 permit 5 Switch(config-route-map)#set comm-list 100 delete

## **4.1.19 set community**

Command: set community [*AA:NN*] [internet] [local-AS] [no-advertise] [no-export] [none] [additive]

no set community [*AA:NN*] [internet] [local-AS] [no-advertise] [no-export] [none] [additive] **Function:** Configure the community attributes of the BGP routing message. The "**no set**  **community [***AA:NN***] [internet] [local-AS] [no-advertise] [no-export] [none] [additive]**" command deletes this configuration.

**Parameter: [AA:NN]** is the community attribute value, **[internet]** is the internet scope, **[local-AS]** means this route do not announce outside the local AS (but can announce among the sub AS within the confederation), **[no-advertise]** means this route do not send to any neighbor, **[no-export]** means this route do not send to EBGP neighbors, **[none]**  means delete the community attributes from the prefix of this route, **[additive]** means add following existing community attributes.

**Command Mode:** route-map mode

**Usage Guide:** To use this command, one match clause should at first be defined. Example:

Switch#config terminal

Switch(config)#route-map r1 permit 5

Switch(config-route-map)#set community local-as additive

#### **4.1.20 set extcommunity**

Command: set extcommunity <rt | soo> <*AA:NN*> no set extcommunity <rt | soo> [<*AA:NN*>] **Function:** Configure the extended community attributes of the BGP routing message. The "**no set extcommunity <rt | soo> [<***AA:NN***>]**" command deletes this configuration. **Parameter:**  $\lt$ **r** $\triangleright$  is the route target,  $\lt$ **soo**> is the site of origin,  $\lt$ *AA:NN*> is the value of community attributes, amongst AA is AS number, ranging from 1 to 4294967295, it can be shown in decimal notation (such as 6553700) or delimiter method (such as 100.100), NN is a random two byte number. **Command Mode:** route-map mode **Usage Guide:** To use this command, one match clause should at first be defined. **Example:** Set rt as 100:10 Switch#config terminal Switch(config)#route-map r1 permit 5

Switch(config-route-map)#set extcommunity rt 100:10

Set soo as 200.200:10 Switch(config)#route-map r1 permit 10 Switch(config-route-map)#set extcommunity soo 200.200:10

### **4.1.21 set ip next-hop**

Command: set ip next-hop *<ip\_addr*> no set ip next-hop [*<ip\_addr*>] **Function:** Configure the next-hop of the route. The "**no set ip next-hop [***<ip\_addr***>]**" command deletes the configuration. **Parameter:**  $\langle$ *ip\_addr* > is the ip address of next-hop shown with dotted decimal notation. **Command Mode:** route-map mode Example: Switch#config terminal Switch(config)#route-map r1 permit 5 Switch(config-route-map)#set ip next-hop 10.2.2.2

### **4.1.22 set local-preference**

Command: set local-preference <pre\_val>

no set local-preference [*<pre\_val*>]

**Function:** Configure the local priority of BGP route. The "**no set local-preference [<pre\_val>]**" command deletes this configuration.

**Parameter: <***pre\_val* **>** is the value of local priority, ranging between 0~4294967295.

**Command Mode:** route-map mode

**Usage Guide:** The local priority attribute is the priority level of a route. A route with a higher local priority level when compared with other route of the same destination, will be more preferred than other route. The local priority validates only within this AS and will not be transported to EBGP neighbors. To use this command, one match clause should at first be defined.

Example: Switch#config terminal Switch(config)#route-map r1 permit 5 Switch(config-route-map)#set local-preference 60

#### **4.1.23 set metric**

Command: set metric *< metric\_val*>

no set metric [*< metric\_val>*]

**Function:** Configure the metric value of the route. The "**no set metric [***< metric\_val>***]**" command deletes the configuration.

**Parameter: <***metric\_val* **>** is the metric value, ranging between 1~4294967295.

**Command Mode:** route-map mode

**Usage Guide:** The metric value only affects the path option from external neighbors to

local AS. The less the metric value is the higher is the priority. Under normal circumstances only the path metric value of the neighbors of the same AS will be compared. To extend the comparison to the metric values of different neighbor path, the bgp always-comparemed command should be configured. To use this command, one match clause should at first be defined.

Example:

Switch#config terminal

Switch(config)#route-map r1 permit 5

Switch(config-route-map)#set metric 60

## **4.1.24 set metric-type**

Command: set metric-type <type-1 | type-2>

no set metric-type [<type-1 | type-2>]

**Function:** Configure the metric type of the OSPF routing message. The "**no set metrictype [<type-1 | type-2>]**" command deletes this configuration.

**Parameter: type-1** means matches the OSPF type 1 external route; **type-2** means matches the OSPF type 2 external route.

**Command Mode:** route-map mode

**Usage Guide:** To use this command, one match clause should at first be defined. Example:

Switch#config terminal

Switch(config)#route-map r1 permit 5

Switch(config-route-map)#set metric-type type-1

### **4.1.25 set origin**

Command: set origin <egp | igp | incomplete >

no set origin [<egp | igp | incomplete >]

**Function:** Configure the origin code of the BGP routing message. The "**no set origin [<egp | igp | incomplete >]**" command deletes this configuration.

**Parameter: egp** means the route is learnt from the external gateway protocols, **igp** means the route is learnt from the internal gateway protocols, **incomplete** means the route origin is uncertain.

**Command Mode:** route-map mode

**Usage Guide:** To use this command, one match clause should at first be defined. Example:

Switch#config terminal

Switch(config)#route-map r1 permit 5 Switch(config-route-map)#set origin egp

#### **4.1.26 set originator-id**

Command: set originator-id *<ip\_addr*>

no set originator-id [*<ip\_addr*>]

**Function:** Configure the origin ip address of the BGP routing message. The "**no set originator-id [***<ip\_addr***>]**" command deletes the configuration.

**Parameter:**  $\langle$ *ip\_addr***>** is the ip address of the route source shown by dotted decimal notation.

**Command Mode:** route-map mode

**Usage Guide:** To use this command, one match clause should at first be defined.

Example:

Switch#config terminal

Switch(config)#route-map r1 permit 5

Switch(config-route-map)#set originator-id 10.1.1.1

### **4.1.27 set tag**

Command: set tag *<tag\_val*>

no set tag [*<tag\_val*>]

**Function:** Configure the tag domain of OSPF routing messages. The "**no set tag [***<tag\_val***>]**" command deletes this configuration.

**Parameter: <***tag-val* **>** is the tag value, ranging between 0~4294967295.

**Command Mode:** route-map mode

**Usage Guide:** There is a route-tag domain at the AS-external-LSA type LSA. The domain is normally identified by other routing protocols. To use this command, one match clause should at first be defined.

Example:

Switch#config terminal

Switch(config)#route-map r1 permit 5

Switch(config-route-map)#set tag 60

#### **4.1.28 set vpnv4 next-hop**

Command: set vpnv4 next-hop <*ip\_addr*> no set vpnv4 next-hop [*<ip\_addr*>]

**Function:** Configure the next-hop of BGP VPNv4 routing message. The no command deletes the configuration.

**Parameter:**  $\langle$ *ip\_addr*> is the next-hop ip address of VPNv4 route shown by dotted decimal notation.

**Command Mode:** route-map mode **Usage Guide:** To use this command, one match clause should at first be defined. Example: Switch#config terminal Switch(config)#route-map r1 permit 5 Switch(config-route-map)#set vpnv4 next-hop 10.1.1.1

### **4.1.29 set weight**

Command: set weight *<weight\_val*>

no set weight [*<weight\_val*>]

**Function:** Configure the weight value of BGP routing message. The "**no set weight [***<weight\_val***>]**" command deletes this configuration.

**Parameter:** *<weight\_val***>** is weight value, ranging between 0~4294967295

**Command Mode:** route-map mode

**Usage Guide:** Weight value is adopted to facilitate the best path option and validates only within the local switch. While there are several route to the same destination the one with higher priority is more preferred. To use this command, one match clause should at first be defined.

Example: Switch#config terminal Switch(config)#route-map r1 permit 5 Switch(config-route-map)#set weight 60

### **4.1.30 show ip prefix-list <list-name>**

Command: show ip prefix-list [<*list-name*> [<*ip\_addr/len*> [first-match | longer] | seq <*sequence-number*>]]

**Function:** Show by prefix-list names.

**Parameter: <***list-name***>** is the name of prefix-list, **<***ip\_addr/len***>** is the prefix ip address and the length of mask, **first-match** stands for the first route table matched with specified ip address, **longer** means longer prefix is required, **seq** means show by sequence number, **<***sequence-number***>** is the sequence number, ranging between 0~4294967295. Default: None

Command Mode: Admin mode

**Usage Guide:** All prefix-list will be listed when no prefix-list name is specified.

Example:

Switch#show ip prefix-list

ip prefix-list 1: 1 entries

deny any

ip prefix-list mylist: 1 entries

deny 1.1.1.1/8

Switch#show ip prefix-list mylist 1.1.1.1/8

seq 5 deny 1.1.1.1/8 (hit count: 0, recount: 0)

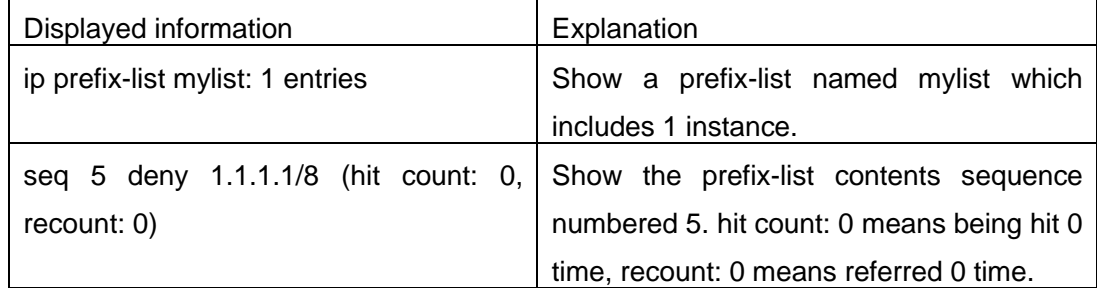

### **4.1.31 show ip prefix-list <detail | summary>**

Command: show ip prefix-list [<detail | summary> [<*list-name*>] ]

**Function:** Display the contents of the prefix list.

**Parameters:** When **detail** is enabled, detail of prefix-list will be displayed. For **summary**,

it is similar but a summary will be displayed. **<***list-name***>** is the name of the prefix list. Default: None.

**Command Mode:** Privileged mode and configuration mode

**Usage Guide:** If no prefix list name is specified, all the prefix list will be displayed.

Example:

Switch#show ip prefix-list detail mylist

ip prefix-list mylist:

count: 2, range entries: 0, sequences: 5 - 10

seq 5 deny 1.1.1.1/8 (hit count: 0, refcount: 0)

seq 10 permit 2.2.2.2/8 (hit count: 0, refcount: 0)

Switch#show ip prefix-list summary mylist

ip prefix-list mylist:

count: 2, range entries: 0, sequences: 5 – 10

Displayed information **Explanation** 

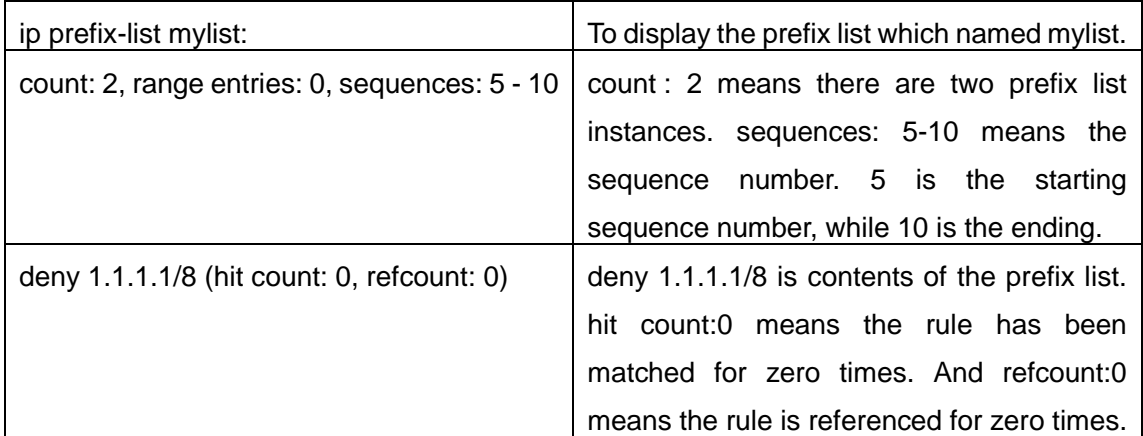

## **4.1.32 show route-map**

Command: show route-map

**Function:** Show the content of route-map.

Parameter: None

Default: None

Command Mode: Admin mode

Usage Guide: None

Example:

Switch# show route-map

route-map a, deny, sequence 10

Match clauses:

as-path 60

Set clauses:

metric 10

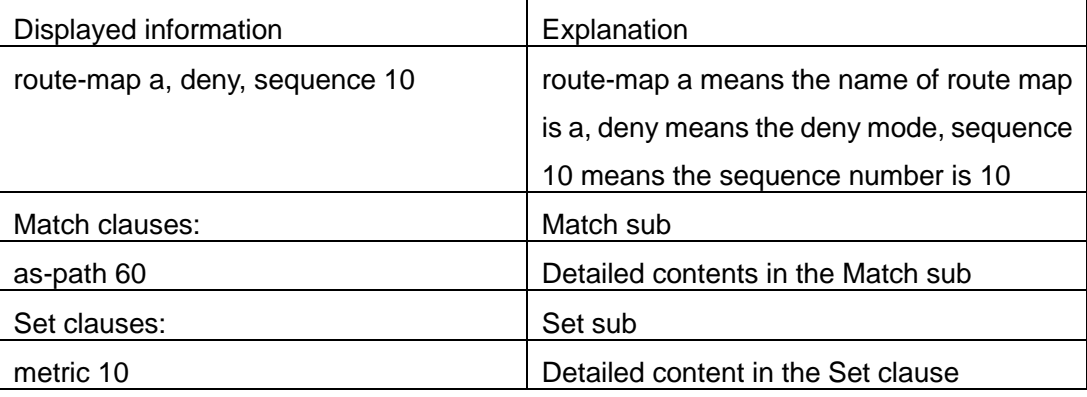

## **4.1.33 show router-id**

Command: show router-id **Function:** Show the content of router-id. Default: None **Command Mode:** Admin and Configuration Mode Example: 1: Switch#show router-id Router ID: 20.1.1.1 (automatic) 2: Switch#show router-id Router ID: 20.1.1.2 (config)

#### **4.2 Static Route**

#### **4.2.1 ip route**

Command: ip route  $\{$  <ip-prefix> <mask>  $|$  <ip-prefix>/<prefix-length> $\}$  {<gateway-address> | <gateway-interface>} [<distance>]

no ip route {<ip-prefix> <mask> | <ip-prefix>/<prefix-length>} [<qateway-address> | <gateway-interface>] [<distance>]

Function: Configure the static route. The "no ip route {*<ip-prefix> <mask>* | *<ipprefix*>*/<prefix-length>*} [*<gateway-address>* | *<gateway-interface>*] [*<distance>*]" command deletes the static route.

**Parameter:** The *<ip-prefix>* and *<mask>* are respectively destination IP address and subnet mask, shown in dotted decimal notation; **<ip-prefix>** and **<prefix-length>** are respectively the destination IP address and the length of prefix; *<gateway-address>* is the next-hop IP address shown in dotted decimal notation: *<aateway-interface*> is the nexthop interface, *< distance >* is the manage distance of route management, ranging between  $1~255.$ 

**Default:** The management distance of static routing is defaulted at 1. Command Mode: Global Mode.

**Usage Guide:** When configuring the next-hop of static routing, both by specifying the nexthop IP address of the route data packet and the exit interface are available.

The default distance values of each route type in the layer 3 switch of our company are listed below:

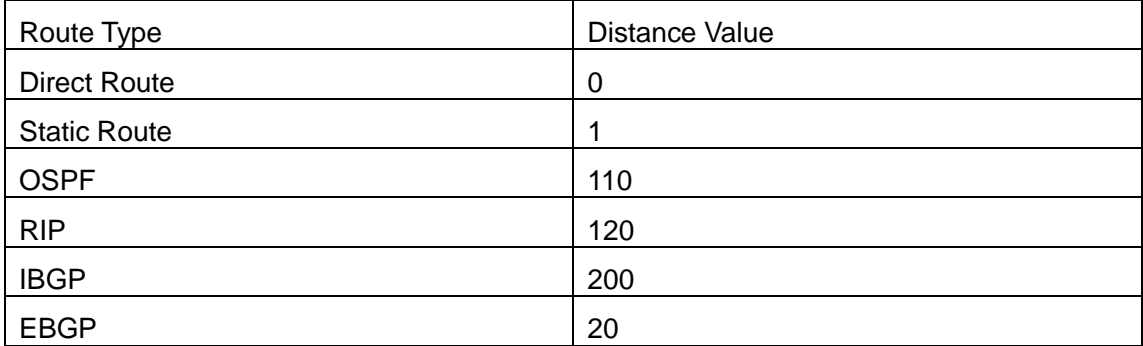

The direct route has the highest priority when each route management distance value remain unchanged and followed by static route, EBGP, OSPF, RIP, IBGP.

Example:

Example 1. Add a static route

Switch(config)#ip route 1.1.1.0 255.255.255.0 2.1.1.1

Example 2. Add default route

Switch(config)#ip route 0.0.0.0 0.0.0.0 2.2.2.1

#### **4.2.2 ip route vrf**

Command: ip route vrf <vrf-name> {<ip-prefix> <mask>|<ip-prefix/prefix-length>} {<*gateway-address*>|null0} [<*1-255*>]

no ip route vrf <vrf-name> {<ip-prefix> <mask>|<ip-prefix/prefix-length> {<gatewayaddress>|null0} [<1-255>]

**Function:** Configure the static route for the specific VRF. Before use this command, VPN route forwarding instance must be configured. The no form command will delete the configuration.

**Parameters: <***vrf-name***>:** The specific VRF name.

**<***ip-prefix***>:** The destination IP address.

**<***mask***>:** The sub-net mask shown in dotted decimal format.

**<***prefix-length***>:** The prefix length.

**<***gateway-address***>:** The next hop address.

**null0:** Black hole route.

**<***1-255***>:** Management distance.

**Default:** Not configured.

**Command Mode:** Global configuration mode.

**Usage Guide:** Configure the static route of VRF-A, the destination IP as 10.1.1.10, the mask as 24

bits, the next hop as 10.1.1.1, the management distance is default:

Switch(config)# ip route vrf VRF-A 10.1.1.10 255.255.255.0 10.1.1.1

Switch(config)#

### **4.2.3 show ip route**

Command: show ip route [<*destination*>|<*destination* >|<*length*>|connected | static | rip| ospf | bgp | isis| kernel| statistics| database [connected | static | rip| ospf | bgp | isis| kernel] |fib[statistics]]

**Function:** Show the route table.

**Parameter: <***destination***>** is the destination network address; **<***destination* **>***/***<***length***>** is the destination network address plus the length of prefix; **connected** is direct route; **static** is static route; **rip** is RIP route; **ospf** is OSPF route; **bgp** is BGP route; **isis** is ISIS route; **kernel** is kernel route; **statistics** shows the number of routes; **database** is route database; **fib** is kernel route table.

Command Mode: All modes

**Usage Guide:** Show all the contents in the route table including: route type, destination network, mask, next-hop address, interface, etc

**Example:** switch#show ip route

Codes: K - kernel, C - connected, S - static, R - RIP, B - BGP

O - OSPF, IA - OSPF inter area

N1 - OSPF NSSA external type 1, N2 - OSPF NSSA external type 2

E1 - OSPF external type 1, E2 - OSPF external type 2

i - IS-IS, L1 - IS-IS level-1, L2 - IS-IS level-2, ia - IS-IS inter area

\* - candidate default

Gateway of last resort is 210.0.0.3 to network 0.0.0.0

S\* 0.0.0.0/0 [1/0] via 210.0.0.3, Vlan1

C 127.0.0.0/8 is directly connected, Loopback

O IA 172.16.11.0/24 [110/40] via 210.14.0.1, Vlan3014, 00:00:47

O IA 172.16.12.0/24 [110/40] via 210.14.0.1, Vlan3014, 00:00:47

O IA 172.16.13.0/24 [110/40] via 210.14.0.1, Vlan3014, 00:00:47

O IA 172.16.14.0/24 [110/40] via 210.14.0.1, Vlan3014, 00:00:47

O IA 172.16.15.0/24 [110/50] via 210.14.0.1, Vlan3014, 00:00:47

O E2 172.16.100.0/24 [110/0] via 210.14.0.1, Vlan3014, 00:00:46

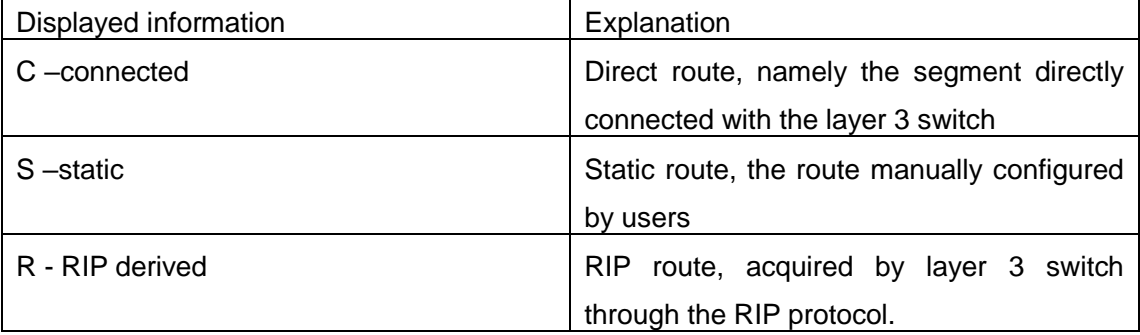

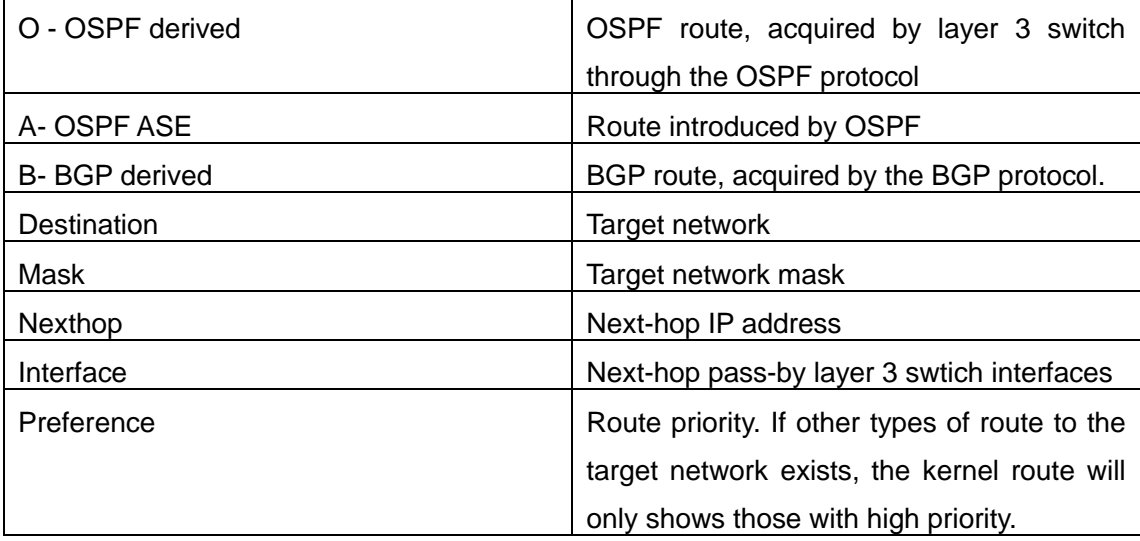

#### **4.2.4 show ip route vrf**

Command: show ip route vrf  $\langle$ name> [connected | static | rip| ospf | bgp | isis| kernel|statistics| database[connected | static | rip| ospf | bgp | isis|kernel] ]

show ip route fib vrf <*name*> [default|main|local]

**Function:** Show the routing tables entries.

**Parameters: <name>** is the name of the forwarding instance of VPN route; **<***destination***>** is the destination address; **<destination>/<length>** are the network address for the destination as well as the length of the network mask; **connected** is for direct route; **static** is for static route; **rip** is for the RIP route protocol; **ospf** is for the OSPF route protocol; **bgp** is for the BGP route protocol; **isis** is for the ISIS route protocol; **kernel** is for the kernel route protocol; **statistics** are the number of route entries to be displayed; **database** is for the route database; **fib** is for the core route table.

Command Mode: All modes.

**Usage Guide:** To display the contents of the VPN route table, including route type, destination network address, address mask, the address and interface for the next hop, etc.

#### **4.2.5 show ip route fib**

Command: show ip route fib

**Function:** Display the content of the route table, including the route type, destination network, mask, next-hop, port and etc.

**Command Mode:** Admin and Configuration Mode.

**Usage Guide: show ip route fib** command can display the information about static routes in the route table, including destination IP address, network mask, next-hop IP address, forwarding port and etc.

Example:

Switch#show ip route fib

Codes: C - connected, S - static, R - RIP derived, O - OSPF derived

A - OSPF ASE, B - BGP derived, D - DVMRP derived

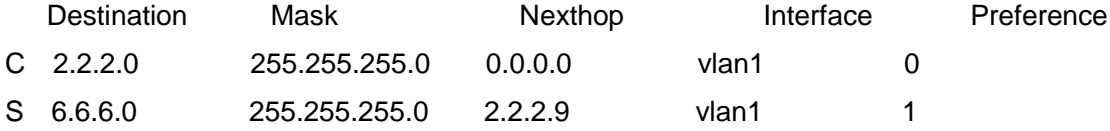

S means the static route, in which, the destination network is 6.6.6.0, mask is 255.255.255.0, the next-hop is 2.2.2.9, and the forwarding port is an Ethernet port. One of vlan1's routes is a static route, whose precedence is 1.

#### **4.3 RIP**

#### **4.3.1 accept-lifetime**

Command: accept-lifetime <*start-time*> {<*end-time*>| duration*<seconds>*| infinite}

#### no accept-lifetime

**Function:** Use this command to specify a key accept on the key chain as a valid time period. The "**no accept-lifetime**" command deletes this configuration.

**Parameter:** <*start-time*> parameter specifies the start time of the time period, of which the form should be:

<start-time>={<hh:mm:ss> <month> <day> <year>|<hh:mm:ss> <day> <month> <year>} *<hh:mm:ss>* specify the concrete valid time of **accept-lifetime** in hours, minutes and second

*<day>* specifies the date of valid, ranging between 1 -31

*<month>* specifies the month of valid shown with the first three letters of the month, such as Jan

*<year>* specifies the year of valid start, ranging between 1993 - 2035

**<***end-time***>** specifies the due of the time period, of which the form should be:

<end-time>={<hh:mm:ss> <month> <day> <year>|<hh:mm:ss> <day> <month> <year>} *<hh:mm:ss>* specify the concrete valid time of **accept-lifetime** in hours, minutes and second

*<day>* specifies the date of valid, ranging between 1 -31

*<month>* specifies the month of valid shown with the first three letters of the month, such as Jan

*<year>* specifies the year of valid start, ranging between 1993 - 2035

*<seconds>* the valid period of the key in seconds, ranging between 1-2147483646

**Infinite** means the key will never be out of date.

**Default:** No default configuration.

**Command Mode:** keychain-key mode

Usage Guide: None.

**Example:** The example below shows the accept-lifetime configuration of key 1 on the keychain named mychain.

Switch# config terminal

Switch(config)# key chain mychain

Switch(config-keychain)# key 1

Switch(config-keychain-key)# accept-lifetime 03:03:01 Dec 3 2004 04:04:02 Oct 6 2006 Related Command:

key

key-string

key chain

send-lifetime

### **4.3.2 address-family ipv4**

Command: address-family ipv4 vrf <vrf-name>

no address-family ipv4 vrf *<vrf-name>*

**Function:** Configure this command to enable the routing message switching among VRF and enter the address-family mode. The no command deletes the RIP instances related to this VPN routing/forwarding instance.

**Parameter: <***vrf-name>* specifies the name of VPN routing/forwarding instances.

Command Mode: Router mode

**Usage Guide:** This command is only used on PE router. A VPN routing/forwarding instance must be generated with command ip vrf prior to using this command by which the VPN routing/forwarding instances can be related to RIP instances.

Example:

Switch# config terminal

Switch(config)# router rip

Switch(config-router)# address-family ipv4 vrf VRF1

Switch(config-router-af)#

### **4.3.3 clear ip rip route**

Command: clear ip rip route {*<A.B.C.D/M>* | kernel | static | connected | rip | ospf | isis |  $bgp$  | all $\}$ 

**Function:** Clear specific route in the RIP route table.

**Parameter: <A.B.C.D/M>** Clear the routes which match the destination address from the RIP route table. Specifies the IP address prefix and its length of the destination address **kernel** delete kernel routes from the RIP route table **static** delete static routes from the RIP route table **connected** delete direct routes from the RIP route table **rip** only delete RIP routes from the RIP route table **ospf** only delete OSPF routes from the RIP route table **isis** only delete ISIS routes from the RIP route table **bgp** only delete BGP routes from the RIP route table **all** delete all routes from the RIP route table **Default:** No default configurations. Command Mode: Admin mode **Usage Guide:** Use this command with the all parameter will delete all learnt route in the RIP route which will be immediately recovered except for rip route. The dynamic learnt RIP route can only be recovered by studying one more time. **Example:** Switch# clear ip rip route 10.0.0.0/8

Switch# clear ip rip route ospf

### **4.3.4 debug rip**

Command: debug rip [events] nsml packet[recv|send][detail]] all] no debug rip [events| nsm| packet[recv|send][detail]| all] **Function:** Open various RIP adjustment switches and show various adjustment debugging messages. The "**no debug rip [events| nsm| packet[recv|send][detail]| all]**" command closes corresponding debugging switch. **Parameter: events** shows the debugging messages of RIP events **nsm** shows the communication messages between RIP and NSM **packet** shows the debugging messages of RIP data packets **recv** shows the messages of the received data packets **send** shows the messages of the sent data packets **detail** shows the messages of received or sent data packets **Default:** Debug switch closed. **Command Mode:** Admin mode and global mode

**Example:** Switch# debug rip packet Switch#1970/01/01 01:01:43 IMI: SEND[Vlan1]: Send to 224.0.0.9:520 1970/01/01 01:01:43 IMI: SEND[Vlan1]: Send to 224.0.0.9:520 1970/01/01 01:01:47 IMI: RECV[Vlan1]: Receive from 20.1.1.2:520

### **4.3.5 debug rip redistribute message send**

Command: debug rip redistribute message send no debug rip redistribute message send **Function:** To enable the debugging of sending messages for routing redistribution messages from OSPF process or BGP protocol for RIP. The no form of this command will disable the debugging messages. Parameter: None. **Default:** Close the debug by default. Command Mode: Admin Mode. Usage Guide: None. Example: Switch#debug rip redistribute message send Switch#no debug rip redistribute message send

### **4.3.6 debug rip redistribute route receive**

Command: debug rip redistribute route receive no debug rip redistribute route receive **Function:** To enable debugging of received messages from NSM for RIP. The no form of this command will disable debugging of received messages from NSM for RIP. Parameter: None. **Default:** Close the debug by default. Command Mode: Admin Mode. Usage Guide: None. Example: Switch#debug rip redistribute route receive Switch#no debug rip redistribute route receive

### **4.3.7 default-information originate**

Command: default-information originate

 no default-information originate **Function:** Allow the network 0.0.0.0 to be redistributed into the RIP. The "**no defaultinformation originate**" disables this function. Parameter: None Default: Disabled **Command Mode:** Router mode and address-family mode **Example:** Switch# config terminal Switch(config)# router rip Switch(config-router)# default-information originate

#### **4.3.8 default-metric**

Command: default-metric <*value*>

no default-metric

**Function:** Set the default metric value of the introduced route. The "**no default-metric**" command restores the default value to 1.

**Parameter: <***value*> is the metric value to be set, ranging between 1~16.

**Default:** Default route metric value is 1.

**Command Mode:** Router mode and address-family mode

**Usage Guide: default-metric** command is used for setting the default route metric value of the routes from other routing protocols when distributed into the RIP routes. When using the **redistribute** commands for introducing routes from other protocols, the default route metric value specified by **default-metric** will be adopted if no specific route metric value is set.

**Example:** Set the default route metric value to 3 for introducing routes from other routing protocols into the RIP routes.

Switch(config-router)#default-metric 3

Relevant Commands: redistribute

### **4.3.9 distance**

Command: distance <number> [<A.B.C.D/M>] [<access-list-name | access-list-number >] no distance [<*A.B.C.D/M>* ]

**Function:** Set the managing distance with this command. The "**no distance [<***A.B.C.D/M>***]**" command restores the default value to 120.

**Parameter: <***number***>** specifies the distance value, ranging from 1 to 255. **<***A.B.C.D/M>* specifies the network prefix and its length. *<access-list-name | access-list-number >* specifies the access-list number or name applied.

**Default:** The default managing distance of RIP is 120.

**Command Mode:** Router mode and address-family mode

**Usage Guide:** In case there are routes from two different routing protocols to the same destination, the managing distance is then used for selecting routes. The less the managing distance of the route protocol is, the more reliable will be the route acquired from the protocol.

**Example:** Switch# config terminal

Switch(config)# router rip Switch(config-router)# distance 8 10.0.0.0/8 mylist

### **4.3.10 distribute-list**

Command: distribute-list {<access-list-number | access-list-name> |prefix<prefix-listname>} {in|out} [<ifname>]

 no distribute-list {<access-list-number| access-list-name> |prefix<prefix-listname>} {in|out} [<ifname>]

**Function:** This command uses access-list or prefix-list to filter the route update packets sent and received. The "**no distribute-list {***<access-list-number***|** *access-list-name***> |prefix<***prefix-list-name>***} {in|out} [***<ifname***>]**" command cancels this route filter function.

**Parameter: <access-list-number |access-list-name>** is the name or access-list number to be applied. *<prefix-list-name>* is the name of the prefix-list to be applied. *<ifname>* specifies the name of interface to be applied with route filtering.

**Default:** The function in default situation is disabled.

**Command Mode:** Router mode and address-family mode

**Usage Guide:** The filter will be applied to all the interfaces in case no specific interface is set.

**Example:** Switch# config terminal

Switch(config)# router rip

Switch(config-router)# distribute-list prefix myfilter in vlan 1

### **4.3.11 exit-address-family**

Command: exit-address-family **Function:** Exit address-family mode **Command Mode:** address-family mode **Example:** Switch(config)# router rip Switch(config-router)# address-family ipv4 vrf IPI Switch(config-router-af)# exit-address-family Switch(config-router)#

### **4.3.12 ip rip aggregate-address**

Command: ip rip aggregate-address A.B.C.D/M

no ip rip aggregate-address A.B.C.D/M

**Function:** To configure RIP aggregation route. The no form of this command will delete this configuration.

**Parameter:** A.B.C.D/M:IPv4 address and mask length.

**Command Mode:** Router Mode or Interface Configuration Mode.

**Default:** Disabled.

**Usage Guide:** If to configure aggregation route under router mode, RIP protocol must be enabled. If configured under interface configuration mode, RIP protocol may not be enabled, but the aggregation router can operation after the RIP protocol be enabled on interface.

**Example:** To configure aggregation route as 192.168.20.0/22 globally.

Switch(config)#router rip

Switch(config-router) #ip rip agg 192.168.20.0/22

#### **4.3.13 ip rip authentication key-chain**

Command: ip rip authentication key *<name-of-chain>*

no ip rip authentication key-chain

**Function:** Use this command to enable RIPV2 authentication on an interface and further configures the adopted key chain. The "**no ip rip authentication key-chain**" command cancels the authentication.

**Parameter: <***name-of-chain***>** is the name of the adopted key chain. There may be spaces in the string. The input ends with an enter and the string should not be longer than 256 bytes.

**Default:** Not configured.

**Command Mode:** Interface Configuration Mode.

**Usage Guide:** If the authentication is only configured without configuring the key chain or password used by the interface, the authentication does no effect. If mode has not been configured prior to configuring this command, the mode will be set to plaintext authentication. The "no ip rip authentication key" command will cancel the authentication which only cancels the authentication process when sending or receiving data packet other than set non authentication mode.

**Example:** Switch# config terminal Switch(config)# interface vlan 1 Switch(Config-if-Vlan1)# ip rip authentication key my key Relevant Commands: key, key chain

#### **4.3.14 ip rip authentication mode**

Command: ip rip authentication mode {text|md5}

no ip rip authentication mode {ext|md5}

**Function:** Configure the authentication mode; the "**no ip rip authentication mode {ext|md5}**" command restores the default authentication mode namely text authentication mode.

**Parameter: text** means text authentication; **md5** means MD5 authentication.

**Default:** Not configured authentication.

**Command Mode:** Interface Configuration Mode.

**Usage Guide:** RIP-I do not support authentication which the RIP-II supports two authentication modes: text authentication (i.e. Simple authentication) and data packet authentication (i.e. MD5 authentication). This command should be used associating the ip rip authentication key or ip rip authentication string. Independently configuration will not lead to authentication process.

**Example:** Switch# config terminal

Switch(config)# interface vlan 1

Switch(Config-if-Vlan1)# ip rip authentication mode md5

Related Command: ip rip authentication key-chain, ip rip authentication string

#### **4.3.15 ip rip authentication string**

Command: ip rip authentication string *<text>*

no ip rip authentication string

**Function:** Set the password used in RIP authentication. The "**no ip rip authentication string**" cancels the authentication.

**Parameter: <text>** is the password used in authentication of which the length should be 1-16 characters with space available. The password should end with enter.

**Command Mode:** Interface mode

**Usage Guide:** The ip rip authentication key will not be able to be configured when this command is configured, key id value is required in MD5 authentication which is 1 when use this command. The mode will be set to plaintext authentication in case no mode configuration is available. The "**no ip rip authentication string**" command will cancel the

authentication which only cancels the authentication process when sending or receiving data packet other than set non authentication mode. Input ip rip authentication string aaa aaa to set the password as aaa aaa which is 7 characters. **Example:** Switch# config terminal Switch(config)# interface vlan 1 Switch(Config-if-Vlan1)# ip rip authentication string guest Related Command: ip rip authentication mode

### **4.3.16 ip rip authentication cisco-compatible**

Command: ip rip authentication cisco-compatible no ip rip authentication cisco-compatible **Function:** After configured this command, the cisco RIP packets will be receivable by configuring the plaintext authentication or MD5 authentication. Parameter: None **Default:** Not configured **Command Mode:** Interface mode **Usage Guide:** After authentication is configured on the cisco router, the RIP packets will exceeds the length of the defined standard length of the protocol once the number of route items is greater than 25. By configuring this command the over-lengthen RIP packets will be receivable other than denied. **Example:** Switch# config terminal Switch(config)# interface vlan 1 Switch(Config-if-Vlan1)# ip rip authentication cisco-compatible

Related Command: ip rip authentication mode

### **4.3.17 ip rip receive-packet**

Command: ip rip receive-packet

no ip rip receive-packet

**Function:** Set the interface to be able to receivable RIP packets; the "**no ip rip receive-**

**packet**" command sets the interface to be unable to receivable RIP packets.

**Default:** Interface receives RIP packets.

**Command Mode:** Interface Configuration Mode.

**Example:** Switch# config terminal

Switch(config)# interface vlan 1

Switch(Config-if-Vlan1)# ip rip receive-packet

Related Command: ip rip send-packet

#### **4.3.18 ip rip receive version**

Command: ip rip receive version { 1 | 2|1 2 }

no ip rip receive version

**Function:** Set the version information of the RIP packets the interface receives. The default version is 2; the "**no ip rip receive version**" command restores the value set by using the version command.

**Parameter:** 1 and 2 respectively stands for RIP version 1 and RIP version 2, 1 2 stands for the RIP versions 1, 2. **Default:** Version 2 **Command Mode:** Interface Configuration Mode. **Example:** Switch# config terminal Switch(config)# interface vlan 1 Switch(Config-if-Vlan1)# ip rip receive version 1 2 Related Command: version

### **4.3.19 ip rip send-packet**

Command: ip rip send-packet no ip rip send-packet **Function:** Set the Interface to be able to receive the RIP packets; the "**no ip rip sendpacket**" sets the interface to be unable to receive the RIP packets. **Default:** Interface sends RIP packets. **Command Mode:** Interface Configuration Mode. **Example:** Switch# config terminal Switch(config)# interface vlan 1 Switch(Config-if-Vlan1)# ip rip send-packet Related Command: ip rip receive-packet

### **4.3.20 ip rip send version**

Command: ip rip send version  $\{ 1 | 2 | 1$ -compatible  $| 1 2 \}$ 

no ip rip send version

**Function:** Set the version information of the RIP packets the interface receives. The default version is 2; the "**no ip rip send version**" command restores the value set by using the version command.

**Parameter:** 1 and 2 respectively stands for RIP version 1 and RIP version 2, 1 2 stands for the RIP versions 1, 2.

**Default:** Version 2 **Command Mode:** Interface Configuration Mode. **Example:** Switch# config terminal Switch(config)# interface vlan 1 Switch(Config-if-Vlan1)# ip rip send version 1 Related Command: version

## **4.3.21 ip rip split-horizon**

Command: ip rip split-horizon [poisoned]

no ip rip split-horizon

**Function:** Enable split horizon. The "**no ip rip split-horizon**" disables the split horizon.

**Parameter: [poisoned]** means configure the split horizon with poison reverse.

**Default:** Split Horizon with poison reverse by default.

**Command Mode:** Interface Configuration Mode.

**Usage Guide:** The split horizon is for preventing the Routing Loops, namely preventing the layer 3 switches from broadcasting the routes which is learnt from the same interface on which the route to be broadcasted.

**Example:** Switch# config terminal

Switch(config)# interface vlan 1

Switch(Config-if-Vlan1)# ip rip split-horizon poisoned

### **4.3.22 key**

Command: key <*keyid*> no key <keyid> **Function:** This command is for managing and adding keys in the key chain. The "**no key**  *<keyid>*" command deletes one key. **Parameter: <***keyid***>** is key ID, ranging between 0-2147483647. **Command Mode:** Keychain mode and keychain-key mode **Usage Guide:** The command permits entering the keychain-key mode and set the passwords corresponding to the keys. **Example:** Switch# config terminal Switch(config)# key chain mychain Switch(config-keychain)# key 1 Switch(config-keychain-key)# Relevant Commands: key chain, key-string, accept-lifetime, send-lifetime

### **4.3.23 key chain**

Command: key chain *<name-of-chain>*

no key chain < name-of-chain >

**Function:** This command is for entering a keychain manage mode and configure a keychain. The "**no key chain** *< name-of-chain >*" deletes one keychain.

**Parameter:** <name-of-chain> is the name string of the keychain the length of which is not specifically limited.

Command Mode: Global Mode

**Example:** Switch# config terminal

Switch(config)# key chain mychain

Switch(config-keychain)#

Relevant Commands: key, key-string, accept-lifetime, send-lifetime

### **4.3.24 key-string**

Command: key-string *<text>*

no key-string <text>

**Function:** Configure a password corresponding to a key. The "**no key-string** *<text>*" command deletes the corresponding password.

**Parameter:** <*text*> is a character string without length limit. However when referred by RIP authentication only the first 16 characters will be used.

**Command Mode:** Keychain-key mode

**Usage Guide:** This command is for configure different passwords for keys with different ID.

**Example:** Switch# config terminal Switch(config)# key chain mychain Switch(config-keychain)# key 1 Switch(config-keychain-key)# key-string prime Related Command: key, key chain, accept-lifetime, send-lifetime

### **4.3.25 maximum-prefix**

Command: maximum-prefix <*maximum-prefix*> [<*threshold>*]

no maximum-prefix

**Function:** Configure the maximum number of RIP routes in the route table. The "**no maximum-prefix**" command cancels the limit.

**Parameter: <***maximum-prefix***>** the maximum number of RIP route, ranging between 1-

65535; a warning is given when the number rate of current route exceeds *<threshold>* ranging between 1-100, default at 75.

Command Mode: router mode

**Usage Guide:** The maximum RIP route only limits the number of routes learnt through RIP but not includes direct route or the RIP static route configured by the route command. The base on which the comparison is performed is the number of route marked R in the show ip route database, and also the number of RIP routes displayed in the show ip route statistics command.

**Example:** Switch# config terminal Switch(config)# router rip Switch(config-router)# maximum-prefix 150

#### **4.3.26 neighbor**

Command: neighbor <*A.B.C.D*>

no neighbor <*A.B.C.D*>

**Function:** Specify the destination address requires targeted-peer sending. The "**no neighbor <***A.B.C.D***>**" command cancels the specified address and restores all gateways to trustable.

**Parameter: <***A.B.C.D*> is the specified destination address for the sending, shown in dotted decimal notation.

**Default:** Not sending to any targeted-peer destination address.

Command Mode: Router mode

**Usage Guide:** When used accompany with passive-interface command it can be configured to only sending routing messages to specific neighbor.

**Example:** Switch# config terminal

Switch(config)# router rip

Switch(config-router)# neighbor 1.1.1.1

Related Command: passive-interface

#### **4.3.27 network**

Command: network <A.B.C.C/M|ifname>

no network <A.B.C.C/M|ifname>

**Function:** Configure the RIP protocol network.

**Parameter: <***A.B.C.C/M* > is the IP address prefix and its length in the network.

**<***ifname>* is the name of a interface.

**Default:** Not running RIP protocol
**Command Mode:** Router mode and address-family mode

**Usage Guide:** Use this command to configure the network for sending or receiving RIP update packets. If the network is not configured, all interfaces of the network will not be able to send or receive data packets.

**Example:** Switch# config terminal Switch(config)# router rip Switch(config-router)# network 10.0.0.0/8 Switch(config-router)# network vlan 1 Related Command: show ip rip, clear ip rip

#### **4.3.28 offset-list**

Command: offset-list <access-list-number |access-list-name> {in|out} <number > [<ifname>]

 no offset-list <access-list-number |access-list-name> {in|out} <number > [<ifname>] **Function:** Add an offset value to the metric value of the routes learnt by RIP. The "**no offset-list <***access-list-number |access-list-name***> {in|out}** *<number >* **[***<ifname>***]**" command disables this function.

**Parameter:** *< access-list-number |access-list-name>* is the access-list or name to be applied. *<number >* is the added offset value, ranging between 0-16; *<ifname>* is the specific interface name

**Default:** Default offset value is the metric value defined by the system.

**Command Mode:** Router mode and address-family mode

**Example:** Switch# config terminal

Switch(config)# router rip

Switch(config-router)# offset-list 1 in 5 vlan 1

Related Command: access-list

#### **4.3.29 passive-interface**

Command: passive-interface *<ifname>*

no passive-interface *<ifname>*

**Function:** Set the RIP layer 3 switch blocks RIP broadcast on specified interface, on which the RIP data packets will only be sent to layer 3 switches configured with neighbor.

**Parameter:** *<ifname>* is the name of specific interface.

**Default:** Not configured

Command Mode: Router mode

**Example:** Switch# config terminal

Switch(config)# router rip Switch(config-router)# passive-interface vlan 1 Related Command: show ip rip

#### **4.3.30 recv-buffer-size**

Command: recv-buffer-size*<size>* no recv-buffer-size **Function:** This command configures the size of UDP receiving buffer zone of RIP; the "**no recv-buffer-size**" command restores the system default. **Parameter: <size>** is the buffer zone size in bytes, ranging between 8192-2147483647. **Default:** 8192 bytes. Command Mode: Router mode **Example:** Switch# config terminal Switch(config)# router rip Switch(config-router)# recv-buffer-size 23456789

## **4.3.31 redistribute**

Command: redistribute {kernel |connected| static| ospf [<process-id>] | isis| bgp} [metric<*value*>] [route-map*<word>*]

no redistribute {kernel |connected| static| ospf [<process-id>] | isis| bgp} [metric<*value*>] [route-map*<word>*]

**Function:** Introduce the routes learnt from other routing protocols into RIP.

**Parameter: kernel** introduce from kernel routes:

**connected** introduce from direct routes;

static introduce from static routes:

**ospf** introduce from OSPF routes. process-id is OSPF process ID, if there is no parameter that means the process by default, range between 1 to 65535;

**isis introduce from ISIS routes:** 

**bgp** introduce from BGP routes;

**<***value***>** is the metric value assigned to the introduced route, ranging between 0 to 16;

*<word>* is the probe pointing to the route map for introducing routes.

**Command Mode:** Router Mode and address-family Mode

**Usage Guide:** Under the address-family mode, the parameter kernel and ISIS is unavailable.

Example:

Switch# config terminal

Switch(config)# router rip Switch(config-router)# redistribute kernel route-map ipi To redistribute OSPFv2 routing information to RIP. Switch(config)# router rip Switch(config-router)# redistribute ospf 2

# **4.3.32 redistribute ospf (vrf command)**

Command: redistribute ospf [<*process-id*>] [metric<*value*>] [route-map<*word*>] no redistribute ospf [<*process-id*>] **Function:** To introduce the routing information from OSPF to RIP for local VRF. The no form of this command will remove the introduced routing information. **Parameters: process-id** is OSPFv2 process ID, if there is no parameter that means the process by default, range between 1 and 65535. **metric <***value***>** is the metric for redistributed routing, range between 0 to 16. **route-map** <word> is the pointer to the introduced routing map. **Default:** Not redistributed by default. **Command Mode:** RIP VRF configuration mode. Usage Guide: None.

**Example:** To redistribute OSPFv2 routing information to RIP in VRF AAA.

Switch(config)#router rip

Switch (config-router)#address-family ipv4 vrf aaa

Switch (config-router-af)#redistribute ospf 2

#### **4.3.33 route**

Command: route *<A.B.C.D/M>*

no route <A.B.C.D/M>

**Function:** This command configures a static RIP route. The "**no route** *<A.B.C.D/M>*" command deletes this route.

**Parameter:** Specifies this destination IP address prefix and its length.

Command Mode: Router mode

**Usage Guide:** The command adds a static RIP route, and is mainly used for debugging. Routes configured by this command will not appear in kernel route table but in the RIP route database.

**Example:** Switch# config terminal

Switch(config)# router rip Switch(config-router)# route 1.0.0.0/8

#### **4.3.34 router rip**

Command: router rip

no router rip

**Function:** Enable the RIP routing process and enter the RIP mode; the "**no router rip**" command closes the RIP routing protocol.

**Default:** Not running RIP route.

Command Mode: Global mode

**Usage Guide:** This command is the switch for starting the RIP routing protocol which is required to be open before configuring other RIP protocol commands.

**Example:** Enable the RIP protocol mode

Switch(config)#router rip

Switch(config-router)#

#### **4.3.35 send-lifetime**

Command: send-lifetime <*start-time*> {<*end-time*>| duration*<seconds>*| infinite}

#### no send-lifetime

**Function:** Use this command to specify a key on the keychain as the time period of sending keys. The "**no send-lifetime**" cancels this configuration.

**Parameter:** <*start-time*> parameter specifies the starting time of the time period, which is: <start-time>={<hh:mm:ss> <month> <day> <year>|<hh:mm:ss> <day> <month> <year>} *<hh:mm:ss>* Specify the concrete valid time of **accept-lifetime** in hours, minutes and second

*<day>* Specifies the date of valid, ranging between 1 -31

**<***month>* Specifies the month of valid shown with the first three letters of the month, such as Jan

*<year>* Specifies the year of valid start, ranging between 1993 - 2035

**<***end-time***>** Specifies the due of the time period, of which the form should be:

<end-time>={<hh:mm:ss> <month> <day> <year>|<hh:mm:ss> <day> <month> <year>} *<hh:mm:ss>* Specify the concrete valid time of **accept-lifetime** in hours, minutes and second

*<day>* Specifies the date of valid, ranging between 1 -31

*<month>* Specifies the month of valid shown with the first three letters of the month, such as Jan

*<year>* Specifies the year of valid start, ranging between 1993 -2035 *<seconds>* is the valid period of the key in seconding and ranging between 1-2147483646 **Default:** No default configuration **Command Mode:** Keychain-key mode **Usage Guide:** Refer to the 3.13 RIP authentication section. **Example:** The example below shows the send-lifetime configuration on the keychain named mychain for key 1. Switch# config terminal Switch(config)# key chain mychain Switch(config-keychain)# key 1 Switch(config-keychain-key)# send-lifetime 03:03:01 Dec 3 2004 04:04:02 Oct 6 2006 Related Command: key, key-string, key chain, accept-lifetime

# **4.3.36 show debugging rip**

Command: show debugging rip **Function:** Show RIP event debugging, RIP packet debugging and RIP nsm debugging status. Command Mode: Any mode. **Example:** Switch# show debugging rip RIP debugging status: RIP event debugging is on RIP packet detail debugging is on RIP NSM debugging is on

# **4.3.37 show ip protocols rip**

Command: show ip protocols rip **Function:** Show the RIP process parameter and statistics information. Command Mode: Any mode. Example: show ip protocols rip Routing Protocol is "rip" Sending updates every 30 seconds with +/-50%, next due in 8 seconds Timeout after 180 seconds, garbage collect after 120 seconds Outgoing update filter list for all interface is not set Incoming update filter list for all interface is not set Default redistribution metric is 1

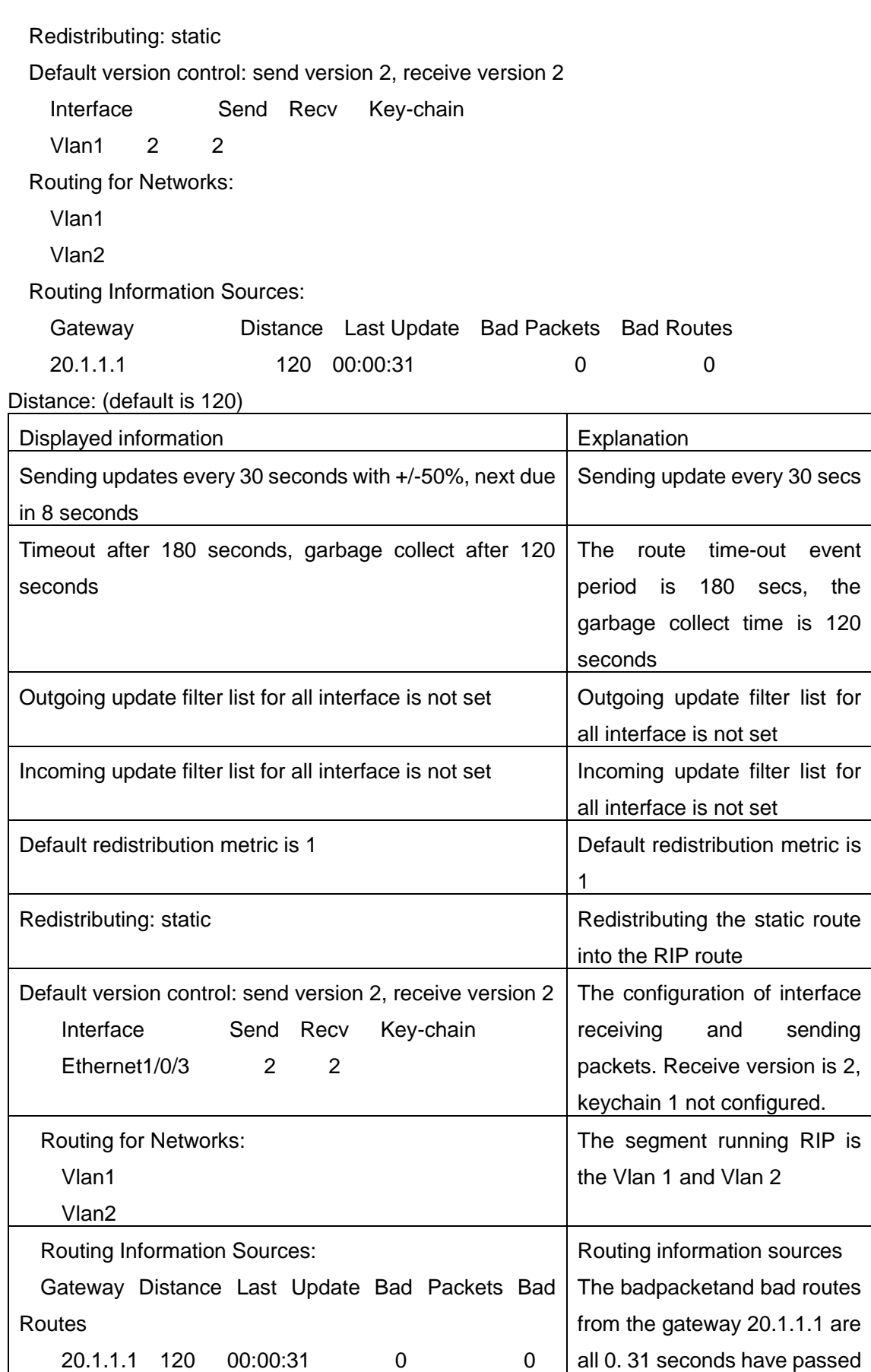

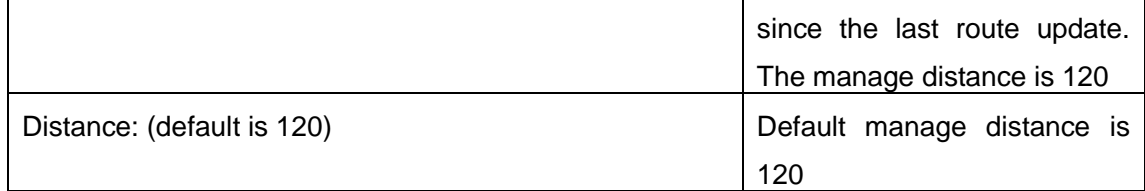

# **4.3.38 show ip rip**

Command: show ip rip **Function:** Show the routes in the RIP route data base. Command Mode: Any mode. Example: show ip rip Codes: R - RIP, K - Kernel, C - Connected, S - Static, O - OSPF, I - IS-IS, B - BGP

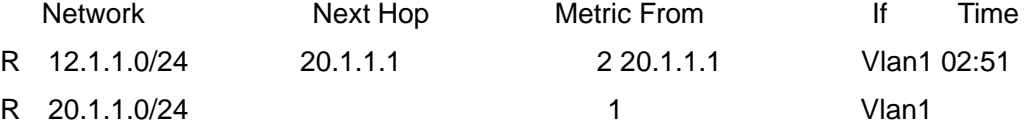

Amongst R stands for RIP route, namely a RIP route with the destination network address 12.1.1.0, the network prefix length as 24, next-hop address at 20.1.1.1. It is learnt from the Ethernet port E1/0/3 with a metric value of 2, and still has 2 minutes 51 seconds before time out.

# **4.3.39 show ip rip database**

Command: show ip rip database

**Function:** Show the routes in the RIP route database. Command Mode: Any mode **Example:** Switch# show ip rip database Codes: R - RIP, K - Kernel, C - Connected, S - Static, O - OSPF, I - IS-IS, B -BGP Network Next Hop Metric From If Time R 10.1.1.0/24 1 Vlan1 R 20.1.1.0/24 1 Vlan2 Command: show ip rip

# **4.3.40 show ip rip database vrf**

This command is not supported by the switch.

Command: show ip rip database vrf *<vrf-name>*

**Function:** This command display the RIP database messages related to the VPN routing/forwarding instances.

**Parameter: <vrf-name>** specifies the name of VPN routing/forwarding instances.

Command Mode: Any Mode.

**Example:** Switch# show ip rip database vrf IPI

Codes: R - RIP, K - Kernel, C - Connected, S - Static, O - OSPF, I - IS-IS,

B - BGP, a - aggregate, s - suppressed

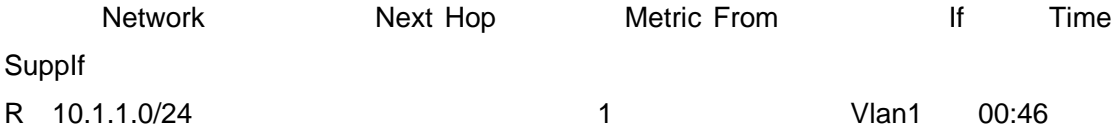

#### **4.3.41 show ip rip interface**

Command: show ip rip interface [<*ifname*>] **Function:** Show the RIP related messages. **Parameter: <***ifname***>** is the name of the interface to show the messages. Command Mode: Any mode. **Example:** Switch# show ip rip interface vlan 1 Vlan1 is up, line protocol is up Routing Protocol: RIP Receive RIP packets Send RIP packets Passive interface: Disabled Split horizon: Enabled with Poisoned Reversed IP interface address:10.1.1.1/24

### **4.3.42 show ip rip interface vrf**

Command: show ip rip interface vrf *<vrf-name>* [*<ifname>*] **Function:** This command shows RIP interface relevant to VPN routing/forwarding instances.

**Parameter:** *<vrf-name>* specifies the name of VPN routing/forwarding instances.

*<ifname>* is the name of the interfaces.

Command Mode: Any Mode.

**Example:** Switch# show ip rip interface vrf IPI Vlan1

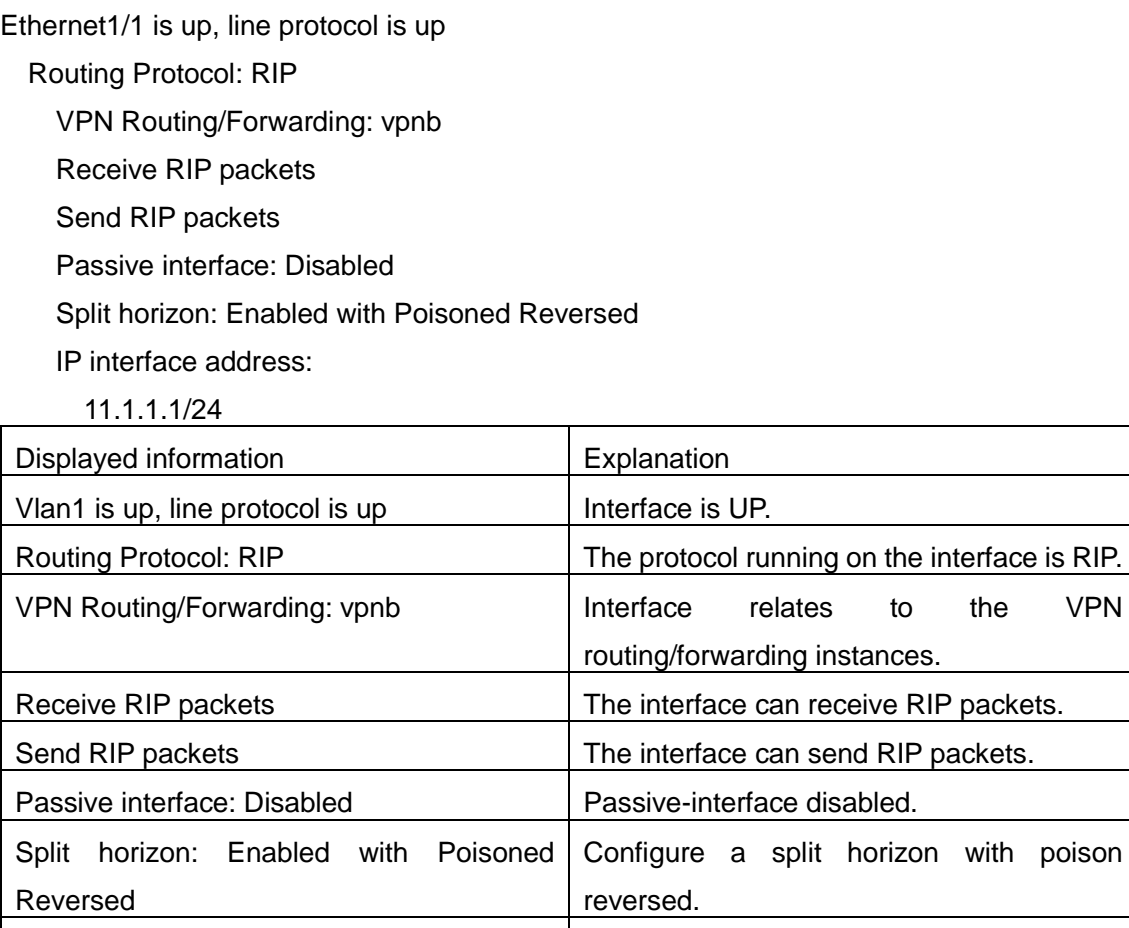

# 11.1.1.1/24

The IP address of the interface.

# **4.3.43 show ip rip aggregate**

Command: show ip rip aggregate

**Function:** To display the information of IPv4 aggregation route.

Parameter: None.

IP interface address:

**Command Mode:** Admin and Configuration Mode.

Default: None.

**Usage Guide:** This command is used to display which interface the aggregation route be configured, Metric, Count, Suppress and so on. If configured under global mode, then the interface display "----", "Metric" is metric. "Count" is the number of learned aggregation routes. "Suppress" is the times of aggregation.

**Example:** To display the information of IPv4 aggregation route.

Switch(Config-if-Vlan1)#show ip rip agg

#### Aggregate information of rip

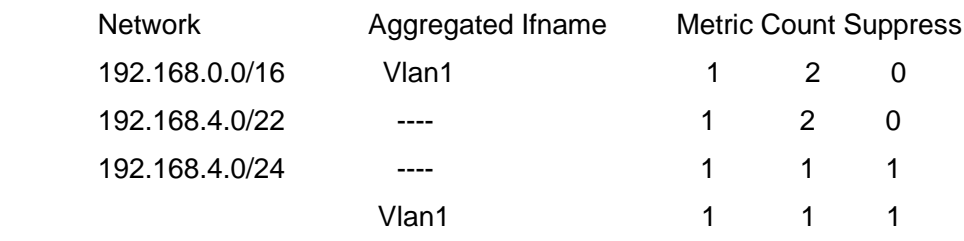

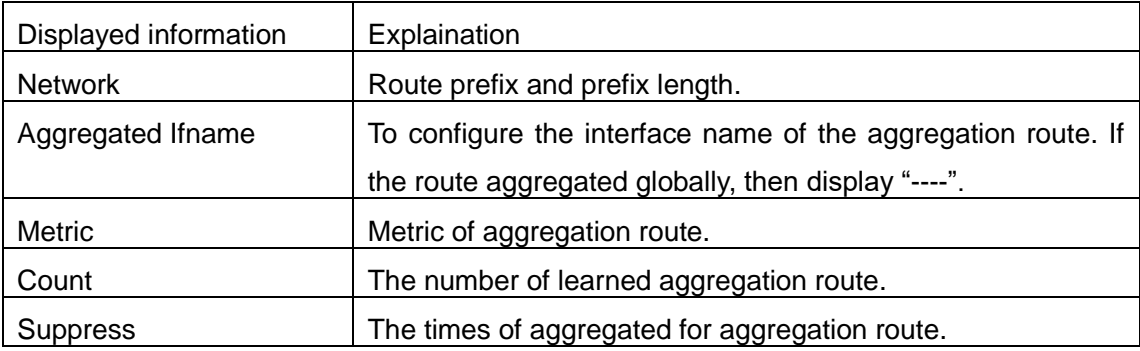

### **4.3.44 show ip rip redistribute**

Command: show ip rip redistribute [vrf <*NAME*>]

**Function:** To display the routing information introduced from external process of RIP. **Parameters:** VRF name, if no parameter is appended, all the routing redistribution information of RIP for all VRF.

**Default:** Not shown by default.

**Command Mode:** Admin Mode and Configuration Mode.

Usage Guide: None.

Example:

Switch**#**show ip rip redistribute

# **4.3.45 show ip vrf**

Command: show ip vrf [*<vrf-name>*]

**Function:** This command shows the RIP instances messages related to the VPN routing/forwarding instances.

**Parameter: <vrf-name>** specifies the name of the VPN routing/forwarding instances. Command Mode: Any Mode.

**Usage Guide:** The command also exist in other routing protocols, when using this command, messages of other routing protocol processes related to the VPN routing/forwarding instances will also be displayed. **Example:** Switch# show ip vrf IPI VRF IPI, FIB ID 1 Router ID: 11.1.1.1 (automatic) Interfaces: Vlan1 ! VRF IPI; (id=1); RIP enabled Interfaces: Ethernet1/8 Name Interfaces IPI Vlan1 Name Default RD Interfaces IPI Vlan1

#### **4.3.46 timers basic**

Command: timers basic <update> <invalid> <garbage>

no timers basic

**Function:** Adjust the RIP timer update, timeout, and garbage collecting time. The "**no timers basic**" command restores each parameter to their default values.

**Parameter: <update>** time interval of sending update packet, shown in seconds and ranging between 5-2147483647; *<invalid>* time period after which the RIP route is advertised dead, shown in seconds and ranging between 5-2147483647; *<garbage>* is the hold time in which the a route remains in the routing table after advertised dead, shown in seconds and ranging between 5-2147483647.

**Default:** *<update>* defaulted at 30; *<invalid>* defaulted at 180; *<garbage>* defaulted at 120

**Command Mode:** Router mode

**Usage Guide:** The system is defaulted broadcasting RIPng update packets every 30 seconds; and the route is considered invalid after 180 seconds but still exists for another 120 seconds before it is deleted from the routing table.

**Example:** Set the RIP update time to 20 seconds and the timeout period to 80 second, the garbage collecting time to 60 seconds.

Switch(Config-Router)#timers basic 20 80 60

#### **4.3.47 version**

Command: version {1| 2} no version **Function:** Configure the version of all RIP data packets sent/received by router interfaces: the "**no version**" restores the default configuration. **Parameter: 1** is version 1 rip; **2** is version 2 rip. **Default:** Sent and received data packet is version 2 by default. **Command Mode:** Router mode and address-family mode **Usage Guide:** 1 refers to that each interface of the layer 3 switch only sends/receives the RIP-I data packets. 2 refers to that each interface of the layer 3 switch only sends/receives the RIP-II data packets. The RIP-II data packet is the default version. **Example:** Configure the version of all RIP data packets sent/received by router interfaces to version 2. Switch(config-router)#version 2 Related Command: ip rip receive version ip rip send version

### **4.4 OSPF**

# **4.4.1 area authentication**

Command: area <*id*> authentication [message-digest]

#### no area <*id*> authentication

**Function:** Configure the authentication mode of the OSPF area; the "**no area <***id***> authentication**" command restores the default value.

**Parameter:**  $\lt$ *id*> is the area number which could be shown in digit, ranging from 0 to 4294967295, or in IP address. **message-digest** is proved by MD5 authentication, or be proved by simple plaintext authentication if not choose this parameter.

**Default:** No authentication.

**Command Mode:** OSPF protocol mode

**Usage Guide:** Set the authentication mode to plaintext authentication or MD5

authentication. The authentication mode is also configurable under interface mode of which the priority is higher than those in the area. It is required to use **ip ospf authenticationkey** to set the password while no authentication mode configured at the interface and the area is plaintext authentication, and use ip ospf message-digest key command to configure MD5 key if is MD5 authentication. The area authentication mode could not affect the authentication mode of the interface in this area.

**Example:** Set the authentication mode in area 0 to MD5. Switch(config-router)#area 0 authentication message-digest

#### **4.4.2 area default-cost**

Command: area <*id*> default-cost <*cost*>

no area <*id*> default-cost

**Function:** Configure the cost of sending to the default summary route in stub or NSSA area; the "**no area <***id***> default-cost**" command restores the default value.

**Parameter:**  $\lt$ *id*> is the area number which could be shown as digits 0~4294967295, or as an IP address; **<***cost***>** ranges between <0-16777215>.

**Default:** Default OSPF cost is 1.

**Command Mode:** OSPF protocol mode

**Usage Guide:** The command is only adaptive to the ABR router connected to the stub area or NSSA area.

**Example:** Set the default-cost of area 1 to 10.

Switch(config-router)#area 1 default-cost 10

#### **4.4.3 area filter-list**

Command: area <*id*> filter-list {access|prefix} {in|out}

no area <*id*> filter-list {access|prefix} {in|out}

**Function:** Configure the filter broadcasting summary routing on the ABR; the "**no area <***id***> filter-list {access|prefix} {in|out}**" command restores the default value.

**Parameter: <***id***>** is the area number which could be shown in digits ranging between 0~ 4294967295, or as an IP address; access-list is appointed for use in access, so is prefixlist for prefix; **<***name*> is the name of the filter, the length of which is between 1-256; in means from other areas to this area, out means from this area to other areas.

**Default:** No filter configured.

**Command Mode:** OSPF protocol mode

**Usage Guide:** This command is used for restraining routes from specific area from spreading between this area and other areas.

**Example:** Set a filter on the area 1. Switch(config)#access-list 1 deny 172.22.0.0 0.0.0.255 Switch(config)#access-list 1 permit any Switch(config)#router ospf 100 Switch(config-router)#area 1 filter-list access 1 in

# **4.4.4 area nssa**

Command: area <*id*> nssa [TRANSLATOR| no-redistribution |DEFAULT-ORIGINATE | nosummary]

 no area <*id*> nssa [TRANSLATOR| no-redistribution | DEFAULT-ORIGINATE | no-summary]

**Function:** Set the area to Not-So-Stubby-Area (NSSA) area.

**Parameter: <***id***>** is the area number which could be digits ranging between 0~4294967295, and also as an IP address.

**TRANLATOR = translator-role {candidate|never|always}**, specifies the LSA translation mode for routes: **candidate** means if the router is elected translator, Type 7 LSA can be translated to Type-5 LSA, the default is **candidate.**

**never** means the router will never translate Type 7 LSA to Type 5 LSA.

**always** means the route always translate Type 7 LSA to Type 5 LSA.

**no-redistribution** means never distribute external-LSA to NSSA.

DEFAULT-ORIGINATE=default-information-originate [metric <0-16777214>] [metric-type <*1-2*>], generate the Type-7 LSA.

**metric <***0-16777214***>** specifies the metric value.

**metric-type <***1-2***>** specifies the metric value type of external-LSA , default value is 2.

**no-summary** shows not injecting area route to the NSSA.

**Default:** No NSSA area defined by default.

**Command Mode:** OSPF protocol mode

**Usage Guide:** The same area can not be both NSSA and stub at the same time.

**Example:** Set area 3 to NSSA.

Switch#config terminal

Switch(config)#router ospf 100

Switch(config-router)#area 0.0.0.51 nssa

Switch(config-router)#area 3 nssa default-information-originate metric 34 metric-type 2 translator-role candidate no-redistribution

### **4.4.5 area range**

Command: area <*id*> range <*address*> [advertise| not-advertise| substitute]

no area <*id*> range <*address*>

**Function:** Aggregate OSPF route on the area border. The "**no area <***id***> range <***address***>**" cancels this function.

**Parameter:**  $\lt$ *id* $\gt$  is the area number which could be digits ranging between 0  $\sim$ 4294967295, and also as an IP address.

**<***address***>=<***A.B.C.D/M***>** specifies the area network prefix and its length.

**advertise:** Advertise this area, which is the default.

**not-advertise :** Not advertise this area.

**substitute= substitute <***A.B.C.D/M***>**: advertise this area as another prefix.

**<***A.B.C.D/M***>**: Replace the network prefix to be advertised in this area.

Default: Not set.

**Command Mode:** OSPF protocol mode

**Usage Guide:** Use this command to aggregate routes inside an area. If the network IDs in this area are not configured continuously, a summary route can be advertised by configuring this command on ABR. This route consists of all single networks belong to specific range.

Example: Switch#config terminal Switch(config)# router ospf 100 Switch(config-router)# area 1 range 192.16.0.0/24

#### **4.4.6 area stub**

Command: area <*id*> stub [no-summary]

no area <*id*> stub [no-summary]

**Function:** Define an area to a stub area. The "**no area <***id***> stub [no-summary]**" command cancels this function.

**Parameter:**  $\langle$ *id* $\rangle$  is the area number which could be digits ranging between 0  $\sim$ 4294967295, and also as an IP address.

**no-summary:** The area border routes stop sending link summary announcement to the stub area.

**Default:** Not defined.

**Command Mode:** OSPF protocol mode

**Usage Guide:** Configure area stub on all routes in the stub area. There are two configuration commands for the routers in the stub area: stub and default-cost. All routers connected to the stub area should be configured with area stub command. As for area border routers connected to the stub area, their introducing cost is defined with area default-cost command. Example: Switch # config terminal Switch (config)# router ospf 100 Switch (config-router)# area 1 stub Related Command: area default-cost

#### **4.4.7 area virtual-link**

Command: area <*id*> virtual-link A.B.C.D {AUTHENTICATION |AUTH\_KEY | INTERVAL}

 no area <*id*> virtual-link A.B.C.D [AUTHENTICATION | AUTH\_KEY | INTERVAL]

**Function:** Configure a logical link between two backbone areas physically divided by nonbackbone area. The "**no area <***id***> virtual-link A.B.C.D [AUTHENTICATION | AUTH\_KEY | INTERVAL]**" command removes this virtual-link.

**Parameter:**  $\langle$ *id* $\rangle$  is the area number which could be digits ranging between 0  $\sim$ 4294967295, and also as an IP address.

AUTHENTICATION = authentication [message-digest[message-digest-key <1-255> md5 <LINE>] |null|AUTH\_KEY].

**authentication :** Enable authentication on this virtual link.

**message-digest:** Authentication with MD-5.

**null :** Overwrite password or packet summary with null authentication.

AUTH\_KEY= authentication-key <*key*>.

<key>: A password consists of less than 8 characters.

**INTERVAL**= [dead-interval | hello-interval | message-digest-key<1-255>md5<LINE> | retransmit-interval | transmit-delay] <value>.

**<***value***>:>:** The delay or interval seconds, ranging between 1~65535.

*<dead-interval>***:** A neighbor is considered offline for certain dead interval without its group messages which the default is 40 seconds.

*<hello-interval>***:** The time interval before the router sends a hello group message, default is 10 seconds.

*<message-digest-key>:* Authentication key with MD-5.

*<retransmit-interval>***:** The time interval before a router retransmitting a group message, default is 5 seconds.

*<transmit-delay>***:** The time delay before a router sending a group messages, default is 1 second.

Default: None.

**Command Mode:** OSPF protocol mode

**Usage Guide:** In the OSPF all non-backbone areas will be connected to a backbone area. If the connection to the backbone area is lost, virtual link will repair this connection. You can configure virtual link between any two backbone area routers connected with the public non-backbone area. The protocol treat routers connected by virtual links as a pointto-point network.

Example:

Switch#config terminal

Switch(config) #router ospf 100

Switch(config-router) #area 1 virtual-link 10.10.11.50 hello 5 dead 20

Relevant Commands: area authentication, show ip ospf, show ip ospf virtual-links

#### **4.4.8 auto-cost reference-bandwidth**

Command: auto-cost reference-bandwidth <*bandwith*>

no auto-cost reference-bandwidth

**Function:** This command sets the way in which OSPF calculate the default metric value. The "**no auto-cost reference-bandwidth**" command only configures the cost to the interface by types.

**Parameter: <br />***bandwith*> reference bandwidth in Mbps, ranging between 1~4294967.

**Default:** Default bandwidth is 100Mbps.

**Command Mode:** OSPF protocol mode

**Usage Guide:** The interface metric value is acquired by divide the interface bandwith with reference bandwidth. This command is mainly for differentiate high bandwidth links. If several high bandwidth links exist, their cost can be assorted by configuring a larger reference bandwidth value.

Example:

Switch#config terminal

Switch(config)#router ospf 100

Switch(config-router)#auto-cost reference-bandwidth 50

Relative Command: ip ospf cost

# **4.4.9 compatible rfc1583**

Command: compatible rfc1583

no compatible rfc1583

**Function:** This command configures to rfc1583 compatible. The "**no compatible rfc1583**" command close the compatibility.

**Default:** Rfc 2328 compatible by default.

**Command Mode:** OSPF protocol mode Example: Switch#config terminal Switch(config)#router ospf 100 Switch(config-router)#compatible rfc1583

# **4.4.10 clear ip ospf process**

Command: clear ip ospf [*<process-id*>] process

**Function:** Use this command to clear and restart OSPF routing processes. One certain OSPF process will be cleared by specifying the process ID, or else all OSPF processes will be cleared.

**Default:** No default configuration. Command Mode: Admin mode Example: Switch#clear ip ospf process

# **4.4.11 debug ospf events**

Command: debug ospf events [abr|asbr|lsa|nssa|os|router|vlink]

no debug ospf events [abr|asbr|lsa|nssa|os|router|vlink]

**Function:** Open debugging switches showing various OSPF events messages; the "**no debug ospf events [abr|asbr|lsa|nssa|os|router|vlink**]" command closes the debugging switch.

Default: Closed **Command Mode:** Admin and global mode Example: Switch#debug ospf events router

# **4.4.12 debug ospf ifsm**

Command: debug ospf ifsm [status|events|timers]

no debug ospf ifsm [status|events|timers]

**Function:** Open debugging switches showing the OSPF interface states; the "**no debug ospf ifsm [status|events|timers]**" command closes this debugging switches.

Default: Closed

**Command Mode:** Admin mode and global mode Example:

Switch#debug ospf ifsm events

### **4.4.13 debug ospf lsa**

Command: debug ospf lsa [generate|flooding|install|maxage|refresh]

no debug ospf lsa [generate|flooding|install|maxage|refresh]

**Function:** Open debugging switches showing showing link state announcements; the "**no debug ospf lsa [generate|flooding|install|maxage|refresh]**" closes the debugging switches.

Default: Closed

**Command Mode:** Admin mode and global mode

Example:

Switch#debug ospf lsa generate

#### **4.4.14 debug ospf nfsm**

Command: debug ospf nfsm [status|events|timers] no debug ospf nfsm [status|events|timers] **Function:** Open debugging switches showing OSPF neighbor state machine; the "**no debug ospf nfsm [status|events|timers]**" command closes this debugging switch. Default: Closed **Command Mode:** Admin mode and global mode Example: Switch#debug ospf nfsm events

# **4.4.15 debug ospf nsm**

Command: debug ospf nsm [interface|redistribute]

no debug ospf nsm [interface|redistribute]

**Function:** Open debugging switches showing OSPF NSM, the "**no debug ospf nsm [interface|redistribute]**" command closes this debugging switch.

**Default:** Closed

**Command Mode:** Admin mode and global mode

Example:

Switch#debug ospf nsm interface

# **4.4.16 debug ospf packet**

Command: debug ospf packet [dd | detail | hello | ls-ack | ls-request | ls-update | recv | detail]

no debug ospf packet [dd | detail | hello | ls-ack | ls-request | ls-update | recv |

Function: Open debugging switches showing OSPF packet messages; the "no debug ospf packet [dd | detail | hello | ls-ack | ls-request | ls-update | recv | detail]" command closes this debugging switch.

Default: Closed

**Command Mode:** Admin mode and global mode

Example:

detail]

Switch#debug ospf packet hello

#### **4.4.17 debug ospf route**

Command: debug ospf route [ase|ia|install|spf]

no debug ospf route [ase|ia|install|spf]

**Function:** Open debugging switches showing OSPF related routes; the "**no debug ospf route [ase|ia|install|spf]**" command closes this debugging switch.

**Default:** Closed

**Command Mode:** Admin mode and global mode

Example:

Switch#debug ospf route spf

#### **4.4.18 debug ospf redistribute message send**

Command: debug ospf redistribute message send

no debug ospf redistribute message send

**Function:** To enable debugging of sending command from OSPF process redistributed to other OSPF process routing. The no form of command disables debugging of sending command from OSPF process redistributed to other OSPF process routing.

Parameter: None.

**Default:** Disabled.

Command Mode: Admin Mode.

Usage Guide: None.

**Example:** To enable debugging of sending command from OSPF process redistributed to other OSPF process routing.

Switch#debug ospf redistribute message send

# **4.4.19 debug ospf redistribute route receive**

Command: debug ospf redistribute route receive

no debug ospf redistribute route receive

**Function:** To enable/disable debugging switch of received routing message from NSM for OSPF process.

Parameter: None.

**Default:** Disabled.

Command Mode: Admin Mode.

Usage Guide: None.

**Example:** To enable debugging switch of received routing message from NSM for OSPF process.

Switch# debug ospf redistribute route receive

# **4.4.20 default-information originate**

Command: default-information originate [always | METRIC | METRICTYPE | ROUTEMAP] no default-information originate

**Function:** This command create a default external route to OSPF route area; the "**no default-information originate**" closes this feature.

**Parameter: always:** Whether default route exist in the software or not, the default route is always advertised.

**METRIC = metric <***value***>:** Set the metric value for creating default route, **<***value***>** ranges between 0~16777214, default metric value is 0.

**METRICTYPE = metric-type {1|2}** set the OSPF external link type of default route.

1 Set the OSPF external type 1 metric value.

2 Set the OSPF external type 2 metric value.

#### **ROUTEMAP = route-map <***WORD***>.**

**<WORD>** specifies the route map name to be applied.

**Default:** Default metric value is 10; default OSPF external link type is 2.

**Command Mode:** OSPF protocol mode

**Usage Guide:** When introducing route into OSPF route area with this command, the system will behaves like an ASBR.

Example:

Switch#config terminal

Switch(config)#router ospf 100

Switch(config-router)#default-information originate always metric 23 metric-type 2 routemap myinfo

Relevant Commands: route-map

### **4.4.21 default-metric**

Command: default-metric <*value*>

no default-metric

**Function:** The command set the default metric value of OSPF routing protocol; the "**no default-metric**" returns to the default state.

**Parameter: <***value***>,** metric value, ranging between 0~16777214*.*

**Default:** Built-in, metric value auto translating.

**Command Mode:** OSPF protocol mode

**Usage Guide:** When the default metric value makes the metric value not compatible, the route introducing still goes through. If the metric value can not be translated, the default value provides alternative option to carry the route introducing on. This command will result in that all introduced route will use the same metric value. This command should be used associating redistribute.

Example: Switch#config terminal Switch(config)#router ospf 100 Switch(config-router)#default-metric 100

### **4.4.22 distance**

Command: distance {<*value*>|ROUTEPARAMETER}

no distance ospf

**Function:** Configure OSPF manage distance base on route type. The "**no distance osp**f" command restores the default value.

**Parameter: <***value*>, OSPF routing manage distance, ranging between 1~235

ROUTEPARAMETER= ospf {ROUTE1|ROUTE2|ROUTE3}.

**ROUTE1= external <external-distance>,** Configure the distance learnt from other routing area.

**<external-distance>** distance value, ranging between 1~255.

**ROUTE2= inter-area <inter-distance>,** configure the distance value from one area to another area.

**<inter-distance>** manage distance value, ranging between 1~255.

**ROUTE3= intra-area <intra-distance>** Configure all distance values in one area.

**<intra-distance>** Manage distance value, ranging between 1~255.

**Default:** Default distance value is 110.

#### **Command Mode:** OSPF protocol mode

**Usage Guide:** Manage distance shows the reliability of the routing message source. The distance value may range between 1~255. The larger the manage distance value is, the lower is its reliability.

Example:

Switch#config terminal

Switch(config)#router ospf 100

Switch(config-router)#distance ospf inter-area 20 intra-area 10 external 40

# **4.4.23 distribute-list**

Command: distribute-list *<access-list-name>* out {kernel |connected| static| rip| isis| bgp}

no distribute-list out {kernel |connected| static| rip| isis| bgp}

**Function:** Filter network in the routing update. The "**no distribute-list out {kernel |connected| static| rip| isis| bgp}**" command disables this function.

**Parameter:** *< access-list-name>* is the access-list name to be applied.

**out:** Filter the sent route update.

**kernel** Kernel route.

**connected** Direct route.

**static** Static route.

**rip** RIP route.

**isis** ISIS route.

**bgp** BGP route.

**Command Mode:** OSPF protocol mode

**Usage Guide:** When distributing route from other routing protocols into the OSPF routing table, we can use this command.

**Example:** Example below is the advertisement based on the access-list list 1 of the BGP route.

Switch#config terminal

Switch(config)#access-list l1 permit 172.10.0.0 0.0.255.255

Switch(config)#router ospf 100

Switch(config-router)#redistribute bgp

Switch(config-router)#distribute-list 1 out bgp

### **4.4.24 filter-policy**

Command: filter-policy <*access-list-name*>

no filter-policy

**Function:** Use access list to filter the route obtained by OSPF, the no command cancels the route filtering.

**Parameter: <access-list-name>:** Access list name will be applied, it can use numeric standard IP access list and naming standard IP access list to configure.

**Default:** There is no default configuration.

**Command Mode:** OSPF protocol mode

**Usage Guide:** This command is used to filter the route obtained by OSPF. Do not filter any routes when the specified access list is not exist, for the routes which do not match permit rule of access list, they will be filtered. One access list can be set for this command, only the last configuration takes effect when configuring many times.

**Example:** Use access list 1 to filter the routes which do not belong to 172.10.0.0/16 segment.

Switch#config terminal

Switch(config)#access-list 1 permit 172.10.0.0 0.0.255.255

Switch(config)#router ospf

Switch(config-router)#filter-policy 1

#### **4.4.25 host area**

Command: host <*host-address*> area *<area-id>* [cost *<cost>*]

no host <*host-address*> area *<area-id>* [cost *<cost>*]

**Function:** Use this command to set a stub host entire belongs to certain area. The "**[no] host <***host-address***> area <***area-id***> [cost <***cost***>]" command cancels this configuration. Parameter:** <*host-address*> is host IP address show in dotted decimal notation.

*<area-id>* area ID shown in dotted decimal notation or integer ranging between 0~4294967295.

*<cost>* specifies the entire cost, which is a integer ranging between 0~65535 and defaulted at 0.

**Default:** No entire set.

**Command Mode:** OSPF protocol mode

**Usage Guide:** With this command you can advertise certain specific host route out as stub link. Since the stub host belongs to special router in which setting host is not important. Example:

Switch#config terminal

Switch(config)#router ospf 100

Switch(config-router)#host 172.16.10.100 area 1

Switch(config-router)#host 172.16.10.101 area 2 cost 10

#### **4.4.26 ip ospf authentication**

Command: ip ospf [<*ip-address*>] authentication [message-digest|null]

no ip ospf [<*ip-address*>] authentication

**Function:** Specify the authentication mode required in sending and receiving OSPF packets on the interfaces; the "**no ip ospf [<***ip-address***>] authentication**" command cancels the authentication.

**Parameter: <***ip-address***>** is the interface IP address, shown in dotted decimal notation. **message-digest:** Use MD5 authentication.

**null:** no authentication applied, which resets the password or MD5 authentication applied on the interface.

**Default:** Authentication not required in receiving OSPF packets on the interface.

**Command Mode:** Interface Configuration Mode.

Example:

Switch#config terminal

Switch(config)#interface vlan 1

Switch(Config-if-Vlan1)#ip ospf authentication message-digest

### **4.4.27 ip ospf authentication-key**

Command: ip ospf [<*ip-address*>] authentication-key <*0 LINE | 7 WORD | LINE*>

no ip ospf [<*ip-address*>] authentication

**Function:** Specify the authentication key required in sending and receiving OSPF packet on the interface; the no command cancels the authentication key.

**Parameter:**  $\langle$ *ip-address* is the interface IP address shown in dotted decimal notation; **<LINE>** specifies authentication key. If key option is 0, specify plaintext key. If key option is 7, specify encrypted string. If no option, specify plaintext key by default.

**Default:** Authentication not required in receiving OSPF packets on the interface.

**Command Mode:** Interface Configuration Mode.

Example:

Switch#config terminal

Switch(config)#interface vlan 1

Switch(Config-if-Vlan1)#ip ospf authentication-key 0 password

# **4.4.28 ip ospf cost**

Command: ip ospf [<*ip-address*>] cost *<cost>* no ip ospf [<*ip-address*>] cost

**Function:** Specify the cost required in running OSPF protocol on the interface; the "**no ip ospf [<***ip-address***>] cost**" command restores the default value.

**Parameter:**  $\langle$ *ip-address* is the interface IP address shown in dotted decimal notation.

*<cost >* is the cost of OSPF protocol ranging between 1~65535.

**Default:** Default OSPF cost on the interface is auto-figure out based bandwidth.

**Command Mode:** Interface Configuration Mode.

Example:

Switch#config terminal

Switch(config)#interface vlan 1

Switch(Config-if-Vlan1)#ip ospf cost 3

### **4.4.29 ip ospf database-filter**

Command: ip ospf [<*ip-address*>] database-filter all out

no ip ospf [<*ip-address*>] database-filter

**Function:** The command opens LSA database filter switch on specific interface; the "**no ip ospf [<***ip-address***>] database-filter**" command closes the filter switch.

**Parameter: <***ip-address***>** is the interface IP address shown in dotted decimal notation;

**all:** All LSAs. **out:** Sent LSAs. **Default:** Filter switch Closed. **Command Mode:** Interface Configuration Mode. Example: Switch#config terminal Switch(config)#interface vlan 1 Switch(Config-if-Vlan1)#ip ospf database-filter all out

# **4.4.30 ip ospf dead-interval**

Command: ip ospf [<*ip-address*>] dead-interval *<time >*

no ip ospf [<*ip-address*>] dead-interval

**Function:** Specify the dead interval for neighboring layer 3 switch; the "**no ip ospf [<***ipaddress***>] dead-interval**" command restores the default value.

**Parameter: <***ip-address*> is the interface IP address shown in dotted decimal notation;

*<time >* is the dead interval length of the neighboring layer 3 switches, shown in seconds and ranging between 1~65535.

**Default:** The default dead interval is 40 seconds (normally 4 times of the hello-interval). **Command Mode:** Interface Configuration Mode.

**Usage Guide:** If no Hello data packet received after the **dead-interval** period then this layer 3 switch is considered inaccessible and invalid. This command modifies the dead interval value of neighboring layer 3 switch according to the actual link state. The set **deadinterval** value is written into the Hello packet and transmitted. To ensure the normal operation of the OSPF protocol, the dead-interval between adjacent layer 3 switches should be in accordance or at least 4 times of the **hello-interval** value.

Example:

Switch#config terminal

Switch(config)#interface vlan 1

Switch(Config-if-Vlan1)#ip ospf dead-interval 80

# **4.4.31 ip ospf disable all**

Command: ip ospf disable all no ip ospf disable all **Function:** Stop OSPF group process on the interface. **Command Mode:** Interface Configuration Mode. **Usage Guide:** This command resets the network area command and stops group process on specific interface. Example: Switch#config terminal Switch(config)#interface vlan 1 Switch(Config-if-Vlan1)#ip ospf disable all

### **4.4.32 ip ospf hello-interval**

Command: ip ospf [<*ip-address*>] hello-interval *<time>*

no ip ospf [<*ip-address*>] hello-interval

**Function:** Specify the hello-interval on the interface; the "**no ip ospf [<***ip-address***>] hellointerval**" restores the default value.

**Parameter: <***ip-address***>** is the interface IP address shown in dotted decimal notation;  $\tan$  $\tan$   $\in$  is the interval sending HELLO packet, shown in seconds and ranging between 1 $\sim$ 65535.

**Default:** The hello-interval on the interface is 10 seconds.

**Command Mode:** Interface Configuration Mode.

**Usage Guide:** HELLO data packet is the most common packet which is periodically sent to adjacent layer 3 switch to discover and maintain adjacent relationship, elect DR and BDR. The user set **hello-interval** value will be written into the HELLO packet and transmitted. The less the **hello-interval** value is, the sooner the network topological structure is discovered as well larger the cost. The ensure the normal operation of OSPF protocol the **hello-interval** parameter between the layer 3 switches adjacent to the interface must be in accordance.

#### **Example:**

Switch#config terminal Switch(config)#interface vlan 1 Switch(Config-if-Vlan1)#ip ospf hello-interval 20 Relevant Commands: ip ospf dead-interval

### **4.4.33 ip ospf message-digest-key**

Command: ip ospf [<*ip-address*>] message-digest-key <*key\_id*> MD5 <*0 LINE | 7 WORD | LINE*>

no ip ospf [<*ip-address>*] message-digest-key <*key\_id*>

**Function:** Specify the key id and value of MD5 authentication on the interface; the no command restores the default value.

**Parameter: <***ip-address***>** is the interface IP address show in dotted decimal notation; *<key\_id>* ranges between 1-255;

*<LINE>* is OSPF key. If key option is 0, specify plaintext key. If key option is 7, specify encrypted string. If no option, specify plaintext key by default.

**Default:** MD5 key is not configured.

**Command Mode:** Interface Configuration Mode.

**Usage Guide:** MD5 key encrypted authentication is used for ensure the safety between the OSPF routers on the network. Same key id and key should be configured between neighbors when using this command, or else no adjacent relationship will not be created. Example:

Switch#config terminal

Switch(config)#interface vlan 1

Switch(Config-if-Vlan1)#ip ospf message-digest-key 2 MD5 0 yourpassword

# **4.4.34 ip ospf mtu**

Command: ip ospf mtu *<mtu>*

no ip ospf mtu

**Function:** Specify the mtu value of the interface as the OSPF group structure according;

the "**no ip ospf mtu**" command restores the default value.

**Parameter: <***mtu***>** is the interface mtu value ranging between 576~65535.

**Default:** Use the interface mtu acquired from the kernel. **Command Mode:** Interface Configuration Mode. **Usage Guide:** The interface value configured by this command is only used by OSPF protocol other than updated into kernel. Example: Switch#config terminal Switch(config)#interface vlan 1 Switch(Config-if-Vlan1)#ip ospf mtu 1480

# **4.4.35 ip ospf mtu-ignore**

Command: ip ospf <*ip-address*> mtu*-*ignore

no ip ospf <*ip-address*> mtu-ignore

**Function:** Use this command so that the mtu size is not checked when switching DD; the "**no ip ospf <***ip-address***> mtu-ignore**" will ensure the mtu size check when performing DD switch.

**Parameter: <***ip-address*> is the interface IP address show in dotted decimal notation.

**Default:** Check mtu size in DD switch.

**Command Mode:** Interface Configuration Mode.

Example:

Switch#config terminal

Switch(config)#interface vlan 1

Switch(Config-if-Vlan1)#ip ospf mtu-ignore

#### **4.4.36 ip ospf network**

Command: ip ospf network {broadcast | non-broadcast | point-to-point | point-to-multipoint}

no ip ospf network

**Function:** This command configures the OSPF network type of the interface; the "**no ip ospf network**" command restores the default value.

**Parameter: broadcast:** Set the OSPF network type to broadcast.

**non-broadcast:** Set the OSPF network type to NBMA.

**point-to-point:** Set the OSPF network type to point-to-point.

**point-to-multipoint:** Set the OSPF network type to point-to-multipoint.

**Default:** The default OSPF network type is broadcast.

**Command Mode:** Interface Configuration Mode.

**Example:** The configuration below set the OSPF network type of the interface vlan 1 to point-to-point.

Switch#config terminal Switch(config)#interface vlan 1 Switch(Config-if-Vlan1)#ip ospf network point-to-point

# **4.4.37 ip ospf priority**

Command: ip ospf [<*ip-address*>] priority *<priority>*

no ip ospf [<*ip-address*>] priority

**Function:** Configure the priority when electing "Defined layer 3 switch" at the interface. The "**no ip ospf [<***ip-address***>] priority**" command restores the default value.

**Parameter:**  $\lt$ *ip-address*> is the interface IP address show in dotted decimal notation.

*<u>spriority</u>* is the priority of which the valid value ranges between  $0 \sim 255$ .

**Default:** The default priority when electing DR is 1.

**Command Mode:** Interface Configuration Mode.

**Usage Guide:** When two layer 3 switches connected to the same segments both want to be the "Defined layer 3 switch", the priority will decide which one should be chosen. Normally the one with higher priority will be elected, or the one with larger router-id number if the priorities are the same. A layer 3 switch with a priority equal to 0 will not be elected as "Defined layer 3 switch" or "Backup Defined layer 3 switch".

**Example:** Configure the priority of DR electing. Configure the interface vlan 1 to no election right, namely set the priority to 0.

Switch#config terminal

Switch(config)#interface vlan 1

Switch(Config-if-Vlan1)#ip ospf priority 0

#### **4.4.38 ip ospf retransmit-interval**

Command: ip ospf [<*ip-address*>] retransmit-interval *<time>*

no ip ospf [<*ip-address*>] retransmit-interval

**Function:** Specify the retransmit interval of link state announcements between the interface and adjacent layer 3 switches. The "**no ip ospf [<***ip-address***>] retransmitinterval**" command restores the default value.

**Parameter:**  $\langle$ *ip-address* is the interface IP address show in dotted decimal notation.

**<***time***>** is the retransmit interveral of link state announcements between the interface and adjacent layer 3 switches, shown in seconds ang raning between  $1~$ 65535.

**Default:** Default retransmit interval is 5 seconds.

**Command Mode:** Interface Configuration Mode.

**Usage Guide:** When a layer 3 switch transmits LSA to its neighbor, it will maintain the link

state announcements till confirm from the object side is received. If the confirm packet is not received within the interval, the LSA will be retransmitted. The retransmit interval must be larger than the time it takes to make a round between two layer 3 switches. **Example:** Configure the LSA retransmit interval of interface vlan 1 to 10 seconds. Switch#config terminal Switch(config)#interface vlan 1 Switch(Config-if-Vlan1)#ip ospf retransmit-interval 10

### **4.4.39 ip ospf transmit-delay**

Command: ip ospf [<*ip-address*>] transmit-delay *<time>* 

no ip ospf [<*ip-address*>] transmit-delay

**Function:** Set the transmit delay value of LSA transmitting; the "**no ip ospf [<***ip-address***>] transmit-delay**" restores the default value.

**Parameter:** <*ip-address*> is the interface IP address show in dotted decimal notation.

**<***time***>** is the transmit delay value of link state announcements between the interface and adjacent layer 3 switches, shown in seconds ang raning between  $1~\sim$  65535.

**Default:** Default transmit delay value of link state announcements is 1 second.

**Command Mode:** Interface Configuration Mode.

**Usage Guide:** The LSA ages with time in the layer 3 switches, but not in the network transmitting process. By adding the **transit-delay** prior to sending the LSA, the LSA will be sent before aged.

**Example:** Set the LSA transmit delay of interface vlan1 to 3 seconds.

Switch#config terminal Switch(config)#interface vlan 1

Switch(Config-if-Vlan1)#ip ospf transmit-delay 3

#### **4.4.40 key**

Command: key <*keyid*> no key <keyid> **Function:** This command is for managing and adding keys in the key chain. The "**no key**  *<keyid>*" command deletes one key. **Parameter: <***keyid***>** is key ID, ranging between 0-2147483647. **Command Mode:** keychain Mode and keychain-key Mode **Usage Guide:** The command permits entering the keychain-key mode and set the passwords corresponding to the keys.

**Example:** Switch#config terminal

Switch(config)#key chain mychain Switch(config-keychain)#key 1 Switch(config-keychain-key)# Relevant Commands: key chain, key-string, accept-lifetime, send-lifetime

# **4.4.41 key chain**

Command: key chain *<name-of-chain>*

no key chain < name-of-chain >

**Function:** This command is for entering a keychain manage mode and configure a keychain. The "**no key chain** *< name-of-chain >*" command deletes one keychain.

**Parameter:** <name-of-chain> is the name string of the keychain the length of which is not specifically limited.

**Command Mode:** Global Mode and Keychain Mode.

**Example:** Switch#config terminal

Switch(config)#key chain mychain

Switch(config-keychain)#

## **4.4.42 log-adjacency-changes detail**

Command: log-adjacency-changes detail no log-adjacency-changes detail **Function:** Configure to keep a log for OSPF adjacency changes or not. Parameter: None. **Default:** Don't l keep a log for OSPF adjacency changes by default. **Command Mode:** OSPF Protocol Configuration Mode **Usage Guide:** When this command is configured, the OSPF adjacency changes information will be recorded into a log. Example: Switch#config terminal Switch(config)#router ospf 100 Switch(config-router)#log-adjacency-changes detail

#### **4.4.43 max-concurrent-dd**

Command: max-concurrent-dd *<value>* no max-concurrent-dd

**Function:** This command set the maximum concurrent number of dd in the OSPF process; the "**no max-concurrent-dd**" command restores the default.

**Parameter: <***value*> ranges between <1-65535>, which is the capacity of processing the concurrent dd data packet.

**Default:** Not set, no concurrent dd limit.

**Command Mode:** OSPF protocol mode

**Usage Guide:** Specify the max concurrent number of dd in the OSPF process.

**Example:** Set the max concurrent dd to 20.

Switch#config terminal

Switch(config)#router ospf 100

Switch(config-router)#max-concurrent-dd 20

### **4.4.44 neighbor**

Command: neighbor A.B.C.D [*<cost>*| priority *<value>* | poll-interval *<value>*]

no neighbor A.B.C.D [*<cost>*| priority *<value>* | poll-interval *<value>*]

**Function:** This command configures the OSPF router connecting NBMA network. The "**no neighbor A.B.C.D [***<cost>***| priority** *<value>* **| poll-interval** *<value>***]**" command removes this configuration.

**Parameter: <** $cos$  $\triangleright$ **, OSPF neighbor cost value ranging between 1-65535;** 

**priority** *<value>*, neighbor priority defaulted at 0 and ranges between 0-255;

**poll-interval** *<value>*, 120s by default, which the polling time before neighbor relationship come into shape , ranging between 1-65535.

**Default:** No default configuration.

**Command Mode:** OSPF protocol mode

**Usage Guide:** Use this command on NBMA network to configure neighbor manually. Every known non-broadcasting neighbor router should be configured with a neighbor entry. The configured neighbor address should be the main address of the interface. The poll-interval should be much larger than the hello-interval.

Example:

Switch#config terminal

Switch(config)#router ospf 100

Switch(config-router)#neighbor 1.2.3.4 priority 1 poll-interval 90

Switch(config-router)#neighbor 1.2.3.4 cost 15

#### **4.4.45 network area**

Command: network NETWORKADDRESS area <*area-id*>

no network NETWORKADDRESS area <*area-id*>

**Function:** This command enables OSPF routing function one the interface with IP address matched with the network address. The "**no network NETWORKADDRESS area <***areaid***>**" command removes the configuration and stop OSPF on corresponding interface.

**Parameter: NETWORKADDRESS = A.B.C.D/M | A.B.C.D X.Y.Z.W,** Shown with the network address prefix or the mask. Wildcast mask if shown in mask;

**<***area-id***>** is the ip address or area number shown in point divided demical system, if shown in demcial integer, it ranges between 0~4294967295.

**Default:** No default.

**Command Mode:** OSPF protocol mode

**Usage Guide:** When certain segment belongs to certain area, interface the segment belongs will be in this area, starting hello and database interaction with the connected neighbor.

Example: Switch#config terminal Switch(config)#router ospf 100

Switch(config-router)#network 10.1.1.0/24 area 1

#### **4.4.46 ospf abr-type**

Command: ospf abr-type {cisco|ibm|shortcut|standard} no ospf abr-type **Function:** Use this command to configure an OSPF ABR type. The "**no ospf abr-type**" command restores the default value. **Parameter: cisco**, Realize through cisco ABR; **ibm**, Realize through ibm ABR; **shortcut**, Specify a shortcut-ABR; **standard**, Realize with standard(RFC2328)ABR. **Default:** Cisco by default. **Command Mode:** OSPF protocol mode **Usage Guide:** For Specifying the realizing type of abr. This command is good for interactive operation among different OSPF realizing method and is especially useful in the multiple host environment. **Example:** Configure abr as standard. Switch#config terminal Switch(config)#router ospf 100 Switch(config-router)#ospf abr-type standard

## **4.4.47 ospf router-id**

Command: ospf router-id *<address>* no ospf router-id **Function:** Specify a router ID for the OSPF process. The "**no ospf router-id**" command cancels the ID number. **Parameter: <***address***>,** IPv4 address format of router-id. **Default:** No default configuration. **Command Mode:** OSPF protocol mode **Usage Guide:** The new router-id takes effect immediately. **Example:** Configure router-id of ospf 100 to 2.3.4.5. Switch#config terminal Switch(config)#router ospf 100 Switch(config-router)#ospf router-id 2.3.4.5

#### **4.4.48 overflow database**

Command: overflow database *<maxdbsize >* [{hard|soft}]

no overflow database

**Function:** This command is for configuring the max LSA number. The "**no overflow database**" command cancels the limit.

**Default:** Not configured.

**Parameter:** *< maxdbsize >*Max LSA numbers, ranging between 0~4294967294.

**soft:** Soft limit, warns when border exceeded.

**hard:** Hard limit, directly close ospf instance when border exceeded.

If there is not soft or hard configured, the configuration is taken as hard limit.

**Command Mode:** OSPF Protocol Mode.

Example:

Switch#config terminal

Switch(config)#router ospf

Switch(config-router)#overflow database 10000 soft

#### **4.4.49 overflow database external**

Command: overflow database external [*<maxdbsize > <maxtime>*]

no overflow database external [<maxdbsize > <maxtime>]

**Function:** The command is for configuring the size of external link database and the waiting time before the route exits overflow state. The "**no overflow database external**  **[***<maxdbsize > <maxtime>***]**" restores the default value.

**Parameter:** *< maxdbsize >* size of external link database, ranging between 0~4294967294, defaulted at 4294967294.

*< maxtime >* the seconds the router has to wait before exiting the database overflow, ranging between 0~65535.

**Command Mode:** OSPF protocol mode

Example:

Switch#config terminal

Switch(config)#router ospf

Switch(config-router)#overflow database external 5 3

## **4.4.50 passive-interface**

Command: passive-interface *<ifname>* [*<ip-address>*] no passive-interface <ifname>[<ip-address>] **Function:** Configure that the hello group not sent on specific interfaces. The "**no passiveinterface** *<ifname>* **[***<ip-address>***]**"command cancels this function. **Parameter:** *<ifname>* is the specific name of interface. *<ip-address>* IP address of the interface in dotted decimal format. **Default:** Not configured. **Command Mode:** OSPF protocol mode Example: Switch#config terminal Switch(config)#router ospf

**4.4.51 redistribute**

Switch(config-router)#passive-interface vlan1

Command: redistribute {kernel |connected| static| rip| isis| bgp} [metric<*value*>] [metrictype {1|2}][route-map*<word>*][tag*<tag-value>*]

no redistribute {kernel |connected| static| rip| isis| bgp} [metric<*value*>] [metric-type {1|2}][route-map*<word>*][tag*<tag-value>*]

**Function:** Introduce route learnt from other routing protocols into OSPF.

**Parameter: kernel** introduce from kernel route.

**connected** introduce from direct route.

**static** introduce from static route.

**rip** introduce from the RIP route.

**isis** introduce from ISIS route.
**bgp** introduce from BGP route.

**metric <***value***>** is the introduced metric value, ranging between 0-16777214.

**metric-type {1|2}** is the metric value type of the introduced external route, which can be 1 or 2, and it is 2 by default.

**route-map <word>** point to the probe of the route map for introducing route.

**tag***<tag-value>* external identification number of the external route, ranging between 0~4294967295, defaulted at 0.

**Command Mode:** OSPF Protocol Mode.

**Usage Guide:** Learn and introduce other routing protocol into OSPF area to generate ASexternal\_LSAs.

Example:

Switch#config terminal

Switch(config)#router ospf

Switch(config-router)#redistribute bgp metric 12

## **4.4.52 redistribute ospf**

Command: redistribute ospf [<*process-id*>] [metric<*value*>] [metric-type {1|2}][routemap<*word*>]

no redistribute ospf [<*process-id*>] [metric<*value*>] [metric-type {1|2}][route-

map<*word*>]

**Function:** To redistribute of process ID routing to this process. The no form of command deletes the redistribution of process ID routing to this process. When input the optional parameters of metric, metric type and routermap, then restores default configuration.

**Parameter: process-id** is OSPF process ID, 0 by default.

**metric <***value*> is the metric for redistributed routing, range between 0 to 16777214.

**metric-type {1|2}** is the metric type for redistributed routing, only can be 1 or 2, and 2 by default.

**route-map** *<word* is the pointer to the introduced routing map.

**Default:** Not redistributed any OSPF routing by default.

**Command Mode:** OSPF Protocol Mode.

**Usage Guide:** When process-id is not input, that means OSPF routing will be redistributed by default (Process-id is 0).

Example:

Switch(config-router)#redistribute ospf

## **4.4.53 router ospf**

Command: router ospf *<process\_id>* <*vrf-name>*

no router ospf *<process\_id> <vrf-name>*

**Function:** This command is for relating the OSPF process and one VPN, after the configuration succeeded, all configuration conmmands of this OSPF are relating with the VPN. The no command deletes the OSPF instance with VPN routing/ forward instance. **Parameter: <***process\_id>* specifies the ID of the OSPF process to be created, the ranging from 1 to 65535.

<vrf-name> specifies the name of VPN routing/ forward instance.

Command Mode: Global mode

**Usage Guide:** Before using this command, using ip vrf command creates one VPN routing/ forward instance at first, VPN routing/ forward instance is relating with OSPF instance by this command

Example:

Switch#config terminal

Switch(config)#router ospf 100 VRF1 Switch(config-router)#network 10.1.1.0/24 area 0

#### **4.4.54 show ip ospf**

Command: show ip ospf [*<process-id>*] **Function:** Display OSPF main messages. **Parameter: <process-id>** is the process ID, ranging between 0~65535. **Default:** Not displayed **Command Mode:** Admin and configuration mode Example: Switch#show ip ospf Routing Process "ospf 0" with ID 192.168.1.1 Process bound to VRF default Process uptime is 2 days 0 hour 30 minutes Conforms to RFC2328, and RFC1583Compatibility flag is disabled Supports only single TOS(TOS0) routes Supports opaque LSA SPF schedule delay 5 secs, Hold time between two SPFs 10 secs Refresh timer 10 secs Number of external LSA 0. Checksum Sum 0x000000 Number of opaque AS LSA 0. Checksum Sum 0x000000 Number of non-default external LSA 0

External LSA database is unlimited.

Number of LSA originated 0 Number of LSA received 0 Number of areas attached to this router: 1 Area 0 (BACKBONE) (Inactive) Number of interfaces in this area is 0(0) Number of fully adjacent neighbors in this area is 0 Area has message digest authentication SPF algorithm executed 0 times Number of LSA 0. Checksum Sum 0x000000 Routing Process "ospf 10" with ID 0.0.0.0 Process bound to VRF test Process uptime is 4 days 23 hours 51 minutes Conforms to RFC2328, and RFC1583Compatibility flag is disabled Supports only single TOS(TOS0) routes Supports opaque LSA SPF schedule delay 5 secs, Hold time between two SPFs 10 secs Refresh timer 10 secs Number of external LSA 0. Checksum Sum 0x000000 Number of opaque AS LSA 0. Checksum Sum 0x000000 Number of non-default external LSA 0 External LSA database is unlimited. Number of LSA originated 0 Number of LSA received 0 Number of areas attached to this router: 1 Area 0 (BACKBONE) (Inactive) Number of interfaces in this area is 0(0) Number of fully adjacent neighbors in this area is 0 Area has no authentication SPF algorithm executed 0 times Number of LSA 0. Checksum Sum 0x000000

## **4.4.55 show ip ospf border-routers**

Command: show ip ospf [*<process-id>*] border-routers **Function:** Display the intra-domain route entries for the switch to reach ABR and ASBR of all instances.

**Parameter: <process-id>** is the process ID, ranging between 0~65535. **Default:** Not displayed **Command Mode:** Admin and configuration mode Example: Switch#show ip ospf border-routers OSPF process 0 internal Routing Table Codes: i - Intra-area route, I - Inter-area route i 10.15.0.1 [10] via 10.10.0.1, Vlan1, ASBR, Area 0.0.0.0 i 172.16.10.1 [10] via 10.10.11.50, Vlan2, ABR, ASBR, Area 0.0.0.0

# **4.4.56 show ip ospf database**

Command: show ip ospf [*<process-id>*] database[{ adv-router [{<*linkstate\_id*>| self-originate |adv-router <*advertiser\_router*>}] | asbr-summary[{<*linkstate\_id*>| self-originate |adv-router <*advertiser\_router*>}] | externel [{<*linkstate\_id*>| self-originate |adv-router <*advertiser\_router*>}] | network [{<*linkstate\_id*>| self-originate |adv-router <*advertiser\_router*>}] | nssa-external [{<*linkstate\_id*>| self-originate |adv-router <*advertiser\_router*>}] | opaquearea [{<*linkstate\_id*>| self-originate |adv-router <*advertiser\_router*>}] | opaque-as [{<*linkstate\_id*>| self-originate |adv-router <*advertiser\_router*>}] |opaque-link [{<*linkstate\_id*>| self-originate |adv-router <*advertiser\_router*>}] | router [{<*linkstate\_id*>| self-originate |adv-router <*advertiser\_router*>}] | summary [{<*linkstate\_id*>| self-originate |adv-router <*advertiser\_router*>}] |self-originate | max-age }] **Function:** Display the OSPF link state data base messages. **Parameter:** <*process-id*> is the process ID, ranging between 0~65535 **<***linkstate\_id***>** Link state ID, shown in point divided demical system **<***advertiser\_router***>** is the ID of Advertising router, shown in point divided demcial IP address format **Default:** Not displayed **Command Mode:** Admin and configuration mode **Usage Guide:** According to the output messages of this command, we can view the OSPF link state database messages. Example: Switch#show ip ospf database Router Link States (Area 0.0.0.2)

Link ID ADV Router Age Seq# CkSum Link count

4-73

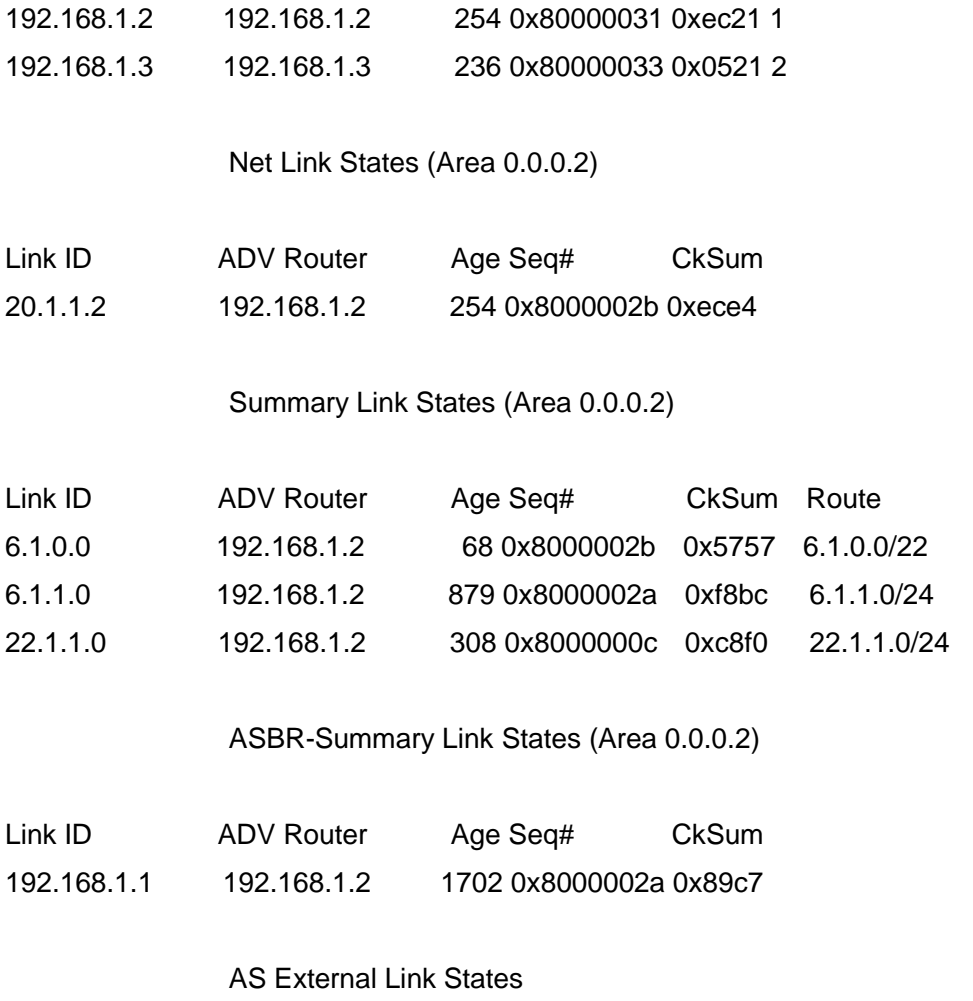

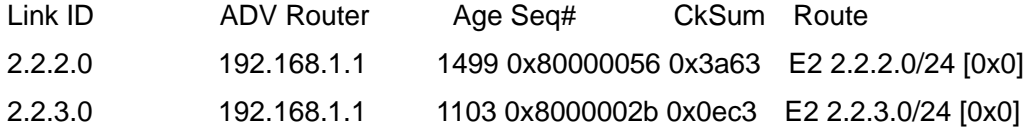

## **4.4.57 show ip ospf interface**

Command: show ip ospf interface *<interface>* **Function:** Display the OSPF interface messages. **Parameter: <interface>** is the name of interface **Default:** Not displayed **Command Mode:** Admin and configuration mode Example: Switch#show ip ospf interface Loopback is up, line protocol is up OSPF not enabled on this interface Vlan1 is up, line protocol is up

 Internet Address 10.10.10.50/24, Area 0.0.0.0 Process ID 0, Router ID 10.10.11.50, Network Type BROADCAST, Cost: 10 Transmit Delay is 5 sec, State Waiting, Priority 1 No designated router on this network No backup designated router on this network Timer intervals configured, Hello 35, Dead 35, Wait 35, Retransmit 5 Hello due in 00:00:16 Neighbor Count is 0, Adjacent neighbor count is 0

# **4.4.58 show ip ospf neighbor**

Command: show ip ospf [*<process-id>*] neighbor [{<*neighbor\_id*> |all |detail [all] |interface <*ifaddress*>}]

**Function:** Display the OSPF adjacent point messages.

**Parameter: <process-id>** is the process ID ranging between 0~65535

**<***neighbor\_id***>** is the dotted decimal notation neighbor ID

**all:** Display messages of all neighbors

**detail:** Display detailed messages of all neighbors

**<***ifaddress***>** Interface IP address

**Default:** Not displayed

**Command Mode:** Admin and configuration mode

**Usage Guide:** OSPF neighbor state can be checked by viewing the output of this command.

Example:

Switch#show ip ospf neighbor

OSPF process 0:

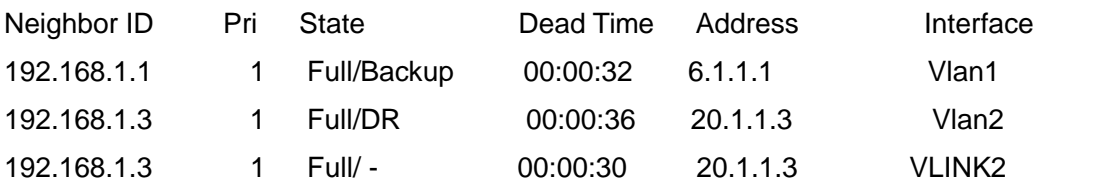

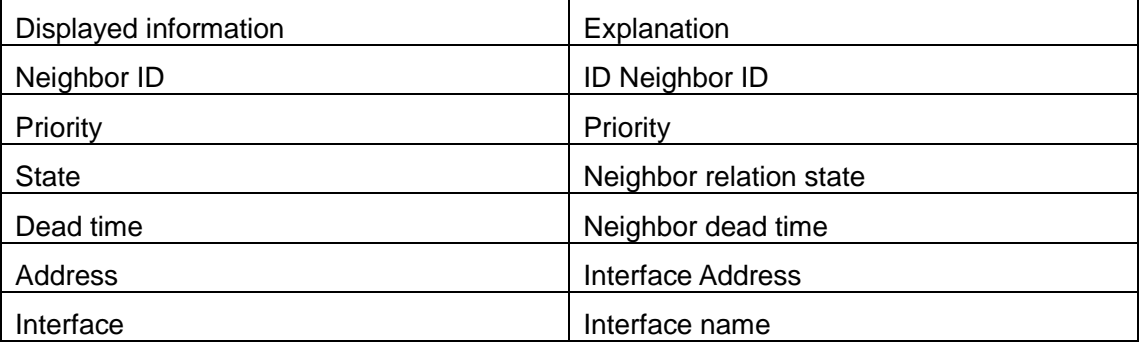

## **4.4.59 show ip ospf redistribute**

Command: show ip ospf [*<process-id>*] redistribute **Function:** To display the routing message redistributed from external process of OSPF. Parameter: <*process-id>* is the process ID ranging between 0~65535. Default: None. **Command Mode:** Admin Mode and Configuration Mode. Usage Guide: None. Example: Switch#show ip ospf redistribute ospf process 1 redistribute information: ospf process 2 ospf process 3 bgp ospf process 2 redistribute information: ospf process 1 bgp ospf process 3 redistribute information: ospf process 1 bgp

Switch**#**show ip ospf 2 redistribute ospf process 2 redistribute information: ospf process 1 bgp

#### **4.4.60 show ip ospf route**

Command: show ip ospf [*<process-id>*] route **Function:** Display the OSPF routing table messages. **Parameter: <process-id>** is the process ID ranging between 0~65535 **Default:** Not displayed **Command Mode:** Admin and configuration mode Example: Switch#show ip ospf route

O 10.1.1.0/24 [10] is directly connected, Vlan1, Area 0.0.0.0 O 10.1.1.4/32 [10] via 10.1.1.4, Vlan1, Area 0.0.0.0 IA 11.1.1.0/24 [20] via 10.1.1.1, Vlan1, Area 0.0.0.0 IA 11.1.1.2/32 [20] via 10.1.1.1, Vlan1, Area 0.0.0.0 IA 12.1.1.0/24 [20] via 10.1.1.2, Vlan1, Area 0.0.0.0 IA 12.1.1.2/32 [20] via 10.1.1.2, Vlan1, Area 0.0.0.0 O 13.1.1.0/24 [10] is directly connected, Vlan4, Area 0.0.0.3 O 14.1.1.0/24 [10] is directly connected, Vlan5, Area 0.0.0.4 IA 15.1.1.0/24 [20] via 13.1.1.2, Vlan4, Area 0.0.0.3 IA 15.1.1.2/32 [20] via 13.1.1.2, Vlan4, Area 0.0.0.3 E1 100.1.0.0/16 [21] via 10.1.1.1, Vlan1 E1 100.2.0.0/16 [21] via 10.1.1.1, Vlan1

## **4.4.61 show ip ospf virtual-links**

Command: show ip ospf [*<process-id>*] virtual-links **Function:** Display the OSPF virtual link message. **Parameter: <process-id>** is the process ID ranging between 0~65535. **Default:** Not displayed **Command Mode:** Admin and configuration mode Example: Switch#show ip ospf virtual-links Virtual Link VLINK0 to router 10.10.0.9 is up Transit area 0.0.0.1 via interface Vlan1 Transmit Delay is 1 sec, State Point-To-Point, Timer intervals configured, Hello 10, Dead 40, Wait 40, Retransmit 5 Hello due in 00:00:02 Adjacency state Full Virtual Link VLINK1 to router 10.10.0.123 is down Transit area 0.0.0.1 via interface Vlan1 Transmit Delay is 1 sec, State Down, Timer intervals configured, Hello 10, Dead 40, Wait 40, Retransmit 5 Hello due in inactive Adjacency state Down

#### **4.4.62 show ip route process-detail**

Command: show ip route [database] process-detail

**Function:** Display the IP routing table with specific process ID or Tag.

**Parameters:** The parameter of database means displaying all the routers, no parameter means only displaying effective routers.

**Default:** Not importing any router of OSPF process by default.

**Command Mode:** Admin mode and configure mode.

Usage Guide: None.

Example:

Switch**#**show ip route database process-detail

Codes: K - kernel, C - connected, S - static, R - RIP, B - BGP

O - OSPF, IA - OSPF inter area

N1 - OSPF NSSA external type 1, N2 - OSPF NSSA external type 2

E1 - OSPF external type 1, E2 - OSPF external type 2

i - IS-IS, L1 - IS-IS level-1, L2 - IS-IS level-2, ia - IS-IS inter area

> - selected route, \* - FIB route, p - stale info

- C \*> 127.0.0.0/8 is directly connected, Loopback
- O 192.168.2.0/24 [110/10] is directly connected, Vlan2, 00:06:13, process 12
- $C \rightarrow$  \*> 192.168.2.0/24 is directly connected, Vlan2

## **4.4.63 show ip route vrf process-detail**

This command is not supported by the switch.

## **4.4.64 show ip protocols**

Command: show ip protocols **Function:** Display the running routing protocol messages. Default: None **Command Mode:** Admin and configuration mode Example: Switch#show ip protocols Use "show ip protocols" command will show the messages of the routing protocol running on current layer 3 switch For example, the displayed messages are: Routing Protocol is "ospf 0" Invalid after 0 seconds, hold down 0, flushed after 0 Outgoing update filter list for all interfaces is Incoming update filter list for all interfaces is

 Redistributing: Routing for Networks: 10.1.1.0/24 12.1.1.0/24 Routing Information Sources: Gateway Distance Last Update Distance: (default is 110) Address Mask Distance List Routing Protocol is "bgp 0"

 Outgoing update filter list for all interfaces is Incoming update filter list for all interfaces is IGP synchronization is disabled Automatic route summarization is disabled Neighbor(s): Address FiltIn FiltOut DistIn DistOut Weight RouteMap

Incoming Route Filter:

#### **4.4.65 summary-address**

Command: summary-address *<A.B.C.D/M>* [{not-advertise|tag*<tag-value>*}]

**Function:** Summarize or restrain external route with specific address scope.

**Parameter: <A.B.C.D/M>** address scope, shown in dotted decimal notation IPv4 address plus mask length.

**not-advertised** restrain the external routes.

**tag***<tag-value>* is the identification label of the external routes, which ranges between 0~4294967295, and is defaulted at 0.

**Command Mode:** OSPF protocol mode.

**Usage Guide:** When routes are introduced into OSPF from other routing protocols, it is required to advertise every route in a external LSA. This command is for advertise one summary route for those introduced routes contained in specific network address and masks, which could greatly reduces the size of the link state database.

Example:

Switch#config terminal

Switch(config)#router ospf

Switch(config-router)#summary-address 172.16.0.0/16 tag 3

## **4.4.66 timers spf**

Command: timers spf <spf-delay> <spf-holdtime>

no timers spf

**Function:** Adjust the value of the route calculating timer. The "**no timers spf**" command restores relevant values to default.

**Parameter:** *<spf-delay>* 5 seconds by default.

*<spf-holdtime>* 10 seconds by default.

**Command Mode:** OSPF protocol mode.

**Usage Guide:** This command configures the delay time between receiving topology change and SPF calculation, further configured the hold item between two discontinuous SPF calculation.

Example:

Switch#config terminal

Switch(config)#router ospf

Switch(config-router)#timers spf 5 10

#### **4.5 BGP**

#### **4.5.1 address-family**

Command: address-family *<AFI> <SAFI>*

**Function:** Enter address-family mode.

**Parameter: <AFI>** address-family, such as IPv4, IPv6, VPNv4, etc:

*<SAFI>*: sub address-family, such as unicast, multicast, VRF

Default: None.

**Command Mode:** BGP routing mode

**Usage Guide:** Since the BGP-4 supports multi-protocol, it is available to get different configuration for each address-family. Actually the configuration outside address-family mode is configuring the default address-family (normally IPv4 unicast). To configure non default mode, enter this address-family mode.

If support MCE, VRF has to be enabled and connected with the corresponding addressfamily. Configuration performed with this command to specific VRF, is independent from IPv4 unicast address-family. The VRF configuration is performed by using ip vrf <NAME> command under global mode. The address-family configuration is only available after the VRF is set.

If support MPLS VPN, VRF has to be enabled on the border routers; to realize VPN, create neighbors for BGP with the VRF address family on the private network, and with VPNv4

address-family on the public network. When configuring VPNv4 address-family with this command, IPv4 unicast address connection is available. Its neighbor configuration could be the same with IPv4 unicast only by using neighbor A.B.C.D activate on this neighbor to enable this address-family.

Example:

1) Enter IPv4 unicast address-family mode.

Switch(config-router)# address-family ipv4 unicast

2) In the example below a VRF name test is created, and then enter the BGP addressfamily for its configuration.

Switch(config)#ip vrf test

Switch(config-vrf)#exit

Switch(config)#router bgp 100

Switch(config-router)#address-family ipv4 vrf test

Switch(config-router-af)#

Related Command: exit-address-family

## **4.5.2 aggregate-address**

Command: aggregate-address *<ip-address/M>* [summary-only] [as-set] no aggregate-address *<ip-address/M>* [summary-only] [as-set] **Function:** Configure the aggregate-address. The "**no aggregate-address** *<ip-address/M>* **[summary-only] [as-set]**" command deletes the aggregate-address. **Parameter:** *<ip-address/M>***:** IP address, length of mask.

 **[summary-only]**: Send summary only ignoring specific route.

**[as-set]:** Show AS on the path in list, each AS is shown once.

**Default:** No aggregate configuration.

**Command Mode:** BGP route mode, VRF address family mode

**Usage Guide:** Address aggregation reduces spreading routing messages outside. Use summary-only option so to spread aggregate route to the neighbors without spreading specific route. as-set option will list AS from each route covered by the aggregation only once without repeat.

Example:

Switch(config-router)#aggregate-address 100.1.0.0/16 summary-only Switch(config-router)#aggregate-address 100.2.0.0/16 summary-only as-set Switch(config-router)#aggregate-address 100.3.0.0/16 as-set Related Command: bgp aggregate-nexthop-check, no bgp aggregate-nexthop-check

#### **4.5.3 bgp aggregate-nexthop-check**

4-81

Command: bgp aggregate-nexthop-check

no bgp aggregate-nexthop-check

**Function:** Configures whether BGP checks all the route next-hop in aggregating. The "**no bgp aggregate-nexthop-check**" command cancels this configuration, namely not check the next-hop accordance of aggregate route.

Parameter: None.

**Default:** No nexthop checked during aggregating.

Command Mode: Global mode

**Usage Guide:** When check is enabled, the aggregate will not be performed if the next-hop of the covered routes are not in accordance. When checking is disabled, all covered route will be aggregated into the aggregate route.

Example:

Switch(config)#bgp aggregate-nexthop-check

Relevant Command: aggregate-address, no aggregate-address

## **4.5.4 bgp always-compare-med**

Command: bgp always-compare-med

no bgp always-compare-med

**Function:** Configures If MED comparation is always performed. The "**no bgp alwayscompare-med**" command cancels this configuration.

Parameter: None.

**Default:** Not configured.

Command Mode: BGP route mode

**Usage Guide:** Normally the BGP compares the MED only when the AS is the same. By using this configuration, MED of routes from different AS source will also be compared. **Example:** The AS (200) receives the same route prefix form the two AS (100 and 300) carrying different MED, configure the MED comparison is always performed. Switch(config-router)#bgp always-compare-med

## **4.5.5 bgp asnotation asdot**

Command: bgp asnotation asdot

no bgp asnotation asdot

**Function:** Show AS number and match the regular expression with ASDOT method. The no command cancels this method.

Parameter: None.

**Default:** ASPLAIN method.

#### **Command mode:** BGP route mode

**Usage Guide:** To change the method that show AS number and match the regular expression, it must configure "clear ip bgp \*" to rebuild all BGP neighbor relationships after this command is configured.

**Example:** Show AS number and match the regular expression with ASDOT method. Switch(config)#router bgp 200 Switch(config-router)#bgp asnotation asdot Related Command: None.

## **4.5.6 bgp bestpath as-path ignore**

Command: bgp bestpath as-path ignore

no bap bestpath as-path ignore

**Function:** Set to ignore the AS-PATH length. The "**no bgp bestpath as-path ignore**" command cancels this configuration.

Parameter: None.

Default: Not set.

**Command Mode:** BGP route mode

**Usage Guide:** Length of AS-PATH will be compared in BGP pathing, and its length can be ignored by using this configuration.

Example:

Set to ignore the AS-PATH length:

Switch(config)#router bap 200

Switch(config-router)#bgp bestpath as-path ignore

Related Command: bgp bestpath compare-confed-aspath, bgp bestpath compare-routerid, bgp bestpath med, no bgp bestpath compare-confed-aspath, no bgp bestpath comparerouterid, no bgp bestpath med

#### **4.5.7 bgp bestpath compare-confed-aspath**

Command: bgp bestpath compare-confed-aspath

no bgp bestpath compare-confed-aspath

**Function:** Set to concern the confederation AS-PATH length. The "**no bgp bestpath compare-confed-aspath**" command cancels this configuration.

Parameter: None.

**Default:** Not configured.

**Command Mode:** BGP route mode

**Usage Guide:** Normally only the length of external AS-PATH will be compared in BGP pathing. By using this configuration, lengths of AS inner confederation AS-PATH will be compared at the same time.

**Example:** Configure confederation AS-PATH length.

Switch(config-router)#bgp bestpath compare-confed-aspath

## **4.5.8 bgp bestpath compare-routerid**

Command: bgp bestpath compare-routerid

no bgp bestpath compare-routerid

**Function:** Compare route ID; the "**no bgp bestpath compare-routerid**" command cancels this configuration.

Parameter: None.

**Default:** Not configured.

**Command Mode:** BGP route mode

**Usage Guide:** Normally the first arrived route from the same AS (with other conditions equal) will be chosen as the best route. By using this command, source router ID will also be compared.

**Example:** Device (10.1.1.66, AS200) receives the same route prefix from two devices (10.1.1.64 and 10.1.1.68) of the same AS (100), configure the device to compare route ID. Switch(config-router)#bgp bestpath compare-routerid

Related Command: bgp bestpath compare-confed-aspath, bgp bestpath compare-confedaspath, bgp bestpath med, no bgp bestpath compare-confed-aspath, no bgp bestpath compare-confed-aspath, no bgp bestpath med

## **4.5.9 bgp bestpath med**

Command: bgp bestpath med {[confed] [missing-as-worst]} no bgp bestpath med {[confed] [missing-as-worst]} **Function:** Configure to compare the MED attributes in the confederation path and to consider the value is the largest when MED is unavailable . The "**no bgp bestpath med** 

**{[confed] [missing-as-worst]}**" command cancels this configuration.

**Parameter: [confed]**: Compare MED in the confederation path.

**[missing-is-worst]**: Consider as max MED value when missing.

**Default:** Not configured.

**Command Mode:** BGP route mode

**Usage Guide:** Choose whether MED is compared among confederations by this command. If MED is missing, it is considered max when missing-is-worst or else 0.

**Example:** Configure to compare the MED attributes in the confederation path and to consider the value is the largest when MED is unavailable.

Switch(config-router)#bgp bestpath med confed missing-as-worst

Relevant Commands: bgp bestpath compare-confed-aspath, bgp bestpath compareconfed-aspath, bgp bestpath compare-routerid, no bgp bestpath compare-confed-aspath, no bgp bestpath compare-confed-aspath, no bgp bestpath compare-routerid

## **4.5.10 bgp client-to-client reflection**

Command: bgp client-to-client reflection

no bgp client-to-client reflection

**Function:** Configures whether the route reflection is performed. The "**no bgp client-toclient reflection**" cancels this configuration.

Parameter: None.

**Default:** Reflection defaulted when client is configured.

Command Mode: BGP route mode

**Usage Guide:** After configured reflection client with neighbor  $\{\langle$ ip-address> $\langle$ -TAG> $\rangle$  routereflector-client, the router performs routing reflection in default condition. The NO form of this command cancels the route reflection among CLIENT, (reflection among Clients and non-CLIENT is not disturbed).

**Example:** Configure to cancel the route reflection.

Switch(config-router)#no bgp client-to-client reflection

Relevant Commands: neighbor route-reflector-client, no neighbor route-reflector-client

## **4.5.11 bgp cluster-id**

Command: bgp cluster-id {<*ip-address>|<01-4294967295*>}

no bgp cluster-id {[<ip-address>]|<0-4294967295>}

**Function:** Configure the route reflection ID during the route reflection. The "**no bgp cluster-id {[***<ip-address>***]***|<0-4294967295>***}**" command cancels this configuration.

**Parameter:** *<ip-address>|<1-4294967295>*: cluster-id which is shown in dotted decimal notation or a 32 digit number.

**Default:** Not configured.

**Command Mode:** BGP route mode

**Usage Guide:** A cluster consists of one routing reflector and its clients in an area. However in order to increase the redundancy level, sometime more than one routing reflectors may be deployed in one area. Router-id is for identifying the router exclusively in an area, and cluster-id is required for two or more reflector identification.

**Example:** Configure the route reflection cluster-id is 1.1.1.1. Switch(config-router)#bgp cluster-id 1.1.1.1 Related Command: neighbor route-reflector-client

## **4.5.12 bgp confederation identifier**

Command: bgp confederation identifier *<as-id>*

no bgp confederation identifier [*<as-id>*]

**Function:** Create a confederation configuration. The "**no bgp confederation identifier [***<as-id>***]**" command deletes a confederation.

**Parameter: <as-id>:** ID number of the confederation AS, ranging from 1 to 4294967295, it can be shown in decimal notation (such as 6553700) or delimiter method (such as 100.100).

**Default:** No confederation.

Command Mode: BGP route mode

**Usage Guide:** Confederation is for divide large AS into several smaller AS, while still identified as the large AS. Create large AS number with this command. Example:

Switch(config-router)# bgp confederation identifier 600

Related Command: bgp confederation peers, no bgp confederation peers

## **4.5.13 bgp confederation peers**

Command: bgp confederation peers <as-id> [<as-id>..]

no bgp confederation peers *<as-id>* [*<as-id>..*]

**Function:** Add/delete one or several AS to a confederation.

**Parameter: <as-id>:** ID numbers of the AS included in the confederation, ranging from 1 to 4294967295, it can be shown in decimal notation (such as 6553700) or delimiter method (such as 100.100), which could be multiple.

**Default:** No members.

**Command Mode:** BGP route mode.

**Usage Guide:** Confederation is for divide large AS into several smaller AS, while still identified as the large AS. Use this command to add/delete confederation members.

**Example:** Create a confederation, ID is 600, add 100, 200, 100.300 members.

Switch(config-router)# bgp confederation identifier 600

Switch(config-router)#bgp confederation peers 100 200 100.300

## **4.5.14 bgp dampening**

Command: bgp dampening [<1-45>] [<1-20000> <1-20000> <1-255>] [<1-45>]

no bgp dampening

**Function:** Configure the route dampening.The "**no bgp dampening**" command cancels the route dampening function.

**Parameter: <1-45>:** Respectively the penalty half-lives of accessible and inaccessible route, namely the penalty value is reduced to half of the previous value, in minutes.

*<1-20000>*: Respectively the penalty reuse border and restrain border.

*<1-255>*: Maximum restrain route time, in minutes.

**Default:** Half-life of accessible route is 15 minutes, 15 minutes for inaccessible. The restrain border is 2000, reuse border is 750, and maximum restrain time is 60 minutes. **Command Mode:** BGP Route Mode.

**Usage Guide:** Abundant route update due to unstable route could be reduced with route dampening technology, of which the algorithm is lay penalty on the route when the route fluctuates, and when penalty exceeds the restrain border this route will no longer be advertised. The penalty value will be reduced by time by the half-life index regulation if the route keeps stable and finally be advertised again when the penalty falls below the border or the restrain time exceeds the maximum restrain time. This command is for enabling/disabling the route dampening and configuring its parameters.

**Example:** Enable the route dampening and use the parameter configuration by default. Switch(config-router)# bgp dampening

## **4.5.15 bgp default**

Command: bgp default {ipv4-unicast|local-preference <*0-4294967295*>}

no bgp default {ipv4-unicast|local-preference [*<0-4294967295>*]}

Function: Set the BGP defaults, the "no bgp default {ipv4-unicast|local-preference [*<0- 4294967295>*]}" command cancels this configuration.

**Parameter: ipv4-unicast:** Configure the default using IPv4-unicast to set up neighbor connection.

**local-preference***<0-4294967295>*: Configure the default local priority.

**Default:** The IPv4 unicast is default enabled when BGP is enabled. The default priority is 100.

**Command Mode:** BGP route mode.

**Usage Guide:** IPv4 unicast address-family is default enabled in BGP. Cancel this setting with no bgp default ipv4-unicast command so to not enable this address-family in default. Default local priority can be configured through bgp default local-preference command.

**Example:** Configure the default local priority to be 500.

Configure in 10.1.1.66:

Switch(config)#router bgp 200

Switch(config-router)# bgp default local-preference 500

### **4.5.16 bgp deterministic-med**

Command: bgp deterministic-med

no bgp deterministic-med

**Function:** Use the best MED for the same prefix in the AS to compare with other AS. The "**no bgp deterministic-med**" cancels this configuration.

Parameter: None.

**Default:** Not configured.

**Command Mode:** BGP route mode

**Usage Guide:** Normally if same prefix routes from several paths, each path will be compared. With this configuration, the system will only use the path with the smallest MED in the AS (when other main attributes equal) to compare with other AS. After the best one is elected, select the path among AS with no regard to MED value.

**Example:** Set BGP to use the best MED for the same prefix in the AS to compare with other AS.

Switch(config-router)#bgp deterministic-med

## **4.5.17 bgp enforce-first-as**

Command: bgp enforce-first-as

no bap enforce-first-as

**Function:** Enforces the first AS position of the route AS-PATH contain the neighbor AS number or else disconnect this peer when the BGP is reviving the external routes. The "**no bgp enforce-first-as**" command cancels this configuration.

Parameter: None.

**Default:** Not configured.

**Command Mode:** BGP route mode

**Usage Guide:** This command is usually for avoiding unsafe or unauthenticated routes.

Example:

Switch(config-router)#bgp enforce-first-as

## **4.5.18 bgp fast-external-failover**

Command: bgp fast-external-failover no bgp fast-external-failover

Function: Fast reset when the BGP neighbor connection varies at the interface other than wait for TCP timeout. The "**no bgp fast-external-failover**" command cancels this configuration.

Parameter: None.

**Default:** Configured.

**Command Mode:** BGP route mode

**Usage Guide:** This command is for immediately cutting of the neighbor connection when the interface is down.

Example:

Switch(config-router)# bgp fast-external-failover

## **4.5.19 bgp inbound-route-filter**

Command: bgp inbound-route-filter

no bgp inbound-route-filter

**Function:** The bgp do not install the RD routing message which does not exist locally. The no command means the RD will be installed with no regard to the local existence of the RD.

Parameter: None.

Command Mode: BGP mode.

**Usage Guide:** Normally when the switch plays as PE, whether the route bgp acquired from VPN is saved in BGP depends on if the VRF configured in this PE has got matched information. With the no command the BGP will save the routing message with no regard to the matched information.

Example:

Switch(config)#router bgp 100

Switch(config-router)#no bgp inbound-route-filter

#### **4.5.20 bgp inbound-max-route-num**

Command: bgp inbound-max-route-num <0-500000>

no bgp inbound-max-route-num

**Function:** Set the number limit of routers learnt by the bgp process from its neighbors.

**Parameters:** The number limit of routers, ranging from 0 to 500000.

**Default:** The number limit is 50000 by default.

**Command Mode:** BGP routing mode and address family mode

**Usage Guide:** Limit the number of routers learnt by the bgp process from its neighbors

with this command.

**Example:** The following configuration will limit max number of routers that the bgp process receives from its neighbors as 20000.

Switch(config-router)# bgp inbound-max-route-num 20000

## **4.5.21 bgp log-neighbor-changes**

Command: bgp log-neighbor-changes no bgp log-neighbor-changes **Function:** Output log message when BGP neighbor changes. The "**no bgp log-neighborchanges**" command cancels this configuration. Parameter: None. **Default:** Not configured. **Command Mode:** BGP route mode **Usage Guide:** Can display neighbor change messages on the monitor. Example: Switch(config-router)# bgp log-neighbor-changes

## **4.5.22 bgp network import-check**

Command: bgp network import-check

no bap network import-check

**Function:** Set whether check the IGP accessibility of the BGP network route or not. The "**no bgp network import-check**" command sets to not checking the IGP accessibility. Parameter: None.

**Default:** default configured.

**Command Mode:** BGP route mode

**Usage Guide:** Checking the IGP accessibility of the route advertised by BGP is to check the existence of next-hop and its IGP accessibility. **Example:** Set to check the IGP accessibility of BGP network route.

Switch(config-router)# bgp network import-check

## **4.5.23 bgp rfc1771-path-select**

Command: bgp rfc1771-path-select

no bgp rfc1771-path-select

**Function:** After this attribute is set, path selecting will follow the way defined in rfc 1771, namely not checking the AS internal metric, or comparing the internal METRIC.

Parameter: None. **Default:** Following Command Mode: Global mode **Usage Guide:** After this attribute is set, path selecting will follow the way defined in rfc 1771, namely not checking the AS internal metric, when different AS exist, which should be perform without this attribute set. **Example:** Configure to follow the rfc1771 path selecting. Switch(config)# bgp rfc1771-path-select

## **4.5.24 bgp rfc1771-strict**

Command: bgp rfc1771-strict

 no bgp rfc1771-strict **Function:** Set whether strictly follows the rfc1771 restrictions. The "**no bgp rfc1771-strict**" command set to not strictly following. Parameter: None. **Default:** Not following rfc 1771 restrictions. Command Mode: Global mode **Usage Guide:** With this attribute set, generation types of routes from protocols such as RIP, OSPF, ISIS, etc will be regarded as IGP (internal generated), or else as incomplete. **Example:** Configure to stricly follow the rfc1771 restrictions. Switch(config)#bgp rfc1771-strict

## **4.5.25 bgp router-id**

Command: bgp router-id *<A.B.C.D>* no bgp router-id [*<A.B.C.D>*] **Function:** Configure the router ID manually. The no operation cancels this configuration. Parameter: *<A.B.C.D>*: Router ID. **Default:** Automatically acquire router ID. **Command Mode:** BGP route mode **Usage Guide:** Manually set the router ID with this command. **Example:** Set the Router ID to be 1.1.1.1. Switch(config-router)# bgp router-id 1.1.1.1

## **4.5.26 bgp scan-time**

Command: bgp scan-time *<0-60>*

no bgp scan-time [*<0-60>*]

**Function:** Set the time interval of the periodical next-hop validation; the "**no bgp scantime [***<0-60>***]**" command restores to the default value.

**Parameter:** *<0-60>*: Validation time interval.

**Default:** Default interval is 60s.

**Command Mode:** BGP route mode

**Usage Guide:** Validate the next-hop of BGP route, this command is for configuring the interval of this check. Set the parameter to 0 if you don't want to check.

**Example:** Set the time interval of periodical next-hop validation to be 30s.

Switch(config-router)# bgp scan-time 30

## **4.5.27 clear ip bgp**

Command: clear ip bgp \* [*vrf <*vrf-name>] *[in | out* | soft [*in | out ]*]

**Function***:* Reboot the connection between BGP of vrf-name and all peers.

**Parameter:** <*vrf-name*>: Configure the instance name of VPN, the ranging from 1 to 64;

**in:** The in soft configuration is updated;

**out:** The out soft configuratin is updated;

*soft:* The soft reboot.

Default: None.

Command Mode: Admin mode

**Usage Guide:** Reboot BGP when configuring clear ip bgp \* command; send the requestment message to neighbor when configuring in parameter; sent the route to neighbor when configuring out parameter. If configure soft, BGP will not be reseted. Example:

Switch#clear ip bgp \* vrf VRF-A Switch#

# **4.5.28 clear ip bgp dampening**

Command: clear ip bgp [<*address-family*>] dampening [<ip-address>|<ip-address/M>]

**Function:** Used for resetting BGP routing dampening.

**Parameter: <***address-family***>:** address-family, such as "ipv4 unicast".

*<ip-address>*: IP address.

*<ip-address/M>***:** IP address and mask.

Default: None.

Command Mode: Admin mode

**Usage Guide:** It is possible to clear BGP routing dampening messages and state by

different parameters (such as address-family or IPv4 address). **Example:** Clear BGP routing dampening and state of IPv4 unicast cluster. Switch#clear ip bgp ipv4 unicast dampening Related Command: bgp dampening

# **4.5.29 clear ip bgp flap-statistics**

Command: clear ip bgp [*<address-family>*] flap-statistics [*<ip-address>|<ip-address/M>*] **Function:** For resetting BGP routing dampening statistics messages.

**Parameter: <address-family >:** address-family such as "ipv4 unicast".

*<ip-address>*: IP address.

*<ip-address/M>*: IP address and mask.

Default: None.

Command Mode: Admin mode.

**Usage Guide:** It is possible to clear BGP routing dampening statistic messages and state by different parameters (such as address-family or IPv4 address).

**Example:** Clear the BGP dampening statistic messages of IPv4 unicast cluster.

Switch#clear ip bgp ipv4 unicast flap-statistics

#### **4.5.30 debug bgp**

Command: debug bgp [*<MODULE>*|all] no debug bgp [*<MODULE>*|all] **Function:** For BGP debugging. The "**no debug bgp [***<MODULE>***|all]**" command closes the BGP debugging messages **Parameter:** *<MODULE>*: BGP module names, including dampening、events、filters、fsm、 keepalives、nsm、updates, etc. Default: None Command Mode: Admin mode **Usage Guide:** For monitoring BGP events and the encountered errors, warning messages. **Example:** Display the debugging messages of all bgp modules. Switch#debug bgp all

# **4.5.31 debug bgp redistribute message send**

Command: debug bgp redistribute message send no debug bgp redistribute message send **Function:** To enable debugging switch of sending messages for redistribution of routing information from external process such as OSPF and RIP to BGP. The no command will disable the debugging switch. Parameter: None. **Default:** Close the debug by default. Command Mode: Admin Mode. Usage Guide: None. Example: Switch# debug bgp redistribute message send Switch# no debug bgp redistribute message send

## **4.5.32 debug bgp redistribute route receive**

Command: debug bgp redistribute route receive

no debug bgp redistribute route receive

**Function:** To enable debugging switch of received messages from NSM for BGP. The no form of this command will disable debugging switch of received messages from NSM for BGP.

Parameter: None. **Default:** Close the debug by default. Command Mode: Admin Mode. Usage Guide: None. Example: Switch#debug bgp redistribute route receive Switch#no debug bgp redistribute route receive

#### **4.5.33 distance**

Command: distance <1-255> <ip-address/M> [<WORD>]

no distance <1-255> <ip-address/M> [<WORD>]

**Function:** Set the manage distance of the routing prefix. The "**no distance** *<1-255> <ip-*

*address/M>* **[***<WORD>***]**" command restores to the default value.

**Parameter:** *<1-255>*: Manage distance.

*<ip-address/M>*: Routing prefix.

*<WORD>*: Access-list name.

Default: Not set.

**Command Mode:** BGP route mode

**Usage Guide:** Set the manage distance for specified BGP route as the path selecting basis. **Example:** Set the manage distance for route 90 10.1.1.64/32 to be 90.

Switch(config-router)# distance 90 10.1.1.64/32

## **4.5.34 distance bgp**

Command: distance bgp <*1-255> <1-255> <1-255*>

no distance bgp [<1-255> <1-255> <1-255>]

**Function:** Set the BGP protocol management distance. The "**no distance bgp [***<1-255> <1-255> <1-255>***]**" command restores the manage distance to default value.

**Parameter:** *<1-255>* Respectively the EBGP, IBGP and LOCAL manage distance of the BGP.

**Default:** Default EBGP is 20, others are 200.

**Command Mode:** BGP route mode

**Usage Guide:** Set the manage distance for BGP routing as the NSM path selecting basis. **Example:** Set the manage distance for BGP routing as 15, the manage distance for IBGP and local routing as 150.

Switch(config-router)# distance bgp 15 150 150

#### **4.5.35 exit-address-family**

Command: exit-address-family **Function:** Exit the BGP address-family mode. Parameter: None. Default: None. **Command Mode:** BGP address-family mode **Usage Guide:** Use this command to exit the mode so to end the address-family configuration when configuring address-family under BGP. Example: Switch(config)#router bgp 100 Switch(config-router)#address-family ipv4 unicast Switch(config-router-af)# exit-address-family Switch(config-router)# Related Command: address-family

# **4.5.36 import map**

Command: import map <map-name> no import map <*map-name*>

**Function:** Use this command to configure the route-map regulations when introducing

routes into VRF.

**Parameter: <***map-name>* is the route-map name used.

Default: None.

Command Mode: VRF mode.

**Usage Guide:** Use the route map command route-map NAME permit|deny <1-65535> to create the route-map and establish the regulations. Using this command will apply regulations to the route introducing of this VRF.

**Example:** This example configures a route map1, then configures VRF test to use the route map.

Switch(config)#route-map map1 permit 15 Switch(config-map)#match interface Vlan1 Switch(config-map)#set weight 655 Reconfiguring VRF test with this route-map Switch(config-map)#exit Switch(config)#ip vrf test Switch(config-af)#rd 100:10 Switch(config-af)#import map map1

### **4.5.37 ip as-path access-list**

Command: ip as-path access-list <.LINE> {<permit>|<deny>} <LINE> no ip as-path access-list *<.LINE>* {*<permit>|<deny>*} *<LINE>* **Function:** Configure the AS-PATH access-list. The "**no ip as-path access-list** *<.LINE>* **{***<permit>|<deny>***}** *<LINE>*" command deletes this access-list. **Parameter:** *<.LINE>*: name of access-list. *<LINE>*: matched strings in the AS-PATH. Default: None. Command Mode: Global mode. **Usage Guide:** Use this command to configure the access-list related to AS-PATH, so to supply the conditions for pass/filter. **Example:** Configure the access-list named ASPF, filter the AS-PATH contained route 100. Switch(config)#ip as-path access-list ASPF deny ^100\$

## **4.5.38 ip community-list**

Command: ip community-list {*<LISTNAME> | <1-199>* | [expanded *<WORD>*] | [standard *<WORD>*]} {deny | permit} *<.COMMUNITY>*

no ip community-list {*<LISTNAME> | <1-199*> | [expanded *<WORD>*] | [standard

*<WORD>*]} [{deny | permit} *<.COMMUNITY>*]

Function: Configure the community-list. The "no ip community-list {*<LISTNAME>|<1- 199*>|[expanded *<WORD>*]|[standard *<WORD>*]} [{deny|permit} *<.COMMUNITY>*]" command deletes the community list.

**Parameter:** *<LISTNAME>*: name of community list.

 *<1-199>*: Standard or extended community number.

*<WORD>*: Standard or extended community number.

*<.COMMUNITY >*: Members of the community list, which may be the combination of aa:nn, or internet, local-AS, no-advertise, and no-export. It can be shown in regular expressions under extended conditions.

Default: None.

Command Mode: Global mode

**Usage Guide:** With this command we can configure the community-list so to supply terms for the pass/filter/search.

**Example:** Configure the ip community-list named LN, permit community attribute as 100:10.

Switch(config)# ip community-list LN permit 100:10

#### **4.5.39 ip extcommunity-list**

Command: ip extcommunity-list {*<LISTNAME>|<1-199>*|[expanded *<WORD>*]|[standard *<WORD*>]} {deny|permit} *<.COMMUNITY>*

no ip extcommunity-list {*<LISTNAME>|<1-199>*|[expanded *<WORD>*]|[standard *<WORD>*]} {deny|permit} *<.COMMUNITY>*

Function: Configure the extended community-list. The "no ip extcommunity-list {*<LISTNAME>|<1-199>*|[expanded *<WORD>*]|[standard *<WORD>*]} {deny|permit} *<.COMMUNITY>*" command is for deleting the extended community list.

**Parameter:** *<LISTNAME>*: name of community-list.

*<1-199>*: Standard or extended community number.

*<WORD>*: Standard or extended community number.

*<.COMMUNITY >*: Members of the community list, which may be the combination of aa:nn, or internet, local-AS, no-advertise, and no-export. It can be shown in regular expressions under extended conditions.

Default: None.

Command Mode: Global mode

**Usage Guide:** With this command we can configure the community-list so to supply terms for the pass/filter/search.

**Example:** Configure the excommunity-list named LN, permit community attribute as

#### 100:10.

Switch(config)# ip extcommunity-list standard LN permit 100:10

#### **4.5.40 neighbor activate**

Command: neighbor {*<ip-address>|<TAG>*} activate

no neighbor {*<ip-address>|<TAG>*} activate

**Function:** Configure the address family routing which do or do not switch specific addressfamily with BGP neighbors. The "**no neighbor {***<ip-address>|<TAG>***} activate**" command is for setting the route which do not switch the specified address family.

**Parameter:** *<ip-address>*: IP address of the neighbor.

*<TAG>*: Name of peer group.

**Default:** Enable the routing switch of IP unicast address-family, and disable other addressfamilies.

**Command Mode:** BGP route mode and address-family mode

**Usage Guide:** IP unicast is configured under BGP route mode. Configure whether specific address-family is switched under address-family mode. If this option on any side between local side and partner is not enabled, the address-family route will not be acquired by the partner even if the corresponding address family routes acquired before will be cancelled after this option is disabled.

**Example:** Configure to exchange the unicast route with neighbor 2002::2.

Switch(config-router)#neighbor 2002::2 activate

Switch(config-router)#address-family ipv4

Switch(config-router-af)#no neighbor 2002::2 activate

Switch(config-router-af)#

### **4.5.41 neighbor advertisement-interval**

Command: neighbor {*<ip-address>|<TAG>*} advertisement-interval *<0-600>* no neighbor {*<ip-address>|<TAG>*} advertisement-interval [*<0-600>*] **Function:** Configure the update interval of specific neighbor route. The "**no neighbor {***<ipaddress>|<TAG>***} advertisement-interval [***<0-600>***]**" command restores to default. **Parameter:** *<ip-address>*: IP address of the neighbor. *<TAG>*: Name of the peer group. *<0-600>***:** Advertise interval, in seconds.

**Default:** Default IBGP is 5s, default EBGP is 30s.

**Command Mode:** BGP route mode and address-family mode

**Usage Guide:** Reduce this value will improve the route updating speed while also

consumes more bandwidth.

**Example:** Set the route update interval as 20s with neighbor 10.1.1.64. Switch(config-router)#neighbor 10.1.1.64 advertisement-interval 20

#### **4.5.42 neighbor allowas-in**

Command: neighbor {*<ip-address>|<TAG>*} allowas-in [*<1-10>*]

no neighbor {*<ip-address>|<TAG>*} allowas-in

**Function:** Configure the counts same AS is allowed to appear in the neighbor route AS table. The "**no neighbor {***<ip-address>|<TAG>***} allowas-in**" restores to not allow any repeat.

**Parameter:** *<ip-address>*: IP address of the neighbor.

*<TAG>*: Name of the peer group.

*<1-10>*: Allowed count of same AS number.

**Default:** In default conditions AS is not allowed repeating in the same route, and when set the repeat count it is defaulted at 3 when <1-10> parameters not set.

**Command Mode:** BGP route mode and address family mode

**Usage Guide:** Normally BGP will not allow same AS number appears in the route more than one time. The system will deny a route when its AS number appears in the AS-PATH. However to support some special needs, especially the VPN support, the extended BGP allows the AS re-appear counts by configuration. This command is for configure the reappear counts.

**Example:** Allow the same AS to appear in the route three times for neighbor 10.1.1.66. Switch(config-router)#neighbor 10.1.1.66 allowas-in

#### **4.5.43 neighbor as-override**

Command: neighbor {<ip-address> | <TAG>} as-override

no neighbor {*<ip-address>* | <*TAG*>} as-override

Function: Cover a number of AS path and configure this command before create the neighbor. The no command deletes the configuration.

Parameters: <*ip-address*>: The specific neighbor address.

**<***TAG***>:** The specific neighbor number.

Default: None.

Command Mode: VRF address family mode

Usage Guide: After configure this command, the route from the neighbor will cover the existed AS number.

Example:

Switch (config)#router bgp 100 Switch (config-router)#address-family ipv4 vrf VRF-A Switch(config-router-af)#neighbor 3.0.0.1 remote-as 65001 Switch(config-router-af)# neighbor 3.0.0.1 as-override Switch(config-router-af)#

# **4.5.44 neighbor attribute-unchanged**

Command: neighbor {*<ip-address>|<TAG>*} attribute-unchanged [as-path] [med] [next-hop] no neighbor {*<ip-address>|<TAG>*} attribute-unchanged [as-path] [med] [next-hop] **Function:** Configure certain attributes which is kept unchanged for transmitting, namely the attribute transparent transmission. The "**no neighbor {***<ip-address>|<TAG>***} attribute-unchanged [as-path] [med] [next-hop]**" command means the attribute transparent transmission is not performed.

**Parameter:** *<ip-address>***:** IP address of the neighbor.

*<TAG>***:** Name of the peer group.

**Default:** No attribute transparent defined.

**Command Mode:** BGP route mode and address-family mode

**Usage Guide:** With this configuration specified route attributes will not change when transmitted to the specified neighbor. The BGP route mode is the IPv4 unicast address mode configuration. No parameter refers to above three parameter are configured together. **Example:** Set the attribute of route as-path, med, next-hop unchanged for neighbor 10.1.1.64.

Switch(config-router)#neighbor 10.1.1.64 attribute-unchanged

## **4.5.45 neighbor capability**

Command: neighbor {*<ip-address>|<TAG>*} capability {dynamic | route-refresh}

no neighbor {*<ip-address>|<TAG>*} capability {dynamic | route-refresh}

**Function:** Configure dynamic update between neighbors and the route refresh capability negotiation. The "**no neighbor {***<ip-address>|<TAG>***} capability {dynamic | routerefresh}**" command do not enable the specific capability negotiation.

Parameter: <*ip-address*>: Neighbor IP address.

*<TAG>***:** Name of peer group.

**Default:** Not configure the dynamic update capability but the route refresh capability.

**Command Mode:** BGP route mode and address family mode.

**Usage Guide:** This is an extended BGP capability. With this configuration supported capabilities by both side will be negotiated in the OPEN messages, and the partner will

respond if this capability is supported by the partner and send NOTIFICATION if not. The originating side will then send an OPEN excluded the capability to reestablish the connection. The dynamic capability refers to when the address family negotiation changes, the connection don't have to be restarted. Route refresh refers to sending refresh request when configuring some soft reconfigurable attributes and the partner will retransmit the existing route to the originating side. With route refresh attribute, the connection will not have to be restarted but be refreshed with the clear ip bgp \* soft in command. Example:

Switch(config-router)#neighbor 10.1.1.64 capability dynamic Switch(config-router)# no neighbor 10.1.1.64 capability route-refresh

## **4.5.46 neighbor capability orf prefix-list**

Command: neighbor {*<ip-address>|<TAG>*} capability orf prefix-list {*<both>|<send>|<receive>*}

no neighbor {*<ip-address>|<TAG>*} capability orf prefix-list {*<both>|<send>|<receive>*} **Function:** Configure the out route filter capability negotiation between neighbors. The "**no neighbor {***<ip-address>|<TAG>***} capability orf prefix-list {***<both>|<send>|<receive>***}**" command set to not perform the negotiation.

Parameter: *<ip-address>*: Neighbor IP address.

*<TAG>***:** Name of peer group.

**Default:** ORF capability not configured.

**Command Mode:** BGP route mode and address-family mode

**Usage Guide:** This is an extended BGP capability. With this configuration supported capabilities by both side will be negotiated in the OPEN messages, and the partner will respond if this capability is supported by the partner and send NOTIFICATION if not. The originating side will then send an OPEN excluded the capability to reestablish the connection. With this capability, the side configured with in prefix-list filter rules will transmit its own filter rules to the peer, the peer group will apply this rule as its own out rules, so to avoid sending route which will be denied by the partner.

**Example:** Set to perform the out route filter capability negotiation with neighbor 10.1.1.66. Switch(config-router)#neighbor 10.1.1.66 capability orf prefix-list both Relevant Commands: neighbor capability, no neighbor capability

#### **4.5.47 neighbor collide-established**

Command: neighbor {*<ip-address>|<TAG>*} collide-established no neighbor {*<ip-address>|<TAG>*} collide-established

**Function:** Enable the collision check and settlement in the TCP connection collision. The "**no neighbor {***<ip-address>|<TAG>***} collide-established**" command disables the TCP connection collision settlement.

Parameter: *<ip-address>*: Neighbor IP address.

*<TAG>*: Name of the peer.

**Default:** Disabled and Unavailable.

**Command Mode:** route mode and address family mode

**Usage Guide:** This command is for settling the problem that multi-connection among peers due to TCP connection collision. Connections created with this option on will always be check even at established state. And it will be checked if local side IP is larger than partner IP when collides. If yes, the original connection will be deleted, and if not the option will be configured to only checks when the connection originated from local side at open sent and open confirm state.

**Example:** Set to perform the TCP connection collision check and settlement with neighbor 10.1.1.64.

Switch(config-router)#neighbor 10.1.1.64 collide-established

## **4.5.48 neighbor default-originate**

Command: neighbor {*<ip-address>|<TAG>*} default-originate [route-map *<WORD>*]

no neighbor {*<ip-address>|<TAG>*} default-originate [route-map *<WORD>*]

**Function:** Configures whether enables transmitting default route to the specific neighbor. The "**no neighbor {***<ip-address>|<TAG>***} default-originate [route-map** *<WORD>***]**" command configures not sending default route to neighbors.

**Parameter:** *<ip-address>*: IP address of the neighbor.

*<TAG>*: Name of the peer.

*<WORD>*: Name of route map.

**Default:** Not sending default route.

**Command Mode:** BGP route mode and address-family mode

**Usage Guide:** With this option, the default route of local side will be transmitted to partner, or else not. It supplies with options of which one to supply the default route. if several neighbors of the partner supply default route, the best one will be elected according to path selecting principles. According to route mirror, it can be chosen when to send the default route.

**Example:** Set to transmit the local default route to neighbor 10.1.1.64. Switch(config-router)#neighbor 10.1.1.64 default-originate Switch(config-router)#

Then the default route from BGP will appear in partner route list. Relevant Commands: route-map

## **4.5.49 neighbor description**

Command: neighbor {*<ip-address>|<TAG>*} description *<.LINE>* no neighbor {*<ip-address>|<TAG>*} description **Function:** Configure the description string of the peer or peer group. The "**no neighbor {***<ip-address>|<TAG>***} description**" command deletes the configurations of this string. Parameter: *<ip-address>*: Neighbor IP address. *<TAG>*: Name of peer group. *<.LINE>*: Description string consists of displayable characters less than 80. **Default:** Description string is empty. **Command Mode:** BGP route mode and address-family mode **Usage Guide:** Configure the introduction of the peer or peer group. **Example:** Set the description string as tester with neighbor 10.1.1.64. Switch(config-router)#neighbor 10.1.1.64 description tester

Switch(config-router)#

#### **4.5.50 neighbor distribute-list**

Command: neighbor {*<ip-address>|<TAG>*} distribute-list {*<1-199>|<1300- 2699>|<WORD>*} {in|out}

no neighbor {<ip-address>|<TAG>} distribute-list {<1-199>|<1300-2699>|<WORD>} {in|out} **Function:** Configure the policy applied in partner route update transmission. The "**no neighbor {***<ip-address>|<TAG>***} distribute-list {***<1-199>|<1300-2699>|<WORD>***} {in|out}**" command cancels the policy configuration.

Parameter: *<ip-address>*: Neighbor IP address.

*<TAG>*: Name of peer group.

*<1-199>|<1300-2699>|<WORD>*: Number or name of the access-list.

**Default:** Policy not applied.

**Command Mode:** BGP route mode and address-family mode

**Usage Guide:** Configure the policies with access-list command and apply this command on route sending and receiving. It will filter the update route from partner when use in mode, and will filter the route from local side to partner with out mode.

**Example:** Send into neighbor route 10.1.1.66, to filter the route with the aim 100.1.0.0.

Switch(config)#access-list 101 deny ip 100.1.0.0 0.0.1.255 any

Switch(config)#access-list 101 permit ip any any

Switch(config)#router bgp 100

Switch(config-router)# neighbor 10.1.1.66 distribute-list 101 in Related Command: ip access-list

## **4.5.51 neighbor dont-capability-negotiate**

Command: neighbor {*<ip-address>|<TAG>*} dont-capability-negotiate

no neighbor {*<ip-address>|<TAG>*} dont-capability-negotiate

**Function:** Set to not perform capability negotiate in creating connections. The "**no neighbor {***<ip-address>|<TAG>***} dont-capability-negotiate**" command cancels this configuration.

Parameter: *<ip-address>*: Neighbor IP address.

*<TAG>***:** Name of the peer group.

**Default:** Capability negotiation performed.

**Command Mode:** BGP route mode and address-family mode

**Usage Guide:** As the negotiation is the default, it can be disabled with this configuration when it is known that the partner BGP version is old which don't support capability negotiation.

**Example:** Last addition capability negotiation will not be realized in the connection by configuring as follows.

Switch(config-router)#neighbor 10.1.1.64 dont-capability-negotiate

## **4.5.52 neighbor ebgp-multihop**

Command: neighbor {*<ip-address>|<TAG>*} ebgp-multihop [*<1-255>*]

no neighbor {*<ip-address>|<TAG>*} ebgp-multihop [*<1-255>*]

**Function:** Configures the EBGP neighbors can existing in different segment as well as its hop count (TTL). The "**no neighbor {***<ip-address>|<TAG>***} ebgp-multihop [***<1-255>***]**" set that the EBGP neighbors must be in the same segment.

Parameter: *<ip-address>*: Neighbor IP address.

*<TAG>*: Name of the peer group.

*<1-255>*: Allowed hop count.

**Default:** Must be in the same segment.

**Command Mode:** BGP route mode and address-family mode

**Usage Guide:** Without this command, EBGP peers are required to be in the same segment and after this command is configured, peer addresses may from different segments. The allowed hop count can be configured and will be 255 if not. Example:

Three device 10.1.1.64(AS100) and 11.1.1.120(AS300) connected respectively to the two interface 10.1.1.66 and 10.1.1.100 of another device. IGP accessibilities of 10.1.1.64 and 11.1.1.120 on both side routes are ensured through static configuration. The neighbor relationship is established only after both side are configured as follows: on 10.1.1.64 Switch(config-router)#neighbor 11.1.1.120 ebgp-multihop

on 11.1.1.120

Switch(config-router)#neighbor 10.1.1.64 ebgp-multihop

After this, switches in different segments will be able to create BGP neighbor relationship.

#### **4.5.53 neighbor enforce-multihop**

Command: neighbor {*<ip-address>|<TAG>*} enforce-multihop

no neighbor {*<ip-address>|<TAG>*} enforce-multihop

**Function:** Enforce the multihop connection to the neighbor. The "**no neighbor {***<ipaddress>|<TAG>***} enforce-multihop**" command cancels this configuration.

Parameter: *<ip-address>*: Neighbor IP address.

*<TAG>***:** Name of peer group.

**Default:** Not enforced.

**Command Mode:** BGP route mode and address-family mode

**Usage Guide:** In fact the direct route can not be enforced to multihop, however will be treated as a multihop connection with this configuration, namely the check originally only performed on IBGP and EBGP of non-direct routes will be performed on all after this attribute set. The nexthop direct connected check will not be performed at exit in enforce multihop conditions.

**Example:** Enforce neighbor 10.1.1.66 as multihop connection.

Switch(config-router)#neighbor 10.1.1.66 enforce-multihop

# **4.5.54 neighbor filter-list**

Command: neighbor {*<ip-address>|<TAG>*} filter-list *<.LINE>* {*<in>|<out>*}

no neighbor {<ip-address>|<TAG>} filter-list <.LINE> {<in>|<out>}

**Function:** Access-list control for AS-PATH. The "**no neighbor {***<ip-address>|<TAG>***}** 

**filter-list** *<.LINE>* **{***<in>|<out>***}**" cancels the AS-PATH access-list control.

Parameter: *<ip-address>*: Neighbor IP address.

*<TAG>***:** Name of peer group.

 *<LINE>***:** AS-PATH access-list name configured through ip as-path access-list *<.LINE> <permit|deny> <LINE>.*
**Default:** Not configured.

**Command Mode:** BGP route mode and address list mode.

**Usage Guide:** After first configured the IP AS-PATH access-list, apply this option to specified neighbor will be able to send/receive routes with specified AS numbers in the AS list. Accepting or denying depends on the configuration of the access-list, while sending and receiving are configured by this command.

Example:

Configure the AS-PATH access control list, "ASPF" is the name of the access-list. The route with AS number of 100 will not be able to update to the partner due to the filter table control.

Switch(config)#ip as-path access-list ASPF deny 100 Switch(config)#router bgp 100 Switch(config-router)# redistribute static Switch(config-router)#neighbor 10.1.1.66 filter-list aspf out Relevant Commands: ip as-path access-list

# **4.5.55 neighbor interface**

Command: neighbor *<ip-address>* interface *<IFNAM>*

no neighbor *<ip-address>* interface *<IFNAM>*

**Function:** Specify the interface to the neighbor. The "**no neighbor** *<ip-address>* **interface** *<IFNAM>*"of the command cancels this configuration.

Parameter: *<ip-address>*: Neighbor IP address.

*<IFNAME>***:** Interface name, e.g. "Vlan 2".

**Default:** Not configured.

**Command Mode:** BGP route mode and address-family mode

**Usage Guide:** Specifies the exit interface to the neighbor with this command. Interface destination accessibility should be ensured.

**Example:** Set the interface to neighbor 10.1.1.64 as interface vlan 2。

Switch(config-router)# neighbor 10.1.1.64 interface Vlan2

# **4.5.56 neighbor maximum-prefix**

Command: neighbor {<ip-address>|<TAG>} maximum-prefix <1-4294967295> [<1-100> <warning-only>]

no neighbor {<ip-address>|<TAG>} maximum-prefix <1-4294967295> [<1-100> <warning-only>]

Function: Control the number of route prefix from the neighbor. The "no neighbor {*<ip-*

*address>|<TAG>*} maximum-prefix *<1-4294967295>* [*<1-100> <warning-only>*]" command cancels this configuration.

Parameter: *<ip-address>*: Neighbor IP address.

*<TAG>*: Name of the peer.

*<1-4294967295>*: Max prefix value allowed.

*<1-100>*: Percentage of the max value at which it warns.

 *<warning-only>*: Warning only or not.

**Default:** Not limited.

**Command Mode:** BGP route mode and address-family mode

**Usage Guide:** Due to concerns of too much route updates from neighbors (e.g. attack), the max number of prefix acquired from a neighbor is limited, and will warns when the number hits certain rate. If the warning-only option is set, then there will be warning only, if not, the connection to the neighbor will be cut till clear the records with clear ip bgp command.

**Example:** Configure the maximum number of route prefix from neighbor 10.1.1.64 is 12, and it warns when the number of route prefix reaches 6, and the connection will be cut when the number hit 13.

Switch(config-router)#neighbor 10.1.1.64 maximum-prefix 12 50

#### **4.5.57 neighbor next-hop-self**

Command: neighbor {*<ip-address>|<TAG>*} next-hop-self

no neighbor {*<ip-address>|<TAG>*} next-hop-self

**Function:** Ask the neighbor to point the route nexthop sent by the local side to local side.

The "**no neighbor {***<ip-address>|<TAG>***} next-hop-self**" command cancels this configuration.

Parameter: *<ip-address>*: Neighbor IP address.

*<TAG>*: Name of peer group.

**Default:** Not configured by default.

**Command Mode:** BGP route mode and address-family mode

**Usage Guide:** In the EBGP environment, the nexthop will automatically point to the source neighbor. However in IBGP environment, the nexthop remains the same for route in the same segment. If it is not broadcast network, errors will be encountered. This command is for force self as the nexthop of the neighbor under IBGP.

Example:

Switch(config-router)#neighbor 10.1.1.66 next-hop-self

# **4.5.58 neighbor override-capability**

4-107

Command: neighbor {*<ip-address>|<TAG>*} override-capability no neighbor {*<ip-address>|<TAG>*} override-capability **Function:** Whether enable overriding capability negotiation. The "**no neighbor {***<ipaddress>|<TAG>***} override-capability**" command restores the capability negotiation. Parameter: *<ip-address>*: Neighbor IP address. *<TAG>*: Name of the peer group. **Default:** Disabled. **Command Mode:** BGP route mode **Usage Guide:** With this attribute, error notify due to unsupported capability negotiation the neighbors required will not be sent. Example: Switch(config-router)#neighbor 10.1.1.64 override-capability Related Command: neighbor capability

### **4.5.59 neighbor passive**

Command: neighbor {*<ip-address>|<TAG>*} passive

no neighbor {*<ip-address>|<TAG>*} passive

**Function:** Configure whether the connecting request is positively sent in the connection with specified neighbor; the "**no neighbor {***<ip-address>|<TAG>***} passive**" command restores to positively send the connecting request.

Parameter: *<ip-address>*: Neighbor IP address.

*<TAG>*: Name of peer group.

**Default:** Positively send the connecting request.

**Command Mode:** BGP route mode and address-family mode

**Usage Guide:** With this attribute set, the local side will not positively send the TCP connecting request after the neighbors are configured, but stays in listening mode waiting for the connecting request from partners.

Example:

Switch(config-router)#neighbor 10.1.1.64 passive

After configured with this attribute and reestablishing the connection , the local side do not attempt to create connection but stays in ACTIVE state waiting for the TCP connection request from the partner.

# **4.5.60 neighbor peer-group (Creating)**

Command: neighbor *< TAG>* peer-group no neighbor *< TAG>* peer-group

**Function:** Create/delete a peer group. The "**no neighbor** *< TAG>* **peer-group**" command deletes a peer group.

**Parameter: <TAG>:** Name of the peer group of which the largest length contains 256 characters.

**Default:** No peer group.

**Command Mode:** BGP route mode and address-family mode

**Usage Guide:** By configuring the peer group, a group of peers with the same attributes will be configured at the same time so to reduce the configuration staff labor. Assign members to the peer group with neighbor <ip-address> peer-group <TAG> command. Example:

Switch(config-router)#neighbor pg peer-group Switch(config-router)#neighbor 10.1.1.64 peer-group pg Switch(config-router)#neighbor pg remote-as 100 Related Command: neighbor peer-group (Configuring group members)

# **4.5.61 neighbor peer-group (Configuring group**

#### **members)**

Command: neighbor *<ip-address>* peer-group *<TAG>* no neighbor *<ip-address>* peer-group *<TAG>* **Function:** Assign/delete peers in the group. The "**no neighbor** *<ip-address>* **peer-group** *<TAG>*" command deletes the peers from the peer group. Parameter: *<ip-address>*: Neighbor IP address. *<TAG>***:** Name of peer group. **Default:** No peer group. **Command Mode:** BGP route mode and address-family mode **Usage Guide:** By configuring the peer group, a group of peers with the same attributes will be configured at the same time so to reduce the configuration staff labor. Create peer group with above command and assign members into the group with this command. **Example:** Refer to above examples.

Related Command: neighbor peer-group (Creating)

# **4.5.62 neighbor port**

Command: neighbor <*ip-address*> port <*0-65535>* no neighbor *<ip-address>* port [*<0-65535>*] **Function:** Specify the TCP port number of the partner through which the communication carries. The "**no neighbor** *<ip-address>* **port [***<0-65535>***]**" command restores the port number to default value. Parameter: <*ip-address*>: Neighbor IP address. *<TAG>***:** Name of the peer group. *<0-65535>***:** TCP port number. **Default:** Default port number is 179. **Command Mode:** BGP route mode and address-family mode **Usage Guide:** This is a configuration when the partner may connect through ports not specified by BGP. Example:

Switch(config-router)#neighbor 10.1.1.64 port 1023

### **4.5.63 neighbor prefix-list**

Command: neighbor {<ip-address>|<TAG>} prefix-list <LISTNAME|number> {<in|out>} no neighbor {<ip-address>|<TAG>} prefix-list <LISTNAME|number> {<in>|<out>} **Function:** Configure the prefix restrictions applied in sending or receiving routes from specified neighbors.The "**no neighbor {***<ip-address>|<TAG>***} prefix-list**  *<LISTNAME|number>* **{***<in>|<out>***}**" command cancels this configuration.

Parameter: *<ip-address>*: Neighbor IP address.

*<TAG>***:** Name of the peer group.

*<LISTNAME|number>***:** Name or sequence number of the prefix-list.

*<in|out>***:** Direction on which the restrictions applied.

**Default:** No prefix restrictions applied.

**Command Mode:** BGP route mode and address-family mode

**Usage Guide:** Specify the prefix and its scope by configuring ip prefix-list and determines whether this scope is permitted or denied. Only the route with permitted prefix will be sent or received.

Example:

Switch(config)#ip prefix-list prw permit 100.1.0.0/22 ge 23 le 25

Switch(config)#router bgp 200

Switch(config-router)#redistribute static

Switch(config-router)#neighbor 10.1.1.66 prefix-list prw out

### **4.5.64 neighbor remote-as**

Command: neighbor {*<ip-address>|<TAG>*} remote-as *<as-id>* no neighbor {*<ip-address>|<TAG>*} [remote-as *<as-id>*]

**Function:** Configure the BGP neighbor. The no command is used for deleting BGP neighbors.

Parameter: *<ip-address>*: Neighbor IP address

*<TAG>***:** Name of peer group

 *<as-id>***:** Neighbor AS number, ranging from 1 to 4294967295, it can be shown in decimal notation (such as 6553700) or delimiter method (such as 100.100).

**Default:** No neighbors

**Command Mode:** BGP route mode and address-family mode

**Usage Guide:** The BGP neighbors are completely generated through command configurations. A neighbor relationship can only be really established by mutual configuring. Partner AS number should be specified in configuration. The neighbor relationship can not be established when the AS number is incorrect. The partner AS number is the same with that of local side inside the AS.

**Example:** Configure 2 neighbor AS as 100 and 100.200.

Switch(config)#router bgp 200

Switch(config-router)# neighbor 10.1.1.64 remote-as 100

Switch(config-router)# neighbor 10.2.1.64 remote-as 100.200

### **4.5.65 neighbor remove-private-AS**

Command: neighbor {*<ip-address>|<TAG>*} remove-private-AS

no neighbor {*<ip-address>|<TAG>*} remove-private-AS

**Function:** Configures whether remove the private AS number when sending to the neighbor.The "**no neighbor {***<ip-address>|<TAG>***} remove-private-AS**" command cancels this configuration.

Parameter: *<ip-address>*: Neighbor IP address

*<TAG>***:** Name of peer group

**Default:** Not configured

**Command Mode:** BGP route mode and address-family mode

**Usage Guide:** Configure this attribute to avoid assigning the internal AS number to the external AS sometimes. The internal AS number ranges between 64512-65535, which the AS number could not be sent to the INTERNET since it is not a valid external AS number. What removed here is private AS numbers of the totally private AS routes. Those who have private AS numbers while also have public AS numbers are not processed. Example:

Switch(config-router)#neighbor 10.1.1.64 remove-private-AS

### **4.5.66 neighbor route-map**

Command: neighbor {*<ip-address>|<TAG>*} route-map *<NAME>* {*<in|out>*} no neighbor {<ip-address>|<TAG>} route-map <NAME> {<in|out>} **Function:** Configure the route mapping policy when sending or receiving route. The "**no neighbor {***<ip-address>|<TAG>***} route-map** *<NAME>* **{***<in|out>***}**" command cancels this configuration. Parameter: *<ip-address>*: Neighbor IP address *<TAG>***:** Name of peer group *<NAME>***:** Name of route mapping *<in|out>***:** Direction of route mapping Default: Not set **Command Mode:** BGP route mode and address-family mode **Usage Guide:** First it has to configure route mapping under global mode by creating a route map with route-map command and configure the match condition and actions, then the command can be applied. Example: Switch(config)#route-map test permit 5 Switch(config-route-map)#match interface Vlan1 Switch(config-route-map)#set as-path prepend 65532 Switch(config-route-map)#exit Switch(config)#router bgp 200 Switch(config-router)#neighbor 10.1.1.64 route-map test out

# **4.5.67 neighbor route-reflector-client**

Command: neighbor {*<ip-address>|<TAG>*} route-reflector-client no neighbor {*<ip-address>|<TAG>*} route-reflector-client **Function:** Configure the route reflector client. The "**no neighbor {***<ip-address>|<TAG>***} route-reflector-client**" command cancels this configuration Parameter: *<ip-address>*: Neighbor IP address *<TAG>***:** Name of peer group **Default:** Not configured. **Command Mode:** BGP route mode and address-family mode **Usage Guide:** The route reflection is used for reducing the peers when the internal IBGP routers inside AS are too much. The client only exchanges messages with route reflector while the reflector deals with message exchange among each client and other IBGP, EBGP routers. This command configures itself as the route reflector, while specific peer group is as its client. Note: this configuration is only available inside AS. Example:

Switch(config)#router bgp 100 Switch(config-router)#neighbor 10.1.1.66 remote 100 Switch(config-router)#neighbor 10.1.1.66 route-reflector-client Switch(config-router)#neighbor 10.1.1.68 remote 100 Switch(config-router)#neighbor 10.1.1.68 route-reflector-client Switch(config-router)# Related Command: bgp client-to-client reflection, no bgp client-to-client reflection, bgp cluster-id

### **4.5.68 neighbor route-server-client**

Command: neighbor {*<ip-address>|<TAG>*} route-server-client no neighbor {*<ip-address>|<TAG>*} route-server-client **Function:** Configure the route server client. The "**no neighbor {***<ip-address>|<TAG>***} route-server-client**" command cancels this configuration. Parameter: *<ip-address>*: Neighbor IP address *<TAG>***:** Name of peer group **Default:** Not configured **Command Mode:** BGP route mode and address-family mode **Usage Guide:** The route service is for reducing the peers when the router between AS is too much under EBGP environment. The server transparently transforms the routing messages to other clients with its client exchanges messages through route server. Example: Three routers : 10.1.1.64(AS100) and 10.1.1.68(AS300) respectively creates neighbor relationship with the connected  $10.1.1.66$  (AS200), the configuration is as follows: Switch(config)#router bgp 200 Switch(config-router)#neighbor 10.1.1.64 remote-as 100 Switch(config-router)#neighbor 10.1.1.64 route-server-client Switch(config-router)# neighbor 10.1.1.68 remote-as 300 Switch(config-router)# neighbor 10.1.1.68 route-server-client

### **4.5.69 neighbor send-community**

Command: neighbor {*<ip-address>|<TAG>*} send-community [both|extended|standard] no neighbor {*<ip-address>|<TAG>*} send-community [both|extended|standard] **Function:** Configures whether sending the community attribute to the neighbors. The "**no neighbor {***<ip-address>|<TAG>***} send-community [both|extended|standard]**" command set to not sending.

**Parameter:** *<ip-address>***:** IP address of the neighbor

*<TAG>***:** Name of peer group

**[both|extended|standard]:** Standard community only, extended community or both.

**Default:** Sending the community attributes.

**Command Mode:** BGP route mode and address-family mode

**Usage Guide:** The community attributes can be sent to the outside or not. By default of our company we set to sending while the default in standard protocol is not sending. By configuring this attribute community attributes will be carried when sending routing information's to the neighbors, or else not. Omission of the following choice will be equal to standard.

Example:

Switch(config-router)#no neighbor 10.1.1.66 send-community Switch(config-router)#neighbor 10.1.1.66 send-community

### **4.5.70 neighbor shutdown**

Command: neighbor {*<ip-address>|<TAG>*} shutdown no neighbor {*<ip-address>|<TAG>*} shutdown **Function:** Disconnect the neighbor connection. The "**no neighbor {***<ip-address>|<TAG>***} shutdown**" cancels this configuration Parameter: *<ip-address>*: Neighbor IP address *<TAG>***:** Name of peer group **Default:** Not disconnecting. **Command Mode:** BGP route mode and address-family mode **Usage Guide:** Directly disconnect/connect to a peer (group) without canceling the neighbor configuration. Example:

Switch(config-router)#neighbor 10.1.1.64 shutdown

### **4.5.71 neighbor soft-reconfiguration inbound**

Command: neighbor {*<ip-address>|<TAG>*} soft-reconfiguration inbound

no neighbor {*<ip-address>|<TAG>*} soft-reconfiguration inbound

**Function:** Configures whether perform inbound soft reconfiguration; the "**no neighbor {***<ip-address>|<TAG>***} soft-reconfiguration inbound**" command set to not perform the inbound soft reconfiguration.

Parameter: *<ip-address>*: Neighbor IP address

*<TAG>*: Name of peer group

**Default:** Not perform inbound soft reconfiguration.

**Command Mode:** The system saves the inbound messages in the buffer after the soft reconfiguration is set, will applies as soon as it restarts so to reduce consumptions of switching with other routers. The command is only available when the route refresh capability is not enabled

Example:

Switch(config-router)#neighbor 11.1.1.120 soft-reconfiguration inbound

### **4.5.72 neighbor soo**

Command: neighbor <ip-addr> soo <soo-val>

no neighbor <*ip-addr*> soo <*soo-val*>

**Function:** Configure the origin source from the neighbor route, the no command will delete the configuration.

**Parameters:** *<ip-addr>* The neighbor IP address show in dotted decimal notation.

**<***soo-val***>** is the origin source ,which the format is <AA:NN>, AA is AS number, ranging from 1 to 4294967295, it can be shown in decimal notation (such as 6553700) or delimiter method (such as 100.100), NN is a random two byte number.

Default: None.

**Command Mode:** VRF address family mode

**Usage Guide:** If the user AS connects with several ISP devices, to avoid the user route returns to itself through P area, this attribute can be set. Once this attribute is set, it spreads with route. Routes carrying SOO attributes will not be spreader to a neighbor configured with the attribute.

#### **Example:**

Switch (config)#router bgp 100

Switch(config-router)#address-family ipv4 vrf test

Switch(config-router-af)# neighbor 11.1.1.64 remote 200

Switch(config-router-af)# neighbor 11.1.1.64 soo 100.100:10

After this attribute set, the switch will no longer spreads the route with 100.100:10 rt attribute to 11.1.1.64. (what have to be mentioned here is that the soo attribute will be judged together with other rt attributes, which means if the rt is configured with the same attribute, it will be regarded as the origin neighbor even if it's not the real origin source. As a matter of fact, the normal configured soo are a single configuration which is different from rt/rd and unique within the accessible scope. In this way can only the origin concept be exactly expressed).

### **4.5.73 neighbor strict-capability-match**

4-115

Command: neighbor {*<ip-address>|<TAG>*} strict-capability-match

no neighbor {*<ip-address>|<TAG>*} strict-capability-match

**Function:** Configure whether strict capability match is required when establishing connections. The "**no neighbor {***<ip-address>|<TAG>***} strict-capability-match**" command set to not requiring strict match.

Parameter: *<ip-address>*: Neighbor IP address

*<TAG>*: Name of peer group

**Default:** No strict capability match configured.

**Command Mode:** BGP route mode and address-family mode

**Usage Guide:** This command takes effect to MP-BGP only. With this command, neighbor can be established when MP-BGP capablilities of the both side are matched, or else it can not be establised. However, whether other capablilities are matched will not affect to establish neighbor.

Example:

Switch(config-router)#neighbor 10.1.1.64 strict-capability-match

# **4.5.74 neighbor timers**

Command: neighbor {<*ip-address>|<TAG*>} timers <*0-65535> <0-65535*>

no neighbor {<ip-address>|<TAG>} timers <0-65535> <0-65535>

**Function:** Configure the KEEPALIVE interval and hold time; the "**no neighbor {***<ip-*

*address>|<TAG>***} timers** *<0-65535> <0-65535>*" command restores the defaults.

Parameter: <*ip-address>*Neighbor IP address

*<TAG>*: Name of peer group

*<0-65535>*: Respectively the KEEPALIVE and HOLD TIME

**Default:** Default KEEPALIVE time is 60s, while HOLD TIME is 240s.

**Command Mode:** BGP route mode and address-family mode

**Usage Guide:** Send KEEPALIVE interval and HOLD TIME intervals sent in the peer connection. The hold time is the time period for maintain the connection when no message is received from the partner (such as KEEPALIVE). And the connection will be closed after this hold time.

#### **Example:**

Switch(config-router)#neighbor 10.1.1.64 timers 50 200 Relevant Commands: neighbor timers connect, timers bgp, no timers bgp

# **4.5.75 neighbor timers connect**

Command: neighbor {*<ip-address>|<TAG>*} timers connect *<0-65535>*

no neighbor {*<ip-address>|<TAG>*} timers connect [*<0-65535>*] **Function:** Configure the connecting retry time interval. The "**no neighbor {***<ipaddress>|<TAG>***} timers connect [***<0-65535>***]**" command restores the default value. Parameter: *<ip-address>*: Neighbor IP address *<TAG>*: Name of peer group *<0-65535>*: Retry interval Default: 120s. **Command Mode:** BGP route mode and address-family mode **Usage Guide:** Configure the connecting time interval when connecting a peer. The NO form restores the default value. **Example:**  Switch(config-router)#neighbor 10.1.1.64 timers connect 100

Related Command: neighbor timers

### **4.5.76 neighbor unsuppress-map**

Command: neighbor {*<ip-address>|<TAG>*} unsuppress-map *<WORD>*

no neighbor {*<ip-address>|<TAG>*} unsuppress-map *<WORD>*

**Function:** Configure or cancel the unsurprising to conditions meet the specified route map.

The "**no neighbor {***<ip-address>|<TAG>***} unsuppress-map** *<WORD>*" command cancels this configuration.

Parameter: *<ip-address>*: Neighbor IP address.

*<TAG>*: Name of peer group.

*<WORD>*: Name of route-map.

**Default:** Not set.

**Command Mode:** BGP route mode

**Usage Guide:** This command is generally for route suppressed by the aggregated and summary-only conditions. Routes meet the route map conditions will still be send separately other than suppressed.

Example:

Switch(config-router)#neighbor 10.1.1.66 unsuppress-map rmp

Switch(config)#access-list 10 permit 10.1.1.100 0.0.0.255

Switch(config)#route-map rmp permit 5

Switch(config-route-map)#match ip next-hop 10

Route with nexthop as 10.1.1.100 will not be restrained.

### **4.5.77 neighbor update-source**

Command: neighbor {*<ip-address>|<TAG>*} update-source *<IFNAME>*

no neighbor {*<ip-address>|<TAG>*} update-source *<IFNAME>*

Function: Configure the update source. The "no neighbor {*<ip-address>|<TAG>*} update-

source *<IFNAME>*"cancels this configuration

Parameter: *<ip-address>*: Neighbor IP address

*<TAG>*: Name of peer group

*<IFNAME>*: Name or IP of the interface

**Default:** Not configured, namely use nearest interface.

**Command Mode:** BGP route mode

**Usage Guide:** Specified update source is allowed to connect with any available interface which normally is the loop back interface. The NO forms restores to the nearest interface update source. Improper update source use may lead to neighbor connection unavailable, while the invalid interface causes problem which is also the reasons we use loop back interfaces. Note: the loop back interface should be maintained with its address accessibility to be able to establish connections when as the update source.

Example:

Switch(config-router)#neighbor 10.1.1.66 update-source 192.168.0.1

### **4.5.78 neighbor version 4**

Command: neighbor {*<ip-address>|<TAG>*} version 4 **Function:** Configure the BGP version of the partner. Parameter: *<ip-address>*: Neighbor IP address *<TAG>*: Name of the peer group **4**: Allowed BGP version, 4 only Default: 4. **Command Mode:** BGP route mode **Usage Guide:** Only version 4 is supported so far, so whatever the configuration is the version remains at 4. Example: Switch(config-router)#neighbor 10.1.1.66 version 4 Switch(config-router)#

### **4.5.79 neighbor weight**

Command: neighbor {*<ip-address>|<TAG>*} weight *<0-65535>* no neighbor {<ip-address>|<TAG>} weight [<0-65535>] **Function:** Configure the route weight sent from the partner. The "**no neighbor {***<ip-* *address>|<TAG>***} weight [***<0-65535>***]**" command restores the default value.

Parameter: *<ip-address>*: Neighbor IP address.

*<TAG>*: Name of IP address.

*<0-65535>*: Weight.

**Default:** The default weight acquired from other routers is 0. The default weight on the local static configuration is 32768.

**Command Mode:** BGP route mode

**Default:** The default weight acquired from other routers is 0. The default weight on the local static configuration is 32768.

**Usage Guide:** The path selecting can be affected through the configuration of the weight. The weight is only relevant to the router which is not an attribute transmittable to outside. Example:

Switch(config-router)#neighbor 10.1.1.66 weight 500

### **4.5.80 network (BGP)**

Command: network *<ip-address/M>* [route-map *<WORD>*] [backdoor]

no network *<ip-address/M>* [route-map *<WORD>*] [backdoor]

**Function:** Configure the BGP managed network, the route map specified in network application, or set the "back door" for the network. The "**no network** *<ip-address/M>* **[route-map** *<WORD>***] [backdoor]**" command cancels this configuration.

**Parameter:** *<ip-address/M>*: Network prefix identifier

*<WORD>*: Name of route-map

Default: None

**Command Mode:** BGP route mode

**Usage Guide:** As for BGP routes, specify the route through which the BGP advertisements go. With the network defined by this command, the peer will be spreaded into the route map of the neighbor even if there is no route locally. Using the attribute specified in the network application through route map, when specifying the route comes from EBGP or inside the network through back door parameters, the inside route will be the optimized route even if the external route is of shorter distance.

Example:

Switch(config-router)# network 172.16.0.0/16

# **4.5.81 redistribute (BGP)**

Command: redistribute *<ROUTES>* [route-map *<WORD>*] no redistribute *<ROUTES>* [route-map *<WORD>*]

**Function:** Set the BGP to redistribute route from other modes into BGP. The "**no redistribute** *<ROUTES>* **[route-map** *<WORD>***]**" command cancels this configuration.

**Parameter: <ROUTES>:** Route source or protocol, including: connected, ISIS, kernel, OSPF, RIP, static, etc.

*<WORD>***:** Name of route map.

Default: None.

**Command Mode:** BGP Route Mode.

**Usage Guide:** Route from other ways will be distributed into the BGP route table with this command and transmitted to the neighbors.

**Example:** The static route is introduced into BGP with this configuration and advertised to the neighbors.

Switch(config-router)# redistribute static

### **4.5.82 redistribute ospf**

Command: redistribute ospf [<*process-id*>] [route-map<*word*>]

no redistribute ospf [<*process-id*>]

**Function:** To redistribute routing information form OSPF to BGP. The no form of this command will remove the configuration.

**Parameters: process-id** is the process ID of the OSPF, limited between 1 and 65535. If no process id is specified, the default process id will be used.

**route-map<***word***>** is the pointer to the introduced routing map.

**Default:** Not redistributed by default.

**Command Mode:** BGP Configuration Mode.

Usage Guide: None.

**Example:** To redistribute routing of OSPF v2 to BGP (as number is 1).

Switch(config)#router bgp 1

Switch (config-router)#redistribute ospf 2

# **4.5.83 redistribute ospf (vrf)**

This command is not supported by the switch.

### **4.5.84 router bgp**

Command: router bgp *<as-id>*

no router bgp *<as-id>*

**Function:** Enable BGP instance. The "**no router bgp** *<as-id>*" command deletes BGP

#### instance.

**Parameter: <as-id>:** AS number, ranging from 1 to 4294967295, it can be shown in decimal notation (such as 6553700) or delimiter method (such as 100.100).

**Default:** BGP not enabled.

Command Mode: Global mode

**Usage Guide:** Enable BGP by specified AS, and then enter the config-router state, the protocol can be configured at this prompt.

**Example:** Enable BGP, AS number is 4294967295 in decimal notation.

Switch(config)#router bgp 4294967295

Switch(config-router)#exit

Enable BGP, AS number is 4294967295 in delimiter method. Switch(config)#router bgp 65535.65535 Switch(config-router)#exit

# **4.5.85 set vpnv4 next-hop**

Command: set vpnv4 next-hop <ip-addr> no set vpnv4 next-hop <*ip-addr*> **Function:** Configure the nexthop of the VPNv4 route. **Parameter: <***ip-addr***>** is nexthop of VPNv4 route. Default: None. Command Mode: VRF mode **Usage Guide:** Configure VPNv4 route nexthop with this command. As normal nexthop settings are only for IPv4 route, this command specially configures the VPNv4 addressfamily. Example: Configure the address-family as follows: Switch(config)#route-map map1 permit 15 Switch(config-map)#match interface Vlan1 Switch(config-map)#set weight 655 Switch(config-map)#set vpnv4 next-hop 10.1.1.250 Switch(config-map)#exit Switch(config)#router bgp 100 Switch(config-router)#neighbor 10.1.1.68 remote-as 100 Switch(config-router)#neighbor 10.1.1.68 route-map map1 in

### **4.5.86 show ip bgp**

Command: show ip bgp [*<ADDRESS-FAMILY>*] [*<ip-address>|<ip-address/M>* [longerprefixes]| cidr-only]

**Function:** For displaying the routing messages permitted by BGP.

**Parameter:** *<ADDRESS-FAMILY>*: address-family such as "ipv4 unicast"

*<ip-address>*: IP address

*<ip-address/M>*: IP address and the mask

Default: None.

**Command Mode:** Admin and configuration mode

**Usage Guide:** We can display BGP routing messages by different parameters (such as address-family or IPv4 address), or a route covered by a prefix, or only the routing message don't match the earliest IP address-family (namely the route is not A or B or C type address.) Example:

Switch#show ip bgp

BGP table version is 147, local router ID is 10.1.1.64

Status codes: s suppressed, d damped, h history, \* valid, > best, i - internal,

 S Stale Origin codes: i - IGP, e - EGP, ? - incomplete

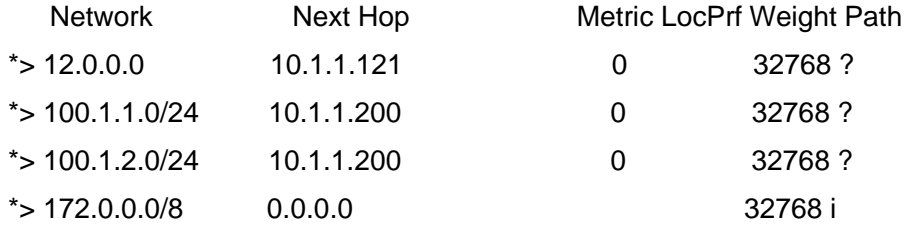

Total number of prefixes 4

# **4.5.87 show ip bgp attribute-info**

Command: show ip bgp attribute-info

**Function:** Display the BGP attributes messages.

Parameter: None.

Default: None.

**Command Mode:** Admin and configuration mode.

**Usage Guide:** For displaying the attribute messages permitted by BGP.

Example:

Switch#sh ip bgp attribute-info

attr[1] nexthop 0.0.0.0

attr[1] nexthop 10.1.1.64

attr[3] nexthop 10.1.1.64

attr[1] nexthop 10.1.1.121 attr[2] nexthop 10.1.1.200

# **4.5.88 show ip bgp community**

Command: show ip bgp [*<ADDRESS-FAMILY>*] community *<TYPE>* [exact-match] **Function:** For displaying route permitted by BGP with community information. **Parameter:** *<ADDRESS-FAMILY>*: Address-family, such as "ipv4 unicast" *<TYPE>*: Community attributes number show in AA:NN form or combination of local-AS, no-advertise, and no-export. Default: None **Command Mode:** Admin and configuration mode **Usage Guide:** We can choose several communities at a time, exact-match shows only the perfect match entries will be displayed. Example: Switch#show ip bgp community BGP table version is 10, local router ID is 10.1.1.64 Status codes: s suppressed, d damped, h history, \* valid, > best, i - internal, S Stale Origin codes: i - IGP, e - EGP, ? - incomplete

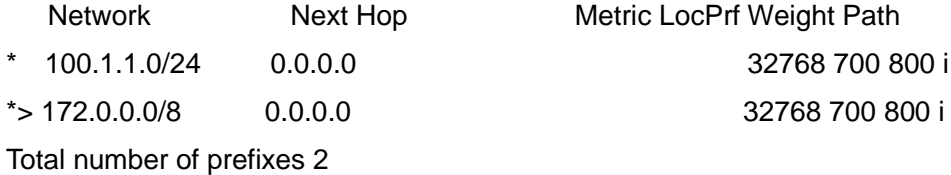

# **4.5.89 show ip bgp community-info**

Command: show ip bgp community-info **Function:** For displaying the community messages permitted by BGP. Parameter: None Default: None **Command Mode:** Admin and configuration mode **Usage Guide:** Messages in the same community multiply closable at the same time. Example: Switch#show ip bgp community-info Address Refcnt Community [0x3312558] (3) 100:50

# **4.5.90 show ip bgp community-list**

Command: show ip bgp [*<ADDRESS-FAMILY>*] community-list *<NAME>* [exact-match] **Function:** For displaying the routes containing the community list messages and permitted by BGP **Parameter:** *<ADDRESS-FAMILY>*: Address-family such as "ipv4 unicast" *<NAME>*: Community list Default: None **Command Mode:** Admin and configuration mode **Usage Guide:** Configure the community list with ip community-list command and the contained community as well. When displayed with its name, communities included in all the lists are contained. Example: Switch(config)#ip community-list commu per 100:50 Switch#sh ip bgp community-list commu BGP table version is 25, local router ID is 10.1.1.64 Status codes: s suppressed, d damped, h history, \* valid, > best, i - internal, S Stale Origin codes: i - IGP, e - EGP, ? - incomplete Network Next Hop Metric LocPrf Weight Path

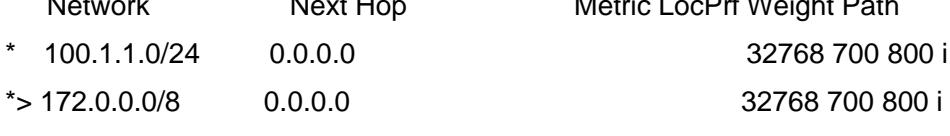

Related Command: ip community-list

# **4.5.91 show ip bgp dampening**

Command: show ip bgp [<ADDRESS-FAMILY>] dampening {<dampened-paths>|<flapstatistics>|<parameters>}

**Function:** Display the routes permitted by BGP and relevant to the route dampening.

**Parameter:** *<ADDRESS-FAMILY>*: Address-family, such as "ipv4 unicast".

Default: None

**Command Mode:** Admin and configuration mode

**Usage Guide:** Only the surged routes will be displayed. The Parameters shows the display configuration other than specific routes. The other two options will respectively show the restrained route and the dampening (recently recovered from invalid) routing messages. Example:

Switch#sh ip bgp dampening dampened-paths

BGP table version is 12, local router ID is 10.1.1.66 Status codes: s suppressed, d damped, h history, \* valid, > best, i - internal, S Stale Origin codes: i - IGP, e - EGP, ? - incomplete Network **From Reuse** Path \*d 100.1.3.0/24 10.1.1.64 00:27:40 100 ? Total number of prefixes 1 Switch#sh ip bgp dampening flap-statistics BGP table version is 13, local router ID is 10.1.1.66 Status codes: s suppressed, d damped, h history, \* valid, > best, i - internal, S Stale Origin codes: i - IGP, e - EGP, ? - incomplete Network From From Flaps Duration Reuse Path \*d 100.1.3.0/24 10.1.1.64 3 00:06:05 00:27:00 100 ? Switch#sh ip bgp dampening parameters dampening 15 750 2000 60 15 (route-map rmp) Reach ability Half-Life time : 15 min Reuse penalty **: 750** Suppress penalty : 2000 Max suppress time : 60 min Un-reach ability Half-Life time : 15 min Max penalty (ceil) : 11999 Min penalty (floor) : 375 Total number of prefixes 1 Related Command: bgp dampening

# **4.5.92 show ip bgp filter-list**

Command: show ip bgp [*<ADDRESS-FAMILY>*] filter-list [*<WORD >*] Function: For displaying the routes in BGP meeting the specific AS filter list. **Parameter:** *<ADDRESS-FAMILY>*: address-family such as "ipv4 unicast" *< WORD >*: AS-PATH access-list name Default: None

**Command Mode:** Admin and configuration mode **Usage Guide:** Configure AS access-list with ip as-path access-list command. This command can show the routes passed the access-list. Example: Switch#SH IP BGP filter-list FL BGP table version is 2, local router ID is 11.1.1.100 Status codes: s suppressed, d damped, h history, \* valid, > best, i - internal, S Stale Origin codes: i - IGP, e - EGP, ? - incomplete

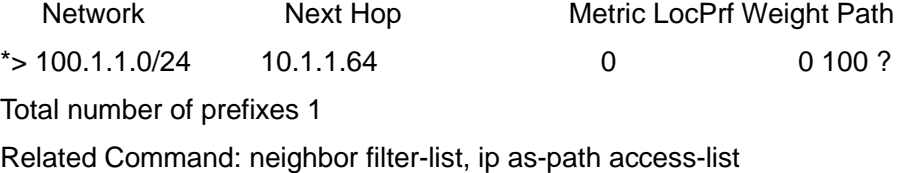

# **4.5.93 show ip bgp inconsistent-as**

Command: show ip bgp [*<ADDRESS-FAMILY>*] inconsistent-as **Function:** For displaying routes with inconsistent BGP AS. **Parameter:** *<ADDRESS-FAMILY>*: address family such as "ipv4 unicast". Default: None **Command Mode:** Admin and configuration mode **Usage Guide:** If same prefix comes from different origin AS, the AS will be regarded as inconsistent. This command is for displaying this kind of routes. Example: Switch#sh ip bgp inconsistent-as BGP table version is 2, local router ID is 11.1.1.100 Status codes: s suppressed, d damped, h history, \* valid, > best, i - internal, S Stale Origin codes: i - IGP, e - EGP, ? - incomplete Network Next Hop Metric LocPrf Weight Path  $*$  100.1.1.0/24 10.1.1.68 0 0 300 ?

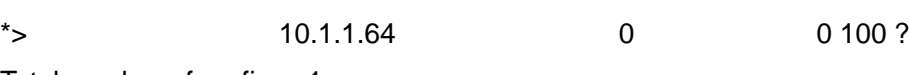

Total number of prefixes 1

# **4.5.94 show ip bgp neighbors**

Command: show ip bgp [*<ADDRESS-FAMILY>*] neighbors [IP-ADDRESS] [advertisedroutes|received {prefix-filter|routes}|routes]

**Function:** For displaying the BGP neighbor related messages.

**Parameter:** *<ADDRESS-FAMILY>*: Address-family, such as "ipv4 unicast"

*<ip-address>*: Neighbor IP address

Default: None

**Command Mode:** Admin and configuration mode

**Usage Guide:** Display detailed messages of all neighbors by this command without parameters. Specifying IP address will show the detailed information of the neighbors with specified IP address. The advertised-routes、received prefix-filter、received routes、routes parameters will respectively displays the routes broadcast on local side, the received prefix filter, received routes (soft reconfiguration enabled) and the routing message from specific neighbor.

Example:

Switch#sh ip bgp neighbor

BGP neighbor is 10.1.1.66, remote AS 200, local AS 100, external link

BGP version 4, remote router ID 11.1.1.100

BGP state = Established, up for 00:13:43

 Last read 00:13:43, hold time is 240, keep alive interval is 60 seconds Neighbor capabilities:

Route refresh: advertised and received (old and new)

Address family IPv4 Unicast: advertised and received

Received 17 messages, 0 notifications, 0 in queue

Sent 17 messages, 0 notifications, 0 in queue

Route refresh request: received 0, sent 0

Minimum time between advertisement runs is 30 seconds

For address family: IPv4 Unicast BGP table version 2, neighbor version 2 Index 1, Offset 0, Mask 0x2 Community attribute sent to this neighbor (both) 0 accepted prefixes 1 announced prefixes Connections established 7; dropped 6

### **4.5.95 show ip bgp paths**

Command: show ip bgp [*<ADDRESS-FAMILY>*] paths

**Function:** Display the path message permitted by BGP. Parameter: <ADDRESS-FAMILY>: Address-family such as "ipv4 unicast". Default: None **Command Mode:** Admin and configuration mode **Usage Guide:** Display the BGP path message includes the utilization state. Example: Switch#sh ip bgp paths Address Refcnt Path [0x331dad0:0] (1) [0x331d850:93] (1) 600 [0x331d8d8:249] (2) 200 300

### **4.5.96 show ip bgp prefix-list**

Command: show ip bgp [*<ADDRESS-FAMILY>*] prefix-list [*<NAME>*] **Function:** For displaying the route meet the specific prefix-list in BGP. **Parameter:** *<ADDRESS-FAMILY>*: Address family such as "ipv4 unicast" *<NAME>*: Name of prefix-list Default: None **Command Mode:** Admin and configuration mode **Usage Guide:** We can select the required BGP route by regular expression. Example: Switch(config)#ip prefix-list PL permit any Switch(config)# Switch#sh ip bgp prefix-list PL BGP table version is 1, local router ID is 10.1.1.64 Status codes: s suppressed, d damped, h history, \* valid, > best, i - internal, S Stale Origin codes: i - IGP, e - EGP, ? - incomplete Network Next Hop Metric LocPrf Weight Path

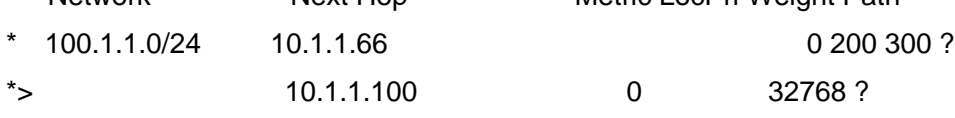

Total number of prefixes 1

# **4.5.97 show ip bgp quote-regexp**

Command: show ip bgp [*<ADDRESS-FAMILY>*] quote-regexp [<WORD>]

**Function:** For displaying the BGP route meets the specific AS related regular expression. **Parameter: <ADDRESS-FAMILY>**: **>**: address-family such as "ipv4 unicast" **<WORD>**: Regular expression Default: None **Command Mode:** Admin and configuration mode **Usage Guide:** Selecting the required route through regular expressions. Example: Switch#sh ip bgp quote-regexp ^300\$ BGP table version is 2, local router ID is 11.1.1.100 Status codes: s suppressed, d damped, h history, \* valid, > best, i - internal, S Stale Origin codes: i - IGP, e - EGP, ? - incomplete Network Next Hop Metric LocPrf Weight Path  $*$  > 100.1.1.0/24 10.1.1.68 0 0 300 ? Total number of prefixes 1 Switch#sh ip bgp quote-regexp 100 BGP table version is 2, local router ID is 11.1.1.100 Status codes: s suppressed, d damped, h history, \* valid, > best, i - internal, S Stale Origin codes: i - IGP, e - EGP, ? - incomplete

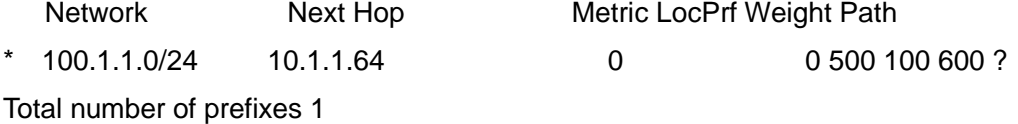

# **4.5.98 show ip bgp redistribute**

Command: show ip bgp redistribute [vrf <*NAME*>] **Function:** To display redistributed routing information from external processes to BGP. **Parameters:** VRF name. If no parameter is appended, all the redistributed routing information of BGP will be displayed. **Default:** Not shown by default. **Command Mode:** Admin Mode and Configuration Mode. Usage Guide: None. Example:

Switch**#**show ip bgp redistribute

# **4.5.99 show ip bgp neighbors**

Command: show ip bgp neighbors [vrf <*NAME*>] **Function:** Show neighbor information of specified BGP or total BGP processes. **Parameter:** VRF name, show BGP neighbor information of all VRF if there is no parameter. **Default:** Not shown by default. **Command Mode:** Admin Mode and Configuration Mode. Usage Guide: None. Example: Switch**#**show ip bgp neighbors

# **4.5.100 show ip bgp regexp**

Command: show ip bgp [*<ADDRESS-FAMILY>*] regexp [*<LINE>*] **Function:** For displaying the BGP routes meets specific AS related normal expressions. **Parameter:** *<ADDRESS-FAMILY>*: *>*: address-family such as "ipv4 unicast" *<LINE>*: Regular expression Default: None **Command Mode:** Admin and configuration mode **Usage Guide:** We can select BGP route of the required AS with normal expression. Example: Switch#sh ip bap regexp 100 BGP table version is 2, local router ID is 11.1.1.100 Status codes: s suppressed, d damped, h history, \* valid, > best, i - internal, S Stale Origin codes: i - IGP, e - EGP, ? - incomplete Network Next Hop Metric LocPrf Weight Path  $*$  100.1.1.0/24 10.1.1.64 0 0 500 100 600 ? Total number of prefixes 1

# **4.5.101 show ip bgp route-map**

Command: show ip bgp [*<ADDRESS-FAMILY>*] route-map [*<NAME>*] Function: For displaying the BGP routes meets the specific related route map. Parameter: *<ADDRESS-FAMILY>*: such as "ipv4 unicast" *<NAME>*: Name of route map Default: None

**Command Mode:** Admin and configuration mode

**Usage Guide:** Configure the route map with the route-map command, through which it can be displayed that process routes with route map. The command will display the routes meet specific route map.

Example:

Switch#sh ip bgp route-map rmp

BGP table version is 2, local router ID is 11.1.1.100

Status codes: s suppressed, d damped, h history, \* valid, > best, i - internal,

S Stale

Origin codes: i - IGP, e - EGP, ? - incomplete

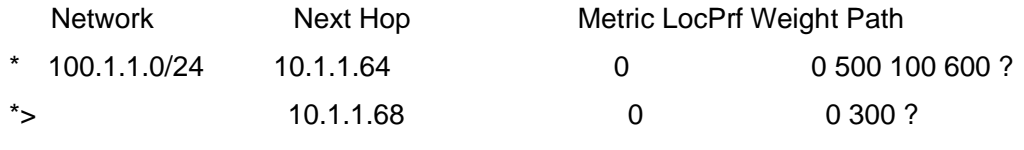

Total number of prefixes 1

# **4.5.102 show ip bgp scan**

Command: show ip bgp scan **Function:** For displaying BGP scan messages. Parameter: None Default: None **Command Mode:** Admin and configuration mode **Usage Guide:** Scan regularly the nexthop messages. The command can show the current interval and related routes. Example: Switch#show ip bgp scan BGP Instance: (Default) AS 200, router-id 11.1.1.100 BGP scan interval is 60 Current BGP nexthop cache: Related Command: bgp scan-time

# **4.5.103 show ip bgp summary**

Command: show ip bgp [*<ADDRESS-FAMILY>*] summary **Function:** For displaying the BGP summary information. Parameter: <ADDRESS-FAMILY>: Address-family such as "ipv4 unicast". Default: None.

#### **Command Mode:** Admin and configuration mode

**Usage Guide:** Display some basic summary information of BGP.

Example:

Switch#show ip bgp summary

BGP router identifier 10.1.1.66, local AS number 200

BGP table version is 1

1 BGP AS-PATH entries

0 BGP community entries

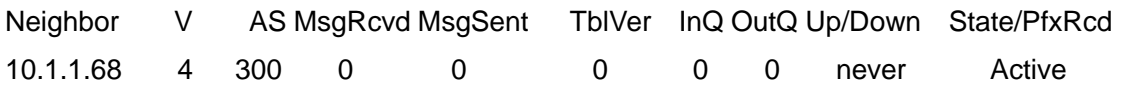

Total number of neighbors 1

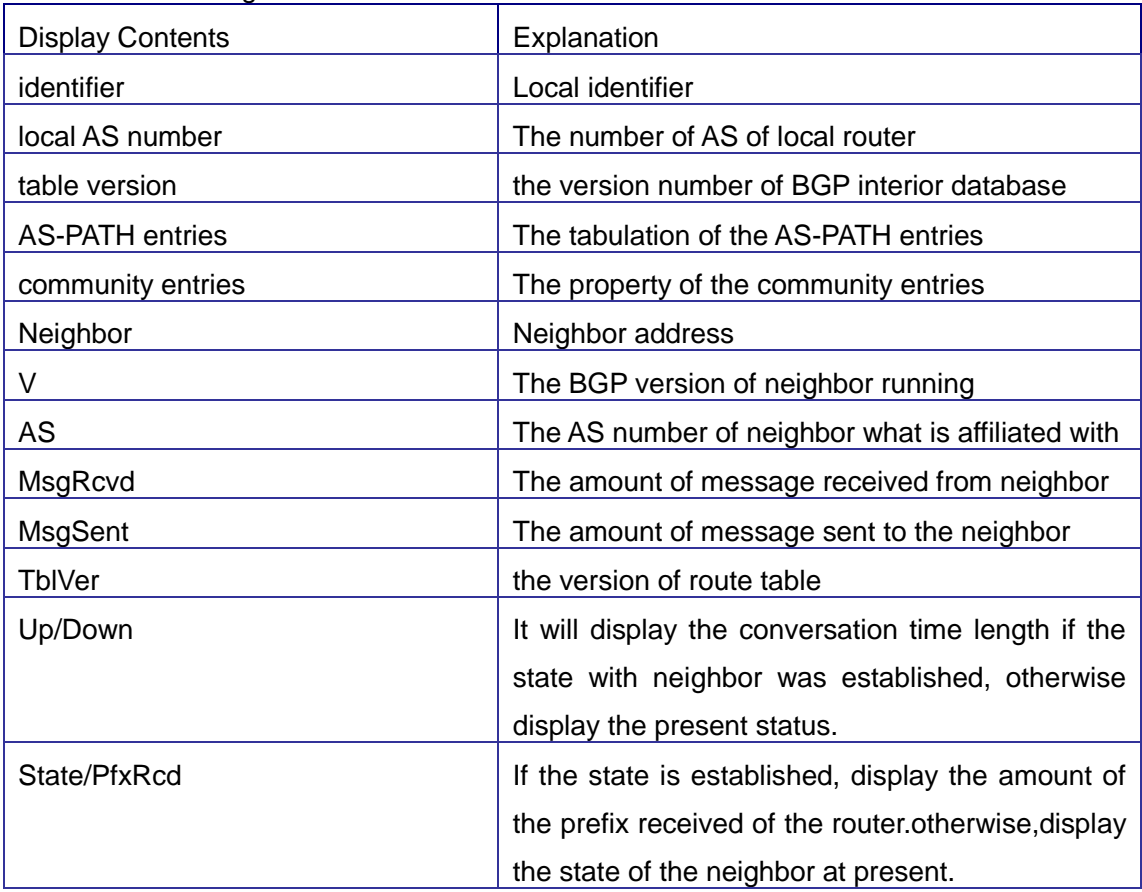

# **4.5.104 show ip bgp view**

Command: show ip bgp view [<NAME>] [<ip-address> | <ip-address/M> | [<ADDRESS-FAMILY>] summary] **Function:** For displaying the messages of specified BGP instance. **Parameter:** *<NAME>*: Name of BGP instance *<ip-address>*: IP address

*<ip-address/M>*: IP address and mask *<ADDRESS-FAMILY>*: Address-family such as "ipv4 unicast" Default: None **Command Mode:** Admin and configuration mode **Usage Guide:** Display messages of specified BGP instance. Example: Switch#show ip bgp view as300 100.1.1.0/24 Related Command: router bgp

### **4.5.105 show ip bgp view neighbors**

Command: show ip bgp view [*<NAME>*] neighbors [*<ip-address>*] **Function:** Display neighbor messages of specified BGP instance. **Parameter: <NAME>:** Name of BGP instance  *<ip-address>*: neighbor IP address Default: None **Command Mode:** Admin and configuration mode **Usage Guide:** Display neighbor messages of specified BGP instance. Example: Switch#show ip bgp view as300 neighbors

# **4.5.106 show ip bgp vrf**

Command: show ip bgp vrf  $[NAME]$  {summary | A.B.C.D | A.B.C.D/M} Function: For displaying the routing messages and the neighbors permitted by BGP. Parameter: <NAME>: The name of the VRF instance summary: Display the summary information of the BGP neighbor A.B.C.D: IP address A.B.C.D/M: IP address and the mask Default: None. Command Mode: Admin and configuration mode **Usage Guide:** Display BGP routing messages by different parameters (such as IPv4 address or IPv4 address/mask), or a route covered by a prefix, or only the routing information don't match the earliest IP address (namely the route is not A or B or C type address.) Example: 1) Display the bgp neighbor information: S2#show ip bgp vrf 1 summary

BGP router identifier 30.1.1.2, local AS number 200 BGP table version is 8 1 BGP AS-PATH entries 0 BGP community entries Neighbor V AS MsgRcvd MsgSent TblVer InQ OutQ Up/Down State/PfxRcd 30.1.1.1 4 100 57 51 8 0 0 00:41:44 31 Total number of neighbors 1 The explanation of the displayed contents: Displayed Content Explanation identifier The local identifier local AS table version AS-PATH entries community entries Neighbor Neighbor address V Neighbor runs BGP AS Neighbor belongs to AS MsgRcvd The information number received from the neighbor MsgSent The information number is sent to the neighbor TblVer Route table version Up/Down If the state is established with the neighbor, display the dialog time, or display the current state State/PfxRcd If the state is established with the neighbor, display the prefix number of the received route, or display the current state 2) Display the BGP route information: S2#show ip bgp vrf 1 BGP routing table entry for 44.1.1.0/24 Paths: (1 available, best #1, table vrf 1 ipv4 unicast) Not advertised to any peer 100 30.1.1.1 from 30.1.1.1 (30.1.1.1) Origin incomplete, metric 6, localpref 100, valid, external, best Last update: 00:41:47 BGP routing table entry for 44.1.2.0/24 Paths: (1 available, best #1, table vrf 1 ipv4 unicast) Not advertised to any peer

```
 100
     30.1.1.1 from 30.1.1.1 (30.1.1.1)
       Origin incomplete, metric 6, localpref 100, valid, external, 
best
       Last update: 00:41:47
BGP routing table entry for 44.1.3.0/24
Paths: (1 available, best #1, table vrf 1 ipv4 unicast)
   Not advertised to any peer
   100
     30.1.1.1 from 30.1.1.1 (30.1.1.1)
       Origin incomplete, metric 6, localpref 100, valid, external, 
best
       Last update: 00:41:47
BGP routing table entry for 44.1.4.0/24
Paths: (1 available, best #1, table vrf 1 ipv4 unicast)
   Not advertised to any peer
   100
     30.1.1.1 from 30.1.1.1 (30.1.1.1)
       Origin incomplete, metric 6, localpref 100, valid, external, 
best
       Last update: 00:41:47
```
# **4.5.107 show ip bgp vpnv4**

Command: show ip bgp vpnv4 {all |  $rd < r d$ -val> | vrf  $< \vee r f$ -name>} Function: Display all VRF route messages or the specific VRF route message. Parameter: all: All VPNv4 peers; rd-val: is the route identification label which is normally the  $(AS$  number or IP address): digits, such as 100:10; rf-name: is the name of VRF, created through if vrf <*vrf-name*> command. Default: None. Command Mode: All modes **Usage Guide:** Available to display by specified RD or VRF. Example: Switch#show ip bgp vpn4 all Network Next Hop Metric LocPrf Weight Path Route Distinguisher: 100:10 (Default for VRF test)  $\gg 11.1.1.0/24$  11.1.1.64 0 0 200 ?  $\gg 20.1.1.0/24$  11.1.1.64 0 0 200 ?

# **4.5.108 timers bgp**

Command: timers bgp <*0-65535> <0-65535*> no timers bgp [<0-65535> <0-65535>] **Function:** Configure all neighbor time in BGP. The "**no timers bgp [***<0-65535> <0- 65535>***]**" command restores these times to default value. **Parameter:** *<0-65535>* Respectively the KEEPALIVE interval and the hold time. **Default:** KEEPALIVE is 60s, HOLD TIME is 240s. **Command Mode:** Admin and Configuration Mode. **Usage Guide:** Similar to neighbor time configuration which just performed on all neighbors Example: Switch(config-router)# timers bgp 50 200 Relevant Commands: neighbor timers, no neighbor timers

# **4.6 IPv4 Black Hole Routing**

# **4.6.1 ip route null0**

Command: ip route {<ip-prefix> <mask>|<ip-prefix>|<prefix-length>} null0 [<distance>] no ip route {<ip-prefix> <mask>|<ip-prefix>|<prefix-length>} null0

**Function:** To configure routing destined to the specified network to the interface of null0. **Parameters:**  $\langle$ *ip-prefix* and  $\langle$ *mask* are the IP address and network address mask of the destination, in dotted decimal format: **<***ip-prefix>* and *<prefix-length>* are the IP address of the destination and the length of the prefix respectively; **null0** is the output interface for the black hole routing; **<***distance***>** is the management distance of the routing entry with limitation between 1 and 255.

Default: None.

**Command Mode:** Global Configuration Mode.

**Usage Guide:** Null0 should be used as the output interface for IPv4 Black Hole Routing. **Example:** To configure the routing to 192.168.188.0/24 as a Black Hole Routing. Switch (config)# ip route 192.168.188.0/24 null0 20

# **4.7 ECMP**

# **4.7.1 load-balance**

Command: load-balance {dst-src-mac | dst-src-ip | dst-src-mac-ip}

**Function:** Set load-balance mode for switch, it takes effect for port-group and ECMP at the same time.

**Parameter: dst-src-mac** performs load-balance according to the source and destination M<sub>AC</sub>

 **dst-src-ip** performs load-balance according to the destination and source IP **dst-src-mac-ip** performs load-balance according to the destination and source MAC, the destination and source IP

Command mode: Global mode.

**Default:** Perform load-balance according to the source and destination MAC.

**Usage Guide:** Use port-channel or ECMP to implement load-balance, user can configure the load-balance mode according to the requirements. If the specific load-balance mode of the command line is different with the current load-balance mode, then modify the loadbalance as the specific load-balance of command line; otherwise return a message to notice that the current mode is already configured.

**Example:** Set load-balance mode.

Switch(config)#load-balance dst-src-ip

#### **4.7.2 maximum-paths**

Command: maximum-paths <1-8>

no maximum-paths

**Function:** This command is used to configure the maximum-paths which support the equivalence multi-paths. The no command restores the default configuration.

**Parameter: <1-8>:** At present, users can configure the multi-paths number from 1 to 8. When configure 1, it is equal to disable ECMP function.

Command mode: Global Mode.

**Default:** The default number is 4.

Usage Guide: None.

**Example:** Configure the maximum-paths of the equivalence multi-paths as 8.

Switch(config)# maximum-paths 8

### **4.8 BFD**

### **4.8.1 bfd authentication key**

Command: bfd authentication key <*1-255*>

no bfd authentication key

**Function:** Enable BFD authentication and configure key for interface, no command disables BFD authentication.

Parameter: <*1-255*>- key ID.

**Default:** Do not enable BFD authentication for interface.

**Command Mode:** interface configuration mode

**Usage Guide:** Configure key ID of BFD interface, different interfaces can use different way to encrypt and authenticate. Output: the specific BFD interface use encryption authentication.

**Example:** Enable BFD authentication on interface, key ID is 1.

s5(config-if-vlan50)#bfd authentication key 1

#### **4.8.2 bfd authentication key md5**

Command: bfd authentication key <*1-255*> md5 <*WORD*>

no bfd authentication key <*1-255*>

**Function:** Configure key and authentication character string encrypted with md5 method for BFD, no command deletes the configured key.

**Parameter: <***1-255***>** key ID, *<WORD>* key string, length from 1 to 16 bytes

**Default:** No key and character string are configured.

**Command Mode:** Global configuration mode

**Usage Guide:** Configure md5 mode and authentication character string for BFD authentication, BFD authentication will be processed by optional fields of packets after this command is configured. BFD will establish neighbor in case that keys in two peers are same.

**Example:** Use md5 to encrypt, key ID is 1, authentication character string is 123456. s5(config)#bfd authentication key 1 md5 123456

# **4.8.3 bfd authentication key text**

Command: bfd authentication key <*1-255*> text <*WORD>*

no bfd authentication key <*1-255>*

**Function:** Configure key and authentication character string encrypted with text method for BFD, no command deletes the configured key.

**Parameter: <***1-255***>** key ID, *<WORD>* key string, length from 1 to 16 bytes

**Default:** No key and character string are configured.

**Command Mode:** Global configuration mode

**Usage Guide:** Configure mode and authentication character string for BFD authentication, BFD authentication will be processed by optional fields of packets after this command is configured. BFD will establish neighbor in case that keys in two peers are same. **Example:** Use text to encrypt, key ID is 1, authentication character string is 123456. s5(config)#bfd authentication key 1 text 123456

# **4.8.4 bfd echo**

Command: bfd echo no bfd echo **Function:** Enable bfd echo, no command deletes bfd echo. Parameter: None **Default:** echo is disabled on interface. **Command Mode:** Interface configuration mode **Usage Guide:** Enable bfd echo, session in up mode sends echo packets to reduce frequency of control packets. **Example:** Enable echo on interface. s5(config)#in vlan 50 s5(config-if-vlan50)#bfd echo

### **4.8.5 bfd echo-source-ip**

Command: bfd echo-source-ip *<ipv4-address>*

no bfd echo-source-ip

**Function:** Detect link fault by configuring source address of echo packets, no command deletes the configured source address of echo packets.

**Parameter:** *<ipv4-address>* is IPv4 address*,* the validity of parameter should be ensured by users and do not check the validity of address.

**Default:** No source address of echo packets is configured.

Command mode: Global mode

**Usage Guide:** It needs to configure source address of Echo packets when BFD echo detects IPv4 link fault. The configuration for source address is optional, it just avoids ICMP redirect packets to be sent. The destination address of packets is an interface address to ensure that packets can be returned along the original paths. There is no special request for UDP data.

**Example:** Configure source address of bfd echo packets to 192.168.1.1. s5(config)#bfd echo-source-ip 192.168.1.1

### **4.8.6 bfd echo-source-ipv6**

Command: bfd echo-source-ipv6 <*ipv6-address*>

no bfd echo-source-ipv6

**Function:** Detect link fault by configuring source address of echo packets, no command deletes the configured source address of echo packets.

**Parameter:** *<ipv6-address>* is IPv6 address*,* the validity of parameter should be ensured by users and do not check the validity of address.

**Default:** No source address of echo packets is configured.

Command mode: Global mode

**Usage Guide:** It needs to configure source address of Echo packets when BFD echo detects IPv6 link fault. The configuration for source address is optional, it just avoids ICMPv6 redirect packets to be sent. The destination address of packets is an interface address to ensure that packets can be returned along the original paths. There is no special request for UDP data.

**Example:** Configure source address of bfd echo packets to 2000::1.

s5(config)#bfd echo-source-ipv6 2000::1

### **4.8.7 bfd enable**

Command: bfd enable

no bfd enable

**Function:** Enable BFD for VRRP(v3) protocol and enable BFD detection on the group, no command disables BFD for VRRP(v3) protocol.

Parameter: None.

**Default:** BFD is not enabled for VRRP(v3).

**Command Mode:** VRRP(v3) group configuration mode

**Usage Guide:** After enable BFD detection on the group, if the group receives hello packets when processing backup, it will inform BFD to establish the relevant session. Local ip and remote ip are IP of the interfaces at two peers.

**Example:** Enable BFD on VRRP group1.

s5(config)#router vrrp 1

s5(config-router)#virtual-ip 50.1.1.10

s5(config-router)#interface vlan 50

s5(config-router)#bfd enable

s5(config-router)#enable

Enable BFD on VRRPv3 group1.

s5(config)#router ipv6 vrrp 1 s5(config-router)#virtual-ipv6 fe80::1 interface vlan 50 s5(config-router)#bfd enable s5(config-router)#enable

# **4.8.8 bfd interval**

Command: bfd interval <*value1*> min\_rx <*value2*> multiplier <*value3>*

no bfd interval

**Function:** Configure the minimum transmission interval and the multiplier of session detection for BFD control packets, no command restores the default detection multiplier.

**Parameter:**  $\langle$ *value1* $>$ - minimum transmission interval, unit is ms, range from 200 to 1000, it may be different for different devices.

*<value2>-*minimum receiving interval, unit is ms, range from 200 to 1000, it may be different for different devices.

*<value3>-* multiplier of session detection, range from 3 to 50.

**Default:** minimum transmission interval is 400ms, minimum receiving interval is 400ms, detection multiplier is 5.

**Command Mode:** Interface configuration mode

**Usage Guide:** Configure the minimum transmission interval and the multiplier of session detection for BFD control packets. The default minimum interval is 400ms and detection multiplier is 5.

**Example:** Set the minimum transmission interval and the minimum receiving interval of BFD are 800ms, detection multiplier is 50 on interface.

s5(config)#in vlan 50

s5(config-if-vlan50)#bfd interval 800 min-rx 800 multiplier 50

s5(config-if-vlan50)#

# **4.8.9 bfd min-echo-recv-interval**

Command: bfd min-echo-receive-interval <*value*>

no bfd min-echo-receive-interval

**Function:** Configure the minimum receiving interval for BFD control packets, no command restores its default value.

**Parameter:** *<value>-* minimum receiving interval, unit is ms, range from 200 to 1000, it may be different for different devices.

**Default:** minimum receiving interval is 400ms.

**Command Mode:** Interface configuration mode
**Usage Guide:** *<value>* is minimum receiving interval, unit is ms, range from 200 to 1000,

it may be different for different devices. The default minimum receiving interval is 400ms.

**Example:** Configure the minimum receiving interval is 800ms for bfd echo packets.

s5(config)#in vlan 50

s5(config-if-vlan50)#bfd min-echo-recv-interval 800

### **4.8.10 bfd mode**

Command: bfd mode {active | passive}

no bfd mode

**Function:** Configure BFD working mode before the session is established, the default mode is active mode. No command restores active mode.

Parameter: active-active mode, passive-passive mode.

**Default:** active mode

Command Mode: Global mode

**Usage Guide:** Configure BFD working mode before the session is established, the default mode is active mode. BFD control packets will be sent forwardly whether they are received or not.

**Example:** Configure BFD working mode as passive mode globally.

s1(config)#bfd mode passive

### **4.8.11 debug bfd**

Command: debug bfd {packet | event | all | fsm | error | timer}

**Function:** Enable the relevant debugging for BFD.

**Parameter:** all: Enable all debugging for BFD

packet: Enable the debugging of sending and receiving packets for BFD event: Enable the debugging of events for BFD fsm: Enable the display of state machine for BFD error: Enable the display of error events for BFD timer: Enable the display of timeout events for BFD

Default: None.

Command Mode: Admin mode

**Usage Guide:** Enable the relevant debugging of BFD.

**Example:** Enable the debugging of BFD.

s5#debug bfd all

### **4.8.12 ip ospf bfd enable**

Command: ip ospf bfd enable

no ip ospf bfd enable

**Function:** Enable BFD for OSPF protocol on the specific interface, no command disables BFD for OSPF protocol.

Parameter: None.

**Default:** BFD is not enabled for OSPF protocol.

**Command Mode:** Interface configuration mode

**Usage Guide:** Configure BFD for OSPF protocol enabled by the specific interface, BFD will inform OSPF after detect link fault and OSPF will deal with it in best times.

**Example:** Enable BFD for OSPF on interface.

s5(config-if-vlan50)#ip ospf bfd enable

### **4.8.13 ip route bfd**

Command: ip route {vrf <name> <ipv4-address> | <ipv4-address>} mask <nexthop> bfd

no ip route {vrf <name> <ipv4-address> | <ipv4-address>} mask <nexthop>

bfd

**Function:** Configure BFD for the static route, no command cancels the configuration.

**Parameter:** *<name>* is vrf name, *<ipv4-address>* is destination address, mask is the subnet mask, nexthop is nexthop address

**Command Mode:** Global mode

**Default:** BFD is not configured for the static route.

**Usage Guide:** Configure BFD for the route and specify the detection mode.

**Example:** Configure BFD for the static route.

s3(config)#ip route 10.1.1.0/24 20.1.1.2 bfd

### **4.8.14 ipv6 ospf bfd enable**

Command: ipv6 ospf bfd enable

no ipv6 ospf bfd enable

**Function:** Configure BFD for OSPFv3 protocol on the specific interface, no command cancels the configuration.

Parameter: None.

**Default:** BFD is no enabled for OSPFv3.

**Command Mode:** Interface configuration mode

**Usage Guide:** Configure BFD for OSPFv3 protocol enabled by the specific interface, BFD will inform OSPFv3 after detect link fault and OSPFv3 will deal with it in best times. **Example:** Enable BFD for OSPFv3 on interface.

s5(config-if-vlan50)#ipv ospf bfd enable

### **4.8.15 ipv6 ospf bfd enable instance-id**

Command: ipv6 ospf bfd enable instance-id *<0-255>*

no ipv6 ospf bfd enable

**Function:** Configure BFD for OSPFv3 instance on the specific interface, no command cancels the configuration.

Parameter: None.

**Default:** BFD is no enabled for OSPFv3 instance.

**Command Mode:** Interface configuration mode

**Usage Guide:** Configure BFD for OSPFv3 instance on the specific interface which enable OSPFv3 protocol, BFD will inform OSPFv3 after detect link fault and OSPFv3 will deal with it in best times.

**Example:** Enable BFD for OSPFv3 on interface.

s5(config-if-vlan50)#ipv ospf bfd enable instance-id 254

### **4.8.16 ipv6 rip bfd enable**

Command: ipv6 rip bfd enable

no ipv6 rip bfd enable

**Function:** Configure BFD for RIPng protocol on the specific interface, no command cancels the configuration.

Parameter: None.

**Default:** BFD is not enabled for RIPng.

**Command Mode:** Interface configuration mode

**Usage Guide:** Enable BFD for RIPng protocol, after that, if this interface has received RIPng packets, RIPng will inform BFD to set remote ip as session and detect the state in order to inform RIPng in time.

**Example:** Enable BFD for RIPng.

s5(config-if-vlan50)#ipv6 rip bfd enable

### **4.8.17 ipv6 route bfd**

Command: ipv6 route {vrf <name> <ipv6-address> | <ipv6-address>} prefix <nexthop> bfd

 no ipv6 route {vrf <name> <ipv6-address>|<ipv6-address>} prefix *<nexthop*> bfd

**Function:** Configure BFD for the static IPv6 route, no command cancels the configuration.

**Parameter:**  $\langle$ *name>* is vrf name,  $\langle$ *ipv6-address*> is destination address, prefix is prefix length, vlanid is output interface, nexthop is nexthop address.

**Default:** BFD is not configured for the static IPv6 route.

**Command Mode:** Global mode

**Usage Guide:** Configure BFD for the route and specify the detection mode.

**Example:** Configure BFD for the static IPv6 route.

s3(config)#ipv6 route 3000::/64 2010::1 bfd

### **4.8.18 neighbor**

Command: neighbor {<ipv6-address> | <ipv4-address>} bfd

no neighbor {<ipv6-address> | <ipv4-address>}bfd

**Function:** Enable link detection offered by BFD on the peer neighbor of BGP(4+), no command cancels the configuration.

**Parameter:** *<ipv4-address>* is IPv4 address

<ipv6-address> is IPv6 address

The validity of parameter should be ensured by users and do not check the validity of address.

**Default:** BFD is not enabled for BGP(4+).

**Command Mode:** BGP(4+) route configuration mode

**Usage Guide:** Enable link detection offered by BFD on the peer neighbor of BGP(4+), BFD will inform BGP(4+) protocol after detect the neighbor's link fault. Example:

Enable link detection offered by BFD on the peer neighbor of BGP.

s5(config)#router bgp 1

s5(config-router)#neighbor 1.1.1.1 bfd

Enable link detection offered by BFD on the peer neighbor of BGP4+.

```
s5(config-router)#router bgp 1
```
s5(config-router)#neighbor 2001::2 remote-as 200

s5(config-router)#neighbor 2001::2 bfd

### **4.8.19 rip bfd enable**

Command: rip bfd enable

no rip bfd enable

**Function:** Configure BFD for RIP protocol on the specific interface, no command disables BFD for RIP protocol.

Parameter: None.

**Default:** BFD is not enabled for RIP.

**Command Mode:** Interface configuration mode

**Usage Guide:** Enable BFD for RIP protocol, after that, if this interface has received RIP packets, RIP will inform BFD to set remote ip as session and detect the state in order to inform RIP.

**Example:** Enable BFD for RIP on interface.

s5(config-if-vlan50)#rip bfd enable

### **4.8.20 show bfd neighbor**

Command: show bfd neighbor [[*<ipv6-address>|<ipv4-address*] [details]]

**Function:** Show BFD neighbor in switch.

**Parameter:** *<ipv6-address>* specifies the shown neighbor shown of IPv6 address, *<ipv4 address>* specifies the shown neighbor of IPv4 address, IP address refers to remote IP address, details shows the detail information of neighbor.

Default: None.

**Command Mode:** Admin mode and configuration mode

**Usage Guide:** Show BFD neighbor in switch.

**Example:** Check the relevant information of BFD neighbor.

s5#show bfd neighbor 50.1.1.1 details

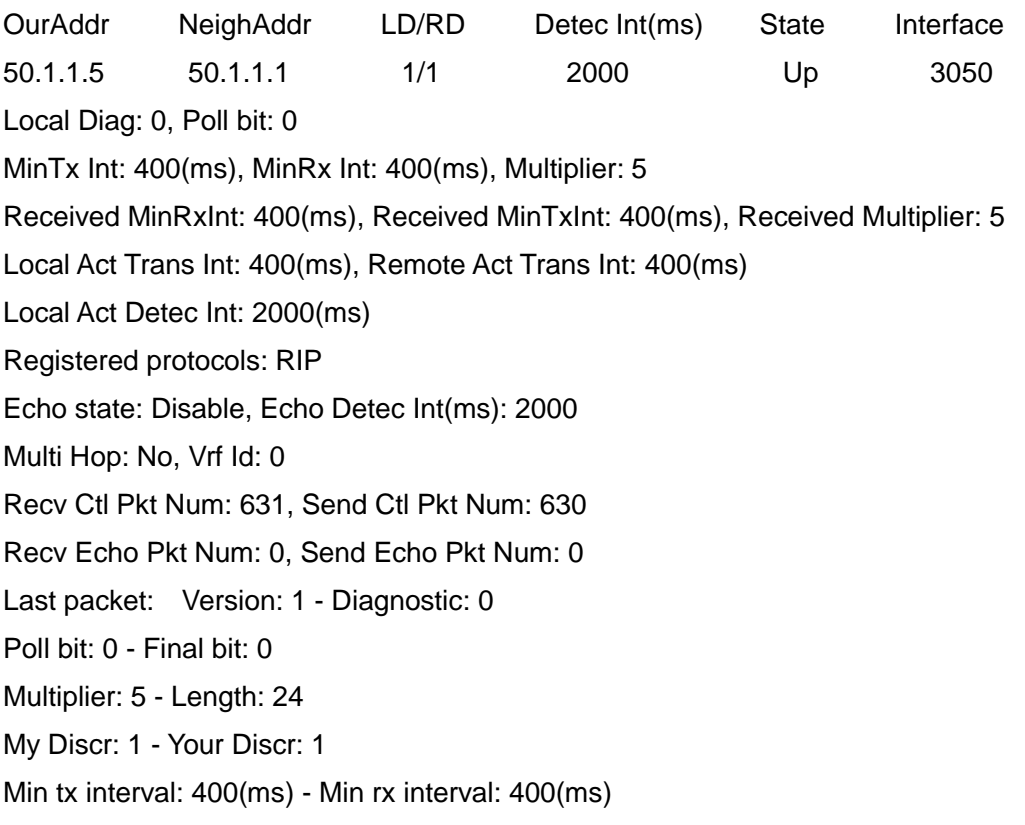

Min Echo interval: 400(ms)

### **4.9 BGP GR**

### **4.9.1 bgp graceful-restart**

Command: bgp graceful-restart no bgp graceful-restart **Function:** Enable BGP to support GR and set restart-time and stale-path-time as the default value, no command disables GR. Parameter: None. **Command Mode:** BGP router configuration mode **Default:** Do not enable BGP to support GR. Usage Guide: None **Example:** Configure GR. Switch(config-router)# bgp graceful-restart

### **4.9.2 bgp graceful-restart restart-time**

Command: bgp graceful-restart restart-time <1-3600>

no bgp graceful-restart restart-time <1-3600>

**Function:** Configure BGP GR's restart-time (Receiving Speaker enables a timeout timer for a neighbor, it uses the restart-time as the timeout). A restart-time specifies the longest waiting time from Receiving Speaker finds restarting to the received OPEN messages. If Receiving Speaker does not receive OPEN messages after exceed the time, it can delete SATLE route saved by neighbor. No command restores restart-time as the default value of 120 seconds.

**Parameter:** <1-3600>: time in seconds.

**Command Mode:** BGP route configuration mode

**Default:** restart-time uses the default value of 120s.

Usage Guide: None

**Example:** Configure restart-time as 60s for BGP GR

Switch(config-router)# bgp graceful-restart restart-time 60

### **4.9.3 bgp graceful-restart stale-path-time**

4-147

Command: bgp graceful-restart stale-path-time <1-3600>

no bgp graceful-restart stale-path-time <1-3600>

**Function:** Configure stale-path-time for BGP GR. Specify the longest waiting time that delete stale route from the received OPEN messages to the received EOR for Receiving Speaker. No command restores stale-path-time as the default value of 360 seconds.

**Parameter:** <1-3600>: time in seconds

**Command Mode: BGP route configuration mode** 

**Default:** stale-path-time uses the default value of 360s.

Usage Guide: None.

**Example:** Configure stale-path-time as 460s for BGP GR.

Switch(config-router)# bgp graceful-restart stale-path-time 460

### **4.9.4 bgp selection-deferral-time**

Command: bgp selection-deferral-time <1-3600>

no bgp selection-deferral-time <1-3600>

**Function:** Configure selection-deferral-time for BGP GR. Specify the longest waiting time that start to count selection route from the received OPEN messages to the received EOR for Restarting Speaker. If Restarting Speaker does not receive EOR after exceed the time, it can count selection route. No command restores selection-deferral-time as the default value of 120 seconds.

**Parameter:** <1-3600>: time in seconds

**Command Mode:** BGP route configuration mode

**Default:** selection-deferral-time uses the default value of 120s.

Usage Guide: None.

**Example:** Configure selection-deferral-time as 240s for BGP GR.

Switch(config-router)# bgp selection-deferral-time 240

### **4.9.5 neighbor capability graceful-restart**

Command: neighbor (A.B.C.D | X:X::X:X | WORD) capability graceful-restart

no neighbor (A.B.C.D | X:X::X:X | WORD) capability graceful-restart

**Function:** Configure whether neighbor supports GR capability, no command does not support GR capability.

**Parameter:** (A.B.C.D|X:X:X:X|WORD): name of neighbor address or neighbor group for BGP

**Command Mode:** BGP protocol unicast address family mode and VRF address family mode.

**Default:** Do not configure GR. Usage Guide: None **Example:** Configure that GR capability is sent to neighbor 1.1.1.1. Switch(config-router)#neighbor 1.1.1.1 capability graceful-restart

### **4.9.6 neighbor restart-time**

Command: neighbor (A.B.C.D | X:X::X:X | WORD) restart-time <1-3600>

no neighbor (A.B.C.D | X:X::X:X | WORD) restart-time <1-3600>

**Function:** Configure restart-time for neighbors, no command restores the default time.

**Parameter:** (A.B.C.D|X:X::X:X|WORD): name of neighbor address or neighbor group for BGP

 $<$ 1-3600 $>$ : time in seconds.

**Command Mode:** BGP protocol unicast address family mode and VRF address family mode.

**Default:** The default restart-time is 120s for neighbor.

Usage Guide: None.

**Example:** Configure restart-time as 60s for neighbor 1.1.1.1.

Switch(config-router)# neighbor 1.1.1.1 restart-time 60

### **4.10 OSPF GR**

### **4.10.1 capability restart graceful**

Command: capability restart graceful

no capability restart

**Function:** Enable GR of specified OSPF process, no command disables this function. Parameter: None.

**Command mode:** OSPF protocol configuration mode

**Default:** Enable OSRF GR function.

**Usage Guide:** When a switch is using OSPF GR, it will quit GR directly if disable GR.

**Example:** Enable OSPF GR function.

Switch(config)#router ospf

Switch(config-router)#capability restart graceful

### **4.10.2 debug ospf events gr**

Command: debug ospf events gr no debug ospf events gr **Function:** Enable the debugging for displaying relevant event of OSPF GR, no command disables the debugging. Parameter: None. Command mode: Admin mode Default: Disable. Usage Guide: None. **Example:** Enable the debugging for displaying relevant event of OSPF GR. Switch#debug ospf events gr

### **4.10.3 ospf graceful-restart grace-period**

Command: ospf graceful-restart grace-period <integer> no ospf restart grace-period **Function:** Configure grace period of GR restarter, no command restores grace period to default value.

**Parameter:** <*integer*>: value of grace period, unit is second and ranging from 1 to 1800.

**Command mode:** Global configuration mode

Default: 60s.

**Usage Guide:** Configure grace period of GR restarter (The switch processes switchover or restart protocol). GR process should be completed during a grace period. If it does not complete GR process in time, it should quit GR forcibly and restart OSPF normally.

**Example:** Configure grace period of GR restarter to 100s.

Switch(config)#ospf graceful-restart grace-period 100

### **4.10.4 ospf graceful-restart helper max-grace-period**

Command: ospf graceful-restart helper max-grace-period <*integer*>

no ospf graceful-restart helper

**Function:** One of GR helper policies. Configure the maximum grace period supported by helper. The no command deletes all configured helper policies.

**Parameter: <***integer***>**: value of grace period, unit is second and ranging from 1 to 1800.

**Command mode:** Global configuration mode

**Default:** Do not limit grace period supported by helper.

**Usage Guide:** If grace period set by GR restarter is bigger than max-grace period

configured by helper, helper will not help restarter to complete GR. The no command deletes all helper policies.

**Example:** Configure the maximum grace period allowed by GR helper to 100s.

Switch(config)#ospf graceful-restart helper max-grace-period 100

### **4.10.5 ospf graceful-restart helper never**

Command: ospf graceful-restart helper never

no ospf graceful-restart helper

**Function:** One of GR helper policies. Configured the switch can not work as OSPF GR helper. The no command deletes all configured helper policies.

Parameter: None.

**Command mode:** Global configuration mode

**Default:** Switch can work as GR helper.

**Usage Guide:** After configure the policy, switch can only work as GR restarter (a switch processes switchover and restart protocol), not GR helper (a switch helps restarter to complete GR).

**Example:** Configure that switch cannot work as OSPF helper.

Switch(config)#ospf graceful-restart helper never

### **4.10.6 show ip ospf**

Command: show ip ospf [<process-id>]

**Function:** Show main information of OSPF, including whether it supports GR and it can works as GR helper, the configured grace period and so on.

**Parameter: <***process-id*>: Process ID, ranging from 0 to 65535. It means that show main OSPF information of all processes when there is no parameter configured.

Command Mode: Admin mode

Default: None.

Usage Guide: None.

**Example:** Show main OSPF information of all processes.

Switch#show ip ospf

Routing Process "ospf 0" with ID 192.168.40.69

Process bound to VRF default

Process uptime is 52 minutes

Conforms to RFC2328, and RFC1583Compatibility flag is disabled

Supports only single TOS(TOS0) routes

Supports opaque LSA

Supports Graceful Restart Supports helper mode for Graceful Restart Grace period for Graceful Restart 100 secs SPF schedule delay 5 secs, Hold time between two SPFs 10 secs Refresh timer 10 secs Number of external LSA 0. Checksum Sum 0x000000 Number of opaque AS LSA 0. Checksum Sum 0x000000 Number of non-default external LSA 0 External LSA database is unlimited. Number of LSA originated 0 Number of LSA received 0 Number of areas attached to this router: 0

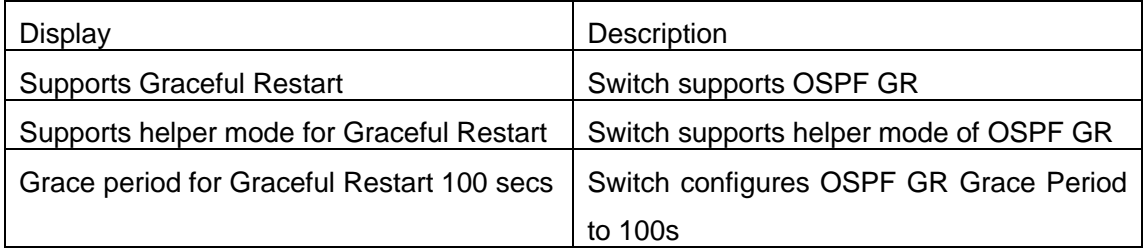

### **4.10.7 show ip ospf graceful-restart**

Command: show ip ospf [<process-id>] graceful-restart

**Function:** Show the state of OSPF GR, including whether it is processing GR at helper mode, GR remaining time.

**Parameter: <***process-id*>: Process ID, ranging from 0 to 65535. It means that GR state of all processes shown when there is no parameter configured.

Command Mode: Admin mode

Default: None.

Usage Guide: None.

**Example:** Show GR state of all processes on GR restarter.

Switch#show ip ospf graceful-restart

OSPF process 0 graceful-restart information:

GR status :GR in progress

GR remaining time : 50

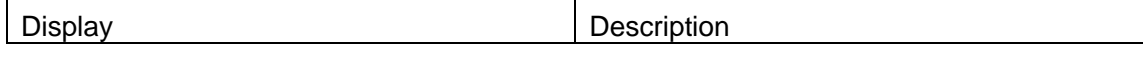

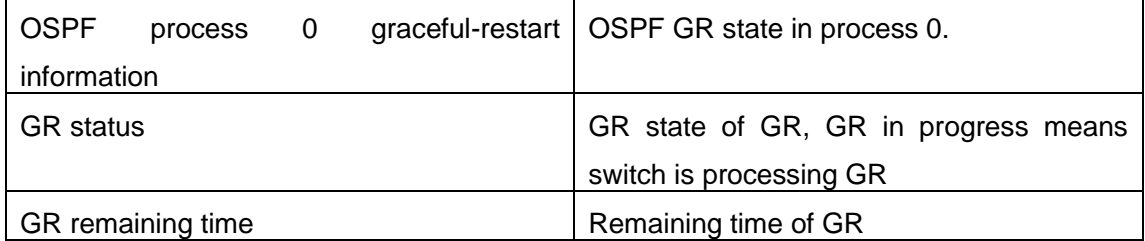

Show GR state of all processes on GR helper: Switch#show ip ospf graceful-restart OSPF process 0 graceful-restart information: GR status :Helper

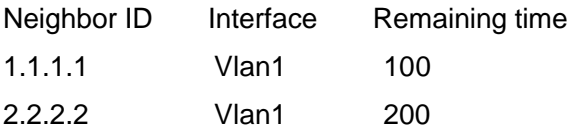

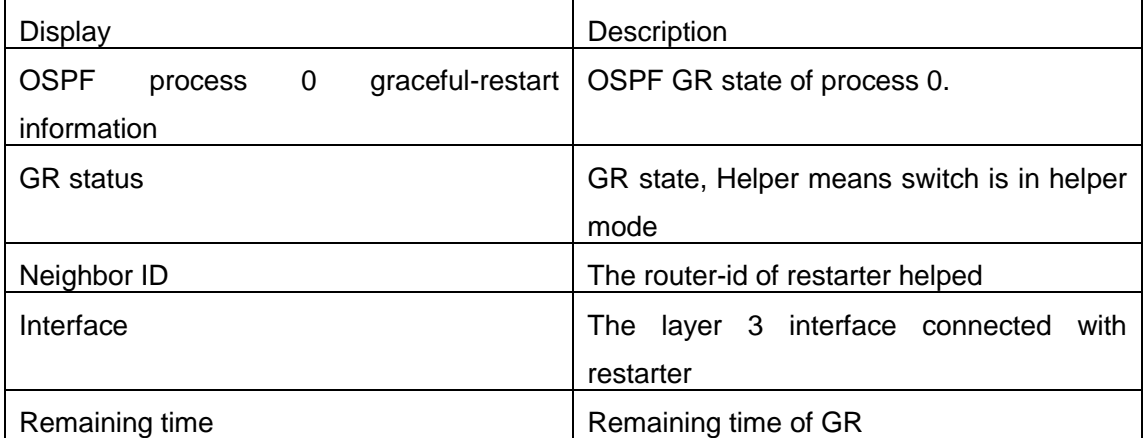

# **Chapter 5 Commands for Multicast Protocol**

### **5.1 Multicast**

### **5.1.1 show ip mroute**

Command: show ip mroute [<GroupAddr> [<SourceAddr>]]

**Function:** show IPv4 software multicast route table.

**Parameter: GroupAddr:** show the multicast entries relative to this Group address.

**SourceAddr:** show the multicast route entries relative to this source address.

Default: None

**Command Mode:** Admin mode and global mode

Usage Guide:

**Example:** show all entries of multicast route table.

Switch(config)#show ip mroute

Name: Loopback, Index: 2002, State:49

Name: null0, Index: 2003, State:49

Name: sit0, Index: 2004, State:80

Name: Vlan1, Index: 2005, State:1043

Name: Vlan2, Index: 2006, State:1002

Name: pimreg, Index: 2007, State:c1

The total matched ipmr active mfc entries is 1, unresolved ipmr entries is 0

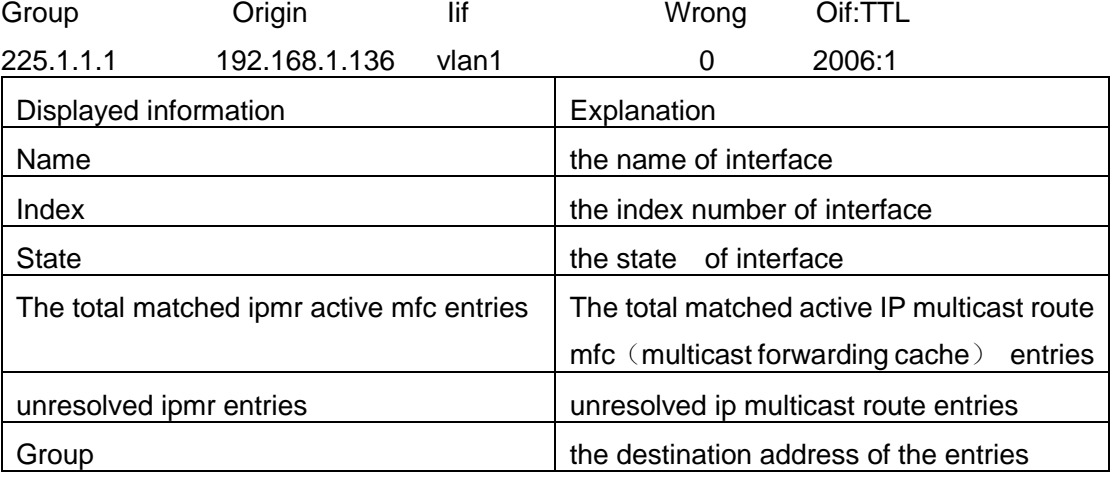

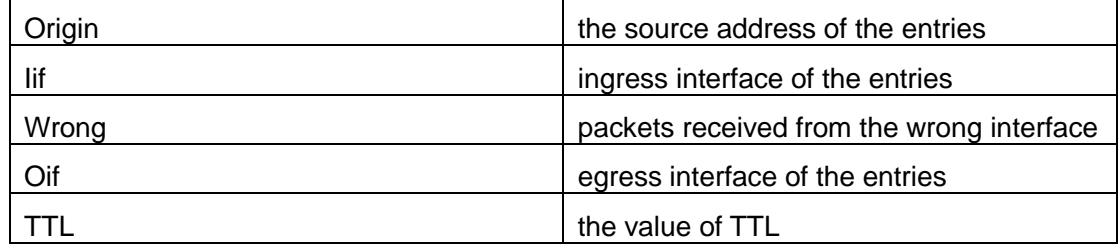

### **5.2 PIM-DM**

### **5.2.1 debug pim timer sat**

Command: debug pim timer sat

no debug pim timer sat

**Function:** Enable debug switch of PIM-DM source activity timer information in detail; the "**no debug pim timer sat**" command disenables the debug switch.

Parameter: None.

**Default:** Disabled.

**Command Mode:** Admin Mode.

**Usage Guide:** Enable the switch, and display source activity timer information in detail. Example:

Switch # debug ip pim timer sat

**Remark:** Other debug switches in PIM-DM are common in PIM-SM, including debug pim event, debug pim packet, debug pim nexthop, debug pim nsm, debug pim mfc, debug pim timer, debug pim state, refer to PIM-SM handbook.

### **5.2.2 debug pim timer srt**

Command: debug pim timer srt

no debug pim timer srt

**Function:** Enable debug switch of PIM-DM state-refresh timer information in detail; the "**no debug pim timer srt**" command disenables the debug switch.

Parameter: None.

**Default:** Disabled.

Command Mode: Admin Mode.

**Usage Guide:** Enable the switch, and display PIM-DM state-refresh timer information in detail.

**Example:** Switch #debug ip pim timer srt

**Remark:** Other debug switches in PIM-DM are common in PIM-SM, including debug pim event, debug pim packet, debug pim nexthop, debug pim nsm, debug pim mfc, debug pim timer, debug pim state, refer to PIM-SM manual section.

### **5.2.3 ip mroute**

Command: ip mroute <*A.B.C.D*> <*A.B.C.D*> <*ifname*> <*.ifname*>

no ip mroute <*A.B.C.D*> <*A.B.C.D*> [<*ifname*> <*.ifname*>]

**Function:** To configure static multicast entry. The no command will delete some static multicast entries or some egress interfaces.

**Parameter: <A.B.C.D> <A.B.C.D>** are the source address and group address of multicast.

 **<***ifname***> <***.ifname***>**, the first one is ingress interface, follow is egress interface.

**Default:** To delete this static multicast entry, if the command isn't included interface parameter.

**Command Mode:** Global Mode.

**Usage Guide:** The **<***ifname***>** should be valid VLAN interfaces. The multicast data flow will not be forwarded unless PIM is configured on the egress interface and the interface is UP. If the state of the interface is not UP, or PIM is not configured, or RPF is not valid, the multicast data flow will not be fordwarded. To removed the specified multicast routing entry. If all the egress interfaces are specified, or no interfaces are specified, the specified multicast routing entry will be removed. Otherwise the multicast routing entry for the specified interface will be removed.

Example:

Switch(config)#ip mroute 10.1.1.1 225.1.1.1 v10 v20 v30

### **5.2.4 ip pim bsr-border**

Command: ip pim bsr-border

no ip pim bsr-border

**Function:** To configure or delete PIM BSR-BORDER interface.

Parameter: None.

**Default:** Non-BSR-BORDER.

**Command Mode:** Interface Configuration Mode.

**Usage Guide:** To configure the interface as the BSR-BORDER. If configured, BSR related messages will not receive from or sent to the specified interface. All the networks connected to the interface will be considered as directly connected. Example:

Switch(Config-if-Vlan1)#no ip pim bsr-border

### **5.2.5 ip pim dense-mode**

Command: ip pim dense-mode

no ip pim dense-mode

**Function:** Enable PIM-DM protocol on interface; the "**no ip pim dense-mode**" command disenables PIM-DM protocol on interface.

Parameter: None.

**Default:** Disable PIM-DM protocol.

**Command Mode:** Interface Configure Mode

**Usage Guide:** The command will be taken effect, executing ip multicast-routing in Global Mode. Don't support multicast protocol mutual operation, namely can't synchronously enable dense mode and sparse mode in one swtich.

**Example:** Enable PIM-DM protocol on interface vlan1.

Switch (config)#ip pim multicast-routing

Switch (config)#interface vlan 1

Switch(Config-if-Vlan1)#ip pim dense-mode

### **5.2.6 ip pim dr-priority**

Command: ip pim dr-priority <*priority*>

no ip pim dr-priority

**Function:** Configure, disable or change the interface's DR priority. The neighboring nodes in the same net segment select the DR in their net segment according to hello packets. The "**no ip pim dr-priority"** command restores the default value.

Parameter: *<priority>* is priority

Default: 1

**Command Mode:** Interface Configuration Mode

**Usage Guide:** Range from 0 to 4294967294, the higher value has more priority.

**Example:** Configure VLAN's DR priority to 100

Switch (config)# interface vlan 1

Switch(Config-if-Vlan1)ip pim dr-priority 100

Switch (Config -if-Vlan1)#

### **5.2.7 ip pim exclude-genid**

Command: ip pim exclude-genid

no ip pim exclude-genid

**Function:** This command makes the Hello packets sent by PIM SM do not include GenId option. The "**no ipv6 pim exclude-genid**" command restores the default value Parameter: None **Default:** The Hello packets include GenId option. **Command Mode:** Interface Configuration Mode **Usage Guide:** This command is used to interact with older Cisco IOS version. **Example:** Configure the Hello packets sent by the switch do not include GenId option. Switch (Config-if-Vlan1)#ip pim exclude-genid Switch (Config-if-Vlan1)#

### **5.2.8 ip pim hello-holdtime**

Command: ip pim hello-holdtime <*value*>

no ip pim hello-holdtime

**Function:** Configure or disable the Holdtime option in the Hello packets, this value is to describe neighbore holdtime, if the switch hasn't received the neighbore hello packets when the holdtime is over, this neighbore is deleted. The "**no ip pim hello-holdtime**" command cancels configured holdtime value and restores default value.

**Parameter: <***value*> is the value of holdtime.

**Default:** The default value of Holdtime is 3.5\*Hello interval, Hello interval's default value is 30s, so Holdtime's default value is 105s.

**Command Mode:** Interface Configuration Mode

**Usage Guide:** If this value is not configured, hellotime's default value is 3.5\*Hello\_interval. If the configured holdtime is less than the current hello\_interval, this configuration is denyed. Every time hello interval is updated, the Hello holdtime will update according to the following rules: If hello\_holdtime is not configured or hello\_holdtime is configured but less than current hello interval, hello holdtime is modified to 3.5\*hello interval, otherwise the configured value is maintained.

**Example:** Configure vlan1's Hello Holdtime

Switch (config)# interface vlan1

Switch (Config -if-Vlan1)#ip pim hello-holdtime 10

Switch (Config -if-Vlan1)#

### **5.2.9 ip pim hello-interval**

Command: ip pim hello-interval < *interval*> no ip pim hello-interval

**Function:** Configure interface PIM-DM hello message interval; the "**no ip pim hellointerval**" restores default value.

**Parameter: <** *interval***>** is interval of periodically transmitted PIM-DM hello message, value range from 1s to 18724s.

**Default:** Default interval of periodically transmitted PIM-DM hello message as 30s.

**Command Mode:** Interface Configuration Mode.

**Usage Guide:** Hello message makes PIM-DM switch mutual location, and ensures neighborship. PIM-DM switch announces existence itself by periodically transmitting hello messages to neighbors. If it doesn't receive hello messages from neighbors in regulation time, it confirms that the neighbors were lost. Configuration time is not more than neighbor overtime.

**Example:** Configure PIM-DM hello interval on interface vlan1. Switch (config)#interface vlan1

Switch(Config-if-Vlan1)#ip pim hello-interval 20

### **5.2.10 ip pim multicast-routing**

Command: ip pim multicast-routing no ip pim multicast-routing **Function:** Enable PIM-SM globally. The "**no ip pim multicast-routing**" command disables PIM-SM globally. Parameter: None **Default:** Disabled PIM-SM Command Mode: Global Mode **Usage Guide:** Enable PIM-SM globally. The interface must enable PIM-SM to have PIM-SM work **Example:** Enable PIM-SM globally. Switch (config)#ip pim multicast-routing

### **5.2.11 ip pim neighbor-filter**

Command: ip pim neighbor-filter <*list-number*>

no ip pim neighbor-filter <*list-number*>

**Function:** Configure the neighbore access-list. If filtered by the lists and connections with neighbors are created, this connections are cut off immediately. If no connection is created, this conncetion can't be created.

**Parameter:** <*list-number>*: <*list-number>* is the simple access-list number, it ranges from 1 to 99

**Default:** No neighbor filter configuration. **Command Mode:** Interface Configuration Mode **Usage Guide:** ACL's default is DENY. If configuring access-list 1,access-list 1's default is deny. In the following example, if "permit any-source" is not configured, deny 10.1.4.10 0.0.0.255 is the same as deny any-source. **Example:** Configure VLAN's filtering rules of pim neighbors. Switch #show ip pim neighbor Neighbor Interface Uptime/Expires Ver DR Address **Priority/Mode** 10.1.4.10 Vlan1 02:30:30/00:01:41 v2 4294967294 / DR Switch (Config-if-Vlan1)#ip pim neighbor-filter 2 Switch (config)#access-list 2 deny 10.1.4.10 0.0.0.255 Switch (config)#access-list 2 permit any-source Switch (config)#show ip pim neighbor Switch (config)#

### **5.2.12 ip pim scope-border**

Command: ip pim scope-border [<*1-99* >|<*acl\_name*>]

no ip pim scope-border

**Function:** To configure or delete management border of PIM.

**Parameters: <***1-99* **>:** is the ACL number for the management border.

**<***acl\_name***>:** is the ACL name for the management border.

**Default:** Not management border. If no ACL is specified, the default management border will be used.

**Command Mode:** Interface Configuration Mode.

**Usage Guide:** To configure the management border and the ACL for the PIM protocol. The multicast data flow will not be forwarded to the SCOPE-BORDER.

Example:

Switch(Config-if-Vlan2)#ip pim scope-border 3

### **5.2.13 ip pim state-refresh origination-interval**

Command: ip pim state-refresh origination-interval *<interval>*

no ip pim state-refresh origination-interval

**Function:** Configure transmission interval of state-refresh message. The "**no ip pim state-**

**refresh origination-interval**" command restores default value.

**Parameter:**  $\langle$ *interval*> packet transmission interval value is from 4s to 100s.

### Default: 60s

Command Mode: Global Mode

**Usage Guide:** The first-hop router periodically transmits stat-refresh messages to maintain PIM-DM list items of all the downstream routers. The command can modify origination interval of state-refresh messages. Usually do not modify relevant timer interval. **Example:** Configure transmission interval of state-refresh message to 90s. Switch (config)#ip pim state-refresh origination-interval 90

### **5.2.14 show ip pim interface**

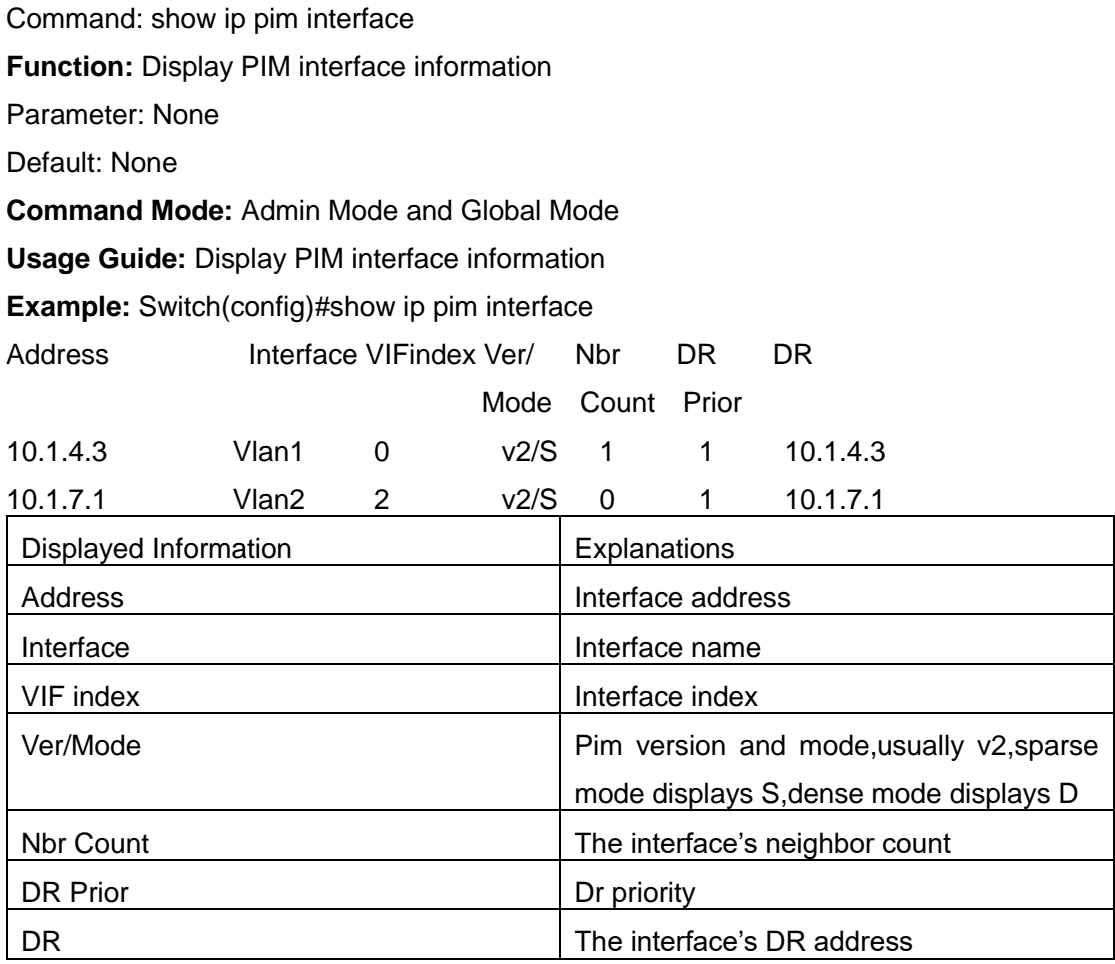

### **5.2.15 show ip pim mroute dense-mode**

Command: show ip pim mroute dense-mode [group <*A.B.C.D*>] [source <*A.B.C.D*>] **Function:** Display PIM-DM message forwarding items.

**Parameter:** group <A.B.C.D>: displays forwarding items relevant to this multicast address.

source <A.B.C.D>: displays forwarding items relevant to this source.

**Default:** Do not display (Off).

Command Mode: Admin Mode **Usage Guide:** The command shows PIM-DM multicast forwarding items, namely forwarding items of forward multicast packet in system FIB table. **Example:** Display all of PIM-DM message forwarding items. Switch(config)#show ip pim mroute dense-mode IP Multicast Routing Table

(\*,G) Entries: 1

(S,G) Entries: 1

(\*, 226.0.0.1) Local ..l.............................

(192.168.1.12, 226.0.0.1) RPF nbr: 0.0.0.0

RPF idx: Vlan2

Upstream State: FORWARDING

Origin State: ORIGINATOR

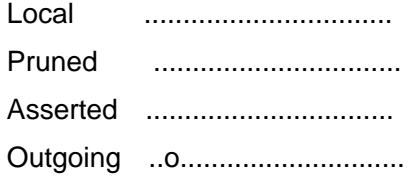

#### Switch#

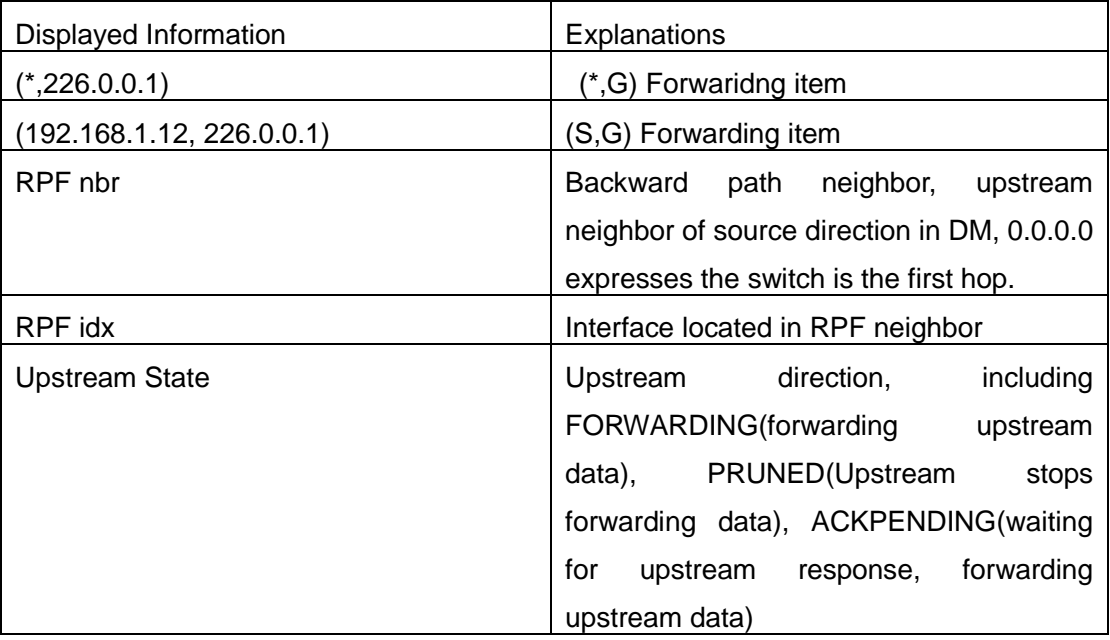

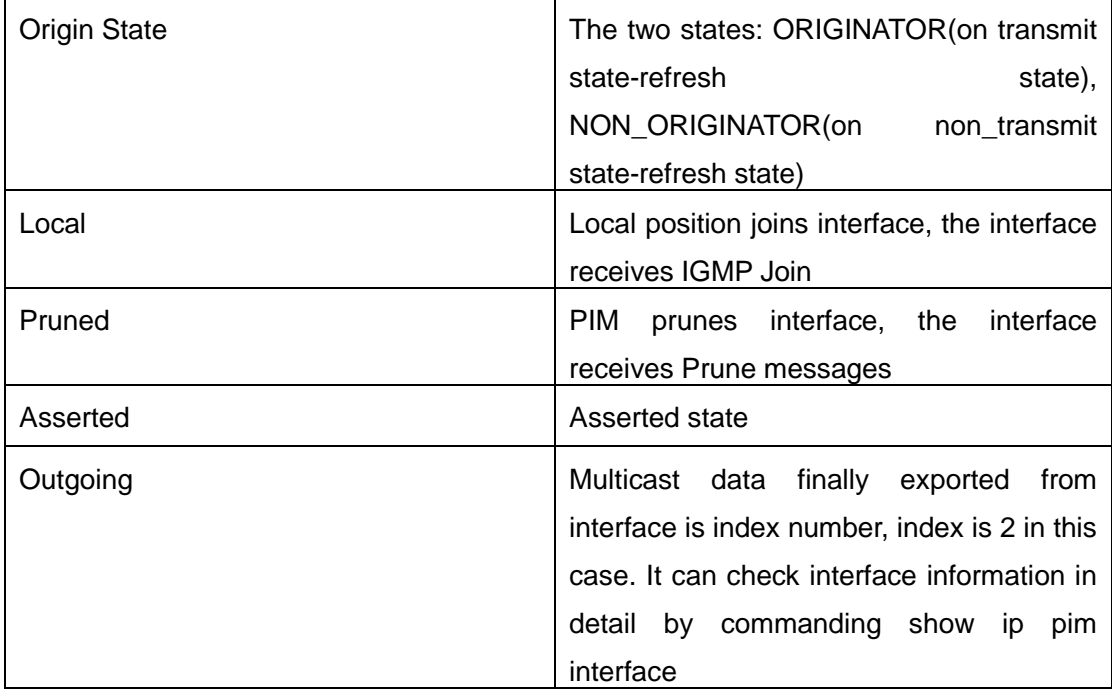

### **5.2.16 show ip pim neighbor**

Command: show ip pim neighbor

**Function:** Display router neighbors

Parameter: None

Default: None

**Command Mode:** Admin Mode and Global Mode

**Usage Guide:** Display multicast router neighbors maintained by the PIM

**Example:** Switch (config)#show ip pim neighbor

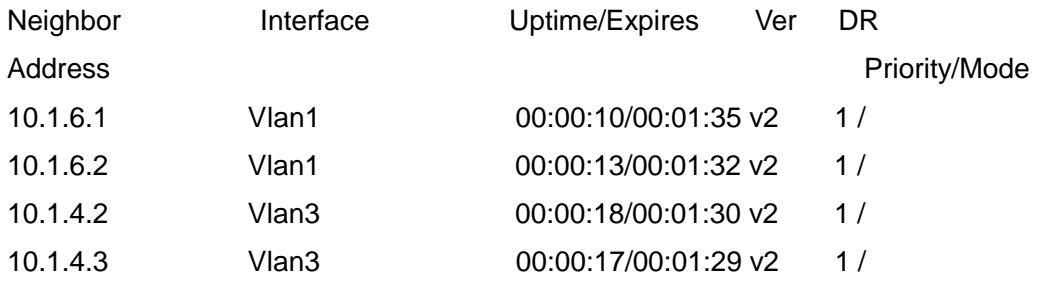

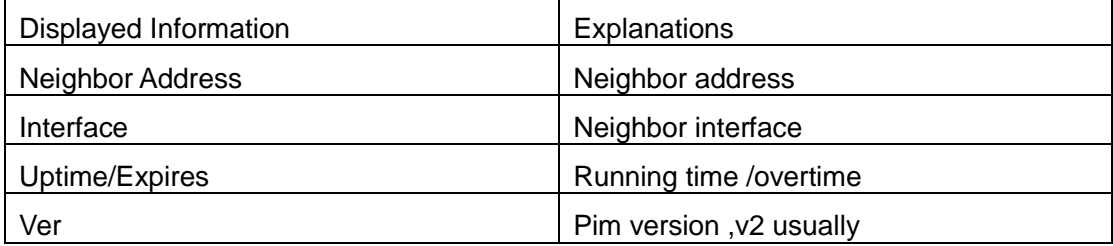

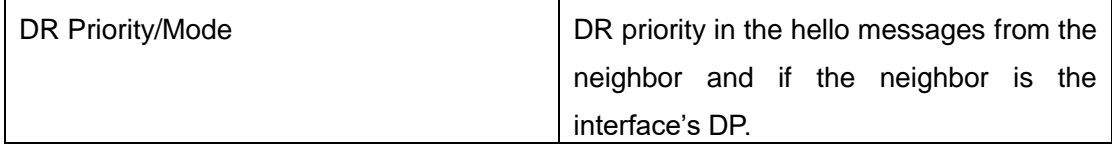

### **5.2.17 show ip pim nexthop**

Command: show ip pim nexthop

**Function:** Display the PIM buffered nexthop router in the unicast route table

Parameter: None

Default: None

**Command Mode:** Admin Mode and Global Mode

**Usage Guide:** Display the PIM buffered nexthop router information.

Example:

Switch(config)#show ip pim nexthop

Flags:  $N = New$ ,  $R = RP$ ,  $S = Source$ ,  $U = Unreachable$ 

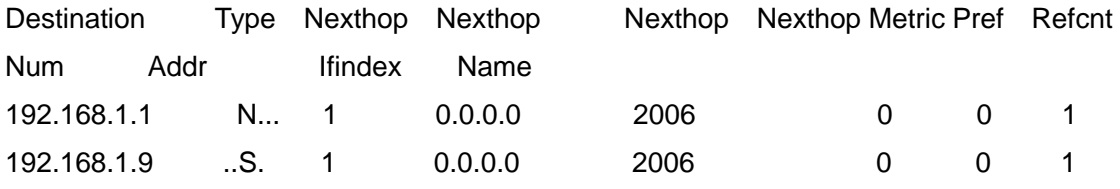

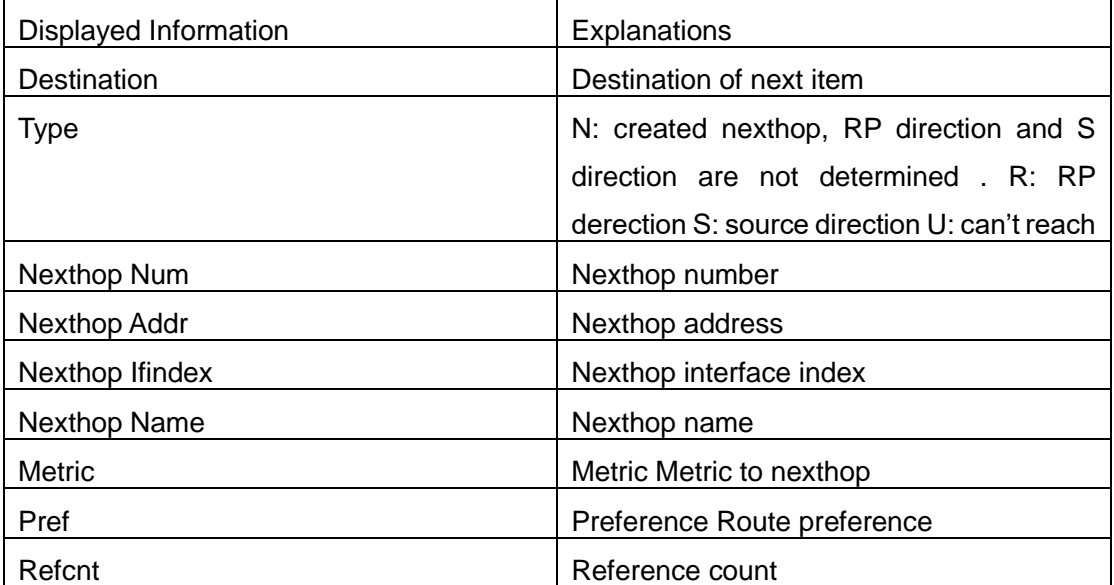

### **5.3 PIM-SM**

### **5.3.1 clear ip pim bsr rp-set**

Command: clear ip pim bsr rp-set \* **Function:** Clear all RP. **Parameters:** None. **Command Mode:** Admin Configuration Mode **Usage Guide:** Clear all RP rapidly. **Example:** Clear all RP. Switch# clear ip pim bsr rp-set \* Relative Command: show ip pim bsr-router

### **5.3.2 debug pim event**

Command: debug pim event no debug pim event **Function:** Enable or Disable pim event debug switch Parameter: None Default: Disabled Command Mode: Admin Mode. **Usage Guide:** Enable pim event debug switch and display events information about pim operation. Example: Switch# debug ip pim event Switch#

### **5.3.3 debug pim mfc**

Command: debug pim mfc no debug pim mfc **Function:** Enable or Disable pim mfc debug switch Parameter: None Default: Disabled Command Mode: Admin Mode. **Usage Guide:** Enable pim mfc debug switch and display generated and transmitted multicast id's information. **Example:** Switch# debug ip pim mfc

### **5.3.4 debug pim mib**

Command: debug pim mib

 no debug pim mib **Function:** Enable or Disable PIM MIB debug switch Parameter: None Default: Disabled Command Mode: Admin Mode. **Usage Guide:** Inspect PIM MIB information by PIM MIB debug switch. It's not available now and it's for the future extension. **Example:** Switch# debug ip pim mib

### **5.3.5 debug pim nexthop**

Command: debug pim nexthop no debug pim nexthop **Function:** Enable or Disable pim nexthop debug switch Parameter: None **Default:** Disabled Command Mode: Admin Mode. **Usage Guide:** Inspect PIM NEXTHOP changing information by the pim nexthop switch. **Example:** Switch# debug ip pim nexthop

### **5.3.6 debug pim nsm**

Command: debug pim nsm no debug pim nsm **Function:** Enable or Disable pim debug switch communicating with Network Services Parameter: None Default: Disabled Command Mode: Admin Mode. **Usage Guide:** Inspect the communicating information between PIM and Network Services by this switch. **Example:** Switch# debug ip pim nsm

### **5.3.7 debug pim packet**

Command: debug pim packet debug pim packet in debug pim packet out no debug pim packet

no debug pim packet in no debug pim packet out **Function:** Enable or Disable pim debug switch **Parameter: in** display only received pim packets  **out** display only transmitted pim packets **none** display both **Default:** Disabled Command Mode: Admin Mode. **Usage Guide:** Inspect the received and transmitted pim packets by this switch. **Example:** Switch# debug ip pim packet in

### **5.3.8 debug pim state**

Command: debug pim state no debug pim state **Function:** Enable or Disable pim debug switch Parameter: None Default: Disabled Command Mode: Admin Mode. **Usage Guide:** Inspect the changing information about pim state by this switch. **Example:** Switch# debug ip pim state

### **5.3.9 debug pim timer**

Command: debug pim timer debug pim timer assert debug pim timer assert at debug pim timer bsr bst debug pim timer bsr crp debug pim timer bsr debug pim timer hello ht debug pim timer hello nlt debug pim timer hello tht debug pim timer hello debug pim timer joinprune et debug pim timer joinprune jt debug pim timer joinprune kat debug pim timer joinprune ot

debug pim timer joinprune plt debug pim timer joinprune ppt debug pim timer joinprune pt debug pim timer joinprune debug pim timer register rst debug pim timer register no debug pim timer no debug pim timer assert no debug pim timer assert at no debug pim timer bsr bst no debug pim timer bsr crp no debug pim timer bsr no debug pim timer hello ht no debug pim timer hello nlt no debug pim timer hello tht no debug pim timer hello no debug pim timer joinprune et no debug pim timer joinprune jt no debug pim timer joinprune kat no debug pim timer joinprune ot no debug pim timer joinprune plt no debug pim timer joinprune ppt no debug pim timer joinprune pt no debug pim timer joinprune no debug pim timer register rst no debug pim timer register **Function:** Enable or Disable each pim timer Parameter: None Default: Disabled Command Mode: Admin Mode. **Usage Guide:** Enable the specified timer's debug information. Example: Switch# debug pim timer assert Switch#

### **5.3.10 ip mroute**

Command: ip mroute <*A.B.C.D*> <*A.B.C.D*> <*ifname*> <*.ifname*>

no ip mroute <*A.B.C.D*> <*A.B.C.D*> [<*ifname*> <*.ifname*>]

**Function:** To configure static multicast entry. The no command will delete some static multicast entries or some egress interfaces.

**Parameter: <A.B.C.D> <A.B.C.D>** are the source address and group address of multicast.

 **<***ifname***> <***.ifname***>**, the first one is ingress interface, follow is egress interface. **Default:** To delete this static multicast entry, if the command isn't included interface parameter.

**Command Mode:** Global Mode.

Usage Guide: The <ifname> should be valid VLAN interfaces. The multicast data flow will not be forwarded unless PIM is configured on the egress interface and the interface is UP. If the state of the interface is not UP, or PIM is not configured, or RPF is not valid, the multicast data flow will not be fordwarded. To removed the specified multicast routing entry. If all the egress interfaces are specified, or no interfaces are specified, the specified multicast routing entry will be removed. Otherwise the multicast routing entry for the specified interface will be removed.

Example:

Switch(config)#ip mroute 10.1.1.1 225.1.1.1 v10 v20 v30

### **5.3.11 ip multicast unresolved-cache aging-time**

Command: ip multicast unresolved-cache aging-time <value>

no ip multicast unresolved-cache aging-time

**Function:** Configure the cache time of the kernel multicast route, the no command restores the default value.

**Parameter: < value>** is the configured cache time, ranging between 1 and 20s. Default: 10s.

**Command Mode:** Global Configuration Mode.

**Usage Guide:** Configure the cache time of multicast route entry in kernel.

Example:

Switch(config)# ip multicast unresolved-cache aging-time 18

### **5.3.12 ip pim accept-register**

Command: ip pim accept-register list <*list-number*>

no ip pim accept-register

**Function:** Filter the specified multicast group and multicast address.

**Parameter: <***list-number***>: <***list-number***> is the access-list number, it ranges from 100** to 199.

**Default:** Permit the multicast registers from any sources to any groups.

Command Mode: Global Mode

**Usage Guide:** This command is used to configure the access-list filtering the PIM REGISTER packets.The addresses of the access-list respectively indicate the filtered multicast sources and multicast groups' information. For the source-group combinations that match DENY, PIM sends REGISTER-STOP immediately and does not create group records when receiving REGISTER packets. Unlike other access-list, when the access-list is configured, the default value is PERMIT.

**Example:** Configure the filtered register message's rule to myfilter.

Switch(config)#ip pim accept-register list 120

Switch (config)#access-list 120 deny ip 10.1.0.2 0.0.0.255 239.192.1.10 0.0.0.255 Switch (config)#

### **5.3.13 ip pim bsr-border**

Command: ip pim bsr-border

no ip pim bsr-border

**Function:** To configure or delete PIM BSR-BORDER interface.

Parameter: None.

**Default:** Non-BSR-BORDER.

**Command Mode:** Interface Configuration Mode.

**Usage Guide:** To configure the interface as the BSR-BORDER. If configured, BSR related messages will not receive from or sent to the specified interface. All the networks connected to the interface will be considered as directly connected.

Example:

Switch(Config-if-Vlan1)#no ip pim bsr-border

### **5.3.14 ip pim bsr-candidate**

Command: ip pim bsr-candidate {vlan <*vlan-id*>| <*ifname>*} [*hash-mask-length*] [*priority*] no ip pim bsr-candidate

**Function:** This command is the candidate BSR configure command in global mode and is used to configure PIM-SM information about candidate BSR in order to compete with other candidate BSRs for the BSR router. The command **"no ip pim bsr-candidate"** disables the candidate BSR.

**Parameter:** *Ifname* is the specified interface's name;

**[***hash-mask-length***]** is the specified hash mask length. It's used for the RP enable selection and ranges from 0 to 32;

**[***priority***]** is the candidate BSR priority and ranges from 0 to 255. If this parameter is not configured, the default priority value is 0.

**Default:** This switch is not a candidate BSR router.

Command Mode: Global Mode

**Usage Guide:** This command is the candidate BSR configure command in global mode and is used to configure PIM-SM information about candidate BSR in order to compete with other candidate BSRs for the BSR router. Only this command is configured, this switch is the BSR candidate router.

**Example:** Globally configure the interface vlan1 as the candidate BSR-message transmitting interface.

Switch (config)# ip pim bsr-candidate vlan1 30 10

### **5.3.15 ip pim cisco-register-checksum**

Command: ip pim cisco-register-checksum [group-list <*simple-acl*>]

no ip pim cisco-register-checksum [group-list <*simple-acl*>]

**Function:** Configure the register packet's checksum of the group specified by myfilter to use the whole packet's length.

**Default:** Compute the checksum according to the register packet's head length, default: 8 **Parameter: <***simple-acl***>:** <1-99> Simple access-list **<***simple-acl***>:** <1-99> Simple access-list

Command Mode: Global Mode

**Usage Guide:** This command is used to interact with older Cisco IOS version.

**Example:** Configure the register packet's checksum of the group specified by myfilter to use the whole packet's length.

Switch (config)#ip pim cisco-register-checksum group-list 23

### **5.3.16 ip pim dr-priority**

Command: ip pim dr-priority <*priority*>

no ip pim dr-priority

**Function:** Configure, disable or change the interface's DR priority. The neighboring nodes in the same net segment select the DR in their net segment according to hello packets. The "**no ip pim dr-priority**" command restores the default value.

Parameter: <priority> is priority

Default: 1

**Command Mode:** Interface Configuration Mode

**Usage Guide:** Range from 0 to 4294967294, the higher value has more priority.

**Example:** Configure VLAN's DR priority to 100 Switch (config)# interface vlan 1 Switch(Config-if-Vlan1)ip pim dr-priority 100 Switch (Config -if-Vlan1)#

### **5.3.17 ip pim exclude-genid**

Command: ip pim exclude-genid

no ip pim exclude-genid

**Function:** This command makes the Hello packets sent by PIM SM do not include GenId option. The "**no ipv6 pim exclude-genid**" command restores the default value Parameter: None **Default:** The Hello packets include GenId option. **Command Mode:** Interface Configuration Mode **Usage Guide:** This command is used to interact with older Cisco IOS version. **Example:** Configure the Hello packets sent by the switch do not include GenId option. Switch (Config-if-Vlan1)#ip pim exclude-genid Switch (Config-if-Vlan1)#

### **5.3.18 ip pim hello-holdtime**

Command: ip pim hello-holdtime <*value*>

no ip pim hello-holdtime

**Function:** Configure or disable the Holdtime option in the Hello packets, this value is to describe neighbor holdtime,if the switch hasn't received the neighbor hello packets when the holdtime is over, this neighbor is deleted. The "**no ip pim hello-holdtime**" command cancels configured holdtime value and restores default value.

**Parameter:** <*value*> is the value of holdtime.

Default: The default value of Holdtime is 3.5\*Hello\_interval, Hello\_interval's default value is 30s, so Hold time's default value is 105s.

**Command Mode:** Interface Configuration Mode

**Usage Guide:** If this value is not configured, hellotime's default value is 3.5\*Hello\_interval. If the configured holdtime is less than the current hello interval, this configuration is denied. Every time hello\_interval is updated, the Hello\_holdtime will update according to the following rules: If hello\_holdtime is not configured or hello\_holdtime is configured but less than current hello\_interval, hello\_holdtime is modified to 3.5\*hello\_interval, otherwise the configured value is maintained.

**Example:** Configure vlan1's Hello Holdtime

Switch (config)# interface vlan1 Switch (Config -if-Vlan1)#ip pim hello-holdtime 10 Switch (Config -if-Vlan1)#

### **5.3.19 ip pim hello-interval**

Command: ip pim hello-interval <*interval*>

no ip pim hello-interval

**Function:** Configure the interface's hello\_interval of pim hello packets. The "**no ip pim hello-interval**" command restores the default value.

**Parameter: <***interval***>** is the hello interval of periodically transmitted pim hello packets', ranges from 1 to 18724s.

**Default:** The default periodically transmitted pim hello packets' hello\_interval is30s.

**Command Mode:** Interface Configuration Mode

**Usage Guide:** Hello messages make pim switches oriented each other and determine neighbor relationship. Pim switch announce the existence of itself by periodically transmitting hello messages to neighbors. If no hello messages from neighbors are received in the certain time, the neighbor is considered lost. This value can't be greater than neighbor overtime.

**Example:** Configure VLAN's pim-sm hello interval Switch (config)#interface vlan 1 Switch(Config-if-Vlan1)#ip pim hello-interval 20 Switch(Config-if-Vlan1)#

### **5.3.20 ip pim ignore-rp-set-priority**

Command: ip pim ignore-rp-set-priority

no ip pim ignore-rp-set-priority

**Function:** When RP selection is carried out, this command configures the switch to enable Hashing regulation and ignore RP priority. This command is used to interact with older Cisco IOS versions.

**Default:** Disabled

Parameter: None

Command Mode: Global Mode

**Usage Guide:** When selecting RP, Pim usually will select according to RP priority. When this command is configured, pim will not select according to RP priority. Unless there are older routers in the net, this command is not recommended.

**Example:** Switch (config)#ip pim ignore-rp-set-priority

### **5.3.21 ip pim jp-timer**

Command: ip pim jp-timer <*value*>

no ip pim jp-timer

**Function:** Configure to add JP timer. The "**no ip pim jp-timer**" command restores the default value.

**Parameter: <***value***>** ranges from 10 to 65535s

Default: 60s

Command Mode: Global Mode

**Usage Guide:** Configure the interval of JOIN-PRUNE packets sent by PIM periodically,

the default value is 60s. The default value is recommended if no special reasons.

**Example:** Configure the interval of timer

Switch (config)#ip pim jp-timer 59

### **5.3.22 ip pim multicast-routing**

Command: ip pim multicast-routing no ip pim multicast-routing **Function:** Enable PIM-SM globally. The "**no ip pim multicast-routing**" command disables PIM-SM globally. Parameter: None **Default:** Disabled PIM-SM Command Mode: Global Mode **Usage Guide:** Enable PIM-SM globally. The interface must enable PIM-SM to have PIM-SM work **Example:** Enable PIM-SM globally. Switch (config)#ip pim multicast-routing Switch (config)#

## **5.3.23 ip pim neighbor-filter**

Command: ip pim neighbor-filter <*list-number*>

no ip pim neighbor-filter <*list-number*>

Function: Configure the neighbor access-list. If filtered by the lists and connections with neighbors are created, this connections are cut off immediately. If no connection is created, this connection can't be created.

**Parameter:** <*list-number>*: <*list-number>* is the simple access-list number, it ranges from 1 to 99

**Default:** No neighbor filter configuration. **Command Mode:** Interface Configuration Mode **Usage Guide:** ACL's default is DENY. If configuring access-list 1, access-list 1's default is deny. In the following example, if "permit any" is not configured, deny 10.1.4.10 0.0.0.255 is the same as deny any. **Example:** Configure VLAN's filtering rules of pim neighbors. Switch #show ip pim neighbor Neighbor Interface Uptime/Expires Ver DR Address **Priority/Mode** 10.1.4.10 Vlan1 02:30:30/00:01:41 v2 4294967294 / DR Switch (Config-if-Vlan1)#ip pim neighbor-filter 2 Switch (config)#access-list 2 deny 10.1.4.10 0.0.0.255 Switch (config)#access-list 2 permit any Switch (config)#show ip pim neighbor

### **5.3.24 ip pim register-rate-limit**

Command: ip pim register-rate-limit <*limit*>

no ip pim register-rate-limit

**Function:** This command is used to configure the speedrate of DR sending register packets; the unit is packet/second. The "**no ip pim Register-rate-limit**" command restores the default value. This configured speedrate is each  $(S, G)$  state's ,not the whole system's.

Parameter: **<limit>** ranges from 1 to 65535.

**Default:** No limit for sending speed

Command Mode: Global Mode

**Usage Guide:** This configuration is to prevent the attack to DR, limiting sending REGISTER packets.

**Example:** Configure the speedrate of DR sending register packets to 59p/s.

Switch (config)#ip pim register-rate-limit 59

Switch (config)#

### **5.3.25 ip pim register-rp-reachability**

Command: ip pim register-rp-reachability

no ip pim register-rp-reachability

**Function:** This command makes DR check the RP reachability in the process of registration.

Parameter: None

**Default:** Do not check Command Mode: Global Mode **Usage Guide:** This command configures DR whether or not to check the RP reachability. **Example:** Configure DR to check the RP reachability. Switch (config)#ip pim register-rp-reachability Switch (config)#

### **5.3.26 ip pim register-source**

Command: ip pim register-source {<*A.B.C.D*> | <*ifname*>| vlan <*vlan-id*>}

no ip pim register-source

**Function:** This command is to configure the source address of register packets sent by DR to overwrite default source address. This default source address is usually the RPF neighbor of source host direction.

**Parameter:** <*ifname>* is the interface name,

**<***vlan-id***>** is VLAN ID;

**<***A.B.C.D***>** is the configured source IP addresses.

**Default:** Do not check

Command Mode: Global Mode

**Usage Guide:** The "**no ip pim register-source**" command restores the default value, no more parameter is needed. Configured address must be reachable to Register-Stop messages sent by RP. It's usually a circle address, but it can be other physical addresses. This address must be announcable through unicast router protocols of DR.

**Example:** Configure the source address sent by DR.

Switch (config)#ip pim register-source 10.1.1.1

### **5.3.27 ip pim register-suppression**

Command: ip pim register-suppression <*value*>

no ip pim register-suppression

**Function:** This command is to configure the value of register suppression timer, the unit is second. The "**no ip pim register-suppression**" command restores the default value. **Parameter: <***value*> is the timer's value; it ranges from 10 to 65535s.

Default: 60s

Command Mode: Global Mode

**Usage Guide:** If this value is configured at DR, it's the value of register suppression timer; the bigger one of the default register keep-alive time of RP (210s) and the sum of triple register suppression time and 5. If configure this value on RP without the command "ip pim

rp-register-kat", this command may modify the RP register keep-alive time. **Example:** Configure the value of register suppression timer to 10s. Switch (config)#ip pim register- suppression 10 Switch (config)#

### **5.3.28 ip pim rp-address**

Command: ip pim rp- address <*A.B.C.D*> <*A.B.C.D/M*>

no ip pim rp-address <*A.B.C.D*> [*<A.B.C.D/M>|<all>*]

**Function:** This command is to configure static RP globally or in a multicast address range.The **"no ipv6 pim rp-address <***A.B.C.D***> [***<A.B.C.D/M>|<all>***]**" command cancels static RP.

Parameter: <*A.B.C.D*> is the RP address

**<***A.B.C.D/M***>** the scope of the specified RP address

**<***all***>** is all the range

**Default:** This switch is not a RP static router.

Command Mode: Global Mode

**Usage Guide:** This command is to configure static RP globally or in a multicast address range and configure PIM-SM static RP information. Attention, when computing rp, BSR RP is selected first. If it doesn't succeed, static RP is selected.

**Example:** Configure vlan1 as candidate RP announcing sending interface globally.

Switch (config)# ip pim rp-address 10.1.1.1 238.0.0.0/8 Switch (config)#

### **5.3.29 ip pim rp-candidate**

Command: ip pim rp-candidate {vlan < *vlan-id* > | *<ifname>*} [<*A.B.C.D/M*>] [<priority>]

no ip pim rp-candiate

**Function:** This command is the candidate RP global configure command, it is used to configure PIM-SM candidate RP information in order to compete RP router with other candidate RPs. The "**no ip pim rp-candiate**" command cancels the candidate RP. Parameter: *vlan-id* isVlan ID;

*ifname* is the name of the specified interface;

 **A.B.C.D/M** is the ip prefix and mask;

*<priority>* is the RP selection priority, it ranges from 0 to 255, the default value is 192, the lower value has more priority.

**Default:** This switch is not a RP static router.

Command Mode: Global Mode
**Usage Guide:** This command is the candidate RP global configure command, it is used to configure PIM-SM candidate RP information in order to compete RP router with other candidate RPs.Only this command is configured, this switch is the RP candidate router.

**Example:** Configure vlan1 as the sending interface of candidate RP announcing sending messages

Switch (config)# ip pim rp-candidate vlan1 100

### **5.3.30 ip pim rp-register-kat**

Command: ip pim rp-register-kat <*vaule*>

no ip pim rp-register-kat

**Function:** This command is to configure the KAT (KeepAlive Timer) value of the RP (S, G) items, the unit is second. The "**no ip pim rp-register-kat**" command restores the default value.

**Parameter: <vaule>** is the timer value; it ranges from 1 to 65535s.

Default: 185s

Command Mode: Global Mode

**Usage Guide:** This command is to configure the RP's keep alive time, during the keep alive time RP's (S, G) item will not be deleted because it hasn't received REGISTER packets. If no new REGISTER packet is received when the keep alive time is over, this item will be obsolete.

**Example:** Configure the kat value of RP's (S, G) item to 180s Switch (config)#ip pim rp-register- kat 180 Switch (config)#

#### **5.3.31 ip pim scope-border**

Command: ip pim scope-border [<*1-99* >|<*acl\_name*>]

no ip pim scope-border

**Function:** To configure or delete management border of PIM.

**Parameters: <***1-99* **>:** is the ACL number for the management border.

**<***acl\_name***>:** is the ACL name for the management border.

**Default:** Not management border. If no ACL is specified, the default management border will be used.

**Command Mode:** Interface Configuration Mode.

**Usage Guide:** To configure the management border and the ACL for the PIM protocol. The multicast data flow will not be forwarded to the SCOPE-BORDER. Example:

Switch(Config-if-Vlan2)#ip pim scope-border 3

## **5.3.32 ip pim sparse-mode**

Command: ip pim sparse-mode [passive] no ip pim sparse-mode [passive] **Function:** Enable PIM-SM on the interface; the "**no ip pim sparse-mode [passive]**" command disables PIM-SM. **Parameter: [***passive***]** means to disable PIM-SM (that's PIM-SM doesn't receive any packets) and only enable IGMP (reveice and transmit IGMP packets). **Default:** Do not enable PIM-SM **Command Mode:** Interface Configuration Mode **Usage Guide:** Enable PIM-SM on the interface. **Example:** Enable PIM-SM on the interface vlan1. Switch (config)#interface vlan 1 Switch(Config-if-Vlan1)#ip pim sparse-mode Switch(Config-if-Vlan1)#

### **5.3.33 show ip pim bsr-router**

Command: show ip pim bsr-router **Function:** Display BSR address Parameter: None Default: None Command Mode: Admin Mode. **Usage Guide:** Display the BSR information maintained by the PIM. **Example:** show ip pim bsr-router PIMv2 Bootstrap information This system is the Bootstrap Router (BSR) BSR address: 10.1.4.3 (?) Uptime: 00:06:07, BSR Priority: 0, Hash mask length: 10 Next bootstrap message in 00:00:00 Role: Candidate BSR State: Elected BSR Next Cand\_RP\_advertisement in 00:00:58 RP: 10.1.4.3(Vlan1) Displayed Information **Explanations** 

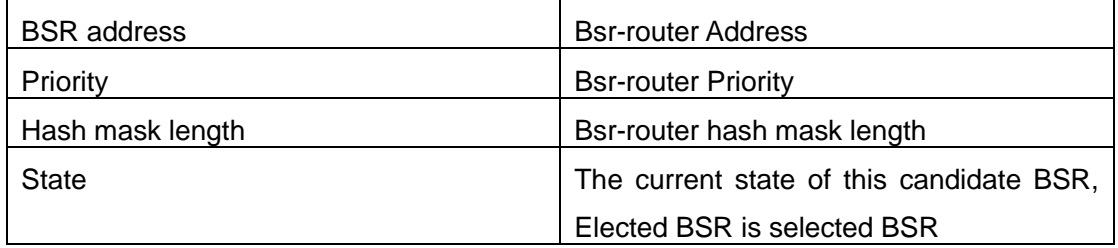

## **5.3.34 show ip pim interface**

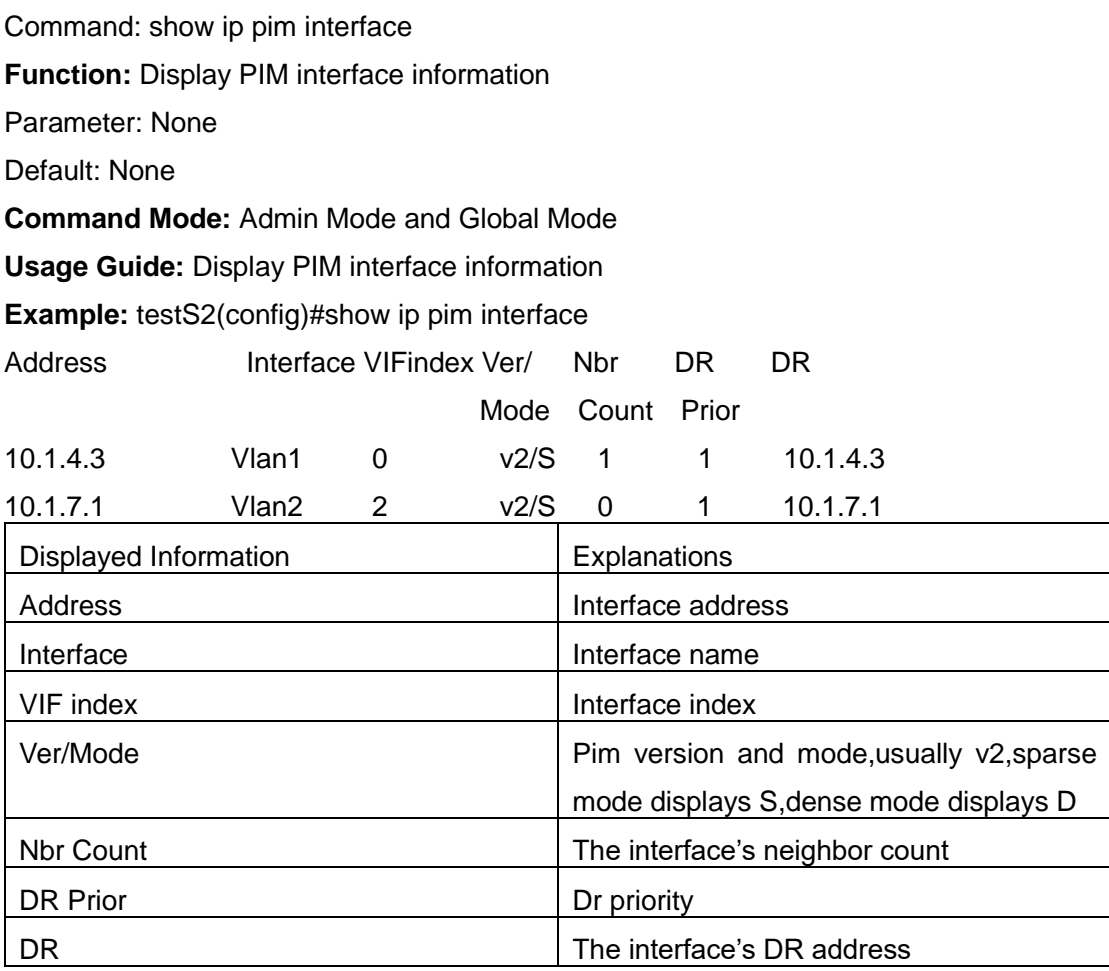

## **5.3.35 show ip pim mroute sparse-mode**

Command: show ip pim mroute sparse-mode [group <*A.B.C.D*>] [source <*A.B.C.D*>]

**Function:** Display the multicast route table of PIM-SM.

**Parameter:** group <A.B.C.D>: Display redistributed items that related to this multicast address

source <A.B.C.D>: Display redistributed items that related to this source

Default: None

**Command Mode:** Admin Mode and Global Mode

**Usage Guide:** Display the BSP routers in the network maintained by PIM-SM.

**Example:** Switch #show ip pim mroute sparse-mode

IP Multicast Routing Table

(\*,\*,RP) Entries: 0 (\*,G) Entries: 1

(S,G) Entries: 0

(S,G,rpt) Entries: 0

(\*, 239.192.1.10) RP: 10.1.6.1 RPF nbr: 10.1.4.10 RPF idx: Vlan1 Upstream State: JOINED Local ..l............................. Joined ................................ Asserted ................................. Outgoing ..o.............................

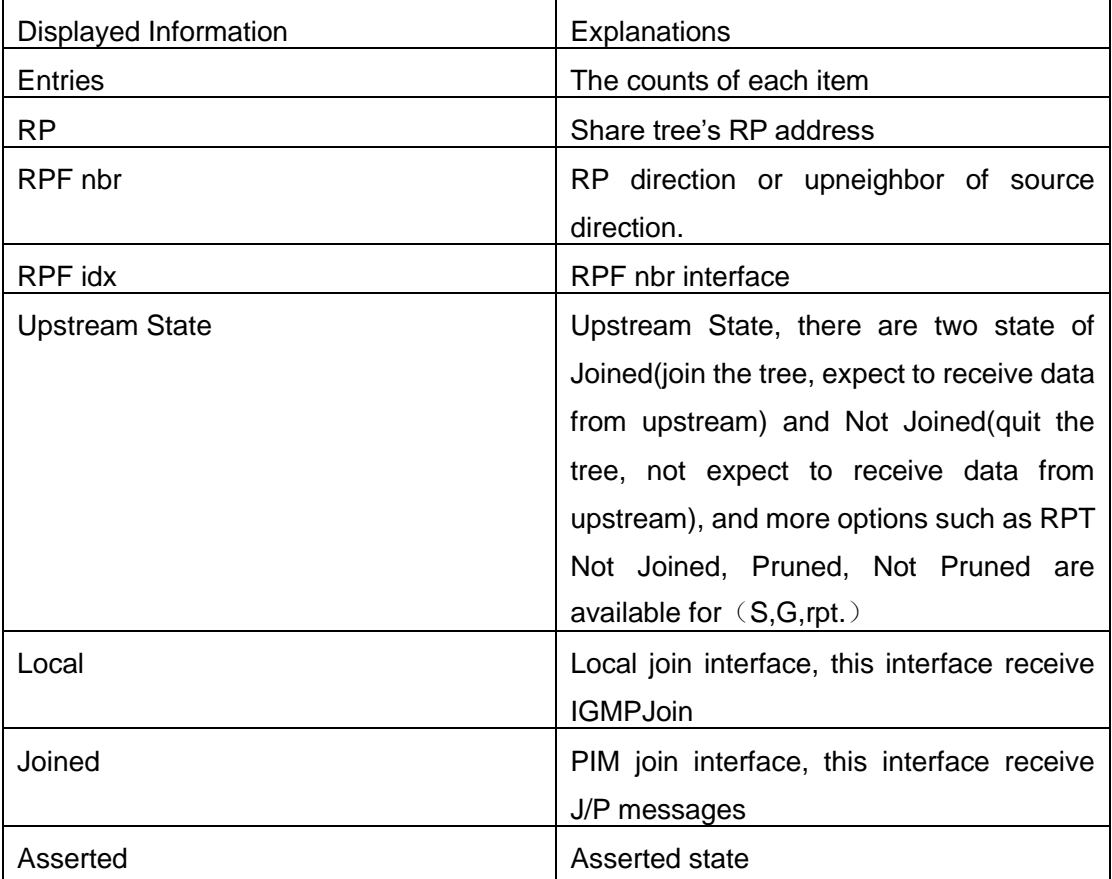

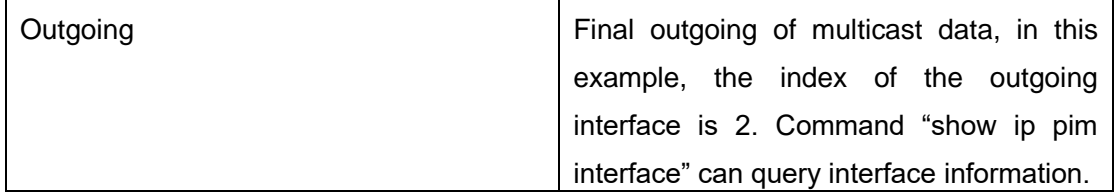

## **5.3.36 show ip pim neighbor**

Command: show ip pim neighbor

**Function: Display router neighbors** 

Parameter: None

Default: None

**Command Mode:** Admin Mode and Global Mode

**Usage Guide:** Display multicast router neighbors maintained by the PIM

**Example:** Switch (config)#show ip pim neighbor

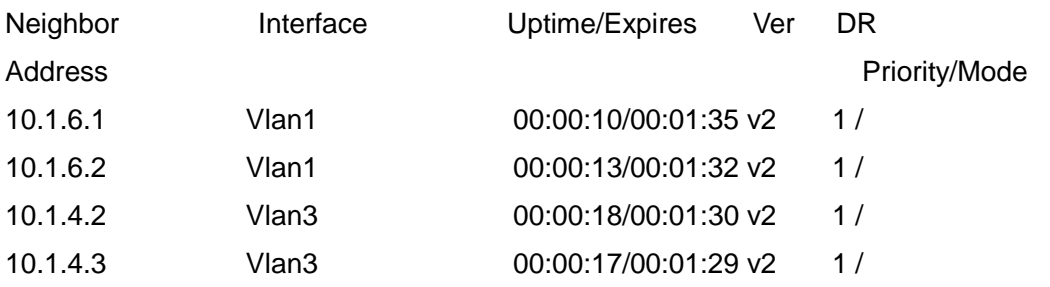

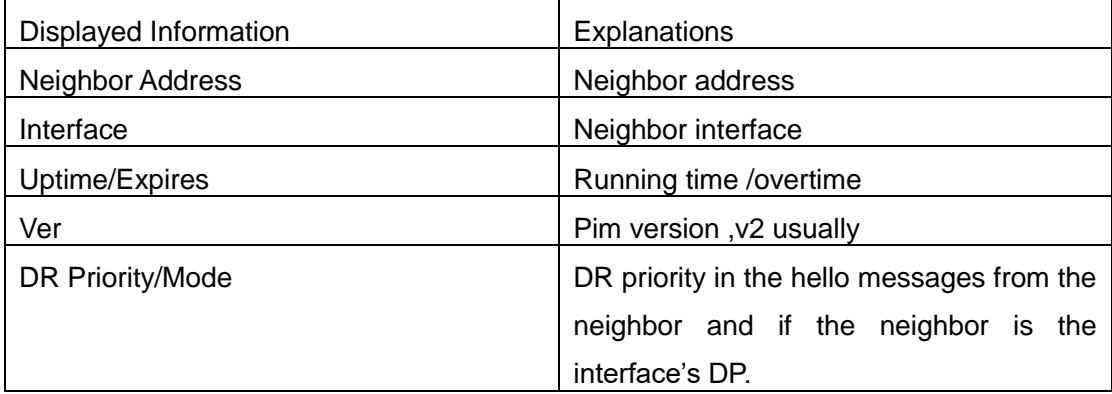

## **5.3.37 show ip pim nexthop**

Command: show ip pim nexthop

**Function:** Display the PIM buffered nexthop router in the unicast route table

Parameter: None

Default: None

**Command Mode:** Admin Mode and Global Mode

**Usage Guide:** Display the PIM buffered nexthop router information.

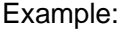

Switch(config)#show ip pim nexthop

Flags:  $N = New$ ,  $R = RP$ ,  $S = Source$ ,  $U = Unreachable$ 

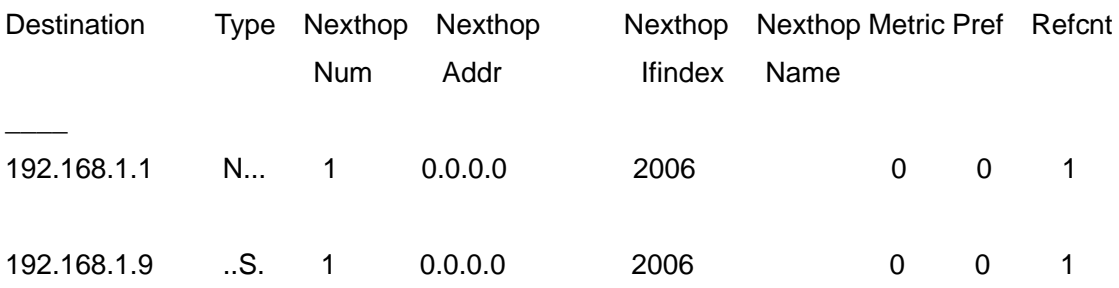

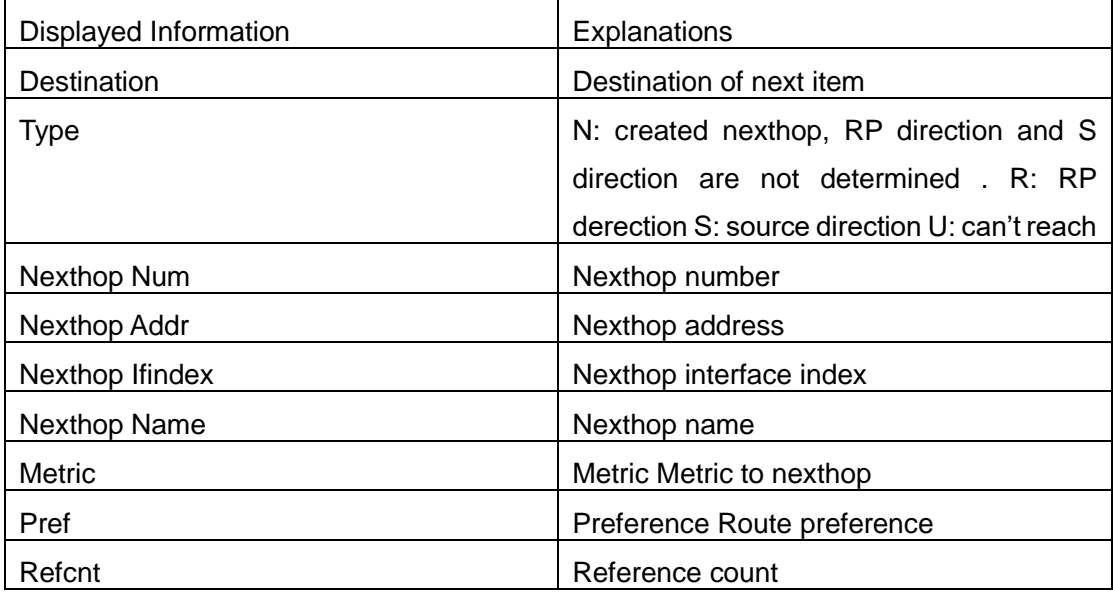

## **5.3.38 show ip pim rp-hash**

Command: show ip pim rp-hash <*A.B.C.D*>

**Function:** Display the RP address of A.B.C.D's merge point

**Parameter:** Group address

Default: None

**Command Mode:** Admin Mode and Global Mode

**Usage Guide:** Display the RP address corresponding to the specified group address

**Example:** Switch (Config-if-Vlan1)#show ip pim rp-hash 239.192.1.10

RP: 10.1.6.1

Info source: 10.1.6.1, via bootstrap

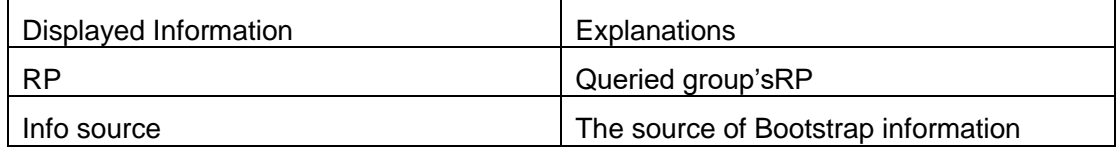

# **5.3.39 show ip pim rp mapping**

Command: show ip pim rp mapping **Function:** Display Group-to-RP Mapping and RP. Parameter: None Default: None **Command Mode:** Admin Mode and Global Mode **Usage Guide:** Display the current RP and mapping relationship. **Example:** Switch (Config-if-Vlan1)#show ip pim rp mapping PIM Group-to-RP Mappings Group(s): 224.0.0.0/4 RP: 10.1.6.1 Info source: 10.1.6.1, via bootstrap, priority 6 Uptime: 00:11:04

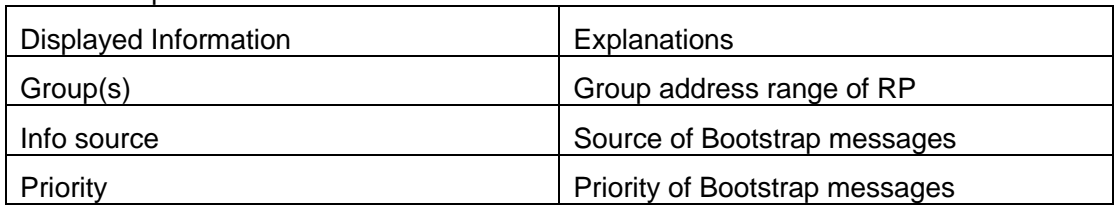

# **5.4 MSDP**

# **5.4.1 cache-sa-holdtime**

Command: cache-sa-holdtime <*150-3600*>

no cache-sa-holdtime

**Function:** To configure the longest holdtime of SA table within MSDP Cache.

**Parameter: seconds:** the units are seconds, range between 150 to 3600.

**Command Mode:** MSDP Configuration Mode.

**Default:** 150 seconds by default.

**Usage Guide:** To configure the aging time of (S, G) table for MSDP cache as requirement. Example:

Switch(config)#router msdp

Switch(router-msdp)#cache-sa-holdtime 350

## **5.4.2 cache-sa-maximum**

Command: cache-sa-maximum <*sa-limit>*

no cache-sa-maximum

**Function:** To configure the maximum sa-limit of MSDP Peer cache specified.

**Parameter: <***sa-limit***>:** The maximum cache SA number, range between 1 to 75000.

**Command Mode:** MSDP Configuration Mode and MSDP Peer Configuration Mode.

**Default:** The maximum of cache SA number is 20000 by default.

**Usage Guide:** This command can be used to configure the maximum number of cached SA messages on the router in order to prevent the DoS – Deny of Service attack. The maximum number of cached SA messages can be configured in global configuration mode or in the MSDP Peer configuration mode. If the configured value is less than the current number of cached SA messages, or the number configured in global mode is less than that configured in peer mode, the configuration will not function.

Example:

Switch(config)#router msdp

Switch(router-msdp)#cache-sa-maximum50000

Switch(router-msdp)#peer 20.1.1.1

Switch(router-msdp-peer)# cache-sa-maximum 22000

#### **5.4.3 cache-sa-state**

Command: cache-sa-state

no cache-sa-state

**Function:** To configure the SA cache state of route.

Parameter: None.

**Command Mode:** MSDP Configuration Mode and MSDP Peer Configuration Mode.

Default: Enabled.

**Usage Guide:** To configure the SA cache state. If configured, the new groups will be able to get information about all the active sources from the SA cache and join the related source tree without having to wait for new SA messages. SA-cache should be enabled on all the MSDP speakers. The no form of this command will remove the configuration of SA cache. To be mentioned, this command should be issued exclusively with the sa-request command.

Example: Switch(config)#router msdp Switch(router-msdp)#no cache-sa-state

#### **5.4.4 clear msdp peer**

Command: clear msdp peer {*peer-address| \**}

**Function:** Disconnected between specified MSDP Peer and TCP, to clear the statistics of the Peer.

**Parameter:** *peer-address***:** The IP address of the Peer;

**\*:** Disconnected with all the Peers.

Command Mode: Admin Mode.

Default: None.

**Usage Guide:** If this command is issued with peer-address, the TCP connection to the specified MSDP Peer will be removed. And all the statistics about the peer will be cleared. If no peer-address is appended, all the MSDP connections as long as relative statistics about peers will be removed.

Example:

Switch#clear msdp peer \*

#### **5.4.5 clear msdp sa-cache**

Command: clear msdp sa-cache {group A.B.C.D|\* }

**Function:** To clear the Source Active information in MSDP cache: the correspond data with all the sources from specified group, or the correspond data with one specified (S, G) item.

**Parameter:** *group-address :*The IP address of multicast group, to clear group (S, G) in the Cache.

**\*:** To clear all the items in the cache.

Command Mode: Admin Mode.

Default: None.

**Usage Guide:** If group is specified, the non-local SA entries of the MSDP cache of the specified group. If no parameters are appended, all the non-local SA entries in the MSDP cache will be removed.

Example:

Switch#clear msdp sa-cache group 224.1.1.1

## **5.4.6 clear msdp statistics**

Command: clear msdp statistics {*peer-address| \**}

**Function:** To clear MSDP statistic information, and not reset the session of MSDP Peer.

Parameter: *peer-address*: The IP address of Peer.

*\** Disconnection with all the Peers.

Command Mode: Admin Mode.

Usage Guide: None.

Example:

Switch#clear msdp statistics \*

#### **5.4.7 connect-source**

Command: connect-source <interface-type <interface-number>

no connect-source <interface-type> <interface-number>

**Function:** To configure the interface address, which used for all the MSDP Peers to set up correspond connection between MSDP Peer and MSDP.

Parameter: *<interface-type> <interface-number>*: Interface type and interface number.

**Command Mode:** MSDP Configuration Mode and MSDP Peer Configuration Mode.

**Default:** There is no specified interface by default.

**Usage Guide:** The router use the IP address of this port to set up MSDP Peer connection with MSDP Peer. Pay attention: specified connect-source address must consitant with the configuration of Peer address, otherwise can not set up TCP connection. The configuration under MSDP Peer mode will cover with MSDP Mode. No command will cancel the configuration and set again all the MSDP connection of this port.

Example:

Switch(config)#router msdp

Switch(router-msdp)#connect-source vlan 2

Switch(router-msdp)#peer 20.1.1.1

Switch(router-msdp-peer)# connect-source interface loopback 10

#### **5.4.8 debug msdp all**

Command: debug msdp all

no debug msdp all

**Function:** To enable all the debugging information about MSDP; the no command disable all the debugging information.

**Command Mode:** Admin Configuration Mode.

**Default:** Disabled.

**Usage Guide:** Enable the debugging switch of MSDP, display the protocol packet send/receive information of MSDP Peer---packet, keepalive packet send/receive information---keepalive, event information---event, NSM mutual information---nsm, timer information---timer, protocol state information---fsm, filter policy information---filter.

Exampe:

Switch#debug msdp all

#### **5.4.9 debug msdp events**

Command: debug msdp events

no debug msdp events

**Function:** Enable /disable the switch of **msdp events debug**.

Parameter: None.

**Default:** Close the switch.

Command Mode: Admin Mode.

**Usage Guide:** The event of running MSDP protocol can be monitored after enable this switch.

Example:

Switch#debug msdp events

## **5.4.10 debug msdp filter**

Command: debug msdp filter no debug msdp filter **Function:** Enable/disable debug switch of MSDP filter policy information. Parameter: None. **Default:** Close the switch. Command Mode: Admin Mode. **Usage Guide:** The filter information of MSDP receiving/sending message can be monitored after enable this switch. Example: Switch#debug msdp filter

### **5.4.11 debug msdp fsm**

Command: debug msdp fsm no debug msdp fsm **Function:** Enable/disable debug switch of MSDP fsm. Parameter: None. **Default:** Close the switch. Command Mode: Admin Mode. **Usage Guide:** Enable this switch, the fsm information of MSDP Peer will be displayed. Example:

Switch#debug msdp fsm

## **5.4.12 debug msdp keepalive**

Command: debug msdp keepalive

no debug msdp keepalive

**Function:** Enable/disable the debug switch of keepalive message information for MSDP protocol.

Parameter: None.

**Default:** close the switch.

Command Mode: Admin Mode.

**Usage Guide:** The information of receiving/sending keepalive message for MSDP protocol can be monitored after enables this switch.

Example:

Switch#debug msdp keepalive

## **5.4.13 debug msdp nsm**

Command: debug msdp nsm

no debug msdp nsm

**Function:** Enable/disable the switch of **msdp nsm debug**.

Parameter: None.

**Default:** Close the switch.

Command Mode: Admin Mode.

**Usage Guide:** The alternation information between running MSDP protocol and NSM module can be monitored after enable this switch.

Example:

Switch#debug msdp nsm

## **5.4.14 debug msdp packet**

Command: debug msdp packet {send | receive}

no debug msdp packet {send | receive}

**Function:** Enable/disable the debug switch of sending/receiving message for the MSDP protocol.

Parameter: None.

**Default:** Close the switch.

Command Mode: Admin Mode.

**Usage Guide:** The receiving/sending messages of MSDP protocol can be monitored after enable this switch.

Example:

Switch#debug msdp packet send

### **5.4.15 debug msdp peer**

Command: debug msdp peer A.B.C.D no debug msdp peer **Function:** Enable/disable all the debug information switch of specified MSDP Peer. Parameter: None. **Default:** Close the switch. Command Mode: Admin Mode. **Usage Guide:** Enable all the debug information of specified MSDP Peer as requirement, the debug information of other MSDP Peers will not be displayed. This command is take effect only for the specified last one MSDP peer. Example: Switch#debug msdp peer 10.1.1.1

## **5.4.16 debug msdp timer**

Command: debug msdp timer no debug msdp timer **Function:** Enable/disable the debug switch of MSDP timer. Parameter: None. **Default:** Close the switch. Command Mode: Admin Mode. **Usage guide:** Enable dubug information for the specified timer as requirement. Example: Switch#debug msdp timer

## **5.4.17 default-rpf-peer**

Command: default-rpf-peer <peer-address> [rp-policy <acl-list-number>|<word>] no default-rpf-peer **Function:** To configure static RPF peer. Parameter: <peer-address>: the IP address of the MSDP peer. **<acl-list-number>:** the ACL number, only support standard ACL from 1 to 99. **<word>:** the standard ACL name.

**Command Mode:** MSDP Configuration Mode.

**Default:** There is no static RPF peer by default. If the peer command only configures one MSDP peer, this peer will be treated as the default peer.

**Usage Guide:** To configure more than one static RPF peers, make sure to use the following two configuration methods:

Both use the rp-policy parameter: multiple RPFs take effect at the same time, and filter RP in SA messages according to the configured prefix list, and only accept SA messages allowed to pass.

Neither uses the rp-policy parameter: according to the sequence of configuration, only the first static RPF peer in the state of UP is active. All SA messages from this peer can be received while those from other peers will be dropped. If the active peer loses effect (such as the configuration is canceled or the connection is disconnected), still choose the first static RPF peer in the state of UP in the configuration sequence to be the active static RPF peer.

Example:

Switch(config)#router msdp

Switch(router-msdp)#default-rpf-peer 10.0.0.1 rp-policy 10

## **5.4.18 description**

Command: description <*text>*

no description

**Function:** Add description information of specified MSDP Peer.

**Parameter:** *text***:** Description text, range between 1 to 80 bytes.

**Command Mode:** MSDP Peer Configuration Mode.

**Default:** There is no specified by default.

**Usage Guide:** To add description for the specified MSDP Peer in order to identify the different MSDP configuration. The no form of this command will remove the description. Example:

Switch(config)#router msdp Switch(router-msdp)#peer 20.1.1.1 Switch(router-msdp-peer)# description test-20

#### **5.4.19 exit-peer-mode**

Command: exit-peer-mode

**Function:** Quit MSDP Peer configuration mode, and enter MSDP configuration mode.

**Command Mode:** MSDP Peer Configuration Mode.

Default: None.

**Usage Guide:** MSDP configuration mode can be returned to with the exit-peer-mode command, when configuration to an MSDP Peer is done.

**Example:** Back to MSDP configuration mode from MSDP Peer configuration mode. Switch(config-msdp-peer)# exit-peer-mode

#### **5.4.20 mesh-group**

Command: mesh-group <*name>*

no mesh-group <*name>*

**Function:** To configure MSDP Peer as specified mesh group number, if set the same MSDP Peer to many mesh groups, then the last mesh group is available.

Parameter: name: Mesh-group name.

**Command Mode:** MSDP Peer Configuration Mode.

**Default:** MSDP Peer doesn't belong to any mesh group by default.

**Usage Guide:** Mesh group can reduce SA message flooding and predigest Peer-RPF checking.

Example:

Switch(config)#router msdp

Switch(router-msdp)#peer 20.1.1.1

Switch(router-msdp-peer)# mesh-group test-1

## **5.4.21 originating-rp**

Command: originating-rp <interface-type> <interface-number>

no originating-rp

**Function:** Configure Originating RP address that to configure the IP address of the specified interface as the IP address of the RP in the SA messages.

Parameter: <*interface-type> < interface-number>:* type and number of the port.

**Command Mode:** MSDP Configuration Mode and MSDP Peer Configuration Mode.

**Default:** The default RP address of SA message is the RP address of PIM configured.

**Usage Guide:** To configure the IP address of the specified interface as the IP address of the RP in the SA messages. If no IP address is configured for the specified interface, or the interface is down, no SA messages will be advertised. In this occasion, if multiple RP is configured for the device, other SA messages for other RP will not be advertised either. Hence, it is required that the interface should be working when being configured.

Example:

Switch(config)#router msdp Switch(router-msdp)#originating-rp vlan 20

#### **5.4.22 peer**

Command: peer <*A.B.C.D*>

no peer <A.B.C.D>

**Function:** To configure MSDP Peer, enter MSDP Peer mode; the no form command delete the configured MSDP Peer.

**Command Mode:** MSDP Configuration Mode.

**Default:** There is no MSDP Peer configured by default.

**Usage Guide:** To configure the IP address of the MSDP Peer, and enter the peer configuration mode. When the command is issued, the router will setup the TCP session to the specified peer. The no form of this command will remove the configured MSDP Peer, and destroy all the sessions and related statistics with the specified peer. Pay attention: specified Peer address must be corresponded with the interface address. If configure the Connect-source, the Peer address must be Connect-source interface address; if not specified Connect-source, the Peer address is the egress address, otherwise cannot set up TCP connection.

**Example:** To configure MSDP Peer in MSDP congfiguration mode.

Switch(config-msdp)#peer 10.1.1.1 Switch(config-msdp-peer)#

#### **5.4.23 redistribute**

Command: redistribute [list <*acl-list-number | acl-name>*] no redistribute **Function:** To configure the redistribute of SA messages. **Parameter:** *acl-number***:** specified advanced ACL number (100-199). *acl-name:* specified ACL name. **Command Mode:** MSDP Configuration Mode. **Default:** When set up SA message, announce all the source within fired, but not confine the (S, G) item. **Usage Guide:** If ACL list number is specified, only the (S, G) entries which have passed

the ACL check will be advertised in the SA messages. If no ACL is specified, no (S, G) entry will be advertised in the SA messages. Example:

Switch(config)#router msdp Switch(router-msdp)#redistribute list 130

#### **5.4.24 remote-as**

Command: remote-as <*as-num>*

 no remote-as <*as-num>* **Function:** To configure AS number of specified MSDP Peer. **Parameter:** *as –num*: AS number, range from 1 to 65535. **Command Mode:** MSDP Peer Configuration Mode. **Default:** The AS number isn't initialized to 0 by default. **Usage Guide:** This command set the AS number for specified Peer. The no command restores the AS number of specified MSDP Peer. Example: Switch(config)#router msdp Switch(router-msdp)#peer 20.1.1.1 Switch(router-msdp-peer)# remote-as 20

## **5.4.25 router msdp**

Command: router msdp

no router msdp

**Function:** Enable the MSDP protocol of the switch, enter MSDP mode; the no form command disable MSDP protocol.

**Command Mode:** Global Mode.

**Default:** Disabled.

**Usage Guide:** Enable MSDP on global mode, but even configured PIM SM at the same time, then the MSDP can be work.

**Example:** Enable MSDP on global mode.

Switch(config)#router msdp

### **5.4.26 sa-filter**

Command: sa-filter {in | out} [ list <acl-number | acl-name> | rp-list <rp-acl-number | rp-aclname>]

no sa-filter {in | out} [ list <acl-number| acl-name> | rp-list <rp-acl-number | rp-acl-name>] **Function:** To configure the filter policy of receiving or transmitting messages, which can be used to controls the receiving and transmitting source message.

**Parameter: in:** To filter the SA messages from specified MSDP Peer.

 **out:** To filter the SA messages transmitted from specified MSDP Peer.

*acl-number***:** Specified advanced ACL number (100-199).

*acl-name***:** Specified advanced ACL name.

*rp-acl-number***:** Specified standard ACL number (1-99).

**rp-***acl-name***:** Specified standard ACL name.

If the parameter isn't specified, the entire SA messages which include (S, G) item will be filtered.

**Command Mode:** MSDP Configuration Mode and MSDP Peer Configuration Mode.

**Default:** All the SA messages receiving or transmitting will not be filtered.

**Usage Guide:** Configuration in the peer mode will override that in the MSDP configuration mode. The distribution of SA messages can be controlled through this command or the redistribute command.

Example:

Switch(config)#router msdp

Switch(router-msdp)#sa-filter in

Switch(router-msdp)#peer 20.1.1.1

Switch(router-msdp-peer)# sa-filter in list 120

#### **5.4.27 sa-request**

Command: sa-request

no sa-request

**Function:** To configure the route sending SA request message to specified MSDP Peer when received the joined message from a new group.

Parameter: None.

**Command Mode:** MSDP Peer Configuration Mode.

**Default:** Not sending SA Request message by default.

**Usage Guide:** This command makes the switch (RP) send SA request messages to the specified MSDP. When there is a new group or member, the switch (RP) will send SA request messages to the specified MSDP and wait for the latter's response of its cached local SA messages. After sending a SA message to the specified MSDP, RP will receive a SA response message from the peer, and know all active sources of the peer (not including the source information learnt via MSDP SA). If RP is configured with SA cache state, this configuration won't take effect. This command is mutually exclusive to sa-cachesate. If the MSDP is configured with SA cache state, it won't be able to configure sa-request. The switch will show a prompt to notice the users. Please notice this command only applies

to RP.

Example: Switch(config)#router msdp Switch(router-msdp)#peer 20.1.1.1 Switch(router-msdp-peer)# sa-request

## **5.4.28 sa-request-filter**

Command: sa-request-filter [list <*access-list-number* | *access-list-name*>]

no sa-request-filter [list <*access-list-number* | *access-list-name*>]

**Function:** All the SA request messages from MSDP Peer will be filtered.

**Parameter:** *access-list-number***:** The ACL number, it only supported standard ACL from 1 to 99.

*access-list-name***:** ACL name.

**Command Mode:** MSDP Configuration Mode.

**Default:** The route receives all the SA request messages from MSDP Peer.

**Usage Guide:** If no list parameter is specified, all the SA request messages from MSDP Peers will be filtered. If specified, SA request messages will be filtered with the specified ACL list.

Example:

Switch(config)#router msdp

Switch(router-msdp)# sa-request-filter list 1

## **5.4.29 show msdp global**

Command: show msdp global **Function:** Show the configuration information in MSDP Mode. **Command Mode:** Admin and Configuration Mode. **Usage Guide:** Show the configuration information in MSDP mode; include the state of MSDP protocol, Cache and so on. Example: Switch#show msdp global Multicast Source Discovery Protocol (MSDP): SA-Cached, Originator: Vlan2, Connect-Source: Vlan2 MAX External SA Entry: 200000 MAX Peer External SA Entry: 20000 TTL Threshold: 0

#### SA Entry Hold Time: 350

Filters:

Redistribute\_filter: Not set

SA-filter:

[IN]: RP-list: None, SG-list: None

[OUT]: Not Configured

SA-Request-Filter: Not Configured

Default Peer:

Not Configured

Mesh Group:

test-1

The introduction of showed items:

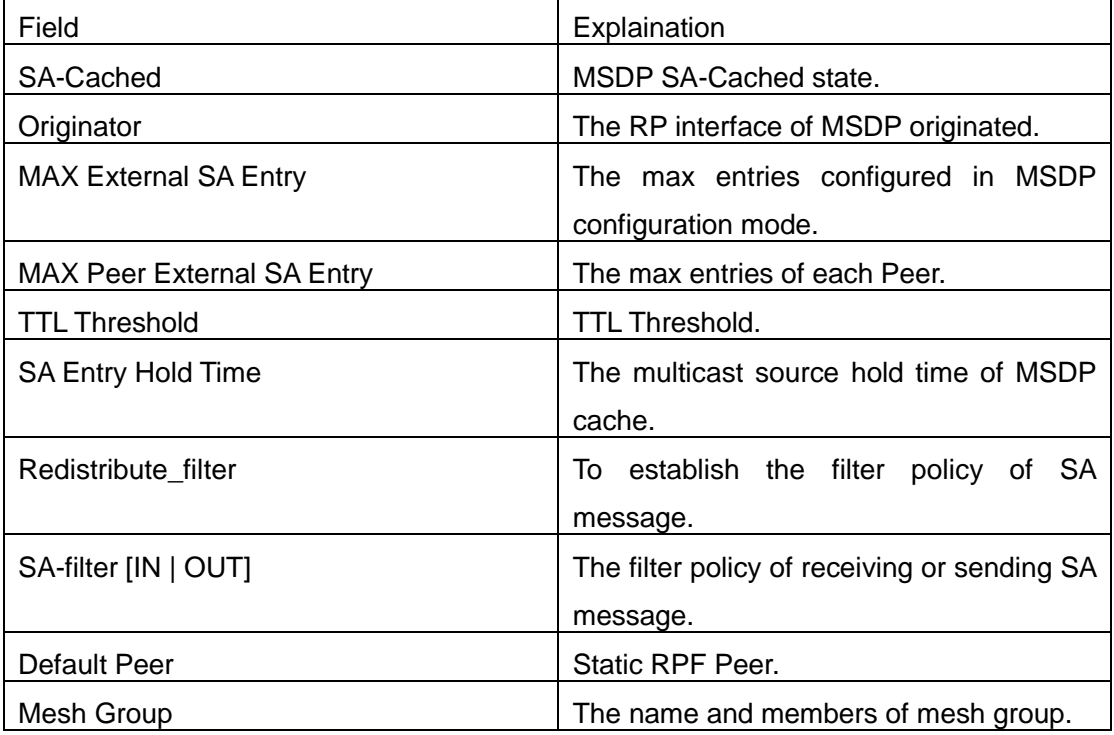

## **5.4.30 show msdp local-sa-cache**

Command: show msdp local-sa-cache **Function:** Display the information for local-sa-cache. Parameter: None. **Command Mode:** Admin Mode and Configuration Mode. **Usage Guide:** Display the information for local-sa-cache. Example:

Switch#show msdp local-sa-cache

MSDP Flags:

E - set MRIB E flag, L - domain local source is active,

EA - externally active source, PI - PIM is interested in the group,

DE - SAs have been denied.

Cache SA Entry:

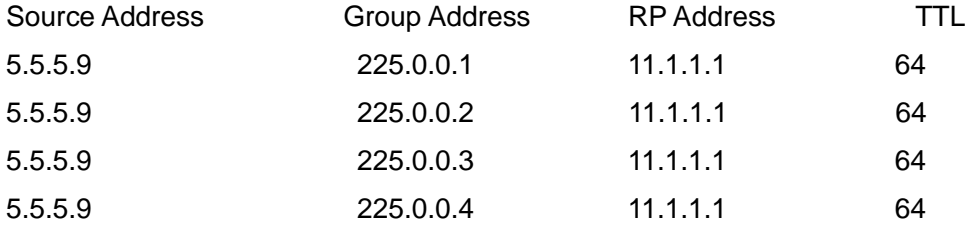

#### **5.4.31 show msdp peer**

Command: show msdp peer {A.B.C.D} **Function:** Show the configuration information in MSDP Mode. Parameter: A.B.C.D: MSDP Peer Address. **Command Mode:** Admin and Configuration Mode. **Usage Guide:** Show the configuration information in MSDP configuration mode. Example: Switch#show msdp peer 31.1.1.3 MSDP Peer 31.1.1.3, AS 0, Description: Connection status: State: Established, Resets: 0, Connection Source: Not set, Connect address: 31.1.1.1 Uptime (Downtime): 00h:07m:53s, SA messages received: 16 TLV messages sent/received: 8/24 SA messages incoming Rrjected: 0 SA messages outgoing Rriected: 0 SA Filtering: Input filter Not Configured Output filter Not Configured SA-Requests: Input filter Not Configured Sending SA-Requests to peer: Disabled Peer ttl threshold: 0 The introduction of showed items: Field Explaination

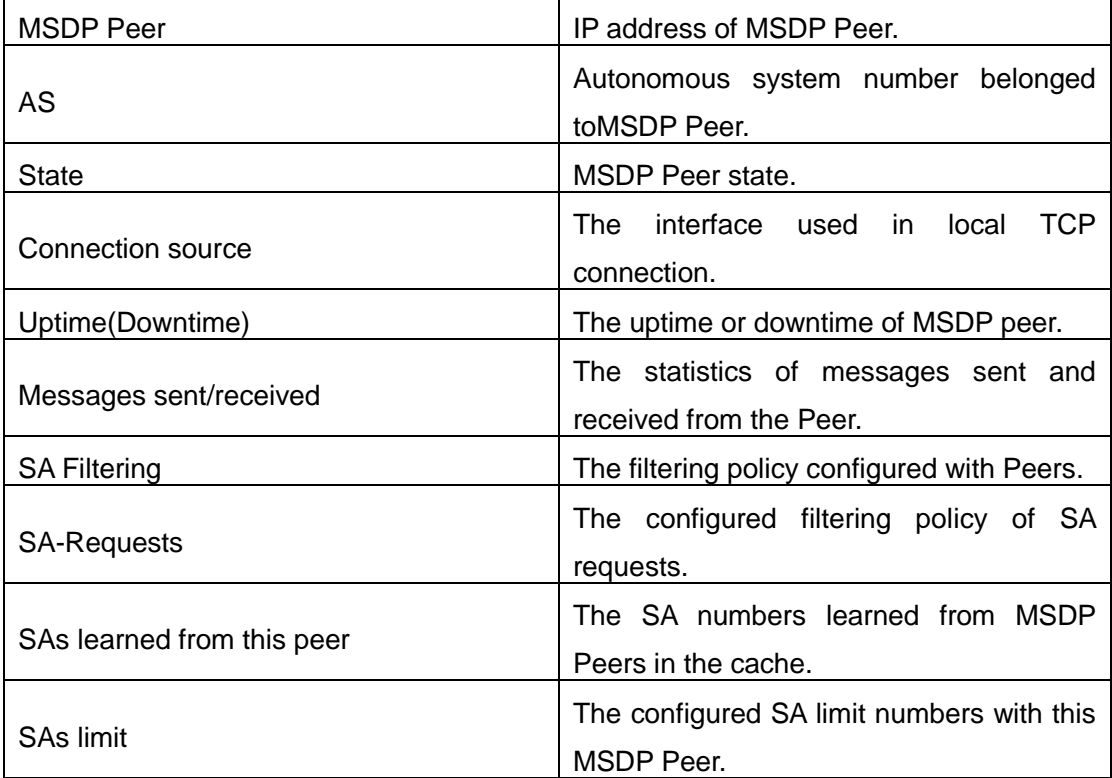

## **5.4.32 show msdp sa-cache**

Command: show msdp sa-cache {<*source-address*> [<*group-address*>] | as-num <*sasnumber*> | peer <*peer-address*>| rpaddr <*rp-address*>}

**Function:** Display the configuration information for cache-exterior source under MSDP. Parameter: *source-address:* Source address;

**group-address:** Group address;

**as-number:** autonomous-system-number autonomous system number;

peer-address: Peer address;

**rp-address:** RP address.

**Command Mode:** Admin and Configuration Mode.

**Usage Guide:** Show the configuration information for cache-exterior source under MSDP. Example:

Switch#show msdp sa-cache 30.30.30.1

MSDP Flags:

E - set MRIB E flag, L - domain local source is active,

EA - externally active source, PI - PIM is interested in the group,

DE - SAs have been denied.

Cache SA Entry:

(S:30.30.30.1, G: 224.1.1.1, RP: 10.1.1.2), AS: 0, 00h:00m:11s/00h:02m:19s Learn From Peer:20.1.1.1, RPF Peer: 10.1.1.10 SA Received: 10 Encapsulated data received: 0 grp flags: None source flags: EA, DE The explanation of showed items: field **Explaination** 

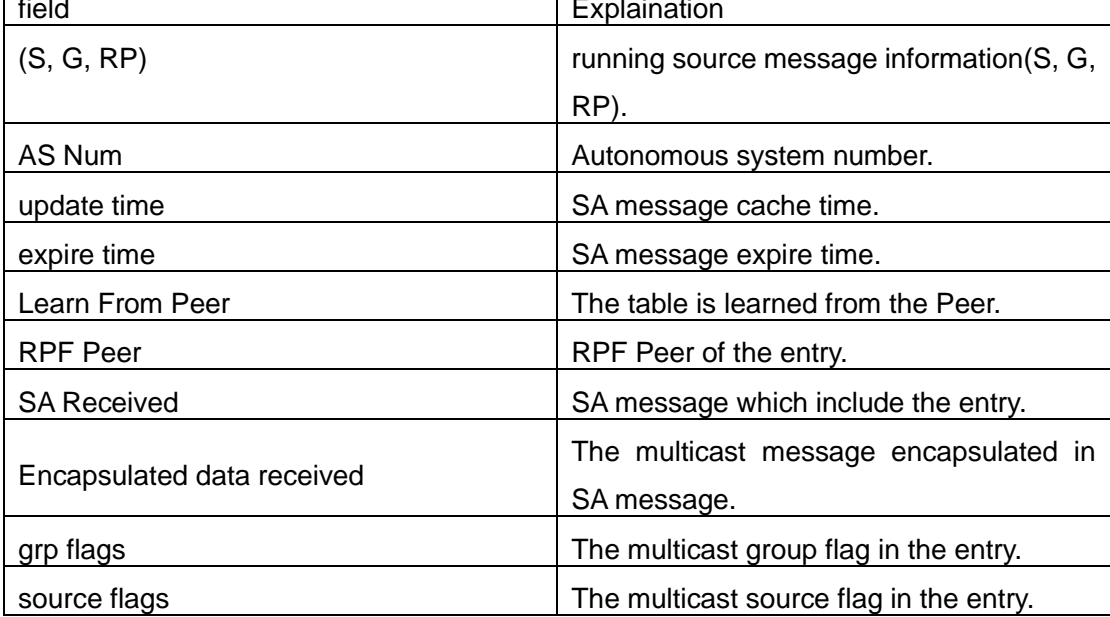

### **5.4.33 show msdp sa-cache summary**

Command: show msdp sa-cache summary **Function:** Show the summary of MSDP Cache. **Command Mode:** Admin and Configuration Mode. **Usage Guide:** Show the summary of MSDP Cache. Example: Switch#show msdp sa-cache summary

MSDP Flags:

E - set MRIB E flag, L - domain local source is active,

EA - externally active source, PI - PIM is interested in the group,

DE - SAs have been denied.

Cache SA Entry:

Total number of  $SA$  Entries = 1

Total number of Sources = 1

Total number of Groups = 1

Total number of RPs = 1

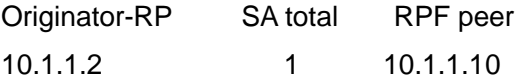

AS-num SA total

0 1

The introduction of showed items:

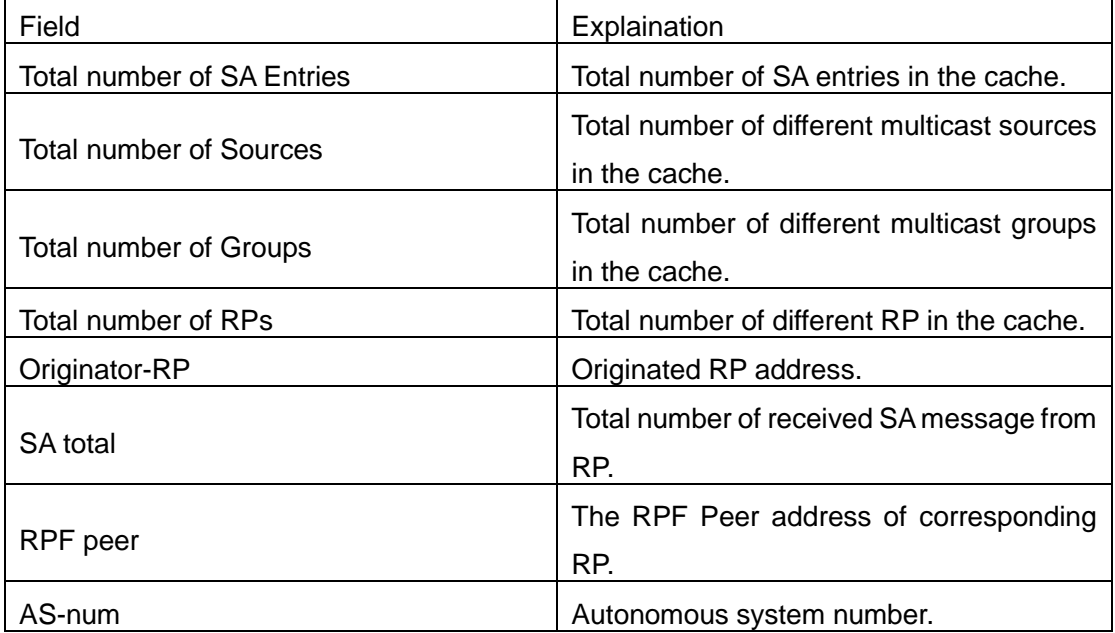

## **5.4.34 show msdp statistics**

Command: show msdp statistics peer [*Peer-address*]

Function: Show all the statistics of specified Peer or receiving/sending messages from all the Peers.

**Parameter: Peer-address:** Show the statistics of messages from specified Peer.

**Command Mode:** Admin and Configuration Mode.

**Usage Guide:** Show all the statistics of specified Peer or receiving/sending messages from all the Peers.

Example:

Switch#show msdp sta peer 2.2.2.4

MSDP Peer Statistics : Peer 2.2.2.4, AS is 0, State is Inactive TLV Rcvd : 76 total

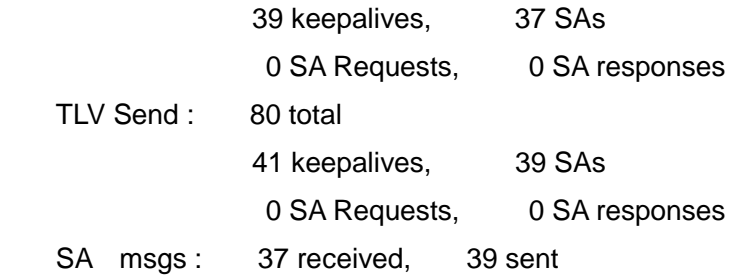

The introduction of showed items:

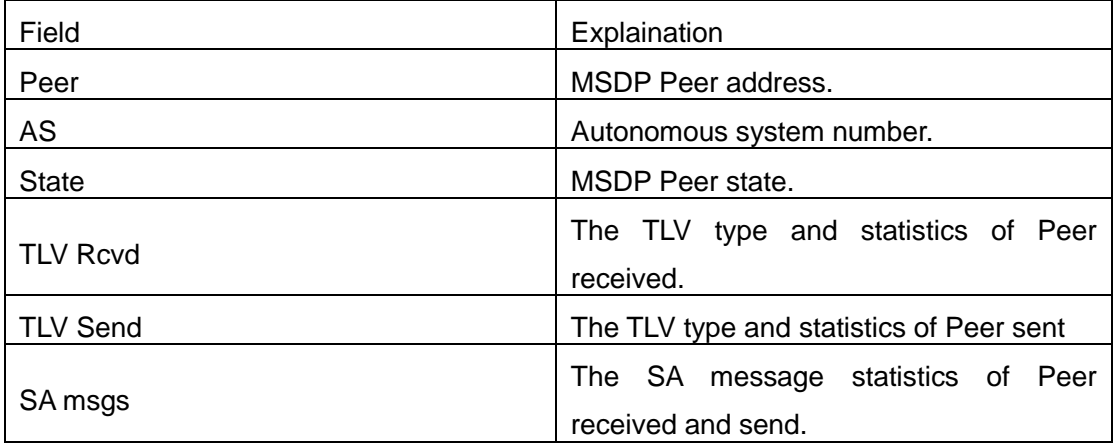

## **5.4.35 show msdp summary**

Command: show msdp summary

**Function:** Show the summary of MSDP.

**Command Mode:** Admin and Configuration Mode.

**Usage Guide:** Show the summary of MSDP.

Example:

Switch#show msdp summary

Maximum External SA's Global : 20000

MSDP Peer Status Summary

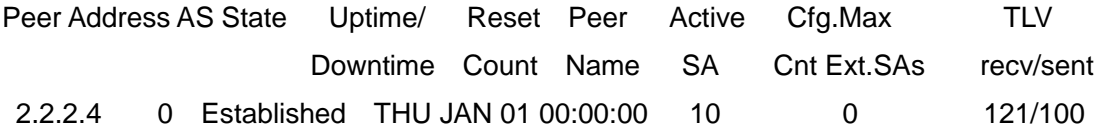

The introduction of showed items:

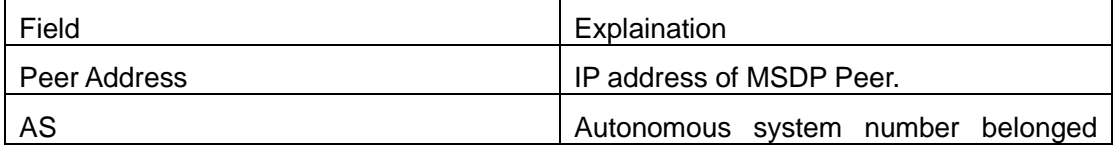

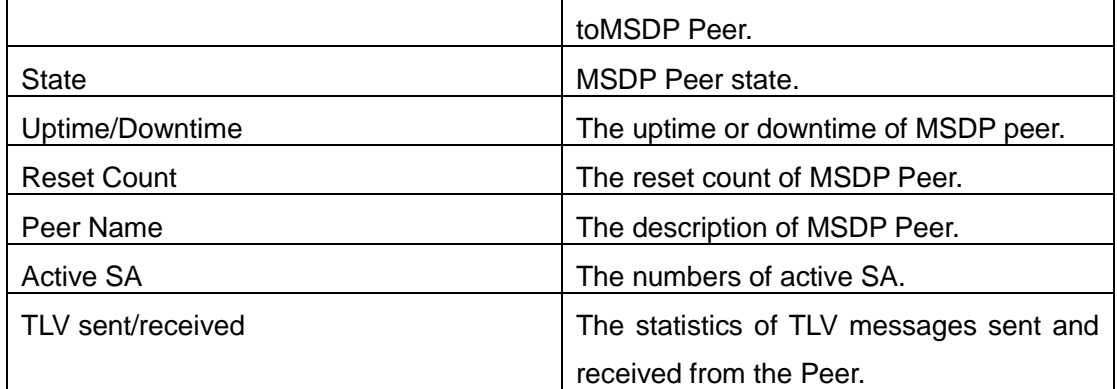

## **5.4.36 shutdown**

Command: shutdown

no shutdown

**Function:** Disable specified MSDP Peer.

Parameter: None.

**Command Mode:** MSDP Peer Configuration Mode.

**Default:** Enabled.

**Usage Guide:** When configuring a MSDP Peer with multiple commands, sometimes it is required that these commands should be effect together but not one by one. The shutdown command can be used to disable the peer before configuration and the no shutdown used after configuration in order to make the peer configuration effect together. The shutdown command will remove all the TCP sessions with the specified MSDP Peer as well as the statistics.

Example:

Switch(config)#router msdp Switch(router-msdp)#peer 20.1.1.1 Switch(router-msdp-peer)# shutdown

## **5.4.37 ttl-threshold**

Command: ttl-threshold <*ttl>*

no ttl-threshold

**Function:** To configure the minimum TTL value of multicast source encapsulated in SA message.

**Parameter:** *ttl*: minimum TTL value, range from 1 to 255.

**Command Mode:** MSDP Configuration Mode.

**Default:** TTL value will not be filtered when TTL value is 0.

**Usage Guide:** The redistribution of multicast datagrams can be controlled through the TTL value. SA messages will be advertised only if the TTL value in the packet is less than the TTL threshold.

Example: Switch(config)#router msdp Switch(router-msdp)#ttl-threshold 10

## **5.5 ANYCAST RP v4**

### **5.5.1 debug pim anycast-rp**

Command: debug pim anycast-rp

no debug pim anycast-rp

**Function:** Enable the debug switch of ANYCAST RP function; the no operation of this command will disable this debug switch.

Command Mode: Admin Mode.

**Default:** The debug switch of ANYCAST RP is disabled by default.

**Usage Guide:** This command is used to enable the debug switch of ANYCAST RP of the router, it can display the information of handling PIM register packet of the switchpacket, and the information of events——event.

Example:

Switch#debug pim anycast-rp

## **5.5.2 ip pim anycast-rp**

Command: ip pim anycast-rp

no ip pim anycast-rp

Function: Enable the ANYCAST RP of the switch; the no operation of this command is to disable the ANYCAST RP function.

**Command Mode:** Global Configuration Mode.

**Default:** The switch will not enable the ANYCAST RP by default.

**Usage Guide:** This command will globally enable ANYCAST RP protocol, but in order to make ANYCAST RP work, it is necessary to configure self-rp-address and other-rpaddress set.

**Example:** Enable ANYCAST RP in global configuration mode.

Switch(config)#ip pim anycast-rp

## **5.5.3 ip pim anycast-rp**

Command: ip pim anycast-rp <anycast-rp-addr> <other-rp-addr>

no ip pim anycast-rp <*anycast-rp-addr> <other-rp-addr>*

**Function:** Configure ANYCAST RP address (ARA) and the unicast addresses of other RP communicating with this router (as a RP). The no operation of this command will cancel the unicast address of another RP in accordance with the configured RP address.

**Parameters:** *anycast-rp-addr***:** RP address, the absence of the candidate interface in accordance with the address is allowed.

 *other-rp-addr***:** The unicast address of other RP communicating with this router (as a RP).

**Command Mode:** Global Configuration Mode.

**Default:** There is no configuration by default.

Usage Guide:

1. The anycast-rp-addr configured on this router (as a RP) is actually the RP address configured on multiple RP in the network, in accordance with the address of RP candidate interface (or Loopback interface). The current absence of the candidate interface in accordance with the address is allowed when configuring.

2. Configure the other-rp-address of other RP communicating with this router (as a RP). The unicast address identifies other RP, and is used to communicate with the local router. 3. Once this router (as a RP) receives the register message from a DR unicast, it should forward it to other RP in the network to notify all the RP in the network of the source (S.G) state. While forwarding, the router will change the destination address of the register message into other-rp-address.

4. Multiple other-rp-addresses can be configured in accordance with one anycast-rp-addr, once the register message from a DR is received; it should be forwarded to all of these other RP one by one.

**Example:** Configure other-rp-address in global configuration mode.

Switch(config)#ip pim anycast-rp 1.1.1.1 192.168.3.2

## **5.5.4 ip pim anycast-rp self-rp-address**

Command: ip pim anycast-rp self-rp-address <*self-rp-addr>*

no ip pim anycast-rp self-rp-address

**Function:** Configure the self-rp-address of this router (as a RP). This address will be used to exclusively identify this router from other RP, and to communicate with other RP. The no operation of this command will cancel the configured unicast address used by this router

(as a RP) to communicate with other RP.

**Parameters:** *self-rp-addr* : The unicast address used by this router (as a RP) to communicate with other RP.

**Command Mode:** Global Configuration Mode.

**Default:** No self-rp-address is configured by default.

Usage Guide:

1. Once this router (as a RP) receives the register message from DR unicast, it needs to forward the register message to all the other RP in the network, notifying them of the state of source (S.G). While forwarding the register message, this router will change the source address of it into self-rp-address.

2. Once this router(as a RP) receives a register message from other RP unicast, such as a register message whose destination is the self-rp-address of this router, it will create (S,G) state and send back a register-stop message, whose destination address is the source address of the register message.

3. self-rp-address has to be the address of a three-layer interface on this router, but the configuration is allowed to be done with the absence of the interface.

**Example:** Configure the self-rp-address of this router in global configuration mode. Switch(config)#ip pim anycast-rp self-rp-address 1.1.1.1

## **5.5.5 ip pim rp-candidate**

Command: ip pim rp-candidate {vlan<*vlan-id*> |loopback<*index*> |<*ifname*>} [<*A.B.C.D*>] [<*priority*>]

no ip pim rp-candidate

**Function:** Add a Loopback interface as a RP candidate interface based on the original PIM-SM command; the no operation of this command is to cancel the Loopback interface as a RP candidate interface.

**Parameters:** *index*: Loopback interface index, whose range is <1-1024>.

*vlan-id***:** the VLAN ID.

*ifname*: the specified name of the interface.

**A.B.C.D/M:** the ip prefix and mask.

*<priority>***:** the priority of RP election, ranging from 0 to 255, the default value is 192, the smaller the value is the higher the priority is.

**Command Mode:** Global Configuration Mode.

**Default Setting:** No RP interface is configured by default.

**Usage Guide:** In order to support ANYCAST RP function, new rule allows configuring a Loopback interface to be the RP candidate interface, the RP candidate interface should be currently unique, and the address of which should be added into the router to make sure that PIM router can find the nearest RP. The "no ip pim rp-candidate" command can be used to cancel the RP candidate.

**Example:** Configure Loopback1 interface as the RP candidate interface in global configuration mode.

Switch(config)#ip pim rp-candidate loopback1

## **5.5.6 show debugging pim**

Command: show debugging pim Command Mode: Admin Mode. **Usage Guide:** The current state of ANYCAST RP debug switch. Example: Switch(config)#show debugging pim

Debugging status: PIM anycast-rp debugging is on

## **5.5.7 show ip pim anycast-rp first-hop**

Command: show ip pim anycast-rp first-hop

**Command Mode:** Admin and Configuration Mode.

**Usage Guide:** Display the state information of ANYCAST RP, and display the mrt node information generated in the first hop RP which is currently maintained by the protocol. Example:

Switch(config)#show ip pim anycast-rp first-hop

IP Multicast Routing Table

(\*,G) Entries: 0 (S,G) Entries: 1 (E,G) Entries: 0

INCLUDE (192.168.1.136, 224.1.1.1)

Local .l..............................

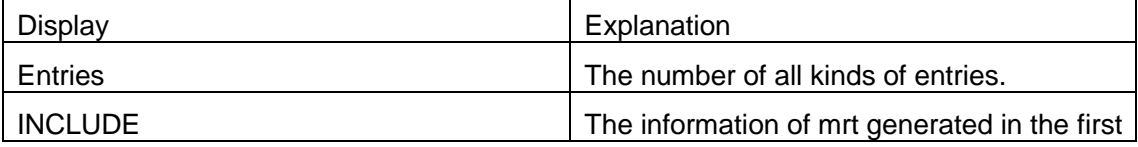

hop RP.

## **5.5.8 show ip pim anycast-rp non-first-hop**

Command: show ip pim anycast-rp non-first-hop

**Command Mode:** Admin and Configuration Mode.

**Usage Guide:** Display the state information of ANYCAST RP, and display the mrt node information generated in the non first hop RP which is currently maintained by the protocol, that is the mrt node information which is created after the first hop RP transfers the register message it received to this RP.

Example:

Switch(config)#show ip pim anycast-rp non-first-hop

IP Multicast Routing Table

(\*,G) Entries: 0

(S,G) Entries: 1

(E,G) Entries: 0

INCLUDE (192.168.10.120, 225.1.1.1)

Local .l..............................

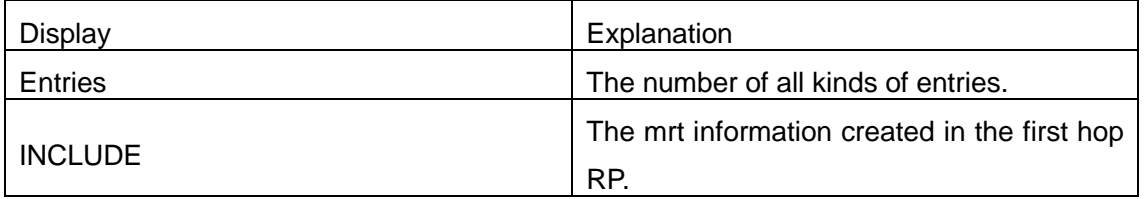

## **5.5.9 show ip pim anycast-rp status**

Command: show ip pim anycast-rp status

**Command Mode:** Admin and Configuration Mode.

**Usage Guide:** Display the configuration information of ANYCAST RP, whether ANYCAST RP globally enables, whether the self-rp-address is configured and the list of currently configured ANYCAST RP set.

Example:

Switch(config)#show ip pim anycast-rp status

Anycast RP status:

anycast-rp:Enabled!

self-rp-address:192.168.3.2

--------------------------------

anycast-rp address: 1.1.1.1 other rp unicast rp address: 192.168.2.1 other rp unicast rp address: 192.168.5.1

anycast-rp address: 192.168.1.4 other rp unicast rp address: 192.168.2.1

Display **Explanation** anycast-rp: Whether the ANYCAST RP switch is globally enabled. self-rp-address: The configured self-rp-address. anycast-rp address: The configured anycast-rp-address. other rp unicast rp address: The configured other RP communication addresses in accordance with the above anycast-rp-address. other rp unicast rp address: The configured other RP communication addresses in accordance with the above anycast-rp-address. anycast-rp address: The configured anycast-rp-address<sup>\*</sup>. other rp unicast rp address: The configured other RP communication addresses in accordance with the above anycast-rp-address.

## **5.6 PIM-SSM**

## **5.6.1 ip multicast ssm**

Command: ip multicast ssm {default|range <*access-list-number* >}

no ip multicast ssm

**Function:** Configure the range of pim ssm multicast address. The "**no ip multicast ssm**" command deletes configured pim ssm multicast group.

**Parameter: default:** indicates the default range of pim ssm multicast group is 232/8.

**<***access-list-number* **>** is the applying access-list number; it ranges from 1 to 99.

**Default:** Do not configure the range of pim ssm group address.

Command Mode: Global Mode.

Usage Guide:

1. Only this command is configured, pim ssm can be available.

2. Before configuring this command, make sure ip pim multicasting succeed. This command can't work with DVMRP.

3. Access-list can't used the lists created by ip access-list, but the lists created by accesslist.

4. Users can execute this command first and then configure the corresponding acl; or delete corresponding acl in the bondage. After the bondage, only command no ip pim ssm can release the bondage.

5 .If ssm is needed, this command should be configured at the related edge route. For example, the local switch with IGMP (must) and multicast source DR or RP (at least one of the two) configure this command, the middle switch need only enable PIM-SM.

**Example:** Configure the switch to enable PIM-SSM, the group's range is what is specified by access-list 23.

Switch (config)#ip multicast ssm range 23

#### **5.7 DVMRP**

### **5.7.1 debug dvmrp**

Command: debug dymrp [events[neighbor|packet|igmp|kernel|prune [detail] |route]| nsm|mfc|mib|timer [probe[probe-timer|neighbor-expiry-timer]| prune[prune-expiry-timer|prune-retx-timer|graft-retx-timer]|route[report-timer|flash-updtimer|route-expiry-timer|route-holdown-timer|route-burst-timer||lpacket|fprobe [in|out] | report [in|out | prune [in|out] graft [in|out] | graft-ack [in|out] |in|out]]|all] no debug dvmrp [events[neighbor|packet|igmp|kernel|prune [detail] |route]|nsm|mfc|mib|timer[probe[probe-timer|neighbor-expiry-timer]|prune[prune-expirytimer|prune-retx-timer|graft-retx-timer]|route[report-timer|flash-upd-timer|route-expirytimer|route-holdown-timer|route-burst-timer]]|packet[[probe [in|out] | report [in|out | prune [in|out] graft [in|out] | graft-ack [in|out] |in|out]]|all] Function: Display DVMRP protocol debugging message; the "no debug dvmrp [events[neighbor|packet|igmp|kernel|prune [detail] |route]| nsm| mfc|mib|timer [probe[probe-timer|neighbor-expiry-timer]| prune[prune-expiry-timer|prune-retx-timer|graft-retx-timer]| route[report-timer|flash-upd-timer|route-expiry-timer|

route-holdown-timer|route-burst-timer]]

|packet[[probe [in|out] | report [in|out | prune [in|out] graft [in|out] | graft-ack [in|out] |in|out]]|all]" command disenables this debugging switch.

Parameter: None

**Default:** Disabled

Command Mode: Admin Mode

**Usage Guide:** Enable this switch, and display DVMRP protocol executed relevant messages.

### **5.7.2 ip dvmrp enable**

Command: ip dvmrp enable no ip dvmrp **Function:** Configure to enable DVMRP protocol on interface; the "**no ip dvmrp**" command disenables DVMRP protocol. Parameter: None **Default:** Disable DVMRP Protocol **Command Mode:** Interface Configuration Mode **Usage Guide:** The interface processes DVMRP protocol messages, only executing DVMRP protocol on interface. **Example:** Enable DVMRP Protocol on interface vlan1. Switch (config)#interface vlan 1 Switch(Config-If-vlan1)#ip dvmrp enable

## **5.7.3 ip dvmrp metric**

Command: ip dvmrp metric <*metric\_val*>

no ip dvmrp metric

**Function:** Configure interface DVMRP report message metric value; the "**no ip dvmrp metric**" command restores default value.

**Parameter: <metric\_val>** is metric value, value range from 1 to 31

Default: 1

**Command Mode:** Interface Configuration Mode

**Usage Guide:** The routing information in DVMRP report messages includes a groupsource network and metric list. After configuring interface DVMRP report message metric value, it makes all received routing entriy from the interface adding configured interface metric value as new metric value of the routing. The metric value applies to calculate posion reverse, namely ensuring up-downstream relations. If the metric value of some route on the switch is not less than 32, it explains the route can be reach. If it is downstream of some route after calculation and judgment, it will transmit report message included the route to upstream. The route metric increases 32 based on original value in order to indicate downstream itself.

**Example:** Configure interface DVMRP report message metric value: 2 Switch (config)#interface vlan 1 Switch(Config-if-Vlan1)#ip dvmrp metric 2

### **5.7.4 ip dvmrp multicast-routing**

Command: ip dvmrp multicast-routing no ip dvmrp multicast-routing **Function:** Globally enable DVMRP protocol; the "no ip dvmrp multicast-routing" command globally disenables DVMRP protocol Parameter: None **Default:** Default Command Mode: Global Mode **Usage Guide:** Dvmrp multicast-protocol can enable after globally execute the command **Example:** Switch (config)#ip dvmrp multicast-routing

#### **5.7.5 ip dvmrp output-report-delay**

Command: ip dvmrp output-report-delay <*delay\_val*> [<*burst\_size*>]

no ip dvmrp output-report-delay

**Function:** Configure the delay of DVMRP report message transmitted on interface and transmitted message quantity every time, the "**no ip dvmrp output-report-delay**" command restores default value.

**Parameter: <***delay\_val***>** is the delay of periodically transmitted DVMRP report message, value range from 1s to 5s.

**<***burst\_size***>** is a quantity of transmitted message every time, value range from 1 to 65535 **Default:** Default the delay of transmitted DVMRP report message as 1s, default: transmitting two messages every time.

**Command Mode:** Interface Configuration Mode

**Usage Guide:** Avoid message burst if setting an appropriate delay.

Example:

Switch (Config-If-vlan1)#ip dvmrp output-report-delay 1 1024

## **5.7.6 ip dvmrp reject-non-pruners**

5-59

Command: ip dvmrp reject-non-pruners

no ip dvmrp reject-non-pruners

**Function:** Configure to reject neighbor ship with DVMRP router of non pruning/grafting on the interface, the "**no ip dvmrp reject-non-pruners**" command restores neighbor ship can be established.

Parameter: None

Default: Default

**Command Mode:** Interface Configuration Mode

**Usage Guide:** The command determines if it will establish neighboringship with DVMRP router of non pruning/grafting or not.

Example:

Switch (Config-If-vlan1)#ip dvmrp reject-non-pruners

### **5.7.7 show ip dvmrp**

Command: show ip dvmrp **Function:** Display DVMRP protocol information. Parameter: None **Default:** Do not display (Off) **Command Mode:** Any Configuration Mode **Usage Guide:** The command applies to display some total statistic information of DVMRP protocol **Example:** Switch#show ip dvmrp DVMRP Daemon Start Time: MON JAN 01 00:00:09 2001 DVMRP Daemon Uptime: 17:37:03 DVMRP Number of Route Entries: 2 DVMRP Number of Reachable Route Entries: 2 DVMRP Number of Prune Entries: 1 DVMRP Route Report Timer: Running DVMRP Route Report Timer Last Update: 00:00:56 DVMRP Route Report Timer Next Update: 00:00:04 DVMRP Flash Route Update Timer: Not Running

## **5.7.8 show ip dvmrp interface**

Command: show ip dvmrp interface [<*ifname>*] **Function:** Display DVMRP interface **Parameter:** *ifname>* is interface name, namely displaying configured interface
information of specified interface.

**Default:** Do not display (Off)

**Command Mode:** Any Configuration Mode

**Example:** Switch #show ip dvmrp in vlan4

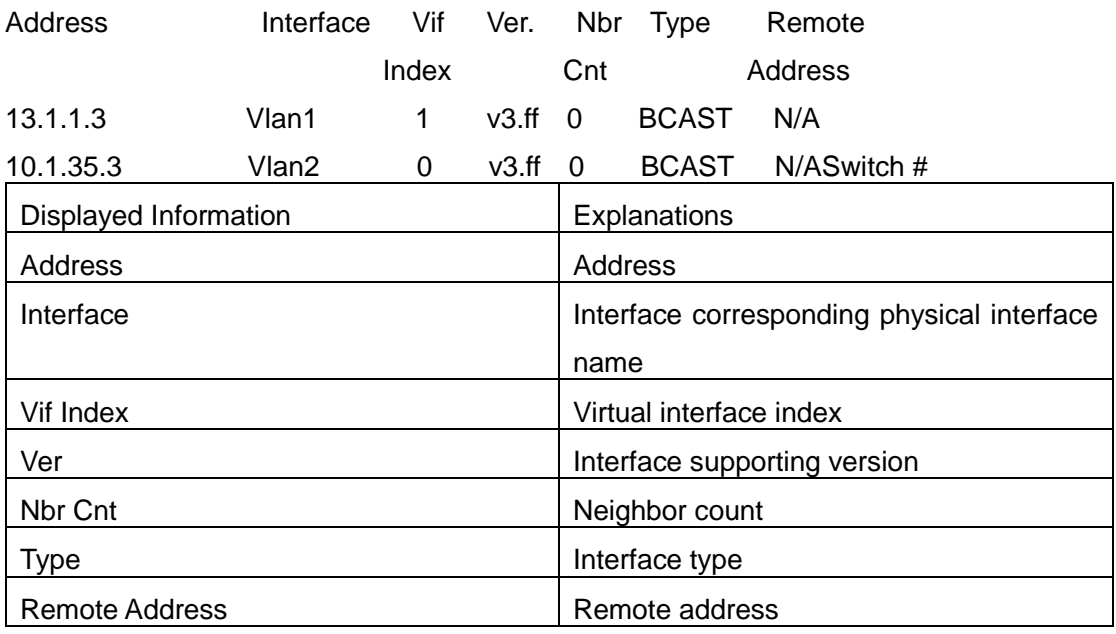

# **5.7.9 show ip dvmrp neighbor**

Command: show ip dvmrp neighbor [{<*ifname>* <*A.B.C.D*> [detail]}|{ <*ifname>*[detail]}|detail]

**Function:** Display DVMRP neighbor.

Parameter: **<ifname>** is interface name, namely displaying neighbor information of specified interface.

**Default:** Do not display (Off).

**Command Mode:** Any Configuration Mode

**Example:** Display interface vlan1 neighbor on Ethernet.

Switch #show ip dvmrp neighbor

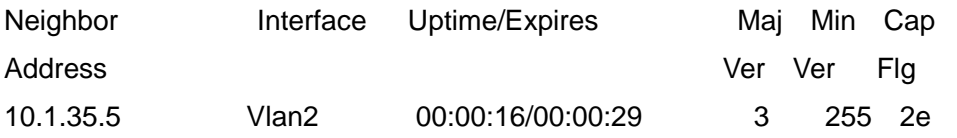

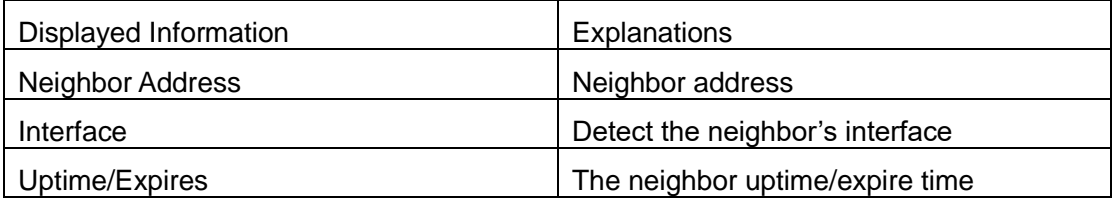

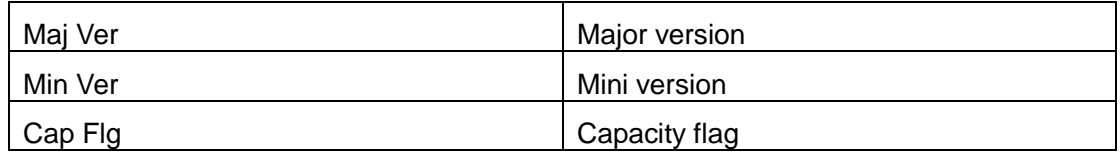

#### **5.7.10 show ip dvmrp prune**

Command: show ip dvmrp prune [{group <A.B.C.D> [detail]}|{source <A.B.C.D/M> group <A.B.C.D> [detail]}|{source <A.B.C.D/M> [detail] }|detail]

**Function:** Display DVMRP message forwarding item.

Parameter: None

**Default:** Do not display

**Command Mode:** Any Configuration Mode

**Usage Guide:** This command applies to display DVMRP multicast forwarding item, namely

multicast forwarding table calculated by dvmrp protocol.

Example:

Switch#show ip dvmrp prune

Flags: P=Pruned, H=Host, D=Holddown, N=NegMFC, I=Init

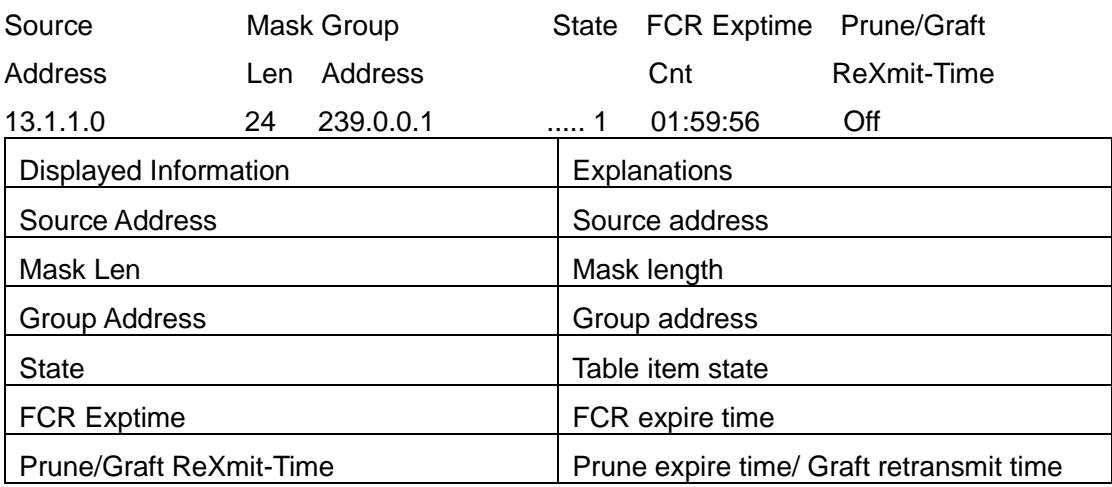

## **5.7.11 show ip dvmrp route**

Command: show ip dvmrp route [{<A.B.C.D/M>[detail]}|{nexthop <A.B.C.D>[detail]}|{bestmatch <A.B.C.D> [detail]}|detail] **Function:** Prune expire time/ Graft retransmit time Parameter: None **Default:** Do not display **Command Mode:** Any Configuration Mode **Usage Guide:** The command applies to display DVMRP routing table item; DVMRP maintains individual unicast routing table to check RPF.

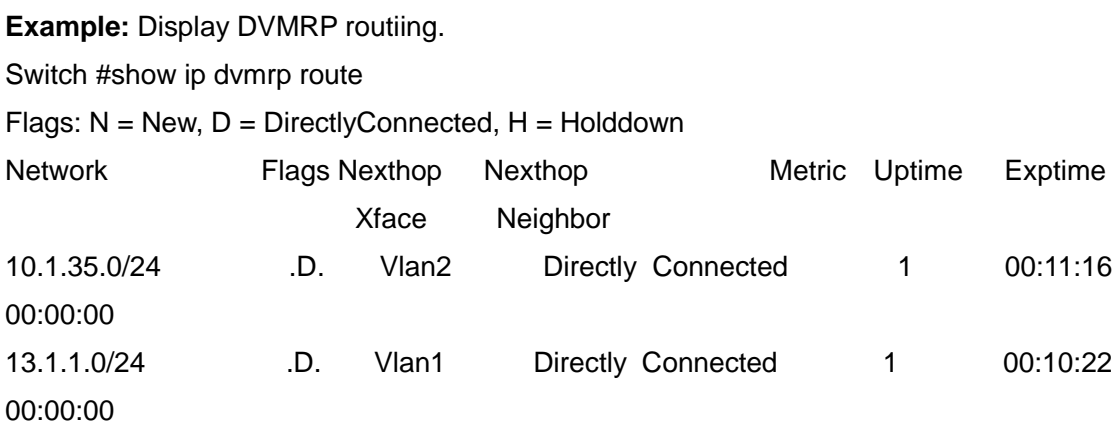

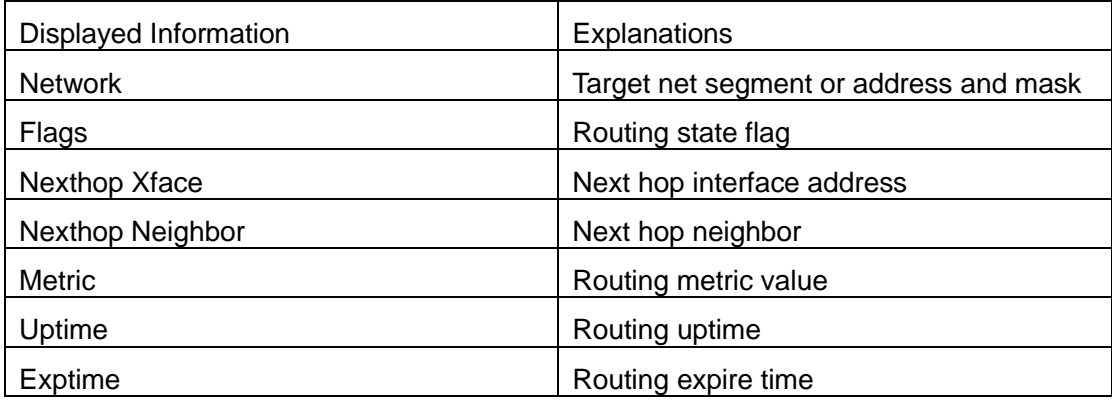

## **5.8 DCSCM**

#### **5.8.1 access-list (Multicast Destination Control)**

Command: access-list <6000-7999> {{{add | delete} profile-id WORD} | {{deny|permit} (ip) {{<source/M> }|{host-source <source-host-ip> (range <2-65535>|)}|any-source} {{<destination/M>}|{host-destination <destination-host-ip> (range <2-255>|)}|anydestination}}

no access-list <6000-7999> {deny|permit} ip {{<source> <source-wildcard>}|{host-source <source-host-ip> {range <2-65535>|}}|any-source} {{<destination> <destinationwildcard>}|{host-destination <destination-host-ip> {range <2-255>|}}|any-destination}

Function: Configure destination control multicast access-list, the "no access-list <6000- 7999> {deny|permit} ip {{<source> <source-wildcard>}|{host <source-host-ip>}|any-source} {{<destination> <destination-wildcard>}|{host-destination <destination-host-ip>}|anydestination}" command deletes the access-list.

**Parameter:** <6000-7999>: destination control access-list number.

{add | delete}: add or delete the profile.

{deny|permit}: deny or permit.

<source/M>: multicast source address and mask length. <source-host-ip>: multicast source host address. <2-65535>: the range of multicast source host. <destination/M>: multicast destination address and mask length. <destination-host-ip>: multicast destination host address. <2-255>: the range of multicast destination host. Default: None Command Mode: Global Mode **Usage Guide:** ACL of Multicast destination control list item is controlled by specifical ACL number from 6000 to 7999, the command applies to configure this ACL. ACL of ip Multicast destination control only needs to configure source IP address and destination IP address controlled (group IP address), the configuration mode is basically the same to other ACLs, and use mask length to configure address range, and also specify a host

address or all address. Remarkable, "all address" is 224.0.0.0/4 according to group IP address, not 0.0.0.0/0 in other access-list. And adding or deleting the profile-id can be used to change the multicast destination control ACL.

Example:

Switch(config)#access-list 6000 permit ip 10.1.1.0 0.0.0.255 232.0.0.0 0.0.0.255 Switch(config)#access-list 6000 add profile-id 1 Switch(config)#

#### **5.8.2 access-list (Multicast Source Control)**

Command: access-list <5000-5099> {deny|permit} ip {{<source> <sourcewildcard>}{\text{\big}{\sigma\_{\sigma\_{\sigma\_{\sigma\_{\sigma\_{\sigma\_{\sigma\_{\sigma\_{\sigma\_{\sigma\_{\sigma\_{\sigma\_}}}} \ \ \cdoc{\sigma\_{\sigma\_{\sigma\_{\sigma\_{\sigma\_{\sigma\_}}}} \ \cdoc{\sigma\_{\sigma\_{\sigma\_{\sigm wildcard>}|{host-destination <destination-host-ip>}|any-destination}

no access-list <5000-5099> {deny|permit} ip {{<source> <source-wildcard>}|{host <source-host-ip>}|any} {{<destination> <destination-wildcard>}|{host-destination <destination-host-ip>}|any-destination}

Function: Configure source control multicast access-list; the "no access-list <5000-5099> {deny|permit} ip {{<source> <source-wildcard>}|{host <source-host-ip>}|any-source} {{<destination> <destination-wildcard>}|{host-destination <destination-host-ip>}|anydestination}" command deletes the access-list.

**Parameter:** <5000-5099>: source control access-list number.

{deny|permit}: deny or permit.

<source>: multicast source address..

<source-wildcard>: multicast source address wildcard character.

<source-host-ip>: multicast source host address.

<destination>: multicast destination address.

<destination-wildcard>: multicast destination address wildcard character.

<destination-host-ip>: multicast destination host address.

Default: None

Command Mode: Global Mode

**Usage Guide:** ACL of Multicast source control list item is controlled by specifical ACL number from 5000 to 5099, the command applies to configure this ACL. ACL of Multicast source control only needs to configure source IP address and destination IP address controlled (group IP address), the configuration mode is basically the same to other ACLs, and use wildcard character to configure address range, and also specify a host address or all address. Remarkable, "all address" is 224.0.0.0/4 according to group IP address, not 0.0.0.0/0 in other access-list.

**Example:** Switch(config)#access-list 5000 permit ip 10.1.1.0 0.0.0.255 232.0.0.0 0.0.0.255

#### **5.8.3 ip multicast destination-control**

This command is not supported by the switch.

#### **5.8.4 ip multicast destination-control access-group**

Command: ip multicast destination-control access-group <6000-7999>

no ip multicast destination-control access-group <6000-7999>

**Function:** Configure multicast destination-control access-list used on interface, the "**no ip multicast destination-control access-group <6000-7999>**" command deletes the configuration.

**Parameter:** <6000-7999>: destination-control access-list number.

Default: None

**Command Mode:** Interface Configuration Mode

**Usage Guide:** The command is only working under global multicast destination-control enabled, after configuring the command, if IGMP-SPOOPING is enabled, for adding the interface to multicast group, and match configured access-list, such as matching: permit, the interface can be added, otherwise do not be added.

Example:

Switch(config)#inter e 1/0/4

Switch(Config-If-Ethernet 1/0/4)#ip multicast destination-control access-group 6000 Switch (Config-If-Ethernet1/0/4)#

# **5.8.5 ip multicast destination-control access-group (sip)**

Command: ip multicast destination-control <IPADDRESS/M> access-group <6000-7999> no ip multicast destination-control <IPADDRESS/M> access-group <6000-7999>

**Function:** Configure multicast destination-control access-list used on specified net segment, the "**no ip multicast destination-control <IPADDRESS/M> access-group <6000-7999>**" command deletes this configuration.

**Parameter:** <IPADDRESS/M>: IP address and mask length;

<6000-7999>: Destination control access-list number.

Default: None

Command Mode: Global Mode

**Usage Guide:** The command is only working under global multicast destination-control enabled, after configuring the command, if IGMP-SPOOPING or IGMP is enabled, for adding the members to multicast group. If configuring multicast destination-control on specified net segment of transmitted igmp-report, and match configured access-list, such as matching permit, the interface can be added, otherwise do not be added. If relevant group or source in show ip igmp groups detail has been established before executing the command, it needs to execute clear ip igmp groups command to clear relevant groups in Admin mode.

Example:

Switch(config)#ip multicast destination-control 10.1.1.0/24 access-group 6000

# **5.8.6 ip multicast destination-control access-group**

# **(vmac)**

Command: ip multicast destination-control <1-4094> <macaddr >access-group <6000- 7999>

no ip multicast destination-control <1-4094> <macaddr >access-group <6000-7999> **Function:** Configure multicast destination-control access-list used on specified vlan-mac, the "**no ip multicast destination-control <1-4094> <macaddr >access-group <6000- 7999>**" command deletes this configuration.

**Parameter:** <1-4094>: VLAN-ID;

 <macaddr>: Transmitting source MAC address of IGMP-REPORT, the format is "xx-xx-xx-xx-xx-xx";

<6000-7999>: Destination-control access-list number.

#### Default: None

#### Command Mode: Global Mode

**Usage Guide:** The command is only working under global multicast destination-control enabled, after configuring the command, if IGMP-SPOOPING is enabled, for adding the members to multicast group. If configuring multicast destination-control to source MAC address of transmitted igmp-report, and match configured access-list, such as matching: permit, the interface can be added, otherwise do not be added.

#### Example:

Switch(config)#ip multicast destination-control 1 00-01-03-05-07-09 access-group 6000

#### **5.8.7 ip multicast policy**

Command: ip multicast policy <IPADDRESS/M> <IPADDRESS/M> cos <priority>

no ip multicast policy <IPADDRESS/M> <IPADDRESS/M> cos

Function: Configure multicast policy, the "no ip multicast policy <IPADDRESS/M> <IPADDRESS/M> cos" command deletes it.

Parameter:

<IPADDRESS/M>: are multicast source address, mask length, destination address, and mask length separately.

<priority>: specified priority, range from 0 to 7

Default: None

Command Mode: Global Mode

**Usage Guide:** The command configuration modifies to a specified value through the switch matching priority of specified range multicast data packet, and the TOS is specified to the same value simultaneously.Carefully, the packet transmitted in UNTAG mode does not modify its priority.

**Example:** Switch(config)#ip multicast policy 10.1.1.0/24 225.1.1.0/24 cos 7

#### **5.8.8 ip multicast source-control**

Command: ip multicast source-control

no ip multicast source-control

**Function:** Configure to globally enable multicast source control, the "**no ip multicast source-control**" command restores global multicast source control disabled.

Parameter: None

**Default:** Disabled

Command Mode: Global Mode

**Usage Guide:** The source control access-list applies to interface with only enabling global

multicast source control, and configure to disabled global multicast source control without configuring source control access-list on every interface. After configuring the command, multicast data received from every interface does not have matching multicast source control list item, and then they will be thrown away by switches, namely only multicast data matching to PERMIT can be received and forwarded.

**Example:** Switch(config)#ip multicast source-control

#### **5.8.9 ip multicast source-control access-group**

Command: ip multicast source-control access-group <5000-5099>

no ip multicast source-control access-group <5000-5099>

**Function:** Configure multicast source control access-list used on interface, the "no ip multicast source-control access-group <5000-5099>" command deletes the configuration. **Parameter:** <5000-5099>: Source control access-list number**.**

Default: None

**Command Mode:** Interface Configuration Mode

**Usage Guide:** The command configures with only enabling global multicast source control. After that, it will match multicast data message imported from the interface according to configured access-list, such as matching: permit, the message will be received and forwarded; otherwise the message will be thrown away.

Example:

Switch (config)#interface ethernet1/0/4 Switch (Config-If-Ethernet1/0/4)#ip multicast source-control access-group 5000 Switch (Config-If-Ethernet1/0/4)# Switch(router-msdp)#default-rpf-peer 10.0.0.1 rp-policy 10

# **5.8.10 multicast destination-control**

Command: multicast destination-control no multicast destination-control

**Function: Configure to globally enable IPv4 and IPv6 multicast** destination control, after configuring this command, IPv4 and IPv6 multicast destination control will take effect at the same time. The no operation of this command is to recover and disable the IPv4 and IPv6 multicast destination control globally.

Parameters: None.

Default: Disabled.

**Command Mode:** Global Configuration Mode.

**Usage Guide:** Only after globally enabling the multicast destination control, the other

destination control configuration can take effect; the destination access list can be applied to ports, VLAN-MAC and SIP. After configuring this command, IGMP-SNOOPING and IGMP will match according to the rules mentioned above when they try to add ports after receiving IGMP-REPORT.

Example:

switch(config)# multicast destination-control

# **5.8.11 profile-id (Multicast Destination Control Rule**

## **List)**

Command: profile-id <1-50> {deny|permit} {{<source/M> }|{host-source <source-host-ip> (range <2-65535>|)}|any-source} {{<destination/M>}|{host-destination <destination-host-ip> (range <2-255>|)}|any-destination}

no profile-id <1-50>

**Function:** Configure the destination control profile rule. The no command deletes the profile rule.

Parameters: <1-50>: profile-id.

{deny|permit}: deny or permit.

<source/M>: multicast source address and mask length.

<source-host-ip>: multicast source host address.

<2-65535>: range of multicast source host.

<destination/M>: multicast destination address and mask length.

<destination-host-ip>: multicast destination host address.

<2-255>: range of multicast destination host.

Default: None.

Command Mode: Global Mode.

**Usage Guide:** Profile-list of Multicast destination control list item is controlled by specifical profile-id number from 1 to 50, the command applies to configure this profile to add it into the ACL for using. Multicast destination control only needs to configure source IP address and destination IP address controlled (group IP address), the configuration mode is basically the same to ACLs, and use mask length to configure address range, and also specify a host address or all address. Remarkable, "all address" is 224.0.0.0/4 according to group IP address, not 0.0.0.0/0 in other access-list.

Example:

Switch (config)# profile-id 1 deny ip any-source host-destination 224.1.1.2

## **5.8.12 show ip multicast destination-control**

Command: show ip multicast destination-control [detail] show ip multicast destination-control interface <Interfacename> [detail] show ip multicast destination-control host-address <ipaddress> [detail] show ip multicast destination-control <vlan-id> <mac-address> [detail] **Function:** Display multicast destination control **Parameter:** detail: expresses if it display information in detail or not... <Interfacename>: interface name or interface aggregation name, such as Ethernet1/0/1, port-channel 1 or ethernet1/0/1. Default: None **Command Mode:** Admin Mode and Global Mode **Usage Guide:** The command displays multicast destination control rules of configuration, including detail option, and access-list information applied in detail. Example: Switch (config)#show ip multicast destination-control ip multicast destination-control is enabled ip multicast destination-control 11.0.0.0/8 access-group 6003 ip multicast destination-control 1 00-03-05-07-09-11 access-group 6001 multicast destination-control access-group 6000 used on interface Ethernet1/0/13 switch(config)#

# **5.8.13 show ip multicast destination-control access-**

#### **list**

Command: show ip multicast destination-control access-list show ip multicast destination-control access-list <6000-7999> **Function:** Display destination control multicast access-list of configuration. **Parameter:** <6000-7999>: access-list number. Default: None **Command Mode:** Admin Mode and Global Mode **Usage Guide:** The command displays destination control multicast access-list of configuration. Example: Switch# sh ip multicast destination-control acc access-list 6000 deny ip any any-destination access-list 6000 deny ip any host-destination 224.1.1.1 access-list 6000 deny ip host 2.1.1.1 any-destination access-list 6001 deny ip host 2.1.1.1 225.0.0.0 0.255.255.255

access-list 6002 permit ip host 2.1.1.1 225.0.0.0 0.255.255.255 access-list 6003 permit ip 2.1.1.0 0.0.0.255 225.0.0.0 0.255.255.255

# **5.8.14 show ip multicast destination-control filterprofile-list**

Command: show ip multicast destination-control filter-profile-list show ip multicast destination-control filter-profile-list <1-50> **Function:** Show the configured destination control profile rule list. Parameters: <1-50>: profile-id. Default: None. **Command Mode:** Admin and configuration mode. **Usage Guide:** This command can show the configured destination control profile rule list. Example: Switch#show ip multicast destination-control filter-profile-list profile-id 1 deny ip any-source any-destination profile-id 2 deny ip any-source host-destination 224.1.1.1 profile-id 3 deny ip host-source 2.1.1.1 any-destination

# **5.8.15 show ip multicast policy**

Command: show ip multicast policy **Function:** Display multicast policy of configuration Parameter: None Default: None **Command Mode:** Admin Mode and Global Mode **Usage Guide:** The command displays multicast policy of configuration Example: Switch#show ip multicast policy ip multicast-policy 10.1.1.0/24 225.0.0.0/8 cos 5

#### **5.8.16 show ip multicast source-control**

Command: show ip multicast source-control [detail] show ip multicast source-control interface <Interfacename> [detail] **Function:** Display multicast source control configuration **Parameter:** detail: expresses if it displays information in detail.

<Interfacename>: interface name, such as Ethernet 1/0/1 or ethernet1/0/1.

Default: None

**Command Mode:** Admin Mode and Global Mode

**Usage Guide:** The command displays multicast source control rules of configuration, including detail option, and access-list information applied in detail. Example: Switch#show ip multicast source-control detail ip multicast source-control is enabled Interface Ethernet1/0/13 use multicast source control access-list 5000 access-list 5000 permit ip 10.1.1.0 0.0.0.255 232.0.0.0 0.0.0.255

access-list 5000 deny ip 10.1.1.0 0.0.0.255 233.0.0.0 0.255.255.255

#### **5.8.17 show ip multicast source-control access-list**

Command: show ip multicast source-control access-list show ip multicast source-control access-list <5000-5099> **Function:** Display source control multicast access-list of configuration **Parameter:** <5000-5099>: access-list number Default: None **Command Mode:** Admin Mode and Global Mode **Usage Guide:** The command displays source control multicast access-list of configuration Example: Switch#sh ip multicast source-control access-list access-list 5000 permit ip 10.1.1.0 0.0.0.255 232.0.0.0 0.0.0.255 access-list 5000 deny ip 10.1.1.0 0.0.0.255 233.0.0.0 0.255.255.255

## **5.9 IGMP**

### **5.9.1 clear ip igmp group**

Command: clear ip igmp group [A.B.C.D | IFNAME] **Function:** Delete the group record of the specific group or interface. **Parameters:** A.B.C.D the specific group address; IFNAME the specific interface. **Command Mode:** Admin Configuration Mode **Usage Guide:** Use show command to check the deleted group record. **Example:** Delete all groups.

Switch#clear ip igmp group

Relative Command: show ip igmp group

## **5.9.2 debug igmp event**

Command: debug igmp event no debug igmp event **Function:** Enable debugging switch of IGMP event; the "**no debug igmp event**" command disenables the debugging switch Parameter: None Default: Disabled Command Mode: Admin Mode **Usage Guide:** Enable debugging switch if querying IGMP event information Example: Switch# debug igmp event igmp event debug is on Switch# 01:04:30:56: IGMP: Group 224.1.1.1 on interface vlan1 timed out

# **5.9.3 debug igmp packet**

Command: debug igmp packet no debug igmp packet **Function:** Enable debugging switch of IGMP message information; the "**no debug igmp packet**" command disenables the debugging switch Parameter: None **Default:** Disabled Command Mode: Admin Mode **Usage Guide:** Enable the debugging switch if querying IGMP message information. Example: Switch# debug igmp packet igmp packet debug is on Switch #02:17:38:58: IGMP: Send membership query on dvmrp2 for 0.0.0.0 02:17:38:58: IGMP: Received membership query on dvmrp2 from 192.168.1.11 for 0.0 .0.0 02:17:39:26: IGMP: Send membership query on vlan1 for 0.0.0.0 02:17:39:26: IGMP: Received membership query on dvmrp2 from 192.168.1.11 for 0.0 .0.0

## **5.9.4 ip igmp access-group**

Command: ip igmp access-group {<*acl\_num | acl\_name*>} no ip igmp access-group **Function:** Configure interface to filter IGMP group; the "**no ip igmp access-group**" command cancels the filter condition **Parameter: {<acl\_num | acl\_name>}** is SN or name of access-list, value range of **acl\_num** is from 1 to 99. **Default:** Default no filter condition **Command Mode:** Interface Configuration Mode **Usage Guide:** Configure interface to filter groups, permit or deny some group joining. **Example:** Configure interface vlan1 to permit group 224.1.1.1, deny group 224.1.1.2. Switch (config)#access-list 1 permit 224.1.1.1 0.0.0.0 Switch (config)#access-list 1 deny 224.1.1.2 0.0.0.0 Switch (config)#interface vlan 1 Switch(Config-if-Vlan1)#ip igmp access-group 1

# **5.9.5 ip igmp immediate-leave**

Command: ip igmp immediate-leave group-list {<number>|<name>}

no ip igmp immediate-leave

**Function:** Configure IGMP working in immediate-leave mode, that is, when the host transmits member identity report of equivalent to leave a group, router does not transmit query, it directly confirms there is no member of this group in subnet; the "**no ip igmp immediate-leave**" command cancels immediate-leave mode.

**Parameter:** <*number*> is access-list SN, value is from 1 to 99.

*<name>* is access-list name.

**Default:** Interface default and no immediate-leave group of configuration after finished product

**Command Mode:** Interface Configuration Mode

**Usage Guide:** The command only can apply in only one host condition in subnet.

**Example:** Configure immediate-leave mode on access-group list 1

Switch (Config-if-Vlan1)#ip igmp immediate-leave group-list 1

Switch (Config-if-Vlan1)#

# **5.9.6 ip igmp join-group**

Command: ip igmp join-group <*A.B.C.D* >

no ip igmp join-group <*A.B.C.D* >

**Function:** Configure interface to join some IGMP group; the "no ip igmp join-group" command cancels this join

Parameter: *<A.B.C.D>:* is group address

**Default:** Do not join

**Command Mode:** Interface Configuration Mode

**Usage Guide:** When the switch is the HOST, the command configures HOST to join some group; that is, if configuring the interface join-group 224.1.1.1, it will transmit IGMP member report including group 224.1.1.1 when the switch receives IGMP group query transmitted by other switches. Carefully, it is the diffence between the command and **ip igmp staticgroup** command.

**Example:** Configure join-group 224.1.1.1 on interface vlan1.

Switch (config)#interface vlan 1

Switch(Config-if-Vlan1)#ip igmp join-group 224.1.1.1

#### **5.9.7 ip igmp last-member-query-interval**

Command: ip igmp last-member-query-interval <interval>

no ip igmp last-member-query-interval

**Function:** Configure interval of specified group query transmitting on interface; the "**no ip igmp last-member-query-interval**" command cancels the value of user manual configuration, and restores default value.

**Parameter: <***interval***>** is interval of specified group query, range from 1000ms to 25500ms; the value is integer times of 1000ms, namely if input value is not integer times of 1000ms, the system automatically changes to integer times of 1000ms.

Default: 1000ms

**Command Mode:** Interface Configuration Mode

**Example:** Configure interface vlan1 IGMP last-member-query-interval to 2000.

Switch (config)#int vlan 1

Switch (Config-if-vlan1)#ip igmp last-member-query-interval 2000

#### **5.9.8 ip igmp limit**

Command: ip igmp limit <state-count>

no ip igmp limit

**Function:** Configure limit IGMP state-count on interface; the "**no ip igmp limit**" command cancels the value of user manual configuration, and restores default value.

**Parameter: <state-count>** is maximum IGMP state reserved by interface, range from 1 to

#### 65000

**Default:** 0, no limit.

**Command Mode:** Interface Configuration Mode

**Usage Guide:** After configuring maximum state state-count, interface only saves states which are not more than state-count groups and sources. If it reaches upper limit of statecount, it does not deal with when receiving related new group member identity report. If it has saved some IGMP group states before configuring the command, it deletes all of the states, and then immediately transmits IGMP general query to collect the member identity report which is not more than state-count group. Static state and static source are not in the limit

**Example:** Configure interface vlan1 IGMP limit to 4000.

Switch (config)#int vlan 1

Switch (Config-if-vlan1)#ip igmp limit 4000

# **5.9.9 ip igmp query-interval**

Command: ip igmp query-interval <*time\_val*>

no ip igmp query-interval

**Function:** Configure interval of periodically transmitted IGMP query information; the "**no ip igmp query-interval**" command restores default value.

**Parameter:** <*time\_val*> is interval of periodically transmitted IGMP query information, value range from 1s to 65535s.

**Default:** Default interval of periodically transmitted IGMP query information to 125s.

**Command Mode:** Interface Configuration Mode

**Usage Guide:** Periodically transmitting IGMP query information on interface when some interface enables some group multicast protocol. The command applies to configure this query period time.

**Example:** Configure interval of periodically transmitted IGMP query message to 10s Switch (config)#interface vlan 1

Switch(Config-if-Vlan1)#ip igmp query-interval 10

#### **5.9.10 ip igmp query-max-response-time**

Command: ip igmp query-max-response-time <*time\_val*> no ip igmp query- max-response-time **Function:** Configure IGMP query-max-response-time of interface; the "**no ip igmp querymax-response-time**" command restores default value.

**Parameter:** <*time\_val*> is IGMP query-max-response-time of interface, value range from

1s to 25s

Default: 10s.

**Command Mode:** Interface Configuration Mode

**Usage Guide:** After the switch receives a query message, the host will configure a timer for its affiliated every multicast group, the value of timer is selected random from 0 to maximum response time, the host will transmit member report message of the multicast group. Reasonable configuring maximum response time, it can make host quickly response query message. The router can also quickly grasp the status of multicast group member.

**Example:** configure the maximum period responding to the IGMP query messages to 20s Switch (config)#interface vlan 1

Switch(Config-if-Vlan1)#ip igmp query- max-response-time 20

#### **5.9.11 ip igmp query-timeout**

Command: ip igmp query-timeout <*time\_val*>

no ip igmp query-timeout

**Function:** Configure IGMP query timeout of interface; the "**no ip igmp query-timeout**" command restores default value.

**Parameter: <***time\_val***>** is IGMP query-timeout, value range from 60s to 300s.

Default: 255s.

**Command Mode:** Interface Configuration Mode

**Usage Guide:** When multi-running IGMP switches are exist on sharing network, a switch will be voted as query processor on the sharing network, and other switches will be a timer monitoring the state of query processor; It still does not receive query message transmitting by query processor over query time-out, thus it re-votes another switch as new query processor.

**Example:** Configure timeout of IGMP query message on interface to 100s.

Switch (config)#interface vlan 1

Switch(Config-if-Vlan1)#ip igmp query-timeout 100

#### **5.9.12 ip igmp robust-variable**

Command: ip igmp robust-variable <value>

no ip igmp robust-variable

**Function:** Configure the robust variable value , the "**no ip igmp robust-variable**" command restores default value.

**Parameter:** value: range from 2 to 7.

#### **Command Mode:** Interface Configuration Mode

Default: 2.

**Usage Guide:** It is recommended using the default value.

Example:

Switch (config-if-vlan1)#ip igmp robust-variable 3

# **5.9.13 ip igmp static-group**

Command: ip igmp static-group <*A.B.C.D* > [source <*A.B.C.D* >]

no ip igmp static -group <*A.B.C.D* > [source <*A.B.C.D* >]

**Function:** Configure interface to join some IGMP static group; the "no ip igmp static-group" command cancels this join.

Parameter: *<A.B.C.D>* is group address;

**Source** *<A.B.C.D>* expresses SSM source address of configuration.

**Default:** Do not join static group

**Command Mode:** Interface Configuration Mode

**Usage Guide:** When configuring some interface to join some static group, it will receives about the multicast packet of the static group whether the interface has a real receiver or not; that is, if configuring the interface to join static group 224.1.1.1, the interface always receives about multicast packet about group 224.1.1.1 whether the interface has a receiver or not. Carefully, it is the difference between the command and ip igmp join-group command.

**Example:** Configure static-group 224.1.1.1 on interface vlan1.

Switch (config)#interface vlan 1

Switch(Config-if-Vlan1)#ip igmp static-group 224.1.1.1

# **5.9.14 ip igmp version**

Command: ip igmp version <*version*>

no ip igmp version

**Function:** Configure IGMP version on interface; the "**no ip igmp version**" command restores default value.

**Parameter: <***version*> is IGMP version of configuration, currently supporting version 1, 2 and 3.

**Default:** version 2.

**Command Mode:** Interface Configuration Mode

**Usage Guide:** The command mainly applies to supply upward compatibility of the different version; it is not communicated between version 1 and version 2, therefore it must configure to the same version IGMP in the same network. When other routers which are not upgraded to IGMPv3 on interface-connected subnet need to join member identity collection of subnet IGMP together, the interface is configured to corresponding version. **Example:** Configure IGMP on interface to version 3. Switch (config)#interface vlan 1

Switch(Config-if-Vlan1)#ip igmp version 3

# **5.9.15 show ip igmp groups**

Command: show ip igmp groups [<*A.B.C.D*>] [*detail*] **Function:** Display IGMP group information **Parameter:** *<group* addr> is group address, namely querying specified group information; Detail expresses group information in detail **Default:** Do not display Command Mode: Admin Mode Example: Switch (config)#show ip igmp groups IGMP Connected Group Membership (2 group(s) joined) Group Address Interface Uptime Expires Last Reporter 226.0.0.1 Vlan1 00:00:01 00:04:19 1.1.1.1 239.255.255.250 Vlan1 00:00:10 00:04:10 10.1.1.1 Switch# Displayed Information **Explanations** Group Address Multicast group IP address Interface Interface affiliated with multicast group Uptime Multicast group uptime Expires Multicast group expire time Last Reporter **Last reporter Last reporter to the host of the multicast** group

Switch (config)#show ip igmp groups 234.1.1.1 detail IGMP Connect Group Membership (2 group(s) joined) Flags: SG - Static Group, SS - Static Source, SSM - SSM Group, V1 - V1 Host Pres ent, V2 - V2 Host Present Interface: Vlan1 Group: 234.1.1.1 Flags:

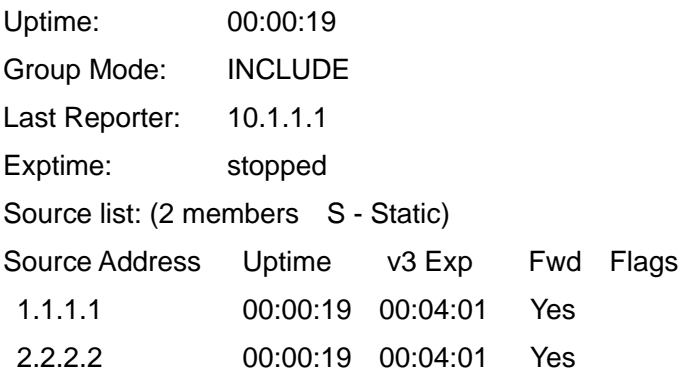

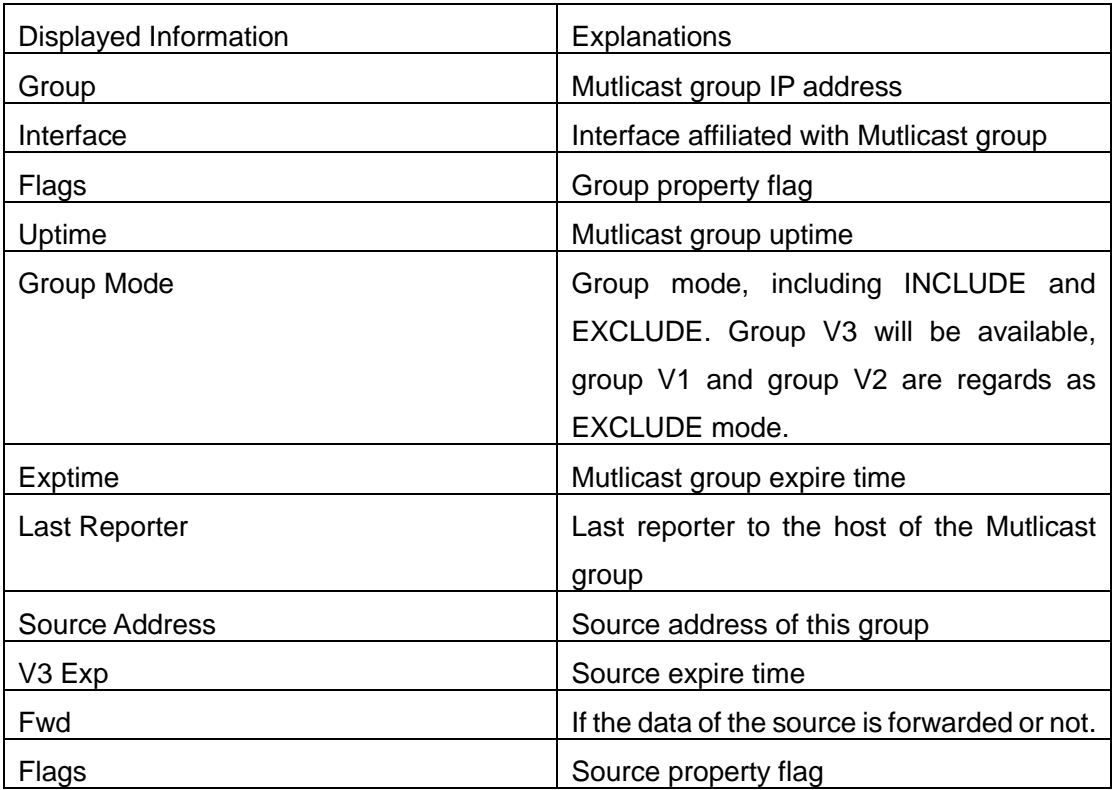

# **5.9.16 show ip igmp interface**

Command: show ip igmp interface {vlan *<vlan\_id>*|*<ifname>*}

**Function:** Display related IGMP information on interface.

**Parameter: <ifname>** is interface name, namely displaying IGMP information of specified interface.

**Default:** Do not display

Command Mode: Admin Mode

**Example:** Display interface vlan1 IGMP message on Ethernet.

Switch (config)#show ip igmp interface Vlan1

Interface Vlan1(2005)

Index 2005 Internet address is 10.1.1.2 IGMP querier IGMP current version is V3, 2 group(s) joined IGMP query interval is 125 seconds IGMP querier timeout is 255 seconds IGMP max query response time is 10 seconds Last member query response interval is 1000 ms Group Membership interval is 260 seconds IGMP is enabled on interface

## **5.10 GMP Snooping**

#### **5.10.1 clear ip igmp snooping vlan**

Command: clear ip igmp snooping vlan <1-4094> groups [A.B.C.D] **Function:** Delete the group record of the specific VLAN. **Parameters:** <1-4094> the specific VLAN ID; A.B.C.D the specific group address. **Command Mode:** Admin Configuration Mode **Usage Guide:** Use show command to check the deleted group record. **Example:** Delete all groups. Switch#clear ip igmp snooping vlan 1 groups Relative Command: show ip igmp snooping vlan <1-4094>

# **5.10.2 clear ip igmp snooping vlan <1-4094> mrouter-**

#### **port**

#### **Command: clear ip igmp snooping vlan <1-4094> mrouter-port [ethernet IFNAME | IFNAME]**

**Function:** Delete the mrouter port of the specific VLAN.

**Parameters:** <1-4094> the specific VLAN ID; ethernet the Ethernet port name; IFNAME the port name.

**Command Mode:** Admin Configuration Mode

**Usage Guide:** Use show command to check the deleted mrouter port of the specific VLAN. **Example:** Delete mrouter port in vlan 1.

Switch# clear ip igmp snooping vlan 1 mrouter-port Relative Command: show ip igmp snooping mrouter-port

# **5.10.3 debug igmp snooping**

## **all/packet/event/timer/mfc**

Command: debug igmp snooping all/packet/event/timer/mfc

no debug igmp snooping all/packet/event/timer/mfc

**Function:** Enable the IGMP Snooping switch of the switch; the "**no debug igmp snooping all/packet/event/timer/mfc**" disables the debugging switch.

Command Mode: Admin Mode

**Default:** IGMP Snooping debugging switch is disabled on the switch by default.

**Usage Guide:** The command is used for enable the IGMP Snooping debugging switch of the switch, switch IGMP data packet message can be shown with "packet" parameter, event message with "event", timer message with "time", downsending hardware entries message with "mfc", and all debugging messages with "all".

# **5.10.4 ip igmp snooping**

Command: ip igmp snooping

no ip igmp snooping

**Function:** Enable the IGMP Snooping function; the "**no ip igmp snooping**" command disables this function.

Command mode: Global Mode

**Default:** IGMP Snooping is disabled by default.

**Usage Guide:** Use this command to enable IGMP Snooping, that is permission every VLAN config the function of IGMP snooping. The "**no ip igmp snooping**" command disables this function.

**Example:** Enable IGMP Snooping.

Switch(config)#ip igmp snooping

# **5.10.5 ip igmp snooping proxy**

Command: ip igmp snooping proxy

no ip igmp snooping proxy

**Function:** Enable IGMP Snooping proxy function, the no command disables the function.

Parameter: None. Command Mode: Global Mode **Default:** Enable. Example: Switch(config)#no ip igmp snooping proxy

# **5.10.6 ip igmp snooping vlan**

Command: ip igmp snooping vlan *<vlan-id>* no ip igmp snooping vlan *<vlan-id>*

**Function:** Enable the IGMP Snooping function for the specified VLAN; the "**no ip igmp snooping vlan <vlan-id>**" command disables the IGMP Snooping function for the specified VLAN.

**Parameter: <vlan-id>** is the VLAN number.

Command mode: Global Mode

**Default:** IGMP Snooping is disabled by default.

**Usage Guide:** To configure IGMP Snooping on specified VLAN, the global IGMP Snooping should be first enabled. Disable IGMP Snooping on specified VLAN with the "**no ip igmp snooping vlan <vlan-id>**" command.

**Example:** Enable IGMP Snooping for VLAN 100 in Global Mode.

Switch(config)#ip igmp snooping vlan 100

# **5.10.7 ip igmp snooping vlan immediate-leave**

Command: ip igmp snooping vlan *<vlan-id>* immediate-leave no ip igmp snooping vlan *<vlan-id>* immediate-leave **Function:** Enable the IGMP Snooping fast leave function for the specified VLAN; the "**no ip igmp snooping vlan** *<vlan-id>* **immediate-leave**" command disables the IGMP Snooping fast leave function. **Parameter:** *<vlan-id>* is the VLAN number specified. Command mode: Global Mode **Default:** This function is disabled by default. **Usage Guide:** Enable immediate-leave function of the IGMP Snooping in specified VLAN; the"no" form of this command disables the immediate-leave function of the IGMP Snooping. **Example:** Enable the IGMP Snooping fast leave function for VLAN 100.

Switch(config)#ip igmp snooping vlan 100 immediate-leave

# **5.10.8 ip igmp snooping vlan <id> immediately-leave mac-based**

Command: ip igmp snooping vlan <id> immediately-leave mac-based

no ip igmp snooping vlan <id> immediately-leave mac-based **Function:** Configure this command to delete the existed igmp snooping table entries according to the source mac in leave packet when the switch which is enabled the igmp snooping function receives the leave packet. Only when the received the port, source mac and multicast group of the leave packet are the same as the port, host mac and multicast group of the existed igmp snooping table entry, the snooping table entry can be deleted. If this command is not configured, delete the existed igmp snooping table entry according to the port and multicast group of the leave packet.

Command mode: Global Mode

**Default:** This function is disabled by default.

**Usage Guide:** Configure the immediately-leave under the same vlan at the same time to make this command effective. In this time, deal with it according to the host mac of the port. **Example:** Use the following configuration when delete the table entry according to the host mac of the port.

switch(config)#ip igmp snooping vlan 12 immediately-leave

switch(config)#ip igmp snooping vlan 12 immediately-leave mac-based

## **5.10.9 ip igmp snooping vlan l2-general-querier**

Command: ip igmp snooping vlan < *vlan-id* > l2-general-querier

no ip igmp snooping vlan < *vlan-id* > l2-general-querier

**Function:** Set this VLAN to layer 2 general querier.

**Parameter:** *vlan-id*: is ID number of the VLAN, ranging is <1-4094>.

Command Mode: Global mode

**Default:** VLAN is not as the IGMP Snooping layer 2 general querier.

**Usage Guide:** It is recommended to configure a layer 2 general querier on a segment. IGMP Snooping function will be enabled by this command if not enabled on this VLAN before configuring this command, IGMP Snooping function will not be disabled when disabling the layer 2 general querier function. This command is mainly for sending general queries regularly to help switches within this segment learn mrouter ports.

**Comment:** There are three paths IGMP snooping learn mrouter

Port receives the IGMP query messages

Port receives multicast protocol packets, and supports DVMRP, PIM

Static configured port

# **5.10.10 ip igmp snooping vlan l2-general-querier-**

#### **source**

Command: ip igmp snooping vlan <vlanid> L2-general-query-source <A.B.C.D>

no ip igmp snooping vlan <vlanid> L2-general-query-source

**Function:** Configure source address of query of igmp snooping

**Parameters: <vlanid>:** the id of the VLAN, with limitation to <1-4094>. **<A.B.C.D>** is the source address of the query operation.

Command Mode: Global mode.

Default: 0.0.0.0

**Usage Guide:** It is not supported on Windows 2000/XP to query with the source address as 0.0.0.0. So the layer 2 query source address configuration does not function. The client will stop sending requesting datagrams after one is sent. And after a while, it can not receive multicast datagrams.

Example:

Switch(config)#ip igmp snooping vlan 2 L2-general-query-source 192.168.1.2

# **5.10.11 ip igmp snooping vlan l2-general-querier-**

#### **version**

Command: ip igmp snooping vlan <vlanid> L2-general-query-version <version>

**Function:** Configure igmp snooping.

**Parameters: vlan-id** is the id of the VLAN, limited to <1-4094>. **version** is the version number, limited to <1-3>.

**Command Mode:** Global mode.

**Default:** version 3.

**Usage Guide:** When the switch is connected to V1 and V2 capable environment, and for VLAN which has source of layer 2 query configuration, the VLAN can be queried only if the version number has been specified. This command is used to query the layer 2 version number.

Example:

Switch(config)#ip igmp snooping vlan 2 L2-general-query-version 2

#### **5.10.12 ip igmp snooping vlan limit**

Command: ip igmp snooping vlan *<vlan-id>* limit {group *<g\_limit>* | source *<s\_limit>*} no ip igmp snooping vlan *<vlan-id>* limit

**Function:** Configure the max group count of VLAN and the max source count of every group. The "**no ip igmp snooping vlan** *<vlan-id>* **limit**" command cancels this configuration.

**Parameter:** *<vlan-id>* is the VLAN number.

*g\_limit*:<1-65535>, max number of groups joined.

*s* limit: <1-65535>, max number of source entries in each group, consisting of include source and exclude source.

Command mode: Global Mode.

**Default:** Maximum 50 groups by default, with each group capable with 40 source entries. **Usage Guide:** When number of joined group reaches the limit, new group requesting for joining in will be rejected for preventing hostile attacks. To use this command, IGMP snooping must be enabled on VLAN. The "no" form of this command restores the default other than set to "no limit". For the safety considerations, this command will not be configured to "no limit". It is recommended to use default value and if layer 3 IGMP is in operation, please make this configuration in accordance with the IGMP configuration as possible.

**Example:** Switch(config)#ip igmp snooping vlan 2 limit group 300

#### **5.10.13 ip igmp snooping vlan interface (ethernet |**

### **port-channel|) IFNAME limit**

Command: ip igmp snooping vlan <1-4094> interface (ethernet | port-channel|) IFNAME limit {group <1-65535>| source <1-65535>} strategy (replace | drop)

 no ip igmp snooping vlan <1-4094> interface (ethernet | port-channel|) IFNAME limit group source strategy

**Function:** Configure the number of groups which are allowed joining and the maximum of the source in each group under the IGMP Snooping port. Configure the strategy when it is up to the upper limit, including "replace" and "drop".

**Parameters**:*vlan-id*: VLAN ID range is <1-4094>

*ehternet:* Ethernet port name

*ifname*: Interface name

*port-channel:* ports aggregation

*<1-65535>*:The maximum number of groups allowed joining

 *<1-65535>*:The maximum number of source table entries in each group, including include source and exclude source.

*replace*: Replace the group and source information

*drop*: Drop the new group and source information

Command mode: Global Mode.

**Default:** There is no limitation as default.

**Usage Guide:** When the number of the groups joined under the port or the number of sources in this group exceeds the limit, it will be dealt according to the configured strategy. If it is drop, drop the new group and source information; if it is replace, find a dynamic group and source from the port to conduct deleting and replacing, and then add the new group and source information. The premise of using this command is that this VLAN is enabled IGMP Snooping function. No command configures as "no limitation".

Example:

Switch(config)#ip igmp snooping vlan 2 interface ethernet 1/0/11 limit group 300 source 200 strategy replace

Switch(config)#

## **5.10.14 ip igmp snooping vlan mrouter-port interface**

Command: ip igmp snooping vlan <*vlan-id*> mrouter-port interface[<ehternet> | <portchannel>] <ifname>

 no ip igmp snooping vlan <*vlan-id*> mrouter-port interface[<ehternet> | <port-channel>] <ifname>

**Function:** Configure static mrouter port of VLAN. The no form of the command cancels this configuration.

**Parameter:** *vlan-id*: ranging between <1-4094>

*ehternet*: Name of Ethernet port

*ifname*: Name of interface

**port-channel:** Port aggregation

Command Mode: Global mode

**Default:** No static mrouter port on VLAN by default.

**Usage Guide:** When a port is a static mrouter port while also a dynamic mrouter port, it should be taken as a static mrouter port. Deleting static mrouter port can only be realized by the no command.

**Example:** Switch(config)#ip igmp snooping vlan 2 mrouter-port interface ethernet1/0/13

#### **5.10.15 ip igmp snooping vlan mrouter-port learnpim**

Command: ip igmp snooping vlan <*vlan-id*> mrouter-port learnpim no ip igmp snooping vlan <*vlan-id*> mrouter-port learnpim **Function:** Enable the function that the specified VLAN learns mrouter-port (according to pim packets), the no command will disable the function. Parameter: <vlan-id>: The specified VLAN ID, ranging from 1 to 4094. Command Mode: Global Mode Default: Enable **Usage Guide:** Enable the function that the specified VLAN learns mrouter-port (according to pim packets). After a port received pim packets, it will be set to mrouter port for

implementing the automatic learning.

**Example:** Disable the function that vlan 100 learns mrouter-port (according to pim packets). Switch(config)#no ip igmp snooping vlan 100 mrouter-port learnpim

#### **5.10.16 ip igmp snooping vlan mrpt**

Command: ip igmp snooping vlan <*vlan-id*> mrpt <*value*> no ip igmp snooping vlan <*vlan-id*> mrpt **Function:** Configure this survive time of mrouter port. **Parameter:** *vlan-id***:** VLAN ID, ranging between <1-4094> *value***:** mrouter port survive period, ranging between <1-65535>seconds Command Mode: Global mode Default: 255s **Usage Guide:** This command validates on dynamic mrouter ports but not on mrouter port. To use this command, IGMP Snooping of this VLAN should be enabled previously. **Example:** Switch(config)#ip igmp snooping vlan 2 mrpt 100

# **5.10.17 ip igmp snooping vlan query-interval**

Command: ip igmp snooping vlan <*vlan-id*> query-interval <*value*> no ip igmp snooping vlan <*vlan-id*> query-interval **Function:** Configure this query interval. **Parameter:** *vlan-id*: VLAN ID, ranging between <1-4094> *value*: query interval, ranging between <1-65535>seconds Command Mode: Global mode Default: 125s **Usage Guide:** It is recommended to use the default settings. Please keep this configure in accordance with IGMP configuration as possible if layer 3 IGMP is running.

**Example:** Switch(config)#ip igmp snooping vlan 2 query-interval 130

#### **5.10.18 ip igmp snooping vlan query-mrsp**

Command: ip igmp snooping vlan <*vlan-id*> query-mrsp <*value*>

no ip igmp snooping vlan <*vlan-id*> query-mrsp

**Function:** Configure the maximum query response period. The "**no ip igmp snooping vlan <***vlan-id***> query-mrsp**" command restores to the default value.

**Parameter:** *vlan-id*: VLAN ID, ranging between <1-4094>

*value*: ranging between <1-25> seconds

Command Mode: Global mode

Default: 10s

**Usage Guide:** It is recommended to use the default settings. Please keep this configure in accordance with IGMP configuration as possible if layer 3 IGMP is running. Example:

Switch(config)#ip igmp snooping vlan 2 query-mrsp 18

# **5.10.19 ip igmp snooping vlan query-robustness**

Command: ip igmp snooping vlan <vlan-id> query-robustness <*value*> no ip igmp snooping vlan <vlan-id> query-robustness **Function:** Configure the query robustness. The "**no ip igmp snooping vlan <vlan-id> query-robustness**" command restores to the default value. **Parameter:** *vlan-id*: VLAN ID, ranging between <1-4094> *value*: ranging between <2-10> Command Mode: Global mode Default: 2 **Usage Guide:** It is recommended to use the default settings. Please keep this configure in accordance with IGMP configuration as possible if layer 3 IGMP is running. Example:

Switch(config)#ip igmp snooping vlan 2 query- robustness 3

## **5.10.20 ip igmp snooping vlan report source-address**

Command: ip igmp snooping vlan *<vlan-id>* report source-address *<A.B.C.D>* no ip igmp snooping vlan *<vlan-id>* report source-address **Function:** Configure forward report source-address for IGMP, the "**no ip igmp snooping** 

**vlan** *<vlan-id>* **report source-address**" command restores the default setting.

**Parameter:** *vlan-id***:** VLAN ID range<1-4094>;

**A.B.C.D:** IP address, can be 0.0.0.0.

Command Mode: Global Mode.

**Default:** Disabled.

**Usage Guide:** Default configuration is recommended here. If IGMP snooping needs to be configured, the source address for forwarded IGMP messages can be 0.0.0.0. If it is required by the upstream that IGMP messages should use the same network address, the source address of IGMP messages should be configured to be the same with upstream. Example:

Switch (config)#ip igmp snooping vlan 2 report source-address 10.1.1.1

#### **5.10.21 ip igmp snooping vlan specific-query-mrsp**

Command: ip igmp snooping vlan <vlan-id> specific-query-mrsp <value>

no ip igmp snooping vlan <vlan-id> specific-query-mrspt

**Function:** Configure the maximum query response time of the specific group or source, the no command restores the default value.

**Parameters:** <vlan-id>: the specific VLAN ID, the range from 1 to 4094.

<value>: the maximum query response time, unit is second, the range from 1 to 25, default value is 1.

**Command Mode:** Global mode

**Default:** Enable the function.

**Usage Guide:** After enable vlan snooping in global mode, input this command to configure the maximum query response time of the specific group.

**Example:** Configure/cancel the specific-query-mrsp of vlan3 as 2s.

Swith(config)#ip igmp snooping vlan 3 specific-query-mrsp 2

Swith(config)#no ip igmp snooping vlan 3 specific-query-mrspt

### **5.10.22 ip igmp snooping vlan static-group**

Command: ip igmp snooping vlan <vlan-id> static-group <A.B.C.D> [source <A.B.C.D>] interface [ethernet | port-channel] <IFNAME>

no ip igmp snooping vlan <vlan-id> static-group <A.B.C.D> [source <A.B.C.D>]interface [ethernet | port-channel] <IFNAME>

**Function:** Configure static-group on specified port of the VLAN. The no form of the command cancels this configuration.

**Parameter:** *vlan-id*: ranging between <1-4094>

**A.B.C.D**: the address of group or source

*ethernet*: Name of Ethernet port

*port-channel*: Port aggregation

*ifname*: Name of interface

Command Mode: Global mode

**Default:** No configuration by default.

**Usage Guide:** When a group is a static while also a dynamic group, it should be taken as a static group. Deleting static group can only be realized by the no form of the command. Example:

Switch(config)#ip igmp snooping vlan 1 static-group 224.1.1.1 source 192.168.1.1 interface ethernet 1/0/1

#### **5.10.23 ip igmp snooping vlan suppression-query-time**

Command: ip igmp snooping vlan <*vlan-id*> suppression-query-time <*value*>

no ip igmp snooping vlan <*vlan-id*> suppression-query-time

**Function:** Configure the suppression query time. The "**no ip igmp snooping vlan <***vlan-*

*id***> suppression-query-time**" command restores to the default value.

**Parameter:** *vlan-id*: VLAN ID, ranging between <1-4094>

*value*: ranging between<1-65535> seconds

Command Mode: Global mode

Default: 255s

**Usage Guide:** This command can only be configured on L2 general querier. The Suppression-query-time refers to the period of suppression state in which the querier enters when receives query from the layer 3 IGMP in the segments.

**Example:** Switch(config)#ip igmp snooping vlan 2 suppression-query-time 270

### **5.10.24 show ip igmp snooping**

Command: show ip igmp snooping [vlan <*vlan-id>*]

**Parameter:** <*vlan-id***>** is the VLAN number specified for displaying IGMP Snooping messages.

Command Mode: Admin Mode

**Usage Guide:** If no VLAN number is specified, it will show whether global IGMP Snooping switch is on, which VLAN is configured with l2-general-querier function, and if a VLAN number is specified, detailed IGMP messages for this VLAN will be shown.

Example:

1. Show IGMP Snooping summary messages of the switch Switch(config)#show ip igmp snooping Global igmp snooping status: Enabled L3 multicasting: running Igmp snooping is turned on for vlan 1(querier) Igmp snooping is turned on for vlan 2

--------------------------------

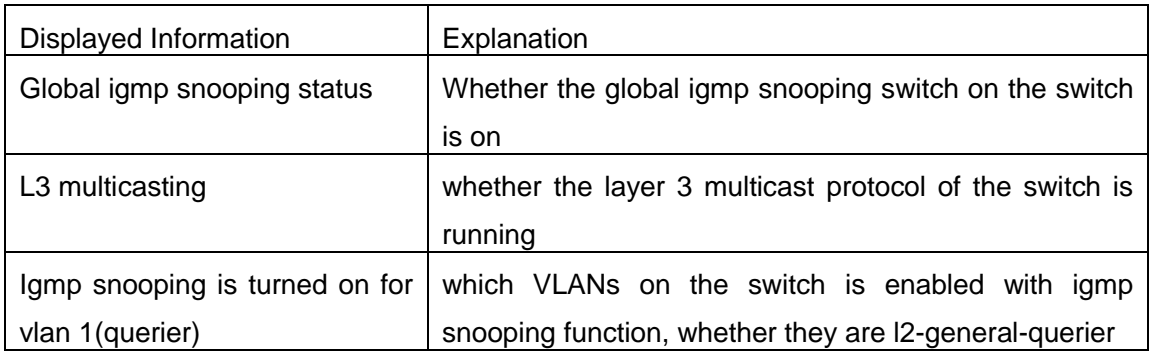

2. Display the IGMP Snooping summary messages of vlan1.

Switch#show ip igmp snooping vlan 1

Igmp snooping information for vlan 1

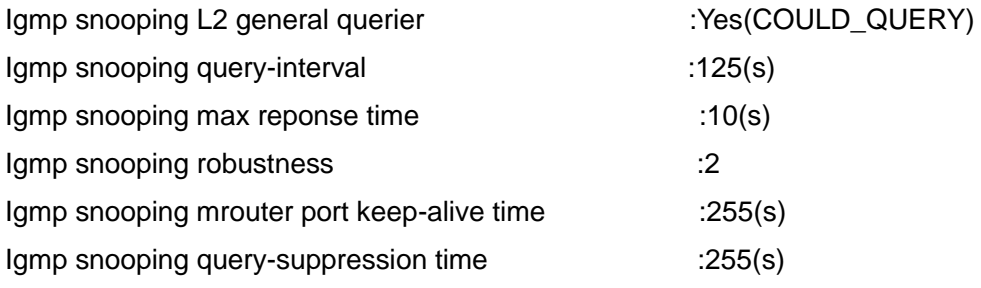

IGMP Snooping Connect Group Membership

Note:\*-All Source, (S)- Include Source, [S]-Exclude Source

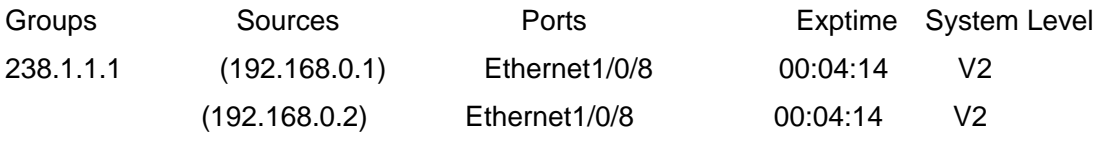

Igmp snooping vlan 1 mrouter port Note:"!"-static mrouter port !Ethernet1/0/2

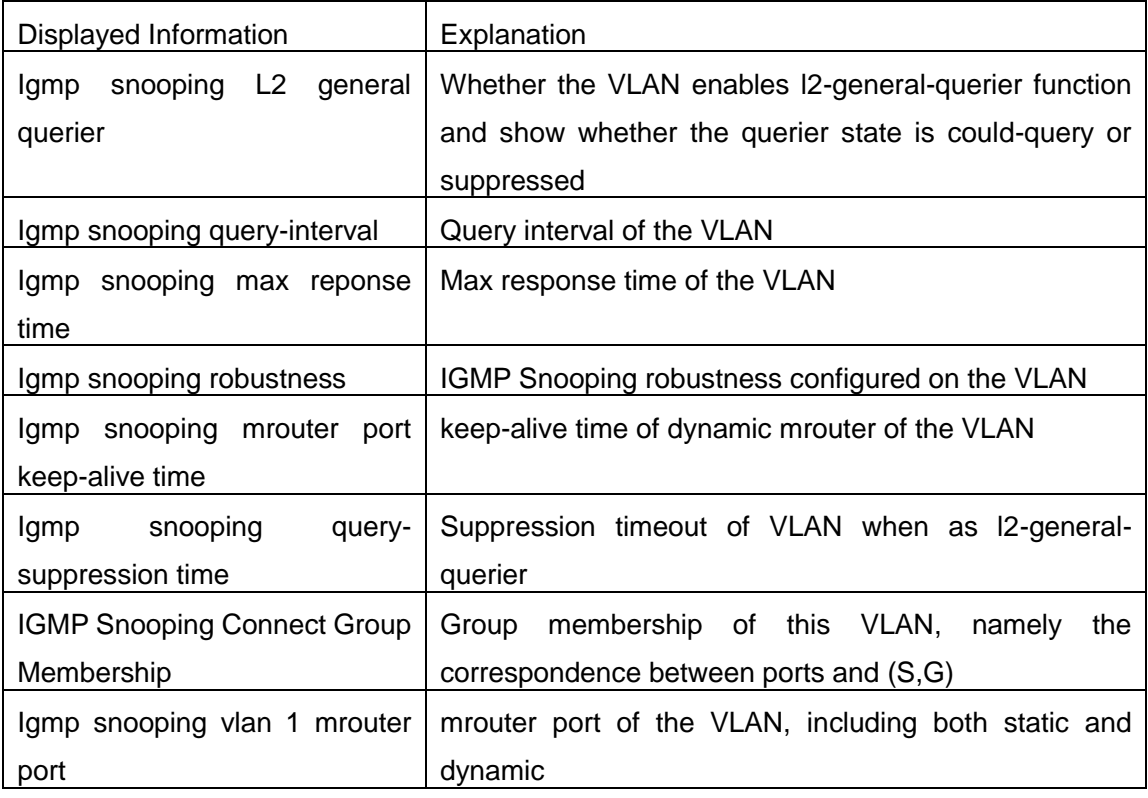

Commands for IGMP Proxy

# **5.10.25 clear ip igmp proxy agggroup**

Command: clear ip igmp proxy agggroup **Function:** Delete all group records. **Parameters:** None. **Command Mode:** Admin Configuration Mode **Usage Guide:** Use show command to check the deleted group record. **Example:** Delete all groups. Switch#clear ip igmp proxy agggroup Relative Command: show ip igmp proxy upstream group debug igmp proxy all Command: debug igmp proxy all no debug igmp proxy all **Function:** Enable all the debugging switches of IGMP Proxy; the "**no debug igmp proxy all**" command disenables all the debugging switches. Command Mode: Admin Mode.

**Default:** Disabled.

**Usage Guide:** Use to enable debugging switches of IGMP Proxy, it can display IGMP packet, event, timer, mfc, which disposed in the switch.

Example:

Switch# debug igmp proxy all

#### **5.10.26 debug igmp proxy event**

Command: debug igmp proxy event no debug igmp proxy event **Function:** Enable/Disable debug switch of IGMP Proxy event. Parameter: None. **Default:** Disabled. **Command Mode:** Admin Mode and Global Mode. **Usage Guide:** Enable debugging switch if querying event information of IGMP Proxy. Example: Switch# debug igmp proxy event

# **5.10.27 debug igmp proxy mfc**

Command: debug igmp proxy mfc no debug igmp proxy mfc **Function:** Enable/Disable debug switch of IGMP Proxy multicast forwarding cache. Parameter: None. Default: Disabled. **Command Mode:** Admin Mode and Global Mode. **Usage Guide:** Enable IGMP Proxy mfc debug switch and display multicast information created and distributed. Example: Switch# debug igmp proxy mfc

#### **5.10.28 debug igmp proxy packet**

Command: debug igmp proxy packet no debug igmp proxy packet **Function:** Enable/Disable debug switch of IGMP Proxy. Parameter: None. **Default:** Disabled. **Command Mode:** Admin Mode and Global Mode. **Usage Guide:** Enable the debugging switch, you can monitor the packets receiving/sending of IGMP Proxy.

Example:

Switch# debug igmp proxy packet

#### **5.10.29 debug igmp proxy timer**

Command: debug igmp proxy timer no debug igmp proxy timer **Function:** Enable/Disable each timer of IGMP Proxy. Parameter: None. Default: Disabled. **Command Mode:** Admin Mode and Global Mode. **Usage Guide:** The command is used for enable the IGMP Proxy timer debugging switch which appointed. Example: Switch# debug ip igmp proxy timer

### **5.10.30 ip igmp proxy**

Command: ip igmp proxy

no ip igmp proxy

**Function:** Enable the IGMP Proxy function; the "**no ip igmp proxy**" command disables this function.

Command Mode: Global Mode.

**Default:** The switch disables IGMP Proxy by default.

**Usage Guide:** Use this command to enable IGMP Proxy, and configure one upstream port and at least one downstream port under interface configuration mode if make the IGMP Proxy operate.

**Example:** Enable IGMP Proxy under Global Mode.

Switch (config)#ip igmp proxy

#### **5.10.31 ip igmp proxy aggregate**

Command: ip igmp proxy aggregate

no ip igmp proxy aggregate

**Function:** To configure non-query downstream ports to be able to aggregate the IGMP operations.

Command Mode: Global Mode.

**Default:** The non-query downstream ports are not to be able to aggregate the IGMP operations in default.

**Usage Guide:** By default non-query downstream ports cannot aggregate and redistribute the multicast messages. This command is used to enable all the downstream ports to be able to aggregate and redistribute the multicast dataflow.

Example:

Switch(config)#ip igmp proxy aggregate

#### **5.10.32 ip igmp proxy downstream**

Command: ip igmp proxy downstream

no ip igmp proxy downstream

**Function:** Enable the appointed IGMP Proxy downstream port function; the "**no ip igmp proxy upstream**" disables this function.

**Command Mode:** Interface Configuration Mode.

**Default:** Disabled.

**Usage Guide:** To configure the interface to function as the downstream port of IGMP Proxy. In order to make IGMP Proxy work, at least one upstream interface should be configured.

The "**no ip igmp proxy downstream**" command will disable the configuration.

**Example:** Enable IGMP Proxy downstream port function in interface VLAN2 under interface configuration mode.

Switch (config)#interface vlan 2

Switch(Config-if-Vlan2)#ip igmp proxy downstream

#### **5.10.33 ip igmp proxy limit**

Command: ip igmp proxy limit {group <*g\_limit*> | source <*s\_limit*>}

no ip igmp proxy limit

**Function:** To configure the maximum number of groups that upstream ports can join, and the maximum number of sources in a single group.

**Parameter:** *g\_limit***:** <1-500>, the group number limitation.

*s* limit: <1-500>, the source number limitation.

Command Mode: Global Mode.

**Default:** Most 50 groups in default, and most 40 sources in one group.

**Usage Guide:** If the group number limitation is exceeded, new group membership request will be rejected. This command is used to prevent malicious group membership requests. Example:
Switch(config)#ip igmp proxy limit group 30 source 20

# **5.10.34 ip igmp proxy multicast-source**

Command: ip igmp proxy multicast-source

no ip igmp proxy multicast-source

**Function:** To configure the port as downstream port for the source of multicast datagram; the no from of this command disables the configuration.

**Command Mode:** Interface Configuration Mode.

**Default:** The downstream port is not for the source of multicast datagram.

**Usage Guide:** When a downstream port is configured as the multicast source port, the switch will be able to receive multicast data flow from that port, and forward it to the upstream port. To make this command function, the multicast router which is connected to the upstream port of the switch, should be configured to view the multicast source from the upstream port is directly connected to the router.

Example: Enable igmp proxy multicast-source in downstream port VLAN1.

Switch (config)#interface vlan 1

Switch (Config-if-Vlan1)#ip igmp proxy multicast-source

# **5.10.35 ip igmp proxy unsolicited-report interval**

Command: ip igmp proxy unsolicited-report interval <*value*>

no ip igmp proxy unsolicited-report interval

**Function:** To configure how often the upstream ports send out unsolicited report.

**Parameter:** The interval is between 1 to 5 seconds for the upstream ports send out unsolicited report.

Command Mode: Global Mode.

**Default:** The interval is 1 second for the upstream ports send out unsolicited report in default.

**Usage Guide:** The upstream ports re-transmit the unsolicited reports in order that the router will not miss the report packet due to link down or packet loss. This command configures the interval for re-transmition.

Example:

Switch(config)#ip igmp proxy unsolicited-report interval 3

# **5.10.36 ip igmp proxy unsolicited-report robustness**

Command: ip igmp proxy unsolicited-report robustness <*value*>

no ip igmp proxy unsolicited-report robustness

**Function:** To configure the retry times of upstream ports' sending unsolicited reports.

**Parameter:** *value*:  $\leq 2 \leq 10$ . The retry time for upstream ports' sending unsolicited report is limited between 2 and 10.

Command Mode: Global Mode.

**Default:** Retry time is 2 by default.

**Usage Guide:** The upstream ports re-transmit the unsolicited reports in order that the router will not miss the report packet due to link down or packet loss.

Example:

Switch(config)#ip igmp proxy unsolicited-report robustness 3

# **5.10.37 ip igmp proxy upstream**

Command: ip igmp proxy upstream

no ip igmp proxy upstream

**Function:** Enable the appointed IGMP Proxy upstream port function. The "**no ip igmp proxy upstream**" disables this function.

**Command Mode:** Interface Configuration Mode.

**Default:** Disabled.

**Usage Guide:** To configure the interface to function as the upstream port of IGMP Proxy. In order to make IGMP Proxy work, at least one downstream interface should be configured.

The "**no ip igmp proxy upstream**" command will disable the configuration.

**Example:** Enable IGMP Proxy upstream port function in interface VLAN1 under interface configuration mode.

Switch (config)#interface vlan 1 Switch(Config-if-Vlan1)#ip igmp proxy upstream

# **5.10.38 ip multicast ssm**

Command: ip multicast ssm {range *<access-list-number>* | default}

no ip multicast ssm

**Function:** To configure the address range for IGMP Proxy ssm multicast groups; the no form of this command will delete the ssm multicast groups.

**Parameter:** default: show the address range 232/8 for ssm multicast groups.

<access-list-number> is the applied access list number, range is 1-99.

Command Mode: Global Mode.

**Default:** The default address range is 232/8 for ssm multicast groups.

**Usage Guide:** The command configures the address filter for multicast group membership

request. The request for the specified address ranges will be dropped. This command is also available for both the IGMP PROXY and PIM configuration. To be mentioned, this command cannot be applied with DVMRP configuration.

**Example:** To enable SSM configuration on the switch, and specify the address in accesslist 23 as the filter address for SSM.

Switch(config)# access-list 23 permit host-source 224.1.1.1

Switch(config)#ip multicast ssm range 23

# **5.10.39 ip pim bsr-border**

Command: ip pim bsr-border

no ip pim bsr-border

**Function:** To configure the PIM enabled port to consider all multicast source is directly connected; the no form of this command will remove the configuration.

**Command Mode:** Interface Configuration Mode.

**Default:** Disabled.

**Usage Guide:** Configuring the multicast source to be considered as directly connected for the PIM enabled port is used to determine the identity of DR and ORIGINATOR.

**Example:** To configure PIM enabled VLAN 2 as the port for BSR BORDER. For all the multicast flow from external network through VLAN 2, the switch will consider the multicast source is directly connected to the switch.

Switch(config)#interface vlan 2

Switch(Config-if-Vlan2)#ip pim bsr-border

# **5.10.40 show debugging igmp proxy**

Command: show debugging igmp proxy **Function:** Display the status of debug switch of IGMP Proxy. Command Mode: Admin Mode. **Usage Guide:** The debuging switch status of IGMP Proxy. Example: Switch(config)#show debugging igmp proxy

IGMP PROXY debugging status: IGMP PROXY event debugging is on IGMP PROXY packet debugging is on IGMP PROXY timer debugging is on

IGMP PROXY mfc debugging is on

# **5.10.41 show ip igmp proxy**

Command: show ip igmp Proxy

**Function:** Display the IGMP Proxy configuration information.

Command Mode: Admin Mode.

**Usage Guide:** To show configuration for **igmp proxy** about whether the **igmp proxy** is enabled globally, and whether upstream ports and downstream ports has been configured. Example:

Switch(config)#show ip igmp Proxy

IGMP PROXY MRT running: Enabled Total active interface number: 2

Global igmp proxy configured: YES Total configured interface number: 2 Upstream Interface configured: YES Upstream Interface Vlan1(2005) Upstream Interface configured: YES Downstream Interface Vlan2(2006)

--------------------------------

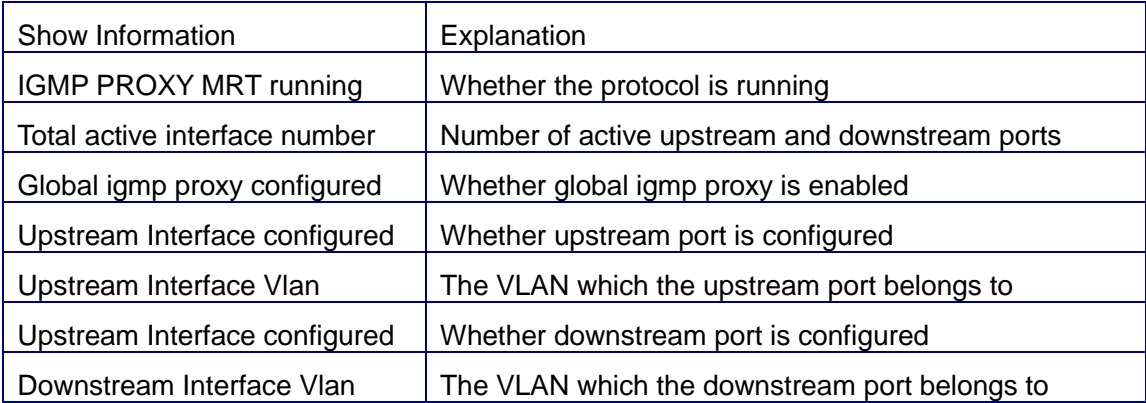

# **5.10.42 show ip igmp proxy mroute**

Command: show ip jamp Proxy mroute

**Function:** Display the status information of **igmp proxy mroute**.

Command Mode: Admin Mode.

**Usage Guide:** Display the status information of **igmp proxy mroute**, and information

٦

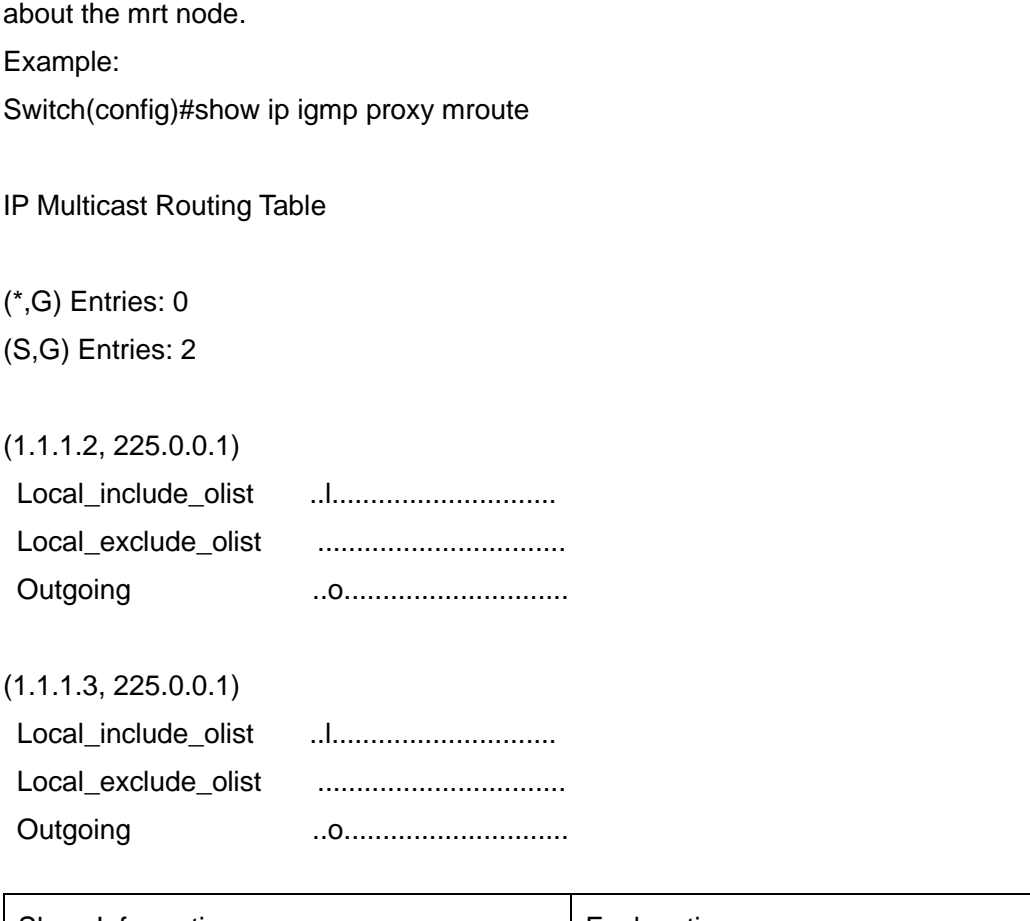

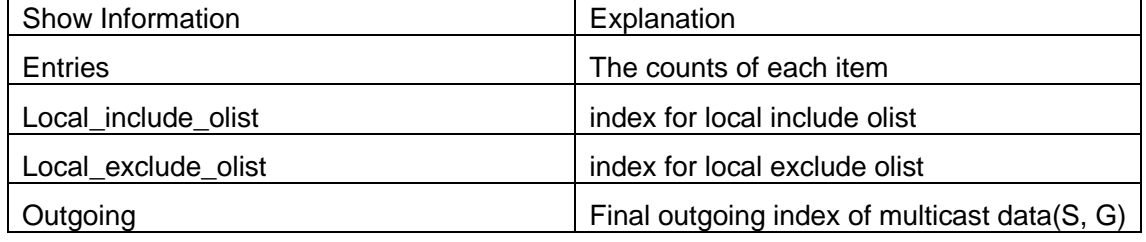

# **5.10.43 show ip igmp proxy upstream groups**

Command: show ip igmp proxy upstream groups {A.B.C.D}

Command Mode: Admin Mode.

**Usage Guide:** To show the group membership information of the upstream port. If the group is not specified, information of all groups will be displayed, otherwise, only the specified will be displayed.

Example:

Switch(config)#show ip igmp proxy upstream groups

IGMP PROXY Connect Group Membership Groups Filter-mode source 224.1.1.1 INCLUDE 192.168.1.136

 $226.1.1.1$  \*

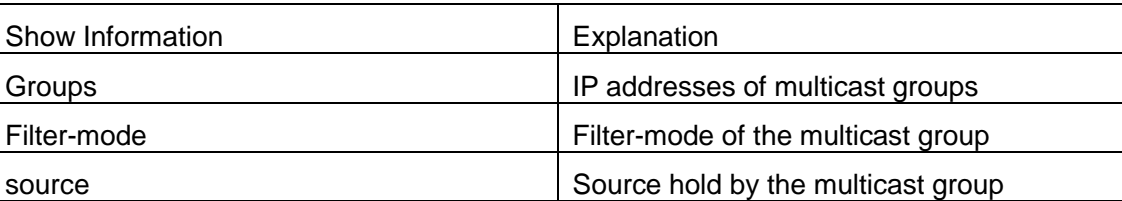

# **5.11 Multicast VLAN**

# **5.11.1 multicast-vlan**

Command: multicast-vlan

no multicast-vlan

**Function:** Enable multicast VLAN function on a VLAN; the "no" form of this command disables the multicast VLAN function.

Parameter: None.

**Command Mode:** VLAN Configuration Mode.

**Default:** Multicast VLAN function not enabled by default.

**Usage Guide:** The multicast VLAN function can not be enabled on Private VLAN. To disabling the multicast VLAN function of the VLAN, configuration of VLANs associated with the multicast VLAN should be deleted. Note that the default VLAN can not be configured with this command and only one multicast VLAN is allowed on a switch.

Examples:

Switch(config)#vlan 2

Switch(Config-Vlan2)# multicast-vlan

# **5.11.2 multicast-vlan association**

Command: multicast-vlan association *<vlan-list>*

no multicast-vlan association *<vlan-list>*

**Function:** Associate several VLANs with a multicast VLAN; the "no" form of this command cancels the association relations.

**Parameter: <vlan-list>** the VLAN ID list associated with multicast VLAN. Each VLAN can only be associated with one multicast VLAN and the association will only succeed when

every VLAN listed in the VLAN ID table exists.

Command Mode: VLAN Mode.

**Default:** The multicast VLAN is not associated with any VLAN by default.

**Usage Guide:** After a VLAN is associated with the multicast VLAN, when there comes the multicast order in the port of this VLAN, then the multicast data will be sent from the multicast VLAN to this port, so to reduce the data traffic. The VLAN associated with the multicast VLAN should not be a Private VLAN. A VLAN can only be associated with another VLAN after the multicast VLAN is enabled. Only one multicast VLAN can be enabled on a switch.

Examples: Switch(config)#vlan 2 Switch(Config-Vlan2)# multicast-vlan association 3, 4

# **5.11.3 multicast-vlan association interface**

Command: multicast-vlan association interface (ethernet | port-channel|) IFNAME no multicast-vlan association interface (ethernet | port-channel|) IFNAME

**Function:** Associate the specified port with the multicast VLAN, so the associated ports are able to receive the multicast flow. The no command cancels the association between the ports and the multicast VLAN.

**Parameter:** IFNAME: The name of the ethernet port or port-channel port

**Command Mode:** VLAN configuration mode

Default: None.

Usage Guide:

1. 'associated VLAN' and 'associated port' of the multicast VLAN are absolute, they do not affect each other when happening the cross.

2. The port of the aggregation member cannot be associated, but the associated port is able to be added to port-group and cancelling the association.

3. The configured port type includes port-channel port or ethernet port and the port is only configured as ACCESS mode.

4. The port (it will be associated) cannot belong to the multicast VLAN, in the same way, the associated port cannot be divided in multicast VLAN.

5. When the associated port mode is set as non ACCESS mode, the mode cannot be changed.

**Example:** Suppose vlan2 is multicast VLAN.

Switch(config-vlan2)#multicast-vlan association interface ethernet 1/0/2

Switch(config-vlan2)#multicast-vlan association interface port-channel 2

Switch(config-vlan2)#no multicast-vlan association interface ethernet 1/0/2

Switch(config-vlan2)#no multicast-vlan association interface port-channel 2

# **5.11.4 multicast-vlan mode**

Command: multicast-vlan mode {dynamic| compatible}

no multicast-vlan mode {dynamic| compatible}

**Function:** This command is used to configure the two modes of the multicast vlan; the no command cancels this configuration.

**Parameters:** dynamic: dynamic mode;

compatible: compatible mode.

**Command mode:** VLAN configuration mode.

**Default:** Neither of the two modes.

**Usage Guide:** When configured as dynamic mode, the mrouter port will not be added automatically any mort when issuing the multicast entries; when configured as compatible mode, the report packet will be not transmitted to the mrouter port any more. When it is not configured as default, the mrouter port will be added when issuing the multicast entries and the report packet will be transmitted to the mrouter port when it is received. Example:

Switch(Config-Vlan2)#multicast-vlan mode dynamic Switch(Config-Vlan2)#

# **5.11.5 switchport association multicast-vlan**

This command is not supported by the switch.

# **Chapter 6 Commands for Security Function**

# **6.1 ACL**

# **6.1.1 absolute-periodic/periodic**

**Command: [no] absolute-periodic {Monday|Tuesday|Wednesday|Thursday|Friday |Saturday|Sunday}***<***start***\_***time***>***to{Monday|Tuesday|Wednesday|Thursday|Friday|Sa turday| Sunday} <end\_time>**

**[no]periodic{{Monday+Tuesday+Wednesday+Thursday+Friday+Saturd ay+Sunday}|daily| weekdays | weekend}** *<***start***\_***time> to** *<***end***\_***time***>*

**Functions:** Define the time-range of different commands within one week, and every week to circulate subject to this time.

**Parameters:**

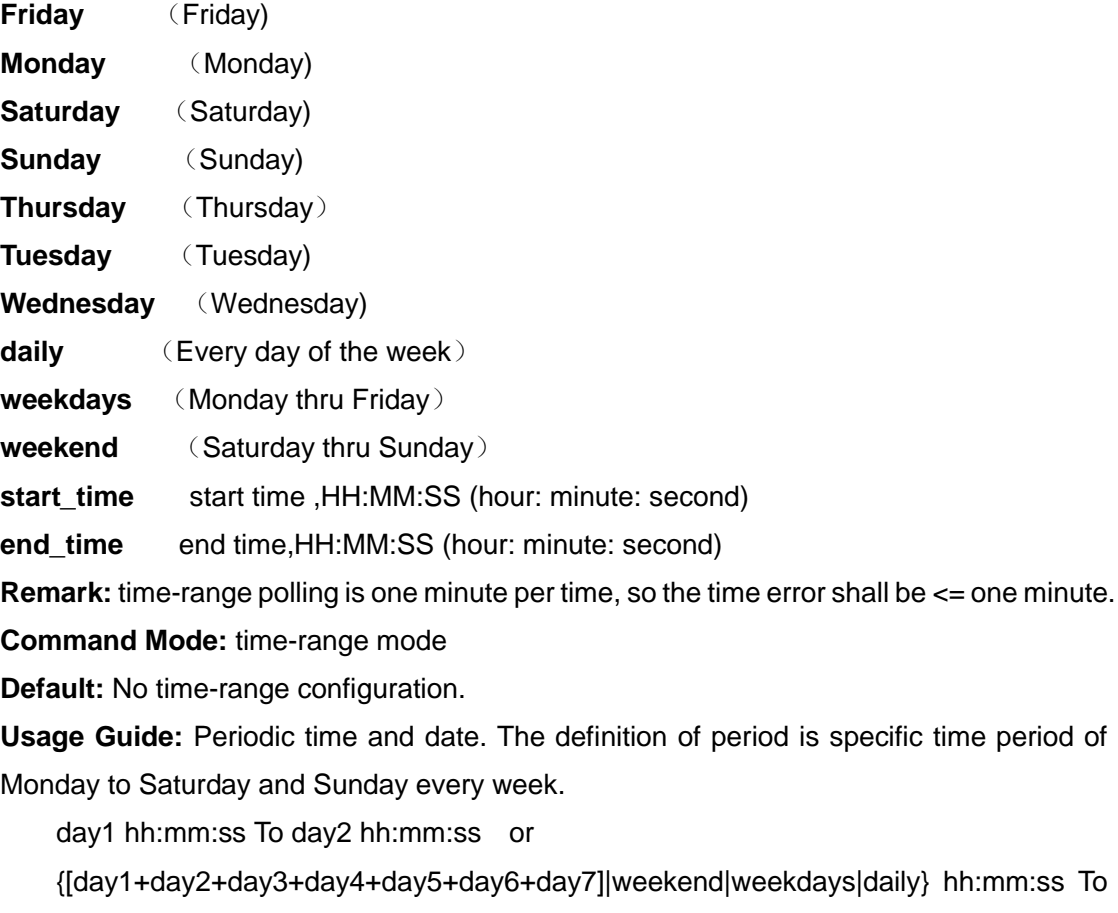

#### hh:mm:ss

**Examples:** Make configurations effective within the period from9:15:30 to 12:30:00 during Tuesday to Saturday.

Switch(config)#time-range dc\_timer

Switch(Config-Time-Range-dc\_timer)#absolute-periodic Tuesday 9:15:30 to Saturday 12:30:00

Make configurations effective within the period from 14:30:00 to 16:45:00 on Monday, Wednesday, Friday and Sunday.

Switch(Config-Time-Range-dc\_timer)#periodic Monday Wednesday Friday Sunday 14:30:00 to 16:45:00

### **6.1.2 absolute start**

**Command: [no] absolute start** *<start\_time> <start\_data>* **[end** *<end\_time> <end\_data>***]**

**Functions:** Define an absolute time-range, this time-range operates subject to the clock of this equipment.

**Parameters:** *start\_time* **:** start time, HH:MM:SS (hour: minute: second)

*end time* : end time, HH:MM:SS (hour: minute: second)

 *start\_data* **:** start data, the format is, YYYY.MM.DD(year.month.day)

**end\_data** : end data, the format is, YYYY.MM.DD (year.month.day)

Remark: time-range is one minute per time, so the time error shall be <= one minute.

**Command Mode:** Time-range mode

**Default:** No time-range configuration.

**Usage Guide:** Absolute time and date, assign specific year, month, day, hour, minute of the start, shall not configure multiple absolute time and date, when in repeated configuration, the latter configuration covers the absolute time and date of the former configuration.

**Examples:** Make configurations effective from 6:00:00 to 13:30:00 from Oct. 1, 2004 to Jan. 26, 2005.

Switch(config)#Time-range dcn\_timer

Switch(Config-Time-Range-dcn\_timer)#absolute start 6:00:00 2004.10.1 end 13:30:00 2005.1.26

### **6.1.3 access-list deny-preemption**

This command is not supported by the switch.

# **6.1.4 access-list (ip extended)**

**Command: access-list** *<num>* **{deny | permit} icmp {{***<sIpAddr> <sMask>***} | anysource | {host-source** *<sIpAddr>***}} {{***<dIpAddr> <dMask>***} | any-destination | {hostdestination** *<dIpAddr>***}} [***<icmp-type>* **[***<icmp-code>***]] [precedence** *<prec>***] [tos**  *<tos>***][time-range***<time-range-name>***]**

**access-list** *<num>* **{deny | permit} igmp {{***<sIpAddr> <sMask>***} | any-source | {host-source** *<sIpAddr>***}} {{***<dIpAddr> <dMask>***} | any-destination | {hostdestination** *<dIpAddr>***}} [<***igmp***-***type***>] [precedence** *<prec>***] [tos** *<tos>***][timerange***<time-range-name>***]**

**access-list** *<num>* **{deny | permit} tcp {{** *<sIpAddr> <sMask>* **} | any-source | {host-source** *<sIpAddr>* **}} [s-port {** *<sPort***> | range** *<sPortMin> <sPortMax***> }] {{** *<dIpAddr> <dMask>* **} | any-destination | {host-destination <***dIpAddr***> }} [d-port { <***dPort>* **| range <***dPortMin> <dPortMax***> }] [ack+ fin+ psh+ rst+ urg+ syn] [precedence** *<prec>* **] [tos** *<tos>* **][time-range** *<time-range-name>* **]**

**access-list <num> {***deny |* **permit} udp** *{{ <***sIpAddr> <***sMask> }* | **any-source | {host-source** *<sIpAddr>* **}} [s-port** *{ <sPort***> | range** *<sPortMin***>** *<sPortMax>* **] {{ <dIpAddr> <***dMask> }* **| any-destination |** *{host-destination* **<dIpAddr> }***} [d-port* **{ <dPort***> |* **range <dPortMin***> <dPortMax***> }] [precedence** *<prec>* **] [tos** *<tos>* **][timerange***<time-range-name>* **]**

**access-list <***num***> {deny** *|* **permit} {eigrp |** *gre | igrp |* **ipinip** | **ip | ospf |** *<protocol-num>* **} {{ <***sIpAddr>* **<sMask> }** *|* **any-source** *| {***host-source <sIpAddr> }***}*  **{{** *<dIpAddr***> <dMask> } |** *any-destination |* **{host-destination <dIpAddr> }}**  *[precedence <prec***> ]** *[tos <***tos> ][time-range <***time-range-name> ]*

#### **no access-list** *<num>*

**Functions:** Create a numeric extended IP access rule to match specific IP protocol or all IP protocol; if access-list of this coded numeric extended does not exist, thus to create such a access-list.

**Parameters: <num>** is the No. of access-list, 100-299; <**protocol**> is the No. of upperlayer protocol of ip, 0-255; *<sIpAddr>* is the source IP address, the format is dotted decimal notation; **<***sMask* **>** is the reverse mask of source IP, the format is dotted decimal notation; *<dIpAddr>* is the destination IP address, the format is dotted decimal notation; **<***dMask***>** is the reverse mask of destination IP, the format is dotted decimal notation, attentive position o, ignored position1;**<***igmp***-***type***>**,the type of igmp, 0-15; *<icmp-type>*, the type of icmp, 0-255;**<icmp-code>,** protocol No. of icmp, 0-255;**<prec>**, IP priority, 0-7; *<tos>*, to value, 0-15; *<sPort>*, source port No., 0-65535; *<sPortMin>*, the down boundary of source port; *<sPortMax>*, the up boundary of source port; *<dPortMin>*, the down boundary of destination port; *<dPortMax>*, the up boundary of destination port; *<dPort>*, destination port No., 0-65535; *<time-range-name>*, the name of time-range.

**Command Mode:** Global mode

**Default:** No access-lists configured.

**Usage Guide:** When the user assign specific **<num>** for the first time, ACL of the serial number is created, then the lists are added into this ACL; the access list which marked 200-299 can configure not continual reverse mask of IP address.

**<***igmp***-***type***>** represent the type of IGMP packet, and usual values please refer to the following description:

17(0x11): IGMP QUERY packet

18(0x12): IGMP V1 REPORT packet

22(0x16): IGMP V2 REPORT packet

23(0x17): IGMP V2 LEAVE packet

34(0x22): IGMP V3 REPORT packet

19(0x13): DVMR packet

20(0x14): PIM V1 packet

**Particular notice:** The packet types included here are not the types excluding IP OPTION. Normally, IGMP packet contains OPTION fields, and such configuration is of no use for this type of packet. If you want to configure the packets containing OPTION, please directly use the manner where OFFSET is configured.

**Examples:** Create the numeric extended access-list whose serial No. is 110. deny icmp packet to pass, and permit udp packet with destination address 192. 168. 0. 1 and destination port 32 to pass.

Switch(config)#access-list 110 deny icmp any any-destination

Switch(config)#access-list 110 permit udp any host-destination 192.168.0.1 d-port 32

# **6.1.5 access-list (ip standard)**

**Command: access-list** *<num>* **{deny | permit} {{***<sIpAddr>* **<***sMask* **>} | any-source| {host-source** *<sIpAddr>***}}**

#### **no access-list** *<num>*

**Functions:** Create a numeric standard IP access-list. If this access-list exists, then add a rule list; the "**no access-list** *<num>*" operation of this command is to delete a numeric standard IP access-list.

**Parameters:** *<num>* is the No. of access-list, 100-199; *<sIpAddr>* is the source IP address, the format is dotted decimal notation; **<***sMask* **>** is the reverse mask of source IP, the format is dotted decimal notation.

#### **Command Mode:** Global mode

**Default:** No access-lists configured.

Usage Guide: When the user assign specific <num> for the first time, ACL of the serial number is created, then the lists are added into this ACL.

**Examples:** Create a numeric standard IP access-list whose serial No. is 20, and permit date packets with source address of 10.1.1.0/24 to pass, and deny other packets with source address of 10.1.1.0/16.

Switch(config)#access-list 20 permit 10.1.1.0 0.0.0.255

Switch(config)#access-list 20 deny 10.1.1.0 0.0.255.255

### **6.1.6 access-list(mac extended)**

**Command: access-list** *<num>* **{deny | permit} {any-source-mac | {host-source-mac**  *<host\_smac>***} | {***<smac> <smac-mask>***}} {any-destination-mac | {host-destinationmac** *<host\_dmac>***} | {***<dmac> <dmac-mask>***}} {untagged-eth2 | tagged-eth2 | untagged-802-3 | tagged-802-3} [***<offset1> <length1>* **<value1> [** *<offset2> <length2>* **<value2> [ <offset3> <length3> <value3***>* **[** *<offset4> <length4> <value4>* **]]]]]**

#### **no access-list** *<num>*

**Functions:** Define an extended numeric MAC ACL rule, "**no access-list** *<num>*" command deletes an extended numeric MAC access-list rule.

**Parameters: <num>** is the access-list No. which is a decimal's No. from 1100-1199; deny if rules are matching, deny access; **permit** if rules are matching, permit access; *<any***source-mac>** any source address; **<any-destination-mac>** any destination address; *<host\_smac>, <smac>* source MAC address; *<smac-mask>* mask (reverse mask) of source MAC address; **<host\_dmac>, <dmac>** destination MAC address; **<dmac-mask>** mask (reverse mask) of destination MAC address; **untagged-eth2** format of untagged ethernet II packet; **tagged-eth2** format of tagged ethernet II packet; **untagged-802-3** format of untagged ethernet 802.3 packet; **tagged-802-3** format of tagged ethernet 802.3 packet. **Offset(x)** the offset from the packet head, the range is (12-79), the windows must start from the back of source MAC, and the windows cannot superpose each other, and that is to say: Offset( $x+1$ ) must be longer than Offset( $x$ ) + len( $x$ ); **Length(x)** length is 1-4, and **Offset(x)**+**Length(x)** should not be longer than 80(currently should not be longer than 64); *Value(x)* hex expression, **Value range**: when **Length(x)** =1, it is 0-ff, when **Length(x)** =2, it is 0-ffff, when **Length(x)** =3, it is0-ffffff, when **Length(x)** =4, it is 0-fffffff ; For **Offset(x),** different types of data frames are with different value ranges:

for untagged-eth2 type frame:  $<12~75>$ 

for untagged-802.2 type frame:  $<20$  ~75>

for untagged-eth2 type frame:  $<12~79>$ 

for untagged-eth2 type frame:  $<12$  ~ 15 >  $<24$  ~ 79 >

**Command Mode:** Global mode

**Default Configuration:** No access-list configured

**Usage Guide:** When the user assign specific *<num>* for the first time, ACL of the serial number is created, then the lists are added into this ACL.

**Examples:** Permit tagged-eth2 with any source MAC addresses and any destination MAC addresses.

Switch(config)#access-list 1100 permit any-source-mac any-destination-mac tagged-eth2

# **6.1.7 access-list(mac-ip extended)**

**Command:** 

**access-list***<num>***{deny|permit}{any-source-mac| {host-source**mac<*host smac>*}|{<*smac>*<smac-mask>}} {any-destination-mac|{host**destination-mac** *<host\_dmac>***}|{***<dmac><dmac-mask>***}}icmp {{***<source><sourcewildcard>***}|any-source|{host-source***<source-host-ip>***}} {{***<destination><destination-wildcard>***}|any-destination| {hostdestination***<destination-host-ip>***}}[***<icmp-type>* **[***<icmp-code>***]] [precedence**  *<precedence>***] [tos** *<tos>***][time-range***<time-range-name>***] access-list***<num>***{deny|permit}{any-source-mac| {host-source**mac<*host\_smac>*}{{<*smac>*<smac-mask>}}  $\{$  {any-destination-mac {{host**destination-mac** *<host\_dmac>***}|{***<dmac><dmac-mask>***}}igmp {{***<source><sourcewildcard>***}|any-source|{host-source***<source-host-ip>***}} {{***<destination><destination-wildcard>***}|any-destination| {host-**

**destination***<destination-host-ip>***}} [***<igmp-type>***] [precedence** *<precedence>***] [tos** *<tos>***][time-range***<time-range-name>***]**

**access-list** *<num>* **{deny|permit}{any-source-mac| {host-source-mac**  *<host\_smac>* **}|{** *<smac> <smac-mask>* **}}{any-destination-mac| {host-destinationmac** *<host\_dmac>* **}|{** *<dmac> <dmac-mask>* **}}tcp {{** *<source> <sourcewildcard>* **}|any-source| {host-source** *<source-host-ip>* **}}[s-port{** *<port1>* **| range**  *<sPortMin> <sPortMax>* **}] {{** *<destination***> <destination-wildcard> } | anydestination | {host-destination <destination-host-ip> }} [d-port {** *<port3>* **| range**  *<dPortMin> <dPortMax>* **}] [ack+fin+psh+rst+urg+syn] [precedence** *<precedence>* **] [tos** *<tos>* **] [time-range** *<time-range-name>* **]**

**access-list <num>** *{deny***|permit}{any-source-mac|** *{host-source-mac*  **<host\_smac>** *}|***{** <*smac> <smac-mask>* **}}{any-destination-mac| {host-destinationmac** *<host\_dmac>* **}|{** *<dmac> <dmac-mask>* **}}udp {{** *<source> <sourcewildcard>* **}|any-source| {host-source** *<source-host-ip>* **}}[s-port{** *<port1>* **| range** 

*<sPortMin> <sPortMax>* **}] {{ <destination***> <destination-wildcard***> }|anydestination***| {host-destination* **<destination-host-ip>** *}}[d-port***{ <port3>** *| range* **<dPortMin>** *<dPortMax>* **}] [precedence** *<precedence>* **] [tos** *<tos>* **][timerange** *<time-range-name>* **]**

**access-list** *<num>* **{deny|permit}{any-source-mac| {host-source-mac**  *<host\_smac>* **}|{ <***smac> <smac-mask>* **}} {any-destination-mac|{host-destinationmac** *<host\_dmac>* **}|{** *<dmac> <dmac-mask>* **}} {eigrp|gre***|igrp|ip|ipinip|ospf***|{ <protocol-num> }***} {{* **<source>** *<sourcewildcard>* **}|any-source|{***host-source <source-host-ip> }}* **{{ <destination>** *<destination-wildcard>* **}|any-destination|** *{host-destination* **<destination-host-ip> }} [precedence <precedence***>* **] [tos <tos***> ][time-range* **<time-range-name> ]**

**Functions:** Define an extended numeric MAC-IP ACL rule, no command deletes a extended numeric MAC-IP ACL access-list rule.

**Parameters: num** access-list serial No. this is a decimal's No. from 3100-3299; **deny** if rules are matching, deny to access; **permit** if rules are matching, permit to access; **anysource-mac**: any source MAC address; **any-destination-mac**: any destination MAC address; **host\_smac , smac**: source MAC address; **smac-mask: mask** (reverse mask) of source MAC address ; **host\_dmac , dmas** destination MAC address; **dmac-mask** mask (reverse mask) of destination MAC address; **protocol** No. of name or IP protocol. It can be a key word: eigrp, gre, icmp, igmp, igrp, ip, ipinip, ospf, tcp, or udp, or an integer from 0-255 of list No. of IP address. Use key word 'ip' to match all Internet protocols (including ICMP, TCP, AND UDP) list; **source-host-ip, source** No. of source network or source host of packet delivery. Numbers of 32-bit binary system with dotted decimal notation expression; host: means the address is the IP address of source host, otherwise the IP address of network; **source-wildcard**: reverse of source IP. Numbers of 32-bit binary system expressed by decimal's numbers with four-point separated, reverse mask; **destination-host-ip**, destination No. of destination network or host to which packets are delivered. Numbers of 32-bit binary system with dotted decimal notation expression; **host:** means the address is the that the destination host address, otherwise the network IP address; **destination-wildcard**: mask of destination. I Numbers of 32-bit binary system expressed by decimal's numbers with four-point separated, reverse mask; **sport(optional):** means the need to match TCP/UDP source port; **port1(optional):** value of TCP/UDP source interface No., Interface No. is an integer from 0-65535; **dport(optional)**: means need to match TCP/UDP destination interface; **<***sPortMin***>,** the down boundary of source port; *<sPortMax>*, the up boundary of source port; **port3(optional)**: value of TCP/UDP destination interface No., Interface No. is an integer from 0-65535; *<dPortMin>*, the down boundary of destination port;*<dPortMax>*, the up boundary of destination port; **[ack] [fin] [psh] [rst] [urg] [syn]**,(optional) only for TCP protocol, multi-choices of tag positions are available, and when TCP data reports the configuration of corresponding position, then initialization of TCP data report is enabled to form a match when in connection; **precedence** (optional) packets can be filtered by priority which is a number from 0-7; **tos** (optional) packets can be filtered by service type which ia number from 0-15; **icmp-type** (optional) ICMP packets can be filtered by packet type which is a number from 0-255; **icmp-code** (optional) ICMP packets can be filtered by packet code which is a number from 0-255; **igmp-type** (optional) ICMP packets can be filtered by IGMP packet name or packet type which is a number from 0-255; **<time-rangename>**, name of time range

**Command Mode:** Global mode

**Default Configuration:** No access-list configured.

**Usage Guide:** When the user assign specific <num> for the first time, ACL of the serial number is created, then the lists are added into this ACL; the access list which marked 3200-3299 can configure not continual reverse mask of IP address.

**Examples:** Permit the passage of TCP packet with source MAC 00-12-34-45-XX-XX, any destination MAC address, source IP address 100.1.1.0 0.255.255.255, and source port 100 and destination interface 40000.

Switch(config)#access-list 3199 permit 00-12-34-45-67-00 00-00-00-00-FF-FF anydestination-mac tcp 100.1.1.0 0.255.255.255 s-port 100 any-destination d-port 40000

# **6.1.8 access-list(mac standard)**

**Command: access-list** *<num>* **{deny|permit} {any-source-mac | {host-source-mac**  *<host\_smac>* **} | {***<smac> <smac-mask>***} }**

### **no access-list <num>**

**Functions:** Define a standard numeric MAC ACL rule, no command deletes a standard numeric MAC ACL access-list rule.

**Parameters: <num>** is the access-list No. which is a decimal's No. from 700-799; **deny** if rules are matching, deny access; **permit** if rules are matching, permit access; *<host\_smac>*, *<sumac>* source MAC address; *<sumac-mask>* mask (reverse mask) of source MAC address.

**Command Mode:** Global mode

**Default Configuration:** No access-list configured.

**Usage Guide:** When the user assign specific *<num>* for the first time, ACL of the serial number is created, then the lists are added into this ACL.

**Examples:** Permit the passage of packets with source MAC address 00-00-XX-XX-00-01, and deny passage of packets with source MAC address 00-00-00-XX-00-ab.

Switch(config)# access-list 700 permit 00-00-00-00-00-01 00-00-FF-FF-00-00 Switch(config)# access-list 700 deny 00-00-00-00-00-ab 00-00-00-FF-00-00

# **6.1.9 clear access-group (in | out) statistic interface**

**Command: clear access-group (in | out) statistic interface {** *<interface-name>* **| ethernet***<interface-name>* **} Functions:** Empty packet statistics information of the specified interface. **Parameters: <***interface-name***>**: Interface name. **Command Mode:** Admin mode **Default:** None **Examples:** Empty packet statistics information of interface1/0/1. Switch#clear access-group out statistic interface ethernet 1/0/1

# **6.1.10 firewall**

### **Command: firewall {enable | disable}**

**Functions:** Enable or disable firewall.

**Parameters: enable** means to enable of firewall; **disable** means to disable firewall.

**Default:** It is no use if default is firewall.

**Command Mode:** Global mode

**Usage Guide:** Whether enabling or disabling firewall, access rules can be configured. But only when the firewall is enabled, the rules can be used in specific orientations of specific ports. When disabling the firewall, all ACL tied to ports will be deleted.

**Examples:** Enable firewall.

Switch(config)#firewall enable

### **6.1.11 ip access extended**

### **Command: ip access extended <***name***>**

### **no ip access extended <***name***>**

**Function:** Create a named extended IP access list. The no prefix will remove the named extended IP access list including all the rules.

**Parameters: <name>** is the name of the access list. The name can be formed by non-alldigit characters of length of 1 to 32.

**Command Mode:** Global Mode.

**Default:** No access list is configured by default.

**Usage Guide:** When this command is issued for the first time, an empty access list will be

created.

**Example:** To create a extended IP access list name tcpFlow. Switch(config)#ip access-list extended tcpFlow

### **6.1.12 ip access standard**

### **Command: ip access standard <***name***>**

#### **no ip access standard <***name***>**

**Function:** Create a named standard access list. The no prefix will remove the named standard access list including all the rules in the list.

**Parameters: <***name*> is the name of the access list. The name can be formed by non-alldigit characters of length of 1 to 32.

**Command Mode:** Global Mode.

**Default:** No access list is configured by default.

**Usage Guide:** When this command is issued for the first time, an empty access list will be created.

**Example:** To create a standard IP access list name ipFlow.

Switch(config)#ip access-list standard ipFlow

### **6.1.13 ipv6 access-list**

**Command: ipv6 access-list** *<num-std>* **{deny | permit} {***<sIPv6Prefix/sPrefixlen***> | any-source | {host-source** *<sIPv6Addr>***}}**

**ipv6 access-list <***num-ext>* **{deny | permit} icmp {{** *<sIPv6Prefix***/***sPrefixlen>* **} | any-source | {host-source** *<sIPv6Addr>* **}} {** *<dIPv6Prefix/dPrefixlen>* **| any-destination | {host-destination** *<dIPv6Addr>* **}} [** *<icmp-type>* **[** *<icmp-code>* **]] [dscp** *<dscp>* **] [flow-label** *<fl>* **][time-range** *<timerange-name>* **]**

**ipv6 access-list** *<num-ext>* **{deny | permit} tcp {{** *<sIPv6Prefix/<sPrefixlen>* **} | any-source | {host-source** *<sIPv6Addr>* **}} [s-port {** *<sPort***> | range** *<sPortMin> <sPortMax***> }] {{ <dIPv6Prefix/***<dPrefixlen>* **} | any-destination** *|* **{host-destination** *<dIPv6Addr***> }} [dPort { <dPort> | range <***dPortMin> <dPortMax***> }] [syn | ack** *|* **urg | rst** *|* **fin | psh] [dscp** *<dscp>* **] [flow-label** *<flowlabel>* **][time-range** *<time-rangename>* **]**

**ipv6 access-list <num-ext>** *{deny* **| permit}** *udp {{* **<sIPv6Prefix/***<sPrefixlen>* **} | any-source | {host-source** *<sIPv6Addr>* **}} [s-port** *{ <sPort***> | range** *<sPortMin> <sPortMax***> }] {{ <dIPv6Prefix/***<dPrefixlen>* **} | any-destination** *| {host-destination* **<dIPv6Addr>** *}} [***dPort { <***dPort> |* **range <***dPortMin> <***dPortMax> }] [dscp** *<dscp>* **]** 

#### **[flow-label** *<flowlabel>* **][time-range** *<time-range-name>* **]**

ipv6 access-list <num-ext> {deny | permit} <next-header> **{** *<sIPv6Prefix/sPrefixlen>* **| any-source | {host-source <sIPv6Addr***> }}* **{ <dIPv6Prefix/dPrefixlen***> |* **any-destination |** *{host-destination <dIPv6Addr>* **}} [dscp <dscp> ]** *[flow-label* **<fl> ][***time-range* **<time-range-name>** *]*

#### **no ipv6 access-list { <num-std>** *| <***num-ext> }**

**Functions:** Creates a numbered standard IP access-list, if the access-list already exists, then a rule will add to the current access-list; the "**no access-list {***<num-std>|<num-ext>***}**" command deletes a numbered standard IP access-list.

**Parameters:** *<num-std>* is the list number, list range is between 500~599; **<***num-ext>* is the list number, list range is between 600~699; *<sIPv6Prefix>* is the prefix of the ipv6 source address; *<sPrefixlen>* is the length of prefix of the ipv6 source address, range is between 1~128; *<sIPv6Addr>* is the ipv6 source address; *<dIPv6Prefix>* is the prefix of the ipv6 destination address; **<***dPrefixlen***>** is the length of prefix of the ipv6 destination address, range is between 1~128; *<dIPv6Addr>* is the ipv6 destination address; *<icmptype>*, the type of icmp; *<icmp-code>*, the protocol code of icmp; *<dscp>*, IPv6 priority, range from 0 to 63; *<flowlabel>*,value of flow tag, range from 0 to 1048575; **syn**,**ack**, **urg**,**rst**,**fin**,**psh**,**tcp** label position; *<sPort>*, source port No., 0-65535; *<sPortMin>*, the down boundary of source port; *<sPortMax>*, the up boundary of source port; <dPort>, destination port No., range from 0 to 65535; *<dPortMin>*, the down boundary of destination port; <*dPortMax>*, the up boundary of destination port; <*next-header>*, the next header of IPv6, range from 0 to 255; *<time-range-name>*, the name of time-range.

**Command Mode:** Global Mode.

**Default:** No access-list configured.

**Usage Guide:** Creates a numbered 520 standard IP access-list first time, the following configuration will add to the current access-list.

**Examples:** Creates a numbered 520 standard IP access-list, allow the source packet from 2003:1:2:3::1/64 pass through the net, and deny all the other packet from the source address 2003:1:2::1/48 pass through.

Switch (config)#ipv6 access-list 520 permit 2003:1:2:3::1/64

Switch (config)#ipv6 access-list 520 deny 2003:1:2:::1/48

### **6.1.14 ipv6 access standard**

### **Command: ipv6 access-list standard** *<name>*

#### **no ipv6 access-list standard** *<name>*

**Function:** Create a name-based standard IPv6 access list; the "**no ipv6 access-list standard***<name>*" command deletes the name-based standard IPv6 access list (including

### all entries).

**Parameter: <***name***>** is the name for access list, the character string length is from 1 to 32. **Command Mode:** Global Mode.

**Default:** No access list is configured by default.

**Usage Guide:** When this command is run for the first time, only an empty access list with no entry will be created.

**Example:** Create a standard IPv6 access list named ip6Flow.

Switch(config)#ipv6 access-list standard ip6Flow

# **6.1.15 ipv6 access extended**

### **Command: ipv6 access-list extended** *<name>*

### **no ipv6 access-list extended** *<name>*

**Function:** Create a name-based extended IPv6 access list; the no command delete the name-based extended IPv6 access list.

**Parameter:** <name> is the name for access list, the character string length is from 1 to 32. **Command Mode:** Global Mode.

**Default:** No IP address is configured by default.

**Usage Guide:** When this command is run for the first time, only an empty access list with no entry will be created.

**Example:** Create an extensive IPv6 access list named tcpFlow.

Switch (config)#ipv6 access-list extended tcpFlow

# **6.1.16 {ip|ipv6|mac|mac-ip} access-group**

### **Command: {ip|ipv6|mac|mac-ip} access-group** *<name>* **{in | out} [traffic-statistic]**

### **no {ip|ipv6|mac|mac-ip} access-group** *<name>* **{in | out}**

**Function:** Apply an access-list on some direction of port, and determine if ACL rule is added statistic counter or not by options; the no command deletes access-list binding on the port.

**Parameter:** <name> is the name for access list, the character string length is from 1 to 32. **Command Mode:** Port Mode

**Default:** The entry of port is not bound ACL.

**Usage Guide:** One port can bind ingress and egress rules.Egress ACL can implement the filtering of the packets on egress and ingress direction, the packets match the specific rules can be allowed or denied. ACL can support IP ACL, MAC ACL, MAC-IP ACL, IPv6 ACL. Ingress direction of the port can bind four kinds of ACL at the same time, there are four resources on egress direction of the port, IP ACL and MAC ACL engage one resource severally, MAC-IP ACL and IPv6 ACL engage two resources severally, so egress direction of the port can not bind four kinds of ACL at the same time. When binding three kinds of ACL at the same time, it should be the types of IP, MAC, MAC-IP or IP, MAC, IPv6. When binding two kinds of ACL at the same time, any combination of ACL type is valid. Each type can only apply one on the port.

At present, notice the following contents when binding Egress ACL to port.

1. IP ACL that match tcp/udp range can not be bound

2. MAC-IP ACL that match tcp/udp range can not be bound

3. IP ACL that match flowlabel can not be bound

There are four kinds of packet head field based on concerned: MAC ACL, IP ACL, MAC-IP ACL and IPv6 ACL; to some extent, ACL filter behavior (permit, deny) has a conflict when a data packet matches multi types of four ACLs. The strict priorities are specified for each ACL based on outcome veracity. It can determine final behavior of packet filter through priority when the filter behavior has a conflict.

When binding ACL to port, there are some limits as below:

1. Each port can bind a MAC-IP ACL, a IP ACL, a MAC ACL and a IPv6 ACL;

2. When binding four ACLs and data packet matching the multi ACLs simultaneity, the priority from high to low are shown as below,

Ingress IPv6 ACL Ingress MAC-IP ACL Ingress MAC ACL Ingress IP ACL

**Example:** Binding AAA access-list to entry direction of port. Switch(Config-If-Ethernet1/0/5)#ip access-group aaa in

### **6.1.17 mac access extended**

**Command: mac-access-list extended** *<name>* 

### **no mac-access-list extended <***name***>**

**Functions:** Define a name-manner MAC ACL or enter access-list configuration mode, "**no mac-access-list extended** *<name>*" command deletes this ACL.

**Parameters: <***name*> name of access-list excluding blank or quotation mark, and it must start with letter, and the length cannot exceed 32. (remark: sensitivity on capital or small letter.)

**Command Mode:** Global mode

**Default Configuration:** No access-lists configured.

**Usage Guide:** After assigning this command for the first time, only an empty name accesslist is created and no list item included.

**Examples:** Create an MAC ACL named mac\_acl. Switch(config)# mac-access-list extended mac\_acl Switch(Config-Mac-Ext-Nacl-mac\_acl)#

# **6.1.18 mac-ip access extended**

### **Command: mac-ip-access-list extended <***name***>**

#### **no mac-ip-access-list extended** *<name>*

**Functions:** Define a name-manner MAC-IP ACL or enter access-list configuration mode, "**no mac-ip-access-list extended** *<name>*" command deletes this ACL.

**Parameters: <***name***>**: name of access-list excluding blank or quotation mark, and it must start with letter, and the length cannot exceed 32 (remark: sensitivity on capital or small letter).

**Command Mode:** Global Mode.

**Default:** No named MAC-IP access-list.

**Usage Guide:** After assigning this command for the first time, only an empty name accesslist is created and no list item included.

**Examples:** Create an MAC-IP ACL named macip\_acl.

Switch(config)# mac-ip-access-list extended macip\_acl

Switch(Config-MacIp-Ext-Nacl-macip\_acl)#

# **6.1.19 permit | deny (ip extended)**

**Command: [no] {deny | permit} icmp {{***<sIpAddr> <sMask>***} | any-source | {hostsource** *<sIpAddr>***}} {{***<dIpAddr> <dMask>***} | any-destination | {host-destination**  *<dIpAddr>***}} [***<icmp-type>* **[***<icmp-code>***]] [precedence** *<prec>***] [tos** *<tos>***][timerange***<time-range-name>***]**

**[no] {deny | permit} igmp {{***<sIpAddr> <sMask>***} | any-source | {host-source**  *<sIpAddr>***}} {{***<dIpAddr> <dMask>***} | any-destination | {host-destination** *<dIpAddr>***}} [***<igmp-type>***] [precedence** *<prec>***] [tos** *<tos>***][time-range***<time-range-name>***]**

**[no] {deny | permit} tcp {{** *<sIpAddr> <sMask>* **} | any-source | {host-source**  *<sIpAddr>* **}} [s-port {** *<sPort>* **| range** *<sPortMin> <sPortMax>* **}] {{** *<dIpAddr> <dMask>* **} | any-destination | {host-destination <***dIpAddr***> }} [d-port {** *<dPort>* **| range**  *<dPortMin>* **<***dPortMax>* **}] [ack+fin+psh+rst+urg+syn] [precedence** *<prec>* **] [tos**  *<tos>* **][time-range** *<time-range-name>* **]**

**[no] {deny** *| permit}* **udp {{** *<sIpAddr>* **<sMask>** *} |* any-source **| {host-source**  *<sIpAddr>* **}} [s-port** *{ <sPort***> | range** *<sPortMin***>** *<sPortMax>* **}] {{ <dIpAddr>**  *<dMask>* **} | any-destination** *| {host-destination* **<dIpAddr>** *}} [***d-port { <***dPort> |* **range**  *<dPortMin>* **<***dPortMax>* **}] [precedence** *<prec>* **] [tos** *<tos>* **][time-range***<time-rangename>* **]**

**[no] {deny | permit} {eigrp | gre | igrp | ipinip | ip | ospf | <***protocol-num***>} {{***<sIpAddr> <sMask>***} | any-source | {host-source** *<sIpAddr>***}} {{***<dIpAddr> <dMask>***} | any-destination | {host-destination** *<dIpAddr>***}} [precedence** *<prec>***] [tos** *<tos>***][time-range***<time-range-name>***]**

**Functions:** Create a name extended IP access rule to match specific IP protocol or all IP protocol.

**Parameters:** *<sIpAddr>* is the source IP address, the format is dotted decimal notation; **<***sMask* **>** is the reverse mask of source IP, the format is dotted decimal notation; *<dIpAddr>* is the destination IP address, the format is dotted decimal notation; **<***dMask***>** is the reverse mask of destination IP, the format is dotted decimal notation, attentive position o, ignored position 1; **<***igmp***-***type***>**, the type of igmp, 0-15; *<icmp-type>*, the type of icmp, 0-255 ; **<icmp-code>,** protocol No. of icmp, 0-255; **<prec>**, IP priority, 0-7; *<tos>*, to value, 0-15; *<sPort>*, source port No., 0-65535; *<sPortMin>*, the down boundary of source port; *<sPortMax>*, the up boundary of source port; *<dPort>*, destination port No. 0-65535; *<dPortMin>*, the down boundary of destination port; *<dPortMax>*, the up boundary of destination port; *<time-range-name>*, time range name.

**Command Mode:** Name extended IP access-list configuration mode

**Default:** No access-list configured.

**Examples:** Create the extended access-list, deny icmp packet to pass, and permit udp packet with destination address 192. 168. 0. 1 and destination port 32 to pass.

Switch(config)# access-list ip extended udpFlow

Switch(Config-IP-Ext-Nacl-udpFlow)#deny igmp any any-destination

Switch(Config-IP-Ext-Nacl-udpFlow)#permit udp any host-destination 192.168.0.1 d-port 32

# **6.1.20 permit | deny(ip standard)**

**Command: {deny | permit} {{***<sIpAddr> <sMask>***} | any-source | {host-source**  *<sIpAddr>***}}**

**no {deny | permit} {{***<sIpAddr> <sMask>***} | any-source | {host-source**  *<sIpAddr>***}}**

**Functions:** Create a name standard IP access rule, and "**no {deny | permit} {{***<sIpAddr> <sMask>***} | any-source | {host-source** *<sIpAddr>***}}**" action of this command deletes this name standard IP access rule.

**Parameters: <***slpAddr***>** is the source IP address, the format is dotted decimal notation; **<***sMask* **>** is the reverse mask of source IP, the format is dotted decimal notation.

**Command Mode:** Name standard IP access-list configuration mode

**Default:** No access-list configured.

**Example:** Permit packets with source address 10.1.1.0/24 to pass, and deny other packets with source address 10.1.1.0/16.

Switch(config)# access-list ip standard ipFlow

Switch(Config-Std-Nacl-ipFlow)# permit 10.1.1.0 0.0.0.255

Switch(Config-Std-Nacl-ipFlow)# deny 10.1.1.0 0.0.255.255

# **6.1.21 permit | deny(ipv6 extended)**

**Command: [no] {deny | permit} icmp {{<***sIPv6Prefix/sPrefixlen***>} | any-source | {hostsource** *<sIPv6Addr***>}} {***<dIPv6Prefix/dPrefixlen***> | any-destination | {hostdestination** *<dIPv6Addr***>}} [***<icmp-type***> [***<icmp-code***>]] [dscp** *<dscp***>] [flow-label** *<fl***>][time-range** *<time-range-name>***]**

**[no] {deny | permit} tcp {** *<sIPv6Prefix***/***sPrefixlen>* **| any-source | {host-source**  *<sIPv6Addr>* **}} [s-port {** *<sPort***> | range** *<sPortMin> <***sPortMax> }] {** *<dIPv6Prefix/dPrefixlen***> | any-destination | {host-destination <dIPv6Addr> }} [dport { <***dPort>* **| range <***dPortMin> <dPortMax***> }] [syn | ack | urg | rst | fin | psh] [dscp**  *<dscp>* **] [flow-label** *<fl>* **][time-range** *<time-range-name>* **]**

**[no] {deny** *| permit}* **udp {** *<sIPv6Prefix/sPrefixlen***> |** *any-source |* **{host-source**  *<sIPv6Addr>* **}} [s-port** *{ <sPort***> |** *range <sPortMin>* **<sPortMax> }] {** *<dIPv6Prefix/dPrefixlen***> | any-destination** *| {host-destination* **<dIPv6Addr>** *}}* **[dport {** *<dPort>* **| range** *<dPortMin>* **<dPortMax> }] [dscp** *<dscp>* **] [flow-label**  *<fl>* **][time-range** *<time-range-name>* **]**

**[no] {deny** *|* **permit} <next-header>** *{<sIPv6Prefix/***sPrefixlen> |** *any-source |* **{host-source** *<sIPv6Addr>***}} {<dIPv6Prefix/***dPrefixlen>* **| any-destination |** *{hostdestination* **<***dIPv6Addr>***}} [dscp <***dscp>]* **[flow-label <fl>***][***time-range <***time-rangename>]*

**[no***]* **{deny |** *permit}* **{<sIPv6Prefix/***sPrefixlen> | any-source |* **{host-source <sIPv6Addr***>}}* **{<dIPv6Prefix/dPrefixlen***> |* **any-destination |** *{host-destination <***dIPv6Addr>}} [dscp** *<dscp>***] [flow-label** *<fl>***] [time-range***<time-range-name>***] Function:** Create an *extended* nomenclature IPv6 access control *rule for* specific IPv6 protocol.

**Parameter:** *<sIPv6Addr>* is the source IPv6 address; **<sPrefixlen>** is the length of the IPv6 address prefix, the range is  $1 \sim 128$ ; **<dlPv6Addr>** is the destination IPv6 address; **<***dPrefixlen***>** is the length of the IPv6 address prefix, the range is 1~128; **<***igmp-type***>**, type of the IGMP; *<icmp-type>*, icmp type; *<icmp-code>*, icmp protocol number; *<dscp>*, IPv6 priority ,the range is  $0 \sim 63$ ; **<flowlabel>**, value of the flow label, the range is  $0 \sim$ 

1048575; **syn**,**ack**,**urg**,**rst**,**fin**,**psh**,**tcp** label position; *<sPort>*, source port number, the range is 0~65535; *<sPortMin>*, the down boundary of source port; <sPortMax>*, the up* boundary of source **port;** <dPort>, destination port number, the range is  $0 \sim 65535$ ; *<dPortMin>*, the down boundary of destination port; *<dPortMax>*, the up boundary of destination port. *<next-header>,* the IPv6 next-header. *<time-range-name>*, time range name.

**Command Mode:** IPv6 nomenclature extended access control list mode

**Default:** No access control list configured.

**Example:** Create an extended access control list named udpFlow, denying the igmp packets while allowing udp packets with destination address 2001:1:2:3::1 and destination port 32.

Switch(config)#ipv6 access-list extended udpFlow

Switch(Config-IPv6-Ext-Nacl-udpFlow)#deny igmp any any-destination

Switch(Config-IPv6-Ext-Nacl-udpFlow)#permit udp any-source host-destination 2001:1:2:3::1 dPort 32

# **6.1.22 permit | deny(ipv6 standard)**

### **Command: [no] {deny | permit} {{***<sIPv6Prefix***/***sPrefixlen>***} | any-source | {hostsource** *<sIPv6Addr>***}}**

**Function:** Create a standard nomenclature IPv6 access control rule; the no form of this command deletes the nomenclature standard IPv6 access control rule.

**Parameter:** *<sIPv6Prefix>* is the prefix of the source IPv6 address, **<***sPrefixlen***>** is the length of the IPv6 address prefix, the valid range is 1~128. *<sIPv6Addr>* is the source IPv6 address.

**Command Mode:** Standard IPv6 nomenclature access list mode

**Default:** No access list configured by default.

**Usage Guide:** 

**Example:** Permit packets with source address of 2001:1:2:3::1/64 while denying those with source address of 2001:1:2:3::1/48.

Switch(config)#ipv6 access-list standard ipv6Flow

Switch(Config-IPv6-Std-Nacl-ipv6Flow)# permit 2001:1:2:3::1/64

Switch(Config-IPv6-Std-Nacl-ipv6Flow)# deny 2001:1:2:3::1/48

# **6.1.23 permit | deny(mac extended)**

### **Command:**

**[no]{deny|permit} {any-source-mac|{host-source-mac <host\_smac> }|{ <smac>** 

**<smac-mask> }} {any-destination-mac|{host-destination-mac <host\_dmac> }|{ <dmac> <dmac-mask> }} [cos <cos-val> [ <cos**bitmask> ][vlanid <vid-value> [ <vid-mask> ][ethertype <protocol> [ <protocol**mask> ]]]]**

**[no]{deny|permit} {any-source-mac|{host-source-mac <host\_smac> }|{ <smac> <smac-mask> }} {any-destination-mac|{host-destination-mac**  <host\_dmac> }|{ <dmac> <dmac-mask> }} [ethertype <protocol> [ <protocol**mask> ]]** 

**[no]{deny|permit} {any-source-mac|{host-source-mac <host\_smac> }|{ <smac> <smac-mask> }} {any-destination-mac|{host-destination-mac <host\_dmac> }|{ <dmac> <dmac-mask> }} [vlanid <vid-value> [ <vid**mask> ][ethertype <protocol> [ <protocol-mask> ]]]

**[no]{deny|permit} {any-source-mac|{host-source-mac** *<host\_smac***> }|{** *<smac> <smac-mask***> }} {any-destination-mac|{host-destination-mac** *<host\_dmac***> }|{** *<dmac> <dmac-mask***> }} [untagged-eth2 [ethertype <protocol> [protocol-mask]]]**

**[no]{deny|permit}{any-source-mac|{host-source-mac <host\_smac> }|{ <smac> <smac-mask> }} {any-destination-mac|{host-destination-mac <host\_dmac> }|{ <dmac> <dmac-mask> }} [untagged-802-3]**

**[no]{deny|permit} {any-source-mac|{host-source-mac <host\_smac> }|{ <***smac***> <smac-mask> }} {any-destination-mac|{host-destination-mac**  *<***host\_dmac> }|{ <dmac> <dmac-mask> }} [tagged-eth2 [cos <cos-val> [ <cos**bitmask> ]] [vlanId <vid-value> [ <vid-mask> ]] [ethertype <protocol> [ <protocol**mask> ]]]**

**[no]{deny|permit}{any-source-mac|{host-source-mac** *<host\_smac>* **}|{** *<smac> <smac-mask>* **}} {any-destination-mac|{host-destination-mac**  *<host\_dmac>* **}|{** *<dmac> <dmac-mask>* **}} [tagged-802-3 [cos <cos-val> [ <cosbitmask> ]] [vlanId** *<vid-value>* **[** *<vid-mask>* **]]]**

**Functions:** Define an extended name MAC ACL rule, and no command deletes this extended name IP access rule.

**Parameters: any-source-mac:** any source of MAC address; **any-destination-mac**: any

destination of MAC address; **host\_smac**, **smac**: source MAC address; **smac-mask**: mask (reverse mask) of source MAC address; **host\_dmac**, **dmas** destination MAC address; **dmac-mask** mask (reverse mask) of destination MAC address; **untagged-eth2** format of untagged ethernet II packet; **tagged-eth2** format of tagged ethernet II packet; **untagged-802-3** format of untagged ethernet 802.3 packet; **tagged-802-3** format of tagged ethernet 802.3 packet; **cos-val:** cos value, 0-7; **cos-bitmask:** cos mask, 0-7reverse mask and mask bit is consecutive; **vid-value:** VLAN No, 1-4094; **vid-bitmask:** VLAN mask, 0-4095, reverse mask and mask bit is consecutive; **protocol:** specific Ethernet protocol No., 1536- 65535; **protocol-bitmask:** protocol mask, 0-65535, reverse mask and mask bit is consecutive.

**Notice:** mask bit is consecutive means the effective bit must be consecutively effective from the first bit on the left, no ineffective bit can be added through. For example: the reverse mask format of one byte is: 00001111b; mask format is 11110000; and this is not permitted: 00010011.

**Command Mode:** Name extended MAC access-list configuration mode

**Default configuration:** No access-list configured.

**Example:** The forward source MAC address is not permitted as 00-12-11-23-XX-XX of 802.3 data packet.

Switch(config)# mac-access-list extended macExt

Switch(Config-Mac-Ext-Nacl-macExt)#deny 00-12-11-23-00-00 00-00-00-00-ff-ff anydestination-mac untagged-802-3

Switch(Config-Mac-Ext-Nacl-macExt)#deny 00-12-11-23-00-00 00-00-00-00-ff-ff any tagged-802

# **6.1.24 permit | deny(mac-ip extended)**

**Command:** 

**[no] {deny|permit} {any-source-mac|{host-source**mac<*host smac>*}{{<*smac>*<smac-mask>}} {any-destination-mac|{host**destination-mac***<host\_dmac>***}|{***<dmac><dmac-mask>***}} icmp{{***<source><sourcewildcard>***}|any-source|{host-source***<source-host-ip>***}} {{***<destination><destination-wildcard>***}|any-destination|{host-destination**  *<destination-host-ip>***}} [***<icmp-type>* **[***<icmp-code>***]] [precedence** *<precedence>***] [tos** *<tos>***][time-range***<time-range-name>***]**

#### **[no]{deny|permit}**

**{any-source-mac|{host-source-mac***<host\_smac>***}|{***<smac><smac-mask>***}} {anydestination-mac|{host-destination-mac***<host\_dmac>***}|{***<dmac><dmac-mask>***}}** 

**igmp{{***<source><source-wildcard>***}|any-source| {host-source***<source-host-ip>***}} {{***<destination><destination-wildcard>***}|any-destination|{host-destination**  *<destination-host-ip>***}} [***<igmp-type>***] [precedence** *<precedence>***] [tos** *<tos>***][timerange***<time-range-name>***]**

**[no]{deny|permit}{any-source-mac|{host-source-mac** *<host\_smac>* **}| {** *<smac> <smac-mask>* **}}{any-destination-mac|{host-destination-mac**  *<host\_dmac>* **}|{** *<dmac> <dmac-mask>* **}}tcp{{** *<source> <source-wildcard>* **}|anysource| {host-source** *<source-host-ip>* **}}[s-port {** *<port1***> | range <***sPortMin> <sPortMax***> }] {{ <***destination> <destination-wildcard***> } | any-destination| {hostdestination <***destination-host-ip***> }} [d-port { <***port3***> | range** *<dPortMin>* **<***dPortMax>* **}] [ack**+**fin**+**psh**+**rst**+**urg**+**syn] [precedence** *<precedence>* **] [tos**  *<tos>* **][time-range** *<time-range-name>* **]**

**[no]{deny|***permit}{any-source-mac***|{host-source-mac <***host\_smac>* **}|{** *<smac>* <*smac-mask>* **}}{any-destination-mac|{host-destination-mac** *<host\_dmac>* **}| {** *<dmac> <dmac-mask>* **}}udp{{** *<source> <source-wildcard>* **}|any-source| {hostsource** *<source-host-ip>* **}}[s-port{** *<port1>* **| range** *<sPortMin> <sPortMax>* **}] {{ <destination***> <destination-wildcard***> }|any-destination|** *{host-destination*  **<destination-host-ip>** *}} [d-port* **{ <port3***> |* **range <dPortMin***> <dPortMax***> }] [precedence** *<precedence>* **] [tos** *<tos>* **][time-range** *<time-range-name>* **]**

**[no]{deny|permit}{any-source-mac|{host-source-mac***<host\_smac>***}|{***<smac> <smac-mask>}***}{any-destination-mac|{host-destination-mac***<host\_dmac>***}| {***<dmac><dmac-mask>***}}{eigrp|gre|igrp|ip|ipinip|ospf|{***<protocol-num>***}} {{***<source><source-wildcard>***}|any-source|{host-source***<source-host-ip>***}} {{***<destination><destination-wildcard>***}|any-destination|{host-destination**  *<destination-host-ip>***}} [precedence** *<precedence>***] [tos** *<tos>***][time-range***<timerange-name>***]**

**Functions:** Define an extended name MAC-IP ACL rule, no form deletes one extended numeric MAC-IP ACL access-list rule.

**Parameters: num** access-list serial No. this is a decimal's No. from 3100-3199; **deny** if rules are matching, deny to access; **permit** if rules are matching, permit to access; **anysource-mac**: any source MAC address; **any-destination-mac**: any destination MAC address; **host\_smac**, smac: source MAC address; smac-mask: mask (reverse mask) of source MAC address ; **host\_dmac** , dmas destination MAC address; **dmac-mask** mask (reverse mask) of destination MAC address; **protocol** No. of name or IP protocol. It can be a key word: eigrp, gre, icmp, igmp, igrp, ip, ipinip, ospf, tcp, or udp, or an integer from 0-255 of list No. of IP address. Use key word 'ip' to match all Internet protocols (including ICMP, TCP, AND UDP) list; **source-host-ip**, source No. of source network or source host of packet delivery. Numbers of 32-bit binary system with dotted decimal notation expression; **host**: means the address is the IP address of source host, otherwise the IP address of network; **source-wildcard**: reverse of source IP. Numbers of 32-bit binary system expressed by decimal's numbers with four-point separated, reverse mask; **destination-host-ip**, destination No. of destination network or host to which packets are delivered. Numbers of 32-bit binary system with dotted decimal notation expression; **host**: means the address is that the destination host address, otherwise the network IP address; **destination-wildcard**: mask of destination. I Numbers of 32-bit binary system expressed by decimal's numbers with four-point separated, reverse mask; **s-port(optional)**: means the need to match TCP/UDP source port; **port1(optional):** value of TCP/UDP source interface No., Interface No. is an integer from 0-65535; **<***sPortMin***>**, the down boundary of source port; **<***sPortMax***>**, the up boundary of source port; **d-port(optional):** means need to match TCP/UDP destination interface; **port3(optional)**: value of TCP/UDP destination interface No., Interface No. is an integer from 0-65535; *<dPortMin>*, the down boundary of destination port; *<dPortMax>*, the up boundary of destination port; **[ack] [fin] [psh] [rst] [urg] [syn]**, (optional) only for TCP protocol, multi-choices of tag positions are available, and when TCP data reports the configuration of corresponding position, then initialization of TCP data report is enabled to form a match when in connection; **precedence (optional)** packets can be filtered by priority which is a number from 0-7; **tos (optional)** packets can be filtered by service type which ia number from 0-15; **icmp-type (optional)** ICMP packets can be filtered by packet type which is a number from 0-255; **icmp-code (optional)** ICMP packets can be filtered by packet code which is a number from 0-255; **igmp-type (optional)** ICMP packets can be filtered by IGMP packet name or packet type which is a number from 0-255; *<time-range-name>*, name of time range.

**Command Mode:** Name extended MAC-IP access-list configuration mode

**Default:** No access-list configured.

**Examples:** Deny the passage of UDP packets with any source MAC address and destination MAC address, any source IP address and destination IP address, and source port 100 and destination port 40000.

Switch(config)# mac-ip-access-list extended macIpExt

Switch(Config-MacIp-Ext-Nacl-macIpExt)# deny any-source-mac any-destination-mac udp any-source s-port 100 any-destination d-port 40000

### **6.1.25 show access-lists**

6-21

### **Command: show access-lists [***<num>***|***<acl-name>***]**

**Functions:** Reveal ACL of configuration.

**Parameters: <acl-name>**, specific ACL name character string; <num>, specific ACL No. **Default:** None.

**Command Mode:** Admin and Configuration Mode

**Usage Guide:** When not assigning names of ACL, all ACL will be revealed, used x time (s) indicates the times of ACL to be used.

### **Examples:**

Switch#show access-lists

access-list 10(used 0 time(s))

access-list 10 deny any-source

access-list 100(used 1 time(s))

 access-list 100 deny ip any any-destination access-list 100 deny tcp any any-destination

access-list 1100(used 0 time(s))

 access-list 1100 permit any-source-mac any-destination-mac tagged-eth2 14 2 0800 access-list 3100(used 0 time(s))

 access-list 3100 deny any-source-mac any-destination-mac udp any-source s-port 100 any-destination d-port 40000

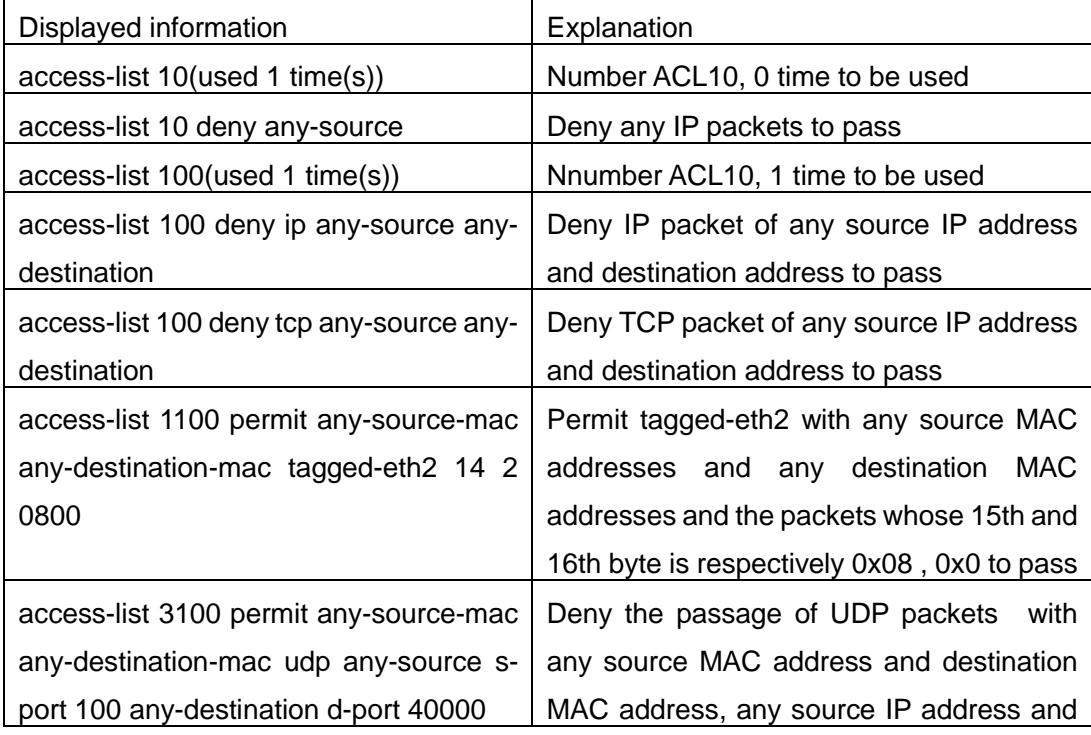

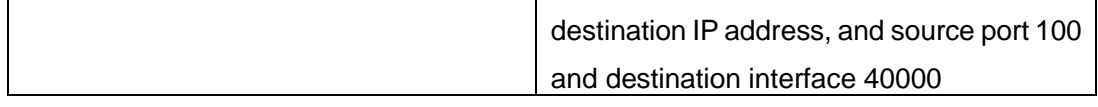

# **6.1.26 show access-group**

### **Command: show access-group in (interface {Ethernet** | **Ethernet IFNAME})**

**Functions:** Display the ACL binding status on the port.

**Parameters: IFNAME***,* Port name.

**Default:** None.

**Command Mode:** Admin and Configuration Mode.

**Usage Guide:** When not assigning interface names, all ACL tied to port will be revealed.

### **Examples:**

Switch#show access-group

interface name: Ethernet 1/0/1

IP Ingress access-list used is 100, traffic-statistics Disable.

interface name: Ethernet1/0/2

IP Ingress access-list used is 1, packet(s) number is 11110.

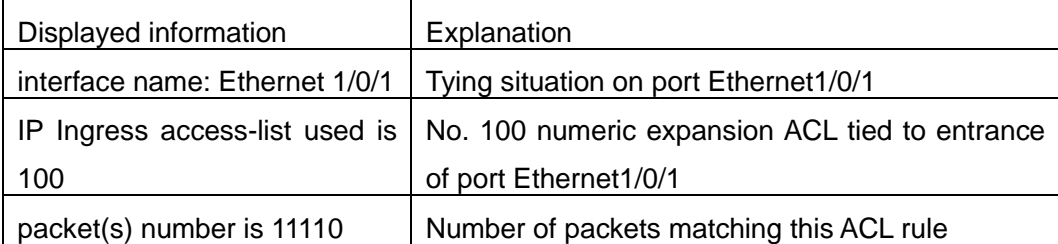

# **6.1.27 show firewall**

### **Command: show firewall**

**Functions:** Reveal configuration information of packet filtering functions.

**Parameters:** None.

**Default:** None.

**Command Mode:** Admin and Configuration Mode.

### **Examples:**

Switch#show firewall

Firewall status: Enable.

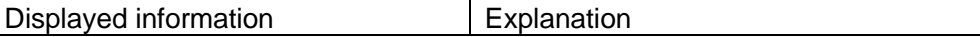

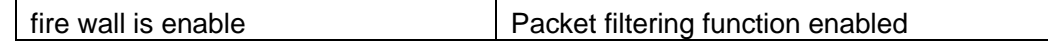

# **6.1.28 show ipv6 access-lists**

### **Command: show ipv6 access-lists [***<num>|<acl-name>***]**

**Function:** Show the configured IPv6 access control list.

**Parameter:**<num> is the number of specific access control list, the valid range is 500 $\sim$ 699, amongst 500 $\sim$ 599 is digit standard IPv6 ACL number, 600 $\sim$ 699 is the digit extended IPv6 ACL number;  $\leq$  acl-name  $\leq$  is the nomenclature character string of a specific access control list, lengthening within  $1~$   $~$  16.

**Default:** None.

**Command Mode:** Admin and Configuration Mode.

**Usage Guide:** When no access control list is specified, all the access control lists will be displayed; in used x time  $(s)$  is shown the times the ACL had been quoted.

### **Example:**

Switch #show ipv6 access-lists

ipv6 access-list 500(used 1 time(s))

ipv6 access-list 500 deny any-source

ipv6 access-list 510(used 1 time(s))

 ipv6 access-list 510 deny ip any-source any-destination ipv6 access-list 510 deny tcp any-source any-destination

ipv6 access-list 520(used 1 time(s)) ipv6 access-list 520 permit ip any-source any-destination

# **6.1.29 show time-range**

**Command: show time-range** *<word>* **Functions:** Reveal configuration information of time range functions. **Parameters:** *word* assign name of time-range needed to be revealed. **Default:** None. **Command Mode:** Admin and Configuration Mode **Usage Guide:** When not assigning time-range names, all time-range will be revealed. **Examples:**  Switch#show time-range time-range timer1 (inactive, used 0 times) absolute-periodic Saturday 0:0:0 to Sunday 23:59:59

time-range timer2 (inactive, used 0 times)

absolute-periodic Monday 0:0:0 to Friday 23:59:59

### **6.1.30 time-range**

### **Command: [no] time-range** *<time\_range\_name>*

**Functions:** Create the name of time-range as time range name, enter the time-range mode at the same time. **Parameters:** *time\_range\_name*, time range name must start with letter, and the length

cannot exceed 16 characters long. **Command Mode:** Global mode

**Default:** No time-range configuration.

**Usage Guide:** None

**Examples:** Create a time-range named dc\_timer.

Switch(config)#Time-range dc\_timer

# **6.2 802.1x**

### **6.2.1 debug dot1x detail**

**Command: debug dot1x detail {pkt-send | pkt-receive | internal | all | userbased | webbased} interface [ethernet] <***interface-name***>**

 **no debug dot1x detail { pkt-send | pkt-receive | internal | all | userbased | webbased} interface [ethernet] <***interface-name***>**

**Function:** Enable the debug information of dot1x details; the no operation of this command will disable that debug information.

**Parameters: pkt-send:** Enable the debug information of dot1x about sending packets;

**pkt-receive:** Enable the debug information of dot1x about receiving packets;

**internal:** Enable the debug information of dot1x about internal details;

**all:** Enable the debug information of dot1x about all details mentioned above; **userbased:** user-based authentication;

**webbased:** Web-based authentication;

**<***interface-name***>:** the name of the interface.

**Command Mode:** Admin Mode.

**Usage Guide:** By enabling the debug information of dot1x details, users can check the detailed processes of the Radius protocol operation, which might help diagnose the cause of faults if there is any.

**Example:** Enable all debug information of dot1x details on interface1/0/1. Switch#debug dot1x detail all interface ethernet1/0/1

### **6.2.2 debug dot1x error**

### **Command: debug dot1x error**

### **no debug dot1x error**

Function: Enable the debug information of dot1x about errors; the no operation of this command will disable that debug information.

**Parameters:** None.

**Command Mode:** Admin Mode.

**Usage Guide:** By enabling the debug information of dot1x about errors, users can check the information of errors that occur in the processes of the Radius protocol operation, which might help diagnose the cause of faults if there is any.

**Example:** Enable the debug information of dot1x about errors.

Switch#debug dot1x error

### **6.2.3 debug dot1x fsm**

Command: debug dot1x fsm {all | aksm | asm | basm | ratsm} interface <interface**name>**

 **no debug dot1x fsm {all | aksm | asm | basm | ratsm} interface <interface-name>**

**Function:** Enable the debug information of dot1x state machine; the no operation of this command will disable that debug information.

**Command Mode:** Admin Mode.

**Parameters: all:** Enable the debug information of dot1x state machine:

 **aksm:** Enable the debug information of Authenticator Key Transmit state machine;

**asm:** Enable the debug information of Authenticator state machine:

**basm:** Enable the debug information of Backend Authentication state

machine;

 **ratsm:** Enable the debug information of Re-Authentication Timer state machine;

*<interface-name>***:** the name of the interface.

**Usage Guide:** By enabling the debug information of dot1x, users can check the negotiation process of dot1x protocol, which might help diagnose the cause of faults if there is any. **Example:** Enable the debug information of dot1x state machine.

Switch#debug dot1x fsm asm interface ethernet1/0/1

# **6.2.4 debug dot1x packet**

### **Command: debug dot1x packet {all | receive | send} interface <***interface-name>*  **no debug dot1x packet {all | receive | send} interface** *<interface-name>*

**Function:** Enable the debug information of dot1x about messages; the no operation of this command will disable that debug information.

**Command Mode:** Admin Mode.

**Parameters: send:** Enable the debug information of dot1x about sending packets;

**receive:** Enable the debug information of dot1x about receiving packets;

**all:** Enable the debug information of dot1x about both sending and receiving packets;

**<***interface-name***>:** The name of the interface.

**Usage Guide:** By enabling the debug information of dot1x about messages, users can check the negotiation process of dot1x protocol, which might help diagnose the cause of faults if there is any.

**Example:** Enable the debug information of dot1x about messages.

Switch#debug dot1x packet all interface ethernet1/0/1

### **6.2.5 dot1x accept-mac**

#### **Command: dot1x accept-mac <***mac-address***> [interface <***interface-name>***]**

#### **no dot1x accept-mac** *<mac-address>* **[interface** *<interface-name>***]**

Function: Add a MAC address entry to the dot1x address filter table. If a port is specified, the entry added applies to the specified port only. If no port is specified, the entry added applies to all the ports. The "no dot1x accept-mac <mac-address> [interface <interfacename>]" command deletes the entry from dot1x address filter table.

**Parameters: <***mac-address>* stands for MAC address;

*<interface-name>* for interface name and port number.

**Command mode:** Global Mode.

**Default:** N/A.

**Usage Guide:** The dot1x address filter function is implemented according to the MAC address filter table, dot1x address filter table is manually added or deleted by the user. When a port is specified in adding a dot1x address filter table entry, that entry applies to the port only; when no port is specified, the entry applies to all ports in the switch. When dot1x address filter function is enabled, the switch will filter the authentication user by the MAC address. Only the authentication request initialed by the users in the dot1x address filter table will be accepted, the rest will be rejected.

**Example:** Adding MAC address 00-01-34-34-2e-0a to the filter table of Ethernet 1/0/5. Switch(config)#dot1x accept-mac 00-01-34-34-2e-0a interface ethernet 1/0/5

### **6.2.6 dot1x eapor enable**

### **Command: dot1x eapor enable**

### **no dot1x eapor enable**

**Function:** Enables the EAP relay authentication function in the switch; the "no dot1x eapor enable" command sets EAP local end authentication.

**Command mode:** Global Mode.

**Default:** EAP relay authentication is used by default.

**Usage Guide:** The switch and RADIUS may be connected via Ethernet or PPP. If an Ethernet connection exists between the switch and RADIUS server, the switch needs to authenticate the user by EAP relay (EAPoR authentication); if the switch connects to the RADIUS server by PPP, the switch will use EAP local end authentication (CHAP authentication). The switch should use different authentication methods according to the connection between the switch and the authentication server.

**Example:** Setting EAP local end authentication for the switch.

Switch(config)#no dot1x eapor enable

### **6.2.7 dot1x enable**

#### **Command: dot1x enable**

#### **no dot1x enable**

**Function:** Enables the 802.1x function in the switch and ports: the "**no dot1x enable**" command disables the 802.1x function.

**Command mode:** Global Mode and Port Mode.

**Default:** 802.1x function is not enabled in global mode by default; if 802.1x is enabled under Global Mode, 802.1x will not be enabled for the ports by default.

**Usage Guide:** The 802.1x authentication for the switch must be enabled first to enable 802.1x authentication for the respective ports. If Spanning Tree or MAC binding is enabled on the port, or the port is a Trunk port or member of port aggregation group, 802.1x function cannot be enabled for that port unless such conditions are removed.

**Example:** Enabling the 802.1x function of the switch and enable 802.1x for port1/0/12. Switch(config)#dot1x enable

Switch(config)#interface ethernet 1/0/12

Switch(Config-If-Ethernet1/0/12)#dot1x enable
# **6.2.8 dot1x ipv6 passthrough**

This command is not supported by the switch.

## **6.2.9 dot1x guest-vlan**

### **Command: dot1x guest-vlan <***vlanid***>**

### **no dot1x guest-vlan**

**Function:** Set the guest-vlan of the specified port; the "**no dot1x guest-vlan**" command is used to delete the guest-vlan.

Parameters: *<vlanid>* the specified VLAN id, ranging from 1 to 4094.

**Command Mode:** Port Mode.

**Default Settings:** There is no 802.1x guest-vlan function on the port.

**User Guide:** The access device will add the port into Guest VLAN if there is no supplicant getting authenticated successfully in a certain stretch of time because of lacking exclusive authentication supplicant system or the version of the supplicant system being too low.

In Guest VLAN, users can get 802.1x supplicant system software, update supplicant system or update some other applications (such as anti-virus software, the patches of operating system). When a user of a port within Guest VLAN starts an authentication, the port will remain in Guest VLAN in the case of a failed authentication. If the authentication finishes successfully, there are two possible results:

- $\degree$  The authentication server assigns an Auto VLAN, causing the port to leave Guest VLAN to join the assigned Auto VLAN. After the user gets offline, the port will be allocated back into the specified Guest VLAN.
- $\degree$  The authentication server assigns an Auto VLAN, then the port leaves Guest VLAN and joins the specified VLAN. When the user becomes offline, the port will be allocated to the specified Guest VLAN again.

### **Attention:**

- $\degree$  There can be different Guest VLAN set on different ports, while only one Guest VLAN is allowed on one port.
- $\degree$  Only when the access control mode is portbased, the Guest VLAN can take effect. If the access control mode of the port is macbased or userbased, the Guest VLAN can be successfully set without taking effect.

**Examples:** Set Guest-VLAN of port Ethernet1/0/3 as VLAN 10.

Switch(Config-If-Ethernet1/0/3)#dot1xguest-vlan 10

# **6.2.10 dot1x macfilter enable**

### **Command: dot1x macfilter enable**

### **no dot1x macfilter enable**

**Function:** Enables the dot1x address filter function in the switch; the "**no dot1x macfilter enable**" command disables the dot1x address filter function.

**Command mode:** Global Mode

**Default:** dot1x address filter is disabled by default.

**Usage Guide:** When dot1x address filter function is enabled, the switch will filter the authentication user by the MAC address. Only the authentication request initialed by the users in the dot1x address filter table will be accepted.

**Example:** Enabling dot1x address filter function for the switch.

Switch(config)#dot1x macfilter enable

### **6.2.11 dot1x macbased guest-vlan**

### **Command: dot1x macbased guest-vlan <vlanid>**

### **no dot1x macbased guest-vlan**

**Function:** Configure to appoint the port's guest-vlan based on the mac authentication; the no command deletes this guest-vlan.

**Parameters: <vlanid>:** the configured vlan id, the range is from 1 to 4094.

**Command mode:** Port Mode.

**Default:** Do not configure 802.1x macbased guest-vlan.

**Usage Guide:** If there is no dedicated authentication client or the client version was too low, and it makes no clients authenticate successfully on the port in some time, then the access device will make this user join to the guest VLAN. User can get the 802.1x client software in guest VLAN, update the client or do other updating things (such as anti-virus software, system patches and etc.) When the user under the port in Guest VLAN issues the authentication, this port will be stay in guest VLAN if the authentication failed; if it was successful, there are two situations as below:

1. The authentication server issues an auto VLAN, in this time, the user left the guest VLAN and joined to the auto VLAN. After the user was downline, this user will be assigned to the configured guest VLAN again.

2. The authentication server did not issue the VLAN, in this time, the user left the guest VLAN and joined to the configured native VLAN. After the user was downline, this user will be assigned to the configured guest VLAN again.

### **Notice:**

1. dot1x macbased guest-vlan can be configured only on the port based on mac authentication and in HYBRID mode.

2. Different macbased guestVLAN can be configured on different ports, but only one macbased guestVLAN can be configured on one port.

**Example:** Configure the guest-vlan of Ethernet1/0/3 as Vlan 10.

Switch(Config-If-Ethernet1/0/3)#dot1x macbased guest-vlan 10

# **6.2.12 dot1x macbased port-down-flush**

### **Command: dot1x macbased port-down-flush**

### **no dot1x macbased port-down-flush**

**Function:** Enables this command, when the dot1x certification according to mac is down, delete the user who passed the certification of the port; The no command does not make the down operation.

**Command mode:** Global Mode

**Default:** The command is not enabled by default.

**Usage Guide:** When users who passed the certification according to mac changed among different ports, delete the user for the new certification. The command should be enable to delete the user.

**Example:** When the dot1x certification according to mac is down, delete the user who passed the certification of the port.

Switch(config)#dot1x macbased port-down-flush

### **6.2.13 dot1x max-req**

#### **Command: dot1x max-req <***count>*

### **no dot1x max-req**

**Function:** Sets the number of EAP request/MD5 frame to be sent before the switch reinitials authentication on no supplicant response; the "no dot1x max-req" command restores the default setting.

**Parameters: <count> is the times to re-transfer EAP request/ MD5 frames, the valid range** is 1 to 10.

**Command mode:** Global Mode.

**Default:** The default maximum for retransmission is 2.

**Usage Guide:** The default value is recommended in setting the EAP request/ MD5 retransmission times.

**Example:** Changing the maximum retransmission times for EAP request/ MD5 frames to 5 times.

Switch(config)#dot1x max-req 5

### **6.2.14 dot1x user allow-movement**

### **Command: dot1x user allow-movement**

### **no dot1x user allow-movement**

**Function:** Enable the authentication function after the user moves the port, the no command disables the function.

### **Command Mode:** Global mode

**Default:** Disable the authentication function after the user moves the port.

**Usage Guide:** Enable the authentication function after the user moves the port, so the switch allows user to process this authentication. In the condition that the switch connects with hub, when the user will be moved to other port, dot1x user allow-movement command should be enabled.

**Example:** Enable the authentication function after the user moves the port. Switch(config)#dot1x user allow-movement

# **6.2.15 dot1x user free-resource**

### **Command: dot1x user free-resource** *<prefix> <mask>*

#### **no dot1x user free-resource**

**Function:** To configure 802.1x free resource; the no form command closes this function. **Parameter: <***prefix***>** is the segment for limited resource, in dotted decimal format;

**<***mask***>** is the mask for limited resource, in dotted decimal format.

**Command Mode:** Global Mode.

**Default:** There is no free resource by default.

**Usage Guide:** This command is available only if user based access control is applied. If user based access control has been applied, this command configures the limited resources which can be accessed by the un-authenticated users. For port based and MAC based access control, users could access no network resources before authentication.

If TrustView management system is available, the free resource can be configured in TrustView server, and the TrustView server will distribute the configuration to the switches.

To be noticed, only one free resource can be configured for the overall network. **Example:** To configure the free resource segment as 1.1.1.0, the mask is 255.255.255.0. Switch(Config)#dot1x user free-resource 1.1.1.0 255.255.255.0

### **6.2.16 dot1x max-user macbased**

### **Command: dot1x max-user macbased <***number>*

### **no dot1x max-user macbased**

**Function:** Sets the maximum users allowed connect to the port; the "no dot1x max-user" command restores the default setting.

**Parameters: <number>** is the maximum users allowed, the valid range is 1 to 256.

**Command mode:** Port configuration Mode.

**Default:** The default maximum user allowed is 1.

**Usage Guide:** This command is available for ports using MAC-based access management,

if MAC address authenticated exceeds the number of allowed user, additional users will not be able to access the network.

**Example:** Setting port  $1/0/3$  to allow 5 users.

Switch(Config-If-Ethernet1/0/3)#dot1x max-user macbased 5

### **6.2.17 dot1x max-user userbased**

### **Command: dot1x max-user userbased <number>**

### **no dot1x max-user userbased**

**Function:** Set the upper limit of the number of users allowed access the specified port when using user-based access control mode; the no command is used to reset the default value.

**Parameters: <number>** the maximum number of users allowed to access the network, ranging from 1 to 1~256.

**Command Mode:** Port Mode.

**Default Settings:** The maximum number of users allowed to access each port is 10 by default.

**User Guide:** This command can only take effect when the port adopts user-based access control mode. If the number of authenticated users exceeds the upper limit of the number of users allowed access the network, those extra users can not access the network.

**Examples:** Setting port 1/0/3 to allow 5 users.

Switch(Config-If-Ethernet1/0/3)#dot1x max-user userbased 5

### **6.2.18 dot1x portbased mode single-mode**

### **Command: dot1x portbased mode single-mode**

### **no dot1x portbased mode single-mode**

**Function:** Set the single-mode based on portbase authentication mode; the no command disables this function.

**Parameters:** None.

**Command mode:** Port Mode

**Default:** Disable the single-mode.

**Usage Guide:** This command takes effect when the access mode of the port is set as portbase only. Before configuring the single-mode, if the port has enabled dot1x portmethod portbased command and exist online users, the switch will enforce all users of this port are offline. After that, this port only allows a user to pass the authentication, the user can access the specified network resource, but other authentication users of this port will be denied and can not access the network. After disabling the single-mode, the switch also enforce the authenticated user is offline.

### **Example:**

Switch(Config-If-Ethernet1/0/1)#dot1x portbased mode single-mode

# **6.2.19 dot1x port-control**

### **Command: dot1x port-control {auto | force-authorized | force-unauthorized}**

### **no dot1x port-control**

**Function:** Sets the 802.1x authentication status; the "no dot1x port-control" command restores the default setting.

**Parameters: auto** enable 802.1x authentication, the port authorization status is determined by the authentication information between the switch and the supplicant; **force-authorized** sets port to authorized status, unauthenticated data is allowed to pass through the port; **force-unauthorized** will set the port to non-authorized mode, the switch will not provide authentication for the supplicant and prohibit data from passing through the port.

**Command mode:** Port configuration Mode

**Default:** When 802.1x is enabled for the port, **auto** is set by default.

**Usage Guide:** If the port needs to provide 802.1x authentication for the user, the port authentication mode should be set to auto.

**Example:** Setting port1/0/1 to require 802.1x authentication mode.

Switch(config)#interface ethernet 1/0/1

Switch(Config-If-Ethernet1/0/1)#dot1x port-control auto

## **6.2.20 dot1x port-method**

**Command: dot1x port-method {macbased | portbased | userbased {standard | advanced}}**

### **no dot1x port-method**

**Function:** To configure the access control method of appointed interface. The no form command restores the default access control method.

**Parameter: macbased** means the access control method based on MAC address

**portbased** means the access control method based on port

 **userbased** means the access control method based on user, it can be divided into two types, one is standard access control method, and the other is advanced access control method

**Command mode:** Port Configuration Mode.

**Default:** Advanced access control method based on user is used by default.

**Usage Guide:** This command is used to configure the dot1x authentication method for the specified port. When port based authentication is applied, only one host can authenticate itself through one port. And after authentication, the host will be able to access all the resources. When MAC based authentication is applied, multiple host which are connected to one port can access all the network resources after authentication. When either of the above two kinds of access control is applied, un-authenticated host cannot access any resources in the network.

When user based access control is applied, un-authenticated users can only access limited resources of the network. The user based access control falls into two kinds – the standard access control and the advanced access control. The standard user based access control does not limit the access to the limited resources when the host is not authenticated yet. While the user based advanced access control can control the access to the limited resources before authentication is done.

**Notes:** For standard control method based on user, the 802.1x free resource must be configured first, and it needs to be used with dot1x privateclient enable.

**Example:** To configure the access control method based on port for Etherent1/0/4. Switch(Config-If-Ethernet1/0/4)#dot1x port-method portbased

# **6.2.21 dot1x privateclient enable**

### **Command: dot1x privateclient enable**

#### **no dot1x privateclient enable**

**Function:** To configure the switch to force the authentication client to use Digital China Networks's private 802.1x authentication protocol. The no prefix will disable the command and allow the authentication client to use the standard 802.1x authentication protocol. **Command Mode:** Global Mode.

**Default:** Private 802.1x authentication packet format is disabled by default.

**Usage Guide:** To implement Digital China Networks's integrated solution, the switch must be enabled to use DCN's private 802.1x protocol, or many applications will not be able to function. For detailed information, please refer to Digital China Networks's DCBI integrated solution. If the switch forces the authentication client to use Digital China Networks's private 802.1x protocol, the standard client will not be able to work.

**Example:** To force the authentication client to use Digital China Networks's private 802.1x authentication protocol.

Switch(config)#dot1x privateclient enable

# **6.2.22 dot1x privateclient protect enable**

### **Command: dot1x privateclient protect enable**

### **no dot1x privateclient protect enable**

**Function:** Enable the privateclient protect function of the switch, the no command disables the protect function.

**Parameter:** None.

**Command mode:** Global Mode

**Default:** Disable the privateclient protect function.

**Usage Guide:** Support the partial encryption of the privateclient protocol to advance the security of the privateclient.

**Example:** Enable the privateclient protect function of the switch.

Switch(config)#dot1x privateclient protect enable

# **6.2.23 dot1x re-authenticate**

### **Command: dot1x re-authenticate [interface** *<interface-name>***]**

**Function:** Enables real-time 802.1x re-authentication (no wait timeout requires) for all ports or a specified port.

**Parameters: <interface-name>** stands for port number, omitting the parameter for all ports.

**Command mode:** Global Mode.

**Usage Guide:** This command is a Global Mode command. It makes the switch to reauthenticate the client at once without waiting for re-authentication timer timeout. This command is no longer valid after authentication.

**Example:** Enabling real-time re-authentication on port1/0/8.

Switch(config)#dot1x re-authenticate interface ethernet 1/0/8

# **6.2.24 dot1x re-authentication**

### **Command: dot1x re-authentication**

### **no dot1x re-authentication**

**Function:** Enables periodical supplicant authentication; the "no dot1x re-authentication" command disables this function.

**Command mode:** Global Mode.

**Default:** Periodical re-authentication is disabled by default.

**Usage Guide:** When periodical re-authentication for supplicant is enabled, the switch will re-authenticate the supplicant at regular interval. This function is not recommended for common use.

**Example:** Enabling the periodical re-authentication for authenticated users.

Switch(config)#dot1x re-authentication

# **6.2.25 dot1x timeout quiet-period**

### **Command: dot1x timeout quiet-period <***seconds>*

### **no dot1x timeout quiet-period**

**Function:** Sets time to keep silent on supplicant authentication failure; the "**no dot1x timeout quiet-period**" command restores the default value.

**Parameters: <seconds>** is the silent time for the port in seconds, the valid range is 1 to 65535.

**Command mode:** Global Mode.

**Default:** The default value is 10 seconds.

**Usage Guide:** Default value is recommended.

**Example:** Setting the silent time to 120 seconds.

Switch(config)#dot1x timeout quiet-period 120

# **6.2.26 dot1x timeout re-authperiod**

### **Command: dot1x timeout re-authperiod <***seconds>*

### **no dot1x timeout re-authperiod**

**Function:** Sets the supplicant re-authentication interval; the "**no dot1x timeout reauthperiod**" command restores the default setting.

**Parameters: <seconds>** is the interval for re-authentication, in seconds, the valid range is 1 to 65535.

**Command mode:** Global Mode.

**Default:** The default value is 3600 seconds.

**Usage Guide: dot1x re-authentication** must be enabled first before supplicant reauthentication interval can be modified. If authentication is not enabled for the switch, the supplicant re-authentication interval set will not take effect.

**Example:** Setting the re-authentication time to 1200 seconds.

Switch(config)#dot1x timeout re-authperiod 1200

# **6.2.27 dot1x timeout tx-period**

### **Command: dot1x timeout tx-period** *<seconds>*

### **no dot1x timeout tx-period**

**Function:** Sets the interval for the supplicant to re-transmit EAP request/identity frame; the "**no dot1x timeout tx-period**" command restores the default setting.

**Parameters: <seconds>** is the interval for re-transmission of EAP request frames, in seconds; the valid range is 1 to 65535.

**Command mode:** Global Mode.

**Default:** The default value is 30 seconds.

**Usage Guide:** Default value is recommended.

**Example:** Setting the EAP request frame re-transmission interval to 1200 seconds.

Switch(config)#dot1x timeout tx-period 1200

# **6.2.28 dot1x unicast enable**

### **Command: dot1x unicast enable**

### **no dot1x unicast enable**

**Function:** Enable the 802.1x unicast passthrough function of switch; the no operation of this command will disable this function.

**Command mode:** Global Configuration Mode.

**Default:** The 802.1x unicast passthrough function is not enabled in global mode.

**Usage Guide:** The 802.1x unicast passthrough authentication for the switch must be enabled first to enable the 802.1x unicast passthrough function, then the 802.1x function is configured.

**Example:** Enabling the 802.1x unicast passthrough function of the switch and enable the 802.1x for port 1/0/1.

Switch(config)#dot1x enable

Switch(config)# dot1x unicast enable

Switch(config)#interface ethernet1/0/1

Switch(Config-If-Ethernet1/0/1)#dot1x enable

# **6.2.29 dot1x web authentication enable**

This command is not supported by switch.

# **6.2.30 dot1x web authentication ipv6 passthrough**

This command is not supported by switch.

# **6.2.31 dot1x web redirect**

This command is not supported by switch.

# **6.2.32 dot1x web redirect enable**

This command is not supported by switch.

# **6.2.33 show dot1x**

### **Command: show dot1x [interface <***interface-list***>]**

**Function:** Displays dot1x parameter related information, if parameter information is added, corresponding dot1x status for corresponding port is displayed.

Parameters: <interface-list> is the port list. If no parameter is specified, information for all ports is displayed.

**Command mode:** Admin and Configuration Mode.

**Usage Guide:** The dot1x related parameter and dot1x information can be displayed with "show dot1x" command.

### **Example:**

1. Display information about dot1x global parameter for the switch.

Switch#show dot1x

Global 802.1x Parameters

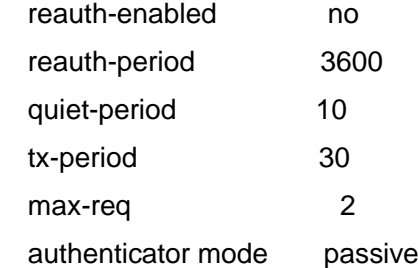

Mac Filter Disable MacAccessList : dot1x-EAPoR Enable dot1x-privateclient Disable dot1x-unicast Disable

802.1x is enabled on ethernet Ethernet1/0/1 Authentication Method:Port based Max User Number:1 Status **Authorized** Port-control Auto

Supplicant 00-03-0F-FE-2E-D3

Authenticator State Machine State **Authenticated** Backend State Machine State Idle Reauthentication State Machine State Stop

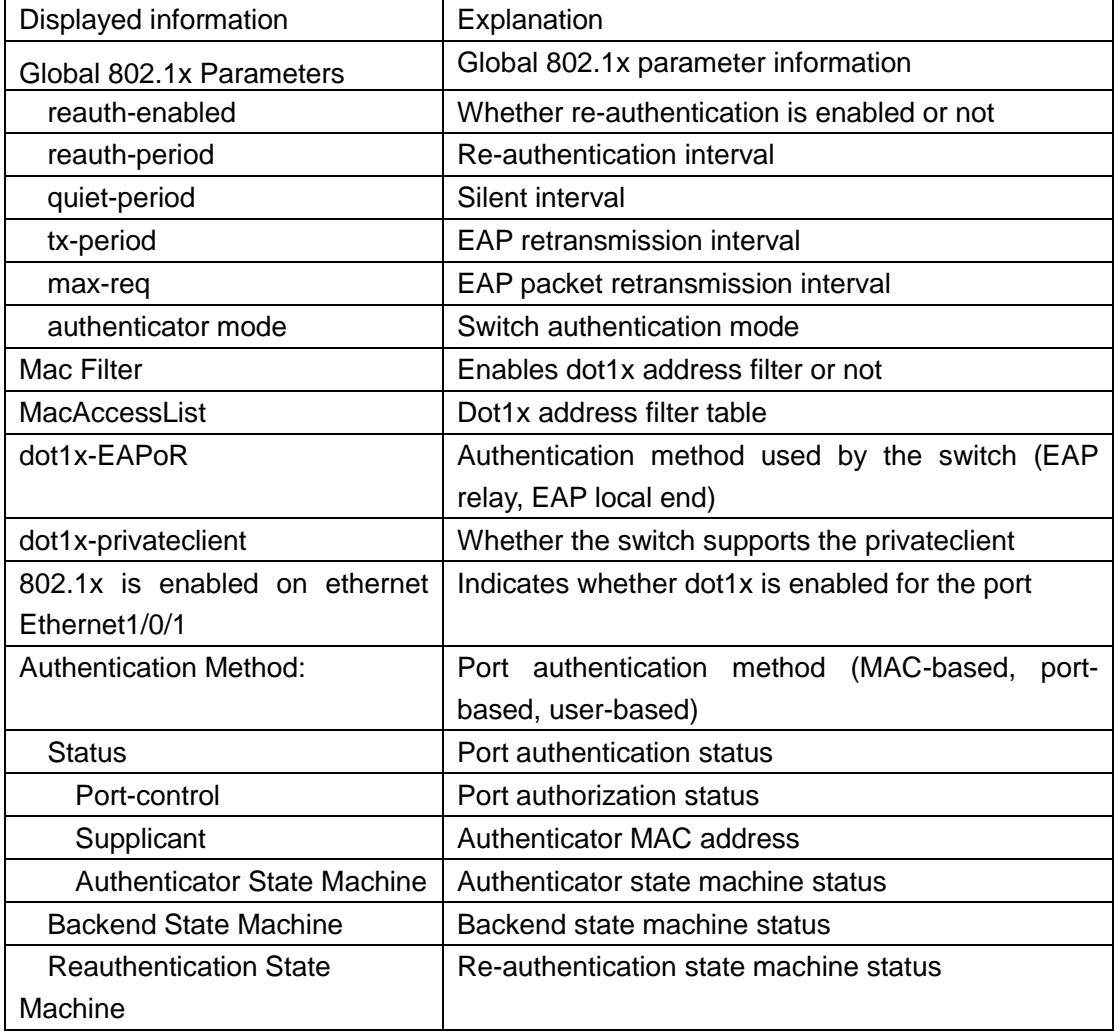

# **6.2.34 user-control limit ipv4**

**Command: user-control limit ipv4 <count***>* **Function:** Set the global max number of IPv4 controlled/trusted users. **Command Mode:** Global Configuration Mode.

**Default Settings:** The max IPv4 user number supported by the switch is 128.

**Usage Guide:** This command is for setting the max IPv4 user number supported by the switch, ranging from 1 to 700. This number limit is the sum of dot1x user number and the trusted user number added by **ip dhcp snooping binding user-control**.

**Example:** Set the max IPv4 user number globally.

Switch(config)#user-control limit ipv4 100

# **6.2.35 user-control limit ipv6**

### **Command: user-control limit ipv6 <count***>*

**Function:** Set the global max number of IPv6 controlled/trusted users. **Command Mode:** Global Configuration Mode. **Default Settings:** The max IPv6 user number supported by the switch is 256. **Usage Guide:** This command is for setting the max IPv6 user number supported by the switch, ranging from 1 to 1400. This number limit is the sum of the trusted user number added by ipv6 dhcp snooping binding user-control and ipv6 nd snooping user-control. **Example:** Set the max IPv6 user number globally. Switch(config)#user-control limit ipv6 100

# **6.3 the Number Limitation Function of MAC and IP in Port, VLAN**

# **6.3.1 debug ip arp count**

### **Command: debug ip arp count**

### **no debug ip arp count**

**Function:** When the number limitation function debug of ARP in the VLAN, if the number of dynamic ARP and the number of ARP in the VLAN is larger than the max number allowed, users will see debug information. "**no debug ip arp count**" command is used to disable the number limitation function debug of ARP in the VLAN.

### **Parameters:** None.

**Command Mode:** Admin Mode.

### **Default Settings:** None.

**Usage Guide:** Display the debug information of the number of dynamic ARP in the VLAN.

### **Examples:**

Switch#debug vlan mac count

%Jun 14 16:04:40 2007 Current arp count 21 is more than or equal to the maximum limit in vlan 1!!

%Jun 14 16:04:40 2007Arp learning will be stopped and some arp will be delete !!

# **6.3.2 debug ipv6 nd count**

### **Command: debug ipv6 nd count**

#### **no debug ipv6 nd count**

**Function:** When the number limitation function debug of neighbor in the VLAN, if the number of dynamic neighbor and the number of neighbor in the VLAN is larger than the max number allowed, users will see debug information. "**no debug ip neighbor count**" command is used to disable the number limitation function debug of neighbor in the VLAN.

**Parameters:** None.

**Command Mode:** Admin Mode.

**Default Settings:** None.

**Usage Guide:** Display the debug information of the number of dynamic neighbor in the VLAN.

### **Examples:**

Switch#debug vlan mac count

%Jun 14 16:04:40 2007 Current neighbor count 21 is more than or equal to the maximum limit in vlan 1!!

# **6.3.3 debug switchport arp count**

### **Command: debug switchport arp count**

### **no debug switchport arp count**

**Function:** When the number limitation function debug of ARP on the port, if the number of dynamic ARP and the number of ARP on the port is larger than the max number allowed, users will see debug information. "**no debug switchport arp count**" command is used to disable the number limitation function debug of ARP on the port.

**Parameters:** None

**Command Mode:** Admin Mode

**Default Settings:** None

**Usage Guide:** Display the debug information of the number of dynamic ARP on the port. **Examples:** 

Switch#debug switchport arp count

%Jun 14 16:04:40 2007 Current arp count 21 is more than or equal to the maximum limit in port Ethernet1/0/1

!!%Jun 14 16:04:40 2007 Arp learning will be stopped and some mac will be delete !!

# **6.3.4 debug switchport mac count**

### **Command: debug switchport mac count**

### **no debug switchport mac count**

**Function:** When the number limitation function debug of MAC on the port, if the number of dynamic MAC and the number of MAC on the port is larger than the max number allowed, users will see debug information. "**no debug switchport mac count**" command is used to disable the number limitation function debug of MAC on the port.

**Parameters:** None

**Command Mode:** Admin Mode

**Default Settings:** None

**Usage Guide:** Display the debug information of the number of dynamic MAC on the port. **Examples:**

Switch#debug switchport mac count

%Jun 14 16:04:40 2007 Current mac count 21 is more than or equal to the maximum limit in port Ethernet1/0/1

!!%Jun 14 16:04:40 2007 Mac learning will be stopped and some mac will be delete !!

# **6.3.5 debug switchport nd count**

#### **Command: debug switchport nd count**

### **no debug switchport nd count**

**Function:** When the number limitation function debug of ND on the port, if the number of dynamic ND and the number of ND on the port is larger than the max number allowed, users will see debug information. "**no debug switchport nd count**" command is used to disable the number limitation function debug of ND on the port.

**Parameters:** None

**Command Mode:** Admin Mode

**Default Settings:** None

**Usage Guide:** Display the debug information of the number of dynamic ND on the port **Examples:** 

Switch#debug switchport arp count

%Jun 14 16:04:40 2007 Current neighbor count 21 is more than or equal to the maximum

### limit in port Ethernet1/0/1

!!%Jun 14 16:04:40 2007 Neighbor learning will be stopped and some mac will be delete !!

# **6.3.6 debug vlan mac count**

### **Command: debug vlan mac count**

### **no debug vlan mac count**

**Function:** When the number limitation function debug of MAC in the VLAN, if the number of dynamic MAC and the number of MAC in the VLAN is larger than the max number allowed, users will see debug information. "**no debug vlan mac count**" command is used to disable the number limitation function debug of MAC in the VLAN.

### **Parameters:** None.

**Command Mode:** Admin Mode.

**Default Settings:** None.

**Usage Guide:** Display the debug information of the number of dynamic MAC in the VLAN. **Examples:**

Switch#debug vlan mac count

%Jun 14 16:04:40 2007 Current mac count 21 is more than or equal to the maximum limit in vlan 1!!

%Jun 14 16:04:40 2007 Mac learning will be stopped and some mac will be delete !!

# **6.3.7 ip arp dynamic maximum**

### **Command: ip arp dynamic maximum** *<value>*

### **no ip arp dynamic maximum**

**Function:** Set the max number of dynamic ARP allowed in the VLAN, and, at the same time, enable the number limitation function of dynamic ARP in the VLAN; "**no ip arp dynamic maximum**" command is used to disable the number limitation function of dynamic ARP in the VLAN.

**Parameters: <***value>* upper limit of the number of dynamic ARP in the VLAN, ranging from 1 to 4096.

**Default Settings:** The number limitation function of dynamic ARP in the VLAN is disabled. **Command Mode:** Interface Configuration Mode.

**Usage Guide:** When configuring the max number of dynamic ARP allowed in the VLAN, if the number of dynamically learnt ARP in the VLAN is already larger than the max number to be set, the extra dynamic ARP will be deleted.

### **Examples:**

Enable the number limitation function of dynamic ARP in VLAN 1, the max number to be

set is 50.

Switch(config)#interface ethernet Switch(Config-if-Vlan1)# ip arp dynamic maximum 50 Disable the number limitation function of dynamic ARP in VLAN 1. Switch(Config-if-Vlan1)#no ip arp dynamic maximum

# **6.3.8 ipv6 nd dynamic maximum**

### **Command: ipv6 nd dynamic maximum** *<value>*

#### **no ipv6 nd dynamic maximum**

**Function:** Set the max number of dynamic NEIGHBOR allowed in the VLAN, and, at the same time, enable the number limitation function of dynamic NEIGHBOR in the VLAN; "**no ipv6 nd dynamic maximum**" command is used to disable the number limitation function of dynamic NEIGHBOR in the VLAN.

**Parameters: <***value>* upper limit of the number of dynamic NEIGHBOR in the VLAN, ranging from 1 to 4096.

**Default Settings:** The number limitation function of dynamic NEIGHBOR in the VLAN is disabled.

**Command Mode:** Interface Configuration Mode.

**Usage Guide:** When configuring the max number of dynamic NEIGHBOR allowed in the VLAN, if the number of dynamically learnt NEIGHBOR in the VLAN is already larger than the max number to be set, the extra dynamic NEIGHBOR will be deleted.

### **Examples:**

Enable the number limitation function of dynamic NEIGHBOR in VLAN 1, the max number to be set is 50.

Switch(config)#interface ethernet

Switch(Config-if-Vlan1)# ipv6 nd dynamic maximum 50

Disable the number limitation function of dynamic NEIGHBOR in VLAN 1.

Switch(Config-if-Vlan1)#no ipv6 nd dynamic maximum

# **6.3.9 mac-address query timeout**

### **Command: mac-address query timeout** *<seconds>*

**Function:** Set the timeout value of querying dynamic MAC.

**Parameter: <***seconds>* is timeout value, in second, ranging from 30 to 300.

**Default Settings:** Default value is 60 seconds.

**Command Mode:** Global mode

**Usage Guide:** After enabling the number limitation of MAC, users can use this command

to configure the timeout value of querying dynamic MAC. If the data traffic is very large, the timeout value can be shorter, otherwise, it can be longer. Users can set it according to actual situation.

### **Examples:**

Set the timeout value of quering dynamic MAC as 30 seconds. Switch(config)#mac-address query timeout 30

# **6.3.10 show arp-dynamic count**

### **Command: show arp-dynamic count {(vlan <1-4096>)| interface ethernet**  *<portName>***}**

**Function:** Display the number of dynamic ARP of corresponding port and VLAN.

**Parameters: <***vlan-id***>** is the specified vlan ID.

*<portName>* is the name of layer-2 port.

**Command Mode:** Admin and Configuration Mode.

**Usage Guide:** Use this command to display the number of dynamic ARP of corresponding port and VLAN.

**Examples:** Display the number of dynamic ARP of the port and VLAN which are configured with number limitation function of ARP.

Switch(config)# show arp-dynamic count interface ethernet 1/0/3

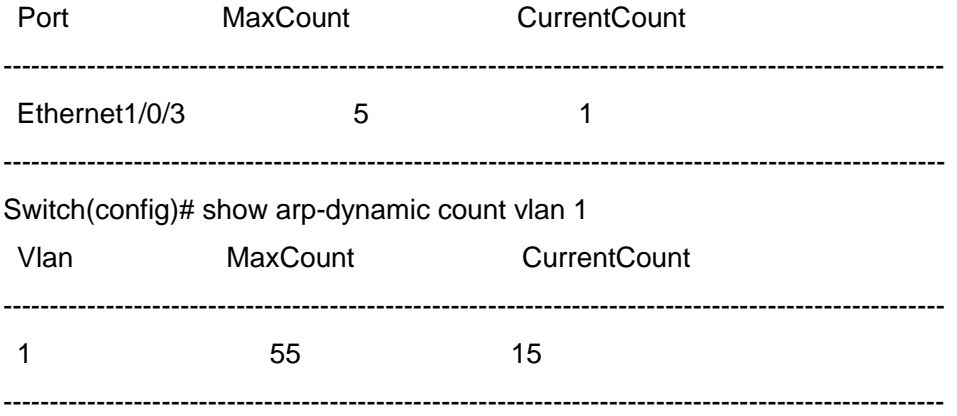

# **6.3.11 show mac-address dynamic count**

### **Command: show mac-address dynamic count { (vlan <1-4096>)| interface ethernet**  *<portName>***}**

**Function:** Display the number of dynamic MAC of corresponding port and VLAN.

**Parameters: <***vlan-id***>** display the specified VLAN ID.

*<portName>* is the name of layer-2 port.

**Command Mode:** Admin and Configuration Mode

**Usage Guide:** Use this command to display the number of dynamic MAC of corresponding port and VLAN.

**Examples:** Display the number of dynamic MAC of the port and VLAN which are configured with number limitation function of MAC.

Switch(config)# show mac-address dynamic count interface ethernet 1/0/3 Port MaxCount CurrentCount ---------------------------------------------------------------------------------------------------- Ethernet1/0/3 5 1 ---------------------------------------------------------------------------------------------------- Switch(config)# show mac-address dynamic count vlan 1 Vlan MaxCount CurrentCount ---------------------------------------------------------------------------------------------------- 1 55 15 ----------------------------------------------------------------------------------------------------

# **6.3.12 show nd-dynamic count**

**Command: show nd-dynamic count {(vlan <1-4096>)| interface ethernet** *<portName>***}** Function: Display the number of dynamic ND of corresponding port and VLAN.

Parameters: <vlan-id> is play the specified vlan ID. <*portName*> is the name of layer-2 port.

**Command Mode:** Admin and Configuration Mode.

**Usage Guide:** Use this command to display the number of dynamic ND of corresponding port and VLAN.

**Examples:** Display the number of dynamic ND of the port and VLAN which are configured with number limitation function of ND.

Switch(config)# show nd-dynamic count interface ethernet 1/0/3

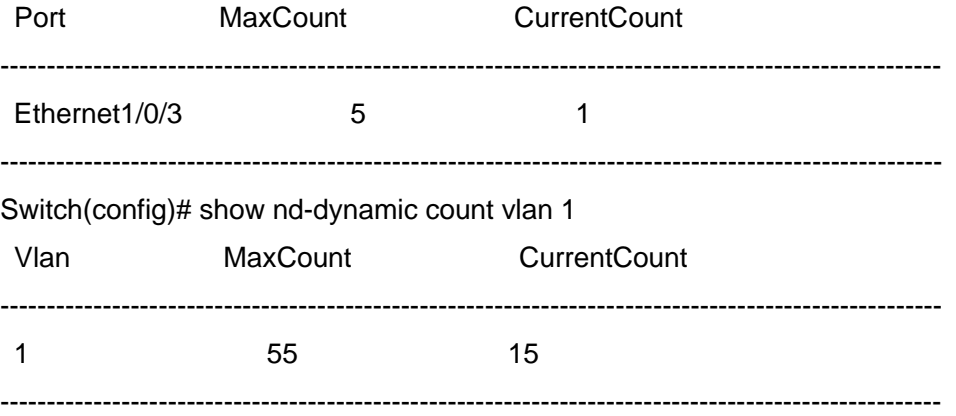

# **6.3.13 switchport arp dynamic maximum**

### **Command: switchport arp dynamic maximum** *<value>*

### **no switchport arp dynamic maximum**

**Function:** Set the max number of dynamic ARP allowed by the port, and, at the same time, enable the number limitation function of dynamic ARP on the port; "**no switchport arp dynamic maximum**" command is used to disable the number limitation function of dynamic ARP on the port.

**Parameters: <***value>* upper limit of the number of dynamic ARP of the port, ranging from 1 to 4096.

**Default Settings:** The number limitation function of dynamic ARP on the port is disabled. **Command Mode:** Port mode.

**Usage Guide:** When configuring the max number of dynamic ARP allowed by the port, if the number of dynamically learnt ARP on the port is already larger than the max number to be set, the extra dynamic ARP will be deleted. TRUNK ports do not supports this function. **Examples:** 

Enable the number limitation function of dynamic ARP in port 1/0/2 mode, the max number to be set is 20

Switch(config)#interface ethernet 1/0/2

Switch(Config-If-Ethernet1/0/2)# switchport arp dynamic maximum 20 Disable the number limitation function of dynamic ARP in port 1/0/2 mode Switch(Config-If-Ethernet1/0/2)#no switchport arp dynamic maximum

# **6.3.14 switchport mac-address dynamic maximum**

### **Command: switchport mac-address dynamic maximum** *<value>*

### **no switchport mac-address dynamic maximum**

**Function:** Set the max number of dynamic MAC address allowed by the port, and, at the same time, enable the number limitation function of dynamic MAC address on the port; "**no switchport mac-address dynamic maximum**" command is used to disable the number limitation function of dynamic MAC address on the port.

**Parameters: <***value>* upper limit of the number of dynamic MAC address of the port, ranging from 1 to 4096.

**Default Settings:** The number limitation function of dynamic MAC address on the port is disabled.

**Command Mode:** Port mode.

**Usage Guide:** When configuring the max number of dynamic MAC address allowed by the port, if the number of dynamically learnt MAC address on the port is already larger than the max number of dynamic MAC address to be set, the extra dynamic MAC addresses will be deleted. This function is mutually exclusive to functions such as dot1x, MAC binding, if the functions of dot1x, MAC binding or TRUNK are enabled on the port, this function will not be allowed.

### **Examples:**

Enable the number limitation function of dynamic MAC address in port 1/0/2 mode, the max number to be set is 20

Switch(config)#interface ethernet 1/0/2

Switch(Config-If-Ethernet1/0/2)# switchport mac-address dynamic maximum 20 Disable the number limitation function of dynamic MAC address in port 1/0/2 mode Switch(Config-If-Ethernet1/0/2)#no switchport mac-address dynamic maximum

## **6.3.15 switchport mac-address violation**

**Command: switchport mac-address violation {protect | shutdown} [recovery <5- 3600>]**

### **no switchport mac-address violation**

**Function:** Set the violation mode of the port, the no command restores the violation mode to protect.

**Parameters: protect:** protect mode

**shutdown:** shutdown mode

**recovery:** Configure the border port to automatically restore after execute shutdown violation mode

**<5-3600>:** Recovery time, do not restore by default

**Command Mode:** Port mode

**Default: protect** mode

**Usage Guide:** The port sets the violation mode after enable the number limit function of MAC only. If the violation mode is **protect**, the port only disable the dynamic MAC address learning function when the MAC address number of the port exceeds the upper limit of secure MAC. If the violation mode is **shutdown**, the port will be disabled when the MAC address number exceeds the upper limit of secure MAC, and the user can enable the port by configuring **no shutdown** command manually or the automatic recovery timeout.

**Example:** Set the violation mode as shutdown, the recovery time as 60s for port1.

Switch(config)#interface Ethernet 1/0/1

Switch(Config-If-Ethernet1/0/1)#switchport mac-address violation shutdown recovery 60

# **6.3.16 switchport nd dynamic maximum**

### **Command: switchport nd dynamic maximum** *<value>*

### **no switchport nd dynamic maximum**

**Function:** Set the max number of dynamic NEIGHBOR allowed by the port, and, at the same time, enable the number limitation function of dynamic NEIGHBOR on the port; "**no switchport nd dynamic maximum**" command is used to disable the number limitation function of dynamic NEIGHBOR on the port.

**Parameters: <***value>* upper limit of the number of dynamic NEIGHBOR of the port, ranging from 1 to 4096.

**Default Settings:** The number limitation function of dynamic ARP on the port is disabled. **Command Mode:** Port mode.

**Usage Guide:** When configuring the max number of dynamic NEIGHBOR allowed by the port, if the number of dynamically learnt NEIGHBOR on the port is already larger than the max number to be set, the extra dynamic NEIGHBOR will be deleted. TRUNK ports do not supports this function.

### **Examples:**

Enable the number limitation function of dynamic NEIGHBOR in port 1/0/2 mode, the max number to be 20.

Switch(config)#interface ethernet 1/0/2

Switch(Config-If-Ethernet1/0/2)# switchport nd dynamic maximum 20

Disable the number limitation function of dynamic NEIGHBOR in port 1/0/2 mode

Switch(Config-If-Ethernet1/0/2)#no switchport nd dynamic maximum

# **6.3.17 vlan mac-address dynamic maximum**

### **Command: vlan mac-address dynamic maximum <***value>*

### **no vlan mac-address dynamic maximum**

**Function:** Set the max number of dynamic MAC address allowed in the VLAN, and, at the same time, enable the number limitation function of dynamic MAC address in the VLAN; "**no ip mac-address dynamic maximum**" command is used to disable the number limitation function of dynamic MAC address in the VLAN.

**Parameters: <***value>* upper limit of the number of MAC address in the VLAN, ranging from 1 to 4096.

**Default Settings:** The number limitation function of dynamic MAC address in the VLAN is disabled.

**Command Mode:** VLAN Configuration Mode.

**Usage Guide:** When configuring the max number of dynamic MAC allowed in the VLAN, if the number of dynamically learnt MAC address in the VLAN is already larger than the max number to be set, the extra dynamic MAC addresses will be deleted. After enabling number limitation function of dynamic MAC in the VLAN, the number limitation of MAC is only applied to general access port, the number of MAC on TURNK ports and special ports which has enabled dot1x, MAC binding function will not be limited or counted.

**Examples:** Enable the number limitation function of dynamic MAC address in VLAN 1, the max number to be set is 50.

Switch(config)#vlan1

Switch(Config-if-Vlan1)#vlan mac-address dynamic maximum 50

Enable the number limitation function of dynamic MAC address in VLAN 1.

Switch(Config-if-Vlan1)#no vlan mac-address dynamic maximum

# **6.4 AM**

# **6.4.1 am enable**

### **Command: am enable**

### **no am enable**

**Function:** Globally enable/disable AM function. **Parameters:** None. **Default:** AM function is disabled by default. **Command Mode:** Global Mode. **Usage Guide:** None. **Example:** Enable AM function on the switch. Switch(config)#am enable Disable AM function on the switch. Switch(config)#no am enable

### **6.4.2 am port**

### **Command: am iport**

 **no am port Function:** Enable/disable AM function on port. **Parameters:** None. **Default:** AM function is disabled on all port. **Command Mode:** Port Mode. **Example:** Enable AM function on interface 1/0/3 of the switch. Switch(Config-If-Ethernet 1/0/3)#am port Disable AM function on interface 1/0/3 of the switch.

Switch(Config-If-Ethernet 1/0/3)#no am port

# **6.4.3 am ip-pool**

### **Command: am ip-pool <***ip-address> <num>*

### **no am ip-pool** *<ip-address> <num>*

**Function:** Set the AM IP segment of the interface, allow/deny the IP messages or APR messages from a source IP within that segment to be forwarded via the interface.

**Parameters:** *<ip-address***>** the starting address of an address segment in the IP address pool; *<num>* is the number of consecutive addresses following ip-address, less than or equal with 32.

**Default:** IP address pool is empty.

**Command Mode:** Port Mode.

**Usage Guide:** None.

**Example:** Configure that interface 1/0/3 of the switch will forward data packets from an IP address which is one of 10 consecutive IP addresses starting from 10.10.10.1. Switch(Config-If-Ethernet 1/0/3)#am ip-pool 10.10.10.1 10

# **6.4.4 am mac-ip-pool**

### **Command: am mac-ip-pool <***mac-address> <ip-address>*

### **no am mac-ip-pool** *<mac-address> <ip-address>*

**Function:** Set the AM MAC-IP address of the interface, allow/deny the IP messages or APR messages from a source IP within that segment to be forwarded via the interface.

**Parameter: <***mac-address***>** is the source MAC address; <*ip-address*> is the source IP address of the packets, which is a 32 bit binary number represented in four decimal numbers.

**Default:** MAC-IP address pool is empty.

**Command Mode:** Port Mode.

**Usage Guide:** None.

**Example:** Configure that the interface 1/0/3 of the switch will allow data packets with a source MAC address of 11-22-22-11-11-11 and a source IP address of 10.10.10.1 to be forwarded.

Switch(Config-If-Ethernet1/0/3)#am mac-ip-pool 11-22-22-11-11-11 10.10.10.1

# **6.4.5 no am all**

**Command: no am all [ip-pool | mac-ip-pool]**

**Function:** Delete MAC-IP address pool or IP address pool or both pools configured by all users.

**Parameters: ip-pool** is the IP address pool; **mac-ip-pool** is the MAC-IP address pool; no parameter means both address pools.

**Default:** Both address pools are empty at the beginning.

**Command Mode:** Global Mode

**Usage Guide:** None.

**Example:** Delete all configured IP address pools.

Switch(config)#no am all ip-pool

### **6.4.6 show am**

**Command: show am [interface** *<interface-name>***]**

**Function:** Display the configured AM entries.

**Parameters:** *<interface-name>* is the name of the interface of which the configuration information will be displayed. No parameter means to display the AM configuration information of all interfaces.

**Command Mode:** Admin and Configuration Mode.

**Example:** Display all configured AM entries.

Switch**#**show am

AM is enabled

Interface Ethernet1/0/3 am interface am ip-pool 30.10.10.1 20 Interface Ethernet1/0/5 am port am ip-pool 50.10.10.1 30 am mac-ip-pool 00-02-04-06-08-09 20.10.10.5 am ip-pool 50.20.10.1 20 Interface Ethernet1/0/6 am port Interface Ethernet1/0/1 am interface am ip-pool 10.10.10.1 20 am ip-pool 10.20.10.1 20

Display the AM configuration entries of ehternet1/0/5 of the switch.

Switch**#**show am interface ethernet 1/0/5 AM is enabled

Interface Etherne1/0/5 am interface am ip-pool 50.10.10.1 30 am mac-ip-pool 00-02-04-06-08-09 20.10.10.5 am ip-pool 50.20.10.1 20

# **6.5 TACACS+**

### **6.5.1 tacacs-server authentication host**

**Command: tacacs-server authentication host <***ip-address***> [port <***port-number***>] [timeout** *<seconds>***] [key {0 | 7}** *<string>***] [primary]**

### **no tacacs-server authentication host <***ip-address***>**

**Function:** Configure the IP address, listening port number, the value of timeout timer and the key string of the TACACS+ server; the no form of this command deletes TACACS+ authentication server.

**Parameter: <***ip-address***>** is the IP address of the server; **<***port-number***>** is the listening port number of the server, the valid range is 0~65535, amongst 0 indicates it will not be an authentication server; *<seconds>* is the value of TACACS+ authentication timeout timer, shown in seconds and the valid range is 1~60; *<string>* is the key string, If key option is set as 0, the key is not encrypted and its range should not exceed 64 characters, if key option is set as 7, the key is encrypted and its range should not exceed 64 characters; **primary** indicates it's a primary server.

**Command Mode:** Global Mode

**Default:** No TACACS+ authentication configured on the system by default.

**Usage Guide:** This command is for specifying the IP address, port number, timeout timer value and the key string of the TACACS+ server used on authenticating with the switch. The parameter port is for define an authentication port number which must be in accordance with the authentication port number of specified TACACS+ server which is 49 by default. The parameters key and timeout is used to configure the self-key and selftimeout, if the switch is not configure the timeout*<seconds>* and key<string>, it will use the global value and key by command tacacs-server timeout*<seconds>* and tacacs-server key

<string>. This command can configure several TACACS+ servers communicate with the switch. The configuration sequence will be used as authentication server sequence. And in case **primary** is configured on one TACACS+ server, the server will be the primary server. **Example:** Configure the TACACS+ authentication server address to 192.168.1.2, and use the global configured key.

Switch(config)#tacacs-server authentication host 192.168.1.2

# **6.5.2 tacacs-server key**

### **Command: tacacs-server key {0 | 7}** *<string>*

### **no tacacs-server key**

**Function:** Configure the key of TACACS+ authentication server; the "**no tacacs-server key**" command deletes the TACACS+ server key.

**Parameter: <string>** is the key string of the TACACS+ server. If key option is set as 0, the key is not encrypted and its range should not exceed 64 characters, if key option is set as 7, the key is encrypted and its range should not exceed 64 characters.

### **Command Mode:** Global Mode

**Usage Guide:** The key is used on encrypted packet communication between the switch and the TACACS+ server. The configured key must be in accordance with the one on the TACACS+ server or else no correct TACACS+ authentication will be performed. It is recommended to configure the authentication server key to ensure the data security. **Example:** Configure test as the TACACS+ server authentication key. Switch(config)#tacacs-server key 0 test

## **6.5.3 tacacs-server nas-ipv4**

### **Command: tacacs-server nas-ipv4 <ip-address>**

### **no tacacs-server nas-ipv4**

**Function:** Configure the source IP address of TACACS+ packet sent by the switch; the "**no tacacs-server nas-ipv4**" command deletes the configuration.

**Parameter: <ip-address>** is the source IP address of TACACS+ packet, in dotted decimal notation, it must be a valid unicast IP address.

**Default:** No specific source IP address for TACACS+ packet is configured, the IP address of the interface from which the TACACS+ packets are sent is used as source IP address of TACACS+ packet.

### **Command Mode:** Global Mode

**Usage Guide:** The source IP address must belongs to one of the IP interface of the switch, otherwise an failure message of binding IP address will be returned when the switch send TACACS+ packet. We suggest using the IP address of loopback interface as source IP address, it avoids that the packets from TACACS+ server are dropped when the interface link-down.

**Example:** Configure the source ip address of TACACS+ packet as 192.168.2.254. Switch#tacacs-server nas-ipv4 192.168.2.254

# **6.5.4 tacacs-server timeout**

### **Command: tacacs-server timeout** *<seconds>*

#### **no tacacs-server timeout**

**Function:** Configure a TACACS+ server authentication timeout timer; the "**no tacacsserver timeout**" command restores the default configuration.

**Parameter: <seconds>** is the value of TACACS+ authentication timeout timer, shown in seconds and the valid range is 1~60.

**Command Mode:** Global Mode

**Default:** 3 seconds by default.

**Usage Guide:** The command specifies the period the switch wait for the authentication through TACACS+ server. When connected to the TACACS+, and after sent the authentication query data packet to the TACACS+ server, the switch waits for the response. If no replay is received during specified period, the authentication is considered failed. **Example:** Configure the timeout timer of the tacacs+ server to 30 seconds. Switch(config)#tacacs-server timeout 30

### **6.5.5 debug tacacs-server**

#### **Command: debug tacacs-server**

### **no debug tacacs-server**

**Function:** Open the debug message of the TACACS+; the "**no debug tacacs-server**" command closes the TACACS+ debugging messages.

**Command Mode:** Admin Mode

**Parameter:** None.

**Usage Guide:** Enable the TACACS+ debugging messages to check the negotiation process of the TACACS+ protocol which can help detecting the failure.

**Example:** Enable the debugging messages of the TACACS+ protocol.

Switch#debug tacacs-server

# **6.6 RADIUS**

### **6.6.1 aaa enable**

### **Command: aaa enable**

### **no aaa enable**

Function: Enables the AAA authentication function in the switch; the "no AAA enable" command disables the AAA authentication function.

**Command mode:** Global Mode.

**Parameters:** No.

**Default:** AAA authentication is not enabled by default.

**Usage Guide:** The AAA authentication for the switch must be enabled first to enable IEEE 802.1x authentication for the switch.

**Example:** Enabling AAA function for the switch.

Switch(config)#aaa enable

### **6.6.2 aaa-accounting enable**

### **Command: aaa-accounting enable**

### **no aaa-accounting enable**

**Function:** Enables the AAA accounting function in the switch: the "no aaa-accounting enable" command disables the AAA accounting function.

**Command mode:** Global Mode

**Default:** AAA accounting is not enabled by default.

**Usage Guide:** When accounting is enabled in the switch, accounting will be performed according to the traffic or online time for port the authenticated user is using. The switch will send an "accounting started" message to the RADIUS accounting server on starting the accounting, and an accounting packet for the online user to the RADIUS accounting server every five seconds, and an "accounting stopped" message is sent to the RADIUS accounting server on accounting end. Note: The switch send the "user offline" message to the RADIUS accounting server only when accounting is enabled, the "user offline" message will not be sent to the RADIUS authentication server.

**Example:** Enabling AAA accounting for the switch.

Switch(config)#aaa-accounting enable

# **6.6.3 aaa-accounting update**

### **Command: aaa-accounting update {enable | disable}**

**Function:** Enable or disable the AAA update accounting function.

**Command Mode:** Global Mode.

**Default:** Enable the AAA update accounting function.

**Usage Guide:** After the update accounting function is enabled, the switch will sending accounting message to each online user on time.

**Example:** Disable the AAA update accounting function for switch.

Switch(config)#aaa-accounting update disable

# **6.6.4 debug aaa packet**

**Command: debug aaa packet {send | receive | all} interface {ethernet** *<interfacenumber>* **|** *<interface-name>***}**

 **no debug aaa packet {send | receive | all} interface {ethernet**  *<interface-number>* **|** *<interface-name>***}**

**Function:** Enable the debug information of AAA about receiving and sending packets; the no operation of this command will disable such debug information.

**Parameters: send:** Enable the debug information of AAA about sending packets.

**receive:** Enable the debug information of AAA about receiving packets.

**all:** Enable the debug information of AAA about both sending and receiving packets.

**<***interface-number***>:** the number of interface.

**<***interface-name***>:** the name of interface.

**Command Mode:** Admin Mode.

**Usage Guide:** By enabling the debug information of AAA about sending and receiving packets, users can check the messages received and sent by Radius protocol, which might help diagnose the cause of faults if there is any.

**Example:** Enable the debug information of AAA about sending and receiving packets on interface1/0/1.

Switch#debug aaa packet all interface Ethernet 1/0/1

# **6.6.5 debug aaa detail attribute**

**Command: debug aaa detail attribute interface {ethernet <***interface-number***> | <***interface-name***>}**

 **no debug aaa detail attribute interface {ethernet <***interface-number***> | <***interface-name***>}**

**Function:** Enable the debug information of AAA about Radius attribute details; the no

operation of this command will disable that debug information.

**Parameters: <***interface-number***>**: the number of the interface.

**<***interface-name***>:** the name of the interface.

**Command Mode:** Admin Mode.

**Usage Guide:** By enabling the debug information of AAA about Radius attribute details, users can check Radius attribute details of Radius messages, which might help diagnose the cause of faults if there is any.

**Example:** Enable the debug information of aaa about Radius attribute details on interface 1/0/1.

Switch#debug detail attribute interface Ethernet 1/0/1

# **6.6.6 debug aaa detail connection**

#### **Command: debug aaa detail connection**

### **no debug aaa detail connection**

**Function:** Enable the debug information of aaa about connection details; the no operation of this command will disable that debug information.

**Parameters:** None.

**Command Mode:** Admin Mode.

**Usage Guide:** By enabling the debug information of aaa about connection details, users can check connection details of aaa, which might help diagnose the cause of faults if there is any.

**Example:** Enable the debug information of aaa about connection details.

Switch#debug aaa detail connection

# **6.6.7 debug aaa detail event**

### **Command: debug aaa detail event**

#### **no debug detail event**

Function: Enable the debug information of aaa about events; the no operation of this command will disable that debug information.

**Parameters:** None.

**Command Mode:** Admin Mode.

**Usage Guide:** By enabling the debug information of aaa about events, users can check the information of all kinds of event generated in the operation process of Radius protocol, which might help diagnose the cause of faults if there is any.

**Example:** Enable the debug information of aaa about events.

Switch#debug aaa detail event

# **6.6.8 debug aaa error**

### **Command: debug aaa error**

### **no debug error**

**Function:** Enable the debug information of aaa about errors; the no operation of this command will disable that debug information.

**Parameters:** None.

**Command Mode:** Admin Mode.

**Usage Guide:** By enabling the debug information of aaa about errors, users can check the information of all kinds of errors that occurs in the operation process of Radius protocol, which might help diagnose the cause of faults if there is any.

**Example:** Enable the debug information of aaa about errors.

Switch#debug aaa error

### **6.6.9 radius nas-ipv4**

### **Command: radius nas-ipv4 <***ip-address***>**

### **no radius nas-ipv4**

**Function:** Configure the source IP address for RADIUS packet sent by the switch. The "**no radius nas-ipv4**" command deletes the configuration.

**Parameter: <***ip-address>* is the source IP address of the RADIUS packet, in dotted decimal notation, it must be a valid unicast IP address.

**Default:** No specific source IP address for RADIUS packet is configured, the IP address of the interface from which the RADIUS packets are sent is used as source IP address of RADIUS packet.

**Command mode:** Global Mode.

**Usage guide:** The source IP address must belongs to one of the IP interface of the switch, otherwise an failure message of binding IP address will be returned when the switch send RADIUS packet. We suggest using the IP address of loopback interface as source IP address, it avoids that the packets from RADIUS server are dropped when the interface link-down.

**Example:** Configure the source ip address of RADIUS packet as 192.168.2.254. Switch#radius nas-ipv4 192.168.2.254

# **6.6.10 radius nas-ipv6**

### **Command: radius nas-ipv6 <ipv6-address>**

**no radius nas-ipv6**

**Function:** Configure the source IPv6 address for RADIUS packet sent by the switch. The no command deletes the configuration.

**Parameter:** *<ipv6-address*> is the source IPv6 address of the RADIUS packet, it must be a valid unicast IPv6 address.

**Default:** No specific source IPv6 address for RADIUS packet is configured, the IPv6 address of the interface from which the RADIUS packets are sent is used as source IPv6 address of RADIUS packet.

**Command mode:** Global Mode.

**Usage guide:** The source IPv6 address must belongs to one of the IPv6 interface of the switch, otherwise a failure message of binding IPv6 address will be returned when the switch send RADIUS packet. We suggest using the IPv6 address of loopback interface as source IPv6 address, it avoids that the packets from RADIUS server are dropped when the interface link-down.

**Example:** Configure the source ipv6 address of RADIUS packet as 2001:da8:456::1. Switch#radius nas-ipv6 2001:da8:456::1

# **6.6.11 radius-server accounting host**

**Command: radius-server accounting host {<***ipv4-address>* **| <***ipv6-address***>} [port**  *<port-number***>] [key {0 | 7} <***string***>] [primary]** 

**no radius-server accounting host {<***ipv4-address>* **| <***ipv6-address***>} Function:** Specifies the IPv4/IPv6 address and the port number, whether be primary server for RADIUS accounting server; the no command deletes the RADIUS accounting server. **Parameters:** *<ipv4-address> | <ipv6-address***>** stands for the server IPv4/IPv6 address;

*<port-number>* for server listening port number from 0 to 65535;

**<***string***>** is the key string. If key option is set as 0, the key is not encrypted and its range should not exceed 64 characters, if key option is set as 7, the key is encrypted and its range should not exceed 64 characters;

**primary** for primary server. Multiple RADIUS sever can be configured and would be available. RADIUS server will be searched by the configured order if **primary** is not configured, otherwise, the specified RADIUS server will be used first.

**Command Mode:** Global Mode

**Default:** No RADIUS accounting server is configured by default.

**Usage Guide:** This command is used to specify the IPv4/IPv6 address and port number of the specified RADIUS server for switch accounting, multiple command instances can be configured. The **<***port-number***>** parameter is used to specify accounting port number, which must be the same as the specified accounting port in the RADIUS server; the default port number is 1813. If this port number is set to 0, accounting port number will be generated at random and can result in invalid configuration. This command can be used repeatedly to configure multiple RADIUS servers communicating with the switch, the switch will send accounting packets to all the configured accounting servers, and all the accounting servers can be backup servers for each other. If **primary** is specified, then the specified RADIUS server will be the primary server. It only configures a RADIUS primary server whether the server use IPv4 address or IPv6 address.

**Example:** Sets the RADIUS accounting server of IPv6 address to 2004:1:2:3::2, as the primary server, with the accounting port number as 3000.

Switch(config)#radius-server accounting host 2004:1:2:3::2 port 3000 primary

## **6.6.12 radius-server authentication host**

**Command: radius-server authentication host {***<ipv4-address>* **| <***ipv6-address***>} [port <port-number>] [key** *{0* **| 7} <string>] [primary] [access-mode {dot1x | telnet}]**

**no radius-server authentication host {***<ipv4-address>* **| <***ipv6-address***>} Function:** Specifies the IPv4 address or IPv6 address and listening port number, cipher key, whether be primary server or not and access mode for the RADIUS server; the no command deletes the RADIUS authentication server.

**Parameters:** *<ipv4-address> | <ipv6-address***>** stands for the server IPv4/IPv6 address; **<***port-number***>** for listening port number, from 0 to 65535, where 0 stands

for non-authentication server usage;

*<string>* is the key string. If key option is set as 0, the key is not encrypted and its range should not exceed 64 characters, if key option is set as 7, the key is encrypted and its range should not exceed 64 characters;

**primary** for primary server. Multiple RADIUS Sever can be configured and would be available. RADIUS Server will be searched by the configured order if **primary** is not configured, otherwise, the specified RADIUS server will be used last.

**[access-mode {dot1x|telnet}]** designates the current RADIUS server only use 802.1x authentication or telnet authentication, all services can use current RADIUS server by default.

**Command mode:** Global Mode

**Default:** No RADIUS authentication server is configured by default.

**Usage Guide:** This command is used to specify the IPv4 address or IPv6 address and port number, cipher key string and access mode of the specified RADIUS server for switch authentication, multiple command instances can be configured. The port parameter is used to specify authentication port number, which must be the same as the specified authentication port in the RADIUS server, the default port number is 1812. If this port number is set to 0, the specified server is regard as non-authenticating. This command can be used repeatedly to configure multiple RADIUS servers communicating with the switch, the configured order is used as the priority for the switch authentication server. When the first server has responded (whether the authentication is successed or failed), switch does not send the authentication request to the next. If **primary** is specified, then the specified RADIUS server will be the primary server. It will use the cipher key which be configured by **radius-server key <string>** global command if the current RADIUS server not configure key<string>. Besides, it can designate the current RADIUS server only use 802.1x authentication or telnet authentication via access-mode option. It is not configure accessmode option and all services can use current RADIUS server by default. **Example:** Setting the RADIUS authentication server address as 2004:1:2:3::2.

Switch(config)#radius-server authentication host 2004:1:2:3::2

# **6.6.13 radius-server dead-time**

#### **Command: radius-server dead-time <***minutes***>**

### **no radius-server dead-time**

**Function:** Configures the restore time when RADIUS server is down; the "**no radiusserver dead-time**" command restores the default setting.

**Parameters:** <*minute>* is the down -restore time for RADIUS server in minutes, the valid range is 1 to 255.

**Command mode:** Global Mode

**Default:** The default value is 5 minutes.

**Usage Guide:** This command specifies the time to wait for the RADIUS server to recover from inaccessible to accessible. When the switch acknowledges a server to be inaccessible, it marks that server as having invalid status, after the interval specified by this command; the system resets the status for that server to valid.

**Example:** Setting the down-restore time for RADIUS server to 3 minutes.

Switch(config)#radius-server dead-time 3

# **6.6.14 radius-server key**

### **Command: radius-server key {0 | 7} <***string***>**

### **no radius-server key**

**Function:** Specifies the key for the RADIUS server (authentication and accounting); the "no radius-server key" command deletes the key for RADIUS server.

**Parameters:** *<string>* is a key string for RADIUS server, If key option is set as 0, the key is not encrypted and its range should not exceed 64 characters, if key option is set as 7, the key is encrypted and its range should not exceed 64 characters.

### **Command mode:** Global Mode

**Usage Guide:** The key is used in the encrypted communication between the switch and the specified RADIUS server. The key set must be the same as the RADIUS server set, otherwise, proper RADIUS authentication and accounting will not perform properly. **Example:** Setting the RADIUS authentication key to be "test". Switch(config)#radius-server key 0 test

### **6.6.15 radius-server retransmit**

#### **Command: radius-server retransmit <***retries***>**

### **no radius-server retransmit**

**Function:** Configures the re-transmission times for RADIUS authentication packets; the "**no radius-server retransmit**" command restores the default setting.

**Parameters: <retries>** is a retransmission times for RADIUS server, the valid range is 0 to 100.

**Command mode:** Global Mode

**Default:** The default value is 3 times.

**Usage Guide:** This command specifies the retransmission time for a packet without a RADIUS server response after the switch sends the packet to the RADIUS server. If authentication information is missing from the authentication server, AAA authentication request will need to be re-transmitted to the authentication server. If AAA request retransmission count reaches the retransmission time threshold without the server responding, the server will be considered to as not work, the switch sets the server as invalid.

**Example:** Setting the RADIUS authentication packet retransmission time to five times. Switch(config)#radius-server retransmit 5

### **6.6.16 radius-server timeout**

### **Command: radius-server timeout <***seconds***>**

### **no radius-server timeout**

**Function:** Configures the timeout timer for RADIUS server; the "**no radius-server timeout**" command restores the default setting.

**Parameters: <seconds>** is the timer value (second) for RADIUS server timeout, the valid range is 1 to 1000.

**Command mode:** Global Mode

**Default:** The default value is 3 seconds.

**Usage Guide:** This command specifies the interval for the switch to wait RADIUS server
response. The switch waits for corresponding response packets after sending RADIUS Server request packets. If RADIUS server response is not received in the specified waiting time, the switch resends the request packet or sets the server as invalid according to the current conditions.

**Example:** Setting the RADIUS authentication timeout timer value to 30 seconds. Switch(config)#radius-server timeout 30

# **6.6.17 radius-server accounting-interim-update**

# **timeout**

### **Command: radius-server accounting-interim-update timeout <***seconds***>**

### **no radius-server accounting-interim-update timeout**

**Function:** Set the interval of sending fee-counting update messages; the no operation of this command will reset to the default configuration.

**Parameters: <seconds>** is the interval of sending fee-counting update messages, in seconds, ranging from 60 to 3600.

**Command Mode:** Global Mode.

**Default:** The default interval of sending fee-counting update messages is 300 seconds. **User Guide:** This command set the interval at which NAS sends fee-counting update messages. In order to realize the real time fee-counting of users, from the moment the user becomes online, NAS will send a fee-counting update message of this user to the RADIUS server at the configured interval.

The interval of sending fee-counting update messages is relative to the maximum number of users supported by NAS. The smaller the interval, the less the maximum number of the users supported by NAS; the bigger the interval, the more the maximum number of the users supported by NAS. The following is the recommended ratio of interval of sending fee-counting update messages to the maximum number of the users supported by NAS:

Table 6-1 The recommended ratio of the interval of sending fee-counting update

messages to the maximum number of the users supported by NAS

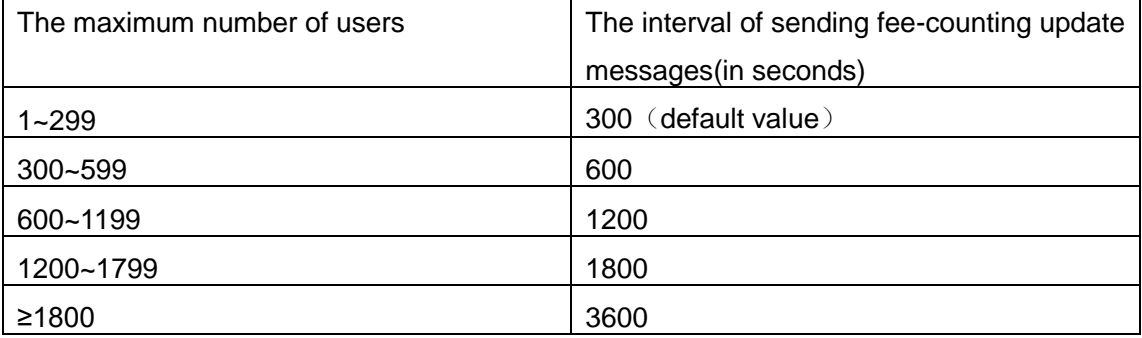

**Example:** The maximum number of users supported by NAS is 700, the interval of sending

fee-counting update messages 1200 seconds.

Switch(config)#radius-server accounting-interim-update timeout 1200

# **6.6.18 show aaa authenticated-user**

## **Command: show aaa authenticated-user**

**Function:** Displays the authenticated users online.

**Command mode:** Admin and Configuration Mode.

**Usage Guide:** Usually the administrator concerns only information about the online user,

the other information displayed is used for troubleshooting by technical support.

## **Example:**

Switch#show aaa authenticated-user

------------------------ authenticated users ----------------------------------

UserName Retry RadID Port EapID ChapID OnTime UserIP MAC

-----------------------------------------------------------------------------

--------------- total: 0 ---------------

# **6.6.19 show aaa authenticating-user**

### **Command: show aaa authenticating-user**

**Function:** Display the authenticating users.

**Command mode:** Admin and Configuration Mode.

**Usage Guide:** Usually the administrator concerns only information about the authenticating user, the other information displays is used for troubleshooting by the technical support.

### **Example:**

Switch#show aaa authenticating-user

------------------------ authenticating users ---------------------------------

 User-name Retry-time Radius-ID Port Eap-ID Chap-ID Mem-Addr State -----------------------------------------------------------------------------

--------------- total: 0 ---------------

# **6.6.20 show aaa config**

**Command: show aaa config**

**Function:** Displays the configured commands for the switch as a RADIUS client.

**Command mode:** Admin and Configuration Mode.

**Usage Guide:** Displays whether aaa authentication, accounting are enabled and information for key, authentication and accounting server specified.

### **Example:**

Switch#show aaa config (For Boolean value, 1 stands for TRUE and 0 for FALSE)

----------------- AAA config data ------------------

Is Aaa Enabled = 1  $\cdot$  :1 means AAA authentication is enabled, 0 means is not enabled

 Is Account Enabled= 1 :1 means AAA account is enabled, 0 means is not enabled MD5 Server Key = yangshifeng : Authentication key authentication server sum  $= 2$  :Configure the number of authentication server authentication server[0].sock\_addr = 2:100.100.100.60.1812 :The address protocol

group, IP and interface number of the first authentication server

. Is Primary  $= 1$  : Is the primary server . Is Server Dead =  $0$  : The server whether dead .Socket  $No = 0$  : The local socket number lead to this

server

authentication server[1].sock\_addr = 10:2004:1:2::2.1812

. $Is Primary = 0$ 

```
Is Server Dead = 0
```

```
Socket No = 0
```

```
accounting server sum = 2 : Configure the number of the accounting server
```
 accounting server[0].sock\_addr = 2:100.100.100.65.1813 :The address protocol group, IP and interface number of the accounting server

> .Is Primary  $= 1$  : Is primary server . Is Server Dead =  $0$  : This server whether dead . Socket  $No = 0$  : The local socket number lead to this

server

accounting server[1].sock\_addr = 10:2004::7.1813

 $Is Primarv = 1$ 

.Is Server Dead  $= 0$ 

Socket  $No = 0$ 

Time Out = 5s : After send the require packets, wait for response time out

Retransmit =  $3$  : The number of retransmit

 Dead Time = 5min :The tautology interval of the dead server Account Time Interval = 0min :The account time interval

# **6.6.21 show radius authenticated-user count**

**Command: show radius authenticated-user count Function:** Show the number of on-line users who have already passed the authentication. **Parameter:** None. **Command mode:** Admin and configuration mode **Default:** None. **Usage guide:** None. **Example:**  Switch#show radius authenticated-user count The authenticated online user num is: 105

# **6.6.22 show radius authenticating-user count**

**Command: show radius authenticating-user count Function:** Show the number of the authenticating-user. **Parameter:** None. **Command mode:** Admin and configuration mode. **Default:** None. **Usage Guide:** None. **Example:** Switch#show radius authenticating-user count The authenticating user num is: 10

# **6.6.23 show radius count**

## **Command: show radius {authenticated-user|authenticating-user} count**

**Function:** Displays the statistics for users of RADIUS authentication.

**Parameters: authenticated-user** displays the authenticated users online; **authenticating-user** displays the authenticating users.

**Command mode:** Admin and Configuration Mode.

**Usage Guide:** The statistics for RADIUS authentication users can be displayed with the "**show radius count**" command.

### **Example:**

1. Display the statistics for RADIUS authenticated users.

Switch#show radius authenticated-user count

The authenticated online user num is: 0

2. Display the statistics for RADIUS authenticated users and others.

Switch#show radius authenticating-user count

# **6.7 SSL**

# **6.7.1 ip http secure-server**

**Command: ip http secure-server**

## **no ip http secure-server**

**Function:** Enable/disable SSL function.

**Parameter:** None.

**Command Mode:** Global Mode.

**Default:** Disabled.

**Usage Guide:** This command is used for enable and disable SSL function. After enable SSL function, the users visit the switch through https client, switch and client use SSL connect, can form safety SSL connect channel. After that, all the data which transmit of the application layer will be encrypted, then ensure the privacy of the communication.

**Example:** Enable SSL function.

Switch(config)#ip http secure-server

# **6.7.2 ip http secure-port**

### Command: ip http secure-port <port-number>

## **no ip http secure-port**

**Function:** Configure/delete port number by SSL used.

**Parameter: <port-number>** means configured port number, range between 1025 and 65535. 443 is for default.

**Command Mode:** Global Mode.

**Default:** Not configure.

**Usage Guide:** If this command is used to configure the port number, then the configured port number is used to monitor. If the port number for https is changed, when users try to use https to connect, must use the changed one. For example: https://device:port\_number. SSL function must reboot after every change.

**Example:** Configure the port number is 1028. Switch(config)#ip http secure-port 1028

# **6.7.3 ip http secure- ciphersuite**

**Command: ip http secure-ciphersuite {des-cbc3-sha|rc4-128-sha| des-cbc-sha} no ip http secure-ciphersuite**

**Function:** Configure/delete secure cipher suite by SSL used.

**Parameter: des-cbc3-sha** encrypted algorithm DES\_CBC3, summary algorithm SHA.

**rc4-128-sha** encrypted algorithm RC4\_128, summary algorithm SHA.

**des-cbc-sha** encrypted algorithm DES\_CBC, summary algorithm SHA.

default use is **rc4-md5**.

**Command Mode:** Global Mode.

**Default:** Not configure.

**Usage Guide:** If this command is used to configure the secure cipher suite, specified encryption method will be used. The SSL should be restarted to take effect after changes on configuration. When des-cbc-sha is configured, IE 7.0 or above is required. **Example:** Configure the secure cipher suite is rc4-128-sha.

Switch(config)# ip http secure- ciphersuite rc4-128-sha

# **6.7.4 show ip http secure-server status**

### **Command: show ip http secure-server status**

**Function:** Show the status for the configured SSL. **Parameter:** None. **Command Mode:** Admin and Configuration Mode. **Example:**  Switch# show ip http secure-server status HTTP secure server status: Enabled HTTP secure server port: 1028 HTTP secure server ciphersuite: rc4-128-sha

# **6.7.5 debug ssl**

## **Command: debug ssl**

## **no debug ssl**

**Function:** Show the configured SSL information, the no command closes the DEBUG. **Parameter:** None.

**Command Mode:** Admin Mode. **Example:**  Switch# debug ssl %Jan 01 01:02:05 2006 ssl will to connect to web server 127.0.0.1:9998 %Jan 01 01:02:05 2006 connect to http security server success!

# **6.8 VLAN-ACL**

# **6.8.1 clear vacl statistic vlan**

**Command: clear vacl [in | out] statistic vlan [<***1-4094***>] Function:** This command can clear the statistic information of VACL. **Parameter: in | out:** Clear the traffic statistic of the ingress/egress. **vlan <***1-4094***>:** The VLAN which needs to clear the VACL statistic information. If do not input VLAN ID, then clear all VLAN statistic information. **Command mode:** Admin Mode. **Default:** None. **Usage Guide:** None. **Example:**  Clear VACL statistic information of Vlan1. Switch#clear vacl statistic vlan 1

# **6.8.2 show vacl vlan**

**Command: show vacl [in | out] vlan [<***1-4094***>] | [begin | include | exclude <***regularexpression***>]**

**Function:** This command shows the configuration and the statistic information of VACL. **Parameter: in | out:** Show ingress/egress configuration and statistic

**vlan** *<1-4094>***:** The VLAN which needs to show the configuration and the statistic information of VACL. If do not input VLAN ID, then show VACL configuration and statistic information of all VLANs.

## **begin | include | exclude** *<regular-expression>***:** the regular expression

- . match any characters except the line feed character
- ^ match the beginning of the row
- \$ match the end of the row
- | match the character string at the left or right of upright line
- [0-9] match the number 0 to the number 9
- [a-z] match the lowercase a to z
- [aeiou] match any letter in "aeiou"
- \ Escape Character is used to match the intervocalic character, for example, \\$ will match the \$ character, but it is not match the end of the character string
- \w match the letter, the number or the underline
- \b match the beginning or the end of the words
- \W match any characters which are not alphabet letter, number and underline
- \B match the locations which are not the begin or end of the word
- [^x] match any characters except x
- [^aeiou] match any characters except including aeiou letters
- repeat zero time or many times
- + repeat one time or many times
- (n) repeat n times
- (n,) repeat n or more times
- (n, m) repeat n to m times

At present, the regular expression used does not support the following

syntaxes:

- \s match the blank character
- \d match the number
- \S match any characters except blank character
- \D match non-number character
- ? repeat zero time or one time

**Command mode:** Admin Mode.

**Default:** None.

**Usage Guide:** None.

## **Example:**

Switch (config)#show vacl vlan 2

Vlan 2:

IP Ingress access-list used is 100, traffic-statistics Disable.

Switch (config)# show vacl vlan 3

Vlan 3:

IP Ingress access-list used is myacl, packet(s) number is 5.

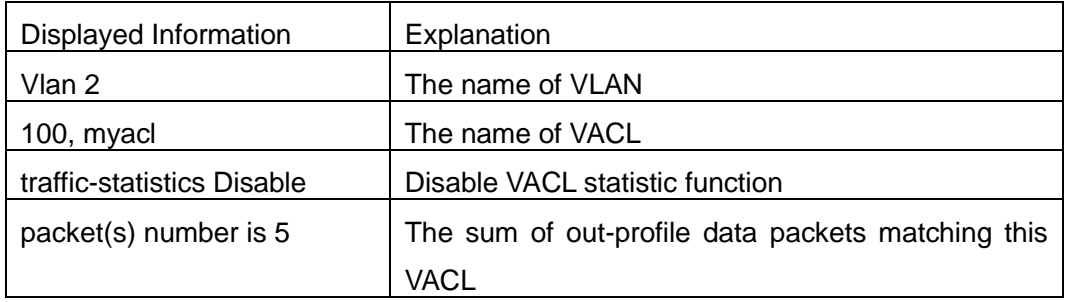

# **6.8.3 vacl ip access-group**

**Command: vacl ip access-group {<1-299> | WORD} {in | out} [traffic-statistic] vlan WORD**

## **no vacl ip access-group {<1-299> | WORD} {in | out} vlan WORD**

**Function:** This command configure VACL of IP type on the specific VLAN.

Parameter: <1-299> | WORD: Configure the numeric IP ACL (include: standard ACL rule <1-99>, extended ACL rule <100-299>) or the named ACL.

**in | out:** Filter the ingress/egress traffic.

**traffic-statistic:** Enable the statistic of matched packets number.

vlan WORD: The VLAN will be bound to VACL.

**Command mode:** Global Mode.

**Default:** None.

**Usage Guide:** Use ";" or "-" to input the VLAN or multi-VLANs, but do not exceed 128, and CLI length can not exceed 80 characters. At present, IP ACL that match tcp/udp range can not be bound to VLAN Egress direction.

**Example:** Configure the numeric IP ACL and enable the statistic function for Vlan 1-5, 6, 7-9.

Switch(config)#vacl ip access-group 1 in traffic-statistic vlan 1-5; 6; 7-9

# **6.8.4 vacl ipv6 access-group**

**Command: vacl ipv6 access-group (<500-699> | WORD) {in | out} (traffic-statistic|) vlan WORD**

## **no ipv6 access-group {<500-699> | WORD} {in | out} vlan WORD**

**Function:** This command configure VACL of IPv6 on the specific VLAN.

**Parameter: <500-699> | WORD:** Configure the numeric IP ACL (include: IPv6 standard ACL rule <500-599>, IPv6 extended ACL rule <600-699>) or the named ACL.

**in | out:** Filter the ingress/egress traffic.

**traffic-statistic:** Enable the statistic of matched packets number.

**vlan WORD:** The VLAN will be bound to VACL.

**Command mode:** Global Mode.

**Default:** None.

**Usage Guide:** Use ";" or "-" to input the VLAN or multi-VLANs, but do not exceed 128, and CLI length can not exceed 80 characters. At present, IPv6 ACL that match flowlabel can not be bound to VLAN Egress direction.

**Example:** Configure the numeric IPv6 ACL for Vlan 5.

Switch(config)#vacl ipv6 access-group 600 in traffic-statistic vlan 5

# **6.8.5 vacl mac access-group**

**Command: vacl mac access-group {<700-1199> | WORD} {in | out} [traffic-statistic] vlan WORD**

## **no vacl mac access-group {<700-1199> | WORD} {in | out} vlan WORD**

**Function:** This command configure VACL of MAC type on the specific VLAN.

Parameter: <700-1199> | WORD: Configure the numeric IP ACL (include: <700-799> MAC standard access list, <1100-1199> MAC extended access list) or the named ACL.

**in | out:** Filter the ingress/egress traffic.

**traffic-statistic:** Enable the statistic of matched packets number.

**vlan WORD:** The VLAN will be bound to VACL.

**Command mode:** Global Mode.

**Default:** None.

**Usage Guide:** Use ";" or "-" to input the VLAN or multi-VLANs, but do not exceed 128, and CLI length can not exceed 80 characters. None.

**Example:** Configure the numeric MAC ACL for Vlan 1-5.

Switch(config)#vacl mac access-group 700 in traffic-statistic vlan 1-5

# **6.8.6 vacl mac-ip access-group**

**Command: vacl mac-ip access-group {<3100-3299> | WORD} {in | out} [trafficstatistic] vlan WORD**

 **no vacl mac-ip access-group {<3100-3299> | WORD} {in | out} vlan** 

**WORD**

**Function:** This command configure VACL of MAC-IP type on the specific VLAN.

**Parameter: <3100-3299> | WORD:** Configure the numeric IP ACL or the named ACL.

**in | out:** Filter the ingress/egress traffic.

**traffic-statistic:** Enable the statistic of matched packets number.

**vlan WORD:** The VLAN will be bound to VACL.

**Command mode:** Global Mode.

**Default:** None.

**Usage Guide:** Use ";" or "-" to input the VLAN or multi-VLANs, but do not exceed 128, and CLI length can not exceed 80 characters. At present, MAC-IP ACL that match tcp/udp range can not be bound to VLAN Egress direction.

**Example:** Configure the numeric MAC-IP ACL for Vlan 1, 2, 5.

Switch(config)#vacl mac-ip access-group 3100 in traffic-statistic vlan 1;2;5

# **6.9 MAB**

# **6.9.1 authentication mab**

## **Command: authentication mab {radius|local} (none|)**

## **no authentication mab**

**Function:** Configure the authentication mode and priority of MAC address authentication, the no command restores the default authentication mode.

**Parameters:** radius means RADIUS authentication mode; local means the local authentication; none means the authentication is needless.

**Default:** Using RADIUS authentication mode.

**Command Mode:** Global mode

**Usage Guide:** none option is used to the fleeing function of MAC address authentication. If all configured RADIUS servers don't respond, switch will adopt none authentication mode to allow that MAC address authentication users access the network directly. The option of local is used for the local authentication of MAC address, it authenticates through the local user name and password. If configured as the method of **authentication mab radius local none**, judge if configured the user name and password used in mab authentication in local when the radius server has no response. If it has been configured, use the local authentication, if not, use the backup none authentication.

**Example:** Configure the local authentication and the fleeing function of MAC address authentication.

Switch(config)#authentication mab radius local none

# **6.9.2 clear mac-authentication-bypass binding**

**Command: clear mac-authentication-bypass binding {mac WORD | interface** 

**(ethernet IFNAME | IFNAME) | all} Function:** Clear MAB binding information. **Parameters: MAC:** Delete MAB binding of the specified MAC address **IFNAME:** Delete MAB binding of the specified port **all:** Delete all MAB binding **Command Mode:** Admin Mode **Default:** None. **Usage Guide:** None. **Example:** Delete all MAB binding. Switch#clear mac-authentication-bypass binding all

# **6.9.3 debug mac-authentication-bypass**

### **Command: debug mac-authentication-bypass {packet | event | binding}**

**Function:** Enable the debugging of the packet information, event information or binding information for MAB authentication.

**Parameters: packet:** Enable the debugging of the packet information for MAB authentication.

**event:** Enable the debugging of the event information for MAB authentication.

**binding:** Enable the debugging of the binding information for MAB authentication.

**Command Mode:** Admin Mode

**Default:** None.

**Usage Guide:** None.

**Example:** Enable the debugging of the packet information for MAB authentication.

Switch#debug mac-authentication-bypass packet

# **6.9.4 mac-authentication-bypass binding-limit**

### **Command: mac-authentication-bypass binding-limit <***1-100***>**

## **no mac-authentication-bypass binding-limit**

**Function:** Set the max binding number of MAB. The no command will restore the default binding number as 3.

**Parameters: <***1-100***>** the max binding number of MAB, ranging from 1 to 100.

**Command Mode:** Port Mode

**Default:** The max binding number of MAB is 3.

**Usage Guide:** Set the max binding number of MAB. When the binding number reaches to

the max value, the port will stop binding, if the max binding number is less than the current binding number of the port, the setting will be unsuccessful.

**Example:** Configure the max binding number as 10.

Switch(Config)#interface ethernet 1/0/1

Switch(Config-If-Ethernet1/0/1)#mac-authentication-bypass binding-limit 10

# **6.9.5 mac-authentication-bypass enable**

### **Command: mac-authentication-bypass enable**

### **no mac-authentication-bypass enable**

**Function:** Enable the global and port MAB function. The no command disables MAB function.

**Parameters:** None.

**Command Mode:** Global Mode and Port Mode

**Default:** Disable the global and port MAB function.

**Usage Guide:** To process MAB authentication of a port, enable the global MAB function first, and then, enable the MAB function of the corresponding port.

**Example:** Enable the global and port Eth1/0/1 MAB function.

Switch(Config)#mac-authentication-bypass enable

Switch(Config)#interface ethernet 1/0/1

Switch(Config-If-Ethernet1/0/1)#mac-authentication-bypass enable

# **6.9.6 mac-authentication-bypass guest-vlan**

## **Command: mac-authentication-bypass guest-vlan <1-4094>**

### **no mac-authentication-bypass guest-vlan**

**Function:** Set guest vlan of MAB authentication. The no command deletes guest vlan.

**Parameters: <***1-4094***>:** guest vlan ID, ranging from 1 to 4094.

**Command Mode:** Port Mode

**Default:** None.

**Usage Guide:** Set guest vlan of MAB authentication, only Hybrid port use this command, it is not take effect on access port. After MAB authentication is failing, if the existent guest vlan is configured by the port connecting to the MAB user, the MAB user can join and access guest vlan.

**Example:** Configure guest vlan of MAB authentication for port 1/0/1 Switch(Config)#interface ethernet 1/0/1

Switch(config-If-Ethernet1/0/1)#mac-authentication-bypass guest-vlan 10

# **6.9.7 mac-authentication-bypass spoofing-garp-check**

This command is not supported by switch.

# **6.9.8 mac-authentication-bypass timeout linkup-period**

## **Command: mac-authentication-bypass timeout linkup-period <0-30>**

## **no mac-authentication-bypass timeout linkup-period**

**Function:** Set the interval between down and up when VLAN binding in a port is changing to assure the user can obtain IP again.

**Parameters: <0-30>:** After the port is shutdown automatically, the interval before it up again, the unit is second, 0 means there is no down/up operation.

**Command Mode:** Global Mode

**Default:** The interval is 0.

**Usage Guide:** When MAB authentication is successful, belong to vlan according to autovlan setting, when MAB authentication is failing, belong to vlan according to guest-vlan setting. After linkup-period is set, when VLAN binding of a port is changing, the port will be shutdown automatically, and will be up again after linkup-period to assure the client obtain IP.

**Example:** Configure down/up time as 12s.

Switch(Config)#mac-authentication-bypass timeout linkup-period 12

# **6.9.9 mac-authentication-bypass timeout offline-detect**

## **Command: mac-authentication-bypass timeout offline-detect (0 | <60-7200>)**

## **no mac-authentication-bypass timeout offline-detect**

**Function:** Configure offline-detect time. The no command restores the default value.

**Parameters: (0 | <60-7200>):** offline-detect time, the range is 0 or 60 to 7200s.

**Command Mode:** Global Mode

**Default:** offline-detect time is 180s.

**Usage Guide:** When offline-detect time is 0, the switch does not detect MAB binding, when offline-detect time is 60s to 7200s, the switch timely detects the flow corresponding to the MAB binding. If there is no flow in the period of offline-detect time, it will delete this binding and forbid the flow to pass.

**Example:** Configure offline-detect time as 200s.

Switch(Config)#mac-authentication-bypass timeout offline-detect 200

# **6.9.10 mac-authentication-bypass timeout quiet-period**

### **Command: mac-authentication-bypass timeout quiet-period <1-60>**

## **no mac-authentication-bypass timeout quiet-period**

**Function:** Set quiet-period of MAB authentication. The no command restores quiet-period as the default value.

Parameters: <1-60>: quiet-period, ranging from 1 to 60s.

**Command Mode:** Global Mode

**Default:** quiet-period is 30s.

**Usage Guide:** If MAB authentication is failing, within the quiet-period the switch will not respond the authentication request of this MAC, after quiet-period, it will respond the request again.

**Example:** Configure quiet-period of MAB authentication as 60s.

Switch(Config)#mac-authentication-bypass timeout quiet-period 60

# **6.9.11 mac-authentication-bypass timeout reauth-**

# **period**

**Command: mac-authentication-bypass timeout reauth-period <1-3600>**

### **no mac-authentication-bypass timeout reauth-period**

**Function:** Set the reauthentication interval at failing authentication state. The no command restores the default value.

**Parameters: <1-3600>:** reauthentication interval, ranging from 1 to 3600s.

**Command Mode:** Global Mode

**Default:** reauthentication interval is 30s.

**Usage Guide:** At failing authentication state, the user processes the reauthentication timely until the authentication is successful; at the successful state, the user can access the network resources.

**Example:** Configure reauthentication time as 20s.

Switch(Config)#mac-authentication-bypass timeout reauth-period 20

# **6.9.12 mac-authentication-bypass timeout stale-period**

### **Command: mac-authentication-bypass timeout stale-period <0-60>**

### **no mac-authentication-bypass timeout stale-period**

**Function:** Set the time that delete the binding user after MAB port is down. The no command restores the default value.

**Parameters: <** $1$ **-60** $>$ **:** The time that delete the binding, ranging from 0 to 60s.

**Command Mode:** Global Mode

**Default:** 30s.

**Usage Guide:** If the time that delete the binding as 0, delete all user binding of this port as soon as the MAB port is down, if the time is bigger than 0, delete the user binding with a delay after the MAB port is down.

**Example:** Configure the deletion time as 40s.

Switch(Config)#mac-authentication-bypass timeout stale-period 40

# **6.9.13 mac-authentication-bypass username-format**

# **Command: mac-authentication-bypass username-format {mac-address | {fixed username WORD password WORD}}**

**Function:** Set the authenticate method of MAB authentication.

**Parameters: mac-address:** Use MAC address of MAB user as username and password to authenticate.

**fixed username WORD password WORD:** Use the specified username and password to authenticate, the length of username and password ranges between 1 and 32 characters.

**Command Mode:** Global Mode

**Default:** Use MAC address of MAB user as username and password to authenticate.

**Usage Guide:** There are two methods for MAB authentication: use MAC address of MAB user as username and password to authenticate or use the specified username and password to authenticate. If there is no specified username and password, the device uses the first method to authenticate by default.

**Example:** All MAB users use the same username and password to authenticate, the username is mab-user, the password is mab-pwd.

Switch(Config)#mac-authentication-bypass username-format fixed username mab-user password mab-pwd

# **6.9.14 show mac-authentication-bypass**

## **Command: show mac-authentication-bypass {interface {ethernet IFNAME | IFNAME)**

**|}**

**Function:** Show the binding information of MAB authentication.

**Parameters: interface {ethernet IFNAME|IFNAME}:** The port name.

**Command Mode:** Admin Mode

**Default:** None.

**Usage Guide:** None.

**Example:** Show the binding information of all MAB users.

## Switch#show mac-authentication-bypass

## The Number of all binding is 5

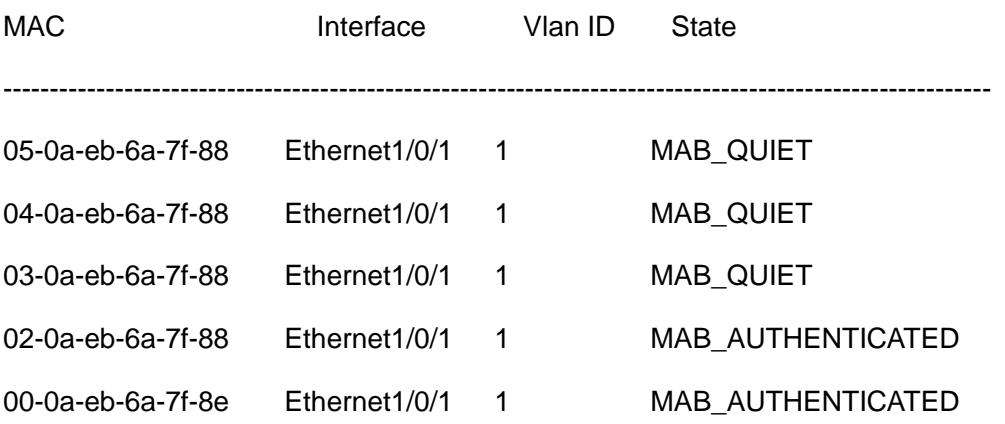

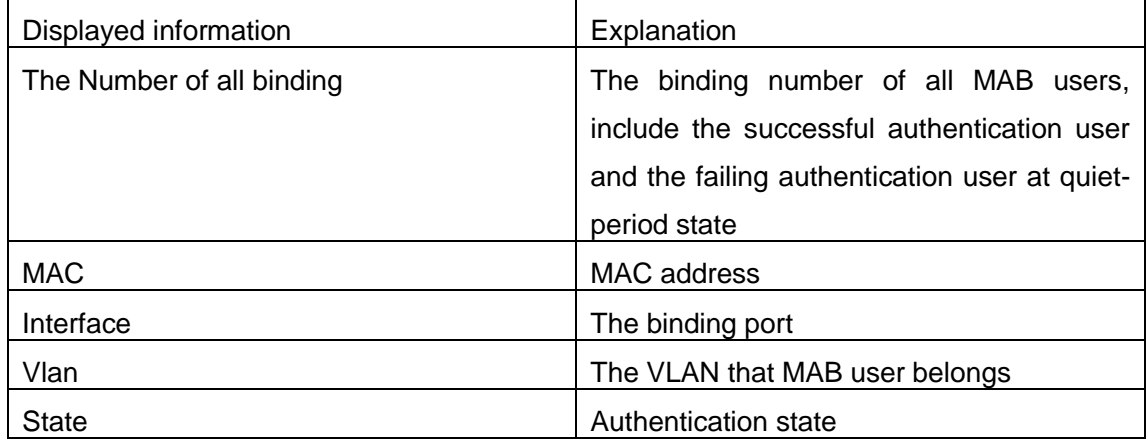

Switch(config)#show mac-authentication-bypass int e1/0/1

Interface Ethernet1/0/1 user config:

MAB enable: Enable

Binding info: 1

--------------------------------------------------------

MAB Binding built at SUN JAN 01 01:14:48 2006

 VID 1, Port: Ethernet1/0/1 Client MAC: 00-0a-eb-6a-7f-8e Binding State: MAB\_AUTHENTICATED Binding State Lease: 164 seconds left

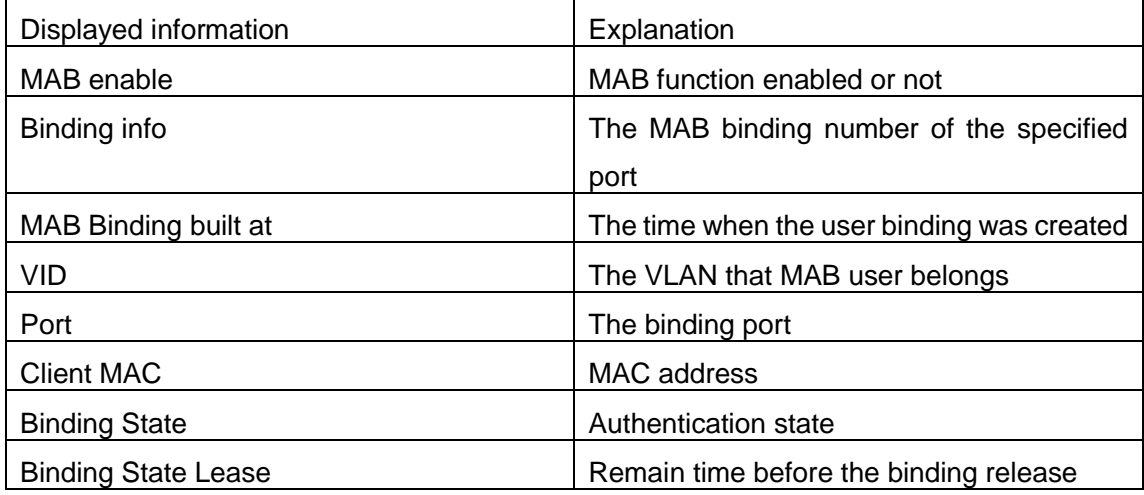

# **6.10 PPPoE Intermediate Agent**

# **6.10.1 pppoe intermediate-agent**

## **Command: pppoe intermediate-agent**

## **no pppoe intermediate-agent**

**Function:** Enable global PPPoE intermediate agent function. The no command disables global PPPoE intermediate agent function.

**Parameter:** None.

**Command Mode:** Global mode.

**Default:** Disable global PPPoE intermediate agent function.

**Usage Guide:** After enable global PPPoE IA function, process the packet of PPPoE discovery stage according to the related configuration.

**Example:** Enable global PPPoE intermediate agent function.

Switch(config)#pppoe intermediate agent

# **6.10.2 pppoe intermediate-agent (Port)**

# **Command: pppoe intermediate-agent no pppoe intermediate-agent**

**Function:** Enable PPPoE intermediate agent function of the port. The no command disables PPPoE intermediate agent function of the port.

**Parameter:** None.

**Command Mode:** Port mode

**Default:** Disable PPPoE intermediate agent function of the port.

**Usage Guide:** After enable PPPoE IA function of the port, add vendor tag for PPPoE packet of the port.

Note: 1. It must enable global pppoe intermediate-agent function.

2. At least one port is connected to PPPoE server, and the port mode is trust. **Example:** Enable PPPoE intermediate agent function of the port ethernet 1/0/2. Switch(config-if-ethernet1/0/2)#pppoe intermediate agent

# **6.10.3 pppoe intermediate-agent circuit-id**

# **Command: pppoe intermediate-agent circuit-id <string> no pppoe intermediate-agent circuit-id <string>**

**Function:** Configure circuit ID of the port, the no command cancels this configuration.

**Parameter:** <string>: circuit-id, the max character number is 63 bytes.

**Command Mode:** Port mode

**Default:** This configuration is null.

**Usage Guide:** This command configures circuit-id alone for each port, the priority is higher than pppoe intermediate-agent identifier-string command.

**Example:** Configure circuit-id as abcd/efgh on port ethernet1/0/3 of vlan3.

Switch(config-if-ethernet1/0/3)#pppoe intermediate-agent circuit-id abcd/efgh

After port ethernet1/0/3 of vlan3 receives PPPoE packet, circuit-id value of the added vendor tag as "abcd/efgh".

# **6.10.4 pppoe intermediate-agent delimiter**

### **Command: pppoe intermediate-agent delimiter <WORD>**

### **no pppoe intermediate-agent delimiter**

**Function:** Configure the delimiter among the fields in circuit-id and remote-id, the no command cancels the configuration.

**Parameter:** <WORD>: the delimiter, its range is  $(\# | \cdot |, |; | \cdot | / | \text{space}).$ 

**Command Mode:** Global mode

**Default:** The fields is comparted with '\0'.

**Usage Guide:** After configuring the delimiter, the added fields of circuit-id and remote-id use the configured delimiter to compart. Notice: The global **pppoe intermediate-agent** function must be enabled.

**Example:** Configure the delimiter.

Switch(config)#pppoe intermediate-agent delimiter space

# **6.10.5 pppoe intermediate-agent format**

## **Command: pppoe intermediate-agent format (circuit-id | remote-id) (hex | ascii)**

## **no pppoe intermediate-agent format (circuit-id | remote-id)**

Function: Configure the format with hex or ASCII for circuit-id and remote-id, the no command cancels the configuration.

**Parameter:** hex: hexadecimal

ascii: ASCII code

**Command Mode:** Global mode

**Default:** This configuration is null.

**Usage Guide:** Encapsulation circuit-id and remote-id with hex ASCII format to vendor tag.

Notice: The global **pppoe intermediate-agent** function must be enabled.

**Example:** Configure the trust port 1/0/1 to enable vendor-tag strip function.

Switch(config)#pppoe intermediate-agent format remote-id ascii

# **6.10.6 pppoe intermediate-agent remote-id**

# **Command: pppoe intermediate-agent remote-id <string>**

# **no pppoe intermediate-agent remote-id <string>**

**Function:** Configure remote-id of the port, the no command cancels this configuration.

**Parameter:** <string>: remote-id, the max character number is 63 bytes.

**Command Mode:** Port mode

**Default:** This configuration is null.

**Usage Guide:** Configure remote-id for each port, if there is no configuration, use switch's MAC as remote-id value.

**Example:** Configure remote-id as abcd on port ethernet1/0/2.

Switch(config-if-ethernet1/0/2)# pppoe intermediate-agent remote-id abcd

# **6.10.7 pppoe intermediate-agent trust**

# **Command: pppoe intermediate-agent trust**

## **no pppoe intermediate-agent trust**

**Function:** Configure the port as trust port, the no command configures the port as untrust port.

**Parameter:** None. **Command Mode:** Port mode

**Default:** Untrust port.

**Usage Guide:** The port which connect to server must be configured as trust port. Note: At least one trust port is connected to PPPoE server.

**Example:** Configure port ethernet1/0/1 as trust port.

Switch(config-if-ethernet1/0/1)#pppoe intermediate-agent trust

# **6.10.8 pppoe intermediate-agent type self-defined**

# **circuit-id**

**Command: pppoe intermediate-agent type self-defined circuit-id {vlan | port | id (switch-id (mac | hostname) | remote-mac) | string WORD}**

## **no pppoe intermediate-agent type self-defined circuit-id**

**Function:** Configure the self-defined circuit-id, the no command cancels the configuration. **Parameter:** vlan: VLAN ID

port: Port ID

id switch-id mac: the local MAC address

id switch-id hostname: the local host name

id remote-mac: the remote MAC address

string WORD: the specified keyword

**Command Mode:** Global mode

**Default:** This configuration is null.

**Usage Guide:** This configuration and type tr-101 circuit-id are mutually exclusive, it will clear the corresponding configuration of type tr-101 circuit-id.

**Example:** Configure the self-defined circuit-id as vlan port id switch-id hostname.

Switch(config)#pppoe intermediate-agent type self-defined circuit-id vlan port id switch-id hostname

# **6.10.9 pppoe intermediate-agent type self-defined**

# **remoteid**

**Command: pppoe intermediate-agent type self-defined remoteid {mac | vlan-mac | hostname | string WORD}**

## **no pppoe intermediate-agent type self-defined remote-id**

**Function:** Configure the self-defined remote-id, the no command cancels the configuration.

**Parameter:** mac: Ethernet port MAC address

vlan-mac: IP interface MAC address hostname: the local host name string WORD: the specified keyword

**Command Mode:** Global mode

**Default:** This configuration is null.

**Usage Guide:** Configuration order of this command according to the fields order in remoteid.

**Example:** Configure the self-defined remote-id as string abcd mac hostname.

Switch(config)#pppoe intermediate-agent type self-defined remoteid string abcd mac hostname

# **6.10.10 pppoe intermediate-agent type tr-101 circuit-id**

# **access-node-id**

**Command: pppoe intermediate-agent type tr-101 circuit-id access-node-id <string> no pppoe intermediate-agent type tr-101 circuit-id access-node-id**

**Function:** Configure access-node-id field value of circuit ID in the added vendor tag with tr-101 standard.

**Parameter:** <string>: access-node-id, the max character number is 47 bytes.

**Command Mode:** Global mode

**Default:** MAC address of the switch

**Usage Guide:** Use this configuration to create access-node-id of circuit ID in vendor tag. circuit-id value is access-node-id +" eth "+ Slot ID + delimiter + Port Index + delimiter + Vlan ID, access-node-id occupies n bytes (n<48), " eth " is space + e + t + h + space, it occupies 5 bytes, Slot ID occupies 2 bytes, Port Index occupies 3 bytes, Vlan ID occupies 4 bytes, delimiter occupies 1 byte. In default state, access-node-id value of circuit-id is switch's MAC, it occupies 6 bytes. For example: MAC address is "0a0b0c0d0e0f", Slot ID is 12, Port Index is 34, Vlan ID is 567, the default circuit-id value is "0a0b0c0d0e0f eth 12/034:0567".

**Example:** Configure access-node-id value of circuit ID as abcd in vendor tag.

Switch(config)#pppoe intermediate-agent access-node-id abcd

After port ethernet1/0/3 of vlan3 receives PPPoE packets, circuit-id value of the added vendor tag is "abcd eth 01/003:0003".

# **6.10.11 pppoe intermediate-agent type tr-101 circuit-id identifier-string option delimiter**

**Command: pppoe intermediate-agent type tr-101 circuit-id identifier-string <string> option {sp | sv | pv | spv} delimiter <WORD> [delimiter <WORD>]** 

**no pppoe intermediate-agent type tr-101 circuit-id identifier-string option delimiter**

**Function:** Configure circuit-id of the added vendor tag with tr-101 standard, the no command deletes this configuration.

**Parameter:** <string>: identifier-string, the max character number is 47 bytes.

 {sp | sv | pv | spv}: This option can select the combination format for slot, port, vlan, sp means slot and port, sv means slot and vlan, pv means port and vlan, spv means slot, port and vlan.

 <WORD>: The delimiter between slot, port and vlan, the range is (# | . | , | ; | : | / | space). Note: There are two delimiter WORDs in spv combo mode, the first between slot and port, the second between port and vlan.

**Command Mode:** Global mode

**Default:** This configuration is null.

**Usage Guide:** This command is used to configure global circuit id, the priority is higher than pppoe intermediate-agent access-node-id command. circuit-id value is access-nodeid +" eth "+ Slot ID + delimiter + Port Index + delimiter + Vlan ID, access-node-id occupies n bytes ( $n \leq 48$ ), " eth " is space + e + t + h + space, it occupies 5 bytes. Slot ID occupies 2 bytes, Port Index occupies 3 bytes, Vlan ID occupies 4 bytes, delimiter occupies 1 byte.

**Example:** Configure access-node-id as xyz, use spv combination mode, delimiter with "#"between Slot ID and Port ID, delimiter with "/"between Port ID and Vlan ID.

Switch(config)#pppoe intermediate-agent identifier-string xyz option spv delimiter # delimiter /

Switch# show pppoe intermediate-agent identifier-string option delimiter

config identifier string is : xyz

config option is : slot , port and vlan

the first delimiter is : "# "

the second delimiter is : "/ "

After port ethernet1/0/3 of vlan3 receives PPPoE packets, circuit-id value of the added vendor tag is "xyz eth 01#003/0003".

# **6.10.12 pppoe intermediate-agent vendor-tag strip**

## **Command: pppoe intermediate-agent vendor-tag strip**

## **no pppoe intermediate-agent vendor-tag strip**

**Function:** Enable vendor-tag strip function of the port, the no command cancels this function.

**Parameter:** None.

**Command Mode:** Port mode

**Default:** Disable vendor-tag strip function of the port.

**Usage Guide:** If the received packet includes vendor tag from server to client, strip this vendor tag.

Note: 1. Must enable global pppoe intermediate-agent function.

2. It must be configured on trust port.

**Example:** Trust port ethernet1/0/1 enables vendor tag strip function.

Switch(config-if-ethernet1/0/1)#pppoe intermediate-agent trust

Switch(config-if-ethernet1/0/1)#pppoe intermediate-agent vendor-tag strip

# **6.10.13 show pppoe intermediate-agent access-node-**

# **id**

**Command: show pppoe intermediate-agent access-node-id Function:** Show the configured access node ID. **Parameter:** None. **Command Mode:** Admin mode **Default:** The configuration information is null. **Usage Guide:** This command is used to show access-node-id configured by user. **Example:** Show access-node-id configuration information. Switch(config)#pppoe intermediate-agent access-node-id abcd Switch#show pppoe intermediate-agent access-node-id pppoe intermediate-agent access-node-id is : abcd

# **6.10.14 show pppoe intermediate-agent identifier-**

# **string option delimiter**

**Command: show pppoe intermediate-agent identifier-string option delimiter Function:** Show the configured identifier-string, the combination format and delimiter of slot, port and vlan.

**Parameter:** None.

### **Command Mode:** Admin mode

**Default:** The configuration information is null.

**Usage Guide:** Show the configured identifier-string, the combo format and delimiter of slot, port and vlan.

**Example:** Show the configuration information for pppoe intermediate-agent identifier-string. Switch(config)#pppoe intermediate-agent identifier-string abcd option spv delimiter # delimiter /

Switch# show pppoe intermediate-agent identifier-string option delimiter

config identifier string is : abcd

config option is : slot , port and vlan

the first delimiter is : "# "

the second delimiter is : "/ "

# **6.10.15 show pppoe intermediate-agent info**

Command: show pppoe intermediate-agent info [interface ethernet <interface**name>]**

**Function:** Show the related PPPoE IA configuration information of all ports or the specified port.

**Parameter:** ehernet: physical port

interface-name: port name

**Command Mode:** Admin mode

**Default:** The configuration information is null.

**Usage Guide:** Check the configuration information of the corresponding port, show whether the port is trust port, strip function is enabled, rate limit is enabled, show the configured circuit ID and remote ID.

**Example:** Show pppoe intermediate-agent configuration information of port ethernet1/0/2. Switch# show pppoe intermediate-agent info interface ethernet 1/0/2

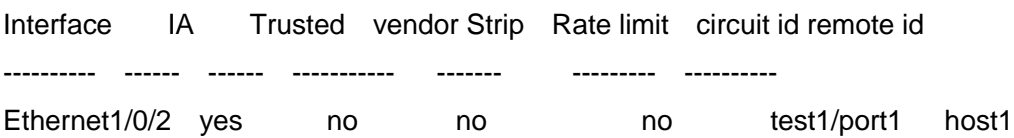

# **6.11 Captive Portal Authentication**

# **6.11.1 Commands for Authentication Function**

# **6.11.1.1 ac-name**

### **Command: ac-name <word>**

### **no ac-name**

**Function:** Configure the parameter of acname in the redirect url. The no command deletes it.

**Parameters:** <word>, it is the value of acname including 32 characters at most.

**Command Mode:** Captive Portal Instance Mode.

**Default:** None.

**Usage Guide:** This command is used to configure the parameter of acname in the redirect url. Some portal servers can pass the authentication only with the specific ac-name. So this command should be configured according to the requirement of the portal server. **Example:** Configure the ac-name in the redirect url as 0100.0010.010.00 according to the standard of the mobile portal server, and the format is ACN.CTY.PRO.OPE. Switch(config-cp-instance)#ac-name 0100.0010.010.00

## **6.11.1.2 captive-portal**

### **Command: captive-portal**

**Function:** Use this command to enter Captive Portal configuration mode. **Parameter:** None. **Default:** None. **Command Mode:** Global configuration mode. **Usage Guide:** Use this command to enter Captive Portal configuration mode. **Example:** Enter into the global configuration mode for configuring. Switch(config)#captive-portal

# **6.11.1.3 captive-portal client deauthenticate**

**Command: captive-portal client deauthenticate {<***1-10> | <FF-FF-FF-FF-FF-FF***> { ipv4 | ipv6} <***ip-addr***>}**

**Function:** Deauthenticate the specific Captive Portal client.

**Parameters:** *<1-10>* is the ID of Captive Portal;

<*FF-FF-FF-FF-FF-FF*> is the MAC address of client;

ipv4 is the ipv4 address of user;

ipv6 is the ipv6 address of user;

<ip-addr> is the user address, ipv4 address is dotted decimal format, ipv6 address is the format of X:X::X:X.

**Default:** None.

**Command Mode:** Admin Mode.

**Usage Guide:** Deauthenticate the specific Captive Portal client with the specific MAC address, it can also deauthenticate all the users or a single user under the specific captive portal configuration. When there is no parameters, deauthenticate all users.

**Example:** Deauthenticate the specific Captive Portal client

Switch #captive-portal client deauthenticate (force all the portal users on this controller get down the line)

The specified clients will be deauthenticated. Are you sure you want to deauthenticated clients? [Y/N]

Switch #captive-portal client deauthenticate 1 (force all the users of instance 1 get down the line)

Switch #captive-portal client deauthenticate 34-08-04-30-07-ca ipv4 100.1.1.1 (force one user get down the line)

## **6.11.1.4 captive-portal client keep-alive flow-detection enable**

## **Command: captive-portal client keep-alive flow-detection enable**

## **no captive-portal client keep-alive flow-detection enable**

**Function:** Enable the keep-alive function of user. The no command disables this function.

**Parameters:** None.

**Default:** Disable.

**Command Mode:** captive portal mode.

**Usage Guide:** After enabled this function, it can keep alive for the user when the user is on line.

**Example:** Enter into the captive portal mode and configure it.

Switch (config-cp)#captive-portal client keep-alive flow-detection enable

# **6.11.1.5 captive-portal client keep-alive flow-detection interval**

# **Command: captive-portal client keep-alive flow-detection interval <3-120> no captive-portal client keep-alive flow-detection interval**

**Function:** Configure the inquiring interval of user keep-alive. The no command configures the interval to be the default value.

**Parameters:** <3-120>: the range is 3-120 minutes.

**Default:** 5 minutes.

**Command Mode:** captive portal mode.

**Usage Guide:** After configured this command, the keep-alive timer inquires the user online

status every once in a interval.

**Example:** Enter into the captive portal mode and configure it.

Switch (config-cp)# captive-portal client keep-alive flow-detection interval 3

## **6.11.1.6 captive-portal client keep-alive flow-detection number**

# **Command: captive-portal client keep-alive flow-detection number <1-10> no captive-portal client keep-alive flow-detection number**

**Function:** Configure the times of continuous failed query that the keep-alive timer is allowed. The no command configures it to be the default value.

**Parameters:** <1-10>: the range is from 1 to 10.

**Default:** 3 times.

**Command Mode:** captive portal mode.

**Usage Guide:** After configured this command, the keep-alive timer can inquire the user online status for configured times, if the user is no online always, it judges the user is down the line. Otherwise, the user is online once in the times of query, it judges the user is online. The times will be configured again.

**Example:** Enter into the captive portal mode and configure it.

Switch (config-cp)# captive-portal client keep-alive flow-detection interval 3

# **6.11.1.7 clear**

### **Command: clear**

**Function:** This command sets the configuration of the instance to be the default value.

**Parameter:** None.

**Default:** None.

**Command Mode:** Captive Portal Instance configuration mode.

**Usage Guide:** Set the configuration of the portal instance to be the default value.

**Example:** Set the configuration of the instance to be the default value.

Switch(config-cp-instance)# clear

## **6.11.1.8 configuration**

### **Command: configuration** *<cp-id>*

### **no configuration** *<cp-id>*

**Function:** Use this command to enter Captive Portal instances Mode. The no command will delete the Portal Captive instance configuration..

**Parameter: <cp-id>** is the number of Captive Portal instances, range is 1 to 2.

**Default:** None.

**Command Mode:** Captive Portal global configuration mode.

**Usage Guide:** This configuration is used to configure Captive Portal instances. Each instance represents a class of users, users under the same instance have the same flow and rate configuration, etc., and vice versa. No command will delete a captive portal configuration. If there is an interface associated with a instance, then the no command will be invalid.

**Example:** Set the ID parameter as 1.

Switch(config-cp)#configuration 1

# **6.11.1.9 debug captive-portal packet**

### **Command: debug captive-portal packet {send|receive|all}**

### **no debug captive-portal packet {send|receive|all}**

**Function:** Enable the packet debugging on-off of the captive portal authentication. The no command disables it.

**Parameters:** send: enables the debugging information of sending packet of captive portal;

receive: enables the debugging information of receiving packet of captive portal;

all: enables the debugging information of sending, receiving and dumping packet of captive portal.

**Command Mode:** Admin Mode.

**Default:** Disable.

**Usage Guide:** This command is used to enable the packet debugging on-off of the captive portal authentication.

**Example:** Enable all the packets debugging information of the captive portal authentication. Switch#debug captive-portal packet all

# **6.11.1.10 debug captive-portal trace**

### **Command: debug captive-portal trace**

### **no debug captive-portal trace**

**Function:** Enable the tracing debugging of the captive portal authentication. The no command disables it.

**Parameters:** None.

**Command Mode:** Admin Mode.

**Default:** Disable.

**Usage Guide:** This command is used to enable the tracing debugging of the captive portal

authentication.

**Example:** Enable the tracing debugging of the captive portal authentication.

Switch#debug captive-portal trace

# **6.11.1.11 debug captive-portal error**

## **Command: debug captive-portal error**

## **no debug captive-portal error**

**Function:** Enable the error debugging of the captive portal authentication. The no command disables it.

**Parameters:** None.

**Command Mode:** Admin Mode.

**Default:** Disable.

**Usage Guide:** This command is used to enable the error debugging of the captive portal authentication.

**Example:** Enable the error debugging of the captive portal authentication.

Switch#debug captive-portal error

# **6.11.1.12 enable (global)**

## **Command: enable**

## **disable**

**Function:** Use this command to enable the Captive Portal function of the controller globally, use disable function to disable the Captive Portal function of the controller globally.

**Parameter:** None.

**Default:** Disable.

**Command Mode:** Captive Portal global configuration mode.

**Usage Guide:** Use this command to enable global Captive Portal characteristics on the controller.

**Example:** Enable the global Captive Portal function on the controller.

Switch(config-cp)#enable

# **6.11.1.13 enable (instance)**

## **Command: enable**

## **disable**

**Function:** Enable Captive Portal configuration. **Parameter:** None.

**Default:** Enable Captive Portal configuration.

**Command Mode:** Captive Portal Instance configuration mode.

**Usage Guide: disable** command will disable the captive-portal function, after disabling this command, the portal users will be forced offline.

**Example:** Enable captive-portal function.

Switch(config-cp-instance)#enable

## **6.11.1.14 external portal-server server-name**

# **Command: external portal-server server-name <***name***> {ipv4 | ipv6} <***ipaddr***> [port <***1-65535***>]**

## **no external portal-server {ipv4 | ipv6}server-name <***name***>**

**Function:** Configure the external portal server. Launch the redirect page through this server, after inputting the correct user name and password, the authentication is successful and the client can access the outside network.

**Parameter: <***name***>** is name of external portal server.

**<***ipaddr***>** is ip address of external portal server.

**ipv4** the configured portal server address is ipv4 address.

**ipv6** the configured portal server address is ipv6 address.

**<***1-65535***>** is number of portal server.

**Default:** None.

**Command Mode:** Captive Portal global configuration mode.

**Usage Guide:** Configure external portal servers, 10 can be configured at most. Each cp configuration can be bound to one portal server.

**Example:** Configure a external portal server.

Switch(config-cp)# external portal-server server-name x1 ipv4 1.0.0.1 port 11111

# **6.11.1.15 name**

## **Command: name** *<cp-name>*

### **no name**

**Function:** Define the name of Captive Portal configuration.

**Parameter: <cp-name>,** the name of Captive Portal configuration, 32 characters can be included at most and they can be numbers and letters.

**Default:** None.

**Command Mode:** Captive Portal Instance configuration mode.

**Usage Guide:** Define the name of Captive Portal configuration.

**Example:** Define the name of Captive Portal configuration as abc123.

Switch(config-cp-instance)#name abc123

# **6.11.1.16 nas-ipv4/ipv6**

**Command: nas-ipv4/ipv6** *< A.B.C.D>*  **no nas-ipv4/ipv6** *< A.B.C.D>* **Function:** Define the Captive Portal nas-ip address. **Parameters:** *< A.B.C.D >***:** IPv4 address of NAS. **Default:** None. **Command Mode:** Captive Portal mode. **Usage Guide:** Define the Captive Portal nas-ip address. **Example:** Configure the Captive Portal nas-ip address as 10.1.1.1. Switch (config-cp)#nas-ipv4 10.1.1.1

# **6.11.1.17 interface ethernet vlan add [vlan id ]**

### **Command: interface ethernet vlan add [vlan id ]**

### **no interface ethernet**

**Function:** Enable the portal function under the port. Appoint the instance number bound to the port and appoint which vlan can be enabled portal. One instance can be only bind to one port, but multiple vlan pools can be bound.

**Parameters:**  $\langle$ id>: the appointed instance number.

vlan-pool WORD: vlan pool, multiple vlan pools can be configured.

**Default:** None.

**Command Mode:** Captive Portal Instance configuration mode.

**Usage Guide:** Enable the portal function and bind the port to one instance. After binding, the rule under the instance can be applied to this port. If the parameter of vlan is not appointed, the flow of all vlan under the port must be authenticated. Only the flow of the appointed vlan should be authenticated if the vlan is appointed. The flow of other vlan will be allowed.

If the parameter of vlan is not appointed, the portal authentication of all vlan will be disabled and the flow will be recovered normally. If the vlan is appointed, the portal authentication of the appointed vlan will be disabled and the flow of this vlan will be recovered normally. The flow of this vlan will be allowed.

**Example:** Configure the instance and vlan3 to be bound to configuration 1 under the port of 1/0/1

Switch (config-if-ethernet1/0/1)#portal enable configuration 1 vlan-pool 3

# **6.11.1.18 portal-server**

### **Command: portal-server {ipv4 | ipv6} <***name>*

### **no portal-server {ipv4 | ipv6}**

**Function:** This command can bind specific external portal server for the CP configuration. Networks under this CP configuration all redirect authentication through this portal server. **Parameter: <name>** binding Portal server name.

**ipv4** the bond portal server address is ipv4 address.

**ipv6** the bond portal server address is ipv6 address.

**Default:** None.

**Command Mode:** Captive Portal Instance configuration mode.

**Usage Guide:** Use this command to bind specific external portal server for the CP configuration; it can also unbind the specific external portal server.

**Example:** Bind specific external portal server for the CP configuration.

Switch(config-cp -instance)#portal-server ipv4 x1

# **6.11.1.19 radius accounting**

### **Command: radius accounting**

## **no radius accounting**

**Function:** Enable the accounting function of Captive Portal instance. The no command disables it.

**Parameters:** None.

**Default:** Disable.

**Command Mode:** Captive Portal Instance Mode.

**Usage Guide:** Enable the accounting function of Captive Portal instance.

**Example:** Enable the accounting function of Captive Portal instance.

Switch (config-cp-instance)#radius accounting

# **6.11.1.20 radius-accounting update interval**

### **Command: radius-accounting update interval <***60-3600>*

## **no radius-accounting update interval**

Function: Configure the accounting updating interval of the portal user that the switch sends to radius. The no command recovers it to be the default value.

**Parameters:** <*60-3600*> is the interval, the unit is second.

**Default:** 300 seconds.

**Command Mode:** Captive Portal Instance Mode.

**Usage Guide:** Configure the accounting updating interval of the portal user

**Example:** Configure the accounting updating interval of the portal user that the switch sends to radius as 60s.

Switch (config-cp-instance)# radius-accounting update interval 60

# **6.11.1.21 radius-acct-server**

## **Command: radius-acct-server** *<server-name>*

### **no radius-acct-server**

**Function:** Define the radius accounting server name of the captive portal. The no command deletes it.

**Parameters:** *<server-name>*: name of radius accounting server.

**Default:** None.

**Command Mode:** Captive Portal Instance Mode.

**Usage Guide:** Define the radius accounting server name of the captive portal.

**Example:** Define the radius accounting server name of the captive portal as radius\_aaa\_1. Switch (config-cp-instance)#radius-acct-server radius\_aaa\_1

# **6.11.1.22 radius-auth-server**

## **Command: radius-auth-server** *<server-name>*

### **no radius-auth-server**

**Function:** Use this command to define the RADIUS authentication server of the Captive Portal configuration. The no command deletes the configuration.

**Parameter:** *<server-name>***,** RADIUS authentication server name of Captive Portal configured.

**Default:** None.

**Command Mode:** Captive Portal Instance configuration mode.

**Usage Guide:** Define the RADIUS authentication server of the Captive Portal configuration. **Example:** Define the RADIUS authentication server of the Captive Portal configuration as radius aaa 1.

Switch(config-cp-instance)#radius-auth-server radius\_aaa\_1

# **6.11.1.23 redirect url-head <word>**

### **Command: redirect url-head <word>**

## **no redirect url-head**

**Function:** Configure the redirect url-head including transmission protocol, host name, port

and path. The no command deletes it.

**Parameters:** <word>, It is the redirect url-head such as https://200.101.13.4:8080/index.jsp or http:// www.portal.com/index.jsp. 128 characters can be input at most.

**Command Mode:** Captive Portal Instance Mode.

**Default:** None.

**Usage Guide:** This command is used to configure the redirect url-head including transmission protocol, host name, port and path. Configures according to the redirect url of the portal server. The transmission protocol, host name, port and path should be same for redirecting.

**Example:** Configure the redirect url-head as http://17.16.1.26/control. Switch(config-cp-instance)#redirect url-head http://17.16.1.26/control

## **6.11.1.24 redirect attribute ssid enable**

### **Command: redirect attribute ssid enable**

## **no redirect attribute ssid enable**

**Function:** Configure the redirect url to carry the parameter of ssid. The no command disables this function.

**Parameters:** None.

**Command Mode:** Captive Portal Instance Mode.

**Default:** Disable.

**Usage Guide:** This command is used to configure the redirect url to carry the parameter of ssid. After enabled this command, the redirect url will carry the ssid associated with client when the client conducts the redirection.

**Example:** Configure the redirect url to carry the parameter of ssid.

Switch(config-cp-instance)#redirect attribute ssid enable

# **6.11.1.25 redirect attribute ssid name**

### **Command: redirect attribute ssid name <word>**

## **no redirect attribute ssid name**

**Function:** Configure the name of the parameter of ssid carried in the redirect url. The no command recovers it to be the default value.

**Parameters:** <word>, it is the ssid name including 32 characters at most.

**Command Mode:** Captive Portal Instance Mode.

**Default:** ssid.

**Usage Guide:** This command is used to configure the name of the parameter of ssid

carried in the redirect url.

**Example:** Configure the name of the parameter of ssid carried in the redirect url as ssid. Switch(config-cp-instance)#redirect attribute ssid name ssid

# **6.11.1.26 redirect attribute nas-ip enable**

## **Command: redirect attribute nas-ip enable**

## **no redirect attribute nas-ip enable**

**Function:** Configure the redirect url to carry the parameter of nas-ip. The no command disables this function.

**Parameters:** None.

**Command Mode:** Captive Portal Instance Mode.

**Default:** Disable.

**Usage Guide:** This command is used to configure the redirect url to carry the parameter of nas-ip. After enabled this command, the redirect url will carry the IP address of switch associated with client when the client conducts the redirection.

**Example:** Configure the redirect url to carry the parameter of nas-ip.

Switch(config-cp-instance)#redirect attribute nas-ip enable

# **6.11.1.27 redirect attribute nas-ip name**

## **Command: redirect attribute nas-ip name <word>**

## **no redirect attribute nas-ip name**

**Function:** Configure the name of the parameter of nas-ip carried in the redirect url. The no command recovers it to be the default value.

**Parameters:** <word>, it is the nas-ip name including 32 characters at most.

**Command Mode:** Captive Portal Instance Mode.

**Default:** acname.

**Usage Guide:** This command is used to configure the name of the parameter of nas-ip carried in the redirect url.

**Example:** Configure the name of the parameter of nas-ip carried in the redirect url as nasip. Switch(config-cp-instance)#redirect attribute nas-ip name nasip

# **6.11.1.28 session-timeout**

## **Command: session-timeout** *<0-86400>*

## **no session-timeout**

**Function:** Define the session timeout of the Captive Portal. The no command disables this
### function.

**Parameters:**  $< 0.86400>$ : the session timeout, unit is second. 0 means the timeout function is not effective.

**Default:** 86400.

**Command Mode:** Captive Portal Instance Mode.

**Usage Guide:** Define the session timeout of the Captive Portal.

**Example:** Define the session timeout of the Captive Portal as 100s.

Switch (config-cp-instance)# session-timeout 100

### **6.11.1.29 show captive-portal**

### **Command: show captive-portal**

**Function:** Shows the characteristics status of the Captive Portal.

**Parameter:** None.

**Default:** None.

**Command Mode:** Admin mode

**Usage Guide:** Show the relevant state parameters of the captive portal function on this switch.

**Example:** Show Captive Portal status of enable and disable.

captive portal enable:

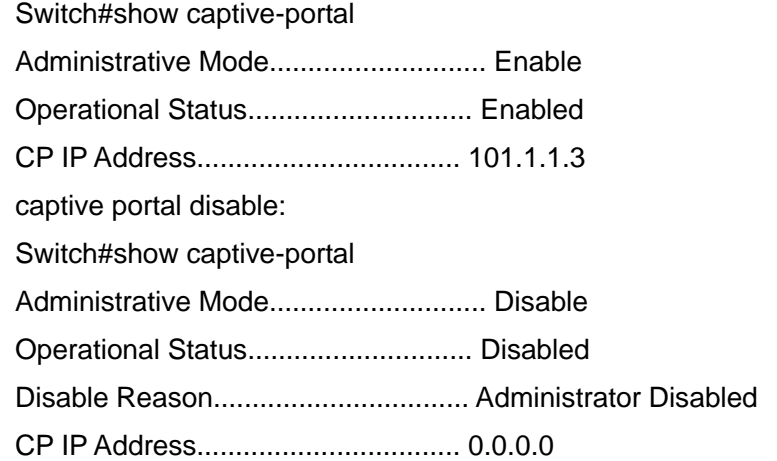

### **6.11.1.30 show captive-portal status**

### **Command: show captive-portal status**

**Function:** Shows the status of all the Captive Portal instance in the system.

**Parameter:** None.

**Default:** None.

**Command Mode:** Admin mode

**Usage Guide:** This command shows the captive portal configuration and the supported property parameters on this switch.

**Example:** Show the Captive Portal status of the controller.

Switch#show captive-portal status

Peer Switch Statistics Reporting Interval...... 120

Authentication Timeout......................... 300

Authentication Type............................ External

Supported Captive Portals...................... 10 Configured Captive Portals..................... 9 Active Captive Portals......................... 0

Local Supported Users.......................... 128 Configured Local Users......................... 0 System Supported Users......................... 1024

Authenticated Users............................ 0

### **6.11.1.31 show captive-portal configuration**

**Command: show captive-portal configuration** *<cp-id>* **Function:** Show the status of Captive Portal configuration. **Parameter:**  $\langle$ c**p-id**> is the ID number of captive portal, range is 1 to 10. **Default:** None. **Command Mode:** Admin mode **Usage Guide:** Show the configured parameters of portal instance. **Example:** Show the configured situation of captive portal1. Switch#show captive-portal configuration 1 CP ID.......................................... 1 CP Name........................................ default Operational Status............................. Enabled Block Status................................... Not Blocked Configured Locales............................. 1 Authenticated Users............................ 0 Permit-all Status.............................. Disabled

## **6.11.1.32 show captive-portal configuration interface**

**Command: show captive-portal configuration** *<cp-id>* **interface <IFNAME or ethernet> Function:** Shows all the interface information assigned to the captive portal configuration. **Parameter:** *<cp-id>,* ID number of cp;

IFNAME ,Interface Name or number

Ethernet, Ethernet port

**Default:** None.

**Command Mode:** Admin mode

**Usage Guide:** Shows the interface state of the a portal instance.

**Example:** Shows all the interface information of Captive Portal configuration.

Switch # show captive-portal configuration 1 interface e1/0/1

CP ID.......................................... 1

CP Name........................................ Default

Interface...................................... 1

Interface Description.......................... Ethernet1/0/1

Operational Status............................. Enabled

Block Status................................... Not Blocked

Authenticated Users............................ 0

### **6.11.1.33 show captive-portal configuration status**

### **Command: show captive-portal configuration [***<cp-id***>] status**

**Function:** Shows the configuration information of all or specific Captive Portal.

**Parameter:** <cp-id>, ID number of cp, the parameter <cp-id> means the content of a instance, without the parameter to show all the current configured instance parameters. **Default:** None.

**Command Mode:** Admin mode

**Usage Guide:** Show detailed configuration parameters of portal instance.

**Example:** Show all Captive Portal configuration information.

Show the status of all the instances:

Switch # show captive-portal configuration status

CP ID CP Name Mode Protocol Verification

----- -------------------- ------- -------- ------------

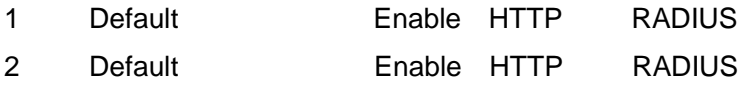

### **6.11.1.34 show captive-portal client status**

### **Command: show captive-portal client [<***FF-FF-FF-FF-FF-FF***> { ipv4 | ipv6} <***ip-addr***>] status**

**Function:** This command shows detailed connection information or an overview of users

connected to the captive portal.

**Parameter:** <*FF-FF-FF-FF-FF-FF*> is the MAC address of the user.

ipv4: user address is ipv4 address.

ipv6: user address is ipv6 address.

<*ip-addr*> is user address. Ipv4 address is decimal format with point and ipv6 address is the format of X:X::X:X.

**Default:** None.

**Command Mode:** Admin mode

**Usage Guide:** This command shows the status of all or a portal user.

**Example:** Show detailed information of user1 connected to the captive portal.

Switch # show captive-portal client status

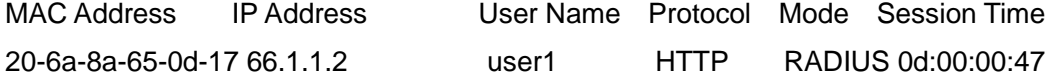

### **6.11.1.35 show captive-portal configuration client**

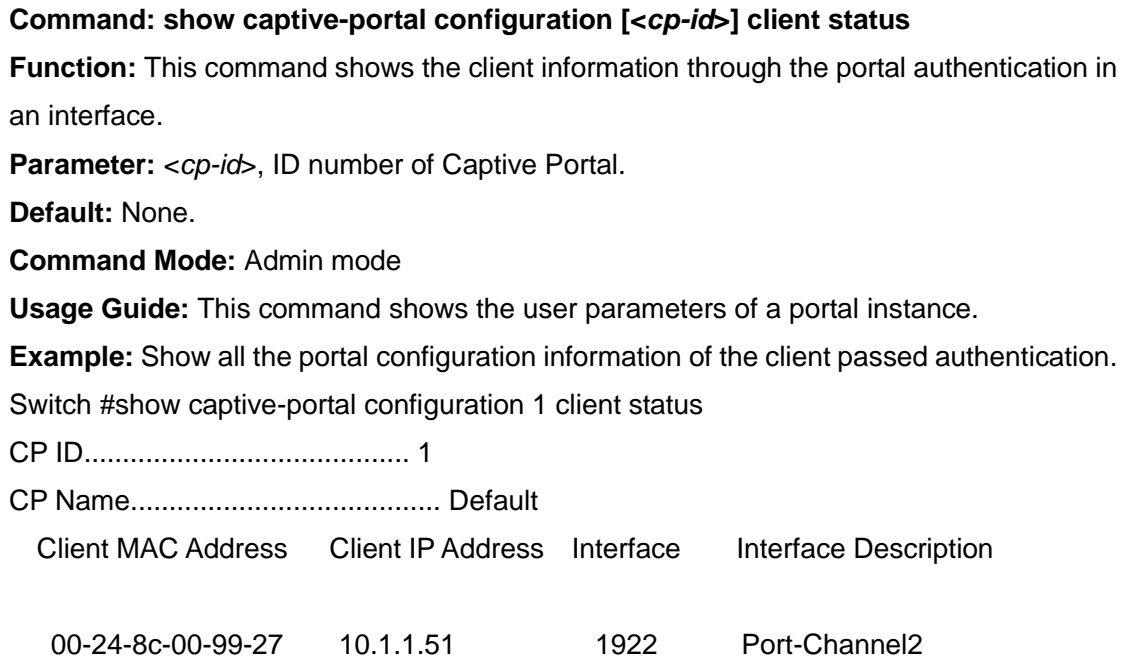

### **6.11.1.36 show captive-portal ext-portal-server status**

### **Command: show captive-portal ext-portal-server status**

**Function:** Use this command to check the status of the external portal server.

**Parameter:** None.

**Default:** None.

**Command Mode:** Admin mode.

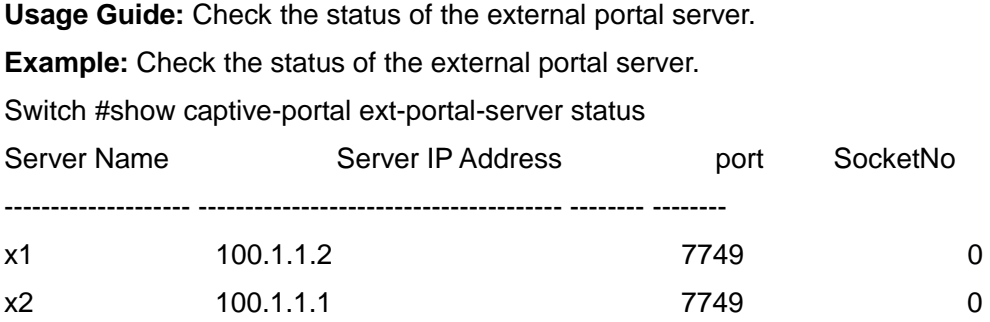

### **6.11.1.37 show captive-portal interface configuration status**

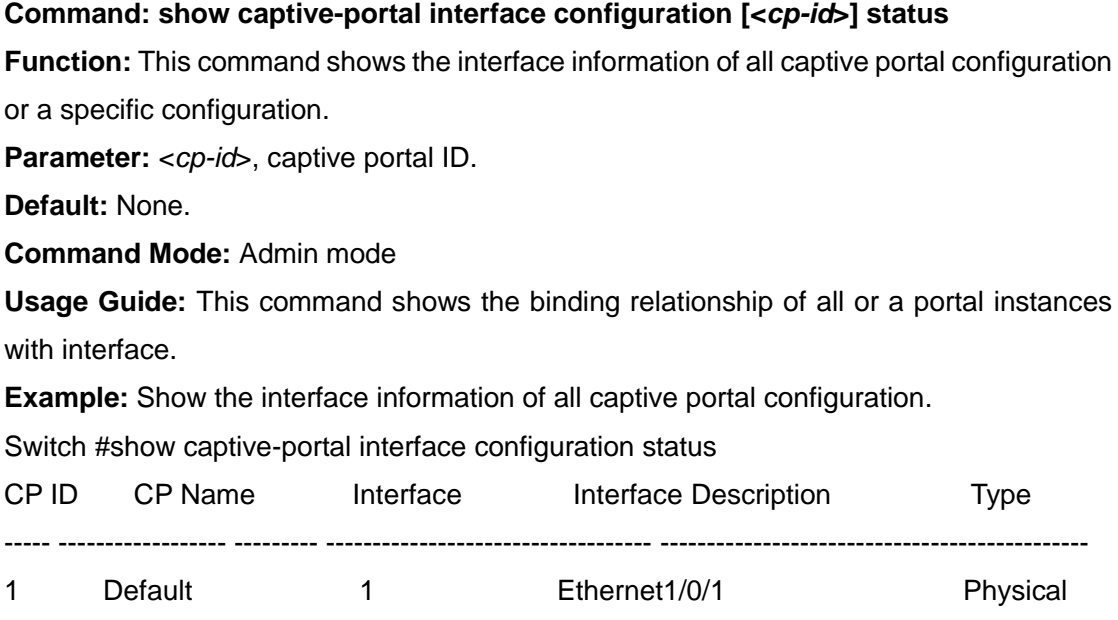

# **6.11.2 Commands for Free-resource**

### **6.11.2.1 free-resource(global)**

### **Command: free-resource destination { ipv4 | ipv6} <***ip-addr***>***<netmask>* **}**

#### **no free-resource destination { ipv4 | ipv6} <***ip-addr***>**<*netmask*> **}**

Function: Configure the free-resource rules, the client who conforms the source IP address in rules can access the resources of the destination IP address in rules, the switch does not redirect, the client can access directly without Portal authentication.

**Parameter: ipv4** the configured free resource address is ipv4 address

**ipv6** the configured free resource address is ipv6 address

**<***ip-addr***>** free-resource rules interviewees'/visitors' IP addresses.

**<***netmask***>** free-resource rules interviewees'/visitors' IP addresses.

**Default:** None.

**Command Mode:** Global configuration mode.

**Usage Guide:** Configure the client address segment (visitor) which can be free to access the resources and the address segment which is free to provide the resource (interviewee). **Example:** Set free-resource rules.

Switch (config)# free-resource destination ipv4 1.1.1.1/24

# **6.11.3 Commands for Automatic Page Pushing after**

# **Successful Authentication**

### **6.11.3.1 redirect attribute url-after-login enable**

#### **Command: redirect attribute url-after-login enable**

#### **no redirect attribute url-after-login enable**

**Function:** Enable the function that the redirect url carrys the pushed url after the successful authentication. The no command disables this function.

**Parameters:** None.

**Command Mode:** Captive Portal Instance Mode.

**Default:** Disable.

**Usage Guide:** This command is used to enable the function that the redirect url carrys the pushed url after the successful authentication. After enabled this command, the redirect url pushed by switch will carry the url which needs to be pushed after the successful authentication. At the same time, when the <url-value> of redirect attribute url-after-login value is configured as empty, the carried url is the page url that the user access before the authentication. If it is not empty, the carried url is the page url configured by <url-value>. **Example:** Enable the function that the redirect url carrys the pushed url after the successful authentication.

Switch(config-cp-instance)#redirect attribute url-after-login enable

### **6.11.3.2 redirect attribute url-after-login name**

### **Command: redirect attribute url-after-login name <name>**

### **no redirect attribute url-after-login name**

**Function:** Configure the attribute name of the pushed url after the successful authentication which is carried in the redirect url. The no command recovers it to be the default value.

**Parameters:** <name>, it is the attribute name including 32 characters at most.

**Command Mode:** Captive Portal Instance Mode.

**Default:** The default name is srcurl.

**Usage Guide:** This command is used to configure the attribute name of the pushed url after the successful authentication which is carried in the redirect url.

**Example:** Configure the attribute name of the pushed url after the successful authentication which is carried in the redirect url as redirect.

Switch(config-cp-instance)#redirect attribute url-after-login name redirect

### **6.11.3.3 redirect attribute url-after-login encode**

#### **Command: redirect attribute url-after-login encode {plain-text|base64}**

**Function:** Configure the encode of the pushed url after the successful authentication which is carried in the redirect url.

**Parameters:** plain-text, it is the plain-text;

base64, It is the base64 encode.

**Command Mode:** Captive Portal Instance Mode.

**Default:** The default encode is plain-text.

**Usage Guide:** This command is used to configure the encode of the pushed url after the successful authentication which is carried in the redirect url. It can be configured according to the encode supported by the portal server.

**Example:** Configure the encode of the pushed url after the successful authentication which is carried in the redirect url as base64.

Switch(config-cp-instance)#redirect attribute url-after-login encode base64

### **6.11.3.4 redirect attribute url-after-login value**

#### **Command: redirect attribute url-after-login value <url-value>**

#### **no redirect attribute url-after-login value**

**Function:** Configure the appointed url which is popped up after the success authentication. The no command deletes it.

**Parameters:** <url-value>, it is the configured appointed url including 512 characters at most.

**Command Mode:** Captive Portal Instance Mode.

**Default:** None.

**Usage Guide:** This command is used to configure the appointed url which is popped up after the success authentication. If enable the function that the redirect url carries the pushed url after the successful authentication, the redirect url will carry the url with the <urlvalue>.

**Example:** Configure the appointed url which is popped up after the success authentication

as http://www.test.com.

Switch(config-cp-instance)#redirect attribute url-after-login value http://www.test.com

# **6.12 QoS**

# **6.12.1 accounting**

### **Command: accounting**

### **no accounting**

**Function:** Set statistic function for the classified traffic.

**Parameter:** None.

**Command mode:** Policy map configuration mode

**Default:** Do not set statistic function.

**Usage Guide:** After enable this function, add statistic function to the traffic of the policy class map. In single bucket mode, the messages can only red or green when passing policy and printing the information. In dual bucket mode, there are three colors(green, yellow, red) of messages. Note: In policy-map, accounting does not take effect if only **set internal priority** is configured, but there is no policy. **Example:** Count the packets which satisfy c1 rule. Switch(config)#policy-map p1

Switch(Config-PolicyMap-p1)#class c1

Switch(Config-PolicyMap-p1-Class-c1)#accounting

Switch(Config-PolicyMap-p1-Class-c1)#exit

Switch(Config-PolicyMap-p1)#exit

# **6.12.2 class**

#### **Command: class <***class-map-name>* **[insert-before** *<class-map-name>***]**

#### **no class <***class-map-name>*

**Function:** Associates a class to a policy map and enters the policy class map mode; the no command deletes the specified class.

**Parameters: <***class-map-name>* is the class map name used by the class.

**insert-before <***class-map-name***>** insert a new configured class to the front

of a existent class to improve the priority of the new class.

**Default:** No policy class is configured by default.

**Command mode:** Policy map configuration mode

**Usage Guide:** Before setting up a policy class, a policy map should be created and the policy map mode entered. In the policy map mode, classification and nexthop configuration can be performed on packet traffic classified by class map.

**Example:** After add a policy class map c1 to the policy map, add a policy class map c2 and insert it to the front of c1. Switch(config)#policy-map p1

Switch(Config-PolicyMap-p1)#class c1

Switch(Config-PolicyMap-p1-Class-c1)#exit

Switch(Config-PolicyMap-p1)#class c2 insert-before c1

Switch(Config-PolicyMap-p1-Class-c2)#exit

### **6.12.3 class-map**

**Command: class-map <***class-map-name>*

#### **no class-map <***class-map-name>*

**Function:** Creates a class map and enters class map mode; the no command deletes the specified class map.

**Parameters: <***class-map-name>* is the class map name.

**Default:** No class map is configured by default.

**Command mode:** Global Mode

**Usage Guide:** 

**Example:** Creating and then deleting a class map named "c1".

Switch(config)#class-map c1

Switch(Config-ClassMap-c1)#exit

Switch(config)#no class-map c1

# **6.12.4 clear mls qos statistics**

#### **Command: clear mls qos statistics [interface** *<interface-name>* **| vlan** *<vlan-id>***]**

**Function:** Clear accounting data of the specified ports or VLAN Policy Map. If there are no parameters, clear accounting data of all policy map.

**Parameters:** *<vlan-id>***:** VLAN ID

*<interface-name>***:** The interface name

**Default:** Do not set action.

**Command mode:** Admin Mode

**Usage Guide:** Clear accounting data of the specified ports or VLAN Policy Map. If there are no parameters, clear accounting data of all policy map. **Example:** Clear the Policy Map statistic of VLAN 100.

Switch#Clear mls qos statistics vlan 100

# **6.12.5 drop**

**Command: drop**

### **no drop**

**Function:** Drop data package that match the class, the no command cancels the assigned action. **Parameters:** None. **Default:** Do not set the action. **Command mode:** Policy class map configuration mode **Usage Guide:** Drop the specified packet after configure this command. **Example:** Drop the packet which satisfy c1. Switch(config)#policy-map p1 Switch(Config-PolicyMap-p1)#class c1 Switch(Config-PolicyMap-p1-Class-c1)#drop Switch(Config-PolicyMap-p1-Class-c1)#exit Switch(Config-PolicyMap-p1)#exit

# **6.12.6 match**

**Command: match {access-group** *<acl-index-or-name***> | ip dscp** *<dscp-list>* **| ip precedence** *<ip-precedence-list>* **| ipv6 access-group** *<acl-index-or-name***> | ipv6 dscp** *<dscp-list>* **| ipv6 flowlabel** *<flowlabel-list>* **| vlan** *<vlan-list>* **| cos** *<cos-list>***| vlan range <vlan-list>}**

**no match {access-group | ip dscp | ip precedence| ipv6 access-group| ipv6 dscp | ipv6 flowlabel | vlan | cos| vlan range}**

**Function:** Configure the match standard of the class map; the no form of this command deletes the specified match standard.

**Parameter: access-group <***acl-index-or-name>* match specified IP ACL, MAC ACL or IPv6 ACL, the parameters are the number or name of the ACL;

**ip dscp <***dscp-list>* and **ipv6 dscp <***dscp-list>* match specified DSCP value, the parameter is a list of DSCP consisting of maximum 8 DSCP values, the ranging is 0~63;

**ip precedence <***ip-precedence-list>* match specified IP Precedence, the parameter is a IP Precedence list consisting of maximum 8 IP Precedence values with a valid range of 0~7;

**ipv6 access-group <***acl-index-or-name>* match specified IPv6 ACL, the parameter is the number or name of the IPv6 ACL;

**ipv6 flowlabel <***flowlabel-list>* match specified IPv6 flow label, the parameter is IPv6 flow label value, the ranging is 0~1048575;

**vlan <***vlan-list>* match specified VLAN ID, the parameter is a VLAN ID list consisting of maximum 8 VLAN IDs, the ranging is 1~4094;

**cos** *<cos-list>* match specified CoS value, the parameter is a CoS list consisting of maximum 8 CoS, the range is 0~7.

**vlan range <vlan-list> :** some appointed matching VLAN ID value. The parameter is a VLAN ID table and the number restriction of the ID matching vlan is 1 to 4094 ( When issuing the hardware, it is limited by the size of L4 table ). The scheme of vlan range is as 1;4-9;10.

**Default:** No match standard by default

**Command Mode:** Class-map Mode

**Usage Guide:** Only one match standard can be configured in a class map. When configuring the match ACL, permit rule as the match option, apply Policy Map action. Deny rule as the excluding option, do not apply Policy Map action. (The deny rule is not supported issuing in PBR, please pay attention to avoid it.) If configure another match rule after one was configured, the operation fails, but configure the same match rule will cover the previous.

**Example:** Create a class-map named c1, and configure the class rule of this class-map to match packets with IP Precedence of 0.

Switch(config)#class-map c1

Switch(Config-ClassMap-c1)#match ip precedence 0

Switch(Config-ClassMap-c1)#exit

# **6.12.7 mls qos aggregate-policy**

**Command:**

Single Bucket Mode:

mls gos aggregate-policy <policer\_name> <br />bits\_per\_second> <normal\_burst\_bytes> **[{exceed-action ACTION}]**

Dual Bucket Mode:

mls gos aggregate-policy <policer\_name> <bits\_per\_second> <normal\_burst\_bytes> **(pir <peak\_rate\_bps> | <maximum\_burst\_bytes>) ({exceed-action ACTION | violate-action ACTION )**

ACTION definition:

**drop | transmit | set-internal-priority <intp\_value> | policied-intp-transmit** 

[no] mls qos aggregate-policy <policer\_name>

**Function:** Define an aggregate policy command, analyze the working mode of the token bucket, whether it is single rate singe bucket, singe rate dual bucket or dual rate dual bucket, and set the corresponding action for different color packets. The no operation will delete the mode configuration.

**Parameters: policer\_name**: the name of aggregation policy;

**bits per second**: the committed information rate - CIR, in Kbps, ranging from 1 to 10000000:

**normal\_burst\_bytes**: the committed burst size – CBS, in kb, ranging from 1 to 1000000. When the configured CBS value exceeds the max limit of the chip, configure the hardware with max number supported by the chip without any CLI prompt;

**maximum\_burst\_bytes**: the peak burst size - PBS, in kb, ranging from 1to 1000000. When the configured PBS value exceeds the max limit of the chip, configure the hardware with max number supported by the chip without any CLI prompt. Notice: this configuration only exists in dual bucket mode;

**pir peak\_rate\_bps**: the peak information rate - PIR, in kbps, ranging from 1to 10000000. Without configuring PIR, the Police works in the single rate dual bucket mode; otherwise in the dual rate dual bucket mode. Notice: this configuration only exist in the dual bucket mode.

**exceed-action:** the actions to take when the CIR is exceeded but PIR isn't, which means the messages are yellow, the default is Drop;

**violate-action:** the actions to take when the PIR is exceeded, which means the messages are red, the default is Drop.

ACTION:

**drop/transmit:** Drop/transmit the packets

set-internal-priority <intp\_value>: Modify the internal priority of the packets

**policied-intp-transmit:** Drop the internal priority according to INT-PRIO\_TO\_INT-PRIO mapping

**Default:** No aggregation Policy is defined by default; the default action of exceed-action and violate-action both is drop.

**Command mode:** Global Mode

**Usage Guide:** The CLI can support both singe bucket and dual bucket configuration, and determine which one by checking whether PIR or PBS is configured. When configuring with CLI, after configuring CBS, if the action is directly configured, the mode is single rate single bucket; if only PBS is configured, the mode is single rate dual bucket three colors; if PIR and PBS are configured, the mode is dual rate dual bucket three colors. The actions of **set** and **policy** selected by policy map are same, the action of policy can cover the action of the set. Furthermore, If the actions of exceed-action and violate-action are setinternal-priority in policy, <intp\_value> must be same.

**Example:** Set the dual bucket mode, CIR is 1000, CBS is 1000, PIR is 20000, PBS is 10000. The action is policed-intp-transmit when CIR is exceeded but PIR isn't, which means the messages are yellow.

Switch(config)#mls qos aggregate-policy color 10000 1000 20000 10000 exceed-action policied-intp-transmit

### **6.12.8 mls qos cos**

#### **Command: mls qos cos {***<default-cos>***}**

#### **no mls qos cos**

**Function:** Configures the default CoS value of the port; the "**no mls qos cos**" command restores the default setting.

**Parameters:** *<default-cos>* is the default CoS value for the port, the valid range is 0 to 7. **Default:** The default CoS value is 0.

**Command mode:** Port Configuration Mode.

**Usage Guide:** Configure the default CoS value for switch port. If the ingress packets without 802.1Q tag of the port, set the cos value of the packets with tag as the default value. If the ingress packets with 802.1Q tag of the port, do not modify the cos value according to the default cos value.

**Example:** Setting the default CoS value of ethernet port 1/0/1 to 7.

Switch(config)#interface ethernet 1/0/1

Switch(Config-If-Ethernet1/0/1)#mls qos cos 7

### **6.12.9 mls qos internal-priority**

#### **Command: mls qos internal-priority {***<default-intp>* **}**

#### **no mls qos internal-priority**

**Function:** Configure the default internal priority of the port, the no command restores the default.

**Parameter: <default-intp>** the default internal priority of the port, ranging from 0 to 119.

**Default:** The default intp value is 0.

**Command Mode:** Port mode

**Usage Guide:** Configure the default internal priority of the port. If there is no dscp and cos fields of the trust packets, the ingress packet of the port will obtain a default internal priority. The packet's internal priority may be reset according to the configured QoS policy.

**Example:** Configure the default intp value as 40 on ethernet 1/0/1.

Switch(config)#interface ethernet 1/0/1

Switch(Config-If-Ethernet1/0/1)#mls qos internal-priority 40

### **6.12.10 mls qos map**

**Command: mls qos map {cos-intp <intp1…intp8> | dscp-intp <in-dscp list> to <intp>** | intp-cos <intp list> to <out-cos> | intp-dp <intp list> to <out-dp> | intp-dscp <intp list> to <out-dscp>| <color> intp-intp <intp list> to <intp> | intp-queue <intp list> to **<out-queue> }**

**no mls qos map {cos-intp | dscp-intp | intp-cos | intp-dp | intp-dscp | intpintp <color> | intp-queue}**

**Function:** Set the priority mapping of QoS, the no command restores the default mapping. **Parameters: cos-intp <intp1...intp8>** defines the mapping from CoS value to intp (internal priority), each intp value is delimited with space, <intp1..intp8> are 8 intp value corresponding to the 0 to 7 CoS value;

**dscp-intp** defines the mapping from DSCP to intp,  $\langle$  in-dscp list > stand for incoming DSCP values, up to 8 values are supported, each value is delimited with space, ranging from 0 to 63, <*intp>* is the internal priority value, ranging from 0 to 119;

**intp-cos** defines the mapping from intp to CoS, <intp list*>* stand for incoming int-prio values, up to 8 values are supported, each value is delimited with space, ranging from 0 to 119, <*out-cos>* is the cos output value, ranging from 0 to 7;

**intp-dp defines** the mapping from intp to dp, <*intp list>* stand for incoming int-prio values, up to 8 values are supported, each value is delimited with space, ranging from 0 to 119, <*out-dp>* is the dp output value, ranging from 0 to 1;

**intp-dscp** defines the mapping from intp to DSCP, *<intp list>* stand for incoming int-prio values, up to 8 values are supported, each value is delimited with space, ranging from 0 to 119, <*out-dscp>* is the dscp output value, ranging from 0 to 63;

**intp-intp** defines the mapping from intp of the ingress to intp of the egress, *<color>* is the color(yellow or red) of the packet; *<intp list>* stand for int-prio values, up to 8 values are supported, each value is delimited with space, ranging from 0 to 119, <*intp>* is the intp output value, ranging from 0 to 119;

**intp-queue** defines the mapping from intp to the egress queue, *<intp list>* stand for incoming int-prio values, up to 8 values are supported, each value is delimited with space, ranging from 0 to 119, <*out-queue>* is the queue ID of the output queue, ranging from 0 to 7.

#### **Default:**

Ingress COS-TO-Internal-Priority map: COS: 0 1 2 3 4 5 6 7 INTP: 0 8 16 24 32 40 48 56

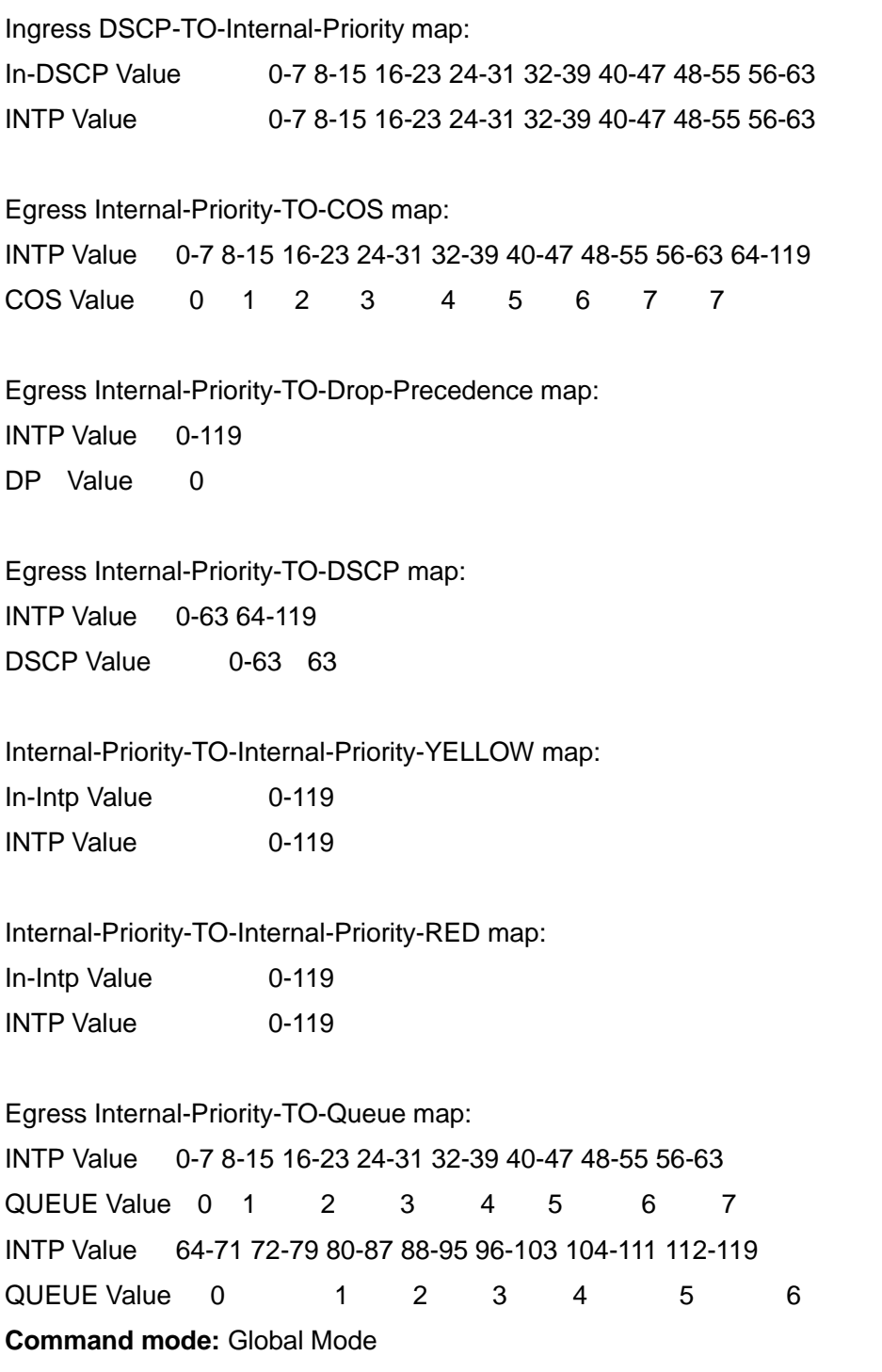

**Usage Guide:** INTP means the chip internal priority setting. The ingress packets from the port obtain a internal priority through the mapping, reset the internal priority according to intp-intp or set action in after QoS policy, and process the egress packets according to the mapping from intp to cos, dscp, queue, dp.

**Example:** Setting the global cos-to-intp mapping.

Switch(config)#mls qos map cos-intp 1 2 3 4 5 6 7 0

# **6.12.11 mls qos queue algorithm**

### **Command: mls qos queue algorithm {sp | wdrr}**

### **no mls qos queue algorithm**

**Function:** After configure this command, the queue management algorithm is set.

**Parameters: sp:** The strict priority, the queue number of bigger, then the priority is higher

**wdrr:** Select wdrr algorithm

**Default:** The default queue algorithm is wdrr.

**Command mode:** Port Mode.

**Usage Guide:** After configure this command, the queue management algorithm is set.

**Example:** Setting the queue management algorithm as sp.

Switch(interface-ethernet1/0/1)#mls qos queue algorithm sp

# **6.12.12 mls qos queue drop-algorithm**

This command is not supported by switch.

# **6.12.13 mls qos queue weight**

### **Command: mls qos queue weight <weight0..weight7>**

### **no mls qos queue weight**

**Function:** After configure this command, the queue weight is set.

**Parameters:** <weight0..weight7> defines the queue weight, for WDRR algorithm, this configuration is valid, for SP algorithm, this configuration is invalid, weight ranging from 0 to 255. The absolute value of weight is meaningless. WDRR allocates bandwidth by using 8 weight values.

**Default:** The queue weight is 1 1 1 1 1 1 1 0, and the seventh queue weight is the users configured.

**Command mode:** Global Mode.

**Usage Guide:** If the queue weight is configured as 0, join the queue to SP algorithm. If the queue weight is not configured as 0, join the queue to WDRR, and turns into SP+WDRR. When managing the queue, select a queue according to WDRR algorithm in WDRR group, WDRR and SP queues execute the strict priority management mode.

**Example:** Configure the queue weight as 1 2 3 4 5 6 7 8.

Switch(config)#mls qos queue weight 1 2 3 4 5 6 7 8

# **6.12.14 mls qos queue wred**

This command is not supported by switch.

# **6.12.15 mls qos queue wdrr weight**

This command is not supported by the switch.

## **6.12.16 mls qos queue bandwidth**

This command is not supported by switch.

### **6.12.17 mls qos trust**

#### **Command: mls qos trust {cos | dscp}**

### **no mls qos trust {cos | dscp}**

**Function:** Configures port trust; the no command disables the current trust status of the port.

**Parameters**: **cos** configures the port to trust CoS value; **dscp** configures the port to trust DSCP value.

**Default:** Do not trust CoS and DSCP values.

**Command mode:** Port Configuration Mode.

**Usage Guide: trust cos mode:** can set the intp value based cos-to-intp mapping.

**trust dscp mode:** can set the intp field based dscp-to-intp mapping, it is valid for IPv4, IPv6 packets.

**trust cos** and **trust dscp** can be set at the same time, **trust dscp** priority is higher than **trust cos** priority.

**Example:** Configuring ethernet port 1/0/1 to trust cos value, i.e., classifying the packets according to cos value.

Switch(config)#interface ethernet 1/0/1

Switch(Config-If-Ethernet1/0/1)#mls qos trust cos

### **6.12.18 pass-through-cos**

### **Command: pass-through-cos**

#### **no pass-through-cos**

**Function:** Forbid the egress packets rewritting L2 cos value.

**Parameter:** None.

**Default:** The egress packets rewrite L2 CoS value.

**Command Mode:** Port Mode

**Usage Guide:** The egress packets can not rewrite L2 CoS value when configuring passthrough-cos on the ingress. This command may associate with other commands of QoS, such as mls qos trust command. After QoS actions are valid, the egress packets save the original CoS value.

**Example:** Configuring ethernet port 1/0/1 to trust dscp value, i.e., classifying the packets according to dscp value.

Switch(config)#interface ethernet 1/0/1

Switch(config-if-ethernet1/0/1)#mls qos trust dscp

Switch(config-if-ethernet1/0/1)#pass-through-cos

# **6.12.19 pass-through-dscp**

**Command: pass-through-dscp**

### **no pass-through-dscp**

**Function:** Forbid the egress packets rewriting DSCP value.

**Parameter:** None.

**Default:** The egress packets rewrite DSCP value.

**Command Mode:** Port Mode

**Usage Guide:** The egress packets can not rewrite DSCP value when configuring passthrough-dscp on the ingress. This command may associate with other commands of QoS, such as mls qos trust command. After QoS actions are valid, the egress packets save the original DSCP value.

**Example:** Configuring ethernet port 1/0/1 to trust CoS value, i.e., classifying the packets according to CoS value.

Switch(config)#interface ethernet 1/0/1

Switch(config-if-ethernet1/0/1)#mls qos trust cos

Switch(config-if-ethernet1/0/1)#pass-through-dscp

# **6.12.20 policy**

### **Command:**

Single Bucket Mode:

**policy <bits\_per\_second> <normal\_burst\_bytes> ({exceed-action ACTION} )** Dual Bucket Mode:

**policy <bits\_per\_second> <normal\_burst\_bytes> [pir <peak\_rate\_bps>] | <maximum\_burst\_bytes> [{exceed-action ACTION | violate-action ACTION }]**

**ACTION definition:**

#### **drop | transmit** *|* **set-internal-priority <intp\_value> | policied-intp-transmit**

#### **no policy**

**Function:** The non-aggregation policy command supporting three colors. Determine whether the working mode of token bucket is singe rage single bucket, single rate dual bucket or dual rate dual bucket, set the corresponding action to the different color packets. The no command will delete the mode configuration.

**Parameters: bits\_per\_second**: The committed information rate – CIR (Committed Information Rate), in Kbps, ranging from 1 to 10000000;

**normal burst bytes**: The committed burst size – CBS (Committed Burst Size), in byte, ranging from 1 to 1000000. When the configured CBS value exceeds the max limit of the chip, configure the hardware with max number supported by the chip without any CLI prompt;

**maximum\_burst\_bytes**: The peak burst size – PBS (Peak Burst Size), in byte, ranging from 1 to 10000000. When the configured PBS value exceeds the max limit of the chip, configure the hardware with max number supported by the chip without any CLI prompt. Notice: this configuration only exists in dual bucket mode;

**pir peak rate bps**: The peak information rate – PIR (Peak Information Rate), in kbps, ranging from 1 to 10000000. Without configuring PIR, the Police works in the single rate dual bucket mode; otherwise in the dual rate dual bucket mode. Notice: this configuration only exists in dual bucket mode;

**violate-action:** The actions to take when the PIR is exceeded, which means the messages are red, the default as drop;

**exceed-action:** The actions to take when the CIR is exceeded but PIR isn't, which means the messages are yellow, the default as drop.

### ACTION include:

**drop/transmit:** Drop/transmit the packets

set-internal-priority <intp\_value> sets the internal priority of the packets

policied-intp-transmit modifies the internal priority according to intp-to-intp mapping **Default:** No policy action; the default action of exceed-action and violate-action both are drop.

**Command mode:** Policy class map configuration Mode

**Usage Guide:** Notice: After the global L3 hardware forwarding function is enabled, the command is valid.

The CLI can support both singe bucket and dual bucket configuration, and determine

which one to select by checking whether PIR or PBS is configured. When configuring with CLI, after configuring CBS, if the action is directly configured, the mode is single bucket dual color; if only PBS is configured, the mode is single rate dual bucket three color; if PIR and PBS are configured, the mode is dual rate dual bucket three color. "set" and "policy" (policy aggregate) are selected and have the same action in Policy Map, then the action selected by "policy" will cover the action of "set".

 If the actions of exceed-action and violate-action are set-internal-priority in policy, <intp\_value> must be same.

**Example:** In the policy class table configuration mode, set the CIR as 1000, CBS as 2000 and the action when CIR is exceeded as transmitting the messages after changing intp to 40.

Switch(config)#class-map cm

Switch(config-classmap-cm)#match cos 0

Switch(config-classmap-cm)#exit

Switch(config)#policy-map 1

Switch(config-policymap-1)#class cm

Switch(config-policymap-1-class-cm)#policy 1000 2000 exceed-action set-internal-priority 40

# **6.12.21 policy aggregate**

#### **Command: policy aggregate** *<aggregate-policy-name***>**

### **no policy aggregate**

**Function:** Police Map reference aggregate policy, applies an aggregate policy to classified traffic; the no command deletes the specified aggregate policy.

**Parameters: <***aggregate-policy-name>* is the policy set name.

**Default:** No policy is configured by default.

**Command mode:** Policy class map configuration Mode

**Usage Guide:** The same policy set can be referred to by different policy class maps.

**Example:** Create class-map, the match rule is the cos value is 0; policy-map is 1, enter the policy map mode, set the Policy and choose the color policy for the current list.

Switch(config)#class-map cm

Switch(config-classmap-cm)#match cos 0

Switch(config-classmap-cm)#exit

Switch(config)#policy-map 1

Switch(config-policymap-1)#class cm

Switch(config-policymap-1-class-cm)#policy aggregate color

# **6.12.22 policy-map**

### **Command: policy-map <***policy-map-name>*

#### **no policy-map <***policy-map-name>*

**Function:** Creates a policy map and enters the policy map mode; the "**no policy-map <***policy-map-name>*" command deletes the specified policy map.

**Parameters: <***policy-map-name>* is the policy map name.

**Default:** No policy map is configured by default.

**Command mode:** Global Mode

**Usage Guide:** classification matching and remarking can be done in policy map configuration mode.

**Example:** Creating and deleting a policy map named "p1".

Switch(config)#policy-map p1

Switch(Config-PolicyMap-p1)#exit

Switch(config)#no policy-map p1

# **6.12.23 service-policy input**

### **Command: service-policy input <***policy-map-name>*

#### **no service-policy input {<***policy-map-name>***}**

**Function:** Applies a policy map to the specified port; the no command deletes the specified policy map applied to the port or deletes all the policy maps applied on the ingress direction of the port .

**Parameters: input <***policy-map-name>* applies the specified policy map to the ingress direction of switch port.

no command will delete all the policy maps applied on the ingress direction of the port if there is not the specified policy map name.

**Default:** No policy map is bound to port by default.

**Command mode:** Port Configuration Mode.

**Usage Guide:** Only one policy map can be applied to each direction of each port. Egress policy map is not supported yet.

**Example:**

Bind policy p1 to ingress Ethernet port1/0/1.

Switch(config)#interface ethernet 1/0/1

Switch(Config-If-Ethernet1/0/1)#service-policy input p1

Bind policy p1 to ingress redirection of v1 interface.

Switch(config)#interface vlan 1

Switch(Config-If-vlan1)#service-policy input p1

# **6.12.24 service-policy input vlan**

### **Command: service-policy input <***policy-map-name>* **vlan** *<vlan-list>*

### **no service-policy input {<***policy-map-name>***} vlan** *< vlan-list>*

**Function:** Applies a policy map to the specified VLAN interface; the no command deletes the specified policy map applied to the VLAN interface or deletes all the policy maps applied in the ingress direction of the vlan interface .

**Parameters: input <***policy-map-name>* applies the specified policy map to the ingress direction of switch VLAN interface.

**vlan <vlan-list>** the vlan list of binding policy map.

no command will deletes all the policy maps applied in the ingress direction of the vlan interface if there is not the specified policy map name.

**Default:** No policy map is bound to VLAN interface by default.

**Command mode:** Global Configuration Mode.

**Usage Guide:** Only one policy map can be applied to each direction of each VLAN interface. Use the policy-map on the port at first when binding policy-map on VLAN and VLAN's port at the same time. Egress policy map is not supported yet.

### **Example:**

Bind policy p1 to ingress of VLAN interface v2, v3, v4, v6. Switch(config)# service-policy input p1 vlan 2-4;6

# **6.12.25 set internal priority**

### **Command: set internal priority <new-intp>**

#### **no set internal priority**

**Function:** Assign a new internal priority for the classified traffic, the no command cancels the new value assigned.

**Parameter: <new-intp>** Set a new internal priority for the traffic that accord the matching standard.

**Default:** Do not assign the internal priority.

**Command Mode:** Policy Class-map Mode

**Usage Guide:** Assign a new value for the classified traffic that accord the matching standard only.

**Example:** Set the internal priority of the packets matching the c1 class rule to 63.

Switch(config)#policy-map p1

Switch(config-policymap-p1)#class c1

Switch(config-policymap-p1-class-c1)#set internal priority 63

Switch(config-policymap-p1-class-c1)#exit

Switch(config-policymap-p1)#exit

# **6.12.26 show class-map**

### **Command: show class-map [<***class-map-name>***]**

**Function:** Displays class map of QoS.

**Parameters: <***class-map-name>* is the class map name.

**Default:** N/A.

**Command mode:** Admin Mode.

**Usage Guide:** Displays all configured class-map or specified class-map information.

### **Example:**

Switch # show class-map

Class map name:c1, used by 1 times

match acl name:1

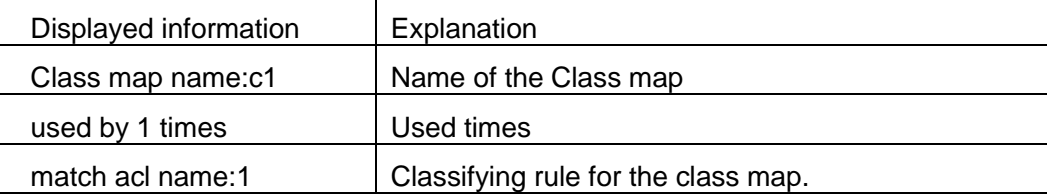

# **6.12.27 show policy-map**

# 6-123 **Command: show policy-map [<***policy-map-name>***] Function:** Displays policy map of QoS. **Parameters: <***policy-map-name>* is the policy map name. **Default:** N/A. **Command mode:** Admin Mode. **Usage Guide:** Displays all configured policy-map or specified policy-map information. **Example:**  Switch#show policy -map Policy Map p1, used by 0 port Class Map name: c1 policy CIR: 1000 CBS: 1000 PIR: 200 PBS: 3000 conform-action: transmit exceed-action: drop violate-action: drop

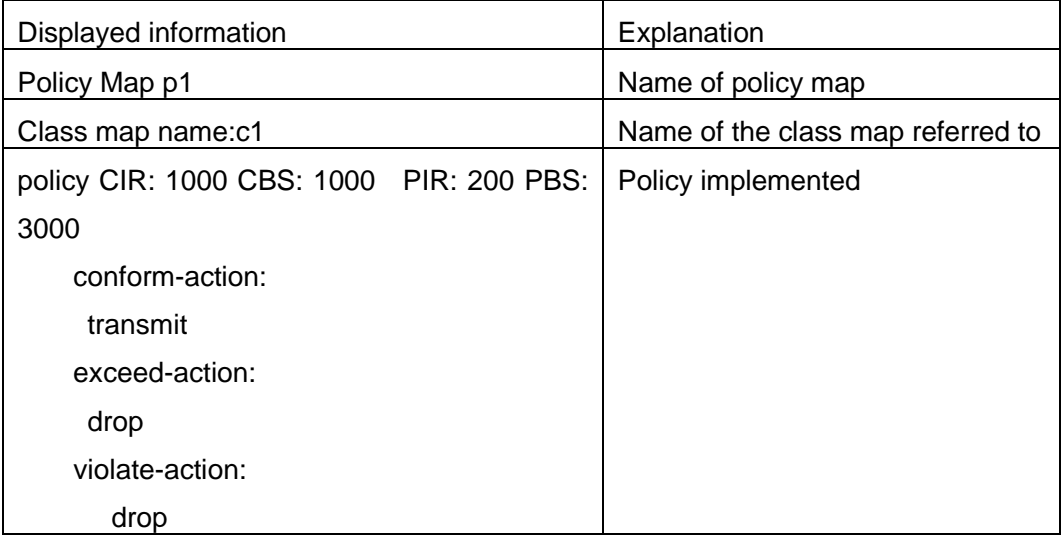

# **6.12.28 show mls qos interface**

### **Command: show mls qos interface [<interface-id>] [policy | queuing]**

**Function:** Displays QoS configuration information on a port.

**Parameters: <interface-id>** is the port ID; **policy** is the policy setting on the port; **queuing** is the queue setting for the port.

**Default:** N/A.

**Command mode:** Admin Mode and Common Mode.

**Usage Guide:** In single rate single bucket mode, the messages can only red or green when passing police. In dual bucket mode, there are three colors of messages, they are GREEN, YELLOW, RED.

### **Example:**

Switch #show mls qos interface ethernet 1/0/1

Ethernet 1/0/1

Default COS: 0

Default int-Prio: 0

Trust: COS DSCP

Pass-through-cos: NONE

Pass-through-dscp: NONE

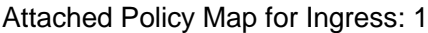

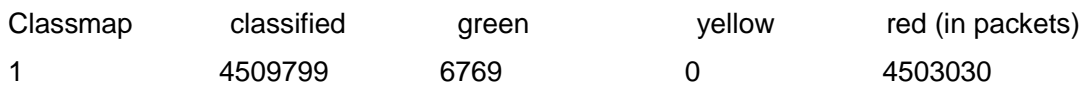

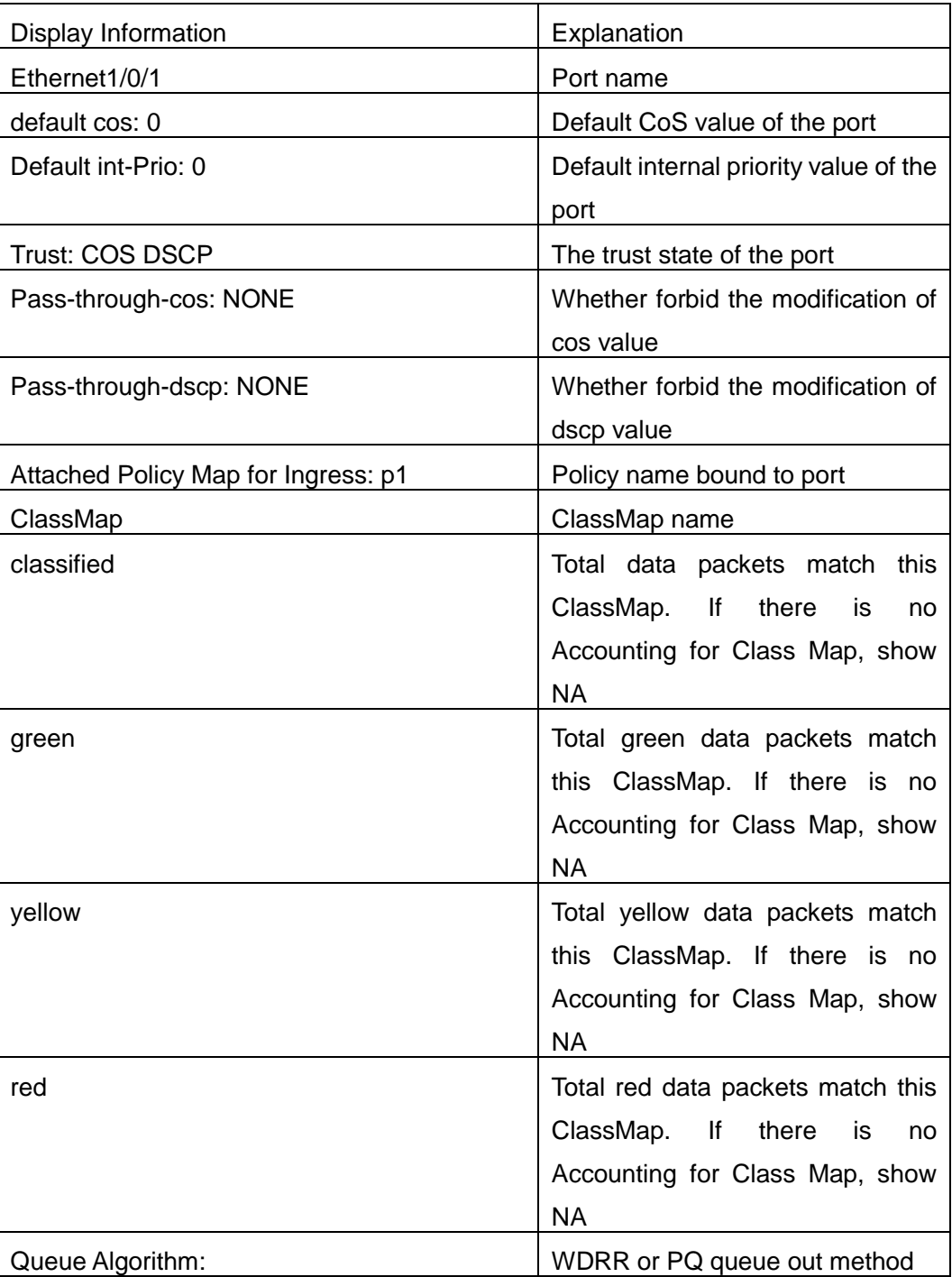

Switch(config)#show mls qos interface ethernet1/0/1 queuing Ethernet1/0/1:

### Queue Algorithm: WDRR

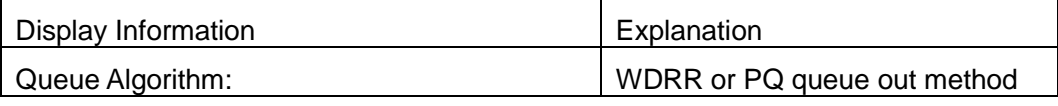

Switch# show mls qos interface ethernet 1/0/1 policy

Ethernet1/0/1:

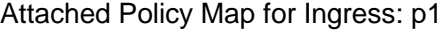

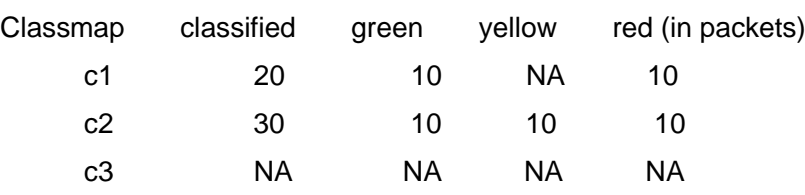

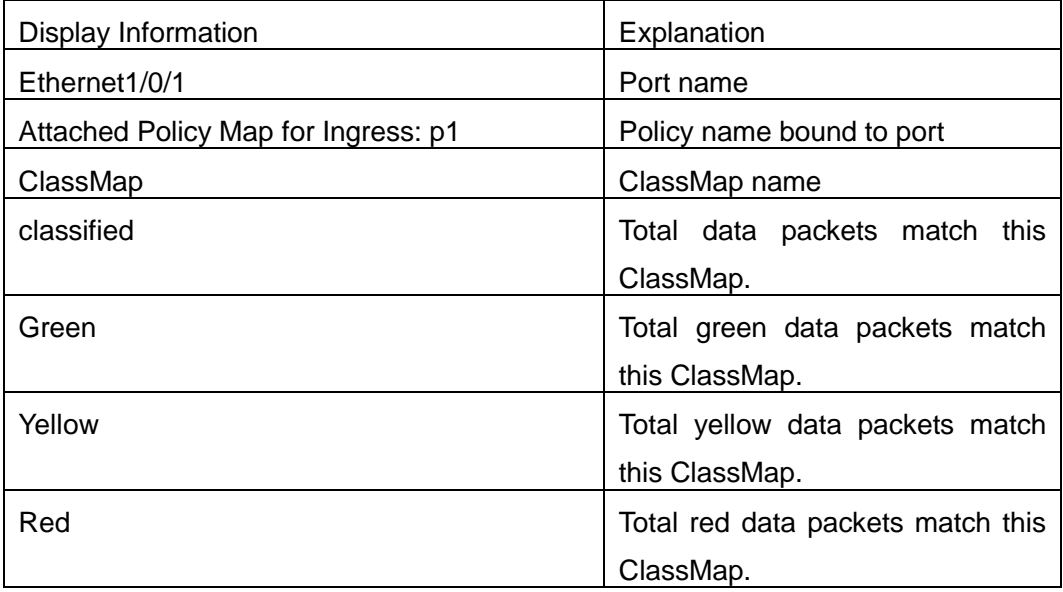

# **6.12.29 show mls qos in {interface <interface-name>**

# **policy | vlan <vlan-id>**

**Command: show mls qos in {interface <interface-name> policy | vlan <vlan-id> Function:** Show the policy configuration information of the in direction of port or vlan. **Parameters:** <interface-name>: port name. **Command Mode:** Admin and configuration mode **Default:** None. **Usage Guide:** Show the policy configuration information of the in direction. **Example:** Show the policy configuration information of the in direction. Switch#show mls qos in interface ethernet1/0/1 policy Ethernet1/0/1: Attached Policy Map for Ingress: p

# **6.12.30 show mls qos interface wred**

This command is not supported by switch.

### **6.12.31 show mls qos maps**

**Command: show mls qos maps [cos-intp | dscp-intp | intp-intp| intp-cos | intp-dscp | intp-dp | intp-queue ]**

**Function:** Display the configuration of QoS mapping.

**Parameters: cos-intp:** The mapping from ingress L2 CoS to internal priority **dscp-intp:** The mapping from ingress DSCP to internal priority **intp-intp:** The mapping from internal priority to internal priority **intp-cos:** The mapping from egress internal priority to L2 CoS **intp-dscp:** The mapping from egress internal priority to DSCP **intp-dp:** The mapping from egress internal priority to DP **intp-queue:** The mapping from internal priority to queue

**Default:** None.

**Command mode:** Admin and Configuration Mode.

**Usage Guide:** Display the map configuration information of QoS.

**Example:** Display configuration information of the mapping table.

Switch#show mls qos maps

Ingress COS-TO-Internal-Priority map:

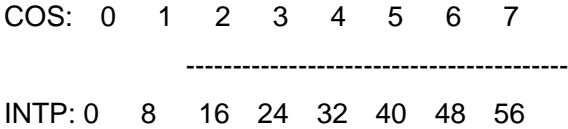

#### Ingress DSCP-TO-Internal-Priority map:

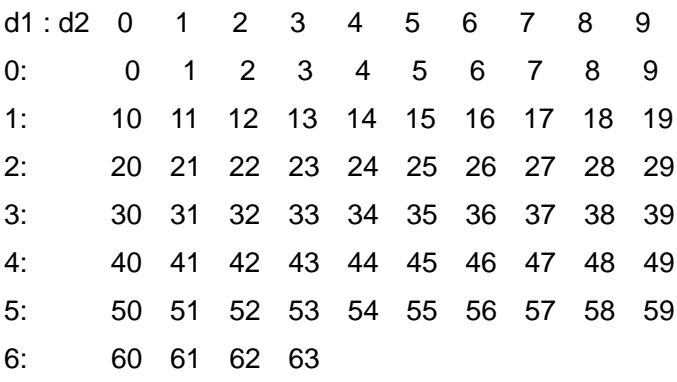

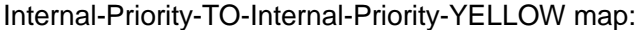

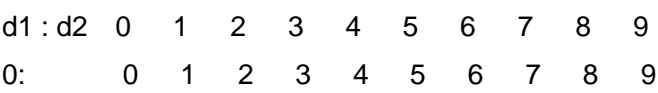

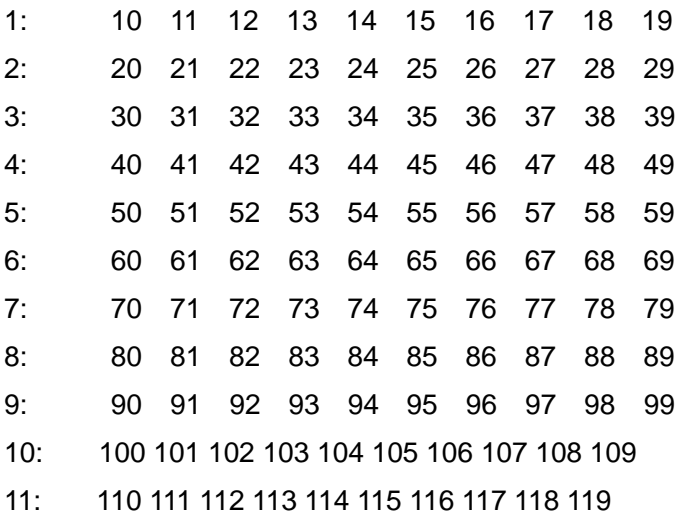

Internal-Priority-TO-Internal-Priority-RED map:

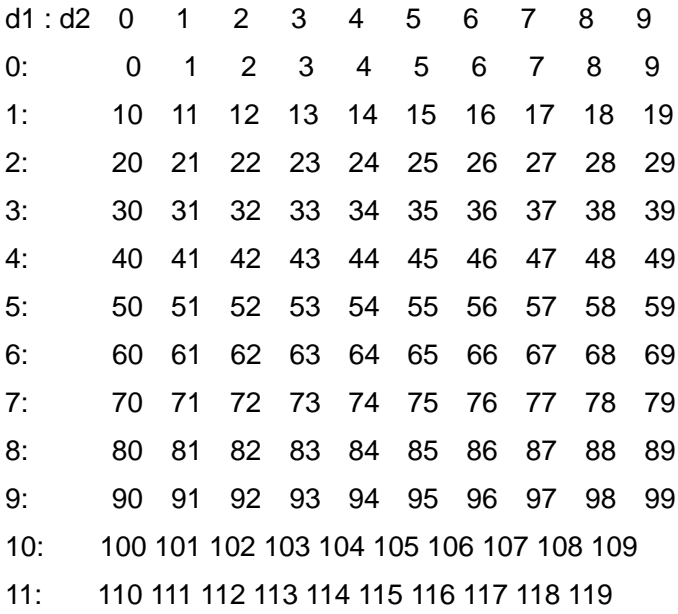

### Egress Internal-Priority-TO-Drop-Precedence map:

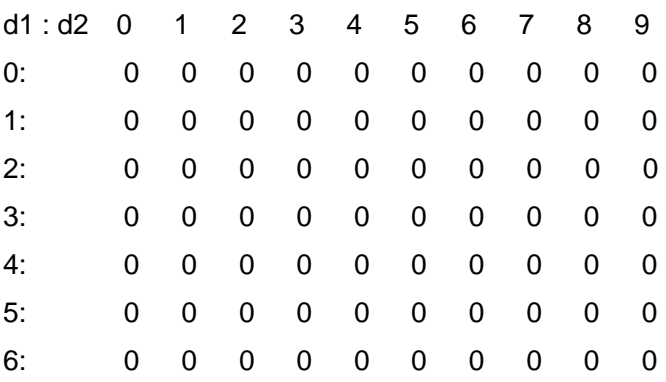

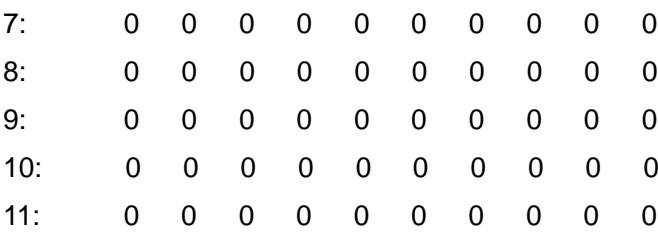

### Egress Internal-Priority-TO-COS map:

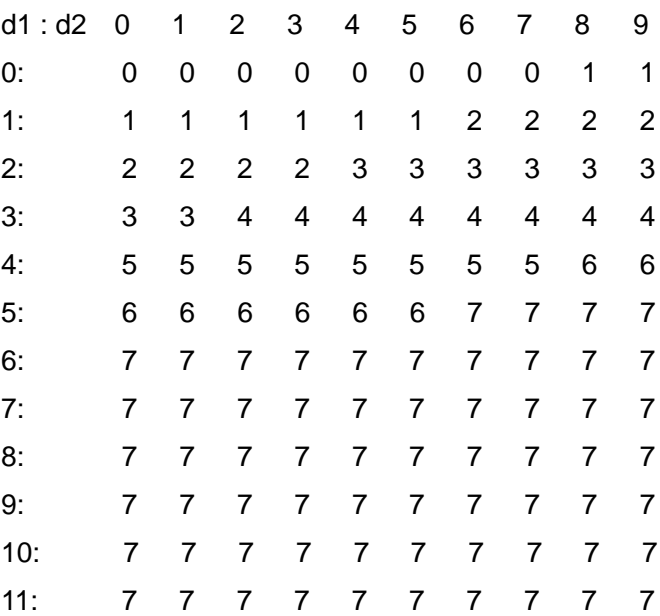

### Egress Internal-Priority-TO-DSCP map:

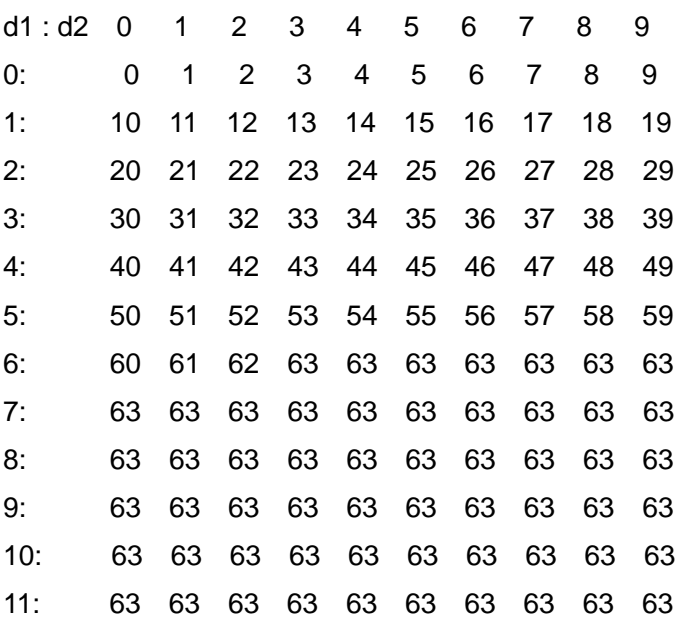

Egress Internal-Priority-TO-Queue map:

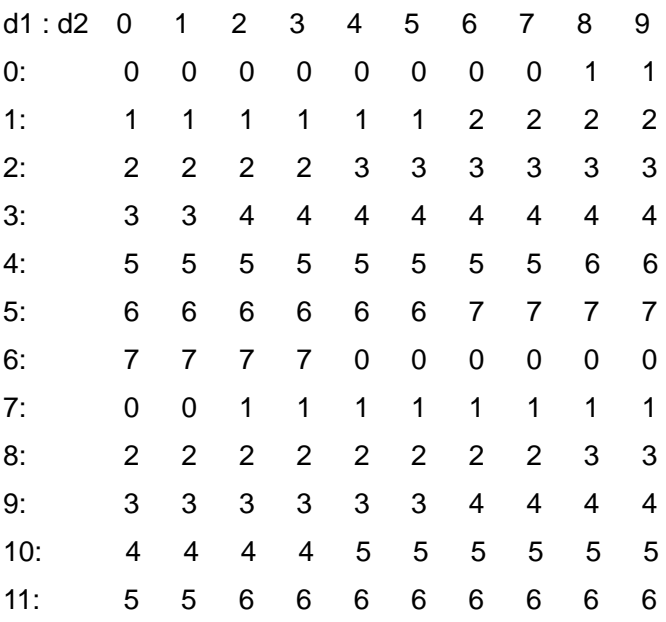

# **6.12.32 show mls qos vlan**

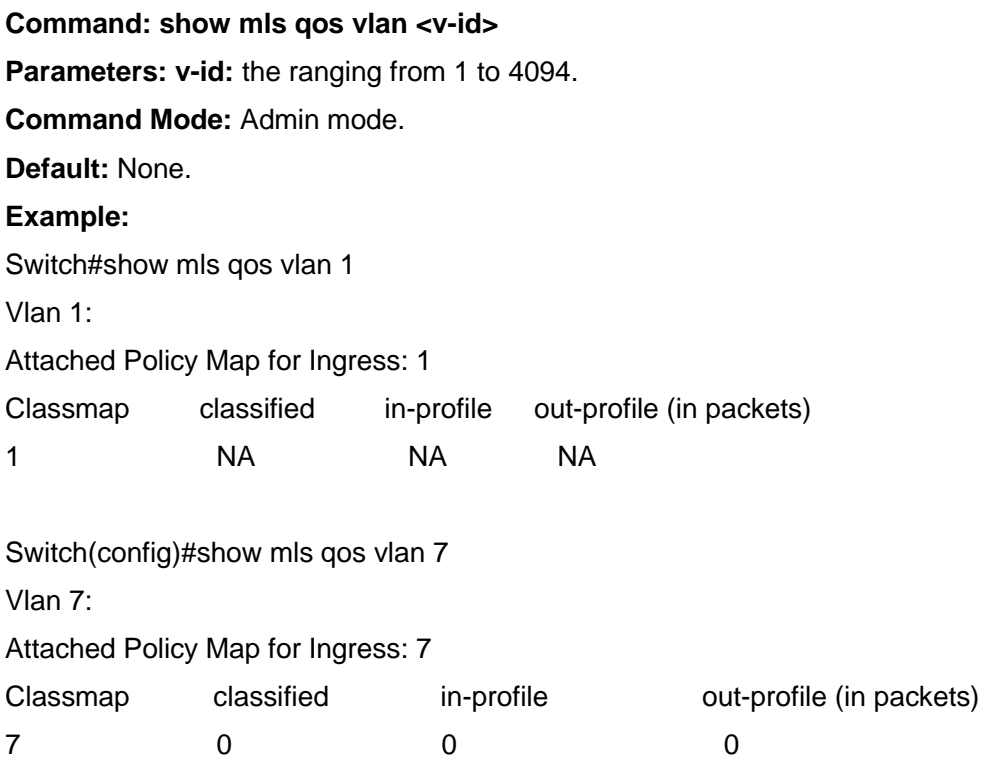

# **6.12.33 show mls qos aggregate-policy**

**Command: show mls qos aggregate-policy [<aggregate-policy-name>] Function:** Show aggregate-policy information of QoS.

### **Parameter: <aggregate-policy-name>** the aggregate-policy name

**Default:** None.

**Command Mode:** Admin mode and configuration mode

**Usage Guide:** Show all or the specified aggregate-policy configuration.

### **Example:**

Switch(config)#show mls qos aggregate-policy a2

aggregate policy a2 10 10 10 exceed-action drop

Not used by any Policy Map

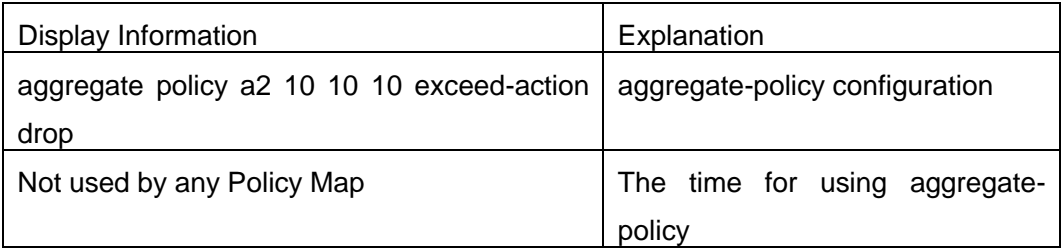

# **6.12.34 transmit**

### **Command: transmit**

### **no transmit**

**Function:** Transmit data package that match the class, the no command cancels the assigned action.

**Parameters:** None.

**Default:** Do not set the action.

**Command mode:** Policy class map configuration mode

**Usage Guide:** Send the packet directly after configure this command.

**Example:** Send the packet which satisfy c1.

Switch(config)#policy-map p1

Switch(Config-PolicyMap-p1)#class c1

Switch(Config-PolicyMap-p1-Class-c1)#transmit

Switch(Config-PolicyMap-p1-Class-c1)#exit

Switch(Config-PolicyMap-p1)#exit

# **6.13 Flow-based Redirection**

# **6.13.1 access-group redirect to interface ethernet**

**Command: access-group <***aclname***> redirect to interface [ethernet <***IFNAME***> |** 

#### **<***IFNAME***>]**

#### **no access-group <***aclname***> redirect**

**Function:** Specify flow-based redirection; "no access-group <aclname> redirect" command is used to delete flow-based redirection.

**Parameters: <aclname>** name of the flow, only supports digital standard IP ACL, digital extensive IP ACL, nomenclatural standard IP ACL, nomenclatural extensive IP ACL, digital standard IPv6 ACL, and nomenclatural standard IPv6 ACL. Parameters of **Timerange** and **Portrange** can not be set in ACL; the type of ACL should be Permit. *<IFNAME***>** the destination port of redirection.

**Command Mode:** Physical Port Configuration Mode.

**Usage Guide:** "no access-group <aclname> redirect" command is used to delete flowbased redirection. Flow-based redirection function enables the switch to transmit the data frames meeting some special condition to another specified port.

**Examples:** Redirecting the frames whose source IP is 192.168.1.111 received from port 1 to port 6,

Switch(config)#access-list 1 permit host 192.168.1.111

Switch(config)# interface ethernet 1/0/1

Switch(Config-If-Ethernet1/0/1)# access-group 1 redirect to interface ethernet 1/0/6

# **6.13.2 port-redirect match vlan <1-4094> source-port interface (ethernet|) IFNAME destination-port interface**

# **(ethernet|) IFNAME**

**Command: port-redirect match vlan <1-4094> source-port interface (ethernet|) IFNAME destination-port interface (ethernet|) IFNAME**

**no port-redirect match vlan <1-4094> source-port interface (ethernet|) IFNAME destination-port interface (ethernet|) IFNAME**

**Function:** Configure the vlan redirection function of the port.

**Parameters:** vlan <1-4094>: vlanID;

IFNAME: Port name.

**Command Mode:** Global Mode.

**Usage Guide:** This command can redirect the flow which is matching with the packet of vid to another port from the appointed port. The ports of source-port and destination-port must be the trunk port.

**Example:** Redirect the flow of vlan1 of port 1/0/1 to the port 1/0/2.

(config)#port-redirect match vlan 1 source-port interface ethernet 1/0/1 destination-port

interface ethernet 1/0/2

### **6.13.3 show flow-based-redirect**

**Command: show flow-based-redirect {interface [ethernet <***IFNAME***> | <***IFNAME***>]} Function:** Display the information of current flow-based redirection in the system/port. **Parameters:** 1. No specified port, display the information of all the flow-based redirection in the system.

2. Specify ports in *<IFNAME>*, display the information of the flow-based redirection configured in the ports listed in the interface-list.

**Command Mode:** Admin Mode and Configuration Mode.

**Usage Guide:** This command is used to display the information of current flow-based redirection in the system/port.

### **Examples:**

Switch(config)# show flow-based-redirect

Flow-based-redirect config on interface ethernet 1/0/1:

RX flow (access-list 1) is redirected to interface Ethernet1/0/6

### **6.13.4 vlan-port-redirect vlan maximum <1-1000>**

**Command: vlan-port-redirect vlan maximum <1-1000>**

#### **no vlan-port-redirect vlan maximum**

**Command Mode:** Global Mode.

**Function:** Configure the maximum number of vlan of redirect on each port.

**Default:** 500

**Parameters:** maximum <1-1000>: maximum number of vlan

**Usage Guide:** Configure the maximum number of vlan of redirect on each port.

**Example:** Configure the maximum number of vlan of redirect on  $1/0/1$  as 600.

(config)# vlan-port-redirect vlan maximum 600

### **6.14 Egress QoS**

### **6.14.1 mls qos egress green remark**

**Command: [no] mls qos egress green remark**

**Function:** Set Egress QoS remarking to take effect for green packets, no command does not take effect to green packets.

**Parameter:** None.

**Default:** Do not modify green packets.

**Command Mode:** Global Mode

**Usage Guide:** QoS attribute of green packets will be modified by remark table after enable the global configuration.

**Example:** Egress remarking takes effect for green packets.

Switch(config)#mls qos egress green remark

### **6.14.2 mls qos map**

**Command: mls qos map cos-cos <color> <cos1…cos8>**

 **mls qos map cos-dscp <color> <dscp1…dscp8> mls qos map dscp-cos <color> <dscp list> to <cos> mls qos map dscp-dscp <color> <dscp list> to <dscp> no mls qos map (cos-cos | cos-dscp | dscp-cos | dscp-dscp) <color>**

**Function:** Set mapping between Egress QoS remark tables, no command restores the default configuration.

**Parameters:**  $\cos$ - $\cos$ . Set mapping from cos to cos for Egress remark cos table cos-dscp: Set mapping from cos to dscp for Egress remark cos table dscp-cos: Set mapping from dscp to cos for Egress remark dscp table dscp-dscp: Set mapping from dscp to dscp for Egress remark dscp table <color>: Packet's colors, including green、yellow、red <cos>: cos value, its range from 0 to 7 <dscp>: dscp value, its range from 0 to 63 <dscp list>:1 to 8 dscp values

**Default:** default mapping:

COS-TO-COS-GREEN map:

COS: 0 1 2 3 4 5 6 7 ----------------------------------------- COS: 0 1 2 3 4 5 6 7 COS-TO-COS-YELLOW map:

COS: 0 1 2 3 4 5 6 7 ----------------------------------------- COS: 0 1 2 3 4 5 6 7

DSCP-TO-COS-YELLOW map:

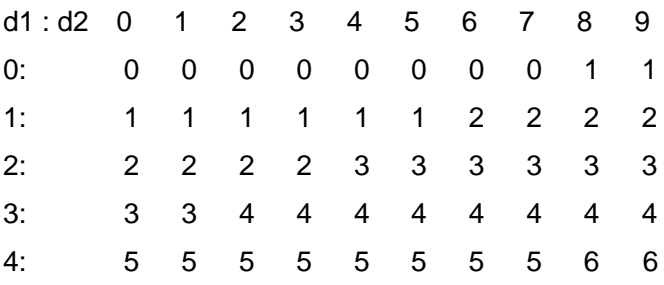

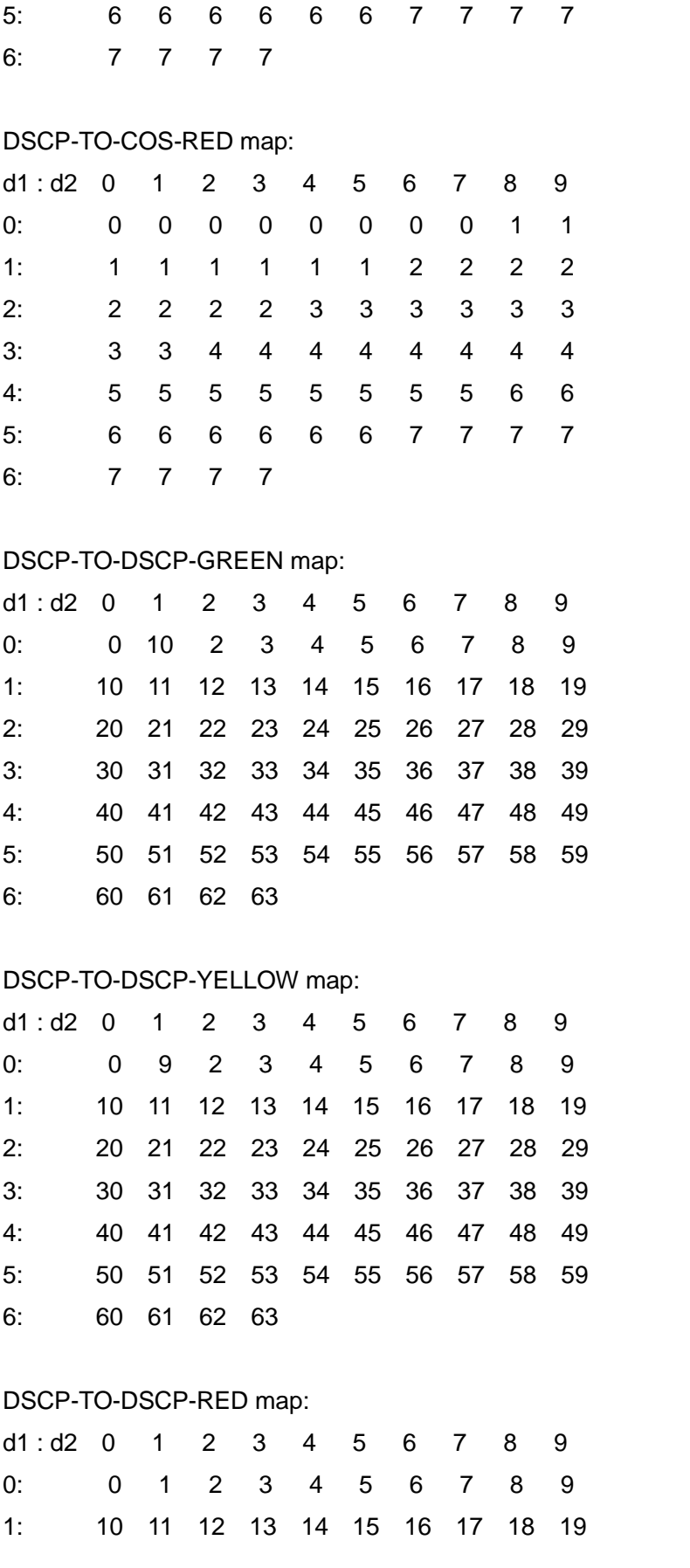
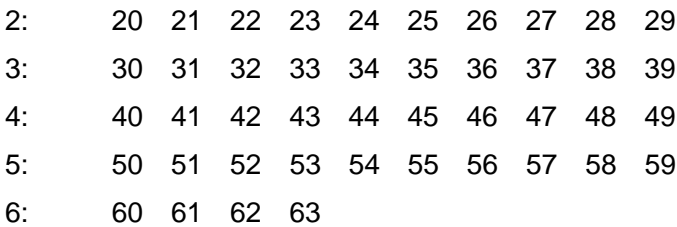

#### **Command Mode:** Global Mode

**Usage Guide:** Egress remark mapping table is a global table, it is used to distinguish QoS attributs for modifying packets with different colors.

**Example:** Set yellow packet's dscp of 0 to 3.

Switch(config)#mls qos map dscp-dscp yellow 0 to 3

# **6.14.3 service-policy output**

#### **Command: service-policy output <***policy-map-name>*

#### **no service-policy output{<***policy-map-name>***}**

**Function:** Applies a policy map to the egress of the port; no command deletes the specified policy map applied to the port or deletes all the policy maps applied on the egress direction of the port .

**Parameters: output <***policy-map-name>* applies the specified policy map to the egress of the port.

no command will delete all the policy maps on the egress direction if there is not the specified policy map name.

**Default:** No policy map is bound to port.

**Command mode:** Port Mode.

**Usage Guide:** Only a policy map can be applied to each direction of each port. Policy may not be bound to the port if it uses the rule or action which is not supported by EFP.

**Example:** Bind policy-map p1 to egress Ethernet 1/0/1.

Switch(config)#interface ethernet 1/0/1

Switch(Config-If-Ethernet1/0/1)#service-policy output p1

# **6.14.4 service-policy output vlan**

#### **Command: service-policy output <***policy-map-name>* **vlan** *<vlan-list>*

### **no service-policy output {<***policy-map-name>***} vlan <***vlan-list***>**

**Function:** Applies a policy map to the VLAN interface; no command deletes the specified policy map applied to the VLAN interface or deletes all the policy maps applied in the egress direction of the vlan interface .

**Parameters: output <***policy-map-name>* applies the specified policy map to the egress

of VLAN interface.

no command will delete all the policy maps in the egress direction of vlan interface if there is not the specified policy map name.

**Default:** No policy map is bound to VLAN interface.

**Command mode:** Global Mode.

**Usage Guide:** Only a policy map can be applied to each direction of each VLAN. Policy may not be bound if it uses the rule or action which is not supported by EFP.

**Example:** Bind policy p1 to egress vlan1.

Switch(config)#service-policy output p1 vlan 1

## **6.14.5 set**

**Command: set {ip dscp <***new-dscp***> | ip precedence <***new-precedence***> | cos <***newcos***> | c-vid <***new-c-vid***> | s-vid <***new-s-vid***> | s-tpid <***new-s-tpid***>}**

 **no set {ip dscp | ip precedence | cos | c-vid | s-vid | s-tpid}**

**Function:** Assign a new DSCP, IP Precedence for the classified traffic; no command deletes the new value.

**Parameter: ip dscp <***new-dscp>* new DSCP value of IPv4 and IPv6 packets.

**cos <***new cos***>** new CoS value.

**internal-priority** <new internal priority> new internal priority value.

**s-vid <***new-s-vid***>** new s-vid value.

**Default:** Do not assign a new value.

**Command Mode:** Policy Class-map Mode

**Usage Guide:** Only the classified traffic matching the standard will be assigned the new values.

**Example:** Set IP dscp of the packets which satisfy c1 class rule as 3.

Switch(config)#policy-map p1

Switch(Config-PolicyMap-p1)#class c1

Switch(Config-PolicyMap-p1-Class-c1)#set ip dscp 3

Switch(Config-PolicyMap-p1-Class-c1)#exit

Switch(Config-PolicyMap-p1)#exit

# **6.14.6 show mls qos egress green remark**

#### **Command: show mls qos egress green remark**

**Function:** Show whether Egress remarking mapping takes effect for green packets.

**Parameter:** None.

**Default:** None.

**Command Mode:** Admin and configuration mode **Usage Guide:** When show mapping relation between Egress remarking table and green packets, it will show whether map green. **Example:** Show whether Egress remarking mapping takes effect for green packets. Switch(config)#show mls qos egress green remark Green remarking: Disable.

# **6.14.7 show mls qos maps**

**Command: show mls qos maps (cos-cos | cos-dscp | dscp-cos | dscp-dscp) <color> Function:** Show Egress remarking mapping.

Parameters: cos-cos: Set mapping from cos to cos for Egress remark cos table cos-dscp: Set mapping from cos to dscp for Egress remark cos table

> dscp-cos: Set mapping from dscp to cos for Egress remark dscp table dscp-dscp: Set mapping from dscp to dscp for Egress remark dscp table <color>: Packet's colors, including green、yellow、red

**Default:** None.

**Command Mode:** Admin and configuration mode

**Usage Guide:** Show mapping of Egress remarking table.

**Example:** Show mapping between cos-cos table and green packets.

Switch(config)#show mls qos maps cos-cos green

COS-TO-COS-GREEN map:

COS: 0 1 2 3 4 5 6 7

-----------------------------------------

COS: 0 1 2 3 4 5 6 7

Green remarking: Disable.

# **6.15 Flexible QinQ**

## **6.15.1 add**

### Command: add s-vid <new-vid>

## **no add s-vid**

**Function:** Add a specified external tag or inner tag for the packet which match the class

map, no command cancels the operation.

**Parameters:** s-vid <new-vid> specifies VID of an external VLAN Tag.

**Default:** Do not add the tag.

**Command Mode:** Policy class-map configuration mode

**Usage Guide:** Add the external tag for the packet which match the class map after this command is configured.

**Example:** Add an external VLAN Tag with VID of 2 for the packet which satisfy c1 class rule.

Switch(config)#policy-map p1

Switch(Config-PolicyMap-p1)#class c1

Switch(Config-PolicyMap-p1-Class-c1)#add s-vid 2

## **6.15.2 delete**

This command is not supported by switch.

# **6.15.3 match**

**Command: match {access-group <***acl-index-or-name***> | ip dscp <***dscp-list***>| ip precedence <***ip-precedence-list***>| ipv6 access-group <***acl-index-or-name***>| ipv6 dscp <***dscp-list***> | ipv6 flowlabel <flowlabel-list> | vlan <vlan-list> | cos <***cos-list***>}**

**no match {access-group | ip dscp | ip precedence | ipv6 access-group | ipv6 dscp | ipv6 flowlabel | vlan | cos}**

**Function:** Configure the match standard of the class map; the no command deletes the specified match standard.

**Parameter: access-group <***acl-index-or-name>* match the specified IP ACL or MAC ACL, the parameters are the number or name of ACL

**ip dscp <***dscp-list>* and **ipv6 dscp <***dscp-list>* match the specified DSCP value, the parameter is a list of DSCP consisting of maximum 8 DSCP values, the ranging is 0 to 63

**ip precedence <***ip-precedence-list>* match the specified IP Precedence, the parameter is a IP Precedence list consisting of maximum 8 IP Precedence values with a valid range of 0 to 7

**ipv6 access-group <***acl-index-or-name>* match the specified IPv6 ACL, the parameter is the number or name of IPv6 ACL

**ipv6 flowlabel <flowlabel-list> match the** specified IPv6 flow label, the parameter is IPv6 flow label value, the ranging is 0 to 1048575

**vlan <***vlan-list***>** match the specified VLAN ID, the parameter is a VLAN ID list

consisting of maximum 8 VLAN IDs, the ranging is 1 to 4094

**<***cost-list> match* the specified CoS value, the parameter is a CoS list consisting of maximum 8 CoS values, the ranging is 0 to 7

**Default:** There is no match standard.

**Command Mode:** Class-map Mode

**Usage Guide:** Only one match standard can be configured in a class map. When configuring the ACL match, permit rule is the match option, it will apply Policy Map action. Deny rule is the excluding option, it does not apply Policy Map action. If it has been configured other match rule, the operation is failure, but configuring the same match rule will cover the previous.

**Example:** Create a class-map named c1, and configure the class rule of the class-map to match packets with IP Precedence of 0.

Switch(config)#class-map c1

Switch(config-classmap-c1)#match ip precedence 0

Switch(config-classmap-c1)#exit

# **6.15.4 service-policy**

#### **Command: service-policy <***policy-map-name***> in**

### **no service-policy <***policy-map-name***> in**

**Function:** Bind the specified policy of flexible QinQ to the ingress of the port, the no command cancels the binding.

**Parameters: service-policy <policy-map-name>:** The specified policy-map name of flexible QinQ.

**Default:** No policy map is bound to port.

**Command mode:** Port Mode.

**Usage Guide:** Only one policy map can be bound to each port, the function takes effect after the policy map is bound to a port.

**Example:** Apply policy-map p1 to Ethernet port 1/0/1 for flexible QinQ.

Switch(Config-If-Ethernet1/0/1)#service-policy p1 in

# **6.15.5 set**

#### Command: set s-vid <new-vid>

### **no set s-vid**

**Function:** Assign the new cos and vid value to the packets which match the class map, no command cancels the operation.

**Parameters: s-vid <new-vid>** specifies VID of an external VLAN Tag

**Default:** Do not assign the value. **Command Mode:** Policy class-map configuration mode **Usage Guide:** Only assign the new value again for the classified flow that correspond the match standard. **Example:** Set an external VLAN Tag' VID as 3 for the packet which satisfy c2 class rule. Switch(config)#policy-map p1 Switch(Config-PolicyMap-p1)#class c2 Switch(Config-PolicyMap-p1-Class-c2)#set s-vid 3

Switch(Config-PolicyMap-p1-Class-c2)#exit

# **6.16 QoS**

# **6.16.1 accounting**

**Command: accounting**

### **no accounting**

**Function:** Set statistic function for the classified traffic.

**Parameter:** None.

**Command mode:** Policy map configuration mode

**Default:** Do not set statistic function.

**Usage Guide:** After enable this function, add statistic function to the traffic of the policy class map. In single bucket mode, the messages can only red or green when passing policy and printing the information. In dual bucket mode, there are three colors(green, yellow, red) of messages. Note: In policy-map, accounting does not take effect if only **set internal priority** is configured, but there is no policy.

**Example:** Count the packets which satisfy c1 rule.

Switch(config)#policy-map p1

Switch(Config-PolicyMap-p1)#class c1

Switch(Config-PolicyMap-p1-Class-c1)#accounting

Switch(Config-PolicyMap-p1-Class-c1)#exit

Switch(Config-PolicyMap-p1)#exit

# **6.16.2 class**

## **Command: class <***class-map-name>* **[insert-before** *<class-map-name>***]**

### **no class <***class-map-name>*

**Function:** Associates a class to a policy map and enters the policy class map mode; the

no command deletes the specified class.

**Parameters: <***class-map-name>* is the class map name used by the class.

 **insert-before <***class-map-name***>** insert a new configured class to the front of a existent class to improve the priority of the new class.

**Default:** No policy class is configured by default.

**Command mode:** Policy map configuration mode

**Usage Guide:** Before setting up a policy class, a policy map should be created and the policy map mode entered. In the policy map mode, classification and nexthop configuration can be performed on packet traffic classified by class map.

**Example:** After add a policy class map c1 to the policy map, add a policy class map c2 and insert it to the front of c1.

Switch(config)#policy-map p1

Switch(Config-PolicyMap-p1)#class c1

Switch(Config-PolicyMap-p1-Class-c1)#exit

Switch(Config-PolicyMap-p1)#class c2 insert-before c1

Switch(Config-PolicyMap-p1-Class-c2)#exit

# **6.16.3 class-map**

#### **Command: class-map <***class-map-name>*

### **no class-map <***class-map-name>*

**Function:** Creates a class map and enters class map mode; the no command deletes the specified class map.

**Parameters: <***class-map-name>* is the class map name.

**Default:** No class map is configured by default.

**Command mode:** Global Mode

**Usage Guide:** 

**Example:** Creating and then deleting a class map named "c1".

Switch(config)#class-map c1

Switch(Config-ClassMap-c1)#exit

Switch(config)#no class-map c1

# **6.16.4 clear mls qos statistics**

### **Command: clear mls qos statistics [interface** *<interface-name>* **| vlan** *<vlan-id>***]**

**Function:** Clear accounting data of the specified ports or VLAN Policy Map. If there are no parameters, clear accounting data of all policy map.

**Parameters:** *<vlan-id>***:** VLAN ID

#### *<interface-name>***:** The interface name

**Default:** Do not set action.

**Command mode:** Admin Mode

**Usage Guide:** Clear accounting data of the specified ports or VLAN Policy Map. If there are no parameters, clear accounting data of all policy map.

**Example:** Clear the Policy Map statistic of VLAN 100.

Switch#Clear mls qos statistics vlan 100

# **6.16.5 drop**

### **Command: drop**

#### **no drop**

**Function:** Drop data package that match the class, the no command cancels the assigned action.

**Parameters:** None. **Default:** Do not set the action. **Command mode:** Policy class map configuration mode **Usage Guide:** Drop the specified packet after configure this command. **Example:** Drop the packet which satisfy c1. Switch(config)#policy-map p1 Switch(Config-PolicyMap-p1)#class c1 Switch(Config-PolicyMap-p1-Class-c1)#drop Switch(Config-PolicyMap-p1-Class-c1)#exit Switch(Config-PolicyMap-p1)#exit

# **6.16.6 match**

**Command: match {access-group** *<acl-index-or-name***> | ip dscp** *<dscp-list***> | ip precedence** *<ip-precedence-list>* **| ipv6 access-group** *<acl-index-or-name***> | ipv6 dscp** *<dscp-list>* **| ipv6 flowlabel** *<flowlabel-list>* **| vlan** *<vlan-list>* **| cos** *<cos-list>***| vlan range <vlan-list>}**

**no match {access-group | ip dscp | ip precedence| ipv6 access-group| ipv6 dscp | ipv6 flowlabel | vlan | cos| vlan range}**

**Function:** Configure the match standard of the class map; the no form of this command deletes the specified match standard.

**Parameter: access-group <***acl-index-or-name>* match specified IP ACL, MAC ACL or IPv6 ACL, the parameters are the number or name of the ACL;

**ip dscp <***dscp-list>* and **ipv6 dscp <***dscp-list>* match specified DSCP value,

the parameter is a list of DSCP consisting of maximum 8 DSCP values, the ranging is 0~63;

**ip precedence <***ip-precedence-list>* match specified IP Precedence, the parameter is a IP Precedence list consisting of maximum 8 IP Precedence values with a valid range of 0~7;

**ipv6 access-group <***acl-index-or-name>* match specified IPv6 ACL, the parameter is the number or name of the IPv6 ACL;

**ipv6 flowlabel <***flowlabel-list>* match specified IPv6 flow label, the parameter is IPv6 flow label value, the ranging is 0~1048575;

**vlan <***vlan-list>* match specified VLAN ID, the parameter is a VLAN ID list consisting of maximum 8 VLAN IDs, the ranging is 1~4094;

**cos** *<cos-list>* match specified CoS value, the parameter is a CoS list consisting of maximum 8 CoS, the range is 0~7.

**vlan range <vlan-list> :** some appointed matching VLAN ID value. The parameter is a VLAN ID table and the number restriction of the ID matching vlan is 1 to 4094 ( When issuing the hardware, it is limited by the size of L4 table ). The scheme of vlan range is as 1;4-9;10.

**Default:** No match standard by default

**Command Mode:** Class-map Mode

**Usage Guide:** Only one match standard can be configured in a class map. When configuring the match ACL, permit rule as the match option, apply Policy Map action. Deny rule as the excluding option, do not apply Policy Map action. (The deny rule is not supported issuing in PBR, please pay attention to avoid it.) If configure another match rule after one was configured, the operation fails, but configure the same match rule will cover the previous.

**Example:** Create a class-map named c1, and configure the class rule of this class-map to match packets with IP Precedence of 0.

Switch(config)#class-map c1

Switch(Config-ClassMap-c1)#match ip precedence 0

Switch(Config-ClassMap-c1)#exit

# **6.16.7 mls qos aggregate-policy**

## **Command:**

Single Bucket Mode:

mls gos aggregate-policy <policer\_name> <br/> <br/> <br/>hits\_per\_second> <normal\_burst\_bytes> **[{exceed-action ACTION}]**

Dual Bucket Mode:

mls gos aggregate-policy <policer\_name> <bits\_per\_second> <normal\_burst\_bytes>

**(pir <peak\_rate\_bps> | <maximum\_burst\_bytes>) ({exceed-action ACTION | violate-action ACTION )**

ACTION definition:

**drop | transmit | set-internal-priority <intp\_value> | policied-intp-transmit** 

#### [no] mls gos aggregate-policy <policer\_name>

**Function:** Define an aggregate policy command, analyze the working mode of the token bucket, whether it is single rate singe bucket, singe rate dual bucket or dual rate dual bucket, and set the corresponding action for different color packets. The no operation will delete the mode configuration.

**Parameters: policer\_name**: the name of aggregation policy;

**bits\_per\_second**: the committed information rate - CIR , in Kbps, ranging from 1 to 10000000:

**normal\_burst\_bytes**: the committed burst size – CBS, in kb, ranging from 1 to 1000000. When the configured CBS value exceeds the max limit of the chip, configure the hardware with max number supported by the chip without any CLI prompt;

**maximum\_burst\_bytes**: the peak burst size - PBS, in kb, ranging from 1to 1000000. When the configured PBS value exceeds the max limit of the chip, configure the hardware with max number supported by the chip without any CLI prompt. Notice: this configuration only exists in dual bucket mode;

**pir peak rate bps**: the peak information rate - PIR, in kbps, ranging from 1to 10000000. Without configuring PIR, the Police works in the single rate dual bucket mode; otherwise in the dual rate dual bucket mode. Notice: this configuration only exist in the dual bucket mode.

**exceed-action:** the actions to take when the CIR is exceeded but PIR isn't, which means the messages are yellow, the default is Drop;

**violate-action:** the actions to take when the PIR is exceeded, which means the messages are red, the default is Drop.

ACTION:

**drop/transmit:** Drop/transmit the packets

set-internal-priority <intp\_value>: Modify the internal priority of the packets

**policied-intp-transmit:** Drop the internal priority according to INT-PRIO\_TO\_INT-PRIO mapping

**Default:** No aggregation Policy is defined by default; the default action of exceed-action and violate-action both is drop.

**Command mode:** Global Mode

**Usage Guide:** The CLI can support both singe bucket and dual bucket configuration, and

determine which one by checking whether PIR or PBS is configured. When configuring with CLI, after configuring CBS, if the action is directly configured, the mode is single rate single bucket; if only PBS is configured, the mode is single rate dual bucket three colors; if PIR and PBS are configured, the mode is dual rate dual bucket three colors. The actions of **set** and **policy** selected by policy map are same, the action of policy can cover the action of the set. Furthermore, If the actions of exceed-action and violate-action are setinternal-priority in policy, <intp\_value> must be same.

**Example:** Set the dual bucket mode, CIR is 1000, CBS is 1000, PIR is 20000, PBS is 10000. The action is policed-intp-transmit when CIR is exceeded but PIR isn't, which means the messages are yellow.

Switch(config)#mls qos aggregate-policy color 10000 1000 20000 10000 exceed-action policied-intp-transmit

## **6.16.8 mls qos cos**

#### **Command: mls qos cos {***<default-cos>***}**

#### **no mls qos cos**

**Function:** Configures the default CoS value of the port; the "**no mls qos cos**" command restores the default setting.

**Parameters:** *<default-cos>* is the default CoS value for the port, the valid range is 0 to 7. **Default:** The default CoS value is 0.

**Command mode:** Port Configuration Mode.

**Usage Guide:** Configure the default CoS value for switch port. If the ingress packets without 802.1Q tag of the port, set the cos value of the packets with tag as the default value. If the ingress packets with 802.1Q tag of the port, do not modify the cos value according to the default cos value.

**Example:** Setting the default CoS value of ethernet port 1/0/1 to 7.

Switch(config)#interface ethernet 1/0/1

Switch(Config-If-Ethernet1/0/1)#mls qos cos 7

# **6.16.9 mls qos internal-priority**

### **Command: mls qos internal-priority {***<default-intp>* **}**

### **no mls qos internal-priority**

**Function:** Configure the default internal priority of the port, the no command restores the default.

**Parameter: <default-intp>** the default internal priority of the port, ranging from 0 to 119. **Default:** The default intp value is 0.

#### **Command Mode:** Port mode

**Usage Guide:** Configure the default internal priority of the port. If there is no dscp and cos fields of the trust packets, the ingress packet of the port will obtain a default internal priority. The packet's internal priority may be reset according to the configured QoS policy. **Example:** Configure the default intp value as 40 on ethernet 1/0/1. Switch(config)#interface ethernet 1/0/1

Switch(Config-If-Ethernet1/0/1)#mls qos internal-priority 40

# **6.16.10 mls qos map**

**Command: mls qos map {cos-intp <intp1…intp8> | dscp-intp <in-dscp list> to <intp>** | intp-cos <intp list> to <out-cos> | intp-dp <intp list> to <out-dp> | intp-dscp <intp **list> to <out-dscp>| <color> intp-intp <intp list> to <intp> | intp-queue <intp list> to <out-queue> }**

**no mls qos map {cos-intp | dscp-intp | intp-cos | intp-dp | intp-dscp | intpintp <color> | intp-queue}**

**Function:** Set the priority mapping of QoS, the no command restores the default mapping. **Parameters: cos-intp <intp1...intp8>** defines the mapping from CoS value to intp (internal priority), each intp value is delimited with space, <intp1..intp8> are 8 intp value corresponding to the 0 to 7 CoS value;

**dscp-intp** defines the mapping from DSCP to intp,  $\langle$ in-dscp list> stand for incoming DSCP values, up to 8 values are supported, each value is delimited with space, ranging from 0 to 63, <*intp>* is the internal priority value, ranging from 0 to 119;

**intp-cos** defines the mapping from intp to CoS, <intp list*>* stand for incoming int-prio values, up to 8 values are supported, each value is delimited with space, ranging from 0 to 119, <*out-cos>* is the cos output value, ranging from 0 to 7;

**intp-dp defines** the mapping from intp to dp, <*intp list>* stand for incoming int-prio values, up to 8 values are supported, each value is delimited with space, ranging from 0 to 119, <*out-dp>* is the dp output value, ranging from 0 to 1;

**intp-dscp** defines the mapping from intp to DSCP, *<intp list>* stand for incoming int-prio values, up to 8 values are supported, each value is delimited with space, ranging from 0 to 119, <*out-dscp>* is the dscp output value, ranging from 0 to 63;

**intp-intp** defines the mapping from intp of the ingress to intp of the egress, *<color>* is the color(yellow or red) of the packet; *<intp list>* stand for int-prio values, up to 8 values are supported, each value is delimited with space, ranging from 0 to 119, <*intp>* is the intp output value, ranging from 0 to 119;

**intp-queue** defines the mapping from intp to the egress queue, *<intp list>* stand for incoming int-prio values, up to 8 values are supported, each value is delimited with space, ranging from 0 to 119, <*out-queue>* is the queue ID of the output queue, ranging from 0 to 7.

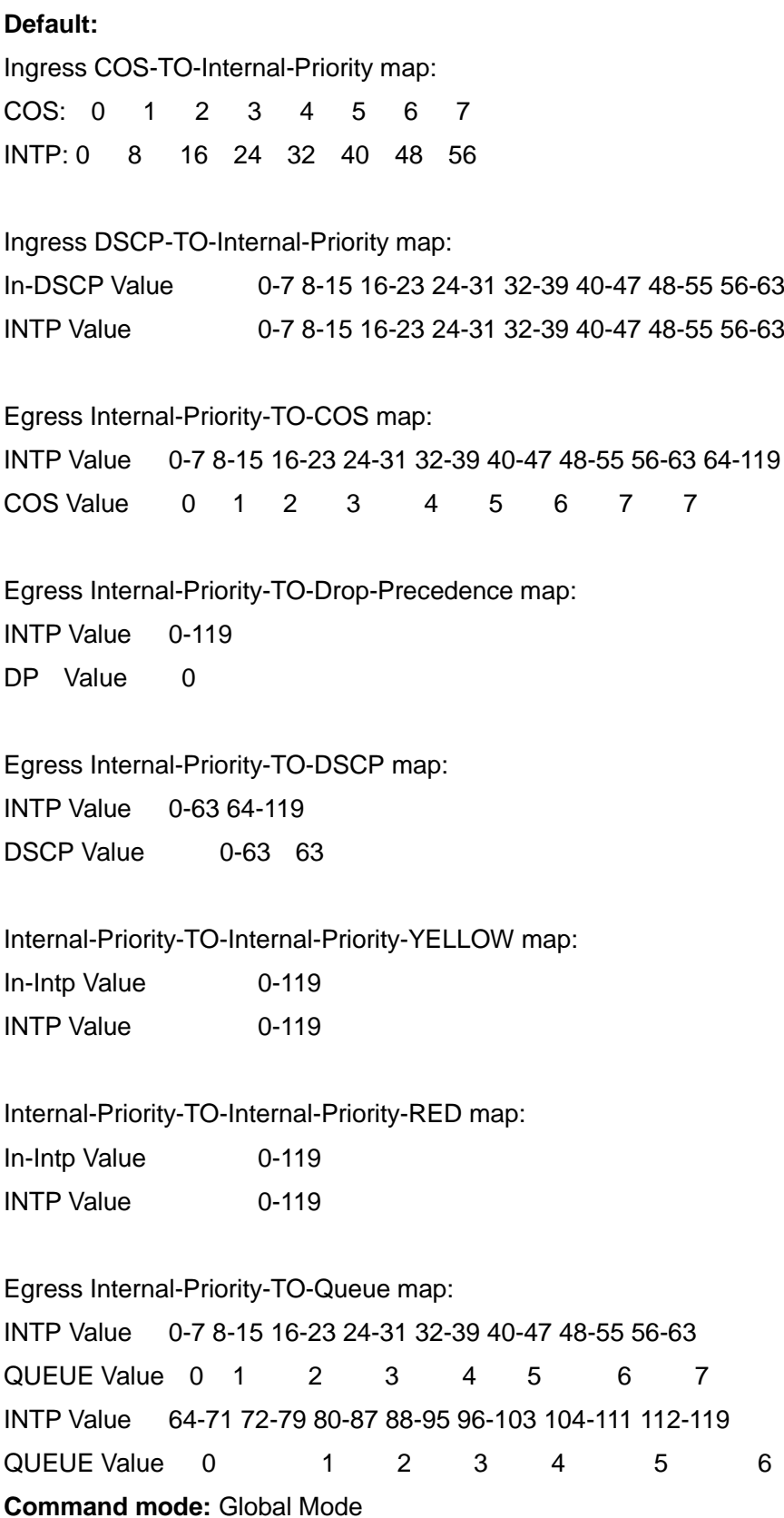

**Usage Guide:** INTP means the chip internal priority setting. The ingress packets from the port obtain a internal priority through the mapping, reset the internal priority according to intp-intp or set action in after QoS policy, and process the egress packets according to the mapping from intp to cos, dscp, queue, dp.

**Example:** Setting the global cos-to-intp mapping.

Switch(config)#mls qos map cos-intp 1 2 3 4 5 6 7 0

# **6.16.11 mls qos queue algorithm**

**Command: mls qos queue algorithm {sp | wdrr} no mls qos queue algorithm Function:** After configure this command, the queue management algorithm is set. **Parameters: sp:** The strict priority, the queue number of bigger, then the priority is higher **wdrr:** Select wdrr algorithm **Default:** The default queue algorithm is wdrr. **Command mode:** Port Mode. **Usage Guide:** After configure this command, the queue management algorithm is set. **Example:** Setting the queue management algorithm as sp. Switch(interface-ethernet1/0/1)#mls qos queue algorithm sp

# **6.16.12 mls qos queue drop-algorithm**

This command is not supported by switch.

# **6.16.13 mls qos queue weight**

### **Command: mls qos queue weight <weight0..weight7>**

### **no mls qos queue weight**

**Function:** After configure this command, the queue weight is set.

**Parameters:** <weight0..weight7> defines the queue weight, for WDRR algorithm, this configuration is valid, for SP algorithm, this configuration is invalid, weight ranging from 0 to 255. The absolute value of weight is meaningless. WDRR allocates bandwidth by using 8 weight values.

**Default:** The queue weight is 1 1 1 1 1 1 1 0, and the seventh queue weight is the users configured.

**Command mode:** Global Mode.

**Usage Guide:** If the queue weight is configured as 0, join the queue to SP algorithm. If the queue weight is not configured as 0, join the queue to WDRR, and turns into SP+WDRR.

When managing the queue, select a queue according to WDRR algorithm in WDRR group, WDRR and SP queues execute the strict priority management mode. **Example:** Configure the queue weight as 1 2 3 4 5 6 7 8.

Switch(config)#mls qos queue weight 1 2 3 4 5 6 7 8

# **6.16.14 mls qos queue wred**

This command is not supported by switch.

# **6.16.15 mls qos queue wdrr weight**

This command is not supported by the switch.

# **6.16.16 mls qos queue bandwidth**

This command is not supported by switch.

## **6.16.17 mls qos trust**

### **Command: mls qos trust {cos | dscp}**

### **no mls qos trust {cos | dscp}**

**Function:** Configures port trust; the no command disables the current trust status of the port.

**Parameters**: **cos** configures the port to trust CoS value; **dscp** configures the port to trust DSCP value.

**Default:** Do not trust CoS and DSCP values.

**Command mode:** Port Configuration Mode.

**Usage Guide: trust cos mode:** can set the intp value based cos-to-intp mapping.

**trust dscp mode:** can set the intp field based dscp-to-intp mapping, it is valid for IPv4, IPv6 packets.

**trust cos** and **trust dscp** can be set at the same time, **trust dscp** priority is higher than **trust cos** priority.

**Example:** Configuring ethernet port  $1/0/1$  to trust cos value, i.e., classifying the packets according to cos value.

Switch(config)#interface ethernet 1/0/1

Switch(Config-If-Ethernet1/0/1)#mls qos trust cos

# **6.16.18 pass-through-cos**

### **Command: pass-through-cos**

### **no pass-through-cos**

**Function:** Forbid the egress packets rewritting L2 cos value.

**Parameter:** None.

**Default:** The egress packets rewrite L2 CoS value.

**Command Mode:** Port Mode

**Usage Guide:** The egress packets can not rewrite L2 CoS value when configuring passthrough-cos on the ingress. This command may associate with other commands of QoS, such as mls qos trust command. After QoS actions are valid, the egress packets save the original CoS value.

**Example:** Configuring ethernet port  $1/0/1$  to trust dscp value, i.e., classifying the packets according to dscp value.

Switch(config)#interface ethernet 1/0/1

Switch(config-if-ethernet1/0/1)#mls qos trust dscp

Switch(config-if-ethernet1/0/1)#pass-through-cos

# **6.16.19 pass-through-dscp**

### **Command: pass-through-dscp**

### **no pass-through-dscp**

**Function:** Forbid the egress packets rewriting DSCP value.

**Parameter:** None.

**Default:** The egress packets rewrite DSCP value.

**Command Mode:** Port Mode

**Usage Guide:** The egress packets can not rewrite DSCP value when configuring passthrough-dscp on the ingress. This command may associate with other commands of QoS, such as mls qos trust command. After QoS actions are valid, the egress packets save the original DSCP value.

**Example:** Configuring ethernet port  $1/0/1$  to trust CoS value, i.e., classifying the packets according to CoS value.

Switch(config)#interface ethernet 1/0/1

Switch(config-if-ethernet1/0/1)#mls qos trust cos

Switch(config-if-ethernet1/0/1)#pass-through-dscp

# **6.16.20 policy**

## **Command:**

Single Bucket Mode:

**policy <bits\_per\_second> <normal\_burst\_bytes> ({exceed-action ACTION} )** Dual Bucket Mode:

**policy <bits\_per\_second> <normal\_burst\_bytes> [pir <peak\_rate\_bps>] | <maximum\_burst\_bytes> [{exceed-action ACTION | violate-action ACTION }]**

#### **ACTION definition:**

**drop | transmit** *|* **set-internal-priority <intp\_value> | policied-intp-transmit** 

### **no policy**

**Function:** The non-aggregation policy command supporting three colors. Determine whether the working mode of token bucket is singe rage single bucket, single rate dual bucket or dual rate dual bucket, set the corresponding action to the different color packets. The no command will delete the mode configuration.

**Parameters: bits\_per\_second**: The committed information rate – CIR (Committed Information Rate), in Kbps, ranging from 1 to 10000000;

**normal burst bytes**: The committed burst size – CBS (Committed Burst Size), in byte, ranging from 1 to 1000000. When the configured CBS value exceeds the max limit of the chip, configure the hardware with max number supported by the chip without any CLI prompt;

**maximum\_burst\_bytes**: The peak burst size – PBS (Peak Burst Size), in byte, ranging from 1 to 10000000. When the configured PBS value exceeds the max limit of the chip, configure the hardware with max number supported by the chip without any CLI prompt. Notice: this configuration only exists in dual bucket mode;

**pir peak rate bps**: The peak information rate – PIR (Peak Information Rate), in kbps, ranging from 1 to 10000000. Without configuring PIR, the Police works in the single rate dual bucket mode; otherwise in the dual rate dual bucket mode. Notice: this configuration only exists in dual bucket mode;

**violate-action:** The actions to take when the PIR is exceeded, which means the messages are red, the default as drop;

**exceed-action:** The actions to take when the CIR is exceeded but PIR isn't, which means the messages are yellow, the default as drop.

#### ACTION include:

**drop/transmit:** Drop/transmit the packets

set-internal-priority <intp\_value> sets the internal priority of the packets

policied-intp-transmit modifies the internal priority according to intp-to-intp mapping

**Default:** No policy action; the default action of exceed-action and violate-action both are

drop.

**Command mode:** Policy class map configuration Mode

**Usage Guide:** Notice: After the global L3 hardware forwarding function is enabled, the command is valid.

The CLI can support both singe bucket and dual bucket configuration, and determine which one to select by checking whether PIR or PBS is configured. When configuring with CLI, after configuring CBS, if the action is directly configured, the mode is single bucket dual color; if only PBS is configured, the mode is single rate dual bucket three color; if PIR and PBS are configured, the mode is dual rate dual bucket three color. "set" and "policy" (policy aggregate) are selected and have the same action in Policy Map, then the action selected by "policy" will cover the action of "set".

 If the actions of exceed-action and violate-action are set-internal-priority in policy, <intp\_value> must be same.

**Example:** In the policy class table configuration mode, set the CIR as 1000, CBS as 2000 and the action when CIR is exceeded as transmitting the messages after changing intp to 40.

Switch(config)#class-map cm Switch(config-classmap-cm)#match cos 0 Switch(config-classmap-cm)#exit Switch(config)#policy-map 1 Switch(config-policymap-1)#class cm Switch(config-policymap-1-class-cm)#policy 1000 2000 exceed-action set-internal-priority 40

# **6.16.21 policy aggregate**

### **Command: policy aggregate** *<aggregate-policy-name***>**

### **no policy aggregate**

**Function:** Police Map reference aggregate policy, applies an aggregate policy to classified traffic; the no command deletes the specified aggregate policy.

**Parameters: <***aggregate-policy-name>* is the policy set name.

**Default:** No policy is configured by default.

**Command mode:** Policy class map configuration Mode

**Usage Guide:** The same policy set can be referred to by different policy class maps.

**Example:** Create class-map, the match rule is the cos value is 0; policy-map is 1, enter the policy map mode, set the Policy and choose the color policy for the current list.

Switch(config)#class-map cm

Switch(config-classmap-cm)#match cos 0 Switch(config-classmap-cm)#exit Switch(config)#policy-map 1 Switch(config-policymap-1)#class cm Switch(config-policymap-1-class-cm)#policy aggregate color

# **6.16.22 policy-map**

## **Command: policy-map <***policy-map-name>*

#### **no policy-map <***policy-map-name>*

**Function:** Creates a policy map and enters the policy map mode; the "**no policy-map <***policy-map-name>*" command deletes the specified policy map.

**Parameters: <***policy-map-name>* is the policy map name.

**Default:** No policy map is configured by default.

**Command mode:** Global Mode

**Usage Guide:** classification matching and remarking can be done in policy map configuration mode.

**Example:** Creating and deleting a policy map named "p1".

Switch(config)#policy-map p1

Switch(Config-PolicyMap-p1)#exit

Switch(config)#no policy-map p1

# **6.16.23 service-policy input**

### **Command: service-policy input <***policy-map-name>*

### **no service-policy input {<***policy-map-name>***}**

**Function:** Applies a policy map to the specified port; the no command deletes the specified policy map applied to the port or deletes all the policy maps applied on the ingress direction of the port .

**Parameters: input <***policy-map-name>* applies the specified policy map to the ingress direction of switch port.

no command will delete all the policy maps applied on the ingress direction of the port if there is not the specified policy map name.

**Default:** No policy map is bound to port by default.

**Command mode:** Port Configuration Mode.

**Usage Guide:** Only one policy map can be applied to each direction of each port. Egress policy map is not supported yet.

#### **Example:**

Bind policy p1 to ingress Ethernet port1/0/1. Switch(config)#interface ethernet 1/0/1 Switch(Config-If-Ethernet1/0/1)#service-policy input p1 Bind policy p1 to ingress redirection of v1 interface. Switch(config)#interface vlan 1 Switch(Config-If-vlan1)#service-policy input p1

# **6.16.24 service-policy input vlan**

### **Command: service-policy input <***policy-map-name>* **vlan** *<vlan-list>*

### **no service-policy input {<***policy-map-name>***} vlan** *< vlan-list>*

**Function:** Applies a policy map to the specified VLAN interface; the no command deletes the specified policy map applied to the VLAN interface or deletes all the policy maps applied in the ingress direction of the vlan interface .

**Parameters: input <***policy-map-name>* applies the specified policy map to the ingress direction of switch VLAN interface.

**vlan <vlan-list>** the vlan list of binding policy map.

no command will deletes all the policy maps applied in the ingress direction of the vlan interface if there is not the specified policy map name.

**Default:** No policy map is bound to VLAN interface by default.

**Command mode:** Global Configuration Mode.

**Usage Guide:** Only one policy map can be applied to each direction of each VLAN interface. Use the policy-map on the port at first when binding policy-map on VLAN and VLAN's port at the same time. Egress policy map is not supported yet.

### **Example:**

Bind policy p1 to ingress of VLAN interface v2, v3, v4, v6. Switch(config)# service-policy input p1 vlan 2-4;6

# **6.16.25 set internal priority**

### **Command: set internal priority <new-intp>**

## **no set internal priority**

**Function:** Assign a new internal priority for the classified traffic, the no command cancels the new value assigned.

**Parameter: <new-intp>** Set a new internal priority for the traffic that accord the matching standard.

**Default:** Do not assign the internal priority.

**Command Mode:** Policy Class-map Mode

**Usage Guide:** Assign a new value for the classified traffic that accord the matching standard only.

**Example:** Set the internal priority of the packets matching the c1 class rule to 63.

Switch(config)#policy-map p1

Switch(config-policymap-p1)#class c1

Switch(config-policymap-p1-class-c1)#set internal priority 63

Switch(config-policymap-p1-class-c1)#exit

Switch(config-policymap-p1)#exit

# **6.16.26 show class-map**

## **Command: show class-map [<***class-map-name>***]**

**Function:** Displays class map of QoS.

**Parameters: <***class-map-name>* is the class map name.

**Default:** N/A.

**Command mode:** Admin Mode.

**Usage Guide:** Displays all configured class-map or specified class-map information.

## **Example:**

Switch # show class-map

Class map name:c1, used by 1 times

match acl name:1

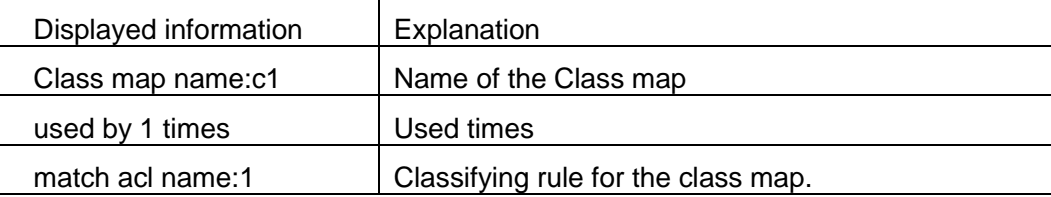

# **6.16.27 show policy-map**

**Command: show policy-map [<***policy-map-name>***]**

**Function:** Displays policy map of QoS.

**Parameters: <***policy-map-name>* is the policy map name.

**Default:** N/A.

**Command mode:** Admin Mode.

**Usage Guide:** Displays all configured policy-map or specified policy-map information.

**Example:** 

Switch#show policy -map

Policy Map p1, used by 0 port

Class Map name: c1

 policy CIR: 1000 CBS: 1000 PIR: 200 PBS: 3000 conform-action: transmit exceed-action: drop violate-action: drop

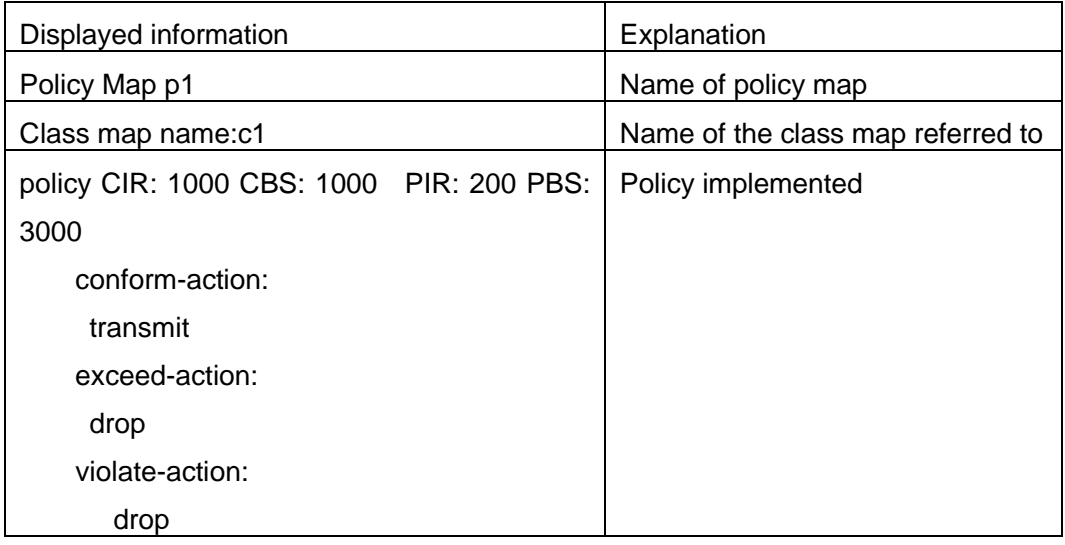

# **6.16.28 show mls qos interface**

## **Command: show mls qos interface [<interface-id>] [policy | queuing]**

**Function:** Displays QoS configuration information on a port.

**Parameters: <interface-id>** is the port ID; **policy** is the policy setting on the port; **queuing** is the queue setting for the port.

**Default:** N/A.

**Command mode:** Admin Mode and Common Mode.

**Usage Guide:** In single rate single bucket mode, the messages can only red or green when passing police. In dual bucket mode, there are three colors of messages, they are GREEN, YELLOW, RED.

### **Example:**

Switch #show mls qos interface ethernet 1/0/1 Ethernet 1/0/1 Default COS: 0 Default int-Prio: 0 Trust: COS DSCP

## Pass-through-cos: NONE

Pass-through-dscp: NONE

Attached Policy Map for Ingress: 1

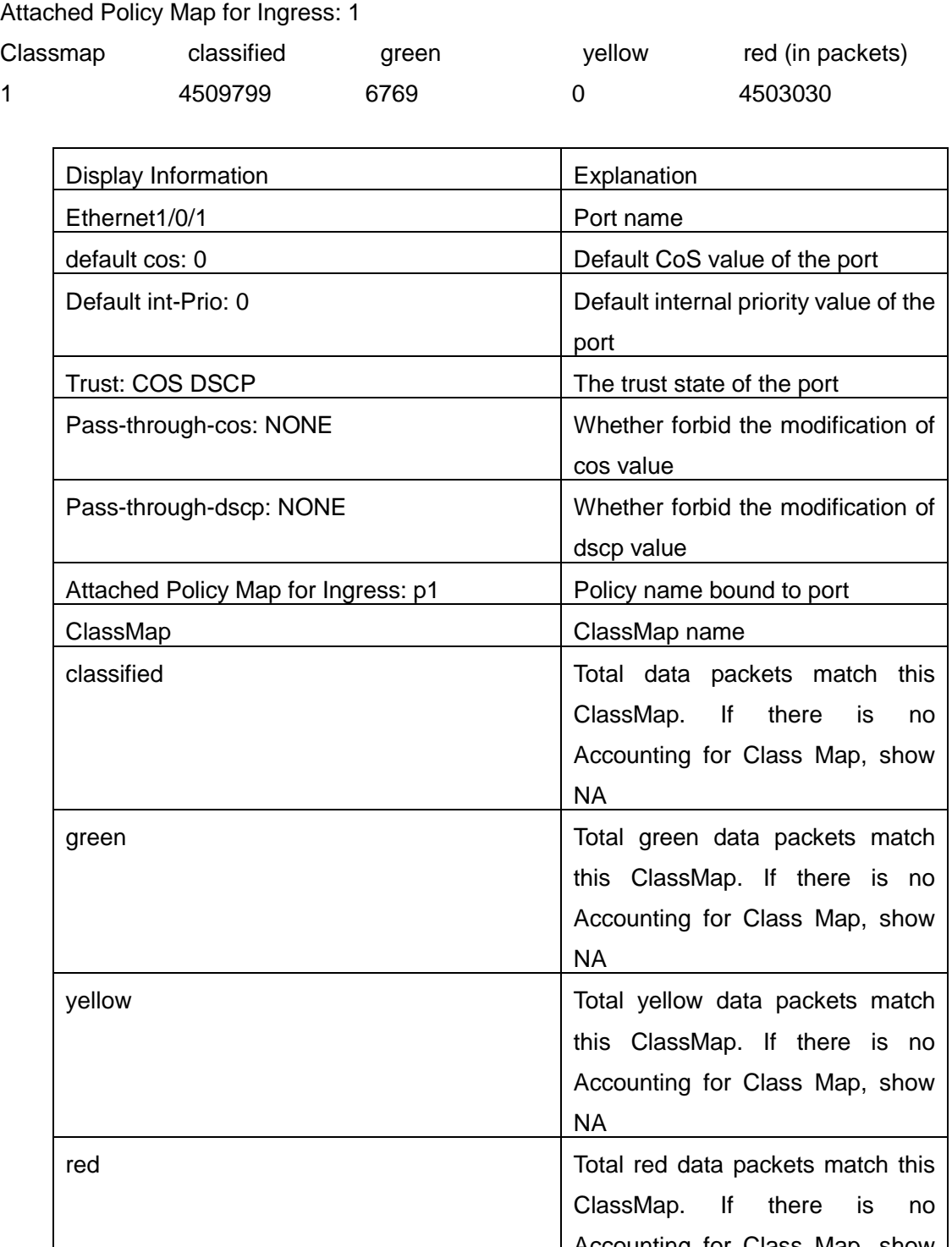

Switch(config)#show mls qos interface ethernet1/0/1 queuing Ethernet1/0/1:

Queue Algorithm: WDRR

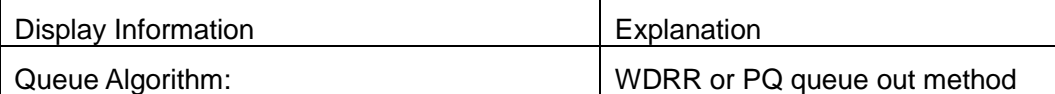

Switch# show mls qos interface ethernet 1/0/1 policy

Ethernet1/0/1:

Attached Policy Map for Ingress: p1

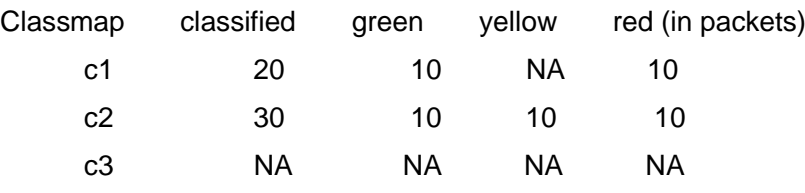

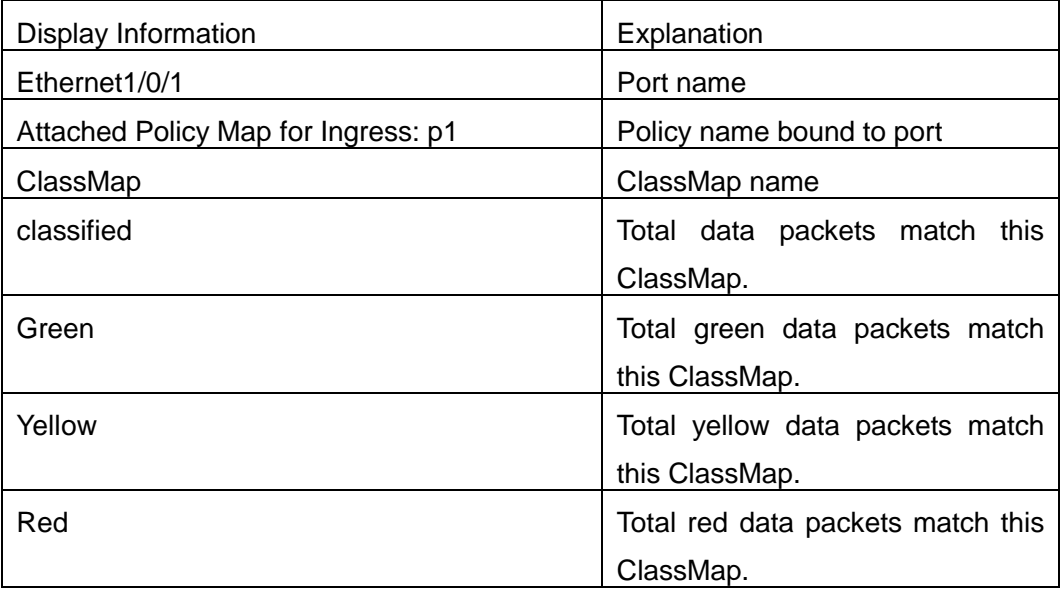

# **6.16.29 show mls qos in {interface <interface-name>**

# **policy | vlan <vlan-id>**

**Command: show mls qos in {interface <interface-name> policy | vlan <vlan-id> Function:** Show the policy configuration information of the in direction of port or vlan. **Parameters:** <interface-name>: port name.

**Command Mode:** Admin and configuration mode

**Default:** None.

**Usage Guide:** Show the policy configuration information of the in direction.

**Example:** Show the policy configuration information of the in direction.

Switch#show mls qos in interface ethernet1/0/1 policy Ethernet1/0/1: Attached Policy Map for Ingress: p

# **6.16.30 show mls qos interface wred**

This command is not supported by switch.

## **6.16.31 show mls qos maps**

## **Command: show mls qos maps [cos-intp | dscp-intp | intp-intp| intp-cos | intp-dscp | intp-dp | intp-queue ]**

**Function:** Display the configuration of QoS mapping.

**Parameters: cos-intp:** The mapping from ingress L2 CoS to internal priority **dscp-intp:** The mapping from ingress DSCP to internal priority **intp-intp:** The mapping from internal priority to internal priority **intp-cos:** The mapping from egress internal priority to L2 CoS **intp-dscp:** The mapping from egress internal priority to DSCP **intp-dp:** The mapping from egress internal priority to DP **intp-queue:** The mapping from internal priority to queue

**Default:** None.

**Command mode:** Admin and Configuration Mode.

**Usage Guide:** Display the map configuration information of QoS.

**Example:** Display configuration information of the mapping table.

Switch#show mls qos maps

Ingress COS-TO-Internal-Priority map:

COS: 0 1 2 3 4 5 6 7 -----------------------------------------

INTP: 0 8 16 24 32 40 48 56

### Ingress DSCP-TO-Internal-Priority map:

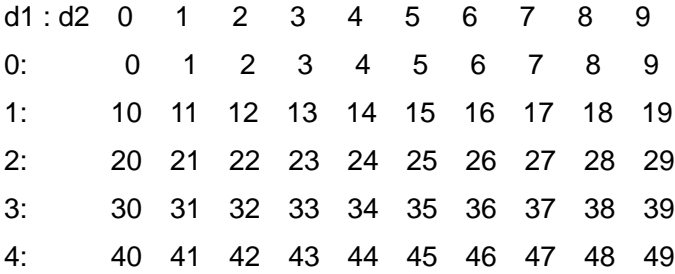

5: 50 51 52 53 54 55 56 57 58 59 6: 60 61 62 63

### Internal-Priority-TO-Internal-Priority-YELLOW map:

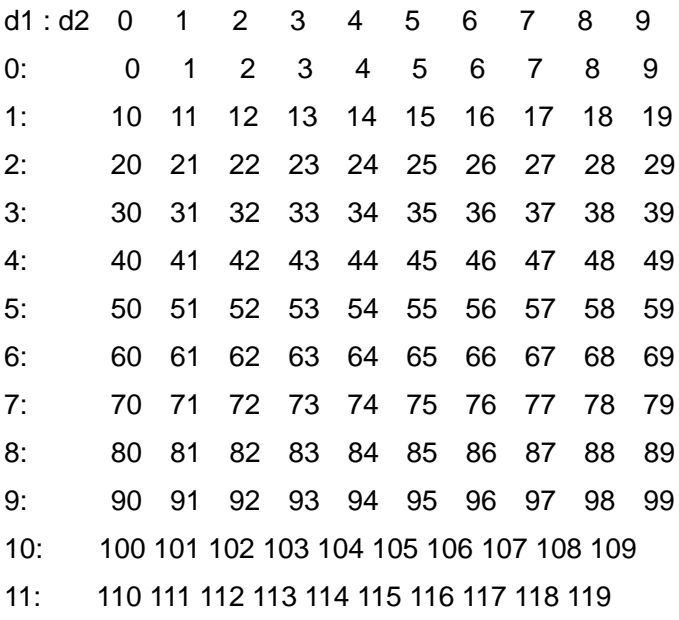

## Internal-Priority-TO-Internal-Priority-RED map:

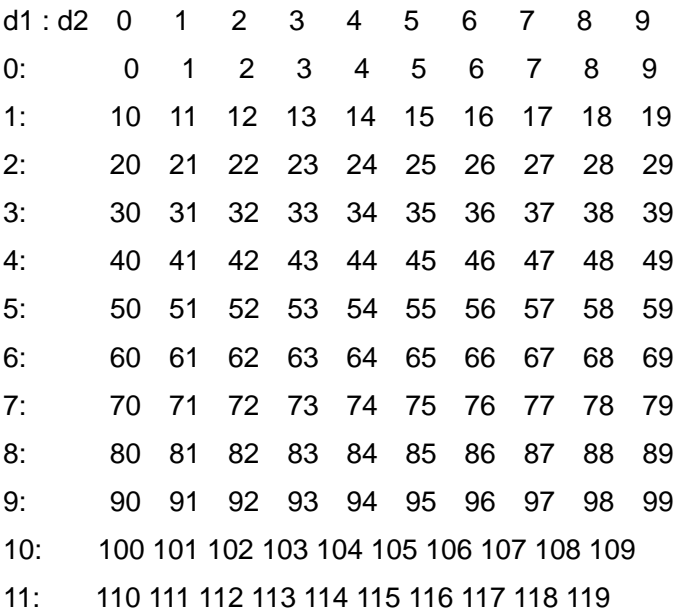

## Egress Internal-Priority-TO-Drop-Precedence map:

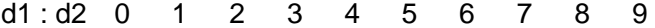

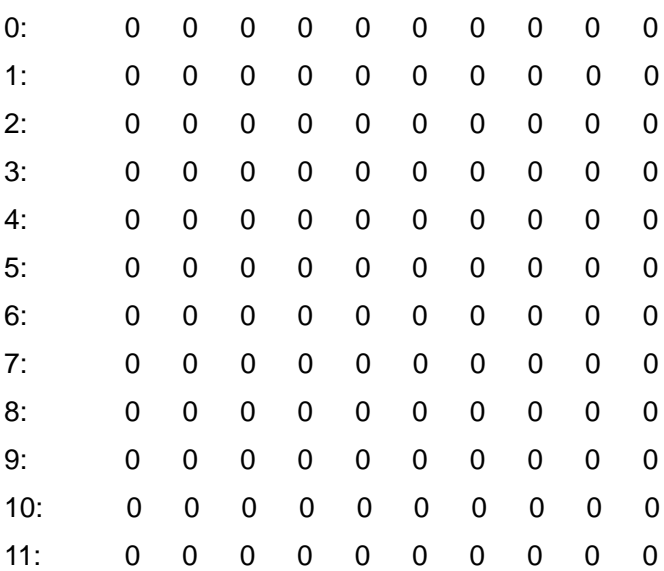

## Egress Internal-Priority-TO-COS map:

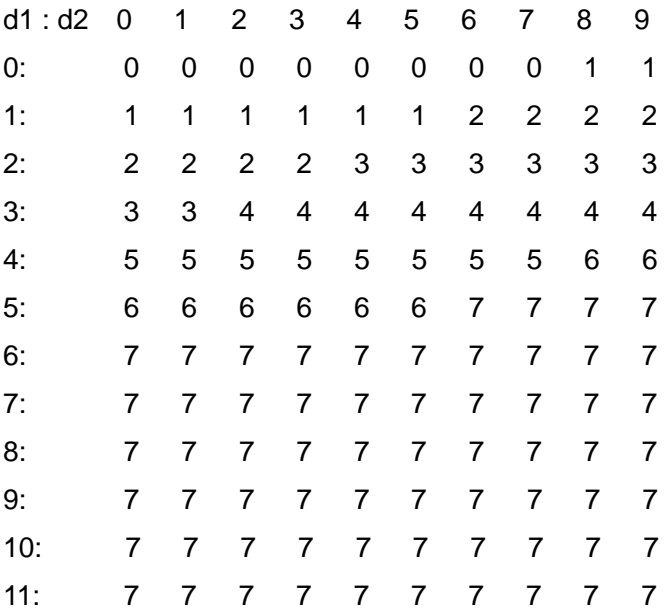

## Egress Internal-Priority-TO-DSCP map:

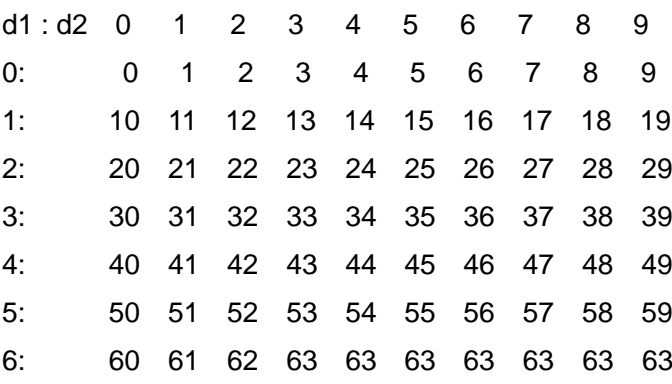

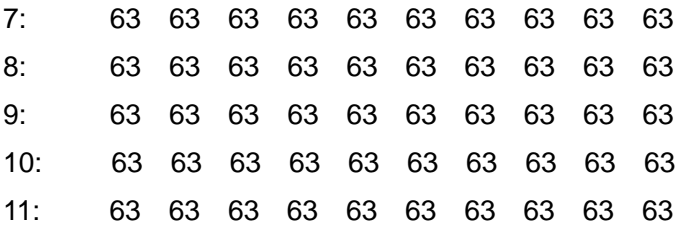

## Egress Internal-Priority-TO-Queue map:

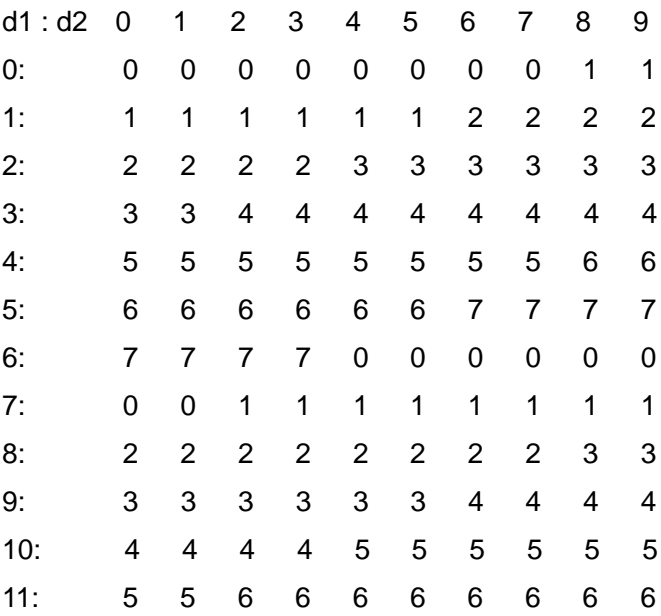

# **6.16.32 show mls qos vlan**

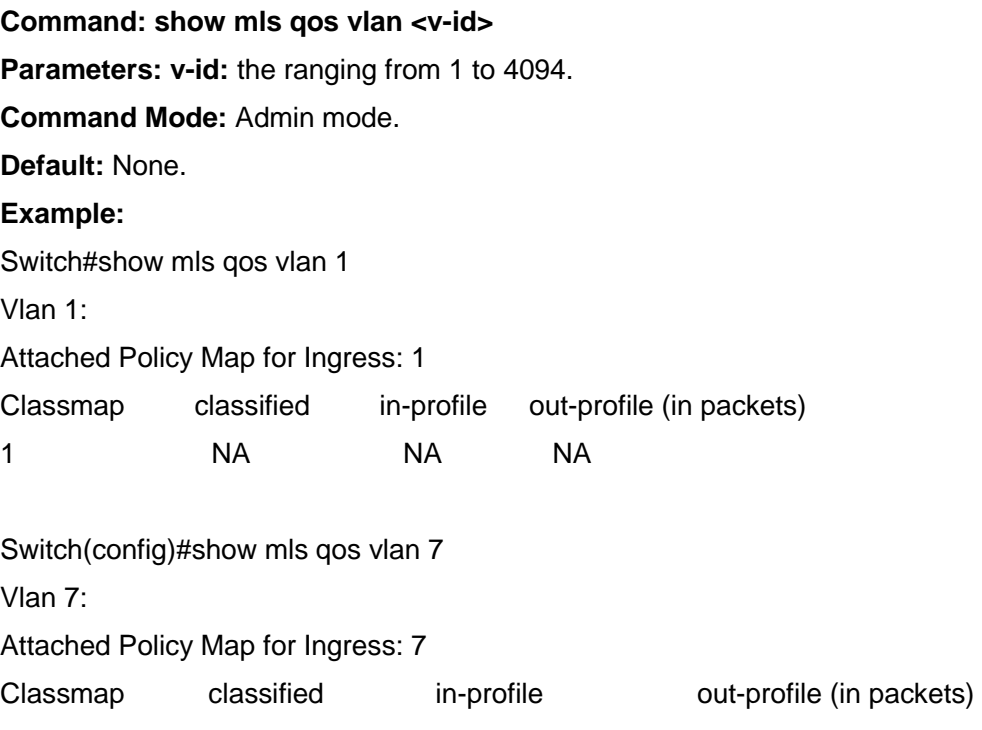

7 0 0 0

# **6.16.33 show mls qos aggregate-policy**

**Command: show mls qos aggregate-policy [<aggregate-policy-name>]**

**Function:** Show aggregate-policy information of QoS.

**Parameter: <aggregate-policy-name>** the aggregate-policy name

**Default:** None.

**Command Mode:** Admin mode and configuration mode

**Usage Guide:** Show all or the specified aggregate-policy configuration.

#### **Example:**

Switch(config)#show mls qos aggregate-policy a2

aggregate policy a2 10 10 10 exceed-action drop

Not used by any Policy Map

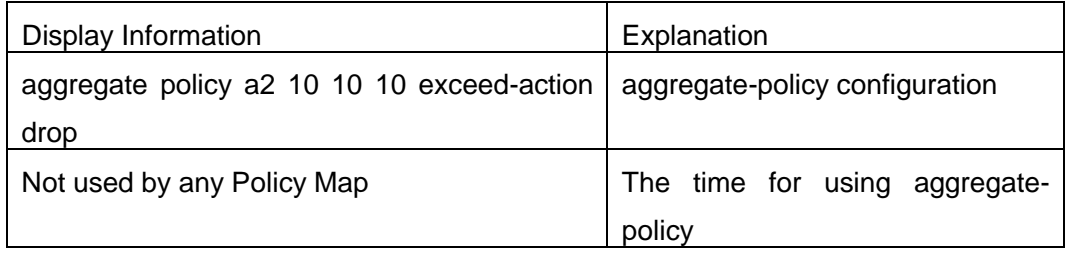

# **6.16.34 transmit**

### **Command: transmit**

### **no transmit**

**Function:** Transmit data package that match the class, the no command cancels the assigned action.

**Parameters:** None.

**Default:** Do not set the action.

**Command mode:** Policy class map configuration mode

**Usage Guide:** Send the packet directly after configure this command.

**Example:** Send the packet which satisfy c1.

Switch(config)#policy-map p1

Switch(Config-PolicyMap-p1)#class c1

Switch(Config-PolicyMap-p1-Class-c1)#transmit

Switch(Config-PolicyMap-p1-Class-c1)#exit

Switch(Config-PolicyMap-p1)#exit

# **6.17 Flow-based Redirection**

# **6.17.1 access-group redirect to interface ethernet**

**Command: access-group <***aclname***> redirect to interface [ethernet <***IFNAME***> | <***IFNAME***>]**

### **no access-group <***aclname***> redirect**

**Function:** Specify flow-based redirection; "no access-group <aclname> redirect" command is used to delete flow-based redirection.

**Parameters: <aclname>** name of the flow, only supports digital standard IP ACL, digital extensive IP ACL, nomenclatural standard IP ACL, nomenclatural extensive IP ACL, digital standard IPv6 ACL, and nomenclatural standard IPv6 ACL. Parameters of **Timerange** and **Portrange** can not be set in ACL; the type of ACL should be Permit. *<IFNAME***>** the destination port of redirection.

**Command Mode:** Physical Port Configuration Mode.

**Usage Guide:** "no access-group <aclname> redirect" command is used to delete flowbased redirection. Flow-based redirection function enables the switch to transmit the data frames meeting some special condition to another specified port.

**Examples:** Redirecting the frames whose source IP is 192.168.1.111 received from port 1 to port 6,

Switch(config)#access-list 1 permit host 192.168.1.111

Switch(config)# interface ethernet 1/0/1

Switch(Config-If-Ethernet1/0/1)# access-group 1 redirect to interface ethernet 1/0/6

## **6.17.2 port-redirect match vlan <1-4094> source-port**

# **interface (ethernet|) IFNAME destination-port interface (ethernet|) IFNAME**

**Command: port-redirect match vlan <1-4094> source-port interface (ethernet|) IFNAME destination-port interface (ethernet|) IFNAME**

**no port-redirect match vlan <1-4094> source-port interface (ethernet|) IFNAME destination-port interface (ethernet|) IFNAME**

**Function:** Configure the vlan redirection function of the port.

**Parameters:** vlan <1-4094>: vlanID;

IFNAME: Port name.

**Command Mode:** Global Mode.

**Usage Guide:** This command can redirect the flow which is matching with the packet of vid to another port from the appointed port. The ports of source-port and destination-port must be the trunk port.

**Example:** Redirect the flow of vlan1 of port  $1/0/1$  to the port  $1/0/2$ .

(config)#port-redirect match vlan 1 source-port interface ethernet 1/0/1 destination-port interface ethernet 1/0/2

# **6.17.3 show flow-based-redirect**

**Command: show flow-based-redirect {interface [ethernet <***IFNAME***> | <***IFNAME***>]}**

**Function:** Display the information of current flow-based redirection in the system/port. **Parameters:** 1. No specified port, display the information of all the flow-based redirection in the system.

2. Specify ports in *<IFNAME>*, display the information of the flow-based redirection configured in the ports listed in the interface-list.

**Command Mode:** Admin Mode and Configuration Mode.

**Usage Guide:** This command is used to display the information of current flow-based redirection in the system/port.

### **Examples:**

Switch(config)# show flow-based-redirect

Flow-based-redirect config on interface ethernet 1/0/1:

RX flow (access-list 1) is redirected to interface Ethernet1/0/6

# **6.17.4 vlan-port-redirect vlan maximum <1-1000>**

**Command: vlan-port-redirect vlan maximum <1-1000> no vlan-port-redirect vlan maximum Command Mode:** Global Mode. **Function:** Configure the maximum number of vlan of redirect on each port. **Default:** 500 **Parameters:** maximum <1-1000>: maximum number of vlan **Usage Guide:** Configure the maximum number of vlan of redirect on each port. **Example:** Configure the maximum number of vlan of redirect on 1/0/1 as 600. (config)# vlan-port-redirect vlan maximum 600

# **6.18 Egress QoS**

## **6.18.1 mls qos egress green remark**

**Command: [no] mls qos egress green remark Function:** Set Egress QoS remarking to take effect for green packets, no command does not take effect to green packets. **Parameter:** None. **Default:** Do not modify green packets.

**Command Mode:** Global Mode

**Usage Guide:** QoS attribute of green packets will be modified by remark table after enable the global configuration.

**Example:** Egress remarking takes effect for green packets.

Switch(config)#mls qos egress green remark

## **6.18.2 mls qos map**

**Command: mls qos map cos-cos <color> <cos1…cos8>**

 **mls qos map cos-dscp <color> <dscp1…dscp8>**

 **mls qos map dscp-cos <color> <dscp list> to <cos>**

 **mls qos map dscp-dscp <color> <dscp list> to <dscp>**

 **no mls qos map (cos-cos | cos-dscp | dscp-cos | dscp-dscp) <color>**

**Function:** Set mapping between Egress QoS remark tables, no command restores the default configuration.

**Parameters:**  $\cos$ - $\cos$ . Set mapping from cos to cos for Egress remark cos table cos-dscp: Set mapping from cos to dscp for Egress remark cos table dscp-cos: Set mapping from dscp to cos for Egress remark dscp table dscp-dscp: Set mapping from dscp to dscp for Egress remark dscp table <color>: Packet's colors, including green、yellow、red <cos>: cos value, its range from 0 to 7 <dscp>: dscp value, its range from 0 to 63 <dscp list>:1 to 8 dscp values

**Default:** default mapping:

COS-TO-COS-GREEN map:

-----------------------------------------

COS: 0 1 2 3 4 5 6 7

COS: 0 1 2 3 4 5 6 7

DSCP-TO-COS-YELLOW map:

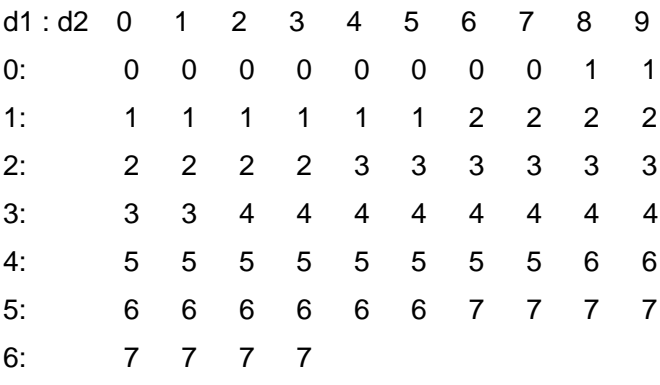

## DSCP-TO-COS-RED map:

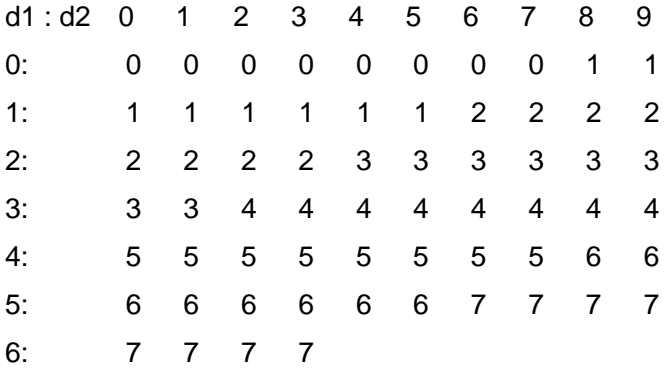

## DSCP-TO-DSCP-GREEN map:

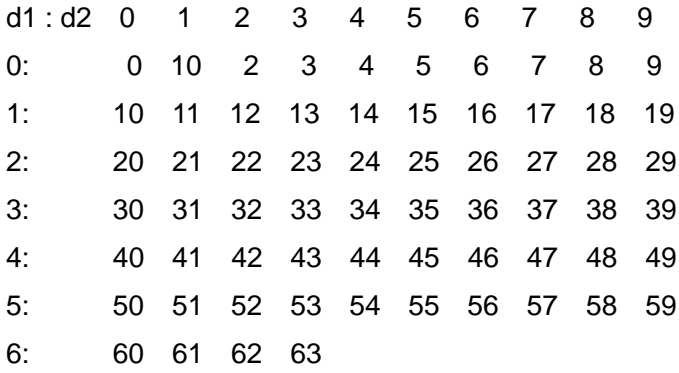

## DSCP-TO-DSCP-YELLOW map:

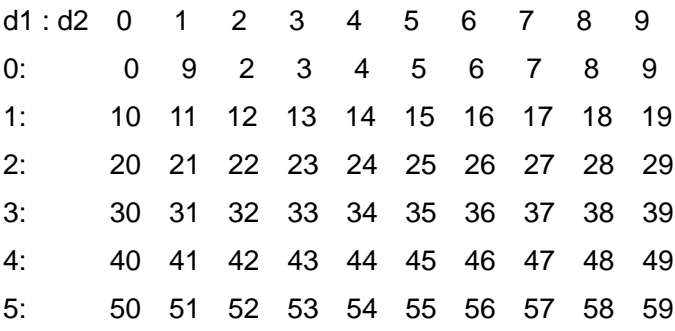

6: 60 61 62 63

#### DSCP-TO-DSCP-RED map:

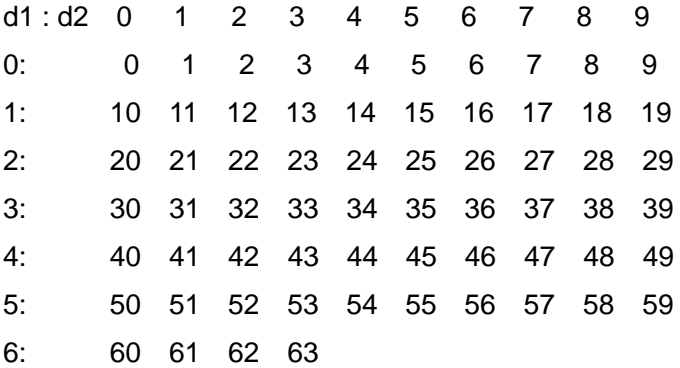

## **Command Mode:** Global Mode

**Usage Guide:** Egress remark mapping table is a global table, it is used to distinguish QoS attributs for modifying packets with different colors.

**Example:** Set yellow packet's dscp of 0 to 3.

Switch(config)#mls qos map dscp-dscp yellow 0 to 3

# **6.18.3 service-policy output**

#### **Command: service-policy output <***policy-map-name>*

#### **no service-policy output{<***policy-map-name>***}**

**Function:** Applies a policy map to the egress of the port; no command deletes the specified policy map applied to the port or deletes all the policy maps applied on the egress direction of the port .

**Parameters: output <***policy-map-name>* applies the specified policy map to the egress of the port.

no command will delete all the policy maps on the egress direction if there is not the specified policy map name.

**Default:** No policy map is bound to port.

**Command mode:** Port Mode.

**Usage Guide:** Only a policy map can be applied to each direction of each port. Policy may not be bound to the port if it uses the rule or action which is not supported by EFP.

**Example:** Bind policy-map p1 to egress Ethernet 1/0/1.

Switch(config)#interface ethernet 1/0/1

Switch(Config-If-Ethernet1/0/1)#service-policy output p1

# **6.18.4 service-policy output vlan**

#### **Command: service-policy output <***policy-map-name>* **vlan** *<vlan-list>*

## **no service-policy output {<***policy-map-name>***} vlan <***vlan-list***>**

**Function:** Applies a policy map to the VLAN interface; no command deletes the specified policy map applied to the VLAN interface or deletes all the policy maps applied in the egress direction of the vlan interface .

**Parameters: output <***policy-map-name>* applies the specified policy map to the egress of VLAN interface.

no command will delete all the policy maps in the egress direction of vlan interface if there is not the specified policy map name.

**Default:** No policy map is bound to VLAN interface.

**Command mode:** Global Mode.

**Usage Guide:** Only a policy map can be applied to each direction of each VLAN. Policy may not be bound if it uses the rule or action which is not supported by EFP.

**Example:** Bind policy p1 to egress vlan1.

Switch(config)#service-policy output p1 vlan 1

# **6.18.5 set**

**Command: set {ip dscp <***new-dscp***> | ip precedence <***new-precedence***> | cos <***newcos***> | c-vid <***new-c-vid***> | s-vid <***new-s-vid***> | s-tpid <***new-s-tpid***>}**

 **no set {ip dscp | ip precedence | cos | c-vid | s-vid | s-tpid}**

**Function:** Assign a new DSCP, IP Precedence for the classified traffic; no command deletes the new value.

**Parameter: ip dscp <***new-dscp>* new DSCP value of IPv4 and IPv6 packets.

**cos <***new cos***>** new CoS value.

**internal-priority** <new internal priority> new internal priority value.

**s-vid <***new-s-vid***>** new s-vid value.

**Default:** Do not assign a new value.

**Command Mode:** Policy Class-map Mode

**Usage Guide:** Only the classified traffic matching the standard will be assigned the new values.

**Example:** Set IP dscp of the packets which satisfy c1 class rule as 3.

Switch(config)#policy-map p1

Switch(Config-PolicyMap-p1)#class c1

Switch(Config-PolicyMap-p1-Class-c1)#set ip dscp 3

Switch(Config-PolicyMap-p1-Class-c1)#exit

Switch(Config-PolicyMap-p1)#exit
## **6.18.6 show mls qos egress green remark**

**Command: show mls qos egress green remark**

**Function:** Show whether Egress remarking mapping takes effect for green packets. **Parameter:** None. **Default:** None. **Command Mode:** Admin and configuration mode **Usage Guide:** When show mapping relation between Egress remarking table and green packets, it will show whether map green. **Example:** Show whether Egress remarking mapping takes effect for green packets. Switch(config)#show mls qos egress green remark Green remarking: Disable.

## **6.18.7 show mls qos maps**

**Command: show mls qos maps (cos-cos | cos-dscp | dscp-cos | dscp-dscp) <color> Function:** Show Egress remarking mapping.

Parameters: cos-cos: Set mapping from cos to cos for Egress remark cos table cos-dscp: Set mapping from cos to dscp for Egress remark cos table dscp-cos: Set mapping from dscp to cos for Egress remark dscp table dscp-dscp: Set mapping from dscp to dscp for Egress remark dscp table <color>: Packet's colors, including green、yellow、red

**Default:** None.

**Command Mode:** Admin and configuration mode

**Usage Guide:** Show mapping of Egress remarking table.

**Example:** Show mapping between cos-cos table and green packets.

Switch(config)#show mls qos maps cos-cos green

COS-TO-COS-GREEN map:

COS: 0 1 2 3 4 5 6 7 ----------------------------------------- COS: 0 1 2 3 4 5 6 7

Green remarking: Disable.

## **6.19 Flexible QinQ**

## **6.19.1 add**

### Command: add s-vid <new-vid>

### **no add s-vid**

**Function:** Add a specified external tag or inner tag for the packet which match the class map, no command cancels the operation. **Parameters:** s-vid <new-vid> specifies VID of an external VLAN Tag. **Default:** Do not add the tag. **Command Mode:** Policy class-map configuration mode **Usage Guide:** Add the external tag for the packet which match the class map after this command is configured. **Example:** Add an external VLAN Tag with VID of 2 for the packet which satisfy c1 class rule. Switch(config)#policy-map p1 Switch(Config-PolicyMap-p1)#class c1 Switch(Config-PolicyMap-p1-Class-c1)#add s-vid 2

## **6.19.2 delete**

This command is not supported by switch.

## **6.19.3 match**

**Command: match {access-group <***acl-index-or-name***> | ip dscp <***dscp-list***>| ip precedence <***ip-precedence-list***>| ipv6 access-group <***acl-index-or-name***>| ipv6 dscp <***dscp-list***> | ipv6 flowlabel <flowlabel-list> | vlan <vlan-list> | cos <***cos-list***>}**

**no match {access-group | ip dscp | ip precedence | ipv6 access-group | ipv6 dscp | ipv6 flowlabel | vlan | cos}**

**Function:** Configure the match standard of the class map; the no command deletes the specified match standard.

**Parameter: access-group <***acl-index-or-name>* match the specified IP ACL or MAC ACL, the parameters are the number or name of ACL

**ip dscp <***dscp-list>* and **ipv6 dscp <***dscp-list>* match the specified DSCP value, the parameter is a list of DSCP consisting of maximum 8 DSCP values, the ranging is 0 to 63

**ip precedence <***ip-precedence-list>* match the specified IP Precedence, the parameter is a IP Precedence list consisting of maximum 8 IP Precedence values with a valid range of 0 to 7

**ipv6 access-group <***acl-index-or-name>* match the specified IPv6 ACL, the parameter is the number or name of IPv6 ACL

**ipv6 flowlabel <flowlabel-list> match the** specified IPv6 flow label, the parameter is IPv6 flow label value, the ranging is 0 to 1048575

**vlan <***vlan-list***>** match the specified VLAN ID, the parameter is a VLAN ID list consisting of maximum 8 VLAN IDs, the ranging is 1 to 4094

**<***cost-list> match* the specified CoS value, the parameter is a CoS list consisting of maximum 8 CoS values, the ranging is 0 to 7

**Default:** There is no match standard.

**Command Mode:** Class-map Mode

**Usage Guide:** Only one match standard can be configured in a class map. When configuring the ACL match, permit rule is the match option, it will apply Policy Map action. Deny rule is the excluding option, it does not apply Policy Map action. If it has been configured other match rule, the operation is failure, but configuring the same match rule will cover the previous.

**Example:** Create a class-map named c1, and configure the class rule of the class-map to match packets with IP Precedence of 0.

Switch(config)#class-map c1

Switch(config-classmap-c1)#match ip precedence 0

Switch(config-classmap-c1)#exit

### **6.19.4 service-policy**

### **Command: service-policy <***policy-map-name***> in**

### **no service-policy <***policy-map-name***> in**

**Function:** Bind the specified policy of flexible QinQ to the ingress of the port, the no command cancels the binding.

**Parameters: service-policy <policy-map-name>:** The specified policy-map name of flexible QinQ.

**Default:** No policy map is bound to port.

**Command mode:** Port Mode.

**Usage Guide:** Only one policy map can be bound to each port, the function takes effect after the policy map is bound to a port.

**Example:** Apply policy-map p1 to Ethernet port 1/0/1 for flexible QinQ.

Switch(Config-If-Ethernet1/0/1)#service-policy p1 in

## **6.19.5 set**

### Command: set s-vid <new-vid>

### **no set s-vid**

Function: Assign the new cos and vid value to the packets which match the class map, no command cancels the operation.

**Parameters: s-vid <new-vid>** specifies VID of an external VLAN Tag

**Default:** Do not assign the value.

**Command Mode:** Policy class-map configuration mode

**Usage Guide:** Only assign the new value again for the classified flow that correspond the match standard.

**Example:** Set an external VLAN Tag' VID as 3 for the packet which satisfy c2 class rule.

Switch(config)#policy-map p1

Switch(Config-PolicyMap-p1)#class c2

Switch(Config-PolicyMap-p1-Class-c2)#set s-vid 3

Switch(Config-PolicyMap-p1-Class-c2)#exit

# **Chapter 7 Commands for Reliability**

## **7.1 MSTP**

## **7.1.1 Commands for MSTP**

### **7.1.1.1 abort**

### **Command: abort**

**Function:** Abort the current MSTP region configuration, quit MSTP region mode and return to global mode.

**Command mode:** MSTP Region Mode.

**Usage Guide:** This command is to quit MSTP region mode without saving the current configuration. The previous MSTP region configuration is valid.

**Example:** Quit MSTP region mode without saving the current configuration.

Switch(Config-Mstp-Region)#abort

Switch(config)#

### **7.1.1.2 exit**

### **Command: exit**

**Function:** Save current MSTP region configuration, quit MSTP region mode and return to global mode.

**Command mode:** MSTP Region Mode

**Usage Guide:** This command is to quit MSTP region mode with saving the current configuration.

**Example:** Quit MSTP region mode with saving the current configuration.

Switch(Config-Mstp-Region)#exit

Switch(config)#

### **7.1.1.3 instance vlan**

### **Command: instance** *<instance-id>* **vlan <***vlan-list>*

### **no instance** *<instance-id>* **[vlan** *<vlan-list>***]**

**Function:** In MSTP region mode, create the instance and set the mappings between

VLANs and instances; the command "**no instance** *<instance-id>* **[vlan** *<vlan-list>***]**" removes the specified instance and the specified mappings between the VLANs and instances.

**Parameter:** Normally, *sinstance-id* sets the instance number. The valid range is from 0 to 64; in the command "**no instance** *<instance-id>* **[vlan** *<vlan-list>***]**", *<instance-id>*  sets the instance number. The valid number is from 0 to 64. *<vlan-list>* sets consecutive or non-consecutive VLAN numbers. "-" refers to consecutive numbers, and ";" refers to non-consecutive numbers.

**Command mode:** MSTP Region Mode

**Default:** Before creating any Instances, there is only the instance 0, and VLAN 1~4094 all belong to the instance 0.

**Usage Guide:** This command sets the mappings between VLANs and instances. Only if all the mapping relationships and other attributes are same, the switches are considered in the same MSTP region. Before setting any instances, all the VLANs belong to the instance 0. MSTP can support maximum 64 MSTIs (except for CISTs). CIST can be treated as MSTI 0. All the other instances are considered as instance 1 to 64.

**Example:** Map VLAN1-10 and VLAN 100-110 to Instance 1.

Switch(config)#spanning-tree mst configuration

Switch(Config-Mstp-Region)#instance 1 vlan 1-10;100-110

### **7.1.1.4 name**

### **Command: name** *<name>*

#### **no name**

**Function:** In MSTP region mode, set MSTP region name; the "**no name**" command restores the default setting.

**Parameter: <name>** is the MSTP region name. The length of the name should be less than 32 characters.

**Command mode:** MSTP Region Mode

**Default:** Default MSTP region name is the MAC address of this bridge.

**Usage Guide:** This command is to set MSTP region name. The bridges with same MSTP region name and same other attributes are considered in the same MSTP region.

**Example:** Set MSTP region name to mstp-test.

Switch(config)#spanning-tree mst configuration

Switch(Config-Mstp-Region)#name mstp-test

### **7.1.1.5 no**

### **Command: no <***instance-id***> | <***name***> | <***revision-level***>**

**Function:** Cancel one command or set it as initial value.

**Parameter: <***instance-id***>** instance number, **<***name***>** MSTP region name, **<***revisionlevel* is account the modify value of MST configuration caption.

**Command mode:** MSTP Region Mode

**Default:** The default revision level is 0.

**Usage Guide:** This command deletes the specified instance and MSTP region name, restore the default of modify value is 0.

**Example:** Delete instance 1.

Switch(Config-Mstp-Region)#no instance 1

### **7.1.1.6 revision-level**

#### **Command: revision-level** *<level>*

### **no revision-level**

**Function:** In MSTP region mode, this command is to set revision level for MSTP configuration; the command "**no revision-level**" restores the default setting to 0.

Parameter: <*level>* is revision level. The valid range is from 0 to 65535.

**Command mode:** MSTP Region Mode

**Default:** The default revision level is 0.

**Usage Guide:** This command is to set revision level for MSTP configuration. The bridges with same MSTP revision level and same other attributes are considered in the same MSTP region.

**Example:** Set revision level to 2000.

Switch(config)#spanning-tree mst configuration

Switch(Config-Mstp-Region)# revision-level 2000

### **7.1.1.7 show**

### **Command: show**

**Function:** Display the information of current running system.

**Command mode:** MSTP Region Mode.

**Usage Guide:** This command can check the detail information of system.

**Example:** Display the information of current running system.

Switch(Config-Mstp-Region)#show

### **7.1.1.8 spanning-tree**

### **Command: spanning-tree**

### **no spanning-tree**

**Function:** Enable MSTP in global mode and in Port Mode; The command "**no spanningtree**" is to disable MSTP.

**Command mode:** Global Mode and Port Mode

**Default:** MSTP is not enabled by default.

**Usage Guide:** If the MSTP is enabled in global mode, the MSTP is enabled in all the ports except for the ports which are set to disable the MSTP explicitly.

**Example:** Enable the MSTP in global mode, and disable the MSTP in the interface1/0/2.

Switch(config)#spanning-tree

Switch(config)#interface ethernet 1/0/2

Switch(Config-If-Ethernet1/0/2)#no spanning-tree

### **7.1.1.9 spanning-tree cost**

### **Command: spanning-tree cost** *<cost>*

### **no spanning-tree cost**

**Function:** Sets path cost of the current port; the command "**no spanning-tree cost**" restores the default setting.

**Parameter: <cost>** sets path cost. The valid range is from 1 to 200,000,000.

### **Command mode:** Port Mode

**Default:** By default, the port cost is relevant to the port bandwidth.

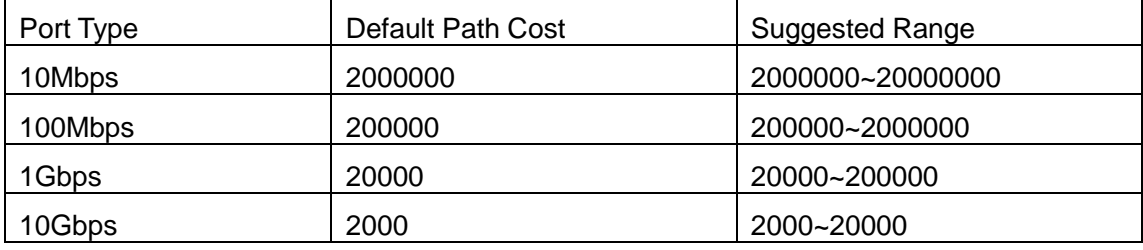

For the aggregation ports, the default costs are as below:

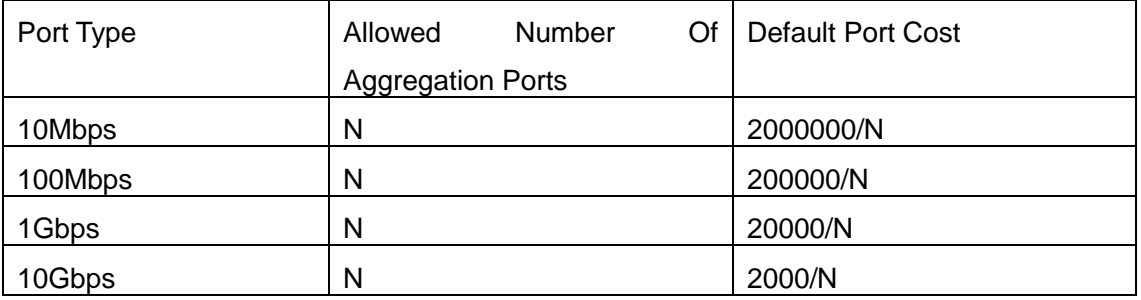

**Usage Guide:** By setting the port cost, users can control the cost from the current port to the root bridge in order to control the elections of port and the designated port of the instance.

**Example:** On the port1/0/2, set the port cost is 3000000. Switch(Config-If-Ethernet1/0/2)#spanning-tree cost 3000000

### **7.1.1.10 spanning-tree digest-snooping**

### **Command: spanning-tree digest-snooping**

### **no spanning-tree digest-snooping**

**Function:** Configure the port to use the authentication string of partner port; the command "**no spanning-tree digest-snooping**" restores to use the port generated authentication string.

**Parameter:** None

**Command mode:** Port Mode

**Default:** Don't use the authentication string of partner port.

**Usage Guide:** According to MSTP protocol, the region authentication string is generated by MD5 algorithm with public authentication key, intstance ID, VLAN ID. Some manufactory don't use the public authentication key, this causes the incompatibility. After the command is executed the port can use the authentication string of partner port, realize compatibility with these manufactories equipment.

Note: Because the authentication string is related to instance ID and VLAN ID, the command may cause recognizing the equipment that with different instance and VLAN relation as in the same region. Before the command is executed, make sure that instance and VLAN relation is accord for all the equipment. If there are more than one equipment connected, all the connected ports should execute this command.

**Example:** Configure the authentication string of partner port.

Switch(config)#interface ethernet 1/0/2

Switch(Config-If-Ethernet1/0/2)#spanning-tree digest-snooping

Switch(Config-If-Ethernet1/0/2)#

### **7.1.1.11 spanning-tree format**

#### **Command: spanning-tree format {standard | privacy | auto}**

### **no spanning-tree format**

**Function:** Configure the format of the port packet so to be interactive with products of other companies. The no command restores the default format.

**Parameter:** standard: The packet format provided by IEEE

privacy: Privacy packet format, which is compatible with CISCO equipments.

 auto: Auto identified packet format, which is determined by checking the format of the received packets.

#### **Command Mode:** Port Mode

**Default:** Auto Packet Format.

**Usage Guide:** As the CISCO has adopted the packet format different with the one provided by IEEE, while many companies also adopted the CISCO format to be CISCO compatible, we have to provide support to both formats. The standard format is originally the one provided by IEEE, and the privacy packet format is CISCO compatible. In case we are not sure about which the packet format is on partner, the AUTO configuration will be preferred so to identify the format by the packets they sent. The AUTO packet format is set by default in the concern of better compatibility with previous products and the leading companies. The packet format will be privacy format before receiving the partner packet when configured to AUTO.

When the format is not AUTO and the received packet format from the partner does not match the configured format, we set the state of the port which receives the unmatched packet to DISCARDING to prevent both sides consider themselves the root which leads to circuits.

When the AUTO format is set, and over one equipment which is not compatible with each other are connected on the port (e.g. a equipment running through a HUB or Transparent Transmission BPDU is connected with several equipments running MSTP), the format alter counts will be recorded and the port will be disabled at certain count threshold. The port can only be re-enabled by the administrator.

**Example:** Configure port message format as the message format of IEEE. Switch(config)#interface ethernet 1/0/2

Switch(Config-If-Ethernet1/0/2)#spanning-tree format standard Switch(Config-If-Ethernet1/0/2)#

### **7.1.1.12 spanning-tree forward-time**

### **Command: spanning-tree forward-time** *<time>*

#### **no spanning-tree forward-time**

**Function:** Set the switch forward delay time; the command "**no spanning-tree forwardtime**" restores the default setting.

**Parameter: <time>** is forward delay time in seconds. The valid range is from 4 to 30.

**Command mode:** Global Mode

**Default:** The forward delay time is 15 seconds by default.

**Usage Guide:** When the network topology changes, the status of the port is changed from blocking to forwarding. This delay is called the forward delay. The forward delay is co working with hello time and max age. The parameters should meet the following conditions.

Otherwise, the MSTP may work incorrectly.

2 \* (Bridge\_Forward\_Delay - 1.0 seconds) >= Bridge\_Max\_Age

Bridge\_Max\_Age >= 2 \* (Bridge\_Hello\_Time + 1.0 seconds)

**Example:** In global mode, set MSTP forward delay time to 20 seconds.

Switch(config)#spanning-tree forward-time 20

### **7.1.1.13 spanning-tree hello-time**

#### **Command: spanning-tree hello-time** *<time>*

#### **no spanning-tree hello-time**

**Function:** Set switch Hello time; The command "**no spanning-tree hello-time**" restores the default setting.

**Parameter:** <*time>* is Hello time in seconds. The valid range is from 1 to 10.

**Command mode:** Global Mode

**Default:** Hello Time is 2 seconds by default.

**Usage Guide:** Hello time is the interval that the switch sends BPDUs. Hello time is co working with forward delay and max age. The parameters should meet the following conditions. Otherwise, the MSTP may work incorrectly.

2 \* (Bridge\_Forward\_Delay - 1.0 seconds) >= Bridge\_Max\_Age

Bridge Max Age  $>= 2$  \* (Bridge Hello Time + 1.0 seconds)

**Example:** Set MSTP hello time to 5 seconds in global mode.

Switch(config)#spanning-tree hello-time 5

### **7.1.1.14 spanning-tree link-type p2p**

#### **Command: spanning-tree link-type p2p {auto | force-true | force-false}**

#### **no spanning-tree link-type**

**Function:** Set the link type of the current port; the command "**no spanning-tree link-type**" restores link type to auto-negotiation.

**Parameter: auto** sets auto-negotiation, **force-true** forces the link as point-to-point type, **force-false** forces the link as non point-to-point type.

**Command mode:** Port Mode

**Default:** The link type is auto by default; The MSTP detects the link type automatically.

**Usage Guide:** When the port is full-duplex, MSTP sets the port link type as point-to-point;

When the port is half-duplex, MSTP sets the port link type as shared.

**Example:** Force the port  $1/0/7$ -8 as point-to-point type.

Switch(config)#interface ethernet 1/0/7-8

Switch(Config-Port-Range)#spanning-tree link-type p2p force-true

### **7.1.1.15 spanning-tree maxage**

#### **Command: spanning-tree maxage** *<time>*

#### **no spanning-tree maxage**

**Function:** Set the max aging time for BPDU; the command "**no spanning-tree maxage**" restores the default setting.

**Parameter: <***time***>** is max aging time in seconds. The valid range is from 6 to 40.

**Command mode:** Global Mode

**Default:** The max age is 20 seconds by default.

**Usage Guide:** The lifetime of BPDU is called max age time. The max age is co working with hello time and forward delay. The parameters should meet the following conditions. Otherwise, the MSTP may work incorrectly.

2 \* (Bridge\_Forward\_Delay - 1.0 seconds) >= Bridge\_Max\_Age

Bridge\_Max\_Age >= 2 \* (Bridge\_Hello\_Time + 1.0 seconds)

**Example:** In global mode, set max age time to 25 seconds. Switch(config)#spanning-tree maxage 25

### **7.1.1.16 spanning-tree max-hop**

#### **Command: spanning-tree max-hop** *<hop-count>*

#### **no spanning-tree max-hop**

**Function:** Set maximum hops of BPDU in the MSTP region; the command "**no spanningtree max-hop**" restores the default setting.

**Parameter: <***hop-count***>** sets maximum hops. The valid range is from 1 to 40.

**Command mode:** Global Mode

**Default:** The max hop is 20 by default.

**Usage Guide:** The MSTP uses max-age to count BPDU lifetime. In addition, MSTP also uses max-hop to count BPDU lifetime. The max-hop is degressive in the network. The BPDU has the max value when it initiates from MSTI root bridge. Once the BPDU is received, the value of the max-hop is reduced by 1. When a port receives the BPDU with max-hop as 0, it drops this BPDU and sets itself as designated port to send the BPDU.

**Example:** Set max hop to 32.

Switch(config)#spanning-tree max-hop 32

### **7.1.1.17 spanning-tree mcheck**

### **Command: spanning-tree mcheck**

**Function:** Force the port to run in the MSTP mode.

#### **Command mode:** Port Mode

**Default:** The port is in the MSTP mode by default.

**Usage Guide:** If a network which is attached to the current port is running IEEE 802.1D STP, the port converts itself to run in STP mode. The command is used to force the port to run in the MSTP mode. But once the port receives STP messages, it changes to work in the STP mode again.

This command can only be used when the switch is running in IEEE802.1s MSTP mode. If the switch is running in IEEE802.1D STP mode, this command is invalid. **Example:** Force the port  $1/0/2$  to run in the MSTP mode.

Switch(Config-If-Ethernet1/0/2)#spanning-tree mcheck

### **7.1.1.18 spanning-tree mode**

#### **Command: spanning-tree mode {mstp | stp | rstp}**

#### **no spanning-tree mode**

**Function:** Set the spanning-tree mode in the switch; the command "**no spanning-tree mode**" restores the default setting.

**Parameter: mstp** sets the switch in IEEE802.1s MSTP mode; **stp** sets the switch in IEEE802.1D STP mode; **rstp** sets the switch in IEEE802.1D RSTP mode.

**Command mode:** Global Mode

**Default:** The switch is in the MSTP mode by default.

**Usage Guide:** When the switch is in IEEE802.1D STP mode, it only sends standard IEEE802.1D BPDU and TCN BPDU. It drops any MSTP BPDUs.

**Example:** Set the switch in the STP mode.

Switch(config)#spanning-tree mode stp

### **7.1.1.19 spanning-tree mst configuration**

#### **Command: spanning-tree mst configuration**

### **no spanning-tree mst configuration**

**Function:** Enter the MSTP mode. Under the MSTP mode, the MSTP attributes can be set. The command "**no spanning-tree mst configuration**" restores the attributes of the MSTP to their default values.

**Command mode:** Global Mode

**Default:** The default values of the attributes of the MSTP region are listed as below:

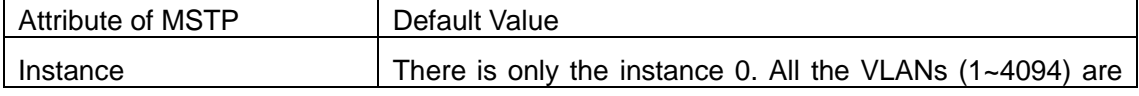

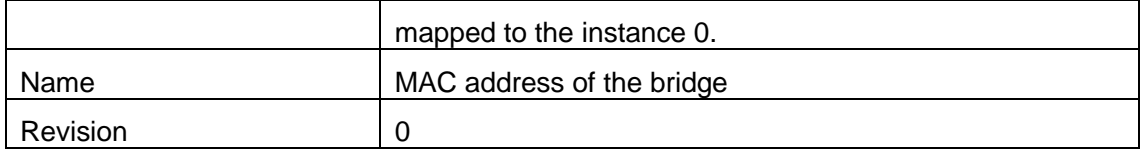

**Usage Guide:** Whether the switch is in the MSTP region mode or not, users can enter the MSTP mode, configure the attributes, and save the configuration. When the switch is running in the MSTP mode, the system will generate the MST configuration identifier according to the MSTP configuration. Only if the switches with the same MST configuration identifier are considered as in the same MSTP region.

**Example:** Enter MSTP region mode.

Switch(config)#spanning-tree mst configuration

Switch(Config-Mstp-Region)#

## **7.1.1.20 spanning-tree mst cost**

### **Command: spanning-tree mst** *<instance-id>* **cost** *<cost>*

### **no spanning-tree mst <instance-id> cost**

**Function:** Sets path cost of the current port in the specified instance; the command "**no**  spanning-tree mst <instance-id> cost" restores the default setting.

**Parameter:** *<instance-id>* sets the instance ID. The valid range is 0-64. *<cost>* sets path cost, different cost formats have different ranges. For the default dot1t mode the valid range is 1-200,000,000, and for dot1d is 1-65535.

### **Command mode:** Port Mode

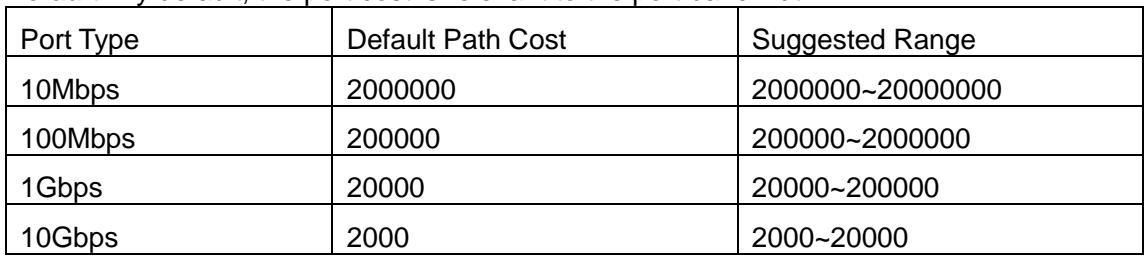

**Default:** By default, the port cost is relevant to the port bandwidth.

For the aggregation ports, the default costs are as below:

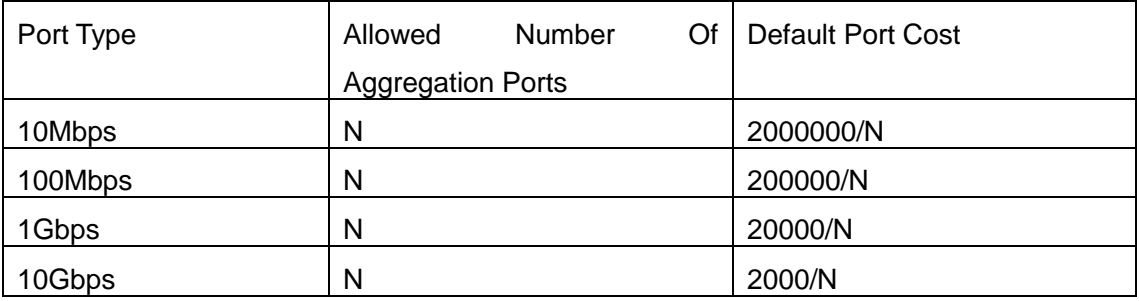

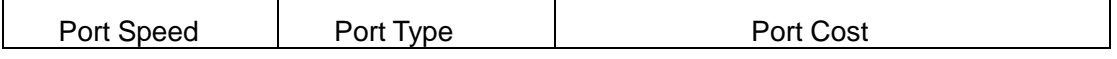

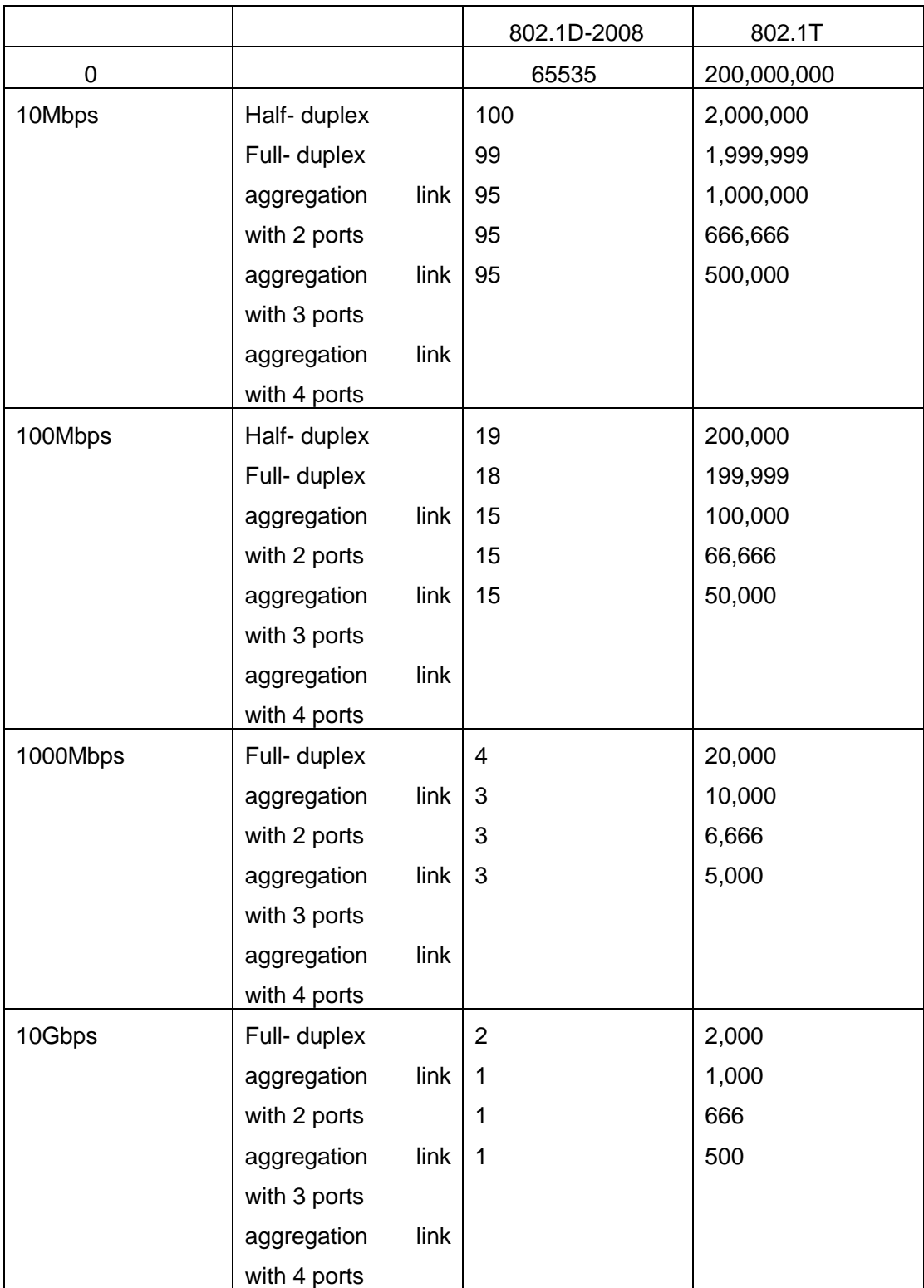

**Usage Guide:** By setting the port cost, users can control the cost from the current port to the root bridge in order to control the elections of root port and the designated port of the instance.

**Example:** On the port1/0/2, set the MSTP port cost in the instance 2 to 3000000. Switch(Config-If-Ethernet1/0/2)#spanning-tree mst 2 cost 3000000

### **7.1.1.21 spanning-tree cost-format**

#### **Command: spanning-tree cost-format {dot1d | dot1t}**

Function: In global mode, users can select path-cost format with dot1d or dot1t, the default format is dot1t.

**Command Mode:** Global mode.

**Default:** count path-cost with dot1t format.

**Usage Guide:** There are two formats about cost value: they are dot1d marked on IEEE802.1d-2008 and dot1t marked on IEEE802.1t, but path-cost ranges of them are different, dot1d range from 1 to 65535, and dot1t range from 1 to 200,000,000.

If users already configured the cost value of link with **spanning-tree cost** command manually, changing path-cost format with **cost-format** command is successful after the previous configuration is cleared only.

**Example:** Set the cost format in global mode

Switch(config)#spanning-tree cost-format dot1d

### **7.1.1.22 spanning-tree mst loopguard**

#### **Command: spanning-tree [mst <instance-id>] loopguard**

#### **no spanning-tree [mst <instance-id>] loopguard**

**Function:** Enable the loopguard function for specified instance, the no command disables this function.

**Parameter: <***instance-id***>: MSTP instance ID.** 

**Command mode:** Port Mode.

**Default:** Disable loopguard function.

**Usage Guide:** The command can avoid root port or alternate port to be changed as designated port due to invalid unilateralism link. When the receiving timer is time, the configured port with loopguard is set as block state.

**Example:** Configure port 1/0/2 as loopguard mode for instance 0.

Switch(Config)#interface ethernet 1/0/2

Switch(Config-Ethernet-1/0/2)#spanning-tree mst 0 loopguard

Switch(Config-Ethernet-1/0/2)#

### **7.1.1.23 spanning-tree mst port-priority**

### **Command: spanning-tree mst** *<instance-id>* **port-priority** *<port-priority>*

### **no spanning-tree mst** *<instance-id>* **port-priority**

**Function:** Set the current port priority for the specified instance; the command "**no** 

**spanning-tree mst <***instance-id***> port-priority**" restores the default setting.

**Parameter: <***instance-id***>** sets the instance ID. The valid range is from 0 to 64; <*portpriority>* sets port priority. The valid range is from 0 to 240. The value should be the multiples of 16, such as 0, 16, 32…240.

**Command mode:** Port Mode

**Default:** The default port priority is 128.

**Usage Guide:** By setting the port priority, users can control the port ID of the instance in order to control the root port and designated port of the instance. The lower the value of the port priority is, the higher the priority is.

**Example:** Set the port priority as 32 on the port  $1/0/2$  for the instance 1.

Switch(config)#interface ethernet 1/0/2

Switch(Config-If-Ethernet1/0/2)#spanning-tree mst 1 port-priority 32

### **7.1.1.24 spanning-tree mst priority**

### **Command: spanning-tree mst** *<instance-id>* **priority** *<bridge-priority>*  **no spanning-tree mst** *<instance-id>* **priority**

**Function:** Set the bridge priority for the specified instance; the command "**no spanningtree mst** *<instance-id>* **priority**" restores the default setting.

**Parameter: <***instance-id***>** sets instance ID. The valid range is from 0 to 64; <*bridgepriority>* sets the switch priority. The valid range is from 0 to 61440. The value should be the multiples of 4096, such as 0, 4096, 8192…61440.

**Command mode:** Global Mode

**Default:** The default bridge priority is 32768.

**Usage Guide:** By setting the bridge priority, users can change the bridge ID for the specified instance. And the bridge ID can influence the elections of root bridge and designated port for the specified instance.

**Example:** Set the priority for Instance 2 to 4096.

Switch(config)#spanning-tree mst 2 priority 4096

### **7.1.1.25 spanning-tree mst rootguard**

#### **Command: spanning-tree [mst** *<instance-id>***] rootguard**

#### **no spanning-tree [mst** *<instance-id>***] rootguard**

**Function:** Enable the rootguard function for specified instance, the rootguard function forbid the port to be MSTP root port. "**no spanning-tree mst <***instance-id***> rootguard**" disable the rootguard function.

**Parameter: <***instance-id***>:** MSTP instance ID.

**Command mode:** Port Mode.

**Default:** Disable rootguard function.

**Usage Guide:** The command is used in Port Mode, if the port is configured to be a rootguand port, it is forbidden to be a MSTP root port. If superior BPDU packet is received from a rootguard port, MSTP did not recalculate spanning-tree, and just set the status of the port to be root inconsistent (blocked).If no superior BPDU packet is received from a blocked rootguard port, the port status will restore to be forwarding. The rootguard function can maintain a relative stable spanning-tree topology when a new switch is added to the network.

**Example:** Enable rootguard function for port  $1/0/2$  in instance 0.

Switch(config)#interface ethernet 1/0/2

Switch(Config-If-Ethernet1/0/2)#spanning-tree mst 0 rootguard

Switch(Config-If-Ethernet1/0/2)#

### **7.1.1.26 spanning-tree portfast**

### **Command: spanning-tree portfast [bpdufilter | bpduguard] [recovery <30-3600>] no spanning-tree portfast**

**Function:** Set the current port as boundary port, and BPDU filter、BPDU guard as specified mode or default mode; the command "**no spanning-tree portfast**" sets the current port as non-boundary port.

**Parameter: bpdufilter:** configure the border port mode as BPDU filter

**bpduguard:** configure the border port mode as BPDU guard

**recovery:** configure the border port can be recovered automatically after implement bpduguard violation operation

**<30-3600>:** the recovery time, do not recover it by default

**Command mode:** Port Mode

**Default:** All the ports are non-boundary ports by default when enabling MSTP.

**Usage Guide:** When a port is set to be a boundary port, the port converts its status from discarding to forwarding without bearing forward delay. Once the boundary port receives the BPDU, the port becomes a non-boundary port.

**Example:** Configure the border port mode as BPDU guard, the recovery time as 60s. Switch(config)#interface ethernet 1/0/2

Switch(Config-If-Ethernet1/0/2)#spanning-tree portfast bpduguard recovery 60 Switch(Config-If-Ethernet1/0/2)#

## **7.1.1.27 spanning-tree port-priority**

### **Command: spanning-tree port-priority** *<port-priority>*

### **no spanning-tree port-priority**

**Function:** Set the port priority; the command "**no spanning-tree port-priority**" restores the default setting.

**Parameter: <***port-priority***>** sets port priority. The valid range is from 0 to 240. The value should be the multiples of 16, such as 0, 16, 32, 48…240.

**Command mode:** Port Mode

**Default:** The default port priority is 32768.

**Usage Guide:** By setting the port priority to designated port. The lower the value of the port priority is, the higher the priority is.

**Example:** Set the port priority as 4096 on the port 1.

Switch(Config-If-Ethernet1/0/1)#spanning-tree port-priority 4096

### **7.1.1.28 spanning-tree priority**

### **Command: spanning-tree priority** *<bridge-priority>*

### **no spanning-tree priority**

**Function:** Configure the spanning-tree priority; the "**no spanning-tree priority**" command restores the default priority.

**Parameter: <***bridge-priority*> is the priority of the bridging switch. Its value should be round times of 4096 between 0 and 61440, such as 0, 4096, 8192… 61440.

**Command Mode:** Global Mode.

**Default:** Priority is 32768.

**Usage Guide:** The bridge ID can be altered by changing the priority of the switch. Further, the priority information can also be used for voting of the root bridge and the specified ports. The bridge priority value of the switch is smaller, however the priority is higher.

**Example:** Configure the priority is 4096.

Switch(config)#spanning-tree priority 4096

### **7.1.1.29 spanning-tree rootguard**

### **Command: spanning-tree rootguard**

### **no spanning-tree rootguard**

**Function:** Set the port is root port, "**no spanning-tree rootguard**" command sets the port is non-root port.

**Parameter:** None.

**Command mode:** Port Mode.

**Default:** Port is non-root port.

**Usage Guide:** The command is used in Port Mode, if the port is configured to be a rootguand port, it is forbidden to be a MSTP root port. If superior BPDU packet is received from a rootguard port, MSTP did not recalculate spanning-tree, and just set the status of the port to be root inconsistent (blocked). If no superior BPDU packet is received from a blocked rootguard port, the port status will restore to be forwarding. The rootguard function can maintain a relative stable spanning-tree topology when a new switch is added to the network.

**Example:** Set the port 1 is root port.

Switch(Config-If-Ethernet1/0/1)#spanning-tree rootguard

### **7.1.1.30 spanning-tree tcflush (Global mode)**

#### **Command: spanning-tree tcflush {enable| disable| protect}**

### **no spanning-tree tcflush**

**Function:** Configure the spanning-tree flush mode once the topology changes. "no spanning-tree tcflush" restores to default setting.

**Parameter: enable:** The spanning-tree flush once the topology changes.

**disable:** The spanning tree don't flush when the topology changes.

**protect:** the spanning-tree flush not more than one time every ten seconds.

**Command mode:** Global mode

**Default:** Enable

**Usage Guide:** According to MSTP, when topology changes, the port that send change message clears MAC/ARP table (FLUSH). In fact it is not needed for some network environment to do FLUSH with every topology change. At the same time, as a method to avoid network assault, we allow the network administrator to configure FLUSH mode by the command

Note: For the complicated network, especially need to switch from one spanning tree branch to another rapidly, the disable mode is not recommended.

**Example:** Configure the spanning-tree flush mode once the topology changes is not flush to TC.

Switch(config)#spanning-tree tcflush disable Switch(config)#

### **7.1.1.31 spanning-tree tcflush (Port mode)**

### **Command: spanning-tree tcflush {enable| disable| protect}**

### **no spanning-tree tcflush**

**Function:** Configure the spanning-tree flush mode for port once the topology changes. "no spanning-tree tcflush" restores to default setting.

**Parameter: enable:** The spanning-tree flush once the topology changes.

**disable:** The spanning tree don't flush when the topology changes.

**protect**: the spanning-tree flush not more than one time every ten seconds.

### **Command mode:** Port Mode

#### **Default:** Global configuration

**Usage Guide:** According to MSTP, when topology changes, the port that send change message clears MAC/ARP table (FLUSH). In fact it is not needed for some network environment to do FLUSH with every topology change. At the same time, as a method to avoid network assault, we allow the network administrator to configure FLUSH mode by the command

Note: For the complicated network, especially need to switch from one spanning tree branch to another rapidly, the disable mode is not recommended.

**Example:** Configure the spanning-tree flush mode once the topology change is not flush to TC.

Switch(config)#interface ethernet 1/0/2

Switch(Config-If-Ethernet1/0/2)#spanning-tree tcflush disable

Switch(Config-If-Ethernet1/0/2)#

### **7.1.1.32 spanning-tree transmit-hold-count**

### **Command: spanning-tree transmit-hold-count <***tx-hold-count-value>*

### **no spanning-tree transmit-hold-count**

**Parameter:** tx-hold-count-value: ranging from 1 to 20, the default value is 10.

**Command mode:** Global Mode

**Default:** 10.

**Usage Guide:** Set the max number for sending BPDU within the Hello Time interval to control BPDU flow. The variable is used to whole MST bridge.

**Example:** Set the max transmit-hold-count as 20.

**Function:** Set the max transmit-hold-count of port.

Switch(config)#spanning-tree transmit-hold-count 20

## **7.1.2 Commands for Monitor and Debug**

## **7.1.2.1 debug spanning-tree**

### **Command: debug spanning-tree**

### **no debug spanning-tree**

**Function:** Enable the MSTP debugging information; the command "**no debug spanningtree**" disables the MSTP debugging information.

### **Command mode:** Admin Mode

**Usage Guide:** This command is the general switch for all the MSTP debugging. Users should enable the detailed debugging information, and then they can use this command to display the relevant debugging information. In general, this command is used by skilled technicians.

**Example:** Enable to receive the debugging information of BPDU messages on the port1/0/1.

Switch#debug spanning-tree

Switch#debug spanning-tree bpdu rx interface e1/0/1

### **7.1.2.2 show mst-pending**

### **Command: show mst-pending**

**Function:** In the MSTP region mode, display the configuration of the current MSTP region. **Command mode:** Admin Mode

**Usage Guide:** In the MSTP region mode, display the configuration of the current MSTP region such as MSTP name, revision, VLAN and instance mapping.

Note: Before quitting the MSTP region mode, the displayed parameters may not be effective.

**Example:** Display the configuration of the current MSTP region.

Switch(config)#spanning-tree mst configuration

Switch(Config-Mstp-Region)#show mst-pending

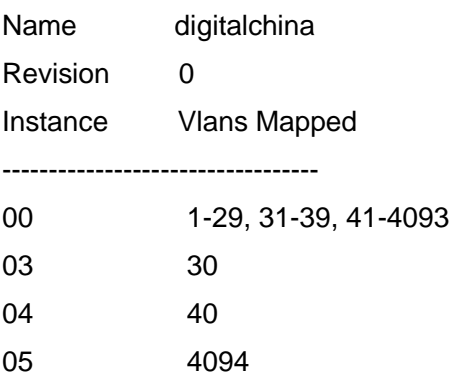

----------------------------------

Switch(Config-Mstp-Region)#

### **7.1.2.3 show spanning-tree**

### **Command: show spanning-tree [mst [***<instance-id>***]] [interface** *<interface-list>***] [detail]**

**Function:** Display the MSTP Information.

**Parameter:** *<interface-list>* sets interface list; *<instance-id>* sets the instance ID. The valid range is from 0 to 64; **detail** sets the detailed spanning-tree information.

**Command mode:** Admin and Configuration Mode

**Usage Guide:** This command can display the MSTP information of the instances in the current bridge.

**Example:** Display the bridge MSTP.

Switch#sh spanning-tree

-- MSTP Bridge Config Info --

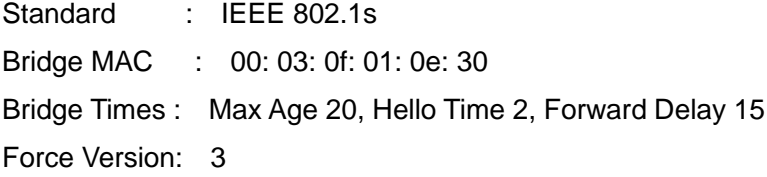

#### ########################### Instance 0 ###########################

Self Bridge Id : 32768 - 00: 03: 0f: 01: 0e: 30 Root Id : 16384.00: 03: 0f: 01: 0f: 52 Ext.RootPathCost : 200000 Region Root Id : this switch Int.RootPathCost : 0 Root Port ID : 128.1

Current port list in Instance 0:

Ethernet1/0/1 Ethernet1/0/2 (Total 2)

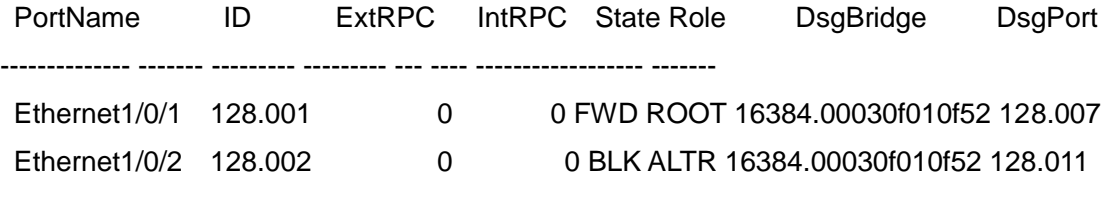

########################### Instance 3 ########################### Self Bridge Id : 0.00: 03: 0f: 01: 0e: 30 Region Root Id : this switch Int.RootPathCost : 0 Root Port ID : 0 Current port list in Instance 3: Ethernet1/0/1 Ethernet1/0/2 (Total 2)

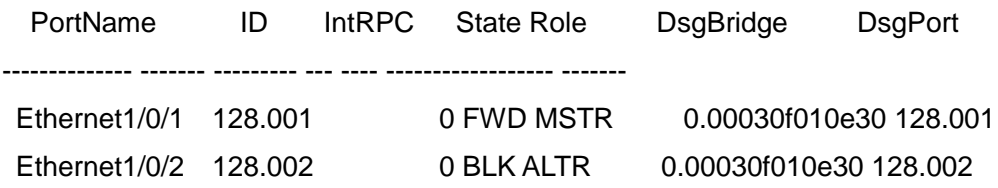

### ########################### Instance 4 ###########################

Self Bridge Id : 32768.00: 03: 0f: 01: 0e: 30

Region Root Id : this switch

Int.RootPathCost : 0

Root Port ID : 0

Current port list in Instance 4:

Ethernet1/0/1 Ethernet1/0/2 (Total 2)

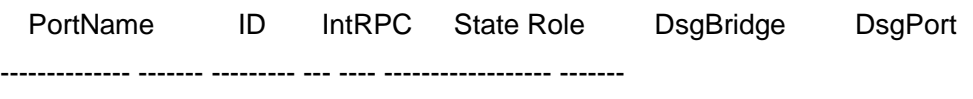

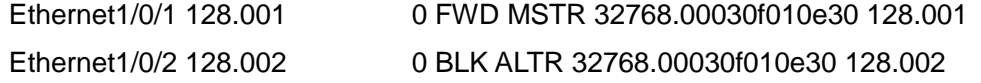

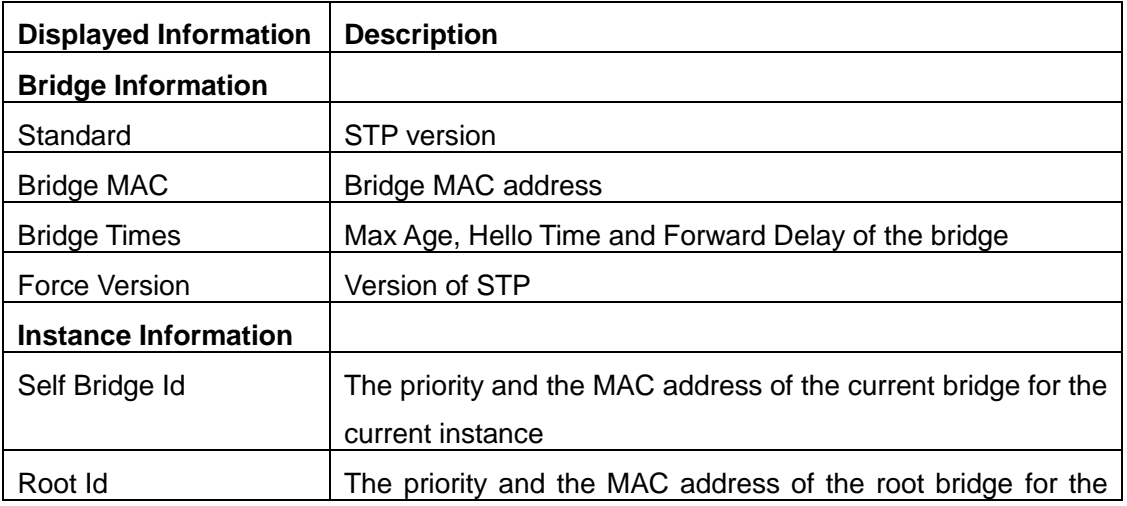

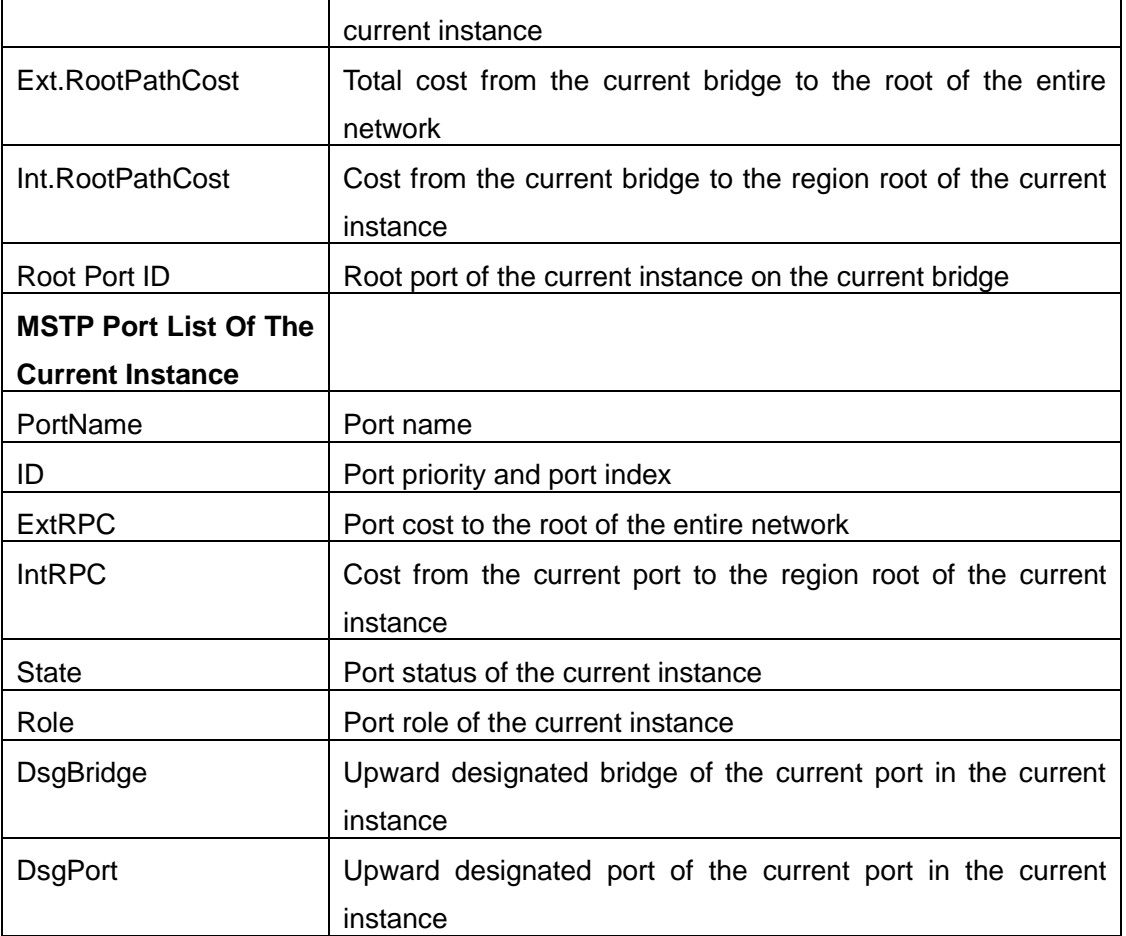

## **7.1.2.4 show spanning-tree mst config**

### **Command: show spanning-tree mst config**

Function: Display the configuration of the MSTP in the Admin mode.

**Command mode:** Admin Mode

**Usage Guide:** In the Admin mode, this command can show the parameters of the MSTP configuration such as MSTP name, revision, VLAN and instance mapping.

**Example:** Display the configuration of the MSTP on the switch.

Switch#show spanning-tree mst config

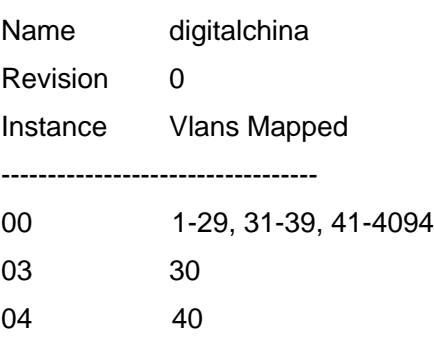

----------------------------------

## **7.2 VRRP**

## **7.2.1 advertisement-interval**

#### **Commands: advertisement-interval <***adver\_interval***>**

#### **no advertisement-interval**

**Function:** Sets the vrrp timer values; the "**no advertisement-interval**" command restores the default setting.

**Parameters:** *<adver interva>* is the interval for sending VRRP packets in seconds, ranging from 1 to 10.

**Default:** The default **<***adver\_interva>* is 1 second.

**Command mode:** VRRP protocol configuration mode

**Usage Guide:** The Master in a VRRP Standby cluster will send VRRP packets to member routers (or L3 Ethernet switch) to announce its properness at a specific interval; this interval is referred to as *adver\_interval*. If a Backup does not receive the VRRP packets sent by the Master after a certain period (specified by *master\_down\_interval*), then it assume the Master is no longer operating properly, therefore turns its status to Master.

The user can use this command to adjust the VRRP packet sending interval of the Master. For members in the same Standby cluster, this property should be set to a same value. To Backup, the value of *master down interval* is three times that of adver interval. Extraordinary large traffic or timer setting differences between routers (or L3 Ethernet switches) may result in *master\_down\_interval* and invoke instant status changes. Such situations can be avoided through extending *adver interval* interval and setting longer preemptive delay time.

**Example:** Configuring vrrp Timer value to 3 Switch(Config-Router-Vrrp)# advertisement-interval 3

## **7.2.2 circuit-failover**

#### **Commands: circuit-failover {IFNAME | Vlan <ID>} <value\_reduced>**

#### **no circuit-failover**

**Function:** Configures the VRRP monitor interface.

**Parameters: <** *IFNAME >* is the name for the interface to be monitored.

**<***value\_reduced***>** stands for the amount of priority decreased, the default

value is 1~253.

**Default:** Not configured by default.

**Command mode:** VRRP protocol configuration mode

**Usage Guide:** The interface monitor function is a valuable extension to backup function, which not only enable VRRP to provide failover function on router (or L3 Ethernet switch) fail, but also allow decreasing the priority of a router (or L3 Ethernet switch) to ensure smooth implementation of backup function when status of that network interface is **down**.

When this command is used, if the status of an interface monitored turns from **up** to **down**, then the priority of that very router (or L3 Ethernet switch) in its Standby cluster will decrease, lest Backup cannot changes its status due to lower priority than the Master when the Master fails.

**Example:** Configuring VRRP monitor interface to vlan 2 and decreasing amount of priority to 10.

Switch(Config-Router-Vrrp)# circuit-failover vlan 2 10

## **7.2.3 debug vrrp**

### **Commands: debug vrrp [ all | event | packet [recv | send]]**

#### **no debug vrrp [ all | event | packet [recv | send]]**

**Function:** Displays information for VRRP standby cluster status and packet transmission; the "**no debug vrrp**" command disables the debug information.

**Default:** Debugging information is disabled by default.

**Command mode:** Admin Mode

#### **Example:**

Switch#debug vrrp 2001/01/01 00:50:28 : IMI: VRRP SEND[Hello]: Advertisement sent for vrid=[1], virtualip=[10.1.1.1] 2001/01/01 00:50:30 : IMI: VRRP SEND[Hello]: Advertisement sent for vrid=[1], virtualip=[10.1.1.1] 2001/01/01 00:50:31 : IMI: VRRP SEND[Hello]: Advertisement sent for vrid=[1], virtualip=[10.1.1.1] 2001/01/01 00:50:32 : IMI: VRRP SEND[Hello]: Advertisement sent for vrid=[1], virtualip=[10.1.1.1] 2001/01/01 00:50:33 : IMI: VRRP SEND[Hello]: Advertisement sent for vrid=[1], virtualip=[10.1.1.1]

### **7.2.4 disable**

**Commands: disable Function:** Deactivates VRRP **Parameters:** N/A. **Default:** Not configured by default. **Command mode:** VRRP protocol configuration mode **Usage Guide:** Deactivates a Virtual Router. VRRP configuration can only be modified when VRRP is deactivated. **Example:** Deactivating a Virtual Router numbered as 10. Switch(config)# router vrrp 10 Switch(Config-Router-Vrrp)#disable

## **7.2.5 enable**

**Commands: enable Function:** Activates VRRP. **Parameters:** N/A. **Default:** Not configured by default. **Command mode:** VRRP protocol configuration mode **Usage Guide:** Activates the appropriate Virtual Router. Only a router (or L3 Ethernet switch) interface started by this enable command is part of Standby cluster. VRRP virtual IP and interface must be configured first before starting Virtual Router. **Example:** Activating the Virtual Router of number 10. Switch(config)#router vrrp 10 Switch(Config-Router)#enable

## **7.2.6 interface**

### **Commands: interface {IFNAME | Vlan <***ID***>}**

### **no interface**

**Function:** Configures the VRRP interface.

**Parameters: IFNAME**: Interface name, for example "VLAN1".

### **Vlan <***ID***>**: VLAN ID.

**Default:** Not configured by default.

**Command mode:** VRRP protocol configuration mode

**Usage Guide:** This command adds a layer 3 interface to an existing Standby cluster. The

"**no interface**" command removes the L3 interface from the specified Standby cluster.

**Example:** Configuring the interface as "interface vlan 1".

Switch(config-router)#router vrrp 10

Switch(Config-router)#interface vlan 1

## **7.2.7 preempt-mode**

### **Commands: preempt-mode {true | false}**

**Function:** Configures the preemptive mode for VRRP.

**Parameters:** N/A.

**Command mode:** VRRP protocol configuration mode

**Default:** Preemptive mode is set by default.

**Usage Guide:** If a router (or L3 Ethernet switch) requiring high priority needs to preemptively become the active router (or L3 Ethernet switch), the preemptive mode should be enabled.

**Example:** Setting non-preemptive VRRP mode.

Switch(Config-Router-Vrrp)#preempt-mode false

## **7.2.8 priority**

#### **Commands: priority <***value***>**

**Function: Configures VRRP priority.** 

**Parameters:** *< value>* is the priority value, ranging from 1 to 254.

**Default:** The priority of all **backup** routers (or L3 Ethernet switch) in a Standby cluster is 100.

**Command mode:** VRRP protocol configuration mode

**Usage Guide:** Priority determines the ranking of a router (or L3 Ethernet switch) in a Standby cluster, the higher priority the more likely to become the Master. When a router (or L3 Ethernet switch) is configured as Master dummy IP address, its priority is always 254 and does not allow modification. When 2 or more routers (or L3 Ethernet switch) with the same priority value present in a Standby cluster, the router (or L3 Ethernet switch) with the greatest VLAN interface IP address becomes the Master.

**Example:** Setting VRRP priority to 150.

Switch(Config-Router-Vrrp)# priority 150

### **7.2.9 router vrrp**

### **Commands: router vrrp <***vrid***>**

#### **no router vrrp <***vrid***>**

**Function:** Creates/Removes the Virtual Router.

**Parameters:** *<vrid>* is the Virtual Router number ranging from 1 to 255.

**Default:** Not configured by default.

**Command mode:** Global Mode

**Usage Guide:** This command is used to create/remove Virtual Router, which is identified by a unique Virtual Router number. Virtual Router configurations are only available when a Virtual Router is created, 192 Virtual Routers can be configured at best.

**Example:** Configuring a Virtual Router with number 10.

Switch(config)# router vrrp 10

## **7.2.10 show vrrp**

### **Commands: show vrrp [<***vrid***>]**

**Function:** Displays status and configuration information for the VRRP standby cluster.

**Parameters:** *< vrid >* is the Virtual Router number ranging from 1 to 255.

**Command mode:** Admin and Configuration Mode.

**Usage Guide:** This command is used to display the Virtual Router configuration and current state. If not specified the Virtual Router number, then display all Virtual Router information.

### **Example:**

Switch# show vrrp  $Vrd < 1$ State is Initialize Virtual IP is 10.1.20.10 (Not IP owner) Interface is Vlan1 Priority not configured, Current priority is 254 Advertisement interval is 1 sec Preempt mode is TRUE Circuit failover interface Vlan1, Priority Delta 1, Status UP  $Vrd < 10$ State is Initialize Virtual IP is1.1.1.1 (Not IP owner) Interface is unset Priority is unset Advertisement interval is unset Preempt mode is TRUE Switch# Displayed information **Explanation** State Status **Status** 

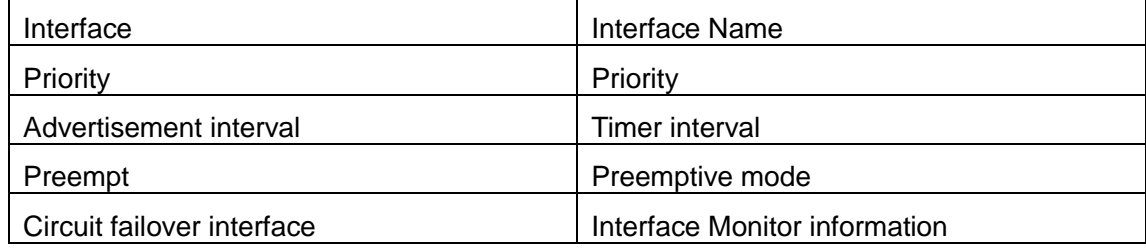

## **7.2.11 virtual-ip**

**Commands: virtual-ip <***A.B.C.D***>**

### **no virtual-ip**

**Function:** Configures the VRRP dummy IP address.

**Parameters: <***A.B.C.D***>** is the IP address in decimal format.

**Default:** Not configured by default.

**Command mode:** VRRP protocol configuration mode

**Usage Guide:** This command adds a dummy IP address to an existing Standby cluster. The "**no virtual-ip**" command removes the dummy IP address from the specified Standby cluster. Each Standby cluster can have only one dummy IP. VRRP priority as 255 (not configure), virtual-ip and interface ip should in the same segment.

Special Notice: When updating to the newest version from 5.2.0.0 or an older one, the original VRRP command configuration can't be restored. Please delete the original configuration with "no router vrrp <vrid>", and then reconfigure. Otherwise, problems like suspended tasks may happen.

**Example:** Setting the backup dummy IP address to 10.1.1.1.

Switch(Config-Router-Vrrp)# virtual-ip 10.1.1.1

## **7.2.12 vrrp track**

### **Command: vrrp track interface {ethernet IFNAME|IFNAME} priority <priority\_value> no vrrp track interface {ethernet IFNAME|IFNAME}**

**Function:** Configure the status of the VRRP session monitor port.

**Parameters:** interface {ethernet IFNAME|IFNAME}: port name.

<priority\_value>: priority, the range is from 1 to 254.

**Command Mode:** VRRP Configuration Mode.

**Default:** Disable.

**Usage Guide:** This command configures the status of the VRRP session monitor port. When the port status is DOWN, change the local VRRP priority to be the configured value

for changing the VRRP session status. For example, when the local VRRP priority is lower than the priority of the opposite, the status of local VRRP should be BACKUP.

### **Example:**

Switch(config)#router vrrp 1

Switch(config-router)#vrrp track interface ethernet 1/0/1-8 priority 60

### **7.3 MRPP**

### **7.3.1 control-vlan**

### **Command: control-vlan <***vid***>**

### **no control-vlan**

**Function:** Configure control VLAN ID of MRPP ring; the "**no control-vlan**" command deletes control VLAN ID.

**Parameter:** *<vid>* expresses control VLAN ID, the valid range is from 1 to 4094.

**Command Mode:** MRPP ring mode

**Default:** None

**Usage Guide:** The command specifies Virtual VLAN ID of MRPP ring, currently it can be any value in 1-4094. To avoid confusion, it is recommended that the ID is non-configured VLAN ID, and the same to MRPP ring ID. In configuration of MRPP ring of the same MRPP loop switches, the control VLAN ID must be the same, otherwise the whole MRPP loop may not be able to work normally or form broadcast.

The mrpp enable command must be start before the control-vlan command be used. If primary port, secondary port, node-mode and enable commands all be configured after control-vlan, the mrpp-ring function is enabled.

**Example:** Configure control VLAN of mrpp ring 4000 is 4000.

Switch(config)#mrpp ring 4000

Switch(mrpp-ring-4000)#control-vlan 4000

## **7.3.2 clear mrpp statistics**

### **Command: clear mrpp statistics [<***ring-id***>]**

**Function:** Clear statistic information of MRPP data packet of MRPP ring receiving and transferring.

**Parameter:** <*ring-id*> is MRPP ring ID, the valid range is from 1 to 4096, if not specified ID, it clears all of MRPP ring statistic information.

**Command Mode:** Admin Mode.

**Default:** None.

**Usage Guide:** None.

**Example:** Clear statistic information of MRPP ring 4000 of switch.

Switch#clear mrpp statistics 4000

## **7.3.3 debug mrpp**

### **Command: debug mrpp**

### **no debug mrpp**

**Function:** Open MRPP debug information; "**no description**" command disables MRPP debug information.

**Command Mode:** Admin Mode

**Parameter:** None.

**Usage Guide:** Enable MRPP debug information, and check message process of MRPP protocol and receive data packet process, it is helpful to monitor debug.

**Example:** Enable debug information of MRPP protocol.

Switch#debug mrpp

## **7.3.4 enable**

### **Command: enable**

### **no enable**

**Function:** Enable configured MRPP ring, the "**no enable**" command disables this enabled MRPP ring.

**Parameter:**

**Command Mode:** MRPP ring mode

**Default:** Default disable MRPP ring.

**Usage Guide:** Executing this command, it must enable MRPP protocol, and if other commands have configured, the MRPP ring is enabled.

**Example:** Configure MRPP ring 4000 of switch to primary node, and enable the MRPP ring.

Switch(config)#mrpp enable

Switch(config)#mrpp ring 4000

Switch(mrpp-ring-4000)#control-vlan 4000

Switch(mrpp-ring-4000)# node-mode master

Switch(mrpp-ring-4000)#fail-timer 18 Switch(mrpp-ring-4000)#hello-timer 6 Switch(mrpp-ring-4000)#enable Switch(mrpp-ring-4000)#exit Switch(config)#in ethernet1/0/1 Switch(config-If-Ethernet1/0/1)#mrpp ring 4000 primary-port Switch(config)#in ethernet 1/0/3 Switch(config-If-Ethernet1/0/3)#mrpp ring 4000 secondary-port

## **7.3.5 errp domain**

### **Command: errp domain <***domain-id***>**

### **no errp domain <***domain-id>*

**Function:** Create ERRP domain, the no command deletes the configured ERRP domain. **Parameter: <***domain-id***>** domain ID of ERRP, the range between 1 and 15.

### **Command Mode:** Global mode

**Usage Guide:** If domain ID of ERRP needs to be configured, the compatible mode of ERRP should be enabled firstly. When executing this command, it should create a new ERRP domain if there is no ERRP domain. However, the no command is used to delete the corresponding domain ID of ERRP.

**Example:** Configure domain ID for ERRP globally.

Switch(Config)#errp domain 1

## **7.3.6 fail-timer**

### **Command: fail-timer** *<timer***>**

### **no fail-timer**

Function: Configure if the primary node of MRPP ring receive Timer interval of Hello packet or not, the "**no fail-timer**" command restores default timer interval.

**Parameter:** *<timer>* valid range is from 1 to 300s.

**Command Mode:** MRPP ring mode

**Default:** Default configure timer interval 3s.

**Usage Guide:** If primary node of MRPP ring doesn't receives Hello packet from primary port of primary node on configured fail timer, the whole loop is fail. Transfer node of MRPP doesn't need this timer and configure. To avoid time delay by transfer node forwards Hello packet, the value of fail timer must be more than or equal to 3 times of Hello timer. On time delay loop, it needs to modify the default and increase the value to avoid primary node doesn't receive Hello packet on fail timer due to time delay.

**Example:** Configure fail timer of MRPP ring 4000 to 10s. Switch(config)# mrpp ring 4000 Switch(mrpp-ring-4000)#fail-timer 10

## **7.3.7 hello-timer**

### **Command: hello-timer <***timer***>**

### **no hello-timer**

**Function:** Configure timer interval of Hello packet from primary node of MRPP ring, the "**no hello-timer**" command restores timer interval of default.

**Parameter:** *<timer>* valid range is from 1 to 100s.

**Command Mode:** MRPP ring mode

**Default:** Default configuration timer interval is 1s.

**Usage Guide:** The primary node of MRPP ring continuously sends Hello packet on configured Hello timer interval, if secondary port of primary node can receive this packet in configured period; the whole loop is normal, otherwise fail. Transfer node of MRPP ring doesn't need this timer and configure.

**Example:** Configure hello-timer of MRPP ring 4000 to 3 seconds.

Switch(config)# mrpp ring 4000

Switch(mrpp-ring-4000)#hello-timer 3

### **7.3.8 mrpp eaps compatible**

### **Command: mrpp eaps compatible**

#### **no mrpp eaps compatible**

**Function:** Enable the compatible mode for EAPS, the no command disables the compatible mode.

**Parameter:** None.

**Command Mode:** Global mode

**Default:** Disable the compatible function of EAPS.

**Usage Guide:** If the compatible function of EAPS needs to be configured, MRPP protocol should be enabled firstly. When executing **no mrpp eaps compatible** command, it should ensure that the switch has enabled MRPP protocol.

**Example:** Enable the compatible function of EAPS globally.

Switch(Config)#mrpp enable

Switch(Config)#mrpp eaps compatible

## **7.3.9 mrpp enable**

### **Command: mrpp enable**

### **no mrpp enable**

**Function:** Enable MRPP protocol module, the "**no mrpp enable**" command disables MRPP protocol.

**Parameter:** None.

**Command Mode:** Global Mode.

**Default:** The system doesn't enable MRPP protocol module.

**Usage Guide:** If it needs to configure MRPP ring, it enables MRPP protocol. Executing

"**no mrpp enable**" command, it ensures to disable the switch enabled MRPP ring.

**Example:** Globally enable MRPP.

Switch(config)#mrpp enable

## **7.3.10 mrpp errp compatible**

### **Command: mrpp errp compatible**

### **no mrpp errp compatible**

**Function:** Enable the compatible mode for ERRP, the no command disables the compatible mode.

**Parameter:** None.

**Command Mode:** Global mode

**Default:** Disable the compatible function of ERRP.

**Usage Guide:** If the compatible function of ERRP needs to be configured, MRPP protocol should be enabled firstly. Furthermore, the port with ERRP compatible mode should be configured as hybrid or trunk mode and allow the packets with Control Vlan information.

**Example:** Enable the compatible function of ERRP globally.

Switch(Config)#mrpp enable

Switch(Config)#mrpp errp compatible

Switch(Config)#mrpp ring 2

Switch(mrpp-ring-2)#control-vlan 4000

Switch(config-if-ethernet1/0/51)#switchport mode hybrid

Switch(config-if-ethernet1/0/51)#switchport hybrid allowed vlan 4000 tag

Switch(config-if-ethernet1/0/52)#switchport mode hybrid

Switch(config-if-ethernet1/0/52)#switchport hybrid allowed vlan 4000 tag

## **7.3.11 mrpp poll-time**
#### **Command: mrpp poll-time <20-2000>**

**Function:** Configure the query interval of MRPP.

**Command mode:** Global mode.

**Usage Guide:** Configure the query time to adjust the query interval of MRPP, the default interval is 100ms.

**Example:** Set the query time as 200ms.

Switch(Config)# mrpp poll-time 200

## **7.3.12 mrpp ring**

### **Command: mrpp ring <***ring-id***>**

### **no mrpp ring** *<ring-id***>**

**Function:** Create MRPP ring, and access MRPP ring mode, the "**no mrpp ring<***ring-id***>**" command deletes configured MRPP ring.

Parameter: *<ring-id>* is MRPP ring ID, the valid range is from 1 to 4096.

**Command Mode:** Global Mode

**Usage Guide:** If this MRPP ring doesn't exist it create new MRPP ring when executing the command, and then it enter MRPP ring mode. It needs to ensure disable this MRPP ring when executing the "**no mrpp ring**" command.

#### **Example:**

Switch(config)#mrpp ring 100

## **7.3.13 mrpp ring primary-port**

#### **Command: mrpp ring <***ring-id***> primary-port**

### **no mrpp ring <***ring-id***> primary-port**

**Function:** Specify MRPP ring primary-port.

**Parameter:** <*ring-id*> is the ID of MRPP ring; range is <1-4096>.

**Command Mode:** Port mode

**Default:** None

**Usage Guide:** The command specifies MRPP ring primary port. Primary node uses primary port to send Hello packet, secondary port is used to receive Hello packet from primary node. There are no difference on function between primary port and secondary of secondary node.

The mrpp enable command must be enabled before the control-vlan command be used. If primary port, secondary port, node-mode and enable commands all be configured after control-vlan, then the mrpp-ring function is enabled.

**Example:** Configure the primary of MRPP ring 4000 to Ethernet 1/0/1. Switch(Config)#interface ethernet 1/0/1 Switch(config-If-Ethernet1/0/1)#mrpp ring 4000 primary-port

### **7.3.14 mrpp ring secondary-port**

**Command: mrpp ring <** *ring-id* **> secondary-port no mrpp ring <** *ring-id* **> secondary-port Function:** Specify secondary of MRPP ring. Parameter: <*ring-id>* is the ID of MRPP ring; range is <1-4096>. **Command Mode:** Port mode **Default:** None **Usage Guide:** The command specifies secondary port of MRPP ring. The primary node

uses secondary port to receive Hello packet from primary node. There are no difference on function between primary port and secondary of secondary node.

The mrpp enable command must be enabled before the control-vlan command be used. If primary port, secondary port, node-mode and enable commands all be configured after control-vlan, then the mrpp-ring function is enabled.

**Example:** Configure secondary port of MRPP ring to 1/0/3.

Switch(config)#interface ethernet1/0/3

Switch(Config-If-Ethernet1/0/3)#mrpp ring 4000 secondary-port

### **7.3.15 node-mode**

### **Command: node-mode {maser | transit}**

Function: Configure the type of the node to primary node or secondary node. **Parameter:** None. **Command Mode:** MRPP ring mode. **Default:** Default the node mode is secondary node. **Usage Guide:** None. **Example:** Configure the switch to primary node. MRPP ring 4000. Switch(config)# mrpp ring 4000 Switch(mrpp-ring-4000)#node-mode master

## **7.3.16 show mrpp**

#### **Command: show mrpp [<***ring-id***>]**

**Function:** Display MRPP ring configuration.

**Parameter: <ring-id>** is MRPP ring ID, the valid range is from 1 to 4096, if not specified ID, it display all of MRPP ring configuration.

**Command Mode:** Admin and Configuration Mode.

**Default:** None

**Usage Guide:** None

**Example:** Display configuration of MRPP ring 4000 of switch

Switch# show mrpp 4000

## **7.3.17 show mrpp statistics**

### **Command: show mrpp statistics [<***ring-id***>]**

**Function:** Display statistic information of data packet of MRPP ring receiving and transferring.

**Parameter:** <*ring-id*> is MRPP ring ID, the valid range is from 1 to 4096, if not specified ID, it displays all of MRPP ring statistic information.

**Command Mode:** Admin and Configuration Mode.

**Default:** None

**Usage Guide:** None

**Example:** Display statistic information of MRPP ring 4000 of switch.

Switch# show mrpp statistic 4000

## **7.4 ULPP**

### **7.4.1 clear ulpp flush counter interface**

**Command: clear ulpp flush counter interface** *<name>* **Function:** Clear the statistic information of the flush packets. **Parameter: <***name***>** is the name of the port. **Default:** None. **Command mode:** Admin mode. **Usage Guide:** None. **Example:** Clear the statistic information of the flush packets for the port1/0/1. Switch#clear ulpp flush counter interface e1/0/1 ULPP flush counter has been reset.

## **7.4.2 control vlan**

### **Command: control vlan** *<integer>*

### **no control vlan**

**Function:** Configure the control VLAN of ULPP group; the no command restores the default value.

**Parameter: <***integer***>** is the control VLAN ID that sends the flush packets, range from 1 to 4094.

**Default:** The default is VLAN 1.

**Command mode:** ULPP group configuration mode.

**Usage Guide:** Configure the control VLAN of ULPP group. This VLAN must correspond the existent VLAN, after it is configured, this VLAN can't be deleted. It must belong to the VLAN protected by ULPP group to avoid flush packets loopback.

**Example:** Configure the sending control VLAN of ULPP group as 10.

Switch(config)# ulpp group 20

Switch(ulpp-group-20)# control vlan 10

## **7.4.3 debug ulpp error**

### **Command: debug ulpp error**

### **no debug ulpp error**

**Function:** Show the error information of ULPP. The no operation disables showing the error information of ULPP.

**Parameter:** None. **Default:** Do not display. **Command mode:** Admin mode. **Usage Guide:** None. **Example:** Show the error information of ULPP.

Switch# debug ulpp error

Unrecognized Flush packet received.

## **7.4.4 debug ulpp event**

### **Command: debug ulpp event**

### **no debug ulpp event**

**Function:** Show the event information of ULPP. The no operation disables showing the event information of ULPP.

**Parameter:** None.

**Default:** Do not display. **Command mode:** Admin mode. **Usage Guide:** None. **Example:** Show the event information of ULPP. Switch# debug ulpp event ULPP group 1 state changes: Master port ethernet 1/0/1 in ULPP group 1 changed state to Forwading. Slave port ethernet 1/0/2 in ULPP group 1 changed state to Standby.

## **7.4.5 debug ulpp flush {send | receive} interface**

### **Command: debug ulpp flush {send | receive} interface** *<name>*

### **no debug ulpp flush {send | receive} interface** *<name>*

**Function:** Show the information of the receiving/sending flush packets, it only shows the receiving packets, but do not show the detailed contents of the packets. The no operation disables the shown information.

**Parameter: <***name***>** is the name of the port.

**Default:** Do not display.

**Command mode:** Admin mode.

**Usage Guide:** None.

**Example:** Show the information that send the flush packets for the port1/0/1.

Switch# debug ulpp flush send interface e1/0/1

Flush packet send on port Ethernet 1/0/1.

### **7.4.6 description**

### **Command: description** *<string>*

### **no description**

**Function:** Configure the description character string of ULPP group. The no command deletes the description.

**Parameter: <string>** is the name of ULPP group, the max number of the characters is 128.

**Default:** Do not configure ULPP name by default.

**Command mode:** ULPP group configuration mode.

**Usage Guide:** None.

**Example:** Configure the description of ULPP group as dcn.

Switch(config)# ulpp group 20

Switch(ulpp-group-20)# description dcn

## **7.4.7 flush disable arp**

### **Command: flush disable arp**

**Function:** Disable sending the flush packets of deleting ARP.

**Parameter:** None.

**Default:** By default, enable the sending function of the flush packets which are deleted by ARP.

**Command mode:** ULPP group configuration mode.

**Usage Guide:** If configure this command, when the link is switched, it will not actively send the flush packets to notify the upstream device to delete the entries of ARP.

**Example:** Disable sending the flush packets of deleting ARP.

Switch(config)# ulpp group 20

Switch(ulpp-group-20)# flush disable arp

## **7.4.8 flush disable mac**

### **Command: flush disable mac**

**Function:** Disable sending the flush packets of updating MAC address.

**Parameter:** None.

**Default:** By default, enable sending the flush packets of updating MAC address.

**Command mode:** ULPP group configuration mode.

**Usage Guide:** If configure this command, when the link is switched, it will not actively send the flush packets to notify the upstream device to update the MAC address table.

**Example:** Disable sending the flush packets of updating MAC address.

Switch(config)# ulpp group 20

Switch(ulpp-group-20)# flush disable mac

### **7.4.9 flush disable mac-vlan**

### **Command: flush disable mac-vlan**

**Function:** Disable sending the flush packets of deleting the dynamic unicast mac according to vlan.

**Parameter:** None.

**Default:** Disable.

**Command mode:**ULPP group configuration mode.

**Usage Guide:** If configure this command, when the link is switched, it will not actively send the flush packets to notify the upstream device to delete the dynamic unicast mac according to vlan.

**Example:** Disable sending the flush packets deleted by mac-vlan. Switch(config)#ulpp group 1 Switch(ulpp-group-1)#flush disable mac-vlan

## **7.4.10 flush enable arp**

### **Command: flush enable arp**

**Function:** Enable sending the flush packets of deleting ARP. **Parameter:** None. **Default:** By default, enable sending the flush packets of deleting ARP. **Command mode:** ULPP group configuration mode. **Usage Guide:** If enable this function, when the link is switched, it will actively send the flush packets to notify the upstream device, so as to delete the list entries of ARP. **Example:** Enable sending the flush packets of deleting ARP. Switch(config)# ulpp group 20 Switch(ulpp-group-20)# flush enable arp

## **7.4.11 flush enable mac**

### **Command: flush enable mac**

**Function:** Enable sending the flush packets of updating MAC address.

**Parameter:** None.

**Default:** By default, enable sending the flush packets of updating MAC address.

**Command mode:** ULPP group configuration mode.

**Usage Guide:** If enable this function, when the link is switched, it will actively send the flush packets to notify the upstream device, so as to update the MAC address table.

**Example:** Enable sending the flush packets of updating MAC address.

Switch(config)# ulpp group 20

Switch(ulpp-group-20)# flush enable mac

## **7.4.12 flush enable mac-vlan**

#### **Command: flush enable mac-vlan**

**Function:** Enable sending the flush packets of deleting the dynamic unicast mac according to vlan.

**Parameter:** None.

**Default:** Disable.

**Command mode:**ULPP group configuration mode.

**Usage Guide:** If configure this command, when the link is switched, it will actively send the flush packets to notify the upstream device to delete the dynamic unicast mac according to vlan.

**Example:** Enable sending the flush packets deleted by mac-vlan.

Switch(config)#ulpp group 1

Switch(ulpp-group-1)#flush enable mac-vlan

## **7.4.13 preemption delay**

### **Command: preemption delay** *<integer>*

### **no preemption delay**

**Function:** Configure the preemption delay, the no command configures the preemption delay as the default value.

**Parameter:** *<integer>*: the preemption delay, range from 1 to 600, in second.

**Default:** The default preemption delay is 30.

**Command mode:** ULPP group configuration mode.

**Usage Guide:** The preemption delay is the delay time before the master port is preempted as the forwarding state, for avoiding the link oscillation in a short time. After the preemption mode is enabled, the preemption delay takes effect.

**Example:** Configure the preemption delay as 50s for ULPP group.

Switch(config)# ulpp group 20

Switch(ulpp-group-20)# preemption delay 50

### **7.4.14 preemption mode**

#### **Command: preemption mode**

#### **no preemption mode**

**Function:** Enable/disable the preemption mode of ULPP group.

**Parameter:** None.

**Default:** Do not preempt.

**Command mode:** ULPP group configuration mode.

**Usage Guide:** If the preemption mode configured by ULPP group, and the slave port is in forwarding state, and the master port is in the standby state, the master port will turn into the forwarding state and the slave port turn into the standby state after the preemption delay.

**Example:** Configure the preemption mode of ULPP group.

Switch(config)# ulpp group 20

Switch(ulpp-group-20)# preemption mode

## **7.4.15 protect vlan-reference-instance**

### **Command: protect vlan-reference-instance** *<instance-list>*

### **no protect vlan-reference-instance** *<instance-list>*

**Function:** Configure the protective VLANs of ULPP group, the no command cancels the protective VLANs.

**Parameter:** <*instance-list*> is MSTP instance list, such as: i; j-k. The number of the instances is not limited in the list.

**Default:** Do not protect any VLANs by default that means any instances are not quoted. **Command mode:** ULPP group configuration mode.

**Usage Guide:** Quote the instances of MSTP to protect the VLANs. The VLAN corresponds to this instance is at the forwarding state on one port of this group, and at the blocked state on another port of this group. Each ULPP group can quotes all instances of MSTP. And it can quotes the inexistent MSTP instances that means any VLANs are not protected, the different ULPP groups can't quote the same instance.

**Example:** Configure the protective VLAN quoted from instance 1 for ULPP group. Switch(config)# ulpp group 20

Switch(ulpp-group-20)# protect vlan-reference-instance 1

## **7.4.16 show ulpp flush counter interface**

**Command: show ulpp flush counter interface {ethernet <IFNAME> | <IFNAME>}**

**Function:** Show the statistic information of the flush packets.

**Parameter: <IFNAME>** is the name of the ports.

**Default:** None.

**Command mode:** Admin mode.

**Usage Guide:** Show the statistic information of the flush packets, such as: the information of the flush packets number which has been received, the time information that receive the flush packets finally.

**Example:** Show the statistic information of the flush packets for ULPP group1.

Switch# show ulpp flush counter interface e1/0/1

Received flush packets: 10

## **7.4.17 show ulpp flush-receive-port**

### **Command: show ulpp flush-receive-port**

**Function:** Show the port which receive flush packet, flush type and control VLAN. **Parameter:** None.

**Default:** None. **Command mode:** Admin mode. **Usage Guide:** None. **Example:** Show the information that the port receives flush packets. Switch# show ulpp flush-receive-port ULPP flush-receive portlist: Portname Type Control Vlan ------------------------------------------------ Ethernet1/0/1 ARP 1

Ethernet1/0/3 MAC 1;3;5-10

## **7.4.18 show ulpp group**

### **Command: show ulpp group [group-id]**

**Function:** Show the configuration information of the ULPP groups which have been configured.

**Parameter: [group-id]:** Show the information of the specific ULPP group.

**Default:** By default, show the information of all ULPP groups which have been configured. **Command mode:** Admin mode.

**Usage Guide:** Show the configuration information of ULPP groups which have been configured, such as: the state of the master port and the slave port, the preemption mode, the preemption delay, etc.

**Example:** Show the configuration information of ULPP group1.

Switch# show ulpp group 1

ULPP group 1 information:

Description: abc

Preemption mode: on

Preemption delay: 30s

Control VLAN:1

Protected VLAN: Reference Instance 1

Member Role State

--------------------------------------------------------------

Ethernet1/0/1 MASTER FORWARDING Ethernet1/0/2 SLAVE STANDBY

### **7.4.19 ulpp control vlan**

### **Command: ulpp control vlan** *<vlan-list>*

#### **no ulpp control vlan** *<vlan-list>*

**Function:** Configure the receiving control VLANs of the port, the no command restores the default value.

**Parameter: <vlan-list>** specify the control VLAN list that receives the flush packets, such as: i; j-k. The number of VLANs in Each character string can not exceed 100. The receiving control VLAN of the port can be added.

**Default:** The default is VLAN 1.

**Command mode:** Port mode.

**Usage Guide:** Configure the receiving control VLAN for the port. This VLAN must correspond the existent VLAN, after it is configured, this VLAN can't be deleted.

**Example:** Configure the receiving control VLAN as 10.

Switch(config)# interface ethernet 1/0/1

Switch(config-If-Ethernet1/0/1)# ulpp control vlan 10

## **7.4.20 ulpp flush disable arp**

### **Command: ulpp flush disable arp**

**Function:** Disable receiving the flush packets of deleting ARP. **Parameter:** None. **Default:** By default, disable receiving the flush packets of deleting ARP. **Command mode:** Port mode. **Usage Guide:** If this command is configured, then it will not receive the flush packets of deleting ARP. **Example:** Disable receiving the flush packets of deleting ARP. Switch(config)# interface ethernet 1/0/1 Switch(config-If-Ethernet1/0/1)# ulpp flush disable arp

## **7.4.21 ulpp flush disable mac**

### **Command: ulpp flush disable mac**

**Function:** Disable receiving the flush packets of updating MAC address.

**Parameter:** None.

**Default:** By default, disable receiving the flush packets of updating MAC address.

**Command mode:** Port mode.

**Usage Guide:** If this command is configured, then it will not receive the flush packets of updating MAC address.

**Example:** Disable receiving the flush packets of updating MAC address.

Switch(config)# interface ethernet 1/0/1 Switch(config-If-Ethernet1/0/1)# ulpp flush disable mac

### **7.4.22 ulpp flush disable mac-vlan**

### **Command: ulpp flush disable mac-vlan**

**Function:** Disable receiving the flush packets of mac-vlan type. **Parameter:** None. **Default:** Disable. **Command mode:** Port mode. **Usage Guide:** If enabling this function, forward the hardware of the flush packets with macvlan type received in port. It will not be analyzed. **Example:** Disable receiving the flush packets deleted by mac-vlan of port. Switch(config)#interface e1/0/2 Switch(config-if-ethernet1/0/2)#ulpp flush disable mac-vlan

## **7.4.23 ulpp flush enable arp**

### **Command: ulpp flush enable arp**

**Function:** Enable receiving the flush packets of deleting ARP. **Parameter:** None. **Default:** By default, disable receiving the flush packets of deleting ARP. **Command mode:** Port mode. **Usage Guide:** Enable this function to receive the flush packets which delete ARP. **Example:** Enable receiving of the flush packets of deleting ARP. Switch(config)# interface ethernet 1/0/1 Switch(config-If-Ethernet1/0/1)# ulpp flush enable arp

## **7.4.24 ulpp flush enable mac**

#### **Command: ulpp flush enable mac**

**Function:** Enable receiving the flush packets of updating MAC address.

**Parameter:** None.

**Default:** By default, disable receiving the flush packets of updating MAC address. **Command mode:** Port mode.

**Usage Guide:** Enable receiving the flush packets of updating MAC address table.

**Example:** Enable receiving the flush packets of updating the MAC address.

Switch(config)# interface ethernet 1/0/1

Switch(config-If-Ethernet1/0/1)# ulpp flush enable mac

### **7.4.25 ulpp flush enable mac-vlan**

### **Command: ulpp flush enable mac-vlan**

**Function:** Enable receiving the flush packets of mac-vlan type.

**Parameter:** None.

**Default:** Disable.

**Command mode:** Port mode.

**Usage Guide:** If enabling this function, configure the interface to receive the flush packets handled mac-vlan type and delete the dynamic unicast mac according to vlan information in the packets.

**Example:** Enable receiving the flush packets deleted by mac-vlan of port.

Switch(config)#interface e1/0/2

Switch(config-if-ethernet1/0/2)#ulpp flush enable mac-vlan

## **7.4.26 ulpp group**

### **Command: ulpp group** *<integer>*

#### **no ulpp group** *<integer>*

**Function:** Create a ULPP group. If this group exists, then enter the configuration mode of ULPP group. The no command deletes a ULPP group.

**Parameter: <***integer***>** is the ID of ULPP group, range from 1 to 48.

**Command mode:** Global Mode.

**Default:** Any ULPP groups are not configured.

**Usage Guide:** None.

**Example:** Configure ulpp group 20 or enter the mode of ulpp group 20.

Switch(config)# ulpp group 20

Switch(ulpp-group-20)#

### **7.4.27 ulpp group master**

#### **Command: ulpp group** *<integer>* **master**

### **no ulpp group** *<integer>* **master**

**Function:** Configure the master port of ULPP group, the no command deletes the master port.

**Parameter: <integer>** is the ID of ULPP group, range from 1 to 48.

**Default:** There is no master port configured by default.

### **Command mode:** Port mode.

**Usage Guide:** There is no sequence requirement for the master and slave port configuration in a group, but the protective VLANs must be configured before the member ports. Each group has only one master port, if the master port exists, then the configuration fail.

**Example:** Configure the master port of ULPP group. Switch(config)# interface ethernet 1/0/1

Switch(config-If-Ethernet1/0/1)# ulpp group 20 master

## **7.4.28 ulpp group slave**

### **Command: ulpp group** *<integer>* **slave**

### **no ulpp group** *<integer>* **slave**

**Function:** Configure the slave port of ULPP group, the no command deletes the slave port.

Parameter: *<integer>* is the ID of ULPP group, the range from 1 to 48.

**Default:** There is no slave port configured by default.

**Command mode:** Port mode.

**Usage Guide:** There is no sequence requirement for the master and slave port configuration in a group, but the protective VLANs must be configured before the member ports. Each group has only one slave port, if the slave port exists, then the configuration is fail.

**Example:** Configure the slave port of ULPP group.

Switch(config)# interface ethernet 1/0/2

Switch(config-If-Ethernet1/0/2)# ulpp group 20 slave

## **7.5 ULSM**

## **7.5.1 debug ulsm event**

### **Command: debug ulsm event**

### **no debug ulsm event**

**Function:** Show the event information of ULSM. The no operation disables showing ULSM events.

**Parameter:** None.

**Default:** None.

**Command mode:** Admin Mode. **Usage Guide:** None. **Example:** Show the event information of ULSM. Switch# debug ulsm event Downlink synchoronized with ULSM group, change state to Down.

## **7.5.2 show ulsm group**

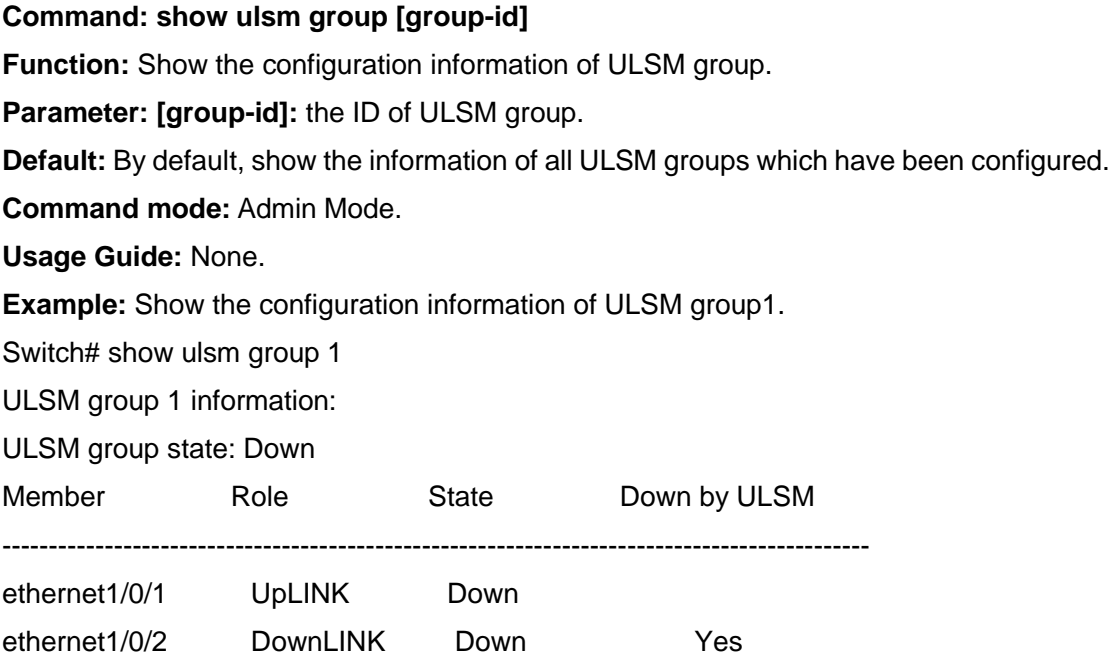

## **7.5.3 ulsm group**

## **Command: ulsm group** *<group-id>* **no ulsm group** *<group-id>* **Function:** Create a ULSM group. The no command deletes the ULSM group. **Parameter: <***group-id***>** is the ID of ULSM group, range from 1 to 32. **Default:** There is no ULSM group configured by default. **Command mode:** Global Mode. **Usage Guide:** None. **Example:** Create ULSM group 10. Switch(config)# ulsm group 10

## **7.5.4 ulsm group {uplink | downlink}**

**Command: ulsm group** *<group-id>* **{uplink | downlink}**

### **no ulsm group** *<group-id>*

**Function:** Configure the uplink/downlink ports of ULSM group. The no command deletes the uplink/downlink ports.

**Parameter: <***group-id***>:** The ID of ULSM group, the range from 1 to 32.

**uplink:** Configure the port as the uplink port.

**downlink:** Configure the port as the downlink port.

**Default:** The port does not belong to any ULSM group.

**Command mode:** Port Mode.

**Usage Guide:** Configure the uplink/downlink ports of ULSM group. Each ULSM group can configure 8 uplink ports and 16 downlink ports at most.

**Example:** Configure port1/0/3 as the uplink port of ULSM group10.

Switch(config)# interface ethernet 1/0/3

Switch(config-If-Ethernet1/0/3)# ulsm group 10 uplink

# **Chapter 8 Commands for Debugging and Diagnosis**

### **8.1 Monitor and Debug**

### **8.1.1 clear history all-users**

#### **Command: clear history all-users**

**Function:** Clear the command history of all users saved by the switch.

**Command Mode:** Admin mode

**Usage Guide:** Using this command can clear the command history of all users.

#### **Example:**

Switch#clear history all-users

### **8.1.2 history all-users max-length**

#### **Command: history all-users max-length <count>**

**Function:** Set the max command history of all users saved by the switch.

**Parameter:** <count>: the command history number can be saved, ranging from 100 to 1000

#### **Command Mode:** Global mode

**Usage Guide:** The system can save 100 recent command history of all users at best by default, using this command can set the max command history number.

#### **Example:**

Switch(config)#history all-users max-length 500

### **8.1.3 logging executed-commands**

### **Command: logging executed-commands {enable | disable}**

**Function:** Enable or disable the logging executed-commands.

**Parameter:** None.

**Command Mode:** Global mode.

**Default:** Disable state.

**Usage Guide:** After enable this command, the commands executed by user at the console,

telnet or ssh terminal will record the log.

**Example:** Enable the command executed by user.

Switch(Config)#logging executed-commands enable

## **8.1.4 ping**

**Command: ping [[src** *<source-address>* **] {** *<destination-address> |* **host** *<hostname>* **}]**

**Function:** Issue ICMP request to remote devices, check whether the remote device can be reached by the switch.

**Parameters: <***source-address***>** is the source IP address where the ping command is issued, with IP address in dotted decimal format. **<***destination-address***>** is the target IP address of the ping command, with IP address in dotted decimal format. *<hostname***>** is the target host name of the ping command, which should not exceed 64 characters.

**Default:** 5 ICMP echo requests will be sent. The default packet size and time out is 56 bytes and 2 seconds.

**Command Mode:** Admin mode

**Usage Guide:** When the ping command is entered without any parameters, interactive configuration mode will be invoked. And ping parameters can be entered interactively. **Example:** 

**Example 1:** To ping with default parameters.

Switch#ping 10.1.128.160

Type ^c to abort.

Sending 5 56-byte ICMP Echos to 10.1.128.160, timeout is 2 seconds.

...!!

Success rate is 40 percent (2/5), round-trip min/avg/max =  $0/0$ /0 ms

In the example above, the switch is made to ping the device at 10.1.128.160. The command did not receive ICMP reply packets for the first three ICMP echo requests within default 2 seconds timeout. The ping failed for the first three tries. However, the last two ping succeeded. So the success rate is 40%. It is denoted on the switch "." for ping failure which means unreachable link, while "!" for ping success, which means reachable link.

**Example 2:** Use ping command with source address configuration, and leave other fields to default.

Switch#ping src 10.1.128.161 10.1.128.160

Type ^c to abort.

Sending 5 56-byte ICMP Echos to 10.1.128.160, using source address 10.1.128.161, timeout is 2 seconds.

### !!!!!

Success rate is 100 percent (5/5), round-trip min/avg/max = 0/0/0 ms

In the example above, 10.1.128.161 is configured as the source address of the ICMP echo requests, while the destination device is configured to be at 10.1.128.160. The command receives all the ICMP reply packets for all of the five ICMP echo requests. The success rate is 100%. It is denoted on the switch "." for ping failure which means unreachable link, while "!" for ping success, which means reachable link.

**Example 3:** Ping with parameters entered interactively.

Switch#ping VRF name: Target IP address:10.1.128.160 Use source address option[n]: y Source IP address: 10.1.128.161 Repeat count [5]: 100 Datagram size in byte [56]: 1000 Timeout in milli-seconds [2000]: 500 Extended commands [n]: n

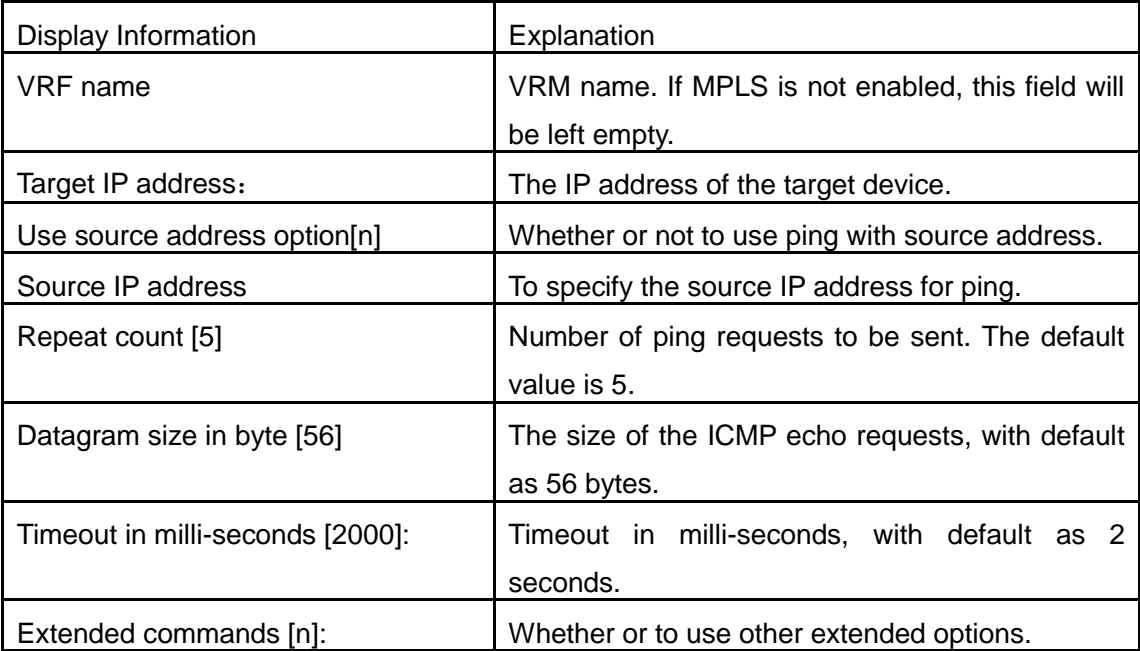

## **8.1.5 ping6**

**Command: ping6 [<dst-ipv6-address> | host** *<hostname> |* **src** *<src-ipv6-address>* **{***<dst-ipv6-address > |* **host** *<hostname>***}]**

**Function:** To check whether the destination network can be reached.

**Parameters:** *<dst-ipv6-address>* is the target IPv6 address of the ping command. **<***srcipv6-address***>** is the source IPv6 address where the ping command is issued. **<***hostname***>** is the target host name of the ping command, which should not exceed 64 characters.

**Default:** Five ICMP6 echo request will be sent by default, with default size as 56 bytes, and default timeout to be 2 seconds.

**Command Mode**: Normal user mode

Usage Guide: When the ping6 command is issued with only one IPv6 address, other parameters will be default. And when the ipv6 address is a local data link address, the name of VLAN interface should be specified. When the source IPv6 address is specified, the command will fill the icmp6 echo requests with the specified source address for ping.

### **Example:**

(1) To issue ping6 command with default parameters.

Switch>ping6 2001:1:2::4

Type ^c to abort.

Sending 5 56-byte ICMP Echos to 2001:1:2::4, timeout is 2 seconds.

!!!!!

Success rate is 100 percent (5/5), round-trip min/avg/max = 1/320/1600 ms

(2) To issue the ping6 command with source IPv6 address specified.

switch>ping6 src 2001:1:2::3 2001:1:2::4

Type *^c* to abort.

Sending 5 56-byte ICMP Echos to 2001:1:2::4, using src address 2001:1:2::3, timeout is 2 seconds.

!!!!!

Success rate is 100 percent (5/5), round-trip min/avg/max = 1/1/1 ms

(3) To issue the ping6 command with parameters input interactively.

switch>ping6

Target IPv6 address:fe80::2d0:59ff:feb8:3b27

Output Interface: vlan1

Use source address option[n]:y

Source IPv6 address: fe80::203:fff:fe0b:16e3

Repeat count [5]:

Datagram size in byte [56]:

Timeout in milli-seconds [2000]:

Extended commands [n]:

Type ^c to abort.

Sending 5 56-byte ICMP Echos to fe80::2d0:59ff:feb8:3b27, using src address

fe80::203:fff:fe0b:16e3, timeout is 2 seconds.

!!!!!

Success rate is 100 percent (5/5), round-trip min/avg/max = 1/4/16 ms

| Display Information                 | Explanation                                  |
|-------------------------------------|----------------------------------------------|
| ping6                               | The ping6 command                            |
| Target IPv6 address                 | The target IPv6 address of the command.      |
| Output Interface                    | The name of he VLAN interface, which         |
|                                     | should be specified when the target address  |
|                                     | is a local data link address.                |
| Use source IPv6 address [n]:        | Whether or not use source IPv6 address.      |
|                                     | Disabled by default.                         |
| Source IPv6 address                 | Source IPv6 address.                         |
| Repeat count[5]                     | Number of the ping packets.                  |
| Datagram size in byte[56]           | Packet size of the ping command. 56 byte by  |
|                                     | default.                                     |
| Timeout in milli-seconds[2000]      | Timeout for ping command. 2 seconds by       |
|                                     | default.                                     |
| Extended commands[n]                | Extended configuration. Disabled by default. |
|                                     | The network is reachable.                    |
|                                     | The network is unreachable.                  |
| Success rate is 100 percent(8/8),   | Statistic information, success rate is 100   |
| round-trip min/avg/max = $1/1/1$ ms | percent of ping packet.                      |

## **8.1.6 show boot-files**

This command is not supported by the switch.

## **8.1.7 show debugging**

**Command: show debugging {bgp | dvmrp | igmp | ipv6 | mld | nsm | ospf | other | pim | rip | spanning-tree | vrrp}**

**Function:** Display the debug switch status.

**Usage Guide:** If the user needs to check what debug switches have been enabled, **show debugging** command can be executed.

**Command mode:** Admin Mode

**Example:** Check for currently enabled debug switch.

Switch#show debugging ospf

OSPF debugging status: OSPF all IFSM debugging is on OSPF packet Hello detail debugging is on OSPF packet Database Description detail debugging is on OSPF packet Link State Request detail debugging is on OSPF packet Link State Update detail debugging is on OSPF packet Link State Acknowledgment detail debugging is on OSPF all LSA debugging is on OSPF all NSM debugging is on OSPF all events debugging is on OSPF all route calculation debugging is on Switch#

**Relative command: debug**

### **8.1.8 show fan**

This command is not supported by switch.

### **8.1.9 show flash**

#### **Command: show flash**

**Function:** Show the size of the files which are reserved in the system flash memory. **Command Mode:** Admin Mode and Configuration Mode.

**Example:** To list the files and their size in the flash.

Switch#show flash

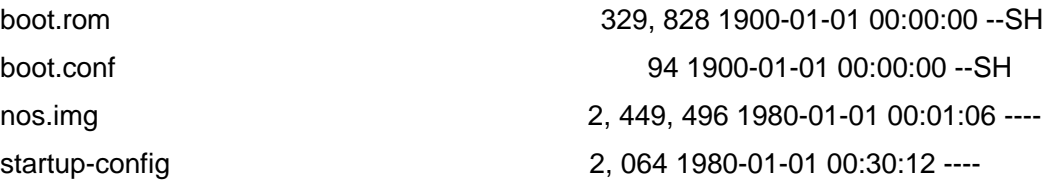

## **8.1.10 show history**

#### **Command: show history**

**Function:** Display the recent user command history.

**Command mode:** Admin Mode

**Usage Guide:** The system holds up to 20 commands the user entered, the user can use the UP/DOWN key or their equivalent (ctrl+p and ctrl+n) to access the command history. **Example:** 

Switch#show history enable config interface ethernet 1/0/3 enable dir show ftp

### **8.1.11 show history all-users**

#### **Command: show history all-users [detail]**

**Function:** Show the recent command history of all users.

**Parameter: [detail]** shows user name of the executing command. IP address of the user will be shown when logging in the executing command through Telnet or SSH.

**Command Mode:** Admin and configuration mode

**Usage Guide:** This command is used to show the recent command history of all users, including time, logging type, executing command, etc.

Notice: The user can only check the command history of other users whose purview should not be higher than oneself.

### **Example:**

Switch(config)#show history all-users detail

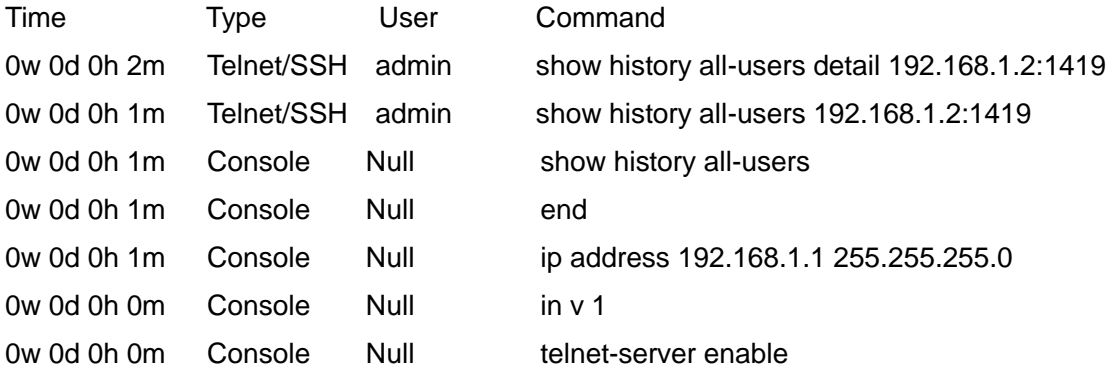

## **8.1.12 show logging executed-commands state**

**Command: show logging executed-commands state Function:** Show the state of logging executed-commands. **Parameter:** None. **Command Mode:** Admin mode. **Default:** None. **Usage Guide:** Use this command to display the state (enable or disable).

### **Example:**

Switch#show logging executed-commands state Logging executed command state is enable

### **8.1.13 show memory**

#### **Command: show memory [usage]**

**Function:** Display the contents in the memory.

**Parameter: usage** means memory use information.

**Command mode:** Admin Mode

**Usage Guide:** This command is used for switch debug purposes. The command will interactively prompt the user to enter start address of the desired information in the memory and output word number. The displayed information consists of three parts: address, Hex view of the information and character view.

### **Example:**

Switch#show memory start address : 0x2100 number of words[64]:

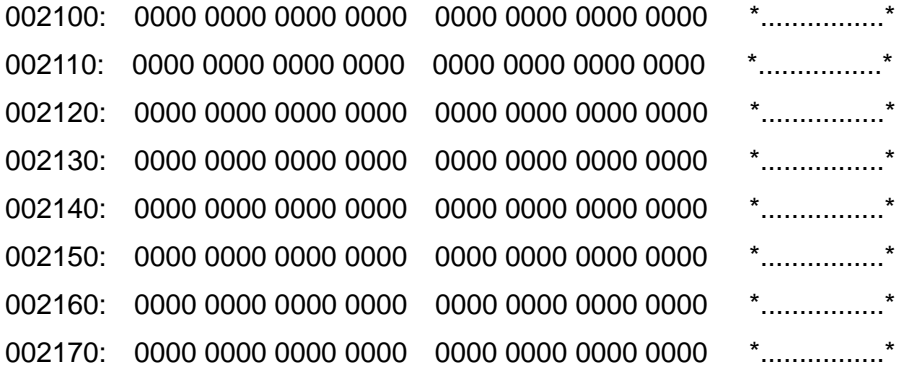

## **8.1.14 show running-config**

### **Command: show running-config**

**Function:** Display the current active configuration parameters for the switch.

**Default:** If the active configuration parameters are the same as the default operating parameters, nothing will be displayed.

#### **Command mode:** Admin Mode

**Usage Guide:** When the user finishes a set of configuration and needs to verify the configuration, show running-config command can be used to display the current active parameters.

### **Example:**

Switch#show running-config

## **8.1.15 show running-config current-mode**

#### **Command: show running-config current-mode**

**Function:** Show the configuration under the current mode.

**Command mode:** All configuration modes.

**Default:** None.

**Usage Guide:** Enter into any configuration mode and input this command under this mode, it can show all the configurations under the current mode.

#### **Example:**

Switch(config-if-ethernet1/0/1)#show run c

```
!
```
Interface Ethernet1/0/1

switchport access vlan 2

```
!
```
## **8.1.16 show startup-config**

#### **Command: show startup-config**

**Function:** Display the switch parameter configurations written into the Flash memory at the current operation; those are usually also the configuration files used for the next powerup.

**Default:** If the configuration parameters read from the Flash are the same as the default operating parameter, nothing will be displayed.

**Command mode:** Admin Mode

**Usage Guide:** The **show running-config** command differs from **show startup**-**config** in that when the user finishes a set of configurations, **show running-config** displays the added-on configurations whilst **show startup**-**config** won't display any configurations. However, if **write** command is executed to save the active configuration to the Flash memory, the displays of **show running-config** and **show startup**-**config** will be the same.

### **8.1.17 show switchport interface**

#### **Command: show switchport interface [ethernet** *<IFNAME>***]**

**Function:** Show the VLAN port mode, VLAN number and Trunk port messages of the VLAN port mode on the switch.

**Parameter:** *<IFNAME>* is the port number. **Command mode:** Admin mode **Example:** Show VLAN messages of port ethernet 1/0/1. Switch#show switchport interface ethernet 1/0/1 Ethernet1/0/1 Type :Universal Mac addr num : No limit Mode :Trunk Port VID :1 Trunk allowed Vlan :ALL

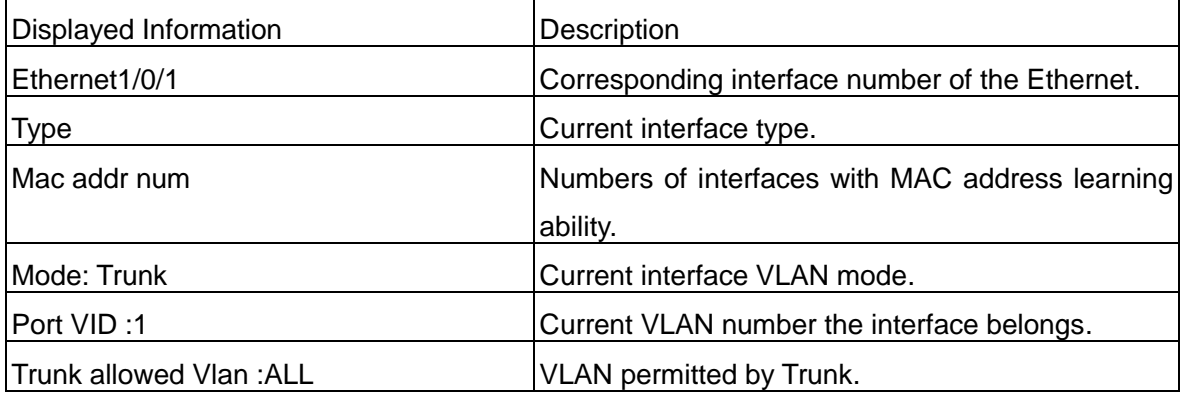

## **8.1.18 show tcp**

### **Command: show tcp**

Function: Display the current TCP connection status established to the switch.

### **Command mode:** Admin Mode

### **Example:**

Switch#show tcp

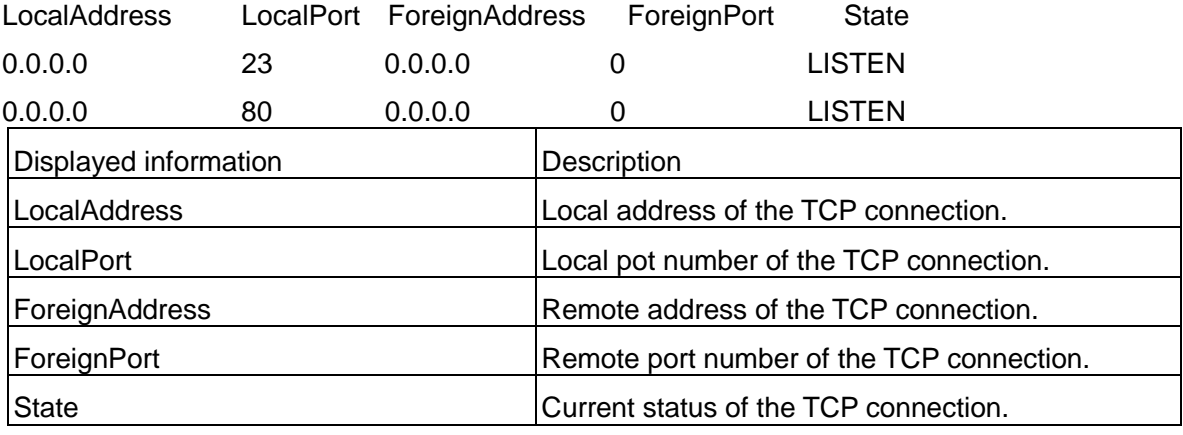

## **8.1.19 show tcp ipv6**

### **Command: show tcp ipv6**

**Function:** Show the current TCP connection.

**Command mode:** Admin and configuration mode.

### **Example:**

0 0

Switch#show tcp ipv6

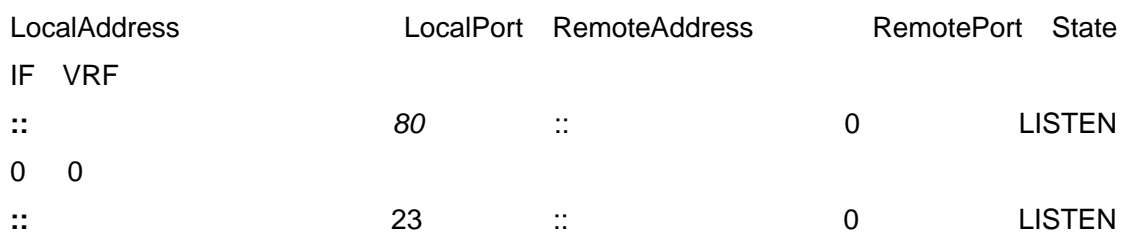

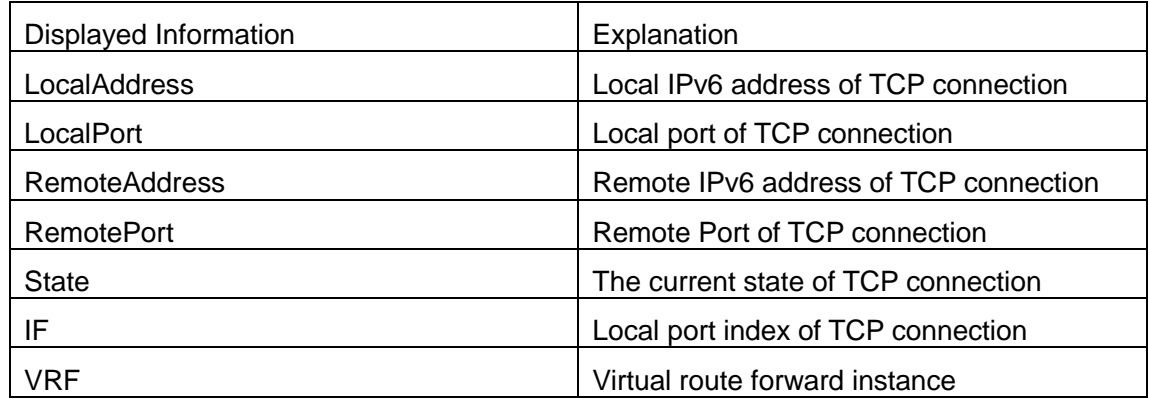

## **8.1.20 show telnet login**

### **Command: show telnet login**

Function: List information of currently available telnet clients which are connected to the switch.

**Command Mode:** Admin Mode and Configuration Mode.

**Usage Guide:** This command used to list the information of currently available telnet clients which are connected to the switch.

### **Example:**

Switch#show telnet login

Authenticate login by local.

Login user:

aa

### **8.1.21 show temperature**

**Command: show temperature Function:** Show the temperature of the CPU. **Parameters:** None. **Command Mode:** Any modes **Usage Guide:** This command can be used to monitor the CPU temperature of the switch. **Example:** Show the temperature of the CPU of the switch. Switch(Config)#show temperature Temperature: 47.0625 ℃

### **8.1.22 show tech-support**

#### **Command: show tech-support**

**Function:** Display various information about the switch and the running tasks. This command is used to diagnose the switch by the technical support specialist.

**Command Mode:** Admin mode and configuration mode

**Usage Guide:** When failure occurred on the switch, this command can be used to get related information, in order to diagnose the problems.

#### **Example:**

Switch#show tech-support

## **8.1.23 show udp**

#### **Command: show udp**

Function: Display the current UDP connection status established to the switch.

### **Command mode:** Admin Mode

### **Example:**

Switch#show udp

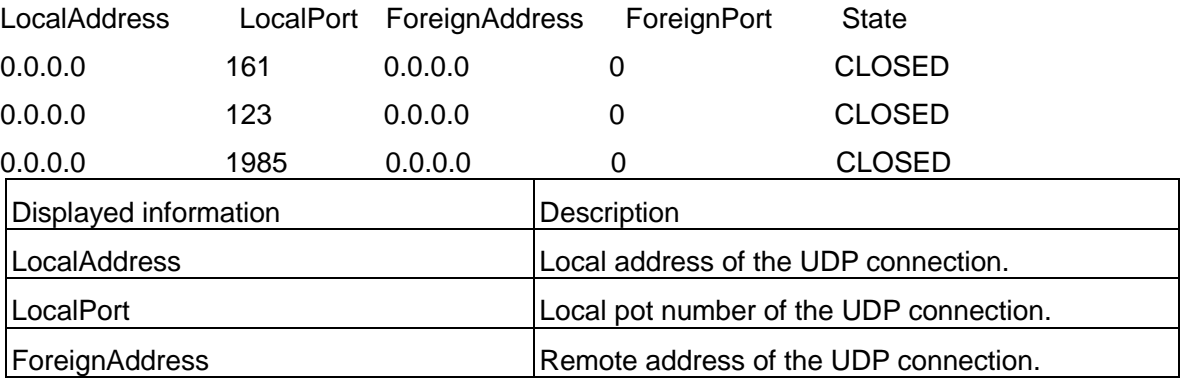

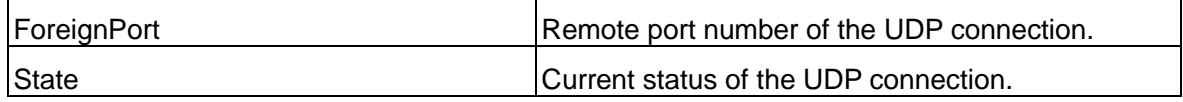

### **8.1.24 show udp ipv6**

### **Command: show udp ipv6**

**Function***:* Show the current UDP connection.

**Command mode:** Admin and configuration mode.

#### **Example:**

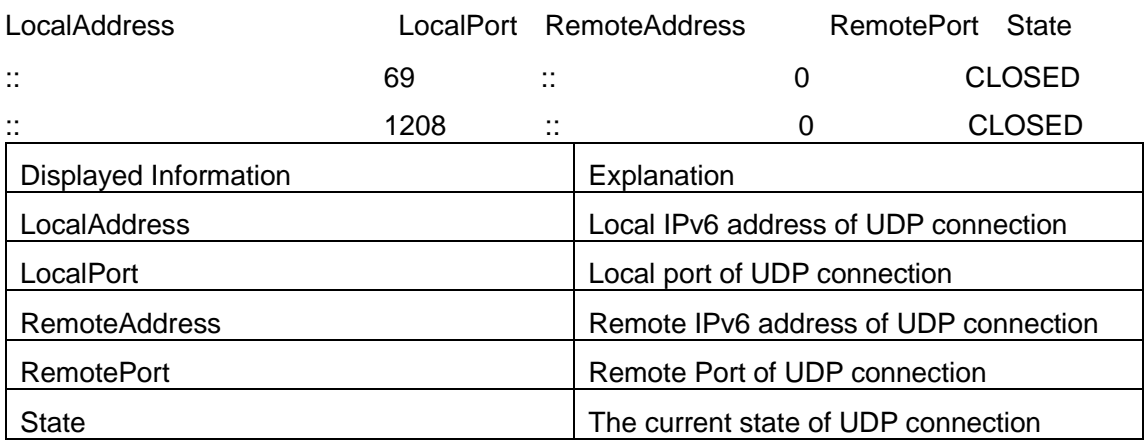

## **8.1.25 show version**

### **Command: show version**

**Function:** Display the switch version.

**Command mode:** Admin Mode

**Usage Guide:** Use this command to view the version information for the switch, including hardware version and software version.

### **Example:**

Switch#show version

### **8.1.26 traceroute**

### **Command: traceroute [source <ipv4-addr***> ]* **{ <ip-addr***> |* **host <hostname***> }* **[hops <***hops> ]* **[timeout <***timeout> ]*

**Function:** This command is tests the gateway passed in the route of a packet from the source device to the target device. This can be used to test connectivity and locate a failed sector.

**Parameter:**  $\leq$ *jpv4-addr*> is the assigned source host IPv4 address in dot decimal format. *<ip-addr>* is the target host IP address in dot decimal format. *<hostname>* is the hostname for the remote host. *hops* is the maximum gateway number allowed by Traceroute command. *<timeout>* Is the timeout value for test packets in milliseconds, between 100 -10000.

**Default:** The default maximum gateway number is 30, timeout in 2000 ms.

**Command mode:** Admin Mode

**Usage Guide:** Traceroute is usually used to locate the problem for unreachable network nodes.

### **8.1.27 traceroute6**

### **Command: traceroute6** *[***source <addr>***]* **{<ipv6-addr> | host <hostname>}** *[hops*  **<hops>]** *[timeout* **<timeout>]**

**Function**: This command is for testing the gateways passed by the data packets from the source device to the destination device, so to check the accessibility of the network and further locating the network failure.

**Parameter***: <***addr***>* is the assigned source host IPv6 address in colonned hex notation. *<ipv6-addr>* is the IPv6 address of the destination host, shown in colonned hex notation; *<hostname>* is the name of the remote host; *<hops>* is the max number of the gateways the traceroute6 passed through, ranging between 1-255; *<timeout>* is the timeout period of the data packets, shown in millisecond and ranging between 100~10000.

**Default**: Default number of the gateways passes by the data packets is 30, and timeout period is defaulted at 2000ms.

**Command Mode:** Admin Mode

**Usage Guide:** Traceroute6 is normally used to locate destination network inaccessible failures.

#### **Example**:

Switch# traceroute6 2004:1:2:3::4

**Relevant Command: ipv6 host**

### **8.2 Reload Switch after Specified Time**

### **8.2.1 reload after**

### **Command: reload after {[***<HH:MM:SS>***] [days <***days***>]}**

**Function:** Reload the switch after a specified period of time.

**Parameters:** *<HH:MM:SS>* the specified time, HH (hours) ranges from 0 to 23, MM (minutes) and SS (seconds) range from 0 to 59.

**<***days***>** the specified days, unit is day, range from 1 to 30.

time and day may be configured at the same time or configured solely.

**Command Mode:** Admin mode

**Usage Guide:** With this command, users can reboot the switch without shutdown its power after a specified period of time, usually when updating the switch version. The switch can be rebooted after a period of time instead of immediately after its version being updated successfully. This command will not be reserved, which means that it only has one-time effect. After this command is configured, it will prompt the reboot information when user logging in the switch by telnet.

**Example:** Set the switch to automatically reload after 2 days, 10 hours and 1 second. Switch#reload after 10:00:01 days 2

Process with reboot after? [Y/N] y

**Related Commands: reload, reload cancel, show reload**

### **8.2.2 reload cancel**

#### **Command: reload cancel**

**Function:** Cancel the specified time period to reload the switch.

**Parameters:** None

**Command Mode:** Admin mode.

**Usage Guide:** With this command, users can cancel the specified time period to reload the switch, that is, to cancel the configuration of command "reload after". This command will not be reserved.

**Example:** Prevent the switch to automatically reboot after the specified time.

Switch#reload cancel

Reload cancel successful.

**Related Commands: reload, reload after, show reload**

### **8.2.3 show reload**

#### **Command: show reload**

**Function:** Display the user's configuration of command "reload after". **Parameters:** None.

**Command Mode:** Admin and configuration mode

**Usage Guide:** With this command, users can view the configuration of command "reload after" and check how long a time is left before rebooting the switch.

**Example:** View the configuration of command "reload after". In the following case, the user set the switch to be rebooted in 10 hours and 1 second, and there are still 9 hours 59 minutes and 48 seconds left before rebooting it.

Switch#show reload

The original reload after configuration is 10:00:01.

System will be rebooted after 09:59:48 from now.

**Related Commands: reload, reload after, reload cancel**

# **8.3 Debugging and Diagnosis for Packets Received and Sent by CPU**

### **8.3.1 clear cpu-rx-stat protocol**

**Command: clear cpu-rx-stat protocol[ <protocol-type> ]**

**Function:** Clear the statistics of the CPU received packets of the protocol type.

**Parameter:** <protocol-type> is the type of the protocol of the packet, including dot1x, stp, snmp, arp, telnet, http, dhcp, igmp, ssh, bgp, bgp4plus, rip, ripng, ospf, ospfv3, pim, pimv6, unknown-mcast, unknow-mcast6, mld

**Command Mode:** Global Mode

**Usage Guide:** This command clear the statistics of the CPU received packets of the protocol type, it is supposed to be used with the help of the technical support. **Example:** Clear the statistics of the CPU receives ARP packets.

Switch(config)#clear cpu-rx-stat protocol arp

### **8.3.2 cpu-rx-ratelimit enhanced**

This command is not supported by the switch.

### **8.3.3 cpu-rx-ratelimit protocol**

Command: cpu-rx-ratelimit protocol <protocol-type> <packets>

**no cpu-rx-ratelimit protocol** *<protocol-type***>**

**Function:** Set the max rate of the CPU receiving packets of the protocol type, the no command set the max rate to default.

**Parameter:** <**protocol-type>** is the type of the protocol, including dot1x, stp, snmp, arp, telnet, http, dhcp, igmp, ssh, bgp, bgp4plus, rip, ripng, ospf, ospfv3, pim, pimv6, unknownmcast, unknow-mcast6, mld; <packets> is the max rate of CPU receiving packets of the protocol type, its range is 1-2000 pps.

**Command Mode:** Global Mode

**Default:** A different default rate is set for the different type of protocol.

**Usage Guide:** The rate limit set by this command have an effect on CPU receiving packets,

so it is supposed to be used with the help of the technical support.

**Example:** Set the rate of the ARP packets to 500pps.

Switch(config)#cpu-rx-ratelimit protocol arp 500

### **8.3.4 cpu-rx-ratelimit queue-length**

This command is not supported by the switch.

### **8.3.5 cpu-rx-ratelimit total**

#### **Command: cpu-rx-ratelimit total** *<packets>*

#### **no cpu-rx-ratelimit total**

**Function:** Set the total rate of the CPU receiving packets, the no command sets the total rate of the CPU receiving packets to default.

**Parameter:** <packets> is the max number of CPU receiving packets per second.

**Command Mode:** Global Mode

**Default:** 1200pps.

**Usage Guide:** The total rate set by the command have an effect on CPU receiving packets, so it is supposed to be used with the help of the technical support.

**Example:** Set the total rate of the CPU receive packets to 1500pps.

Switch(config)#cpu-rx-ratelimit total 1500

### **8.3.6 debug driver**

**Command: debug driver {receive | send} [interface {***<interface-name>* **| all}] [protocol {***<protocol-type>* **| discard | all}] [detail]**

### **no debug driver {receive | send}**

**Function:** Turn on the on-off of showing the information of the CPU receiving or sending packets, the "**no debug driver {receive | send}**" command turns off the on-off.

**Parameter: receive | send** show the information of receiving or sending packets;

**interface {***<interface-list>***| all}: interface-list** is the Ethernet port number, **all**  indicate all the Ethernet ports.

**protocol {***<protocol-type>* **| discard | all}:** protocol-type is the type of the protocol of the packet, including snmp, telnet, http, dhcp, igmp, hsrp, arp, bgp, rip, ospf, pim, ssh, vrrp, ripng, ospfv3, pimv6, icmpv6, bgp4plus, unknown-mcast, unknown-mcast6, ttl0-2cpu, isis, dot1x, gvrp, stp, lacp, cluster, mld, vrrpv3, ra, uldp, lldp, eapou **all** means all of the protocol types, **discard** means all the discarded packets. **Detail** show detail information.

**Command Mode:** Admin Mode

**Usage Guide:** This command is used to debug, it is supposed to be used with the help of the technical support.

**Example:** Turn on the on-off for showing the receiving packets.

Switch#debug driver receive

### **8.3.7 protocol filter**

#### **Command: protocol filter {protocol-type}**

### **no Protocol filter {protocol-type}**

**Function:** Turn on/off the corresponding treatment of the named protocol packets.

**Parameter: <protocol-type>** stands for protocol type, it can be configured:

{arp|bgp|dhcp|dhcpv6|hsrp|http|igmp|ip|ldp|mpls|ospf|pim|rip|snmp|telnet|vrrp}

**Command Mode:** Admin Mode

**Usage Guide:** This command turns on/off the corresponding treatment of the named protocol packets, and it is used to debug and diagnose the switch. Please use it with direction of the manufacturers technical personnel.

**Example:** Turn on the treatment of the arp protocol packets.

Switch#protocol filter arp

### **8.3.8 show cpu-rx protocol**

### **Command: show cpu-rx protocol [** *<protocol-type>* **]**

**Function:** Show the statistics of the CPU received packets of the specified protocol type. **Parameter:** <*protocol-**type*> is the protocol type of the packets, if do not input parameters, show all statistic packets.

**Command Mode:** Admin and configuration mode

**Default:** None.

**Usage Guide:** This command is used to debug, it is supposed to be used with the help of the technical support.

**Example:** Show the statistics of CPU receiving ARP packets.

Switch#show cpu-rx protocol arp

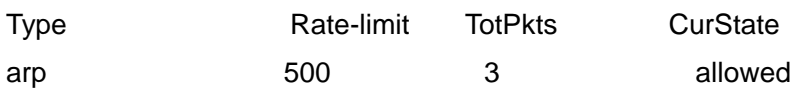

## **8.4 COPP**

## **8.4.1 copp-policy-map**

### Command: copp-policy-map <policy-map name>

#### **no policy-map <***policy-map-name>*

**Function:** Create a copp-policy-map and enter the copp-policy-map mode. The no command deletes the appointed copp-policy-map.

**Parameters: <***policy-map-name>* is the name of the policy map.

**Default:** There is no copp-policy-map as default.

**Command Mode:** Global Configuration Mode.

**Usage Guide:** Create the copp-policy-map under the global mode and enter the copp-

policy-map mode, user can conduct to classify and match.

**Example:** Create and delete the copp-policy-map whose name is p1.

Switch(config)#copp-policy-map p1

Switch(config-copp-policymap-p1)#exit

Switch(config)#no policy-map p1

### **8.4.2 service-policy output**

### **Command: service-policy output** *<policy-map name>*

### **no service-policy output <***policy-map-name>*

**Function:** Apply a policy map to the egress of the port. The no command deletes the policy map.

**Parameters: output <***policy-map-name***>**: Apply the policy map with the appointed name to the egress of the port.

**Default:** There is no policy map bound.

**Command Mode:** Port Mode.

**Usage Guide:** When the copp policy map is bound to the egress of the port, finally it is bound to the cpu port actually and it is effective on the cpu port, it cannot affect the egress of the port. Only one policy map can be applied to each direction of each port, the ingress does not support the policy map.

**Example:** Bind the p1 to the egress of ethernet1/0/1. Switch(config)#interface ethernet 1/0/1 Switch(config-if-ethernet1/0/1)# service-policy output p1

### **8.4.3 show policy-map**

**Command: show policy-map <***policy-map-name>* **Function:** Show the policy-map information of QoS. **Parameters: <***policy-map-name>* is the name of the policy map. **Default:** None. **Command Mode:** Admin and Configuration Mode. **Usage Guide:** Show the information of all the configured copp-policy-map or the appointed copp-policy-map. **Example:**  Switch#show policy-map COPP Policy Map p1, used by 1 time(s) Class Map name: c1 policy CIR: 10 CBS: 11 exceed-action: drop COPP Policy Map p2, used by 0 time(s) Class Map name: c1 Drop Switch#show policy-map p1 COPP Policy Map p1, used by 1 time(s) Class Map name: c1 policy CIR: 10 CBS: 11 exceed-action:

drop

## **8.4.4 policy packets-per-second**

**Command: policy packets-per-second <pps> normal-burst-packets <pps> { conform-action | exceed-action } <ACTION> no policy ACTION definition:**
### **drop | transmit** *|* **policied-intp-transmit {drop|transmit| set-internalpriority } | set-internal-priority <inp\_value> {drop|transmit| policied-intp-transmit }**

**Function:** It supports the policy command of single bucket two colors and the limit-rate is pps mode, divide the packets into different colors according to the configuration, and set the corresponding action for different color packets. The no operation will delete the mode configuration.

#### **Parameters:**

**packets-per-second:** The committed information rate – CIR (Committed Information Rate), in pps, ranging from 1 to 12800, when the configured value exceeds the max limit of the chip, CLI prompts the error information;

**normal-burst-packets:** The committed burst size – CBS (Committed Burst Size), in pps, ranging from 1 to 12800, when the configured value exceeds the max limit of the chip, CLI prompts the error information;

**conform-action:** The actions to take when the CIR is not exceeded, which means the messages are green, the default as transmit;

**exceed-action:** The actions to take when the CIR is exceeded, which means the messages are red, the default as drop.

### ACTION include:

**drop/transmit:** Drop/transmit the packets;

**policied-intp-transmit:** sends the packets whose internal priority mapping is changed through qos policy;

**set-internal-priority:** sets the internal priority of the packets.

**Command Mode:** Policy class map configuration Mode.

**Default:** No policy action; the default action of conform-action is transmit, the default action of exceed-action is drop.

**Usage Guide:** This command is used to configure the policy actions. Pps limit-rate only supports single rate singe bucket, it supports double colors packets and it can configure the policy actions for the packets with different colors.

**Example:** In the policy class table configuration mode, set the CIR as 10kbps, CBS as 20kBps and the action when CIR is not exceeded as transmitting as default, and the action triggered by exceeding CIR as dropping.

Switch(config)#class-map c1

Switch(config-classmap-c1)#match access-group 1

Switch(config-classmap-c1)#exit

Switch(config)#copp-policy-map p1

Switch(config-copp-policymap-p1)#class c1

Switch(config-copp-policymap-p1-class-c1)#policy packets-per-second 10 normal-burstpackets 20 exceed-action drop

# **8.4.5 policy**

### **Command:**

Single Bucket Mode:

Policy <bits\_per\_second> <normal\_burst\_bytes> ({action{{policied-cos-to-cos**transmit{policied-cos-to-dscp-transmit|violate-action}|policied-cos-to-dscptransmit{policied-cos-to-cos-transmit|violate-action }| policied-dscp-exp-to-costransmit{policied-dscp-exp-to-dscp-transmit|violate-action}|policied-dscp-exp-todscp-transmit{policied-dscp-exp-to-cos-transmit| violate-action }}violate-action {drop| transmit}} | exceed-action ACTION } )**

Dual Bucket Mode:

policy <bits\_per\_second> <normal\_burst\_bytes> [pir <peak\_rate\_bps>] | **<maximum\_burst\_bytes> [{action{{policied-cos-to-cos-transmit{policied-cos-todscp-transmit|violate-action}|policied-cos-to-dscp-transmit{policied-cos-to-costransmit|violate-action }| policied-dscp-exp-to-cos-transmit{policied-dscp-exp-todscp-transmit|violate-action}|policied-dscp-exp-to-dscp-transmit{policied-dscpexp-to-cos-transmit| violate-action }} | exceed-action | violate-action ACTION }]**

### ACTION definition:

**drop | transmit** *|* **policied-intp-transmit {drop|transmit| set-internal-priority } | setinternal-priority <inp\_value> {drop|transmit| policied-intp-transmit }**

### **no policy**

**Function:** It supports the non-aggregation policy command of three colors, analyze the working mode of the token bucket, whether it is single rate singe bucket, singe rate dual bucket or dual rate dual bucket, and set the corresponding action for different color packets. The no operation will delete the mode configuration.

### **Parameters:**

**bits\_per\_second**: The committed information rate – CIR (Committed Information Rate), in Kbps, ranging from 1 to 10000000;

**normal burst bytes**: The committed burst size – CBS (Committed Burst Size), in Kbyte, ranging from 1 to 1000000. When the configured CBS value is smaller than 11 or larger than 100, it is applied to the port, CLI prompts the error information;

**maximum burst bytes**: The peak burst size – PBS (Peak Burst Size), in byte, ranging from 1 to 10000000. When the configured PBS value exceeds the max limit of the chip, configure the hardware with max number supported by the chip without any CLI prompt. Notice: this configuration only exists in dual bucket mode;

**pir peak\_rate\_bps**: The peak information rate – PIR (Peak Information Rate), in kbps, ranging from 1 to 10000000. Without configuring PIR, the Police works in the single rate dual bucket mode; otherwise in the dual rate dual bucket mode. Notice: this configuration only exists in dual bucket mode;

**violate-action:** The actions to take when the PIR is exceeded, which means the messages are red, the default as drop;

**action:** The actions to take when the CIR is not exceeded, which means the messages are green, the default as transmit;

**exceed-action:** The actions to take when the CIR is exceeded but PIR isn't, which means the messages are yellow, the default as drop.

#### ACTION include:

**drop/transmit:** Drop/transmit the packets;

**policied-intp-transmit:** sends the packets whose internal priority mapping is changed through qos policy;

**set-internal-priority:** sets the internal priority of the packets.

**Command Mode:** Policy class map configuration Mode.

**Default:** No policy action; the default action of exceed-action and violate-action are both drop.

**Usage Guide:** The CLI can support both singe bucket and dual bucket configuration, and determine which one to select by checking whether PIR or PBS is configured. When configuring with CLI, after configuring CBS, if the action is directly configured, the mode is single bucket dual color; if only PBS is configured, the mode is single rate dual bucket three color; if PIR and PBS are configured, the mode is dual rate dual bucket three color.

**Example:** In the policy class table configuration mode, set the CIR as 10kbps, CBS as 20kBps and the action when CIR is not exceeded as transmitting as default, and the action triggered by exceeding CIR as transmitting the messages after changing DSCP to 23.

Switch(config)#class-map c1

Switch(config-classmap-c1)#match access-group 1

Switch(config-classmap-c1)#exit

Switch(config)#copp-policy-map p1

Switch(config-copp-policymap-p1)#class c1

Switch(config-copp-policymap-p1-class-c1)#policy 10 20 exceed-action set-internalpriority 23 transmit

# **8.5 Info-Center**

# **8.5.1 info-center enable**

### **Command**:

**info-center enable no info-center enable Functions:**Information center output enable **Parameters: Command mode:**Global configuration mode **Default:**Enable **Usage Guide:**

This command is responsible for enabling information center output.The information center can still be configured with or without output enabled.That is, the command is a switch that controls the information output of the information center.Disabling can turn off the information output and the original configuration will still be in effect after enabling again.

### **Examples:**

Switch(config)#info-center enable Switch(config)#no info-center enable

# **8.5.2 info-center prefix**

### **Command**:

### **info-center (console | logbuffer | monitor | trapbuffer) prefix (on|off) info-center (logfile <1-4> | loghost <1-8>) prefix (on|off) (member <1-4> |)**

**Functions:**Configure whether to carry the log record prefix

**Parameters:**

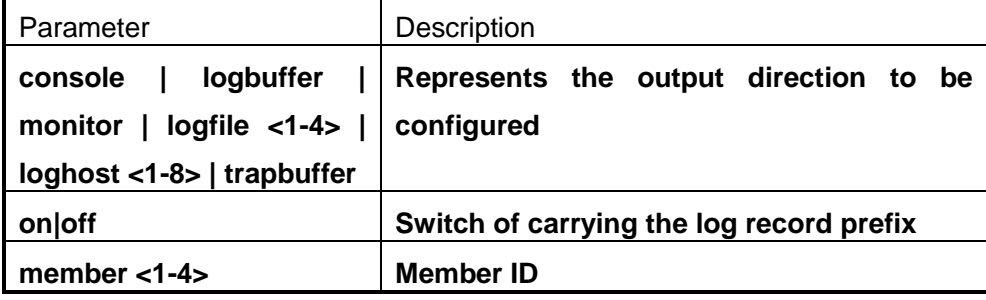

**Command mode:**Global configuration mode

**Default:** Enable

### **Usage Guide:**

The command turns on or off the log prefix for each direction. By default, the prefix is on for all directions.

### **Examples:**

Switch(config)# info-center console prefix on

### **8.5.3 info-center match**

**Command**: **info-center (console | logbuffer | monitor | trapbuffer) match level (emergencies | alerts | critical | errors | warnings | notifications | informational | debugging) (exact |) (keyword WORD |)**

**info-center (logfile <1-4> | loghost <1-8>) match level (emergencies | alerts | critical | errors | warnings | notifications | informational | debugging) (exact ) (keyword WORD |) (member <1-4> |)**

**no info-center (console | logbuffer | monitor | trapbuffer) match**

```
no info-center (logfile <1-4> | loghost <1-8>) match (member <1-4> )
```
**Functions:**Configure the output direction log matching condition

### **Parameters:**

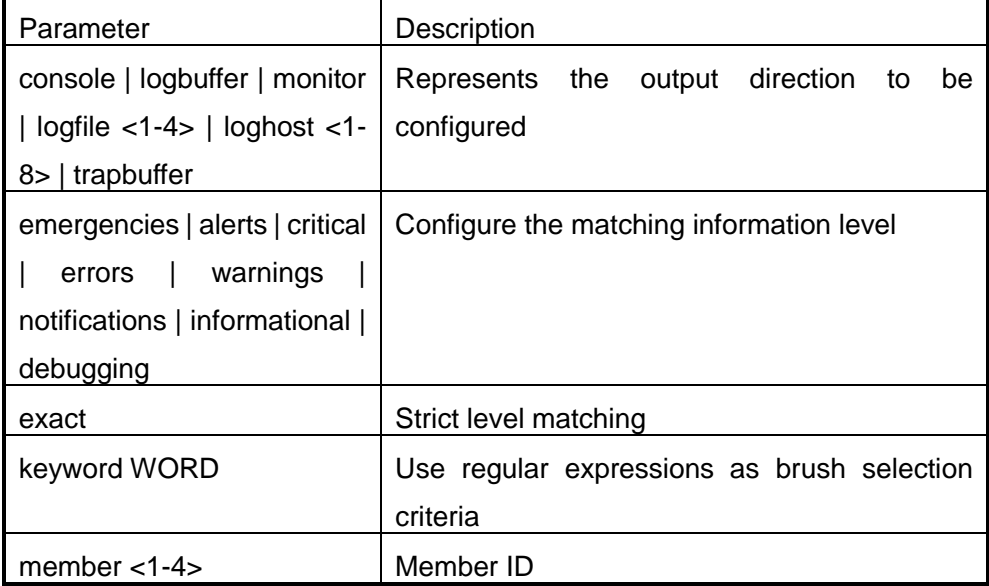

**Command mode:**Global configuration mode

**Default:** Enable

**Usage Guide:**

This command sets the matching condition of logs in each direction. Behind match, you can directly configure which level of logs are allowed to enter, and you can also configure exact level matching.So-called strictly match, what grade is set, only match what level, if without exact, the order of matching levels in turn is emergencies, alerts, critical, errors, warnings, notifications, informational, debugging, also can use the keyword followed a regular expression.

The no command cancels the matching condition for the corresponding output direction.

#### **Examples:**

Sysname(config)#info-center console match level warnings exact Sysname(config)#info-center logfile 1 match level errors

### **8.5.4 info-center output-enable**

Command : **info-center (console | logbuffer | monitor | trapbuffer) match level (emergencies | alerts | critical | errors | warnings | notifications | informational | debugging) (exact |) (keyword WORD |)**

**info-center (logfile <1-4> | loghost <1-8>) match level (emergencies | alerts | critical | errors | warnings | notifications | informational | debugging) (exact) (keyword WORD |) (member <1-4> |)**

**no info-center (console | logbuffer | monitor | trapbuffer) match**

```
no info-center (logfile <1-4> | loghost <1-8>) match (member <1-4> )
```
**Functions:**Configure the output direction enable

**Parameters:**

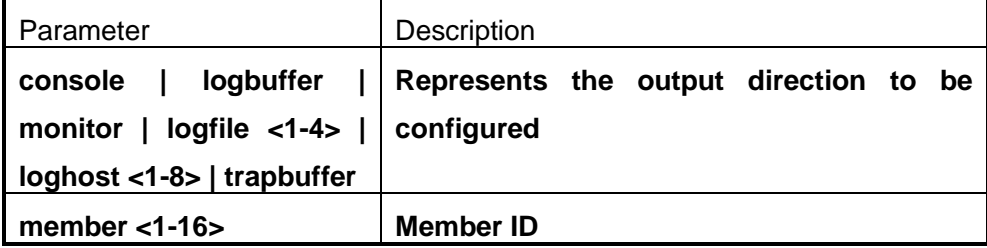

**Command mode:**Global configuration mode

**Default:** Enable

#### **Usage Guide:**

This command configures enabling in one of the output directions. Note that this command is only enabling/disabling and does not affect the matching condition or other configuration. When the direction is enabled again, the previously configuration is still valid.

Note that console, monitor, logbuffer, trapbuffer and logfile 4 are enabled by default,

and the others are disabled by default.Here logfile 4 is used as the output direction of the default logfile, so it is enabled by default.

### **Examples:**

Sysname(config)#info-center monitor output-enable Sysname(config)#info-center logfile 1 output-enable

### **8.5.5 info-center record-cmd**

### **Command: info-center (logbuffer | logfile <1-4> | loghost <1-8>) record-cmd**

#### **no info-center (logbuffer | logfile <1-4> | loghost <1-8>) record-cmd**

**Functions:**Configure log user execution commands

**Parameters:**

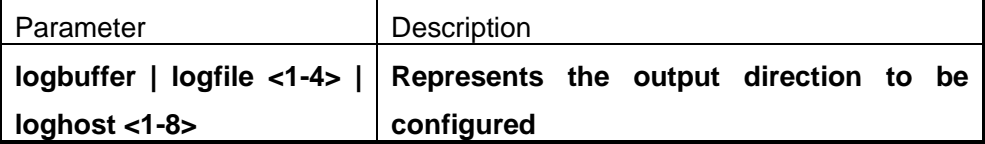

**Command mode:**Global configuration mode

### **Default:** Disable

### **Usage Guide:**

This command records user execution commands in a certain direction.Note that the command line recording operation is not bound by the matching condition in that direction and can be recorded as long as the output direction is enabled.User execution commands are not logged by default.

#### **Examples:**

Sysname(config)#info-center logbuffer record-cmd

# **8.5.6 info-center loghost**

**Command: info-center loghost <1-8> config (A.B.C.D | X:X::X:X) facility (local0|local1|local2|local3|local4|local5|local6|local7) (member <1-4> |) no info-center loghost <1-8> config (member <1-4> |) Functions:**Configure the IP and facility of the log host **Parameters:**

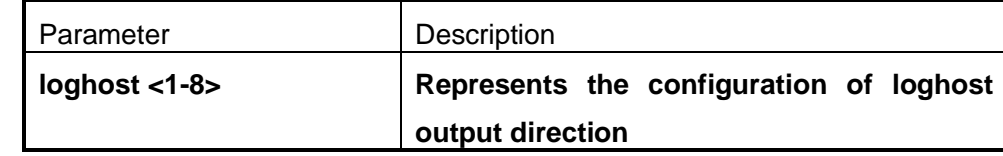

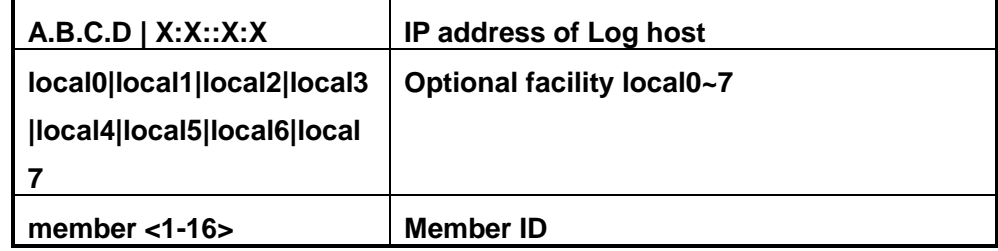

**Command mode:**Global configuration mode

**Default:** Disable

### **Usage Guide:**

This command configures the IP address and facility of loghost.

The no command is used to cancel the IP address and facility configuration for the corresponding loghost.if use in vsf mode,you need to add member at the end of the line.

### **Examples:**

Sysname(config)#info-center loghost 1 config 192.168.1.1 facility local0

# **8.5.7 info-center logfile**

### **Command: info-center logfile <1-4> config count <1-40960> (flash|usb|nandflash) WORD (member <1-4> |)**

#### **no info-center logfile <1-4> config (member <1-4> |)**

**Functions:**Configure the number of log files and access paths

```
Parameters:
```
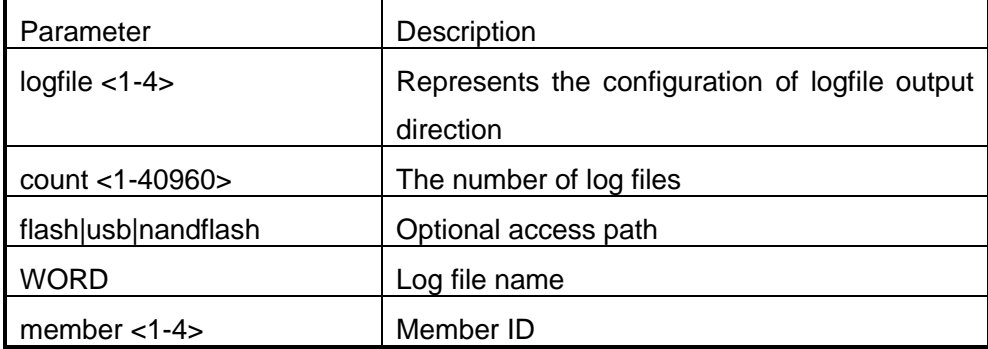

**Command mode:**Global configuration mode

### **Default:** Disable

### **Usage Guide:**

This command configures the number of log files and the access path.For the default logfile, the system uses logfile 4 as the default output direction. If there is a nandflash device, the default storage path is nandflash. Otherwise, the default storage path is flash.In this way, under the default configuration, the log information of the single board before

power failure can still be viewed from the mainboard by using the "show info-center logfile" command after the single board is restarted. if use in vsf mode,you need to add member at the end of the line.

The no command is used to cancel the number and access path configuration of the logfile.

#### **Examples:**

Sysname(config)#info-center logfile 1 config count 40960 flash logfile.log

### **8.5.8 info-center clear**

#### **Command: info-center clear trapbuffer**

### **info-center clear logbuffer (member <1-4> |)**

**Functions:**Delete all logs logged by logbuffer or trapbuffer in the information center **Parameters:**

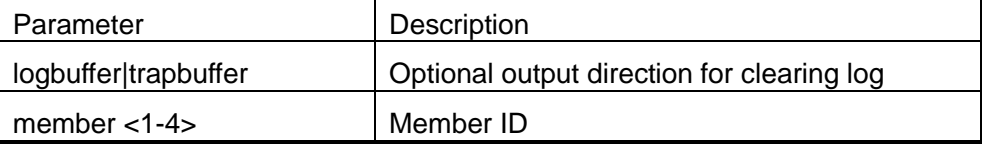

**Command mode:**Global configuration mode

### **Default:** Disable

#### **Usage Guide:**

This command deletes all logs logged by logbuffer or trapbuffer in the information center.

#### **Examples:**

Sysname(config)#info-center clear logbuffer

Sysname(config)#info-center clear trapbuffer

# **8.5.9 show info-center config**

### **Command**:**show info-center config**

**Functions:** Display the current configuration of the information center

**Parameters:**

**Command mode:**All mode

**Default:** Disable

### **Usage Guide:**

This command displays all the current configurations of the information center.

### **Examples:**

SW1(config)#show info-center config

info-center enable info-center sync enable info-center console output-enable info-center monitor output-enable info-center trapbuffer output-enable info-center logbuffer output-enable info-center logfile 4 config count 40960 nandflash logfile.log info-center logfile 4 output-enable info-center console match level warnings info-center console prefix on info-center monitor match level debugging info-center monitor prefix on info-center trapbuffer prefix on info-center logbuffer match level warnings info-center logbuffer prefix on info-center loghost 1 prefix on info-center loghost 2 prefix on info-center loghost 3 prefix on info-center loghost 4 prefix on info-center loghost 5 prefix on info-center loghost 6 prefix on info-center loghost 7 prefix on info-center loghost 8 prefix on info-center logfile 1 prefix on info-center logfile 2 prefix on info-center logfile 3 prefix on info-center logfile 4 match level warnings info-center logfile 4 prefix on

# **8.5.10 show info-center logbuffer**

### **Command: show info-center logbuffer ((keyword WORD)|) (member <1-4> |)**

**Functions:**Display the contents of the logbuffer output direction

**Parameters:**

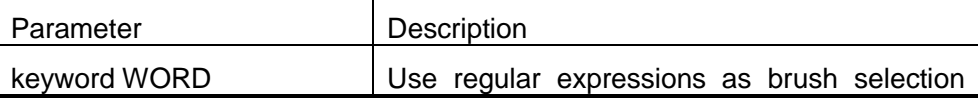

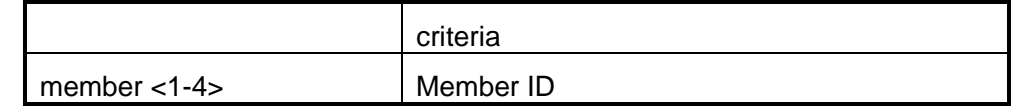

#### **Command mode:**All mode

**Default:** Disable

#### **Usage Guide:**

This command displays the contents of the logbuffer output direction, and can be filtered by using regular expressions.

Note that there is no single command for displaying user operation commands, and all the operation commands have been added CMD: characters to the string, which can be used as a keyword for filtering. if use in vsf mode,you need to add member at the end of the line.

### **Examples:**

Sysname(config)#show info-center logbuffer severity: 1-emergencies 2-alerts 3-critical 4-errors 5-warnings 6-notifications 7 informational 8-debugging Allowed max messages:2000,Current messages:51 51 Jan 25 11:43:21:000 2019 SNR-S2995G-12FX DEFAULT/5/:%LINEPROTO-5- UPDOWN: Line protocol on Interface Vlan1,changed state to UP 50 Jan 25 11:43:20:000 2019 SNR-S2995G-12FX MODULE\_PORT/5/:%LINEPROTO-5- UPDOWN: Line protocol on Interface Ethernet1/0/1, changed state to UP 49 Jan 25 11:43:07:000 2019 SNR-S2995G-12FX DEFAULT/5/:%LINEPROTO-5- UPDOWN: Line protocol on Interface Vlan1,changed state to DOWN 48 Jan 25 11:43:06:000 2019 SNR-S2995G-12FX MODULE\_PORT/5/:%LINEPROTO-5- UPDOWN: Line protocol on Interface Ethernet1/0/1, changed state to DOWN 47 Jan 25 11:38:22:000 2019 SNR-S2995G-12FX DEFAULT/5/:%LINEPROTO-5- UPDOWN: Line protocol on Interface Vlan1,changed state to UP 46 Jan 25 11:38:21:000 2019 SNR-S2995G-12FX MODULE\_PORT/5/:%LINEPROTO-5- UPDOWN: Line protocol on Interface Ethernet1/0/1, changed state to UP 45 Jan 25 11:38:08:000 2019 SNR-S2995G-12FX DEFAULT/5/:%LINEPROTO-5- UPDOWN: Line protocol on Interface Vlan1,changed state to DOWN 44 Jan 25 11:38:07:000 2019 SNR-S2995G-12FX MODULE\_PORT/5/:%LINEPROTO-5- UPDOWN: Line protocol on Interface Ethernet1/0/1, changed state to DOWN 43 Jan 25 11:29:33:000 2019 SNR-S2995G-12FX DEFAULT/2/:System cold restart... 42 Jan 25 11:28:36:000 2019 SNR-S2995G-12FX DEFAULT/5/:%LINEPROTO-5- UPDOWN: Line protocol on Interface Vlan1,changed state to UP

...

----finish show log buffer----

# **8.5.11 show info-center trapbuffer**

### **Command:**

**Functions:**Display the contents of the output direction of the trapbuffer

#### **Parameters:**

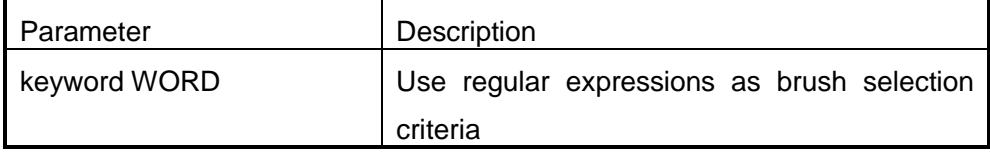

### **Command mode:**All mode

**Default:** Disable

#### **Usage Guide:**

This command displays the contents of the trapbuffer output direction, and can be filtered by using regular expressions.

### **Examples:**

Sysname(config)#show info-center trapbuffer

severity: 1-emergencies 2-alerts 3-critical 4-errors 5-warnings 6-notifications 7-

informational 8-debugging

Allowed max messages:2000,Current messages:44

44 Jan 25 11:43:21:000 2019 SNR-S2995G-12FX DEFAULT/5/:%LINEPROTO-5-

UPDOWN: Line protocol on Interface Vlan1,changed state to UP

43 Jan 25 11:43:20:000 2019 SNR-S2995G-12FX MODULE\_PORT/5/:%LINEPROTO-5-

UPDOWN: Line protocol on Interface Ethernet1/0/1, changed state to UP

42 Jan 25 11:43:07:000 2019 SNR-S2995G-12FX DEFAULT/5/:%LINEPROTO-5-

UPDOWN: Line protocol on Interface Vlan1,changed state to DOWN

41 Jan 25 11:43:06:000 2019 SNR-S2995G-12FX MODULE\_PORT/5/:%LINEPROTO-5-

UPDOWN: Line protocol on Interface Ethernet1/0/1, changed state to DOWN

40 Jan 25 11:38:22:000 2019 SNR-S2995G-12FX DEFAULT/5/:%LINEPROTO-5-

UPDOWN: Line protocol on Interface Vlan1,changed state to UP

39 Jan 25 11:38:21:000 2019 SNR-S2995G-12FX MODULE\_PORT/5/:%LINEPROTO-5-

UPDOWN: Line protocol on Interface Ethernet1/0/1, changed state to UP

38 Jan 25 11:38:08:000 2019 SNR-S2995G-12FX DEFAULT/5/:%LINEPROTO-5-

UPDOWN: Line protocol on Interface Vlan1,changed state to DOWN

37 Jan 25 11:38:07:000 2019 SNR-S2995G-12FX MODULE\_PORT/5/:%LINEPROTO-5-

UPDOWN: Line protocol on Interface Ethernet1/0/1, changed state to DOWN 36 Jan 25 11:29:33:000 2019 SNR-S2995G-12FX DEFAULT/2/:System cold restart... 35 Jan 25 11:28:36:000 2019 SNR-S2995G-12FX DEFAULT/5/:%LINEPROTO-5- UPDOWN: Line protocol on Interface Vlan1,changed state to UP

......

----finish show trap buffer----

# **8.5.12 show info-center logfile**

### **Command:**

**Functions:**Display the contents of the logfile output direction

#### **Parameters:**

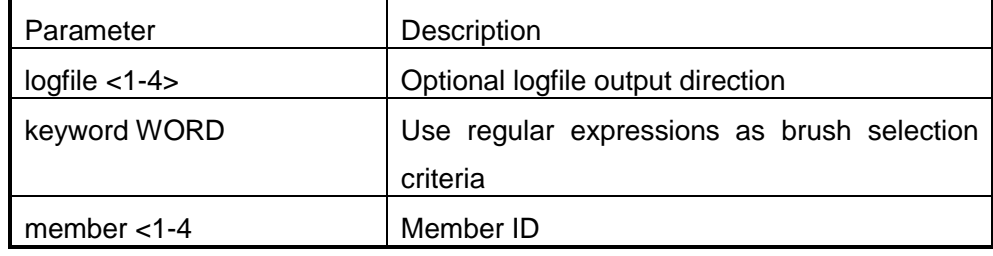

### **Command mode:**All mode

**Default:** Disable

### **Usage Guide:**

This command displays the contents of the logfile output direction, and can be filtered by using regular expressions.

Note that there is no single command for displaying user operation commands, and all the operation commands have been added CMD: characters to the string, which can be used as a keyword for filtering. if use in vsf mode,you need to add member at the end of the line.

#### **Examples:**

Sysname(config)#show info-center logfile 1

severity: 1-emergencies 2-alerts 3-critical 4-errors 5-warnings 6-notifications 7-

informational 8-debugging

55 Dec 18 14:47:22:000 2018 S5750E-52X-SI

MODULE\_UTILS\_FILESYSTEM/2/:fs\_write\_file 2167: FS\_DEV\_UNLOCK Slot: 1

dev\_name:flash: file\_name:flash:/board\_web\_language

54 Dec 18 14:47:22:000 2018 S5750E-52X-SI

MODULE\_UTILS\_FILESYSTEM/2/:fs\_write\_file 2149: FS\_DEV\_LOCK\_NO\_WAIT Slot: 1 dev\_name:flash: file\_name:flash:/board\_web\_language

53 Dec 18 14:47:16:000 2018 S5750E-52X-SI MODULE\_MANAGEINTF/5/:%LINEPROTO-5-UPDOWN: Line protocol on Interface Ethernet0, changed state to DOWN 52 Dec 18 14:47:16:000 2018 S5750E-52X-SI MODULE\_MANAGEINTF/5/:%LINK-5- CHANGED: Interface Ethernet0, changed state to UP 51 Dec 18 14:47:16:000 2018 S5750E-52X-SI DEFAULT/3/:Clock between master and slave has been synchronized! 50 Dec 18 14:47:15:000 2018 sysname MODULE\_VSF\_PROTO/2/:topo success! vsf done 1 state ALIVE master 00-03-0f-aa-aa-ab seq 0 local seq 0 49 Dec 18 14:47:15:000 2018 sysname MODULE\_VSF\_PROTO/2/:disc success! cpu num 1 vsf done 0 state TOPO master 00-03-0f-aa-aa-ab seq 0 pri 0x4000207f local seq 0 pri 0x4000207f 48 Dec 18 14:47:15:000 2018 sysname MODULE\_VSF\_PROTO/2/:Master 00-03-0f-aaaa-ab mid 1 pri 0x4000207f seq 0 47 Dec 18 14:47:15:000 2018 sysname MODULE\_VSF\_PROTO/2/:vsf\_proto\_handle\_start 2448: vsf done 0 local seq 0 pri 0x207f

```
......
```

```
----finish show log file----
```
# **8.5.13 info-center list all disk**

### **Command: info-center list all disk**

**Functions:**View the disks that support storing files in the information center

**Parameters:**

**Command mode:**Global configuration mode

**Default:** Disable

### **Usage Guide:**

This command is used to view the disks that support storing files in the information center. Supported areas can be flash, usb, and nandflash.

### **Examples:**

Sysname(config)# info-center list all disk

flash:

usb:

nandflash:

### **8.5.14 info-center save all**

### **Command:**

**Functions:**Onekey collecting function of information center

**Parameters:**

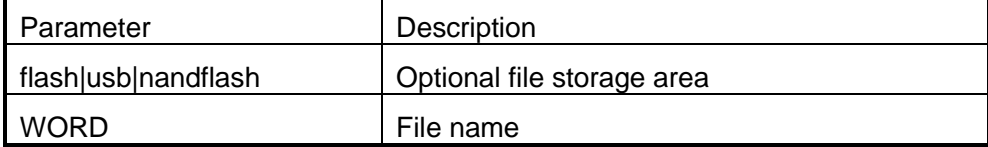

**Command mode:**Global configuration mode

### **Default:** Disable

### **Usage Guide:**

This command is used for onekey collection in the information center.The collected content is the configuration of the information center, as well as the log information recorded by logbuffer and trapbuffer.When the file path and name are not configured, the collected information is stored in the default area with the default file name.If there is a nandflash device, the default storage path is nandflash, otherwise the default storage path is flash, and the default file name is icsaveall.txt.

#### **Examples:**

Sysname(config)# info-center save all flash saveall.log \*\*\*\*\*Now saving Master card(member 1)\*\*\*\*\* Now saving infocenter all configuration, please wait.. Now saving infocenter logbuffer content, please wait.. Now saving infocenter trapbuffer content, please wait.. \*\*\*\*\*Master card(member 1) saving finished!\*\*\*\*\*

### **8.6 Mirror**

### **8.6.1 monitor session source interface**

**Command: monitor session** *<session>* **source {interface** *<interface-list>***} {rx| tx| both}** 

#### **no monitor session** *<session>* **source {interface** *<interface-list>***}**

**Function:** Specify the source interface for the mirror. The no form command will disable this configuration.

**Parameters: <***session*> is the session number for the mirror. Currently 1 to 7 is supported. **<***interface-list***>** is the list of source interfaces of the mirror which can be separated by "-"

and ";". **rx** means to filter the datagram received by the interface, while **tx** for the datagram sent out, and **both** means both of income and outcome datagram.

### **Command mode:** Global mode

**Usage Guide:** This command is used to configure the source interfaces for the mirror. It is not restricted the source interface of the mirror on the switch. The source can be one interface, or can be multiple interfaces. Both of the income and outcome datagram can be mirrored, or they can be mirrored selectively. If no [rx | tx | both] is specified, both are made to be the default. When multiple interfaces are mirrored, the direction of the mirror can be different, but they should be configured separately.

**Example:** Configure to mirror the datagram sent out by interface 1/0/1-4 and to mirror the datagram received by interface1/0/5

Switch(config)#monitor session 1 source interface ethernet 1/0/1-4 tx

Switch(config)#monitor session 1 source interface ethernet1/0/5 rx

### **8.6.2 monitor session source interface access-list**

**Command: monitor session <session> source {interface <***interface-list>***} access-list** *<num>* **{rx|tx|both}**

**no monitor session** *<session>* **source {interface** *<interface-list>***} accesslist** *<num>*

**Function:** Specify the access control for the source of the mirror. The no form command will disable this configuration.

**Parameters: <***session***>** is the session number for the mirror. Currently 1 to 7 is supported. **<***interface-list>* is the list of source interfaces of the mirror which can be separated by '-' and ';'. **<***num***>** is the number of the access list. **rx** means to filter the datagram received by the interface. **tx** for the datagram sent out, and **both** means both of income and outcome datagram.

**Command Mode:** Global Mode.

**Usage Guide:** This command is used to configure the source interfaces for the mirror. It is not restricted the source interface of the mirror on the switch. The source can be one interface, or can be multiple interfaces. For flow mirror, only datagram received can be mirrored. The parameters can be **rx, tx, both**. The related access list should be prepared before this command is issued. For how to configure the access list, please refer to ACL configuration. The mirror can only be created after the destination interface of the corresponding session has been configured.

**Example:** Configure the mirror interface 1/0/6 to filter with access list 120 in session 2. Switch(config)#monitor session 2 source interface 1/0/6 access-list 120 rx

# **8.6.3 monitor session destination interface**

### **Command: monitor session** *<session>* **destination interface** *<interface-number>*

#### **no monitor session** *<session>* **destination interface** *<interface-number>*

**Function:** Specify the destination interface of the mirror. The no form command will disable this configuration.

**Parameters: <***session***>** is the session number of the mirror, which is currently limited to 1-7. **<***interface-number***>** is the destination interface of the mirror.

**Default:** None.

**Command Mode:** Global mode

**Usage Guide:** 7 destination mirror interface is supported on the switch. To be mentioned. The interface which is configured as the destination of the mirror should not be configured as the member of the interface trunk. And the maximum throughput of the interface is recommended to be larger than the total throughput of the interfaces to be mirrored. If the destination of a session is removed, the mirror path configured in the session will be removed at the same time. And if the destination interface is reconfigured, the interface path will be recovered. To be mentioned, the flow mirror can only be recovered after the destination of the interface is re-configured.

**Example:** Configure interface 1/0/7 as the destination of the mirror. Switch(config)#monitor session 1 destination interface ethernet 1/0/7

# **8.6.4 show monitor**

### **Command: show monitor**

**Function:** To display information about the source and destination ports of all the mirror sessions.

### **Command Mode:** Admin Mode

**Usage Guide:** This command is used to display the source and destination ports for the configured mirror sessions. For port mirroring and flow mirroring, the mirror mode of the source can be displayed. For MAC mirroring, MAC mirror configuration will be displayed for the supported switch cards.

### **Example:**

Switch#show monitor

### **8.7 RSPAN**

### **8.7.1 remote-span**

**Command: remote-span**

#### **no remote-span**

**Function:** To configure VLAN to RSPAN VLAN. The no form of this command will delete the RSPAN VLAN.

**Parameter:** None.

**Command Mode:** VLAN Configuration Mode.

**Default:** Not configured.

**Usage Guide:** This command is used to configure the existing VLAN as RSPAN VLAN. Dedicated RSPAN VLAN should be configured before RSPAN can function. When configuring RSPAN VLAN, it should be made sure that specialized VLAN, such as the default VLAN, dynamic VLAN, private VLAN, multicast VLAN, and layer 3 interface enabled VLAN, should not be configured as RSPAN VLAN. If any existing sessions are still working when RSPAN is disabled, these sessions will be still working regardless the configuration change. However, if any layer 3 interface is configure in the VLAN after RSPAN is disable, the existing RSPAN session will be stopped.

### **Example:**

Switch(Config-Vlan5)#remote-span

### **8.7.2 monitor session remote vlan**

#### **Command: monitor session <***session***> remote vlan <***vid***>**

### **no monitor session <***session***> remote vlan**

**Function:** To configure local mirror session to RSPAN. The no form of this command will restore the RSPAN to local mirror.

**Parameter: <***session*>: session ID, range between 1~7. **<***vid*>: The id of RSPAN VLAN. **Command Mode:** Global Mode.

**Default:** Not configured.

**Usage Guide:** To configure local mirror session to RSPAN. The VLAN id is the RSPAN VLAN. The mirrored data grams will be attached with RSPAN tags.

#### **Example:**

Switch(config)#monitor session 1 remote vlan 5

# **8.7.3 monitor session reflector-port**

### **Command: monitor session <***session***> reflector-port** *<interface-number>*

### **no monitor session <***session***> reflector-port** *<interface-number***>**

**Function:** To configure reflector port, the no form of this command will delete the reflector port.

**Parameter: <***session***>:** Session ID, range between 1~7, **<***interface-number***>:** Interface number.

**Command Mode:** Global Mode.

**Default:** Not configured.

**Usage Guide:** This command configures the reflector port for the destination of mirror data grams, and disables the MAC learning function of the specified port. The configuration of reflector port is to change the mode of the local port from the destination port mode to be the reflector mode. Hence, the configuration of reflector port and the destination port are exclusive. The no command is used to restore the reflector port to normal port. The source port, in access or trunk mode, should not be added to RSPAN VLAN. When the reflector port is configured as springboard of CPU TX direction mirroring, it must be configured as TRUNK port and allows the RSPAN VLAN data passing, the Native VLAN should not be configured as RSPAN VLAN. After configured RSPAN, the vlan tag will be added on the packet of the egress mirror. It will cause the abort error frame on the reflection port, so the default MTU value of the switch should be modified.

### **Example:**

Switch(config)#monitor session 1 reflector-port interface ethernet1/0/3

# **8.8 sFlow**

### **8.8.1 sflow agent-address**

### **Command: sflow agent-address <***agent-address***>**

### **no sflow agent-address**

**Function:** Configure the sFlow sample proxy address. The "no" form of this command deletes the proxy address.

**Parameter: <agent-address >** is the sample proxy IP address which is shown in dotted decimal notation.

**Command Mode:** Global Mode.

**Default:** None default value.

**Usage Guide:** The proxy address is used to mark the sample proxy which is similar to OSPF or the Router ID in the BGP. However it is not necessary to make the sFlow sample proxy work properly.

**Example:** Sample the proxy address at global mode. switch (config)#sflow agent-address 192.168.1.200

# **8.8.2 sflow analyzer**

### **Command: sflow analyzer sflowtrend**

#### **no sflow analyzer sflowtrend**

**Function:** Configure the analyzer used by sFlow, the no command deletes the analyzer.

**Parameter: sflowtrend** is the analyzer of Inmon.

**Command Mode:** Global Mode

**Default:** Do not configure

**Usage Guide:** Configure this command when using sFlowTrend.

### **Example:**

Switch(config)#sflow analyzer sflowtrend

### **8.8.3 sflow counter-interval**

### **Command: sflow counter-interval** *<interval-value>*

### **no sflow counter-interval**

**Function:** Configure the max interval of the sFlow statistic sampling; the "no" form of this command deletes the statistic sampling interval value.

**Parameter:***<interval-value>* is the value of the interval with a valid range of 20~120 and shown in second.

**Command Mode:** Port Mode

**Default:** No default value

**Usage Guide:** If no statistic sampling interval is configured, there will not be any statistic sampling on the interface.

**Example:** Set the statistic sampling interval on the interface e1/0/1 to 20 seconds. Switch(Config-If-Ethernet1/0/1)#sflow counter-interval 20

### **8.8.4 sflow data-len**

### **Command: sflow data-len** *<length-value>*

### **no sflow data-len**

**Function:** Configure the max length of the sFlow packet data; the "**no sflow data-len**"

command restores the default value.

**Parameter: <***length-value***>** is the value of the length with a value range of 500-1470.

**Command Mode:** Port Mode.

**Default:** The value is 1400 by default.

**Usage Guide:** When combining several samples to a sFlow group to be sent, the length of the group excluding the MAC head and IP head parts should not exceed the configured value.

**Example:** Configure the max length of the sFlow packet data to 1000.

switch (Config-If-Ethernet1/0/2)#sflow data-len 1000

# **8.8.5 sflow destination**

### **Command: sflow destination <***collector-address***> [<***collector-port***>]**

### **no sflow destination**

**Function:** Configure the IP address and port number of the host on which the sFlow analysis software is installed. If the port has been configured with IP address, the port configuration will be applied, or else the global configuration will be applied. The "no" form of this command restores the port to default and deletes the IP address.

**Parameter:** *<collector-address>* is the IP address of the analyzer, shown in dotted decimal notation. **<***collector-port***>** is the destination port of the sent sFlow packets.

**Command Mode:** Global Mode and Port Mode.

**Default:** The destination port of the sFlow packet is defaulted at 6343, and the analyzer has no default address.

**Usage Guide:** If the analyzer address is configured at Port Mode, this IP address and port configured at Port Mode will be applied when sending the sample packet. Or else the address and port configured at global mode will be applied. The analyzer address should be configured to let the sFlow sample proxy work properly.

**Example:** Configure the analyzer address and port at global mode.

switch (config)#sflow destination 192.168.1.200 1025

# **8.8.6 sflow header-len**

### **Command: sflow header-len** *<length-value>*

### **no sflow header-len**

**Function:** Configure the length of the head data packet copied in the sFlow data sampling. The "no" form of this command restores the default value.

**Parameter: <***length-value***>** is the value of the length with a valid range of 32-256.

**Command Mode:** Port Mode.

**Default:** 128 by default.

**Usage Guide:** If the packet sample can not be identified whether it is IPv4 or IPv6 when sent to the CPU, certain length of the head of the group has to be copied to the sFlow packet and sent out. The length of the copied content is configured by this command. **Example:** Configure the length of the packet data head copied in the sFlow data sampling to 50.

Switch(Config-If-Ethernet1/0/2)#sflow header-len 50

### **8.8.7 sflow priority**

#### **Command: sflow priority <***priority-value>*

### **no sflow priority**

**Function:** Configure the priority when sFlow receives packet from the hardware. The "no" form of the command restores the default.

**Parameter:** *<priority-value>* is the priority value with a valid range of 0-3.

**Command Mode:** Global Mode.

**Default:** The default value is 0.

**Usage Guide:** When sample packet is sent to the CPU, it is recommended not to assign high priority for the packet so that regular receiving and sending of other protocol packet will not be interfered. The higher the priority value is set, the higher its priority will be.

**Example:** Configure the priority when sFlow receives packet from the hardware at global mode.

switch (config)#sflow priority 1

### **8.8.8 sflow rate**

### **Command: sflow rate { input** *<input-rate>* **| output** *<output-rate >***} no sflow rate [input | output]**

**Function:** Configure the sample rate of the sFlow hardware sampling. The "no" form of this command deletes the sampling rate value.

**Parameter:** *input-rate>* is the rate of ingress group sampling, the valid range is 1000~16383500.

*<output-rate>* is the rate of egress group sampling, the valid range is 1000~16383500.

**Command Mode:** Port Mode.

**Default:** No default value.

**Usage Guide:** The traffic sampling will not be performed if the sampling rate is not configured on the port. And if the ingress group sampling rate is set to 10000, this indicates there will be one group be sampled every 10000 ingress groups.

**Example:** Configure the ingress sample rate on port e1/0/1 to 10000 and the egress sample rate to 20000.

Switch(Config-If-Ethernet1/0/1)#sflow rate input 10000 Switch(Config-If-Ethernet1/0/1)#sflow rate output 20000

### **8.8.9 show sflow**

#### **Command: show sflow**

**Function:** Display the sFlow configuration state. **Parameter:** None. **Command Mode:** All Modes. **Usage Guide:** This command is used to acknowledge the operation state of sFlow. Switch**#**show sflow Sflow version 1.2 Agent address is 172.16.1.100 Collector address have not configured Collector port is 6343 Sampler priority is 2 Sflow DataSource: type 2, index 194(Ethernet1/0/2) Collector address is 192.168.1.200 Collector port is 6343 Counter interval is 0 Sample rate is input 0, output 0 Sample packet max len is 1400 Sample header max len is 50 Sample version is 4 Displayed Information | Explanation Sflow version 1.2 | Indicates the sFlow version is 1.2 Agent address is 172.16.1.100  $\vert$  Address of the sFlow sample proxy is 172.16.1.100

Collector address have not configured the sFlow global analyzer address is not configured Collector port is 6343 the sFlow global destination port is the defaulted 6343 Sampler priority is 2 The priority of sFlow when receiving packets from the hardware is 2.

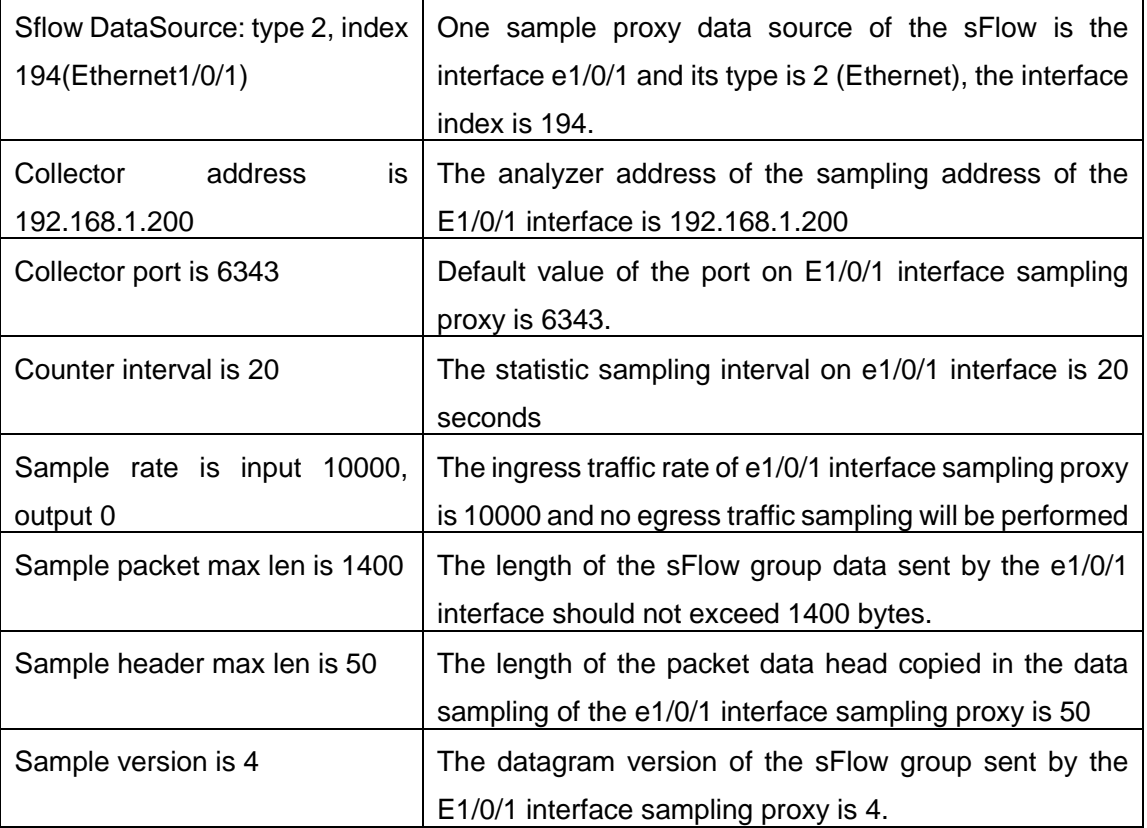

# **Chapter 9 Commands for Network Time Management**

# **9.1 SNTP**

# **9.1.1 clock timezone**

### **Command: clock timezone WORD {add | subtract} <0-23> [<0-59>]**

### **no clock timezone WORD**

**Function:** This command configures timezone in global mode, the no command deletes the configured timezone.

Parameters: WORD: timezone name, the length should not exceed 16

**add | subtract:** the action of timezone

**<0-23>:** the hour value

**<0-59>:** the minute value

**Command Mode:** Global mode

**Default:** None.

**Usage Guide:** The timezone name is invalid with the blank, the hour and minute value must be in the specific range.

**Example:** Configure the action as add for the eighth timezone globally.

Switch(config)#clock timezone aaa add 8

# **9.1.2 debug sntp**

**Command: debug sntp {adjust | packet | select }**

### **no debug sntp {adjust | packet | select}**

**Function:** Displays or disables SNTP debug information.

**Parameters: adjust** stands for SNTP clock adjustment information; **packet** for SNTP packets, **select** for SNTP clock selection.

**Command mode:** Admin Mode

**Example:** Displaying debugging information for SNTP packet.

Switch#debug sntp packet

# **9.1.3 sntp polltime**

### **Command: sntp polltime** *<interval>*

### **no sntp polltime**

**Function:** Sets the interval for SNTP clients to send requests to NTP/SNTP; the "**no sntp polltime**" command cancels the polltime sets and restores the default setting.

**Parameters: <***interval***>** is the interval value from 16 to 16284.

**Default:** The default polltime is 64 seconds.

**Command Mode:** Global Mode

**Example:** Setting the client to send request to the server every 128 seconds.

Switch#config

Switch(config)#sntp polltime128

### **9.1.4 sntp server**

**Command: sntp server {<ip-address> | <ipv6-address***>***} [source {vlan <vlan no> | loopback <loopback no>}] [version <version\_no>]**

**no sntp server {<ip-address> | <ipv6-address***>***} [source {vlan <vlan no> | loopback <loopback no>}] [version <version\_no>]**

**Function:** Enable the specified time server as clock source, the no command deletes the specified time server.

**Parameters:** ip-address: IPv4 address of time server

ipv6-address: IPv6 address of time server

source: Specify the interface of the source address

vlan: Configure the virtual LAN

vlan no: Virtual LAN number, ranging from 1 to 4094

loopback: Configure loopback interface

loopback no: Loopback identifier, ranging from 1 to 1024

version: Configure the version for the server

version\_no: Version number, ranging from 1 to 4, the default is 4

**Default:** Do not configure the time server.

**Command Mode:** Global mode

**Usage Guide:** None.

### **Example:**

Configure the time server address as 1.1.1.1, specify the interface of the source address as vlan1:

Switch(config)#sntp server 1.1.1.1 source vlan 1

Delete the time server that the address is 1.1.1.1, the interface of the specified source address is vlan1:

Switch(config)#no sntp server 1.1.1.1 source vlan 1

# **9.1.5 show sntp**

**Command: show sntp Function:** Displays current SNTP client configuration and server status. **Parameters:** N/A. **Command Mode:** Admin and Configuration Mode. **Example:** Displaying current SNTP configuration. Switch#show sntp SNTP server Version Last Receive 2.1.0.2 1 6

# **9.2 NTP**

### **9.2.1 clock timezone**

### **Command: clock timezone WORD {add | subtract} <0-23> [<0-59>]**

### **no clock timezone WORD**

**Function:** This command configures timezone in global mode, the no command deletes the configured timezone.

Parameters: WORD: timezone name, the length should not exceed 16

**add | subtract:** the action of timezone

**<0-23>:** the hour value

**<0-59>:** the minute value

**Command Mode:** Global mode

**Default:** None.

**Usage Guide:** The timezone name is invalid with the blank, the hour and minute value must be in the specific range.

**Example:** Configure the action as add for the eighth timezone globally.

Switch(config)#clock timezone aaa add 8

# **9.2.2 debug ntp adjust**

### **Command: debug ntp adjust**

### **no debug ntp adjust**

**Function:** To enable/disable the debug switch of displaying local time adjust information.

**Parameter:** None.

**Default:** Disabled.

**Command Mode:** Admin Mode.

**Usage Guide:** None.

**Example:** To enable the debug switch of displaying local time adjust information. Switch# debug ntp adjust

# **9.2.3 debug ntp authentication**

### **Command: debug ntp authentication**

### **no debug ntp authentication**

**Function:** To display NTP authentication information, the no form command disabled the switch of displaying NTP authentication information.

**Parameter:** None.

**Default:** Disabled.

**Command Mode:** Admin Mode.

**Usage Guide:** To display NTP authentication information, if the switch is enabled, and if the packets schlepped authentication information when the packet in sending or receiving process, then the key identifier will be printed out.

**Example:** To enable the switch of displaying NTP authentication information.

Switch# debug ntp authentication

### **9.2.4 debug ntp events**

**Command: debug ntp events**

### **no debug ntp events**

**Function:** To enable/disable debug switch of displaying NTP event.

**Parameter:** None.

**Default:** Disable the debug switch of displaying NTP event.

**Command Mode:** Admin Mode.

**Usage Guide:** To enable debug switch of displaying NTP event, after that, if some server changed from available to unavailable or from unavailable to available, the received illegal packet events will be printed.

**Example:** To enable debug switch of displaying NTP event information.

Switch# debug ntp events

# **9.2.5 debug ntp packet**

### **Command: debug ntp packet [send | receive]**

### **no debug ntp packet [send | receive]**

**Function:** To enable/disable the debug switch of displaying NTP packet information.

**Parameter:** send: The debug switch of sending NTP packet.

receive: The debug switch of receiving NTP packet.

 If there is no parameter, that means should enable the sending and receiving switch of NTP packet in the same time. **Default:** Disabled.

**Command Mode:** Admin Mode.

**Usage Guide:** None.

**Example:** To enable the debug switch of displaying NTP packet information.

Switch# debug ntp packet

### **9.2.6 debug ntp sync**

### **Command: debug ntp sync**

### **no debug ntp sync**

**Function:** To enable/disable debug switch of displaying local time synchronization information.

**Parameter:** None.

**Default:** Disabled.

**Command Mode:** Admin Mode.

**Usage Guide:** None.

**Example:** To enable debug switch of displaying local time synchronization information. Switch# debug ntp sync

# **9.2.7 ntp access-group**

### **Command: ntp access-group server <***acl>*

### **no ntp access-group server <***acl***>**

**Function:** To configure/cancel the access control list of NTP Server.

**Parameter:** <*acb*: ACL number, range is from 1 to 99.

**Default:** Not configure the access control of NTP Server.

**Command Mode:** Global Mode.

### **Usage Guide:** None.

**Example:** To configure access control list 2 on the switch. Switch(config)#ntp access-group server 2

# **9.2.8 ntp authenticate**

### **Command: ntp authenticate**

### **no ntp authenticate**

**Function:** To enable/cancel NTP authentication function. **Parameter:** None. **Default:** Disabled. **Command Mode:** Global Mode. **Usage Guide:** None. **Example:** To enable NTP authentication function. Switch(config)#ntp authenticate

# **9.2.9 ntp authentication-key**

#### **Command: ntp authentication-key <***key-id***> md5 <***value>*

#### **no ntp authentication-key <***key-id***>**

**Function:** To enable/cancel NTP authentication function, and defined NTP authentication key.

**Parameter:** key-id: The id of key, range is from 1 to 4294967295.

value: The value of key, range between 1 to 16 of ascii code.

**Default:** The authentication key of NTP authentication is not configured by default.

**Command Mode:** Global Mode.

**Usage Guide:** None.

**Example:** To define the authentication key of NTP authentication, the key-id is 20, the md5 is abc.

Switch(config)# ntp authentication-key 20 md5 abc

### **9.2.10 ntp broadcast client**

### **Command: ntp broadcast client**

### **no ntp broadcast client**

**Function**: To configure/cancel the specified port to receive NTP broadcast packets.

**Parameter:** None.

**Default**: Disabled.

**Command Mode:** vlan Configuration Mode. **Usage Guide:** None. **Example**: Enable the function of VLAN1 interface to receive NTP broadcast packets. Switch(config)# interface vlan 1 Switch(Config-if-Vlan1)#ntp broadcast client

# **9.2.11 ntp broadcast server count**

### **Command: ntp broadcast server count** *<number>*

### **no ntp broadcast server count**

**Function:** Set the max number of broadcast or multicast servers supported by the NTP client. The no operation will cancel the configuration and restore the default value.

Parameters: number: 1-100, the max number of broadcast servers.

**Default:** The default max number of broadcast servers is 50.

**Command Mode:** Global Mode.

**Examples:** Configure the max number of broadcast servers is 70 on the switch. Switch(config)#ntp broadcast server count 70

# **9.2.12 ntp disable**

### **Command: ntp disable**

 **no ntp disable Function:** To disable/enable the NTP function on port. **Parameter:** None. **Default:** To enable NTP function on all ports. **Command Mode:** vlan Configuration Mode. **Usage Guide:** None. **Example:** To disable the NTP function on vlan1 interface. Switch(config)# interface vlan 1 Switch(Config-if-Vlan1)#ntp disable

# **9.2.13 ntp enable**

**Command: ntp enable ntp disable Function:** To enable/disable NTP function globally. **Parameter:** None. **Default:** Disabled.

**Command Mode:** Global Mode. **Usage Guide:** None. **Example:** To enable NTP function. Switch(config)#ntp enable

# **9.2.14 ntp ipv6 multicast client**

### **Command: ntp ipv6 multicast client**

### **no ntp ipv6 multicast client**

**Function:** Configure the specified interface to receive IPv6 NTP multicast packets, the no command will cancels the specified interface to receive IPv6 NTP multicast packets. **Parameter:** None. **Command mode:** vlan mode **Default:** Interface does not receive IPv6 NTP multicast packets. **Usage guide:** None. **Example:** Enable the function for receiving IPv6 NTP multicast packets on vlan1 interface. Switch(Config)# interface vlan 1 Switch(Config-if-Vlan1)#ntp ipv6 multicast client

# **9.2.15 ntp multicast client**

### **Command: ntp multicast client**

### **no ntp multicast client**

**Function:** Configure the specified interface to receive NTP multicast packets, the no command will cancels the specified interface to receive NTP multicast packets.

**Parameter:** None.

**Command mode:** vlan mode

**Default:** Interface does not receive NTP multicast packets.

**Usage guide:** None.

**Example:** Enable the function for receiving NTP multicast packets on vlan1 interface.

Switch(Config)# interface vlan 1

Switch(Config-if-Vlan1)#ntp multicast client

# **9.2.16 ntp server**

**Command: ntp server {<***ip-address> | <ipv6-address>***} [version** *<version\_no***>] [key <***key-id***>]**

 **no ntp server {<***ip-address>|<ipv6-address>***}**

**Function:** To enable specified time server of time source, the no form of this command cancels the specified time server of time source.

**Parameter:** ip-address: IPv4 address of time server.

ipv6-address: IPv6 address of time server.

version: The version information configured for server.

version\_no: The version number of server, range is from 1 to 4, default is 4.

key: To configure key for server.

key-id: The key id.

**Default:** Disabled.

**Command Mode:** Global Mode.

**Usage Guide:** None.

**Example:** To configure time server address as 1.1.1.1 on switch.

Switch(config)#ntp server 1.1.1.1

# **9.2.17 ntp syn-interval**

### **Command: ntp syn-interval <1-3600>**

### **no ntp syn-interval**

**Function:** Configure the request packet sending interval of ntp client as 1s-3600s. The no command recovers to be the default value of 64s.

**Default:** 64s.

**Command Mode:** Global Mode.

**Usage Guide:** For responding the risk of ntp adjusting the system time under the high latency network, ntp client will select the time information with the smallest latency for the system time synchronization after sent 8 ntp time requisitions. So at the default configuration, ntp client sends the requisition packet once every 64s, after 8 times, it will adjust the time. It means to adjust the system time every 8 minutes. If user wants to configure the interval, such as one hour, user should adjust the packet sending interval as 450(3600/8) s.

**Example:** Configure to adjust the system time once an hour, and the packet sending time is 450s.

Switch(config)#ntp syn-interval 450

# **9.2.18 ntp trusted-key**

**Command: ntp trusted-key <***key-id>*  **no ntp trusted-key <***key-id>* **Function:** To configure the trusted key. The no command cancels the trusted key. **Parameter:** key-id: The id of key, range is from 1 to 4294967295. **Default:** Trusted key is not configured by default. **Command Mode:** Global Mode. **Usage Guide:** None. **Example:** To configure the specified key 20 to trusted key. Switch(config)# ntp trusted-key 20

# **9.2.19 show ntp status**

#### **Command: show ntp status**

**Function:** To display time synchronization status, include synchronized or not, layers, address of time source and so on. **Parameter:** None. **Default:** None. **Command Mode:** Admin and Configuration Mode. **Usage Guide:** None. **Example:** Switch# show ntp status Clock status: synchronized Clock stratum: 3 Reference clock server: 1.1.1.2 Clock offset: 0.010 s Root delay: 0.012 ms Root dispersion: 0.000 ms Reference time: TUE JAN 03 01:27:24 2006

### **9.2.20 show ntp session**

### **Command: show ntp session [<***ip-address> | <ipv6-address>***]**

**Function:** To display the information of all NTP session or one specific session, include server ID, server layer, and the local offset according to server. (The symbol \* means this server is the selected local time source)

**Parameter:** ip-address: The IPv4 address of some specifics configured time server.

ipv6-address: The IPv6 address of some specifics configured time server.

If no parameter, the session relative information of all servers will be displayed (Include broadcast and multicast servers)

### **Default:** None.

**Command Mode:** Admin and Configuration Mode.

**Usage Guide:** None.

### **Example:**

(Switch)# show ntp session

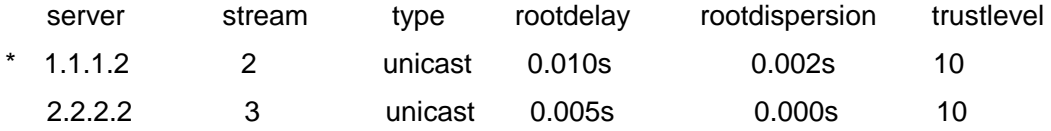

### **9.3 DNSv4/v6**

### **9.3.1 clear dynamic-host**

**Command: clear dynamic-host {***<ip-address> | <ipv6-address>* **| all}**

**Function:** To delete the domain entry of specified address or all address in dynamic cache. **Parameter:** *<ip-address>* is the IP address, in dotted decimal notation; *<ipv6-address>* is the IPv6 address; **all** is to delete the domain entry of all address in dynamic cache. **Command Mode:** Admin Mode.

**Default:** Disabled.

**Usage Guide:** This command is used to manually delete the domain name and address entry in dynamic cache, this command is much useful when domain name have lived long time in cache.

**Example:** To delete the address of 202.108.22.5 of domain entry. Switch# clear dynamic-host 202.108.22.5

# **9.3.2 debug dns**

### **Command: debug dns {all | packet [send | recv] | events | relay}**

### **no debug dns {all | packet [send | recv] | events | relay}**

**Function:** To display the application debug information of DNS domain name resolution, the no form of this command disables the debug display.

**Parameter:** None.

**Command Mode:** Admin Mode.

### **Example:**

Switch# debug dns all

Switch# ping host www.sina.com.cn

%Jan 01 00:03:13 2006 domain name www.sina.com.cn is to be parsed! %Jan 01 00:03:13 2006 Dns query type is A! % Jan 01 00:03:13 2006 Connect dns server 10.1.120.241 ...... ping www.sina.com.cn [202.108.33.32] Type ^c to abort. Sending 5 56-byte ICMP Echos to 202.108.33.32, timeout is 2 seconds. %Jan 01 00:03:15 2006 Host:www.sina.com.cn Address:202.108.33.32 ..... Success rate is 0 percent (0/5), round-trip min/avg/max =  $0/0$ /0 ms

# **9.3.3 dns-server**

### **Command: dns-server {***<ip-address>|<ipv6-address>***} [priority** *<value>***]**

 **no dns-server {***<ip-address>|<ipv6-address>***}**

**Function:** To configure/delete DNS server.

**Parameter:** *<ip-address>* is the IP address, in dotted decimal notation, *<ipv6-address>* is the IPv6 address, *<value>* is the priority of DNS server, range between 0~255, 0 by default.

**Command Mode:** Global Mode.

**Default:** Not configuration.

**Usage Guide:** This command is used for configure or delete DNS server, when need to enable dynamic domain name mapping, the switch will sending a domain name search request packet to configured DNS server, the DNS server can be configured no more than 6. The priority is the optional parameter, if priority is configured, the DNS server must be organized according to the order of priority, from high to low. That is the switch sending domain name search request to the server which have the biggest priority, so some DNS server with quick search speed and used frequently can be configured to highest priority. If priority is not configured, to search DNS server must according to the configuration order. When the switch serves as a DNS SERVER, the queries to the DNS SERVER won't follow the above privilege rule; instead, the requests will be sent to all configured servers at the same time

**Example:** To configure the priority of DNS server as 200, the server's address is 10.1.120.241.

Switch(config)# dns-server 10.1.120.241 priority 200
# **9.3.4 dns lookup**

**Command: dns lookup {ipv4 | ipv6}** *<hostname>*

**Function:** To enable DNS dynamic domain name resolution.

**Parameter: {ipv4 | ipv6}** means the IPv4 or IPv6 address look up, *<hostname>* is the resolute dynamic host name, less than 63 characters.

**Command Mode:** Global Mode.

**Default:** Disabled.

**Usage Guide:** This command is used to look up correspond address based on entered client name, it can look up both IPv4 and IPv6 address. This command only used for domain name mapping, it have no other application function. When command is running, interrupt is forbidding. If configured many servers and domain name suffix, longer time will be required for domain name mapping.

**Example:** To look up the IPv4 address of www.sina.com. Switch(config)# dns lookup ipv4 www.sina.com

# **9.3.5 show dns name-server**

#### **Command: show dns name-server**

**Function:** To display the information of configured DNS server. **Parameter:** None. **Command Mode:** Admin and Configuration Mode. **Example:**  Switch# show dns name-server DNS NAME SERVER: Address **Priority** 10.1.120.231 100 10.1.180.85 80  $2001...1$  2001

# **9.3.6 show dns domain-list**

#### **Command: show dns domain-list**

**Function:** To display the suffix information of configured DNS domain name.

**Parameter:** None.

**Command Mode:** Admin and Configuration Mode.

**Example:** 

Switch# show dns domain-list DNS DOMAIN LIST: com.cn edu.cn

# **9.3.7 show dns hosts**

# **Command: show dns hosts**

**Function:** To display the dynamic domain name information of resolute by switch. **Parameter:** None. **Command Mode:** Admin and Configuration Mode. **Example:**  Switch# show dns hosts Total number of dynamic host is 2 DNS HOST LIST: Hostname **Address** Time to live Type www.sina.com.cn 202.108.33.32 168000 dynamic www.ipv6.org 2001:6b0:1: 168060 dynamic

# **9.3.8 show dns config**

#### **Command: show dns config**

**Function:** Display the configured global DNS information on the switch.

**Parameter:** None.

**Command Mode:** Admin and Configuration Mode.

#### **Example:**

Switch(config)#show dns config

ip dns server enable

ip domain-lookup enable

the maximum of dns client in cache is 3000, timeout is 5

dns client number in cache is 0

dns dynamic host in cache is 0

dns name server number is 1

dns domain-list number is 0

# **9.3.9 show dns client**

#### **Command: show dns client**

Function: Display the DNS Client information maintained by the switch.

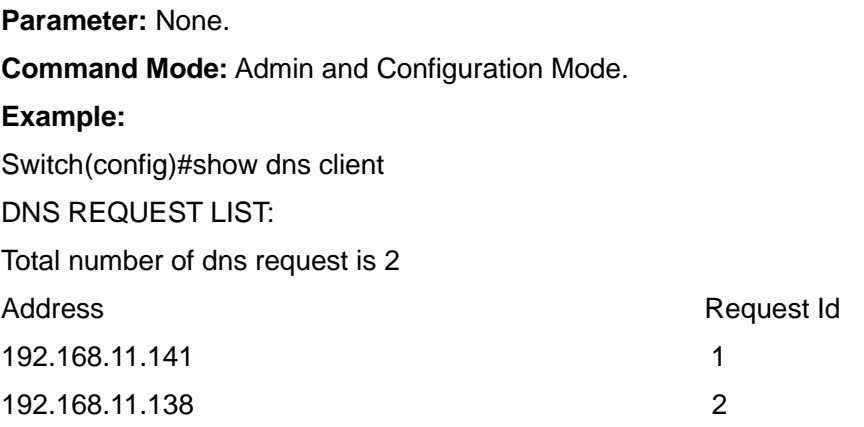

# **9.3.10 ip domain-lookup**

#### **Command: ip domain-lookup**

#### **no ip domain-lookup**

**Function:** To enable/disable DNS function, whether the switch will send dynamic DNS domain queries to the real DNS server or not.

**Parameter:** None.

**Command Mode:** Global Mode.

**Default:** Disabled.

**Usage Guide:** This command is used to enable or disable the switch DNS dynamic query function. If DNS dynamic query function is enabled, the DNS server will resolve the host name and domain name to the IPv4 or IPv6 address for requests from the clients. If DNS is disabled, client applications will not be able to send any DNS requests to the DNS server. In this situation, only the static address resolution is available. For the address mapping in the resolve cache, which is learnt through DNS before, will be invalid after aging. **Example:** To enable DNS function, can resolve the domain name dynamic. Switch(config)# ip domain-lookup

# **9.3.11 ip domain-list**

#### **Command: ip domain-list** *<WORD>*

#### **no ip domain-list** *<WORD>*

**Function:** To configure/delete domain name suffix.

**Parameter: <***WORD*> is the character string of domain name suffix, less than 63 characters.

#### **Command Mode:** Global Mode.

**Default:** Disabled.

**Usage Guide:** This command is used to configure or delete suffix of domain name, when the entered domain name is not integrity (such as sina), the switch can add suffix automatically, after that, address mapping can run, the domain name suffix can be configured no more than 6. The first configured domain name suffix will be added first. **Example:** To configure domain name suffix of com.

Switch(config)# ip domain-list com

# **9.3.12 ip dns server**

#### **Command: ip dns server**

#### **no ip dns server**

**Function:** Enable/disable DNS SERVER function.

**Parameter:** None.

**Command Mode:** Global Mode.

**Default:** Disabled by default.

**Usage Guide:** After the DNS SERVER function is enabled, the switch will be able to receive and handle DNS Requests from the clients by looking up locally or forward the request to the real DNS server.

**Example:** Configure to enable the dns server function of the switch.

Switch(config)#ip dns server

# **9.3.13 ip dns server queue maximum**

#### **Command: ip dns server queue maximum <1-5000>**

#### **no ip dns server queue maximum**

**Function:** Configure the max number of client information in the switch queue.

**Parameter:**  $<1$ -5000 $>$  the value can be  $1-5000$ .

**Command Mode:** Global Mode.

**Default:** The default client number is 3000.

**Usage Guide:** When receiving a DNS Request from a client, the switch will cache the client's information. But the number of client information in the queue should not exceed the configured maximum number; otherwise the client's request won't be handled.

**Example:** Set the max number of client information in the switch queue as 2000.

Switch(config)#ip dns server queue maximum 2000

# **9.3.14 ip dns server queue timeout**

#### **Command: ip dns server queue timeout <1-100>**

#### **no ip dns server queue timeout**

**Function:** Configure the timeout value of caching the client information on the switch.

**Parameters:**  $\lt 1$ -100 $\gt$  the value can be1 $-100$ s.

**Command Mode:** Global Mode.

**Default:** The default timeout value is 5s.

**Usage Guide:** When receiving a DNS Request from a client, the switch will cache the client's information. But the time of maintaining the client information should not exceed the configured maximum timeout value; otherwise the client's information will be cleared out.

**Example:** Configure the maximum timeout value of caching the client information on the switch as 10s.

Switch(config)#ip dns server queue timeout 10

# **9.4 Summer Time**

### **9.4.1 clock summer-time absolute**

### **Command: clock summer-time <***word***> absolute <***HH:MM***> <***YYYY.MM.DD***> <***HH:MM***> <***YYYY.MM.DD***> [<***offset***>]**

#### **no clock summer-time**

**Function:** Configure summer time range, the time in this range is summer time. The no command deletes the configuration.

**Parameter: <***word***>** is the time zone name of summer time; <*HH:MM*> is the start time, the format is hour (from 0 to 23):minute (from 0 to 59); **<***YYYY.MM.DD***>** is the start date, the format is year (from 1970 to 2038).month (from 1 to 12).date (from 1 to 31); **<***HH:MM***>**  is the end time, the format is hour (from 0 to 23):minute (from 0 to 59); **<***YYYY.MM.DD***>** is the end date, the format is year (from 1970 to 2038).month (from 1 to 12).date (from 1 to 31); **<***offset***>** is the time offset, the range from 1 to 1440, unit is minute, default value is 60 minutes.

**Default:** There is no summer time range. **Command Mode:** Global Mode

**Usage Guide:** This command sets the absolute start and end time for summer time. When the system time reaches to the start time point of summer time, the clock is changed and increase <offset> value, the system enters summer time. When the system time reaches to the end time point of summer time, the clock is changed again, subtract <offset> value from system time, the system finishes summer time. Note: the end time should be bigger than the start time for configuring summer time.

**Example:** Configure the time range of summer time at 12:10 from april 6th to augest 6th in 2010, offset value as 70 minutes, summer time is named as aaa.

Switch(config)#clock summer-time aaa absolute 12:10 2010.4.6 12:10 2010.8.6 70

# **9.4.2 clock summer-time recurring**

**Command: clock summer-time <***word***> recurring <***HH:MM***> <***MM.DD***> <***HH:MM***> <***MM.DD***> [<***offset***>]**

#### **no clock summer-time**

**Function:** Configure the recurrent summer time range, the time in this range is summer time.

**Parameter:** *<word>* is the time zone name of summer time; **<***HH:MM***>** is the start time, the format is hour (from 0 to 23):minute (from 0 to 59); **<***MM.DD***>** is the start date, the format is month(from 1 to 12).date(from 1 to 31); **<***HH:MM***>** is the end time, the format is hour(from 0 to 23):minute(from 0 to 59); **<***MM.DD***>** is the end date, the format is month(from 1 to 12).date(from 1 to 31); **<***offset***>** is the time offset, the range from 1 to 1440, unit is minute, default value is 60 minutes.

**Default:** There is no summer time range.

#### **Command Mode:** Global Mode

**Usage Guide:** This command sets the start and the end time for the recurrent summer time. When the system time reaches to the start time point of summer time, the clock is changed and increase <offset> value, the system enters summer time. When the system time reaches to the end time point of summer time, the clock is changed again, subtract <offset> value from system time, the system finishes summer time. There is no relation between the recurrent summer time to the year, the system clock will be changed when it reaches to the start and the end time point of summer time year after year. This command supports the summer time of southern hemisphere.

**Example:** Configure the time range of summer time at 12:10 from april 6th to augest 6th year after year, offset value as 70 minutes, summer time is named as aaa. Switch(config)# clock summer-time aaa recurring 12:10 4.6 12:10 8.6 70

# **9.4.3 clock summer-time recurring**

### **Command: clock summer-time <***word***> recurring <***HH:MM***> <***week***> <***day***> <***month***> <** *HH:MM* **> <***week***> <***day***> <***month***> [<***offset***>]**

#### **no clock summer-time**

**Function:** Configure the recurrent summer time range, the time in this range is summer time.

**Parameter: <***word***>** is the time zone name of summer time; <*HH:MM*> is the start time, the format is hour(from 0 to 23):minute(from 0 to 59); **<***week***>** is the week from 1 to 4, first or last; **<***day***>** is the week value, the value as "Sun", "Mon", "Tue", "Wed", "Thu", "Fri", "Sat"; **<***month***>** is the month, the value as "Jan", "Feb", "Mar", "Apr", "May", "Jun", "Jul", "Aug", "Sep", "Oct", "Nov", "Dec"; **<***HH:MM***>** is the end time, the format is hour(from 0 to 23):minute(from 0 to 59); **<***week***>** is the week from 1 to 4, first or last; **<***day***>** is the week value, the value as "Sun", "Mon", "Tue", "Wed", "Thu", "Fri", "Sat"; **<***month***>** is the month, the value as "Jan", "Feb", "Mar", "Apr", "May", "Jun", "Jul", "Aug", "Sep", "Oct", "Nov", "Dec" **<***offset***>** is the time offset, the range from 1 to 1440, unit is minute, default value is 60 minutes.

**Default:** There is no summer time range.

#### **Command Mode:** Global Mode

**Usage Guide:** This command sets the start and end time for the recurrent summer time flexibly. When the system time reaches to the start time point of summer time, the clock is changed and increase <offset> value, the system enters summer time. When the system time reaches to the end time point of summer time, the clock is changed again, subtract <offset> value from system time, the system finishes summer time. There is no relation between the recurrent summer time to the year, the system clock will be changed when it reaches to the start and the end time point of summer time year after year. This command supports summer time of southern hemisphere.

**Example:** Configure summer time at 12:10 from the first Monday of april to the last Saturday of augest year after year, offset value as 70 minutes, summer time is named as aaa.

Switch(config)#clock summer-time aaa recurring 12:10 1 mon apr 12:10 last sat aug 70

# **Chapter 10 Commands for POE**

# **10.1 PoE**

# **10.1.1 Commands for PoE Configuration**

### **10.1.1.1 power inline enable (Global)**

**Command: power inline enable no power inline enable Function:** Enable /disable global PoE. **Parameters:** None. **Command Mode:** Global Mode. **Default:** Disable. **Usage Guide:** With PoE globally disabled, there would be no power output no matter what the power state of a specified port is. **Example:** Globally disable PoE. Switch(Config)#no power inline enable

### **10.1.1.2 power inline enable (Port)**

#### **Command: power inline enable**

#### **no power inline enable**

**Function:** Enable/disable PoE power supply.

**Parameters:** None.

**Command Mode:** Port Mode.

**Default:** Enable.

**Usage Guide:** Enabled: Automatically detect PD. In such a state, PSE will automatically detect and classify a PD, and provide power supply for it according to the classification. If a PD connection is detected, its specified output power will be satisfied as long as there is enough available power, after which the corresponding LED indicator will be updated. Otherwise, the power distribution rules will decide whether or not to implement this power supply. During a normal power supply process, if PD requires for an extra power which exceeds the max threshold value, the supply will be cut off and the corresponding LED indicator will be updated. When the PD is disconnected from the PSE normally, PSE will

stop outputting power supply and update the corresponding LED indicator.

Disabled: Disable power supply. With the PSE power supply disabled, no power will be output regardless of the existence of PD connections, which means the port will act as a regular Ethernet data port without affecting data transmission.

When it is globally disabled, no power supply will be output regardless of the power supply is enabled or disabled on ports.

**Examples:** Disable power supply on ports1, 3, 4, 5, 6.

Switch(Config)# interface ethernet 1/0/1;3-6

Switch(Config-Port-Range)#no power inline enable

### **10.1.1.3 power inline power-up mode**

**Command: power inline power-up mode (af|high-inrush|pre-at|at)**

#### **no power inline power-up mode**

**Function:** Modify the power-on mode of the port.

**Parameters:** af: IEEE 802.3af mode, generally, it is powered by PD supporting IEEE 802.3af mode;

> high-inrush: Inrush current 700mA-1A, generally non-standard PD power supply;

> pre-at: Pre-IEEE 802.3at mode, inrush current 400mA-450mA, switch to a higher current (700mA-1.0A) within 75 milliseconds after the port is powered up, typically for PDs that support Pre-IEEE 802.3at mode;

> at: IEEE 802.3at mode, inrush current 700mA-1A, generally, it is powered by PD supporting IEEE 802.3at mode;

**Command Mode:** Port Mode.

**Default:** high-inrush mode.

**Usage Guide:** The power-on mode of the port needs to be selected according to the PD support.

**Examples:** Change the power-on mode of the port to IEEE 802.3at mode.

Switch(config)#interface ethernet 1/0/1;3-6

Switch(Config-If-Port-Range)#power inline power-up mode at

### **10.1.1.4 power inline legacy**

#### **Command: power inline legacy enable**

#### **no power inline legacy enable**

**Function:** Set whether or not to provide power supply for non-standard IEEE PD.

**Parameters:** None.

**Command Mode:** Global Mode.

**Default:** Do not provide power supply for non-standard IEEE PD.

**Usage Guide:** With this function enabled, the switch will be compatible with and provide power supply for non-standard IEEE PD.

**Examples:** Set the switch to provide power supply for non-standard IEEE PD.

Switch(Config)#power inline legacy enable

### **10.1.1.5 power inline max (Global)**

#### **Command: power inline max** *<max-wattage>*

#### **no power inline max**

**Function:** Set the global max output power of PoE.

**Parameters:** max-wattage: value of the max output power, in W. The ranging of DCRS-5960-52T-PoE and DCRS-5960-28T-PoE from 37 to 740W is valid.

**Command:** Global Mode.

**Default:** The global max output power of DCRS-5960-52T-PoE and DCRS-5960-28T-PoE is 740W. The **no power inline max** will resume the default configuration.

**Usage Guide:** Setting a global max output power can guarantee a secure power supply and an effective method to control the power consumed by connected subordinate devices. **Example:** Set the global max output power to 50W.

Switch(Config)#power inline max 50

### **10.1.1.6 power inline max (Port)**

#### **Command: power inline max** *<max-wattage>*

#### **no power inline max**

**Function:** Set the max output power of a specified port.

**Parameters:** max-wattage: the value of the max output power, in mW, ranging from 1 to 15400mW (802.3af)/1 to 3000mW (802.3at), with a granularity of 100mW. Any value less than 100mW will be taken as 100mW, that is,  $1 \sim 100$  equals 100, 15301 $\sim 15400$  equals 15400. But the value set by users will be maintained without being rounded up.

**Command Mode:** Port Mode.

**Default:** The max output power of a port is 15400mW (802.3af)/3000mW (802.3at).

**Usage Guide:** This configuration will effectively control the output power of each port in cooperation with the global max power.

**Example:** Set the max output power of Port 1 to 0.8W.

Switch(Config)#interface ethernet 1/0/1

Switch(Config-Ethernet1/0/1)#power inline max 800

### **10.1.1.7 power inline police**

#### **Command: power inline police enable**

#### **no power inline police enable**

**Function:** Enable/disable the power priority management policy mode.

**Parameters:** None.

**Command Mode:** Global Mode.

**Default:**The power priority management policy mode is disabled.

**Usage Guide:** Decide whether to use priority policy in power management policy. The "enable" command will make priority policy in effect, while "no" command will recover the first-come-first-served policy. With priority policy enabled, port priority can be configured individually.

In priority mode, when not enough PSE power is available, ports with low priority will be closed to satisfy the power supply for ports with high priority, no matter how long the access time of a PD is. If two ports have same priority, the one with smaller sequence number is higher privileged.

In first-come-first-served mode, new PDs will not get power supply if available PSE power is not enough.

**Example**: Enable the power priority policy mode.

Switch(Config)#power inline police enable

### **10.1.1.8 power inline priority**

#### **Command: power inline priority {critical | high | low}**

**Function:** Set power supply priority of a port.

**Parameters: critical:** the highest-level priority. **high:** high-level priority. **low:** low-level priority.

**Command Mode:** Port Mode.

**Default:** Port priority is low.

**Usage Guide:** This command will take effect in the mode of "power inline police enable". Without enough available power for newly connected PD, ports with higher priority will get power supply first.

**Examples:** Set the priority of Port 1 to high and that of Port 2 to critical.

Switch(Config)#interface ethernet 1/0/1

Switch(Config-Ethernet1/0/1)#power inline priority high

Switch(Config)#interface ethernet 1/0/2

Switch(Config-Ethernet1/0/2)#power inline priority critical

# **10.1.2 Commands for PoE Monitoring and Debugging**

# **10.1.2.1 Monitoring and Debugging Information**

### **10.1.2.1.1 show power inline**

#### **Command: show power inline**

**Function:** Display global PoE configurations and status.

**Parameters:** None.

**Command Mode:** Admin Mode.

**Default:** None.

**Usage Guide:** The meanings of each field are listed in the following table:

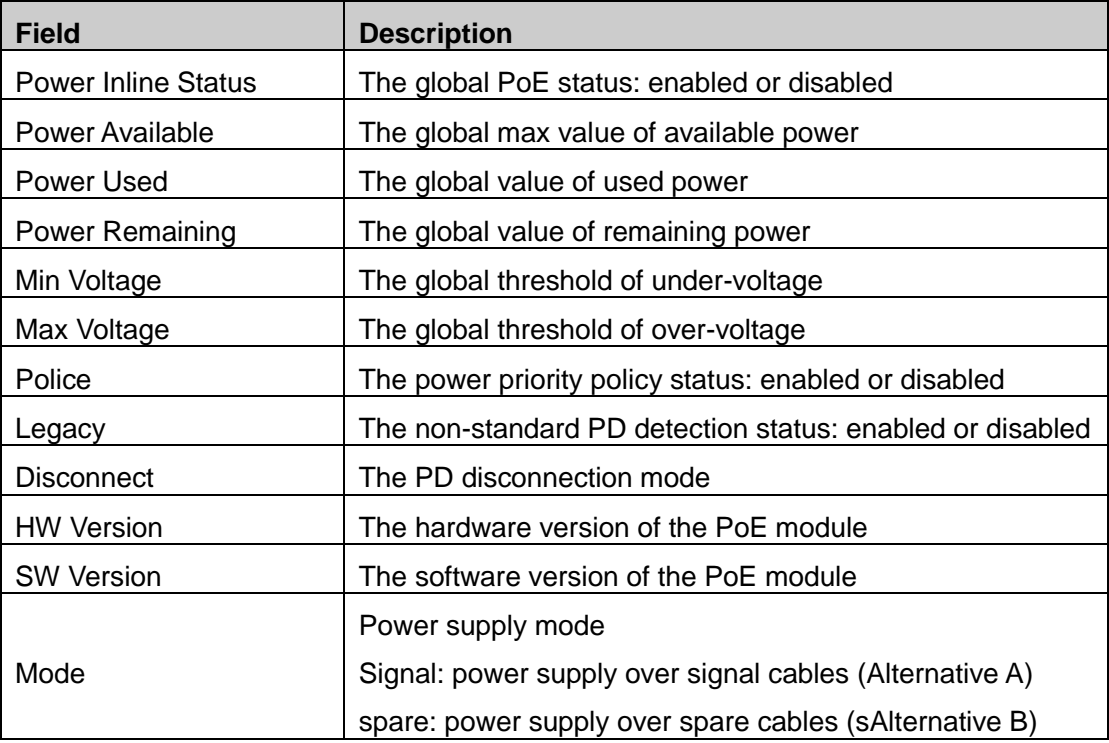

**Examples:** Display the current global PoE status

Switch#show power inline

Power Inline Status: On

Power Available: 370 W

Power Used: 0 W

Power Remaining: 370 W

Min Voltage: 44 V Max Voltage: 57 V Police: Off Legacy: Off Disconnect: Ac Mode: Signal HW Version: 30 SW Version: 05.0.5

### **10.1.2.1.2 show power inline interface ethernet**

### **Command: show power inline interface [ethernet <***interface-number***> | <***interfacename***>]**

**Function:** Display the PoE configuration and status on specified ports.

Parameters: interface-list: a list of specified ports, specifying all ports by default.

**Command Mode:** Admin Mode.

**Default:** None.

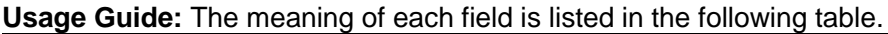

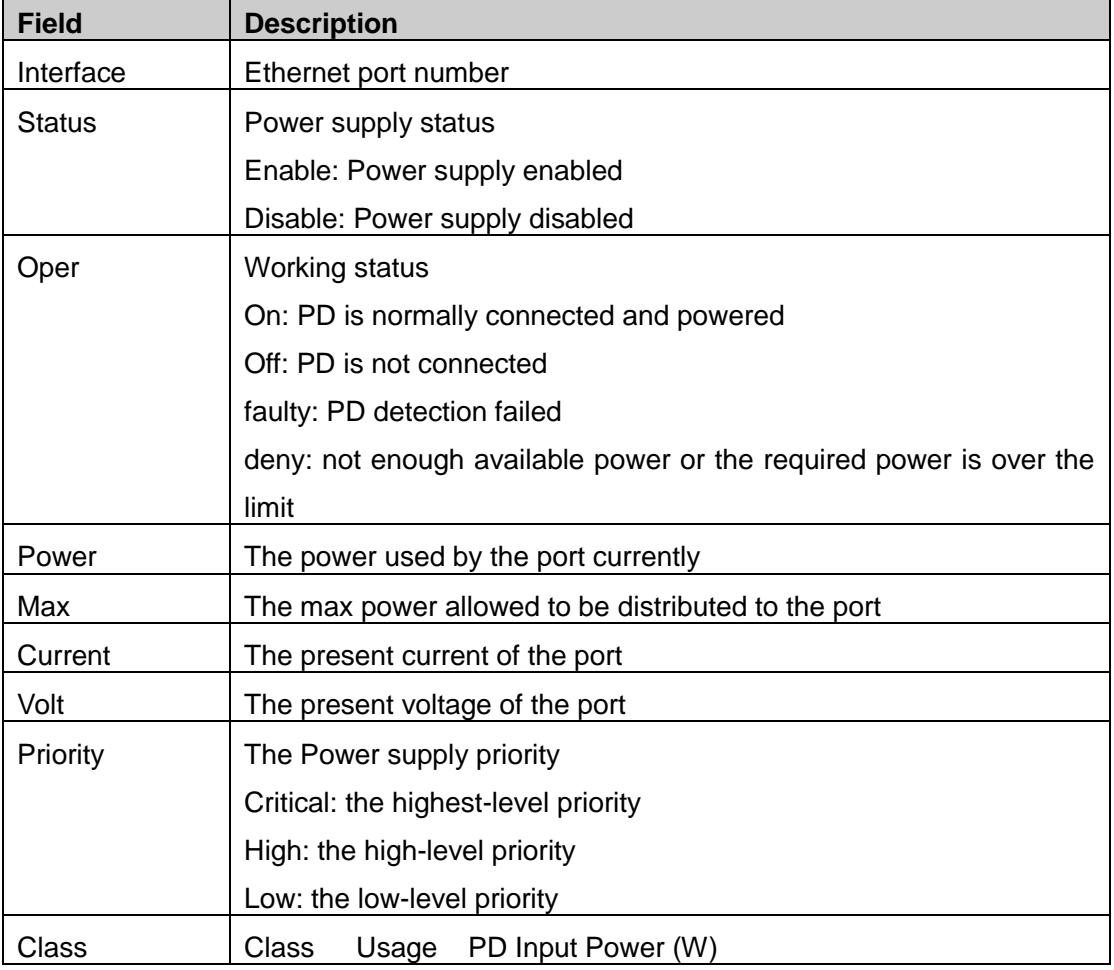

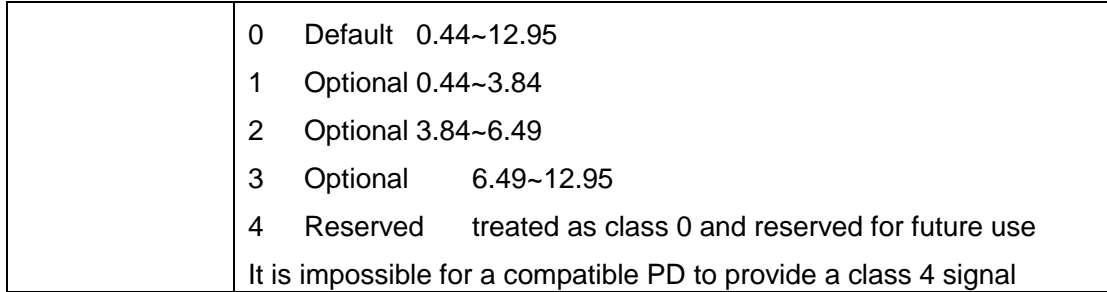

**Examples:** Display the current PoE status on port 1 to port 6.

Switch# show power inline interface ethernet 1/0/1-6

Interface Status Oper Power(mW) Max(mW) Current(mA) Volt(V) Priority Class ------------ ------- ------ --------- ------- ----------- ------- -------- -----

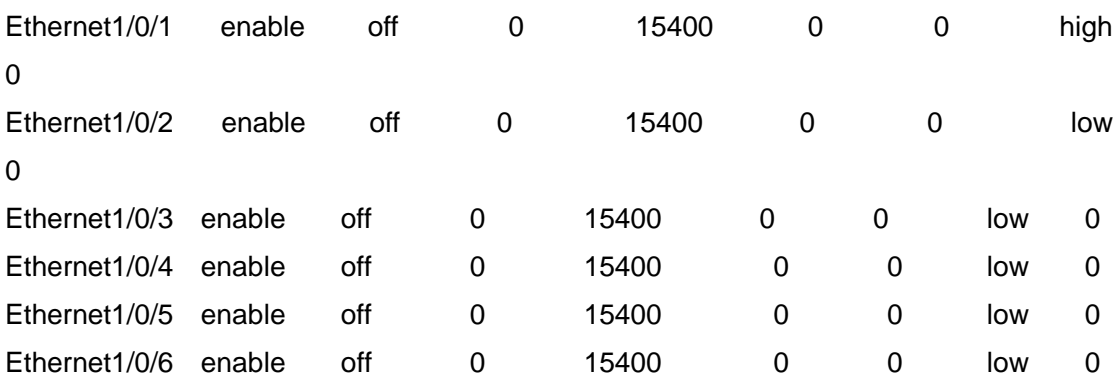

### **10.1.2.1.3 debug power inline**

#### **Command: debug power inline**

#### **no debug power inline**

**Function**: Enable or disable the PoE debugging.

**Parameters:** None.

**Command Mode:** Admin Mode.

**Default:** None.

**Usage Guide:** With debugging enabled, relative information will be printed in the key processes while implementing commands, for further debugging reference whenever an error occurs. The "no" command will disable the debugging.

**Examples:** Enable PoE debugging.

Switch#debug power inline

# **Chapter 11 Commands for Virtualization**

# **11.1 VSF**

# **11.1.1 Basic VSF Configuration**

### **11.1.1.1 force sync software-version (enable|disable)**

**Command**:**force** sync software-version (enable|disable)

**Function:** force the software image synchronized from active-master to standby-master **Command mode: Global Mode** 

**Usage Guide:** when set the command as enable and save it, reload it next time would be check the version between am and sm, if have any different, device would synchronized the image from am to sm

### **11.1.1.2 switch convert mode**

#### **Command: switch convert mode ( stand-alone | vsf )**

**Function:** Make the device transform from independent operation mode to VSF mode or transform from VSF mode to independent operation mode.

**Parameters: <***stand-alone***>:** Independent operation mode. **<***vsf***>:** VSF mode.

**Default:** Judge the mode that the device should enter in according to the VSF configuration file of vsf.cfg.

**Command Mode:** Global Mode.

**Operation Mode:** Independent Operation Mode, VSF Operation Mode.

**VSF Role:** VSF Master.

**Usage Guide:** The device supports two kinds of modes: independent operation mode and VSF mode. The device under the independent operation mode can just operate in standalone. The device under the VSF mode can form VSF with other devices. The two modes can be switched through this command.

**Example:** Configure the device to enter in the VSF mode when it is under the independent operation mode.

Switch#config

Switch(config)#switch convert mode vsf

### **11.1.1.3 vsf port-group**

#### **Command: vsf port-group <***port-number***>**

**no vsf port-group <***port-number***>**

Function: Configure the logic VSF port. The no command deletes the VSF port. **Parameters: <***port-number*>: the number of logic VSF port, value is 1 to 2. **Default:** Do not configure. **Command Mode:** Global Mode. **Operation Mode:** Independent Operation Mode, VSF Operation Mode. **VSF Role:** VSF Master. **Usage Guide:** Configure the logic VSF port. Only two vsf port-group can be configured on the same device, they are vsf port-group1 and vsf port-group2. **Example:** Configure the logic VSF port.

Switch(config)#vsf port-group 1

### **11.1.1.4 vsf port-group interface ethernet**

#### **Command: vsf port-group interface Ethernet <***interface-list***>**

#### **no vsf port-group interface Ethernet <***interface-list***>**

**Function:** After created the logic VSF port, bind the actual physical port under the VSF port mode. The no command cancels the binding.

**Parameters: <** *interface-list* **>**: physical port number.

**Default:** The physical port is not bond as default.

**Command Mode:** VSF Port Mode.

**Operation Mode:** Independent Operation Mode, VSF Operation Mode.

**VSF Role:** VSF Master.

**Usage Guide:** One vsf port-group can bind 8 physical ports at most, the mode of port in vsf port-group is on. When there are more than 8 ports binding to it, it will prompt the user cannot bind. it only supports 10G port and logic VSF port to bind.

**Example:** Create the logic VSF port and enter in the VSF port configuration mode. Bind the physical port 1/0/1 to the logic VSF port.

Switch(config)# vsf port-group 1

Switch(config)# vsf port-group interface ethernet 1/0/1

### **11.1.1.5 vsf domain**

#### **Command: vsf domain <***domain-id***>**

#### **no vsf domain**

**Function:** Configure the logic domain that VSF is in. The no command recovers to be default of 1. When the device is in independent operation mode, the vsf domain configuration becomes effective immediately; when the device is in VSF mode, after configured vsf domain, the newest configuration will be shown in running-config, but this configuration will become effective after it is saved and restarted.

**Parameters: <***domain-id***>:** domain number, range is 1 to 32.

**Default:** The device is in domain 1.

**Command Mode:** Global Mode.

**Operation Mode:** Independent Operation Mode, VSF Operation Mode.

**VSF Role:** VSF Master.

**Usage Guide:** Domain is a kind of logic concept. The devices are connected together through VSF link; they will make up the VSF. The set of these member devices is a VSF domain. For adapting all kinds of network applications, multiple VSF can be deployed in the same network; the domain number is used to distinguish the VSF. The devices in the same domain can form the VSF; the devices or VSF groups in different domains cannot form the VSF. Before forming the VSF, it will conduct the judgement of domain numbers conflict. The default domain number is 1.

#### **Example:**

S5750E-52X-P-SI(config)#vsf domain 1

### **11.1.1.6 vsf member**

#### **Command: vsf member <***member-id***>**

#### **no vsf member <***member-id***>**

**Function:** Configure the number of VSF members. The no command deletes the number.

**Parameters: <***member-id***>:** member number. The range is 1 to 4.

**Default:** There is no member number of the device.

**Command Mode:** Global Mode.

**Operation Mode:** Independent Operation Mode.

**Usage Guide:** The member number marks every device. In VSF group, each device has the unique member number. After configured the number, enter in the VSF mode. If configured the command with multiple times, it will become effective the last once. There is no member number in the initialization status. After the device enter in the VSF mode, the port format will be modified according to the member number. If there is member number conflict, the VSF cannot be formed.

#### **Example:**

S5750E-52X-P-SI(config)#vsf member 1

### **11.1.1.7 vsf priority**

#### **Command: vsf priority <***priority***>**

#### **no vsf priority**

**Function:** Configure the priority of the VSF members in the VSF group. The no command recovers to be default of 1. When the device is under the independent operation mode, the priority configuration of vsf member will become effective immediately; when the device is under the VSF mode, after configured the priority of vsf member, the newest configuration will be shown in running-config, but the configuration will become effective after it is saved and restarted.

**Parameters: <** *priority* **>:** the priority value of VSF member, range is 1 to 32.

#### **Default:** 1.

**Command Mode:** Global Mode.

**Operation Mode:** Independent Operation Mode.VSF Operation Mode.

**VSF Role:** VSF Master.

**Usage Guide:** Under the independent operation mode, configure the member priority. The member priority is used for roles election, the larger the member priority value is, and the higher the priority is. The possibility of the device with higher priority becomes the Master is bigger when it is electing. Through configuring the different priorities for different devices, appoint one device as Master of VSF.

#### **Example:**

S5750E-52X-P-SI(config)#vsf priority 10

#### **11.1.1.8 vsf auto-merge enable**

#### **Command: vsf auto-merge enable**

#### **no vsf auto-merge enable**

**Function:** Enable the automatic merger function of VSF groups. The no command cancels this function.

**Parameters:** None.

**Default:** Disable.

**Command Mode:** Global Mode.

**Operation Mode:** VSF Operation Mode.

**VSF Role:** VSF Master.

**Usage Guide:** When two VSF groups have the correct connection because of some reasons, the connection method is that use the respective VSF port to connect and there is no vsf domain and vsf member id conflict, then the up of the port, VSF creating and binding will trigger the two VSF groups to merge automatically in the process of connection. In the connection, through the comparing of the priorities and member id, the VSF groups which failed to elect will restart and join in the VSF groups which successfully elected after restarting.

#### **Example:**

S5750E-52X-P-SI(config)#vsf auto-merge enable

### **11.1.1.9 vsf member description**

#### **Command: vsf member <***member-id***> description <***text***>**

#### **no vsf member <***member-id***> description**

**Function:** write some description to the member. This message will only write into the master document. No command delete that description.

**Parameters: <***member-id*>: VSF member number <*text*>: user enter description

**Default:**No description in the VSF.

**Command Mode:** Global Mode.

**Operation Mode:** VSF Operation Mode.

**VSF Role:** VSF Master.

**Usage Guide:** Under the VSF operation mode, adding message is more easy for management. Foe example, in one network that exist of more than one VSF, or they are separate, using this method can more easy to separate them.

#### **Example:**

S5750E-52X-P-SI(config)#vsf member 1 description dcn

### **11.1.1.10 vsf link delay**

#### **Command: vsf link delay<***interval***>**

#### **no vsf link delay**

**Function:** Configure the down delaying reporting function of the VSF link, using for avoid link to split and merge due to changing in short period of time. The **no** command will set the time for delay report to default value.

**Parameters: <***interval***>**: The VSF link down time for delay report, default valueas 0, it reports immediately.

**Default:** The time value is not configured as default. The value is 0.

**Command Mode:** Global Mode.

**Operation Mode:** VSF Operation Mode.

**VSF Role:** VSF Master.

**Usage Guide:** After configure the vsf link delay, if the VSF link status fromup to down, the port will not report to the system for this changing. After the time for configured, if the VSF link still at the down status, port will reportto the system. And the system will act. If the VSF link status from down to up, link layer will report to the system immediately. That command will become effective.

#### **Example:**

S5750E-52X-P-SI(config)#vsf link delay 200

### **11.1.1.11 vsf mac-address persistent**

#### **Command: vsf mac-address persistent <***timer* **|** *always***>**

#### **no vsf mac-address persistent**

**Function:** Configure VSF split group MAC address retention time. **No** command deletes the MAC address retention time.

**Parameters: <***timer*>: Configure VSF bridge MAC retains time as 6 minutes. It means that after the master leave the VSF, the VSF bridge MAC address will remain unchang for 6 minutes. If the master cannot return to VSF within 6 minutes, the new elected master MAC bridge will become the VSF bridge MAC; <always>: Always configure bridge MAC address forever, no matter whether the master leave or no, VSF bridge MAC will never change.

**Default:** Do not configure the bridge MAC retain time

**Command Mode:** Global Mode.

**Operation Mode:** VSF Operation Mode.

**VSF Role:** VSF Master.

**Usage Guide:** Since VSF as a virtual facility to communicate to other media and it has the unique MAC bridge, become the VSF bridge MAC. Usually, master's bridge MAC will become the VSF bridge MAC. Bridge MAC collosion will cause the communication disorder; bridge MAC switching will cut the flow. Therefore, need to configure bridge MAC retain time. This can let the splitting occour can still depends on the user decision to retain or remove the VSF bridge MAC and the retain time Set up the timer. The master leave the VSF, the VSF bridge MAC address will remain unchang for 6 minutes. If the master cannot return to VSF within 6 minutes, the new elected CPU-MAC bridge will become the VSF bridge MAC; configure always,master leave the VSF, VSF will not restart. It will use the original CPU-MAC MAC as VSF MAC. If the VSF restarts, then using the new selected master CPU-MAC as MAC. After restart, command does not effective, need to configure again.

#### **Example:**

S5750E-52X-P-SI(config)#vsf mac-address persistent always

### **11.1.1.12 write**

#### **Command: write**

**Function:** When the device is under the independent operation mode, **write** command can save the current running-config and it can also write the current relevant VSF configuration into vsf.cfg. if the device is under the VSF mode, **write** command will save the current running-config into vsf\_startup.cfg and save the current relevant VSF configuration into vsf.cfg.

**Parameters:** None.

**Default:** running-config and the relevant vsf configuration are not saved.

**Command Mode:** Admin Mode.

**Operation Mode:** Independent Operation Mode, VSF Operation Mode.

**VSF Role:** VSF Master.

**Usage Guide:** The device with VSF function will write the current configuration information into startup.cfg and vsf.cfg respectively when save the configuration.

**Example:** Save the configuration. Switch#write

# **11.1.2 Configuration and Debugging of VSF Conflict Detection**

# **11.1.2.1 vsf mad lacp enable**

#### **Command: vsf mad lacp enable**

#### **no vsf mad lacp enable**

**Function:** Open the particular port-channel to support the LACP MAD detection function.**No** command will close the LACP MAD function on the port-channel LACP MAD **Parameters:** None.

**Default:** Disable.

**Command Mode:** port-channelPort Mode.

**Operation Mode:** VSF Operation Mode.

**VSF Role:** VSF Master.

**Usage Guide:** This command can only be used at VSF operation mode; configure

particular port-channel as LACP MAD collision detection group, the group member send the TLV message of MAD.

### **11.1.2.2 vsf mad bfd enable**

#### **Command: vsf mad bfd enable**

#### **no vsf mad bfd enable**

**Function:** Open the third layer port to support BFD MAD detection function. The **No**  command will closing the particular third layer BFD MAD detection function.

**Parameters:** None.

**Default:** Disable.

**Command Mode:** Interface Configuration Mode.

**Operation Mode:** VSF Operation Mode.

**VSF Role:** VSF Master.

**Usage Guide:** This command can only be used at VSF operation mode; configure particular port to support the BFD MAD detection function.

### **11.1.2.3 vsf mad ip address**

**Command:** 

**vsf mad ip address** *<ip-address> <ip-mask>* **member** *<member-number>*

**no vsf mad ip address** *<ip-address> <ip-mask>* **member***<member-number>*

**Function:** Appoint the particular establish member facility corresponding to BFD conversation.

**Parameters: <***ip-address***>**:IP address, **<***ip-mask***>**:IP address mask, **<***membernumber*>: Member facilities number, the range is 1-16.

**Default:** MAD address is not configured.

**Command Mode:** Interface Configuration Mode.

**Operation Mode:** VSF Operation Mode.

**VSF Role:** VSF Master.

**Usage Guide:** This command can only be used at VSF operation mode, this commandcan also establish configuration address to conversation to outlying address.

### **11.1.2.4 vsf mad exclude**

#### **Command: vsf mad exclude**

#### **no vsf mad exclude**

**Function:** When the facilities ente into the recovery status, the port that configure this

command can avoid closing and continuous transmitting. No command is delete the MAD retention port configuration.

**Parameters:** None.

**Default:** MAD retention port is not configured.

**Command Mode:** Port Mode.

**Operation Mode:** VSF Operation Mode.

**VSF Role:** VSF Master.

**Usage Guide:** VSF split off, the network will present of 2 global configuration entirety the same facilities. This facilities connect to the network may cause network berak down. In order to prevent this happen, the system will have multi Active detection, at the end will only retain one Active facility, th others will enter into Recovery status. Also, it will close all the operation ports that are on the Recovery status. Using this command can appoint which port is not closed and reserve the right to the user.

### **11.1.2.5 vsf mad restore**

#### **Command: vsf mad restore**

**Function:** This command will recover the VSF which at Recovery state to the normal working status.

**Parameters:** None.

**Default:** restore is not configured.

**Command Mode:** Global Mode.

**Operation Mode:** VSF Operation Mode.

**VSF Role:** VSF Master.

**Usage Guide:** VSF link broken will have Active collision, the original VSF willsplit into 2 Active VSF. In order to prevent the collision in the network, VSF system will through multi Active detection machinism, putting one of the VSF status as Active (continuous for work), other VSFs just amend as Recovery status (which cannot tackle with the operation messages). If the VSF that at Active status has broke down, at this moment, can using this command to change the VSF which is at Recovery state to normal working status.

### **11.1.2.6 show mad config**

#### **Command: show mad config**

**Function:** Show status of VSF MAD configuration, through this command can check the LACP MAD and BFD MAD configuration **Parameters:** None. **Default:** None.

**Command Mode:** All Modes. **Operation Mode:** VSF Operation Mode. **VSF Role:** VSF Master. **Usage Guide:** None.

# **11.1.3 VSF Debugging**

### **11.1.3.1 show running-config**

**Command: show running-config Function:** Check the entire current configuration message. **Parameters:** None. **Default:** None. **Command Mode:** All Modes. **Operation Mode: Independent Operation Mode. VSF Operation Mode. VSF Role:** VSF Master. **Usage Guide:** After the VSF function, this command will put the VSF related configuration message together and place in the top for display.

### **11.1.3.2 show vsf**

#### **Command: show vsf**

**Function:** Display the related message to all facilities in the VSF, including theVSF master, backup master, VSF CPU-MAC, VSF bridge MAC, description of facilities, the priority of member, whether to check the edition can in-phase, the configuration message that in the preserving function of bridge MAC address, after the merge of VSF whether the function are workable, VSF domain etc.

**Parameters:** None.

**Default:** None.

**Command Mode:** All Modes.

**Operation Mode:** VSF Operation Mode.

**VSF Role:** VSF Master.

**Usage Guide:** This command can only be used under the VSF mode, through the VSF protocol to obtain the role election message. Throughout the reading of each configuration document vsf.cfg to obtain the configuration message, bridge MAC, CPU-MAC etc message display.

#### **Example:**

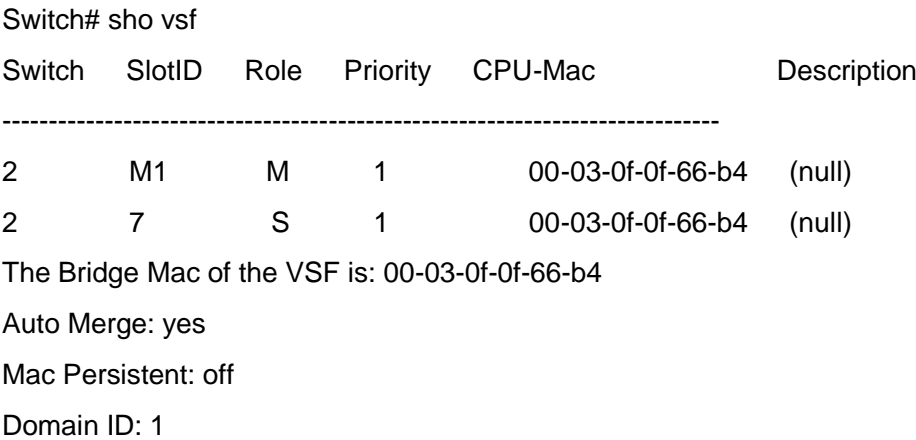

# **11.1.3.3 show vsf topology**

#### **Command: show vsf topology**

**Function:** Display the current vsf topology message.

**Parameters:** None.

**Default:** None.

**Command Mode:** All Modes.

**Operation Mode:** VSF Operation Mode.

**VSF Role:** VSF Master.

**Usage Guide:** VSF merge or leave of the member in the VSF, all of this will touch off protocol operation and calculate the new topology structure. Throughout this command, it can obtain current topology information.

#### **Example:**

Switch# show vsf topology

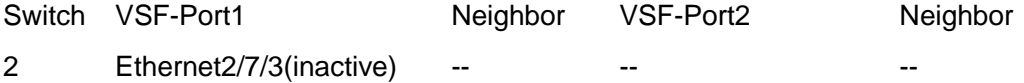

### **11.1.3.4 show vsf-config**

#### **Command: show vsf-config**

**Function:** According to the order of the facilities to display the VSF configuration message, member id, priority of the member and the VSF port information of member.

**Parameters:** None.

**Default:** None.

**Command Mode:** All Modes.

**Operation Mode:** VSF Operation Mode.

#### **VSF Role:** VSF Master.

**Usage Guide:** When the VSF stand-alone facility formed, will collect the VSF configuration of that machine. If the VSF contains of several of machines, it will send the collection request to other facilities and collect entire VSF configuration information.

#### **Example:** 。

Switch# show vsf config

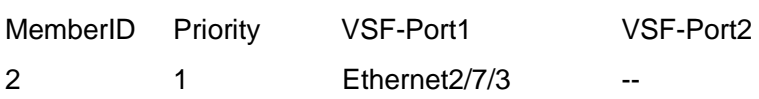

## **11.1.3.5 show mad config**

#### **Command: show mad config**

**Function:** Checking the current VSF mad detection configuration.

**Parameters:** None.

**Default:** None.

**Command Mode:** All Modes.

**Operation Mode:** VSF Operation Mode.

**VSF Role:** VSF Master.

**Usage Guide:** This command can only be use under the VSF operation mode. Displays whether LACP, BFD are opened and obtins which port has open these functions.

#### **Example:**

Switch# show mad config

Current lacp MAD status: Disable

Current bfd MAD status: Detecting

Reserved ports:

Reserved ports(defaults):

interface Ethernet2/7/3

MAD lacp enabled aggregation port:

MAD BFD enabled interface:

Interface Vlan10

vsf mad ip address 10.1.1.1 255.255.255.0 member 1

vsf mad ip address 10.1.1.2 255.255.255.0 member 2

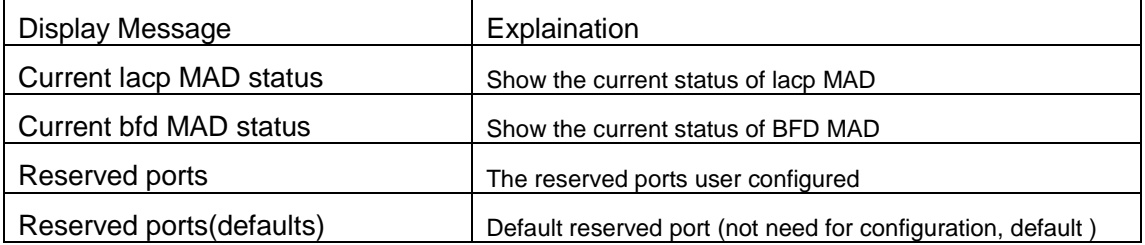

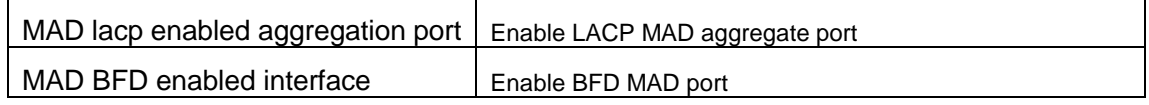

### **11.1.3.6 show vsf cpu-database all-member brief-information**

#### **Command: show vsf cpu-database all-member brief-information**

**Function:** Display all members' brief message in CPU database. **Parameters:** None. **Default:** None. **Command Mode:** All Modes. **Operation Mode:** VSF Operation Mode. **VSF Role:** VSF Master. **Usage Guide:** Display all members' brief message in CPU database. **Example:**  Switch# show vsf cpu-database all-member brief-information Vsf cpu database include 1 member: Member 2 : cpu key:00-03-0f-0f-66-b4, PRI:1 Master is : 2, Standby is : 0

### **11.1.3.7 show vsf cpu-database member basic-information**

# **Command: show vsf cpu-database [member <***1-4***>| basic information] Function:** Display entire vsf or particular member CPU database basic information. **Parameters: <** *member* **>:** VSF member, **<1-4>:** VSF member member id. **Default:** None. **Command Mode:** All Modes. **Operation Mode:** VSF Operation Mode. **VSF Role:** VSF Master. **Usage Guide:** Display entire vsf or particular member CPU database basic information **Example:**  Switch# show vsf cpu-database member 2 basic-information Vsf cpu database member 2 basic information: Key: 00-03-0f-0f-66-b4 CPU-MAC: 00-03-0f-0f-66-b4 Member ID: 2 Domain ID: 1

Sequence Num: 4 Master Prioriy: 1 Units Num: 1 Dest unit: 1 Dest port: 0 Unit prefer module id: 2 Unit require module id num: 1 Vsf port num: 1 Flags: 131072 Vsf port index 1: Unit: 0 port: 1 Weight: 0 Bflag: 1

### **11.1.3.8 show vsf cpu-database member running-information**

**Command: show vsf cpu-database [member <***1-4***>| running-information] Function:** Display CPU database operation information. **Parameters: <** *member* **>:** VSF member, **<1-4>:** VSF member member id. **Default:** None. **Command Mode:** All Modes. **Operation Mode:** VSF Operation Mode. **VSF Role:** VSF Master. **Usage Guide:** Display entire or particular member operation information in CPU database. **Example:**  Switch# show vsf cpu-database member 1 running-information %Member 1 not exist in the cpu-database! Switch# show vsf cpu-database member 2 running-information Vsf cpu database member 2 running information: Flags: 1 Tx unit: 0 Tx port: 0 Dest module: 2 Dest port: 0 Module ID: 2

Topo index: 0 Vsf port index 1 link info: Flags: 0 Tx cpu key: Tx port-group: 0 Rx cpu key: Rx port-group: 0

# **11.1.3.9 show vsf cpu-database member port-information**

**Command: show vsf cpu-database [member <***1-4***>| port-information] Function:** Display CPU database VSF basic information. **Parameters: <** *member* **>:** VSF member, **<1-4>:** VSF member member id. **Default:** None. **Command Mode:** All Modes. **Operation Mode:** VSF Operation Mode. **VSF Role:** VSF Master. **Usage Guide:** Show the VSF basic information of the entire or the appointed VSF member in CPU database. **Example:**  Switch# show vsf cpu-database member 2 port-information Vsf cpu database member 2 port information: Vsf port index 1: Unit: 0 port: 1 Weight: 0 Bflag: 1

### **11.1.3.10 show vsf cpu-database member port-link-**

### **information**

**Command: show vsf cpu-database [member <***1-4***>| port-link-information] Function:** Display CPU database VSF port connection message. **Parameters: <** *member* **>:** VSF member, **<1-4>:** VSF member member id. **Default:** None. **Command Mode:** All Modes.

11-15

**Operation Mode:** VSF Operation Mode. **VSF Role:** VSF Master. **Usage Guide:** None. **Example:**  Switch# show vsf cpu-database port-link-information Vsf cpu database member 1 include 2 vsf port: Vsf port index 1 link info: Flags:1 Tx cpu key:00-01-05-11-11-11 Tx stk idx:1 Rx cpu key: 00-01-05-11-11-11 Rx cpu key:1 Vsf port index 2 link info: Flags:1 Tx cpu key:00-01-05-11-11-12 Tx stk idx:2 Rx cpu key: 00-01-05-11-11-12 Rx cpu key:2

### **11.1.3.11 show slot**

#### **Command: show [member <member-id>] slot <slot-id>**

**Function:** Show basic information of each chip.

**Parameter: <***mem-id***>** is the member device number under the VSF mode, range is 1 to 16; **<***slot-id***>** is the number of the slot the chip resides, all the slots are 1 for the cassette devices.

**Default:** All chip information will be listed by default if mem-id and slot-id are not specified

**Command Mode:** All Modes.

#### **Example:**

Switch#show member 13 slot 1

-------------------------member :13--------------------Inserted : YES Module type : Switch Work mode : STANDBY MASTER Work state : RUNNING Software package version : 7.0.3.0(R0075.0011) Bootrom version : 7.2.2

CPLD version : N/A Hardware version : 1.0.1 Part number : N110900062 Manufacture date : 2011/03/10 Temperature : 39C/102F Uptime : 0 weeks, 0 days, 1 hours, 37 minutes

### **11.1.3.12 debug vsf packet detail <alive | all | config | member-**

### **infor | probe | routing | topo>**

**Command: debug vsf packet detail <alive | all | config | member-infor | probe | routing | topo>**

**no debug vsf packet detail <alive | all | config | member-infor | probe | r routing | topo>**

**Function:** Enable all kinds of VSF protocol packets viewing on-off. The no command disables it.

**Parameters: <***alive*>: keep-alive packets; <*all*> : enable all VSF protocol packets; **<***config***>**: Configure the information packet, this parameter means the packets interaction in viewing the config. In this stage, VSF members achieves the necessary information of master election through packets interaction to elect the master and standby master; **EXECUTE: <member-infor**> : member information packets; **<***probe*>: VSF member detection packets, it is used to detect the connection information of all the VSF ports; **<***routing***>**:VSF member information spreading packets, the information includes: local VSF port information, the modid information needed, number of chips information, Master election priority, CPUDB status information and the chip number and port number information which reach this CPU; **<***topo***>**:Topology analysis packets, the task in the stage of topology analysis is that Master calculates the network without loop according to the topology information and distributes the Module ID for all members. It will calculate the relationship between each member VSF port and the destination Module ID and then Master issues these results to each member. **Default:** Disable.

**Command Mode:** Admin Mode.

**VSF Role:** VSF Master, member and line card.

**Usage Guide:** The VSF groups will go through the stages of discovery and topology analysis in forming. At different stages, the device will be in different status, such as discovery. The device goes through the sub-stages of probe, routing and config respectively. Through this debug on-off, the details of the corresponding protocol packets in different stages can be selected inquiried.

### **11.1.3.13 debug vsf packet**

#### **Command: debug vsf packet <all | receive | send> vsf-port <vsf-port-number>**

#### **no debug vsf packet <all | receive | send> vsf-port <vsf-port-number>**

**Function:** Open the VSF packets debug on-off. The no command will close this debug function.

**Parameters: <***receive***>:** Enable the VSF packets debug on-off received; **<***send***>:** Enable the VSF packets debug on-off sent; **<***all***>:** Enable the received and sent; **<***vsf-port-id***>:** VSF port number.

**Default:** Disable.

**Command Mode:** Admin Mode.

**VSF Role:** VSF Master, Member and Slave.

**Usage Guide:** After open the VSF packets debug on-off, it can see the VSF protocol message receive.

### **11.1.3.14 debug vsf event**

#### **Command: debug vsf event**

#### **no debug vsf event**

**Function:** Open the switch of VSF event debug information. **No** command is closing this debug function

**Parameters:** None.

**Default:** Disable.

**Command Mode:** Admin Mode.

**VSF Role:** VSF Master, Member and Slave.

**Usage Guide:** After open the on-off of VSF event debug information, the VSF operates to the defined events in all stages, it can provide corresponding feedback to the user.

### **11.1.3.15 debug vsf error**

#### **Command: debug vsf error**

#### **no debug vsf error**

**Function:** Open the switch of the VSF debug on-off. **No** command is closing the debug function.

**Parameters:** None.

**Default:** None.

**Default:** Disable.

**Command Mode:** Admin Mode.

**VSF Role:** VSF Master, Member and Slave.

**Usage Guide:** After open the debug, it can display the error messages for all stages during the VSF.

# **Chapter 12 Commands for IPv6**

# **12.1 DHCPv6**

# **12.1.1 clear ipv6 dhcp binding**

**Command:** clear ipv6 dhcp binding [*<ipv6-address>*] [pd <*ipv6-prefix* | *prefix-length*>] **Function:** To clear one specified DHCPv6 assigned address binding record or all the IPv6 address binding records.

**Parameter:** *<ipv6-address>* is the specified IPv6 address with binding record; **<***ipv6 prefix| prefix-length>* is the specified IPv6 prefix with binding record; To clear all IPv6 address binding record if there is no specified record.

**Command Mode:** Admin Configuration Mode.

**Usage Guide:** DHCPv6 IPv6 address binding information can be displayed through the command **show ipv6 dhcp binding**. If DHCPv6 client does not use the DHCPv6 allocated IPv6 address but when the life time of the IPv6 address does not end, the DHCPv6 server will not remove its bind for this address. In this situation, the address binding information can be removed manually through this command; and if no parameter is appended, this command will remove all the address binding information, then all addresses and prefix will be assigned again in the DHCPv6 address pool.

**Example:** To delete all binding record of IPv6 address and prefix.

Switch#clear ipv6 dhcp binding

Relative Command: show ipv6 dhcp binding

# **12.1.2 clear ipv6 dhcp conflict**

**Command:** clear ipv6 dhcp conflict [*<address>*]

**Function:** Clear the address with the conflict record in address conflict log.

**Parameter: <address>** is the specified address with the conflict record, no specified address will clear all conflict records.

Command mode: Admin Mode

**Usage Guide:** With **show ipv6 dhcp conflict** command, the user can check the conflict in which IP addresses. With this command, the user can clears the conflict record of an address. If no specified address will clear the conflict record of all addresses in log. After the conflict records are cleared in log, these addresses can be used by DHCPv6 server again.

**Example:** When administrator checks the conflict logs, administrator discovers that address 2001::1 with the conflict record is not used, so its record will be cleared from address conflict files.

Switch#clear ipv6 dhcp conflict 2001::1

# **12.1.3 clear ipv6 dhcp statistics**

**Command:** clear ipv6 dhcp statistics

**Function:** Clear the statistic records of DHCPv6 packets, the statistic counter of DHCPv6 packets is cleared.

**Parameter:** None.

**Command mode:** Admin Mode

**Usage Guide:** With **show ipv6 dhcp statistics** command, the user can check the statistic information of the counter for DHCPv6 packets, all statistic information is an accumulative value. With this command will clear the counter to check the debugging conveniently. **Example:** Clear the counter of DHCPv6 packets.

Switch#clear ipv6 dhcp statistics

Relative Command: show ipv6 dhcp statistics

# **12.1.4 debug ipv6 dhcp client packet**

**Command:** debug ipv6 dhcp client {event | packet}

no debug ipv6 dhcp client {event | packet}

**Function:** To enable the debugging messages for protocol packets of DHCPv6 prefix delegation client, the no form of this command will disable the debugging information.

**Default:** Disabled.

**Command Mode:** Admin Mode.

#### **Example:**

Switch**#** debug ipv6 dhcp client packet

# **12.1.5 debug ipv6 dhcp detail**

**Command:** debug ipv6 dhcp detail

no debug ipv6 dhcp detail

**Function:** To display the debug information of all kinds of packets received or sent by DHCPv6, the no form of this command disabled this function. **Default:** Disabled.

**Command Mode:** Admin Mode. **Example:**

Switch# debug ipv6 dhcp detail

# **12.1.6 debug ipv6 dhcp relay packet**

**Command:** debug ipv6 dhcp relay packet

no debug ipv6 dhcp relay packet

**Function:** To enable the debugging information for protocol packets of DHCPv6 relay, the

no form of this command will disable the debugging.

**Default:** Disabled.

**Command Mode:** Admin Mode.

**Example:**

Switch# debug ipv6 dhcp relay packet

# **12.1.7 debug ipv6 dhcp server**

**Command:** debug ipv6 dhcp server { event | packet }

no debug ipv6 dhcp server { event | packet }

**Function:** To enable the debugging information of DHCPv6 server, the no form of this command will disable the debugging.

**Parameter:** event is to enable debugging messages for DHCPv6 server events, such as address allocation; packet is for debugging messages of protocol packets of DHCPv6 server.

**Default:** Disabled. **Command Mode:** Admin Mode. **Example:** Switch#debug ipv6 dhcp server packet

# **12.1.8 dns-server**

**Command:** dns-server *<ipv6-address>*

no dns-server *<ipv6-address>*

**Function:** To configure the IPv6 address of the DNS server for DHCPv6 client; the no form of this command will remove the DNS configuration.

**Parameter:** *<ipv6-address>* is the IPv6 address of DNS Server.

**Default:** No configured address pool of DNS Server by default.

**Command Mode:** DHCPv6 Address Pool Configuration Mode.
**Usage Guide:** For each address pool, at most three DNS server can be configured, and the addresses of the DNS server must be valid IPv6 addresses.

**Example:** To configure the DNS Server address of DHCPv6 client as 2001:da8::1. Switch(dhcp-1-config)#dns-server 2001:da8::1

## **12.1.9 domain-name**

**Command:** domain-name *<domain-name>*

no domain-name *<domain-name>*

**Function:** To configure domain name of DHCPv6 client; the no form of this command will delete the domain name.

**Parameter: <domain-name>** is the domain name, less than 32 characters.

**Command Mode:** DHCPv6 Address Pool Configuration Mode.

**Default:** The domain name parameter of address pool is not configured by default.

**Usage Guide:** At most 3 domain names can be configured for each address pool.

**Example:** To set the domain name of DHCPv6 client as test.com.cn

Switch(dhcp-1-config)#domain-name test.com.cn

### **12.1.10 excluded-address**

**Command:** excluded-address *<ipv6-address>*

no excluded-address *<ipv6-address>*

**Function:** To configure the specified IPv6 address to be excluded from the address pool, the excluded address will not be allocated to any hosts; the no form of this command will remove the configuration.

**Parameter: <***ipv6-address>* is the IPv6 address to be excluded from being allocated to hosts in the address pool.

**Default:** Disabled

**Command Mode:** DHCPv6 address pool configuration mode.

**Usage Guide:** This command is used to preserve the specified address from DHCPv6 address allocation.

**Example:** To configure to exclude 2001:da8:123::1 from DHCPv6 address allocation. Switch(config)#excluded-address 2001:da8:123::1

# **12.1.11 ipv6 address**

**Command:** ipv6 address <prefix-name> <ipv6-prefix/prefix-length> no ipv6 address <prefix-name> <ipv6-prefix/prefix-length>

**Function:** To configure the specified interface to use prefix delegation for address allocation. The no form of this command will disable the using of prefix delegation for address allocation.

**Parameters: <***prefix-name*> is a string with its length no more than 32, designating or manual configuring the name of the address prefix defined in the prefix pool. **<***ipv6* **prefix/prefix-length**> is latter part of the IPv6 address excluding the address prefix, as well as its length.

**Command Mode:** Interface Configuration Mode.

**Default:** No global address is configured for interfaces by default.

**Usage Guide:** The IPv6 address of an interface falls into two parts: **<***prefix-name>* and **<***ipv6-prefix>/<prefix-length***>**. If routing advertisement has been enabled, the first 64 bits of the addresses will be advertised. The address generated by **<***prefix-name***>** and **<***ipv6 prefix/prefix-length***>** combination will be removed, and the advertising of the prefix will be disabled. Only one **<***ipv6-prefix/prefix-length***>** can be configured for one prefix name. **Example:** If the prefix name my-prefix designates 2001:da8:221::/48, then the following command will add the address 2001:da8:221:2008::2008 to interface VLAN1. Switch(Config-if-Vlan1)# ipv6 address my-prefix 0:0:0:2008::2008/64

### **12.1.12 ipv6 dhcp client pd**

**Command:** ipv6 dhcp client pd <prefix-name> [rapid-commit]

no ipv6 dhcp client pd

**Function:** To configure DHCPv6 prefix delegation client for the specified interface. The no form of this command will disable the DHCPv6 prefix delegation client and remove the allocated address prefix.

**Parameters: <***prefix-name*> is the string with its length no more than 32, which designates the name of the address prefix. If **rapid-commit** optional is specified and the prefix delegation server enables the rapid-commit function, then the prefix delegation server will reply the prefix delegation client with the REPLY message directly. And the prefix delegation request will be accomplished by exchanging messages once.

**Command Mode:** Interface Configuration Mode.

**Default:** DHCPv6 prefix delegation client is not enabled by default.

**Usage Guide:** This command is used to configure the prefix delegation client on the specified interface, an interface with prefix delegation client enabled will send SOLICIT packets to try to get address prefix from the server. If the prefix is retrieved correctly, the address prefix in the global address pool can be used by the **ipv6 address** command to generate a valid IPv6 address. This command is exclusive with **ipv6 dhcp server** and **ipv6 dhcp relay destination**. If the prefix delegation client is disabled for an interface, then the

address prefix which is get from this interface through prefix delegation client, will be removed from the global address pool. Also the interface address which is generated by the prefix delegation client will be removed, and routing advertisement with the prefix will be disabled. If any general prefix has been configured by the **ipv6 general-prefix**  command, the same prefix learnt from prefix delegation will be disagreed.

#### **Example:**

Switch(Config-if-Vlan1)#ipv6 dhcp client pd ClientA rapid-commit

## **12.1.13 ipv6 dhcp client pd hint**

**Command:** ipv6 dhcp client pd hint *<prefix|prefix-length>* 

no ipv6 dhcp client pd hint *<prefix|prefix-length>* 

**Function:** Designate the prefix demanded by the client and its length. The no operation of this command will delete that prefix and its length from the specified interface.

**Parameters: <prefix/prefix-length>** means the prefix demanded by the client and its length.

**Command Mode:** Interface Configure Mode.

**Default Settings:** There is no such configuration in the system by default.

**Usage Guide:** The system designates a prefix and its length on the interface for a client. If client prefix-proxy demanding function is enabled on the interface and hint function is enabled on the switch, the user will have prior claim to the prefix it demands and the prefix length when the server allocates them. Only one hint prefix is allowed in the system.

#### **Examples:**

Switch(vlan-1-config)#ipv6 dhcp client pd hint 2001::/48

## **12.1.14 ipv6 dhcp pool**

**Command:** ipv6 dhcp pool <poolname>

no ipv6 dhcp pool *<poolname>*

**Function:** To configure the address pool for DHCPv6, and enter the DHCPv6 address pool configuration mode. In this mode, information such as the address prefix to be allocated, the DNS server addresses, and domain names, can be configured for the DHCPv6 client. The no form of this command will remove the configuration of the address pool.

**Parameter: <** *poolname>* is the address pool name of DHCPv6 with its length no more than 32.

**Default:** Any DHCPv6 address pool are not configured by default.

**Command Mode:** Global Mode.

**Usage Guide:** This command should be launched in global configuration mode, and falls

in DHCPv6 address pool configuration mode if launched successfully. To remove a configured address pool, interface bindings related to the address pool, as well as the related address bindings will be removed.

**Example:** To define an address pool, named 1.

Switch(config)#ipv6 dhcp pool 1

## **12.1.15 ipv6 dhcp relay destination**

**Command:** ipv6 dhcp relay destination {[*<ipv6-address>*] [interface { <*interface-name*> | vlan <*1-4096*> } ] }

 no ipv6 dhcp relay destination { [*<ipv6-address>*] [ interface { <*interfacename*> | vlan <*1-4096*> } ] }

**Function:** To configure the destination to which the DHCPv6 relay forwards the DHCPv6 requests from the clients, the destination should be the address of an external DHCPv6 relay or the DHCPv6 server. The no form of this command will remove the configuration.

**Parameters: <***ipv6-address***>** is the address of the destination to which the DHCPv6 relay forwards; *<interface-name***>** or VLAN is the interface name or VLAN id which is used for forwarding of DHCPv6 requests, *<interface-name***>** should be a lay three VLAN name, and the VLAN id is limited between 1 and 4096. If **<***ipv6-addess***>** is a global unicast address, the **interface** parameter should not be configured; If **<***ipv6-address***>** is an local address, the **interface** parameter is required be configured; The destination address for the DHCPv6 server will be the multicast address of **ALL\_DHCP\_Servers (FF05::1:3)**, if the interface parameter is configured only.

**Command Mode:** Interface Configuration Mode.

**Default:** By default, destination address for DHCPv6 relay is not configured.

**Usage Guide:** This command is used to configure the DHCPv6 relay for the specified interface, the address should be the address of another DHCPv6 relay or the address DHCPv6 server. At most three relay addresses can be configured for an interface. To be mentioned, the DHCPv6 relay stops working only if all the relay destination address configurations have been removed. This command is mutually exclusive to "**ipv6 dhcp server**" and "**ipv6 dhcp client pd**" commands.

#### **Example:**

Switch(Config-if-Vlan1)#ipv6 dhcp relay destination 2001:da8::1

### **12.1.16 ipv6 dhcp server**

Command: ipv6 dhcp server *<poolname>* [preference *<value>*] [rapid-commit] [allow-hint] no ipv6 dhcp server *<poolname>*

**Function:** This command configures the address pool which will be allocated by the DHCPv6 server through the specified interface. The no form of this command will remove the address pool configuration.

**Parameters: <***poolname*> is a string with its length less than 32, which designates the name of the address pool which is associated with the specified interface. If the **rapidcommit** option has been specified, the DHCPv6 server send a REPLY packet to the client immediately after receiving the SOLICIT packet. If the **preference** option has been specified, **<***value***>** will be the priority of the DHCPv6 server, with its value allowed between 0 and 255, and with 0 by default, the bigger the preference value is, the higher the priority of the DHCPv6 server. If the **allow-hint** option has been specified, the client expected value of parameters will be appended in its request packets.

**Command Mode:** Interface Configuration Mode.

**Default:** DHCPv6 address pool based on port is not configured by default.

**Usage Guide:** This command configure the DHCPv6 address pool which is applied by the DHCPv6 server for the specified interface, as well as optional parameters. One VLAN can bind many DHCPv6 address pools and assign the address for DHCPv6 request packet from direct-link and relay delegation.

Example:

Switch(Config-if-Vlan1)#ipv6 dhcp server PoolA preference 80 rapid-commit allow-hint

## **12.1.17 ipv6 general-prefix**

Command: ipv6 general-prefix <prefix-name> <ipv6-prefix/prefix-length>

no ipv6 general-prefix *<prefix-name>*

**Function:** To define an IPv6 general prefix. The no form of this command will delete the configuration.

**Parameter:** *<prefix-name>* is a character string less than 32 characters, to use as IPv6 general prefix name. *<ipv6-prefix/prefix-length>* is defined as IPv6 general prefix. Command Mode: Global Mode.

**Default:** IPv6 general prefix is not configured by default.

**Usage Guide:** If IPv6 general prefix is configured, the interface will use the configured prefix for IPv6 address generating. Commonly, the general prefix is used for enterprise IPv6 prefix, and when entering an IPv6 address, users can simply add the address suffix of to the name of the general prefix. The configured address prefix will be reserved in the general address prefix pool. At most 8 general prefix can be configured at the same time. When trying to remove a configured general prefix name, the operation will fail if any interfaces used the configured prefix. Only one general prefix for a prefix name. The general prefix can not use the same prefix definition with prefixes learnt from prefix delegation.

**Example:** To set the prefix of 2001:da8:221::/48 to general prefix my-prefix. Switch(config)# ipv6 general-prefix my-prefix 2001:da8:221::/48

# **12.1.18 ipv6 local pool**

Command: ipv6 local pool <poolname> <prefix/prefix-length> <assigned-length> no ipv6 local pool *<poolname>*

**Function:** To configure the address pool for prefix delegation. The no form of this command will remove the IPv6 prefix delegation configuration.

**Parameters: <***poolname*> is the name for the IPv6 address pool of the prefix delegation, the length name string should be less than 32. **<***prefix/prefix-length***>** is the address prefix and its length of the prefix delegation. **<***assigned-length***>** is the length of the prefix in the address pool which can be retrieved by the client, the assigned prefix length should be no less than the value of **<***prefix-length***>**

Command Mode: Global Mode.

**Default:** No IPv6 prefix delegation address pool is configured by default.

**Usage Guide:** This command should be used with the "**prefix delegation pool**" command to allocate address prefixes to the clients. If IPv6 prefix delegation is removed, the associated "**prefix delegation**" command will be in-effective either.

## **12.1.19 lifetime**

Command: lifetime {*<valid-time>* | infinity} {*<preferred-time>* | infinity}

no lifetime

**Function:** To configure the life time for the addresses or the address prefixes allocated by DHCPv6. The no form of this command will restore the default setting.

**Parameters: <***valid-time>* **and <***preferred-time***>** are the valid life time and preferred life time respectively for the allocated IPv6 addresses in the local address pool. Its value is allowed to be between 1 and 31536000 in seconds, and **<***preferred-time***>** should never be bigger than *<valid-time***>**. The **infinity** parameter designates the maximum life time.

**Command Mode:** DHCPv6 Address Pool Configuration Mode.

**Default:** The default valid life time and preferred life time are 2592000 seconds (30 days) and 604800 seconds (7 days) respectively.

**Example:** To configure the valid life time as 1000 seconds, and the preferred life time as 600 seconds.

Switch(config)#lifetime 1000 600

### **12.1.20 network-address**

Command: network-address <ipv6-pool-start-address> {<ipv6-pool-end-address> | <prefix-length>} [eui-64]

no network-address

**Function:** To configure the DHCPv6 address pool; the no form of this command will remove the address pool configuration.

**Parameters: <***ipv6-pool-start-adderss>* is the start of the address pool; *<ipv6-pool-endaddress>* is the end of the address pool; *<prefix-length***>** is the length of the address prefix, which is allowed to be between 3 and 128, and 64 by default, the size of the pool will be determined by **<***prefix-length>* if it has been specified. **<***ipv6-pool-end-address***>**  and **<***prefix-length***>** alternative options to determine the size of the IPv6 address pool. If **<***prefix-length***>** is 64 and the **eui-64** option has been configured, the DHCPv6 server will allocate IPv6 addresses according to the EUI-64 standard, or the DHCPv6 server will be allocating addresses sequentially.

**Default:** No address pool is configured by default.

**Command Mode:** DHCPv6 Address Pool Configuration Mode.

**Usage Guide:** This command configures the address pool for the DHCPv6 server to allocate addresses, only one address range can be configured for each address pool. To be noticed, if the DHCPv6 server has been enabled, and the length of the IPv6 address prefix has been configured, the length of the prefix in the address pool should be no less than the length of the prefix of the IPv6 address of the respective layer three interfaces in the switch. If **<***ipv6-pool-end-address***>** is bigger than **<***ipv6-pool-start-address***>**, this command returns at once.

**Example:** To configure the address range for address pool as 2001:da8:123::100-2001:da8:123::200.

Switch(dhcp-1-config)#network-address 2001:da8:123::100 2001:da8:123::200 Relative Command: excluded-address

### **12.1.21 prefix-delegation**

Command: prefix-delegation *<ipv6-prefix/prefix-length> <client-DUID>* [iaid *<iaid>*] [lifetime {<valid-time> | infinity} {*<preferred-time>* | infinity}]

no prefix-delegation <ipv6-prefix/prefix-length> <client-DUID> [iaid <iaid>]

**Function:** To configure dedicated prefix delegation for the specified user. The no form of this command will remove the dedicated prefix delegation.

**Parameters: <***ipv6-prefix/prefix-length***>** is the length of the prefix to be allocated to the client. **<***client-DUID***>** is the DUID of the client. DUID with the type of DUID-LLT and DUID-

LL are supported, the DUID of DUID-LLT type should be of 14 characters. **<***iaid***>** is the value to be appended in the IA\_PD field of the clients' requests. **<***valid-time***>** and **<***preferred-time***>** are the valid life time and the preferred life time of the IPv6 address allocated to the clients respectively, in seconds, and its value is allowed between 1 and 31536000. However, **<***preferred-time***>** should never be bigger **than <**valid-time>. If not configured, the **default <valid-time**> will be 2592000, **while <preferred-time**> will be 604800. The **infinity** parameter means the life time is infinity.

**Command Mode:** DHCPv6 Address Pool Configuration Mode.

**Default:** Disabled.

**Usage Guide:** This command configures the specified IPv6 address prefix to bind with the specified client. If no IAID is configured, any IA of any clients will be able get this address prefix. At most eight static binding address prefix can be configured for each address pool. For prefix delegation, static binding is of higher priority than the prefix address pool. **Example:** The following command will allocate 2001:da8::/48 to the client with DUID as

0001000600000005000BBFAA2408, and IAID as 12.

Switch(dhcp-1-config)#prefix-delegation 2001:da8::/48

0001000600000005000BBFAA2408 iaid 12

## **12.1.22 prefix-delegation pool**

Command: prefix-delegation pool *<poolname>* [lifetime *{<valid-time> |* infinity} {*<preferredtime>* | infinity}]

no prefix-delegation pool *<poolname>*

**Function:** To configure prefix delegation name used by DHCPv6 address pool. The no form of this command deletes the configuration.

**Parameters: <***poolname*> is the name of the address prefix pool, the length name string should be less than 32. **<***valid-time***>** and **<***preferred-time***>** are the valid life time and the preferred life time of the IPv6 address allocated to the clients respectively, in seconds, and its value is allowed between 1 and 31536000.However, *<***preferred-time>** should never be bigger *than* <valid-time>. If not configured, the *default* **<**valid-time> will be 2592000, *while* **<**preferred-time> will be 604800. The **infinity** parameter means the life time is infinity.

**Command Mode:** DHCPv6 address pool configuration mode.

**Default:** The prefix delegation name used by DHCPv6 address pool is not configured.

**Usage Guide:** This command configures the name of the address prefix pool for address allocation. If configured, the addresses in the prefix address pool will be allocated to the clients. This command can be used in association with the **ipv6 local pool** command. For one address pool, only one prefix delegation pool can be bound. When trying to remove the prefix name configuration, the prefix delegation service of the server will be unavailable, if both the address pool is not associated with the prefix delegation pool and no static prefix delegation binding is enabled.

Example:

Switch(dhcp-1-config)#prefix-delegation pool abc

# **12.1.23 service dhcpv6**

Command: service dhcpv6

no service dhcpv6

**Function:** To enable DHCPv6 server function; the no form of this command disables the configuration.

Parameter: None.

**Default:** Disabled.

Command Mode: Global Mode.

**Usage Guide:** The DHCPv6 services include DHCPv6 server function, DHCPv6 relay function, DHCPv6 prefix delegation function. All of the above services are configured on ports. Only when DHCPv6 server function is enabled, the IP address assignment of DHCPv6 client, DHCPv6 relay and DHCPv6 prefix delegation functions enabled can be configured on ports.

**Example:** To enable DHCPv6 server.

Switch(config)#service dhcpv6

# **12.1.24 show ipv6 dhcp**

Command: show ipv6 dhcp **Function:** To show the enable switch and DUID of DHCPv6 service. **Command Mode:** Admin and Configuration Mode. **Usage Guide:** To show the enable switch and DUID of DHCPv6 service, server identifier options only use DUID of DUID-LLT type. Example: Switch#show ipv6 dhcp DHCPv6 is enabled LLT DUID is <00:01:00:01:43:b7:1b:81:00:03:0f:01:5f:9d>

LL DUID is <00:03:00:01:00:03:0f:01:5f:9d>

# **12.1.25 show ipv6 dhcp binding**

Command: show ipv6 dhcp binding [*<ipv6-address>*| pd *<ipv6-prefix|prefix-length*>|count]

**Function:** To show all the address and prefix binding information of DHCPv6. **Parameter:** *<ipv6-address>* is the specified IPv6 address; **count** show the number of DHCPv6 address bindings. **Command Mode:** Admin and Configuration Mode. **Usage Guide:** To show all the address and prefix binding information of DHCPv6, include type, DUID, IAID, prefix, valid time and so on. Example: Switch#show ipv6 dhcp binding Client: iatype IANA, iaid 0x0e001d92 DUID: 00:01:00:01:0f:55:82:4f:00:19:e0:3f:d1:83 IANA leased address: 2001:da8::10 Preferred lifetime 604800 seconds, valid lifetime 2592000 seconds Lease obtained at %Jan 01 01:34:44 1970 Lease expires at %Jan 31 01:34:44 1970 (2592000 seconds left)

The number of DHCPv6 bindings is 1

## **12.1.26 show ipv6 dhcp conflict**

Command: show ipv6 dhcp conflict **Function:** Show the log for the address that have a conflict record. **Command mode:** Admin and Configuration Mode. Example: Switch# show ipv6 dhcp conflict

## **12.1.27 show ipv6 dhcp interface**

Command: show ipv6 dhcp interface [<*interface-name*>]

**Function:** To show the information for DHCPv6 interface.

**Parameter:** <*interface-name>* is the name and number of interface. if the<*interfacename>* parameter is not provided, then all the DHCPv6 interface information will be shown. **Command Mode:** Admin and Configuration Mode.

**Usage Guide:** To show the information for DHCPv6 interface, include Port Mode (Prefix delegation client、 DHCPv6 server 、 DHCPv6 relay) , and the relative conformation information under all kinds of mode.

Example:

Switch**#**show ipv6 dhcp interface vlan10

Vlan10 is in server mode

Using pool: poolv6 Preference value: 20 Rapid-Commit is disabled

# **12.1.28 show ipv6 dhcp pool**

Command: show ipv6 dhcp pool [*<poolname>*]

**Function:** To show the DHCPv6 address pool information.

Parameter: <poolname> is the DHCPv6 address pool name which configured already, and the length less than 32 characters. If the *<poolname>* parameter is not provided, then all the DHCPv6 address pool information will be shown.

**Command Mode:** Admin and Configuration Mode.

**Usage Guide:** To display the configuration and dynamic assignment information for DHCPv6 address pool, include the name of DHCPv6 address pool, the prefix of DHCPv6 address pool, excluded address, DNS server configuration, relative prefix information and so on. To display assigned address binding number of address pool that is used as address assignment server. To display assigned prefix number of address pool that is used as prefix delegation server.

Example:

Switch**#**show ipv6 dhcp pool poolv6

# **12.1.29 show ipv6 dhcp statistics**

Command: show ipv6 dhcp statistics

**Function:** To show the statistic of all kinds of DHCPv6 packets by DHCPv6 server.

**Command Mode:** Admin and Configuration Mode.

Example:

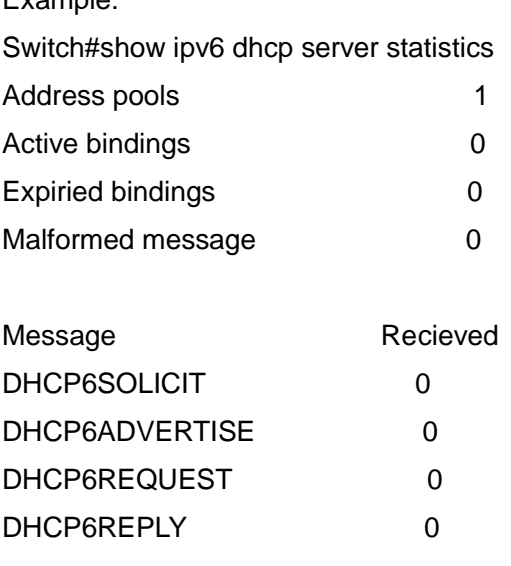

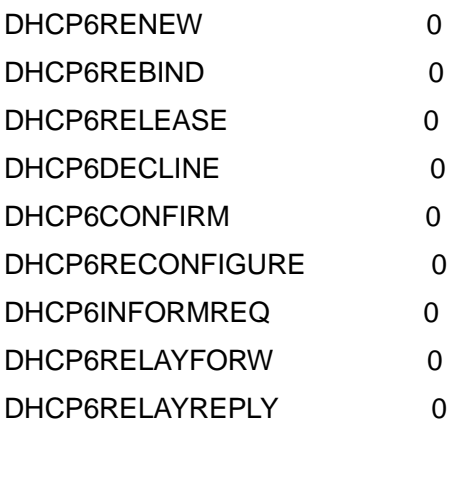

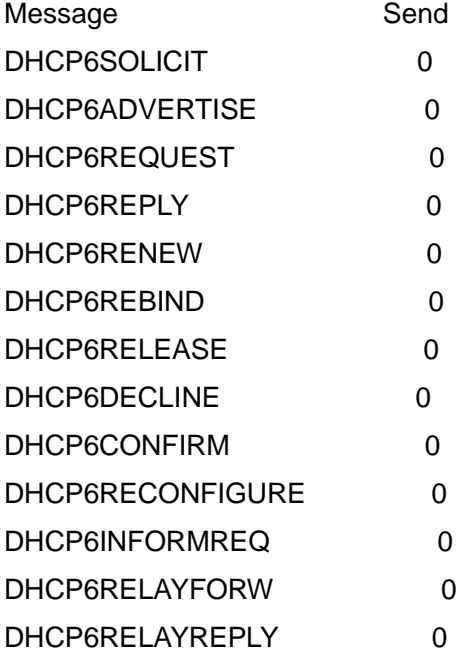

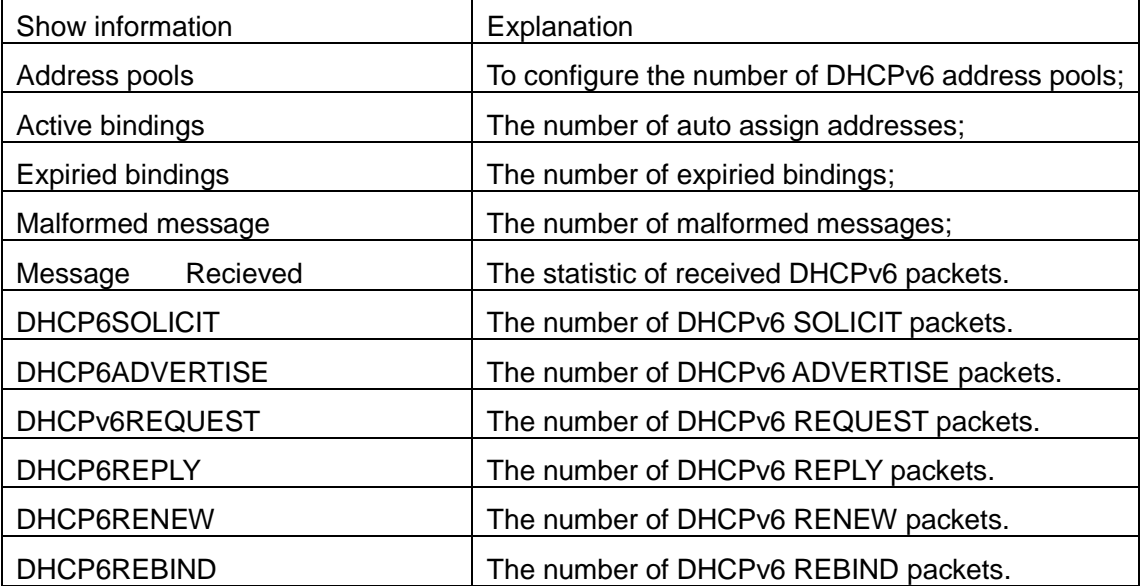

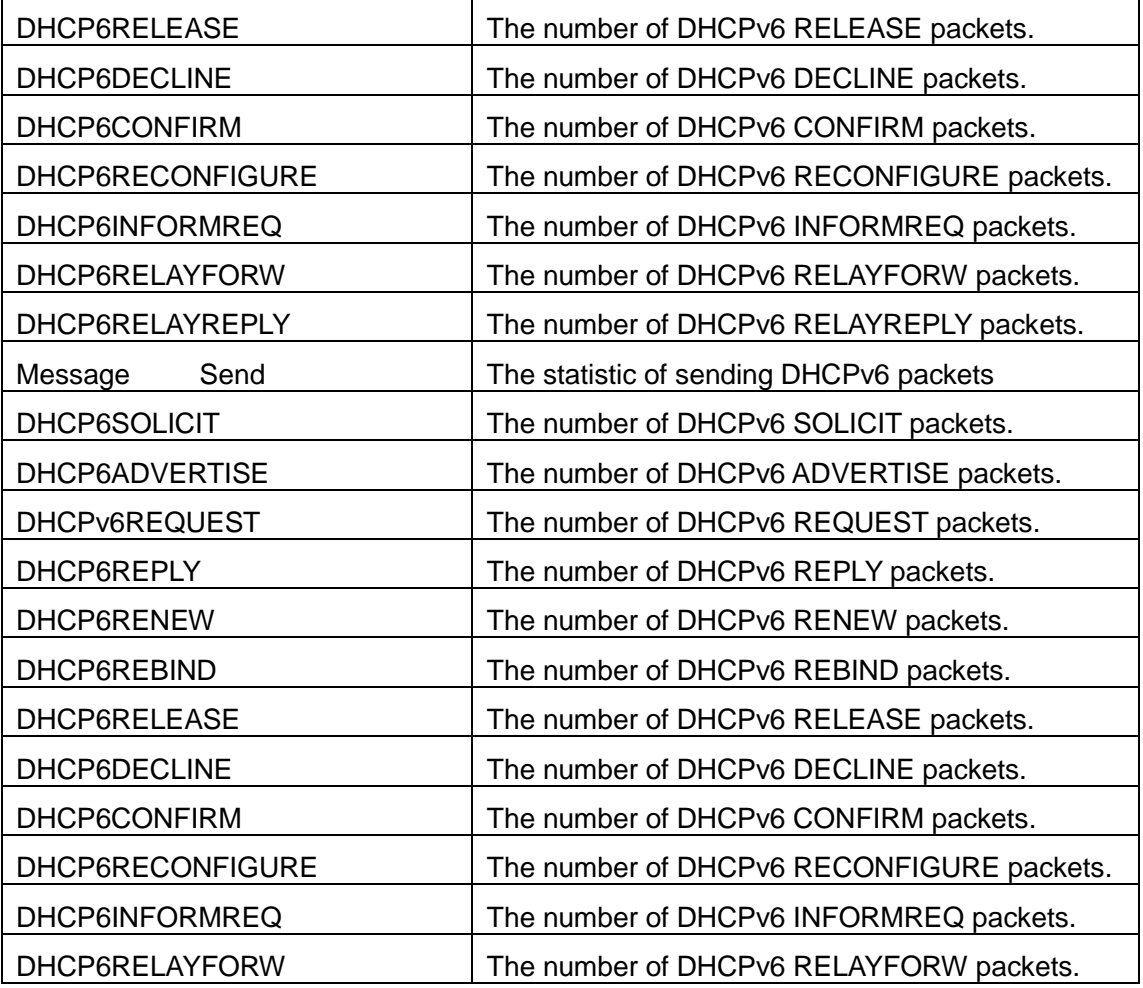

# **12.1.30 show ipv6 general-prefix**

Command: show ipv6 general-prefix

**Function:** To show the IPv6 general prefix pool information.

**Command Mode:** Admin and Configuration Mode.

**Usage Guide:** To show the IPv6 general prefix pool information, include the prefix number in general prefix pool, the name of every prefix, the interface of prefix obtained, and the prefix value.

Example:

Switch**#**show ipv6 general-prefix

# **12.1.31 show ipv6 local pool**

Command: show ipv6 local pool

**Function:** To show the statistic information of DHCPv6 prefix pool.

**Command Mode:** Admin and Configuration Mode.

**Usage Guide:** To show the statistic information of DHCPv6 prefix pool, include the name of prefix pool, the prefix and prefix length as well as assigned prefix length, the number of assigned prefix and information in DHCPv6 address pool.

Example:

Switch#show ipv6 local pool

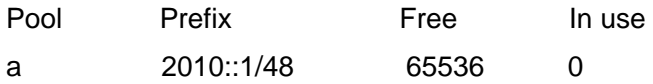

# **12.2 DHCPv6 option37, 38**

# **12.2.1 Commands for DHCPv6 option37, 38**

#### **12.2.1.1 address range**

Command: address range <*start-ip> <end-ip>*

no address range <start-ip> <end-ip>

**Function:** This command is used to set address range for a DHCPv6 class in DHCPv6 address pool configuration mode, the no command is used to remove the address range. The prefix/plen form is not supported.

**Parameters: start-ip**, defines the start address of the address pool

**end-ip**, defines the end address of the address pool

Default: None.

**Command Mode:** DHCPv6 address pool class configuration mode

**Usage Guide:** It is necessary to check the address range assigned to class in order to make sure that it doesn't exceed the address range of relevant address pool. A class is assigned a single address range and the address range assigned to different class in the same address pool can overlap. If you do not use this command to assign address range for a DHCPv6 class, then the range for it will be the whole subnet of the address pool by default.

**Example:** Associate a DHCPv6 class named CLASS1 to dhcpv6 pool 1 and assign the address range from 2001:da8:100:1::2 to 2001:da8:100:1::30 for CLASS1. Switch(Config)#ipv6 dhcp pool 1 Switch(dhcp-1-config)#class CLASS1 Switch(dhcp-1-class-CLASS1-config)#address range 2001:da8:100:1::2 2001:da8:100:1::30

### **12.2.1.2 class**

Command: class <*class-name*>

no class <*class-name*>

**Function:** This command associates class to address pool in DHCPv6 address pool configuration mode and enters class configuration mode in address pool. Use the no command to remove the link.

**Parameters:** class-name, the name of DHCPv6 class.

Default: None.

**Command Mode:** DHCPv6 address pool configuration mode

**Usage Guide:** It is recommended to define this class first using global command of IPv6 DHCP class. No class will be created if you input a class name which doesn't exist.

**Example:** Associate the DHCPv6 class named CLASS1 to dhcpv6 pool 1.

Switch(Config)#ipv6 dhcp pool 1

Switch(dhcp-1-config)#class CLASS1

### **12.2.1.3 ipv6 dhcp class**

Command: ipv6 dhcp class <*class-name*>

no ipv6 dhcp class <*class-name*>

**Function:** This command defines a DHCPv6 class and enters DHCPv6 class configuration mode, the no operation of this command removes this DHCPv6 class.

**Parameters: class-name**, the name of DHCPv6 class which is a string with a length of less than 32

Default: None.

**Command Mode:** Global configuration mode

**Usage Guide:** Configure a group of option 37 or option 38, or configure option 37 and option 38 simultaneously in a DHCPv6 class. This command can be used when the server supports DHCPv6 class only.

**Example:** Define a DHCPv6 class named CLASS1.

Switch(Config)# ipv6 dhcp class CLASS1

### **12.2.1.4 ipv6 dhcp relay remote-id**

Command: ipv6 dhcp relay remote-id <*remote-id*>

no ipv6 dhcp relay remote-id

**Function:** This command is used to set the form of adding option 37 in received DHCPv6 request packets, of which <remote-id> is the remote-id in user-defined option 37 and it is

a string with a length of less than 128. The no operation of this command restores remoteid in option 37 to enterprise-number together with vlan MAC address.

**Parameters: remote-id**, user-defined content of option 37.

**Default:** Using vlan MAC address as remote-id content by default such as "00-01-ac-12- 23" with '-' hyphen.

**Command Mode:** Interface configuration mode

**Usage Guide:** Because the option 37 information added by switch may associate with third-party DHCPv6 servers, users can specify the remote-id content based on server condition when default remote-id of the switch cannot satisfy the demand of server. The enterprise-number together with vlan MAC address is used as the remote-id by default.

**Example:** Enable abc as the remote-id of DHCPv6 option 37.

Switch(Config-if-vlan1)# ipv6 dhcp relay remote-id abc

#### **12.2.1.5 ipv6 dhcp relay remote-id option**

Command: ipv6 dhcp relay remote-id option

no ipv6 dhcp relay remote-id option

**Function:** This command enables switch relay to support the option 37, the no form of this command disables it.

Parameters: None.

**Default:** Disable the relay option 37.

**Command Mode:** Global configuration mode

**Usage Guide:** Only after this command is configured, DHCPv6 relay agent can add option 37 in DHCPv6 request packets before sending it to server or next relay agent. Make sure that DHCPv6 service has been enabled before execute this command.

**Example:** Enable the switch relay to support option 37.

Switch(Config)#service dhcpv6

Switch(Config)#ipv6 dhcp relay remote-id option

### **12.2.1.6 ipv6 dhcp relay subscriber-id**

Command: ipv6 dhcp relay subscriber-id <subscriber-id>

no ipv6 dhcp relay subscriber-id

**Function:** This command is used to set the form of adding option 38 in received DHCPv6 request packets, of which <subscriber-id> is the subscriber-id in user-defined option 38 and it is a string with a length of less than 128. The no operation of this command restores subscriber-id in option 38 to vlan name together with port name such as "Vlan2+Ethernet1/0/2".

**Parameters: subscriber-id**, user-defined content of option 38

**Default:** Set subscriber-id in option 38 to vlan name together with port name.

**Command Mode:** Interface configuration mode

**Usage Guide:** Because the option 38 information added by switch may associate with third-party DHCPv6 servers, users can specify the subscriber-id content based on server condition when standard subscriber-id of the switch cannot satisfy the demand of server. The vlan name together with physical port name is used as the subscriber-id in option 38 by default.

**Example:** Enable abc as the subscriber-id of DHCPv6 option 38.

Switch(Config-if-vlan1)# ipv6 dhcp relay subscriber-id abc

### **12.2.1.7 ipv6 dhcp relay subscriber-id option**

Command: ipv6 dhcp relay subscriber-id option

no ipv6 dhcp relay subscriber-id option

**Function:** This command enables switch relay to support the option 38, the no form of this command disables it.

Parameters: None.

**Default:** Disable the relay option 38.

**Command Mode:** Global configuration mode

**Usage Guide:** Only after this command is configured, DHCPv6 relay agent can add option 38 in DHCPv6 request packets before sending it to server or next relay agent. Make sure that DHCPv6 service has been enabled before execute this command. The option 38 of switch relay is disabled by default.

**Example:** Enable the switch relay to support option 38.

Switch(Config)#service dhcpv6

Switch(Config)#ipv6 dhcp relay subscriber-id option

### **12.2.1.8 ipv6 dhcp relay subscriber-id select delimiter**

Command: ipv6 dhcp relay subscriber-id select (sp | sv | pv | spv) delimiter WORD (delimiter WORD |)

no ipv6 dhcp relay subscriber-id select delimiter

**Function:** Configures user configuration options to generate subscriber-id. The no form of this command restores to its original default configuration, i.e. vlan name together with port name.

**Parameters:** (**sp | sv | pv | spv**): a selection in combinations of slot, port and vlan, among which **sp** represents slot and port, **sv** represents slot and vlan, **pv** represents port and vlan,

and **spv** represents slot, port and vlan.

**WORD**: the delimiter between slot, port and vlan which ranges among (#|.|,|;|:|/|space). Note that there're two **delimiter WORDs** here, of which the former is the delimiter between slot and port and the latter is the one between port and vlan.

Default: Null.

**Command Mode:** Global configuration mode

**Usage Guide:** The command has no effect on ports with self-defined subscriber-id. If user redefines the subscriber-id of the port after using the command, the user-defined one prevails. This configuration is null by default.

Example:

Switch(config)# ipv6 dhcp relay subscriber-id select sp delimiter #

### **12.2.1.9 ipv6 dhcp server remote-id option**

Command: ipv6 dhcp server remote-id option

no ipv6 dhcp server remote-id option

**Function:** This command enables DHCPv6 server to support the identification of option 37, the no form of this command disables it.

Parameters: None.

**Default:** Do not support option 37.

**Command Mode:** Global configuration mode

**Usage Guide:** Configure this command if option 37 options is expected to be identified and processed by DHCPv6 server, otherwise they will be ignored. Option 37 is not supported by default.

**Example:** Enable the DHCPv6 server to support option 37.

Switch(Config)# ipv6 dhcp server remote-id option

### **12.2.1.10 ipv6 dhcp server select relay-forw**

Command: ipv6 dhcp server select relay-forw

no ipv6 dhcp server select relay-forw

**Function:** This command enables the DHCPv6 server to support selections when multiple option 37 or option 38 options exist and the option 37 and option 38 of relay-forw in the innermost layer are selected. The no operation of it restores the default configuration, i.e. selecting option 37 and option 38 of the original packets.

Parameters: None.

**Default:** Selecting option 37 and option 38 of the original packets.

**Command Mode:** Interface configuration mode

**Usage Guide:** Make sure that the server has been enabled to support option 37 and option 38 before use this command. The system selects option 37 and option 38 of the original packets by default.

**Example:** Configure that the vlan1 interface of DHCPv6 server selects option 37 and option 38 of relay-forw in the innermost layer.

Switch(Config-if-vlan1)# ipv6 dhcp server select relay-forw

### **12.2.1.11 ipv6 dhcp server subscriber-id option**

Command: ipv6 dhcp server subscriber-id option

no ipv6 dhcp server subscriber-id option

**Function:** This command enables DHCPv6 server to support the identification of option 38, the no operation of this command disables it.

Parameters: None.

**Default:** Do not support option 38.

**Command Mode:** Global configuration mode

**Usage Guide:** Configure this command if option 38 is expected to be identified and processed by DHCPv6 server, otherwise they will be ignored. option 38 is not supported by default.

**Example:** Enable DHCPv6 server to support option 38.

Switch(Config)# ipv6 dhcp server subscriber-id option

### **12.2.1.12 ipv6 dhcp snooping remote-id**

Command: ipv6 dhcp snooping remote-id <*remote-id*>

no ipv6 dhcp snooping remote-id

**Function:** This command is used to set the form of adding option 37 in received DHCPv6 request packets, of which <remote-id> is the content of remote-id in user-defined option 37 and it is a string with a length of less than 128. The no form of this command restores remote-id in option 37 to enterprise-number together with vlan MAC address.

**Parameters: remote-id,** user-defined content of option 37.

**Default:** Using vlan MAC address as remote-id content by default such as "00-01-ac-12- 23" with '-' hyphen.

Command Mode: Port mode

**Usage Guide:** Because option 37 information added by switch may associate with thirdparty DHCPv6 servers, users can specify remote-id content based on server condition when standard remote-id of the switch cannot satisfy the demand of server. The enterprisenumber together with vlan MAC address is used as the remote-id by default.

**Example:** Enable abc as remote-id of DHCPv6 option 37. Switch(Config-if-Ethernet1/0/1)# ipv6 dhcp snooping remote-id abc

#### **12.2.1.13 ipv6 dhcp snooping remote-id option**

Command: ipv6 dhcp snooping remote-id option no ipv6 dhcp snooping remote-id option **Function:** This command enables DHCPv6 SNOOPING to support option 37, the no form of this command disables it. Parameters: None. **Default:** Disable. **Command Mode:** Global configuration mode

**Usage Guide:** Only after this command is configured, DHCPv6 SNOOPING can add option 37 in DHCPv6 packets before sending it to server or relay agent. Make sure that DHCPv6 SNOOPING has been enabled before execute this command. The system disables option 37 of DHCPv6 SNOOPING by default.

**Example:** Enable option 37 in DHCPv6 SNOOPING.

Switch(Config)#ipv6 dhcp snooping enable

Switch(Config)#ipv6 dhcp snooping remote-id option

### **12.2.1.14 ipv6 dhcp snooping remote-id policy**

Command: ipv6 dhcp snooping remote-id policy {drop | keep | replace}

no ipv6 dhcp snooping remote-id policy

**Function:** This command is used to configure the reforward policy of the system when receiving DHCPv6 packets with option 37, among which the **drop** mode means that the system simply discards it with option 37, **keep** mode means that the system keeps option 37 unchanged and forwards the packets to the server and **replace** mode means that the system replaces option 37 of current packets with its own before forwarding it to the server. The no operation of this command sets reforward policy of DHCPv6 packets with option 37 as replace.

Parameters: None.

**Default:** Using replace mode to replace option 37 of current packets with system's own. **Command Mode:** Global configuration mode

**Usage Guide:** Since DHCPv6 client packets may already include option 37 information, corresponding processing policy of DHCPv6 SNOOPING is required to develop. If the forwarding policy is set as **replace**, option 37 has to be enabled in advance. Use replace mode to replace option 37 of current packets with system's own by default.

**Example:** Configure the reforward policy of DHCPv6 packets with option 37 as keep for DHCPv6 SNOOPING.

Switch(Config)# ipv6 dhcp snooping remote-id policy keep

### **12.2.1.15 ipv6 dhcp snooping subscriber-id**

Command: ipv6 dhcp snooping subscriber-id <subscriber-id>

no ipv6 dhcp snooping subscriber-id

**Function:** This command is used to set the form of adding option 38 in received DHCPv6 request packets, of which <subscriber-id> is the content of subscriber-id in user-defined option 38 and it is a string with a length of less than 128. The no operation of this command restores subscriber-id in option 38 to vlan name together with port name such as "Vlan2+Ethernet1/0/2".

**Parameters: subscriber-id***,* user-defined content of option 38

**Default:** Set subscriber-id in option 38 to vlan name together with port name.

Command Mode: Port mode

**Usage Guide:** Because option 38 information added by switch may associate with thirdparty DHCPv6 servers, users can specify subscriber-id content based on server condition when standard subscriber-id of the switch cannot satisfy the demand of server. The vlan name together with physical port name is used as subscriber-id in option 38 by default. **Example:** Enable abc as subscriber-id of DHCPv6 option 38.

Switch(Config-if-Ethernet1/0/1)#ipv6 dhcp snooping subscriber-id abc

### **12.2.1.16 ipv6 dhcp snooping subscriber-id option**

Command: ipv6 dhcp snooping subscriber-id option

no ipv6 dhcp snooping subscriber-id option

**Function:** This command enables DHCPv6 SNOOPING to support option 38, the no form of this command disables it.

Parameters: None.

**Default:** Disable option 38 of DHCPv6 SNOOPING.

**Command Mode:** Global configuration mode

**Usage Guide:** Only after this command is configured, DHCPv6 SNOOPING can add option 38 in DHCPv6 packets before sending it to server or relay agent. Make sure that DHCPv6 SNOOPING has been enabled before executing this command. The system disables option 38 of DHCPv6 SNOOPING by default.

**Example:** Enable option 38 in DHCPv6 SNOOPING.

Switch(Config)#ipv6 dhcp snooping enable

Switch(Config)#ipv6 dhcp snooping subscriber-id option

### **12.2.1.17 ipv6 dhcp snooping subscriber-id policy**

Command: ipv6 dhcp snooping subscriber-id policy {drop | keep | replace} no ipv6 dhcp snooping subscriber-id policy

**Function:** This command is used to set the reforward policy of the system when receiving DHCPv6 packets with option 38, among which the **drop** mode means that the system simply discards it with option 38, **keep** mode means that the system keeps option 38 unchanged and forwards the packets to the server and **replace** mode means that the system replaces option 38 of current packets with its own before forwarding it to the server. The no operation of this command sets the reforward policy of DHCPv6 packets with option 38 as replace.

Parameters: None.

**Default:** Using replace mode to replace option 38 of current packets with system's own. **Command Mode:** Global configuration mode

**Usage Guide:** Since DHCPv6 client packets may already include option 38 information, corresponding processing policy of DHCPv6 SNOOPING is requested to develop. If the reforward policy is set as **replace**, option 38 has to be enabled in advance. The system disables option 38 of DHCPv6 SNOOPING by default.

**Example:** Set the reforward policy of DHCPv6 packets with option 38 as keep for DHCPv6 SNOOPING.

Switch(Config)# ipv6 dhcp snooping subscriber-id policy keep

#### **12.2.1.18 ipv6 dhcp snooping subscriber-id select delimiter**

Command: ipv6 dhcp snooping subscriber-id select (sp | sv | pv | spv) delimiter WORD (delimiter WORD | )

no ipv6 dhcp snooping subscriber-id select delimiter

**Function:** Configure user configuration options to generate subscriber-id. The no form of this command restores to its original default configuration, i.e. vlan name together with port name.

**Parameters:** (**sp | sv | pv | spv**), a selection from combinations of slot, port and vlan, among which **sp** represents slot and port, **sv** represents slot and vlan, **pv** represents port and vlan, and **spv** represents slot, port and vlan.

**WORD**, the delimiter between slot, port and vlan which ranges among (#|.|,|;|:|/|space). Note that there're two delimiter WORDs here, of which the former is the delimiter between slot and port while the latter is that between port and vlan.

#### Default: Null.

**Command Mode:** Global configuration mode

**Usage Guide:** This command has no effect on ports with self-defined subscriber-id. If a user redefines subscriber-id of the port after configuring the command, the user-defined one prevails. This configuration is null by default.

#### Example:

Swithc(config)# ipv6 dhcp snooping subscriber-id select sv delimiter #

### **12.2.1.19 ipv6 dhcp use class**

Command: ipv6 dhcp use class

no ipv6 dhcp use class

**Function:** This command enables DHCPv6 server to support DHCPv6 class during address assignment, the no operation of this command disables it without removing the relative DHCPv6 class information that has been configured.

Parameters: None.

**Default:** DHCPv6 server supports DHCPv6 class during address assignment.

**Command Mode:** Global configuration mode

**Usage Guide:** By default, DHCPv6 servers support DHCPv6 class during address assignment and the no form of this command doesn't remove DHCPv6 class information that has been configured. Make sure that DHCPv6 service has been enabled before using this command. DHCPv6 server supports DHCPv6 class during address assignment by default.

**Example:** Configure DHCPv6 server to support DHCPv6 class during address assignment. Switch(Config)# ipv6 dhcp use class

#### **12.2.1.20 remote-id subscriber-id**

Command: {remote-id [\*] <remote-id> [\*] | subscriber-id [\*] <subscriber-id> [\*]}

no {remote-id [\*] <remote-id> [\*] | subscriber-id [\*] < subscriber-id> [\*]}

**Function:** This command configures option 37 and option 38 that match the class in IPv6 DHCP class configuration mode.

**Parameters:** <remote-id>, a string with a length ranging from 1 to 128 bytes is used to match remote-id in option 37.

<subscriber-id>, a string with a length ranging from 1 to 128 bytes is used to match subscriber-id in option 38.

[**\***], match zero or more characters. Default: None.

**Command Mode:** IPv6 DHCP Class configuration mode

**Usage Guide:** This command configures a mode which matches with the already-defined DHCPv6 class, and a DHCPv6 class may configure multiple commands. If this command is ignored and no mode configured in IPv6 DHCP Class mode, any remote-id or subscriberid is considered to match with the DHCPv6 class, however, remote-id or subscriber-id must exist in DHCPv6 packet.

**Example:** Configure some remote-id or subscriber-id belonging to DHCPv6 class named CLASS1.

Switch(Config)# ipv6 dhcp class CLASS1 Switch(Dhcpv6-class)#remote-id abc\* subscriber-id bcd\* Switch(Dhcpv6-class)#remote-id edf\* Switch(Dhcpv6-class)#subscriber \*mmn

## **12.2.2 Commands for Monitoring and Debugging**

### **12.2.2.1 debug ipv6 dhcp detail**

Command: debug ipv6 dhcp detail

**Function:** Display the debug about detailed content of various packets sent and received by DHCPv6. If packets with option 37 and option 38, they will also be displayed. This command is applied in the server side as well as the relay side.

Parameters: None.

Command Mode: Admin mode

**Usage Guide:** Enable/disable the display of detailed debug about packets sent and received by DHCPv6.

Example:

Switch# debug ipv6 dhcp detail

%Jan 01 01:38:45 2006 DHCPv6 DETAILS: contents of SOLICIT packet

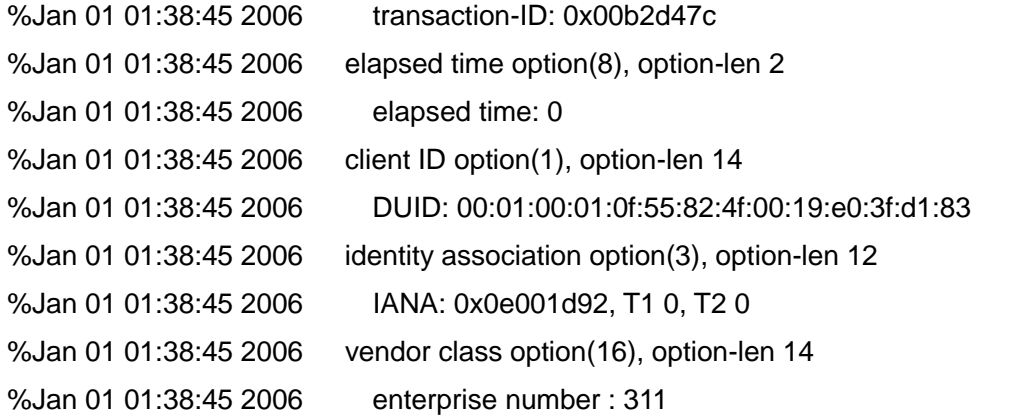

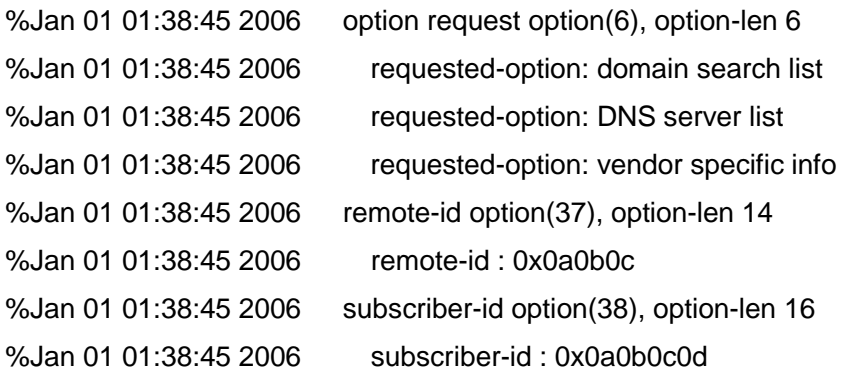

### **12.2.2.2 debug ipv6 dhcp relay packet**

Command: debug ip dhcp relay packet

**Function:** Display the information of relay packet processing.

Parameters: None.

Command Mode: Admin mode

**Usage Guide:** This command is used to display the process of relay packet processed by relay agent together with the action information of option 37 and option 38. Example:

Switch# debug ip dhcpv6 relay packet

%May 19 16:45:34 2010 DHCPv6 RELAY PACKET: received msg0 from <fe80::211:22ff:fe33:4455> on <Vlan8>

%May 19 16:45:34 2010 DHCPv6 RELAY PACKET: add subscriber-id option "Vlan8+Ethernet1/0/12"

### **12.2.2.3 debug ipv6 dhcp snooping packet**

Command: debug ipv6 dhcp snooping packet

**Function:** Debug the packets of DHCPv6 SNOOPING. Corresponding information will also be displayed when adding or deleting option 37 and option 38.

Parameters: None.

Command Mode: Admin mode

**Usage Guide:** Enable/disable the information of DHCPv6 packets processed by DHCPv6 Snooping, including the type of received packet, source MAC and destination MAC, client DUID, i.e. the client identification, IA address, preferred lifetime, valid lifetime, and packet discard and so on.

Example:

switch#debug ipv6 dhcp snooping packet

dhcpv6 snooping packet debug is on

switch#%Jan 05 00:26:40 2006 DHCP6SNP EVENT: Parse packet SOLICIT from fe80::200:ff:fe00:1

 src MAC 00-00-00-00-00-01 interface Ethernet1/0/23 vlan 24 %Jan 05 00:26:40 2006 DHCP6SNP PACKET: Receive DHCPv6 packet SOLICIT from fe80::200:ff:fe00:1

src MAC 00-00-00-00-00-01, dst MAC 33-33-00-01-00-02,

interface Ethernet1/0/23 vlan 24,

transaction-ID 6137412, smac host flag 0, dmac host flag 0

%Jan 05 00:26:40 2006 DHCP6SNP PACKET: Forward packet SOLICIT (protocol 0x37) %Jan 05 00:26:40 2006 DHCP6SNP PACKET: to vlan 24 except port Ethernet1/0/23 (designPort flag 0)

%Jan 05 00:26:40 2006 DHCP6SNP PACKET: and return packet to network stack switch#

### **12.2.2.4 show ipv6 dhcp relay option**

Command: show ipv6 dhcp relay option

**Function:** Display the configuration of system relay agent, including the enable switch for option 37 and option 38.

Parameters: None.

Command Mode: Admin mode

**Usage Guide:** Use this command to check relay agents' configuration status for option 37 and option 38.

Example: Switch#show ipv6 dhcp relay option remote-id option enable subscriber-id option enable Interface Vlan 1: remote-id option configure "abc"

### **12.2.2.5 show ipv6 dhcp snooping option**

Command: show ipv6 dhcp snooping option **Function:** Display the configuration information of system snooping, including the enable switch for option 37 and option 38. Parameters: None. Command Mode: Admin mode **Usage Guide:** Use this command to check snooping configuration status for option 37 and

option 38.

Example: Switch#show ipv6 dhcp snooping option remote-id option enable subscriber-id option enable The slot port vlan select option is : port and vlan The delimiter is : #

# **12.3 Preventing ND Spoofing**

# **12.3.1 ipv6 nd-security updateprotect**

#### **Command: ipv6 nd-security updateprotect**

#### **no ipv6 nd-security updateprotect**

**Function:** Forbid ND automatic update function of IPv6 Version, the no command resets ND automatic update function.

**Parameter:** None

**Default:** ND update normally.

**Command Mode:** Global Mode/ Interface configuration

**User Guide:** Forbid ND table automatic update, the ND packets conflicting with current ND item (e.g. with same IP but different MAC or port) will be droped, the others will be received to update aging timer or create a new item; so, the current ND item keep unchanged and the new item can still be learned.

#### **Example:**

Switch(Config-if-Vlan1)#ipv6 nd -security updateprotect Switch(config)#ipv6 nd -security updateprotect

## **12.3.2 ipv6 nd-security learnprotect**

#### **Command: ipv6 nd-security learnprotect**

#### **no ipv6 nd-security learnprotect**

**Function:** Forbid ND learning function of IPv6 Version, the no command re-enables ND learning function.

**Parameter:** None.

**Default:** ND learning enabled.

**Command Mode:** Global Mode/ Interface Configuration.

**Usage Guide:** This command is for preventing the automatic learning and updating of ND.

Unlike ip nd-security updateprotect, once this command implemented, there will still be timeout even if the switch keeps sending Request/Reply messages.

#### **Example:**

Switch(Config-if-Vlan1)#ipv6 nd -security learnprotect Switch(config)#ipv6 nd -security learnprotect

## **12.3.3 ipv6 nd-security convert**

#### **Command: ipv6 nd-security convert**

**Function:** Change all dynamic ND to static ND. **Parameter:** None **Command Mode:** Global Mode/ Interface Configuration **Usage Guide**: This command will convert the dynamic ND entries to static ones, which, in combination with disabling automatic learning, can prevent ND binding. Once implemented, this command will lose its effect. **Example:**

Switch(Config-if-Vlan1)#ipv6 nd -security convert Switch(config)#ipv6 nd -security convert

### **12.3.4 clear ipv6 nd dynamic**

#### **Command: clear ipv6 nd dynamic**

**Function:** Clear all dynamic ND on interface.

**Parameter:** None

**Command mode:** Interface Configuration

**Usage Guide:** This command will clear dynamic entries before binding ND. Once implemented, this command will lose its effect.

#### **Example:**

Switch(Config-if-Vlan1)#clear ipv6 nd dynamic

## **12.4 RIPng**

### **12.4.1 clear ipv6 route**

Command: clear ipv6 rip route {*<ipv6-address >*| kernel |static | connected |rip |ospf |isis | bgp  $|all \}$ 

**Function:** Clear specific route from the RIPng route table.

**Parameter:** Clears the route exactly match with the destination address from the RIP route table.

*<ipv6-address >* is the destination address shown in hex notation with prefix length.

 **kernel** delete kernel route from the RIPng route table **static** delete static route from the RIPng route table **connected** delete direct route from the RIPng route table **rip** delete RIPng route from the RIPng route table only **ospf** delete IPv6 OSPF route from the RIPng route table only **bgp** delete IPv6 BGP route from the RIPng route table only **ISIS** delete ivp6 isis route from the RIPng route table only **all** delete all routes from the RIPng route table **Default:** No default configuration Command Mode: Admin mode

**Usage Guide:** All routes in the RIPng route table will be deleted by using this command with all parameters.

**Example:** Switch#clear ipv6 rip route 2001:1:1::/64 Switch#clear ipv6 rip route ospf

### **12.4.2 default-information originate**

Command: default-information originate no default-information originate **Function:** Permit redistributing the network 0:: into RIPng. The "**no default-information originate**" disables this function. Parameter: None **Default:** Disabled Command Mode: Router mode **Example:** Switch#config terminal Switch(config)#router ipv6 rip Switch(config-router)#default-information originate

## **12.4.3 default-metric**

Command: default-metric <*value*>

no default-metric

**Function:** Set the default metric route value of the introduced route; the "**no defaultmetric**" restores the default value.

**Parameter:**  $\langle$ *value* $>$  is the route metric value to be set, ranging between 1 $\sim$ 16.

**Default:** Default route metric value is 1.

Command Mode: Router mode

**Usage Guide: default-metric** command is used for setting the default route metric value of the routes from other routing protocols when distributed into the RIPng routes. When using the **redistribute** commands for introducing routes from other protocols, the default route metric value specified by **default-metric** will be adopted if no specific route metric value is set.

**Example:** Set the default route metric value of the routes from other routing protocols when distributed into the RIPng routes as 3.

Switch(config-router)#default-metric 3

Related Command: redistribute

### **12.4.4 distance**

Command: distance <number> [<ipv6-address>] [<access-list-name | access-list-number>] no distance [*<ipv6-address>*]

**Function:** Set the managing distance with this command. The "**no distance [<***A.B.C.D/M>* **]**" command restores the default value to 120.

**Parameter: <***number***>** specifies the distance value, ranging between 1-255. <*ipv6address>* is the local link address or its prefix. *<access-list-name|access-list-number>* specifies the access-list number or name applied.

**Default:** The default managing distance of RIP is 120.

**Command Mode:** Router mode and address-family mode.

**Usage Guide:** In case there are routes from two different routing protocols to the same destination, the managing distance is then used for selecting routes. The less the managing distance of the route protocol is, the more reliable will be the route acquired from the protocol.

Example: Switch#config terminal Switch(config)#router rip Switch(config-router)#distance 8 fe80:1111::4200:21ff:fe00:11 mylist

## **12.4.5 distribute-list**

Command: distribute-list {*access-list-name*> |prefix<*prefix-list-name>*} {in|out} [*<ifname*>|vlan *<vlan-id>*]

no distribute-list {access-list-name> |prefix<prefix-list-name>} {in|out} [<ifname>|vlan

#### <vlan-id>]

**Function:** This command uses access-list or prefix-list to filter the route renews messages sent and received. The "**no distribute-list {***access-list-name***> |prefix<***prefix-list-name>***} {in|out} [***<ifname***>|vlan** *<vlan-id>***]**" command cancels this filter function.

Parameter: <**access-list-name>** is the name or access-list number to be applied. <**prefix***list-name>* is the name of the prefix-list to be applied. *<ifname>* specifies the name of interface to be applied with route filtering.

**Default:** Function disabled by RIPng by default.

Command Mode: Router mode

**Usage Guide:** The filter will be applied to all interfaces if no specific interface is set.

**Example:** Switch#config terminal

Switch(config)#router ipv6 rip

Switch(config-router)#distribute-list prefix myfilter in Vlan1

## **12.4.6 debug ipv6 rip**

Command: debug ipv6 rip [events| nsm| packet [recv|send][detail]| all]

 no debug ipv6 rip [events| nsm| packet [recv|send][detail]| all] **Function:** For opening various debugging switches of RIPng, showing various debugging messages. The "**no debug ipv6 rip [events| nsm| packet [recv|send][detail]| all]**" command closes the corresponding debugging switch.

**Parameter: events** shows the debugging message of RIPng events **nsm** shows the communication messages between RIPng and NSM. **packet** shows the debugging messages of RIPng data packets

**recv** shows the messages of the received data packets

**send** shows the messages of the sent data packets

**detail** shows the messages of the data packets received or sent.

**Default:** Not enabled

Command Mode: Admin mode

**Example:** Switch#debug ipv6 rip packet

Switch#1970/01/01 21:15:08 IMI: SEND[Ethernet1/0/4]: Send to [ff02::9]:521

1970/01/01 21:15:08 IMI: SEND[Ethernet1/0/2]: Send to [ff02::9]:521

1970/01/01 21:15:09 IMI: RECV[Ethernet1/0/4]: Receive from [fe80::20b:46ff:fe57:8e60]:521

1970/01/01 21:15:09 IMI: RECV[Ethernet1/0/4]: 3000:1:1::/64 is filtered by access-list dclist

1970/01/01 21:15:09 IMI: RECV[Ethernet1/0/4]: 3ffe:1:1::/64 is filtered by access-list dclist 1970/01/01 21:15:15 IMI: RECV[Ethernet1/0/2]: Receive from [fe80::203:fff:fe01:257c]:521

# **12.4.7 debug ipv6 rip redistribute message send**

Command: debug ipv6 rip redistribute message send no debug ipv6 rip redistribute message send **Function:** To enable the debugging of sending messages for routing redistribution messages from OSPFv3 or other external process for RIPng. The no form of this command will disable the debugging messages. Parameter: None. **Default:** Close the debug by default. Command Mode: Admin Mode. Usage Guide: None. Example: Switch# debug ipv6 rip redistribute message send Switch# no debug ipv6 rip redistribute message send

# **12.4.8 debug ipv6 rip redistribute route receive**

Command: debug ipv6 rip redistribute route receive no debug ipv6 rip redistribute route receive **Function:** To enable the debugging switch received from NSM for redistribution of routing information for RIPng. The no form of this command will disable the debugging switch. Parameter: None. **Default:** Close the debug by default. Command Mode: Admin Mode. Usage Guide: None. Example: Switch#debug ipv6 rip redistribute route receive Switch# no debug ipv6 rip redistribute route receive

# **12.4.9 ipv6 rip aggregate-address**

Command: ipv6 rip aggregate-address X:X::X:X/M

no ipv6 rip aggregate-address X:X::X:X/M

**Function:** To configure IPv6 aggregation route. The no form of this command deletes the IPv6 aggregation route.

Parameter: X:X::X:X/M: IPv6 address and prefix length.

**Command Mode:** Router Mode or Interface Configuration Mode.

**Default:** No aggregation route configured.

**Usage Guide:** If to configure aggregation route under router mode, RIPng protocol must be enabled. If configured under interface configuration mode, RIPng protocol may not be enabled, but the aggregation route can operation after the RIPng protocol be enabled on interface.

**Example:** To configure aggregation route as 2001:3f:ed8::99/64 globally. Switch(config)#router rip Switch(config-router) #ipv6 rip agg 2001:3f:ed8::99/64

# **12.4.10 ipv6 rip split-horizon**

Command: ipv6 rip split-horizon [poisoned]

no ipv6 rip split-horizon

**Function:** Permit the split horizon. The "**no ipv6 rip split-horizon**" disables the split horizon.

**Parameter: [poisoned]** configures split horizon with poison reverse.

**Default:** Split horizon with poison reverse.

**Command Mode:** Interface Configuration Mode.

**Usage Guide:** The split horizon is for preventing the routing loops, namely preventing the layer 3 switch from broadcasting a route at the interface from which the very route is learnt. The command can configure on IPv6 tunnel interface, but it is successful configuration to only configure tunnel carefully.

**Example:** Switch#config terminal

Switch(config)#interface Vlan1

Switch(config-if-Vlan1)#ipv6 rip split-horizon poisoned

# **12.4.11 ipv6 router rip**

Command: ipv6 router rip

no ipv6 router rip

**Function:** Enable RIPng on the interface. The "no ipv6 router rip" command disables RIPng on the interface.

**Default:** Not configured

**Command Mode:** Interface Configuration Mode.

**Usage Guide:** The command can configure on IPv6 tunnel interface, but it is successful configuration to only configure tunnel carefully.

**Example:** Switch#config terminal

Switch(config)#interface Vlan1

Switch(Config-if-Vlan1)#ipv6 router rip

# **12.4.12 neighbor**

Command: neighbor <*ipv6-address*> {<*ifname*> vlan *<vlan-id>*}

no neighbor <ipv6-address> {<ifname> vlan <vlan-id>}

**Function:** Specify the destination address for fixed sending. The "**no neighbor <***ipv6 address***> <***ifname***> vlan** *<vlan-id>*" cancels the specified address defined and restores all trusted gateways.

**Parameter:**  $\lt$ *ipv6-address*> is the IPv6 Link-local address specified for sending and shown in colon hex notation without the prefix length. **<***ifname***>** is the name of interface. **Default:** Not sending to any fixed destination address.

Command Mode: Router mode

**Usage Guide:** When used associating passive-interface command it would be able to send routing messages to specified neighbor only.

**Example:** Switch#config terminal

Switch(config)#router ipv6 rip

Switch(config-router)#neighbor FE80:506::2 Vlan1

Related Command: passive-interface

# **12.4.13 offset-list**

Command: offset-list <access-list-number|access-list-name> {in|out} <number >[<ifname>|vlan <vlan-id>]

no offset-list <access-list-number|access-list-name> {in|out }<number >[<ifname>|vlan <vlan-id>]

Function: Add an offset value on the routing metric value learnt by RIPng. The "no offsetlist <*access-list-number*|*access-list-name*> {in|out} *<number >*[*<ifname>*|vlan *<vlan-id>*]" command disables this function.

Parameter: <access-list-number |access-list-name> is the access-list or name to be applied. *<number>* is the additional offset value, ranging between 0-16; *<ifname>* is the name of specific interface.

**Default:** The default offset value is the metric value of the interface defined by the system. Command Mode: Router mode

**Example:** Switch#config terminal Switch(config)#router ipv6 rip Switch(config-router)#offset-list 1 in 5 Vlan1 Related Command: access-list

# **12.4.14 passive-interface**

Command: passive-interface*<ifname>|*vlan *<vlan-id>* no passive-interface*<ifname>|*vlan *<vlan-id>* **Function:** Set the RIPng layers 3 switches to block RIPng broadcast on the specified interfaces, and only send the RIPng data packet to the layer 3 switch which is configured with neighbor. **Parameter: <***ifname>* is the specific interface name. **Default:** Not configured Command Mode: Router mode **Example:** Switch#config terminal Switch(config)#router ipv6 rip Switch(config-router)#passive-interface Vlan1

Related Command: show ipv6 rip

### **12.4.15 redistribute**

Command: redistribute {kernel |connected| static| ospf| isis| bgp} [metric<*value*>] [routemap*<word>*] no redistribute {kernel |connected| static| ospf| isis| bgp} [metric<*value*>] [routemap*<word>*] **Function:** Introduce the routes learnt from other routing protocols into RIPng. **Parameter: kernel** introduce from kernel routes **connected** introduce from direct routes static introduce from static routes **ospf** introduce from IPv6 OSPF routes **isis** introduce from IPv6 ISIS routes **bgp** introduce from IPv6 BGP routes **<***value***>** is the metric value assigned to the introduced route, ranging between 0-16 *<word>* is the probe poining to the route map for introducing routes Command Mode: Router mode **Example:** Switch#config terminal Switch(config)#router ipv6 rip Switch(config-router)#redistribute kernel route-map ip

## **12.4.16 redistribute ospf**

Command: redistribute ospf [<*process-tag*>] [metric<*value*>] [route-map<*word*>] no redistribute ospf [<*process-tag*>] **Function:** To redistribute routing information from external OSPFv3 processes to RIPng process. The no form of this command will remove the introduced OSPFv3 routing entries. **Parameters: process-tag** is the string tag for OSPFv3 process with maximum length limited within 15 characters. If not specified, the default process will be used. **metric<***value***>** is the metric for the introduced routing entries, limited between 0 and 16. **route-map<***word***>** is the pointer to the introduced routing map. **Default:** Not redistributed by default. **Command Mode:** RIPng Configuration Mode. Usage Guide: None. **Example:** To redistribute OSPFv3 ABC routing ro RIPng. Switch(config)#router ipv6 rip Switch (config-router)#redistribute ospf abc

### **12.4.17 route**

Command: route <*ipv6-address*>

no route <ipv6-address>

**Function:** This command configures a static RIPng route. The "**no route <***ipv6-address***>**" command deletes this route.

**Parameter:** Specifies this destination IPv6 address prefix and its length show in colon hex notation.

**Usage Guide:** The command adds a static RIPng route, and is mainly used for debugging. Routes configured by this command will not appear in kernel route table but in the RIPng route database, however it could be located by using the show ipv6 rip command.

Command Mode: Router mode

**Example:** Switch#config terminal

Switch(config)#router ipv6 rip

Switch(config-router)#route 3ffe:1234:5678::1/64

### **12.4.18 router ipv6 rip**

Command: router ipv6 rip

no router ipv6 rip

**Function:** Enable RIPng routing process and entering RIPng mode; the "**no router ipv6 rip**" of this command disables the RIPng routing protocol.

**Default:** RIPng routing not running.

Command Mode: Global mode

**Usage Guide:** This command is for enabling the RIPng routing protocol, this command should be enabled before performing other global configuration of the RIPng protocol.
**Example:** Enable the RIPng protocol mode.

Switch(config)#router ipv6 rip

## **12.4.19 show debugging ipv6 rip**

Command: show debugging ipv6 rip Function: Show RIPng debugging status for following debugging options: nsm debugging, RIPng event debugging, RIPng packet debugging and RIPng nsm debugging. Command Mode: Admin mode Example: Switch#show debugging ipv6 rip RIPng debugging status: RIPng event debugging is on RIPng packet detail debugging is on RIPng NSM debugging is on

# **12.4.20 show ipv6 rip interface**

Reversed

Command: show ipv6 rip interface **Function:** Make sure the interface and line protocols is up. Command Mode: Admin mode **Example:** Switch(config)#show ipv6 rip interface Loopback is up, line protocol is up RIPng is not enabled on this interface Vlan1 is up, line protocol is up Routing Protocol: RIPng Passive interface: Disabled Split horizon: Enabled with Poisoned Reversed IPv6 interface address:  $3000 \cdot 1 \cdot 1 \cdot 1/64$  fe80::203:fff:fe0c:cda/64 Displayed information **Explanations** Vlan1 is up, line protocol is up Interface is Up Routing Protocol: RIP The routing protocol running on the interface is RIPng Passive interface: Disabled **Passive-interface disabled** Split horizon: Enabled with Poisoned The split horizon is enabled with poisoned

reversed on the interface.

IP interface address: 3000:1:1::1/64 fe80::203:fff:fe01:429e/64 IPv6 address of the interface

# **12.4.21 show ipv6 rip redistribute**

Command: show ipv6 rip redistribute **Function:** Show the configuration information of redistributed other out routing to RIPng. Parameter: None. **Default:** Not shown by default. **Command Mode:** Admin Mode and Configuration Mode. Usage Guide: None. Example: Switch**#**show ipv6 rip redistribute

## **12.4.22 show ipv6 protocols rip**

Command: show ipv6 protocols rip **Function:** Show the RIPng process parameters and statistic messages. Command Mode: Admin mode **Example:** Switch(config)#show ipv6 protocols rip Routing Protocol is "RIPng" Sending updates every 30 seconds with +/-50%, next due in 1 second Timeout after 180 seconds, garbage collect after 120 seconds Outgoing update filter list for all interfaces is not set Incoming update filter list for all interfaces is not set Ethernet1/0/4 filtered by dclist Default redistribute metric is 1 Redistributing: static Interface Vlan10 Vlan2 Routing for Networks: Displayed information **Explanation** Explanations Sending updates every 30 seconds with +/-50%, next due Sending updates every 30

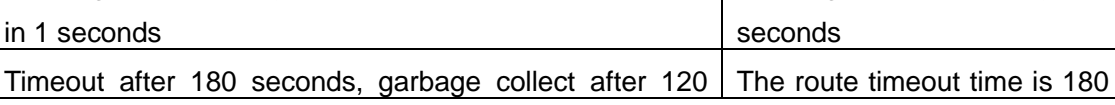

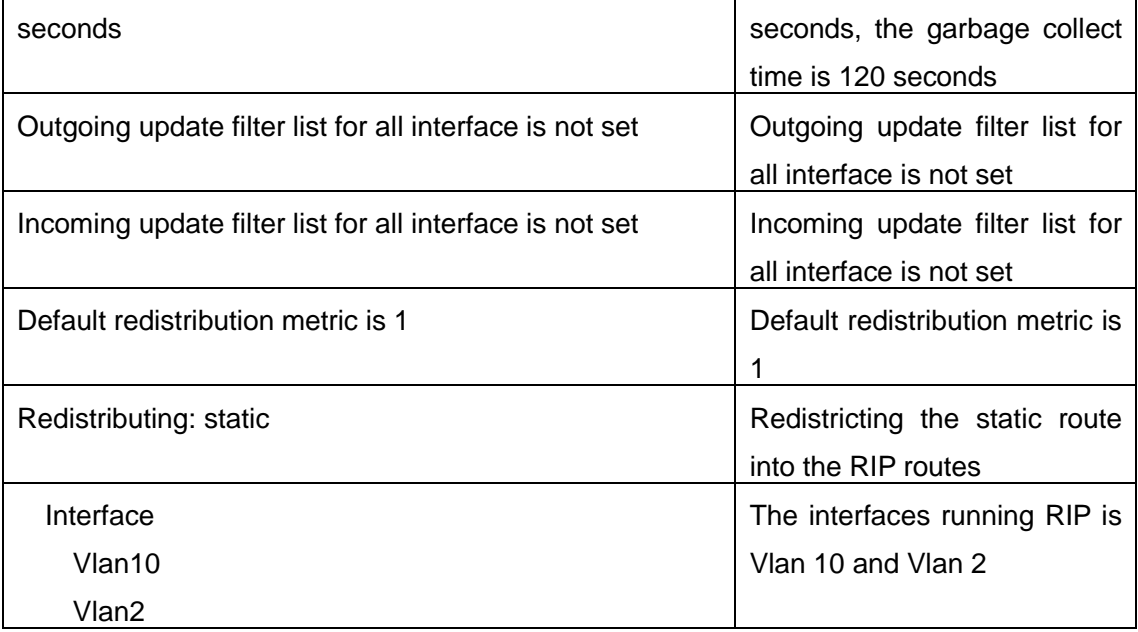

### **12.4.23 show ipv6 rip**

Command: show ipv6 rip

**Function:** Show RIPng Routing.

Command Mode: Admin mode

**Example:** Switch#show ipv6 rip

Codes: R - RIP, K - Kernel, C - Connected, S - Static, O - OSPF, I - IS-IS,

B - BGP, a - aggregate, s - suppressed

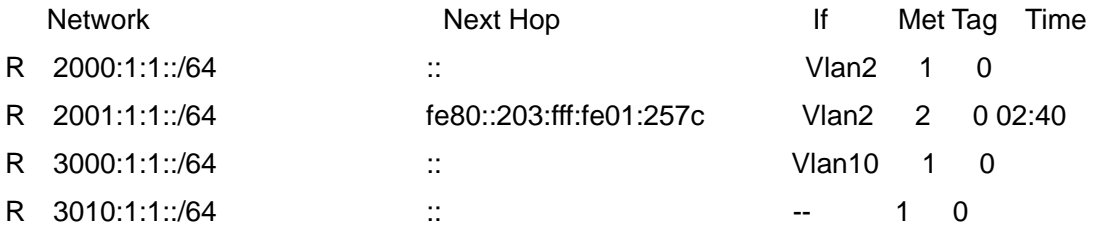

Amongst R stands for RIP route, namely a RIP route with the destination network address 2001:1:1::/64, next-hop address at fe80::203:fff:fe01:257c. It is learnt from the Ethernet port VLAN2 with a metric value of 2, and still has 2 minutes 40 seconds before time out. Equal Command: show ipv6 rip database

### **12.4.24 show ipv6 rip database**

Command: show ipv6 rip database

**Function:** Show messages related to RIPng database.

Command Mode: Admin mode **Example:** Switch#show ipv6 rip database Equal Command: show ipv6 rip

# **12.4.25 show ipv6 rip aggregate**

Command: show ipv6 rip aggregate

**Function:** To display the information of IPv6 aggregation route.

Parameter: None.

**Command Mode:** Admin and Configuration Mode.

Default: None.

**Usage Guide:** This command is used to display which interface the aggregation route be configured, Metric, Count, Suppress and so on, if configured under global mode, then the interface display "----". "Metric" is metric. "Count" is the number of learned aggregation routes. "Suppress" is the times of aggregation.

**Example:** To display the information of IPv6 aggregation route.

Switch(config-router)#show ipv rip agg

Aggregate information of ripng

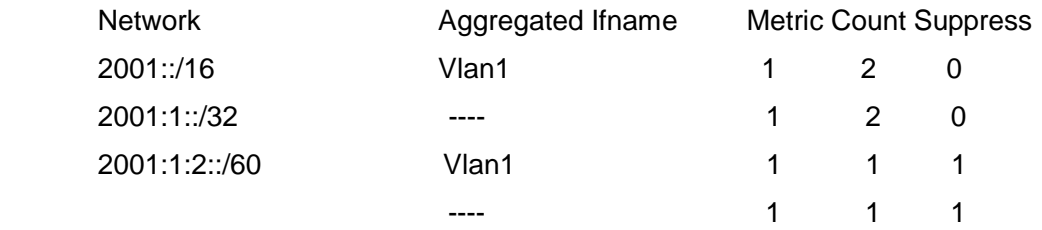

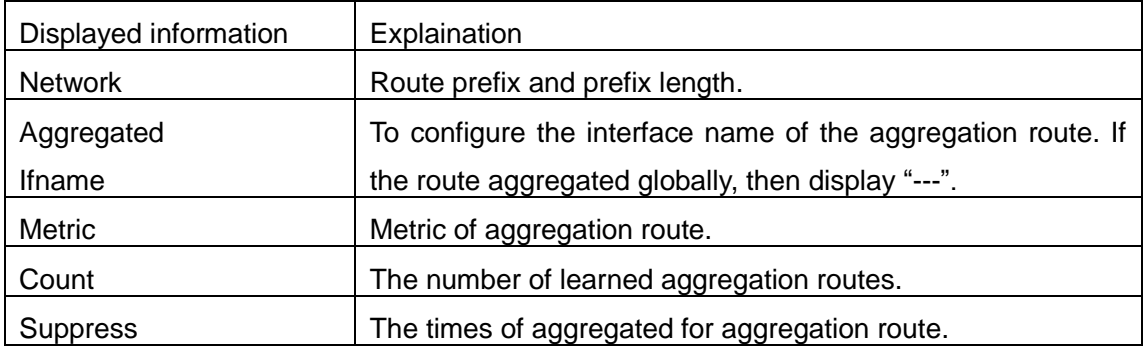

### **12.4.26 show ipv6 rip redistribute**

Command: show ipv6 rip redistribute

**Function:** Show the configuration information of redistributed other out routing to RIPng. Parameter: None.

**Default:** Not shown by default.

**Command Mode:** Admin Mode and Configuration Mode.

Usage Guide: None.

Example:

Switch**#**show ipv6 rip redistribute

### **12.4.27 timers basic**

Command: timers basic <update> <invalid> <garbage>

#### no timers basic

**Function:** Adjust the RIP timer update, timeout, and garbage collecting time. The "**no timers basic**" command restores each parameter to their default values.

**Parameter: <update>** time interval of sending update packet, shown in seconds and ranging between 5-2147483647; **<invalid>** time period after which the RIP route is advertised dead, shown in seconds and ranging between 5-2147483647; *<garbage>* is the hold time in which the a route remains in the routing table after advertised dead, shown in seconds and ranging between 5-2147483647.

**Default:** *<update>* defaulted at 30; *<invalid>* defaulted at 180; *<garbage>* defaulted at120

#### **Command Mode:** Router mode

**Usage Guide:** The system is defaulted broadcasting RIPng update packets every 30 seconds; and the route is considered invalid after 180 seconds but still exists for another 120 seconds before it is deleted from the routing table.

**Example:** Set the RIP update time to 20 seconds and the timeout period to 80 seconds, the garbage collecting time to 60 seconds.

Switch(Config-Router)#timers basic 20 80 60

### **12.5 OSPFv3**

### **12.5.1 area default cost**

Command: area <*id*> default-cost <*cost*>

#### no area <*id*> default-cost

**Function:** Configure the cost of sending to the default summary route in stub or NSSA area; the "**no area <***id***> default-cost**" command restores the default value.

**Parameter:**  $\lt$ *id*> is the area number which could be shown as digits 0~4294967295, or

as an IP address; **<***cost***>** ranges between <0-16777215>

**Default:** Default OSPFv3 cost is 1.

**Command Mode:** OSPFv3 protocol mode

**Usage Guide:** The command is only adaptive to the ABR router connected to the stub area.

**Example:** Set the default-cost of area 1 to 10

Switch(config-router)#area 1 default-cost 10

### **12.5.2 area range**

Command: area <*id*> range <ipv6*address*> [advertise| not-advertise|]

no area <*id*> range <ipv6*address*>

**Function:** Aggregate OSPF route on the area border. The "**no area <***id***> range <***address***>**" cancels this function.

**Parameter:**  $\lt$ *id* $\gt$  is the area number which could be digits ranging between 0  $\sim$ 4294967295, and also as an IP address.

**<ipv6***address***>=<***X:X::X:X/M***>,**Specifies the area ipv6 network prefix and its length

**advertise:** Advertise this area

**not-advertise :** Not advertise this area

If both are not set, this area is defaulted for advertising

Default: Function not configured.

**Command Mode:** OSPFv3 protocol mode

**Usage Guide:** Use this command to aggregate routes inside an area. If the network IDs in this area are not configured continuously, a summary route can be advertised by configuring this command on ABR. This route consists of all single networks belong to specific range.

Example:

Switch # config terminal

Switch (config)# router ipv6 ospf

Switch (config-router)# area 1 range 2000::/3

### **12.5.3 area stub**

Command: area <*id*> stub [no-summary]

no area <*id*> stub [no-summary]

**Function:** Define an area to a stub area. The "**no area <***id***> stub [no-summary]**" command cancels this function.

**Parameter:**  $\langle$ *id* $\rangle$  is the area number which could be digits ranging between 0  $\sim$ 4294967295, and also as an IPv4 address.

**no-summary:** The area border routes stop sending link summary announcement to the stub area

**Default:** Not defined

**Command Mode:** OSPFv3 protocol mode

**Usage Guide:** Configure area stub on all routes in the stub area. There are two configuration commands for the routers in the stub area: stub and default-cost. All routers connected to the stub area should be configured with area stub command. As for area border routers connected to the stub area, their introducing cost is defined with area default-cost command.

Example:

Switch # config terminal Switch (config)# router ipv6 ospf Switch (config-router)# area 1 stub Relevant Commands: area default-cost

### **12.5.4 area virtual-link**

Command: area <*id*> virtual-link A.B.C.D [instance-id <*instance-id*> | INTERVAL <*value*>]

 no area <*id*> virtual-link A.B.C.D [instance-id <*instance-id*> | INTERVAL] **Function:** Configure a logical link between two backbone areas physically divided by nonbackbone area. The "**no area <***id***> virtual-link A.B.C.D [instance-id <***instance-id***> | INTERVAL]**" command removes this virtual-link.

**Parameter:**  $\langle$ *id* $>$  is the area number which could be digits ranging between 0  $\sim$ 4294967295, and also as an IP address.

<*instance-id*> is the interface instance ID ranging between 0~255 and defaulted at 0

**INTERVAL= [**dead-interval**|**hello-interval**|**retransmit-interval**|**transmit-delay**]** 

**<***value***>:** The delay or interval seconds, ranging between 1~65535

*<dead-interval>***:** A neighbor is considered offline for certain dead interval without its group messages which the default is 40 seconds.

*<hello-interval>***:** The time interval before the router sends a hello group message, default is 10 seconds

*<retransmit-interval>***:** The time interval before a router retransmitting a group message, default is 5 seconds

*<transmit-delay>***:** The time delay before a router sending a group messages, 1 second by default

**Default:** No default configuration.

#### **Command Mode:** OSPFv3 protocol mode

**Usage Guide:** In the OSPF all non-backbone areas will be connected to a backbone area. If the connection to the backbone area is lost, virtual link will repair this connection. You can configure virtual link between any two backbone areas routers connected with the public non-backbone area. The protocol treat routers connected by virtual links as a pointto-point network.

Example: Switch#config terminal Switch(config) #router ipv6 ospf Switch(config-router) #area 1 virtual-link 10.10.11.50 hello 5 dead 20 Switch(config-router) #area 1 virtual-link 10.10.11.50 instance-id 1

### **12.5.5 abr-type**

Command: abr-type {cisco|ibm| standard}

no abr-type [cisco|ibm| standard]

**Function:** Configure an OSPF ABR type with this command. The "**no abr-type [cisco|ibm| standard]**" command restores the default.

**Parameter: cisco**, realize by cisco ABR; **ibm**, realize by ibm ABR; **shortcut**, specify a shortcut-ABR; standard, realize with standard (RFC2328) ABR.

**Default:** Cisco configured by default

**Command Mode:** OSPFv3 protocol mode

**Usage Guide:** For Specifying the realizing type of abr. This command is good for interactive operation among different OSPF realizing method and is especially useful in the multiple host environment.

**Example:** Configure ABR as standard.

Switch#config terminal

Switch(config)#router ipv6 ospf

Switch(config-router)#abr-type standard

### **12.5.6 default-metric**

Command: default-metric <*value*>

no default-metric

**Function:** The command set the default metric value of OSPF routing protocol; the "**no default-metric**" returns to the default state.

**Parameter: <***value***>**, metric value, ranging between 1~16777214.

**Default:** Built-in, metric value auto translating.

#### **Command Mode:** OSPF protocol mode

**Usage Guide:** When the default metric value makes the metric value not compatible, the route introducing still goes through. If the metric value can not be translated, the default value provides alternative option to carry the route introducing on. This command will result in that all introduced route will use the same metric value. This command should be used associating redistribute.

Example: Switch#config terminal Switch(config)#router ipv6 ospf Switch(config-router)#default-metric 100

### **12.5.7 debug ipv6 ospf events**

Command: [no] debug ipv6 ospf events [abr|asbr|os|router|vlink] **Function:** Open debugging switches showing OSPF events. The "**no debug ipv6 ospf events [abr|asbr|os|router|vlink]**" command closes this debugging switch. **Default:** Closed. Command Mode: Admin mode Example: Switch#debug ipv6 ospf events 1970/01/01 01:10:35 IMI: ROUTER[Process:(null)]: GC timer expire

# **12.5.8 debug ipv6 ospf ifsm**

Command: [no] debug ipv6 ospf ifsm [status|events|timers] **Function:** Open debugging switches showing the OSPF interface states; the "**[no] debug ospf ifsm [status|events|timers]**" command closes this debugging switches. Default: Closed. Command Mode: Admin mode Example: Switch#debug ipv6 ospf ifsm 1970/01/01 01:11:44 IMI: IFSM[Vlan1]: Hello timer expire 1970/01/01 01:11:44 IMI: IFSM[Vlan2]: Hello timer expire

# **12.5.9 debug ipv6 ospf lsa**

Command: [no]debug ipv6 ospf lsa [generate|flooding|install|maxage|refresh] **Function:** Open debugging switches showing showing link state announcements; the "**no**  **debug ospf lsa [generate|flooding|install|maxage|refresh]**" closes the debugging switches. Default: Closed. Command Mode: Admin mode

# **12.5.10 debug ipv6 ospf nfsm**

Command: [no] debug ipv6 ospf nfsm [status|events|timers]

**Function:** Open debugging switches showing showing OSPF neighbor state machine; the "**no debug ipv6 ospf nfsm [status|events|timers]**" command closes this debugging switch. Default: Closed. Command Mode: Admin mode Switch#debug ipv6 ospf nfsm 1970/01/01 01:14:07 IMI: NFSM[192.168.2.3-000007d4]: LS update timer expire 1970/01/01 01:14:07 IMI: NFSM[192.168.2.1-000007d3]: LS update timer expire 1970/01/01 01:14:08 IMI: NFSM[192.168.2.1-000007d3]: Full (HelloReceived) 1970/01/01 01:14:08 IMI: NFSM[192.168.2.1-000007d3]: nfsm\_ignore called 1970/01/01 01:14:08 IMI: NFSM[192.168.2.1-000007d3]: Full (2-WayReceived)

# **12.5.11 debug ipv6 ospf nsm**

Command: [no] debug ipv6 ospf nsm [interface|redistribute]

**Function:** Open debugging switches showing showing OSPF NSM, the "**no debug ipv6 ospf nsm [interface|redistribute]**" command closes this debugging switch.

Default: Closed.

Command Mode: Admin mode

# **12.5.12 debug ipv6 ospf packet**

Command: [no] debug ipv6 ospf packet [dd | detail | hello | ls-ack | ls-request | ls-update | recv | send]

Function: Open debugging switches showing OSPF packet messages; the "no debug ipv6 ospf packet [dd | detail | hello | ls-ack | ls-request | ls-update | recv | send]" command closes this debugging switch.

Default: Closed.

Command Mode: Admin Mode.

# **12.5.13 debug ipv6 ospf redistribute message send**

Command: debug ipv6 ospf redistribute message send no debug ipv6 ospf redistribute message send **Function:** To enable/disable debugging of sending command from IPv6 OSPF process redistributed to other IPv6 OSPF process routing. Parameter: None. **Default:** Disabled. Command Mode: Admin Mode. Usage Guide: None. Example: Switch#debug ipv6 ospf redistribute message send

# **12.5.14 debug ipv6 ospf redistribute route receive**

Command: debug ipv6 ospf redistribute route receive no debug ipv6 ospf redistribute route receive **Function:** To enable/disable debugging of received routing message from NSM for IPv6 OSPF process. Parameter: None. **Default:** Disabled. Command Mode: Admin Mode. Usage Guide: None. Example: Switch# debug ipv6 ospf redistribute route receive

# **12.5.15 debug ipv6 ospf route**

Command: [no] debug ipv6 ospf route [ase|ia|install|spf] **Function:** Open debugging switches showing OSPF related routes; the "**[no]debug ipv6 ospf route [ase|ia|install|spf]**" command closes this debugging switch. **Default:** Closed. Command Mode: Admin mode

# **12.5.16 ipv6 ospf cost**

Command: ipv6 ospf cost <*cost>* [instance-id *<id*>] no ipv6 ospf <*cost*> [instance-id *<id>*]

**Function:** Specify the cost required in running OSPF protocol on the interface; the "**no ipv6 ospf cost [instance-id <id>]"** command restores the default value.

**Parameter:**  $\le$ *id*> is the interface instance ID, ranging between 0~255, defaulted at 0

*<cost >* is the cost of OSPF protocol ranging between 1~65535.

**Default:** Default OSPF cost on the interface is 10.

**Command Mode:** Interface Configuration Mode.

**Usage Guide:** The command can configure on IPv6 tunnel interface, but it is successful configuration to only configure tunnel carefully.

Example:

Switch#config terminal

Switch(config)#interface vlan 1

Switch(Config-if-Vlan1)#ipv6 ospf cost 3

### **12.5.17 ipv6 ospf dead-interval**

Command: ipv6 ospf dead-interval *<time >* [instance-id *<id>*]

no ipv6 ospf dead-interval [instance-id *<id>*]

**Function:** Specify the dead interval for neighboring layer 3 switch; the "**no ipv6 ospf deadinterval [instance-id <id>]**" command restores the default value.

**Parameter: <***id***>** is the interface instance ID, ranging between 0~255, defaulted at 0 *<time >* is the length of the adjacent layer 3 switch, in seconds, ranging between 1~65535 **Default:** The default dead interval is 40 seconds (normally 4 times of the hello-interval). **Command Mode:** Interface Configuration Mode.

**Usage Guide:** If no HELLO data packet received after the **dead-interval** period then this layer 3 switch is considered inaccessible and invalid. This command modifies the dead interval value of neighboring layer 3 switch according to the actual link state. The set **deadinterval** value is written into the Hello packet and transmitted. To ensure the normal operation of the OSPF protocol, the dead-interval between adjacent layer 3 switches should be in accordance or at least 4 times of the **hello-interval** value. The command can configure on IPv6 tunnel interface, but it is successful configuration to only configure tunnel carefully.

Example: Switch#config terminal Switch(config)#interface vlan 1 Switch(Config-if-Vlan1)#ipv6 ospf dead-interval 80

### **12.5.18 ipv6 ospf display route single-line**

Command: [no] ipv6 ospf display route single-line

**Function: show ipv6 ospf route** change the display results of show ipv6 ospf route command. The "**no ipv6 ospf display route single-line**" restores to default display mode. **Default:** Not configured

Command Mode: Global Mode

**Usage Guide:** The show ipv6 ospf route command displays the same route in several lines. This command will strict that one route will be displayed in one line.

Example:

Switch#config terminal

Switch(config)#ipv6 ospf display route single-line

## **12.5.19 ipv6 ospf hello-interval**

Command: ipv6 ospf hello-interval *<time>* [instance-id *<id>*]

no ipv6 ospf hello-interval [instance-id *<id>*]

**Function:** Specify the hello-interval on the interface; the "**no ipv6 ospf hello-interval [instance-id <id>]**" restores the default value.

**Parameter: <***id***>** is the interface instance ID, ranging between 0~255, defaulted at 0 *<time >* is the length of the adjacent layer 3 switch, in seconds, ranging between 1~65535 **Default:** Default HELLO packet sending interval is 10 seconds.

**Command Mode:** Interface Configuration Mode.

**Usage Guide:** HELLO data packet is the most common packet which is periodically sent to adjacent layer 3 switch to discover and maintain adjacent relationship, elect DR and BDR. The user set **hello-interval** value will be written into the HELLO packet and transmitted. The less the **hello-interval** value is, the sooner the network topological structure is discovered as well larger the cost. The ensure the normal operation of OSPF protocol the **hello-interval** parameter between the layer 3 switches adjacent to the interface must be in accordance. The command can configure on IPv6 tunnel interface, but it is successful configuration to only configure tunnel carefully.

Example:

Switch#config terminal

Switch(config)#interface vlan 1

Switch(Config-if-Vlan1)#ipv6 ospf hello-interval 20

Relevant Commands: ipv6 ospf dead-interval

# **12.5.20 ipv6 ospf priority**

Command: ipv6 ospf priority *<priority>* [instance-id *<id>*]

no ipv6 ospf priority[instance-id *<id>*]

**Function:** Configure the priority when electing "Defined layer 3 switch" at the interface. The "**no ipv6 ospf [<***ip-address***>] priority**" command restores the default value.

**Parameter:**  $\leq$ *id*> is the interface instance ID, ranging between 0~255, and defaulted at 0 *<u>spriority</u>* is the priority of which the valid value ranges between  $0 \sim 255$ .

**Default:** The default priority when electing DR is 1.

**Command Mode:** Interface Configuration Mode.

**Usage Guide:** When two layer 3 switches connected to the same segments both want to be the "Defined layer 3 switch", the priority will decide which one should be chosen. Normally the one with higher priority will be elected, or the one with larger router-id number if the priorities are the same. A layer 3 switch with a priority equal to 0 will not be elected as "Defined layer 3 switch" or "Backup Defined layer 3 switch". The command can configure on IPv6 tunnel interface, but it is successful configuration to only configure tunnel carefully. **Example:** Configure the priority of DR electing. Configure the interface vlan 1 to no election right, namely set the priority to 0.

Switch#config terminal

Switch(config)#interface vlan 1

Switch(Config-if-Vlan1)#ipv6 ospf priority 0

### **12.5.21 ipv6 ospf retransmit-interval**

Command: ipv6 ospf retransmit-interval *<time>* [instance-id *<id>*]

no ipv6 ospf retransmit-interval [instance-id *<id>*]

**Function:** Specify the retransmit interval of link state announcements between the interface and adjacent layer 3 switches. The "**no ipv6 ospf retransmit-interval [instanceid** *<id>***]**" command restores the default value.

**Parameter: <***id***>** is the interface instance ID, ranging between 0~255, defaulted at 0 **<***time***>** is the retransmit interval of link state announcements between the interface and adjacent layer 3 switches, shown in seconds and ranging between  $1~$ 65535.

**Default:** Default retransmit interval is 5 seconds.

**Command Mode:** Interface Configuration Mode.

**Usage Guide:** When a layer 3 switch transmits LSA to its neighbor, it will maintain the link state announcements till confirm from the object side is received. If the confirm packet is not received within the interval, the LSA will be retransmitted. The retransmit interval must be larger than the time it takes to make a round between two layer 3 switches. The command can configure on IPv6 tunnel interface, but it is successful configuration to only configure tunnel carefully.

**Example:** Configure the LSA retransmit interval of interface vlan 1 to 10 seconds.

Switch#config terminal Switch(config)#interface vlan 1 Switch(Config-if-Vlan1)#ipv6 ospf retransmit-interval 10

## **12.5.22 ipv6 ospf transmit-delay**

Command: ipv6 ospf transmit-delay *<time>* [instance-id *<id>*]

no ipv6 ospf transmit-delay [instance-id *<id>*]

**Function:** Configure the LSA sending delay time on the interface. The "**no ipv6 ospf transmit-delay [instance-id** *<id>***]**" command restores to the default.

**Parameter:**  $\leq$ *id*> is the instance ID ranging between 0~255 and defaulted at 0

*<time>* is the delay time of sending LSA on the interface, which is shown in seconds and ranged between  $1 \sim 65535$ .

**Default:** The default delay time of send LSA on the interface is 1 second by default.

**Command Mode:** Interface Configuration Mode.

**Usage Guide:** The LSA ages by time in the layer 3 switches but not in the transmission process. So by increasing the **transmit-delay** before sending LSA so that it will be sent out. The command can configure on IPv6 tunnel interface, but it is successful configuration to only configure tunnel carefully.

**Example:** Set the interface vlan 1 LSA sending delay to 3 seconds.

Switch#config terminal

Switch(config)#interface vlan 1

Switch(Config-if-Vlan1)#ipv6 ospf transmit-delay 3

### **12.5.23 ipv6 router ospf**

Command: [no] ipv6 router ospf {area *<area-id>* [instance-id *<instance-id>*]| tag *<tag>*[instance-id *<instance-id>*]}| tag *<tag>* area *<area-id>* [instance-id *<instance-id>*]} Function: Enable ospf route on the interface; the "no ipv6 router ospf {area *<area-id>* [instance-id *<instance-id>*]| tag *<tag>*[instance-id *<instance-id>*]}| tag *<tag>* area *<area-id>* [instance-id *<instance-id>*]}" command cancels this configuration.

**Parameter:**  $\le$ **area-id>** is an area ID which could be shown in digits ranging between 0 $\sim$ 4294967295, or an IPv4 address

**<***instance***-***id***>** is the interface instance ID ranging between 0~255 and defaulted at 0.

*<tag>* ospfv3 process identifier

**Default:** Not configured

**Command Mode:** Interface Configuration Mode.

**Usage Guide:** To enable this command on the interface, the area id must be configured.

The instance ID and instance tag are optional. The ospfv3 process allows one routing instance for each instance ID. The route can be enabled on a interface with a instance ID. If the instance IDs are different, several OSPF process can be run on one interface. However different OSPF process should not use the same instance ID The command can configure on IPv6 tunnel interface, but it is successful configuration to only configure tunnel carefully.

Example:

Switch#config terminal

Switch(config)#interface vlan 1

Switch(Config-if-Vlan1)#ipv6 router ospf area 1 tag IPI instance-id 1

### **12.5.24 max-concurrent-dd**

Command: max-concurrent-dd *<value>*

no max-concurrent-dd

**Function:** Configure with this command the current dd max concurrent number in the OSPF processing. The "**no max-concurrent-dd**" command restores the default.

**Parameter: <***value***>** ranges between *<1-65535>,* the capacity of concurrent dd data packet processing.

**Default:** No default configuration. No dd concurrent limit.

**Command Mode:** OSPFv3 protocol mode

**Usage Guide:** Specify the current dd max concurrent number in the OSPF processing.

**Example:** Set the max concurrent dd to 20.

Switch#config terminal

Switch(config)#router ipv6 ospf

Switch(config-router)#max-concurrent-dd 20

### **12.5.25 passive-interface**

Command: [no] passive-interface {*<ifname>|*vlan *<vlan-id>*} **Function:** Configure that the hello group not sent on specific interfaces. The "**no passiveinterface{***<ifname>|***vlan** *<vlan-id>***}**" command cancels this function. **Parameter:** <*ifname>* is the specific name of interface. **Default:** Not configured **Command Mode:** OSPFv3 protocol mode **Example:** Switch#config terminal Switch(config)#router ipv6 ospf Switch(config-router)#passive-interface vlan1

### **12.5.26 redistribute**

Command: [no] redistribute {kernel |connected| static| rip| isis| bgp} [metric<*value*>] [metric-type {1|2}][route-map*<word>*] **Function:** Introduce route learnt from other routing protocols into OSPFv3. **Parameter: kernel** Introduct from kernel route **connected** Introduce from direct route static Introduce from static route **rip** Introduce from the RIP route **isis** Introduce from ISIS route **bgp** Introduce from BGP route **metric <***value***>** is the introduced metric value, ranging between 0-16777214 **metric-type {1|2}** is the metric value type of the introduced external route, which can be 1 or 2, and it is 2 by default **route-map** <word> targets to the probe of the route map for introducing route **Command Mode:** OSPFv3 protocol mode **Usage Guide:** Learn and introduce other routing protocol into OSPFv3 area to generate AS-external\_LSAs. **Example:** Switch#config terminal Switch(config)#router ipv6 ospf Switch(config-router)#redistribute bgp metric 12 metric-type 1

# **12.5.27 redistribute ospf**

Command: redistribute ospf [<*process-tag*>] [metric<*value*>] [metric-type {1|2}] [routemap<*word*>]

 no redistribute ospf [<*process-tag*>] [metric<*value*>] [metric-type {1|2}][routemap<*word*>]

**Function:** To redistribute routing information form process-tag to this command. The no form of command cancels the redistribution of process-tag routing to this process. When input the optional parameters of metric, metric type and routermap, then restores default configuration.

**Parameter: process-tag** is the process ID of IPv6 OSPF process, NULL by default.

**metric <***value***>** is the metric for redistributed routing, range between 0 to 16777214.

**metric-type {1|2}** is the metric type for redistributed routing, only can be 1 or 2, and 2 by default.

**route-map** *<word* is the pointer to the introduced routing map.

**Default:** Not redistributed any OSPFfv3 routing by default.

**Command Mode:** Router IPv6 OSPF Configuration Mode.

**Usage Guide:** When process-id is not input, that means OSPFv3 routing will be redistributed by default (Process-tag is NULL). The no form of command input the optional parameters of metric, metric-type and routermap, then restores default configuration. When not input any optional parameters that mean to delete the router of redistributed process.

Example:

Switch(config)#router ipv6 ospf 100 Switch(config-router)#redistribute ospf

### **12.5.28 router-id**

Command: router-id <*router-id*> no router-id **Function:** Configure router ID for ospfv3 process. The "**no router-id**"restores ID to 0.0.0.0. **Parameter: <router-id>>** is the router ID shown in IPv4 format. **Default:** 0.0.0.0 by default. **Usage Guide:** If the router-id is 0.0.0.0, the ospfv3 process can not be normally enabled. It is required to configure a router-id for ospfv3. **Command Mode:** OSPFv3 protocol mode **Example:** Switch#config terminal Switch(config)#router ipv6 ospf Switch(config-router)#router-id 192.168.2.1

### **12.5.29 router ipv6 ospf**

Command: [no] router ipv6 ospf [*<tag>*]

**Function:** This command initializes the ospfv3 routing process and enters ospfv3 mode for configuring the ospfv3 routing process. The "**no router ipv6 ospf [***<tag>***]**" command stops relevant process.

**Parameter:** <tag> ospfv3 is the process mark which could be random strings made up of characters and digits

Command Mode: Global mode

**Usage Guide:** To let he ospfv3 routing process work properly, this command must be configured and ospfv3 must at least be enabled on one interface. When the tag configured by the ipv6 router ospf area command under interface mode matches with the tag of ospf process, the ospfv3 process is enabled on this interface.

**Example:** Switch#config terminal

Switch(config)#router ipv6 ospf IPI

### **12.5.30 show ipv6 ospf**

Command: show ipv6 ospf [*<tag>*] **Function:** Display OSPF global and area messages. **Parameter:** <*tag*> is the process tag which is a character string. **Default:** Not displayed. Command Mode: All modes Example: Switch#show ipv6 ospf Routing Process "OSPFv3 (\*null\*)" with ID 192.168.2.2 SPF schedule delay 5 secs, Hold time between SPFs 10 secs Minimum LSA interval 5 secs, Minimum LSA arrival 1 secs Number of external LSA 0. Checksum Sum 0x0000 Number of AS-Scoped Unknown LSA 0 Number of LSA originated 6 Number of LSA received 14 Number of areas in this router is 1 Area BACKBONE(0) Number of interfaces in this area is 2 SPF algorithm executed 6 times Number of LSA 8. Checksum Sum 0x43D52 Number of Unknown LSA 0

### **12.5.31 show ipv6 ospf database**

Command: show ipv6 ospf [*<tag>*] database [ router [adv-router <*advertiser\_router*>] |network [adv-router <*advertiser\_router*>] | intra-prefix [adv-router <*advertiser\_router*>] | link [adv-router <*advertiser\_router*>] | external [adv-router <*advertiser\_router*>] | inter-prefix [adv-router <*advertiser\_router*>] | inter-router [adv-router <*advertiser\_router*>]] **Function:** Display the OSPF link state data base message. **Parameter: <tag>** is the process tag which is a character string.

 **<***advertiser\_router***>** is the ID of Advertising router, shown in IPv4 address

format

**Default:** Not displayed

Command Mode: All modes

**Usage Guide:** According to the output messages of this command, we can view the OSPF link state database messages.

Example:

Use show ipv6 ospf database command will be able to show LSA messages of the OSPF routing protocol

For Example, the displayed messages are:

OSPFv3 Router with ID (192.168.2.2) (Process \*null\*)

Link-LSA (Interface Vlan1)

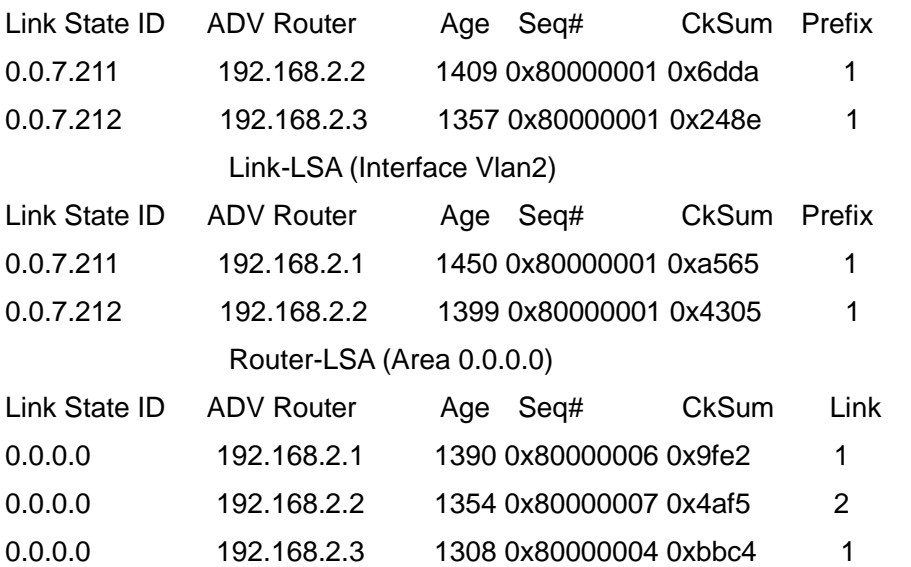

Network-LSA (Area 0.0.0.0)

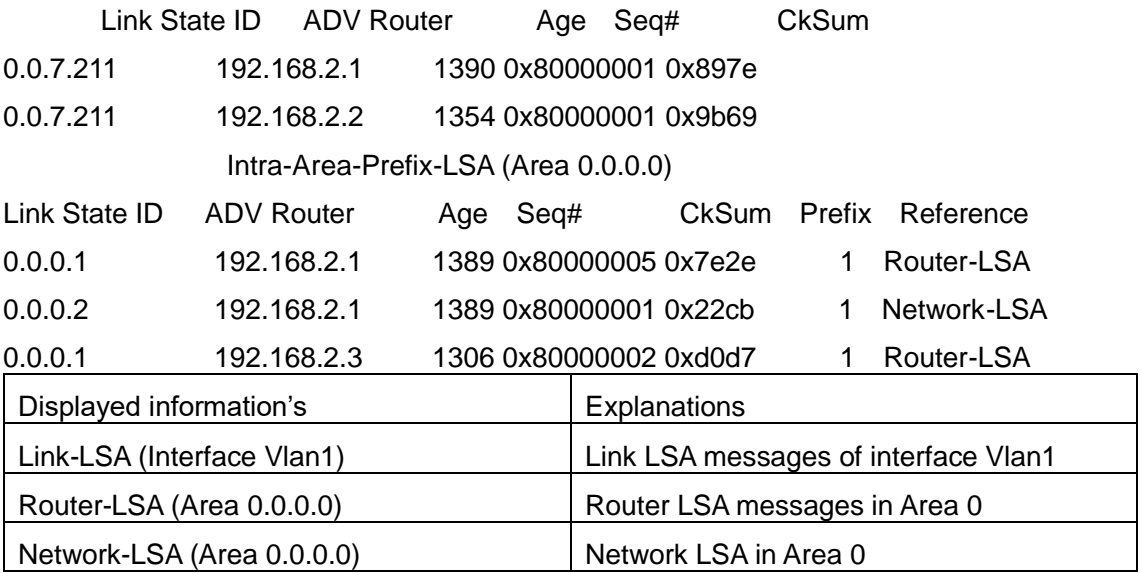

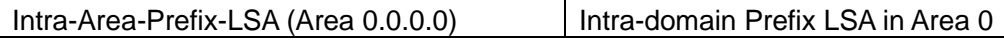

# **12.5.32 show ipv6 ospf interface**

Command: show ipv6 ospf interface *<ifname>*|vlan *<vlan-id>* **Function:** Display the OSPF interface messages. **Parameter:** *<ifname>* is the name of the interface. **Default:** Not displayed Command Mode: All modes Example: Switch#show ipv6 ospf interface Loopback is up, line protocol is up OSPFv3 not enabled on this interface Vlan1 is up, line protocol is up Interface ID 2003 IPv6 Prefixes fe80::203:fff:fe01:257c/64 (Link-Local Address) 2001:1:1::1/64 OSPFv3 Process (\*null\*), Area 0.0.0.0, Instance ID 0 Router ID 192.168.2.2, Network Type BROADCAST, Cost: 10 Transmit Delay is 1 sec, State DR, Priority 1 Designated Router (ID) 192.168.2.2 Interface Address fe80::203:fff:fe01:257c Backup Designated Router (ID) 192.168.2.3 Interface Address fe80::203:fff:fe01:d28 Timer interval configured, Hello 10, Dead 40, Wait 40, Retransmit 5 Hello due in 00:00:10 Neighbor Count is 1, Adjacent neighbor count is 1 Vlan2 is up, line protocol is up Interface ID 2004 IPv6 Prefixes fe80::203:fff:fe01:257c/64 (Link-Local Address) 2000:1:1::1/64 OSPFv3 Process (\*null\*), Area 0.0.0.0, Instance ID 0 Router ID 192.168.2.2, Network Type BROADCAST, Cost: 10 Transmit Delay is 1 sec, State Backup, Priority 1 Designated Router (ID) 192.168.2.1 Interface Address fe80::203:fff:fe01:429e

Backup Designated Router (ID) 192.168.2.2

Interface Address fe80::203:fff:fe01:257c

Timer interval configured, Hello 10, Dead 40, Wait 40, Retransmit 5

Hello due in 00:00:10

Neighbor Count is 1, Adjacent neighbor count is 1

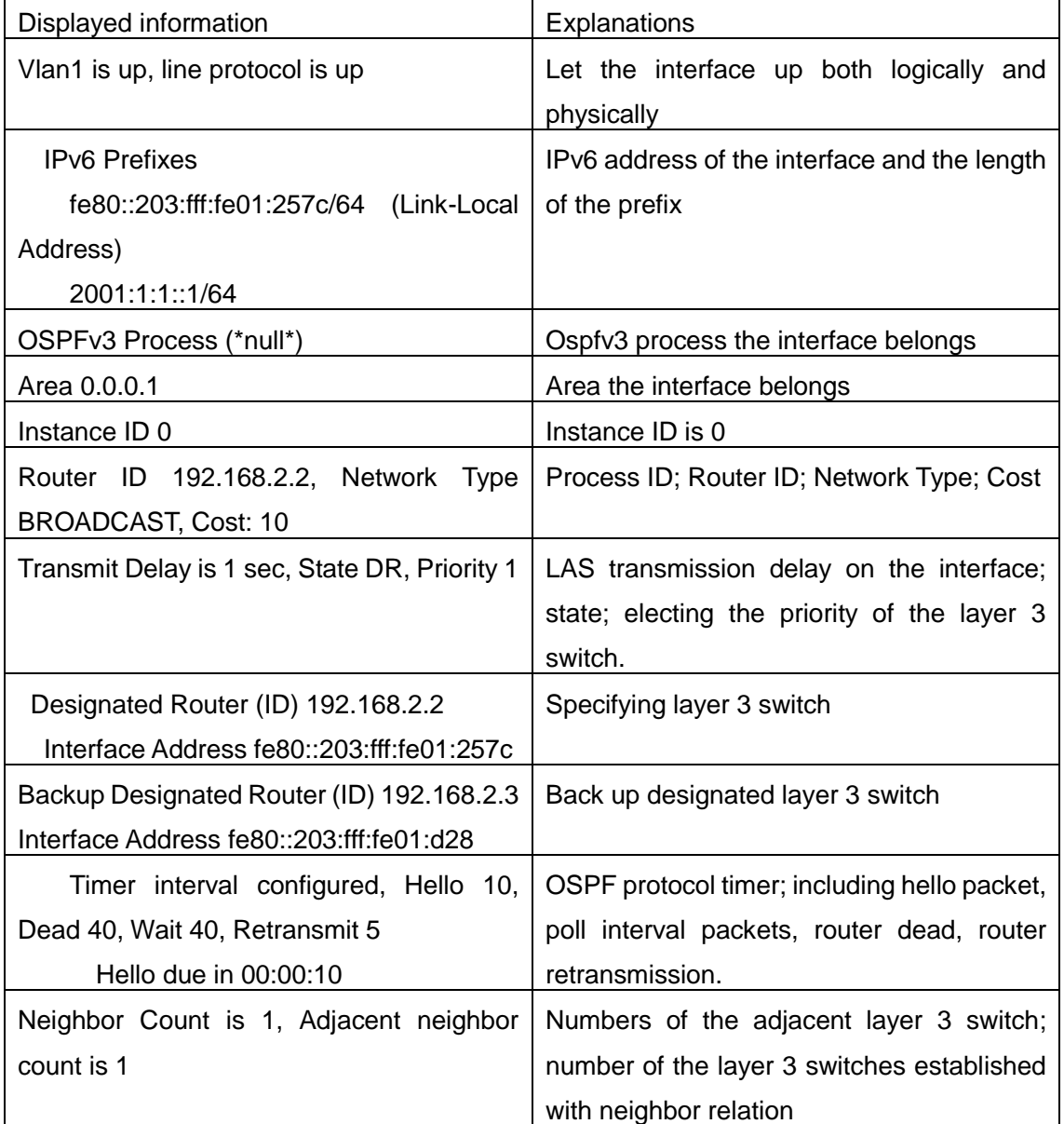

# **12.5.33 show ipv6 ospf neighbor**

Command: show ipv6 ospf [*<tag>*] neighbor [<*neighbor\_id*> | <ifname> detail | detail ] **Function:** Show OSPF adjacent point messages. **Parameter: <tag>** is process tag, which is a character string **<***neighbor\_id***>** is the neighbor ID shown in IPv4 address format

**detail:** Show neighbor details

**<***ifname***>** name of the interface

**Default:** Not displayed

Command Mode: All modes

**Usage Guide:** OSPF neighbor state can be checked by viewing the output of this command.

Example:

Switch#show ipv6 ospf neighbor

OSPFv3 Process (\*null\*)

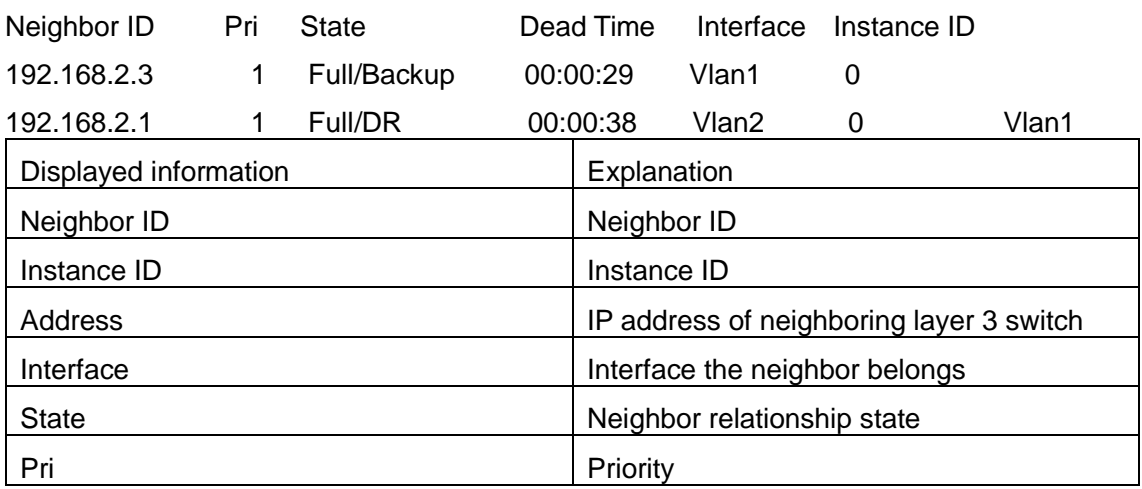

# **12.5.34 show ipv6 ospf route**

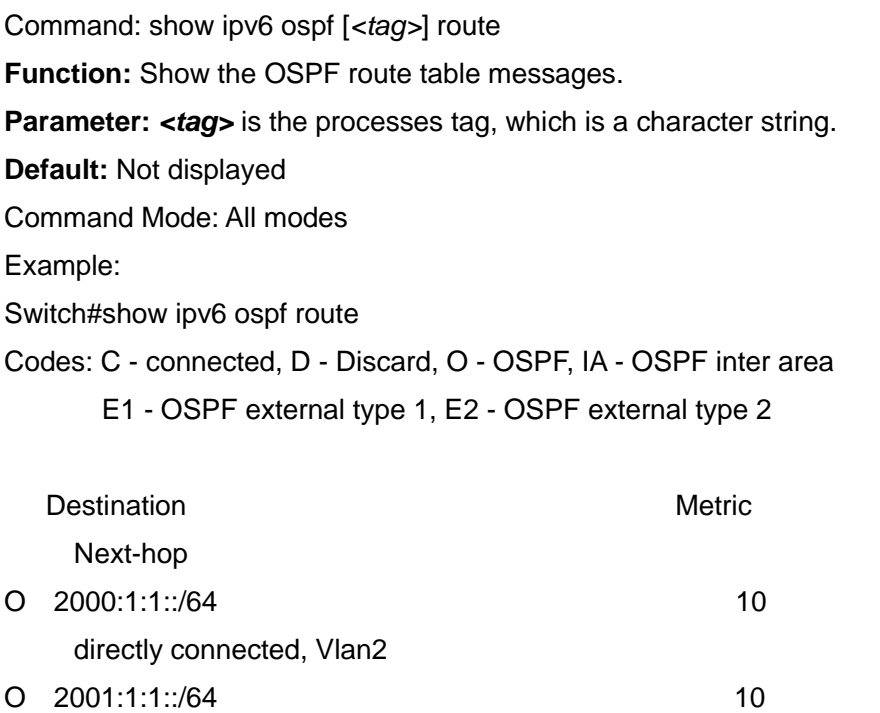

directly connected, Vlan1

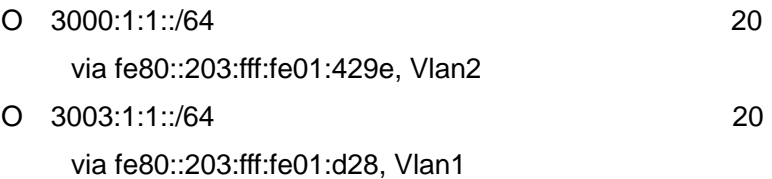

### **12.5.35 show ipv6 ospf redistribute**

Command: show ip ospf v6 [<*process-tag*>] redistribute

**Function:** To display the routing message redistributed from external process of OSPF.

**Parameter:** IPv6 OSPF is the tag ID, to display all routing messages redistributed from external process of IPv6 OSPF if there is no parameter.

Default: None.

**Command Mode:** Admin Mode and Configuration Mode.

Usage Guide: None. Example: Switch**#**show ipv6 ospf redistribute ospf process abc redistribute information: ospf process def bgp ospf process def redistribute information: ospf process abc

Switch#show ipv6 ospf abc redistribute ospf process abc redistribute information: ospf process def bgp

### **12.5.36 show ipv6 ospf topology**

Command: show ipv6 ospf [*<tag>*] topology [area *<area-id>*] **Function:** Show messages of OSPF topology. **Parameter:** <*tag*> is the processes tag, which is a character string. *<area-id>* is an area ID which could be shown in digits ranging between 0~4294967295, or an IPv4 address. **Default:** Not displayed. Command Mode: All modes Example:

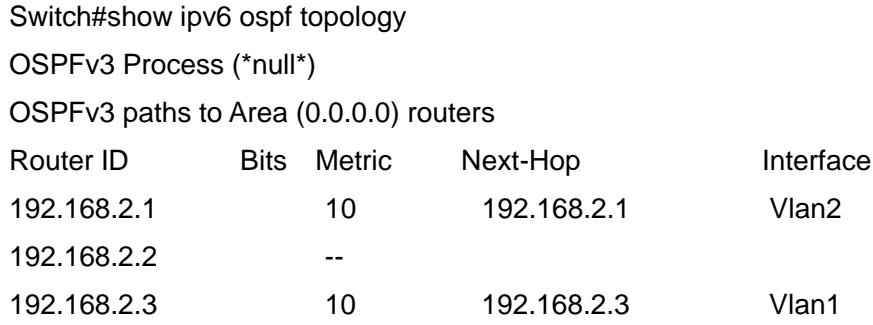

## **12.5.37 show ipv6 ospf virtual-links**

Command: show ipv6 ospf [*<tag>*] virtual-links **Function:** Show OSPF virtual link messages. **Parameter: <tag>** is the processes tag, which is a character string. **Default:** Not displayed. Command Mode: All modes Example: Switch#show ipv6 ospf virtual-links Virtual Link VLINK1 to router 5.6.7.8 is up Transit area 0.0.0.1 via interface Vlan1, instance ID 0 Local address 3ffe:1234:1::1/128 Remote address 3ffe:5678:3::1/128 Transmit Delay is 1 sec, State Point-To-Point, Timer intervals configured, Hello 10, Dead 40, Wait 40, Retransmit 5 Hello due in 00:00:01 Adjacency state Up

## **12.5.38 show ipv6 route process-detail**

Command: show ipv6 route [database] process-detail Function: Display the IP routing table with specific process ID or Tag. **Parameters:** The parameter of database means displaying all the routers, no parameter means only displaying effective routers. **Command Mode:** Admin mode and configure mode. Usage Guide: None. Example: Switch**#**show ipv6 route database process-detail IPv6 Routing Table Codes: K - kernel route, C - connected, S - static, R - RIP, O - OSPF,

I - IS-IS, B - BGP

> - selected route, \* - FIB route, p - stale info

Timers: Uptime

C\*> ::1/128 via ::, Loopback, 00:29:53

O 2001::/64 [110/10] via ::, Vlan1, 00:01:07 ,process aaa

C\*> 2001::/64 via ::, Vlan1, 00:02:54

O\*> 2006::/64 [110/10] via ::, Vlan1, 00:01:07, process aaa

O\*> 2008::/64 [110/20] via fe80::203:fff:fe01:2542, Vlan1, 00:00:54, process bbb

### **12.5.39 timers spf**

Command: timers spf <spf-delay> <spf-holdtime>

no timers spf

**Function:** Adjust route calculation timer value. The "**no timers spf**" restores the relevant value to default.

Parameter: *<spf-delay>* 5 seconds by default

*<spf-holdtime>* 10 seconds by default

**Command Mode:** OSPFv3 protocol mode

**Usage Guide:** In this command the delay time between receiving topology change and SPF calculation, and further configured the hold time between two discontinuous SPF calculations.

**Example:** Switch#config terminal Switch(config)#router ipv6 ospf Switch(config-router)#timers spf 5 10

### **12.6 MBGP4+**

### **12.6.1 debug ipv6 bgp redistribute message send**

Command: debug ipv6 bgp redistribute message send

no debug ipv6 bgp redistribute message send

**Function:** To enable debugging switch of sending messages for redistribution of routing information from external process such as OSPFv3 and others to MBGP4+. The no command will disable the debugging switch.

Parameter: None. **Default:** Close the debug by default. Command Mode: Admin Mode. Usage Guide: None. Example: Switch# debug ipv6 bgp redistribute message send

# **12.6.2 debug ipv6 bgp redistribute route receive**

Command: debug ipv6 bgp redistribute route receive no debug ipv6 bgp redistribute route receive **Function:** To enable debugging switch of received messages from NSM for MBGP4+. The no form of this command will disable debugging switch of received messages from NSM for MBGP4+. Parameter: None. **Default:** Close the debug by default. Command Mode: Admin Mode. Usage Guide: None. Example: Switch# debug ipv6 bgp redistribute route receive Switch# no debug ipv6 bgp redistribute route receive

# **12.6.3 redistribute ospf (MBGP4+)**

Command: redistribute ospf [<*process-tag*>] [route-map<*word*>]

no redistribute ospf [<*process-tag*>]

**Function:** To redistribute routing information form OSPFv3 to MBGP4+. The no form of this command will remove the configuration.

**Parameters: process-id** is the process character string of the OSPFv3, the length is less than 15. If no process id is specified, the default process will be used.

**route-map<***word***>** is the pointer to the introduced routing map.

**Default:** Not redistributed by default.

**Command Mode:** BGP IPv6 Configuration Mode.

Usage Guide: None.

**Example:** To redistribute routing information from OSPFv3 process with the tag as ABC to MBGP4+ (as number as 1).

Switch (config)#router bgp 1

Switch (config-router)#address-family ipv6 unicast

Switch (config-router-af)#redistribute ospf abc

# **12.6.4 show ipv6 bgp redistribute**

Command: show ipv6 bgp redistribute

**Function:** Show the configuration information of redistribution other out routing to MBGP4+.

Parameter: None.

**Default:** Not shown by default.

**Command Mode:** Admin Mode and Configuration Mode.

Usage Guide: None.

Example:

Switch**#**show ipv6 bgp redistribute

# **12.7 IPv6 Black Hole Routing**

# **12.7.1 ipv6 route null0**

Command: ipv6 route <ipv6-prefix|prefix-length> null0 [<precedence>]

no ipv6 route *<ipv6-prefix|prefix-length>* null0

**Function:** To configure routing destined to the specified network to the interface of null0. **Parameters: <***ipv6-prefix***>** is the IPv6 network static route addressof the destination, in dotted decimal format. **<***prefix-length>* is the IPv6 address of the destination and the length of the prefix. **null0** is the output interface for the black hole routing. *<precedence>* is the route weight, ranging between 1 to 255 and 1 by default.

Default: None.

**Command Mode:** Global Configuration Mode.

**Usage Guide:** When configuring IPv6 Black Hole Routing, it is much like configuring normal static routing, but using null0 as the output interface.

**Example:** To configure a route to 2001:2:3:4::/64 as a Black Hole Routing. Switch(config)#ipv6 route 2001:2:3:4::/64 null0

# **12.8 IPv6 Multicast Protocol**

### **12.8.1 Multicast**

### **12.8.1.1 show ipv6 mroute**

Command: show ipv6 mroute [<GroupAddr> [<SourceAddr>]]

**Function:** show IPv6 software multicast route table.

**Parameter: GroupAddr:** show the multicast entries relative to this Group address.

**SourceAddr:** show the multicast route entries relative to this source address.

Default: None

**Command Mode:** Admin mode and global mode

Usage Guide: None.

**Example:** show all entries of IPv6 multicast route table

Switch(config)# show ipv6 mroute

Name: Loopback, Index: 2002, State:49

Name: Vlan1, Index: 2006, State:1043

Name: Vlan11, Index: 2007, State:1043

Name: Vlan12, Index: 2008, State:1043

Name: pim6reg, Index: 2010, State:c1

Name: pimreg, Index: 2011, State:c1

The total matched ip6mr active mfc entries is 1, unresolved ip6mr entries is 1

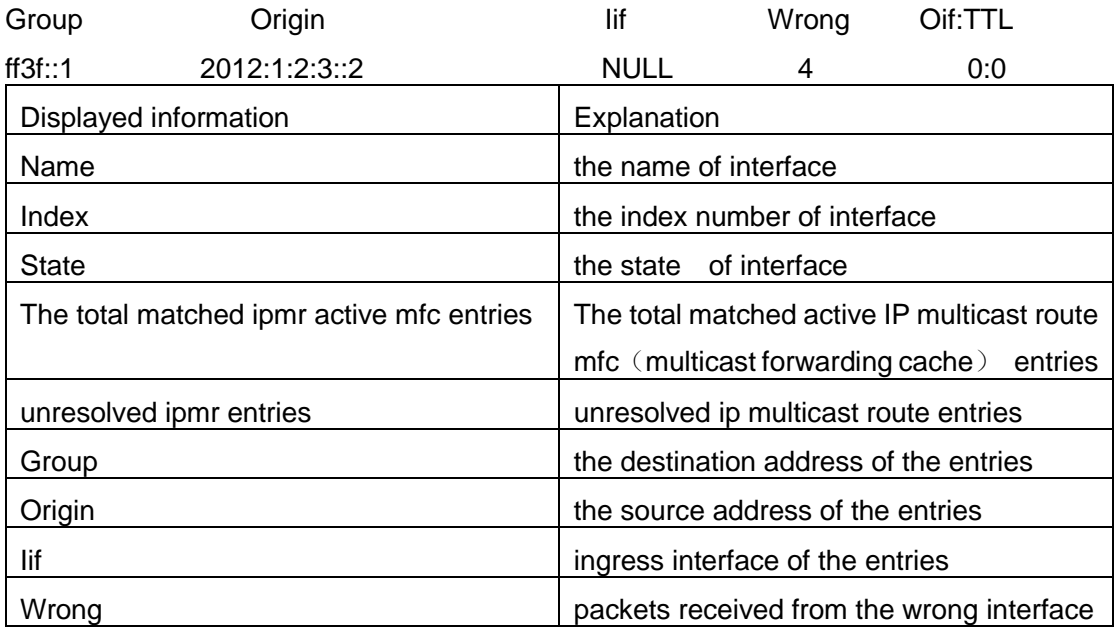

# **12.8.2 PIM-DM6**

Explain: Part SHOW and DEBUG commands is same to PIM-SM, please reference the PIM-SM command.

### **12.8.2.1 debug ipv6 pim timer sat**

Command: debug ipv6 pim timer sat

no debug ipv6 pim timer sat

**Function:** Enable debug switch of PIM-DM source activity timer information in detail; the "**no debug ipv6 pim timer sat**" command disenables the debug switch.

Parameter: None

Default: Disabled

Command Mode: Admin Mode

**Usage Guide:** Enable the switch, and display source activity timer information in detail. Example:

Switch # debug ipv6 pim timer sat

**Remark:** Other debug switches in PIM-DM are common in PIM-SM.

#### **12.8.2.2 debug ipv6 pim timer srt**

Command: debug ipv6 pim timer srt no debug ipv6 pim timer srt **Function:** Enable debug switch of PIM-DM state-refresh timer information in detail; the "**no debug ipv6 pim timer srt**" command disenables the debug switch. Parameter: None Default: Disabled Command Mode: Admin Mode **Usage Guide:** Enable the switch, and display PIM-DM state-refresh timer information in detail Example: Switch # debug ipv6 pim timer srt

**Remark:** Other debug switches in PIM-DM are common in PIM-SM.

#### **12.8.2.3 ipv6 mroute**

Command: ipv6 mroute <*X:X::X:X*> <*X:X::X:X*> <*ifname*> <*.ifname*>

no ipv6 mroute <*X:X::X:X*> <*X:X::X:X*> [<*ifname*> <*.ifname*>]

**Function:** To configure static multicast entry. This no command deletes some static multicast entries or some egress interfaces.

Parameter: <X:X::X:X> <X:X::X:X> are the source address and group address of multicast.

**<***ifname***> <***.ifname***>**, the first one is ingress interface, follow is egress

interface.

Command Mode: Global Mode.

Default: None.

**Usage Guide:** The <ifname> should be valid VLAN interfaces. The multicast data flow will not be forwarded unless PIM is configured on the egress interface and the interface is UP. If the state of the interface is not UP, or PIM is not configured, or RPF is not valid, the multicast data flow will not be fordwarded. To removed the specified multicast routing entry. If all the egress interfaces are specified, or no interfaces are specified, the specified multicast routing entry will be removed. Otherwise the multicast routing entry for the specified egress interface will be removed.

Example:

Switch(config)#ipv6 mroute 2001::1 ff1e::1 v10 v20 v30

#### **12.8.2.4 ipv6 pim bsr-border**

Command: ipv6 pim bsr-border

no ipv6 pim bsr-border

**Function:** To configure or delete PIM6 BSR-BORDER interface.

Parameter: None.

**Default:** Non-BSR-BORDER.

**Command Mode:** Interface Configuration Mode.

**Usage Guide:** To configure the interface as the BSR-BORDER. If configured, BSR related messages will not receive from or sent to the specified interface. All the networks connected to the interface will be considered as directly connected.

Example:

Switch(Config-if-Vlan1)#ipv6 pim bsr-border

#### **12.8.2.5 ipv6 pim dense-mode**

Command: ipv6 pim dense-mode

no ipv6 pim dense-mode

**Function:** Enable PIM-DM protocol on interface; the "**no ipv6 pim dense-mode**" command disenables PIM-DM protocol on interface.

Parameter: None

**Default:** Disable PIM-DM protocol

**Command Mode:** Interface Configure Mode

**Usage Guide:** The command will be taken effect, executing ipv6 multicast-routing in Global Mode. Don't support multicast protocol mutual operation, namely can't synchronously enable dense mode and sparse mode in one switch. The command can configure on IPv6 tunnel interface, but it is successful configuration to only configure tunnel carefully.

**Example:** Enable PIM-DM protocol on interface vlan1. Switch (config)#ipv6 pim multicast-routing Switch (config)#interface vlan 1 Switch(Config-if-Vlan1)#ipv6 pim dense-mode

### **12.8.2.6 ipv6 pim dr-priority**

Command: ipv6 pim dr-priority *<priority>*

no ipv6 pim dr-priority

**Function:** Configure, cancel and change priority value of interface DR. The same net segment border nodes vote specified router DR in this net segment through hello messages, the "no ipv6 pim dr-priority" restores default value.

**Parameter: <** *priority***>** priority, value range from 0 to 4294967294

Default: 1

**Command Mode:** Interface Configuration Mode

**Usage Guide:** Value range is from 0 to 4294967294, the bigger value, the more priority. The command can configure on IPv6 tunnel interface, but it is successful configuration to only configure tunnel carefully.

**Example:** Switch (config)# interface vlan 1 Switch(Config-if-Vlan1)ipv6 pim dr-priority 100

### **12.8.2.7 ipv6 pim exclude-genid**

Command: ipv6 pim exclude-genid

no ipv6 pim exclude-genid

**Function:** The command make Hello message transmitted by PIM-SM exclude Genid option, the "**no ipv6 pim exclude-genid**" restores default value.

Parameter: None

**Default:** Hello message includes Genid option

**Command Mode:** Interface Configuration Mode

**Usage Guide**: The command is used to interactive with old Cisco IOS Version.The command can configure on IPv6 tunnel interface, but it is successful configuration to only configure tunnel carefully.

**Example:** Configure hello messages transmitted by switch to exclude Genid option. Switch(Config-if-Vlan1)#ipv6 pim exclude-genid

#### **12.8.2.8 ipv6 pim hello-holdtime**

Command: ipv6 pim hello-holdtime <*value*>

no ipv6 pim hello-holdtime

**Function:** Configure and cancel Holdtime item value in Hello message, the value describes neighbor overtime. If it goes over the time and does not receive hello message of the neighbor, the register of the neighbor will be delete.

**Parameter: <value>** is configure time of holdtime.

**Default:** Define 3.5 times of Hello\_interval, and default hello\_interval as 30s, so default value of hello holdtime is 105s.

**Command Mode:** Interface Configuration Mode

**Usage Guide:** If no setting, hello time will default current 3.5 times of Hello interval. If setting hello time is less than current hello\_interval, this setting will be declined. When updating hello\_interval every time, hello\_holdtime will be also update based on these rules below: if hello\_holdtime does not be configured, or if hello\_holdtime configured is less than current hello interval, hello holdtime will be modified to 3.5 times Hello interval, otherwise, keeps configured value. The command can configure on IPv6 tunnel interface, but it is successful configuration to only configure tunnel carefully.

**Example:** Configure hello holdtime setting on interface vlan1 to 10.

Switch (config)# interface vlan1

Switch (Config -if-Vlan1)#ipv6 pim hello-holdtime 10

#### **12.8.2.9 ipv6 pim hello-interval**

Command: ipv6 pim hello-interval < *interval*>

no ipv6 pim hello-interval

**Function:** Configure interface PIM-DM hello message interval; the "**no ipv6 pim hellointerval**" command restores default value.

**Parameter: <** *interval***>** is interval of periodically transmitted PIM-DM hello message, value range from 1s to 18724s.

**Default:** Default interval of periodically transmitted PIM-DM hello message as 30s.

**Command Mode:** Interface Configuration Mode

**Usage Guide:** Hello message makes PIM-DM switch mutual location, and ensures neighbor ship. PIM-DM switch announces existence itself by periodically transmitting hello messages to neighbors. If it doesn't receive hello messages from neighbors in regulation time, it confirms that the neighbors were lost. Configuration time is not more than neighbor overtime. The command can configure on IPv6 tunnel interface, but it is successful configuration to only configure tunnel carefully.

**Example:** Configure PIM-DM hello interval on interface vlan1 Switch (config)#interface vlan1 Switch(Config-if-Vlan1)#ipv6 pim hello-interval 20

#### **12.8.2.10 ipv6 pim multicast-routing**

Command: ipv6 pim multicast-routing no ipv6 pim multicast-routing **Function:** Globally enable PIM-DM protocol; the "**no ipv6 pim multicast-routing**" command disenables PIM-DM protocol. Parameter: None **Default:** Disable PIM-DM protocol Command Mode: Global Mode **Usage Guide:** Ipv6 pim can enable only after executing this command. **Example:** Globally enable PIM-DM protocol Switch (config)#ipv6 pim multicast-routing

#### **12.8.2.11 ipv6 pim neighbor-filter**

Command: ipv6 pim neighbor-filter <a*cess-list-name*>

no ipv6 pim neighbor-filter <a*cess-list-name*>

**Function:** Configure neighbor access-list. If filtered by list and connected the neighbor, the connection immediately was broken. If no connection, the connection can be established. **Parameter: <access-list-name>** is an applied access-list name **Default:** No neighbor filter configuration **Command Mode: Interface Configuration Mode Usage Guide:** If it is not necessary for partner to establish neighbor ship, the command can filter pim message of partner. The command can configure on IPv6 tunnel interface, but it is successful configuration to only configure tunnel carefully. **Example:** Configure access-list of pim neighbor on interface vlan1 Switch (Config-if-Vlan1)#ipv6 pim neighbor-filter myfilter Switch(config)#ipv6 access-list standard myfilter Switch(config\_IPv6\_Std-Nacl-myfilter)#deny fe80:20e:cff:fe01:facc Switch(config)#ipv6 access-list standard myfilter Switch(config\_IPv6\_Std-Nacl-myfilter)#permit any

#### **12.8.2.12 ipv6 pim scope-border**

Command: ipv6 pim scope-border [<*500-599*>|<*acl\_name*>]

no ipv6 pim scope-border

**Function:** To configure or delete management border of PIM6.

**Parameters: <***500-599***>** is the ACL number for the management border.

**<***acl\_name***>** is the ACL name for the management border.

**Default:** Not management border. If no ACL is specified, the default management border will be used.

**Command Mode:** Interface Configuration Mode.

**Usage Guide:** To configure the management border and the ACL for the IPV6 PIM. The multicast data flow will not be forwarded to the SCOPE-BORDER. Example:

Switch(Config-if-Vlan2)#ipv6 pim scope-border 503

#### **12.8.2.13 ipv6 pim state-refresh origination-interval**

Command: ipv6 pim state-refresh origination-interval <interval>

no ipv6 pim state-refresh origination-interval

**Function:** Configure transmission interval of state-refresh message on interface. The "no ipv6 pim state-refresh origination-interval" command restores default value.

**Parameter:** <*interval*> message transmission interval value is from 4s to 100s.

Default: 60s

**Usage Guide:** The first-hop router periodically transmits stat-refresh messages to maintain PIM-DM list ltems of all the downstream routers. The command can modify origination interval of state-refresh messages. Usually do not modify relevant timer interval. The command can configure on IPv6 tunnel interface, but it is successful configuration to only configure tunnel carefully.

**Example:** Configure transmission interval of state-refresh message on interface vlan1 to 90s.

Switch (Config-if-Vlan1)#ipv6 pim state-refresh origination-interval 90

#### **12.8.2.14 show ipv6 pim interface**

Command: show ipv6 pim interface [detail] **Function:** Display PIM interface information. Parameter: None Default: None Command Mode: Any Mode

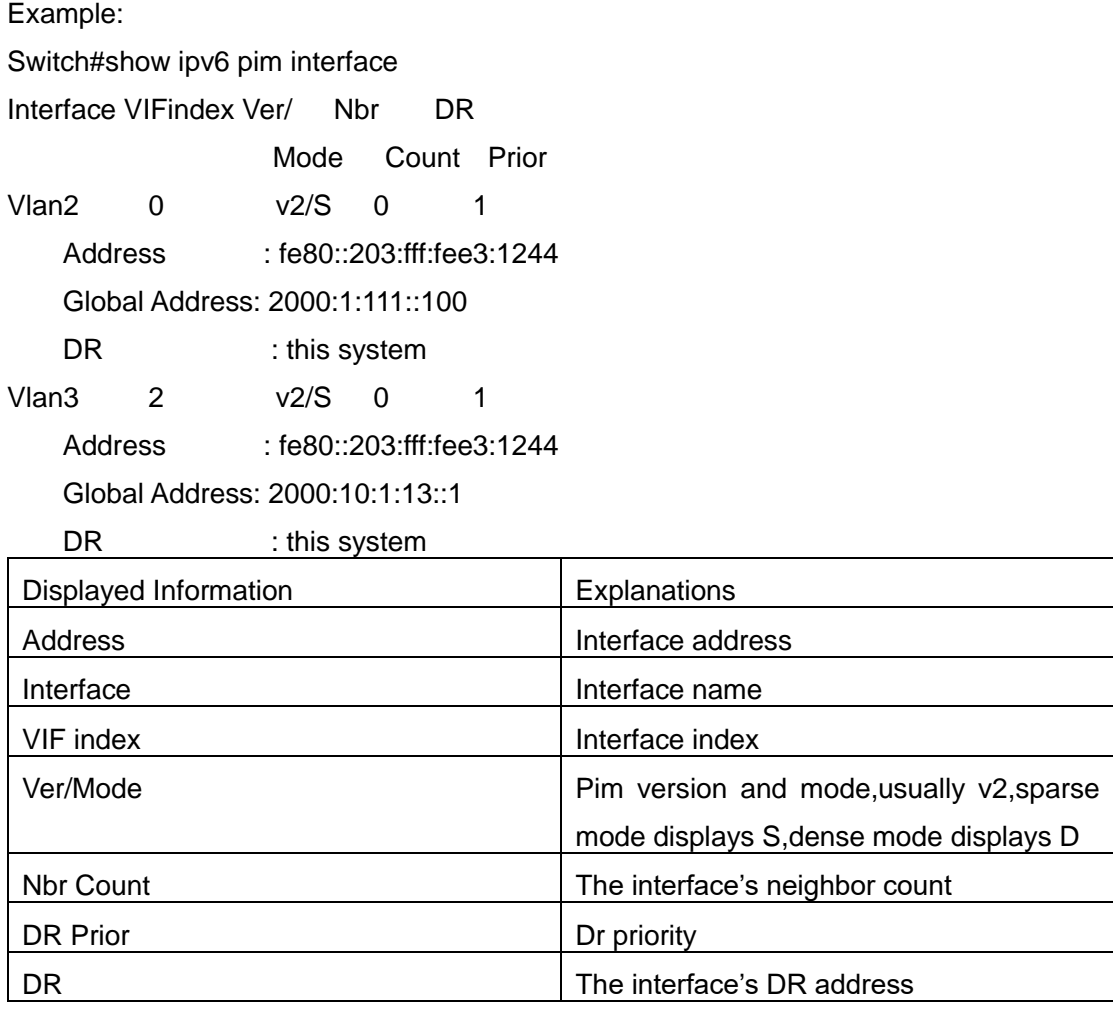

#### **12.8.2.15 show ipv6 pim mroute dense-mode**

Command: show ipv6 pim mroute dense-mode [group <*X:X::X:X*>] [source <*X:X::X:X*>] **Function:** Display PIM-DM message forwarding items.

**Parameter:** group <X:X::X:X>: displays forwarding items relevant to this multicast address Source < X:X::X:X >: displays forwarding items relevant to this source.

**Default:** Do not display

Command Mode: Admin Mode

**Usage Guide:** The command shows PIM-DM multicast forwarding items, namely forwarding items of forward multicast packet in system FIB table.

**Example:** Display all of PIM-DM message forwarding items.

Switch(config)#show ipv6 pim mroute dense-mode

IP Multicast Routing Table

(\*,G) Entries: 1
(S,G) Entries: 1

(\*, ff1e::15) Local ..l.............................

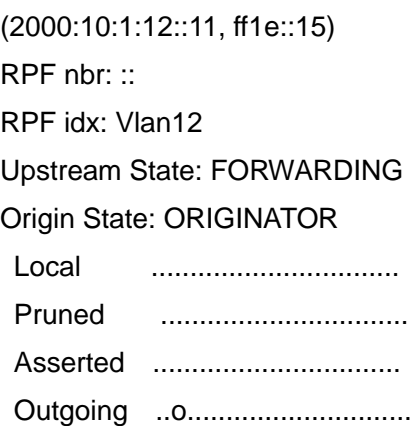

#### Switch#

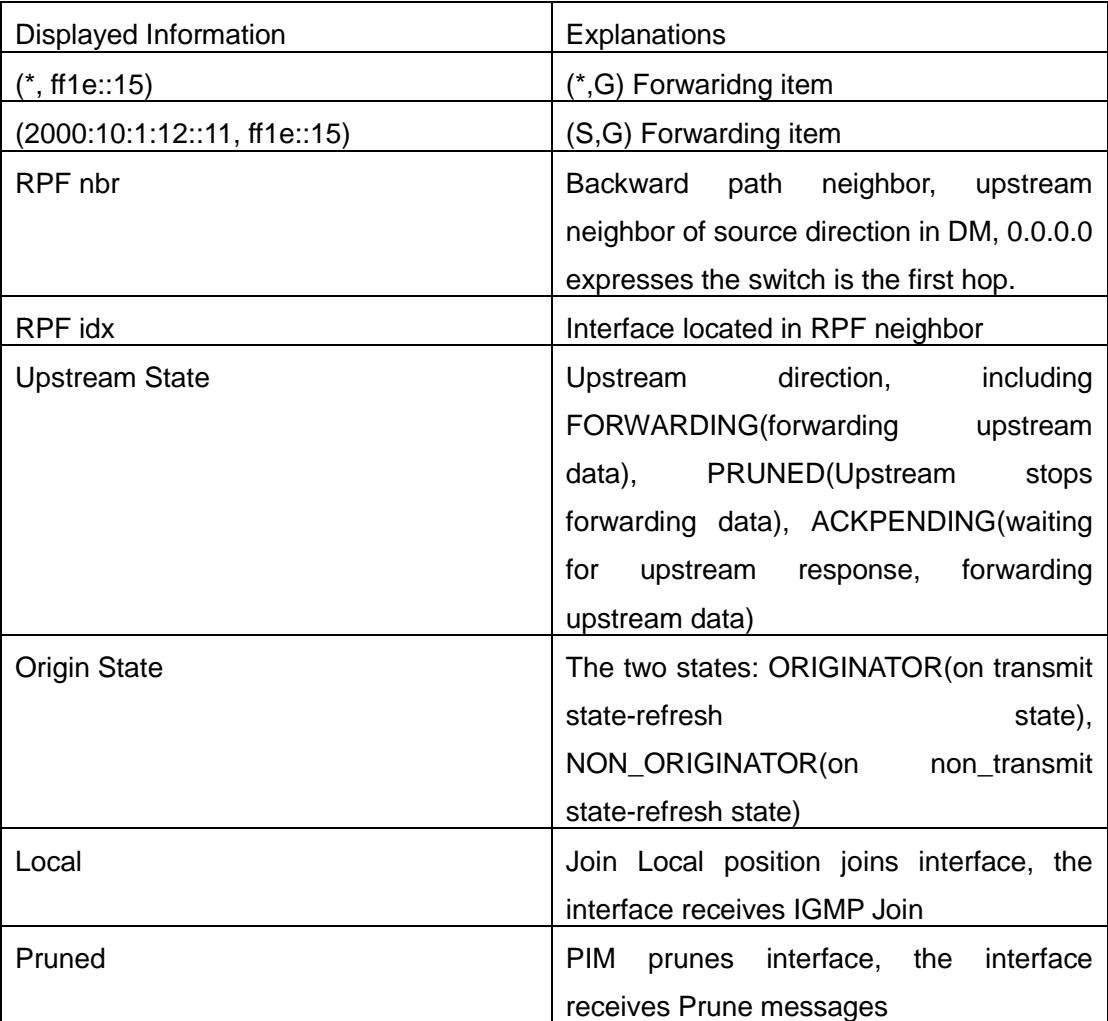

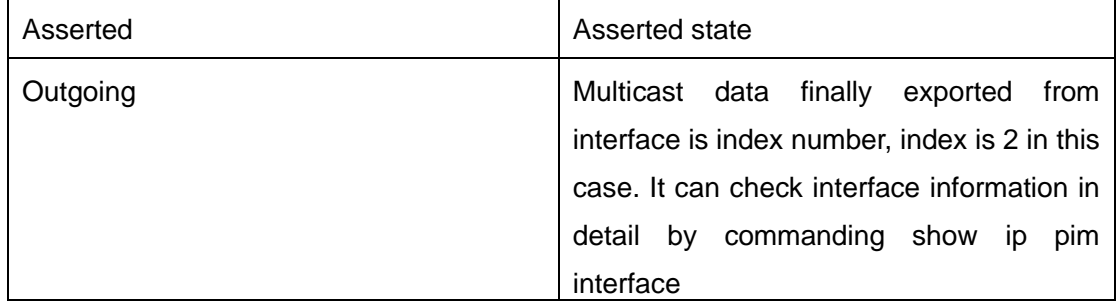

## **12.8.2.16 show ipv6 pim neighbor**

Command: show ipv6 pim neighbor [detail|]

**Function:** Display router neighbors.

Parameter: None

Default: None

**Command Mode:** Admin and configuration Mode

**Usage Guide:** Display multicast router neighbors maintained by the PIM.

Example:

Switch(config)#show ipv6 pim neighbor

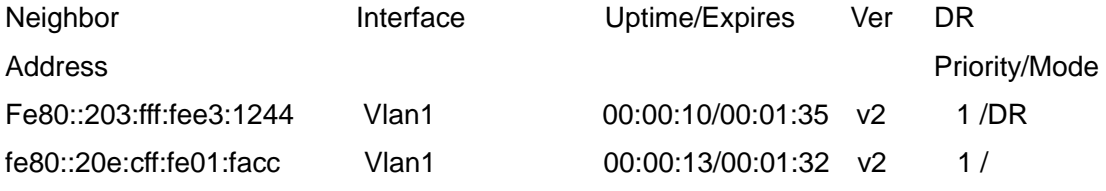

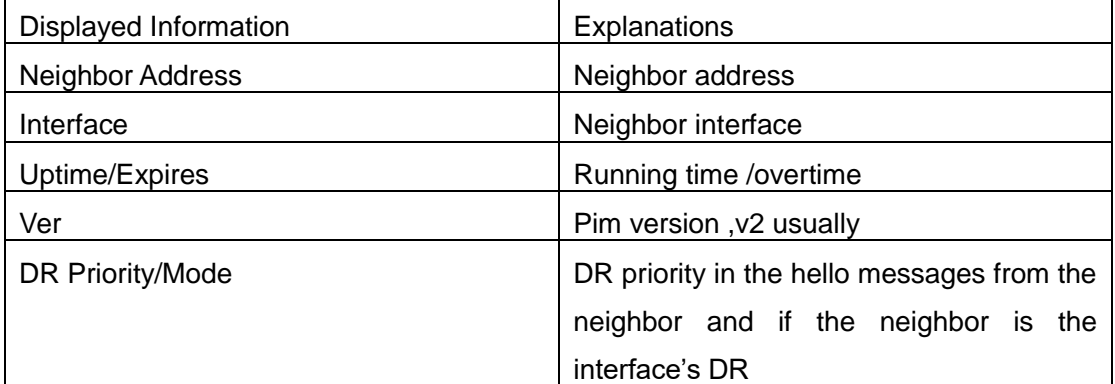

# **12.8.2.17 show ipv6 pim nexthop**

Command: show ipv6 pim nexthop

**Function:** Display the PIM buffered nexthop router in the unicast route table.

Parameter: None

Default: None

**Command Mode:** Admin and configuration Mode

**Usage Guide:** Display the PIM buffered nexthop router information.

Example:

Switch#show ipv6 pim nexthop

Flags:  $N = New$ ,  $R = RP$ ,  $S = Source$ ,  $U = Unreachable$ ….

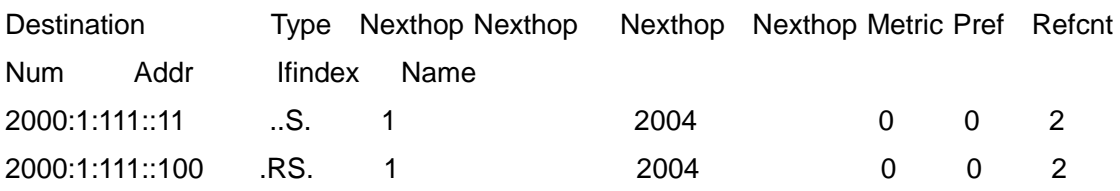

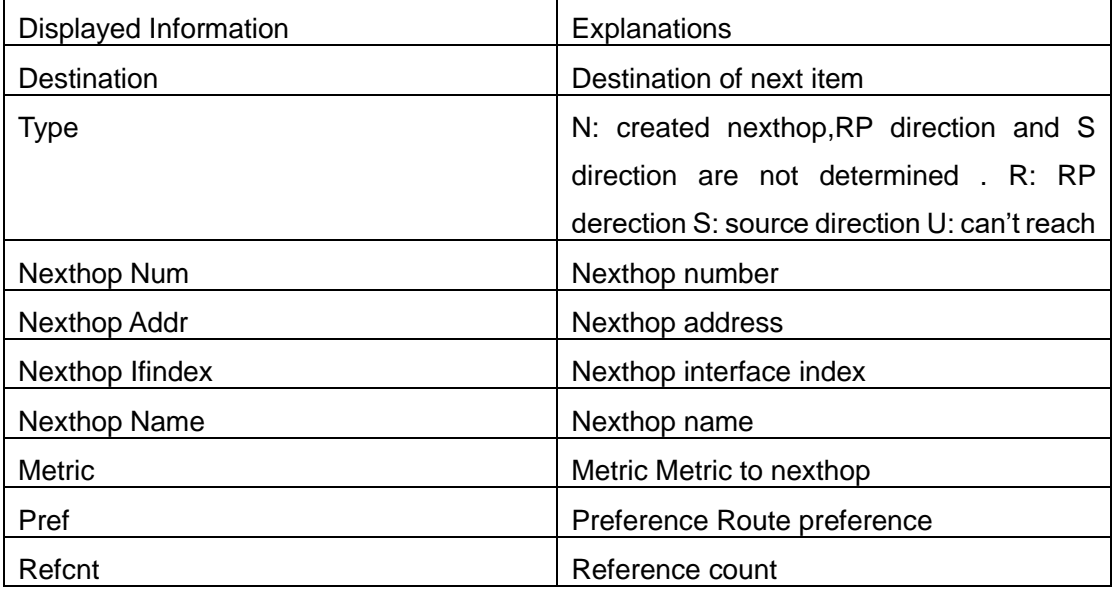

# **12.8.3 PIM-SM6**

# **12.8.3.1 clear ipv6 pim bsr rp-set**

Command: clear ipv6 pim bsr rp-set \*

**Function:** Clear all RP. **Parameters:** None. **Command Mode:** Admin Configuration Mode **Usage Guide:** Clear all RP rapidly. **Example:** Clear all RP. Switch# clear ipv6 pim bsr rp-set \*

Relative Command: show ipv6 pim bsr-router

# **12.8.3.2 debug ipv6 pim events**

Command: debug ipv6 pim events no debug ipv6 pim events **Function:** Enable or Disable pim events debug switch Parameter: None Default: Disabled Command Mode: Admin Mode. **Usage Guide:** Enable "pim events debug" switch and display events information about pim operation. **Example:** Switch# debug ipv6 pim events

# **12.8.3.3 debug ipv6 pim mfc**

Command: debug ipv6 pim mfc no debug ipv6 pim mfc **Function:** Enable or Disable pim mfc debug switch. Parameter: None **Default:** Disabled Command Mode: Admin Mode. **Usage Guide:** Enable pim mfc debug switch and display generated and transmitted multicast id's information.

**Example:** Switch# debug ipv6 pim mfc

# **12.8.3.4 debug ipv6 pim mib**

Command: debug ipv6 pim mib no ipv6 debug pim mib **Function:** Enable or Disable PIM MIB debug switch. Parameter: None Default: Disabled Command Mode: Admin Mode. **Usage Guide:** Inspect PIM MIB information by PIM MIB debug switch. It's not available now and it's for the future extension. **Example:** Switch# debug ipv6 pim mib

# **12.8.3.5 debug ipv6 pim nexthop**

Command: debug ipv6 pim nexthop no debug ipv6 pim nexthop **Function:** Enable or Disable pim nexthop debug switch. Parameter: None Default: Disabled Command Mode: Admin Mode. **Usage Guide:** Inspect PIM NEXTHOP changing information by the pim nexthop switch. **Example:** Switch# debug ipv6 pim nexthop

### **12.8.3.6 debug ipv6 pim nsm**

Command: debug ipv6 pim nsm no debug ipv6 pim nsm **Function:** Enable or Disable pim debug switch communicating with Network Services. Parameter: None **Default:** Disabled Command Mode: Admin Mode. **Usage Guide:** Inspect the communicating information between PIM and Network Services by this switch. **Example:** Switch# debug ipv6 pim nsm

### **12.8.3.7 debug ipv6 pim packet**

Command: debug ipv6 pim packet [in|out|] no debug ipv6 pim packet [in|out|] **Function:** Enable or Disable PIM debug switch. **Parameter: in** display only received PIM packets  **out** display only transmitted PIM packets none display both Default: Disabled Command Mode: Admin Mode. **Usage Guide:** Inspect the received and transmitted PIM packets by this switch. **Example:** Switch# debug ipv6 pim packet in

## **12.8.3.8 debug ipv6 pim state**

Command: debug ipv6 pim state no debug ipv6 pim state **Function:** Enable or Disable PIM debug switch. Parameter: None **Default:** Disabled Command Mode: Admin Mode. **Usage Guide:** Inspect the changing information about PIM state by this switch. **Example:** Switch# debug ipv6 pim state

#### **12.8.3.9 debug ipv6 pim timer**

Command: debug ipv6 pim timer debug ipv6 pim timer assert

> debug ipv6 pim timer assert at debug ipv6 pim timer bsr bst debug ipv6 pim timer bsr crp debug ipv6 pim timer bsr debug ipv6 pim timer hello ht debug ipv6 pim timer hello nlt debug ipv6 pim timer hello tht debug ipv6 pim timer hello debug ipv6 pim timer joinprune et debug ipv6 pim timer joinprune grt debug ipv6 pim timer joinprune jt debug ipv6 pim timer joinprune kat debug ipv6 pim timer joinprune ot debug ipv6 pim timer joinprune plt debug ipv6 pim timer joinprune ppt debug ipv6 pim timer joinprune pt debug ipv6 pim timer joinprune debug ipv6 pim timer register rst debug ipv6 pim timer register no debug ipv6 pim timer

no debug ipv6 pim timer assert

 no debug ipv6 pim timer assert at no debug ipv6 pim timer bsr bst no debug ipv6 pim timer bsr crp no debug ipv6 pim timer bsr no debug ipv6 pim timer hello ht no debug ipv6 pim timer hello nlt

no debug ipv6 pim timer hello tht

no debug ipv6 pim timer hello

no debug ipv6 pim timer joinprune et

no debug ipv6 pim timer joinprune grt

no debug ipv6 pim timer joinprune jt

no debug ipv6 pim timer joinprune kat

no debug ipv6 pim timer joinprune ot

no debug ipv6 pim timer joinprune plt

no debug ipv6 pim timer joinprune ppt

no debug ipv6 pim timer joinprune pt

no debug ipv6 pim timer joinprune

no debug ipv6 pim timer register rst

no debug ipv6 pim timer register

no debug ipv6 pim timer

**Function:** Enable or Disable each PIM timer.

Parameter: None

Default: Disabled

Command Mode: Admin Mode.

**Usage Guide:** Enable the specified timer's debug information.

**Example:** Switch# debug ipv6 pim timer assert

#### **12.8.3.10 ipv6 mroute**

Command: ipv6 mroute <*X:X::X:X*> <*X:X::X:X*> <*ifname*> <*.ifname*>

no ipv6 mroute <*X:X::X:X*> <*X:X::X:X*> [<*ifname*> <*.ifname*>]

**Function:** To configure static multicast entry. This no command deletes some static multicast entries or some egress interfaces.

**Parameter: <X:X::X:X> <X:X::X:X>** are the source address and group address of multicast.

 **<***ifname***> <***.ifname***>**, the first one is ingress interface, follow is egress interface.

Command Mode: Global Mode.

Default: None.

**Usage Guide:** The **<***ifname>* should be valid VLAN interfaces. The multicast data flow will not be forwarded unless PIM is configured on the egress interface and the interface is UP. If the state of the interface is not UP, or PIM is not configured, or RPF is not valid, the multicast data flow will not be fordwarded. To removed the specified multicast routing entry. If all the egress interfaces are specified, or no interfaces are specified, the specified

multicast routing entry will be removed. Otherwise the multicast routing entry for the specified egress interface will be removed.

Example:

Switch(config)#ipv6 mroute 2001::1 ff1e::1 v10 v20 v30

#### **12.8.3.11 ipv6 multicast unresolved-cache aging-time**

Command: ipv6 multicast unresolved-cache aging-time <value>

no ipv6 multicast unresolved-cache aging-time

**Function:** Configure the cache time of kernel multicast route, the no command restores the default value.

**Parameter: < value>** is the configured cache time, ranging between 1 and 20s. Default: 20s.

**Command Mode:** Global Configuration Mode.

**Usage Guide:** Configure the cache time of multicast route entry in kernel.

Example:

Switch(config)# ipv6 multicast unresolved-cache aging-time 18

#### **12.8.3.12 ipv6 pim accept-register**

Command: ipv6 pim accept-register list <a*cess-list-name*>

no ipv6 pim accept-register

**Function:** Filter the specified multicast group.

**Parameter: <acess-list-name>** is the applying access-list name

**Default:** Permit the multicast registers from any sources to any groups

Command Mode: Global Mode

**Usage Guide:** This command is used to configure the access-list filtering the PIM REGISTER packets. The addresses of the access-list respectively indicate the filtered multicast sources and multicast groups' information. For the source-group combinations that match DENY, PIM sends REGISTER-STOP immediately and does not create group records when receiving REGISTER packets. Unlike other access-list, when the access-list is configured, the default value is PERMIT.

**Example:** Configure the filtered register message's rule to myfilter.

Switch(config)#ipv6 pim accept-register list myfilter

Switch(config)#ipv6 access-list standard myfilter

Switch(config\_IPv6\_Std-Nacl-myfilter)#permit ff1e::10/128

## **12.8.3.13 ipv6 pim bsr-border**

Command: ipv6 pim bsr-border

no ipv6 pim bsr-border

**Function:** To configure or delete PIM6 BSR-BORDER interface.

Parameter: None.

**Default:** Non-BSR-BORDER.

**Command Mode:** Interface Configuration Mode.

**Usage Guide:** To configure the interface as the BSR-BORDER. If configured, BSR related messages will not receive from or sent to the specified interface. All the networks connected to the interface will be considered as directly connected.

Example:

Switch(Config-if-Vlan1)#ipv6 pim bsr-border

## **12.8.3.14 ipv6 pim bsr-candidate**

Command: ipv6 pim bsr-candidate {vlan <vlan id>  $\vert$  <ifname>} [<hash-mask-length>] [<priority>]

no ipv6 pim bsr-candidate {vlan <vlan\_id>|<ifname>} [<hash-mask-length>] [<priority>] **Function:** This command is the candidate BSR configure command in global mode and is used to configure PIM-SM information about candidate BSR in order to compete the BSR router with other candidate BSRs. The command "**no ipv6 pim bsr-candidate {vlan <vlan\_id>|<ifname>} [<hash-mask-length>] [<priority>]**" command disables the candidate BSR.

**Parameter: <vlan\_id>** is VLAN ID ,the value ranges from 1 to 4094;

**<***ifname>* is the specified interface name;

**[***hash-mask-length***]** is the specified hash mask length. It's used for the RP enable selection and ranges from 0 to 32;

**[***priority***]** is the candidate BSR priority and ranges from 0 to 255. If this parameter is not configured, the default priority value is 0.

**Default:** This switch is not a candidate BSR router

Command Mode: Global Mode

**Usage Guide:** This command is the candidate BSR configure command in global mode and is used to configure PIM-SM information about candidate BSR in order to compete the BSR router with other candidate BSRs. Only this command is configured, this switch is the BSR candidate router.

**Example:** Globally configure the interface vlan1 as the candidate BSR-message transmitting interface.

Switch (config)# ipv6 pim bsr-candidate vlan1 30 10

#### **12.8.3.15 ipv6 pim cisco-register-checksum**

Command: ipv6 pim cisco-register-checksum [group-list <*access-list name*>]

 no ipv6 pim cisco-register-checksum [group-list <*access-list name*>] **Function:** Configure the register packet's checksum of the group specified by myfilter to use the whole packet's length.

**Default**: Compute the checksum according to the register packet's head length default: 8 **Parameter: <access-list name>** is the applying simple access-list.

Command Mode: Global Mode

**Usage Guide:** This command is used to interact with older Cisco IOS version.

**Example:** Configure the register packet's checksum of the group specified by myfilter to use the whole packet's length.

Switch(config)**#**ipv6 pim cisco-register-checksum group-list myfilter

Switch(config)#ipv6 access-list standard myfilter

Switch(config\_IPv6\_Std-Nacl-myfilter)#permit ff1e::10/128

#### **12.8.3.16 ipv6 pim dr-priority**

Command: ipv6 pim dr-priority <priority>

#### no ipv6 pim dr-priority

**Function:** Configure, disable or change the interface's DR priority. The neighboring nodes in the same net segment select the DR in their net segment according to hello packets. The "**no ipv6 pim dr-priority**" command restores the default value.

**Parameter: <priority>** priority, it ranges from 0 to 4294967294

Default: 1

**Command Mode:** Interface Configuration Mode

**Usage Guide:** Range from 0 to 4294967294, the higher value has more priority. The command can configure on IPv6 tunnel interface, but it is successful configuration to only configure tunnel carefully.

**Example:** Switch (config)# interface vlan 1 Switch(Config-if-Vlan1)ipv6 pim dr-priority 100

## **12.8.3.17 ipv6 pim exclude-genid**

Command: ipv6 pim exclude-genid no ipv6 pim exclude-genid

**Function:** This command makes the Hello packets sent by PIM SM do not include GenId option, the "**no ipv6 pim exclude-genid**" command restores the default value.

Parameter: None

**Default:** The Hello packets include GenId option.

**Command Mode:** Interface Configuration Mode

**Usage Guide**: This command is used to interact with older Cisco IOS version. The command can configure on IPv6 tunnel interface, but it is successful configuration to only configure tunnel carefully.

**Example:** Configure the Hello packets sent by the switch do not include GenId option. Switch(Config-if-Vlan1)#ipv6 pim exclude-genid

#### **12.8.3.18 ipv6 pim hello-holdtime**

Command: ipv6 pim hello-holdtime <*value*>

no ipv6 pim hello-holdtime

**Function:** Configure or disable the Holdtime option in the Hello packets, this value is to describe neighbor holdtime, if the switch hasn't received the neighbor hello packets when the holdtime is over, this neighbor is deleted.

**Parameter: <***value*> is the value of holdtime.

**Default:** The default value of Holdtime is 3.5\*Hello\_interval, Hello\_interval's default value is 30s, so Holdtime's default value is 105s.

**Command Mode:** Interface Configuration Mode

**Usage Guide:** If this value is not configured, hellotime's default value is 3.5\*Hello\_interval. If the configured holdtime is less than the current hello\_interval, this configuration is denied. Every time hello\_interval is updated, the Hello\_holdtime will update according to the following rules: If hello holdtime is not configured or hello holdtime is configured but less than current hello interval, hello holdtime is modified to 3.5\*hello interval, otherwise the configured value is maintained. The command can configure on IPv6 tunnel interface, but it is successful configuration to only configure tunnel carefully.

**Example:** Configure vlan1's Hello Holdtime to 10s

Switch (config)# interface vlan1

Switch (Config -if-Vlan1)#ipv6 pim hello-holdtime 10

#### **12.8.3.19 ipv6 pim hello-interval**

Command: ipv6 pim hello-interval <*interval*>

no ipv6 pim hello-interval

**Function:** Configure the interface's hello\_interval of pim hello packets. The "**no ipv6 pim** 

**hello-interval**" command restores the default value.

**Parameter:** <*interval*> is the hello interval of periodically transmitted pim hello packets', ranges from 1 to 18724s

**Default:** The default periodically transmitted pim hello packets' hello\_interval is 30s.

**Command Mode:** Interface Configuration Mode

**Usage Guide:** Hello messages make pim switches oriented each other and determine neighbor relationship. Pim switch announce the existence of itself by periodically transmitting hello messages to neighbors. If no hello messages from neighbors are received in the certain time, the neighbor is considered lost. This value can't be greater than neighbor overtime. The command can configure on IPv6 tunnel interface, but it is successful configuration to only configure tunnel carefully.

**Example:** Configure VLAN's pim-sm hello\_interval.

Switch (config)#interface vlan 1

Switch(Config-if-Vlan1)#ipv6 pim hello-interval 20

#### **12.8.3.20 ipv6 pim ignore-rp-set-priority**

Command: ipv6 pim ignore-rp-set-priority

no ipv6 pim ignore-rp-set-priority

**Function:** When RP selection is carried out, this command configures the switch to enable Hashing regulation and ignore RP priority. This command is used to interact with older Cisco IOS versions.

Default: None

Parameter: None

Command Mode: Global Mode

**Usage Guide:** When selecting RP, PIM usually will select according to RP priority. When this command is configured, PIM will not select according to RP priority. Unless there are older routers in the net, this command is not recommended.

**Example:** Configure to ignore RP priority.

Switch(config)#ipv6 pim ignore-rp-set-priority

#### **12.8.3.21 ipv6 pim jp-timer**

Command: ipv6 pim jp-timer <*value*> no ipv6 pim jp-timer **Function:** Configure to add JP timer. **no ipv6 pim jp-timer** restores the default value. **Parameter: <value>** ranges from 10 to 65535 Default: 60s

Command Mode: Global Mode **Usage Guide:** Configure the interval of transmitting J/P messages to59s. **Example:** Switch(config)#ipv6 pim jp-timer 59

## **12.8.3.22 ipv6 pim multicast-routing**

Command: ipv6 pim multicast-routing no ipv6 pim multicast-routing **Function:** Enable PIM-SM globally. The "**no ipv6 pim multicast-routing**" command disables PIM-SM globally. Parameter: None **Default:** Disabled PIM-SM protocol Command Mode: Global Mode **Usage Guide:** Inspect the changing information about pim state by this switch.. **Example:** Enable PIM-SM globally. Switch (config)#ipv6 pim multicast-routing

## **12.8.3.23 ipv6 pim neighbor-filter**

Command: ipv6 pim neighbor-filter <a*cess-list-name*>

no ipv6 pim neighbor-filter <a*cess-list-name*>

**Function:** Configure the neighbor access-list. If filtered by the lists and connections with neighbors are created, this connections are cut off immediately. If no connection is created, this connection can't be created.

**Parameter: <acess-list-name>** is the applying access-list' name

**Default:** No neighbor filter configuration

**Command Mode: Interface Configuration Mode** 

**Usage Guide:** ACL's default is DENY. If configuring access-list 1, access-list 1's default is deny. In the following example, if "permit any" is not configured, deny fe80:20e:cff:fe01:facc is the same as deny any. The command can configure on IPv6 tunnel interface, but it is successful configuration to only configure tunnel carefully.

**Example:** Configure VLAN's pim neighbor access-list.

Switch (Config-if-Vlan1)#ipv6 pim neighbor-filter myfilter

Switch(config)#ipv6 access-list standard myfilter

Switch(config\_IPv6\_Std-Nacl-myfilter)#deny fe80:20e:cff:fe01:facc

Switch(config)#ipv6 access-list standard myfilter

Switch(config\_IPv6\_Std-Nacl-myfilter)#permit any

#### **12.8.3.24 ipv6 pim register-rate-limit**

Command: ipv6 pim Register-rate-limit *<limit>*

no ipv6 pim Register-rate-limit

**Function:** This command is used to configure the speedrate of DR sending register packets, the unit is packet/second. The "**no ipv6 pim Register-rate-limit**" command restores the default value. This configured speedrate is each  $(S, G)$  state's, not the whole systems.

**Parameter: <***limit***>** ranges from 1 to 65535

**Default:** No limit for sending speed

Command Mode: Global Mode

**Usage Guide:** Configure the speedrate of DR sending register packets.

**Example:** Configure the speedrate of DR sending register packets to 59p/s.

Switch(config)#ipv6 pim Register-rate-limit 59

#### **12.8.3.25 ipv6 pim register-rp-reachability**

Command: ipv6 pim Register-rp-reachability

no ipv6 pim Register-rp-reachability

**Function:** This command makes DR check the RP reachability in the process of registration.

Parameter: None

**Default:** Do not check.

**Command Mode:** Global Mode.

**Usage Guide:** This command configures DR whether or not to check the RP reachability. **Example:** Configure the router to check the RP reachability before sending register packets.

Switch(config)# ipv6 pim Register-rp-reachability

#### **12.8.3.26 ipv6 pim register-source**

Command: ipv6 pim register-source {<*source-address*> |<*ifname*>|vlan *<vlan-id>*}

no ipv6 pim register-source

**Function:** This command is to configure the source address of register packets sent by DR to overwrite default source address. This default source address is usually the RPF neighbor of source host direction.

**Parameter: <***ifname*> is the interface name that will be the register packets source. **<***source-address***>** is the interface address will be the register packets source. In the format of hex without prefix length.

*<vlan-id>* is the VLAN ID.

**Default:** Do not check.

Command Mode: Global Mode

**Usage Guide:** The "**no ipv6 pim register-source**" command restores the default value, no more parameter is needed. Configured address must be reachable to Register-Stop messages sent by RP. It's usually a circle address, but it can be other physical addresses. This address must be announcable through unicast router protocols of DR.

**Example:** Configure the source address of the sent register packets to vlan1's address Switch(config)# ipv6 pim register-source Vlan1

### **12.8.3.27 ipv6 pim register-suppression**

Command: ipv6 pim register-suppression <*value*>

no ipv6 pim register-suppression

**Function:** This command is to configure the value of register suppression timer, the unit is second.

**Parameter: <value>** is the timer's value, it ranges from 10 to 65535s.

Default: 60s

Command Mode: Global Mode

**Usage Guide:** If this value is configured at DR, it's the value of register suppression timer; if this value is configured at RP and ipv6 pim rp-register-kat is not used at RP, this command modifies Keepalive-period value. The "**no ipv6 pim register-suppression**" command restores the default value.

**Example:** Configure the value of register suppression timer to 30s. Switch(config)# ipv6 pim register-suppression 30

### **12.8.3.28 ipv6 pim rp-address**

Command: ipv6 pim rp-address <*rp-address*> [<*group-range*>]

no ipv6 pim rp-address <*rp-address*> [all|<*group-range*>]

**Function:** This command is to configure static RP globally or in a multicast address range.

The "**no ipv6 pim rp-address**" command cancels static RP.

**Parameter: <***rp-address***>** is the RP address, the format is **X:X::X:X** ,**ipv6** address **<***group-range***>** is the expected RP, the format is **X:X::X:X/M, ipv6** address and prefix length all the ranges

**Default:** This switch is not a RP static router

Command Mode: Global Mode

**Usage Guide:** This command is to configure static RP globally or in a multicast address range.

**Example:** Configure 2000:112::8 as RP address globally. Switch (config)# ipv6 pim rp-address 2000:112::8 ff1e::/64

#### **12.8.3.29 ipv6 pim rp-candidate**

Command: ipv6 pim rp-candidate{vlan-vlan-id> |loopback<index> |<ifname>}[<group range>] [<priority>]

no ipv6 pim rp-candiate

**Function:** This command is the candidate RP global configure command, it is used to configure PIM-SM candidate RP information in order to compete RP router with other candidate RPs. The "**no ipv6 pim rp-candiate**" command cancels the candidate RP. Parameter: <vlan\_id> is VLAN ID;

**<index>** is Loopback interface index;

**<***ifname***>** is the name of the interface;

 **<***group range***>** is the group range of the candidate RP,the format is **X:X::X:X/M**, **ipv6** address and prefix length;

*<priority>* is the RP selection priority, ranges from 0 to 255, the default value is 192, the lower value has more priority

**Default:** This switch is not a RP static router.

Command Mode: Global Mode

**Usage Guide:** This command is the candidate RP global configure command, it is used to configure PIM-SM candidate RP information in order to compete RP router with other candidate RPs. Only this command is configured, this switch is the RP candidate router **Example:** Configure vlan1 as the sending interface of candidate RP announce messages Switch (config)# ipv6 pim rp-candidate vlan1 100

#### **12.8.3.30 ipv6 pim rp-register-kat**

Command: ipv6 pim rp-register-kat <*vaule*>

no ipv6 pim rp-register-kat

**Function:** This command is to configure the KAT (KeepAlive Timer) value of the RP (S, G) items, the unit is second. The "**no ipv6 pim rp-register-kat**" command restores the default value.

**Parameter:** <*vaule*> is the timer value, ranges from 1 to 65535s

Default: 185s

Command Mode: Global Mode

**Usage Guide:** Configure rp-register-kat interval to 30s. **Example:** Switch(config)# ipv6 pim rp-register-kat 30

#### **12.8.3.31 ipv6 pim scope-border**

Command: ipv6 pim scope-border [<*500-599*>|<*acl\_name*>]

no ipv6 pim scope-border

**Function:** To configure or delete management border of PIM6.

**Parameters: <***500-599***>** is the ACL number for the management border.

**<***acl\_name***>** is the ACL name for the management border.

**Default:** Not management border. If no ACL is specified, the default management border will be used.

**Command Mode:** Interface Configuration Mode.

**Usage Guide:** To configure the management border and the ACL for the IPV6 PIM. The multicast data flow will not be forwarded to the SCOPE-BORDER.

Example:

Switch(Config-if-Vlan2)#ipv6 pim scope-border 503

#### **12.8.3.32 ipv6 pim sparse-mode**

Command: ipv6 pim sparse-mode [passive]

no ipv6 pim sparse-mode [passive]

**Function:** Enable PIM-SM on the interface. **no ipv6 pim sparse-mode [passive]** disables PIM-SM.

**Parameter: [passive]** means to disable PIM-SM (that's PIM-SM doesn't receive any packets) and only enable MLD(reveice and transmit MLD packets).

**Default:** Disabled PIM-SM

**Command Mode:** Interface Configuration Mode

**Usage Guide:** Enable PIM-SM on the interface. The command can configure on IPv6 tunnel interface, but it is successful configuration to only configure tunnel carefully.

**Example:** Enable PIM-SM on the interface vlan1.

Switch (config)#interface vlan 1

Switch(Config-if-Vlan1)#ipv6 pim sparse-mode

#### **12.8.3.33 show ipv6 pim bsr-router**

Command: show ipv6 pim bsr-router **Function:** Display BSR address.

Parameter: None Default: None **Command Mode:** Admin Mode and Global Mode Example: Switch#show ipv6 pim bsr-router PIMv2 Bootstrap information This system is the Bootstrap Router (BSR) BSR address: 2000:1:111::100 (?) Uptime: 00:16:00, BSR Priority: 0, Hash mask length: 126 Next bootstrap message in 00:00:10 Role: Candidate BSR State: Elected BSR

Next Cand\_RP\_advertisement in 00:00:10

RP: 2000:1:111::100(Vlan2)

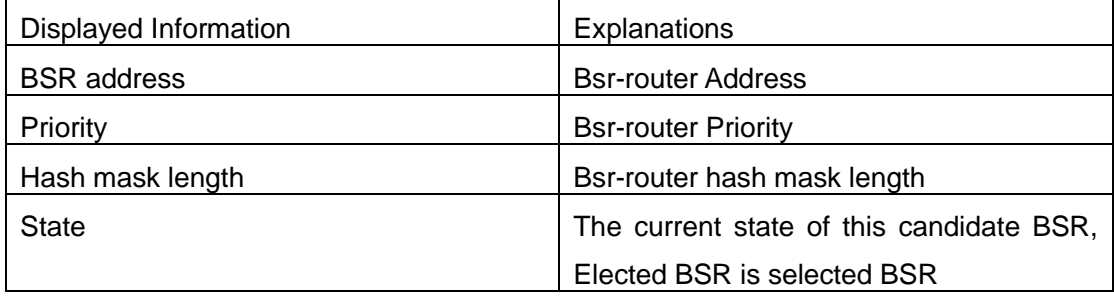

# **12.8.3.34 show ipv6 pim interface**

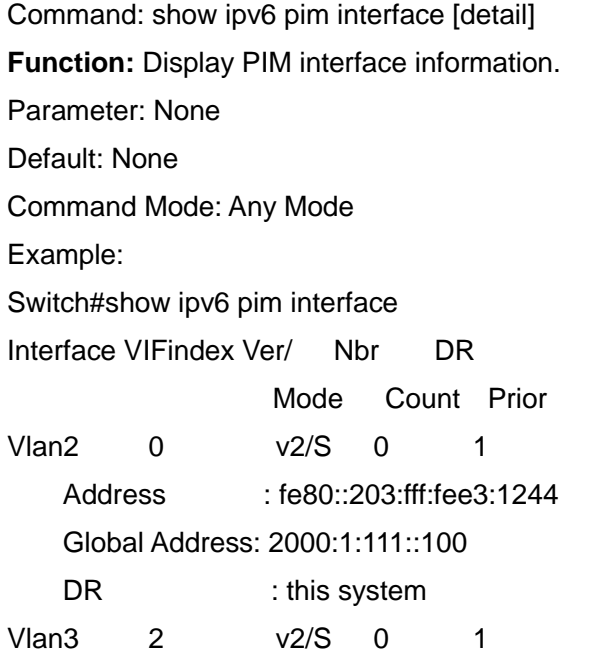

Address : fe80::203:fff:fee3:1244

Global Address: 2000:10:1:13::1

DR : this system

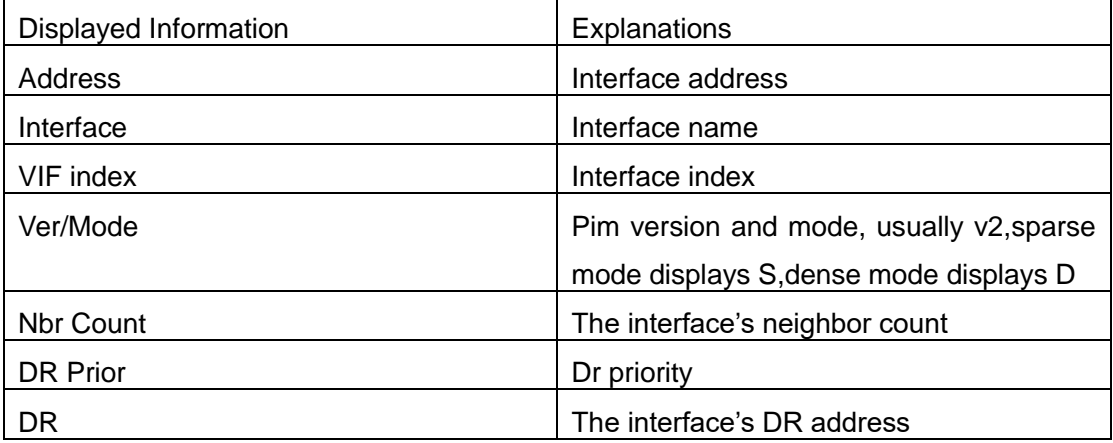

## **12.8.3.35 show ipv6 pim mroute sparse-mode**

Command: show ipv6 pim mroute sparse-mode **Function:** Display the multicast route table of PIM-SM. Parameter: None Default: None **Command Mode:** Admin Mode and Configuration Mode **Usage Guide:** Display the BSP routers in the network maintained by PIM-SM. Example: Switch# show ipv6 pim mroute sparse-mode

# **12.8.3.36 show ipv6 pim neighbor**

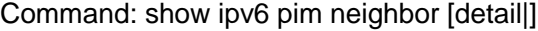

**Function:** Display router neighbors.

Parameter: None

Default: None

Command Mode: Any Mode

**Usage Guide:** Display multicast router neighbors maintained by the PIM.

Example:

Switch(config)#show ipv6 pim neighbor

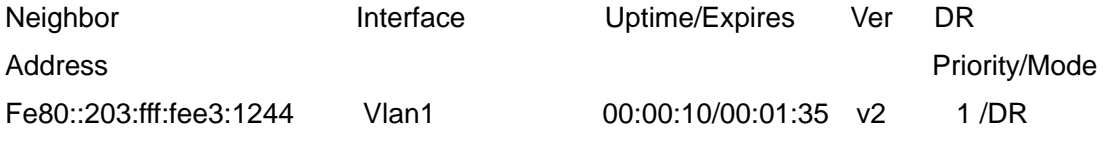

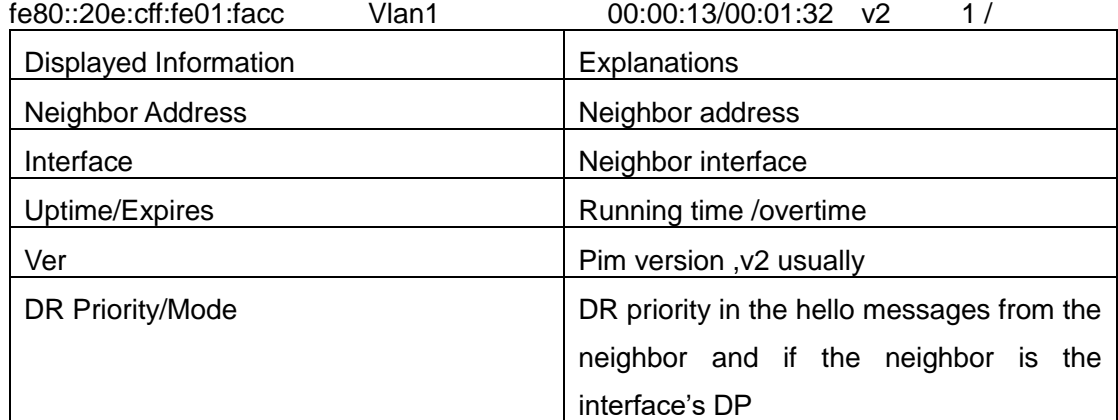

## **12.8.3.37 show ipv6 pim nexthop**

Command: show ipv6 pim nexthop

Function: Display the PIM buffered nexthop router in the unicast route table.

Parameter: None

Default: None

Command Mode: Any Mode

**Usage Guide:** Display the PIM buffered nexthop router information.

Example:

Switch#show ipv6 pim nexthop

Flags:  $N = New$ ,  $R = RP$ ,  $S = Source$ ,  $U = Unreachable$ ….

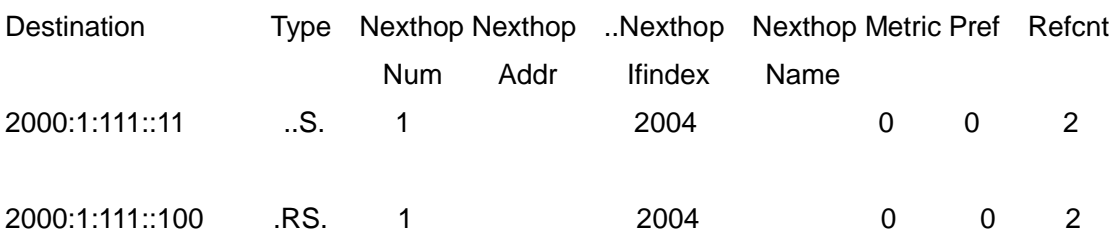

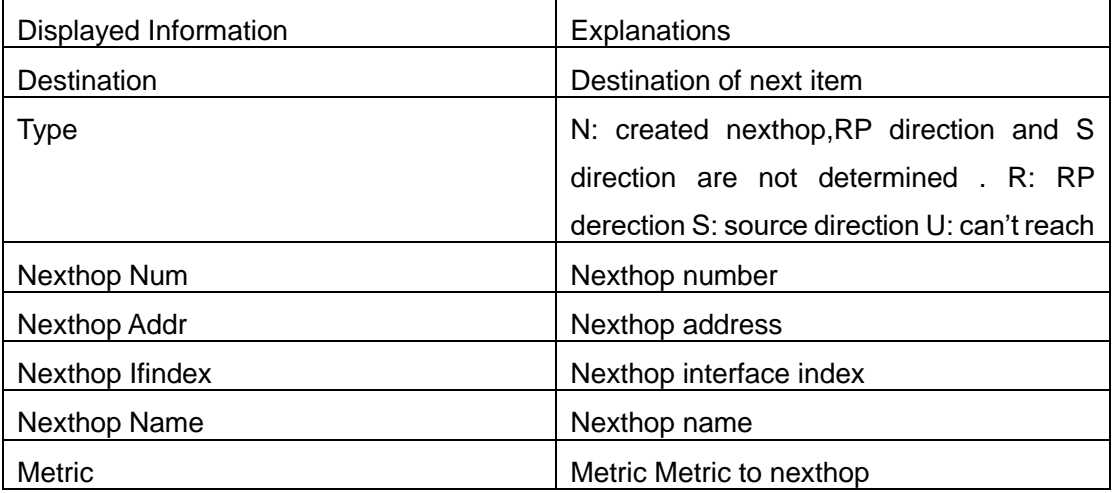

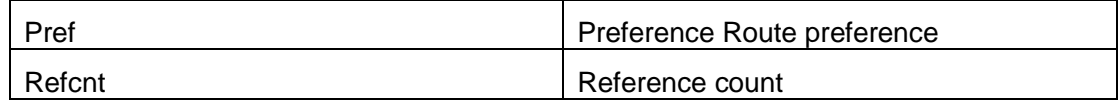

# **12.8.3.38 show ipv6 pim rp-hash**

Command: show ipv6 pim rp-hash X:X::X:X

**Function:** Display the RP address of group X:X::X:X's merge point.

**Parameter:** Group address

Default: None

Command Mode: Any Mode

**Usage Guide:** Display the RP address corresponding to the specified group address.

Example:

Switch#show ipv6 pim rp-hash ff1e::15

RP: 2000:1:111::100

Info source: 2000:1:111::100, via bootstrap

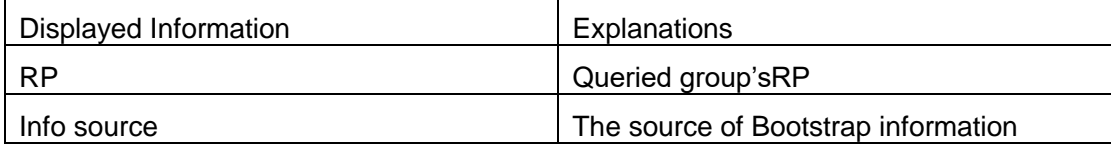

# **12.8.3.39 show ipv6 pim rp mapping**

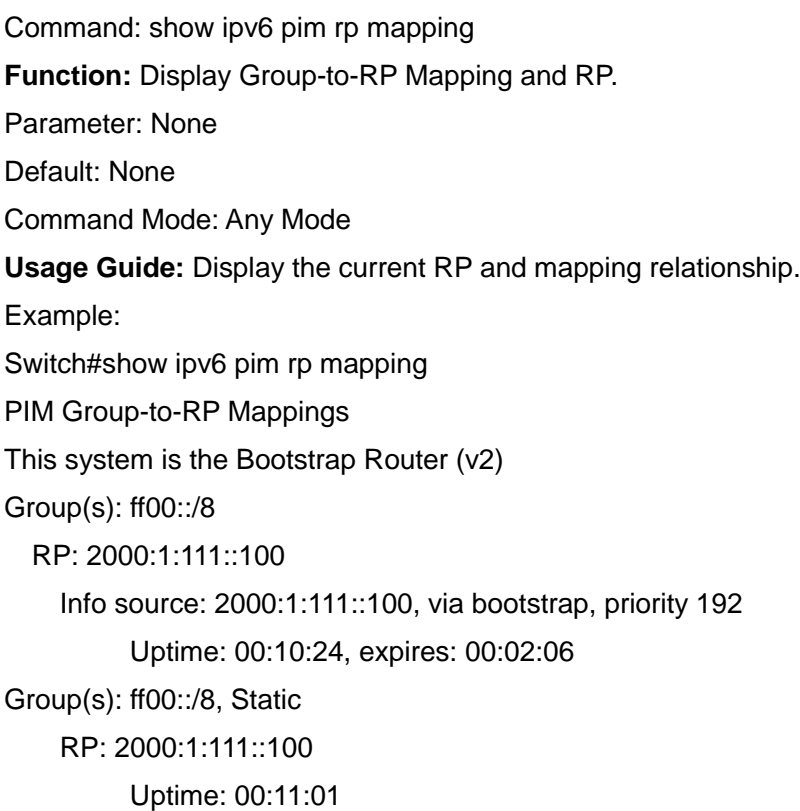

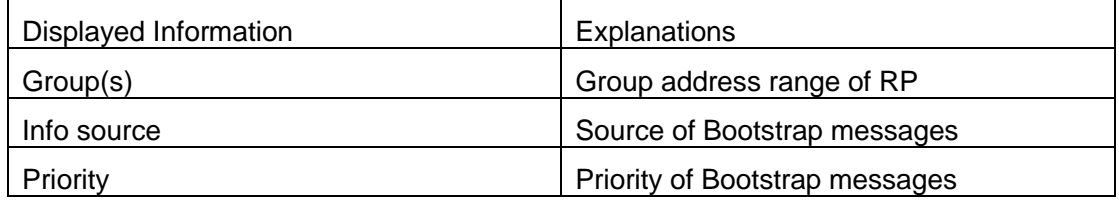

# **12.8.4 ANYCAST RP v6**

# **12.8.4.1 debug ipv6 pim anycast-rp**

Command: debug ipv6 pim anycast-rp

no debug ipv6 pim anycast-rp

**Function:** Enable the debug switch of ANYCAST RP function; the no operation of this command will disable this debug switch.

Command Mode: Admin Mode.

**Default:** The debug switch of ANYCAST RP is disabled by default.

**Usage Guide:** This command is used to enable the debug switch of ANYCAST RP of the router, it can display the information of handling PIM register packet of the switchpacket, and the information of events——event.

Example:

Switch#debug ipv6 pim anycast-rp

# **12.8.4.2 ipv6 pim anycast-rp**

Command: ipv6 pim anycast-rp

no ipv6 pim anycast-rp

Function: Enable the ANYCAST RP of the switch; the no operation of this command is to disable the ANYCAST RP function.

**Command Mode: Global Configuration Mode.** 

**Default:** The switch will not enable the ANYCAST RP by default.

**Usage Guide:** This command will globally enable ANYCAST RP protocol, but in order to make ANYCAST RP work, it is necessary to configure self-rp-address and other-rpaddress set.

**Example:** Enable ANYCAST RP in global configuration mode.

Switch(config)#ipv6 pim anycast-rp

# **12.8.4.3 ipv6 pim anycast-rp**

Command: ipv6 pim anycast-rp <anycast-rp-addr> <other-rp-addr>

no ipv6 pim anycast-rp <*anycast-rp-addr> <other-rp-addr>*

Function: Configure ANYCAST RP address (ARA) and the unicast addresses of other RP communicating with this router(as a RP). The no operation of this command will cancel the unicast address of another RP in accordance with the configured RP address.

**Parameters:** *anycast-rp-addr***:** RP address, the current absence of the candidate interface in accordance with the address is allowed.

 *other-rp-addr***:** The unicast address of other RP communicating with this router(as a RP).

**Command Mode:** Global Configuration Mode.

**Default:** There is no configuration by default.

Usage Guide:

1. The anycast-rp-addr configured on this router (as a RP) is actually the RP address configured on multiple RP in the network, in accordance with the address of RP candidate interface (or Loopback interface). The current absence of the candidate interface in accordance with the address is allowed when configuring.

2. Configure the other-rp-address of other RPs communicating with this router (as a RP). The unicast address identifies other RP, and is used to communicate with the local router. 3. Once this router (as a RP) receives the register message from a DR unicast, it should forward it to other RP in the network to notify all the RP in the network of the source (S.G) state. While forwarding, the router will change the destination address of the register message into other-rp-address.

4. Multiple other-rp-addresses can be configured in accordance with one anycast-rp-addr, once the register message from a DR is received, it should be forwarded to all of these other RP one by one.

**Example:** Configure other-rp-address in global configuration mode.

Switch(config)#ipv6 pim anycast-rp 2000::1 2004::2

#### **12.8.4.4 ipv6 pim anycast-rp self-rp-address**

Command: ipv6 pim anycast-rp self-rp-address <*self-rp-addr*> no ipv6 pim anycast-rp self-rp-address

**Function:** Configure the self-rp-address of this router (as a RP). This address will be used to exclusively identify this router from other RP, and to communicate with other RP. The no operation of this command will cancel the configured unicast address used by this router (as a RP) to communicate with other RP.

**Parameters:** *self-rp-addr***:** The unicast address used by this router (as a RP) to communicate with other RP.

**Command Mode:** Global Configuration Mode.

**Default:** No self-rp-address is configured by default.

Usage Guide:

1. Once this router (as a RP) receives the register message from DR unicast, it needs to forward the register message to all the other RP in the network, notifying them of the state of source (S.G). While forwarding the register message, this router will change the source address of it into self-rp-address.

2. Once this router(as a RP) receives a register message from other RP unicast, such as a register message whose destination is the self-rp-address of this router, it will create (S,G) state and send back a register-stop message, whose destination address is the source address of the register message.

3. self-rp-address has to be the address of a three-layer interface on this router, but the configuration is allowed to be done with the absence of the interface.

**Example:** Configure the self-rp-address of this router in global configuration mode. Switch(config)#ipv6 pim anycast-rp self-rp-address 2000::1

#### **12.8.4.5 ipv6 pim rp-candidate**

Command: ipv6 pim rp-candidate {vlan<*vlan-id*> |loopback<*index*> |<*ifname*>} [<*A:B::C:D*>] [<*priority*>]

no ipv6 pim rp-candidate

**Function:** Add a Loopback interface as a RP candidate interface based on the original PIM6-SM command; the no operation of this command is to cancel the Loopback interface as a RP candidate interface.

**Parameters:** *index*: Loopback interface index, whose range is <1-1024>.

*vlan-id***:** the Vlan ID.

*ifname*: the specified name of the interface.

**A:B::C:D/M:** the ip prefix and mask.

*<priority>***:** the priority of RP election, ranging from 0 to 255, the default value is 192, the smaller the value is the higher the priority is.

**Command Mode:** Global Configuration Mode.

**Default Setting:** No RP interface is configured by default.

**Usage Guide:** In order to support ANYCAST RP function, new rule allows configuring a Loopback interface to be the RP candidate interface, the RP candidate interface should be currently unique, and the address of which should be added into the router to make sure that PIM router can find the nearest RP. The "no ipv6 pim rp-candidate" command can be used to cancel the RP candidate.

**Example:** Configure Loopback1 interface as the RP candidate interface in global configuration mode.

Switch(config)# ipv6 pim rp-candidate loopback1

## **12.8.4.6 show debugging ipv6 pim**

Command: show debugging ipv6 pim **Command Mode:** Admin and Configuration Mode. **Usage Guide:** The current state of ANYCAST RP debug switch. Example: Switch(config)#show debugging ipv6 pim

Debugging status:

PIM anycast-rp debugging is on

### **12.8.4.7 show ipv6 pim anycast-rp first-hop**

Command: show ipv6 pim anycast-rp first-hop

**Command Mode:** Admin and Configuration Mode.

**Usage Guide:** Display the state information of ANYCAST RP, and display the mrt node information generated in the first hop RP which is currently maintained by the protocol. Example:

Switch(config)#show ipv6 pim anycast-rp first-hop

IP Multicast Routing Table

(\*,G) Entries: 0

(S,G) Entries: 1

(E,G) Entries: 0

INCLUDE (2000:1:111::2, ffle::1)

Local .l..............................

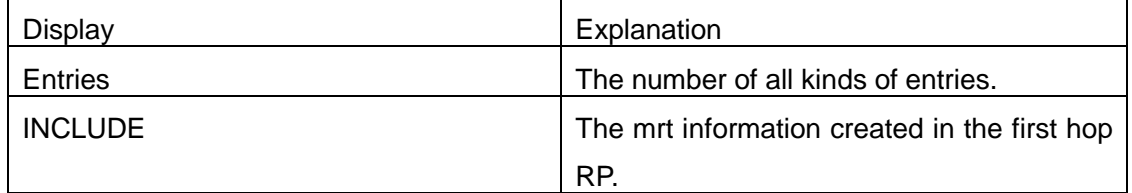

# **12.8.4.8 show ipv6 pim anycast-rp non-first-hop**

Command: show ipv6 pim anycast-rp non-first-hop

**Command Mode:** Admin and Configuration Mode.

**Usage Guide:** Display the state information of ANYCAST RP, and display the mrt node information generated in the non first hop RP which is currently maintained by the protocol, that is the mrt node information which is created after the first hop RP transfers the register message it received to this RP.

Example:

Switch(config)#show ip pim anycast-rp non-first-hop

IP Multicast Routing Table

(\*,G) Entries: 0

(S,G) Entries: 1

(E,G) Entries: 0

INCLUDE (2002:1:111::2, ffle::2)

Local .l..............................

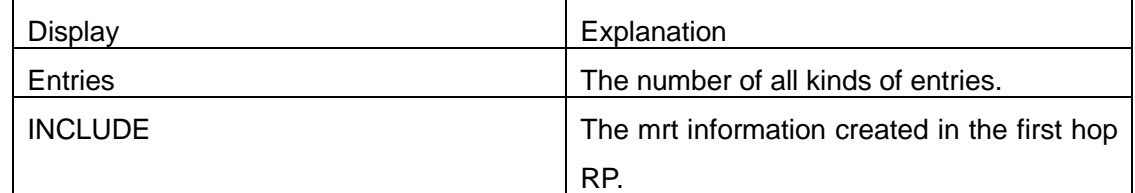

# **12.8.4.9 show ipv6 pim anycast-rp status**

Command: show ipv6 pim anycast-rp status

**Command Mode:** Admin and Configuration Mode.

**Usage Guide:** Display the configuration information of ANYCAST RP, whether ANYCAST RP globally enables, whether the self-rp-address is configured and the list of currently configured ANYCAST RP set.

Example:

Switch(config)#show ipv6 pim anycast-rp status

Anycast RP status: anycast-rp:Enabled!

self-rp-address:2004::2

anycast-rp address: 2000:1:111::2

other rp unicast rp address: 2002::1

other rp unicast rp address: 2005::1

anycast-rp address: 2003::1 other rp unicast rp address: 2002::2

--------------------------------

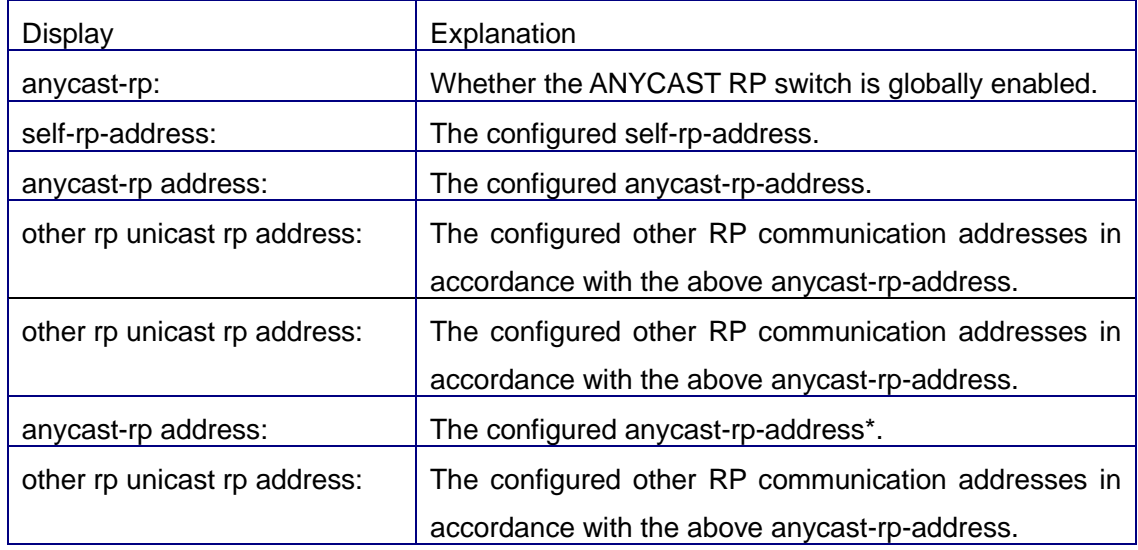

# **12.8.5 PIM-SSM6**

# **12.8.5.1 ipv6 pim ssm**

Command: ipv6 pim ssm {default|range <*access-list-name* >}

no ipv6 pim ssm

**Function:** Configure the range of pim ssm multicast address. The "**no ipv6 pim ssm**" command deletes configured pim ssm multicast group.

**Parameter: default:** indicates the default range of pim ssm multicast group is ff3x::/32.

*<access-list-number >* is the name of applying access-list.

**Default:** Do not configure the range of pim ssm group address

Command Mode: Global Mode

Usage Guide:

- 1. Only this command is configured, pim ssm can be available.
- 2. Before configuring this command, make sure ipv6 pim multicasting succeed.
- 3. Access-list only can use the lists created by ipv6 access-list.
- 4. Users can execute this command first and then configure the corresponding acl; or

delete corresponding acl in the bondage. After the bondage, only command no ipv6 pim ssm can release the bondage.

5. If ssm is needed, this command should be configured at the related edge route. For example, the local switch with igmp(must) and multicast source DR or RP(at least one of the two) configure this command, the middle switch need only enable PIM-SM.

**Example:** Configure the switch to enable PIM-SSM, the group's range is what is specified by access-list 23.

Switch (config)#ipv6 pim ssm range 23

Switch(config)#ipv6 access-list standard myfilter

Switch(config\_IPv6\_Std-Nacl-myfilter)#permit ff1e::/48

# **12.8.6 IPv6 DCSCM**

#### **12.8.6.1 ipv6 access-list(ipv6 multicast source control)**

Command: ipv6 access-list <*8000-8099>* {deny|permit} {{<*source/M>* }|{host-source *<source-host-ip*>}|any-source} {{<*destination/M*> }|{host-destination <*destination-hostip*>}|any-destination}

no ipv6 access-list <*8000-8099*> {deny|permit} {{<*source/M>*}|{host-source <*source-hostip*>}|any-source} {{<*destination/M*> }|{host-destination <*destination-host-ip*>}|anydestination}

**Function:** Configure IPv6 source control multicast access list, the no operation of this command is used to delete the access list.

**Parameters:** *<8000-8099>***:** The source control access list number.

**{deny|permit}:** Deny or permit.

**<***source/M>***:** The multicast source address and the length of mask.

*<source-host-ip>***:** The multicast host address.

*<destination/M>***:** The multicast destination address and the length of mask.

*<destination-host-ip>***:** The multicast destination host addresses.

Default: None.

**Command Mode:** Global Configuration Mode.

**Usage Guide:** IPv6 multicast source control entries control the ACL it uses with ACL number 8000-8099, this command is used to configure such ACL. IPv6 multicast source control ACL only needs to configure the source IPv6 address and destination IPv6 address (that is the group IPv6 addresses)which are to be controlled, the configuration adopts a method similar to other ACLs, which can either be an address range configured by the length of mask, or a specified host address or all addresses. Pay attention to that: for group IPv6 addresses, the "all addresses" mentioned here is ff:/8.

Example:

Switch(config)#ipv6 access-list 8000 permit any-source any-destination

## **12.8.6.2 ipv6 access-list(multicast destination control)**

Command: ipv6 access-list *<9000-10999>* {deny|permit} {{*<source/M>* }|{host-source <*source-host-ip*>}|any-source} {{<*destination/M*> }|{host-destination <*destination-hostip*>}|any-destination}

no ipv6 access-list <*9000-10999>* {deny|permit} {{<*source/M>* }|{host-source *<sourcehost-ip*>}|any-source} {{<*destination/M*> }|{host-destination <*destination-host-ip*>}|anydestination}

**Function:** Configure IPv6 destination control multicast access list, the no operation of this command is used to delete the access list.

**Parameters: <9000-10999>:** The source control access list number.

**{deny|permit}:** Deny or permit.

**<source/M>:** The multicast source address and the length of mask.

**<source-host-ip>:** Multicast source host address.

**<destination/M>:** Multicast destination address and the length of mask.

**<destination-host-ip>:** Multicast destination host address.

Default: None.

**Command Mode:** Global Configuration Mode.

**Usage Guide:** IPv6 multicast destination control entries control the ACL it uses with ACL number 9000-10999, this command is used to configure such ACL. IPv6 multicast source control ACL only needs to configure the source IPv6 address and destination IPv6 address (that is the group IPV6 addresses) , the configuration adopts a method similar to other ACLs, which can either be a address range configured by the length of mask, or a specified host address or all addresses Which are to be controlled. Pay attention to that, for group IPV6 addresses, the "all addresses" mentioned here is ff:/8.

Example:

Switch(config)#ipv6 access-list 9000 permit any-source any-destination

### **12.8.6.3 ipv6 multicast destination-control access-group**

Command: ipv6 multicast destination-control access-group *<9000-10999>* no ipv6 multicast destination-control access-group <*9000-10999>* **Function:** Configure the IPv6 multicast destination control access list used by the port, the no operation of the command will delete this configuration.

**Parameters:** *<9000-10999>***:** The destination control access list number.

**Default:** Not configured.

**Command Mode:** Port Configuration Mode.

**Usage Guide:** This command can only take effect when the IPv6 multicast destination control is globally enabled, after configuring this command, if the MLD-SNOOPING is enabled, when adding the port to the multicast group, it will be matched according to the configured access list. Only when the port is matched as permit, will it be added, or it can not be added.

Example:

switch(config)#inter ethernet 1/0/4

switch(Config-If-Ethernet1/0/4)#ipv6 multicast destination-control access-group 9000 switch(Config-If-Ethernet1/0/4)#

## **12.8.6.4 ipv6 multicast destination-control access-group (sip)**

Command: ipv6 multicast destination-control *<IPADDRESS/M*> access-group *<9000- 10999>*

no ipv6 multicast destination-control *<IPADDRESS/M>* access-group *<9000-10999>* **Function:** Configure multicast destination-control access-list used on specified net segment, the "**no ipv6 multicast destination-control <***IPADDRESS/M***> access-group**  *<9000-10999>*" command deletes this configuration.

**Parameter: <***IPADDRESS/M***>:** IP address and mask length;

**<***9000-10999***>:** Destination control access-list number.

Default: None.

Command Mode: Global Mode.

**Usage Guide:** The command is only working under global IPv6 multicast destinationcontrol enabled, after configuring the command, if MLD-SPOOPING or MLD is enabled, for adding the members to multicast group. If configuring multicast destination-control on specified net segment of transmitted MLD-REPORT, and match configured access-list, such as matching permit, the interface can be added, otherwise do not be added. If relevant group or source in **show ipv6 mld groups detail** has been established before executing the command, it needs to execute **clear ipv6 mld group** command to clear relevant groups in admin mode.

Example:

Switch(config)#ipv6 multicast destination-control 2008::8/64 access-group 9000

# **12.8.6.5 ipv6 multicast destination-control access-group**

# **(vmac)**

Command: ipv6 multicast destination-control *<1-4094> <macaddr>* access-group *<9000- 10999>*

no ipv6 multicast destination-control *<1-4094> <macaddr*> access-group <*9000-10999>* Function: Configure the IPv6 multicast destination access list used by the specified vlanmac, the no operation of this command will delete this configuration.

Parameters: *<1-4094>*: VLAN-ID;

 *<macaddr>***:** The source MAC address sending of the MLD-REPORT, the format of which is"xx-xx-xx-xx-xx-xx".

*<9000-10999>***:** Destination access list number.

**Default:** Not configured.

**Command Mode: Global Configuration Mode.** 

**Usage Guide:** This command can only take effect when the IPv6 multicast destination control is globally enabled, after configuring this command, if the MLD-SNOOPING is enabled, when adding the port to the multicast group, it will be matched according to the configured access list. Only when the port is matched as permit, will it be added, or it can not be added.

Example:

switch(config)#ipv6 multicast destination-control 1 00-01-03-05-07-09 access-group 9000

# **12.8.6.6 ipv6 multicast policy**

Command: ipv6 multicast policy *<IPADDRSRC/M> <IPADDRGRP/M*> cos <*priority>* no ipv6 multicast policy <*IPADDRSRC/M> <IPADDRGRP/M*> cos

**Function:** Configure IPv6 policy multicast, the no operation of this command is to cancel the policy multicast of IPv6.

**Parameters: <***IPADDRSRC/M***>:** The source address and the length of the mask of IPv6 multicast.

*<IPADDRGRP/M>***:** The multicast address of IPv6 and the length of mask of multicast address

*<priority>***:** The specified priority, the range of which is <0-7>.

**Default:** Not configured.

**Command Mode:** Global Configuration Mode.

**Usage Guide:** Using this command to configure can change the priority of the multicast data which is confined by the act of matching of this switch to a specified value, and set the TOS to the same value simultaneously. Please pay attention to that, for the messages sent in UNTAG mode, their priority will not be changed.

Example:

Switch(config)**#**ipv6 multicast policy 2008::1/64 ff1e::3/64 cos 4

#### **12.8.6.7 ipv6 multicast source-control**

Command: ipv6 multicast source-control

no ipv6 multicast source-control

**Function:** Configure to globally enable IPv6 multicast source control, the no operation of this command is to recover and globally disable the IPv6 multicast source control.

Parameters: None.

Default: Disabled.

**Command Mode:** Global Configuration Mode.

**Usage Guide:** Only when the IPv6 multicast source control is enabled globally, the source control access list can be applied to ports. After configuring this command, the IPv6 multicast data received by all the ports will be dropped by the switch if there is no matched multicast source control entry, that it only the multicast data matched as PERMIT can be received and forwarded.

Example:

Switch(config)#ipv6 multicast source-control

#### **12.8.6.8 ipv6 multicast source-control access-group**

Command: ipv6 multicast source-control access-group *<8000-8099>*

no ipv6 multicast source-control access-group <*8000-8099>*

**Function:** Configure the multicast source control access list used by the port, the no operation of this command is used to delete the configuration.

**Parameters:** *<8000-8099>***:** Source control access list number.

**Default:** Not configured.

**Command Mode:** Port Configuration Mode.

**Usage Guide:** This command can only be successfully configured when the IPv6 multicast source control is globally enabled, after configuring this command, all the IPv6 multicast messages entering from the port will be matched according to the configured access list, only when the message is matched as permit, can it be received and forwarded, or it will be dropped.

Example:

switch(config)#inter ethernet 1/0/4

switch(Config-If-Ethernet1/0/4)#ipv6 multicast source-control access-group 8000

## **12.8.6.9 multicast destination-control**

Command: multicast destination-control

no multicast destination-control

**Function:** Configure to globally enable IPv4 and IPv6 multicast destination control, after configuring this command, IPv4 and IPv6 multicast destination control will take effect at the same time. The no operation of this command is to recover and disable the IPv4 and IPv6 multicast destination control globally.

Parameters: None.

Default: Disabled.

**Command Mode:** Global Configuration Mode.

**Usage Guide:** Only after globally enabling the multicast destination control, the other destination control configuration can take effect, the destination access list can be applied to ports, VLAN-MAC and SIP. After configuring this command, IGMP-SNOOPING, MLD-SNOOPING and IGMP, MLD will match according to the rules mentioned above when they try to add ports after receiving IGMP-REPORT and MLD-REPORT.

Example:

switch(config)# multicast destination-control

#### **12.8.6.10 show ipv6 multicast destination-control**

Command: show ipv6 multicast destination-control [detail]

 show ipv6 multicast destination-control interface *<Interfacename>* [detail] show ipv6 multicast destination-control host-address <*ipv6addr*> [detail] show ipv6 multicast destination-control <*vlan-id> <mac*> [detail] **Function:** Display IPv6 multicast destination control configuration. **Parameters: detail:** Whether to display detailed information.

*<Interfacename>***:** Interface name.

*<ipv6addr>***:** IPv6 address.

*<vlan-id>* : VLAN ID.

*<mac>***:** MAC address.

Default: None.

Command Mode: Admin Mode.

**Usage Guide:** Use this command to display the configured multicast destination control rules, if including the detail option, it will also display the details of the access-list in use. Example:

switch(config)#show ipv6 multicast destination-control ipv6 multicast destination-control is enabled ipv6 multicast destination-control 2003::1/64 access-group 9003 ipv6 multicast destination-control 1 00-03-05-07-09-11 access-group 9001 multicast destination-control access-group 6000 used on interface Ethernet1/0/13 switch(config)#

#### **12.8.6.11 show ipv6 multicast destination-control access-list**

Command: show ip multicast destination-control access-list show ip multicast destination-control access-list <*9000-10999*> **Function:** Display the configured IPv6 destination control multicast access list. Parameters: *<9000-10099>*: Access list number. Default: None. Command Mode: Admin Mode. **Usage Guide:** Use this command to display the configured IPv6 destination control multicast access list. Example: switch# sh ipv6 multicast destination-control acc ipv6 access-list 9000 permit 2003::2/64 ff1e::3/64 ipv6 access-list 9000 deny 2008::1/64 ff1e::1/64 ipv6 access-list 9000 permit any-source any-destination ipv6 access-list 9001 deny any-source host-destination ff1a::1 ipv6 access-list 9001 permit any-source any-destination

### **12.8.6.12 show ipv6 multicast policy**

Command: show ipv6 multicast policy **Function:** Display the configured IPv6 multicast policy. Parameters: None. Default: None. Command Mode: Admin Mode. **Usage Guide:** Use this command to display the configured IPv6 multicast policy. Example: switch#show ipv6 multicast policy ipv6 multicast-policy 2003::2/64 ff1e::3/64 cos 5

## **12.8.6.13 show ipv6 multicast source-control**

Command: show ipv6 multicast source-control [detail] show ipv6 multicast source-control interface *<Interfacename*> [detail] **Function:** Display IPv6 multicast source control configuration. **Parameters:** *detail***:** whether to display detailed information. *<Interfacename>***:** Port name. Default: None. Command Mode: Admin Mode. **Usage Guide:** Use this command to display the configured multicast source control rules, if including the detail option, it will also display the details of the access-list in use. Example: Switch#show ipv6 multicast source-control detail Ipv6 multicast source-control is enabled Interface Ethernet 1/0/1 use multicast source control access-list 8000 ipv6 access-list 8000 permit 2003::2/64 ff1e::3/64 ipv6 access-list 8000 deny 2008::1/64 ff1e::1/64 ipv6 access-list 8000 permit any-source any-destination

# **12.8.6.14 show ipv6 multicast source-control access-list**

Command: show ipv6 multicast source-control access-list show ipv6 multicast source-control access-list *<8000-8099>* **Function:** Display the configured IPv6 source control multicast access list. Parameters: *<8000-8099>*: Access list number. Default: None. Command Mode: Admin Mode. **Usage Guide:** Use this command to display the configured source control multicast access list. Example: switch#sh ipv6 multicast source-control access-list

ipv6 access-list 8000 permit 2003::2/64 ff1e::3/64

ipv6 access-list 8000 deny 2008::1/64 ff1e::1/64

# **12.8.7 MLD**

# **12.8.7.1 clear ipv6 mld group**

Command: clear ipv6 mld group [ X:X::X:X | IFNAME ]

**Function:** Delete the group record of the specific group or interface.

**Parameters:** X:X::X:X the specific group address; IFNAME the specific interface address.

**Command Mode:** Admin Configuration Mode

**Usage Guide:** Use show command to check the deleted group record.

**Example:** Delete all groups.

Switch#clear ipv6 mld group

Relative Command: show ipv6 mld group

## **12.8.7.2 debug ipv6 mld events**

Command: debug ipv6 mld events

no debug ipv6 mld events

**Function:** Enable the debug switch that displays MLD events. The **"no debug ipv6 mld events**" command disables the debug switch.

Parameter: None.

**Default:** Disabled.

Command Mode: Admin Mode.

**Usage Guide:** This switch can be enabled to get MLD events information.

Example:

Switch# debug ipv6 mld events

Switch#1970/01/01 07:30:13 IMI: MLD Report recv: src fe80::203:fff:fe12:3457 for ff1e::1:3 1970/01/01 07:30:13 IMI: Processing Report comes from Vlan1, ifindex 2003

1970/01/01 07:30:13 IMI: MLD(Querier) ff1e::1:3 (Vlan1): No Listeners --> Listeners Present

# **12.8.7.3 debug ipv6 mld packet**

Command: debug ipv6 mld packet no debug ipv6 mld packet **Function:** Enable the debug switch that displays MLD packets. The **"no debug ipv6 mld events**" command disables the debug switch. Parameter: None **Default:** Disabled Command Mode: Admin Mode
**Usage Guide:** This switch can be enabled to get MLD packets information.

Example: Switch# deb ipv6 mld packet Switch#1970/01/01 07:33:12 IMI: Recv MLD packet 1970/01/01 07:33:12 IMI: Type: Listener Report (131) 1970/01/01 07:33:12 IMI: Code: 0 1970/01/01 07:33:12 IMI: Checksum: 3b7a 1970/01/01 07:33:12 IMI: Max Resp Delay: 0 1970/01/01 07:33:12 IMI: Reserved: 0 1970/01/01 07:33:12 IMI: Multicast Address: ff1e::1:3 1970/01/01 07:33:12 IMI: MLD Report recv: src fe80::203:fff:fe12:3457 for ff1e::1:3 1970/01/01 07:33:12 IMI: Processing Report comes from Vlan1, ifindex 2003 1970/01/01 07:33:12 IMI: MLD(Querier) ff1e::1:3 (Vlan1): Listeners Present --> Listeners Present

### **12.8.7.4 ipv6 mld access-group**

Command: ipv6 mld access-group {<*acl\_name*>}

no ipv6 mld access-group

**Function:** Configure the access control of the interface to MLD groups; the "**no ipv6 mld access-group**" command stops the access control.

**Parameter: <acl-name>** is the name of IPv6 access-list

**Default:** no filter condition

**Command Mode:** Interface Configuration Mode

**Usage Guide:** Configure the interface to filter MLD groups, allow or deny some group's ioin.

**Example:** Configure the interface vlan2 to accept group FF1E::1:0/112 and deny others Switch (config)# ipv6 access-list aclv6 permit FF1E::1:0/112 Switch (config)# ipv6 access-list aclv6 deny any Switch (config)#interface vlan 1 Switch(Config-if-Vlan1)#ipv6 mld access-group aclv6

# **12.8.7.5 ipv6 mld immediate-leave**

Command: ipv6 mld immediate-leave group-list {*<acl-name>*}

no ipv6 mld immediate-leave

**Function:** Configure MLD to work in the immediate leave mode, that's when the host sends a membership qualification report that equals to leave a group, the router doesn't send

query and consider there is no this group's member in the subnet. The **"no ipv6 mld immediate-leave**" command cancels the immediate leave mode. **Parameter: <acl-name>** is the name of IPv6 access-list **Default:** Do not configure immediate-leave group **Command Mode:** Interface Configuration Mode **Usage Guide:** This command is used only when there is only one host in the subnet. **Example:** Configure access-list"aclv6"as immediate leave mode. Switch(Config-if-Vlan1)#ipv6 mld immediate-leave group-list aclv6

# **12.8.7.6 ipv6 mld join-group**

Command: ipv6 mld join-group *<address>* no ipv6 mld join-group <address> **Function:** Configure the interface to join in certain multicast group; the "**no ipv6 mld joingroup <address>**" command cancels joining certain multicast group. **Parameter: <address>** is a valid IPv6 multicast address **Default:** No multicast group joined by factory default **Command Mode:** Interface Configuration Mode **Usage Guide:** The address range of the IPv6 multicast is FFxy::/8, however the (FF02::/16) is permanent addresses which can not be joined in. **Example:** Join the interface vlan2 in multicast group with multicast address of ff1e::1:3. Switch(config)#interface vlan 2 Switch(Config-if-Vlan2)#ipv6 mld join-group ff1e::1:3

### **12.8.7.7 ipv6 mld join-group mode source**

Command: ipv6 mld join-group <X:X::X:X> mode <include|exclude> source <.X:X::X:X> no ipv6 mld join-group <X:X::X:X> source <.X:X::X:X>

**Function:** Configure the sources of certain multicast group which the interface join in. Note: because of the client group has got only INLCUDE and EXCLUDE modes, if the source mode is not in accordance with current mode configured, the group mode will be changed and the original sources of the other modes configured will be cleared permanently; the "no" form of this command cancels joining certain group.

**Parameter: <X:X::X:X>** is a valid IPv6 multicast address

*<include|exclude>*: joining mode

*<.X:X::X:X>***:** source list, configure several sources is allowed.

**Default:** No multicast group to be joined by factory default

**Command Mode:** Interface Configuration Mode

**Usage Guide:** The address range of the IPv6 multicast is FFxy::/8, however the (FF02::/16) is permanent addresses which can not be joined in. As for sources with mode same as the original one, the source will be added, while for those with different modes, the original sources will be cleared.

Example:

Join vlan2 in multicast group with multicast address of ff1e::1:3, with sources 2003::1 and 2003::2 in INCLUDE mode.

Switch(config)#interface vlan 2

Switch(Config-if-Vlan2)#ipv6 mld join-group ff1e::1:3 mode include source 2003::1 2003::2

### **12.8.7.8 ipv6 mld last-member-query-interval**

Command: ipv6 mld last-member-query-interval *<interval>*

no ipv6 mld last-member-query-interval

**Function:** Configure the interface's sending interval of querying specific group. The "**no ipv6 mld last-member-query-interval**" command cancels the manually configured value and restores the default value.

**Parameter: <interval>** is the interval of querying specific group, it ranges from 1000 to 25500ms. It's the integer times of 1000ms. If it's not the integer times of 1000ms, the system will convert it to the integer times of 1000ms.

Default: 1000ms.

**Command Mode:** Interface Configuration Mode

**Example:** Configure the interface vlan1's MLD last-member-query-interval as 2000.

Router(config)#int vlan 1

Router(Config-if-vlan1)#ipv6 mld last-member-query-interval 2000

### **12.8.7.9 ipv6 mld limit**

Command:ipv6 mld limit <*state-count*>

no ipv6 mld limit

**Function:** Configure the MLD state count limit of the interface; the "**no ipv6 mld limit**" command restores the manually configured value to default value.

**Parameter: <***state-count*>:max MLD state the interface maintains, the valid range is 1-5000.

**Default:** 400 by default

**Command Mode:** Interface Configuration Mode

**Usage Guide:** When max state-count is configured, the number of the state the interface saves will only upper to the state-count limit; and when the max state-count is reached, the later new member qualification report received will be ignored. If some MLD group state has already been saved before this command configured, the original states will be removed and the MLD general query will be sent to collect group member qualification reports no more than the max state-count.

**Example:** Set the MLD state-count limit of the interface vlan2 to 4000.

Switch(config)#interface vlan2

Switch(Config-if-Vlan2)#ipv6 mld limit 4000

# **12.8.7.10 ipv6 mld query-interval**

Command: ipv6 mld query-interval <*time\_val*>

no ipv6 mld query-interval

**Function:** Configure the interval of the periodically sent MLD host-query messages; the "**no ipv6 mld query-interval**" command restores the default value.

**Parameter:** <*time\_val*> is the interval of the periodically sent MLD host-query messages; it ranges from 0 to 65535s

**Default:** Intrerval of periodically transmitted MLD query message is 125s.

**Command Mode:** Interface Configuration Mode

**Usage Guide:** When a interface enables a kind of multicast protocol, it will send MLD hostquery messages periodically. This command is used to configure the query period.

**Example:** Configure the interval of the periodically sent MLD host-query messages to 10s. Switch (config)#interface vlan 1

Switch(Config-if-Vlan1)#ipv6 mld query-interval 10

### **12.8.7.11 ipv6 mld query-max-response-time**

Command: ipv6 mld query-max-response-time <*time\_val*>

no ipv6 mld query- max-response-time

**Function:** Configure the maximum of the response time of MLD queries; the "**no ipv6 mld query- max-response-time**" command restores the default value.

**Parameter:**  $\lt$  *time* val> is the maximum of the response time of MLD queries, it ranges from 1 to 25s.

Default: 10s.

**Command Mode:** Interface Configuration Mode

**Usage Guide:** When the switch receives a query message, the host will set a timer to each multicast group. The timer's value is between 0 to the maximum response time. When any one of the timers decreases to 0, the host will group member announce messages. Configuring the maximum response time reasonablely, the host can swiftly response to the query messages and the router can also get the group members' existing states quickly.

**Example:** Configure the maximum response time of MLD queries to 20s.

Switch (config)#interface vlan 1

Switch(Config-if-Vlan1)#ipv6 mld query- max-response-time 20

### **12.8.7.12 ipv6 mld query-timeout**

Command: ipv6 mld query-timeout <*time\_val*>

no ipv6 mld query-timeout

**Function:** Configure the interface's timeout of MLD queries; the "**no ipv6 mld querytimeout**" command restores the default value.

**Parameter:** <*time\_val*> is the timeout of MLD queries, it ranges from 60 to 300s

Default: 255s

**Command Mode:** Interface Configuration Mode

**Usage Guide:** In the share network, when there are more switches that run MLD, one switch will be selected as the querying host and others set a timer to inspect the querying host's state. If no querying packet is received when the timeout is over, a switch will be reselected as the querying host.

**Example:** Configure the interface's timeout of MLD queries to 100s.

Switch (config)#interface vlan 1

Switch(Config-if-Vlan1)#ipv6 mld query-timeout 100

# **12.8.7.13 ipv6 mld static-group**

Command: ipv6 mld static-group <group\_address> [source <source\_address>] no ipv6 mld static-group <group\_address> [source <source\_address>]

**Function:** Configure certain static group or static source on the interface. The "no" form of this command cancels certain previously configured static group or static source.

**Parameter:** <group\_address> is a valid IPv6 multicast address;<source\_address> is a valid IPv6 unicast address.

**Default:** No static group or static source is configured on the interface by factory default.

**Command Mode:** Interface Configuration Mode

**Usage Guide:** The valid range of the static group multicast address configured by the interface is the dynamic multicast address specified by the IPv6 protocol. Once the interface configures static group or static source for the multicast address, no matter whether there is membership qualification report of this group or source in the subnet, MLD protocol will consider that the group or source exist. Note: the configured static source is the source to be forwarded.

**Example:** Configure an MLD static-group ff1e::1:3 on interface vlan2. Switch(config)#interface vlan 2 Switch(Config-if-Vlan2)#ipv6 mld static-group ff1e::1:3 Configure a static source 2001::1 of the group ff1e::1:3 on interface vlan2 Switch(config)#int vlan2 Switch(Config-if-Vlan2)#ipv6 mld static-group ff1e::1:3 source 2001::1

# **12.8.7.14 ipv6 mld version**

Command: ipv6 mld version *<version\_no>* no ipv6 mld version **Function:** Configure the version of the MLD protocol running on the interface; the "**no ipv6 mld version**" command restores the manually configured version to the default one. **Parameter: <version\_no>** is the version number of the MLD protocol, with a valid range of 1-2. **Default:** 2 by default **Command Mode:** Interface Configuration Mode **Usage Guide:** While there is routers still not upgraded to version 2 of MLD protocol on the subnet connected, the interface should be configured to corresponding version. **Example:** Configure the MLD version to 2. Swith(config)#interface vlan 1 Swith(config-if-vlan1)#ipv6 mld version 2

# **12.8.7.15 show ipv6 mld groups**

Command: show ipv6 mld groups [{*<ifname | group\_addr>*}] **Function:** Display the MLD group information. **Parameter: <***ifname***>** is the name of the interface. Display the MLD group information. *<group\_addr>* is the group address. Display the specified group information. **Default:** Do not display Command Mode: Admin Mode Example: Switch#sh ipv6 mld group MLD Connected Group Membership Group Address **Interface** Uptime Expires ff1e::1:3 Vlan1 00:00:16 00:03:14 Switch# Displayed Information **Explanation** 

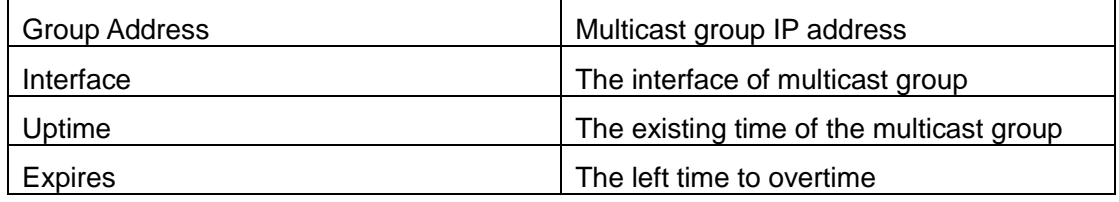

### **12.8.7.16 show ipv6 mld interface**

Command: show ipv6 mld interface [<*ifname>*] **Function:** Display the relevant MLD information of an interface. **Parameter: <ifname>** is the name of the interface. Display the MLD information of a specific interface. **Default:** Do not display Command Mode: Admin Mode **Example:** Display the MLD information of the Ethernet Interface vlan1 Switch#show ipv6 mld interface Vlan1 Interface Vlan1(2003) Index 2003 Internet address is fe80::203:fff:fe01:e4a MLD querier MLD query interval is 100 seconds MLD querier timeout is 205 seconds MLD max query response time is 10 seconds Last member query response interval is 1000 ms Group membership interval is 210 seconds MLD is enabled on interface

# **12.8.7.17 show ipv6 mld join-group**

Command: show ipv6 mld join-group show ipv6 mld join-group {vlan *<vlan\_id>*|*<ifname>*} **Function:** Display the join-group messages on the interfaces. **Parameters: <ifname>** is the name of the interface, which means to display MLD information on the specified interface. **Default:** Do not display **Command Mode:** Admin and Configuration Mode. **Example:** Display the MLD information on Ethernet interfaces in vlan2. Switch#show ipv6 mld join-groups Vlan2 Mld join group information:

INTERFACE: Vlan2 HOST VERSION: 2 MULTICAST ADDRESS: ff1e:: 1:3 GROUP STATE: EXCLUDE SOURCE ADDRESS: 2003::1 mode: EXCLUDE SOURCE ADDRESS: 2003::2 mode: EXCLUDE SOURCE ADDRESS: 2003::6 mode: EXCLUDE SOURCE ADDRESS: 2003::9 mode: EXCLUDE Commands for MLD Snooping Configuration

## **12.8.7.18 clear ipv6 mld snooping vlan**

Command: clear ipv6 mld snooping vlan <1-4094> groups [X:X::X:X]

**Function:** Delete the group record of the specific VLAN. **Parameters:** <1-4094> the specific VLAN ID; X:X::X:X the specific group address. **Command Mode:** Admin Configuration Mode **Usage Guide:** Use show command to check the deleted group record. **Example:** Delete all groups. Switch#clear ipv6 mld snooping vlan 1 groups Relative Command: show ipv6 mld snooping vlan <1-4094>

# **12.8.7.19 clear ipv6 mld snooping vlan <1-4094> mrouter-port**

**Command: clear ipv6 mld snooping vlan <1-4094> mrouter-port [ethernet IFNAME|IFNAME]**

**Function:** Delete the mrouter port of the specific VLAN.

**Parameters: <1-4094> the specific VLAN ID; ethernet the Ethernet port** name; IFNAME the port name.

**Command Mode:** Admin Configuration Mode

**Usage Guide:** Use show command to check the deleted group record.

**Example:** Delete the mrouter port in vlan 1.

Switch# clear ipv6 mld snooping vlan 1 mrouter-port

Relative Command: show ipv6 mld snooping mrouter-port

# **12.8.7.20 debug mld snooping all/packet/event/timer/mfc**

Command: debug mld snooping all/packet/event/timer/mfc

no debug mld snooping all/packet/event/timer/mfc

**Function:** Enable the debugging of the switch MLD Snooping; the "no" form of this command disables the debugging.

Command Mode: Admin Mode

**Default:** The MLD Snooping Debugging of the switch is disabled by default

**Usage Guide:** This command is used for enabling the switch MLD Snooping debugging, which displays the MLD data packet message processed by the switch——packet, event messages——event, timer messages——timer,messages of down streamed hardware entry——mfc,all debug messages——all.

## **12.8.7.21 ipv6 mld snooping**

Command: ipv6 mld snooping no ipv6 mld snooping **Function:** Enable the MLD Snooping function on the switch; the "**no ipv6 mld snooping**" command disables MLD Snooping. Command Mode: Global Mode **Default:** MLD Snooping disabled on the switch by default **Usage Guide:** Enable global MLD Snooping on the switch, namely allow every VLAN to be configured with MLD Snooping; the "no" form of this command will disable MLD Snooping on all the VLANs as well as the global MLD snooping **Example:** Enable MLD Snooping under global mode. Switch (config)#ipv6 mld snooping

# **12.8.7.22 ipv6 mld snooping vlan**

Command: ipv6 mld snooping vlan *<vlan-id>*

no ipv6 mld snooping vlan *<vlan-id>*

**Function:** Enable MLD Snooping on specified VLAN; the "no" form of this command disables MLD Snooping on specified VLAN.

**Parameter: <vlan-id>** is the id number of the VLAN, with a valid range of <1-4094>.

Command Mode: Global Mode

**Default:** MLD Snooping disabled on VLAN by default

**Usage Guide:** To configure MLD snooping on certain VLAN, the global MLD snooping should be first enabled. Disable MLD snooping on specified VLAN with the no ipv6 mld snooping vlan vid command

**Example:** Enable MLD snooping on VLAN 100 under global mode.

Switch (config)#ipv6 mld snooping vlan 100

# **12.8.7.23 ipv6 mld snooping vlan immediately-leave**

Command: ipv6 mld snooping vlan *<vlan-id>* immediately-leave

no ipv6 mld snooping vlan *<vlan-id>* immediately-leave

**Function:** Enable immediate-leave function of the MLD protocol in specified VLAN; the "no" form of this command disables the immediate-leave function of the MLD protocol **Parameter:** *<vlan-id>* is the id number of specified VLAN, with valid range of <1-4094>. Command Mode: Global Mode

**Default:** Disabled by default

**Usage Guide:** Enabling the immediate-leave function of the MLD protocol will hasten the process the port leaves one multicast group, in which the specified group query of the group will not be sent and the port will be directly deleted.

**Example:** Enable the MLD immediately-leave function on VLAN 100.

Switch (config)#ipv6 mld snooping vlan 100 immediate-leave

# **12.8.7.24 ipv6 mld snooping vlan l2-general-querier**

Command: ipv6 mld snooping vlan < *vlan-id* > l2-general-querier

no ipv6 mld snooping vlan < *vlan-id* > l2-general-querier

**Function:** Set the VLAN to Level 2 general querier.

**Parameter:** *vlan-id*: is the id number of the VLAN, with a valid range of <1-4094>

Command Mode: Global Mode

**Default:** VLAN is not a MLD Snooping L2 general querier by default.

**Usage Guide:** It is recommended to configure an L2 general querier on a segment. If before configure with this command, MLD snooping is not enabled on this VLAN, this command will no be executed. When disabling the L2 general querier function, MLD snooping will not be disabled along with it. Main function of this command is sending general queries periodically to help the switches within this segment learn mrouter port.

**Comment:** There are three ways to learn mrouter port in MLD Snooping:

The port which receives MLD query messages

The port which receives multicast protocol packets and support PIM

The port statically configured.

**Example:** Set VLAN 100 to L2 general querier.

Switch (config)# ipv6 mld snooping vlan 100 l2-general-querier

### **12.8.7.25 ipv6 mld snooping vlan limit**

Command: ipv6 mld snooping vlan < *vlan-id* > limit {group <*g\_limit*> | source <*s\_limit*>}

no ipv6 mld snooping vlan < *vlan-id* > limit

**Function:** Configure number of groups the MLD snooping can join and the maximum number of sources in each group.

**Parameter:** *vlan-id***:** VLAN ID, the valid range is <1-4094>

*g\_limit:* <1-65535>, max number of groups joined

 *s\_limit:* <1-65535>, max number of source entries in each group, consisting of include source and exclude source

Command Mode: Global Mode

**Default:** Maximum 50 groups by default, with each group capable with 40 source entries. **Usage Guide:** When number of joined group reaches the limit, new group requesting for joining in will be rejected for preventing hostile attacks. To use this command, MLD snooping must be enabled on VLAN. The "no" form of this command restores the default other than set to "no limit". For the safety considerations, this command will not be configured to "no limit". It is recommended to use default value and if layer 3 MLD is in operation, please make this configuration in accordance with the MLD configuration as possible.

**Example:** Switch(config)#ipv6 mld snooping vlan 2 limit group 300

### **12.8.7.26 ipv6 mld snooping vlan mrouter-port interface**

Command: ipv6 mld snooping vlan <*vlan-id*> mrouter-port interface [<*ethernet*>|<*portchannel*>] <*ifname*>

 no ipv6 mld snooping vlan <*vlan-id*> mrouter-port interface [<*ethernet*>|<*portchannel*>] <*ifname*>

**Function:** Set the static mrouter port of the VLAN; the "no" form of this command cancels the configuration.

**Parameter:** *vlan-id***:** VLAN id, the valid range is<1-4094>

*Ehternet:* name of Ethernet port

*Ifname***:** Name of interface

*port-channel***:** port aggregate

Command Mode: Global Mode

**Default:** When a port is made static and dynamic mrouter port at the same time, it's the static mrouter properties is preferred. Deleting the static mrouter port can only be done with the "no" form of this command.

**Example:** Switch(config)#ipv6 mld snooping vlan 2 mrouter-port interface ethernet1/0/13

### **12.8.7.27 ipv6 mld snooping vlan mrouter-port learnpim6**

Command: ipv6 mld snooping vlan <*vlan-id*> mrouter-port learnpim6

no ipv6 mld snooping vlan <*vlan-id*> mrouter-port learnpim6

**Function:** Enable the function that the specified VLAN learns mrouter-port (according to pimv6 packets), the no command will disable the function.

Parameter: <vlan-id>: The specified VLAN ID, ranging from 1 to 4094.

Command Mode: Global Mode

Default: Enable

**Usage Guide:** Enable the function that the specified VLAN learns mrouter-port (according to pimv6 packets). After a port received pimv6 packets, it will be set to mrouter port for implementing the automatic learning.

**Example:** Disable the function that vlan 100 learns mrouter-port (according to pimv6 packets).

Switch(config)#no ipv6 mld snooping vlan 100 mrouter-port learnpim6

### **12.8.7.28 ipv6 mld snooping vlan mrpt**

Command: ipv6 mld snooping vlan <*vlan-id*> mrpt <*value*>

no ipv6 mld snooping vlan <*vlan-id*> mrpt

**Function:** Configure the keep-alive time of the mrouter port.

**Parameter:** *vlan-id***:** VLAN ID, the valid range is <1-4094>

*value***:** mrouter port keep-alive time with a valid range of <1-65535> secs.

Command Mode: Global Mode

Default: 255s

**Usage Guide:** This configuration is applicable on dynamic mrouter port, but not on static mrouter port. To use this command, MLD snooping must be enabled on the VLAN. **Example:** Switch(config)#ipv6 mld snooping vlan 2 mrpt 100

### **12.8.7.29 ipv6 mld snooping vlan query-interval**

Command: ipv6 mld snooping vlan <*vlan-id*> query-interval <*value*>

no ipv6 mld snooping vlan <*vlan-id*> query-interval

**Function:** Configure the query interval.

**Parameter:** *vlan-id***:** VLAN ID, the valid range is <1-4094>

*value***:** query interval, valid range: <1-65535>secs.

Command Mode: Global Mode

Default: 125s

**Usage Guide:** It is recommended to use default value and if layer 3 MLD is in operation, please make this configuration in accordance with the MLD configuration as possible.

Example:

Switch(config)#ipv6 mld snooping vlan 2 query-interval 130

### **12.8.7.30 ipv6 mld snooping vlan query-mrsp**

Command: ipv6 mld snooping vlan <*vlan-id*> query-mrsp <*value*>

no ipv6 mld snooping vlan <*vlan-id*> query-mrsp

**Function:** Configure the maximum query response period. The "no" form of this command restores the default value.

**Parameter:** *vlan-id***:** VLAN ID, the valid range is<1-4094>

*value***:** the valid range is <1-25> secs .

Command Mode: Global Mode

Default: 10s

**Usage Guide:** It is recommended to use default value and if layer 3 MLD is in operation, please make this configuration in accordance with the MLD configuration as possible. Example:

Switch(config)#ipv6 mld snooping vlan 2 query-mrsp 18

### **12.8.7.31 ipv6 mld snooping vlan query-robustness**

Command: ipv6 mld snooping vlan <vlan-id> query-robustness <*value*>

no ipv6 mld snooping vlan <vlan-id> query-robustness

**Function:** Configure the query robustness; the "no" form of this command restores to the default value.

**Parameter:** *vlan-id***:** VLAN ID, the valid range is <1-4094>

*value***:** the valid range is <2-10>.

Command Mode: Global Mode

Default: 2

**Usage Guide:** It is recommended to use default value and if layer 3 MLD is in operation, please make this configuration in accordance with the MLD configuration as possible. Example:

Switch(config)#ipv6 mld snooping vlan 2 query- robustness 3

### **12.8.7.32 ipv6 mld snooping vlan static-group**

Command: ipv6 mld snooping vlan<vlan-id> static-group <X:X::X:X> [source< X:X::X:X>] interface [ethernet | port-channel] <IFNAME>

no ipv6 mld snooping vlan <vlan-id> static-group <X:X::X:X> [source< X:X::X:X>] interface

[ethernet | port-channel] <IFNAME>

**Function:** Configure static-group on specified port of the VLAN. The no form of the command cancels this configuration.

**Parameter:** *vlan-id*: ranging between <1-4094>

**X:X::X:X**:The address of group or source.

*ethernet*: Name of Ethernet port

*port-channel*: Port aggregation

*ifname*: Name of interface

Command Mode: Global mode

**Default:** No configuration by default.

**Usage Guide:** When a group is a static while also a dynamic group, it should be taken as a static group. Deleting static group can only be realized by the no form of the command. Example:

Switch(config)#ip igmp snooping vlan 1 static-group ff1e::15 source 2000::1 interface ethernet 1/0/1

# **12.8.7.33 ipv6 mld snooping vlan suppression-query-time**

Command: ipv6 mld snooping vlan <*vlan-id*> suppression-query-time <*value*>

no ipv6 mld snooping vlan <*vlan-id*> suppression-query-time

**Function:** Configure the suppression query time; the "no" form of this command restores the default value.

**Parameter:** *vlan-id***:** VLAN ID, valid range: <1-4094>

*value***:** valid range: <1-65535>secs.

Command Mode: Global Mode

Default: 255s

**Usage Guide:** This command can only be configured on L2 general querier. The Suppression-query-time represents the period the suppression state maintains when general querier receives queries from layer 3 MLD within the segment. To use this command, the query-intervals in different switches within the same segment must be in accordance. It is recommended to use the default value.

Example:

Switch(config)#ipv6 mld snooping vlan 2 suppression-query-time 270

### **12.8.7.34 show ipv6 mld snooping**

Command: show ipv6 mld snooping [vlan <*vlan-id>*] **Parameter:** <*vlan-id***>** is the number of VLAN specified to display the MLD Snooping

#### messages

### Command Mode: Admin Mode

**Usage Guide:** If no VLAN number is specified, it will show whether the global MLD snooping is enabled and layer 3 multicast protocol is running, as well as on which VLAN the MLD Snooping is enabled and configured l2-general-querier. If a VLAN number is specified, the detailed MLD Snooping messages of this VLAN will be displayed. Example:

1. Summary of the switch MLD snooping Switch(config)#show ipv6 mld snooping Global mld snooping status: Enabled L3 multicasting: running Mld snooping is turned on for vlan 1(querier) Mld snooping is turned on for vlan 2

--------------------------------

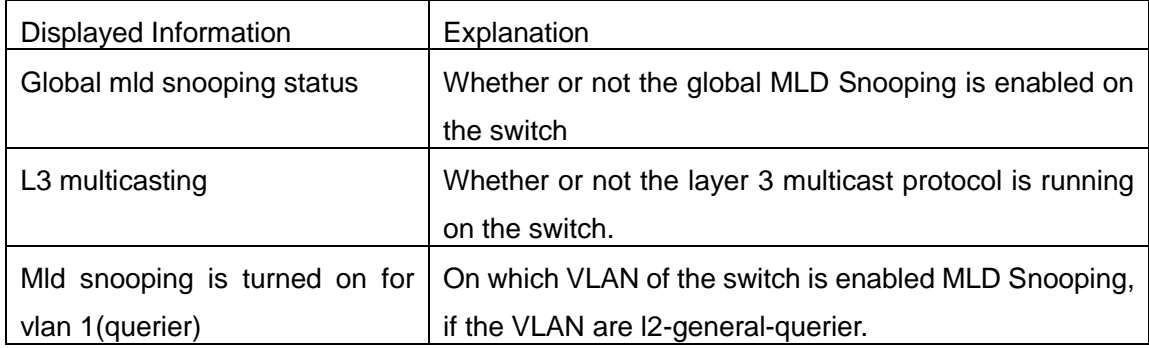

2. Display the detailed MLD Snooping information of vlan1

Switch#show ipv6 mld snooping vlan 1

Mld snooping information for vlan 1

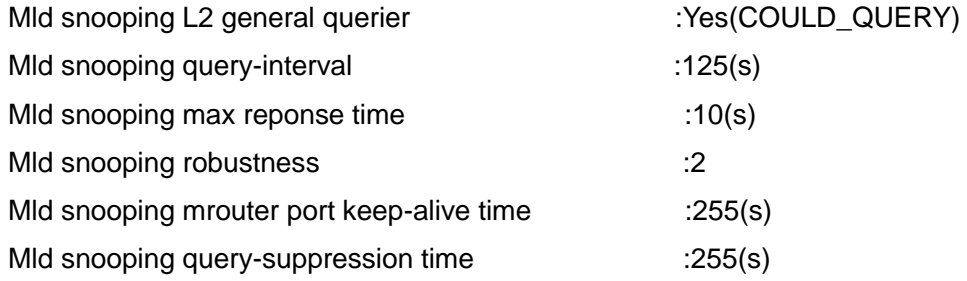

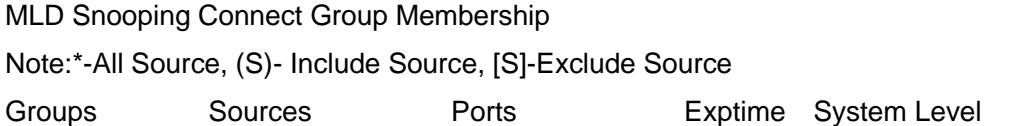

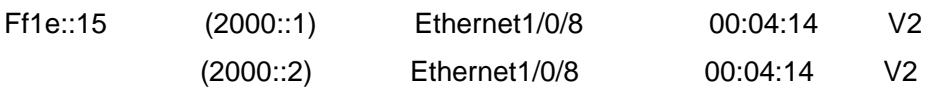

Mld snooping vlan 1 mrouter port

Note:"!"-static mrouter port

!Ethernet1/0/2

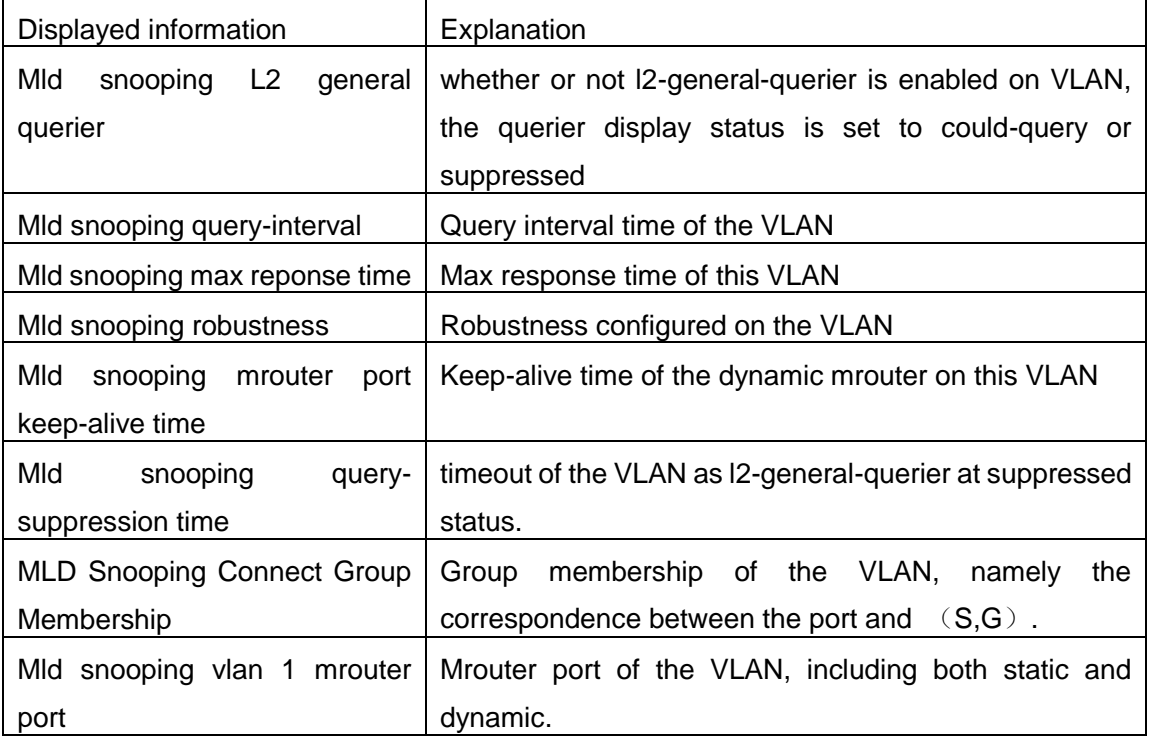

# **12.9 IPv6 Security RA**

# **12.9.1 ipv6 security-ra enable**

### **Command: ipv6 security-ra enable**

#### **no ipv6 security-ra enable**

Function: Globally enable IPv6 security RA function, all the RA advertisement messages will not be forwarded through hardware, but only sent to CPU to handle. The no operation of this command will globally disable IPv6 security RA function.

**Parameters:** None.

**Command Mode:** Global Configuration Mode.

**Default:** The IPv6 security RA function is disabled by default.

**Usage Guide:** Only after enabling the global security RA function, the security RA on a port can be enabled. Globally disabling security RA will clear all the configured security RA ports. The global security RA function and the global IPv6 SAVI function are mutually exclusive, so they can not be enabled at the same time. **Example:** Globally enable IPv6 security RA. Switch(config)#ipv6 security-ra enable

# **12.9.2 ipv6 security-ra enable**

### **Command: ipv6 security-ra enable**

### **no ipv6 security-ra enable**

**Function:** Enable IPv6 security RA on a port, causing this port not to forward the received RA message. The **no ipv6 security-ra enable** will disable the IPv6 security RA on a port. **Parameters:** None.

**Command Mode:** Port Configuration Mode.

**Default:** IPv6 security RA function is disabled by default.

**Usage Guide:** Only after globally enabling the security RA function, can the security RA on a port be enabled. Globally disabling security RA will clear all the configured security RA ports.

**Example:** Enable IPv6 security RA on a port.

Switch(Config-If-Ethernet1/0/2)#ipv6 security-ra enable

# **12.9.3 show ipv6 security-ra**

### **Command: show ipv6 security-ra [interface** *<interface-list>***]**

**Function:** Display all the interfaces with IPv6 RA function enabled.

**Parameters:** No parameter will display all distrust ports, entering a parameter will display the corresponding distrust port.

**Command Mode:** Admin and Configuration Mode.

### **Example:**

Switch# show ipv6 security-ra IPv6 security ra config and state information in the switch Global IPv6 Security RA State: Enable Ethernet1/0/1 IPv6 Security RA State: Yes Ethernet1/0/3 IPv6 Security RA State: Yes

# **12.9.4 debug ipv6 security-ra**

**Command: debug ipv6 security-ra**

#### **no debug ipv6 security-ra**

**Function:** Enable the debug information of IPv6 security RA; the no operation of this command will disable the debug information of IPv6 security RA.

**Command Mode:** Admin Mode.

**Parameters:** None.

**Usage Guide:** Users can check the proceeds of message handling of IPv6 security RA, which will help investigate the causes to problems if there is any.

**Example:** Enable the debug information of IPv6 security RA.

Switch#debug ipv security-ra

# **12.10 SAVI**

# **12.10.1 Commands for SAVI**

### **12.10.1.1 ipv6 cps prefix**

#### **Command: ipv6 cps prefix** *<ipv6-address>* **vlan** *<vid>*

### **no ipv6 cps prefix<***ipv6-address***>**

**Function:** Configure IPv6 address prefix of the link manually, no command deletes IPv6 address prefix.

**Parameter: ipv6-address:** the address prefix of link, like 2001::/64;

**vid:** vlan ID of the current link.

**Command Mode:** Global Mode.

**Default:** None.

**Usage Guide:** Users should configure local address prefix: fe80::/64 of the link before enable the function of matching address prefix of the link, it accepts the packets of which source addresses are the local addresses of the link.

**Example:** Configure the address prefix of the link to 2001::/64.

Switch(config)#ipv6 cps prefix 2001::/64 vlan 1

### **12.10.1.2 ipv6 cps prefix check enable**

#### **Command: ipv6 cps prefix check enable**

### **no ipv6 cps prefix check enable**

**Function:** Enable SAVI address prefix check function, no command will disable this

function.

**Parameter:** None.

**Command Mode:** Global Mode.

**Default:** Disable SAVI address prefix check function.

**Usage Guide:** After enable the prefix check function, if the IPv6 address prefix of the packets does not accord with the link prefix, then do not establish the corresponding IPv6 address binding. If users enable the matched address prefix of the link, configure the local address prefix of fe80::/64 first to accept the packets with the source address as local link address. Disable address prefix check function by default.

**Example:** Enable SAVI address prefix check function.

Switch(config)#ipv6 cps prefix check enable

### **12.10.1.3 ipv6 dhcp snooping trust**

#### **Command: ipv6 dhcp snooping trust**

#### **no ipv6 dhcp snooping trust**

**Function:** Configure the port as dhcpv6 trust port, it does not establish dynamic DHCPv6 binding again and allows all DHCPv6 protocol packets to pass; no command deletes the port trust function.

**Parameter:** None.

**Command Mode:** Port Mode.

**Default:** Disable.

**Usage Guide:** Set the port as dhcpv6 trust attribute, enable uplink port of the switch with SAVI function for connecting dhcpv6 server or dhcpv6 relay generally.

**Example:** Set ethernet1/0/1 to be DHCP trust port.

Switch(config)#interface ethernet1/0/1

Switch(config-if-ethernet1/0/1)#ipv6 dhcp snooping trust

### **12.10.1.4 ipv6 nd snooping trust**

#### **Command: ipv6 nd snooping trust**

#### **no ipv6 nd snooping trust**

**Function:** Configure the port as slaac trust and RA trust port, this port will not establish dynamic slaac binding any more and forwards RA packets. The no command deletes the port trust function.

**Parameter:** None.

**Command Mode:** Port Mode.

**Default:** Disable port trust function.

**Usage Guide:** If the port disables ipv6 nd snooping trust function, it is considered to untrust RA packets port and discards all RA packets. Setting the port as trust attribute, enable the uplink port of the switch with SAVI or the conjoint port between switches with SAVI generally. **Example:** Set the port ethernet1/0/1 to be nd trust port.

Switch(config)#interface ethernet1/0/1

Switch(config-if-etherne1/0/1)#ipv6 nd snooping trust

# **12.10.1.5 savi check binding**

#### **Command: savi check binding <***simple | probe***> mode**

#### **no savi check binding mode**

**Function:** Configure the check mode for conflict binding, the no command deletes the check mode.

**Parameter: simple mode:** only check the port state for conflict binding, if the state is up, keep the conflict binding and do not set new binding. If the state is down, delete the conflict binding to set a new one

**probe mode:** besides checking the port state for conflict binding, it will send NS packets to probe the usability of the corresponding user when the port state is up. If receiving the responded NA packets from users, it will keep the current conflict binding and does not set new binding, otherwise delete the conflict binding to set new one.

**Command Mode:** Global Mode.

**Default:** Disable the conflict binding check mode by default. It will adopt the mode that delete the conflict binding directly to set new one.

**Usage Guide:** It is recommended to configure probe mode to prevent the attack that the spurious address conflict binding deletes the legal user binding.

**Example:** Configure the conflict binding check mode to probe mode.

Switch(config)#savi check binding probe mode

### **12.10.1.6 savi enable**

#### **Command: savi enable**

#### **no savi enable**

**Function:** Enable the global SAVI function, the no command disables this global function. **Parameter:** None.

**Command Mode:** Global Mode.

**Default:** Disable the global SAVI function.

**Usage Guide:** Command configuration can be processed for SAVI function after enabling the global SAVI function. Because SAVI function has already contained security RA function, global SAVI function and security RA function are mutually exclusive in the global mode.

**Example:** Enable SAVI function.

Switch(config)#savi enable

# **12.10.1.7 savi ipv6 binding num**

### **Command: savi ipv6 binding num** *<limit-num>*

### **no savi ipv6 binding num**

**Function:** Configure the number of the corresponding binding with the port, no command restores the default value.

**Parameter: limit-num:** set the range from 0 to 65535, the default value of the port binding number is 65535.

**Command Mode:** Port Mode.

**Default:** 65535.

**Usage Guide:** The configured binding number only include the dynamic binding type of slaac, dhcp. If the binding sum exceeds the configured number, this port does not create new dynamic binding any more, if the configured number is 0, this port does not create any dynamic binding.

**Example:** Configure the binding number to be 100 for port ethernet1/0/1.

Switch(config)#interface ethernet1/0/1

Switch(config-if-ethernet1/0/1)# savi ipv6 binding num 100

# **12.10.1.8 savi ipv6 check source binding**

**Command: savi ipv6 check source binding ip <***ip-address***> mac <***mac-address***> interface** *<if-name***> {type [slaac | dhcp] lifetime <***lifetime***> | type static}**

### **no savi ipv6 check source binding ip <***ip-address***> interface <***if-name***>**

**Function:** Configure the static or dynamic binding function manually; the no command deletes the configured binding.

**Parameter: ip-address**: is the unicast IPv6 address, including local link and global unicast address

**mac-address**: is the mac address of Ethernet

**if-name**: is the port name, like interface ethernet 1/0/1

**slaac|dhcp: slaac** means create the dynamic binding for slaac type, **dhcp** means create the dynamic binding for dhcp type

**lifetime:** configure the lifetime period for the dynamic binding, the unit is second.

**static:** create the binding of the static type.

**Command Mode:** Global Mode.

**Default:** None.

**Usage Guide:** After the dynamic binding configured by handwork is overtime, the corresponding binding will be deleted but the configuration is still be kept, so the binding still be shown. If the binding needs to take effect again, it should delete it first and configure a new binding again.

When the binding type is static type, do not configure lifetime period, the lifetime period is infinite.

**Example:** Configure the dynamic binding of slaac type for SAVI manually.

Switch(config)#savi ipv6 check source binding ip 2001::10 mac 00-25-64-BB-8F-04 Interface ethernet1/0/1 type slaac lifetime 2010

Configure the static binding for SAVI manually.

Switch(config)#savi ipv6 check source binding ip 2001::20 mac 00-25-64-BB-8F-04 Interface ethernet1/0/1 type static

### **12.10.1.9 savi ipv6 check source ip-address mac-address**

**Command: savi ipv6 check source [ip-address mac-address | ip-address | macaddress]**

### **no savi ipv6 check source**

**Function:** Enable the control authentication function for the packets of the port, no command disables this function.

**Parameter:** None.

**Command Mode:** Port Mode.

**Default:** Disable the control filtering function of the port.

**Usage Guide:** The global SAVI function must be enabled before configuring this command.

**Example:** Enable the control filtering function of the packets on port ethernet1/0/1.

Switch(config)#interface ethernet1/0/1

Switch(config-if-ethernet1/0/1)# savi ipv6 check source ip-address mac-address

# **12.10.1.10 savi ipv6 {dhcp-only | slaac-only | dhcp-slaac}**

### **enable**

**Command: savi ipv6 {dhcp-only | slaac-only | dhcp-slaac} enable no savi ipv6 {dhcp-only | slaac-only | dhcp-slaac} enable** **Function:** Enable SAVI application scene function, no command disables the function.

**Parameter: dhcp-only:** dhcp-only application scene

**slaac-only**: slaac-only application scene

**dhcp-slaac**: combination application scene of dhcp-only and slaac-only

**Command Mode:** Global Mode.

**Default:** Disable SAVI application scene.

**Usage Guide:** dhcp-only application scene only detects DHCPv6 packets and DAD NS packets of link-local ipv6 address to be IPv6 address with target field, it does not detect DAD NS packets of non-link-local address. slaac-only application scene detects DAD NS packets of all types. dhcp-slaac combination application scene detects all DHCPv6 and DAD NS packets. Disable all kinds of application scene detection function for SAVI by default.

**Example:** Enable the specified dhcp-only application scene for SAVI. Switch(config)#savi ipv6 dhcp-only enable

# **12.10.1.11 savi ipv6 mac-binding-limit**

### **Command: savi ipv6 mac-binding-limit <***limit-num***>**

### **no savi ipv6 mac-binding-limit**

**Function:** Configure the dynamic binding number of the same MAC address, no command restores the default value.

**Parameter: limit-num:** set the ranging from 1 to 10, the default dynamic binding number is 32 for the same MAC address.

**Command Mode:** Global Mode.

**Default:** 32.

**Usage Guide:** This command is used to prevent the exhaust attack of the dynamic binding entry for SAVI.

**Example:** Set the dynamic binding number to be 5 for the same MAC address.

Switch(config)#isavi ipv6 mac-binding-limit 5

# **12.10.1.12 savi max-dad-dalay**

### **Command: savi max-dad-delay** *<max-dad-delay>*

### **no savi max-dad-delay**

**Function:** Configure the dynamic binding at DETECTION state and send lifetime period of DAD NS packet detection, no command restores the default value.

**Parameter: max-dad-delay:** set the ranging between 1 and 65535 seconds, its default value is 1 second.

**Command Mode:** Port Mode. **Default:** 1 second. **Usage Guide:** It is recommended to use the default value. **Example:** Set the detection lifetime as 2 seconds. Switch(config)#savi max-dad-delay 2

# **12.10.1.13 savi max-dad-prepare-delay**

**Command: savi max-dad-prepare-delay** *<max-dad-prepare-delay>*

#### **no savi max-dad-prepare-delay**

Function: Configure lifetime period of redetection for the dynamic binding, no command restores the default value.

**Parameter: max-dad-prepare-delay:** set the ranging between 1 and 65535 seconds, its default value is 1 second.

**Command Mode:** Global Mode.

**Default:** 1 second.

**Usage Guide:** It is recommended to user the default value.

**Example:** Set the redetection lifetime as 2 seconds.

Switch(config)#savi max-dad-prepare-delay 2

### **12.10.1.14 savi max-slaac-life**

### **Command: savi max-slaac-life** *<max-slaac-life>*

#### **no savi max-slaac-life**

**Function:** Configure lifetime period of slaac dynamic binding at BOUND state, no command restores the default value.

**Parameter: max-slaac-life:** set the ranging between 1 and 31536000 seconds, its default value is 4 hours.

**Command Mode:** Global Mode.

**Default:** 4 hours.

**Usage Guide:** None.

**Example:** Configure lifetime period of slaac binding type as 2010 seconds at BOUND state. Switch(config)#savi max-slaac-life 2010

# **12.10.1.15 savi timeout bind-protect**

### **Command: savi timeout bind-protect** *<protect-time>*

### **no savi timeout bind-protect**

**Function:** Configure the bind-protect lifetime period for a port after its state from up to down, no command restores the default value.

**Parameter: protect-time:** set the ranging between 1 and 300 seconds, its default value is 30 seconds.

**Command Mode:** Global Mode.

**Default:** 30 seconds.

**Usage Guide:** After the configured lifetime period is overtime, the port is still at down state, the binding of this port will be deleted. If the port state is changed from down to up state during the configured lifetime period, the binding of the port will reset it as lifetime period of BOUND state. If the configured parameter is 0 second, all binding of the port will be deleted immediately.

**Example:** Set bind-protect lifetime period to be 20 seconds. Switch(config)#savi timeout bind-protect 20

# **12.10.2 Commands for Monitor and Debug**

# **12.10.2.1 Monitor and Debugg**

## **12.10.2.1.1 debug ipv6 dhcp snooping binding**

### **Command: debug ipv6 dhcp snooping binding**

### **no debug ipv6 dhcp snooping binding**

Function: Enable binding debug of dhcp type for SAVI, no command disables the debug. **Parameter:** None.

**Command Mode:** Admin Mode.

**Default:** None.

**Usage Guide:** After enable this function, the relative binding of dhcp type or static type create the print information for misarranging. The no command disables this function.

**Example:** Enable the binding debug of dhcp type.

Switch#debug ipv6 dhcp snooping binding

# **12.10.2.1.2 debug ipv6 dhcp snooping event**

### **Command: debug ipv6 dhcp snooping event**

### **no debug ipv6 dhcp snooping event**

**Function:** Enable event debug of dhcp type for SAVI, no command disables the debug. **Parameter:** None.

**Command Mode:** Admin Mode.

**Default:** None.

**Usage Guide:** After enable event debug, the relative event information of dhcp type will be print for misarranging. The no command disables this function.

**Example:** Enable binding event debug of dhcp type.

Switch#debug ipv6 dhcp snooping event

### **12.10.2.1.3 debug ipv6 dhcp snooping packet**

#### **Command: debug ipv6 dhcp snooping packet**

### **no debug ipv6 dhcp snooping packet**

**Function:** Enable the debug of DHCPv6 packets, no command disables the debug. **Parameter:** None.

**Command Mode:** Admin Mode.

**Default:** None.

**Usage Guide:** After enable packets debug, the relative DHCPv6 packtets will be print for misarranging. The no command disables this function.

**Example:** Enable the debug of DHCPv6 packets.

Switch#debug ipv6 dhcp snooping packet

### **12.10.2.1.4 debug ipv6 nd snooping binding**

#### **Command: debug ipv6 nd snooping binding**

### **no debug ipv6 nd snooping binding**

**Function:** Enable the binding debug of slaac type for SAVI, no command disables the binding debug.

**Parameter:** None.

**Command Mode:** Admin Mode.

**Default:** None.

**Usage Guide:** After enable binding debug, the relative binding of slaac type will create the print information for misarranging. The no command disables this function.

**Example:** Enable binding debug of slaac type.

Switch#debug ipv6 nd snooping binding

## **12.10.2.1.5 debug ipv6 nd snooping event**

#### **Command: debug ipv6 nd snooping event**

### **no debug ipv6 nd snooping event**

**Function:** Enable the event debug of slaac type for SAVI, no command disables the event debug.

**Parameter:** None.

**Command Mode:** Admin Mode.

**Default:** None.

**Usage Guide:** After enable event debug, the relative event information of slaac type will be print for misarranging. The no command disables this function.

**Example:** Enable the event debug of slaac type.

Switch#debug ipv6 nd snooping event

## **12.10.2.1.6 debug ipv6 nd snooping packet**

#### **Command: debug ipv6 nd snooping packet**

### **no debug ipv6 nd snooping packet**

**Function:** Enable ND packets debug, no command disables ND packets debug.

**Parameter:** None.

**Command Mode:** Admin Mode.

**Default:** None.

**Usage Guide:** After enable packets debug, the relative ND packets will be print for misarranging. The no command disables this function.

**Example:** Enable ND packets debug.

Switch#debug ipv6 nd snooping packet

# **12.10.2.1.7 show savi ipv6 check source binding**

### **Command: show savi ipv6 check source binding [interface<***if-name***>]**

**Function:** Show the global SAVI binding entry list.

**Parameter: if-name:** port name such as interface ethernet 1/0/1.

**Command Mode:** Admin Mode.

**Default:** None.

**Usage Guide:** Descriptions of each field are as below:

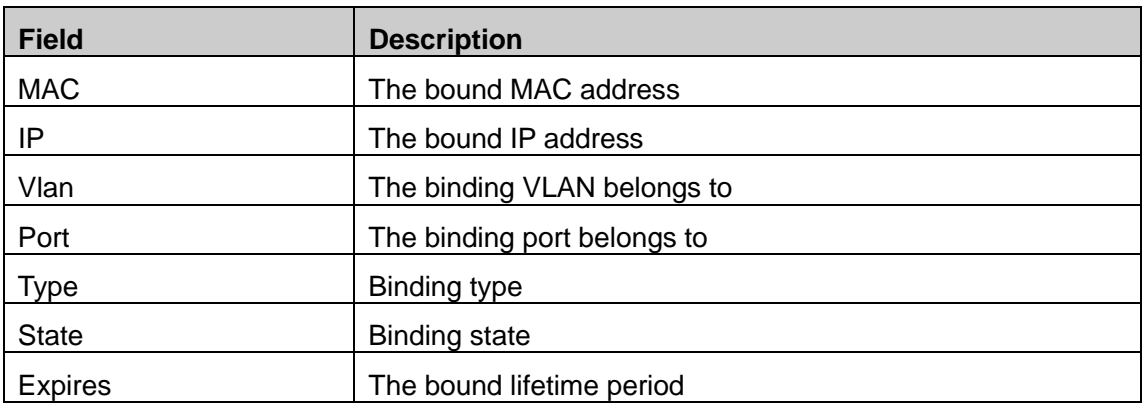

**Example:** Show the global binding state of SAVI. Switch(config)#show savi ipv6 check source binding

Static binding count: 0 Dynamic binding count: 3 Binding count: 3

MAC IP VLAN Port Type State Expires ---------------------------------------------------------------------------------------------------- 00-25-64-bb-8f-04 fe80::225:64ff:febb:8f04 1 Ethernet1/0/5 slaac BOUND 14370 00-25-64-bb-8f-04 2001::13 1 Ethernet1/0/5 slaac BOUND 14370 00-25-64-bb-8f-04 2001::10 1 Ethernet1/0/5 slaac BOUND 14370 ----------------------------------------------------------------------------------------------------

# **12.11 IPv6 VRRPv3**

# **12.11.1 advertisement-interval**

**Command: advertisement-interval** *<adver\_interval>*

**Function:** Configure the advertisement interval of VRRPv3.

**Parameters: <adver interval>** is the interval of sending VRRPv3 advertisement messages, in centiseconds, ranging from 100 to 1000, and has to be a multiple of 100. **Command Mode:** VRRPv3 Protocol Mode.

**Default: <***adver\_interval>* is 100 centiseconds (1 second) by default.

**Usage Guide:** The Master in a VRRPv3 backup group will send a VRRPv3 message to notify other routers (layer-three switches) in the group that it is working normally at intervals. This interval is *adver\_interval*. If the Backup hasn't received any VRRPv3 message from Master over a certain period of time (the length of the time is **master down interval**), it will assume that the master is not working normally and will change the state of itself to Master.

Uses can use this command to adjust the interval of VRRPv3 advertisement messages sent by Master. For the members in the same backup group, this attribute should have same value. For Backup, the value of its *master\_down\_interval* should be three times more than *adver interval*. If the network flow is too big or different routers (or layerthree switches) have different timers, *master\_down\_interval* might has a time-out, which will cause a state change as a result. This kind of situation can be solved by prolonging

*adver\_interval* or setting a longer preempts delay time. **Example:** Configure the VRRPv3 advertisement interval as 300 centiseconds. Switch(config-router)# advertisement-interval 300

# **12.11.2 circuit-failover**

#### **Commands: circuit-failover {vlan<***ID***>|** *IFNAME***} <***value\_reduced***>**

#### **no circuit-failover**

**Function:** Configures the VRRPv3 monitor interface.

**Parameters:** {vlan<*ID*>| *IFNAME*} is the name for the interface to be monitored.

 **<***value\_reduced***>** stands for the amount of priority decreased, the range value is from 1 to 253.

**Command mode:** VRRPv3 Protocol Configuration Mode.

**Default:** Not configured by default.

**Usage Guide:** The interface monitor function is a valuable extension to backup function, which not only enable VRRPV3 to provide backup function on router (or L3 Ethernet switch) fail, but also allow decreasing the priority of a router (or L3 Ethernet switch) to ensure smooth implementation of backup function when status of that network interface is **down**.

When this command is used, if the status of an interface monitored turns from **up** to **down**, then the priority of that very router (or L3 Ethernet switch) in its Standby cluster will decrease (If the priority of that value\_reduced is higher than interface configuration, then the corresponding router is **down**, the priority of interface in Backup decrease until 0), lest Backup cannot changes its status due to lower priority than the Master when the Master fails. After the interface monitored turns up over again, the priority of corresponding router (or L3 Ethernet switch) will restore in Backup.

**Example:** Configuring VRRPv3 monitor interface to VLAN 2 and decreasing amount of priority to 10.

Switch(Config-router)# circuit-failover vlan 2 10

# **12.11.3 debug ipv6 vrrp**

#### **Command: debug ipv6 vrrp [all | events | packet [recv | send]]**

#### **no debug ipv6 vrrp [all | events | packet [recv | send]]**

**Function:** Display the state change, message receiving and sending of a VRRPv3 backup group, the no operation of this command will disable the display of DEBUG. **Parameters:** None.

**Command Mode:** Admin Mode.

**Example:**

# Switch#debug ipv6 vrrp Jan 01 01:03:13 2006 NSM: VRRP6 SEND[Hello]: Advertisement sent for vrid=[1], virtualip=[fe80::2]

Jan 01 01:03:14 2006 NSM: VRRP6 SEND[Hello]: Advertisement sent for vrid=[1], virtualip=[fe80::2]

Jan 01 01:03:15 2006 NSM: VRRP6 SEND[Hello]: Advertisement sent for vrid=[1], virtualip=[fe80::2]

# **12.11.4 disable**

**Command: disable Function:** Disable VRRPv3 virtual router. **Parameters:** None. **Command Mode:** VRRPv3 Protocol Mode. **Default:** There is no configuration by default. **Usage Guide:** Disable the corresponding virtual router session. Only after disabling the virtual router, can the relative configuration parameters be changed. **Examples:** Disable the VRRPv3 virtual router whose ID is 10. Switch(config)#router ipv6 vrrp 10 Switch(config-router)#disable

# **12.11.5 enable**

**Command: enable**

**Function:** Enable VRRPv3 virtual router.

**Parameters:** None.

**Command Mode:** VRRPv3 Protocol Mode.

**Default:** There is no configuration by default.

**Usage Guide:** Start the corresponding virtual router session. Only the interface of the enabled router (or the layer-three switch) can actually join the backup group. Before enabling the virtual router, the virtual IPv6 address and interface of VRRPv3 should be configured.

**Example:** Enable the VRRPv3 virtual router whose ID is 10. Switch(config)#router ipv6 vrrp 10

Switch(config-router)#enable

# **12.11.6 preempt-mode**

**Command: preempt-mode {true | false}**

**Function:** Configure the preempt mode of VRRPv3. **Parameters:** None. **Command Mode:** VRRPv3 Protocol Mode. **Default:** It is preempt mode by default. **Usage Guide:** If it is needed that a router (or a layer-three switch) with higher priority can the role of master router, the preempt mode needs to be configured. **Example:** Configure VRRPv3 as non-preempt mode. Switch(config-router)# preempt-mode false

# **12.11.7 priority**

### **Command: priority <***value***>**

**Function:** Configure the priority of VRRPv3.

**Parameters: <***value*> is the priority, whose range is from 1 to 254.

**Command Mode:** VRRPv3 Protocol Mode.

**Default:** Backup routers (or layer-three switches) all have a priority of 100, the priority of IP address owners are all 255 in the backup group they belong to.

**Usage Guide:** Priority decides the state of a router (or a layer-three Ethernet switch) in a backup group. The higher the priority is, the more possible the router can be a Master. The configurable priority ranges from 1 to 254, while the priority of 255 is reserved to the IP address owner. The priority of 0 has special usage, which is when disabling a VRRP session, Master will send an advertisement message with a priority of 0. When Backup receives such advertisement message, it will start a new round of Master selection. When there are two or more routers (or layer-three switches) in one backup group have the same priority, the router with biggest local link IPv6 address has higher priority.

**Example:** Configure the priority of VRRPv3 as 150.

Switch(config-router)# priority 150

# **12.11.8 router ipv6 vrrp**

### **Command: router ipv6 vrrp <***vrid***>**

### **no router ipv6 vrrp <***vrid***>**

**Function:** Create or delete a VRRPv3 virtual router. **Parameters:** *<vrid>* is the ID of the virtual router, the valid range is 1 to 255. **Command Mode:** Global Mode.

**Default:** There is no configuration by default.

**Usage Guide:** This command is used to create or delete a VRRPv3 virtual router. The virtual router is uniquely specified by the virtual router ID and the related virtual IPv6 address. Only after creating a virtual router, relative configuration can be set on it. Considering the stability, the number of configurable virtual routers should not be more than 64.

**Example:** Configure a virtual router whose ID is10. Switch(config)# router ipv6 vrrp 10

# **12.11.9 show ipv6 vrrp**

### **Command: show ipv6 vrrp [<***vrid***>]**

**Function:** Display the state and configuration information of VRRPv3 backup group. **Parameters: <***vrid*>is the ID of the virtual router, whose range is from 1 to 255, no parameter means to display the state and configuration infomation of all backup gorups. **Command Mode:** Admin and Configuration Mode.

### **Example:**

Switch# show ipv6 vrrp VrId 1 State is Master Virtual IPv6 is fe80::2 (Not IPv6 owner) Interface is Vlan1 Configured priority is 150, Current priority is 150 Advertisement interval is 100 centisec Preempt mode is TRUE Circuit failover interface Vlan1, Priority Delta 3, Status UP VrId 10 State is Initialize Virtual IPv6 is fe80::3 (Not IPv6 owner) Interface is Vlan2 Priority is 100 Advertisement interval is 300 centisec Preempt mode is TRUE Circuit failover interface Vlan2, Priority Delta 10, Status UP

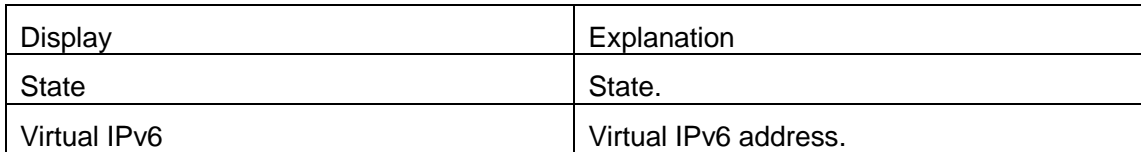

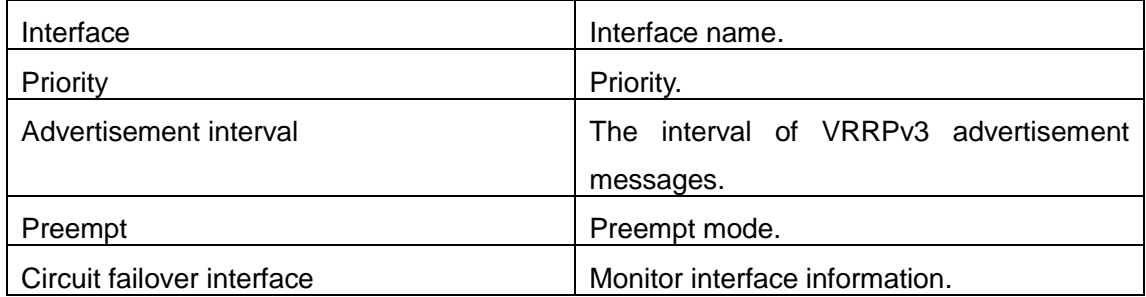

# **12.11.10 virtual-ipv6 interface**

### **Command: virtual-ipv6 <***ipv6-address>* **interface {Vlan <***ID***>|** *IFNAM***E}**

### **no virtual-ipv6 interface**

**Function:** Configure the virtual IPv6 address and interface of VRRPv3.

**Parameters: <***ipv6-address>*is the virtual IPv6 address, which has to be an IPv6 local link address.

**{Vlan <***ID***>|** *IFNAM***E}** is the interface name.

**Command Mode:** VRRPv3 Protocol Mode.

**Default:** There is no configuration by default.

**Usage Guide:** This command is used to add an IPv6 address and interface to an existing backup group. The no operation of this command will delete the virtual IPv6 address and interface of the specified backup group. The virtual IPv6 address is the link local unicast address. There can only be one virtual IPv6 address in a backup group. In order to avoid the fault of returning physical MAC address when Ping virtual IPv6 address, it is regulated that the virtual IPv6 address should not be the real IPv6 address of the interface. Thus, the interfaces of all VRRPv3 backup groups are Backup by default, and need to select a Master within the backup groups.

**Example:** Configure the virtual IPv6 address of the backup group as fe80::2, the interface is VLAN1.

Switch(config-router)# virtual-ipv6 fe80::2 interface vlan 1